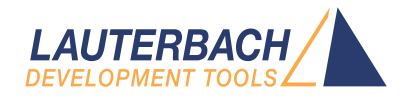

# TRACE32 Directory

Release 09.2023

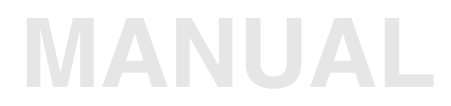

<span id="page-1-0"></span>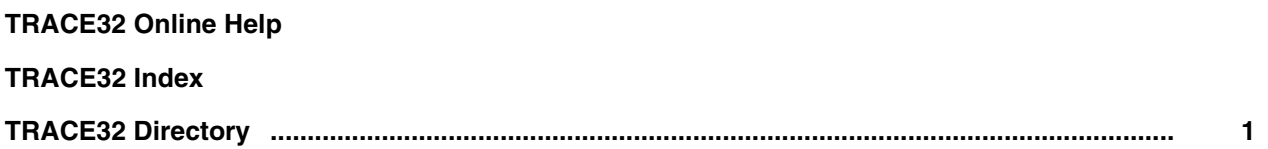

**Version 10-Oct-2023**

**Directory and Index**

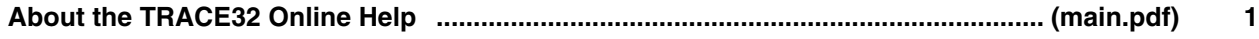

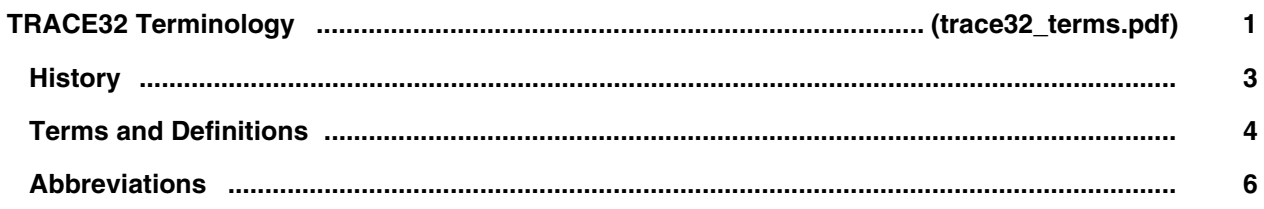

#### **T32Start**

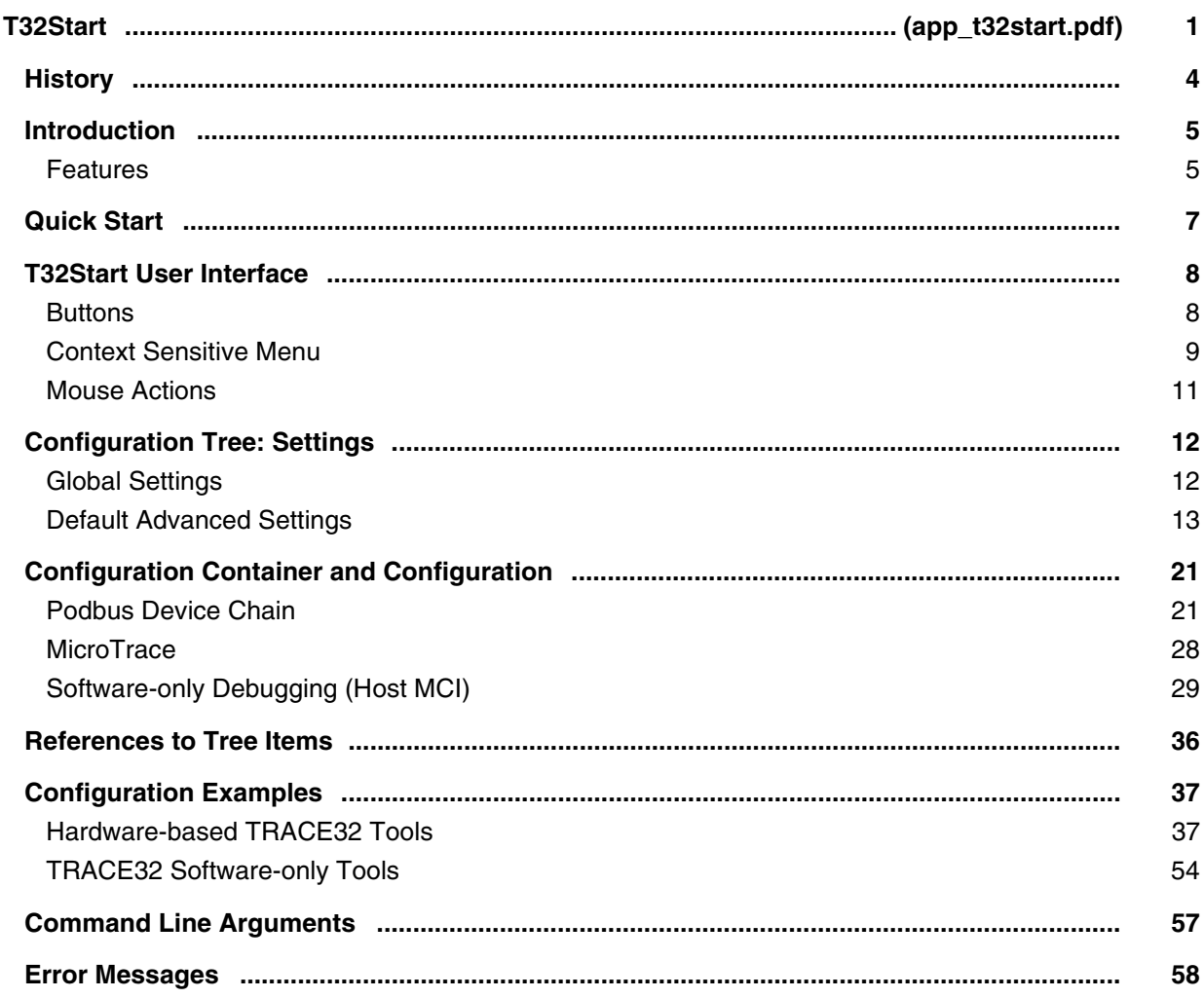

# **Establish Your Debug Session**

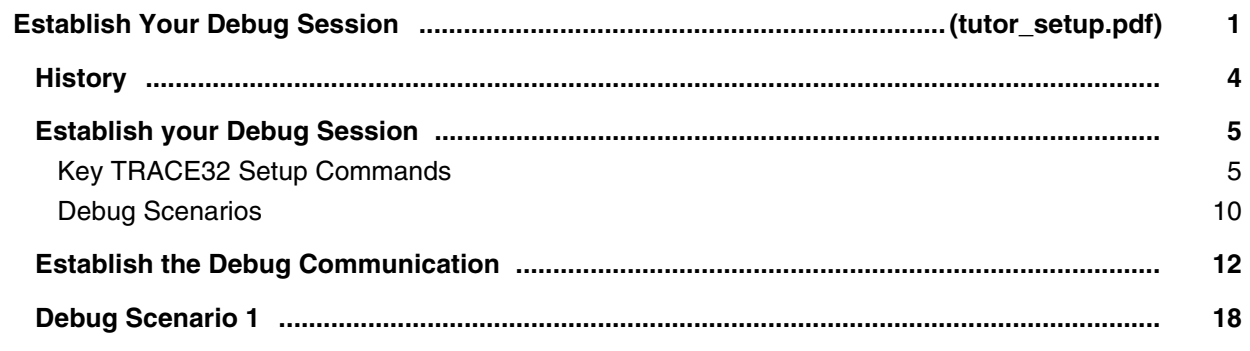

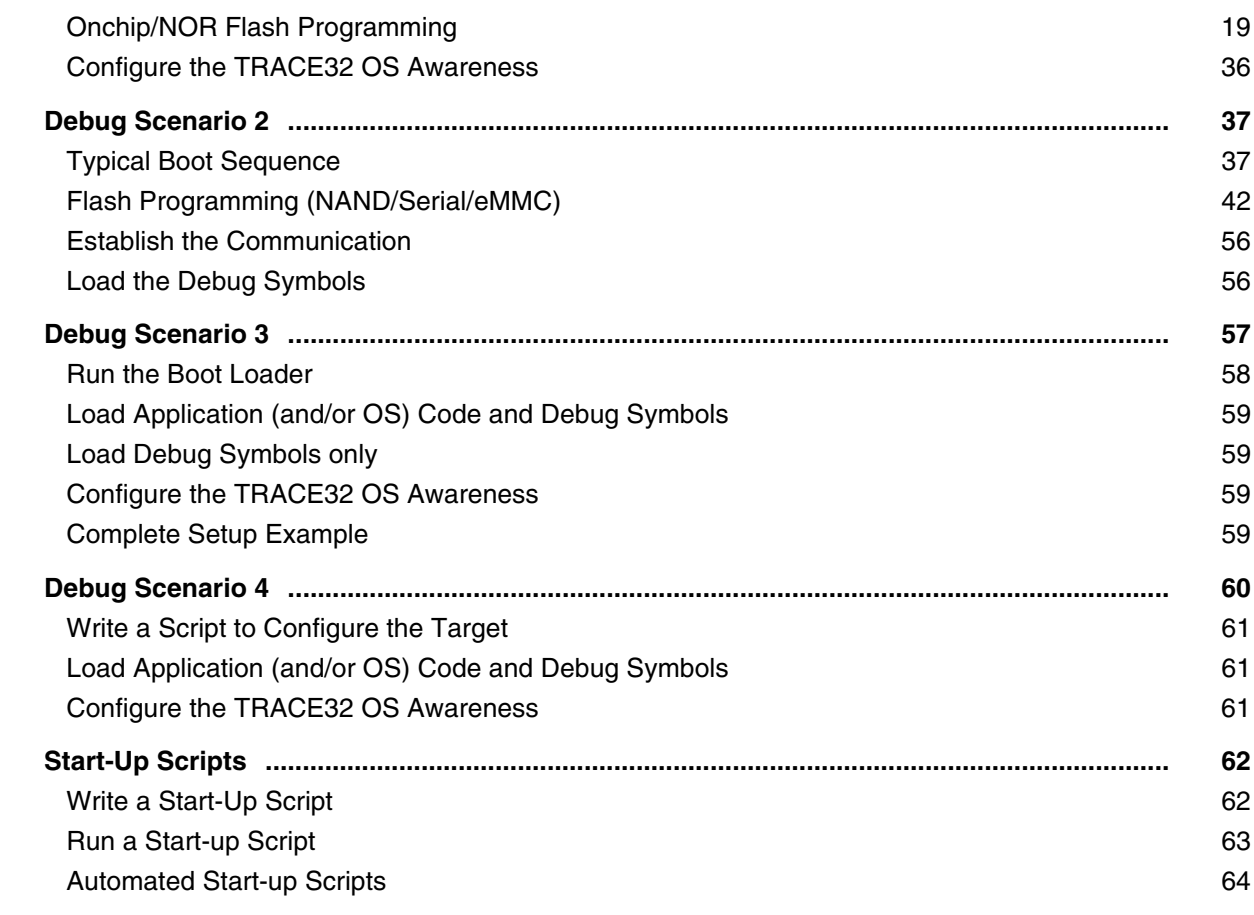

# **Debugger Tutorial**

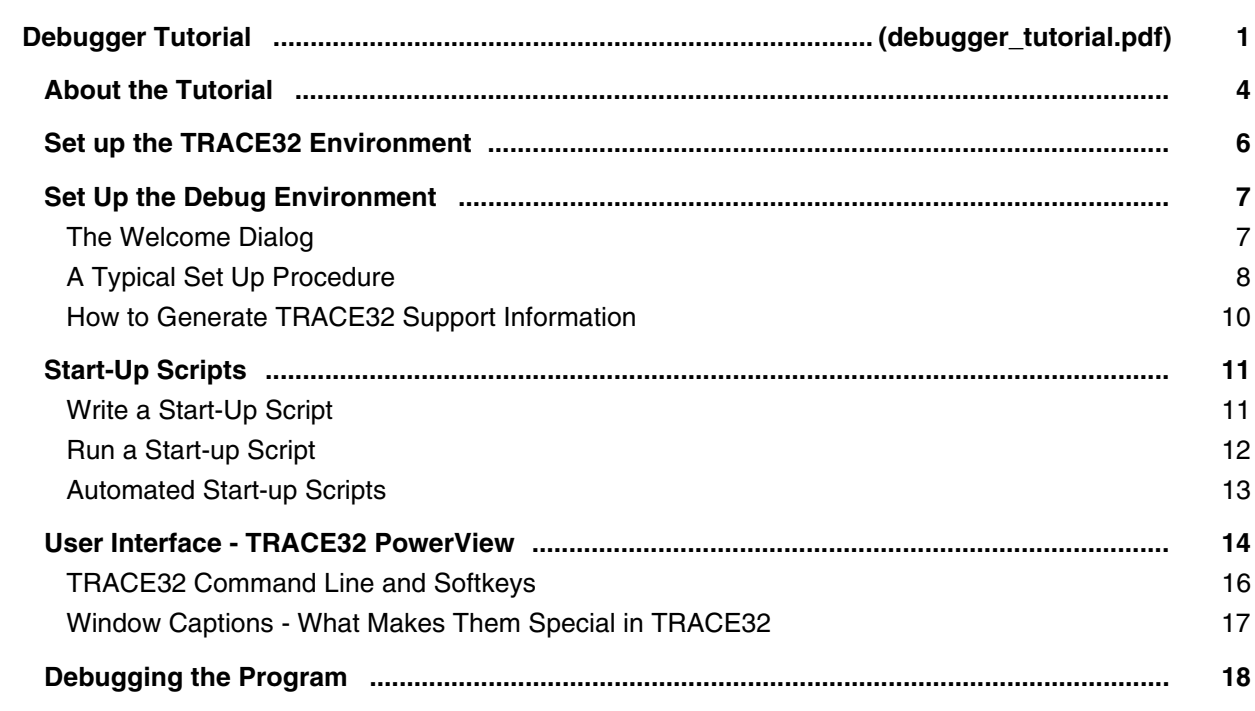

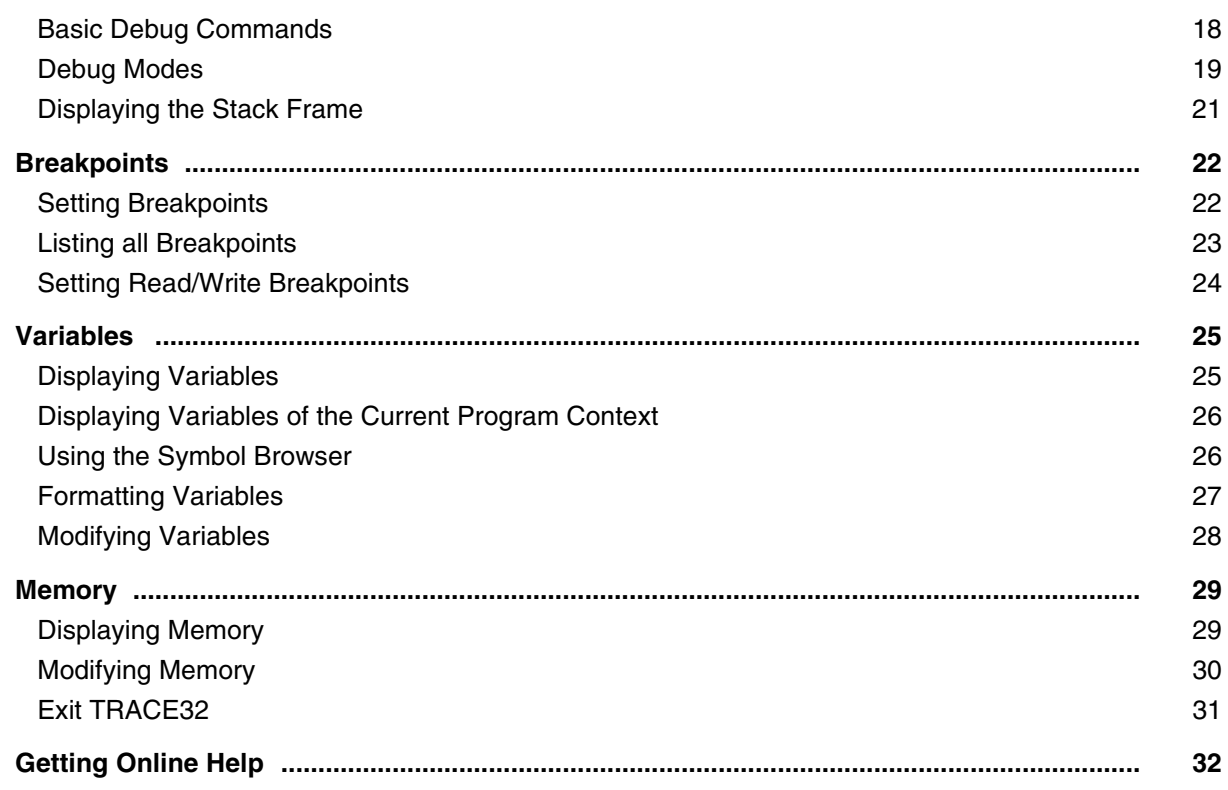

## **Trace Tutorial**

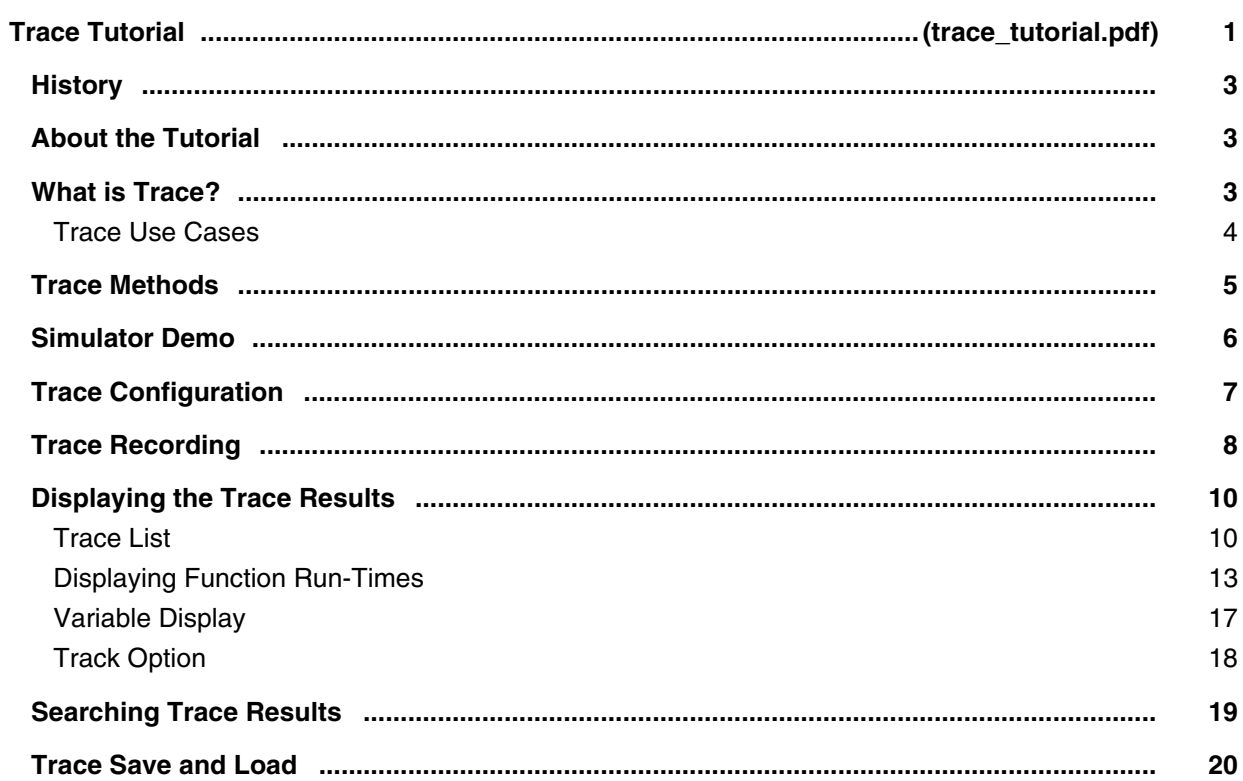

# **TRACE32 Concepts**

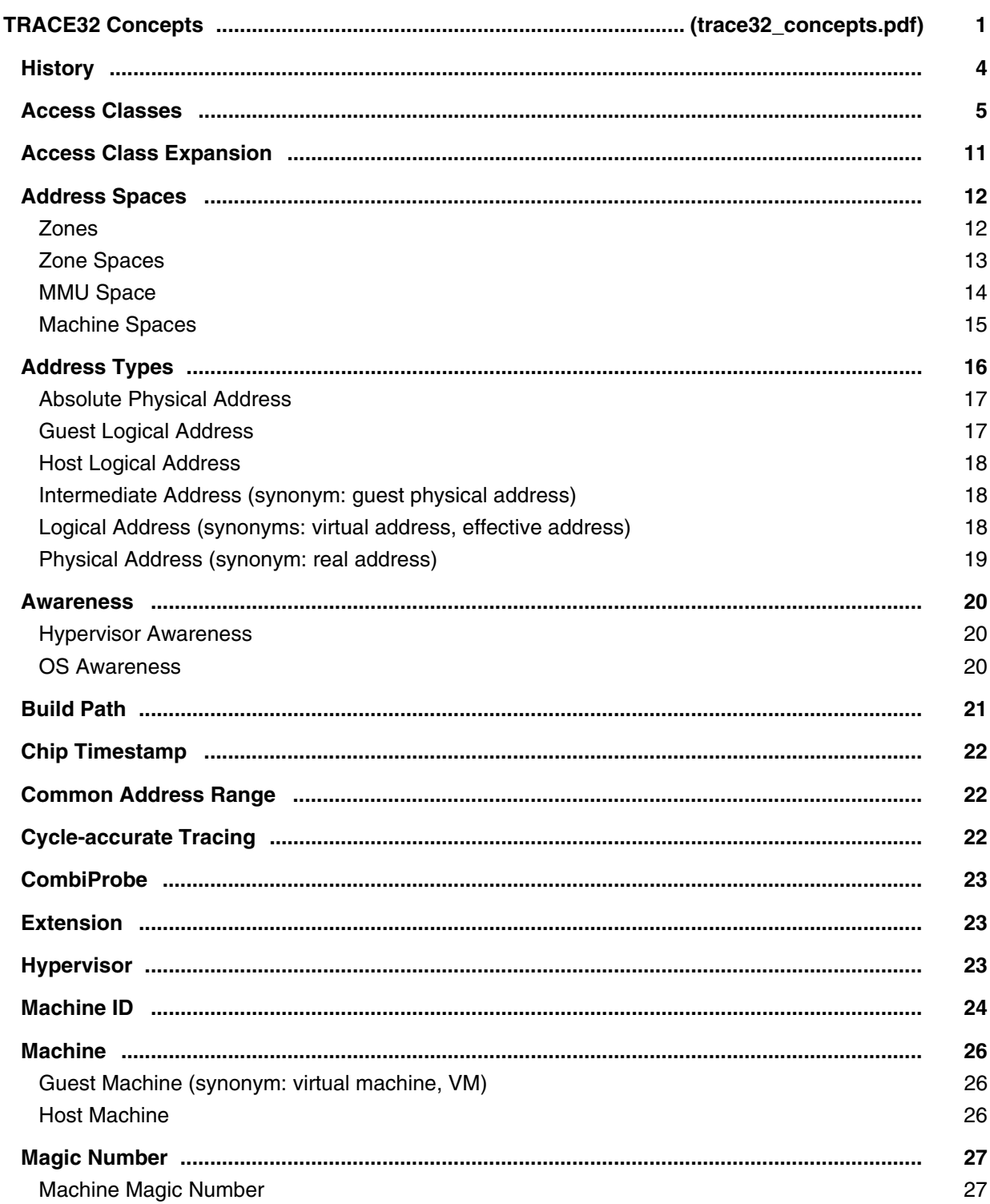

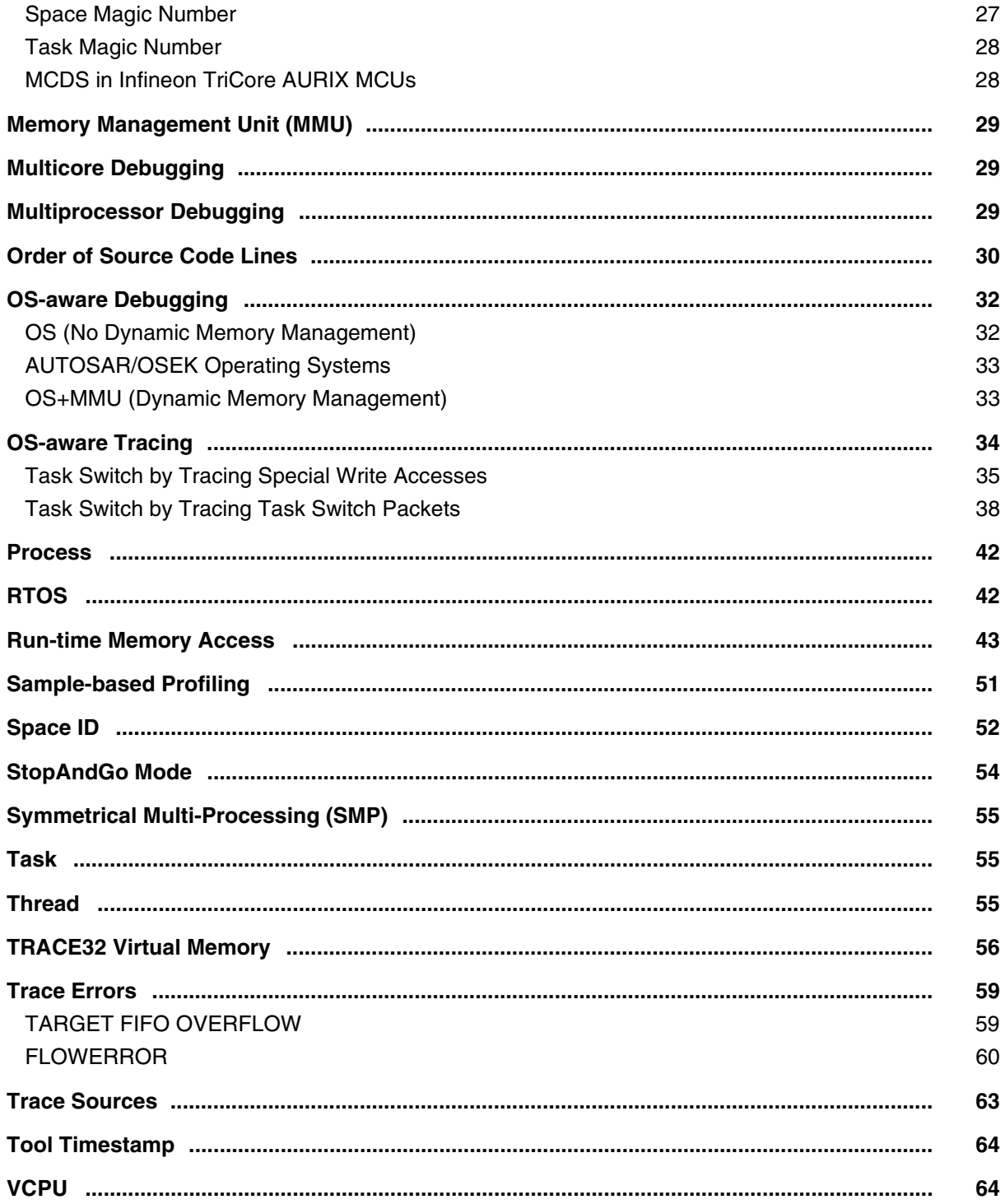

#### **PowerView User's Guide**

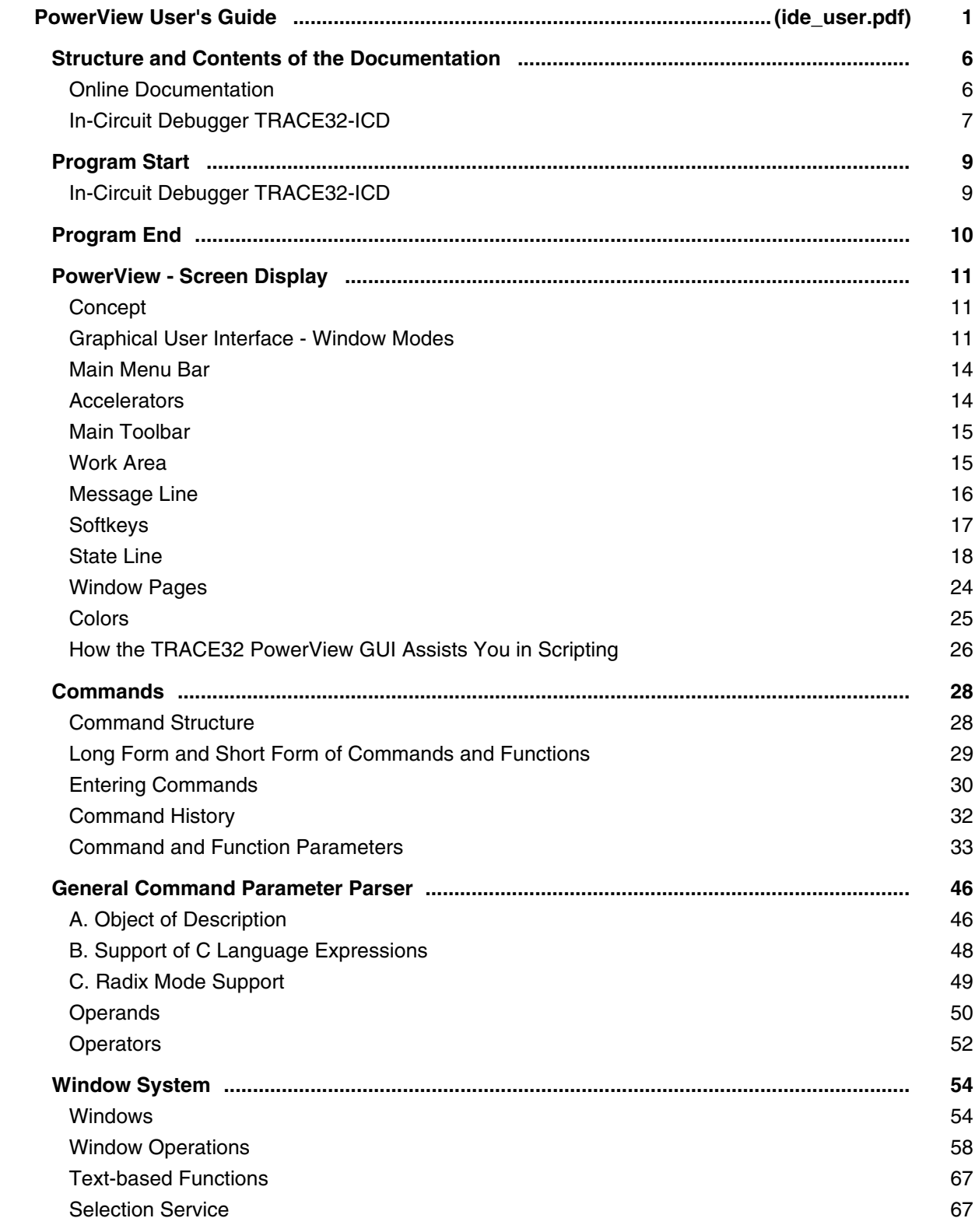

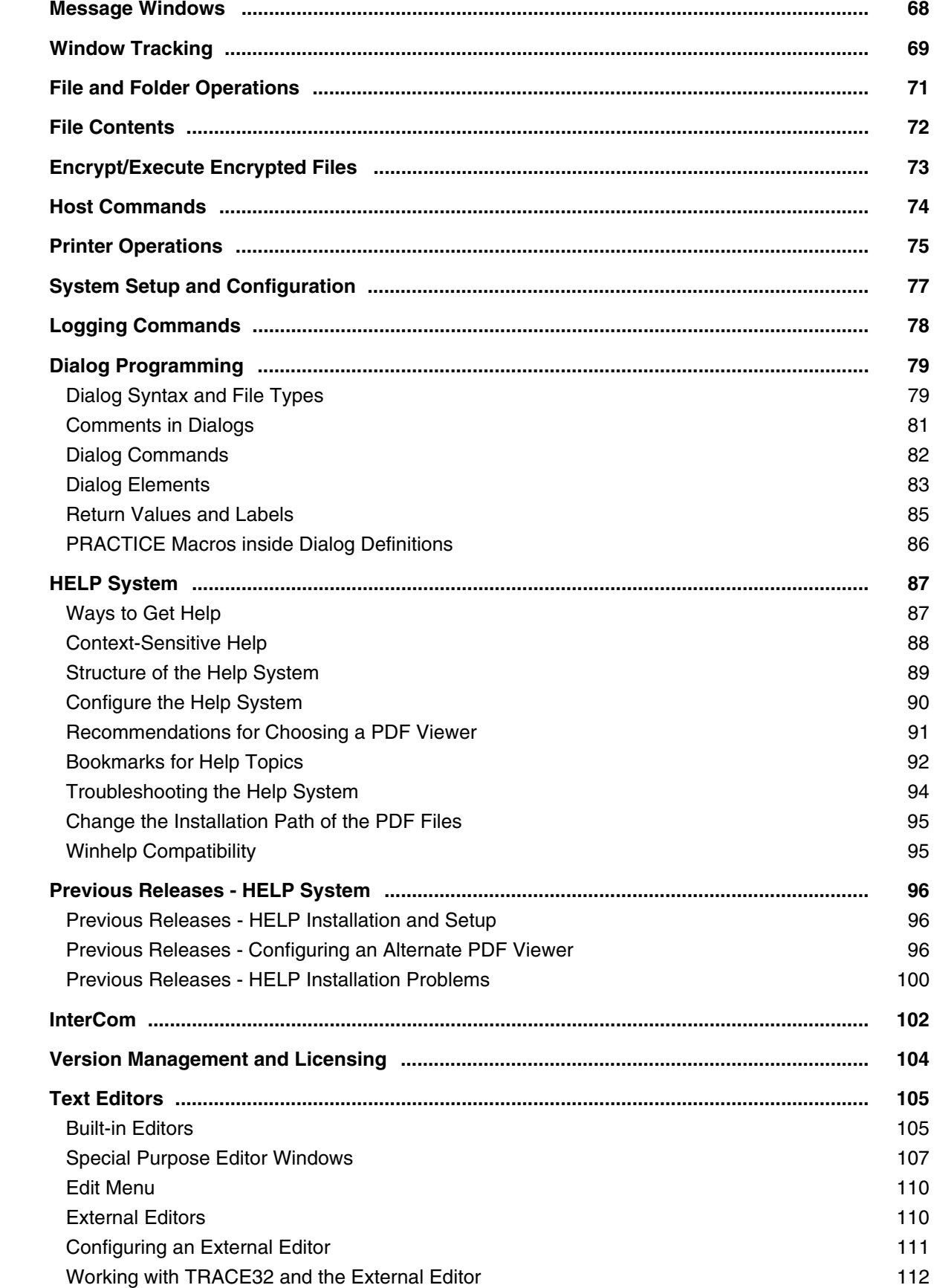

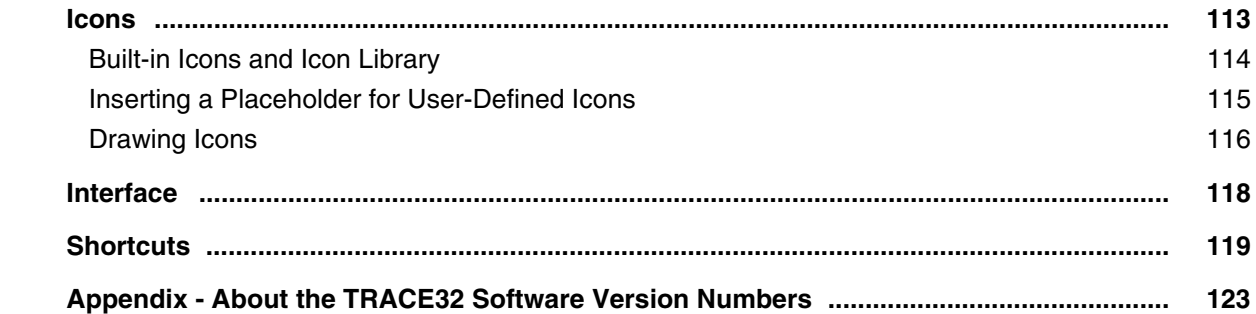

## **PowerView Command Reference**

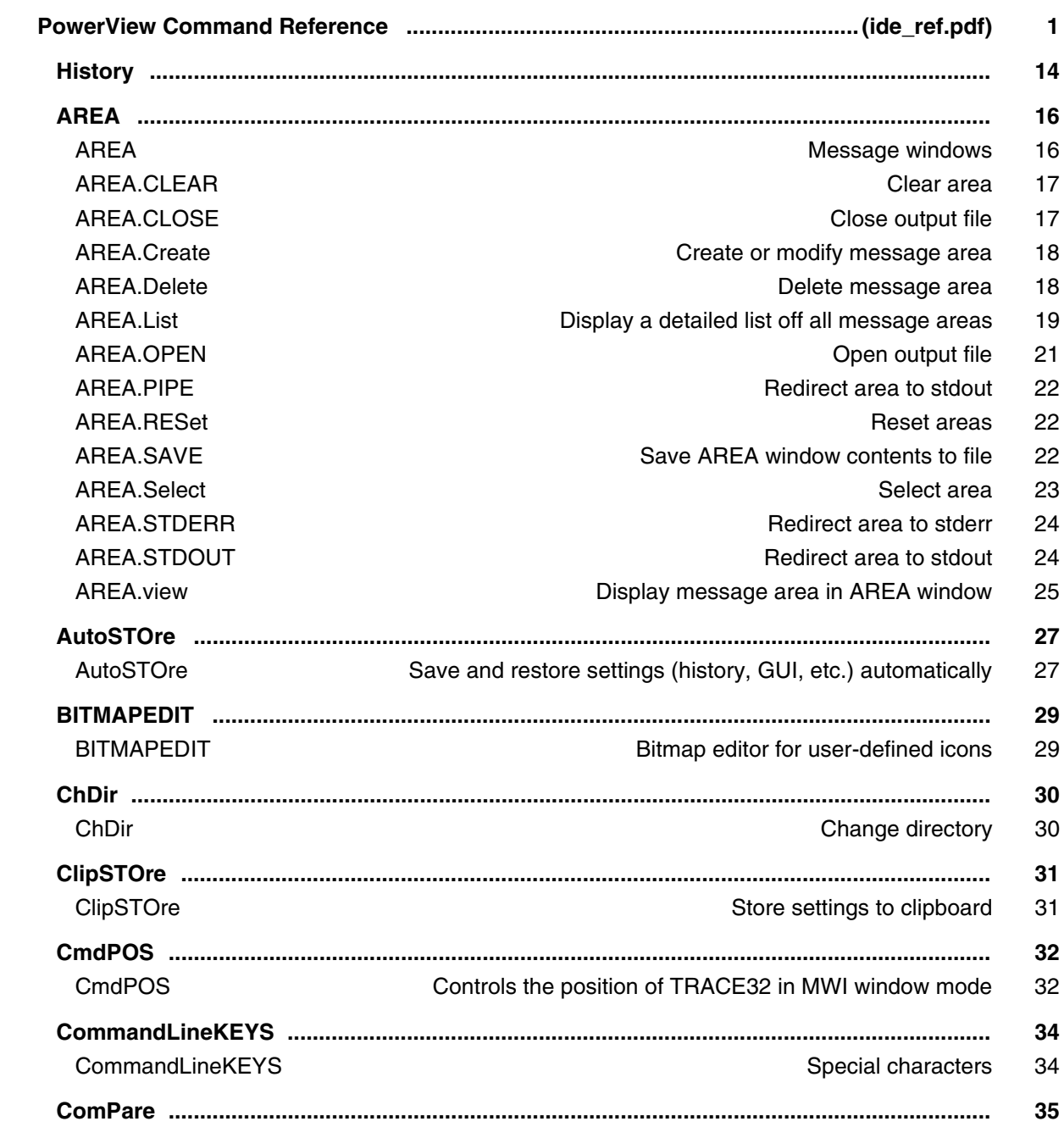

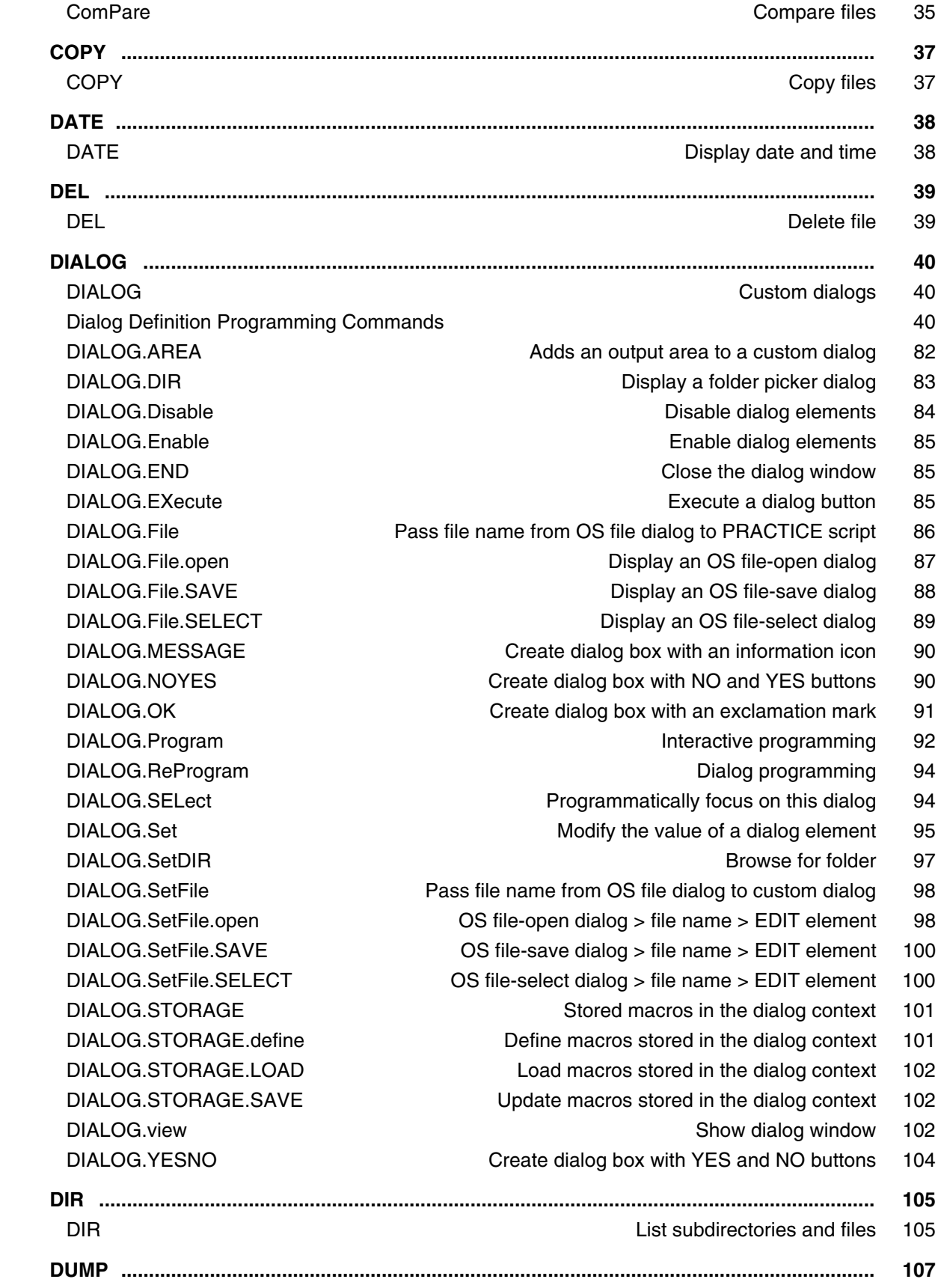

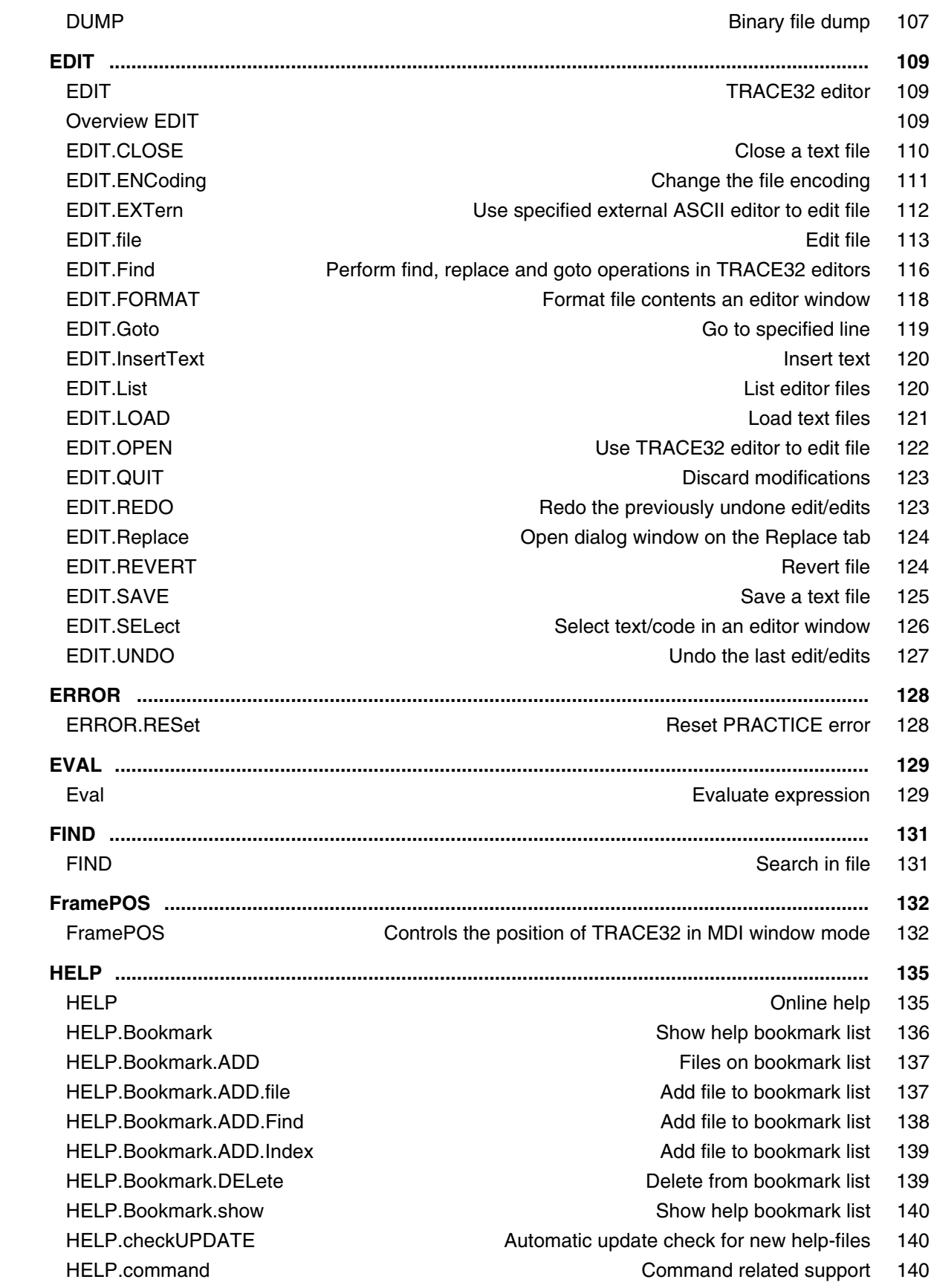

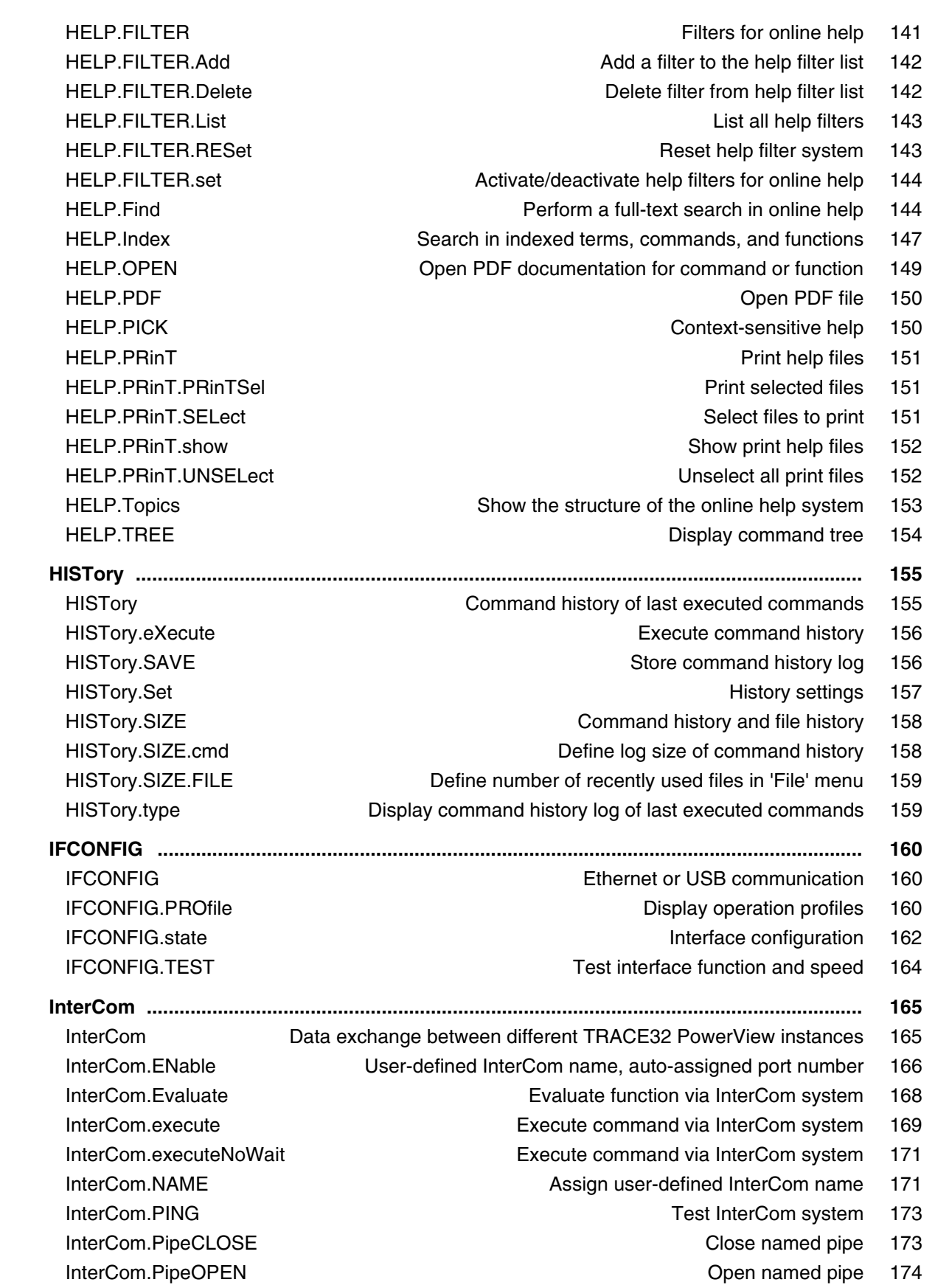

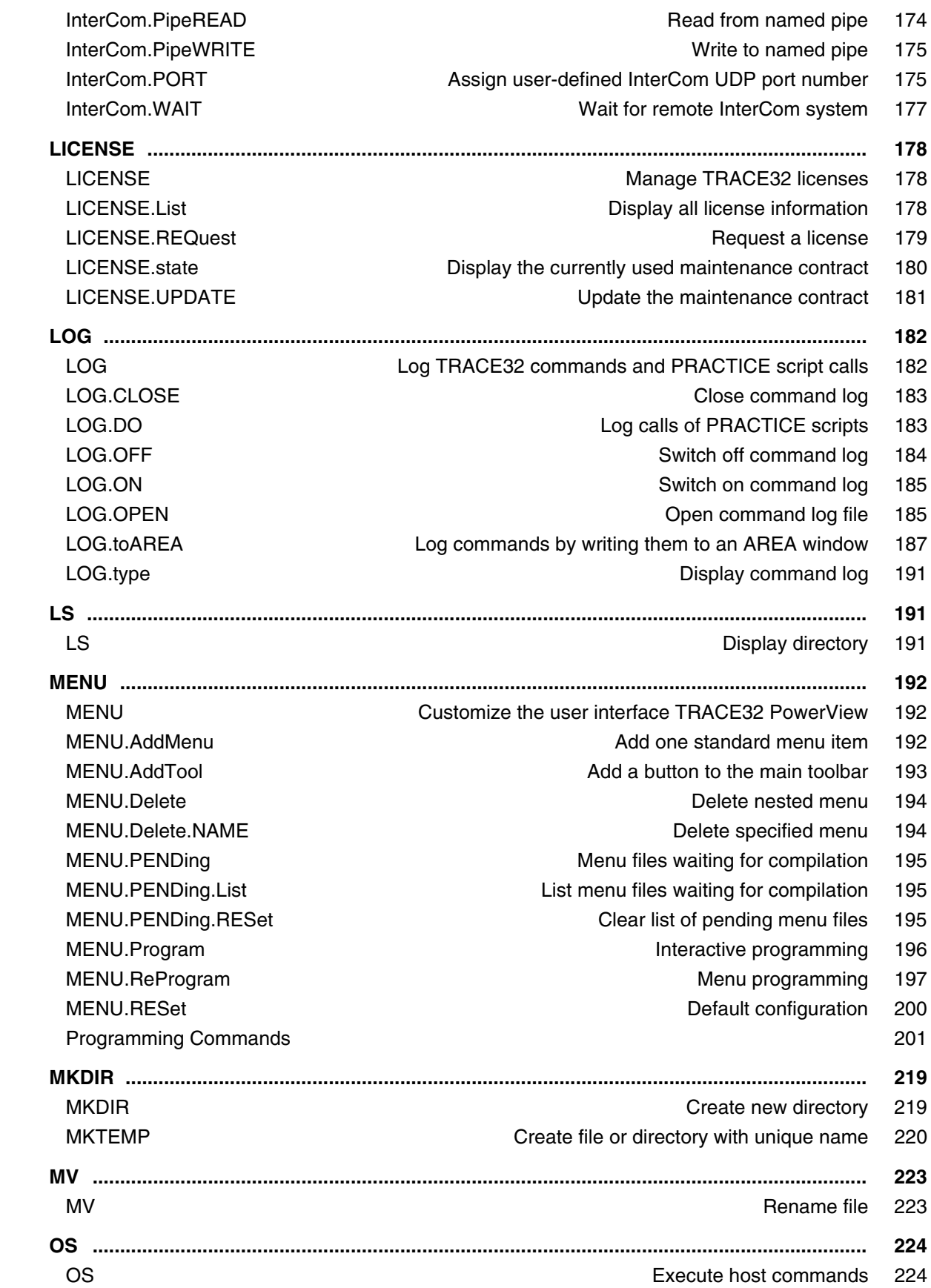

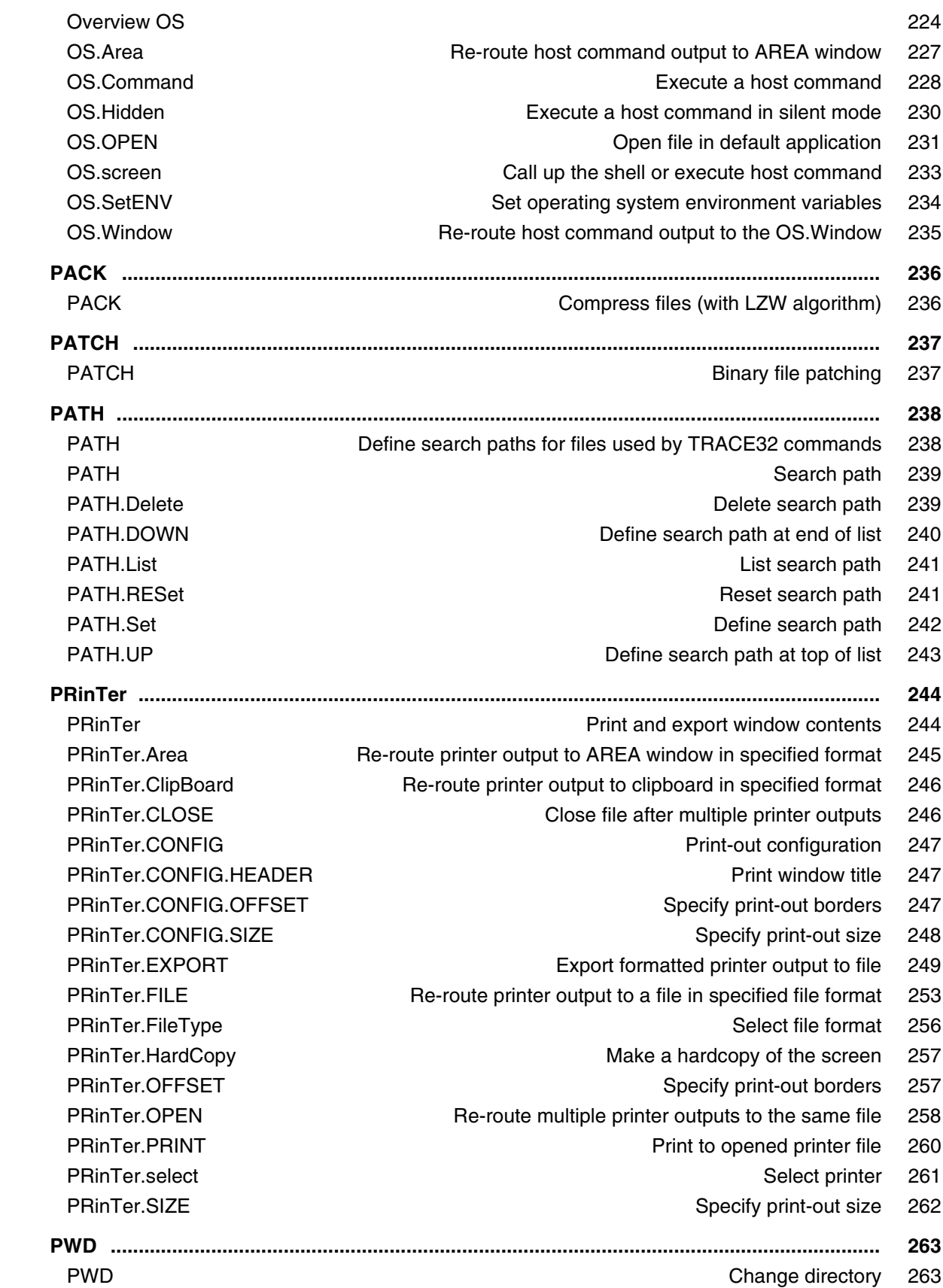

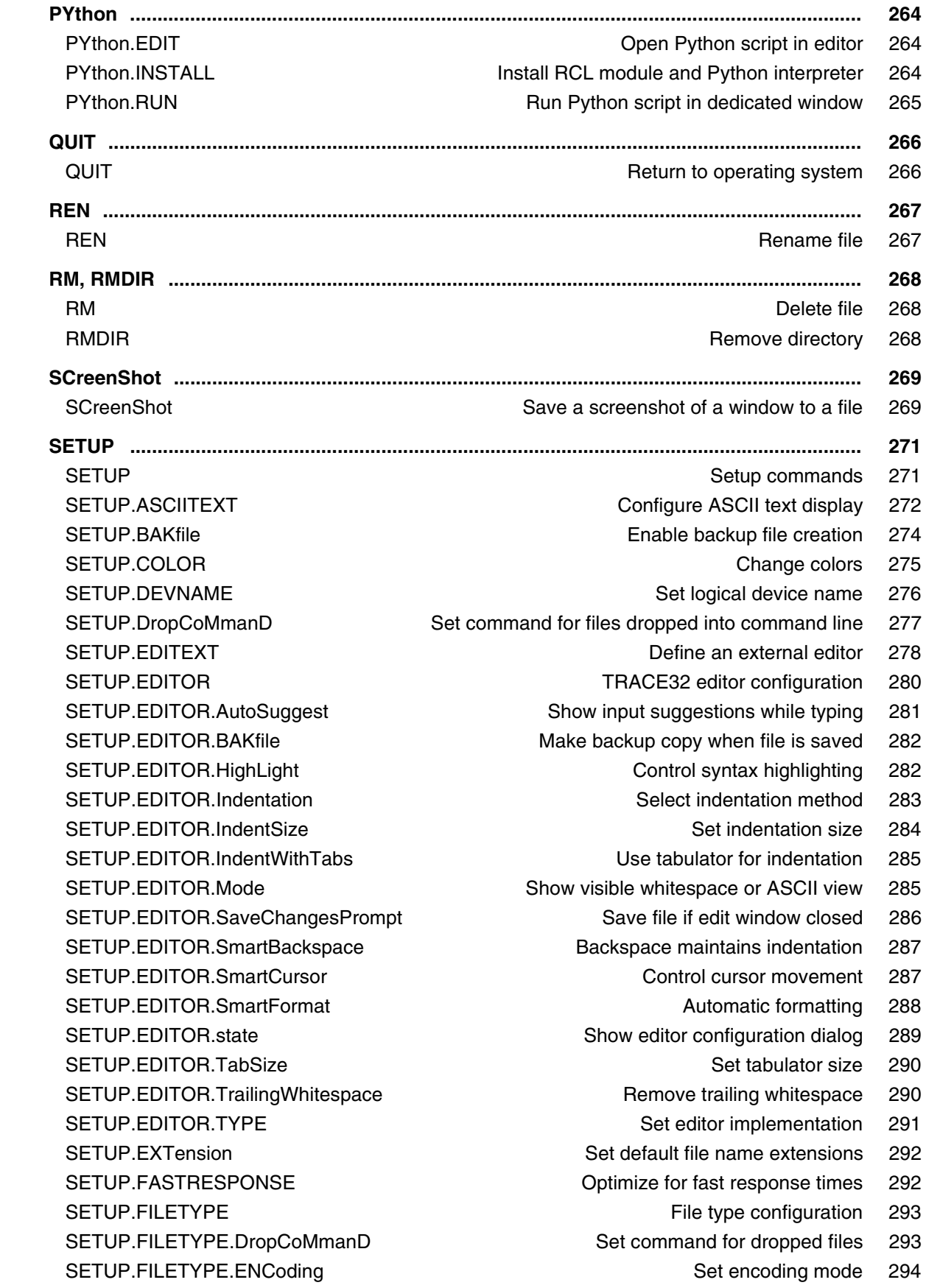

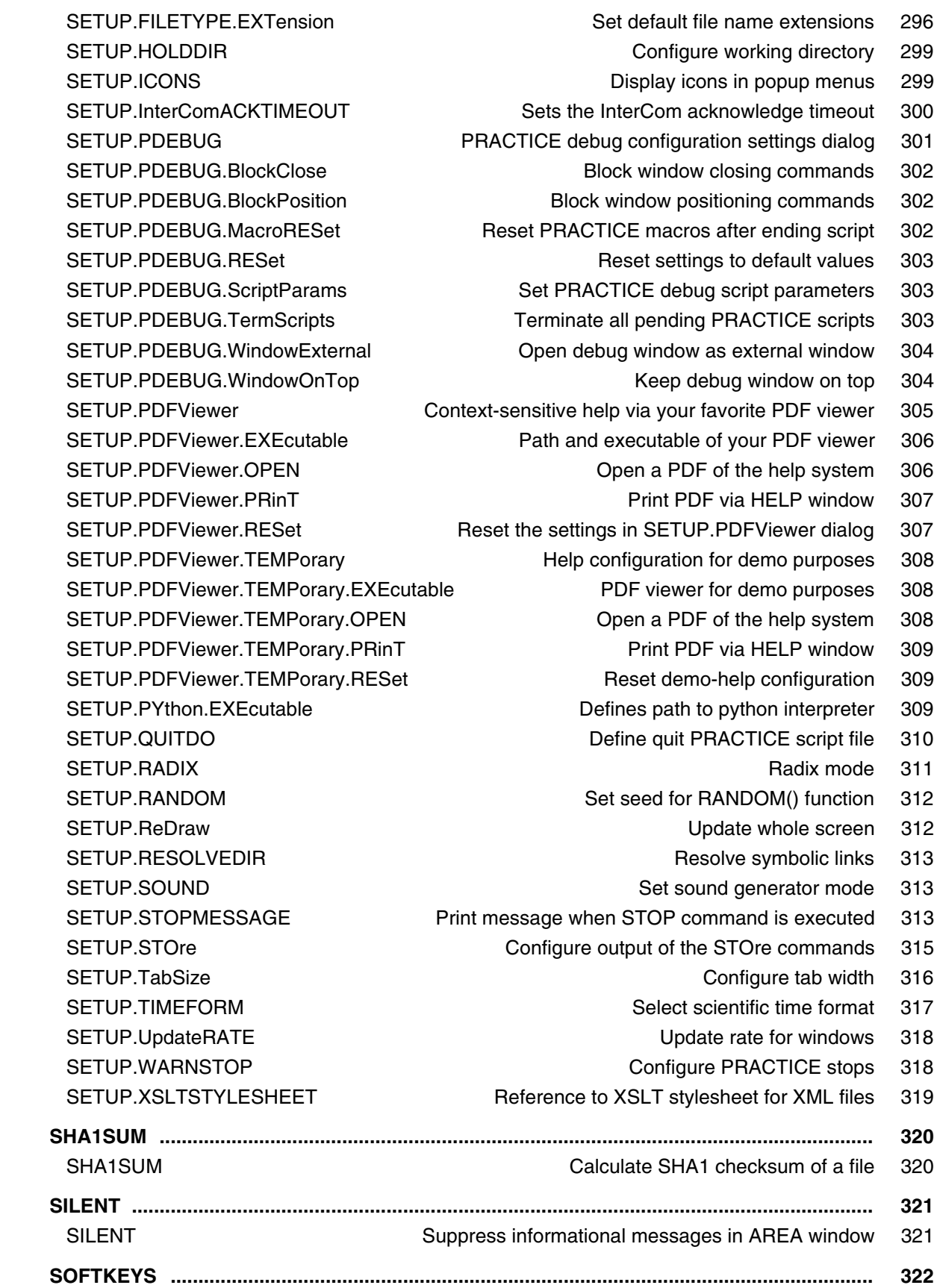

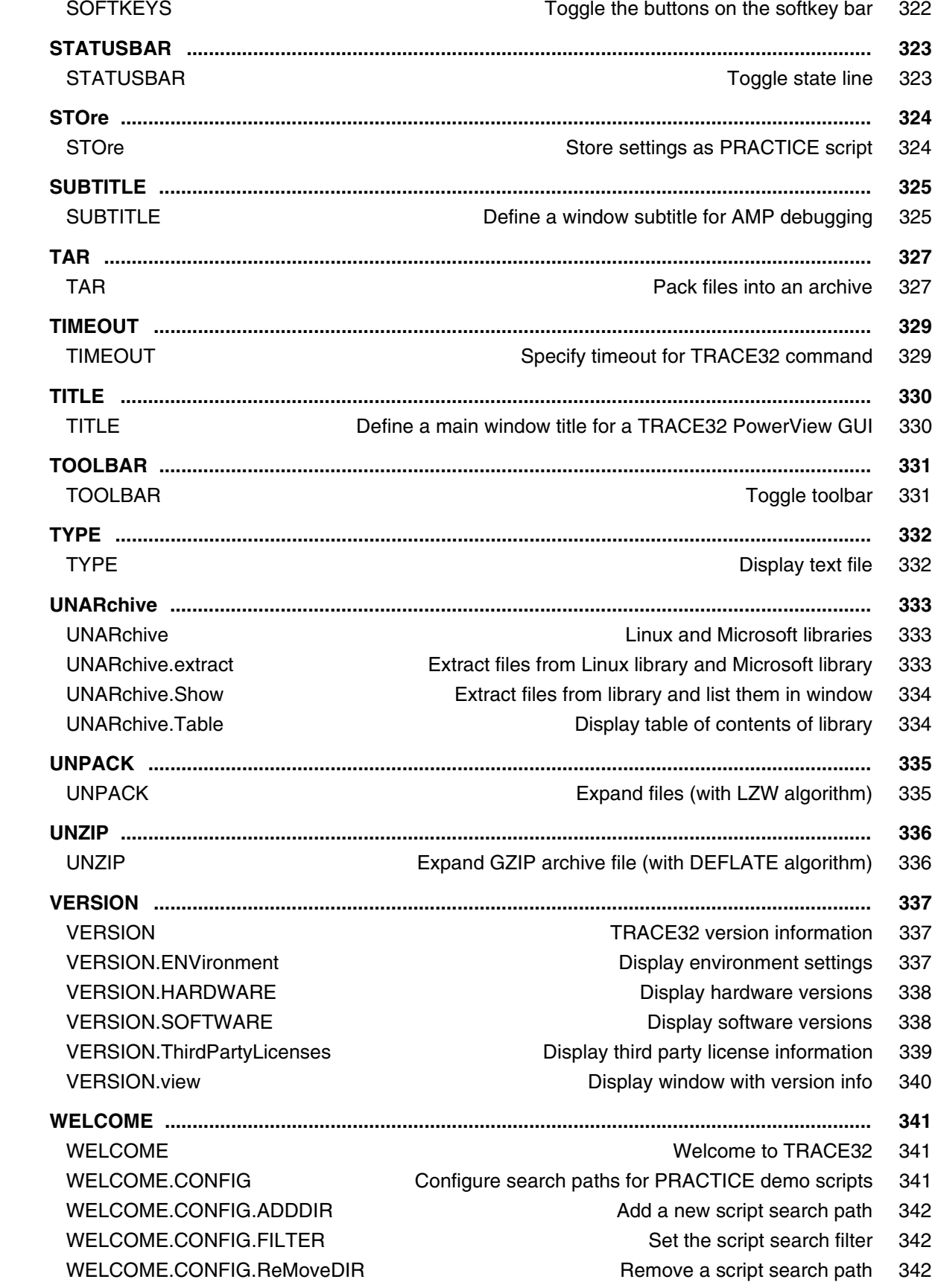

- WELCOME.CONFIG.state **Open the welcome config window** 343
- WELCOME.SCRIPTS **Open** the script search window 344
- WELCOME.STARTUP **CONDUCT CONDUCT** Open the welcome window if not disabled 344
- WELCOME.view **WELCOME.view** 245

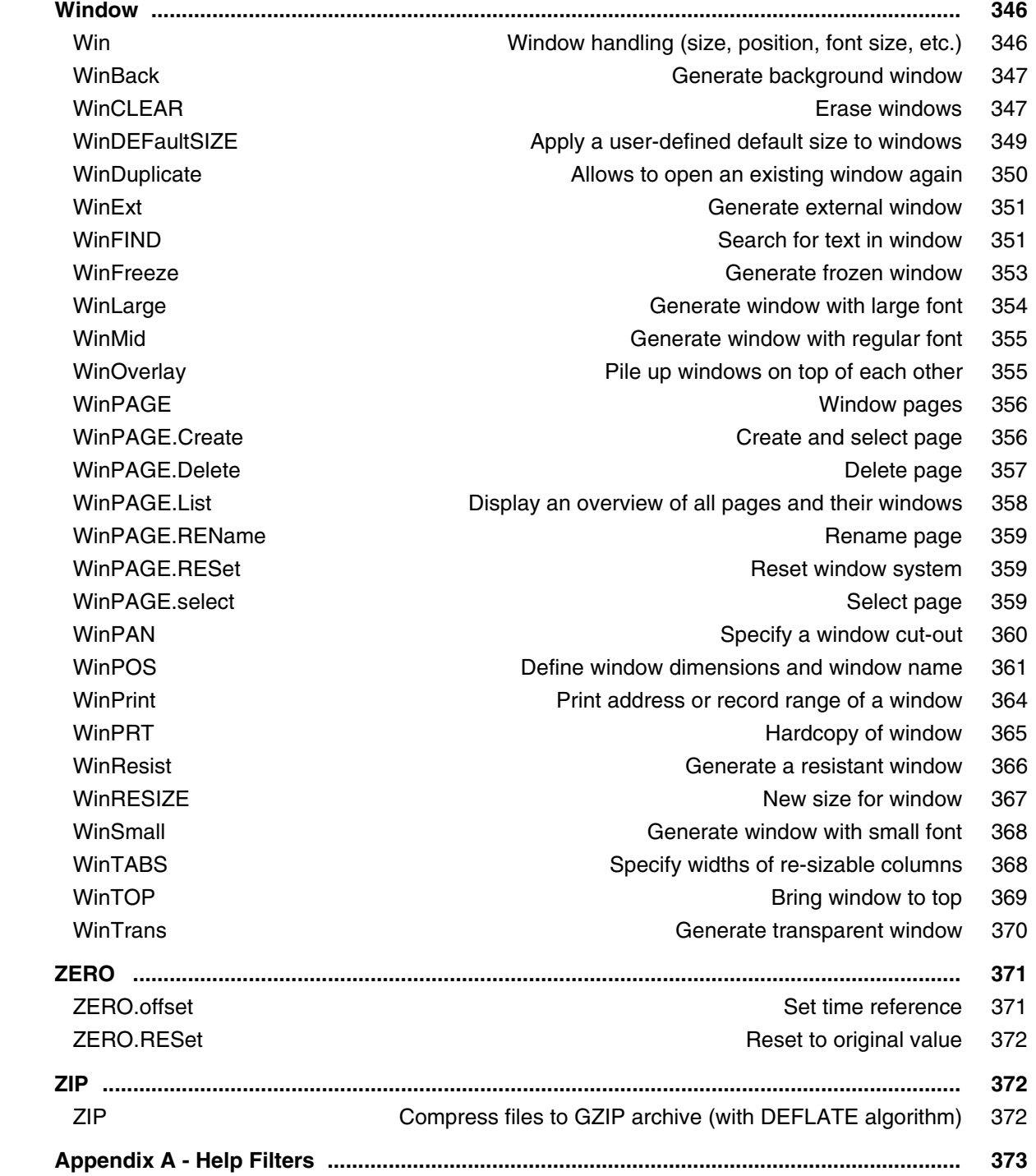

## **PRACTICE Script Language User's Guide**

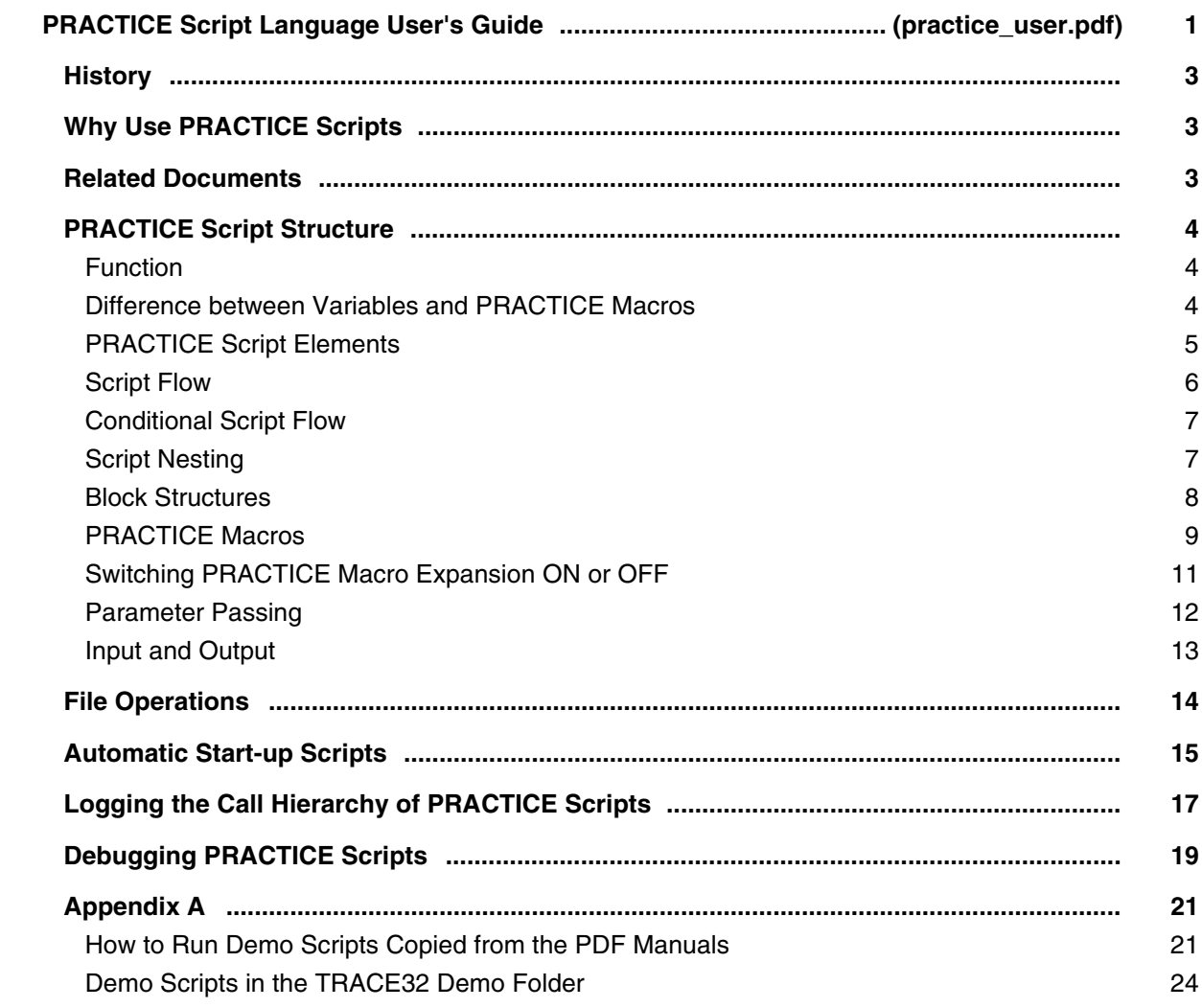

# **PRACTICE Script Language Reference Guide**

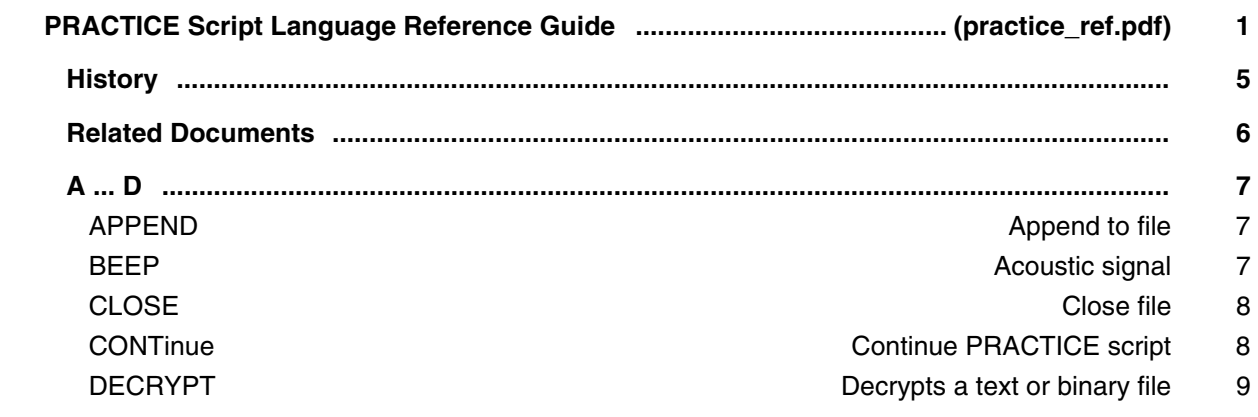

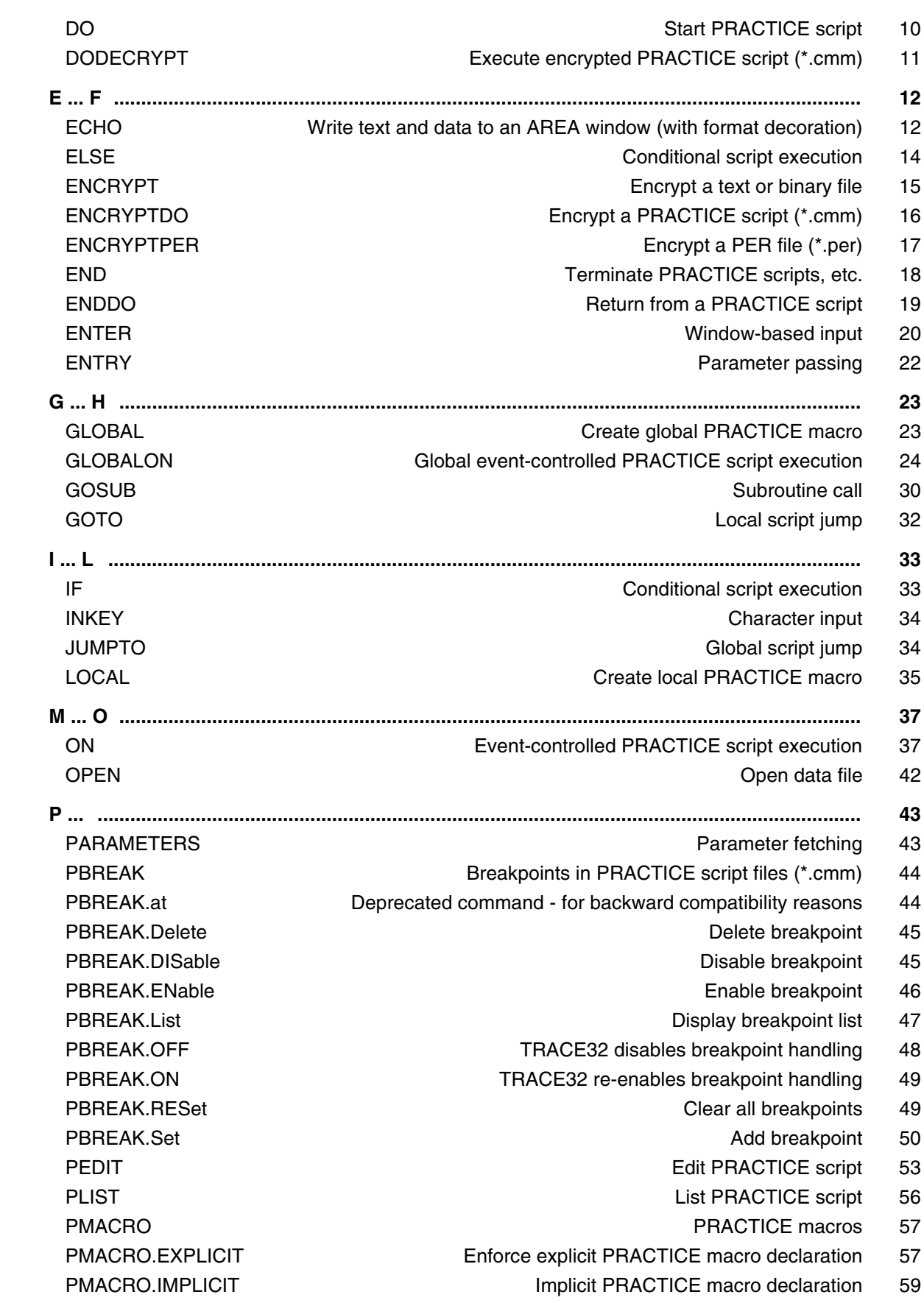

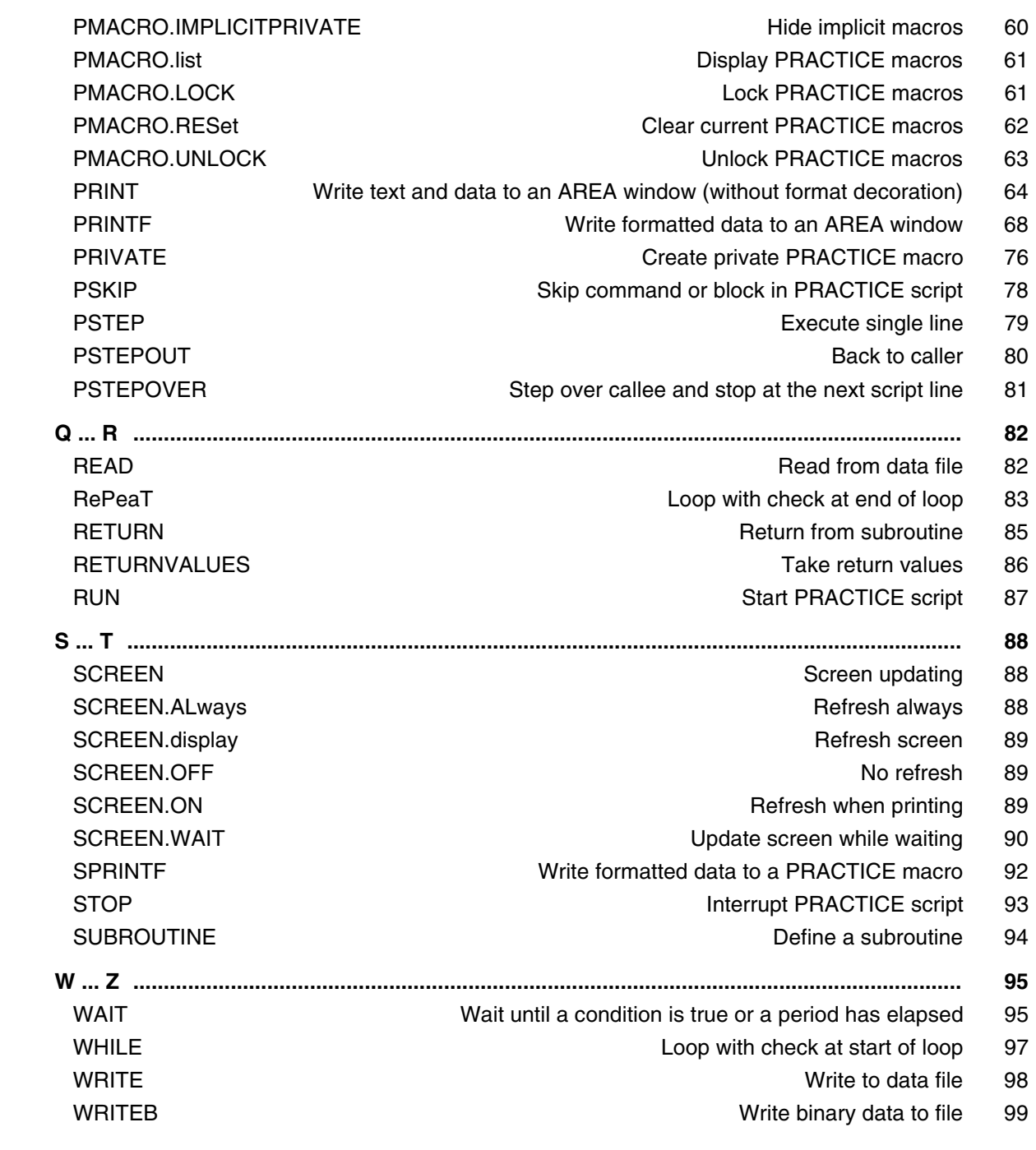

#### **TRACE32 Functions**

#### **PowerView Function Reference**

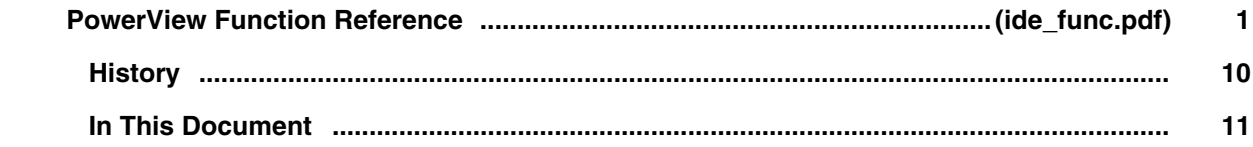

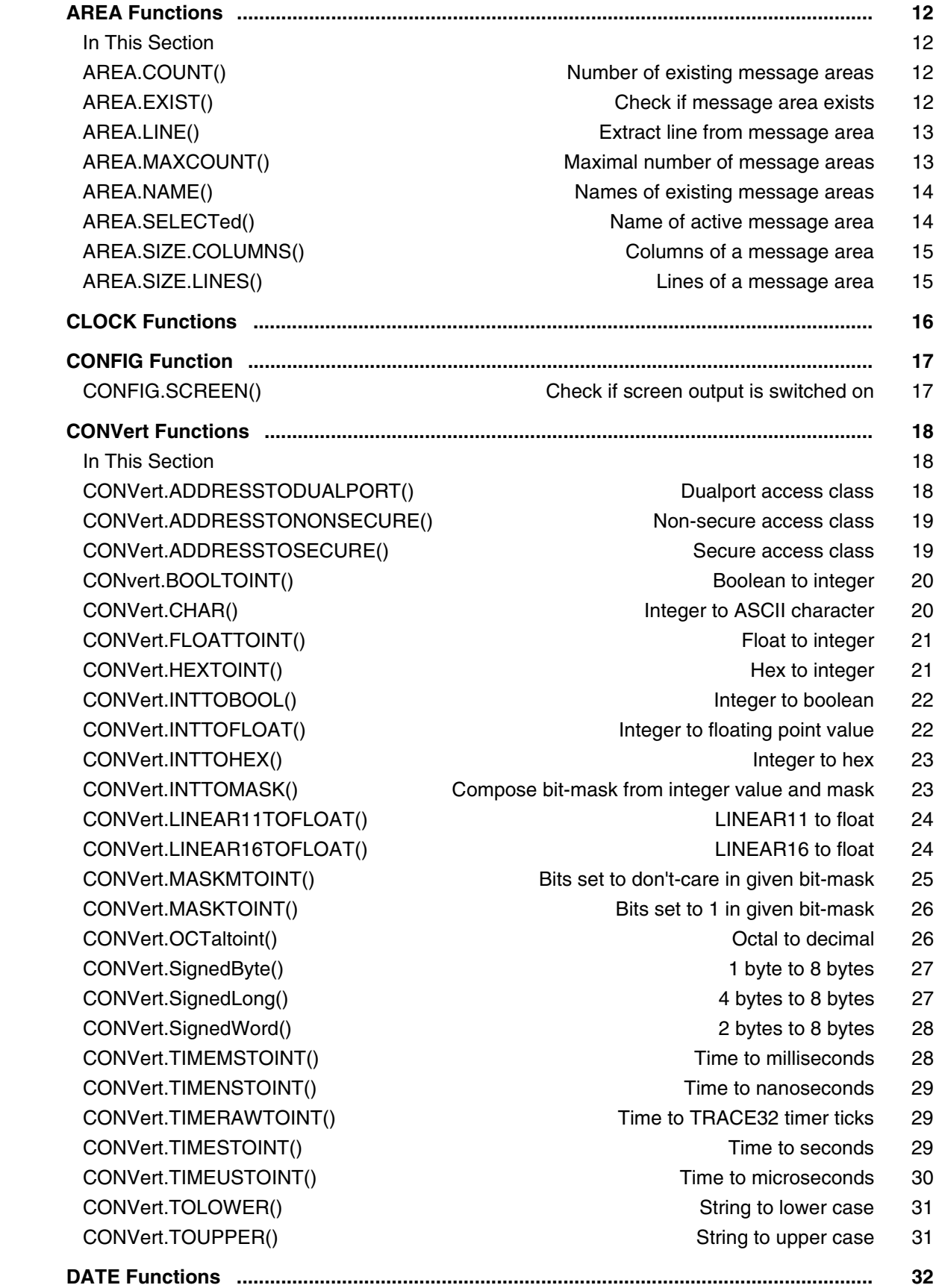

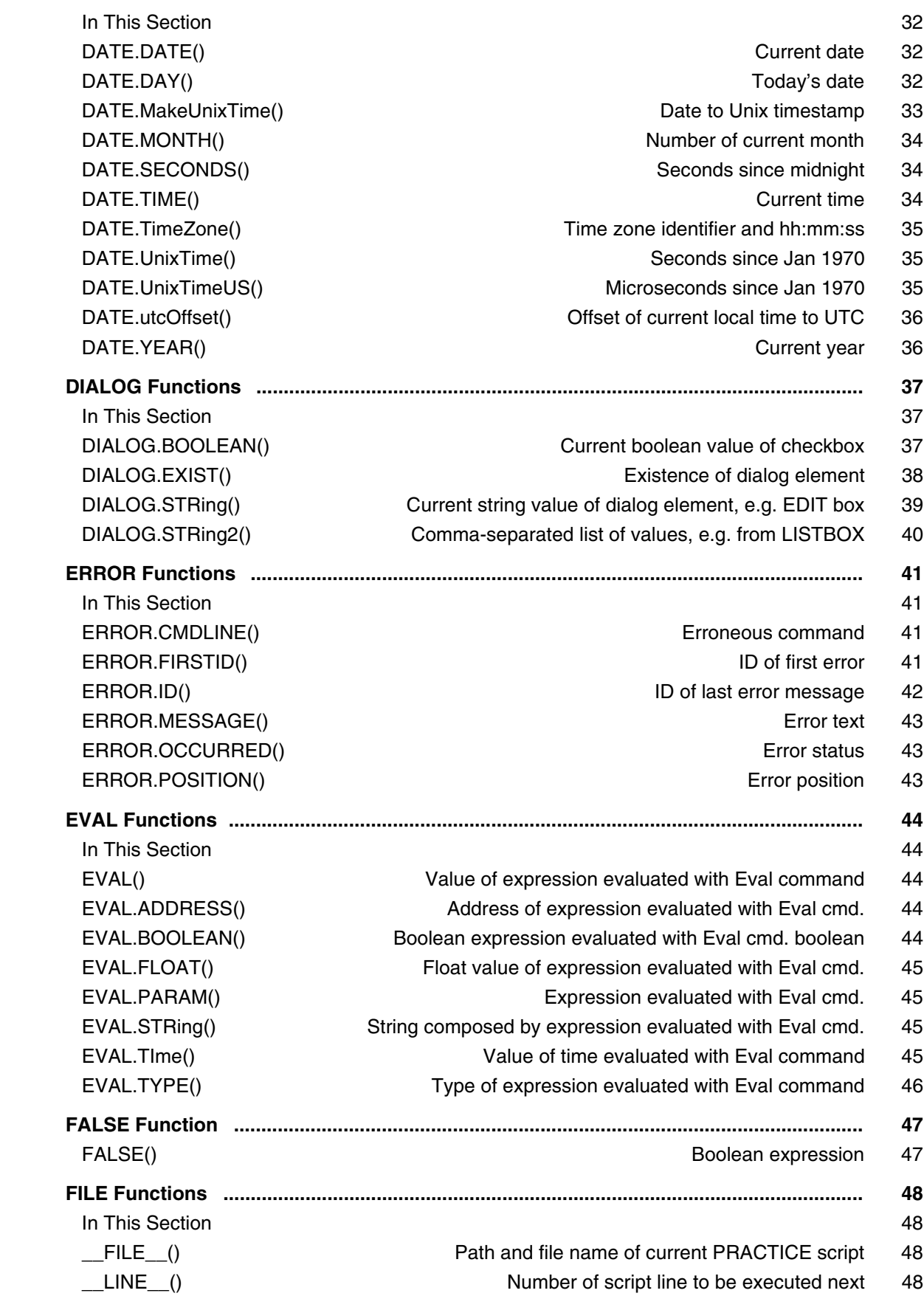

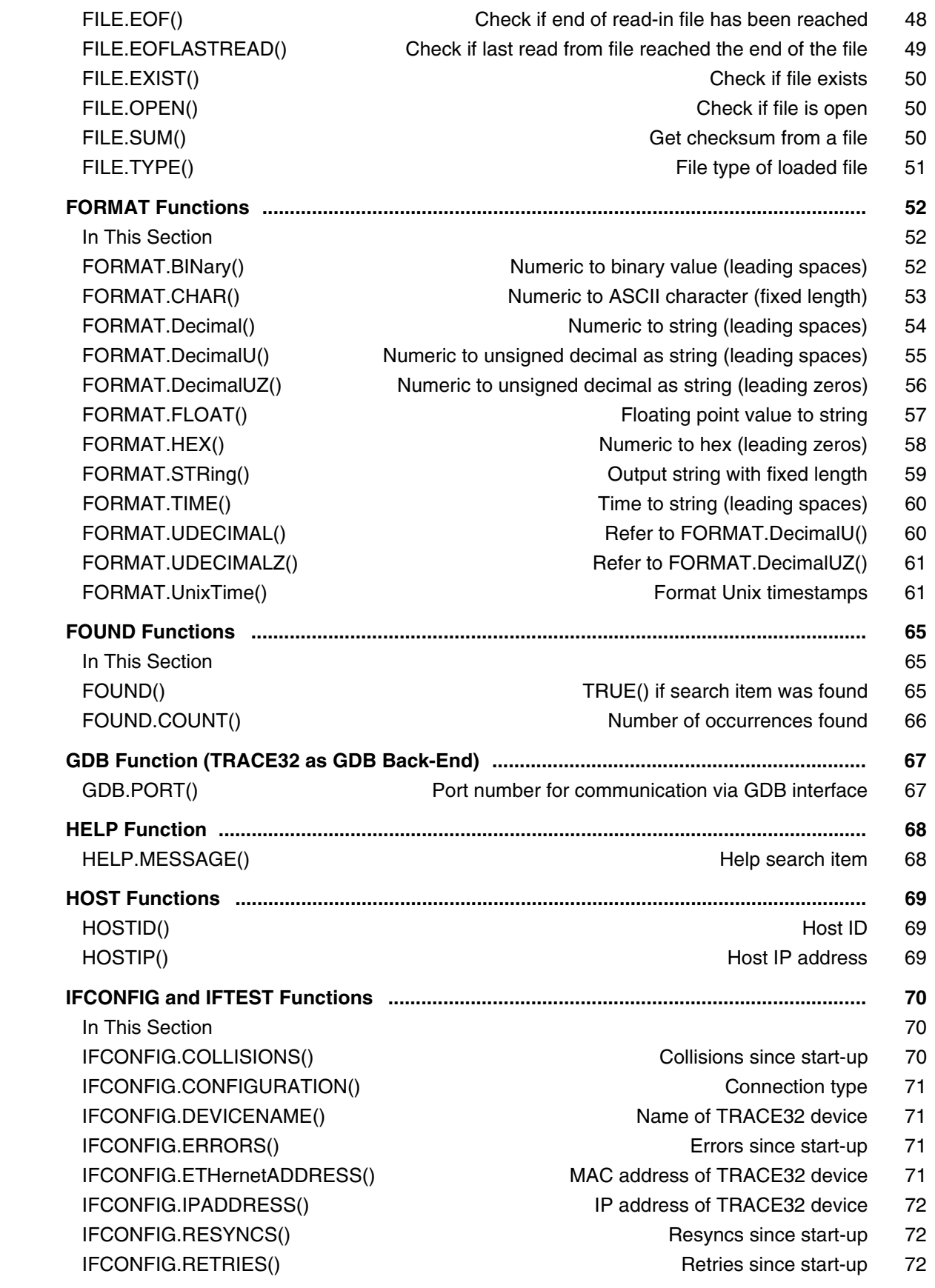

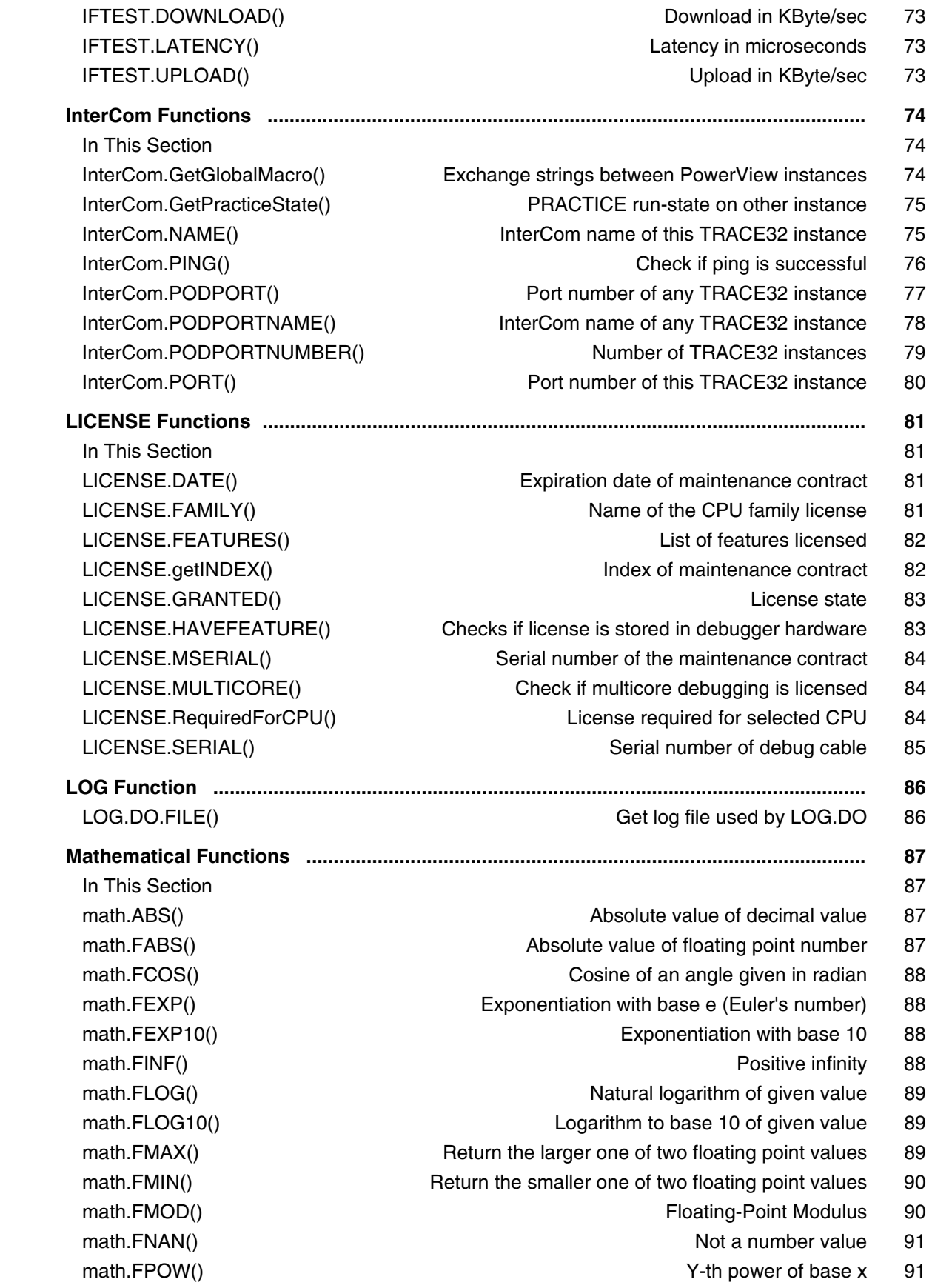

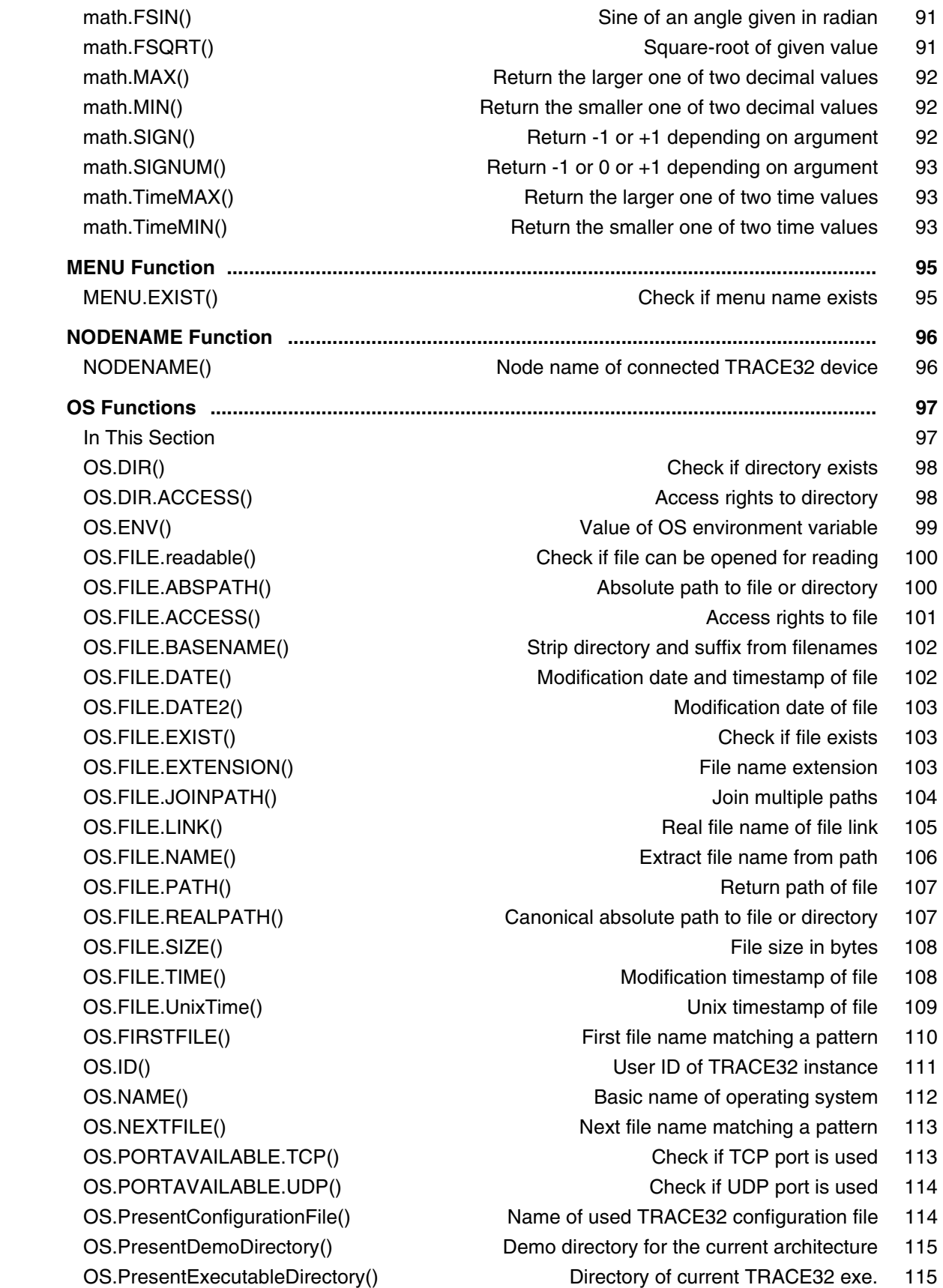

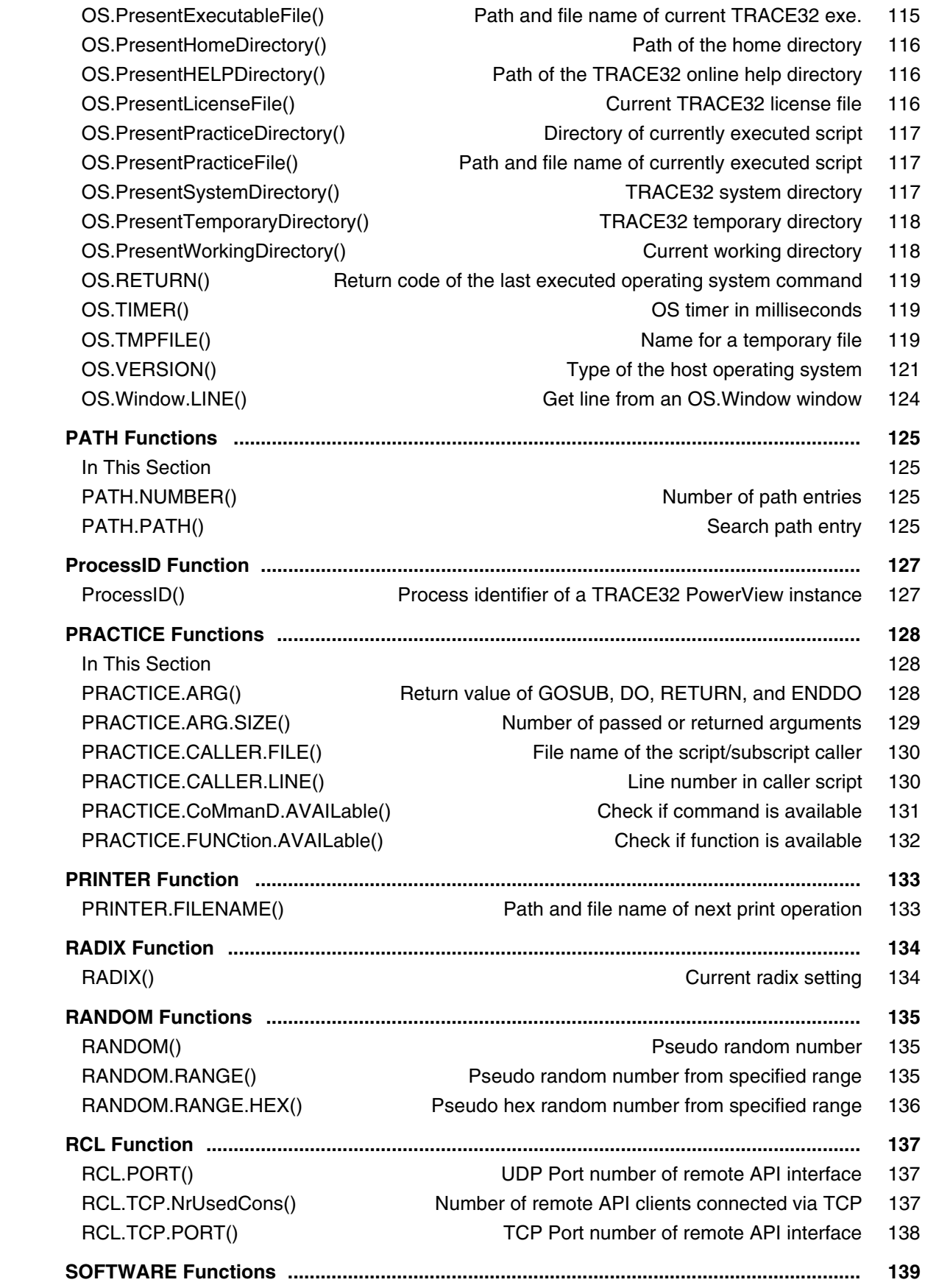

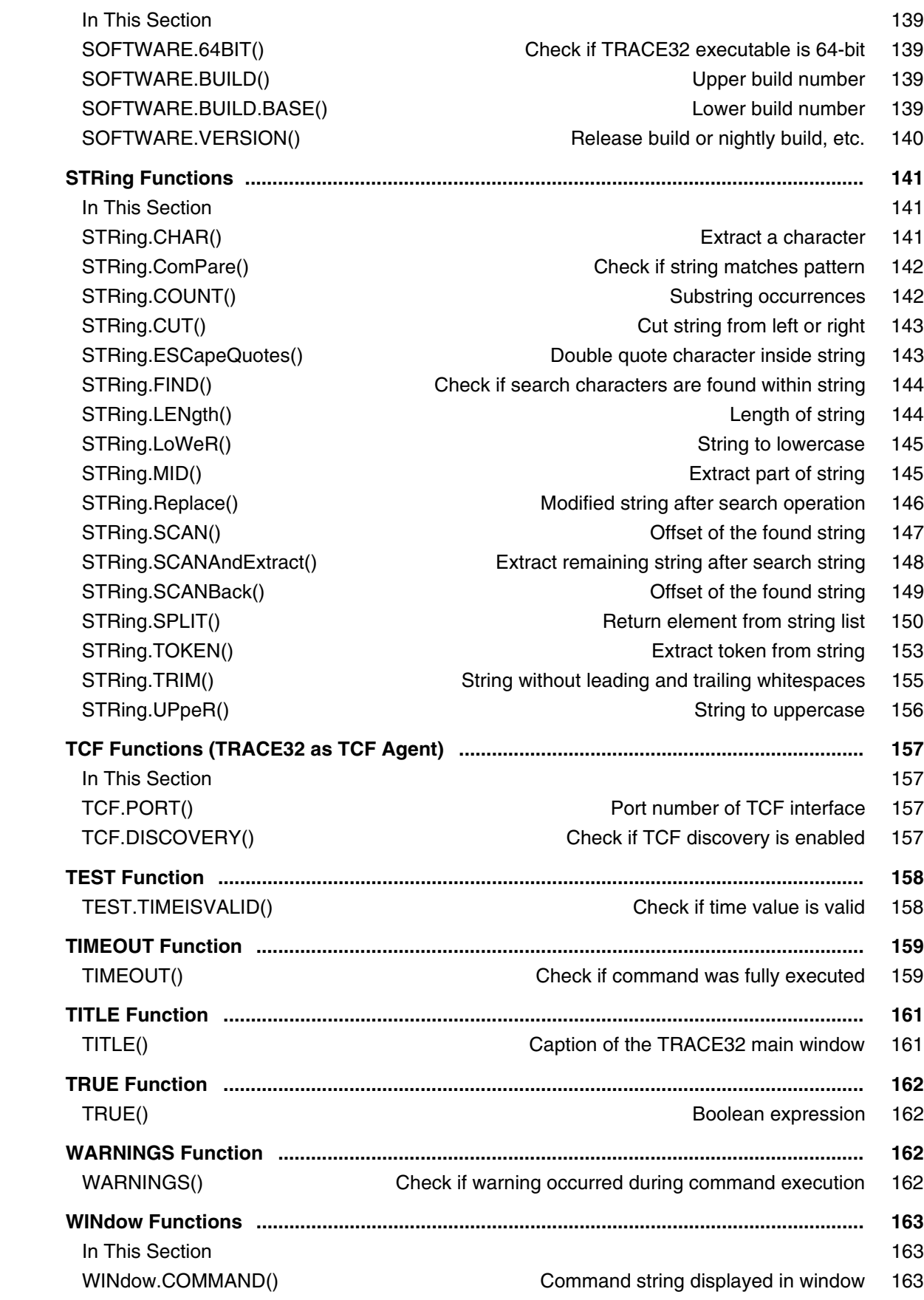

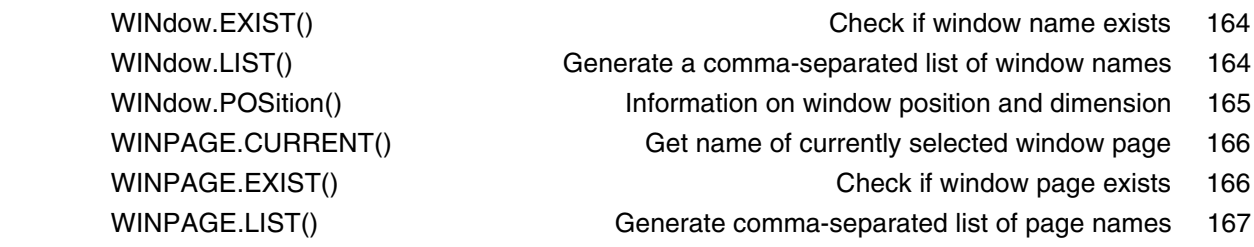

#### **General Function Reference**

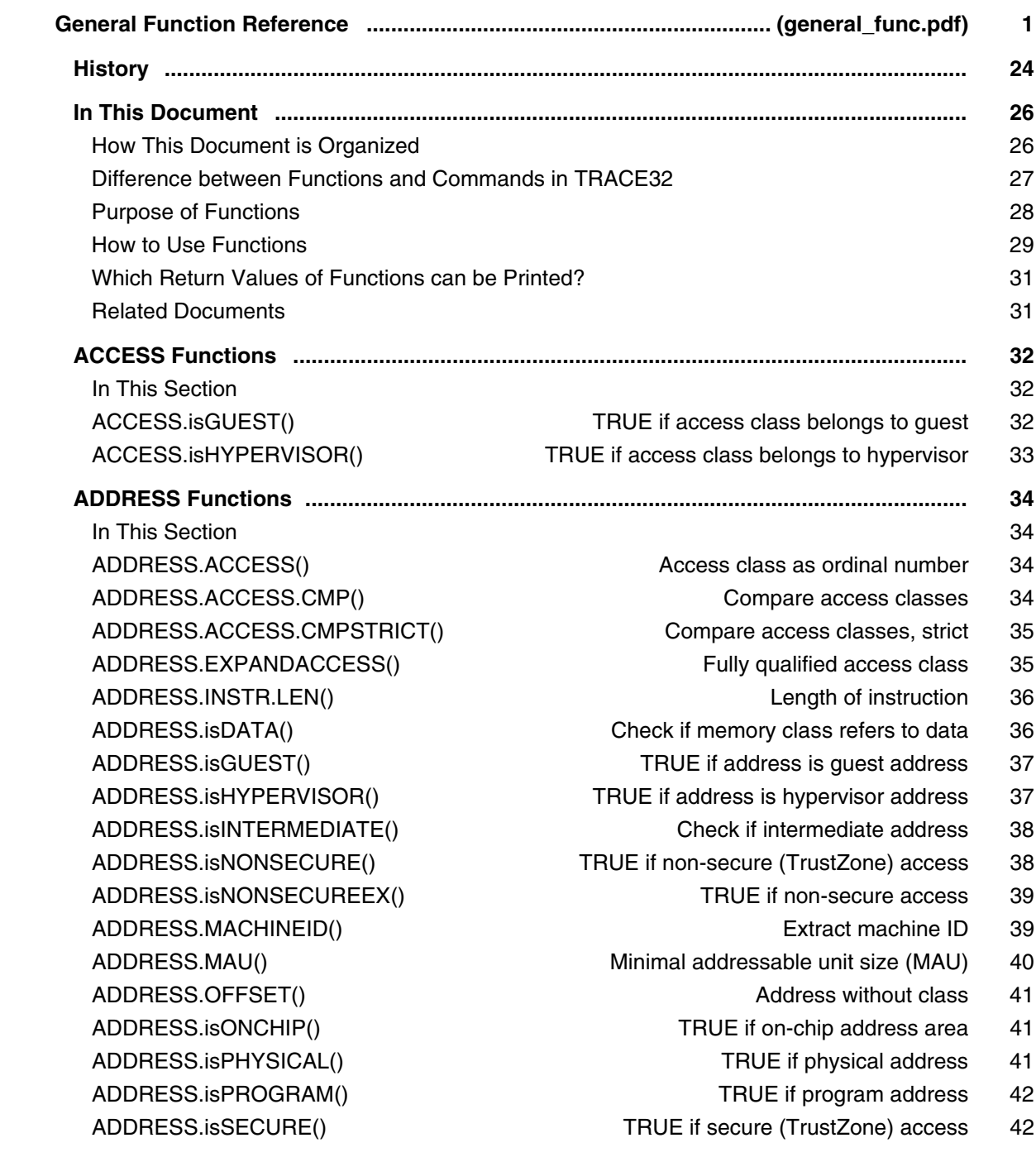

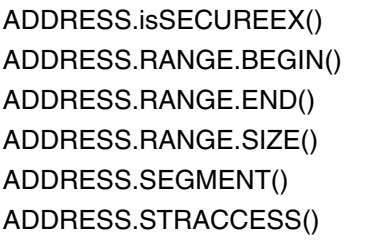

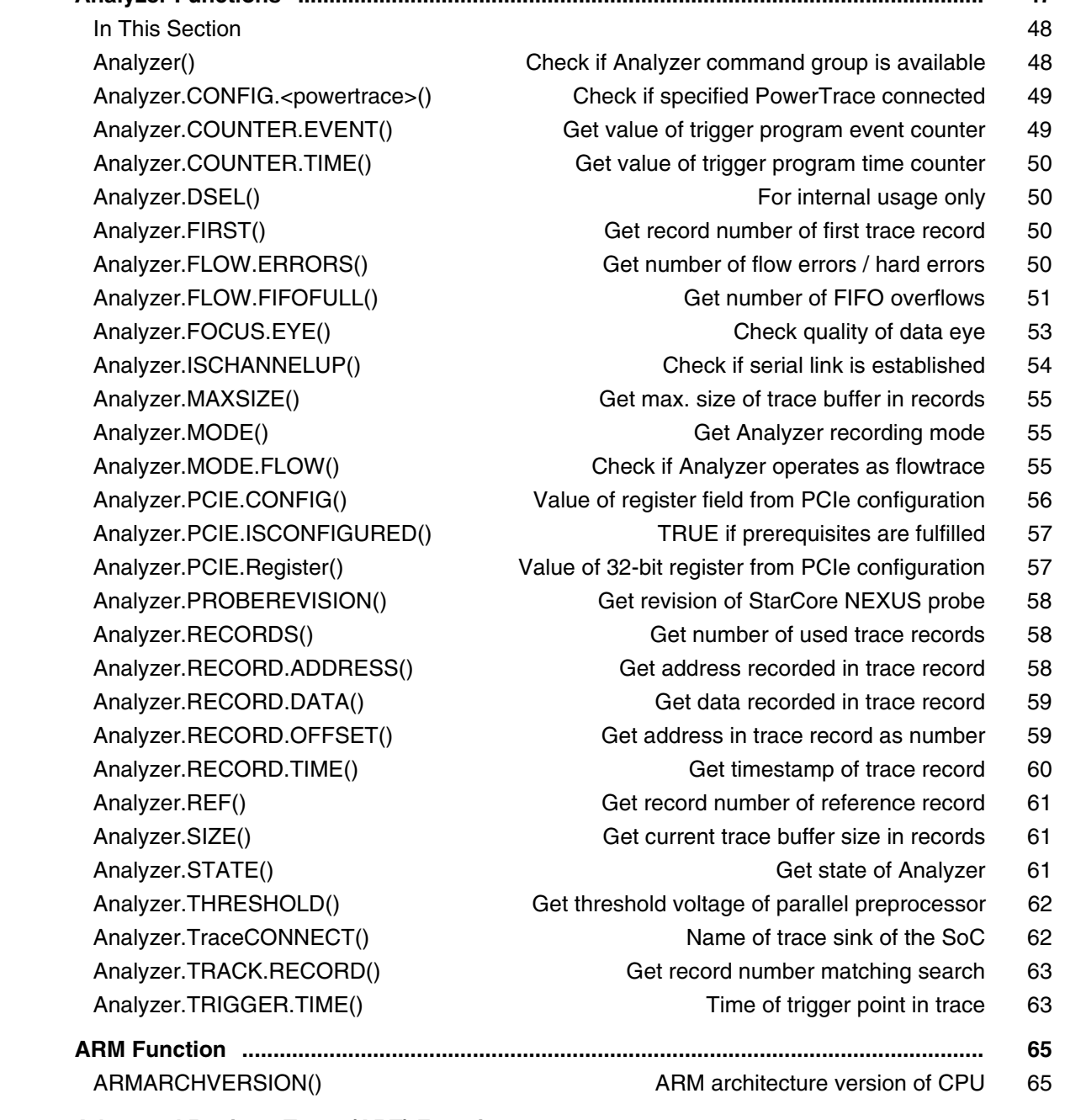

### **Advanced Register Trace (ART) Functions ....................................................................... 66 In This Section 66** ART.FIRST() Get record number of first trace record 66

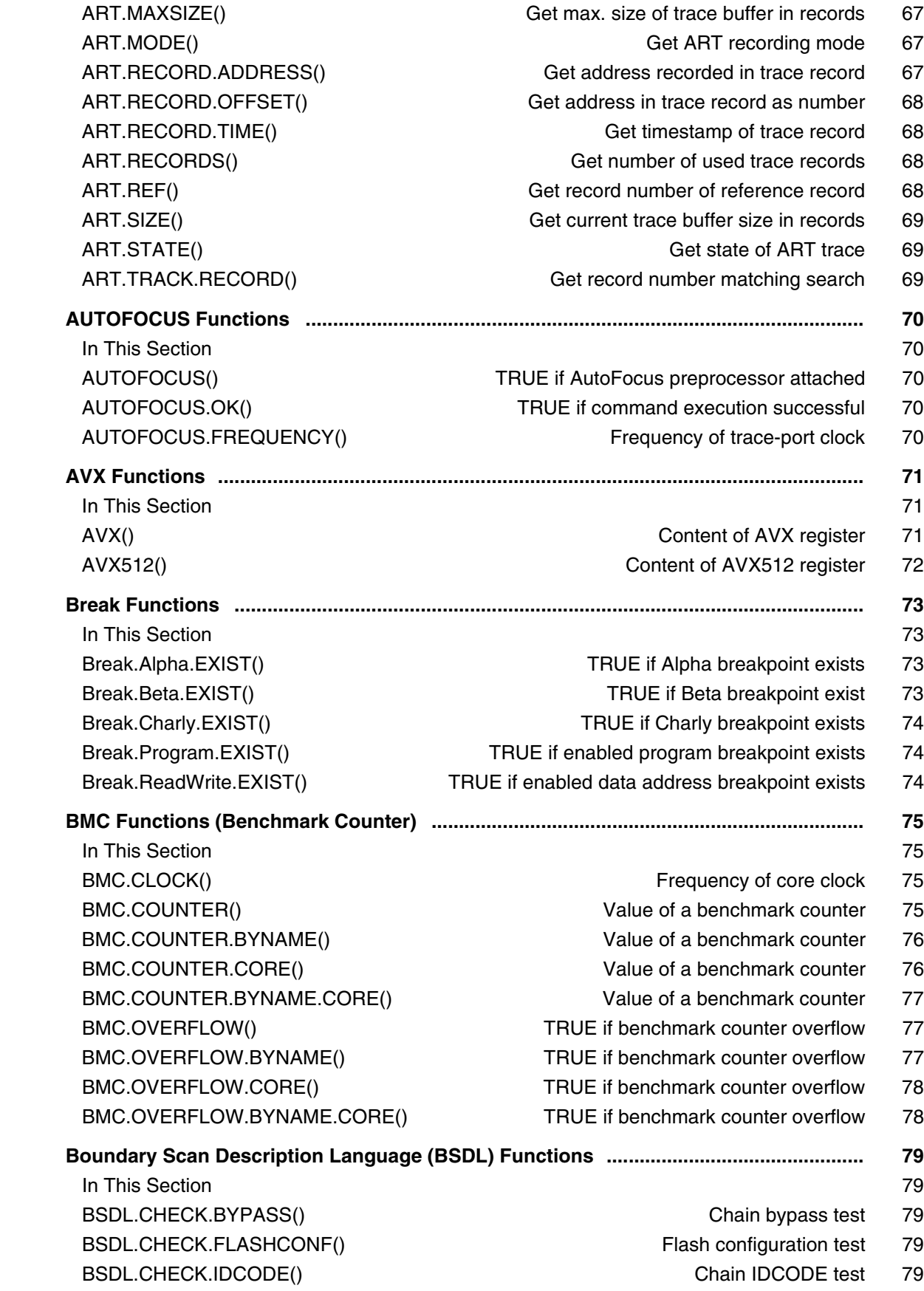

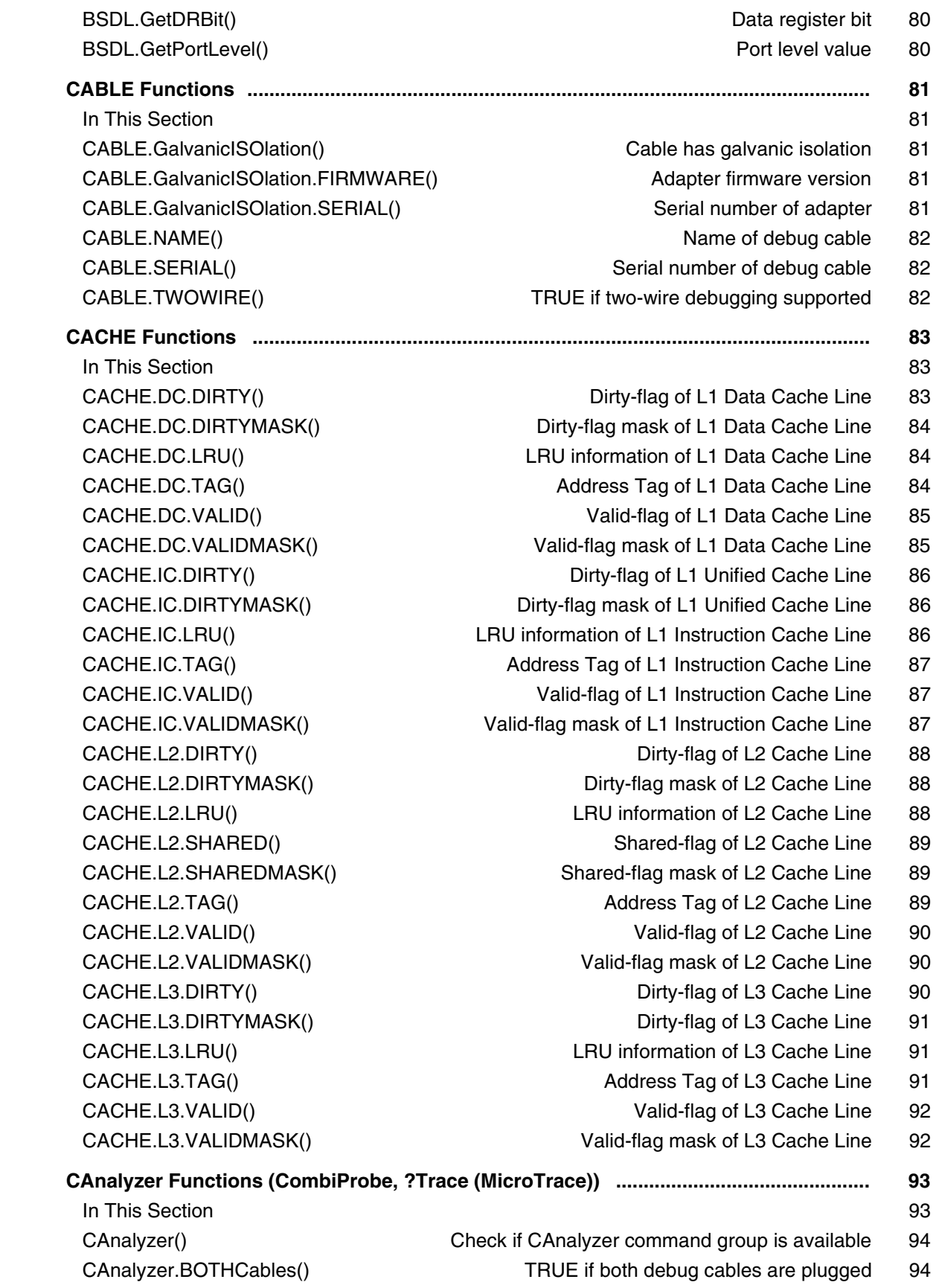
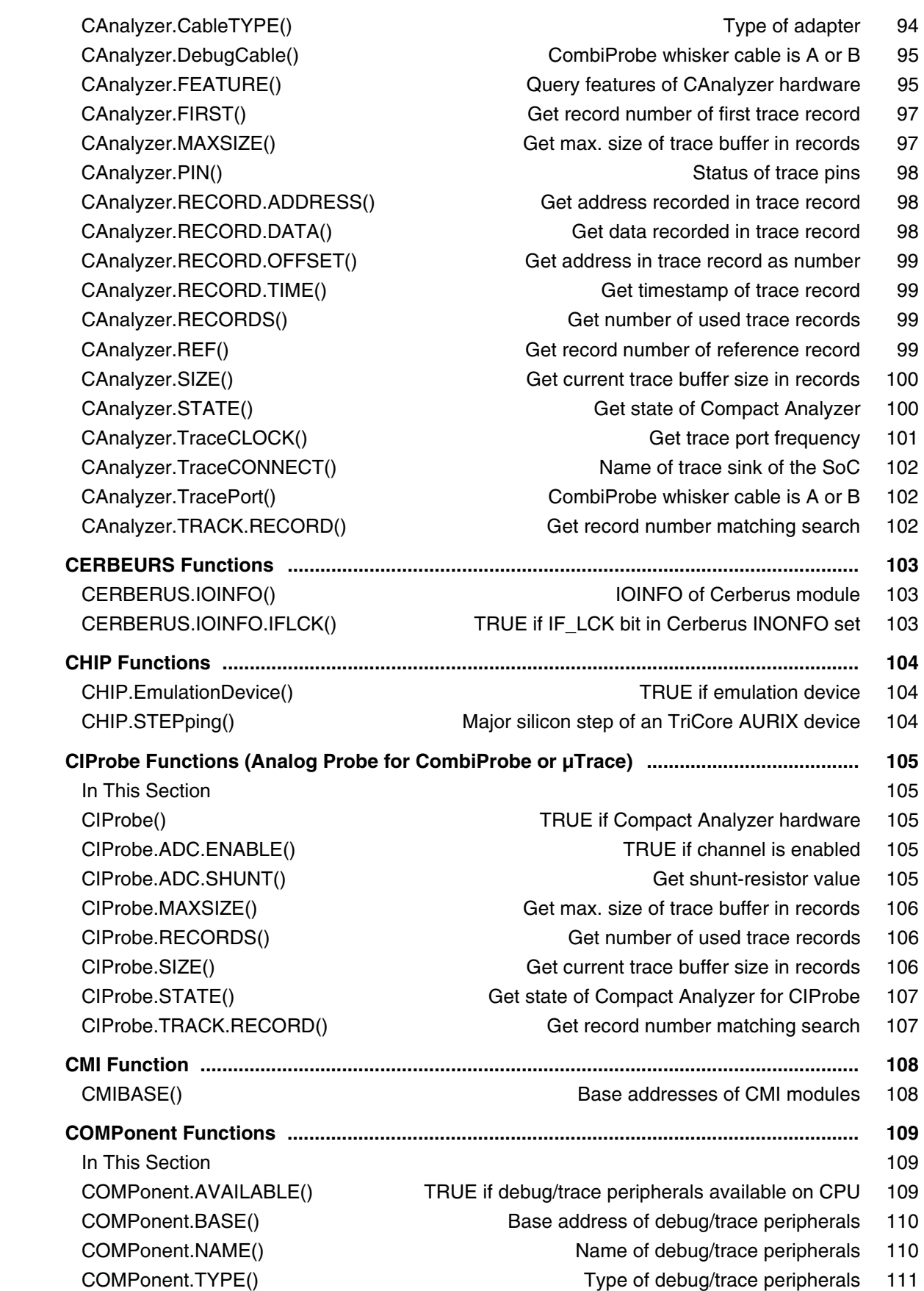

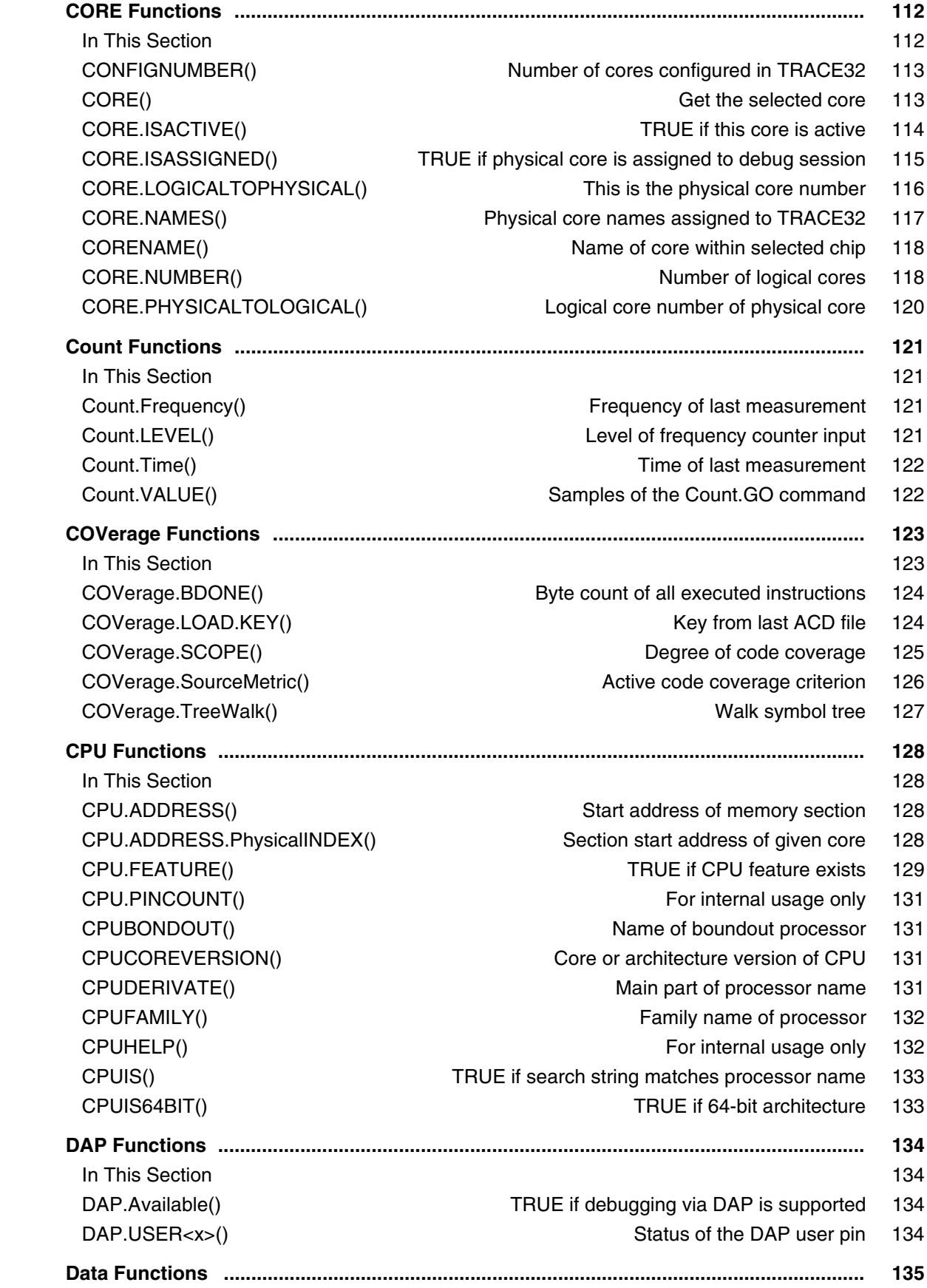

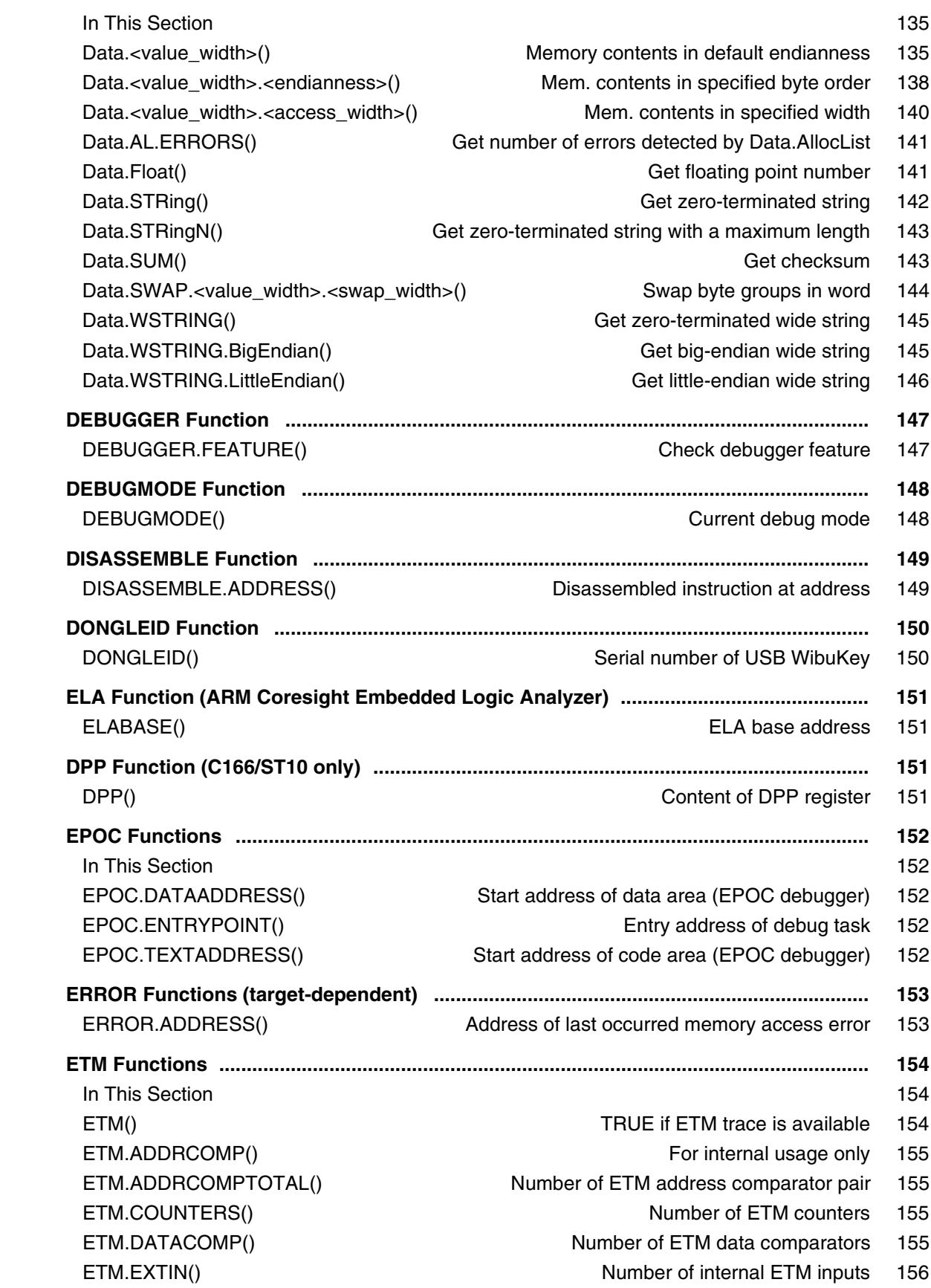

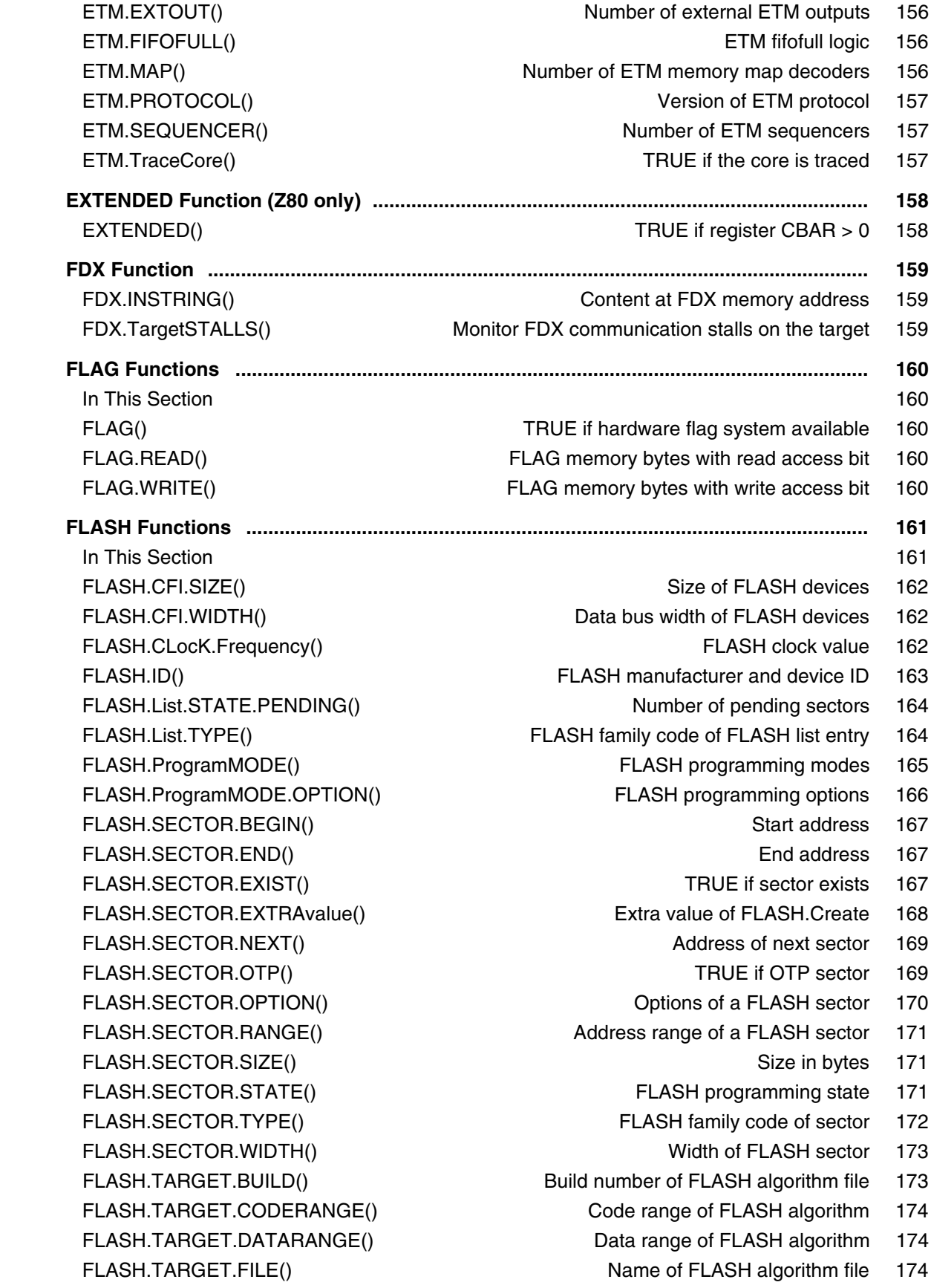

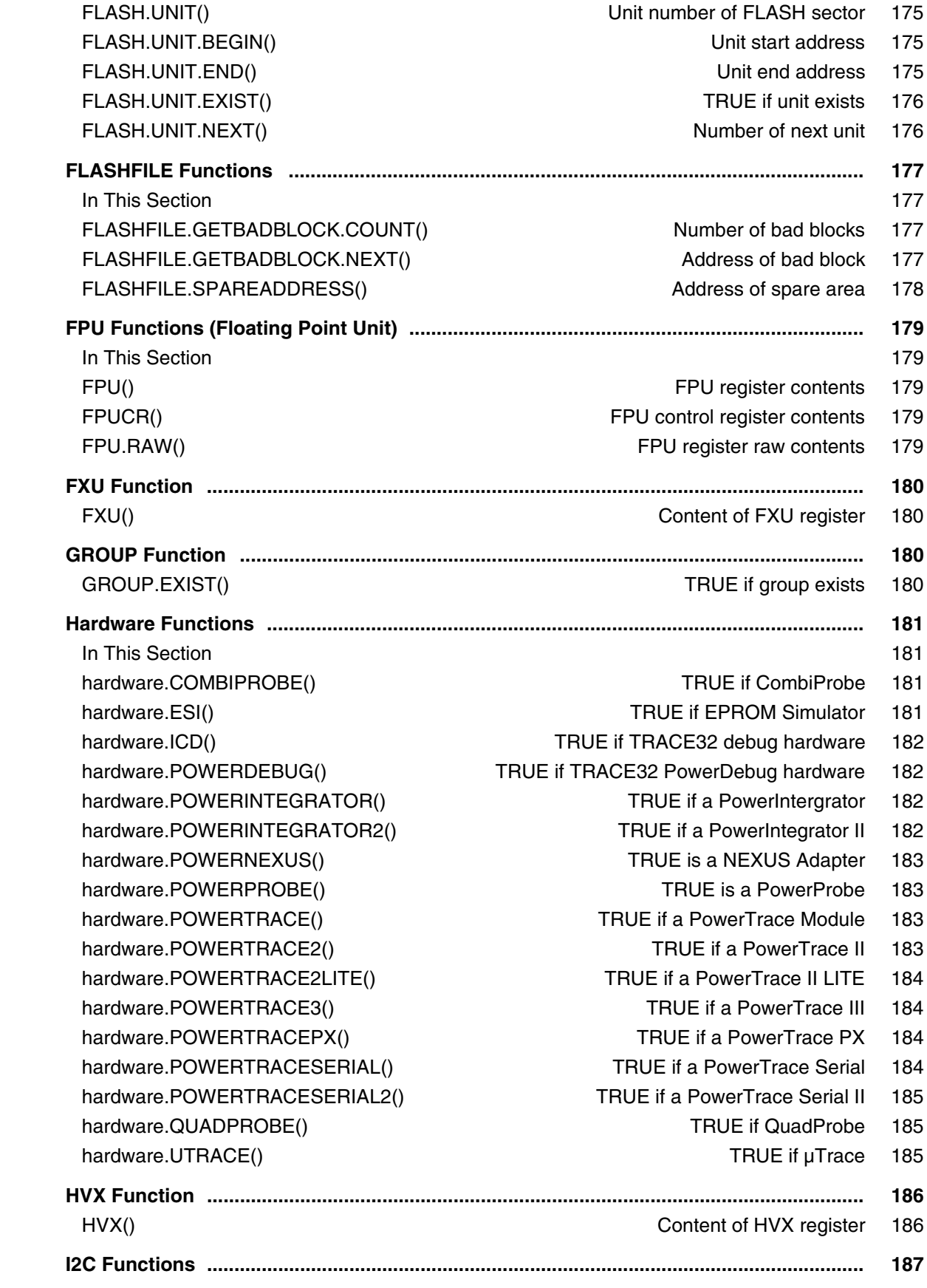

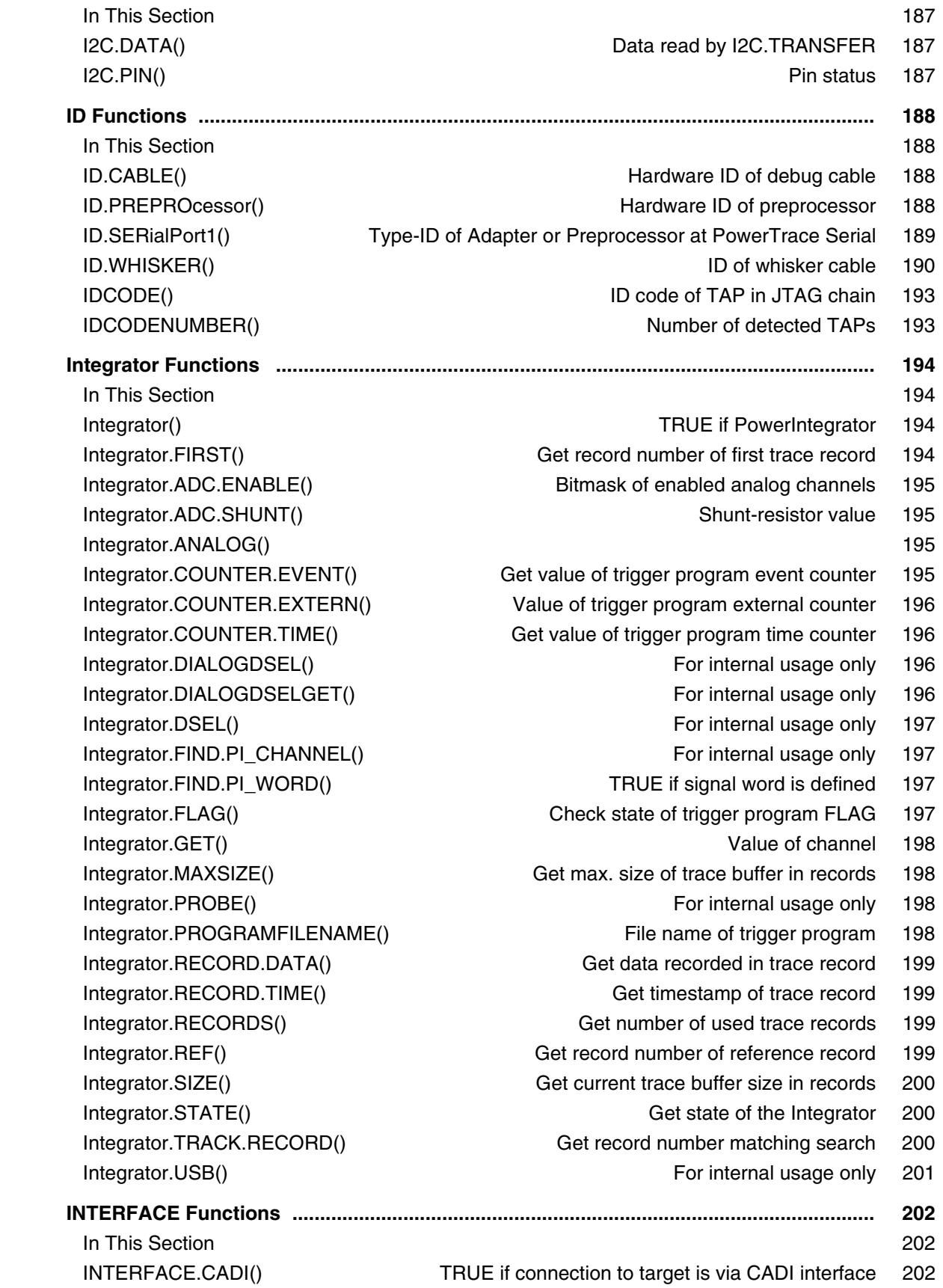

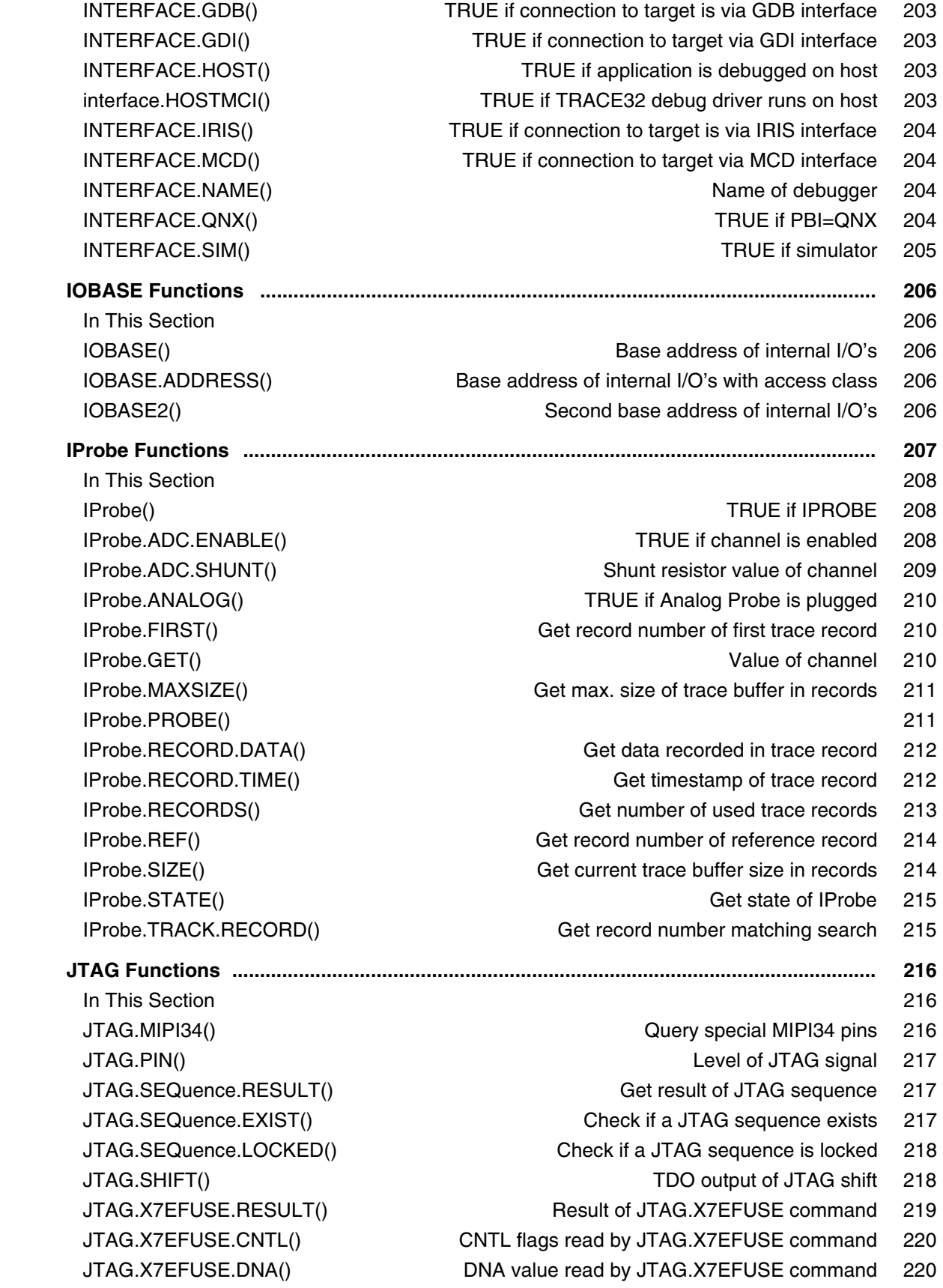

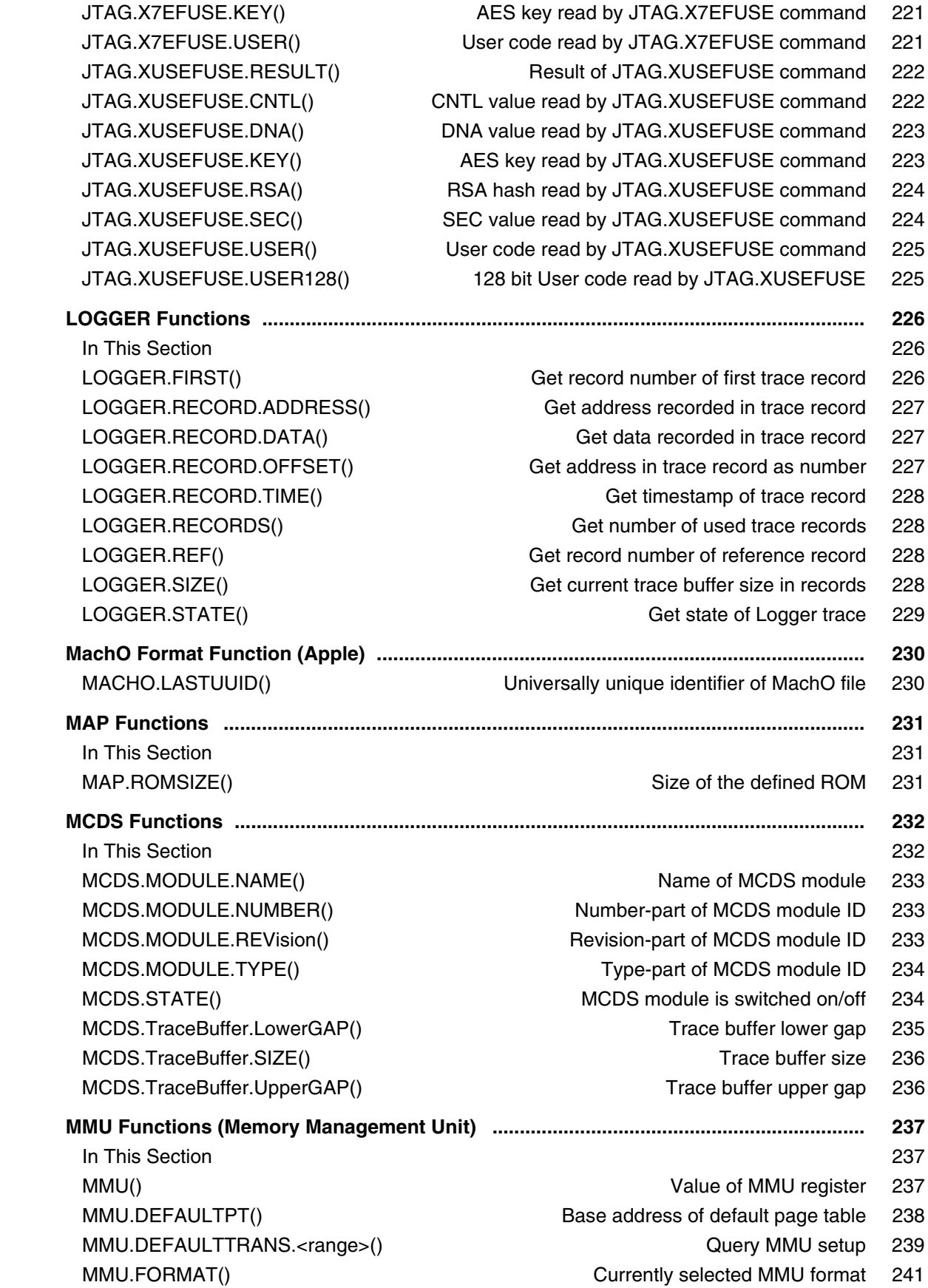

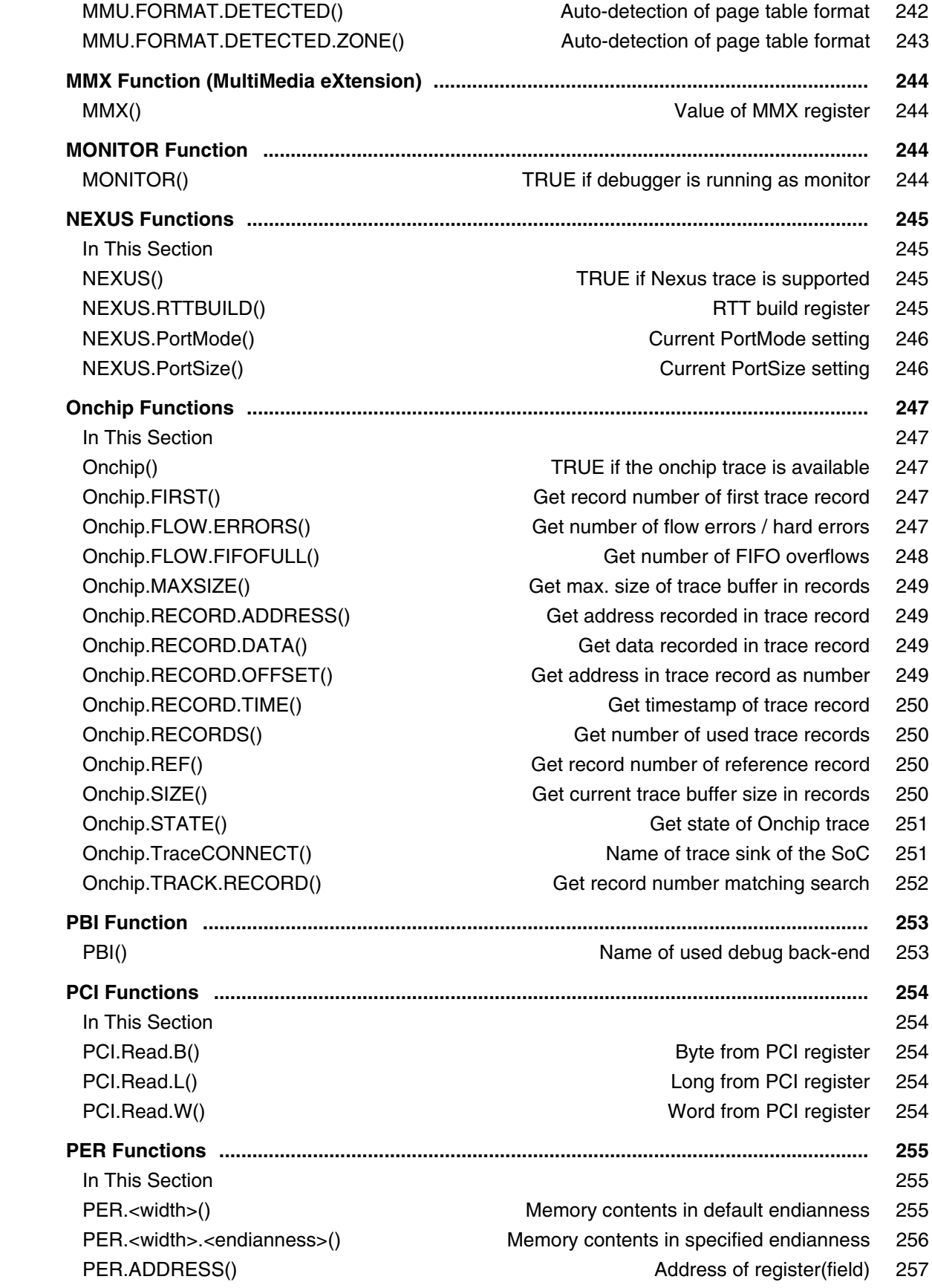

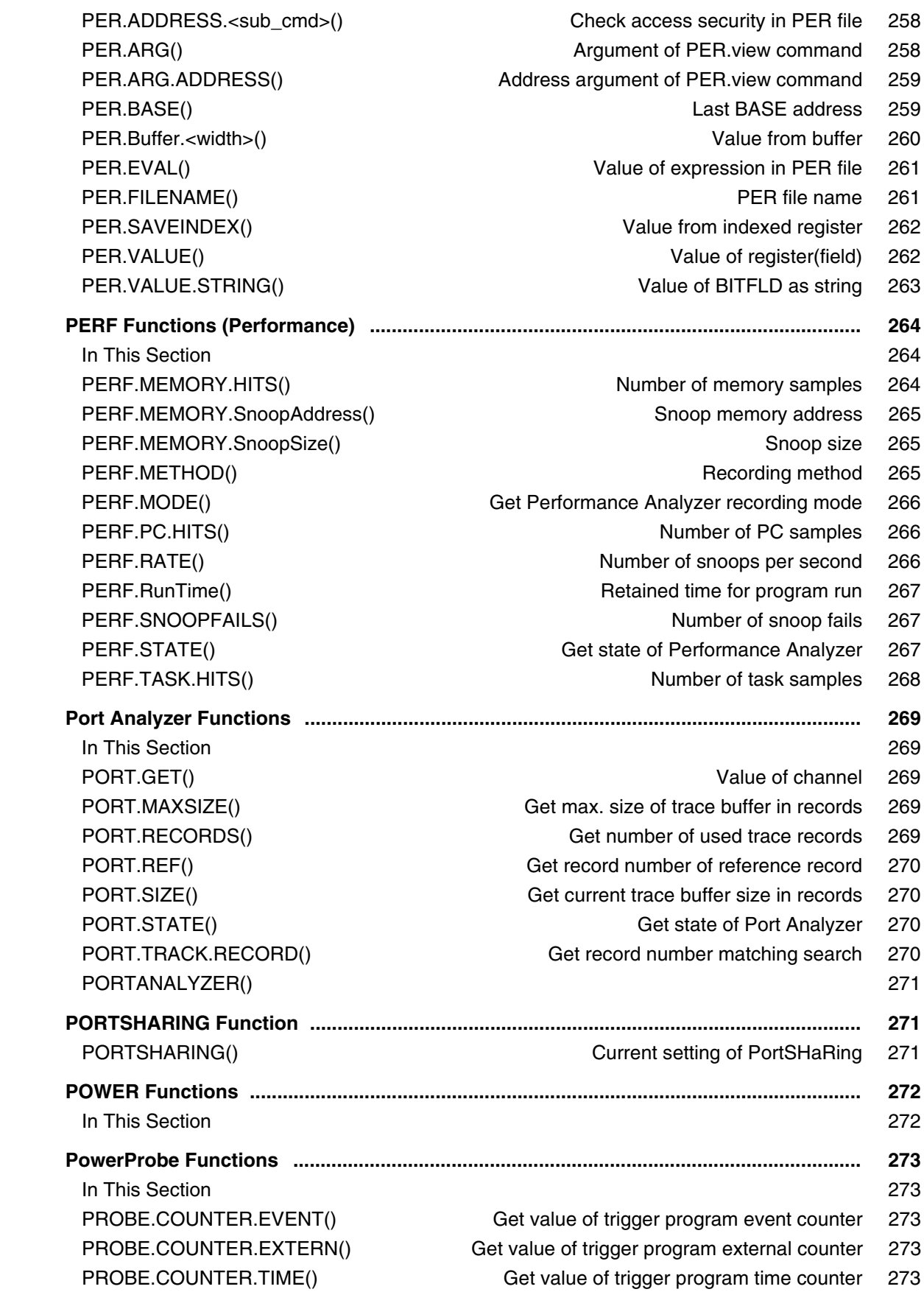

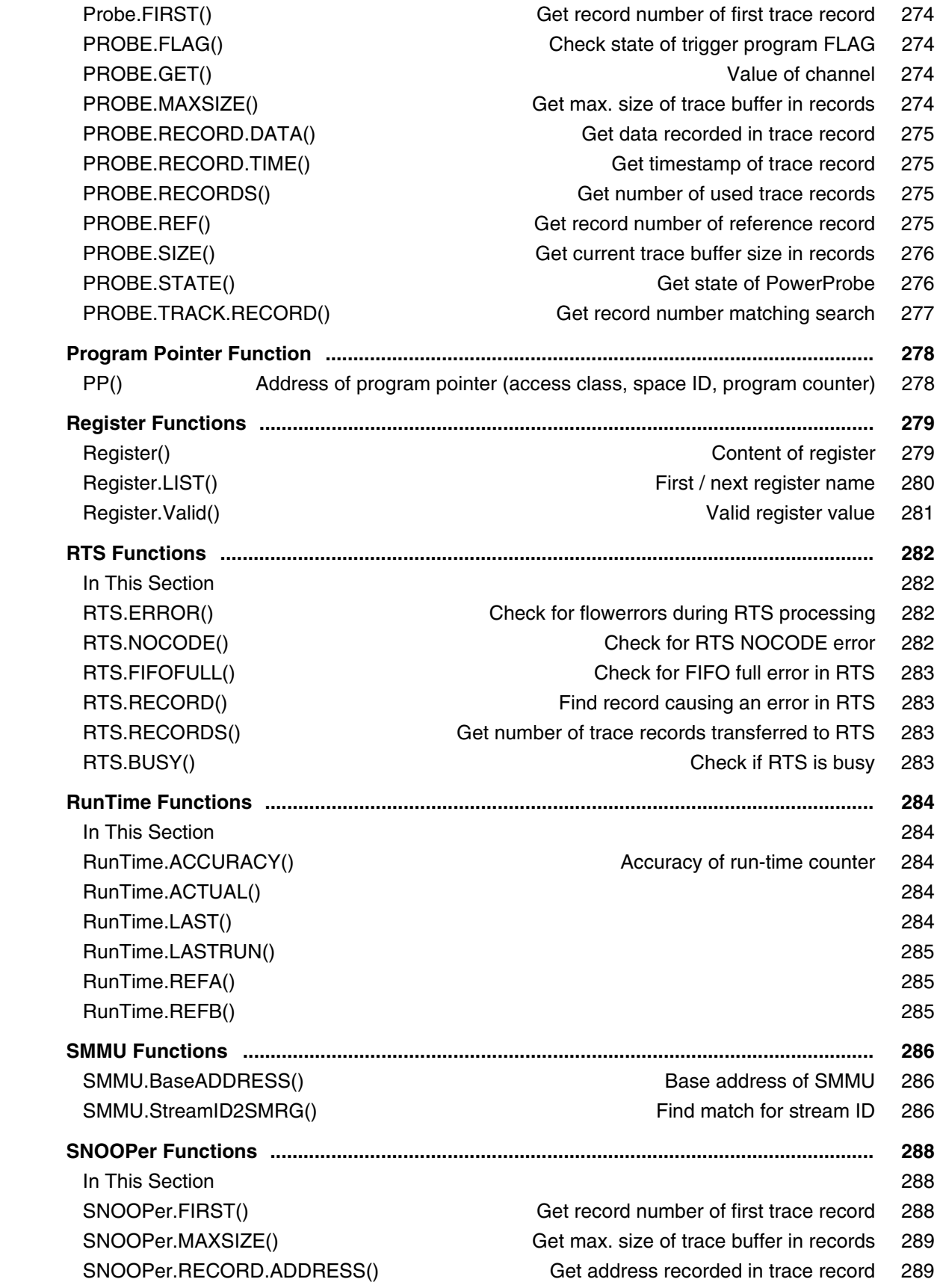

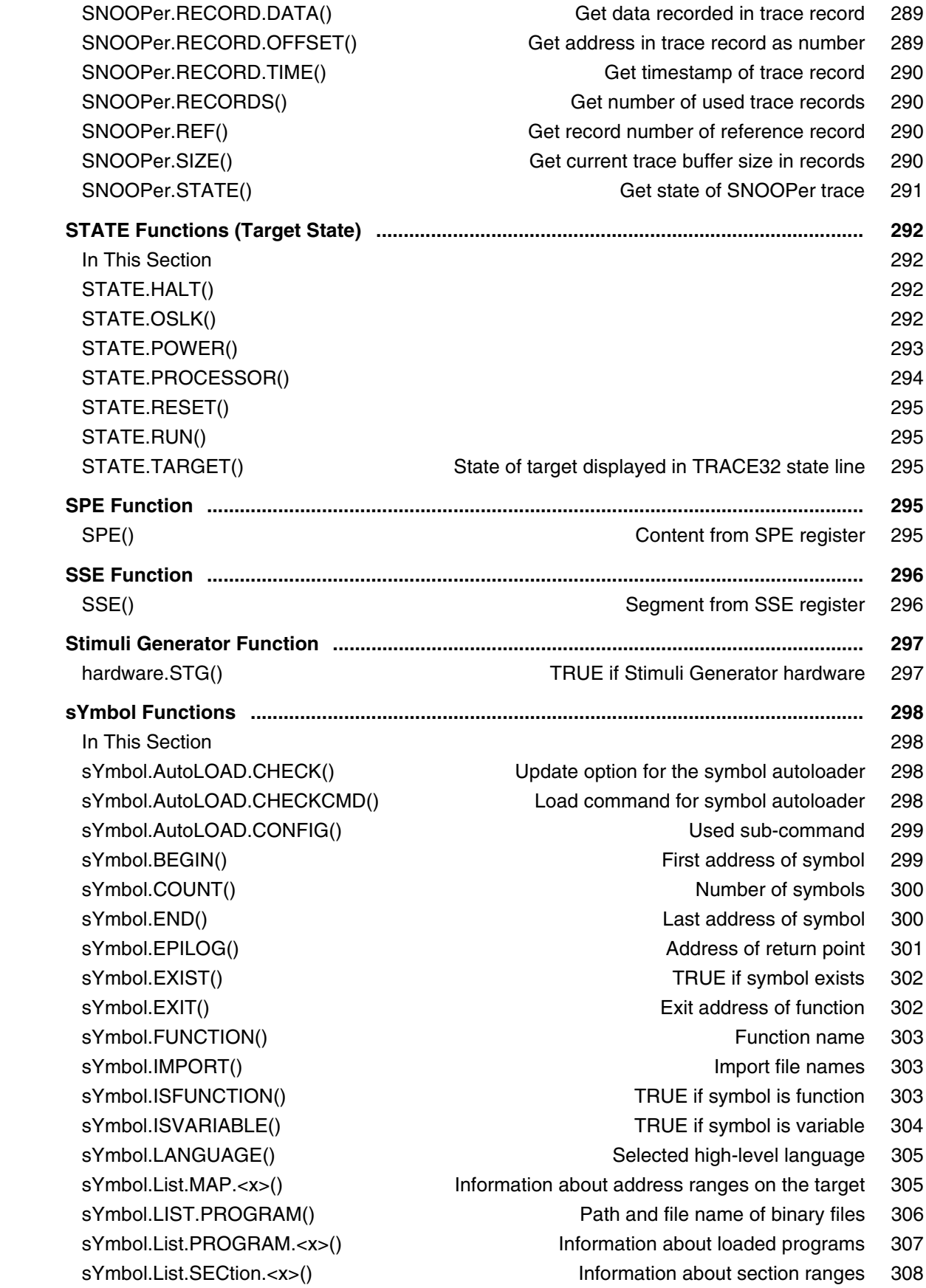

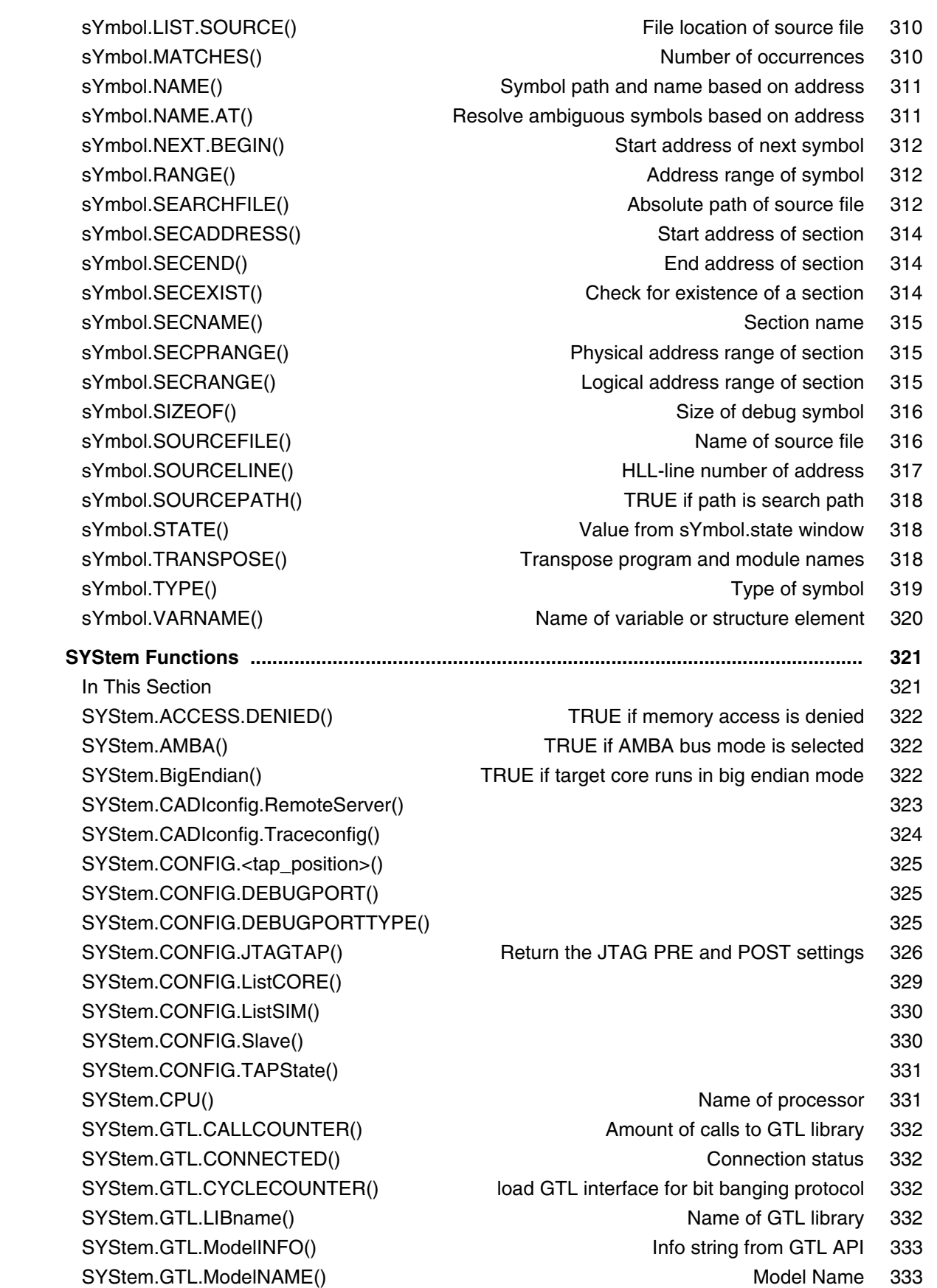

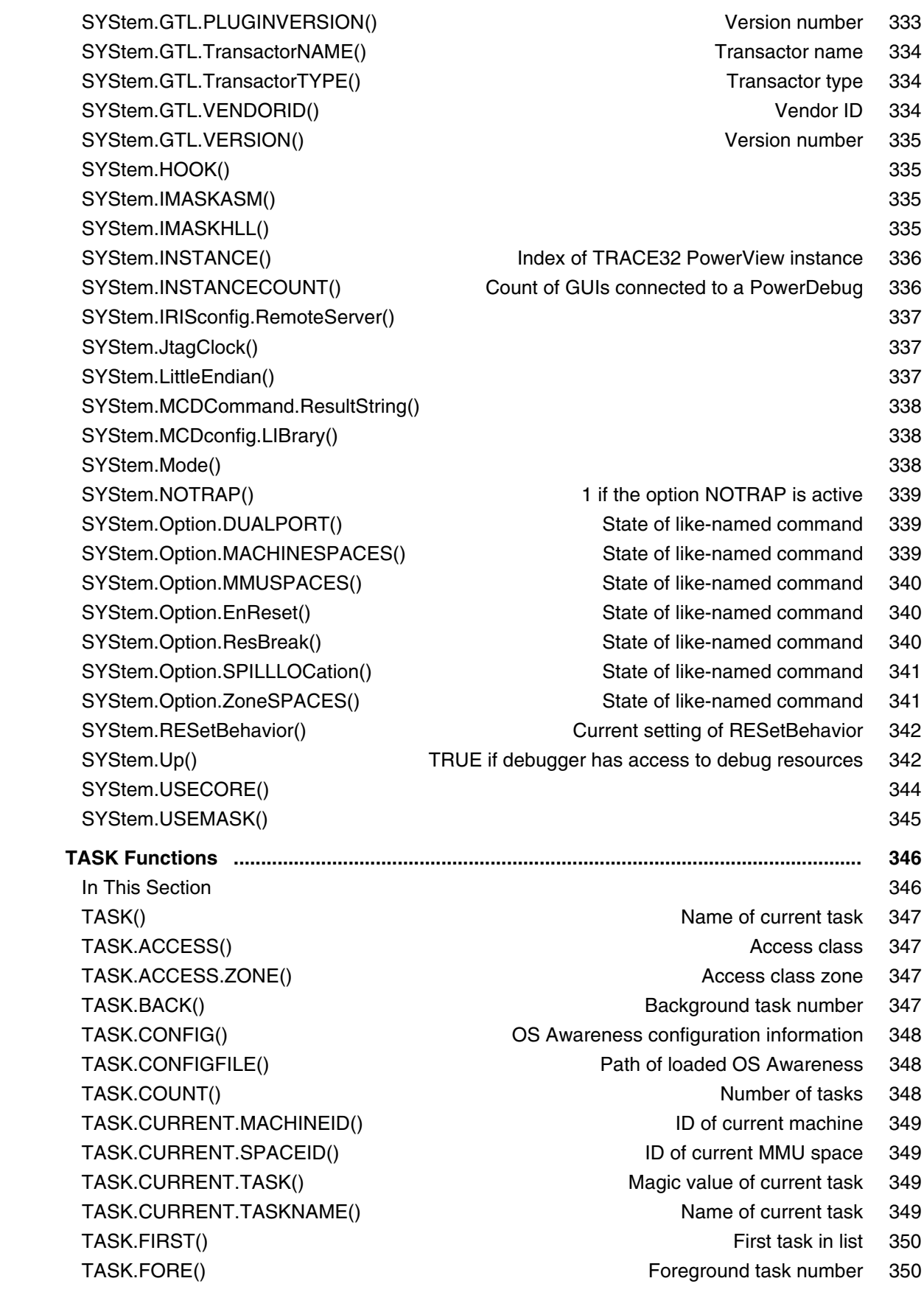

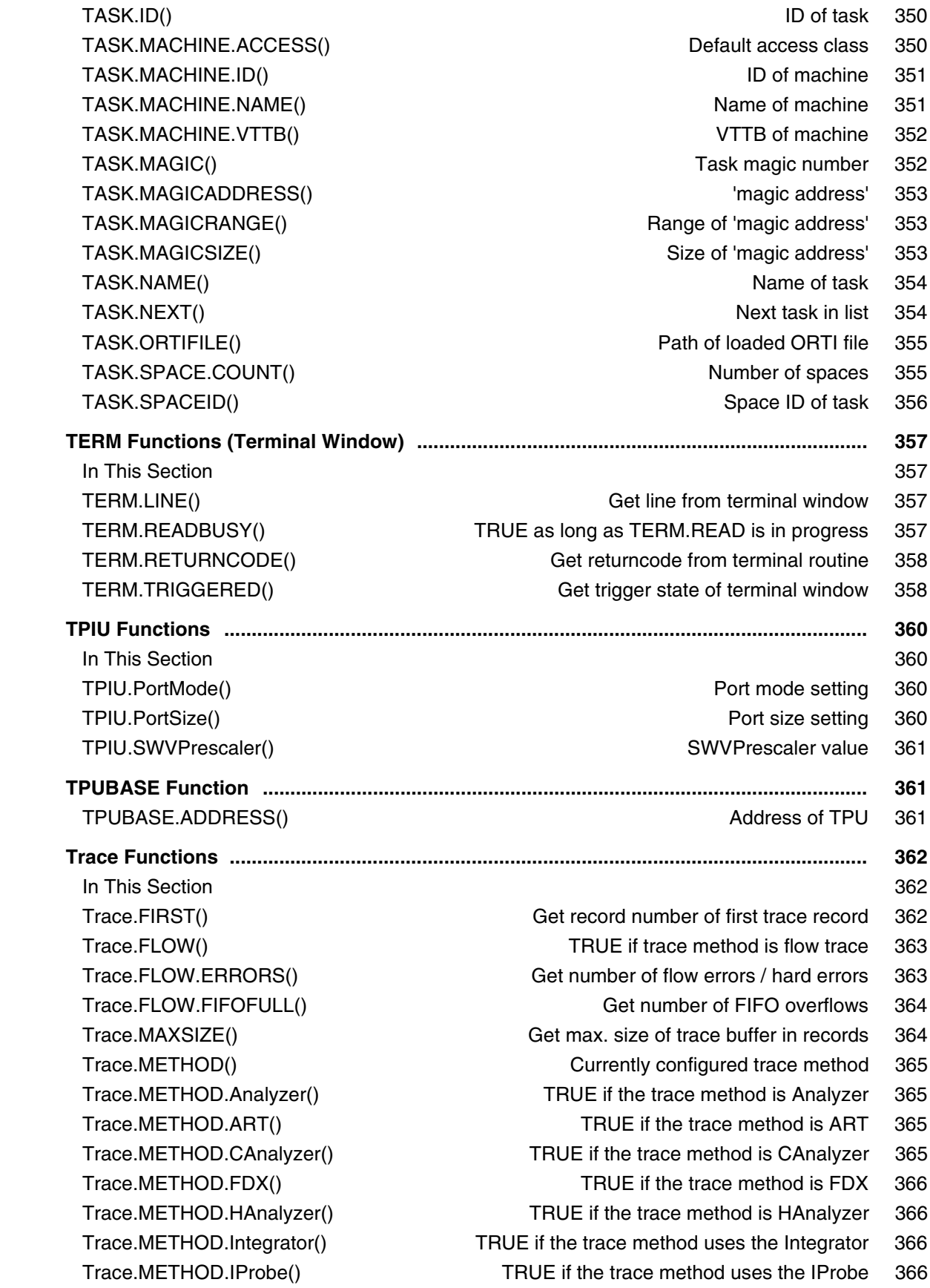

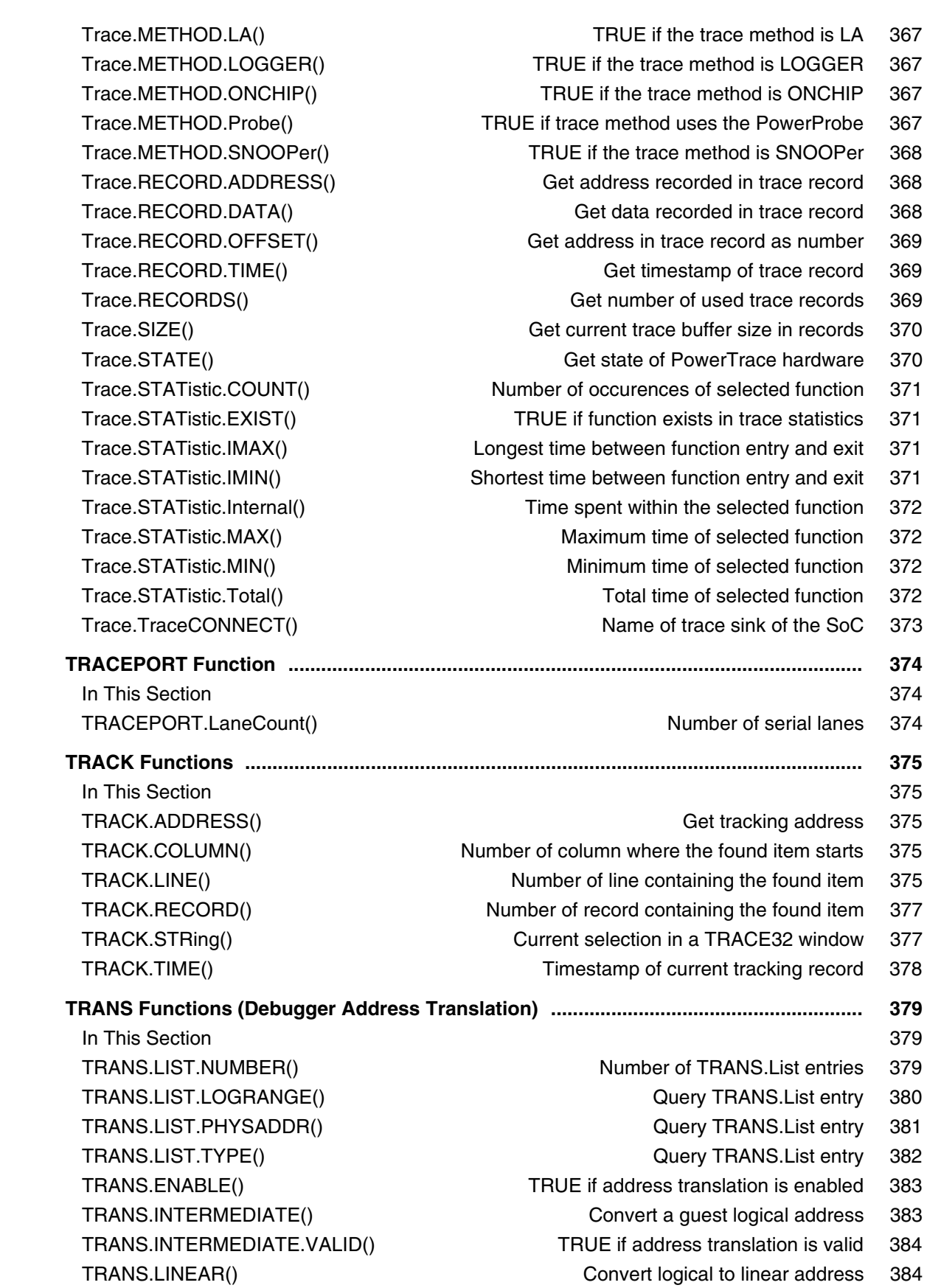

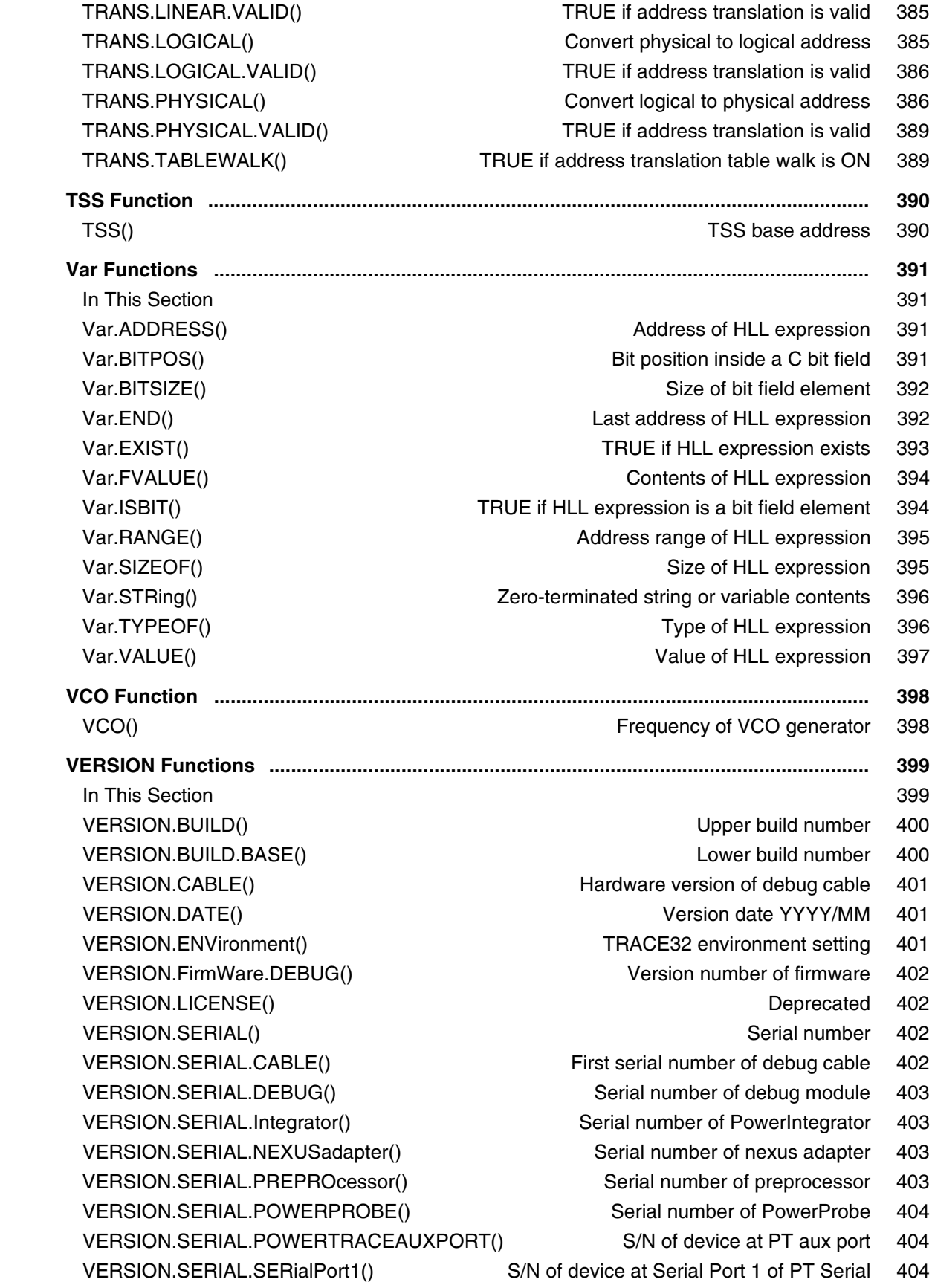

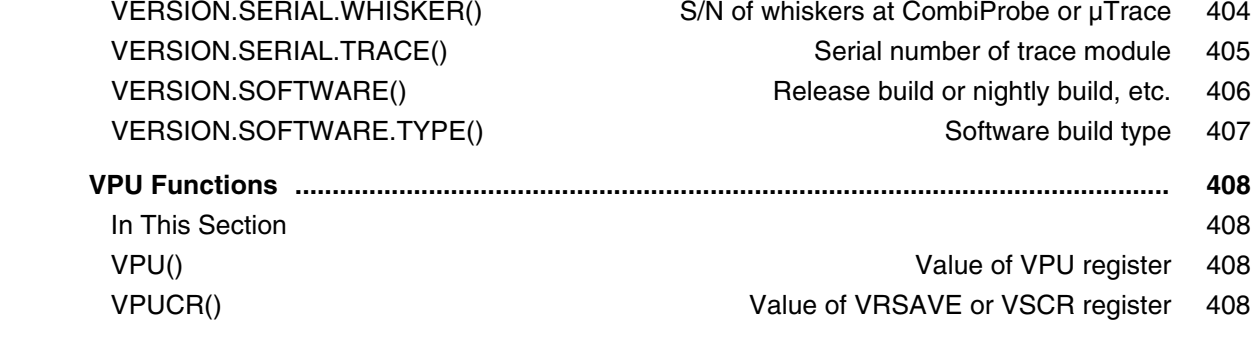

#### **Stimuli Generator Function Reference**

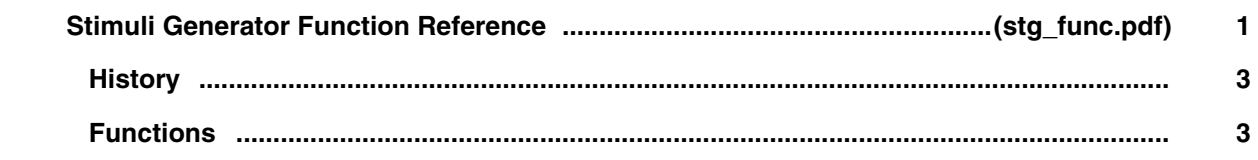

# **Application Notes for PRACTICE**

#### **Converter from GEL to PRACTICE**

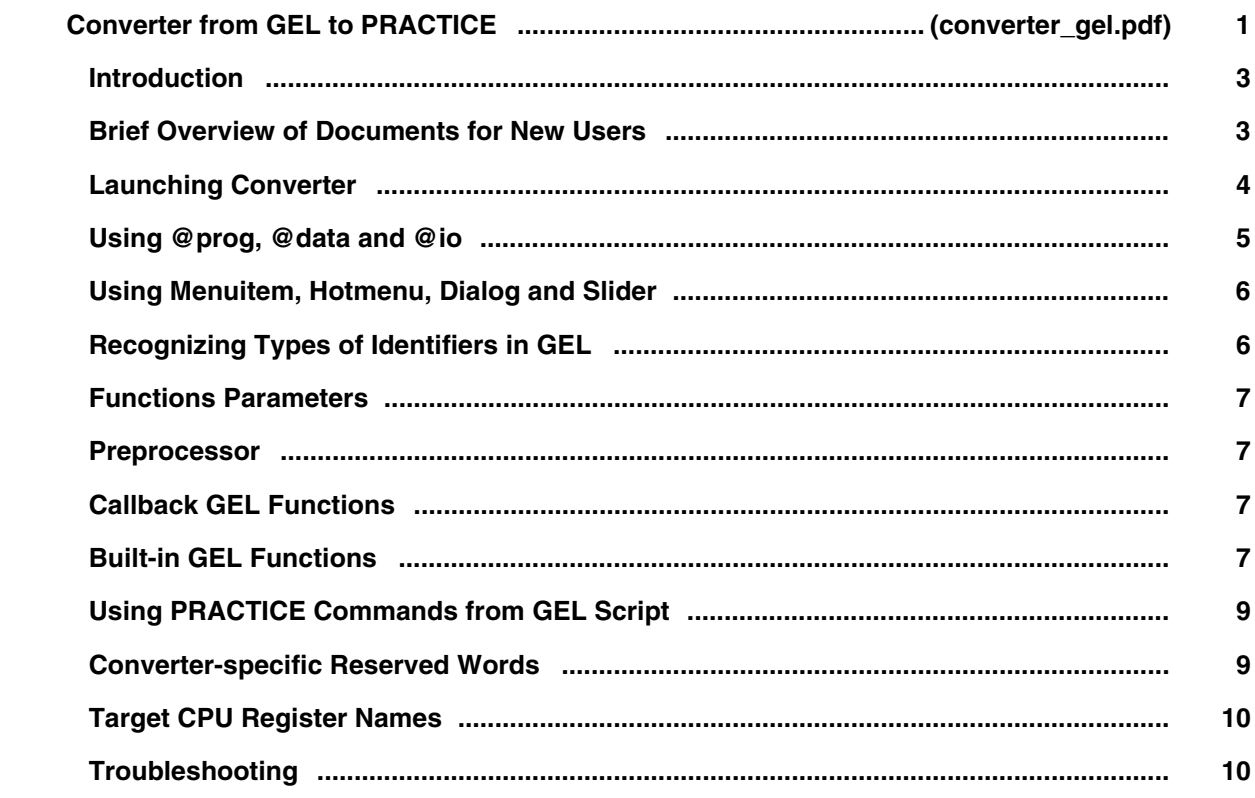

### **General Commands Reference Guide A**

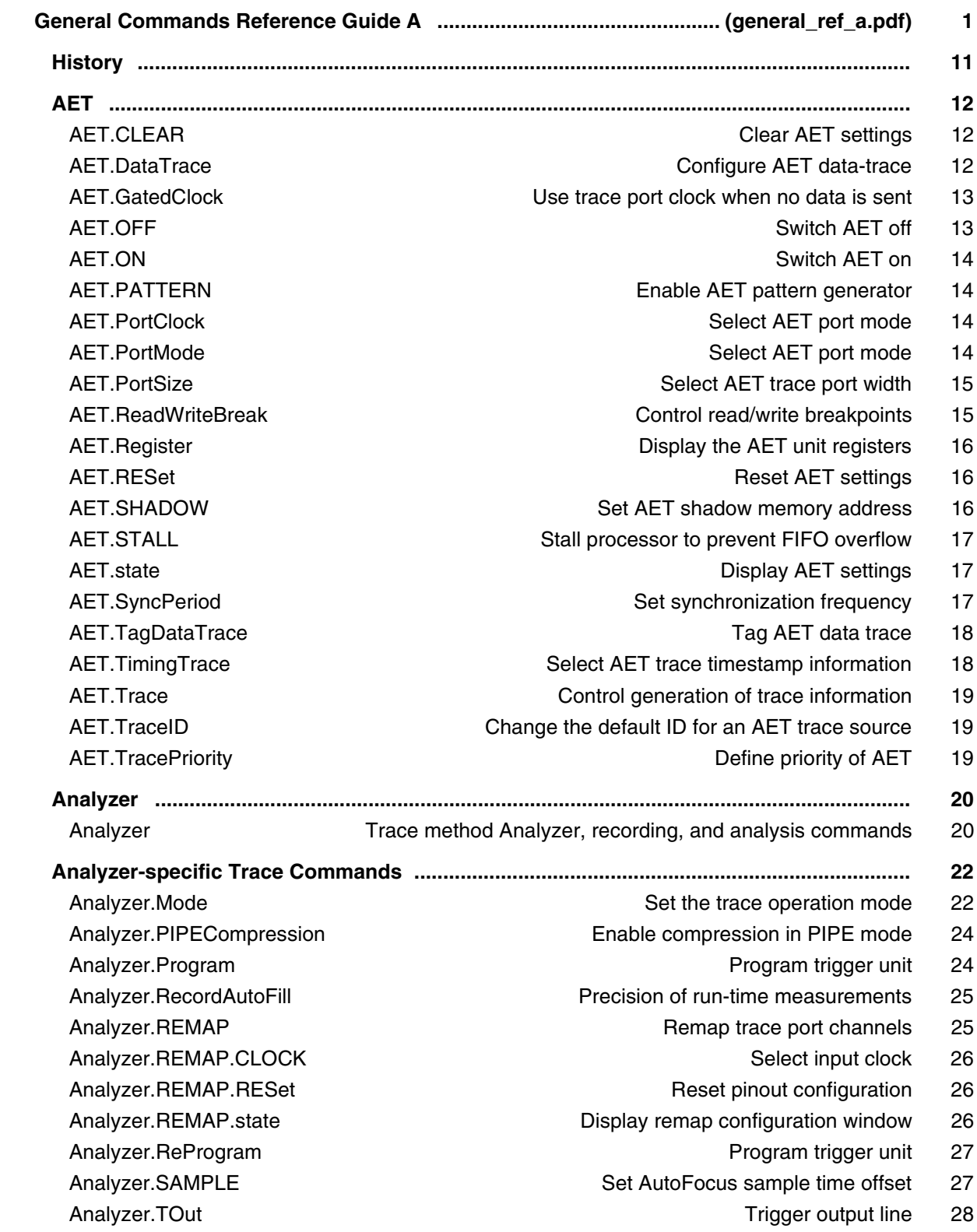

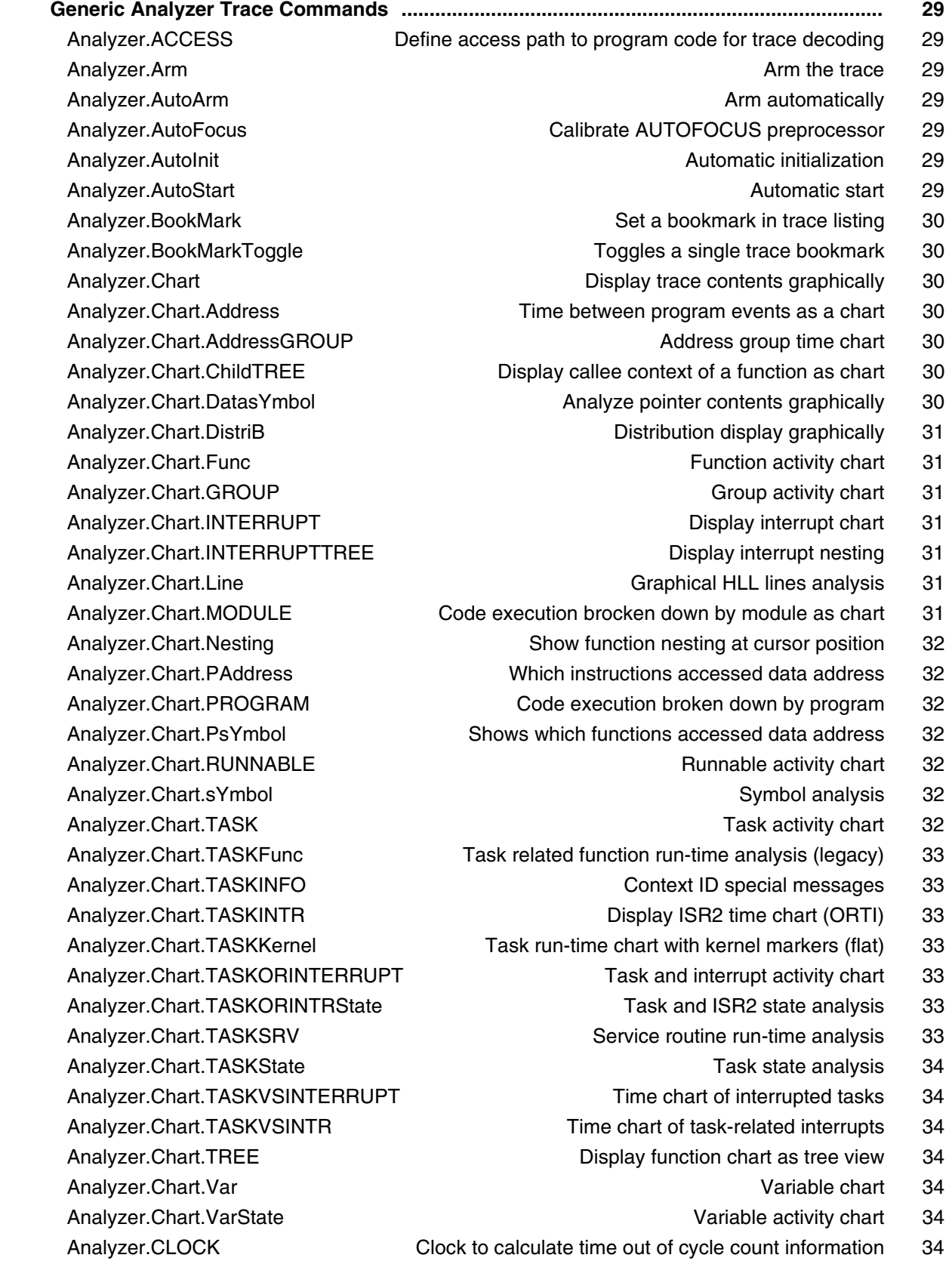

Analyzer.ComPare Compare Compare trace contents 35

Analyzer.ComPareCODE Compare trace with memory 35 Analyzer.CustomTrace and the custom trace 35 Analyzer.CustomTraceLoad Load a DLL for trace analysis/Unload all DLLs 35 Analyzer.DISable **Contract of the trace** 35 Analyzer.DRAW Plot trace data against time 35 Analyzer.DRAW.channel **Plot no-data values against time** 35 Analyzer.DRAW.Data **Plot data values against time** 36 Analyzer.DRAW.Var **Plot variable values against time** 36 Analyzer.EXPORT Export trace data for processing in other applications 36 Analyzer.EXPORT.ARTI EXPORTERS EXPORTER EXPORT THE EXPORT OF SAMPLE SERVICE THE SAMPLE SERVICE THE SAMPLE SERVICE THE SAMPLE SERVICE THE SAMPLE SERVICE THE SAMPLE SERVICE THE SAMPLE SERVICE THE SAMPLE SAMPLE SAMPLE SAMPLE Analyzer.EXPORT.ARTIAP **Export trace data as ARTI for AP** 36 Analyzer.EXPORT.Ascii Export trace data as ASCII 36 Analyzer.EXPORT.Bin **Export trace data as binary file** 36 Analyzer.EXPORT.BRANCHFLOW Export branch events from trace data 37 Analyzer.EXPORT.CSVFunc Export the function nesting to a CSV file 37 Analyzer.EXPORT.cycles exponent of the export trace data 37 Analyzer.EXPORT.Func export function nesting 37 Analyzer.EXPORT.MDF export trace data as MDF 37 Analyzer.EXPORT.MTV Export in MCDS Trace Viewer format 37 Analyzer.EXPORT.TASK **Export task switches** 37 Analyzer.EXPORT.TASKEVENTS **EXPORT 1999** Export task event to CSV 38 Analyzer.EXPORT.TracePort Export trace packets as recorded at trace port 38 Analyzer.EXPORT.VCD **EXPORT.VED** Export trace data in VCD format 38 Analyzer.EXPORT.VERILOG **EXPORT IN EXPORT TRACE CONTACT** Export trace data in VERILOG format 38 Analyzer.EXPORT.VHDL Export trace data in VHDL format 38 Analyzer.ExtractCODE **Extract CODE Extract code from trace** 38 Analyzer.FILE **Load a file into the file trace buffer** 38 Analyzer.Find **Find specified entry in trace** 39 Analyzer.FindAll **Find all specified entries in trace** 39 Analyzer.FindChange The Search for changes in trace flow 39 Analyzer.FindProgram **Advanced trace search** 39 Analyzer.FindReProgram Activate advanced existing trace search program 39 Analyzer.FindViewProgram State of advanced trace search programming 39 Analyzer.FLOWPROCESS **Process flowtrace** 39 Analyzer.FLOWSTART **Restart flowtrace processing** 40 Analyzer.Get **Contract Contract Contract Contract Contract Contract Contract Contract Contract Contract Contract Contract Contract Contract Contract Contract Contract Contract Contract Contract Contract Contract Contract C** Analyzer.GOTO **Move cursor to specified trace record** 40 Analyzer.Init **Initialize trace** 40 Analyzer.JOINFILE Concatenate several trace recordings 40 Analyzer.List **Analyzer.List** trace contents 40 Analyzer.ListNesting and analyze function nesting 40 Analyzer.ListVar **Analyzer.ListVar** 2008 and 2009 and 2008 and 2009 and 2009 and 2009 and 2009 and 2009 and 200

Analyzer.LOAD **Load trace file for offline processing** 41 Analyzer.MERGEFILE Combine two trace files into one 41 Analyzer.OFF Switch of the Switch of the Switch of the Switch of the Switch of the 41 Analyzer.PipeWRITE Connect to a named pipe to stream trace data 41 Analyzer.PlatformCLOCK and the set clock for platform traces 41 Analyzer.PortFilter Specify utilization of trace memory 41 Analyzer.PortSize Set external port size 41 Analyzer.PortType Specify trace interface 42 Analyzer.PROfile 42 Analyzer.PROfileChart **Profile charts** 42 Analyzer.PROfileChart.Address **Address 120** Address profile chart 42 Analyzer.PROfileChart.AddressGROUP Address group time chart 42 Analyzer.PROfileChart.AddressRate Address rate profile chart 42 Analyzer.PROfileChart.COUNTER **Display a profile chart** 42 Analyzer.PROfileChart.DatasYmbol Analyze pointer contents graphically 43 Analyzer.PROfileChart.DIStance The Time interval for a single event 43 Analyzer.PROfileChart.DistriB **Distribution display in time slices** 43 Analyzer.PROfileChart.DURation Time between two events 43 Analyzer.PROfileChart.GROUP Case of the Control of Group profile chart 43 Analyzer.PROfileChart.INTERRUPT Display interrupt profile chart 43 Analyzer.PROfileChart.Line **Analyzer.PROfileChart.Line** and the state of the profile chart 43 Analyzer.PROfileChart.MODULE Module profile chart 44 Analyzer.PROfileChart.PAddress Which instructions accessed data address 44 Analyzer.PROfileChart.PROGRAM **Profile Chart 44** Program profile chart 44 Analyzer.PROfileChart.PsYmbol Which functions accessed data address 44 Analyzer.PROfileChart.Rate **Event frequency** 44 Analyzer.PROfileChart.RUNNABLE Runnable profile chart 44 Analyzer.PROfileChart.sYmbol Dynamic program behavior graphically (flat) 44 Analyzer.PROfileChart.TASK Dynamic task behavior graphically (flat) 45 Analyzer.PROfileChart.TASKINFO Context ID special messages 45 Analyzer.PROfileChart.TASKINTR **ISR2** profile chart (ORTI) 45 Analyzer.PROfileChart.TASKKernel Task profile chart with kernel markers 45 Analyzer.PROfileChart.TASKORINTERRUPT Task and interrupt profile chart 45 Analyzer.PROfileChart.TASKSRV Profile chart of OS service routines 45 Analyzer.PROfileChart.TASKVSINTERRUPT **Interrupted tasks** 45 Analyzer.PROfileChart.TASKVSINTR Profile chart for task-related interrupts 46 Analyzer.PROfileChart.Var Chart Chart Chart A6 Variable profile chart 46 Analyzer.PROfileSTATistic Statistical analysis in a table versus time 46 Analyzer.PROfileSTATistic.Address Statistical analysis for addresses 46 Analyzer.PROfileSTATistic.AddressGROUP Stat. for address groups 46 Analyzer.PROfileSTATistic.COUNTER Statistical analysis for counter 46 Analyzer.PROfileSTATistic.DatasYmbol Statistic analysis for pointer content 46 Analyzer.PROfileSTATistic.DistriB Distribution statistical analysis 47

Analyzer.PROfileSTATistic.GROUP Statistical analysis for groups 47 Analyzer.PROfileSTATistic.INTERRUPT Statistical analysis for interrupts 47 Analyzer.PROfileSTATistic.Line Statistical analysis for HLL lines 47 Analyzer.PROfileSTATistic.MODULE Statistical analysis for modules 47 Analyzer.PROfileSTATistic.PAddress Which instr. accessed data address 47 Analyzer.PROfileSTATistic.PROGRAM Statistical analysis for programs 47 Analyzer.PROfileSTATistic.PsYmbol Which functions accessed data address 48 Analyzer.PROfileSTATistic.RUNNABLE Statistical analysis for runnables 48 Analyzer.PROfileSTATistic.sYmbol Statistical analysis for symbols 48 Analyzer.PROfileSTATistic.TASK Statistical analysis for tasks 48 Analyzer.PROfileSTATistic.TASKINFO Context ID special messages 48 Analyzer.PROfileSTATistic.TASKINTR Statistical analysis for ISR2 (ORTI) 48 Analyzer.PROfileSTATistic.TASKKernel Stat. analysis with kernel markers 48 Analyzer.PROfileSTATistic.TASKORINTERRUPT **Interrupts and tasks** 49 Analyzer.PROfileSTATistic.TASKSRV Analysis of OS service routines 49 Analyzer.PROfileSTATistic.TASKVSINTERRUPT **Interrupted tasks** 49 Analyzer.PROTOcol **Protocol analyzer.PROTOcol** Protocol analysis 49 Analyzer.PROTOcol.Chart Graphic display for user-defined protocol 49 Analyzer.PROTOcol.Draw Graphic display for user-defined protocol 49 Analyzer.PROTOcol.EXPORT Export trace buffer for user-defined protocol 49 Analyzer.PROTOcol.Find Find in trace buffer for user-defined protocol 50 Analyzer.PROTOcol.List **Display trace buffer for user-defined protocol** 50 Analyzer.PROTOcol.PROfileChart Profile chart for user-defined protocol 50 Analyzer.PROTOcol.PROfileSTATistic Profile chart for user-defined protocol 50 Analyzer.PROTOcol.STATistic Display statistics for user-defined protocol 50 Analyzer.REF Set reference point for time measurement 50 Analyzer.RESet **Reset command** 50 Analyzer.SAVE Save trace for postprocessing in TRACE32 51 Analyzer.SelfArm **Automatic restart of trace recording** 51 Analyzer.ShowFocus Display data eye for AUTOFOCUS preprocessor 51 Analyzer.ShowFocusClockEye Display clock eye 51 Analyzer.ShowFocusEye **Display data eye** 51 Analyzer.SIZE **Define buffer size** 51 Analyzer.SnapShot **Analyzer.SnapShot** Restart trace capturing once 51 Analyzer.SPY **Adaptive stream and analysis** 52 Analyzer.state **Display trace configuration window** 52 Analyzer.STATistic Statistic Statistic analysis 52 Analyzer.STATistic.Address The State of Time between up to 8 program events 52 Analyzer.STATistic.AddressDIStance Time interval for single program event 52 Analyzer.STATistic.AddressDURation Time between two program events 52 Analyzer.STATistic.AddressGROUP Address group run-time analysis 52 Analyzer.STATistic.ChildTREE Show callee context of a function 53

Analyzer.STATistic.CYcle **Analyze cycle types** 53 Analyzer.STATistic.DatasYmbol **Analyze pointer contents numerically** 53 Analyzer.STATistic.DIStance Time interval for a single event 53 Analyzer.STATistic.DistriB distribution analysis 53 Analyzer.STATistic.DURation **Time between two events** 53 Analyzer.STATistic.FIRST Start point for statistic analysis 54 Analyzer.STATistic.Func Nesting function runtime analysis 54 Analyzer.STATistic.FuncDURation Statistic analysis of single function 54 Analyzer.STATistic.FuncDURationInternal Statistic analysis of single func. 54 Analyzer.STATistic.GROUP Group run-time analysis 54 Analyzer.STATistic.Ignore **Ignore** 1990 **Ignore false records in statistic 54** Analyzer.STATistic.INTERRUPT **Interrupt statistic 54** and the statistic 54 Analyzer.STATistic.InterruptIsFunction Statistics interrupt processing 55 Analyzer.STATistic.InterruptIsKernel Statistics interrupt processing 55 Analyzer.STATistic.InterruptIsKernelFunction Statistics interrupt processing 55 Analyzer.STATistic.InterruptIsTaskswitch Statistics interrupt processing 55 Analyzer.STATistic.INTERRUPTTREE Display interrupt nesting 55 Analyzer.STATistic.LAST end point for statistic analysis 55 Analyzer.STATistic.Line example and High-level source code line analysis 55 Analyzer.STATistic.LINKage Perror and Per caller statistic of function 56 Analyzer.STATistic.Measure **Analyze** the performance of a single signal 56 Analyzer.STATistic.MODULE Code execution broken down by module 56 Analyzer.STATistic.PAddress Which instructions accessed data address 56 Analyzer.STATistic.ParentTREE Show the call context of a function 56 Analyzer.STATistic.PROCESS **Re-process statistics** 56 Analyzer.STATistic.PROGRAM Code execution broken down by program 56 Analyzer.STATistic.PsYmbol Shows which functions accessed data address 57 Analyzer.STATistic.RUNNABLE **Runnable runtime analysis** 57 Analyzer.STATistic.RUNNABLEDURation Runnable duration analysis 57 Analyzer.STATistic.Sort Specify sorting criteria for statistic commands 57 Analyzer.STATistic.sYmbol **Flat run-time analysis** 57 Analyzer.STATistic.TASK Task activity statistic 57 Analyzer.STATistic.TASKFunc Task related function run-time analysis 57 Analyzer.STATistic.TASKINFO Context ID special messages 58 Analyzer.STATistic.TASKINTR **ISPENSIST 1999** ISR2 statistic (ORTI) 58 Analyzer.STATistic.TASKKernel Task analysis with kernel markers (flat) 58 Analyzer.STATistic.TASKLOCK Analyze lock accesses from tasks 58 Analyzer.STATistic.TASKORINTERRUPT Statistic of interrupts and tasks 58 Analyzer.STATistic.TASKORINTRState Task and ISR2 statistic analysis 58 Analyzer.STATistic.TASKSRV Analysis of time in OS service routines 58 Analyzer.STATistic.TASKState example analysis 59 Analyzer.STATistic.TASKStateDURation Task state runtime analysis 59 Analyzer.STATistic.TASKTREE Tree display of task specific functions 59

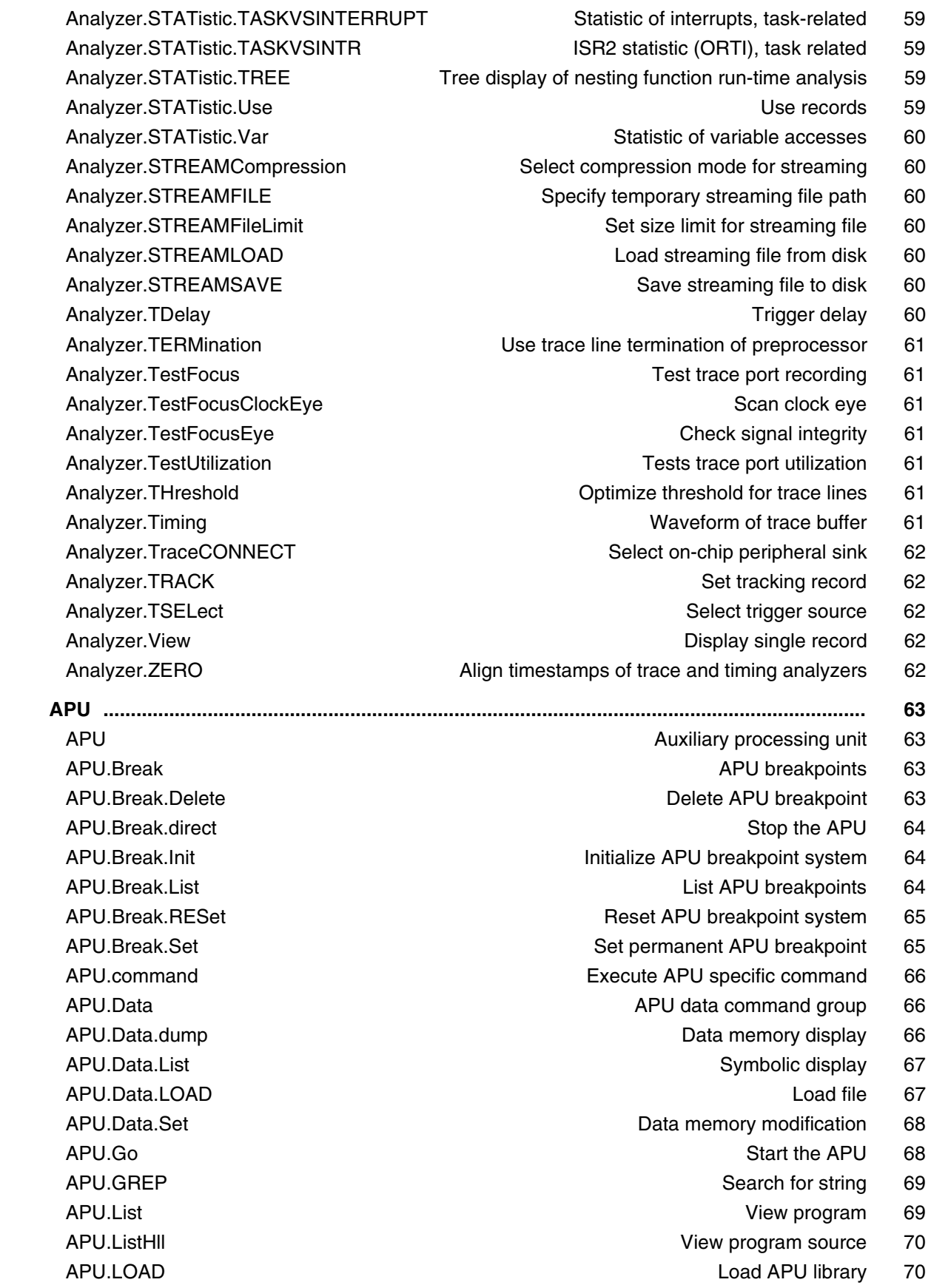

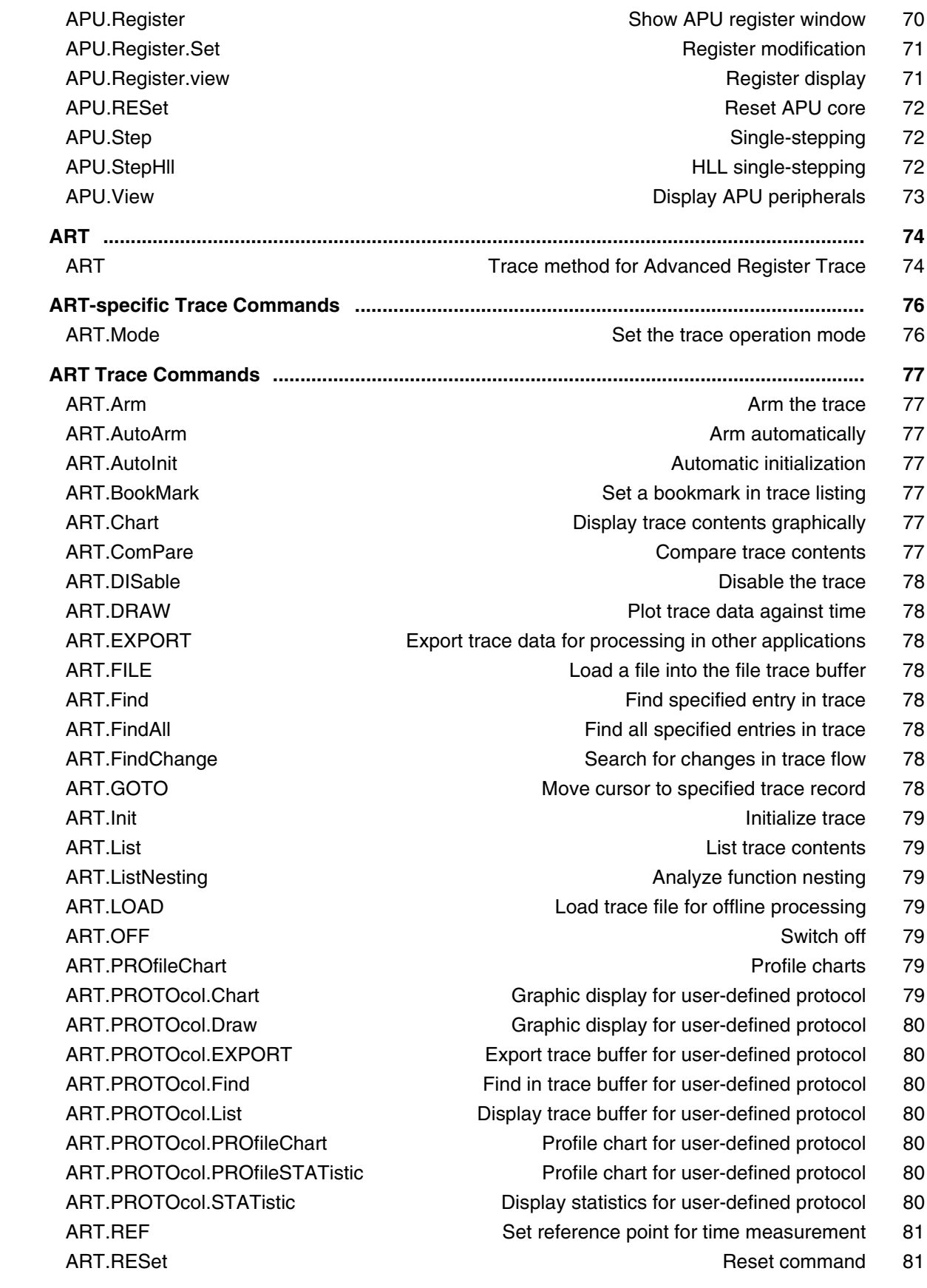

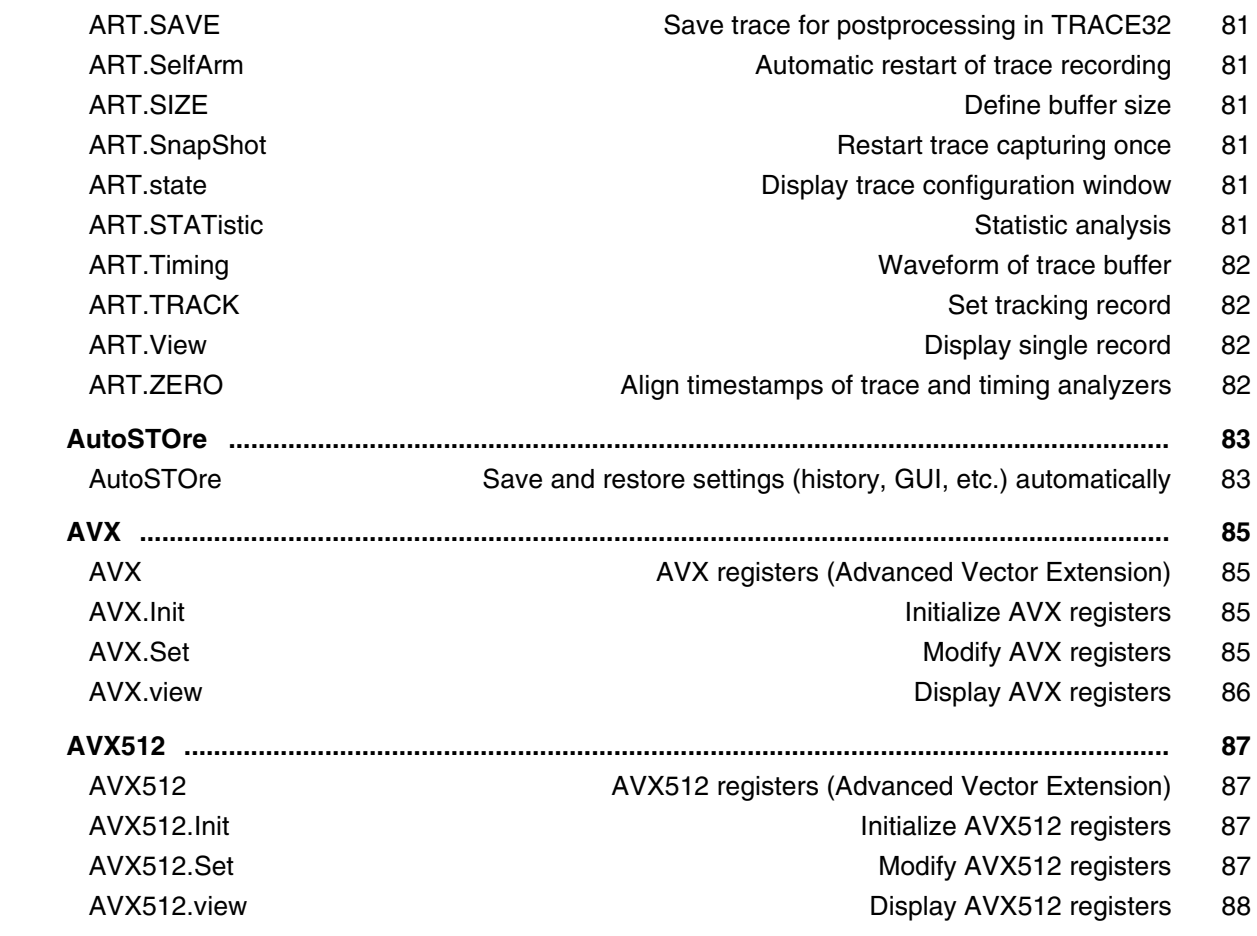

### **General Commands Reference Guide B**

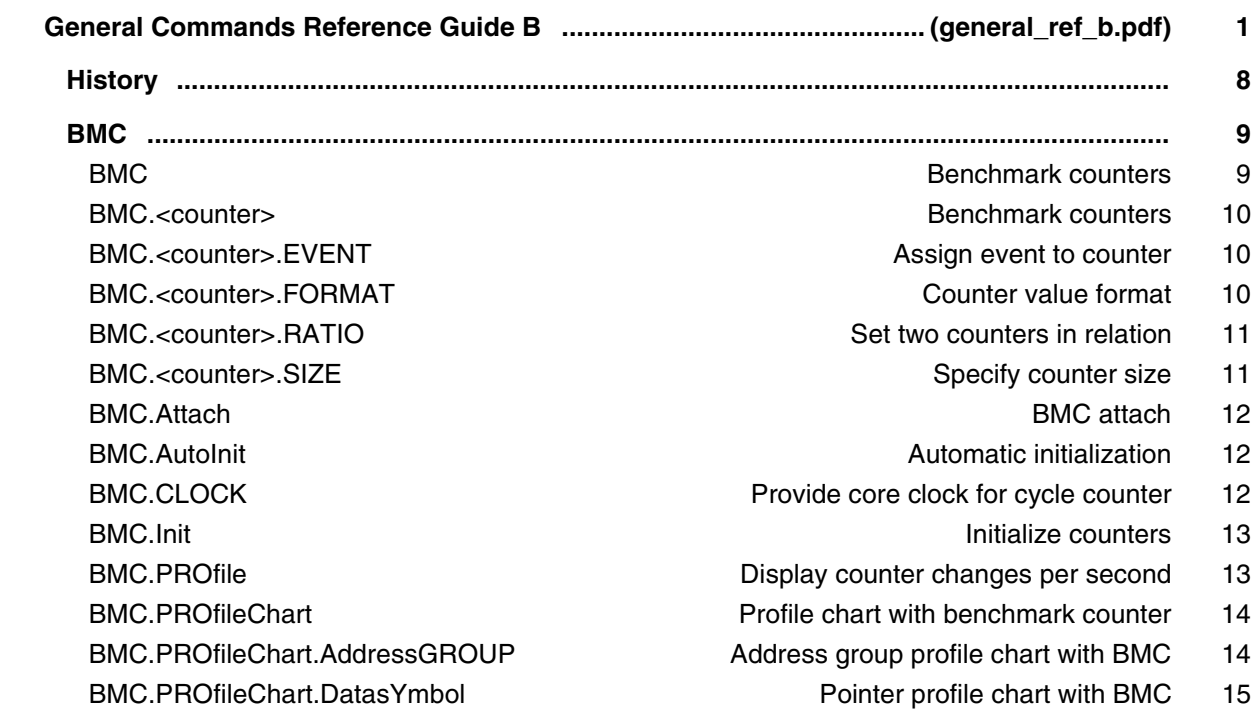

BMC.PROfileChart.DistriB **Distribution** display with BMC 15 BMC.PROfileChart.GROUP Group profile chart with BMC 15 BMC.PROfileChart.Line Source code line profile chart with BMC 16 BMC.PROfileChart.MODULE Module profile chart with BMC 16 BMC.PROfileChart.PROGRAM Program profile chart with BMC 17 BMC.PROfileChart.sYmbol Symbol profile chart with BMC 18 BMC.PROfileChart.TASK Task profile chart with BMC 18 BMC.PROfileChart.TASKINFO **Data trace via context ID with BMC** 18 BMC.PROfileChart.TASKINTR **ISR2** profile chart with BMC 19 BMC.PROfileChart.TASKKernel Task profile chart with BMC 19 BMC.PROfileChart.TASKORINTERRUPT Task and interrupts with BMC 19 BMC.PROfileChart.TASKSRV OS service routines profile chart with BMC 20 BMC.PROfileChart.TASKVSINTR Task related intr. profile chart with BMC 20 BMC.PROfileSTATistic Statistical analysis vs. time with benchmark counter 21 BMC.PROfileSTATistic.Address Address statistical analysis with BMC 21 BMC.PROfileSTATistic.AddressGROUP Address group statistic with BMC 22 BMC.PROfileSTATistic.DatasYmbol Pointer profile statistic with BMC 22 BMC.PROfileSTATistic.DistriB Distribution statistical analysis with BMC 22 BMC.PROfileSTATistic.GROUP Group profile statistic with BMC 23 BMC.PROfileSTATistic.INTERRUPT Interrupt profile statistic with BMC 23 BMC.PROfileSTATistic.Line High-level code line profile statistic with BMC 24 BMC.PROfileSTATistic.MODULE Module profile statistic with BMC 24 BMC.PROfileSTATistic.PROGRAM Program profile statistic with BMC 24 BMC.PROfileSTATistic.RUNNABLE Runnable profile statistic with BMC 25 BMC.PROfileSTATistic.sYmbol Symbol profile statistic with BMC 25 BMC.PROfileSTATistic.TASK Task profile statistic with BMC 25 BMC.PROfileSTATistic.TASKINFO Data trace via context ID with BMC 26 BMC.PROfileSTATistic.TASKINTR ISR2 profile statistic with BMC 26 BMC.PROfileSTATistic.TASKKernel Task profile statistic with BMC 27 BMC.PROfileSTATistic.TASKORINTERRUPT Task or interrupt with BMC 27 BMC.PROfileSTATistic.TASKSRV OS service routines profile stat. with BMC 27 BMC.RESet **Reset benchmark counter configuration** 29 BMC.SnoopSet **Assign event counter to SNOOPer trace** 29 BMC.state Display BMC configuration window 32 BMC.STATistic Statistic analysis with benchmark counter 35 BMC.STATistic.ChildTREE Function callee context with BMC 35 BMC.STATistic.DistriB **Distribution analysis with BMC** 36 BMC.STATistic.Func Nesting function run-time with BMC 36 BMC.STATistic.GROUP Group run-time analysis with BMC 36 BMC.STATistic.LINKage Per caller function statistic with BMC 37 BMC.STATistic.MODULE Module statistic with BMC 37 BMC.STATistic.ParentTREE Statistic for call context with BMC 37 BMC.STATistic.PROGRAM **Program statistic with BMC** 38

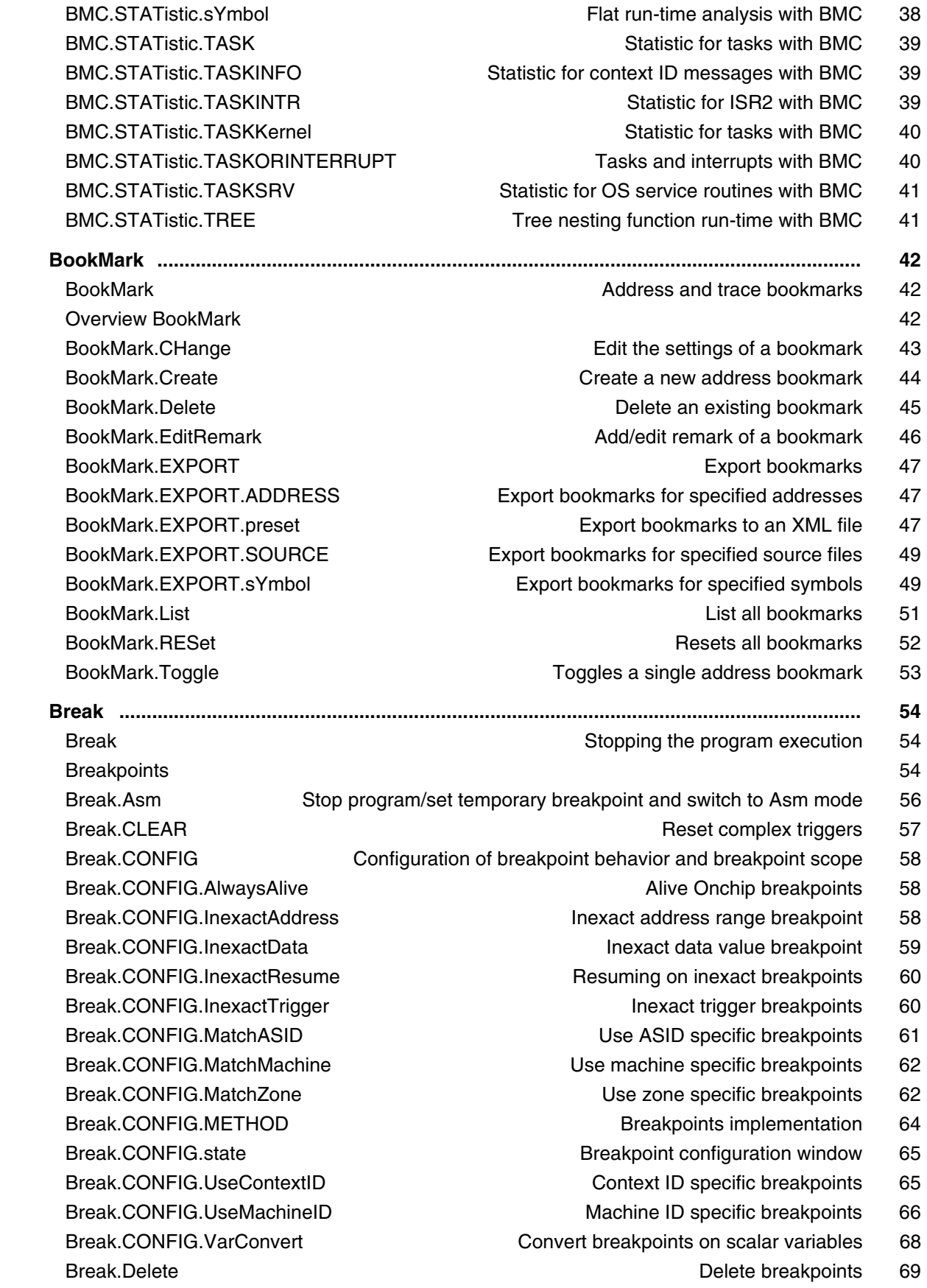

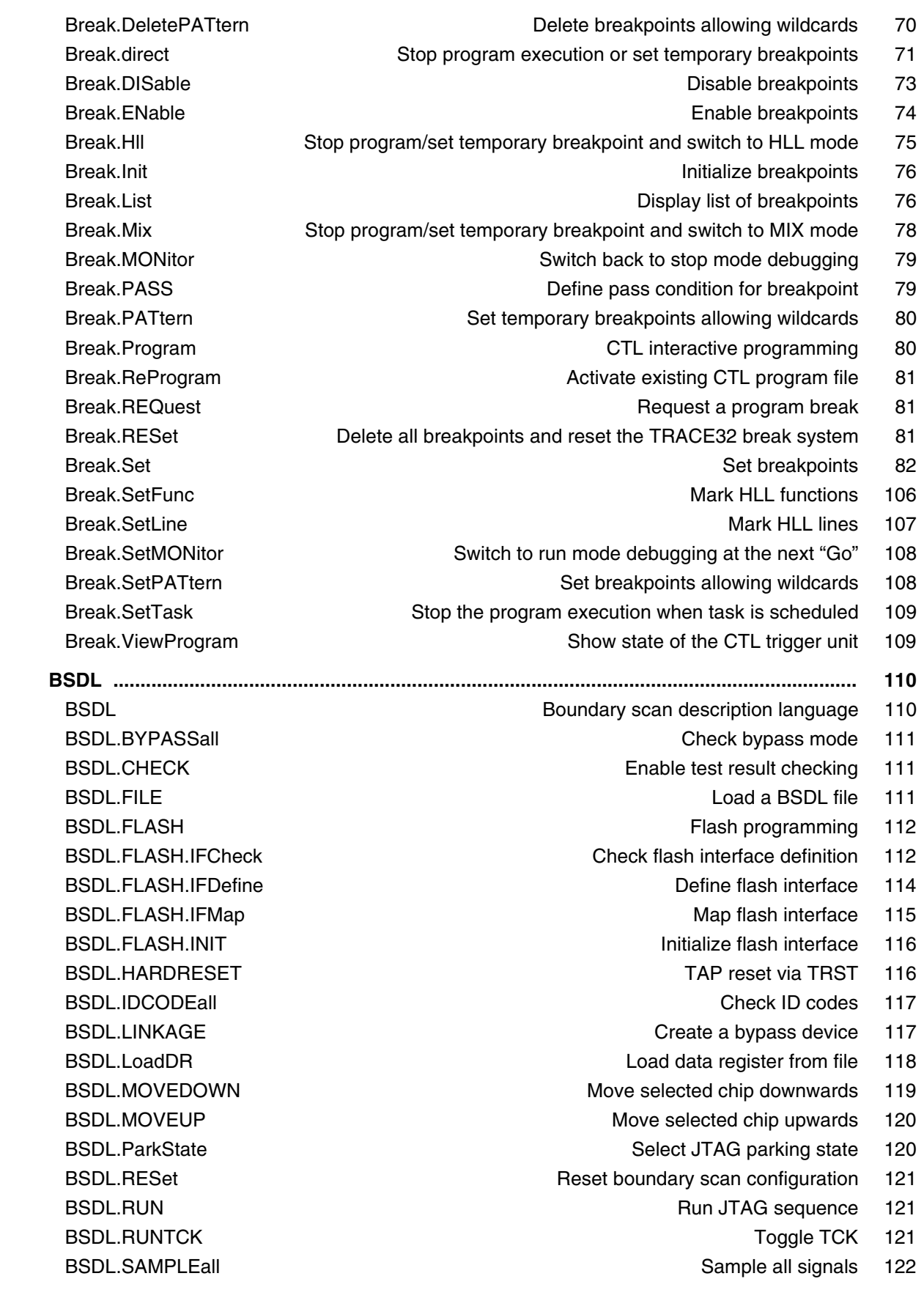

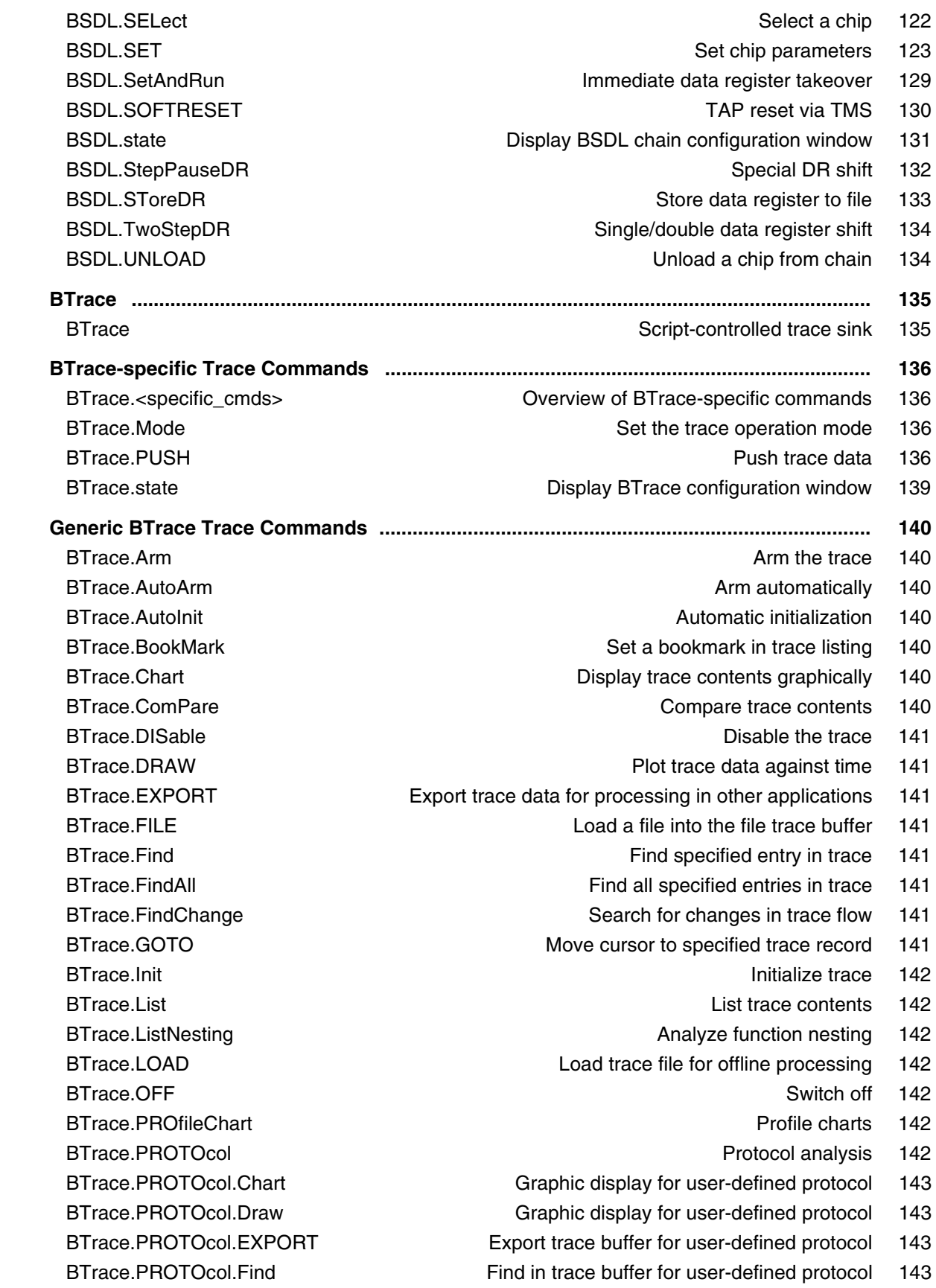

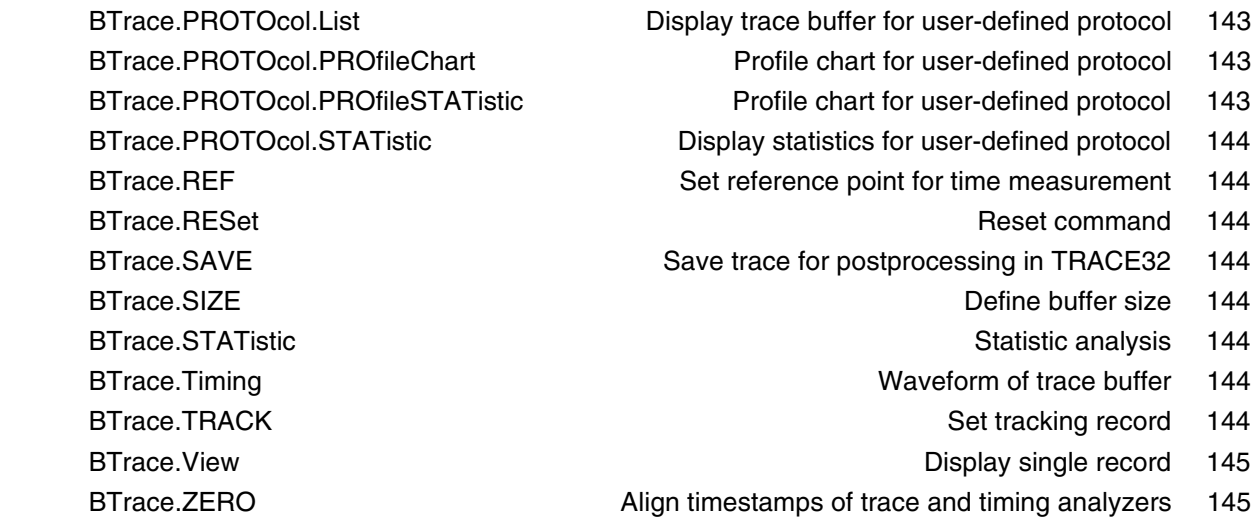

## **General Commands Reference Guide C**

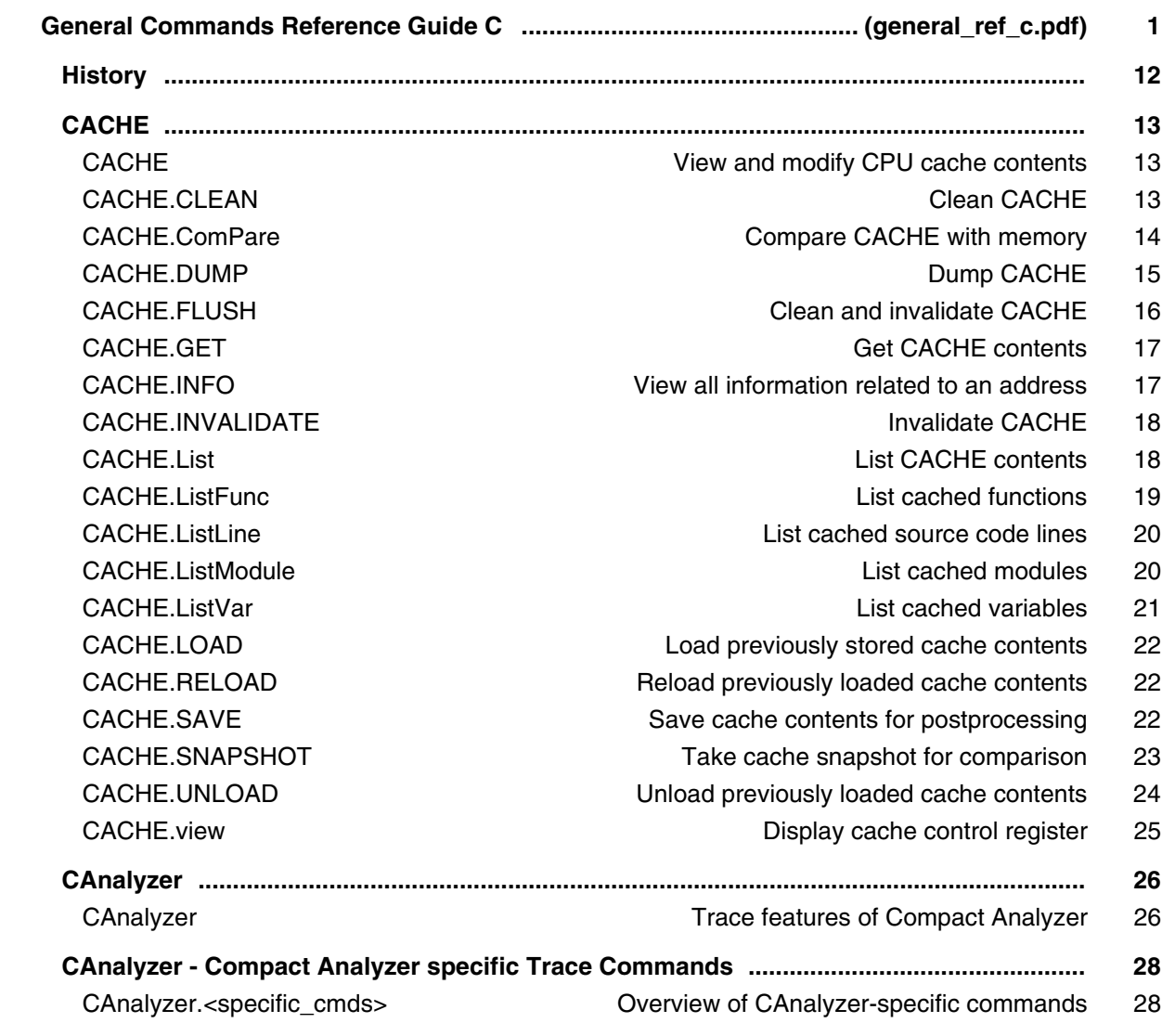

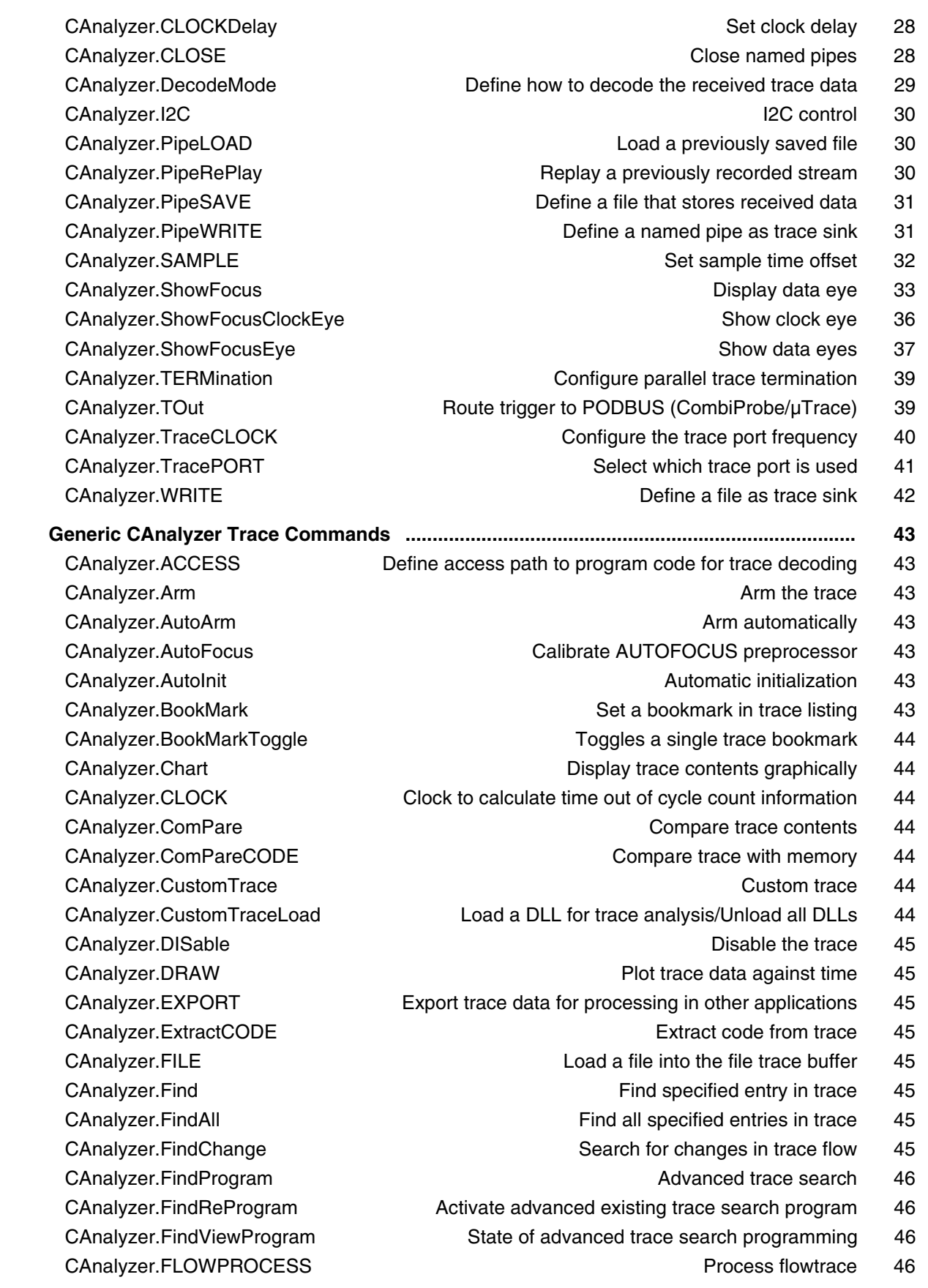

CAnalyzer.TestFocusEye CAnalyzer.TestFocusEye Check signal integrity 52

CAnalyzer.FLOWSTART **Restart flowtrace processing** 46 CAnalyzer.Get Display input level 46 CAnalyzer.GOTO **Move cursor to specified trace record** 46 CAnalyzer.Init **CANALY 120 CANALY 120 CANALY 120 CANALY 120 CANALY 120 CANALY 120 CANALY 120 CANALY 120 CANALY 120 CANALY 120 CANALY 120 CANALY 120 CANALY 120 CANALY 120 CANALY 120 CANALY 120 CANALY 120 CANALY 120 CANALY 1**  CAnalyzer.JOINFILE Concatenate several trace recordings 47 CAnalyzer.List List trace contents 47 CAnalyzer.ListNesting and a structure of the Analyze function nesting 47 CAnalyzer.ListVar List variable recorded to trace 47 CAnalyzer.LOAD **Load trace file for offline processing** 47 CAnalyzer.MERGEFILE Combine two trace files into one 47 CAnalyzer.Mode **Set the trace operation mode** 47 CAnalyzer.OFF Switch of the Switch of the Switch of the Switch of the Switch of the Switch of the Switch of the Switch of the Switch of the Switch of the Switch of the Switch of the Switch of the Switch of the Switch of th CAnalyzer.PortFilter Specify utilization of trace memory 48 CAnalyzer.PortType Specify trace interface 48 CAnalyzer.PROfileChart **Profile charts** 48 CAnalyzer.PROfileSTATistic Statistical analysis in a table versus time 48 CAnalyzer.PROTOcol Protocol analysis 48 CAnalyzer.PROTOcol.Chart Graphic display for user-defined protocol 48 CAnalyzer.PROTOcol.Draw Graphic display for user-defined protocol 49 CAnalyzer.PROTOcol.EXPORT Export trace buffer for user-defined protocol 49 CAnalyzer.PROTOcol.Find Find in trace buffer for user-defined protocol 49 CAnalyzer.PROTOcol.List Display trace buffer for user-defined protocol 49 CAnalyzer.PROTOcol.PROfileChart Profile chart for user-defined protocol 49 CAnalyzer.PROTOcol.PROfileSTATistic Profile chart for user-defined protocol 49 CAnalyzer.PROTOcol.STATistic Display statistics for user-defined protocol 49 CAnalyzer.REF Set reference point for time measurement 50 CAnalyzer.RESet **Reset command** 50 CAnalyzer.SAVE Save trace for postprocessing in TRACE32 50 CAnalyzer.SelfArm **CANALY CANALY 2018** Automatic restart of trace recording 50 CAnalyzer.SIZE **Define buffer size** 50 CAnalyzer.SnapShot **CANALUS** Restart trace capturing once 50 CAnalyzer.SPY **CAnalyzer.SPY** 2012 12:30 Adaptive stream and analysis 40 CAnalyzer.state Display trace configuration window 50 CAnalyzer.STATistic Statistic Statistic analysis 51 CAnalyzer.STREAMCompression Select compression mode for streaming 51 CAnalyzer.STREAMFILE Specify temporary streaming file path 51 CAnalyzer.STREAMFileLimit Set size limit for streaming file 51 CAnalyzer.STREAMLOAD **Load streaming file from disk** 51 CAnalyzer.STREAMSAVE Save streaming file to disk 51 CAnalyzer.TDelay 51 CAnalyzer.TestFocus Test trace port recording 52 CAnalyzer.TestFocusClockEye Same control of the Scan clock eye S2

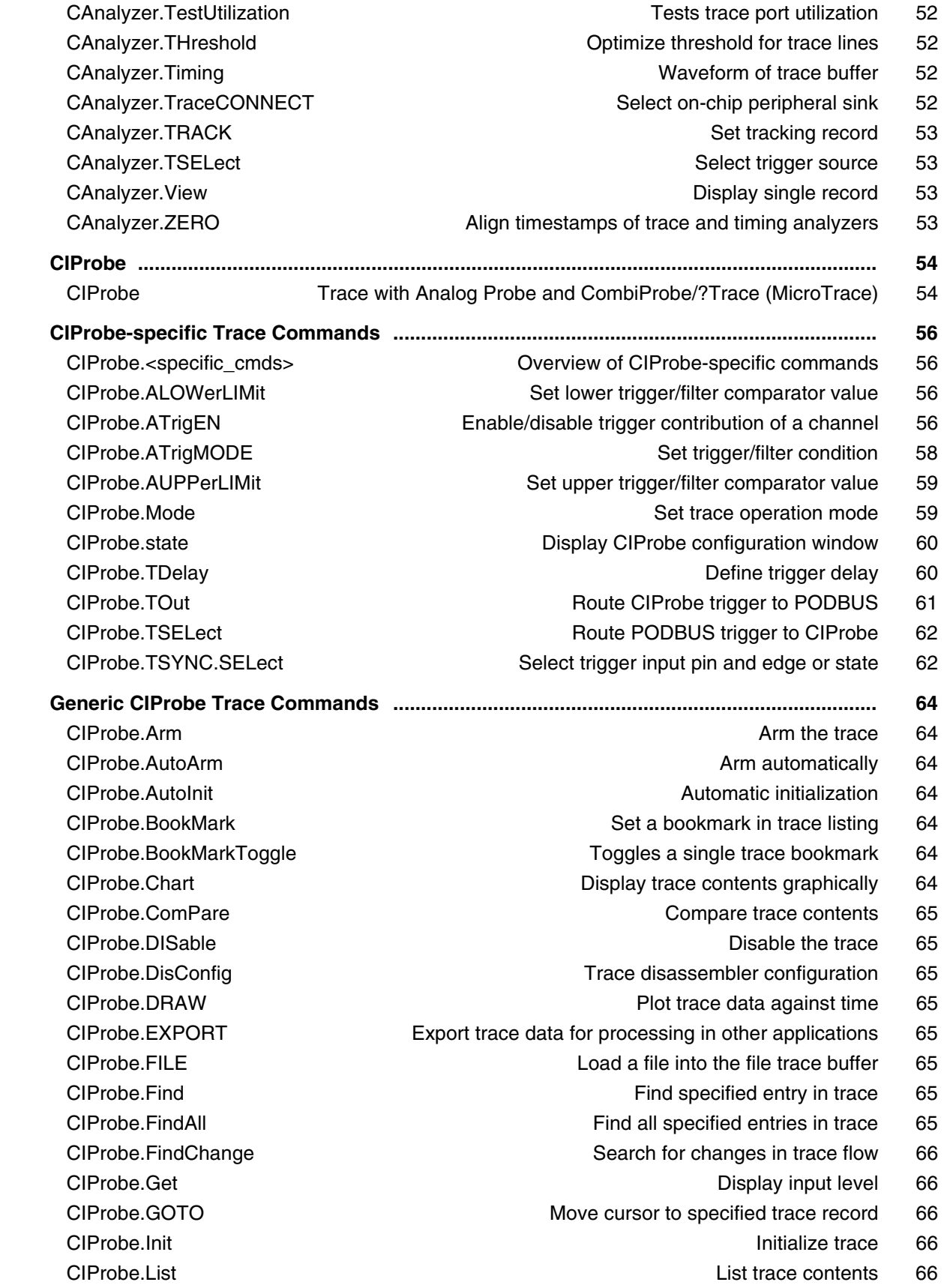

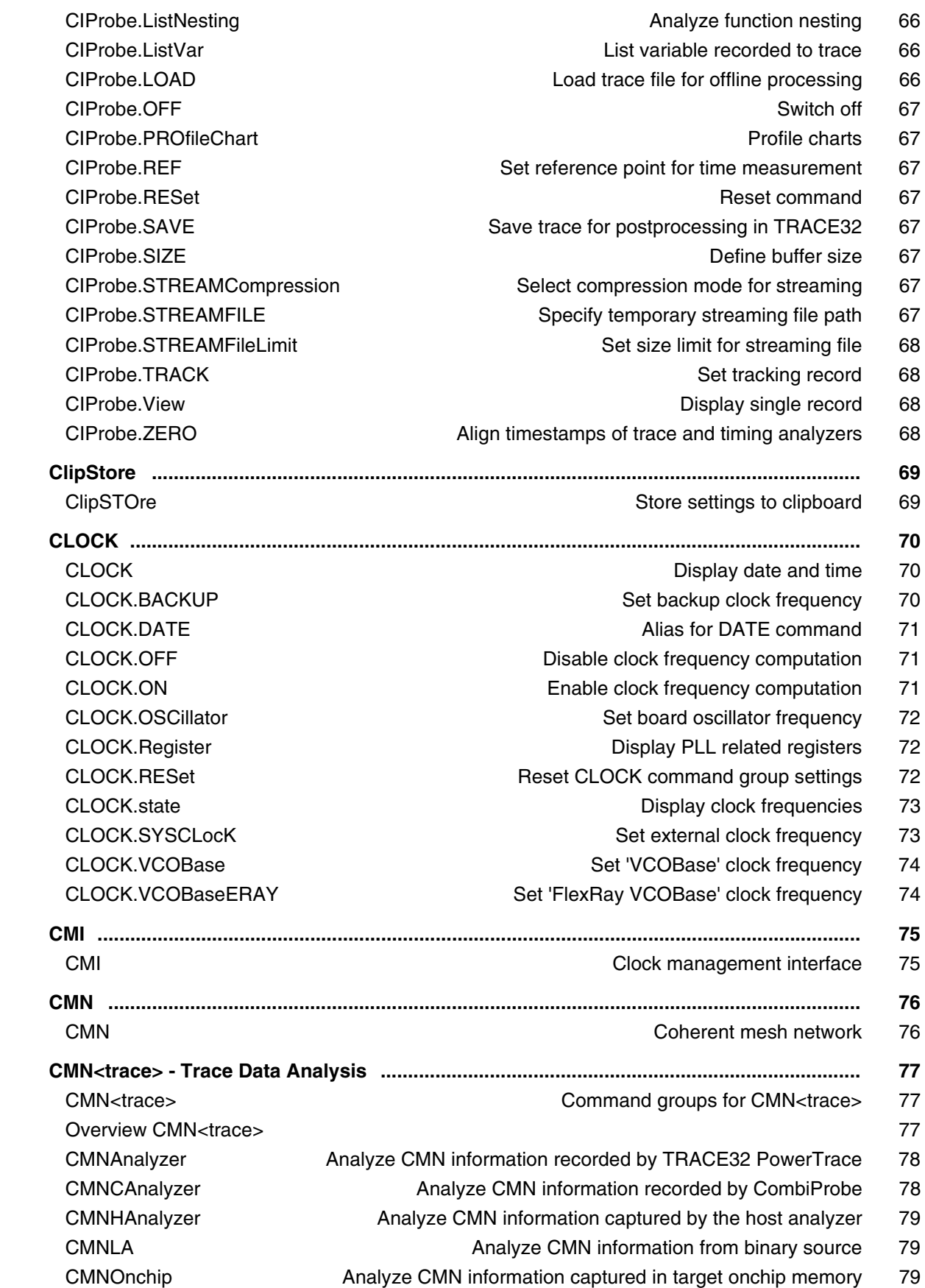
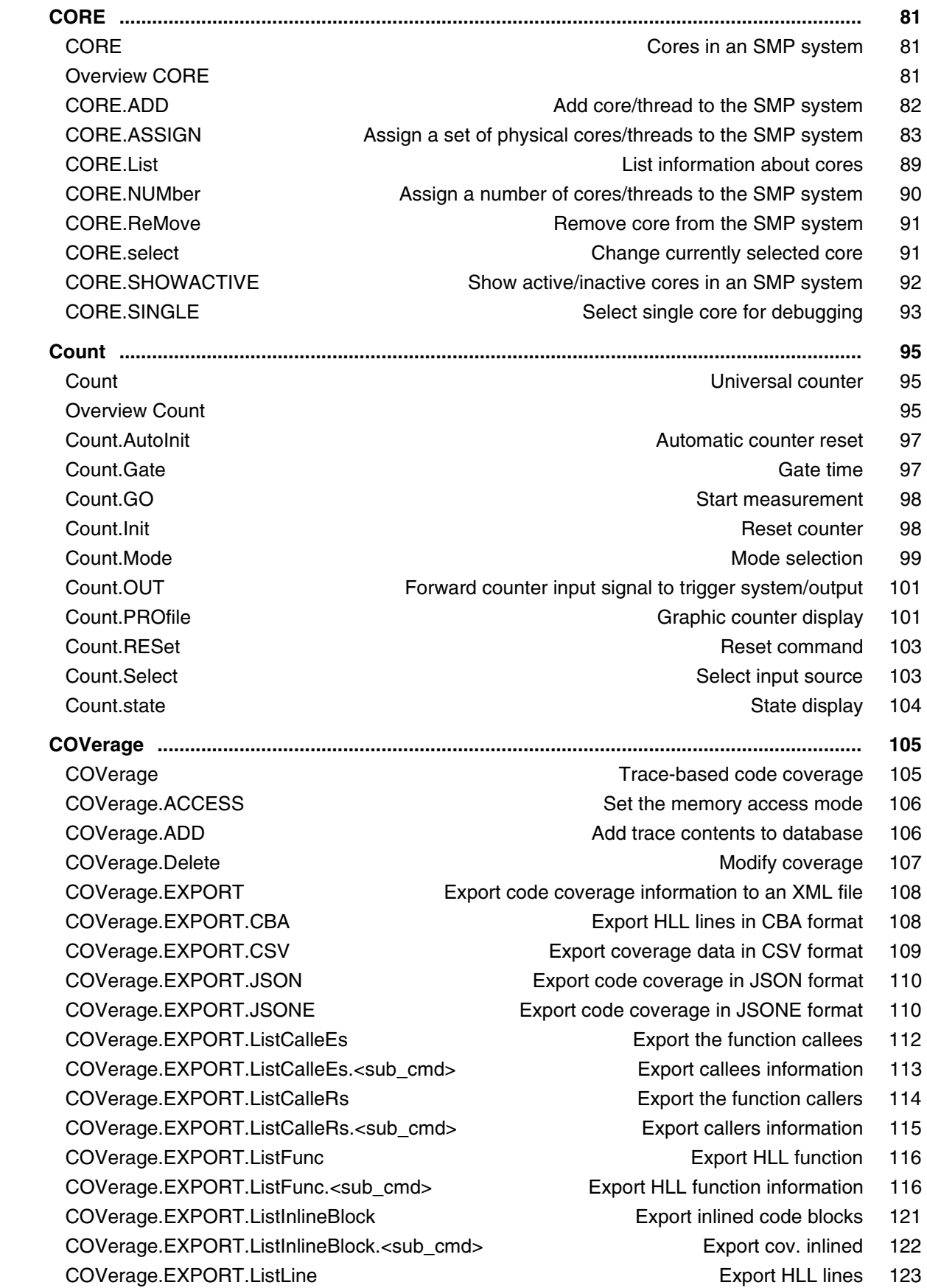

 COVerage.EXPORT.ListLine.<sub\_cmd> Export HLL lines information 124 COVerage.EXPORT.ListModule Export modules 125 COVerage.EXPORT.ListModule.<sub\_cmd> Export modules information 125 COVerage.EXPORT.ListVar export HCL variables 126 COVerage.EXPORT.ListVar.<sub\_cmd> Export HLL variables information 126 COVerage.Init Clear coverage database 127 COVerage.List Coverage display 127 COVerage.ListCalleEs Display coverage for callees function 128 COVerage.ListCalleEs.<sub\_cmd> Display coverage for callees function 128 COVerage.ListCalleRs **Display coverage for callers function** 131 COVerage.ListCalleRs.<sub\_cmd> Display coverage for callers function 131 COVerage.ListFunc Display coverage for functions 134 COVerage.ListFunc.<sub\_cmd> Display coverage for HLL function 134 COVerage.ListInlineBlock Display coverage for inlined block 138 COVerage.ListInlineBlock.<sub\_cmd> Display coverage for inlined block 138 COVerage.ListLine Display coverage for HLL lines 141 COVerage.ListLine.<sub\_cmd> Display coverage for HLL lines 141 COVerage.ListModule Display coverage for modules 143 COVerage.ListModule.<sub\_cmd> Display coverage for modules 143 COVerage.ListVar **Display coverage for variable 146**  COVerage.ListVar.<sub\_cmd> Display coverage for variables 146 COVerage.LOAD **Load coverage database from file 149**  COVerage.MAP Map the coverage to a different range 150 COVerage.METHOD Select code coverage method 151 COVerage.Mode **Activate code coverage for virtual targets** 152 COVerage.OFF **Deactivate coverage 152** COVerage.ON **COVerage.** The coverage 153 COVerage.Option Set coverage options 154 COVerage.Option.BLOCKMode Enable/disable line block mode 154 COVerage.Option.ITrace Enable instruction trace processing 155 COVerage.Option.SourceMetric Select code coverage metric 155 COVerage.Option.StaticInfo Perform code coverage precalculations 157 COVerage.RESet Clear coverage database 158 COVerage.SAVE Save coverage database to file 158 COVerage.Set Coverage modification 159 COVerage.state COVerage.state Configure coverage 160 COVerage.StaticInfo Generate static program flow information 161 COVerage.TreeWalkSETUP Prepare a tree with code coverage symbols 162 COVerage.TreeWalkSETUP.<sub\_cmd> Prepare a coverage symbol tree 162  **CTS ........................................................................................................................................... 164**

CTS CTS CONTEXT CTS CONTEXT CONTEXT CONTEXT CONTEXT CONTEXT CONTEXT OF CONTEXT CONTEXT CONTEXT OF CONTEXT OF CONTEXT OF CONTEXT OF CONTEXT OF CONTEXT OF CONTEXT OF CONTEXT OF CONTEXT OF CONTEXT OF CONTEXT OF CONTEXT OF CON Trace-based Debugging 165 Full High-Level Language Trace Display 166

Reconstruction of Trace Gaps (TRACE32-ICD) 166 CTS Commands 167 CTS.CACHE CTS cache analysis 167 CTS.CACHE.Allocation Define the cache allocation technique 169 CTS.CACHE.CYcles Define counting method for cache analysis 170 CTS.CACHE.DefineBus Define bus interface 170 CTS.CACHE.L1Architecture Define architecture for L1 cache 172 CTS.CACHE.LFSR Linear-feedback shift register for random generator 172 CTS.CACHE.ListAddress **Address based cache analysis** 173 CTS.CACHE.ListFunc Function based cache analysis 174 CTS.CACHE.ListLine HLL line based cache analysis 175 CTS.CACHE.ListModules Module based cache analysis 175 CTS.CACHE.ListRequests Display request for a single cache line 176 CTS.CACHE.ListSet Cache set based cache analysis 177 CTS.CACHE.ListVar Variable based cache analysis 177 CTS.CACHE.MMUArchitecture Define MMU architecture for cache control 178 CTS.CACHE.Mode Define memory coherency strategy 179 CTS.CACHE.Replacement Define the replacement strategy 180 CTS.CACHE.RESet Reset settings of CTS cache window 181 CTS.CACHE.SETS Define the number of cache sets 181 CTS.CACHE.Sort Define sorting for all list commands 181 CTS.CACHE.state Display settings of CTS cache analysis 182 CTS.CACHE.Tags Define address mode for cache lines 183 CTS.CACHE.TLBArchitecture Define architecture for the TLB 184 CTS.CACHE.View Display the results for the cache analysis 185 CTS.CACHE.ViewBPU Display statistic for branch prediction unit 189 CTS.CACHE.ViewBus Display statistics for the bus utilization 190 CTS.CACHE.ViewStalls Display statistics for idles/stalls 191 CTS.CACHE.WAYS Define number of cache ways 192 CTS.CACHE.Width Define width of cache line 193 CTS.CAPTURE Copy real memory to the virtual memory for CTS 193 CTS.Chart.ChildTREE Display callee context of a function as chart 194 CTS.Chart.Function activity chart 194 CTS.Chart.INTERRUPT **Display interrupt chart 194** CTS.Chart.INTERRUPTTREE Display interrupt nesting 195 CTS.Chart.Nesting Show function nesting at cursor position 195 CTS.Chart.RUNNABLE **Runnable activity chart 195**  CTS.Chart.sYmbol Execution time at different symbols as chart 196 CTS.Chart.TASK **Task activity chart 196** CTS.Chart Task activity chart 196 CTS.Chart.TASKINFO Chart for context ID special messages 197 CTS.Chart.TASKINTR **Display ISR2** time chart (ORTI) 197 CTS.Chart.TASKKernel Display task time chart with kernel markers (ORTI) 197 CTS.Chart.TASKORINTERRUPT Task and interrupt activity chart 198

CTS.Chart.TASKSRV Service routine run-time analysis 198 CTS.Chart.TASKVSINTERRUPT The chart of interrupted tasks 198 CTS.Chart.TASKVSINTR Time chart of task-related interrupts 199 CTS.Chart.TREE **Display function chart as tree view** 199 CTS.EXPORT Export trace data 200 CTS.FixedControl Execution time at different symbols as chart 200 CTS.GOTO Select the specified record for CTS (absolute) 200 CTS.INCremental CTS displays intermediate results while processing 201 **CTS.Init** CTS processing 201 CTS.List List trace contents 202 CTS.ListNesting **Analyze function nesting 204** Analyze function nesting 204 CTS.Mode Operation mode 204 CTS.OFF Switch of trace-based debugging 205 CTS.ON Switch on trace-based debugging 205 CTS.PROCESS Process cache analysis 205 CTS.PROfileChart Profile charts 206 CTS.PROfileChart.CACHE Display cache analysis results graphically 206 CTS.PROfileChart.sYmbol Dynamic program behavior as profile chart 207 CTS.PROfileChart.TASK Task profile chart 208 CTS.PROfileChart.TASKINFO Profile chart for context ID special messages 208 CTS.PROfileChart.TASKINTR **ISR2** profile chart 208 CTS.PROfileChart.TASKKernel Task profile chart with kernel markers 209 CTS.PROfileChart.TASKORINTERRUPT Task and interrupt profile chart 209 CTS.PROfileChart.TASKSRV OS service routines profile chart 209 CTS.PROfileChart.TASKVSINTR Task-related interrupts profile chart 210 CTS.RESet **Reset Accord 211** CTS.RESet Reset the CTS settings 211 CTS.SELectiveTrace Trace CONTECTS.SELectiveTrace CONTECTS.SELectiveTrace CTS.SKIP Select the specified record for CTS (relative) 211 CTS.SmartTrace CTS smart trace 212 CTS.state Display CTS settings 213 CTS.STATistic Nesting function runtime analysis 215 CTS.STATistic.ChildTREE Show callee context of a function 215 CTS.STATistic.Func Nesting function runtime analysis 215 CTS.STATistic.GROUP CTS.STATIST GROUP CTS.STATISTIC.GROUP CTS.STATistic.INTERRUPT **Interrupt statistic 216** CTS.STATistic.INTERRUPTTREE interventional control of the interrupt nesting 216 CTS.STATistic.LINKage example and the Per caller statistic of function 217 CTS.STATistic.MODULE Code execution broken down by module 217 CTS.STATistic.ParentTREE Show the call context of a function 217 CTS.STATistic.PROGRAM Code execution broken down by program 218 CTS.STATistic.RUNNABLE Runnable runtime analysis 218 CTS.STATistic.sYmbol Flat run-time analysis 218 CTS.STATistic.TASK Task statistic 219

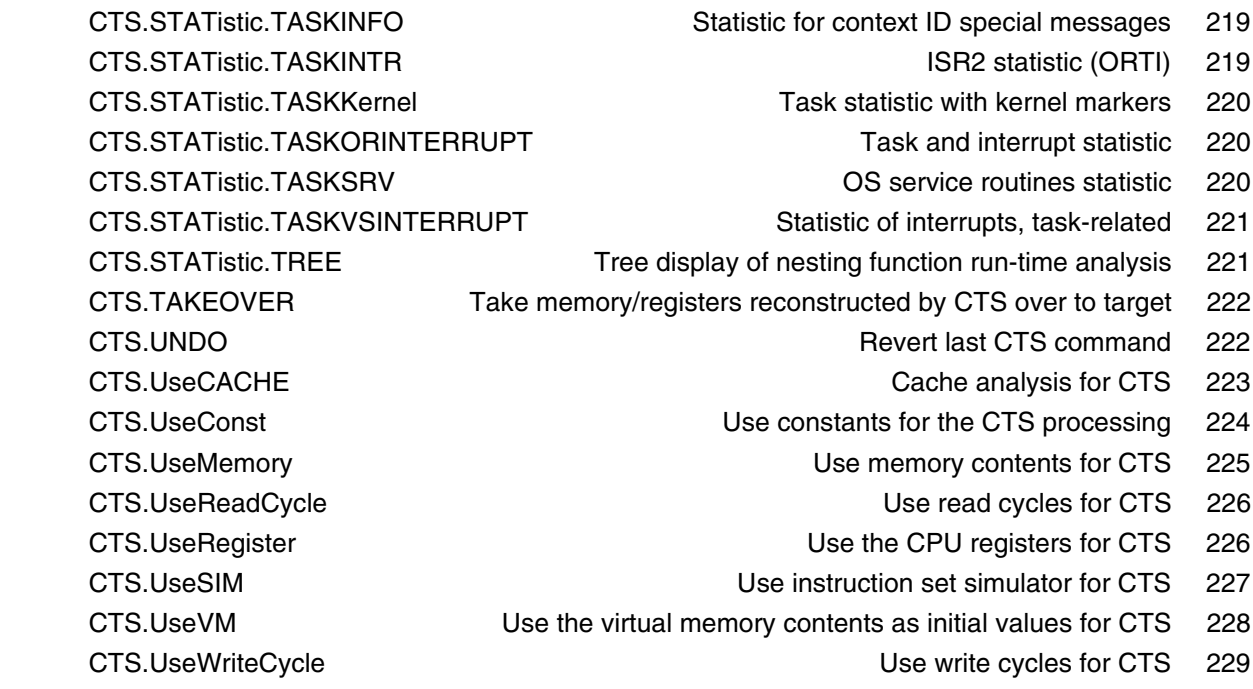

# **General Commands Reference Guide D**

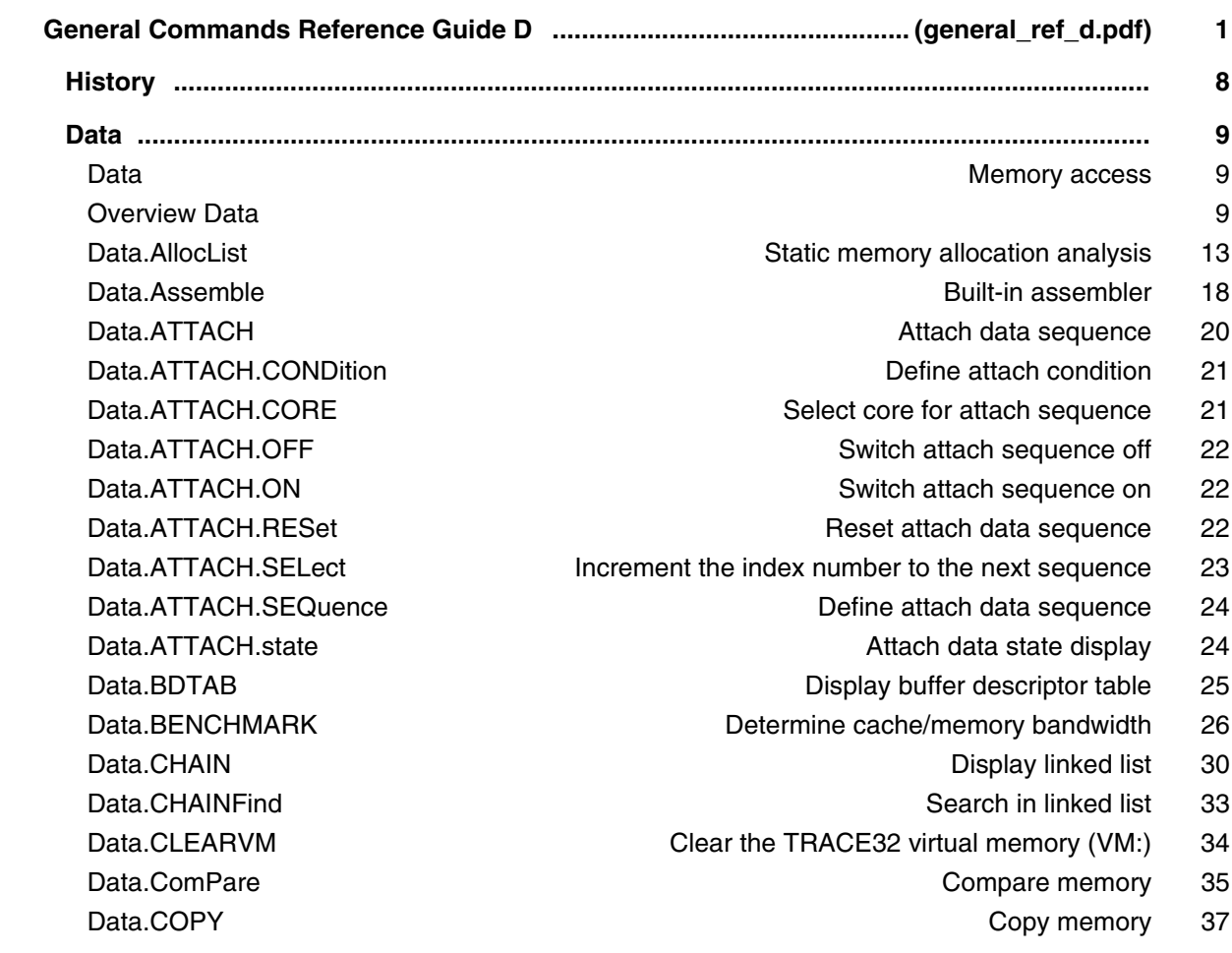

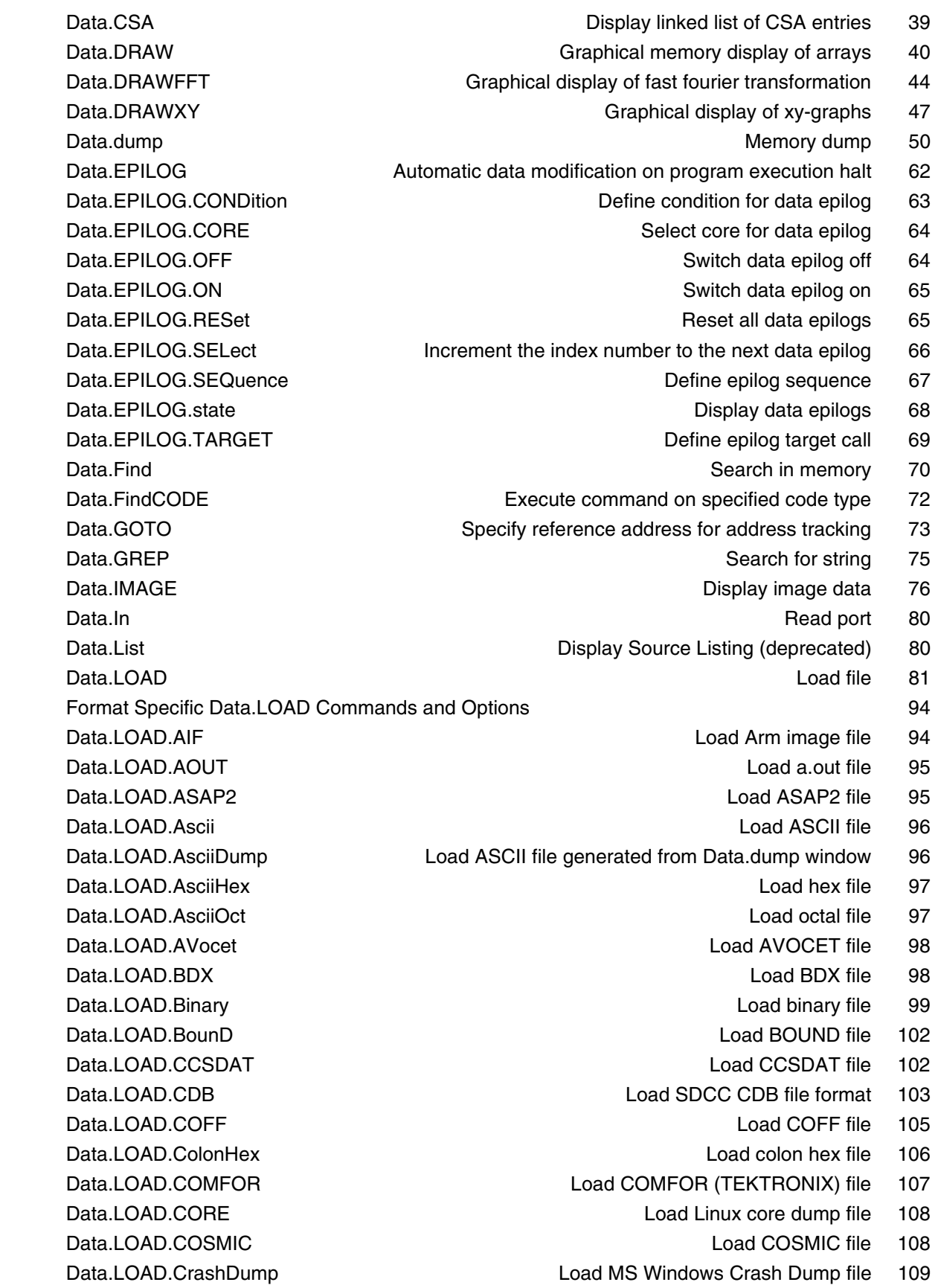

 Data.LOAD.DAB Load DAB file 110 Data.LOAD.DBX Load a.out file 111 Data.LOAD.Elf Load ELF file 112 Data.LOAD.ESTFB **Load EST** flat binary 124 Data.LOAD.eXe Load EXE file 124 Data.LOAD.FIASCO Load FIASCO BB5 file 126 Data.LOAD.HiCross Load HICROSS file 126 Data.LOAD.HiTech Load HITECH file 127 Data LOAD.HP Load HP-64000 file 128 Data.LOAD.ICoff Load ICOFF file 129 Data.LOAD.Ieee Load IEEE-695 file 130 Data.LOAD.IntelHex Load INTEL-HEX file 132 Data.LOAD.LDR Load META-LDR file 132 Data.LOAD.MachO Load 'Mach-O' file 133 Data.LOAD.MAP Load MAP file 135 Data.LOAD.MCDS Load MCDS file 136 Data.LOAD.MCoff Load MCOFF file 136 Data.LOAD.OAT Load OAT file 137 Data.LOAD.Omf Load OMF file 138 Data.LOAD.Omf2 Load OMF-251 files 141 Data.LOAD.OriginHex Load special hex files 141 Data.LOAD.PureHex Load hex-byte file 142 Data.LOAD.REAL Load R.E.A.L. file 142 Data.LOAD.ROF Load OS-9 file 143 Data.LOAD.S1record Load S1-Record file 144 Data.LOAD.S2record Load S2-Record file 145 Data.LOAD.S3record Load S3-Record file 145 Data.LOAD.S4record Load S4-Record file 146 **Data.LOAD.SAUF Load SAUF file 146**  Data.LOAD.SDS Load SDSI file 147 Data.LOAD.SPARSE Load SPARSE file 147 Data.LOAD.sYm Load symbol file 148 Data.LOAD.SysRof Load RENESAS SYSROF file 149 Data.LOAD.TEK Load TEKTRONIX file 150 Data.LOAD.TekHex Load TEKTRONIX HEX file 150 Data.LOAD.Ubrof Load UBROF file 151 Data.LOAD.VersaDos Load VERSADOS file 152 Data.LOAD.XCoff Load XCOFF file 152 Data.MSYS **M-SYSTEMS FLASHDISK** support 153 Data.Out Write port 153 Data.PATTERN FILL MEDIA CONTROLLER FILL MEMORY WITH PATTERN FILL MEMORY WITH PATTERN FILL MEMORY WITH PATTERN TO Data.Print Data Print Display multiple areas 157 Data.PROfile Graphical display of data value 160

Data.PROGRAM **Editor for writing assembler program** 162 Data.PROLOG **Automatic data modification on program execution start** 163 Data.PROLOG.CONDition **Define PROLOG condition** 164 Data.PROLOG.CORE Select core for data prolog 165 Data.PROLOG.OFF Switch data prolog off 165 Data.PROLOG.ON Switch data prolog on 166 Data.PROLOG.RESet **Reset all data prologs** 166 Data.PROLOG.SELect Increment the index number to the next data prolog 167 Data.PROLOG.SEQuence **Define prolog sequence** 168 Data.PROLOG.state **Display data prologs** 169 Data.PROLOG.TARGET **Define PROLOG** target call 170 Data.REF **Display current values** 171 Data.ReProgram Assemble instructions into memory 172 Data.ReRoute Reroute function call 172 Data.SAVE.<format> Save data in file with specified format 173 Data.SAVE.Ascii Save ASCII file 175 Data.SAVE.AsciiHex Save hex file 175 Data.SAVE.AsciiOct Save octal file 177 Data.SAVE.BDX Save BDX file 178 Data.SAVE.Binary Charles and Charles and Charles Save binary file 178 Data.SAVE.CCSDAT Save CCSDAT Save CCSDAT file 179 Data.SAVE.DAB Save DAB file 179 Data.SAVE.Elf Save ELF file 180 Data.SAVE.ESTFB Save EST flat binary file 180 Data.SAVE.IntelHex Save INTEL-HEX file 181 Data.SAVE.Omf Save OMF file 181 Data.SAVE.PureHex Save pure HEX file 182 Data.SAVE.S1record **Save S1-record file 183** Save S1-record file 183 Data.SAVE.S2record Care Save Save S2-record file 185 Data.SAVE.S3record Save Save S3-record file 185 Data.SAVE.S4record Carrier Communication Save S4-record file 186 Data.Set **Modify memory** 187 Data.SOFTEPILOG Automated sequence after setting software breakp. 190 Data.SOFTEPILOG.CONDition Define condition for data softepilog 191 Data.SOFTEPILOG.CORE Select core for data softepilog 191 Data.SOFTEPILOG.OFF Switch data softepilog off 192 Data.SOFTEPILOG.ON Switch data softepilog on 192 Data.SOFTEPILOG.RESet **Reset all data softepilogs** 192 Data.SOFTEPILOG.SELect Increment the index number to the next epilog 192 Data.SOFTEPILOG.SEQuence Define softepilog sequence 193 Data.SOFTEPILOG.state Display data softepilogs 193 Data.SOFTPROLOG Automated sequence before setting software breakp. 194 Data.SOFTPROLOG.CONDition Define condition for data softprolog 195

Data.SOFTPROLOG.CORE Select core for data softprolog 196 Data.SOFTPROLOG.OFF Switch data softprolog off 196 Data.SOFTPROLOG.ON Switch data softprolog on 196 Data.SOFTPROLOG.RESet **Reset all data softprolog** 197 Data.SOFTPROLOG.SELect Increment the index number to the next prolog 197 Data.SOFTPROLOG.SEQuence Define softprolog sequence 197 Data.SOFTPROLOG.state Display data softprologs 198 Data.STANDBY **Standby data-sequences** 199 Data.STANDBY.CONDition Define condition 201 Data.STANDBY.CORE **Assign sequence to core** 202 Data.STANDBY.OFF Switch all sequences off 202 Data.STANDBY.ON Switch all sequences on 203 Data.STANDBY.RESet Clear all settings 203 Data.STANDBY.SELect Increment index number for next sequence 204 Data.STANDBY.SEQuence Define sequence 205 Data.STANDBY.state **Data.STANDBY.state** COPEN CONSERVITY Open configuration window 206 Data.STARTUP Startup data sequence 207 Data.STARTUP.CONDition **Data STARTUP.CONDition** 208 Data.STARTUP.CORE Select core for startup sequence 209 Data.STARTUP.OFF Switch startup sequence of 210 Data.STARTUP.ON Switch startup data sequence on 210 Data.STARTUP.RESet **Reset Startup data sequence** 210 Data.STARTUP.SELect **Increment the index number to the next sequence** 211 Data.STARTUP.SEQuence **Define startup data sequence** 212 Data.STARTUP.state Startup data state display 213 Data.STRING ASCII display 214 Data.SUM Memory checksum 214 Data.TABle Display arrays 217 Data.TAG **Tag code for analysis** 220 Data.TAGFunc Tag code for analysis 220 Data.Test 222 Data.TestList Test for memory type 225 Data.TIMER Periodical data sequence 226 Data.TIMER.CONDition **Define timer condition** 227 Data.TIMER.CORE Select core for timer sequence 228 Data.TIMER.ERRORSTOP Stop data timer on errors 229 Data.TIMER.OFF Switch timer of the Switch timer of the Switch timer of the Switch timer of the Switch timer of the Switch timer of the Switch time of the Switch time of the Switch time of the Switch time of the Switch time **Data.TIMER.ON** Switch timer on 229 Data.TIMER.RESet **Reset timer** 230 Data.TIMER.SELect **Increment the index number to the next sequence** 230 Data.TIMER.SEQuence **Define timer sequence** 231 Data.TIMER.state **Timer state display 232** Data.TIMER.TARGET **Define timer target call** 233

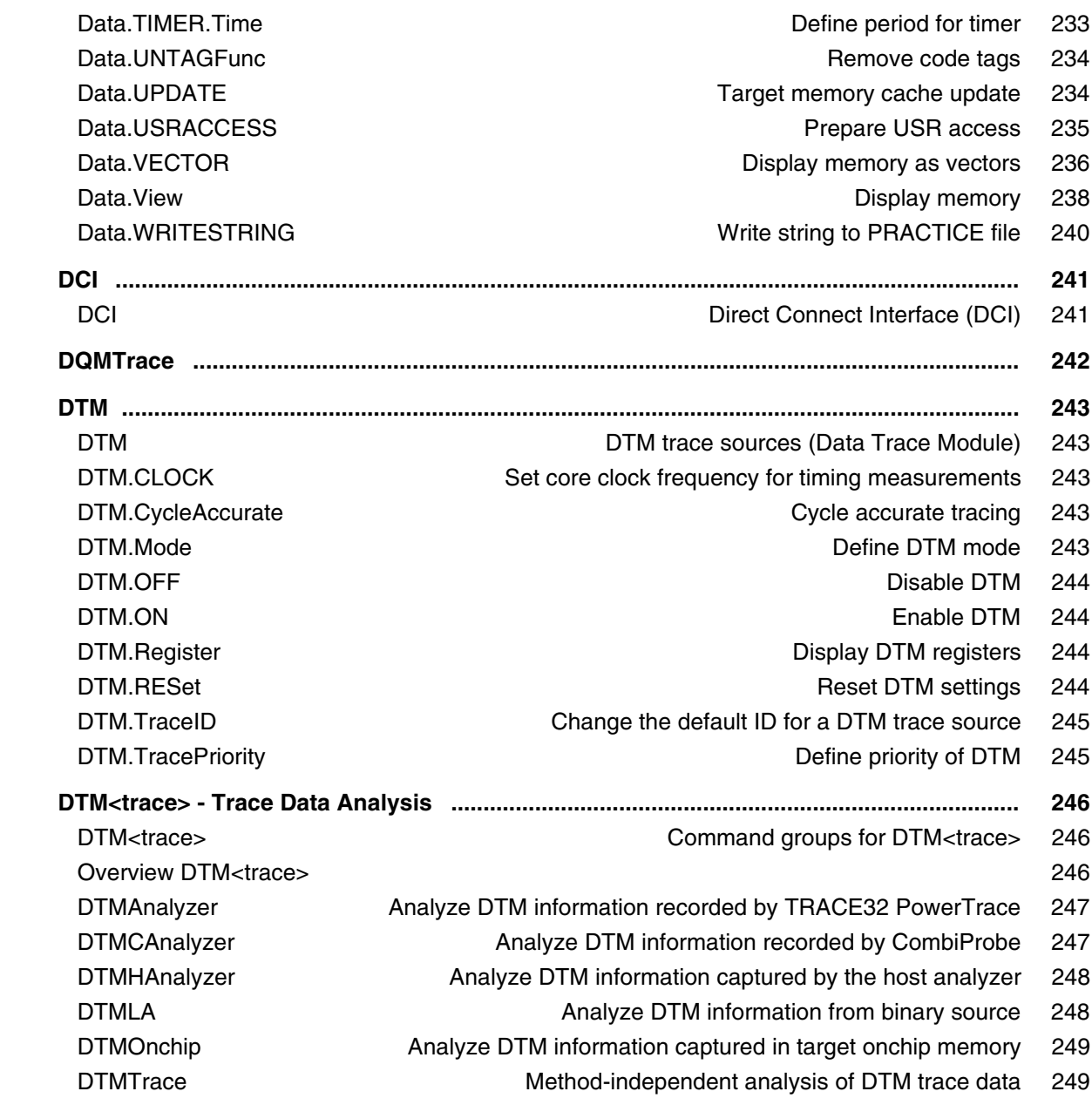

# **General Commands Reference Guide E**

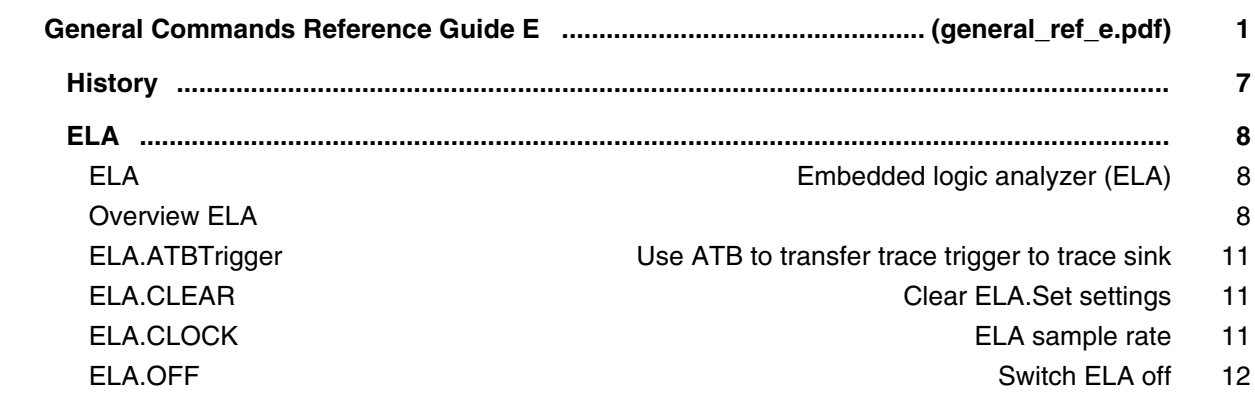

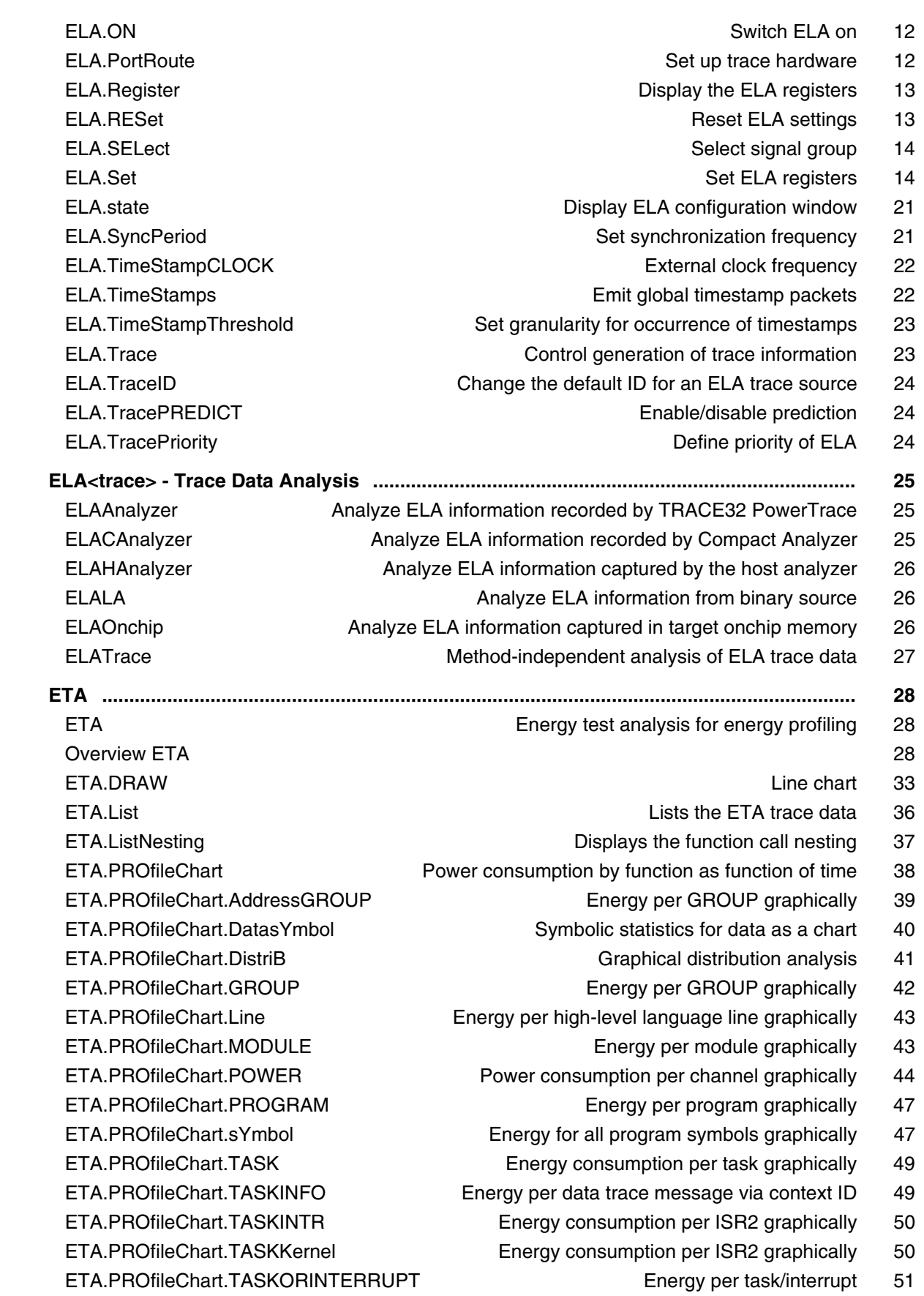

ETA.PROfileChart.TASKSRV Energy consumption per service routine 51

ETA.PROfileChart.TASKVSINTR Energy per task-related interrupts 52 ETA.PROfileSTATistic Energy analysis in a table versus time 53 ETA.PROfileSTATistic.Address Statistics about addresses 53 ETA.PROfileSTATistic.AddressGROUP Energy per GROUP as a table 54 ETA.PROfileSTATistic.DatasYmbol Statistics about data symbols 54 ETA.PROfileSTATistic.DistriB Distribution statistical analysis 56 ETA.PROfileSTATistic.GROUP Energy per GROUP as a table 56 ETA.PROfileSTATistic.INTERRUPT Energy per interrupt as a table 58 ETA.PROfileSTATistic.Line Energy per high-level language line as a table 58 ETA.PROfileSTATistic.MODULE Energy per module as a table 59 ETA.PROfileSTATistic.PROGRAM Energy per program as a table 59 ETA.PROfileSTATistic.RUNNABLE Energy per runnable as a table 60 ETA.PROfileSTATistic.sYmbol Energy for all program symbols as a table 60 ETA.PROfileSTATistic.TASK Energy consumption per TASK as a table 62 ETA.PROfileSTATistic.TASKINFO Energy per data trace via context ID 62 ETA.PROfileSTATistic.TASKINTR Energy statistics about ISR2 as a table 63 ETA.PROfileSTATistic.TASKKernel Energy consumption as a table 63 ETA.PROfileSTATistic.TASKORINTERRUPT Energy per task/interrupt 64 ETA.PROfileSTATistic.TASKSRV Energy analysis of service routines 64 ETA.RESet **Reset command** 65 ETA.SELect Select the power channels to be analyzed 66 ETA.state Opens the ETA configuration window 69 ETA.STATistic **Statistical energy analysis** 71 ETA.STATistic.ChildTREE All children of a function as a tree 72 ETA.STATistic.DistriB Distribution analysis 73 ETA.STATistic.Func **Function** energy analysis 74 ETA.STATistic.GROUP Group analysis 75 ETA.STATistic.LINKage Linkage analysis 77 ETA.STATistic.MODULE **Module analysis** 78 ETA.STATistic.ParentTREE example a strategies of a function and parents of a function of 79 ETA.STATistic.PROGRAM **Program analysis** 80 ETA.STATistic.sYmbol Statistical analysis of energy consumption 81 ETA.STATistic.TASK Task energy analysis 83 ETA.STATistic.TASKINFO Energy per data trace message via context ID 84 ETA.STATistic.TASKINTR Energy of interrupt service routines 85 ETA.STATistic.TASKKernel Energy consumption of tasks and kernel 86 ETA.STATistic.TASKORINTERRUPT Task/interrupt energy analysis 87 ETA.STATistic.TASKSRV Energy analysis of service routines 88 ETA.STATistic.TREE **EXAMPLE** ENERGY AND Energy analysis as tree 89  **ETM ........................................................................................................................................... 90 EVENTS .................................................................................................................................... 91** EVENTS.List List the events trace data 91

EVENTS.ListNesting Show program nesting 92 EVENTS.PROfileChart **Profile chart Formulate COVID-** Profile chart for events 93 EVENTS.PROfileChart.AddressGROUP Event profile chart for groups 93 EVENTS.PROfileChart.ALL Event profile chart for program run 94 EVENTS.PROfileChart.DatasYmbol Symbolic statistics for data as a chart 94 EVENTS.PROfileChart.DistriB Distribution statistical analysis 94 EVENTS.PROfileChart.GROUP Event profile chart for groups 95 EVENTS.PROfileChart.Line Events per high-level language line graphically 95 EVENTS.PROfileChart.MODULE Event profile chart for modules 96 EVENTS.PROfileChart.PROGRAM Event profile chart for programs 96 EVENTS.PROfileChart.sYmbol Event for all program symbols graphically 96 EVENTS.PROfileChart.TASK Events per task graphically 97 EVENTS.PROfileChart.TASKINFO Events per context ID message 98 EVENTS.PROfileChart.TASKINTR Events profile chart for ISR2 (ORTI) 98 EVENTS.PROfileChart.TASKKernel Event profile chart with kernel marker 99 EVENTS.PROfileChart.TASKORINTERRUPT EVENTS per task/interrupt 99 EVENTS.PROfileChart.TASKSRV Events for OS service routines 100 EVENTS.PROfileChart.TASKVSINTR Events for task-related interrupts 100 EVENTS.PROfileSTATistic Profile statistics for events 101 EVENTS.PROfileSTATistic.Address Events per address as profile statistic 101 EVENTS.PROfileSTATistic.AddressGROUP Events per address GROUP 102 EVENTS.PROfileSTATistic.ALL Event profile statistic for program run 102 EVENTS.PROfileSTATistic.DatasYmbol Symbolic statistics for data 103 EVENTS.PROfileSTATistic.DistriB Distribution statistical analysis 103 EVENTS.PROfileSTATistic.GROUP Events per GROUP as profile statistic 104 EVENTS.PROfileSTATistic.INTERRUPT Events per interrupt as table 104 EVENTS.PROfileSTATistic.Line Events per high-level language line as table 104 EVENTS.PROfileSTATistic.MODULE Events per module as profile statistic 105 EVENTS.PROfileSTATistic.PROGRAM Events per program 105 EVENTS.PROfileSTATistic.RUNNABLE Events per runnable as table 106 EVENTS.PROfileSTATistic.sYmbol Events for all program symbols as table 106 EVENTS.PROfileSTATistic.TASK Events per task as table 107 EVENTS.PROfileSTATistic.TASKINFO Events per context ID message 107 EVENTS.PROfileSTATistic.TASKINTR Events per ISR2 (ORTI) as table 108 EVENTS.PROfileSTATistic.TASKKernel Events per task as table 108 EVENTS.PROfileSTATistic.TASKORINTERRUPT Events per task as table 109 EVENTS.PROfileSTATistic.TASKSRV Events per OS service routine 109 EVENTS.STATistic Statistic for events 110 EVENTS.STATistic.ChildTREE Events for the callee context of a function 110 EVENTS.STATistic.Func **EVENTS.STATistic.Functions** Events for functions numerically 110 EVENTS.STATistic.GROUP Events statistic for groups 110 EVENTS.STATistic.LINKage Per caller event statistic of function 110 EVENTS.STATistic.MODULE Events for modules numerically 111

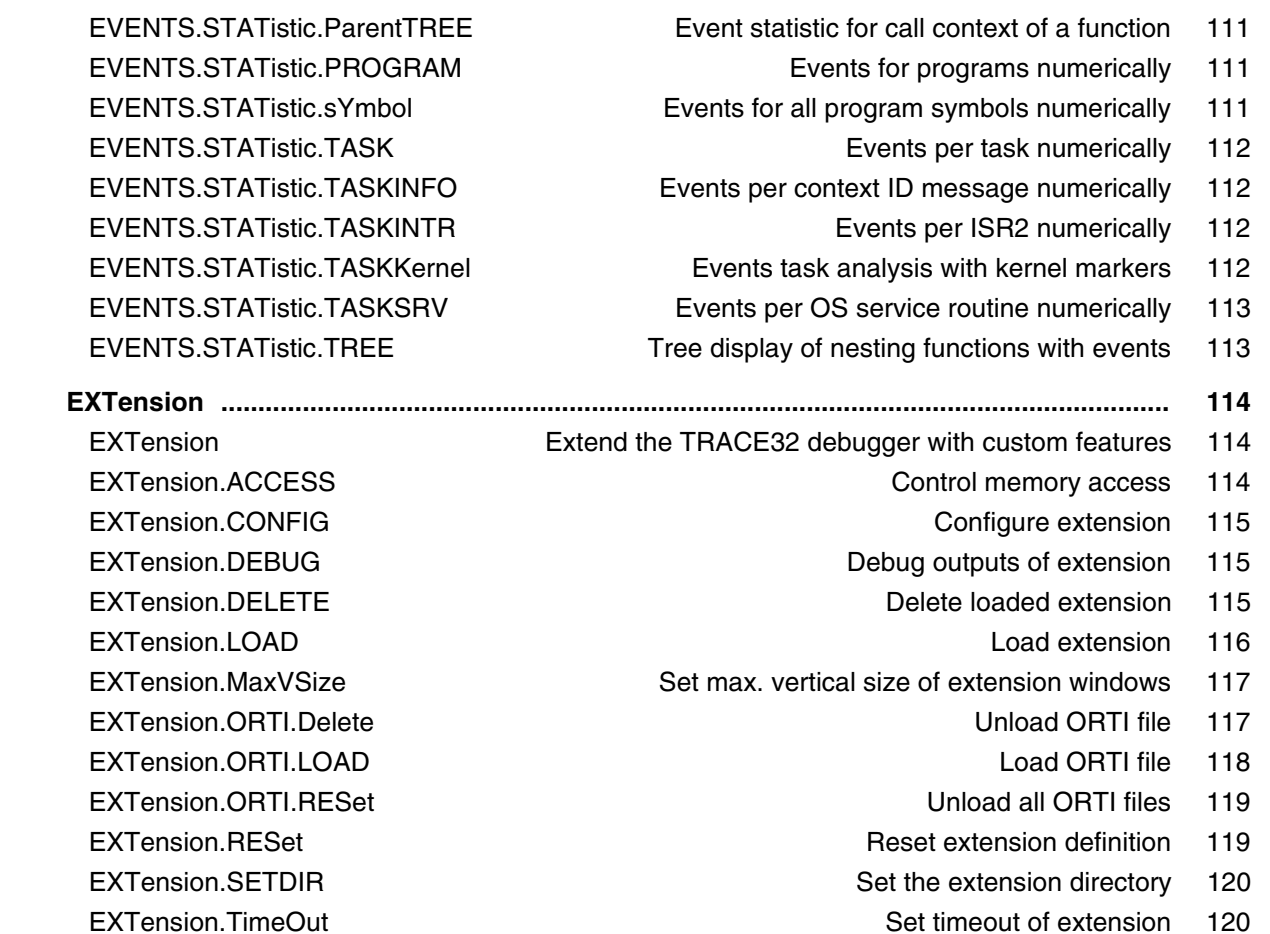

# **General Commands Reference Guide F**

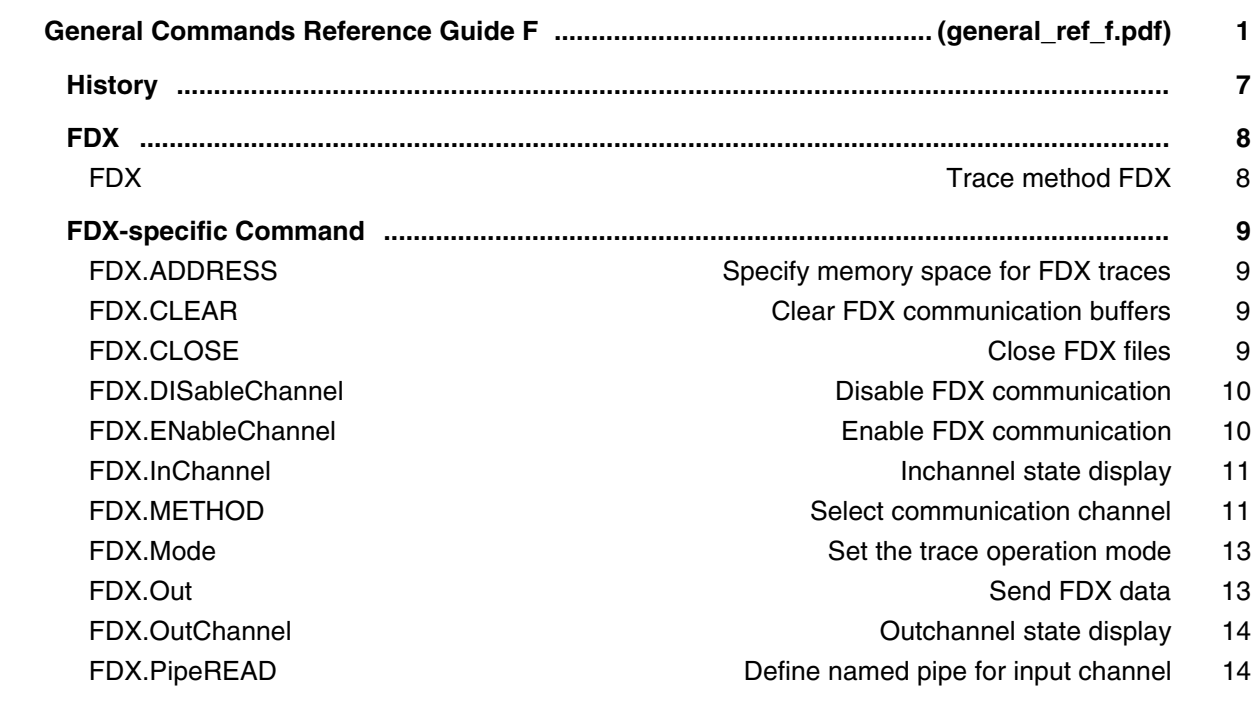

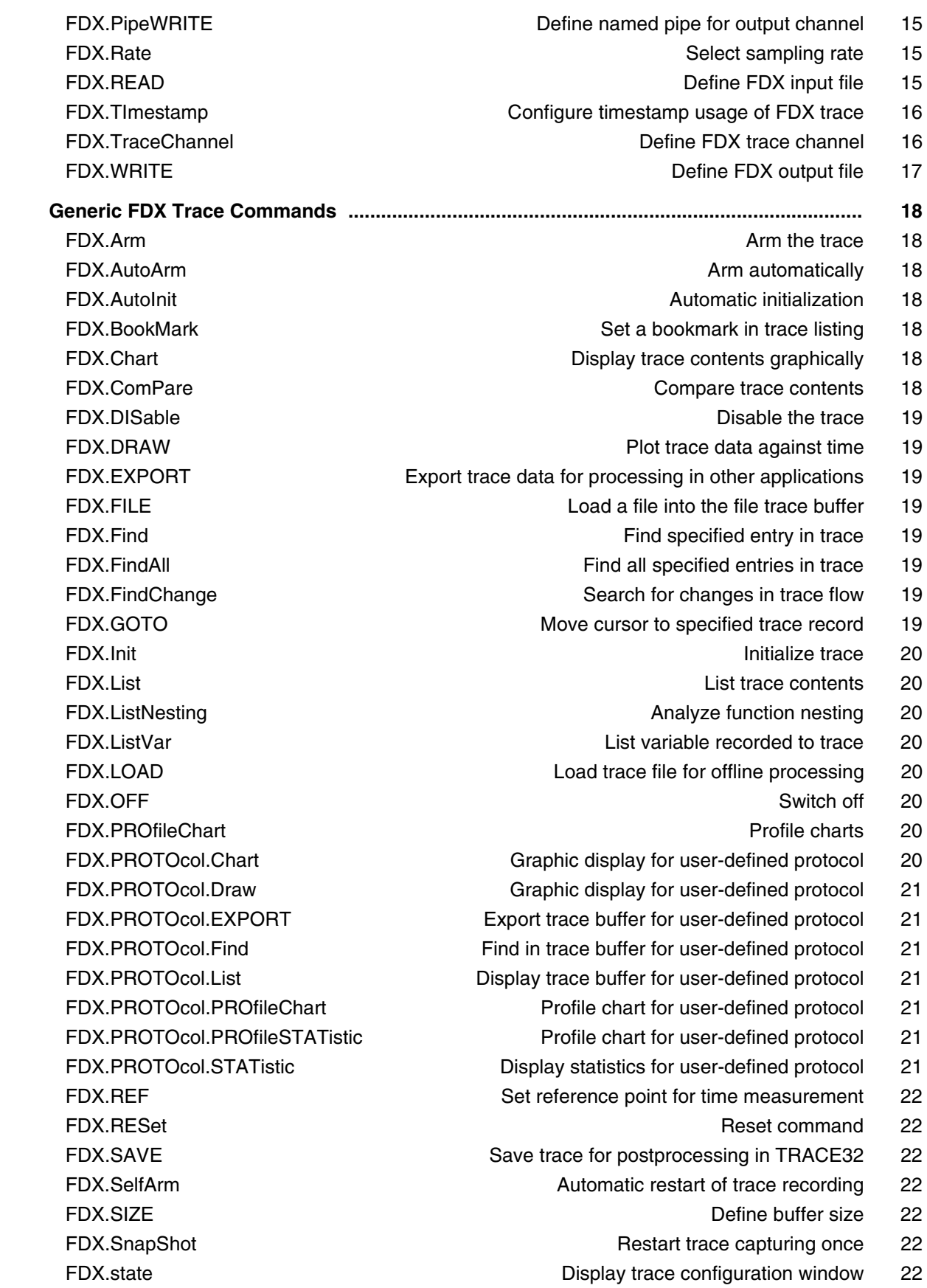

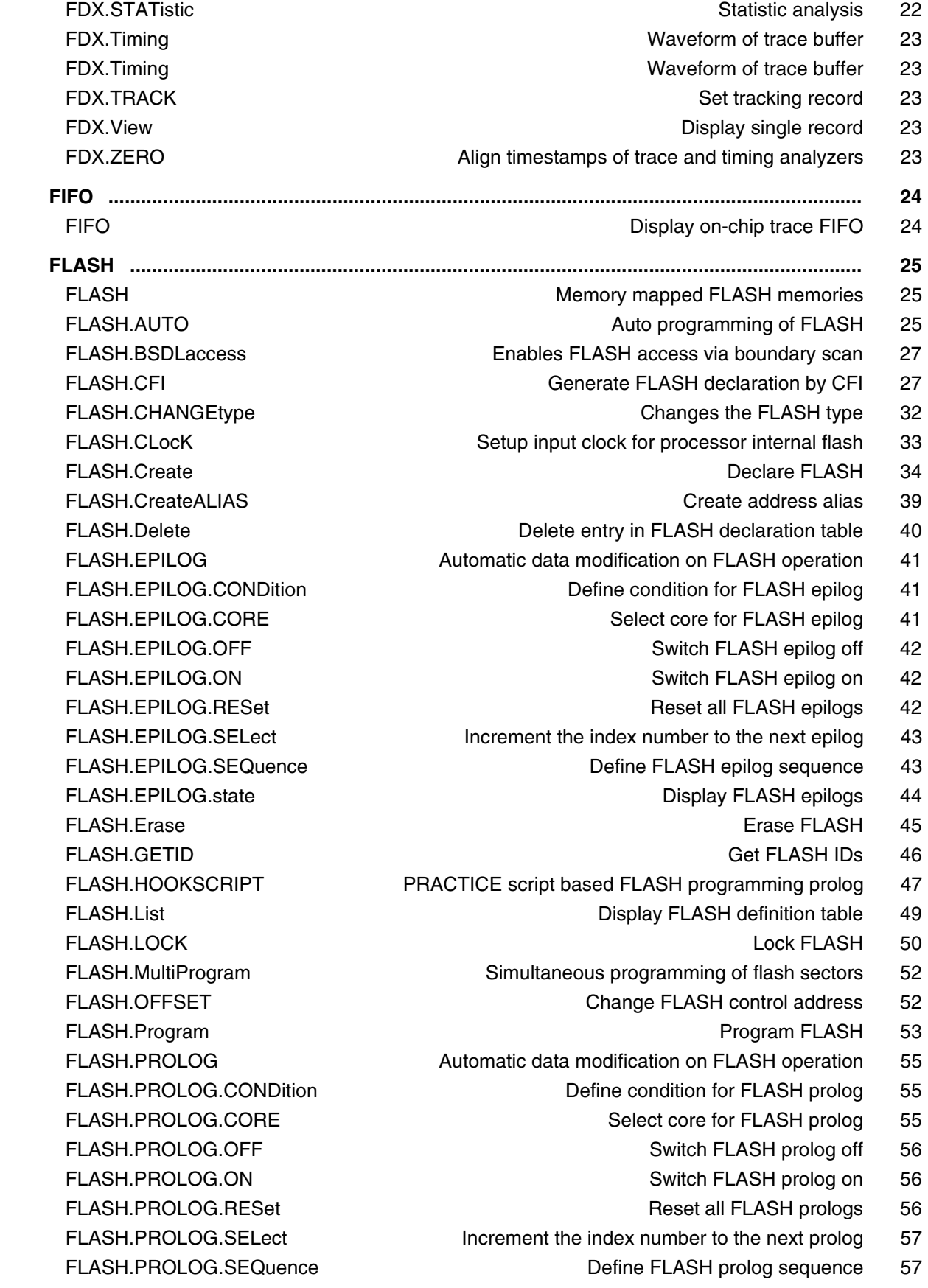

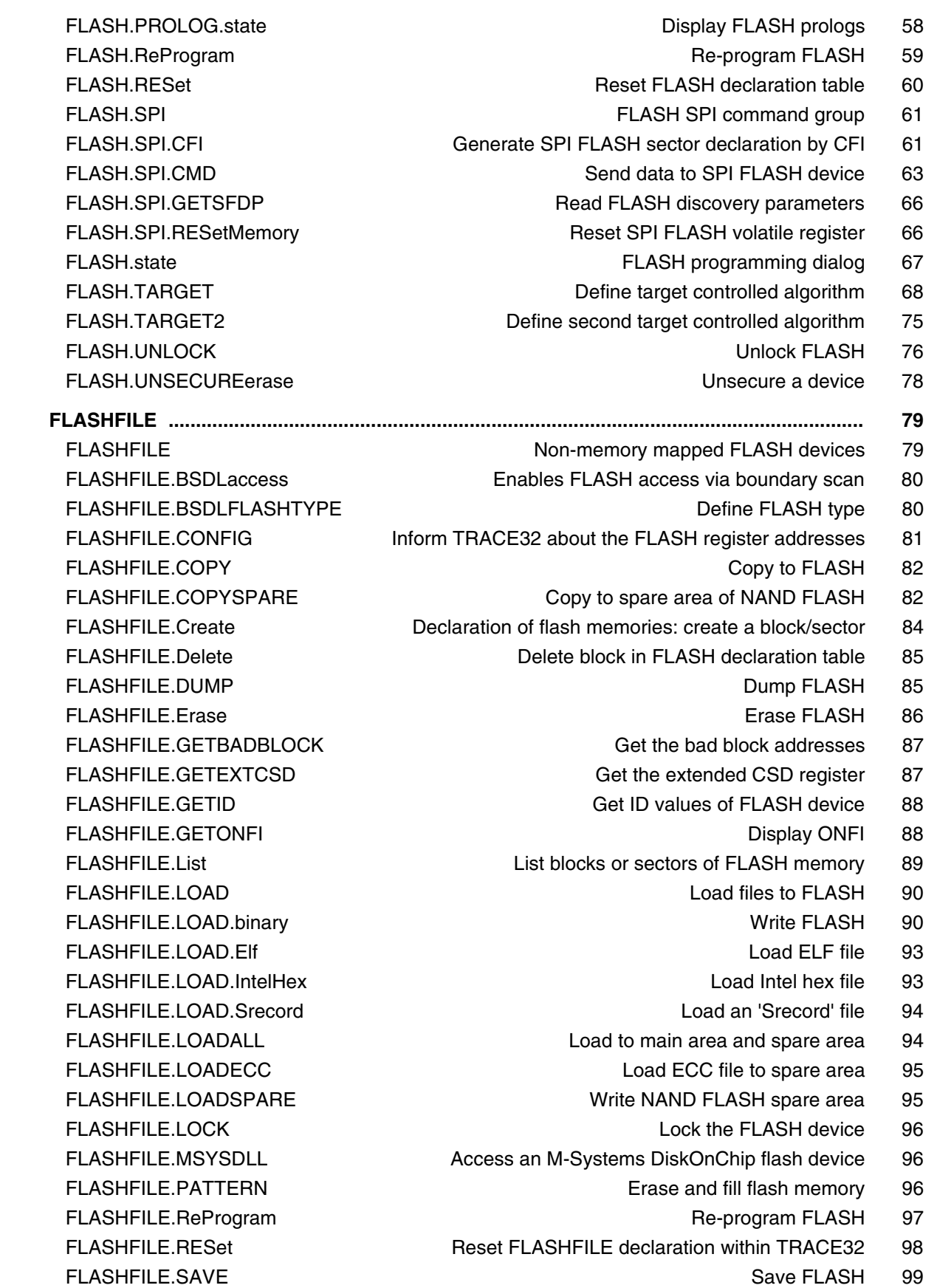

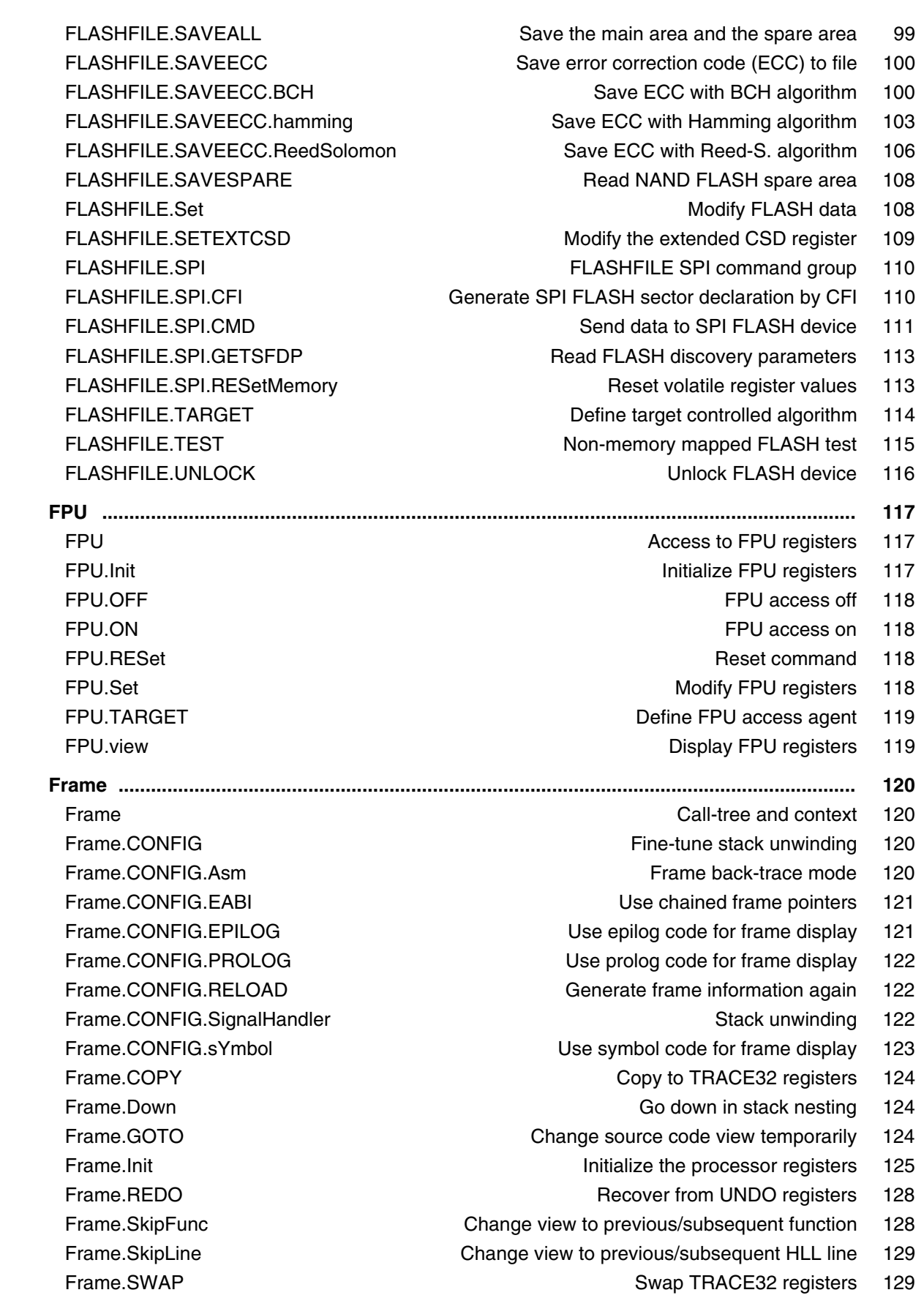

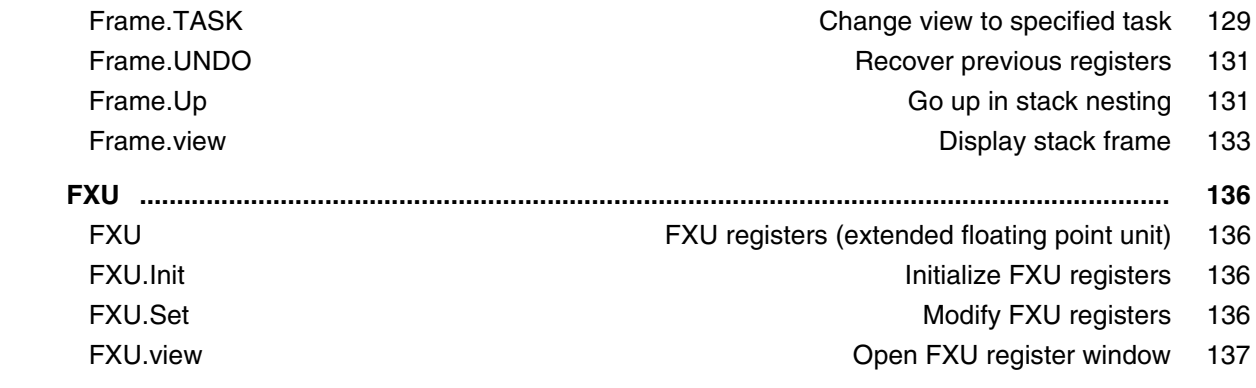

# **General Commands Reference Guide G**

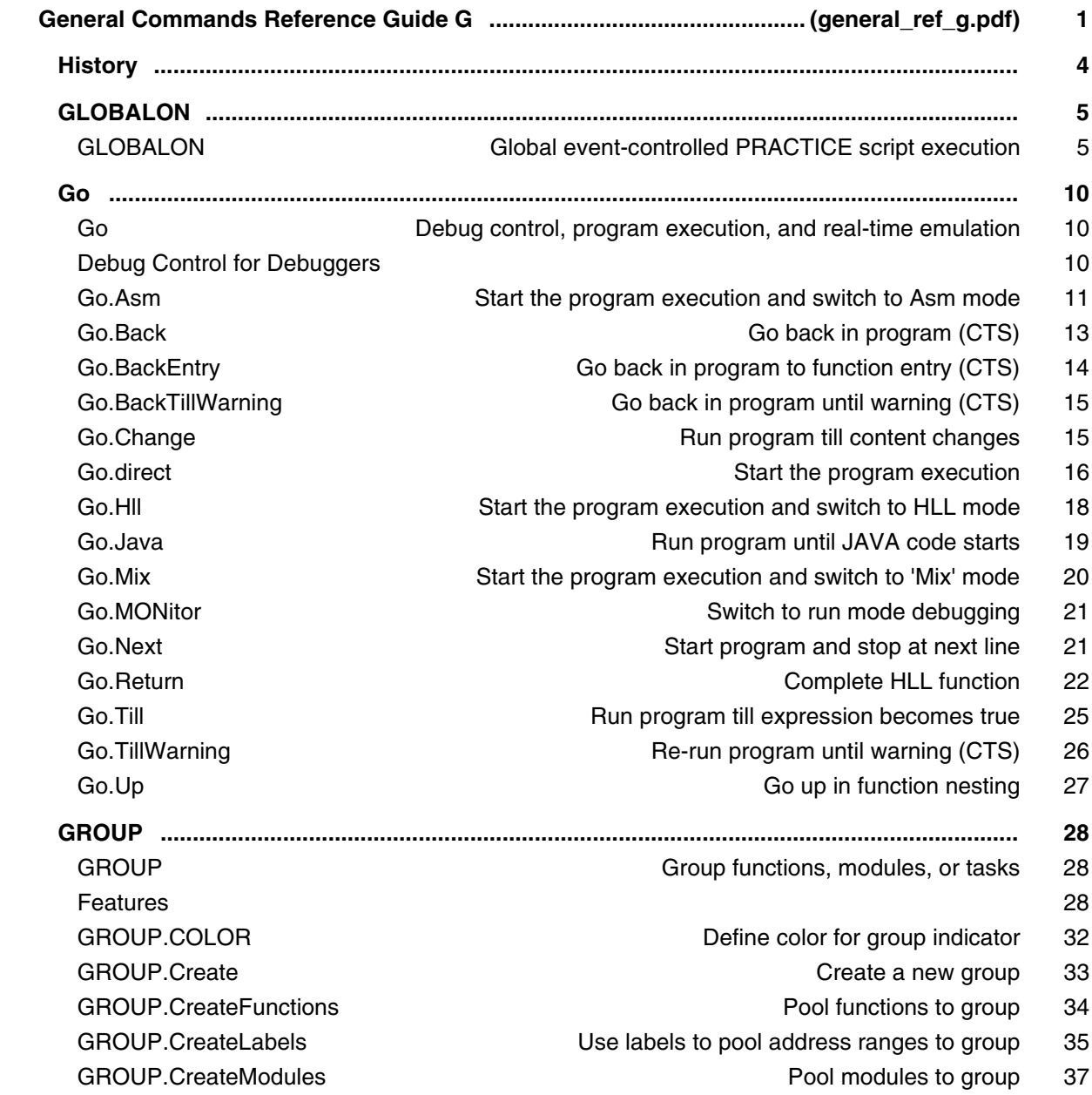

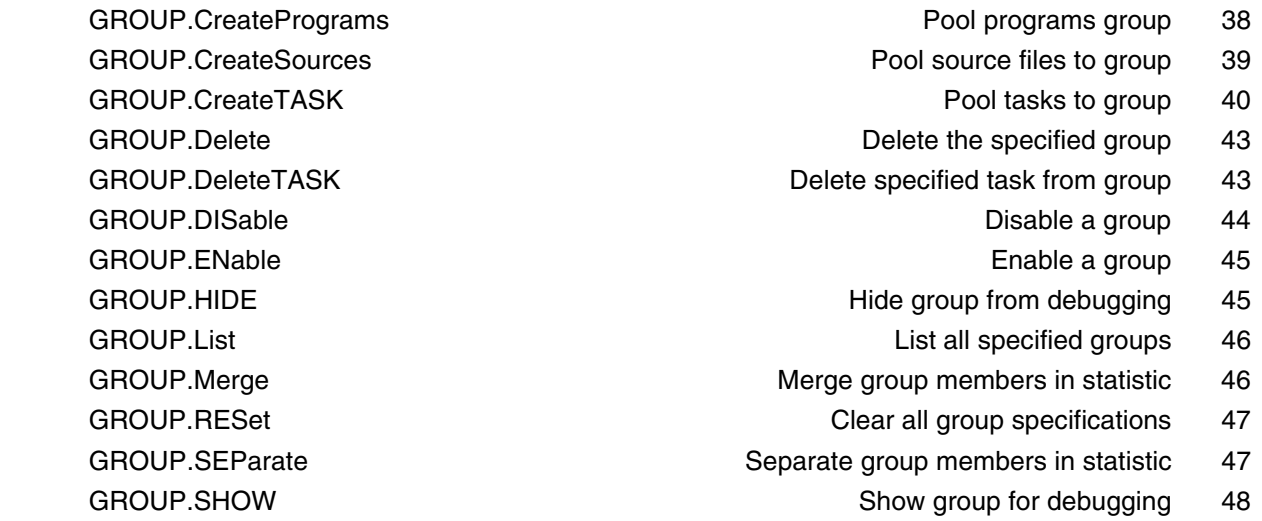

### **General Commands Reference Guide H**

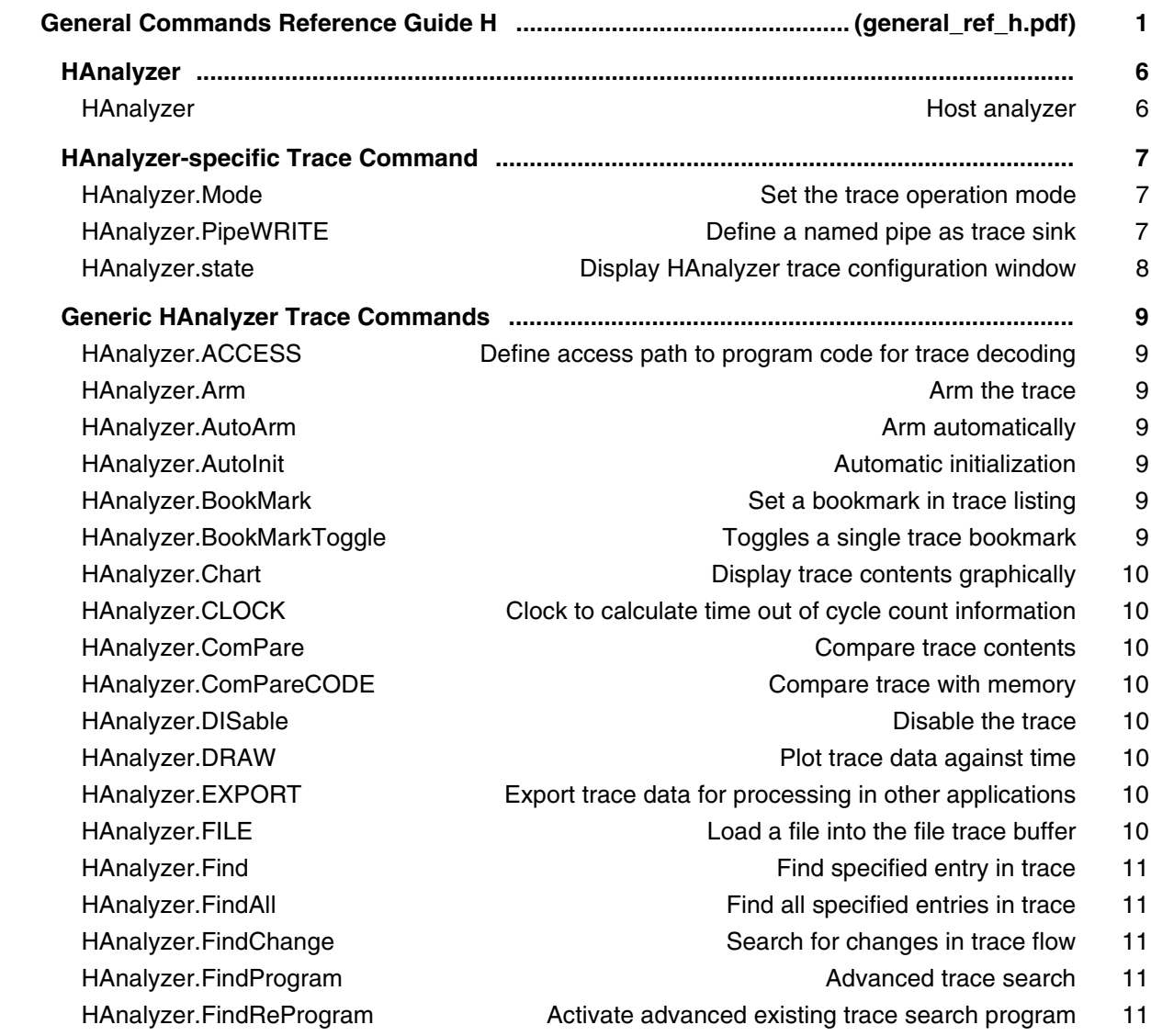

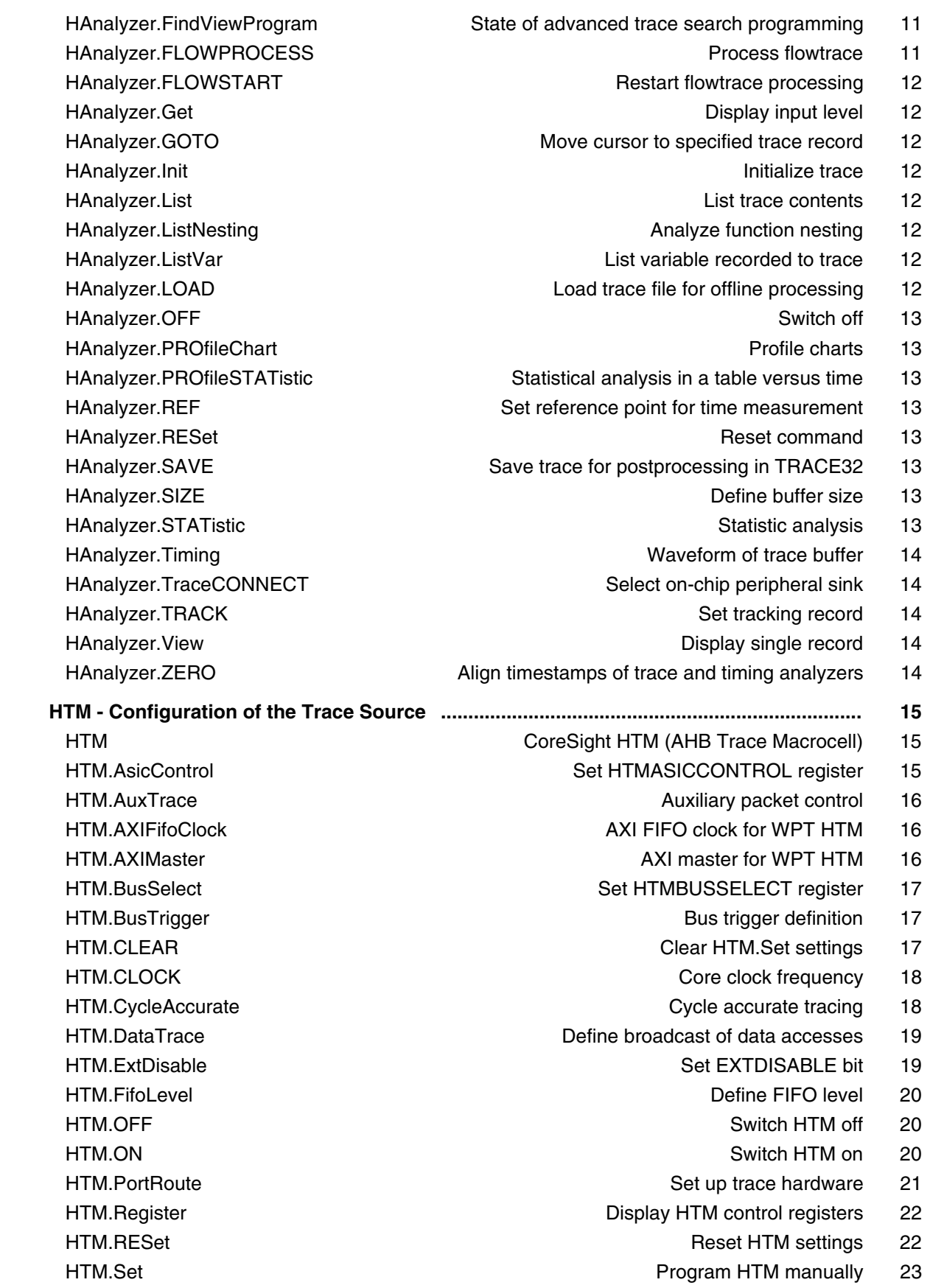

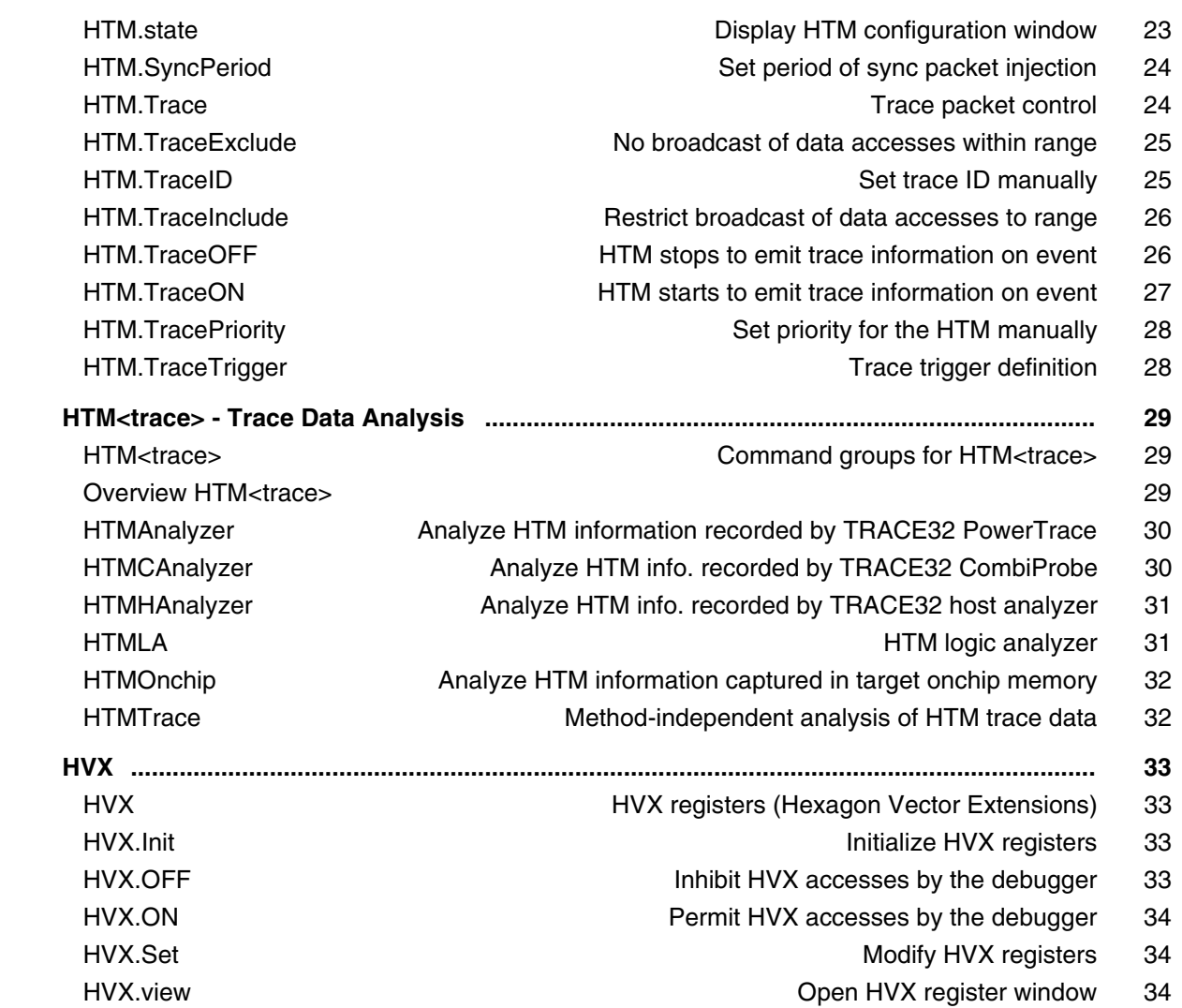

### **General Commands Reference Guide I**

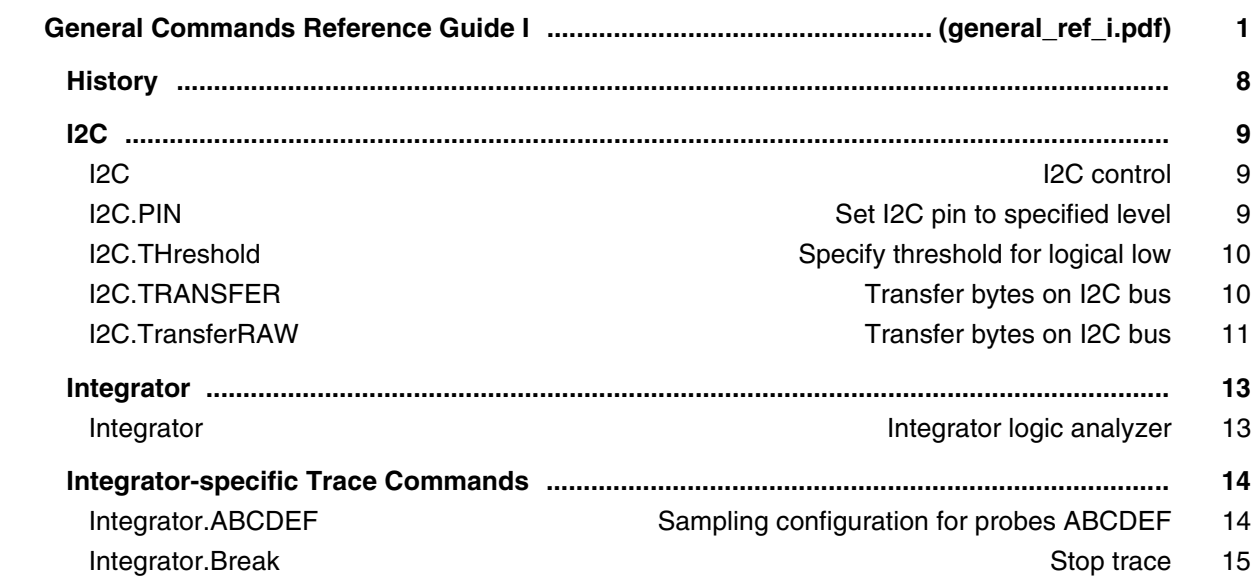

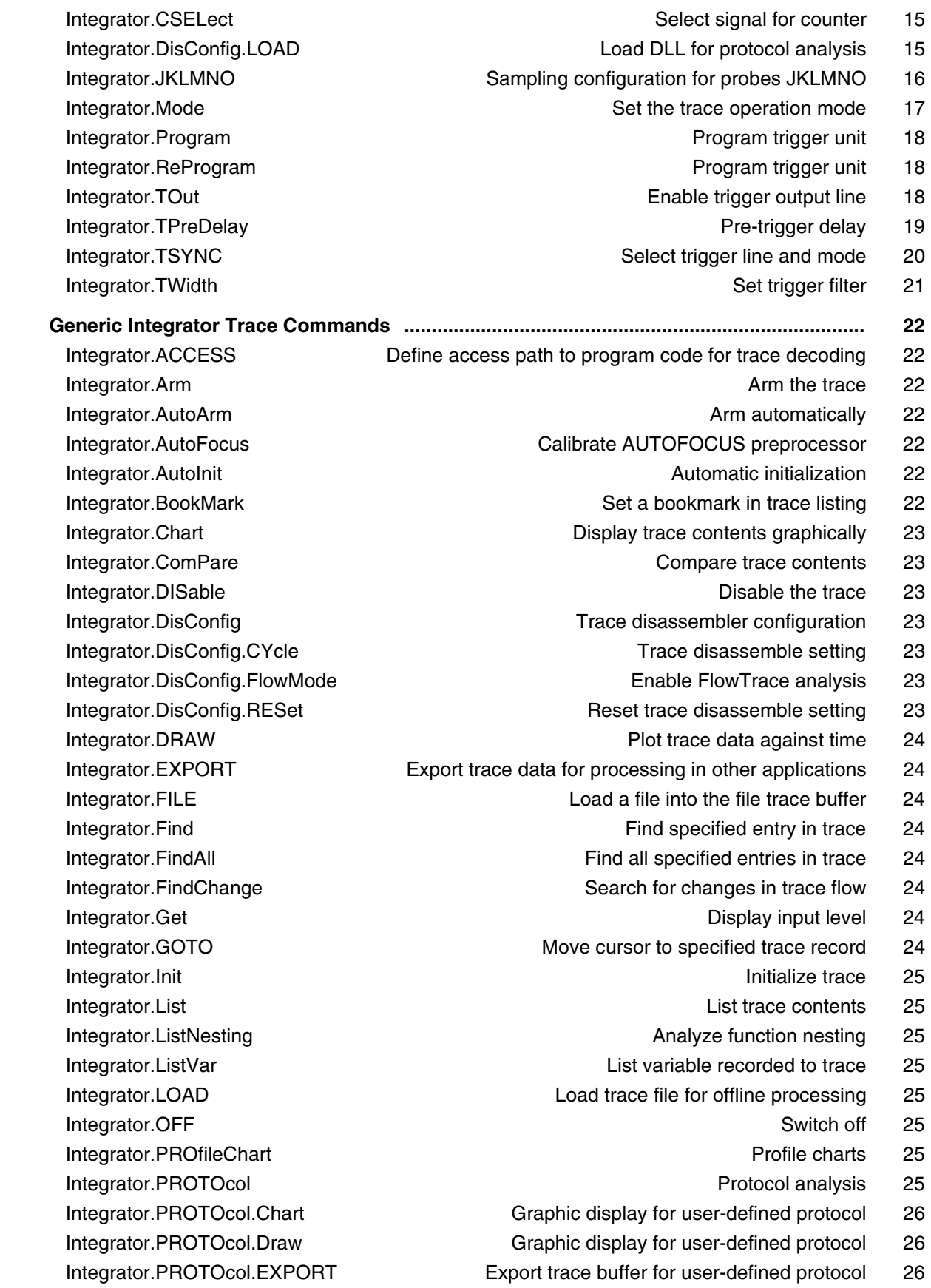

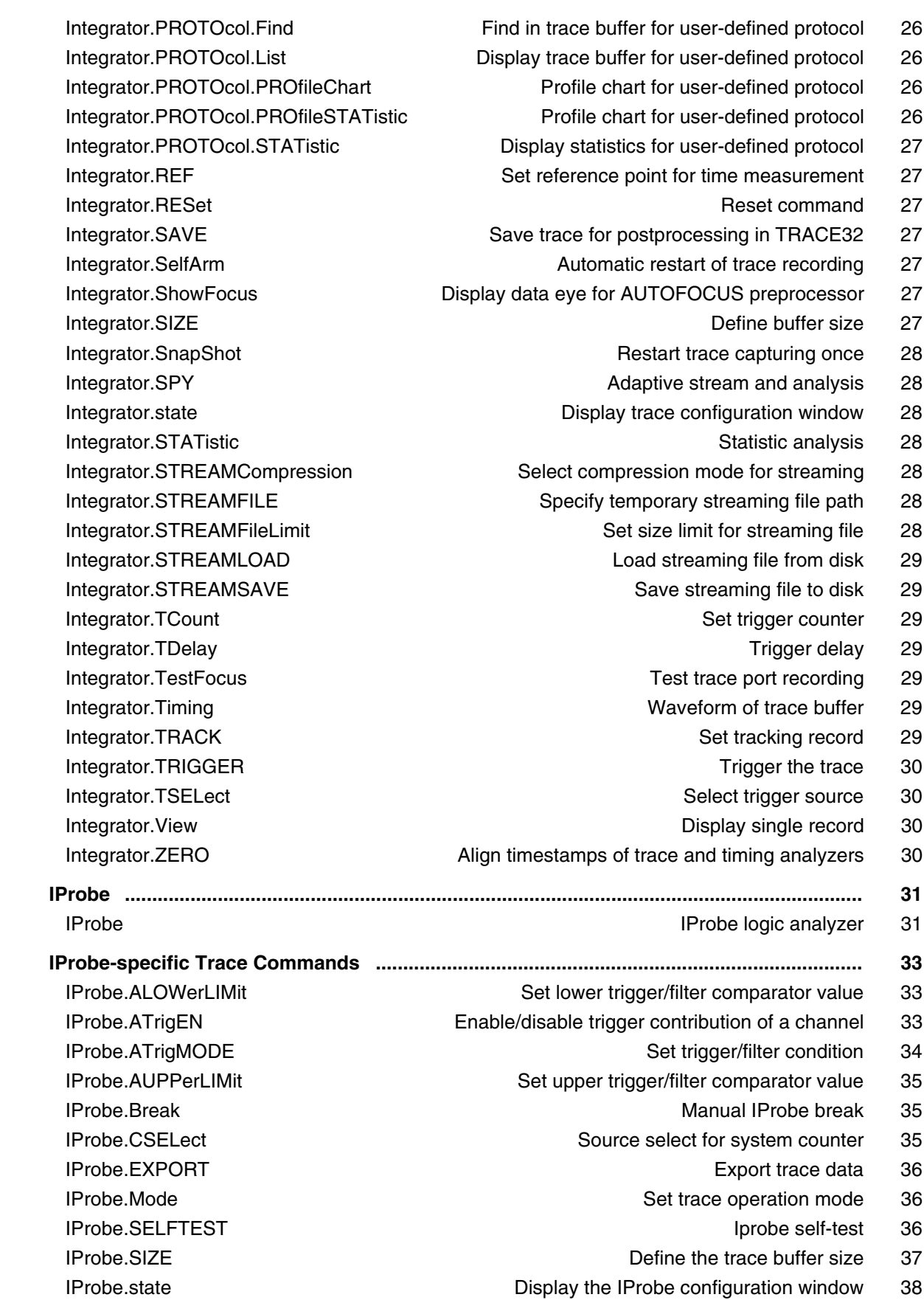

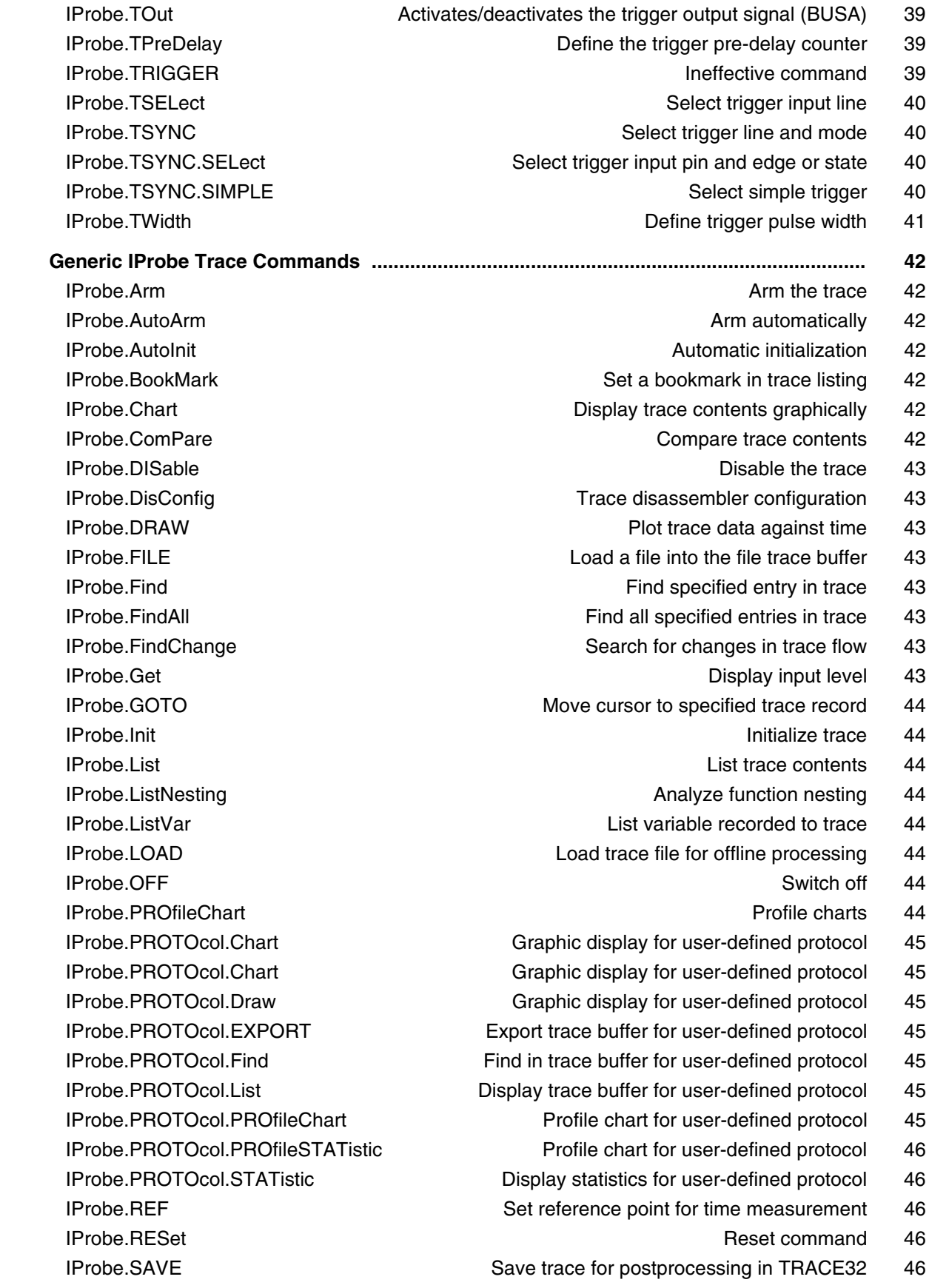

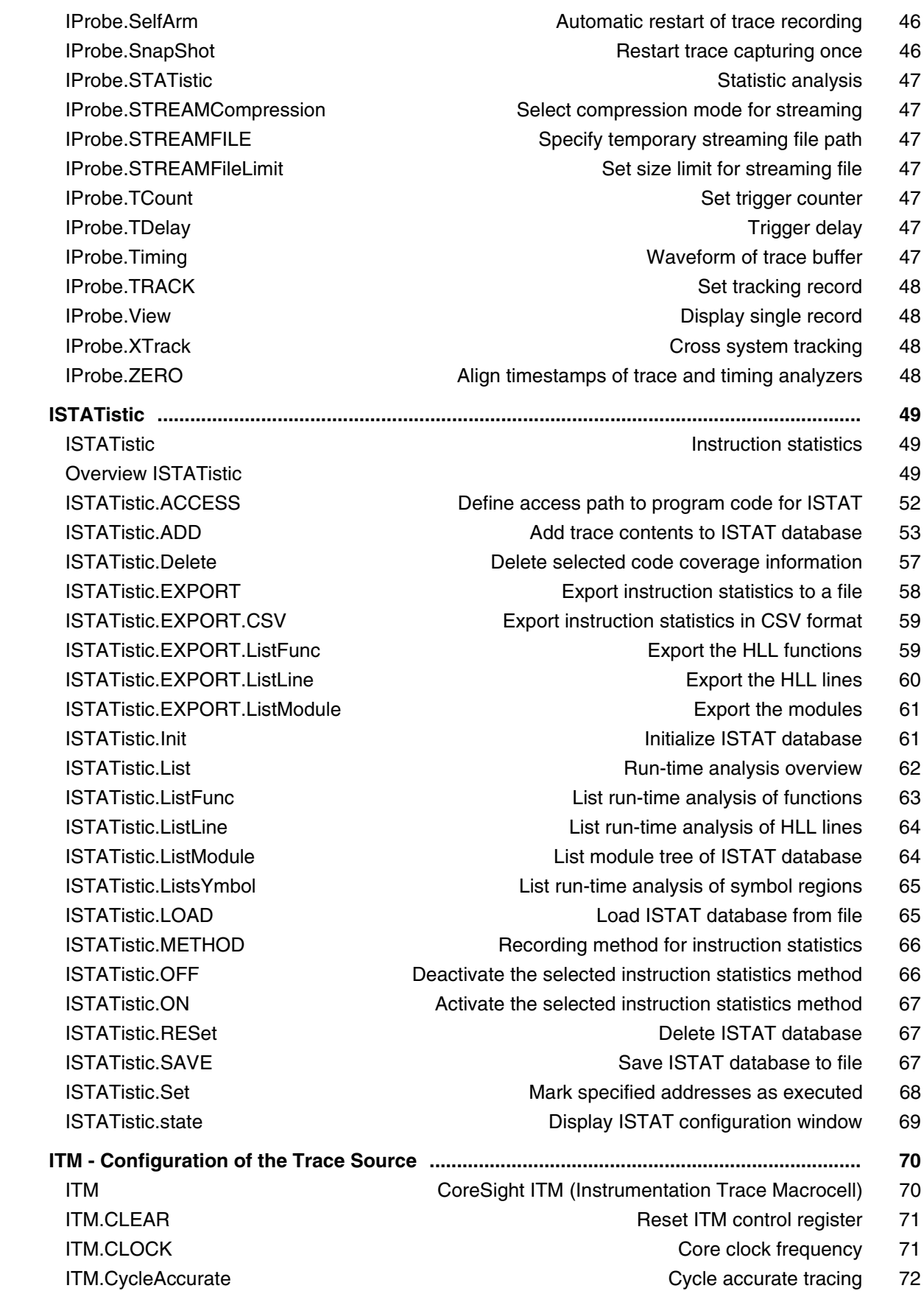

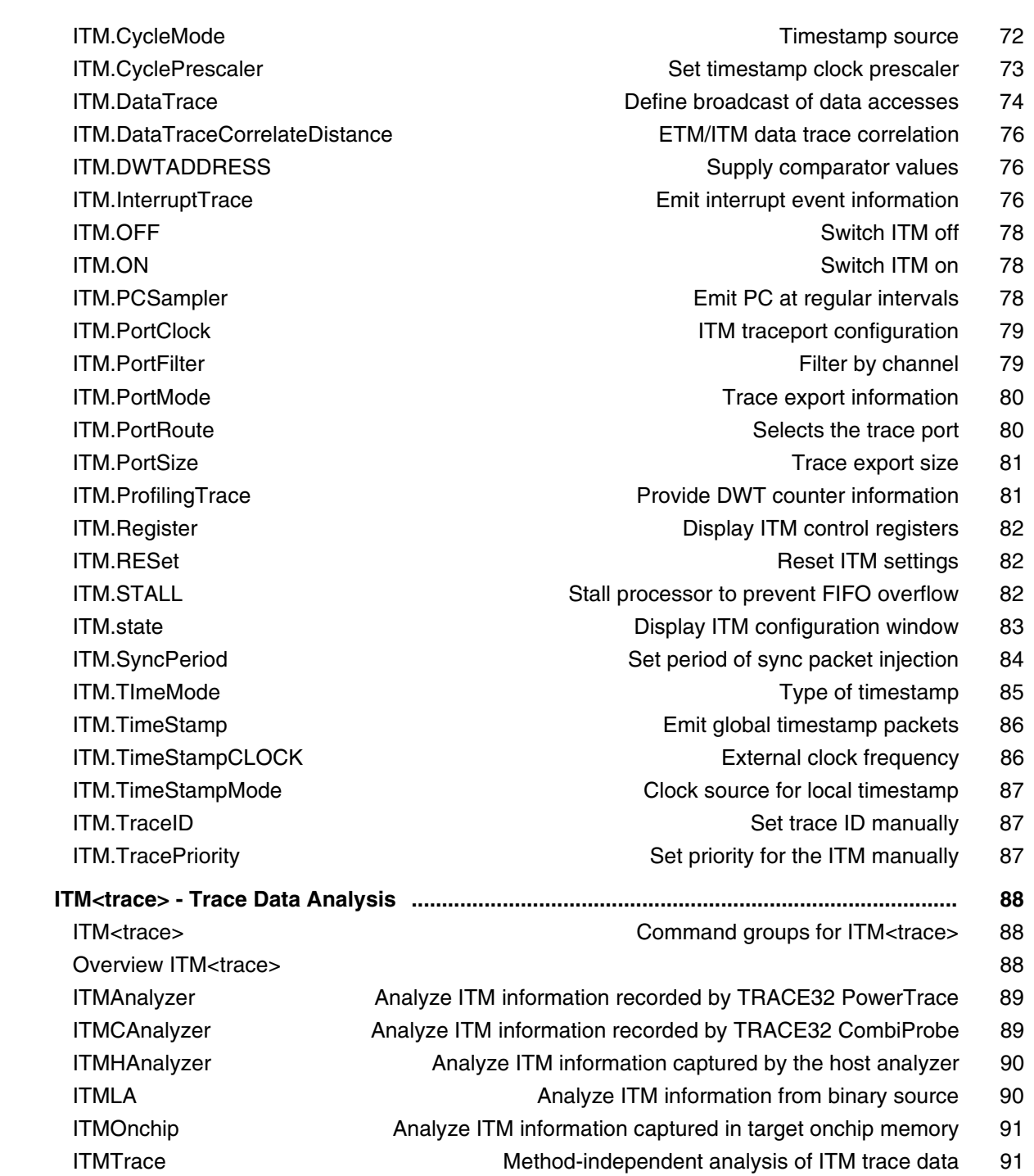

# **General Commands Reference Guide J**

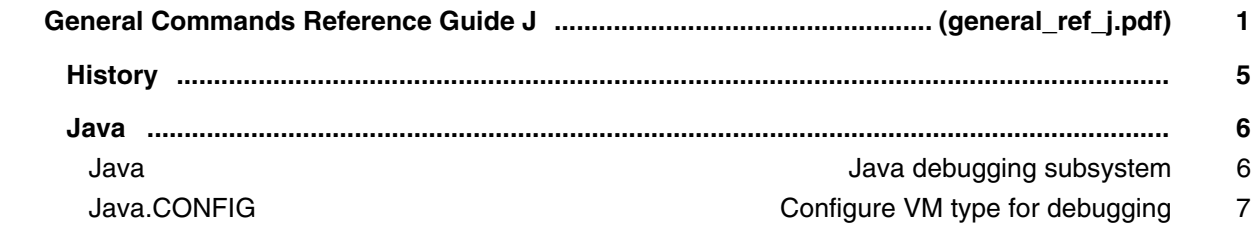

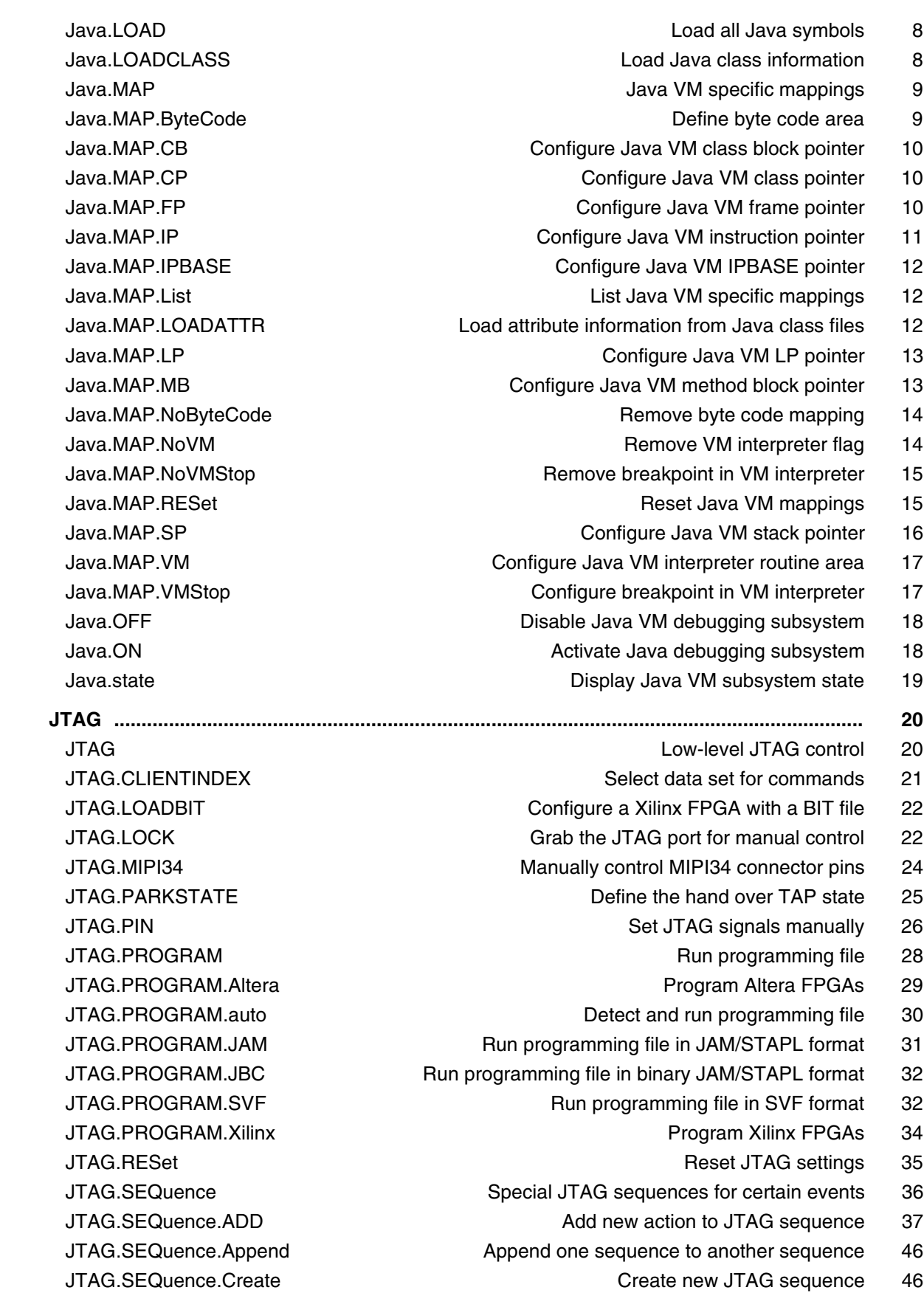

 JTAG.SEQuence.Delete Delete JTAG sequence 47 JTAG.SEQuence.Execute and the Run JTAG sequence 48 JTAG.SEQuence.List Show list of all sequences 49 JTAG.SEQuence.MemAccess.ADD Register sequence for memory access 50 JTAG.SEQuence.MemAccess.List View registered memory accesses 54 JTAG.SEQuence.MemAccess.ReMove Delete registered memory accesses 54 JTAG.SEQuence.MemAccess.Replace Replace registered memory access 54 JTAG.SEQuence.ReMove **Remove action** Remove action from sequence 55 JTAG.SEQuence.Replace Replace action inside sequence 55 JTAG.SEQuence.View **Display JTAG sequence** 56 JTAG.SHIFTREG SEND Send a TDI pattern on the JTAG port 57 JTAG.SHIFTTDI Send a TDI pattern on the JTAG port 58 JTAG.SHIFTTMS Send a TMS pattern on the JTAG port 59 JTAG.SWD.Init **Initialize the debug port 60** JTAG.SWD.ReadDapBus **Read required a strategies and read required** Read reqister from DAP 60 JTAG.SWD.ReadScan **Read register from DAP** 60 JTAG.SWD.Select Configure SWD multi drop target selection 60 JTAG.SWD.SHIFT Shift data by using the SWIO pin 61 JTAG.SWD.WriteDapBus Note of the Control of the Write register to DAP 61 JTAG.SWD.WriteScan Write The Control of the UK of the UK of the UK of the Control of the Control of the Control of the Control of the Control of the Control of the Control of the Control of the Control of the Control of th JTAG.UNLOCK Hand the JTAG port control back to the debugger 62 JTAG.USECLOCK Observe shift commands 63 JTAG.X7EFUSE Program Xilinx 7-Series eFuses 64 JTAG.XUSEFUSE Program Xilinx UltraScale eFUSEs 70 JTAG.CJTAG Low-level CJTAG control 76 JTAG.CJTAG.COMMAND Send command to the chip 76

# JTAG.CJTAG.START Access the target via CJTAG 76

### **General Commands Reference Guide K**

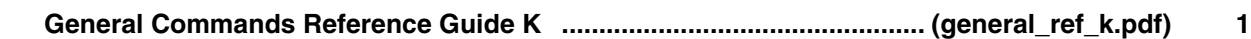

### **General Commands Reference Guide L**

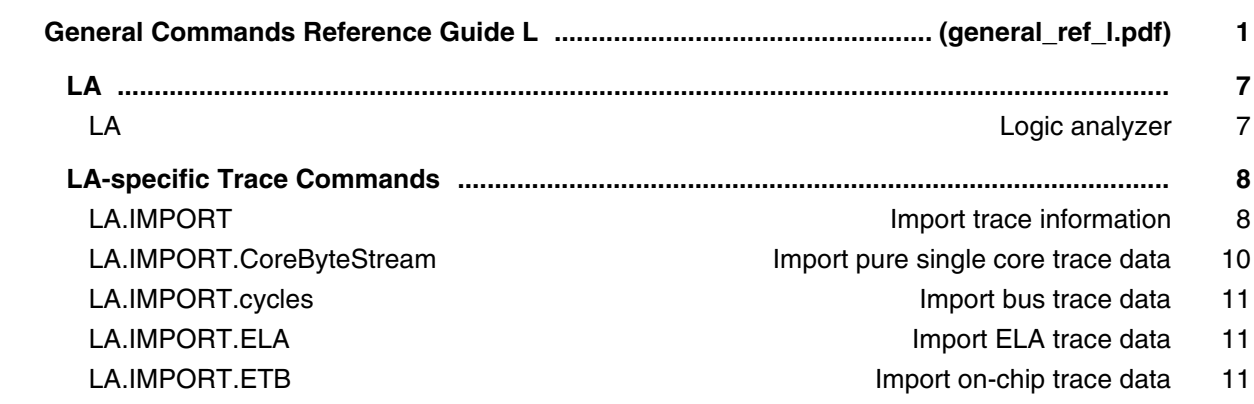

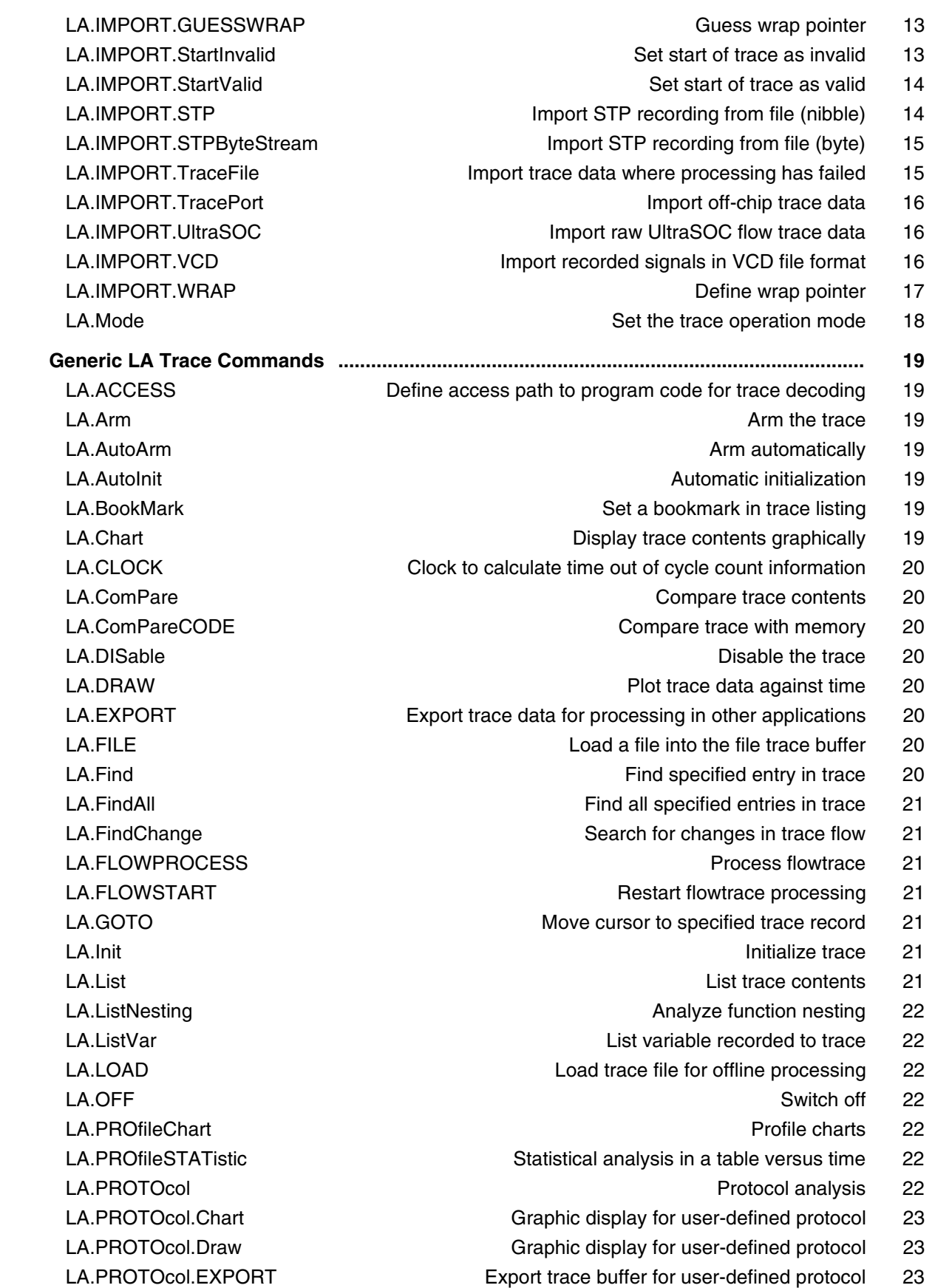

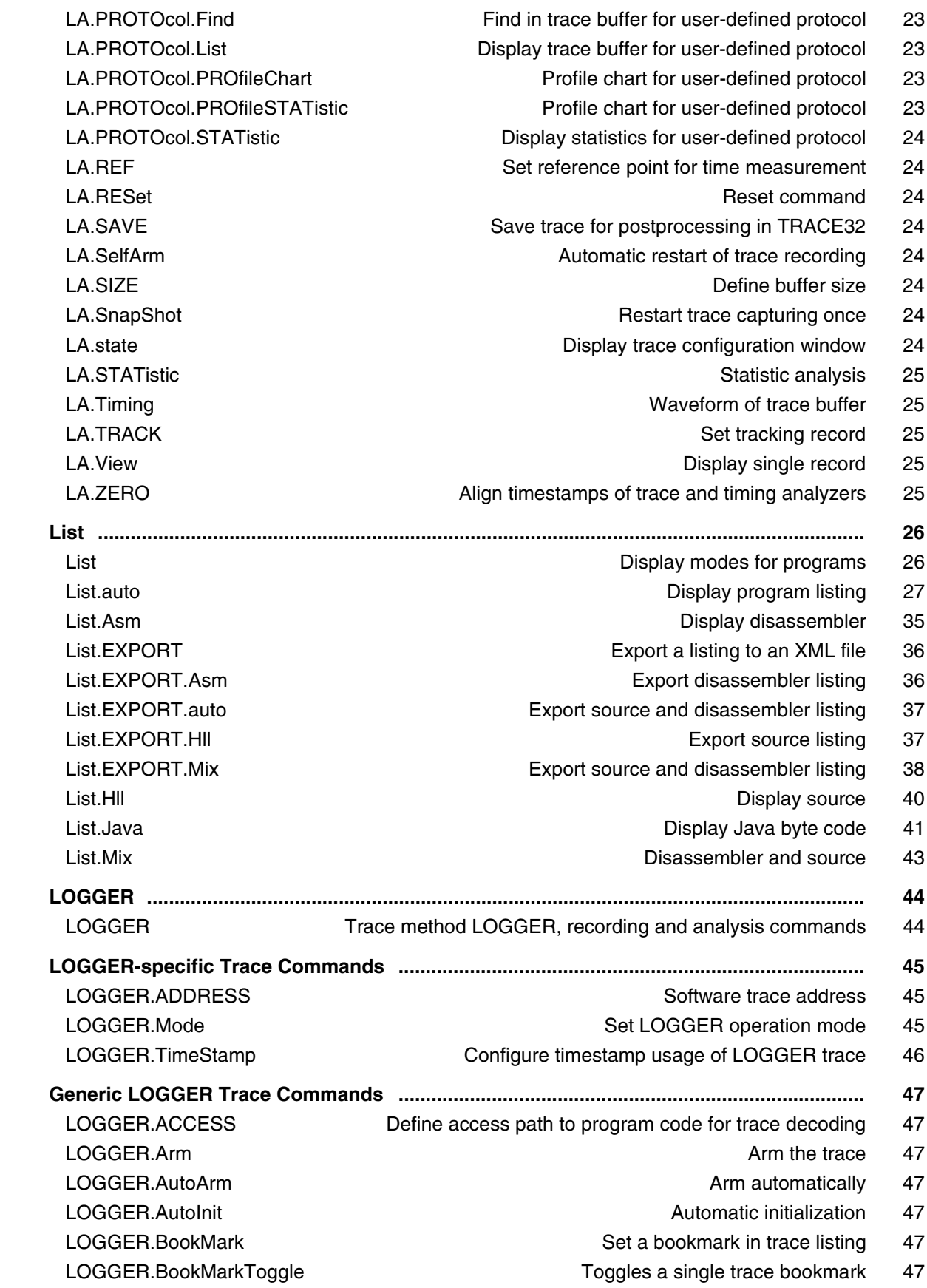

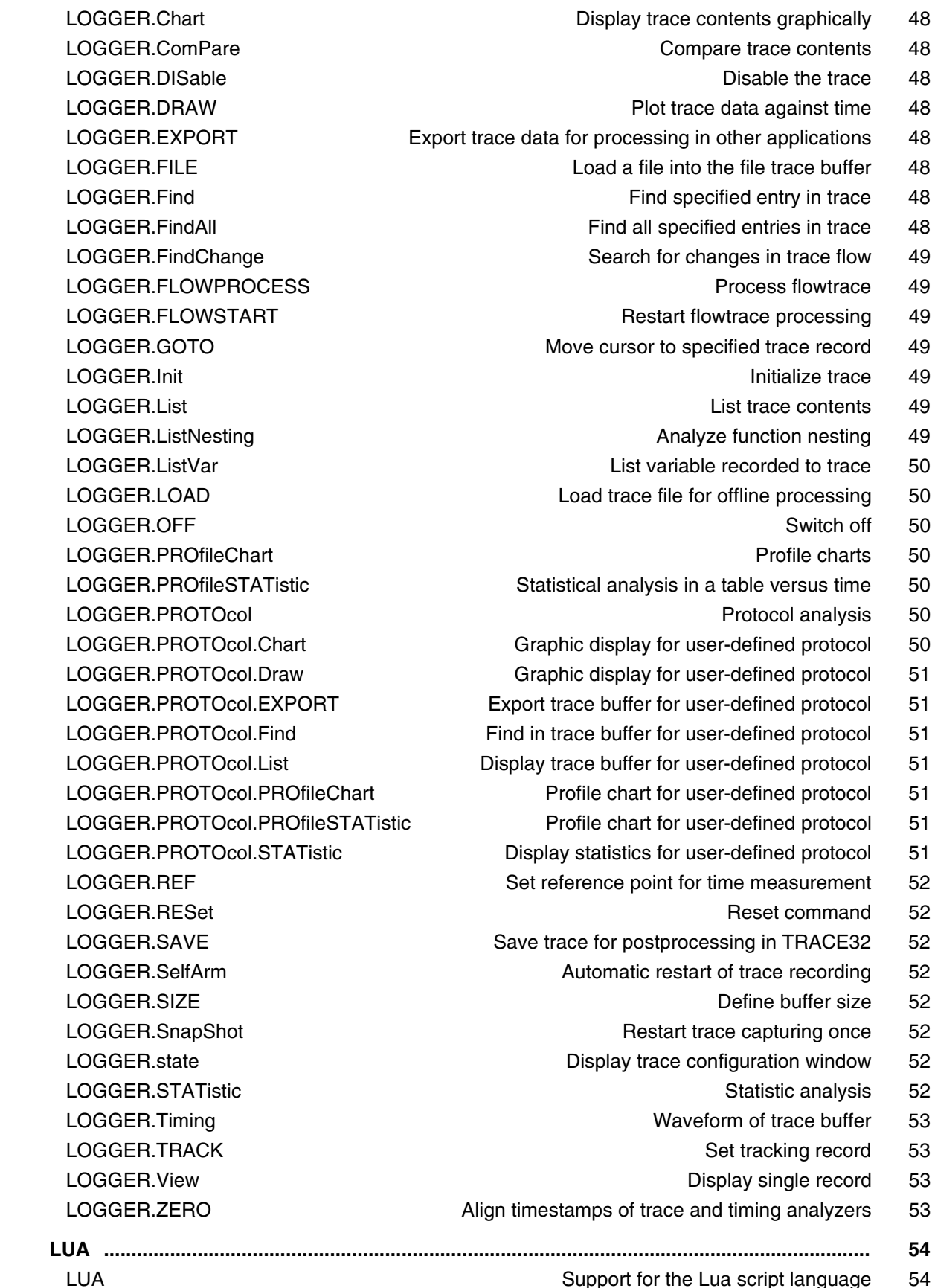

Disable the trace 48 Plot trace data against time 48 ata for processing in other applications 48 Load a file into the file trace buffer 48 Find specified entry in trace 48 Find all specified entries in trace 48 Search for changes in trace flow 49 Process flowtrace 49 Restart flowtrace processing 49 Move cursor to specified trace record 49 Initialize trace 49 List trace contents 49 Analyze function nesting 49 List variable recorded to trace  $50$ Load trace file for offline processing 50 tatistical analysis in a table versus time 50 Protocol analysis 50 raphic display for user-defined protocol 50 raphic display for user-defined protocol 51 rt trace buffer for user-defined protocol 51 in trace buffer for user-defined protocol 51 ay trace buffer for user-defined protocol 51 Profile chart for user-defined protocol 51 Profile chart for user-defined protocol 51 play statistics for user-defined protocol 51 reference point for time measurement 52 Reset command 52 e trace for postprocessing in TRACE32 52 Automatic restart of trace recording 52 Define buffer size 52 Restart trace capturing once 52 Display trace configuration window 52 Statistic analysis 52 Waveform of trace buffer 53 Set tracking record 53 Display single record 53 estamps of trace and timing analyzers 53

Display trace contents graphically 48

Compare trace contents 48

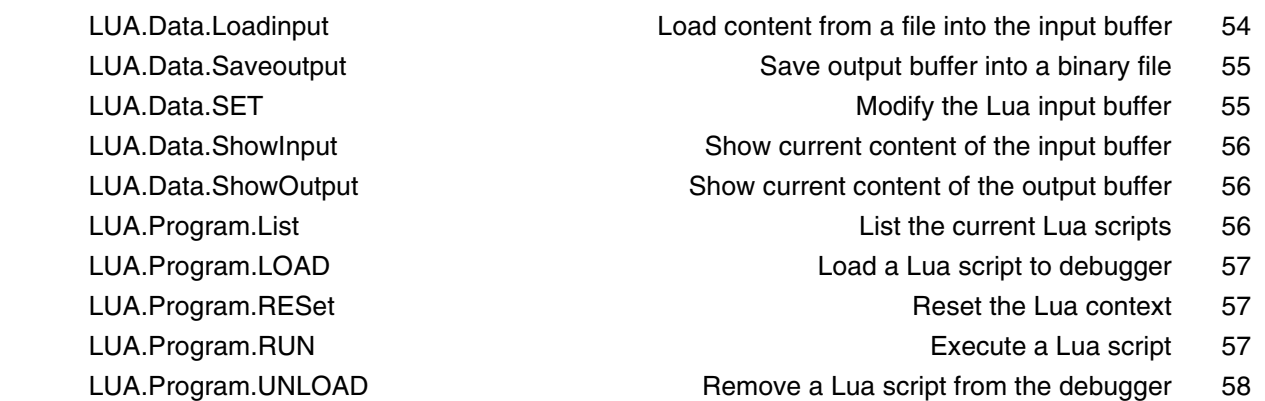

# **General Commands Reference Guide M**

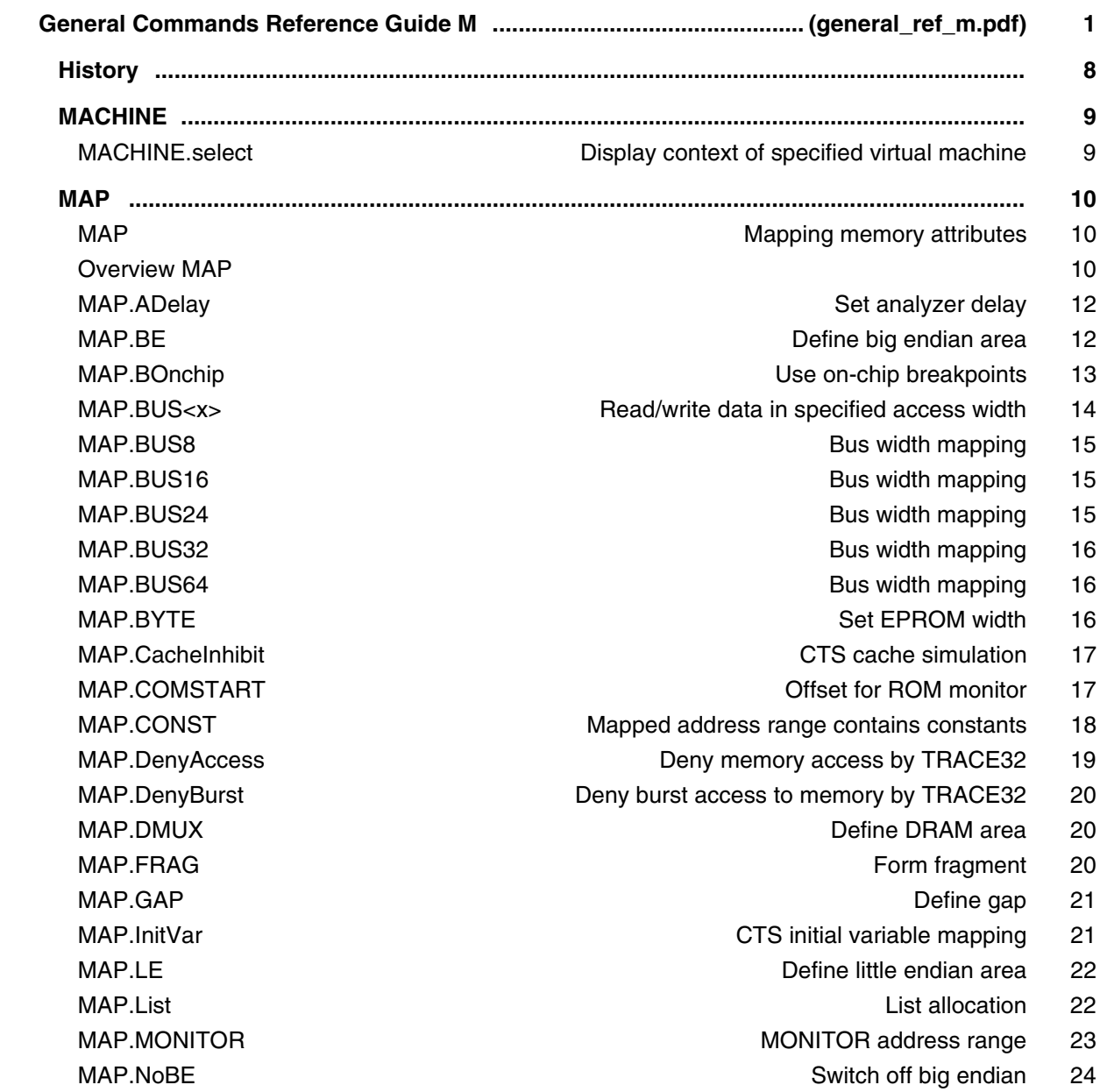

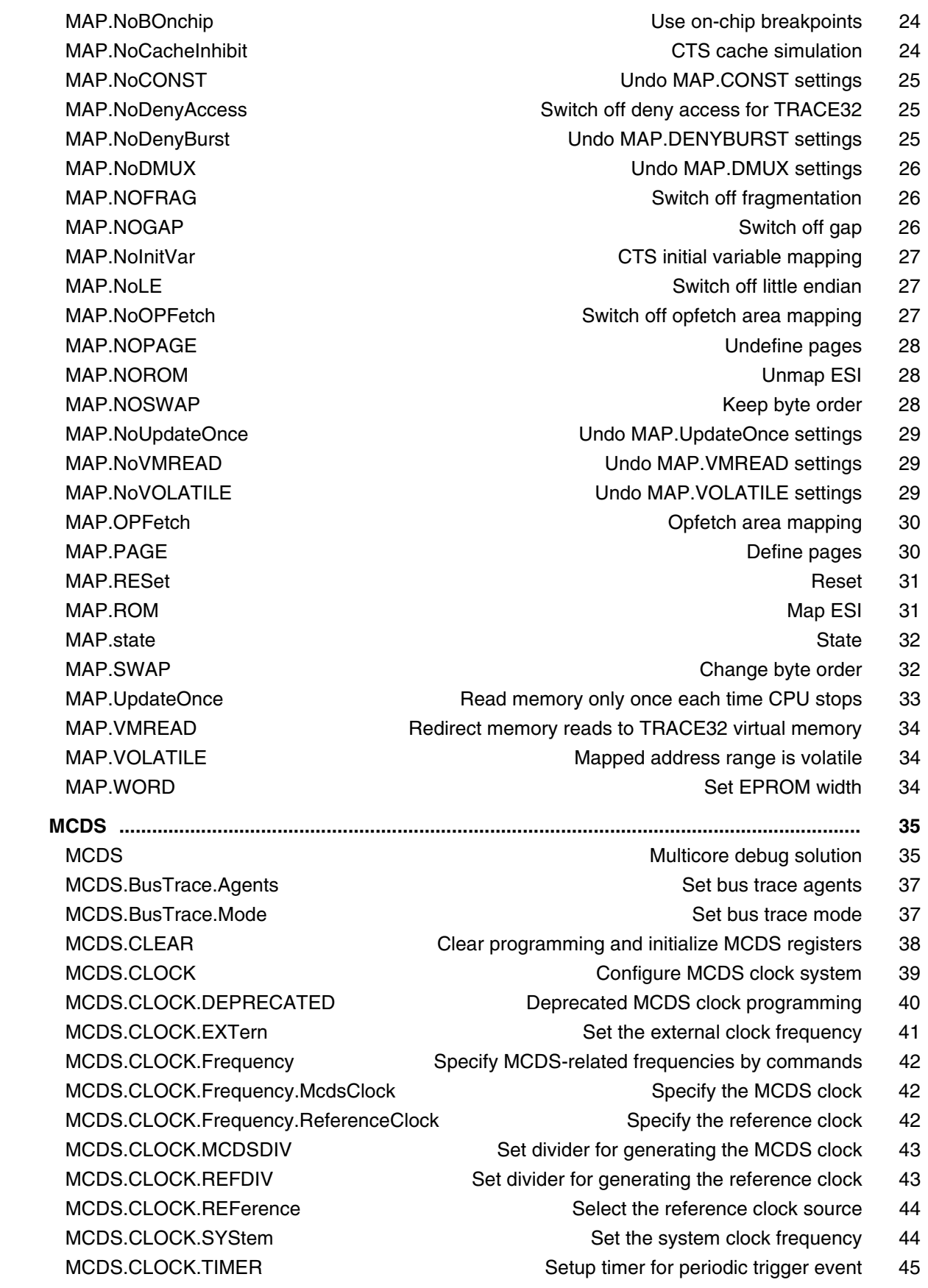

 MCDS.CLOCK.TimeStamp Force decoding of timestamp messages 46 MCDS.DataTrace.Agents Set data trace agents 47 MCDS.DataTrace.Mode Set data trace mode 48 MCDS.INFO **Information on MCDS** and usage 48 MCDS.Init **Initialize MCDS** registers 49 MCDS.OFF **Disable MCDS** programming 49 MCDS.ON Enable MCDS programming 49 MCDS.Option Control MCDS feature behavior 50 MCDS.Option.CoreBreak **BREANK\_OUT becomes active 50** Break when BREANK\_OUT becomes active 50 MCDS.Option.DataAssign Data assignment in trace listing 50 MCDS.Option.eXception Exception identification in trace decoder 51 MCDS.Option.FlowControl Configure AGBT fifo overflow control 52 MCDS.Option.QuickOFF **Disable trace recording by hardware** 53 MCDS.Option.TTRESet Enable generation of reset information in trace 53 MCDS.PERipheralTrace Control peripheral trace 54 MCDS.PortSIZE Set number of used Aurora lanes 54 MCDS.PortSPEED Set Aurora lane speed 55 MCDS.ProgramTrace.Agents Set program trace agents 56 MCDS.ProgramTrace.Mode Set program trace mode 57 MCDS.Register **Contact Accord Contact Accord Contact Contact Accord Contact Accord Contact Accord Format Accord Format Accord Format Accord Format Accord Format Accord Format Accord Format Accord Format Accord Format Accor** MCDS.RESet **Reset the MCDS** unit in the debug tool 58 MCDS.RM MCDS resource management commands 59 MCDS.RM.ReSTore **Restore MCDS** registers 59 MCDS.RM.WriteTarget Flush MCDS register cache 59 MCDS.SessionKEY extending the provide MCDS session key 60 MCDS.Set Program MCDS on hardware level 60 MCDS.SOURCE Set MCDS trace sources 62 MCDS.SOURCE.ALL Enable all MCDS trace sources 62 MCDS.SOURCE.DEFault Set default MCDS trace sources 62 MCDS.SOURCE.NONE **Disable all MCDS** trace sources 63 MCDS.SOURCE.Set Set Set individual MCDS trace sources 64 MCDS.state **Display MCDS** configuration window 70 MCDS.TimeStamp **Enable MCDS** trace sources 72 MCDS.TraceAgents.CLEAR Clear all trace agents 72 MCDS.TraceBuffer Configure MCDS trace buffer 73 MCDS.TraceBuffer.ARRAY Select MCDS trace buffer array 73 MCDS.TraceBuffer.DETECT Auto-detect MCDS trace buffer configuration 74 MCDS.TraceBuffer.LowerGAP Set MCDS trace buffer lower gap 75 MCDS.TraceBuffer.NoStealing entitled and prevent conflicts with third-party tools 76 MCDS.TraceBuffer.SIZE Set MCDS trace buffer size 76 MCDS.TraceBuffer.state Show trace buffer state window 77 MCDS.TraceBuffer.UpperGAP Set MCDS trace buffer upper gap 77 MCDSBase<trace>
MCDSBase<trace>
Non-optimized MCDS trace processing 78

### MCDSDDTU<trace>
MCDS trace processing with DDTU reordering 79  **MIPS .......................................................................................................................................... 80** MIPS **Number of instructions per second** 80 Overview MIPS 80 MIPS. List List Contract List the MIPS trace data 83 MIPS.ListNesting **Show program nesting** 85 MIPS.PROfileChart **Profile charts for MIPS 86**  MIPS.PROfileChart.AddressGROUP MIPS profile chart for address groups 86 MIPS.PROfileChart.ALL MIPS profile chart for program run 87 MIPS.PROfileChart.DatasYmbol MIPS profile chart for pointer 87

- 
- MIPS.PROfileChart.GROUP MIPS profile chart for groups 89
- MIPS.PROfileChart.Line MIPS per high-level language line graphically 90
	- -
	-
	- -
		-
		-
		-
		-
	-
	- -
		- -
			-
- MIPS.PROfileSTATistic.DatasYmbol MIPS profile statistic for pointer 100
- MIPS.PROfileSTATistic.DistriB Distribution statistical analysis 100
	-
	-
	- - - -
				-
- MIPS.PROfileSTATistic.sYmbol MIPS for all program symbols as table 104
	-
	-
	- -

 MIPS.PROfileChart.DistriB MIPS profile chart for distributions 88 MIPS.PROfileChart.MODULE MIPS profile chart for modules 91 MIPS.PROfileChart.PROGRAM MIPS profile chart for programs 92 MIPS.PROfileChart.RWINST MIPS per cycle type graphically 92 MIPS.PROfileChart.sYmbol MIPS for all program symbols graphically 93 MIPS.PROfileChart.TASK MIPS per task graphically 94 MIPS. PROfileChart.TASKINFO MIPS for data trace via context ID 94 MIPS.PROfileChart.TASKINTR MIPS profile chart for ISR2 (ORTI) 95 MIPS.PROfileChart.TASKKernel MIPS profile chart with kernel marker 95 MIPS.PROfileChart.TASKORINTERRUPT MIPS graph per task/interrupt 96 MIPS.PROfileChart.TASKSRV MIPS profile chart for OS service routines 96 MIPS.PROfileChart.TASKVSINTR MIPS chart for task-related interrupts 97 MIPS.PROfileSTATistic Profile statistics for MIPS 98 MIPS.PROfileSTATistic.Address MIPS per address as profile statistic 98 MIPS.PROfileSTATistic.AddressGROUP MIPS per address group 99 MIPS.PROfileSTATistic.ALL MIPS profile statistic for program run 99 MIPS.PROfileSTATistic.GROUP MIPS per GROUP as profile statistic 101 MIPS.PROfileSTATistic.INTERRUPT MIPS per interrupt as table 101 MIPS.PROfileSTATistic.Line MIPS per high-level language line as table 102 MIPS.PROfileSTATistic.MODULE MIPS per module as profile statistic 102 MIPS.PROfileSTATistic.PROGRAM MIPS per program as profile statistic 103 MIPS.PROfileSTATistic.RUNNABLE MIPS per runnable as table 103 MIPS.PROfileSTATistic.RWINST MIPS per cycle type as table 104 MIPS.PROfileSTATistic.TASK MIPS per task as table 105 MIPS.PROfileSTATistic.TASKINFO MIPS for data trace via context ID 105 MIPS.PROfileSTATistic.TASKINTR MIPS per ISR2 (ORTI) as table 106 MIPS.PROfileSTATistic.TASKKernel MIPS per task as table 106
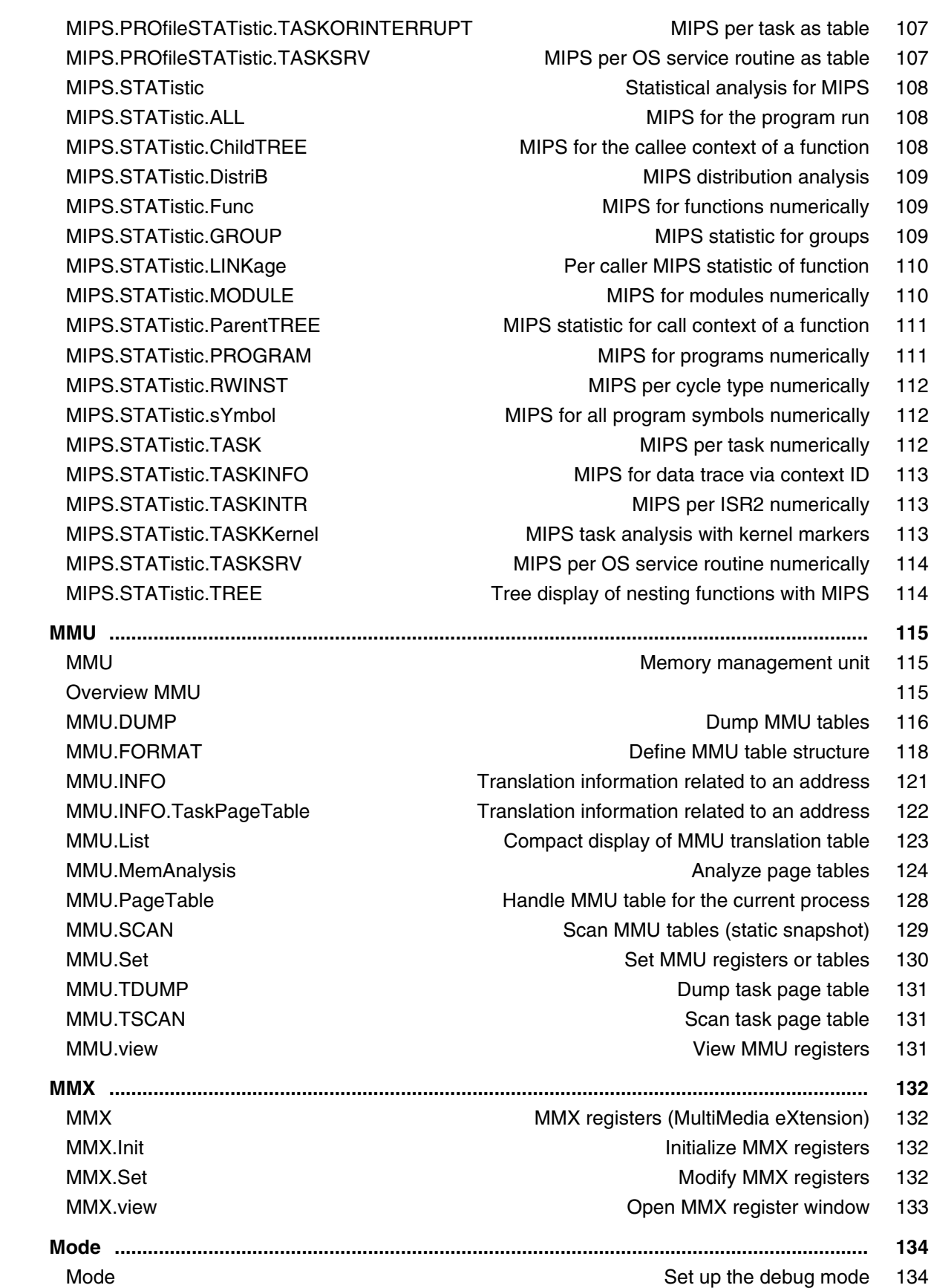

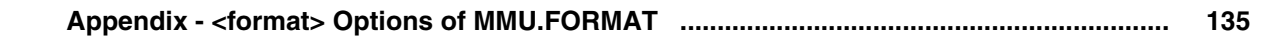

#### **General Commands Reference Guide N**

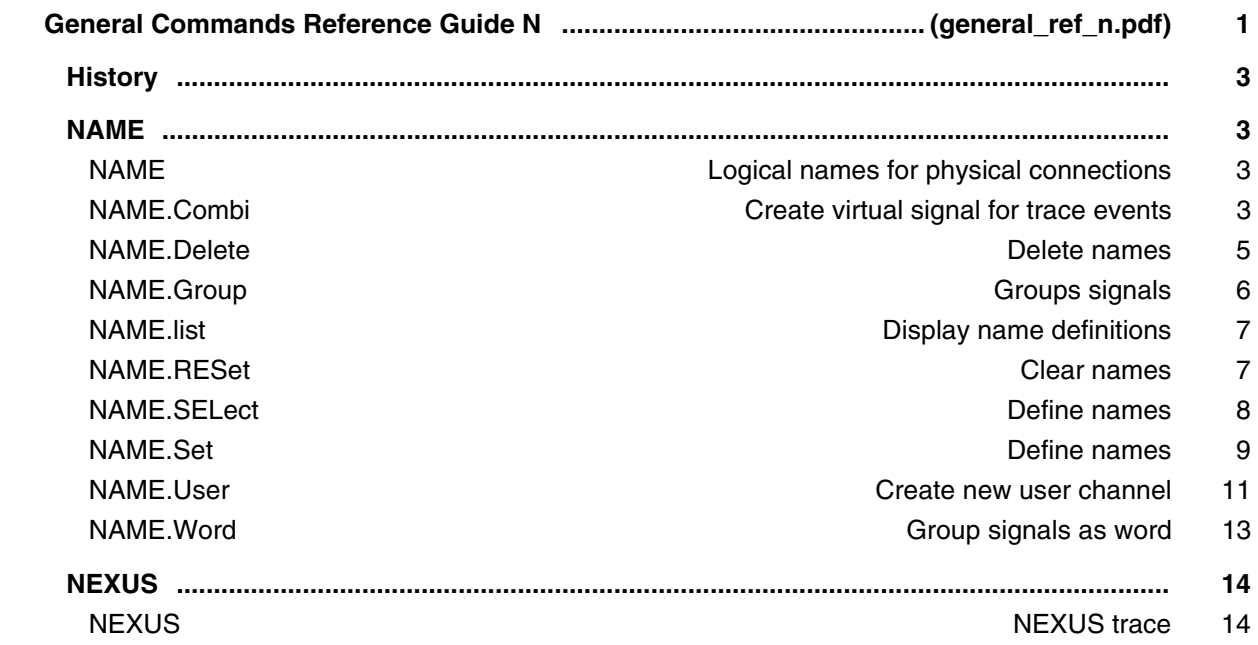

#### **General Commands Reference Guide O**

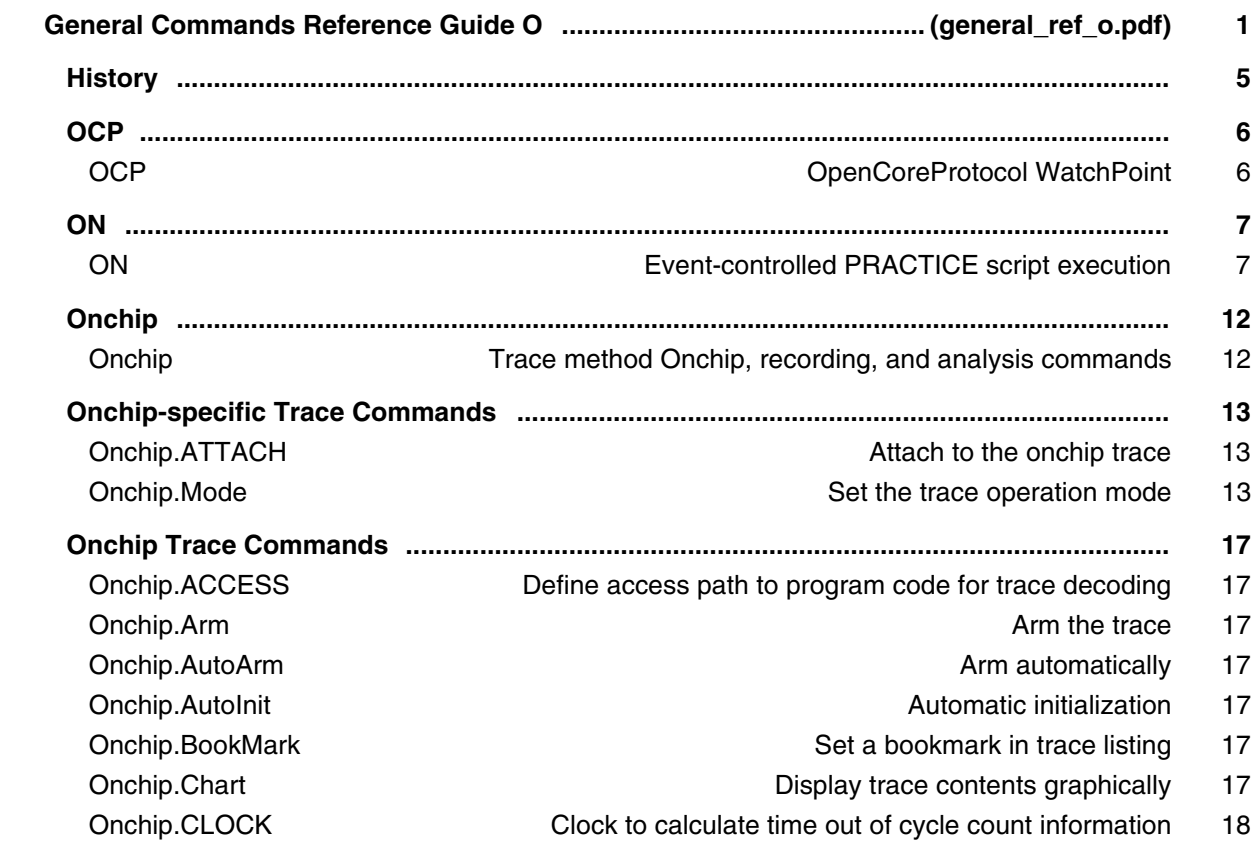

 Onchip.ComPare Compare trace contents 18 Onchip.ComPareCODE Compare trace with memory 18 Onchip.DISable **Disable 18** Onchip.DISable the trace 18 Onchip.DRAW Plot trace data against time 18 Onchip.Find Find specified entry in trace 19 Onchip.FindProgram Advanced trace search 19 Onchip.FLOWPROCESS **Process in the CONTEX CONTROL** Onchip.FLOWSTART CONSTART Restart flowtrace processing 20 Onchip.Init **Initialize trace** 20 Onchip.List List trace contents 20 Onchip.ListNesting 20 Onchip.ListVar List variable recorded to trace 21 Onchip.OFF Switch of the Switch of the Switch of the Switch of the Switch of the 21 Onchip.PlatformCLOCK Set clock for platform traces 21 Onchip.PROfileChart Profile chart Profile charts 21 Onchip.PROTOcol Protocol analysis 22 Onchip.RESet **Reset command** 23 Onchip.SIZE **Define buffer size** 23 Onchip.SnapShot **Concerned According Concerned According Concerned According Concerned According Concerned According Concerned According Once 24 and 24** 

- 
- -
- Onchip.DisConfig Trace disassembler configuration 18
	-
- Onchip.EXPORT Export trace data for processing in other applications 18
- Onchip.FILE **Load a file into the file trace buffer** 19
	-
- Onchip.FindAll Find all specified entries in trace 19
- Onchip.FindChange Search for changes in trace flow 19
	-
- Onchip.FindReProgram Activate advanced existing trace search program 19
- Onchip.FindViewProgram State of advanced trace search programming 19
	-
	-
- Onchip.GOTO **Move cursor to specified trace record** 20
	-
- Onchip.JOINFILE Concatenate several trace recordings 20
	-
	-
	-
- Onchip.LOAD Load trace file for offline processing 21
- Onchip.MERGEFILE Combine two trace files into one 21
	-
	- -
- Onchip.PROfileSTATistic Statistical analysis in a table versus time 21
	-
- Onchip.PROTOcol.Chart Graphic display for user-defined protocol 22
- Onchip.PROTOcol.Draw Graphic display for user-defined protocol 22
- Onchip.PROTOcol.EXPORT Export trace buffer for user-defined protocol 22
- Onchip.PROTOcol.Find Find in trace buffer for user-defined protocol 22
- Onchip.PROTOcol.List Display trace buffer for user-defined protocol 22
- Onchip.PROTOcol.PROfileChart Profile chart for user-defined protocol 22
- Onchip.PROTOcol.PROfileSTATistic Profile chart for user-defined protocol 23
- Onchip.PROTOcol.STATistic Display statistics for user-defined protocol 23
- Onchip.REF Set reference point for time measurement 23
	-
- Onchip.SAVE Save trace for postprocessing in TRACE32 23
- Onchip.SelfArm Automatic restart of trace recording 23
	-
	-
- Onchip.state **Display trace configuration window** 24

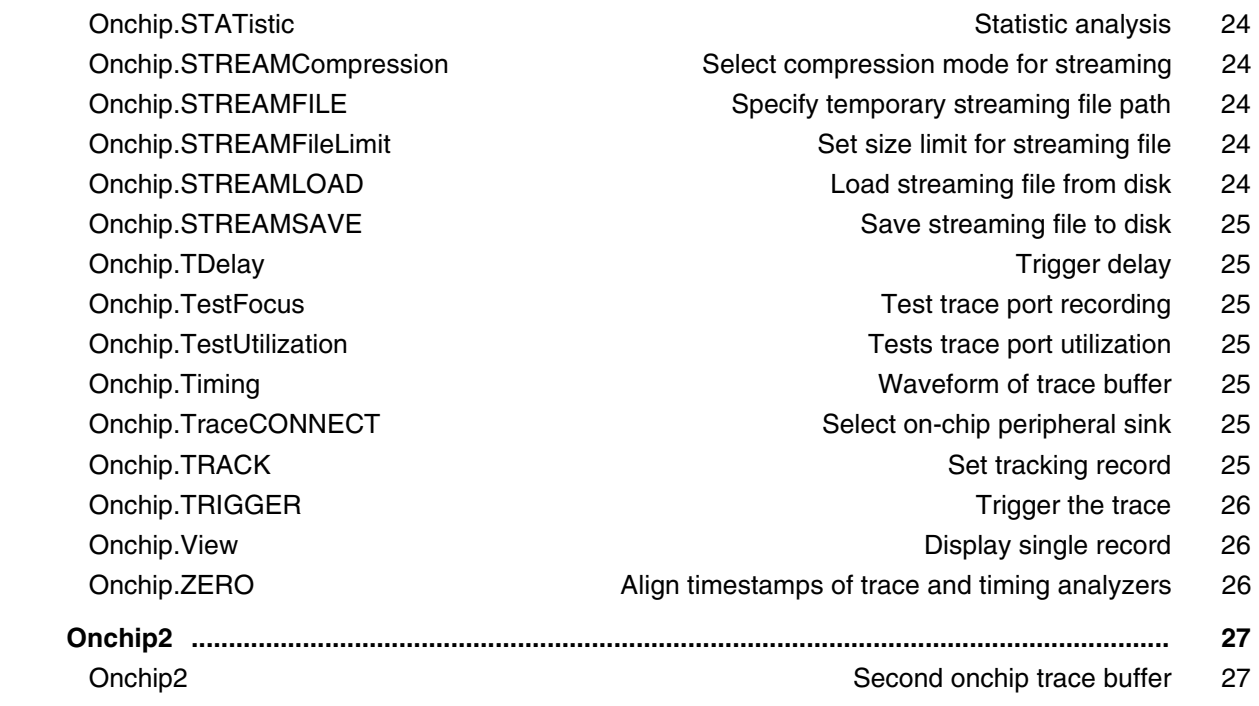

### **General Commands Reference Guide P**

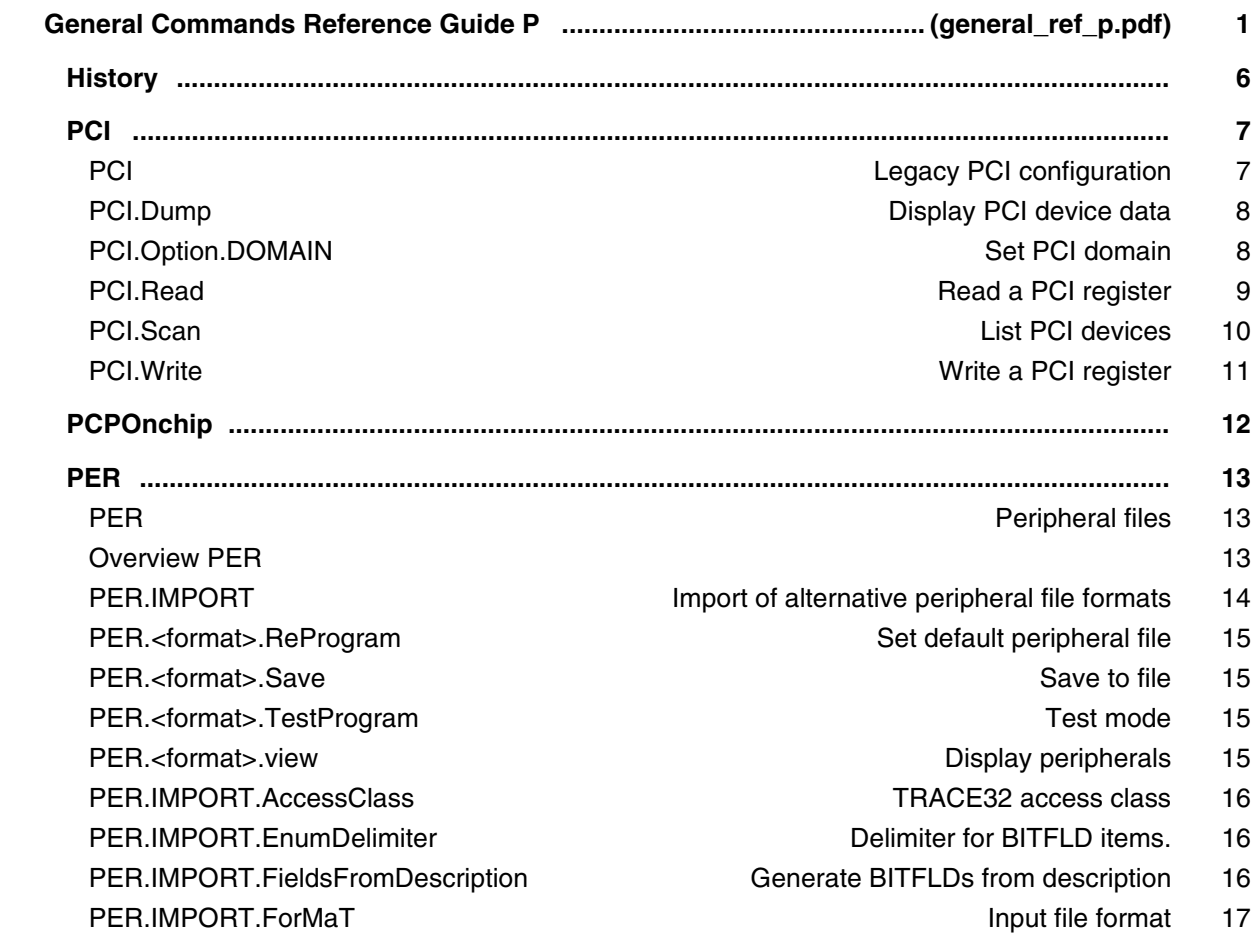

PER.IMPORT.INDent **Indent in the Indent trees**, registers and fields 17 PER.IMPORT.InputFile Input File Input files for conversion 18 PER.IMPORT.LoaD **Details and Converter and Converter project** 18 PER.IMPORT.LOGfile CREATE: Create logfile of conversion 18 PER.IMPORT.MaximumChoiceLength Maximum choice item length 19 PER.IMPORT.MaximumDescriptionLength Maximum tooltip length 19 PER.IMPORT.MergeGroups Minimize number of GROUPs 19 PER.IMPORT.ModuleFiles **Split .per file into seperate files** 20 PER.IMPORT.MSBfirst Order of bits in BITFLD command 20 PER.IMPORT.NumberOfColumns Number of output columns 21 PER.IMPORT.OutputFile Name of generated peripheral file 21 PFR IMPORT. REPeat **Generate REPEAT commands** 22 PER.IMPORT.RESet Reset import settings 22 PER.IMPORT.RULES **Apply rules file** 22 PER.IMPORT.SortSubTrees Note that Sort TREEs alphabetically 23 PER.IMPORT.SortTopTrees Sort TREEs alphabetically 23 PER.IMPORT.STOre Store current project 23 PER.IMPORT.WithValue Precede bitfield items with value 24 PER.In Read port 25 PER.Program **Interactive programming** 25 PER.ReProgram Set default peripheral file 26 PER.ReProgramDECRYPT Load default program (encrypted) 27 PER.Set Modify memory 28 PER.Set.ByName and the matrix of the Modify memory by name 28 PER.Set.Field **Modify a bit field in memory** 29 PER.Set.Index Modify indirect (indexed) register 31 PER.Set.IndexField Set fields at indexed register 32 PER.Set.Out Write data stream to memory 32 PER.Set.SaveIndex **Modify indirect (indexed) register** 33 PER.Set.SaveIndexField Set fields at indexed register 34 PER.Set.SaveTIndex Set fields at indexed registers 34 PER.Set.SaveTIndexField Set fields at indexed registers 34 PER.Set.SEQuence Set SGROUP members 35 PER.Set.SEQuenceField Set SGROUP members 35 PER.Set.SHADOW **Modify data based on shadow RAM** 35 PER.Set.simple **Modify registers/peripherals** 36 PER.Set.TIndex and the set fields at indexed registers 36 PER.Set.TIndexField example 37 PER.STOre Generate PRACTICE script from PER settings 38 PER.TestProgram Test mode 40 PER.view **Display peripherals** 40 PER.viewDECRYPT View decrypted PER file in a PER window 43 Programming Commands 44

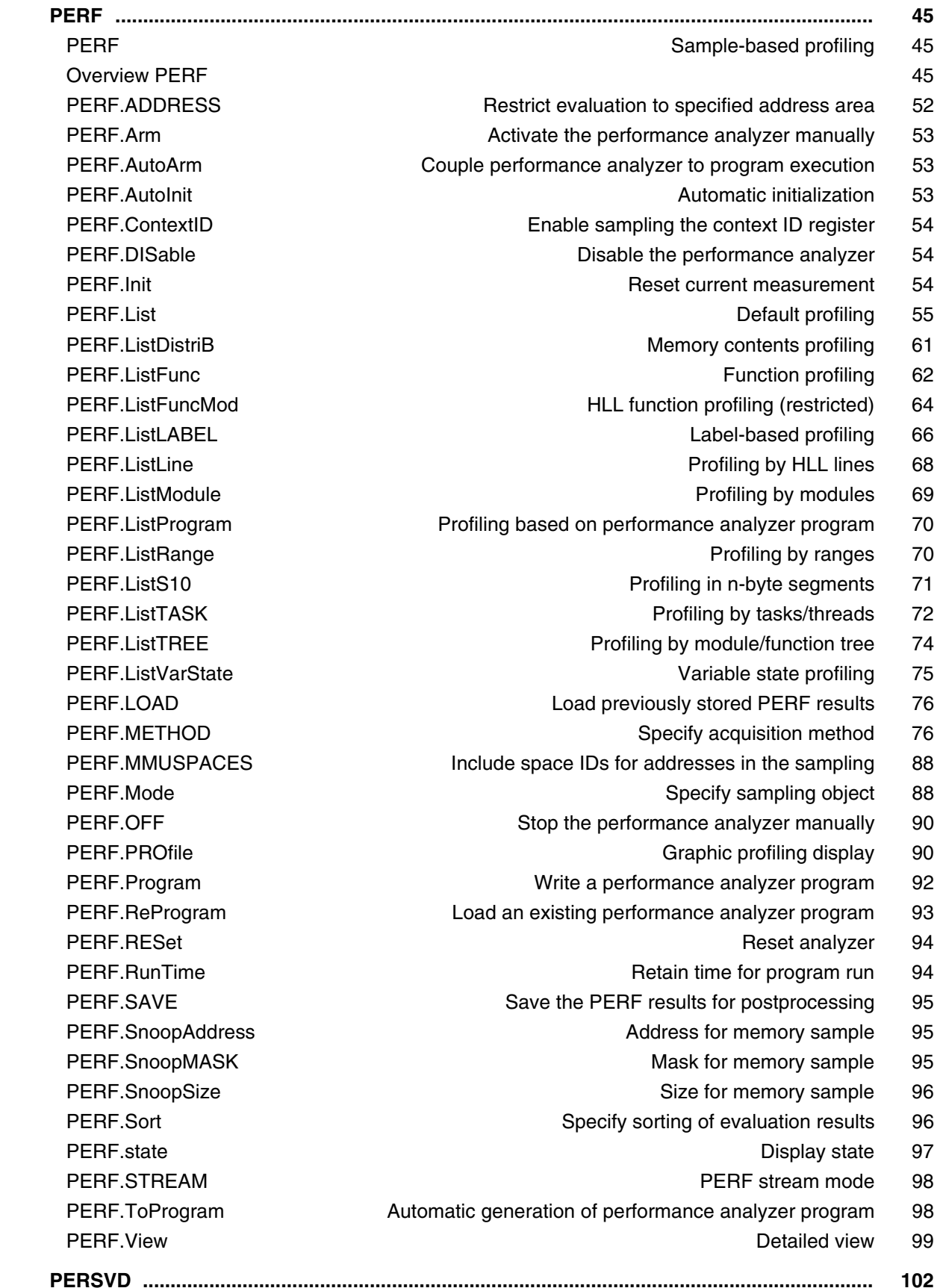

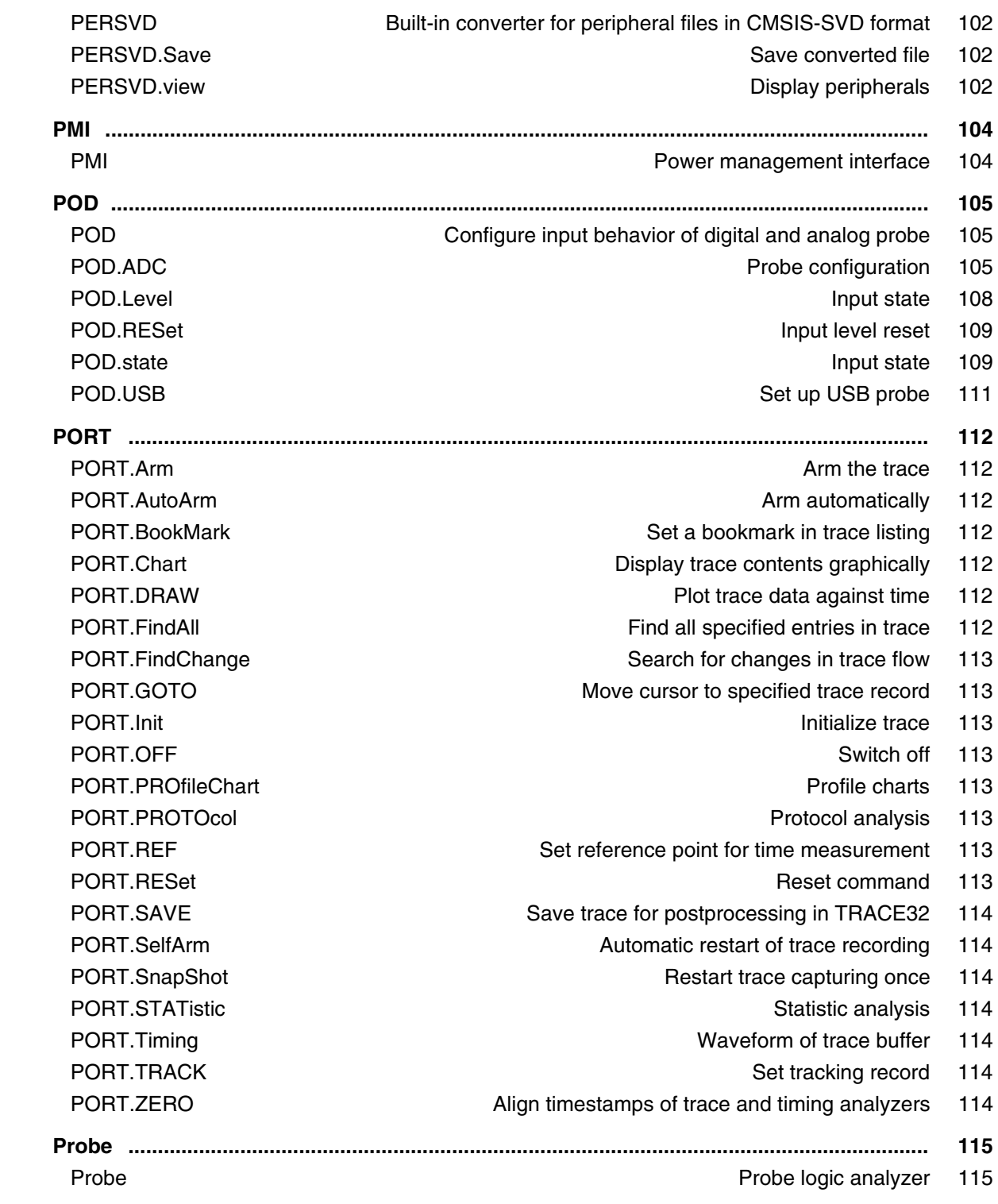

### **General Commands Reference Guide Q**

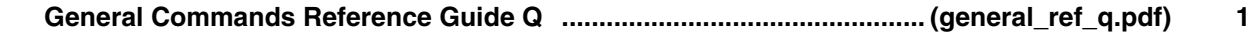

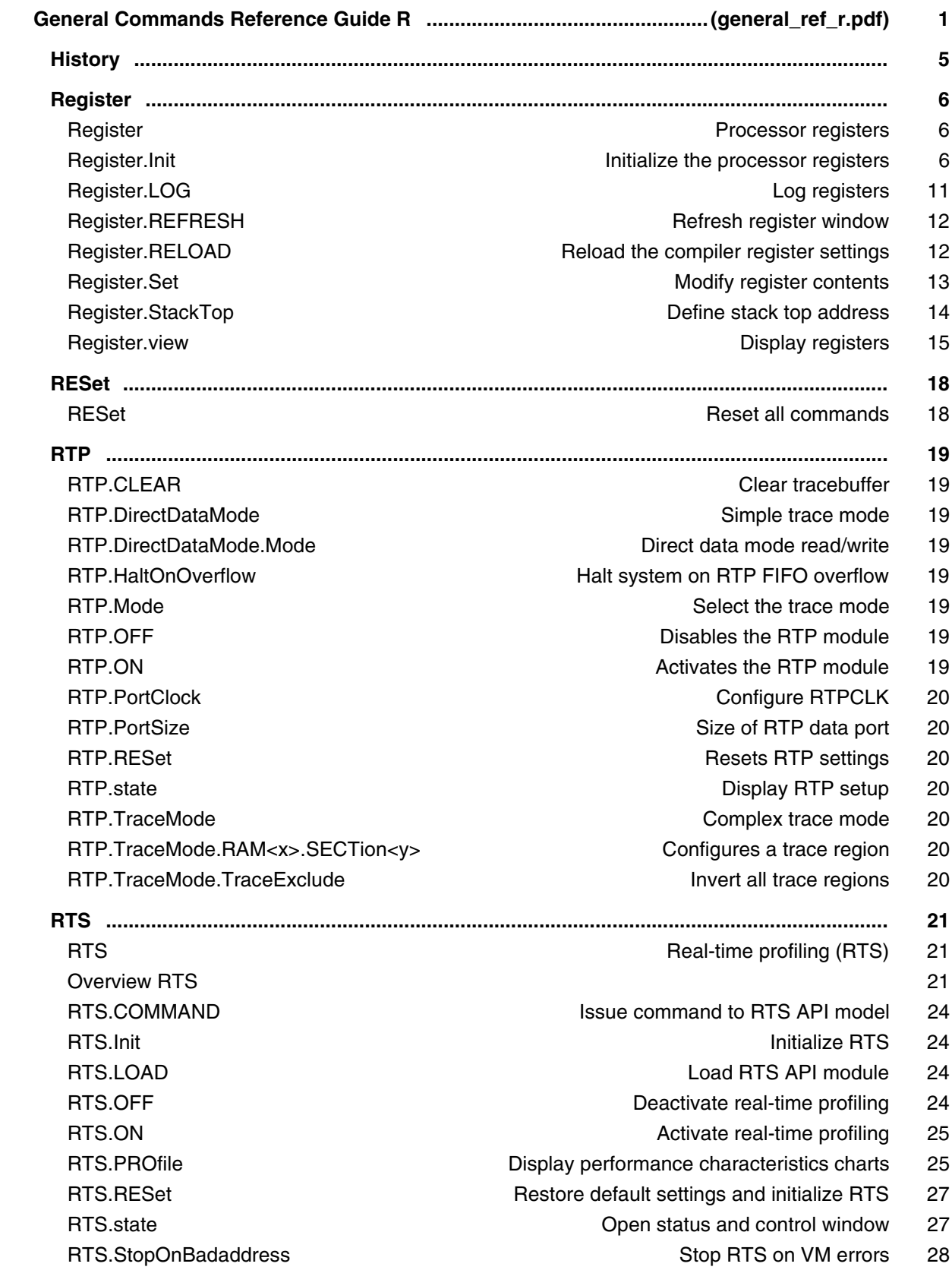

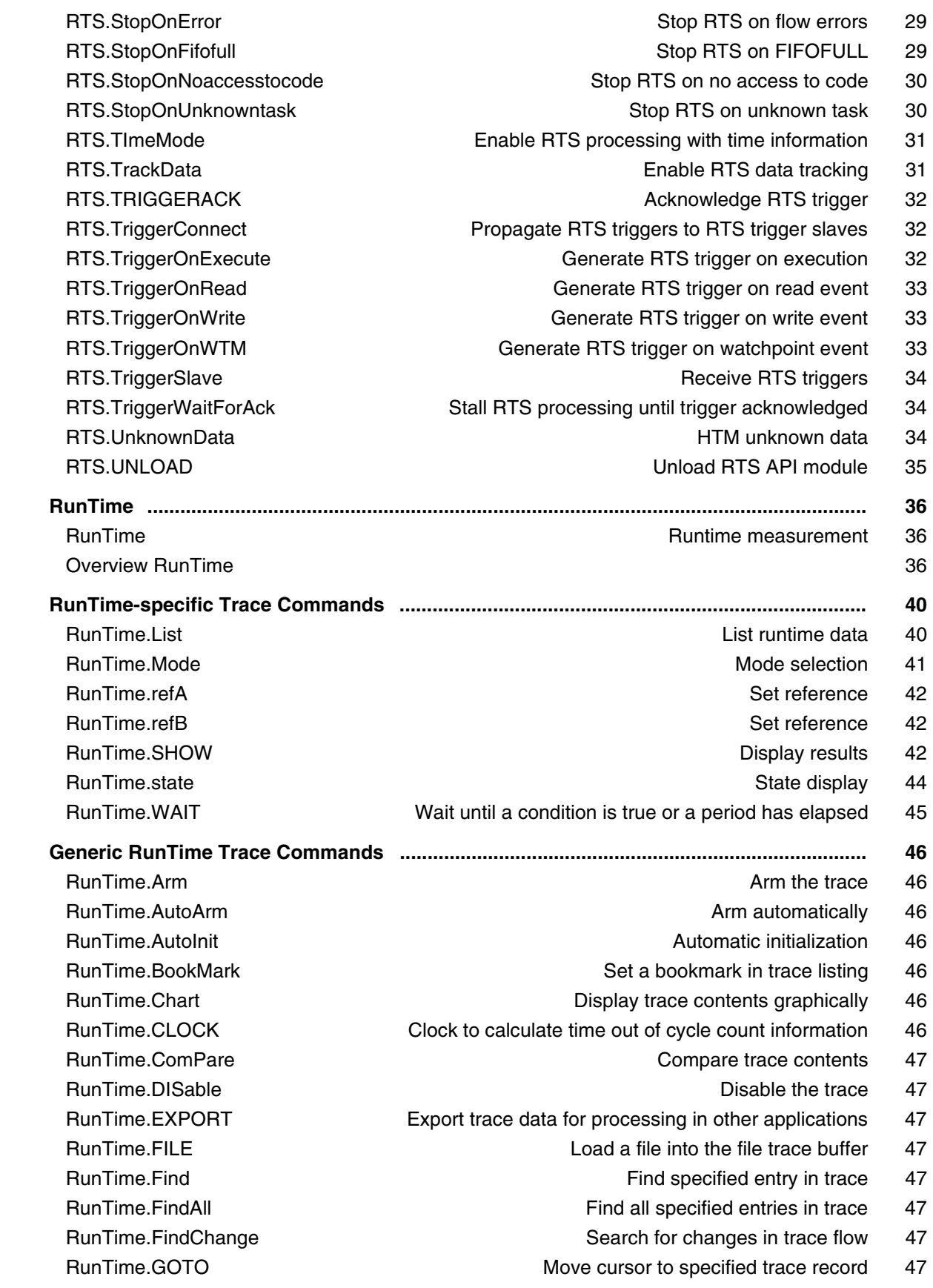

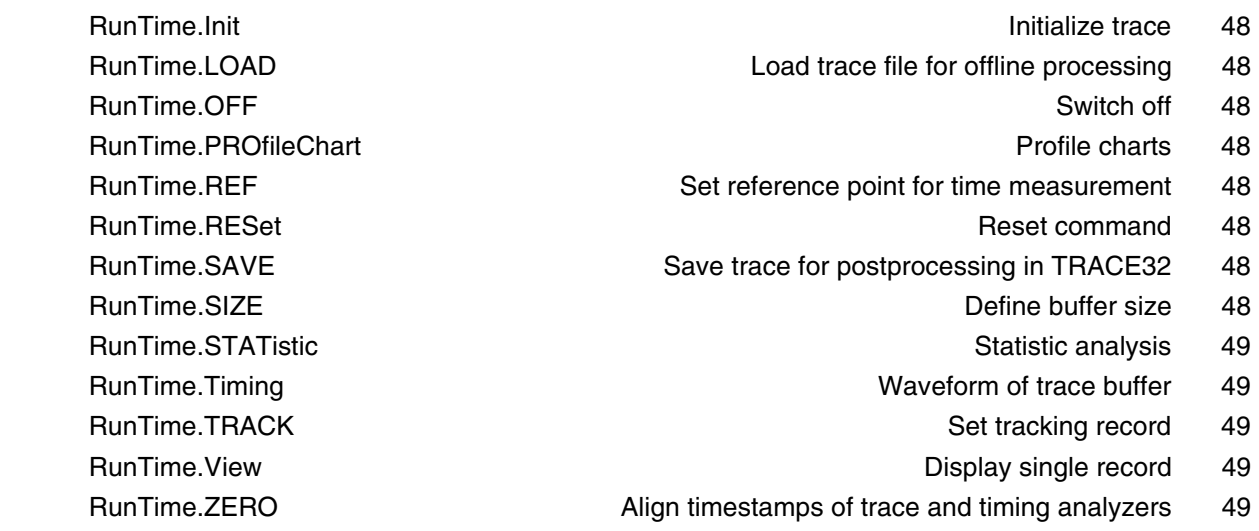

#### **General Commands Reference Guide S**

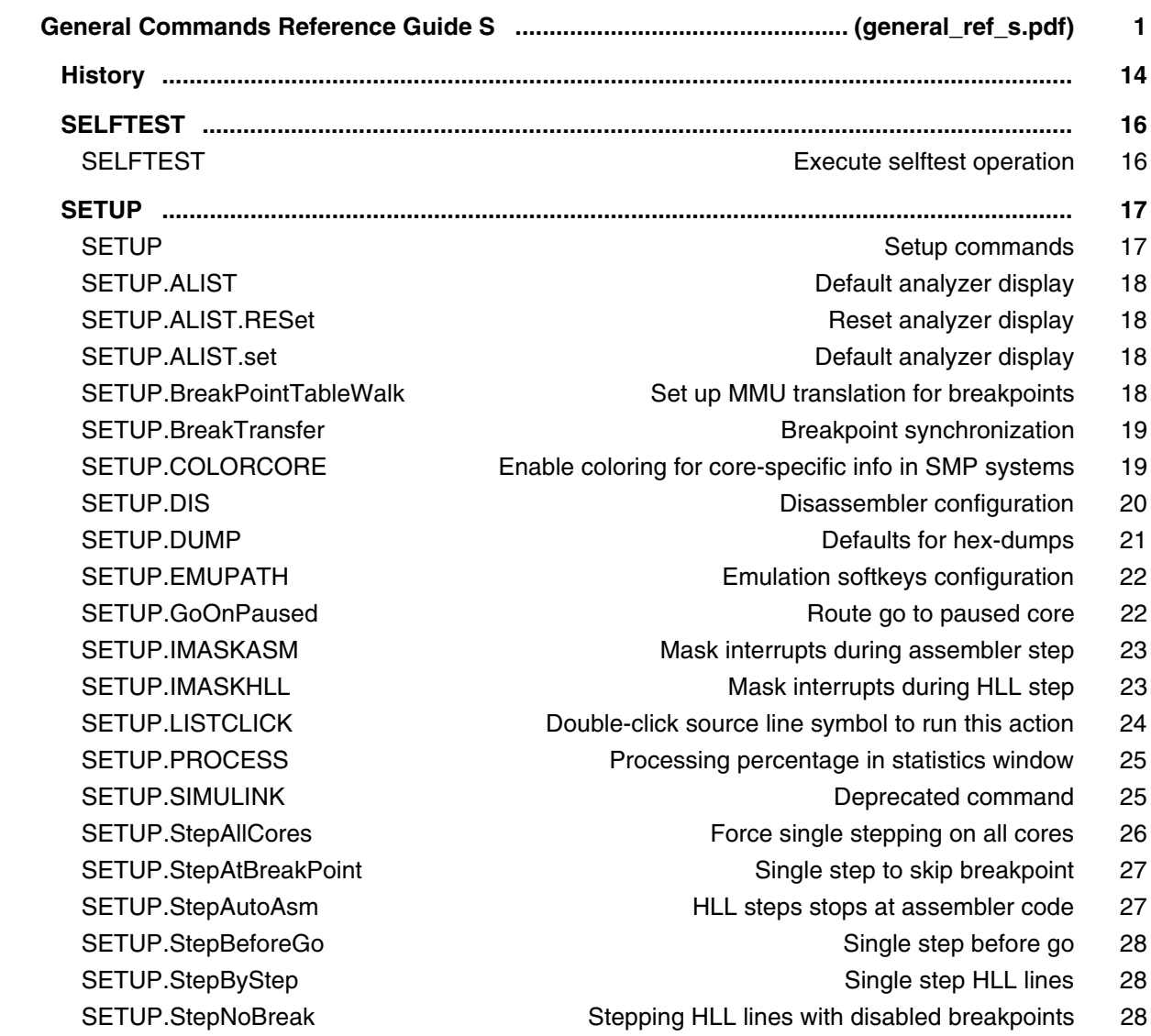

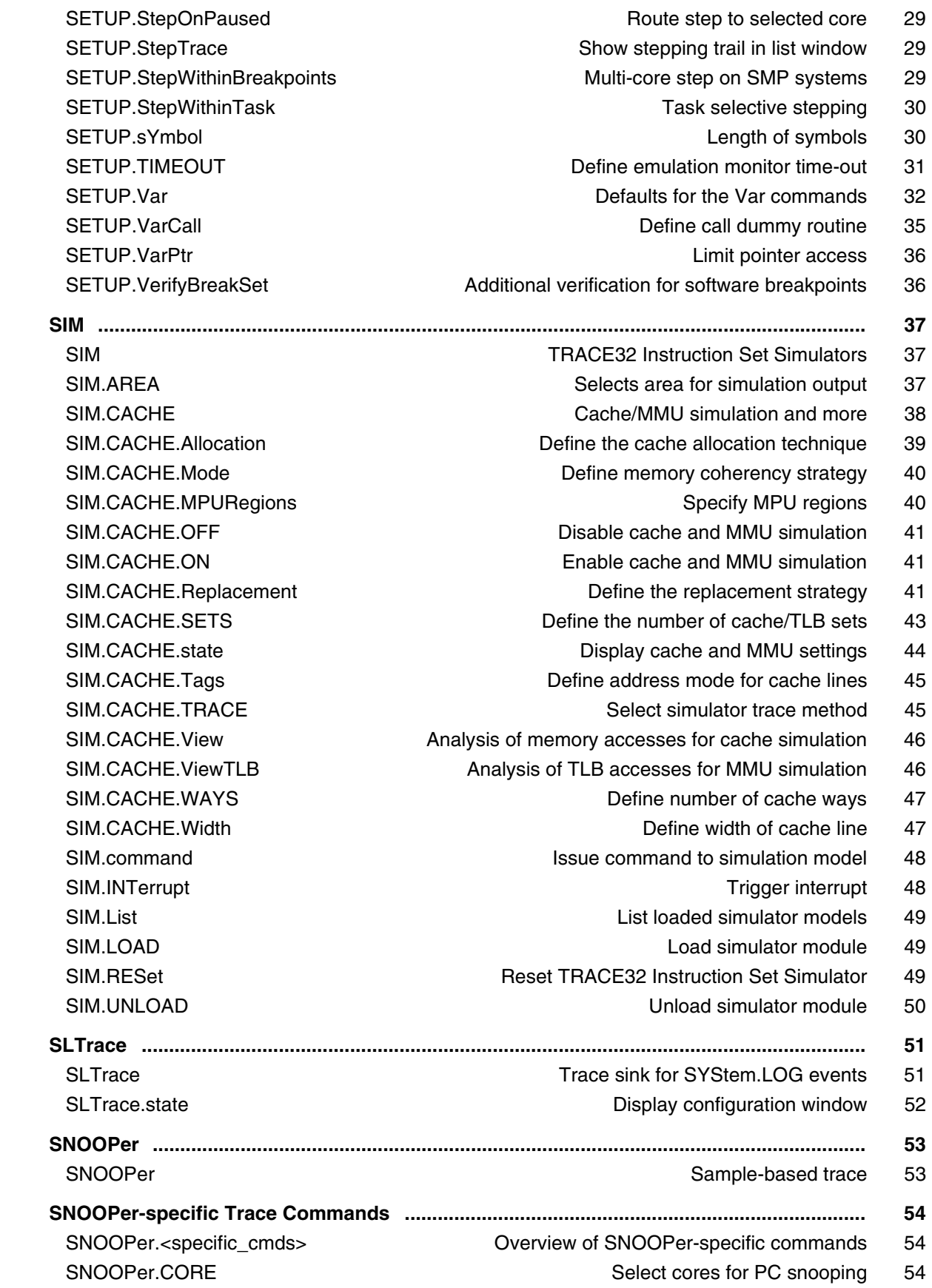

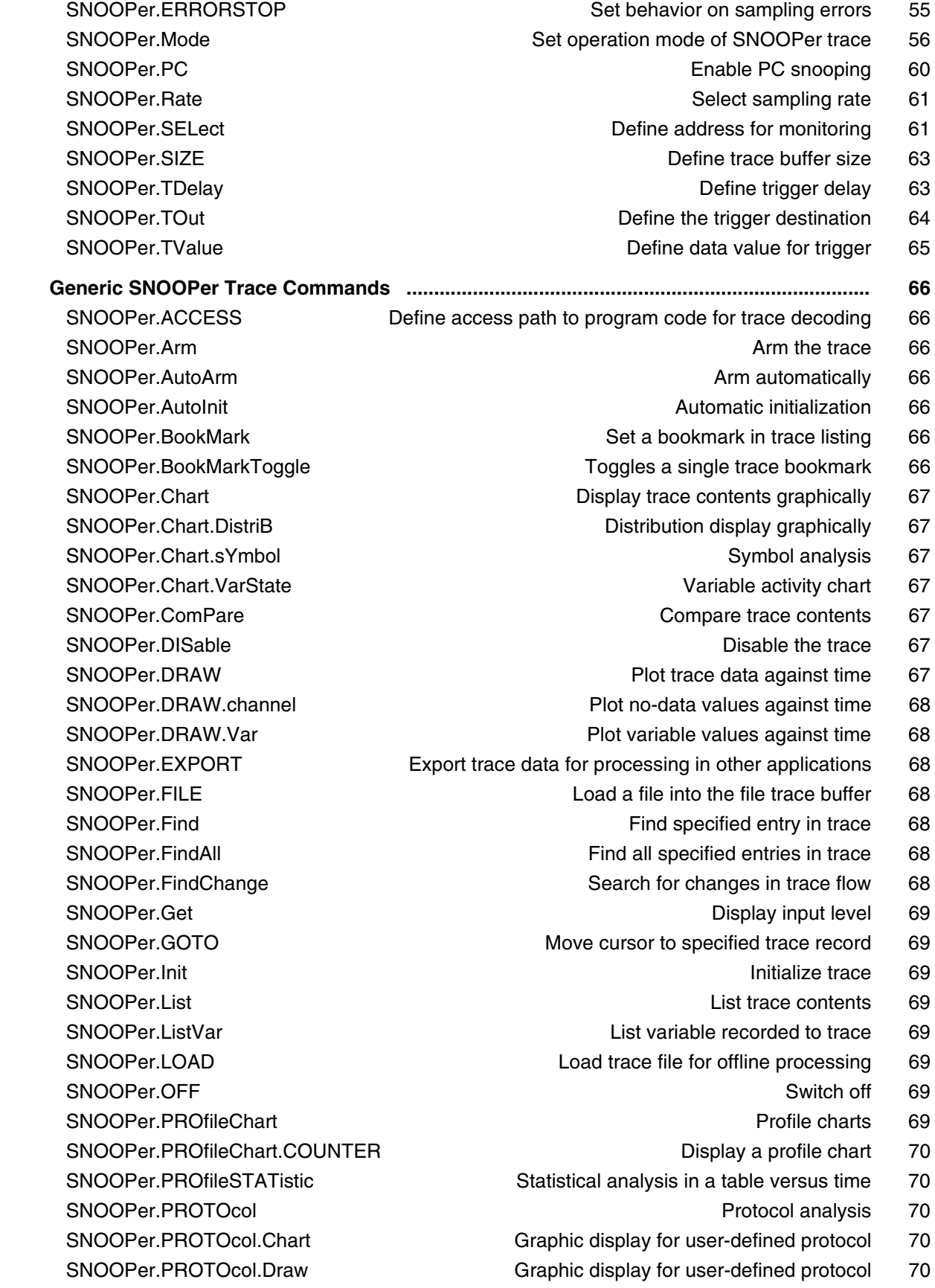

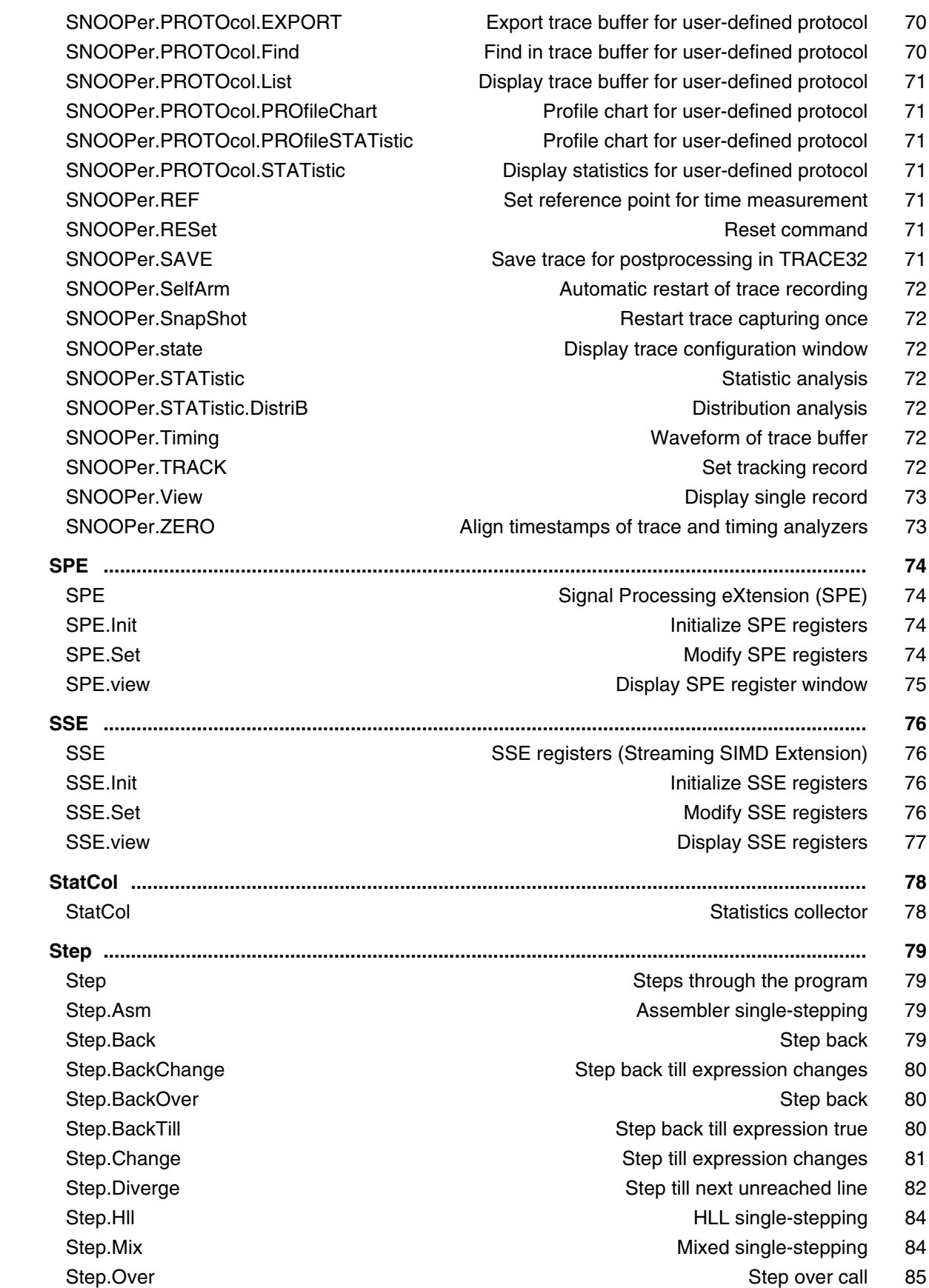

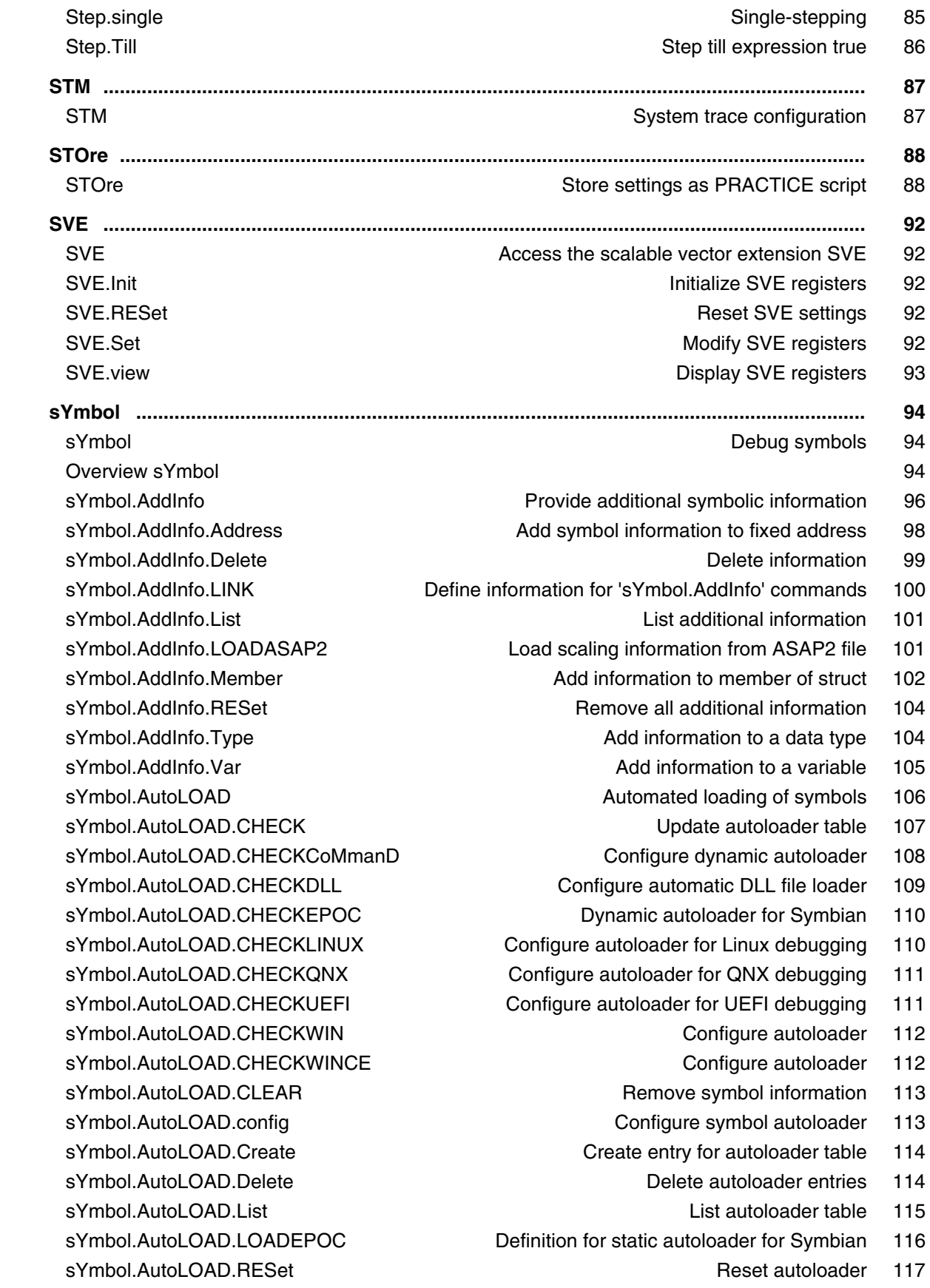

sYmbol.Browse and the state of the state of the state and the state Browse symbols and the state of the state  $\sim$ sYmbol.Browse.Class Browse.Class Browse.classes 119 sYmbol.Browse.Function and Browse.Function Browse.Functions 120 sYmbol.Browse.Module Browse.Com and the Browse modules in the Browse modules in the Browse modules in the Browse modules in the Browse modules in the Browse modules in the Browse module in the Browse module in the Browse m sYmbol.Browse.MVar Browse.module variables 122 sYmbol.Browse.name **Browse** symbols (flat) 122 sYmbol.Browse.SFunction and Browse functions 123 sYmbol.Browse.SModule Browse.CMOdule Browse modules 125 sYmbol.Browse.SOURCE Browse.SOURCE Browse source 126 sYmbol.Browse.sYmbol and the state of the state of the state of the Browse symbols and the state of the state o sYmbol.Browse.Type Browse HLL types 129 sYmbol.Browse.TypeDef and Browse type definitions and a symbol.Browse type definitions and a symbol.Browse type definitions and a symbol.Browse type definitions and a symbol.Browse type definitions and a symbol.Browse type sYmbol.Browse.Union Browse unions 130 sYmbol.Browse.Var Browse.Car Browse.Care Browse.Care Browse.Care Browse.Care Browse.Care Browse.Care Browse.Care Browse.Care Browse.Care Browse.Care Browse.Care Browse.Care Browse.Care Browse.Care Browse.Care Browse.Care B sYmbol.CASE **Set symbol.CASE** Set symbol search mode 132 sYmbol.CHECK Check database 132 sYmbol.Class **View class** hierarchy 133 sYmbol.ColorCode **Enable color coding 135** sYmbol.ColorDef Specify keyword colors 136 sYmbol.CREATE.Done Finish symbol creation 137 sYmbol.CREATE.MACRO CREATE.CREATE.MACRO CREATE USER CREATE USER CREATE USER CREATE USER CREATE USE sYmbol.CUTLINE **Limit size of text blocks** 142 sYmbol.DeleteMACRO **Delete macro information** 143 sYmbol.DEMangle **C++** demangler 143 sYmbol.DONE **Finish load of symbols** 144 sYmbol.ECA **ECA ECA file management** 145

- sYmbol.AutoLOAD.SET Mark symbol information manually as loaded 117
- sYmbol.AutoLOAD.TOUCH initiate automatic loading by command 118
	- -
- sYmbol.Browse.Enum and Browse enumeration types 119
	- -
	- - -
			- -
- sYmbol.Browse.Struct Browse containers for different variable types 127
	-
	-
	- -
		-
	- -
		-
- sYmbol.CLEANUP Workarounds for redundant symbol information 134
- sYmbol.CLEANUP.DOUBLES Make ambiguous symbols unique 135
	-
	-
- sYmbol.CREATE Create and modify user-defined symbols 136
- sYmbol.CREATE.ATTRibute Create user-defined attribute 137
	-
- sYmbol.CREATE.Function Create user-defined function 138
- sYmbol.CREATE.Label Create user-defined symbol 139
- sYmbol.CREATE.LocalVar Create user-defined local variable 139
	-
- sYmbol.CREATE.Module **Create user-defined module** 140
- sYmbol.CREATE.RESet **Erase all user-defined symbols** 141
- sYmbol.CREATE.Var Create user-defined variable 141
	-
- sYmbol.Delete **Delete** and Delete symbols of one program 142
	-
- sYmbol.DeletePATtern **Delete labels from symbol database using wildcards** 143
	-
- sYmbol.DEOBFUSCATE **Deobfuscate global and static symbol** 144
	-
	-

sYmbol.List.SourceFunction **Display source to function relations** 178

sYmbol.ECA.BINary **View and edit ECA data 146** sYmbol.ECA.BINary.CollapseAll Control the tree expansion 146 sYmbol.ECA.BINary.EditDecision Set start address of decision 146 sYmbol.ECA.BINary.ExpandAll Control the tree expansion 146 sYmbol.ECA.BINary.EXPORT.Decisions export decisions 147 sYmbol.ECA.BINary.FilterMapped Filter Filter entries by the mapping state 147 sYmbol.ECA.BINary.FilterType Filter Filter Filter entries by decision type 147 sYmbol.ECA.BINary.PROCESS Generate static program flow information 148 sYmbol.ECA.BINary.SetCONDitionOffset Set Condition offset 148 sYmbol.ECA.BINary.SetDecisionState Disable/Enable decision evaluation 149 sYmbol.ECA.BINary.view Show decision to object code mappings 150 sYmbol.ECA.Delete **Delete and ECA data 151** Delete loaded ECA data 151 sYmbol.ECA.Init Clear gathered ECA data 151 sYmbol.ECA.List List List List ECA file overview 152 sYmbol.ECA.LOAD **Load a single ECA file 155** sYmbol.ECA.LOADALL Load all ECA files 156 sYmbol.FILTER.ADD.SOURCE Add source files to filter 157 sYmbol.FILTER.ADD.sYmbol **Add** symbols to filter 157 sYmbol.FII.TER.Delete Delete Delete filter 158 sYmbol.ForEach Symbol.ForEach Symbol wildcard command 159 sYmbol.INFO **Display detailed information about debug symbol** 160 sYmbol.LANGUAGE Select language 163 sYmbol.List **Display list of all symbols** 164 sYmbol.List.ATTRibute **Display memory attributes** 164 sYmbol.List.BUILTIN Late built-in data types 164 sYmbol.List.ColorDef **List the keyword color definitions** 165 sYmbol.List.Enum and the state of enumeration constants in 166 sYmbol.List.FRAME **Display frames** 167 sYmbol.List.Function **Display function** Display functions 168 sYmbol.List.IMPORT **List imported symbols** 168 sYmbol.List.InlineBlock **List inlined** code blocks 169 sYmbol.List.InlineFunction and List inlined functions 169 sYmbol.List.LINE **Display source lines** 170 sYmbol.List.Local Display local symbols 171 sYmbol.List.MACRO **List.MACRO** 2008 **List all C macros** 171 sYmbol.List.MAP Display memory load map 172 sYmbol.List.Module **Display modules** 172 sYmbol.List.PATCH Display STF-symbol information 173 sYmbol.List.Program Display programs 173 sYmbol.List.REFerence **Display reference** information 174 sYmbol.List.SECtion **Display physical sections** 175 sYmbol.List.SOURCE **Display source file names** 176 sYmbol.List.SOURCETREE **Display source files hierarchy** 179

sYmbol.List.STACK Display virtual stack 179 sYmbol.List.Static **Display static symbols** 180 sYmbol.List.TREE **Display symbols in tree form** 180 sYmbol.List.Type **Display data types** 181 sYmbol.LSTLOAD Load assembler source file 182 sYmbol.LSTLOAD.GHILLS **Load GHILLS** assembler source file 182 sYmbol LSTLOAD.HPASM Load HP assembler source file 182 sYmbol.LSTLOAD.IAR Load IAR Load IAR assembler source file 184 sYmbol.LSTLOAD.INT68K Load Intermetrics assembler source file 185 sYmbol LSTLOAD. INTEL Load INTEL assembler source file 185 sYmbol.LSTLOAD.INTEL2 Load INTEL assembler source file 186 sYmbol.LSTLOAD.KEIL Load Keil assembler source file 186 sYmbol.LSTLOAD.MicroWare Load MICROWARE assembler source file 186 sYmbol.LSTLOAD.MRI68K Load MICROTEC assembler source file 188 sYmbol.LSTLOAD.OAK Load OAK Load OAK assembler source file 188 sYmbol.MARKER Fine-tune the nested function run-time analysis 189 sYmbol.MARKER.Create Marker for nesting function run-time analysis 190 sYmbol.MARKER.Delete Delete a marker 194 sYmbol.MARKER.List **Displays the marker list** 194 sYmbol.MARKER.RESet Erase all markers 194 sYmbol.MARKER.TOUCH Marker post-processing 195 sYmbol.MATCH Symbol search mode 195 sYmbol.MEMory **Display memory usage** 196 sYmbol.Modify **Modify** and the matrice of the matrice of the modify symbols that the matrice of the modify symbols that  $\frac{1}{2}$ sYmbol.Modify.Access Modify access of symbols 197 sYmbol.Modify.ADDRess Modify address of symbols 198 sYmbol.Modify.AddressToRange Modify address of symbols 198 sYmbol.Modify.AlienFunction **Disable frame info for a function** 199 sYmbol.Modify.ATTRibute memory attribute 199 sYmbol.Modify.CutFunction **Reduce function address information** 199 sYmbol.Modify.NAME **Rename symbol 200** sYmbol.Modify.NAMES **Rename symbols** 200 sYmbol.Modify.RangeToAddress Modify and Modify address of symbols 201 sYmbol.Modify.RangeToFunction Modify address range into function 201 sYmbol.Modify.SOURCE **Define source file 201** sYmbol.Modify.SplitFunction Split function Split function 202 sYmbol.Modify.StaticCOPY Create static copy of local stack variables 202 sYmbol.Modify.StaticToStack Change static variables 203 sYmbol.Modify.TYPE Modify type of symbols 203 sYmbol.name Display symbols 204 sYmbol.NAMESPACES Search symbol in C++ namespace 206 sYmbol.NEW **Create new symbol 207** Create new symbol 207

 sYmbol.NEW.ATTRibute Create user-defined memory attribute 207 sYmbol.NEW.Function Create user-defined function 209 sYmbol.NEW.Label Create user-defined symbol 210 sYmbol.NEW.LocalVar Create user-defined local variable 211 sYmbol.NEW.MACRO **Create user-defined macro** 211 sYmbol.NEW.Module Create user-defined module 211 sYmbol.NEW.Var Create user-defined variable 212 sYmbol.OVERLAY Code overlay 213 sYmbol.OVERLAY.AutoID **Automatically determine overlay IDs** 213 sYmbol.OVERLAY.Create example and the Declare code overlay section 215 sYmbol.OVERLAY.DETECT **Detect the current overlay status** 219 sYmbol.OVERLAY.FRIEND **Declare a friend overlay segment** 219 sYmbol.OVERLAY.List Show declared code overlay sections 221 sYmbol.OVERLAY.RESet **Reset Accord Reset overlay declarations** 221 sYmbol.PATCH STF-symbol information 222 sYmbol.PATCH.DISable **Disable instrumentation code** 222 sYmbol.PATCH.ENable **Enable instrumentation code** 222 sYmbol.PATCH.List Display STF-symbol information 223 sYmbol.POINTER **Define special register 225** sYmbol.POSTFIX and the symbol.POSTFIX state of the symbol postfix and symbol.POSTFIX and symbol postfix and symbol postfix and symbol postfix and symbol postfix and symbol postfix and symbol postfix and symbol postfix and sYmbol.PREFIX Set symbol.PREFIX Set symbol prefix 225 sYmbol.RELOCate **Relocate Symbol.RELOCate** Relocate symbols 226 sYmbol.RELOCate.Auto Control automatic relocation 226 sYmbol.RELOCate.Base **Define base address** 227 sYmbol.RELOCate.List **List relocation info 227** sYmbol.RELOCate.Magic **Define program magic number** 227 sYmbol.RELOCate.Passive **Define passive base address** 228 sYmbol.RELOCate.shift **Relocate symbol.RELOCate.shift** Relocate symbols 228 sYmbol.RESet Clear symbol.RESet Clear symbol table 229 sYmbol.SourceBeautify **Beautify Beautify HLL lines on loading** 230 sYmbol.SourceCONVert Conversion for Japanese font 231 sYmbol.SourceLOAD Initiate the loading of an HLL source file 232 sYmbol.SourcePATH Source search path 233 sYmbol.SourcePATH.Delete **Delete** Delete path from search list 233 sYmbol.SourcePATH.DOWN Make directory last in search order 234 sYmbol.SourcePATH.List **List source search paths** 234 sYmbol.SourcePATH.RESet **Reset Search path configuration** 236 sYmbol.SourcePATH.Set **Define search path 237**  sYmbol.SourcePATH.SetBaseDir Define directory as base for relative paths 238 sYmbol.SourcePATH.SetCache Internal use only 239 sYmbol.SourcePATH.SetCachedDir Cache direct search path directory 239 sYmbol.SourcePATH.SetCachedDirCache Internal use only 240 sYmbol.SourcePATH.SetCachedDirIgnoreCache Cache direct search path 240

sYmbol.SourcePATH.SetDir **Define directory as direct search path** 241 sYmbol.SourcePATH.SetDynamicDir and the Adjust search order at hit 242 sYmbol.SourcePATH.SetMasterDir Store cached files only relative 243 sYmbol.SourcePATH.SetRecurseDir Define recursive direct search path 244 sYmbol.SourcePATH.SetRecurseDirCache Internal use only 244 sYmbol.SourcePATH.SetRecurseDirIgnoreCase Recursive search path 245 sYmbol.SourcePATH.Translate Replace part of the source path 245 sYmbol.SourcePATH.TranslateSUBpath Replace sub-path 247 sYmbol.SourcePATH.UP Move path up in the search order 247 sYmbol.SourcePATH.Verbose Display search details in message AREA 248 sYmbol.SourceRELOAD Reload source files 249 sYmbol.STATE **Display statistic 249** sYmbol.STRIP Set max. symbol length 250 sYmbol.TYPEINFO **Display information about a specific data type** 250 sYmbol.View Show symbol. The state of the state of the state of the state of the state of the state of the state of the state of the state of the state of the state of the state of the state of the state of the state of th  **SYnch ....................................................................................................................................... 252** SYnch Synchronization mechanisms between different TRACE32 systems 252 Overview SYnch 252 SYnch.Connect Connect to other TRACE32 PowerView instances 253 SYnch.MasterBreak **Invite other TRACE32** to stop synchronously 255 SYnch.MasterGo **Invite other TRACE32** to start synchronously 256 SYnch.MasterStep Invite other TRACE32 to Asm step synchronously 256 SYnch.MasterSystemMode Invite other TRACE32 to follow mode change 257

- SYnch.OFF **Disable connection mechanism** 257
- SYnch ON Enable connection mechanism 257
- SYnch RESet **Reset Synch mechanism** 258
- SYnch.SlaveBreak Synchronize with stop in connected TRACE32 258
- SYnch.SlaveGo Synchronize with start in connected TRACE32 259
- SYnch.SlaveStep Synchronize with asm step in connected TRACE32 259
- SYnch.SlaveSystemMode Synch. with mode changes in other TRACE32 260
- SYnch.state **Display current SYnch settings** 260 SYnch.XTrack Establish time synchronization to another TRACE32 instance 261
- **SYStem ..................................................................................................................................... 263**

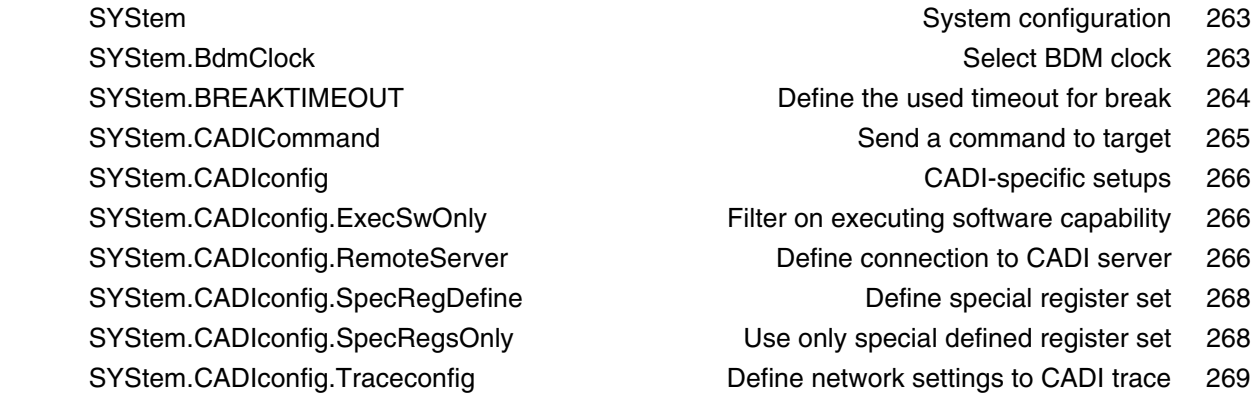

SYStem.CADIconfig.TraceCore extended the Define core for CADI trace 269 SYStem.CONFIG Configure debugger according to target topology 270 SYStem.CONFIG.CORE **Assign core to TRACE32 instance** 271 SYStem.CONFIG.CoreNumber Set up number of hardware threads 277 SYStem.CONFIG.DEBUGPORT System.CONFIG.DEBUGPORT SYStem.CONFIG.DEBUGTIMESCALE Extend debug driver timeouts 281 SYStem.CONFIG.ELA Configure Embedded Logic Analyzer (ELA) 282 SYStem.CONFIG.ListCORE Display the cores of a virtual target 282 SYStem.CONFIG.ListSIMulation Display the simulations of a virtual target 283 SYStem.CONFIG.MULTITAP Select type of JTAG multi-TAP network 284 SYStem.CONFIG.MULTITAP.JtagSEQuence **JTAG** seq. on SYStem.Up 285 SYStem.CONFIG.state Display target configuration 287 SYStem.CONFIG.TRACEPORT Declare trace source and trace port type 288 SYStem.CONFIG.TRANSACTORPIPENAME SYStem.CONFIG.TRANSACTORPIPENAME SYStem.CONFIG.USB **CONFIG.USB** CONFIGURE 289 SYStem.CONFIG.XCP **XCP** specific settings 289 SYStem.CPU 891 No. 2012 12:00 Select CPU 291 SYStem.CpuAccess **Run-time memory access (intrusive)** 292 SYStem.CpuBreak Master control to deny stopping the target (long stop) 293 SYStem.CpuSpot Master control to deny spotting the target (short stop) 294 SYStem.DCI 294 SYStem.DETECT Detect target system resources 295 SYStem.DLLCommand Custom DLL connection to target 299 SYStem.InfineonDAS Configure the InfineonDAS debug port 300 SYStem.IRISconfig **IRIS-specific setups** 301 SYStem.IRISconfig.RemoteServer Define connection to IRIS server 301 SYStem.JtagClock Define JTAG frequency 302 SYStem.LOG **Log read and write accesses to the target** 303 SYStem.LOG.CLEAR Clear the 'SYStem.LOG.List' window 304 SYStem.LOG.CLOSE CONSERVIEW Close the system log file 305 SYStem.LOG.Init Clear the 'SYStem.LOG.List' window 305 SYStem.LOG.List COME CONSERVERS Log the accesses made by TRACE32 306 SYStem.LOG.Mode System.LOG.Mode Set logging mode 307 SYStem.LOG.OFF **Pause logging 308** SYStem.LOG.ON **Resume logging 308** SYStem.LOG.OPEN **Open a system log file** 309 SYStem.LOG.RESet **Reset configuration of system log to defaults** 309 SYStem.LOG.Set Select the TRACE32 accesses to be logged 310 SYStem.LOG.SIZE Define number of lines in the 'SYStem.LOG.List' window 311 SYStem.LOG.state **Open configuration window of system log** 312 SYStem.LOG.StopOnError Stop logging on error 313 SYStem.MCDCommand Send command to MCD server 313 SYStem.MCDconfig System.MCD server 314 SYStem.MemAccess example and the Run-time memory access (non-intrusive) 315 SYStem.Mode 316 SYStem.Option System.Option Special setup 316 SYStem.Option.IMASKASM Disable interrupts while single stepping 317 SYStem.Option.IMASKHLL Disable interrupts while HLL single stepping 317 SYStem.Option.MACHINESPACES And Address extension for quest OSes 317 SYStem.Option.MMUSPACES Separate address spaces by space IDs 318 SYStem.Option.ZoneSPACES Enable symbol management for zones 319 SYStem.PAUSE **Pause the execution of operations** 320 SYStem.POLLING **Polling mode of CPU** 321 SYStem.PORT Configure external communication interface 322 SYStem.RESet Reset Configuration 323 SYStem.RESetOut **Reset peripherals 323** and Reset peripherals 323 SYStem.RESetTarget **Release target reset and the System.RESetTarget Release target reset 323**  SYStem.state Display SYStem.state window 324 SYStem.TARGET Set target IP name or address 325 SYStem.VirtualTiming Modify timing constraints 326 SYStem.VirtualTiming.HardwareTimeout Disable/enable hardware timeout 327 SYStem.VirtualTiming.HardwareTimeoutScale Multiply hardware timeout 327 SYStem.VirtualTiming.InternalClock Base for artificial time calculation 328 SYStem.VirtualTiming.MaxPause Limit pause 329 SYStem.VirtualTiming.MaxTimeout Override time-outs 329 SYStem.VirtualTiming.OperationPause Insert a pause after each operation 330 SYStem.VirtualTiming.PauseinTargetTime Set up pause time-base 330 SYStem.VirtualTiming.PauseScale Multiply pause with a factor 331 SYStem.VirtualTiming.PollingPause Advance emulation time when polling 331 SYStem.VirtualTiming.TimeinTargetTime Set up general time-base 332 SYStem.VirtualTiming.TimeScale Multiply time-base with a factor 333 SystemTrace MIPI STP and CoreSight ITM 334

- 
- 
- 
- -
	-
	- - -
- -
	-
	-
	-
	- -
	- -
	- -
		-
	- - -
	- -
		-
- **SystemTrace ............................................................................................................................ 334**
- -
	- SystemTrace.state Open system-trace configuration window 336

#### **General Commands Reference Guide T**

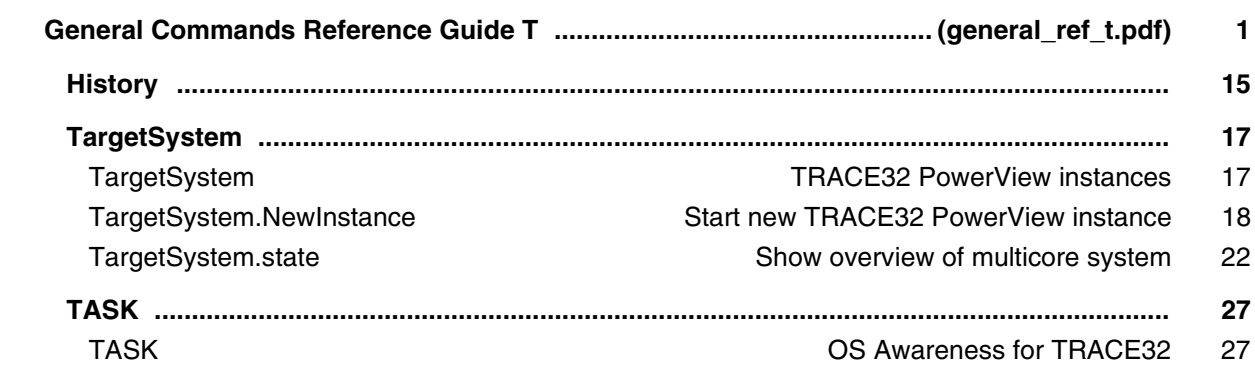

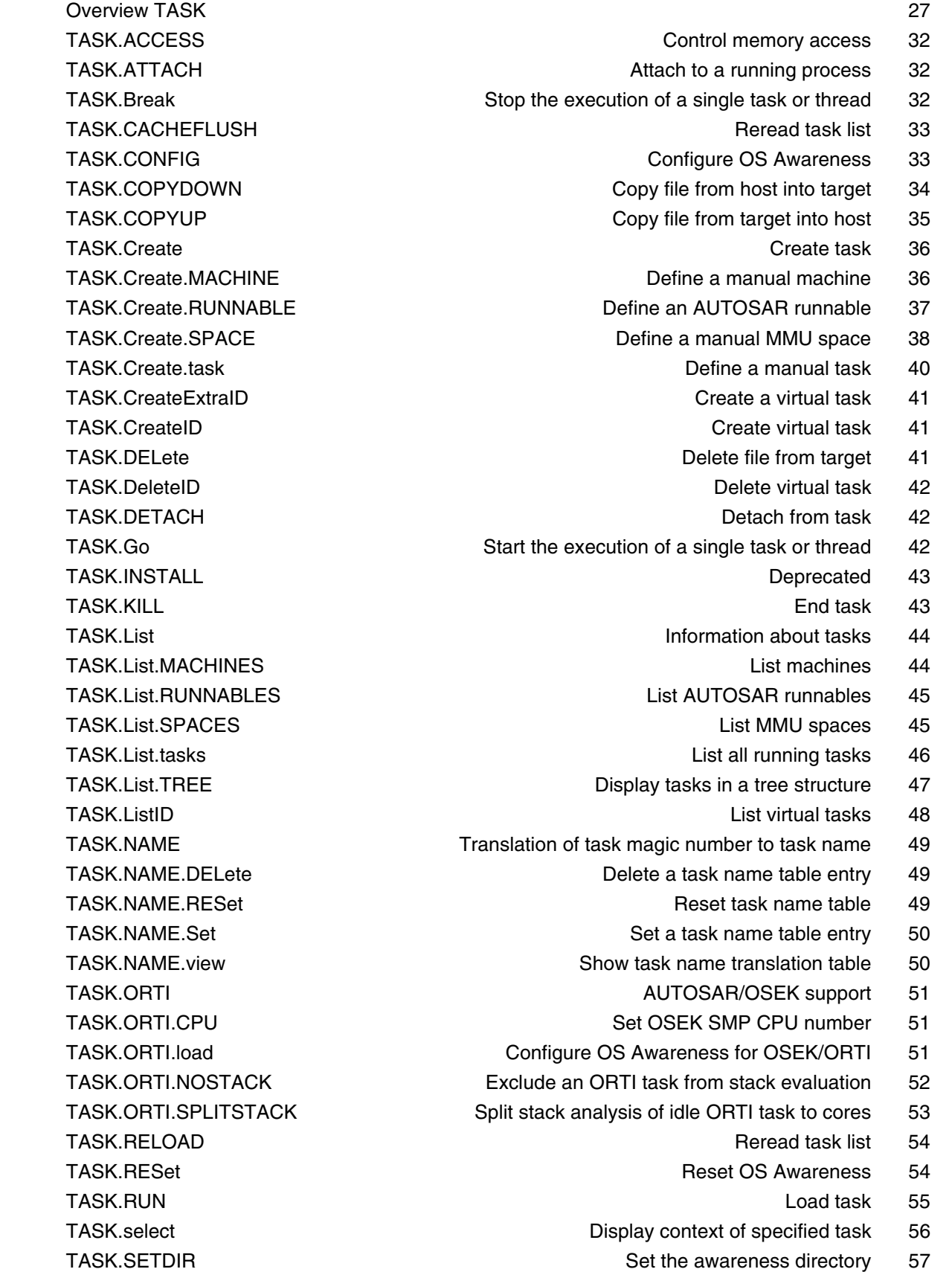

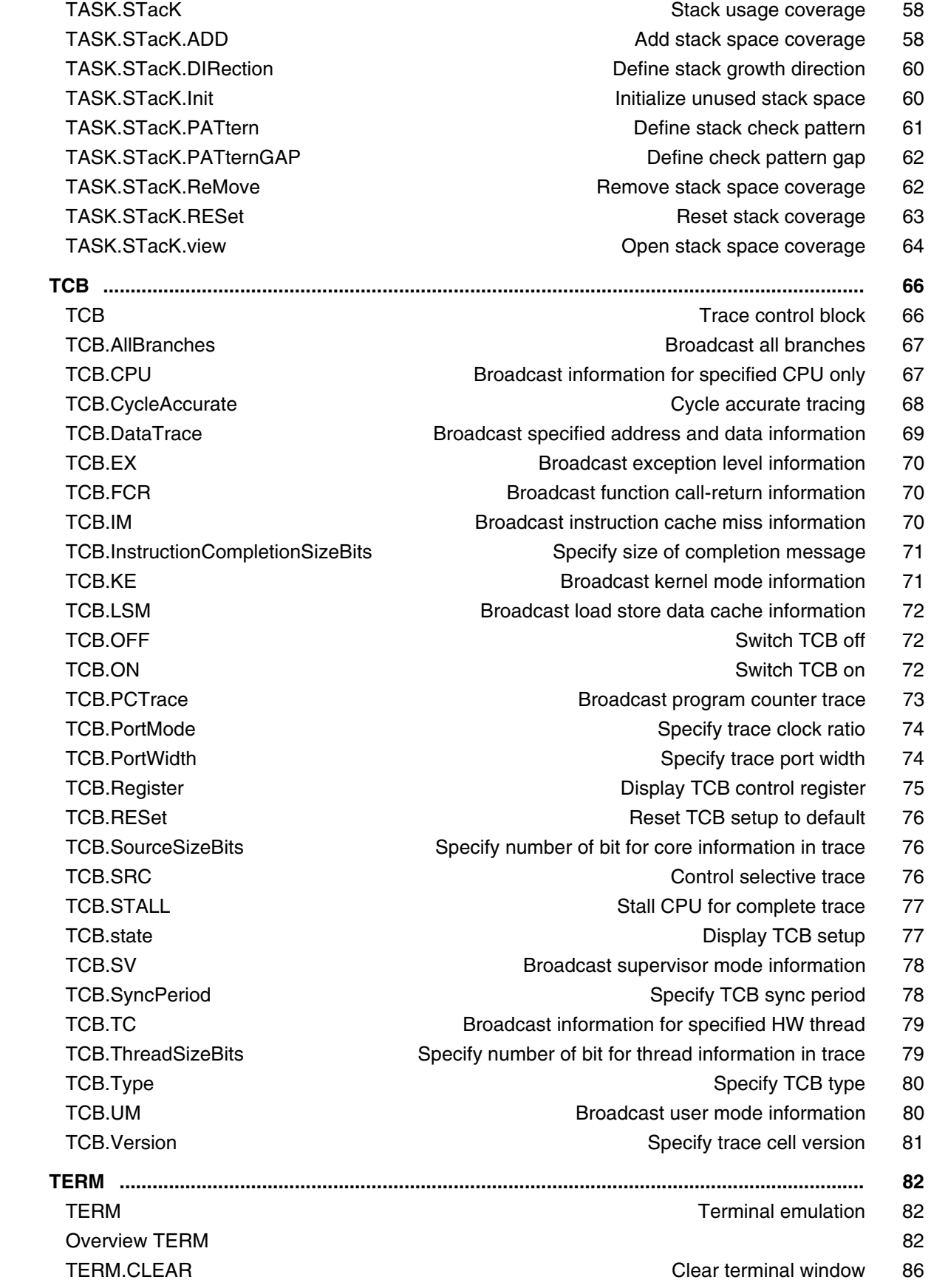

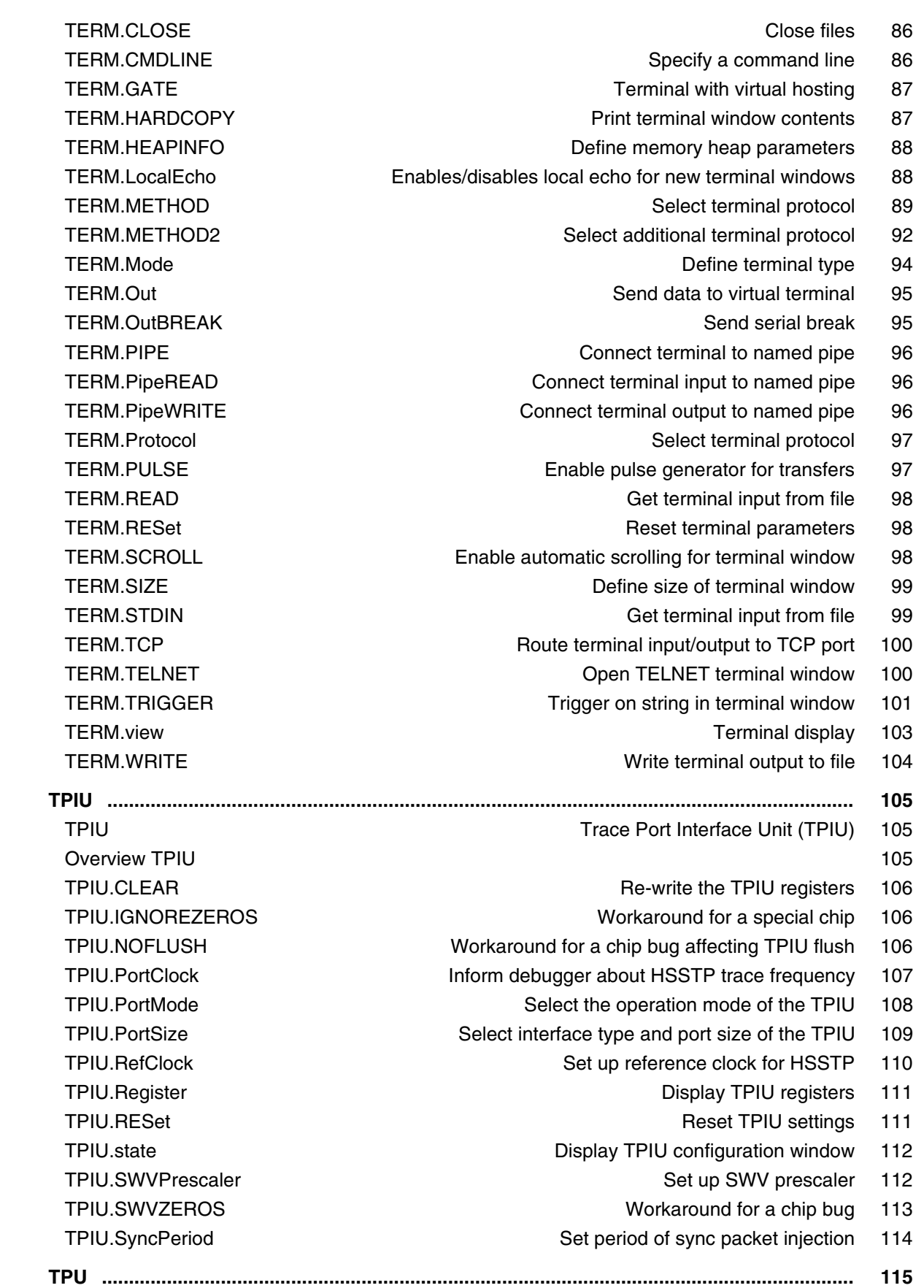

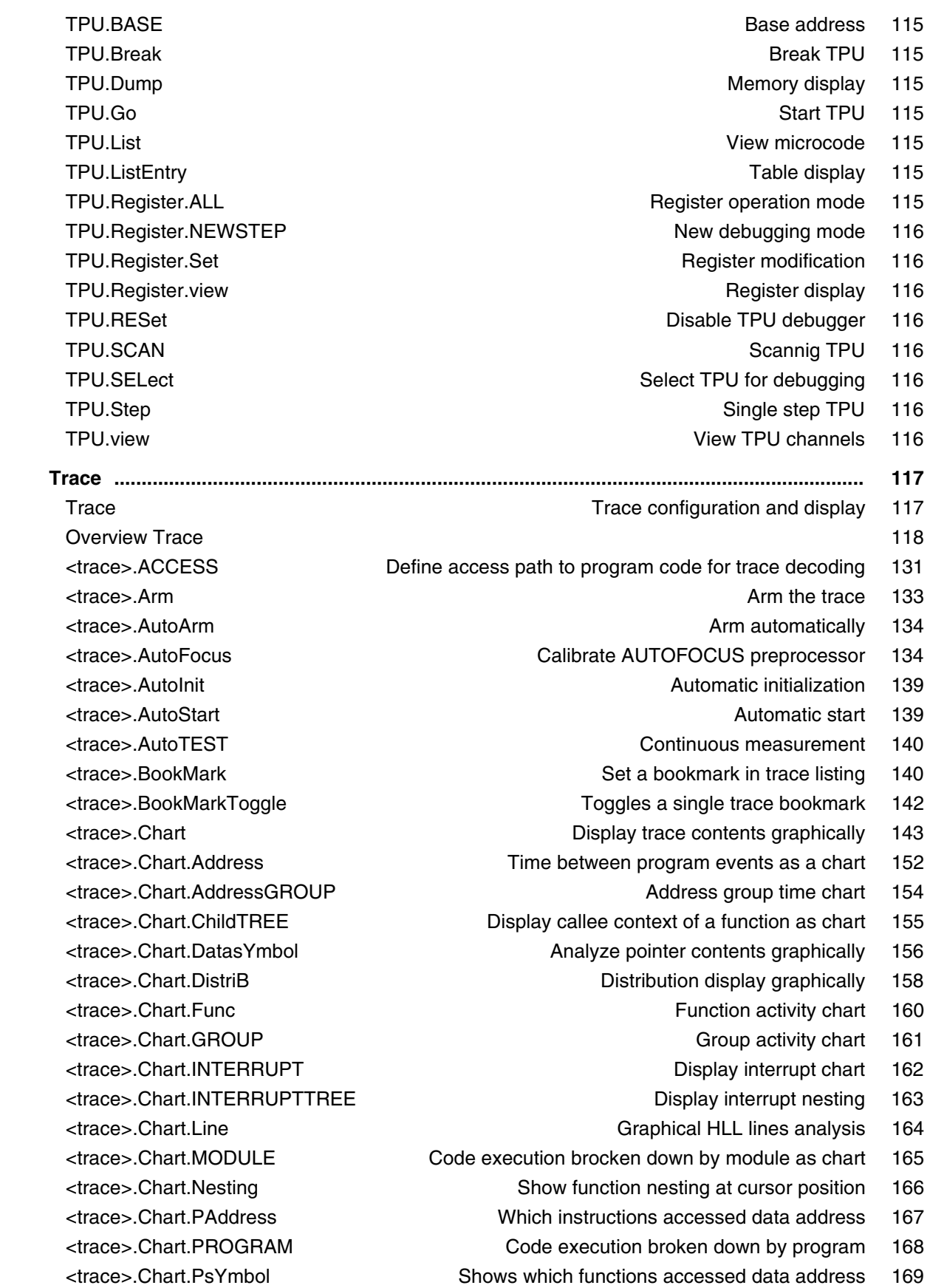

 <trace>.Chart.RUNNABLE Runnable activity chart 171 <trace>.Chart.sYmbol Symbol analysis 172 <trace>.Chart.TASK Task activity chart 175 <trace>.Chart.TASKFunc Task related function run-time analysis (legacy) 176 <trace>.Chart.TASKINFO Context ID special messages 176 <trace>.Chart.TASKINTR Display ISR2 time chart (ORTI) 177 <trace>.Chart.TASKKernel Task run-time chart with kernel markers (flat) 178 <trace>.Chart.TASKORINTERRUPT Task and interrupt activity chart 179 <trace>.Chart.TASKORINTRState Task and ISR2 state analysis 180 <trace>.Chart.TASKSRV Service routine run-time analysis 181 <trace>.Chart.TASKState Task state analysis 182 <trace>.Chart.TASKVSINTERRUPT Time chart of interrupted tasks 184 <trace>.Chart.TASKVSINTR Time chart of task-related interrupts 185 <trace>.Chart.TREE Display function chart as tree view 186 <trace>.Chart.Var Variable chart 187 <trace>.Chart.VarState Variable activity chart 188 <trace>.CLOCK Clock to calculate time out of cycle count information 190 <trace>.ComPare Compare trace contents 191 <trace>.ComPareCODE Compare trace with memory 193 <trace>.CustomTrace Custom trace 194 <trace>.CustomTrace.<label>.COMMAND Send command to specific DLL 194 <trace>.CustomTrace.<label>.ListString Display ASCII strings 194 <trace>.CustomTrace.<label>.UNLOAD Unload a single DLL 195 <trace>.CustomTraceLoad Load a DLL for trace analysis/Unload all DLLs 195 <trace>.DISable Disable the trace 196 <trace>.DisConfig Trace disassembler configuration 197 <trace>.DisConfig.CYcle Trace disassemble setting 197 <trace>.DisConfig.FlowMode Enable FlowTrace analysis 199 <trace>.DisConfig.RESet Reset trace disassemble setting 199 <trace>.DRAW Plot trace data against time 200 <trace>.DRAW.channel Plot no-data values against time 203 <trace>.DRAW.Data Plot data values against time 205 <trace>.DRAW.Var Plot variable values against time 209 <trace>.EXPORT Export trace data for processing in other applications 211 <trace>.EXPORT.ARTI Export trace data as ARTI for CP 212 <trace>.EXPORT.ARTIAP Export trace data as ARTI for AP 213 <trace>.EXPORT.Ascii Export trace data as ASCII 214 <trace>.EXPORT.Bin Export trace data as binary file 215 <trace>.EXPORT.BRANCHFLOW Export branch events from trace data 217 <trace>.EXPORT.CSVFunc Export the function nesting to a CSV file 218 <trace>.EXPORT.cycles Export trace data 219 <trace>.EXPORT.Func Export function nesting 222 <trace>.EXPORT.MDF Export trace data as MDF 223

 <trace>.EXPORT.MTV Export in MCDS Trace Viewer format 224 <trace>.EXPORT.TASK Export task switches 225 <trace>.EXPORT.TASKEVENTS Export task event to CSV 226 <trace>.EXPORT.TracePort Export trace packets as recorded at trace port 227 <trace>.EXPORT.VCD Export trace data in VCD format 229 <trace>.EXPORT.VERILOG Export trace data in VERILOG format 230 <trace>.EXPORT.VHDL Export trace data in VHDL format 231 <trace>.ExtractCODE Extract code from trace 231 <trace>.FILE Load a file into the file trace buffer 232 <trace>.Find Find specified entry in trace 234 <trace>.FindAll Find all specified entries in trace 236 <trace>.FindChange Search for changes in trace flow 237 <trace>.FindProgram Advanced trace search 238 <trace>.FindReProgram Activate advanced existing trace search program 239 <trace>.FindViewProgram State of advanced trace search programming 239 <trace>.FLOWPROCESS Process flowtrace 240 <trace>.FLOWSTART Restart flowtrace processing 240 <trace>.Get Display input level 241 <trace>.GOTO Move cursor to specified trace record 243 <trace>.Init Initialize trace 245 <trace>.JOINFILE Concatenate several trace recordings 245 <trace>.List List trace contents 247 <trace>.ListNesting Analyze function nesting 262 <trace>.ListVar List variable recorded to trace 265 <trace>.LOAD Load trace file for offline processing 269 <trace>.MERGEFILE Combine two trace files into one 271 Trace.METHOD Select trace method 272 Arrace>.Mode Set the trace operation mode 275 ktrace>.OFF Switch of the state of the state of the state of the state of the state of the state of the state of the state of the state of the state of the state of the state of the state of the state of the state of the s <trace>.PipePROTO Unload all DLLs 277 <trace>.PipePROTO.COMMAND Send command to DLLs 277 <trace>.PipePROTO.load Define a user-supplied DLL as trace sink 278 <trace>.PipeWRITE Connect to a named pipe to stream trace data 278 <trace>.PlatformCLOCK Set clock for platform traces 279 <trace>.PortFilter Specify utilization of trace memory 279 ktrace>.PortSize Set external port size 281  $\langle$ trace>.PortType Specify trace interface 281 <trace>.PROfile Display counter profile 282 <trace>.PROfileChart Profile charts 283 <trace>.PROfileChart.Address Address profile chart 289 <trace>.PROfileChart.AddressGROUP Address group time chart 290 <trace>.PROfileChart.AddressRate Address rate profile chart 292 <trace>.PROfileChart.COUNTER Display a profile chart 293

 <trace>.PROfileChart.DatasYmbol Analyze pointer contents graphically 295 <trace>.PROfileChart.DIStance Time interval for a single event 296 <trace>.PROfileChart.DistriB Distribution display in time slices 297 <trace>.PROfileChart.DURation Time between two events 298 <trace>.PROfileChart.GROUP Group profile chart 301 <trace>.PROfileChart.INTERRUPT Display interrupt profile chart 302 <trace>.PROfileChart.Line HLL-line profile chart 303 <trace>.PROfileChart.MODULE Module profile chart 304 <trace>.PROfileChart.PAddress Which instructions accessed data address 305 <trace>.PROfileChart.PROGRAM Program profile chart 306 <trace>.PROfileChart.PsYmbol Which functions accessed data address 307 <trace>.PROfileChart.Rate Event frequency 309 <trace>.PROfileChart.RUNNABLE Runnable profile chart 311 <trace>.PROfileChart.sYmbol Dynamic program behavior graphically (flat) 312 <trace>.PROfileChart.TASK Dynamic task behavior graphically (flat) 313 <trace>.PROfileChart.TASKINFO Context ID special messages 314 <trace>.PROfileChart.TASKINTR ISR2 profile chart (ORTI) 315 <trace>.PROfileChart.TASKKernel Task profile chart with kernel markers 316 <trace>.PROfileChart.TASKORINTERRUPT Task and interrupt profile chart 317 <trace>.PROfileChart.TASKSRV Profile chart of OS service routines 318 <trace>.PROfileChart.TASKVSINTERRUPT Interrupted tasks 319 <trace>.PROfileChart.TASKVSINTR Profile chart for task-related interrupts 320 <trace>.PROfileChart.Var Variable profile chart 321 <trace>.PROfileSTATistic Statistical analysis in a table versus time 322 <trace>.PROfileSTATistic.Address Statistical analysis for addresses 325 <trace>.PROfileSTATistic.AddressGROUP Stat. for address groups 325 <trace>.PROfileSTATistic.COUNTER Statistical analysis for counter 326 <trace>.PROfileSTATistic.DatasYmbol Statistic analysis for pointer content 326 <trace>.PROfileSTATistic.DistriB Distribution statistical analysis 327 <trace>.PROfileSTATistic.GROUP Statistical analysis for groups 328 <trace>.PROfileSTATistic.INTERRUPT Statistical analysis for interrupts 329 <trace>.PROfileSTATistic.Line Statistical analysis for HLL lines 330 <trace>.PROfileSTATistic.MODULE Statistical analysis for modules 331 <trace>.PROfileSTATistic.PAddress Which instr. accessed data address 332 <trace>.PROfileSTATistic.PROGRAM Statistical analysis for programs 332 <trace>.PROfileSTATistic.PsYmbol Which functions accessed data address 333 <trace>.PROfileSTATistic.RUNNABLE Statistical analysis for runnables 333 <trace>.PROfileSTATistic.sYmbol Statistical analysis for symbols 334 <trace>.PROfileSTATistic.TASK Statistical analysis for tasks 335 <trace>.PROfileSTATistic.TASKINFO Context ID special messages 335 <trace>.PROfileSTATistic.TASKINTR Statistical analysis for ISR2 (ORTI) 336 <trace>.PROfileSTATistic.TASKKernel Stat. analysis with kernel markers 337 <trace>.PROfileSTATistic.TASKORINTERRUPT Interrupts and tasks 337 <trace>.STATistic.InterruptIsFunction Statistics interrupt processing 427

 <trace>.PROfileSTATistic.TASKSRV Analysis of OS service routines 338 <trace>.PROfileSTATistic.TASKVSINTERRUPT Interrupted tasks 338 <trace>.PROTOcol Protocol analysis 339 <trace>.PROTOcol.Chart Graphic display for user-defined protocol 339 <trace>.PROTOcol.Draw Graphic display for user-defined protocol 341 <trace>.PROTOcol.EXPORT Export trace buffer for user-defined protocol 342 <trace>.PROTOcol.Find Find in trace buffer for user-defined protocol 343 <trace>.PROTOcol.List Display trace buffer for user-defined protocol 344 <trace>.PROTOcol.PROfileChart Profile chart for user-defined protocol 347 <trace>.PROTOcol.PROfileSTATistic Profile chart for user-defined protocol 348 <trace>.PROTOcol.STATistic Display statistics for user-defined protocol 350 Protocol specific Options 351 <trace>.REF Set reference point for time measurement 357 <trace>.RESet Reset command 357 <trace>.SAVE Save trace for postprocessing in TRACE32 358 <trace>.SelfArm Automatic restart of trace recording 362 <trace>.ShowFocus Display data eye for AUTOFOCUS preprocessor 364 <trace>.ShowFocusClockEye Display clock eye 367 <trace>.ShowFocusEye Display data eye 369 <trace>.SIZE Define buffer size 372 <trace>.SnapShot Restart trace capturing once 372 <trace>.SPY Adaptive stream and analysis 373 <trace>.state Display trace configuration window 375 Arrace>.STATistic Statistic analysis 377 <trace>.STATistic.Address Time between up to 8 program events 386 <trace>.STATistic.AddressDIStance Time interval for single program event 387 <trace>.STATistic.AddressDURation Time between two program events 388 <trace>.STATistic.AddressGROUP Address group run-time analysis 390 <trace>.STATistic.ChildTREE Show callee context of a function 392 <trace>.STATistic.COLOR Assign colors to function for colored graphics 393  $\langle$ trace>.STATistic.CYcle Analyze cycle types 394 <trace>.STATistic.DatasYmbol Analyze pointer contents numerically 397 <trace>.STATistic.DIStance Time interval for a single event 399 <trace>.STATistic.DistriB Distribution analysis 400 <trace>.STATistic.DURation Time between two events 401 <trace>.STATistic.FIRST Start point for statistic analysis 403 <trace>.STATistic.Func Nesting function runtime analysis 405 <trace>.STATistic.FuncDURation Statistic analysis of single function 421 <trace>.STATistic.FuncDURationInternal Statistic analysis of single func. 422 <trace>.STATistic.GROUP Group run-time analysis 423 <trace>.STATistic.Ignore Ignore false records in statistic 425 <trace>.STATistic.INTERRUPT Interrupt statistic 426

 <trace>.STATistic.InterruptIsKernel Statistics interrupt processing 429 <trace>.STATistic.InterruptIsKernelFunction Statistics interrupt processing 429 <trace>.STATistic.InterruptIsTaskswitch Statistics interrupt processing 429 <trace>.STATistic.INTERRUPTTREE Display interrupt nesting 430 <trace>.STATistic.LAST End point for statistic analysis 432 <trace>.STATistic.Line High-level source code line analysis 434 <trace>.STATistic.LINKage Per caller statistic of function 435 <trace>.STATistic.Measure Analyze the performance of a single signal 437 <trace>.STATistic.MODULE Code execution broken down by module 439 <trace>.STATistic.PAddress Which instructions accessed data address 440 <trace>.STATistic.ParentTREE Show the call context of a function 441 <trace>.STATistic.PROCESS Re-process statistics 443 <trace>.STATistic.PROGRAM Code execution broken down by program 444 <trace>.STATistic.PsYmbol Shows which functions accessed data address 445 <trace>.STATistic.RUNNABLE Runnable runtime analysis 447 <trace>.STATistic.RUNNABLEDURation Runnable duration analysis 448 <trace>.STATistic.Sort Specify sorting criteria for statistic commands 449 <trace>.STATistic.sYmbol Flat run-time analysis 457 <trace>.STATistic.TASK Task activity statistic 460 <trace>.STATistic.TASKFunc Task related function run-time analysis 463 <trace>.STATistic.TASKINFO Context ID special messages 463 <trace>.STATistic.TASKINTR ISR2 statistic (ORTI) 464 <trace>.STATistic.TASKKernel Task analysis with kernel markers (flat) 465 <trace>.STATistic.TASKLOCK Analyze lock accesses from tasks 468 <trace>.STATistic.TASKORINTERRUPT Statistic of interrupts and tasks 469 <trace>.STATistic.TASKORINTRState Task and ISR2 statistic analysis 470 <trace>.STATistic.TASKSRV Analysis of time in OS service routines 471 <trace>.STATistic.TASKState Performance analysis 473 <trace>.STATistic.TASKStateDURation Task state runtime analysis 475 <trace>.STATistic.TASKTREE Tree display of task specific functions 476 <trace>.STATistic.TASKVSINTERRUPT Statistic of interrupts, task-related 477 <trace>.STATistic.TASKVSINTR ISR2 statistic (ORTI), task related 478 <trace>.STATistic.TREE Tree display of nesting function run-time analysis 479  $\langle$ trace>.STATistic.Use extendion to the Use records 480 <trace>.STATistic.Var Statistic of variable accesses 481 <trace>.STREAMCompression Select compression mode for streaming 482 <trace>.STREAMFILE Specify temporary streaming file path 483 <trace>.STREAMFileLimit Set size limit for streaming file 484 <trace>.STREAMLOAD Load streaming file from disk 485 <trace>.STREAMSAVE Save streaming file to disk 487 ker and Set trigger counter 487 <trace>.TDelay Trigger delay 488 <trace>.TERMination Use trace line termination of preprocessor 490

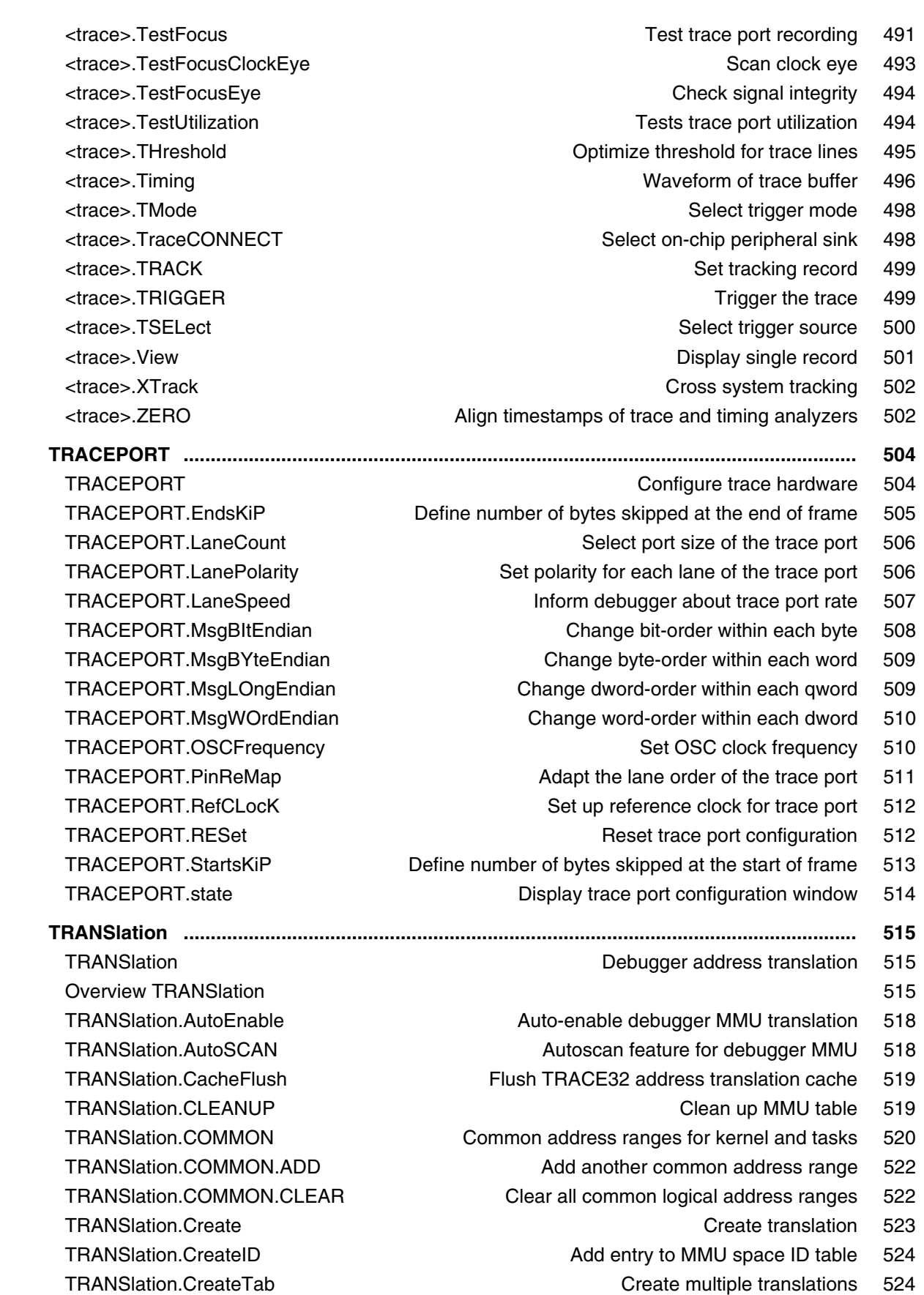

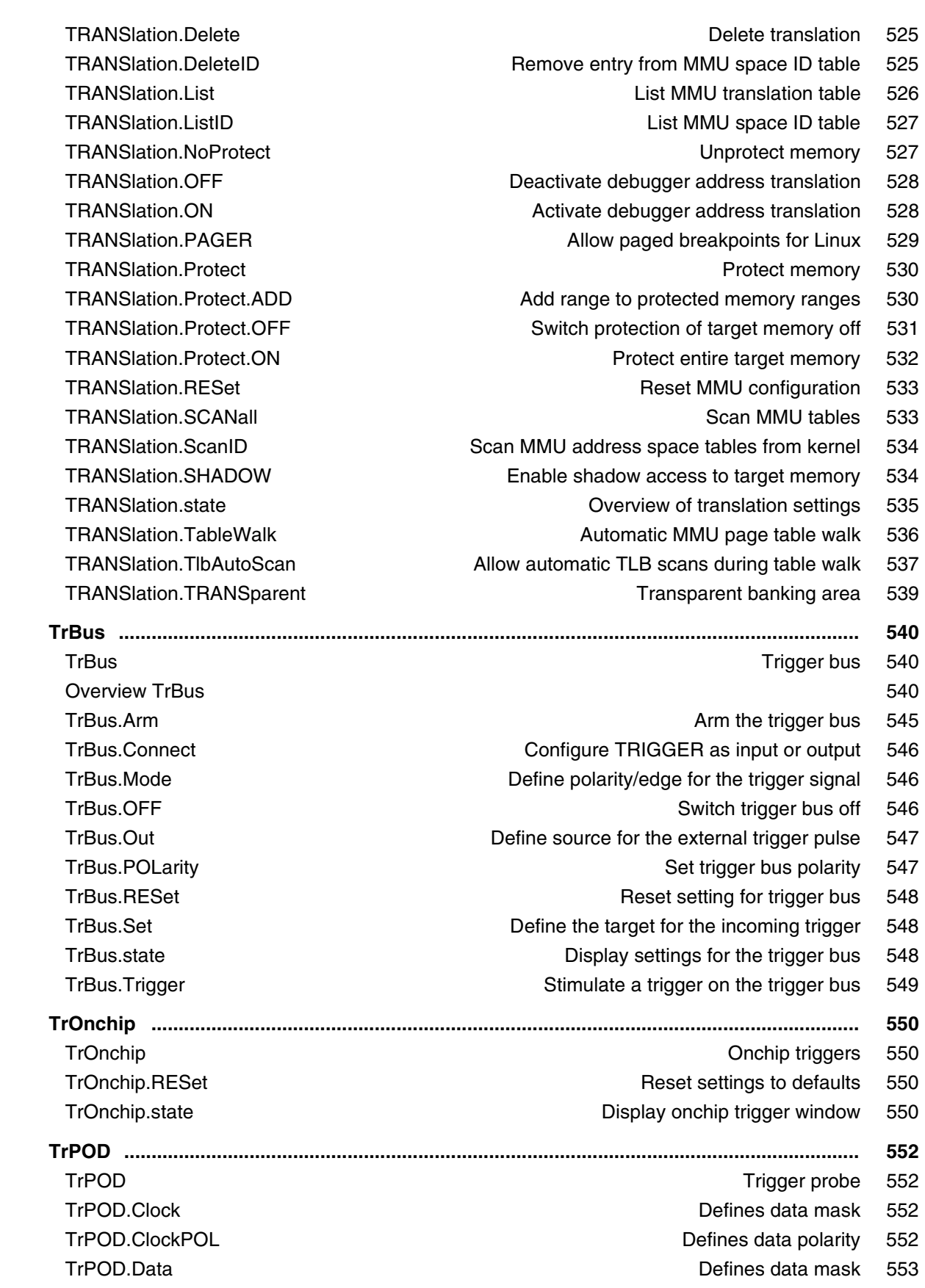

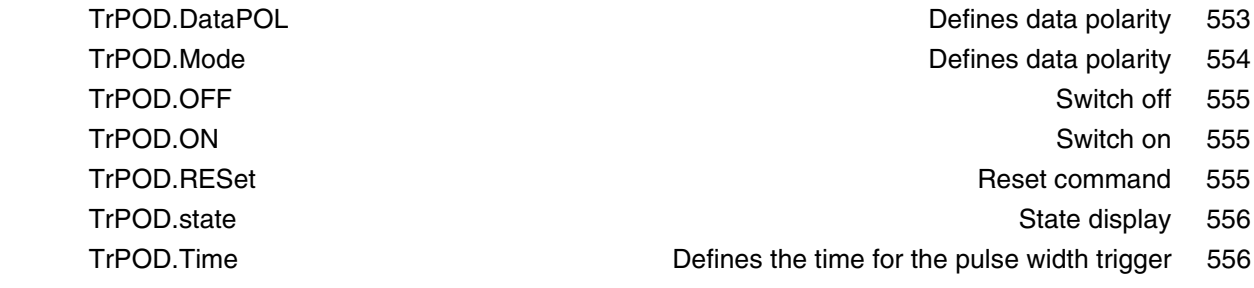

#### **General Commands Reference Guide U**

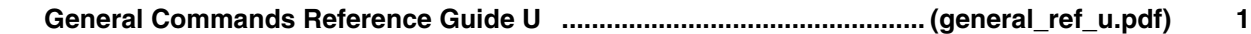

#### **General Commands Reference Guide V**

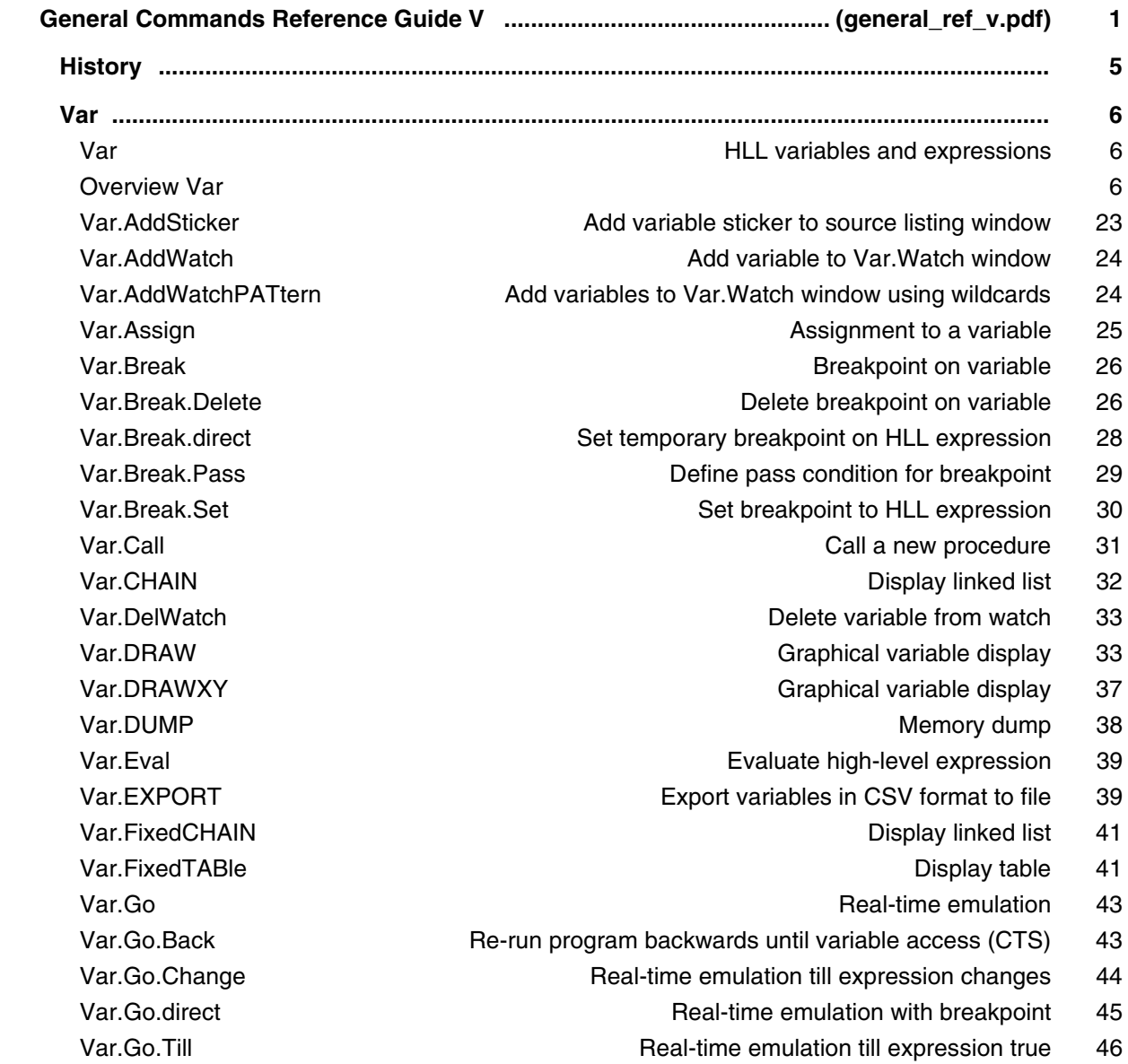

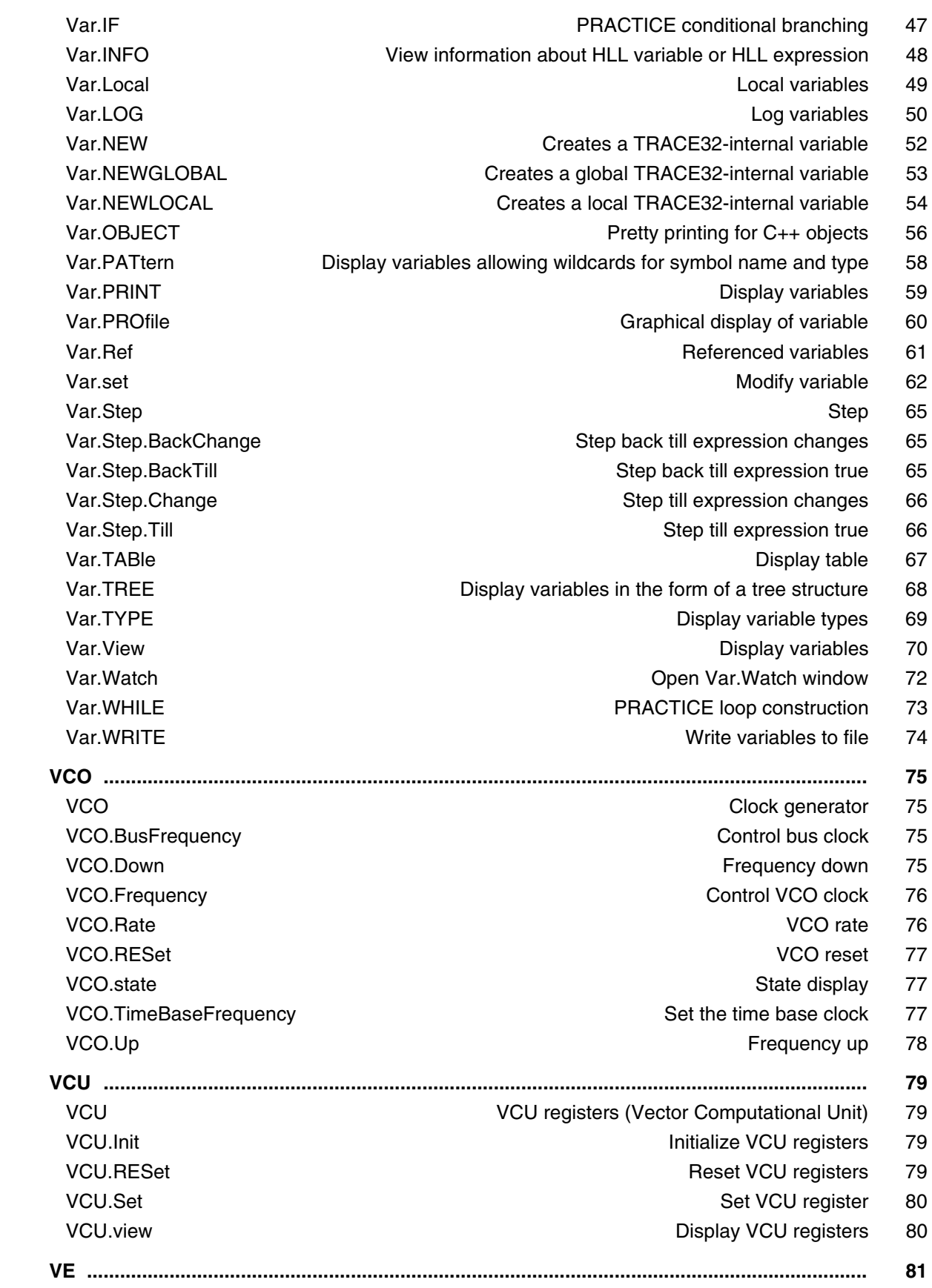

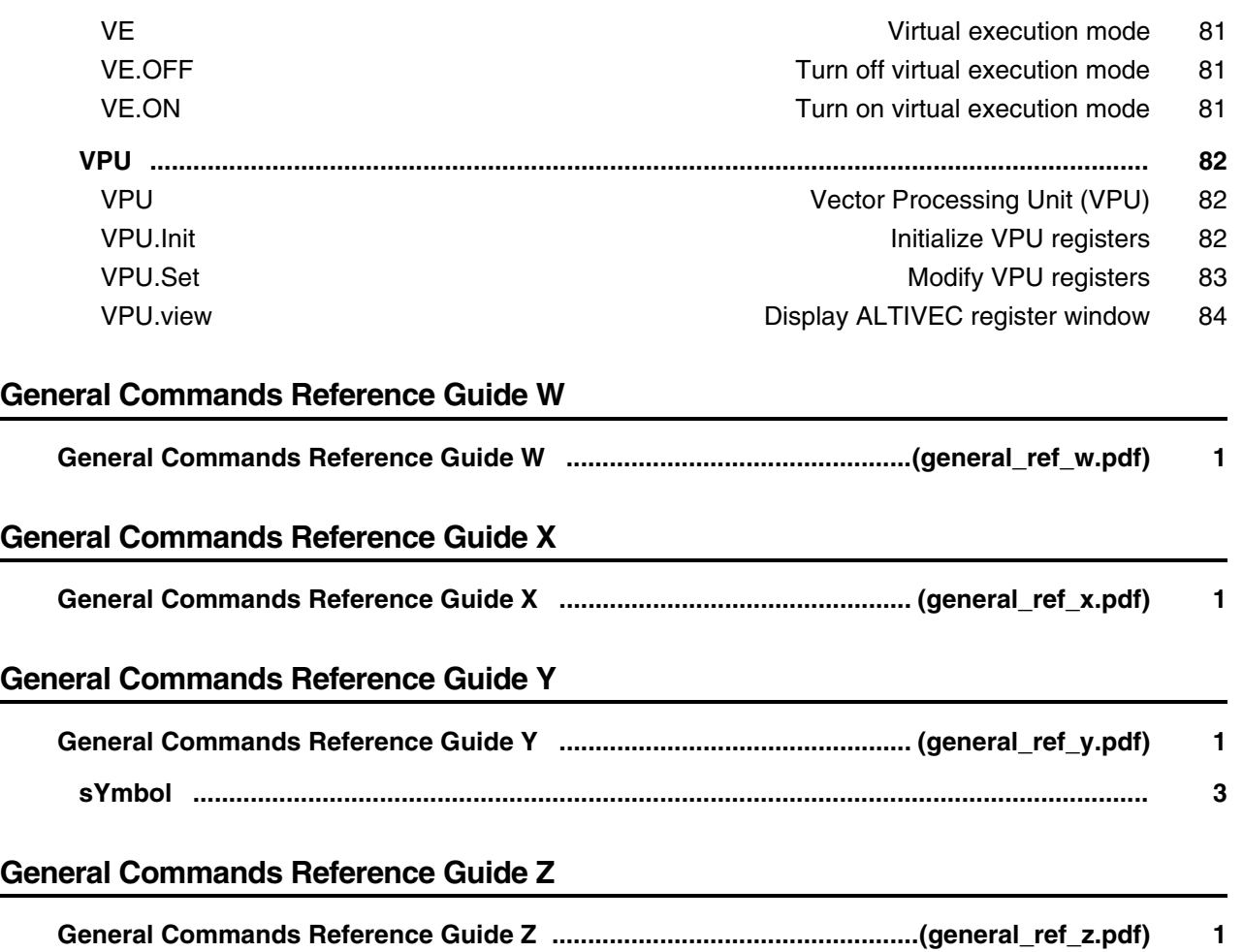

# **Source Level Debugging**

## **Application Note C++ Debugging**

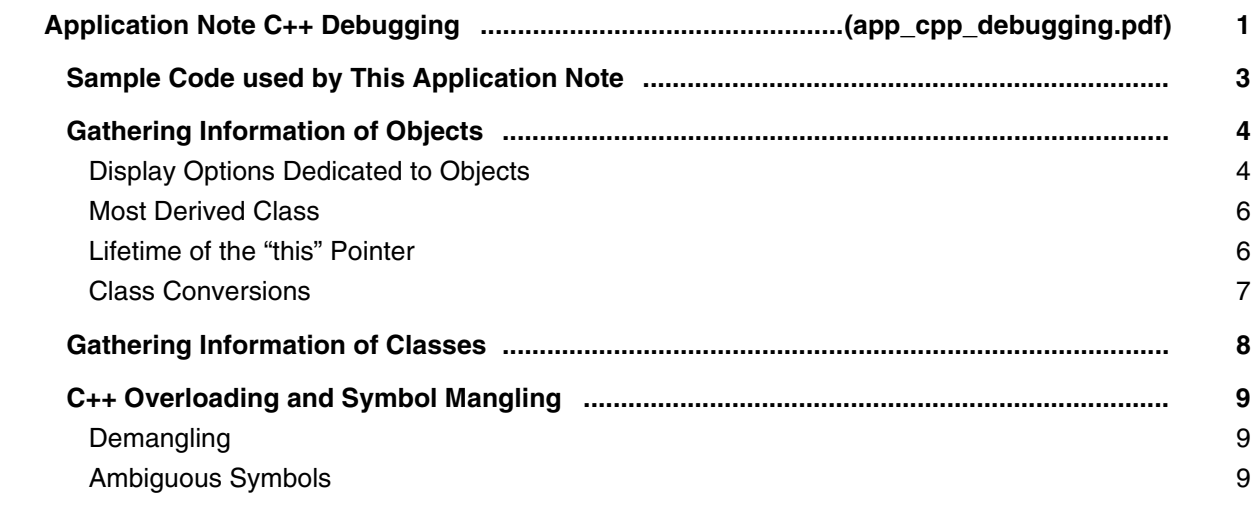

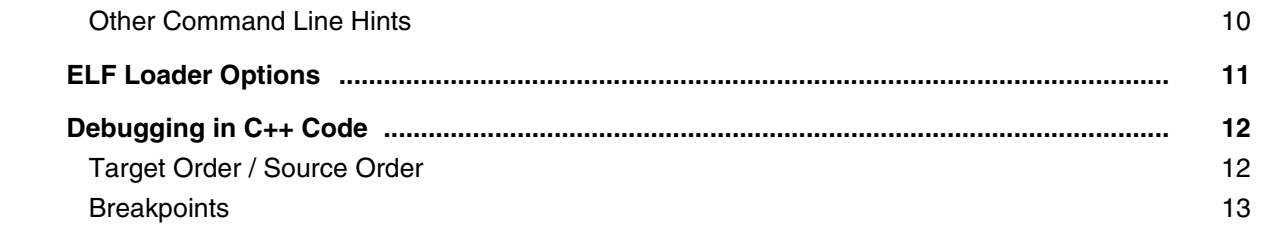

#### **Application Note for t32cast**

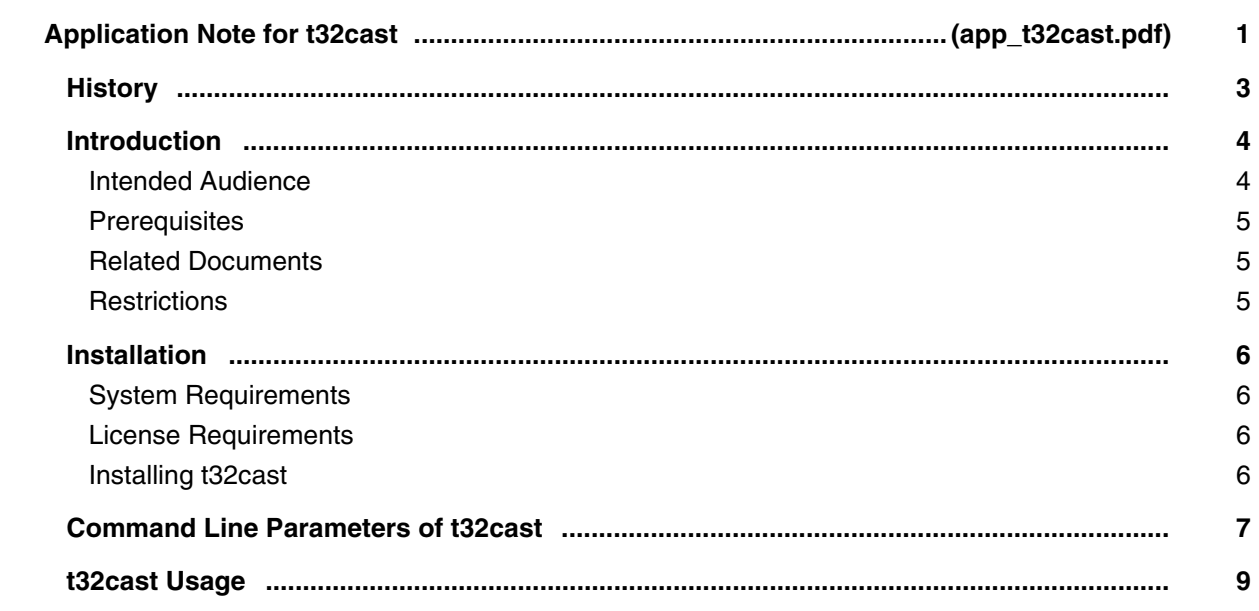

## **Multicore Debugging**

#### **Application Note for iAMP Debugging**

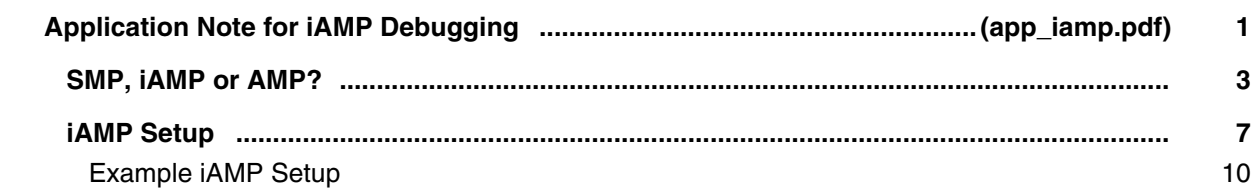

## **FLASH Programming**

## **Onchip/NOR FLASH Programming User's Guide**

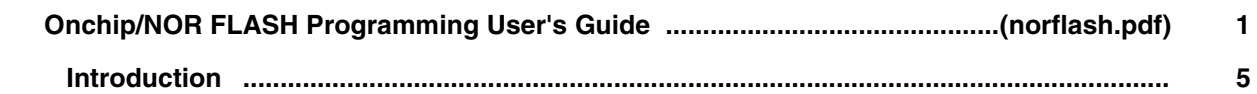
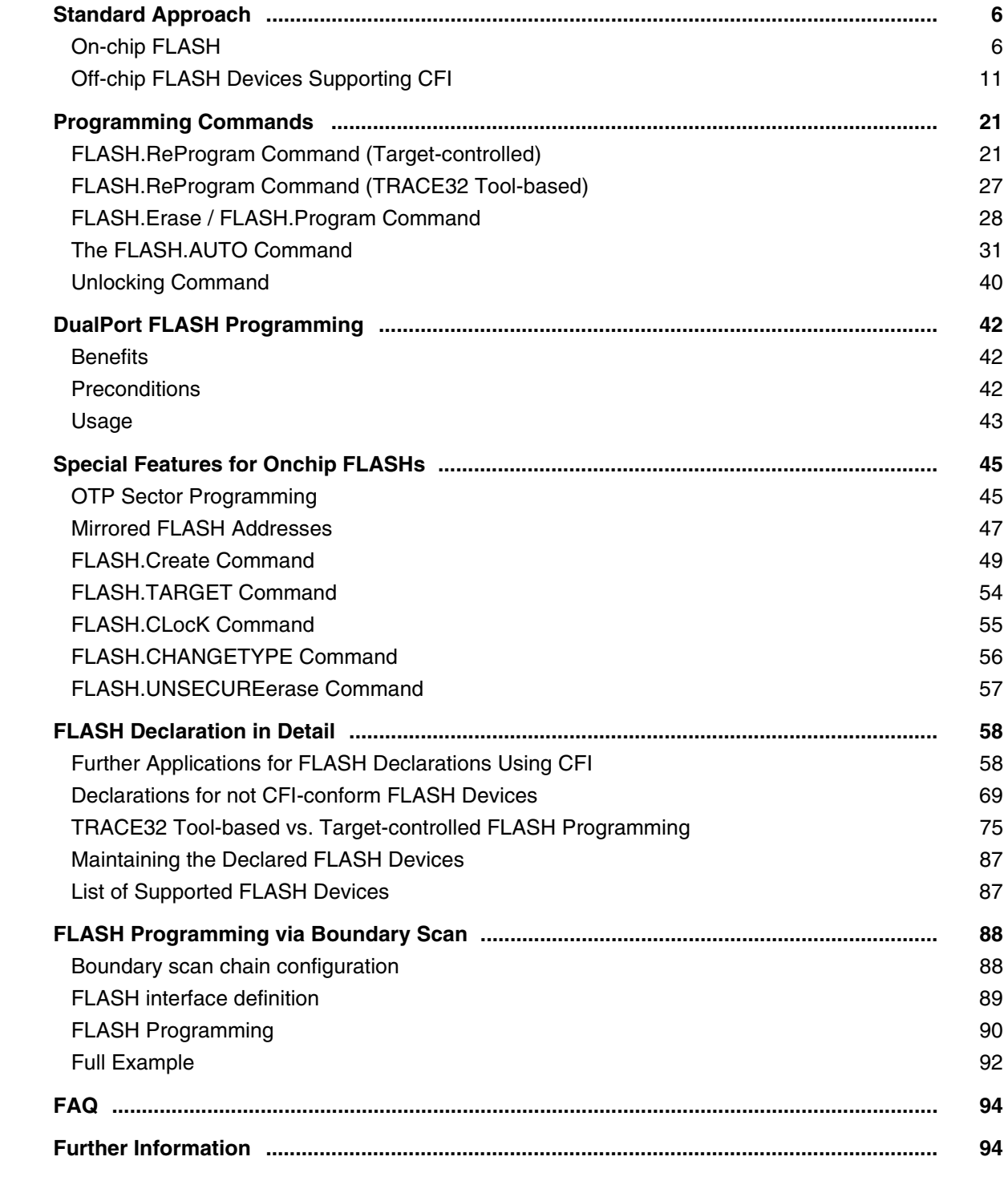

# **NAND FLASH Programming User's Guide**

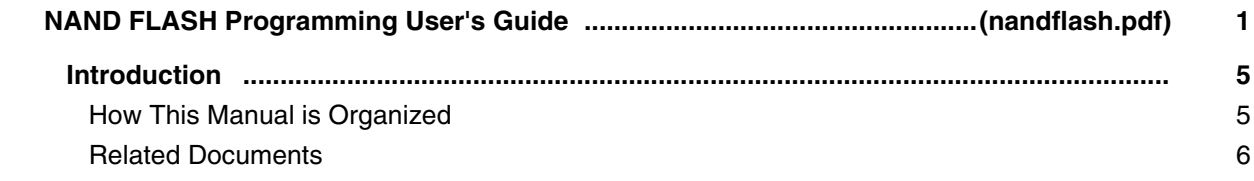

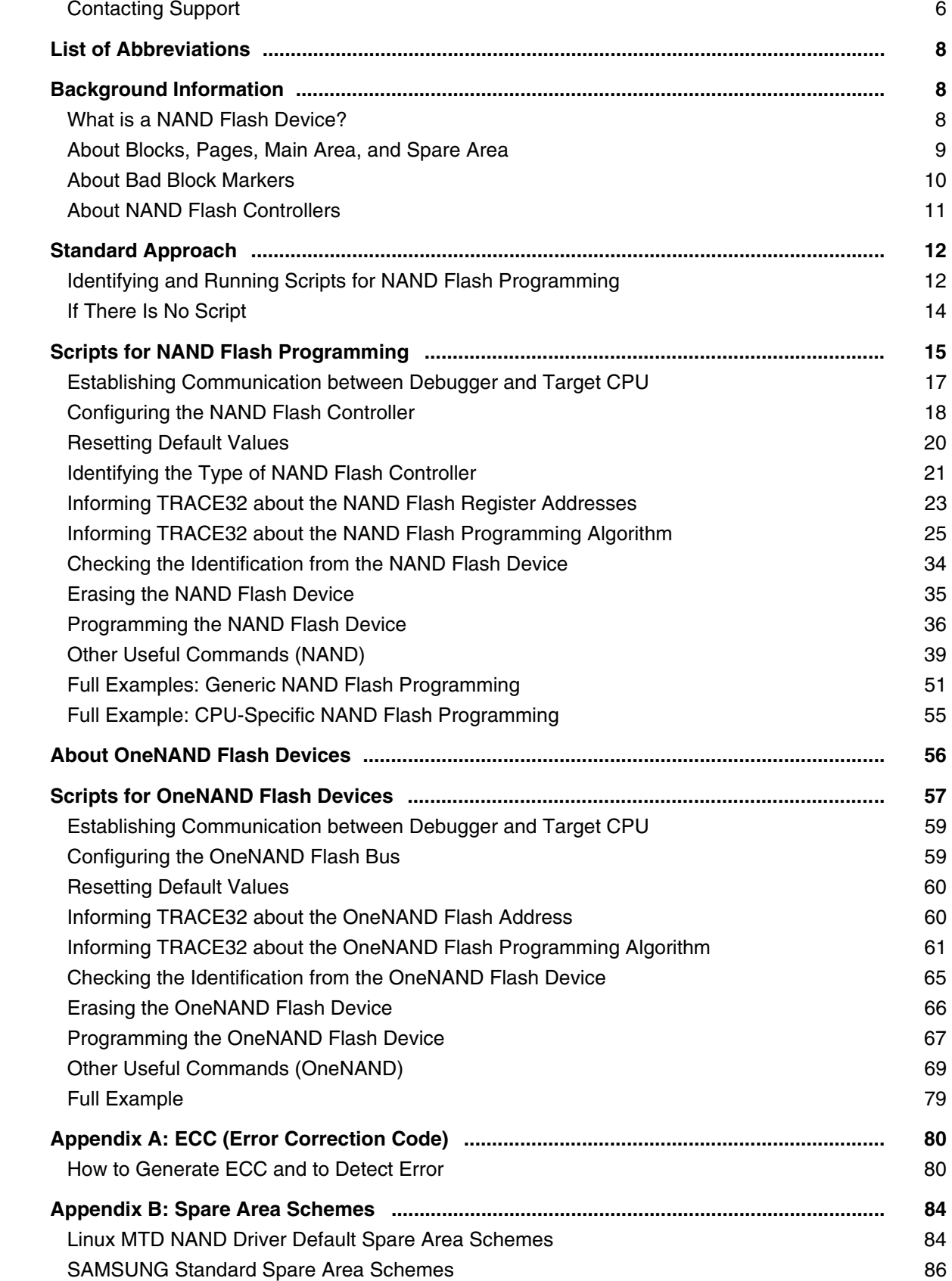

# **Serial FLASH Programming User's Guide**

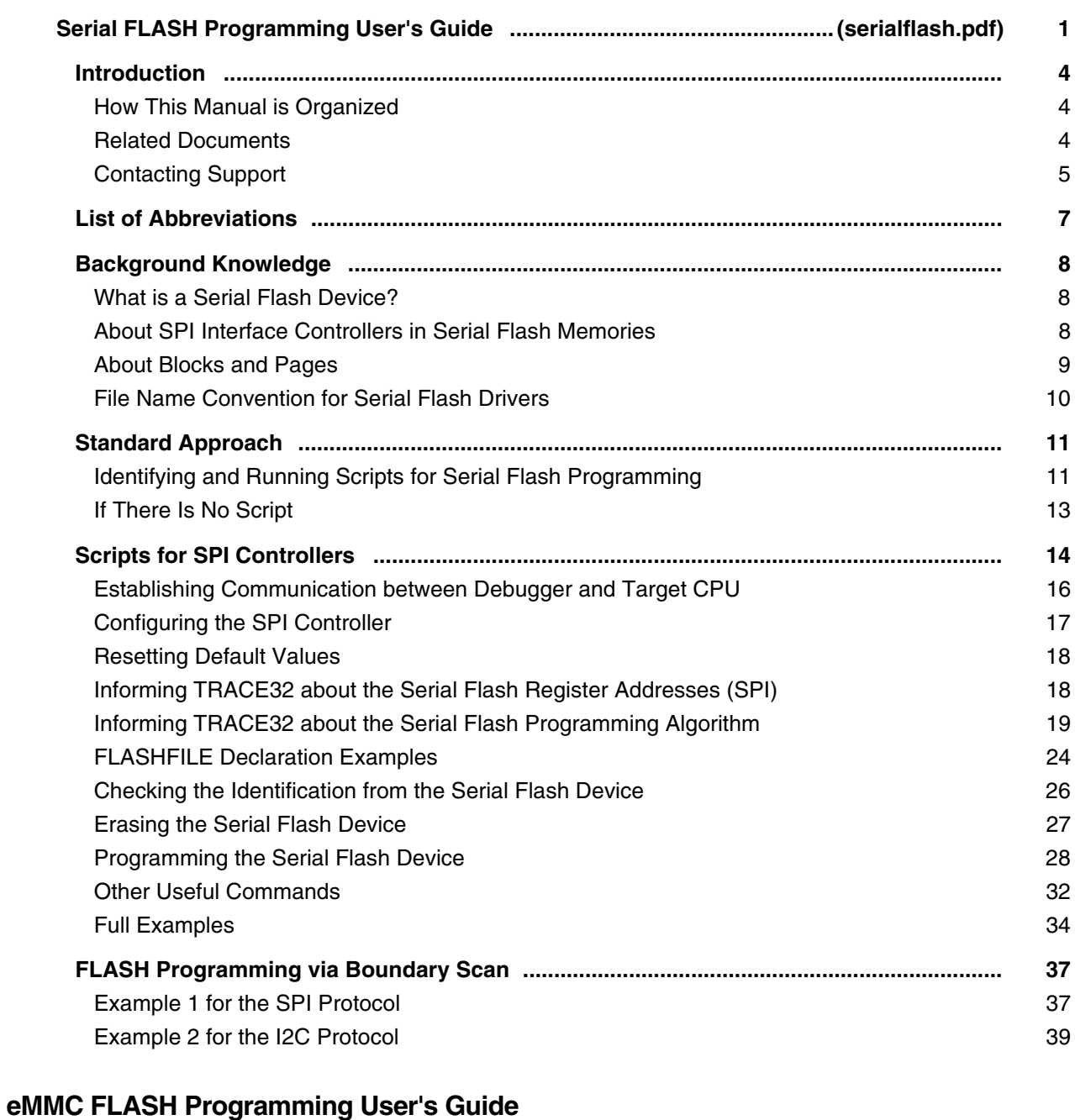

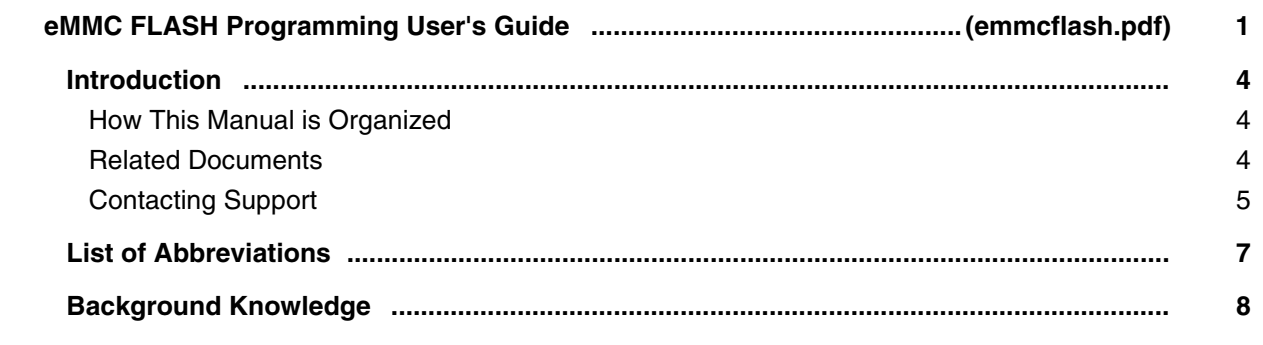

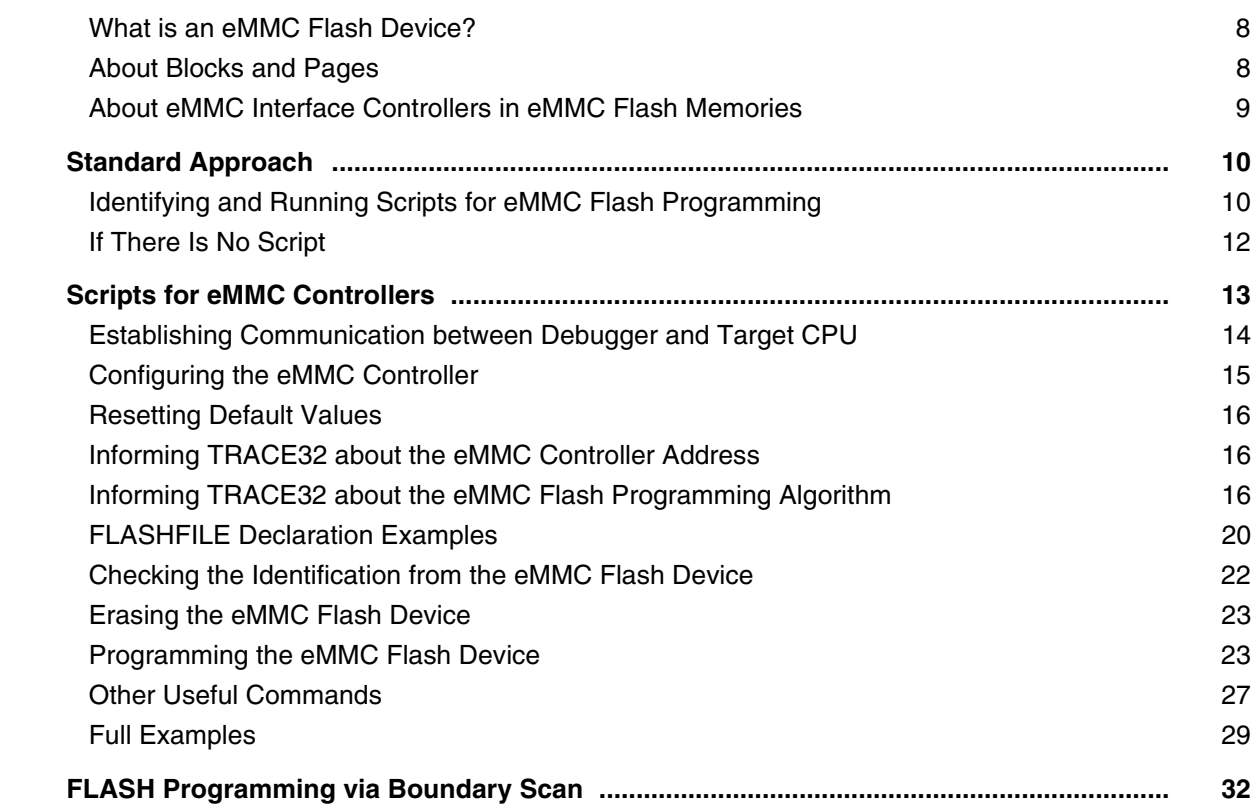

### **Application Notes for FLASH**

#### **How to Write your own FLASH Algorithm**

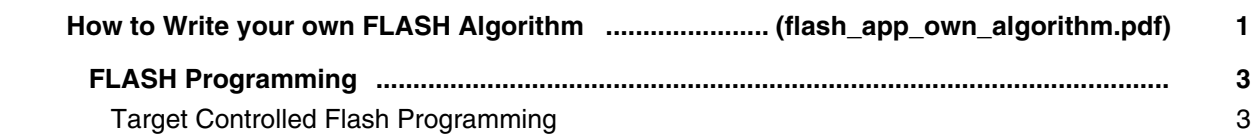

#### **Tips to Solve NOR FLASH Programming Problems**

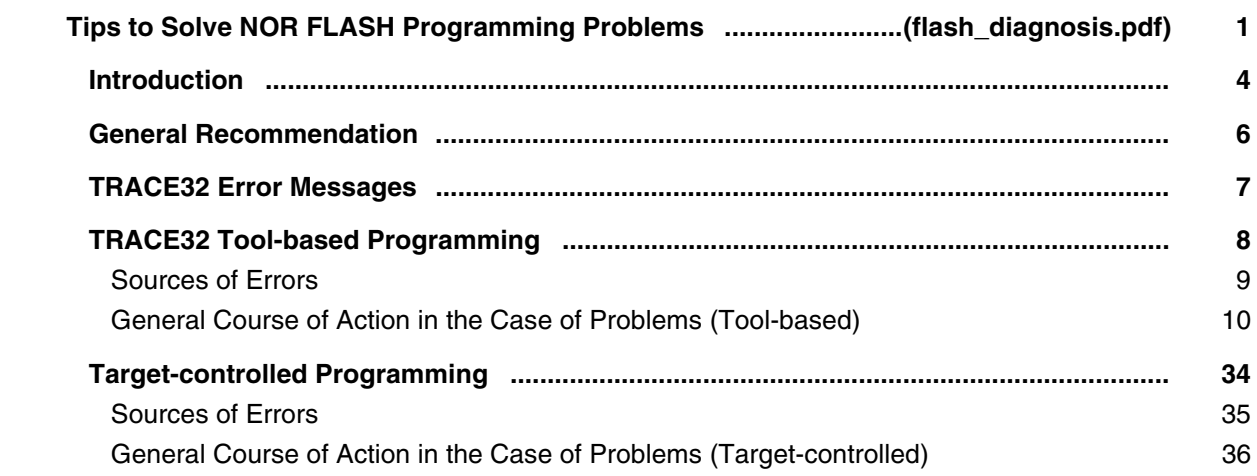

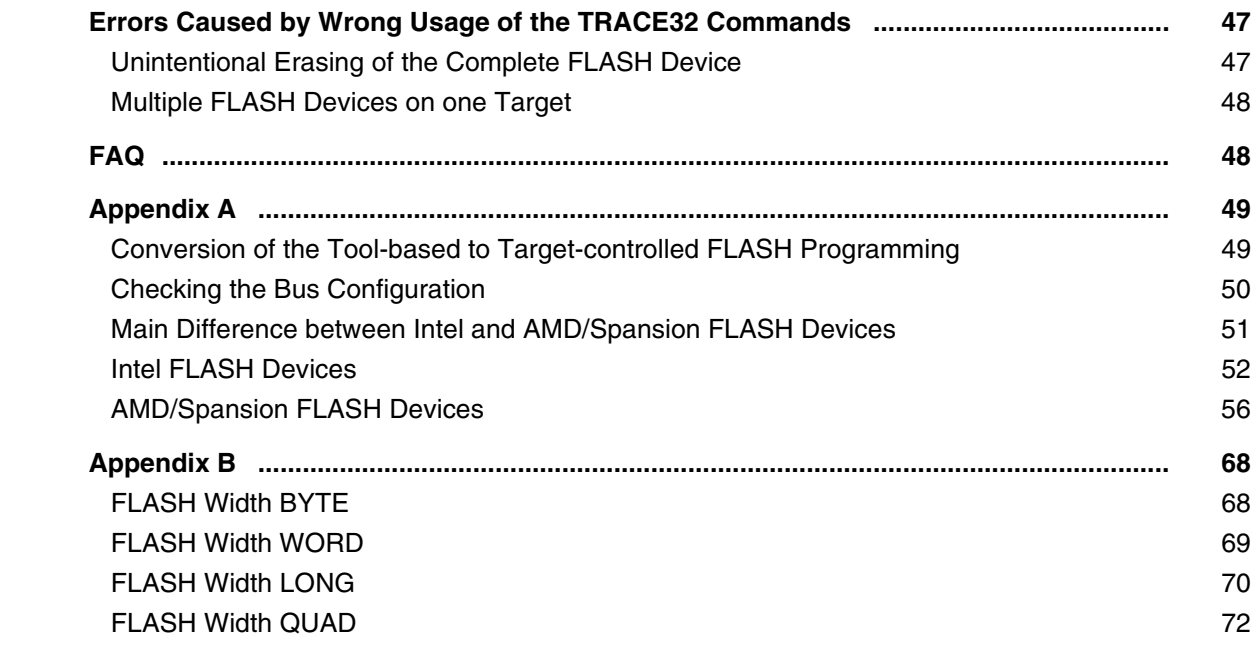

#### **How to Write your own FLASHFILE Algorithm**

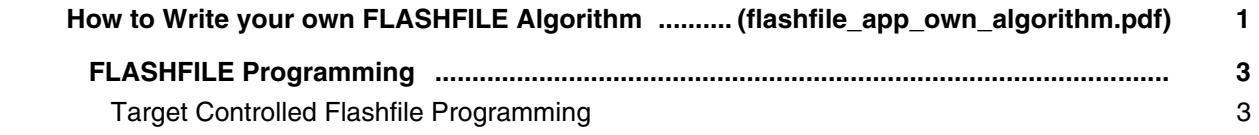

## **JTAG**

### **Application Note JTAG Interface**

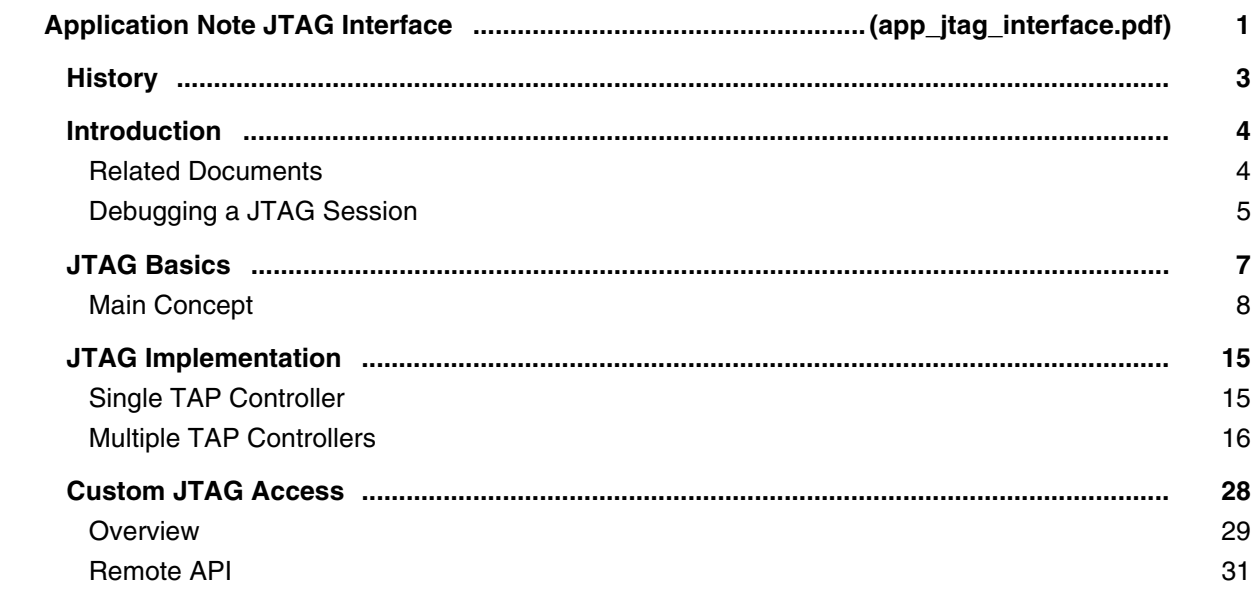

# **Boundary Scan**

## **Boundary Scan User's Guide**

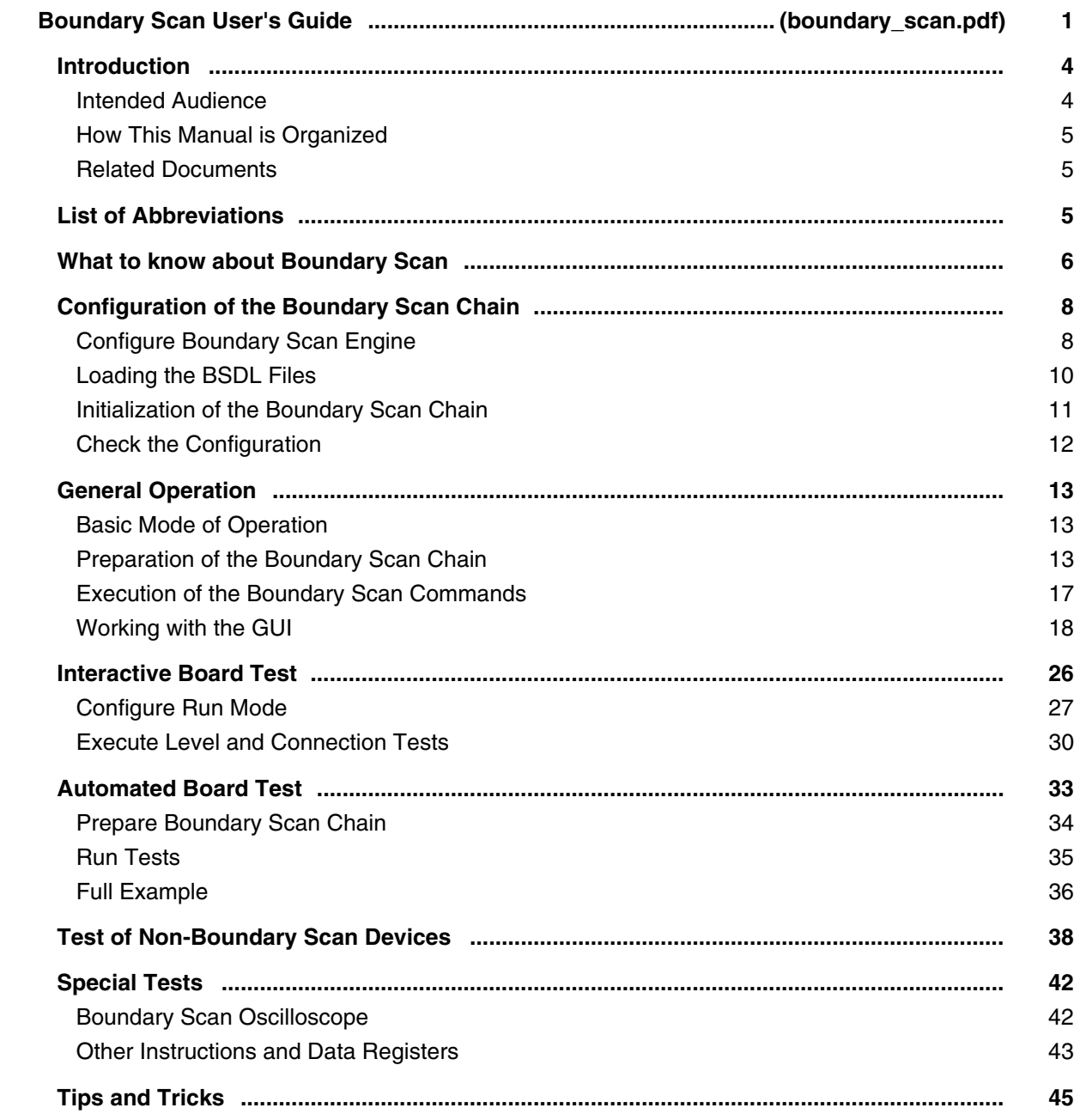

### **TRACE32 Lua Library**

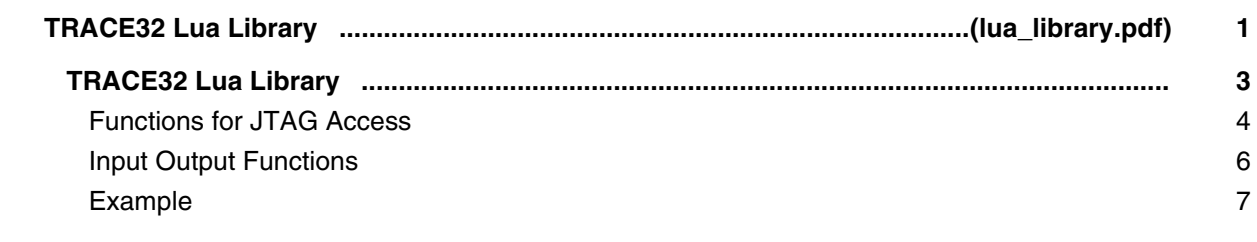

# **Intel® DCI [Direct Connect Interface]**

## **Debugging via Intel® DCI User´s Guide**

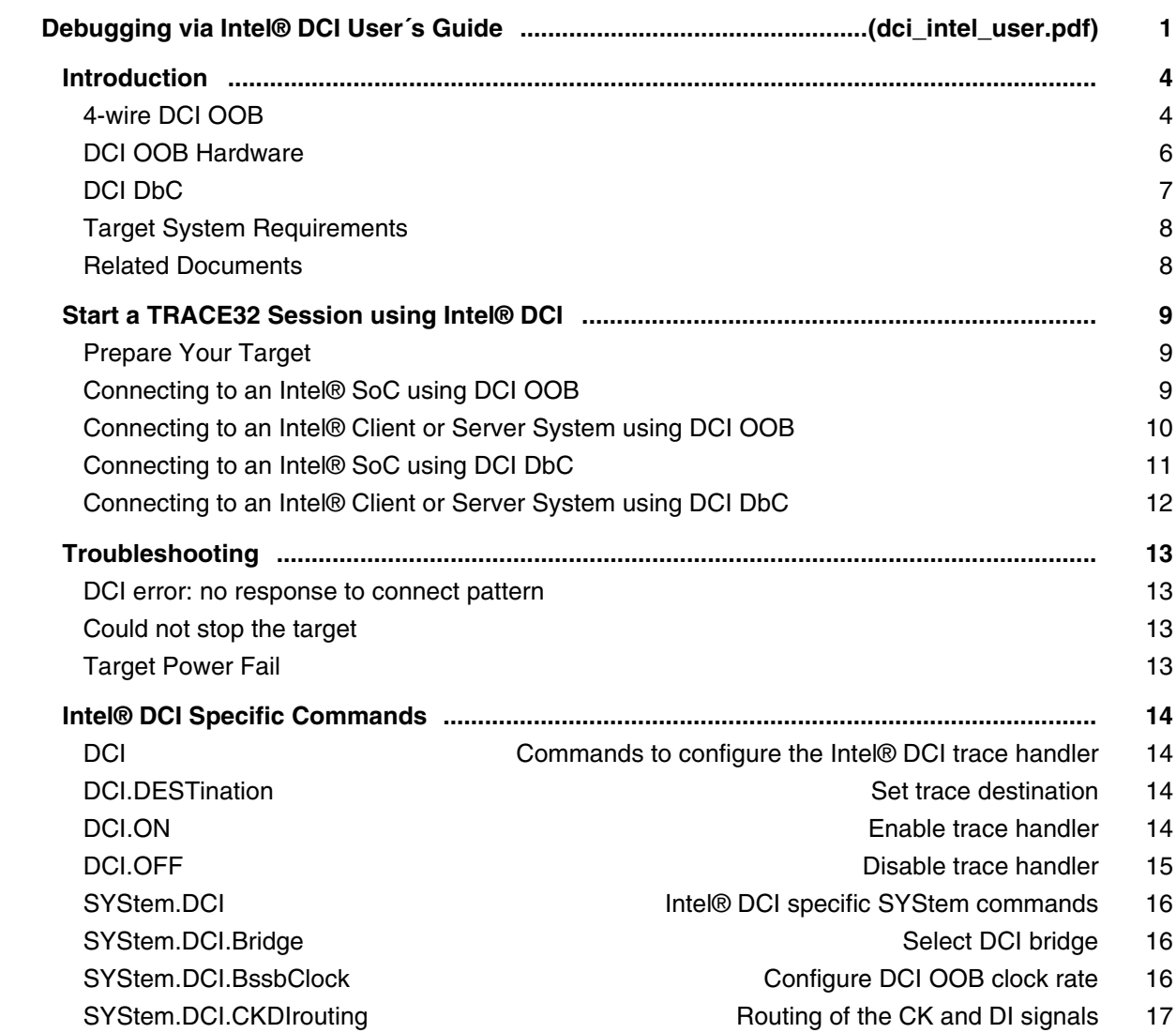

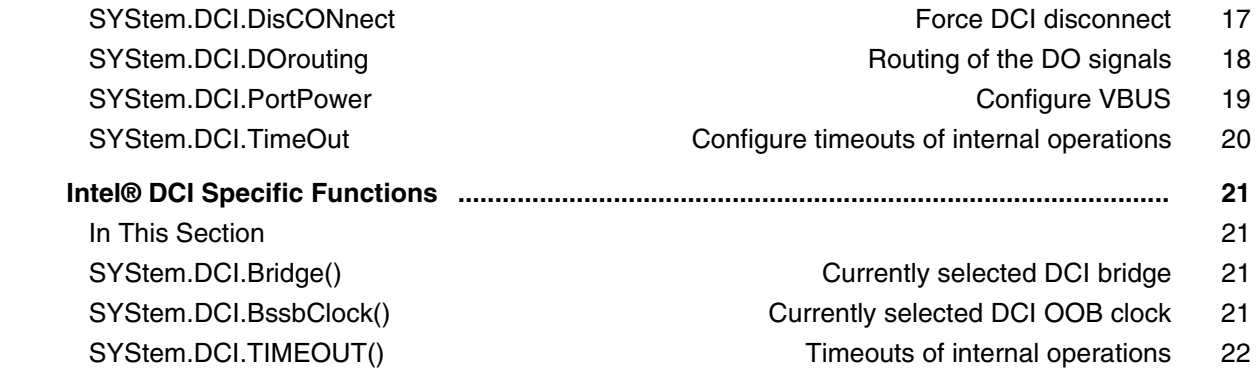

# **Peripheral Files**

## **Peripheral Files Programming**

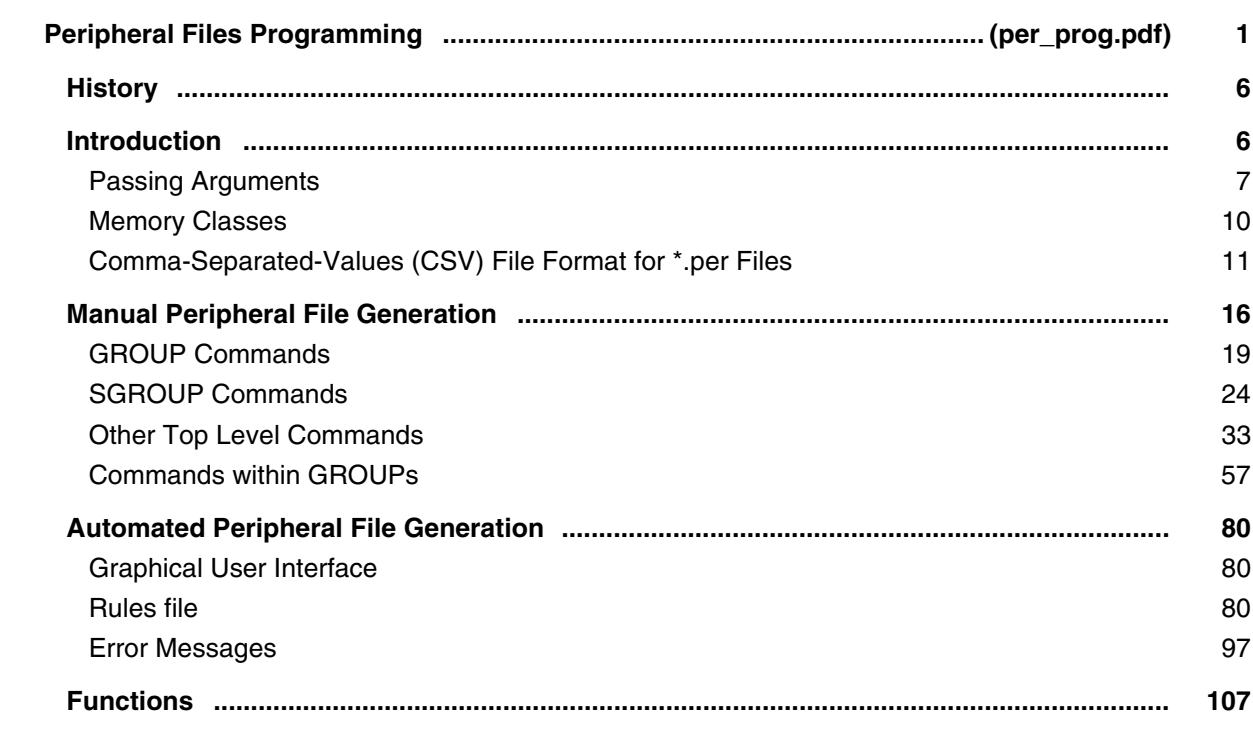

### **Converter SPIRIT XML to PER Commands**

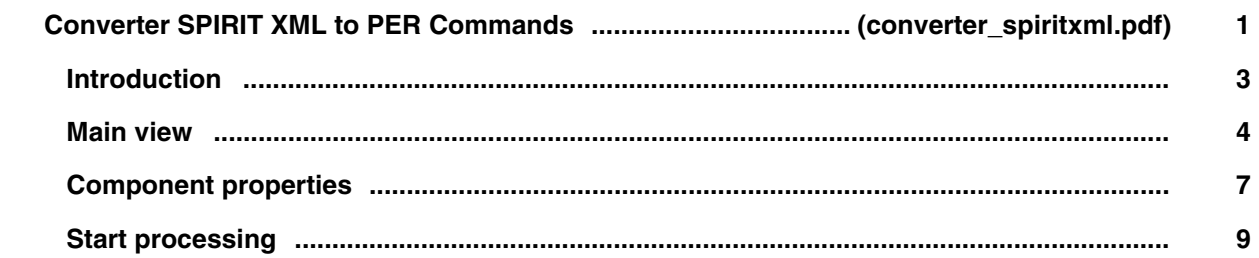

## **Application Note for Complex Trigger Language**

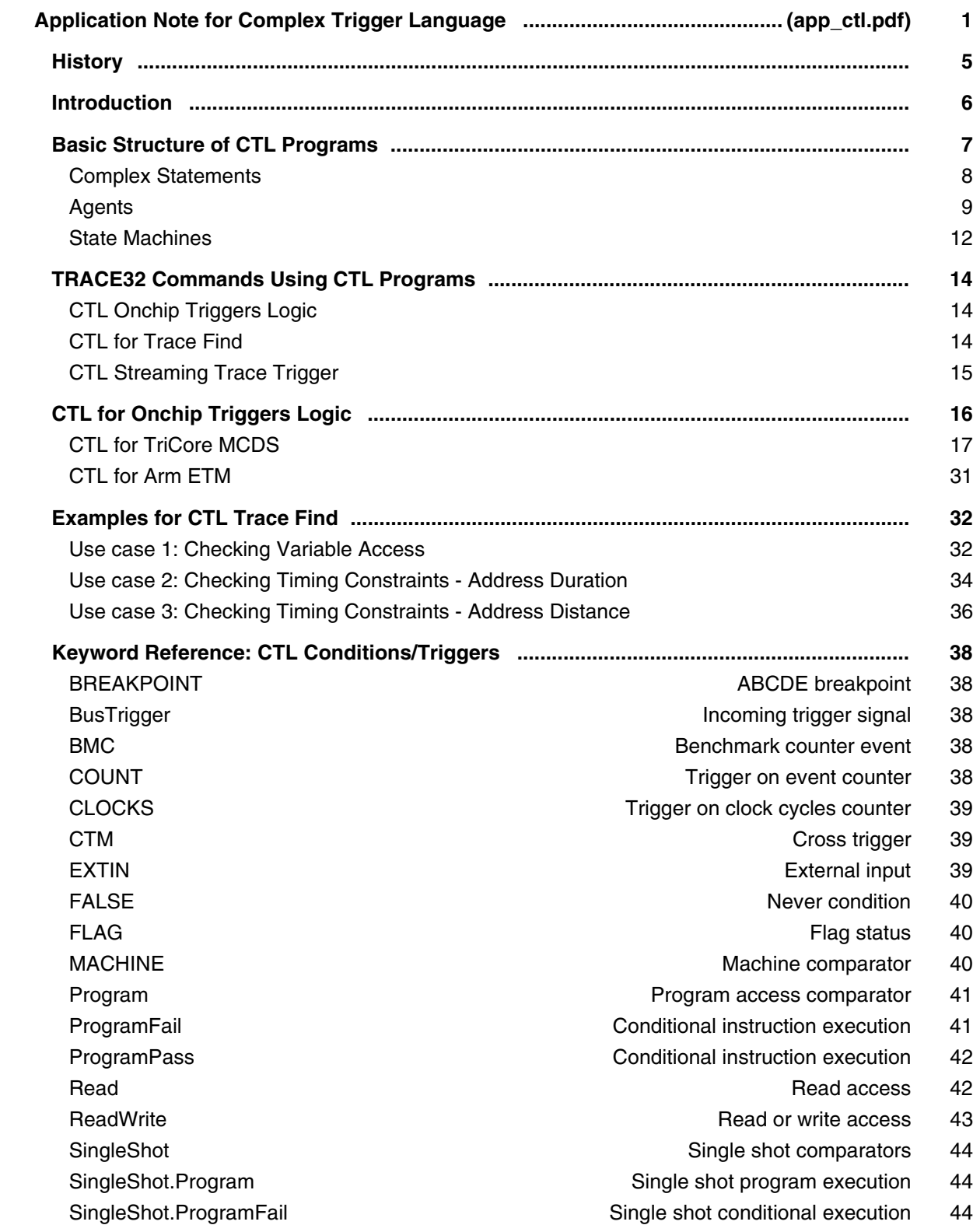

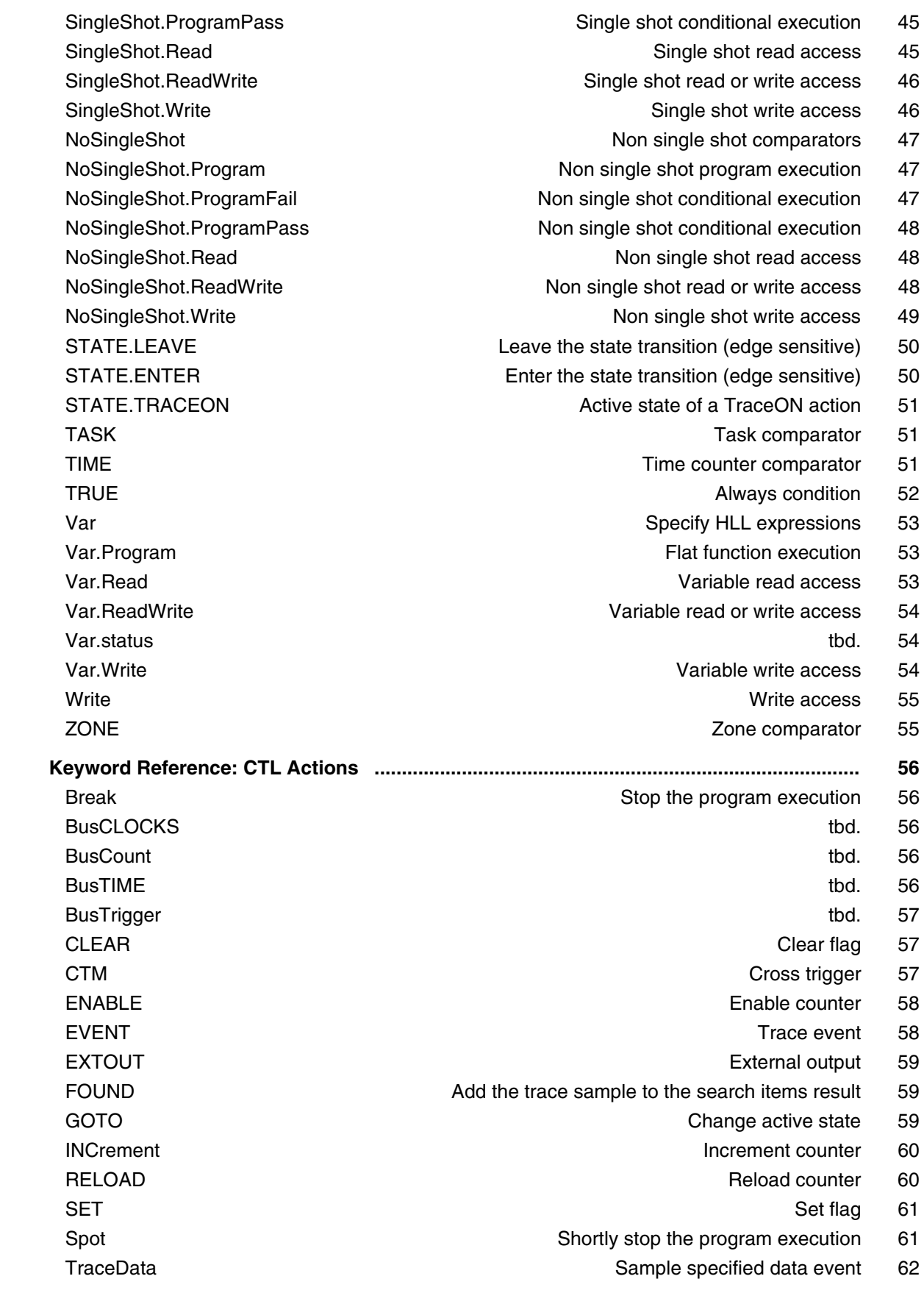

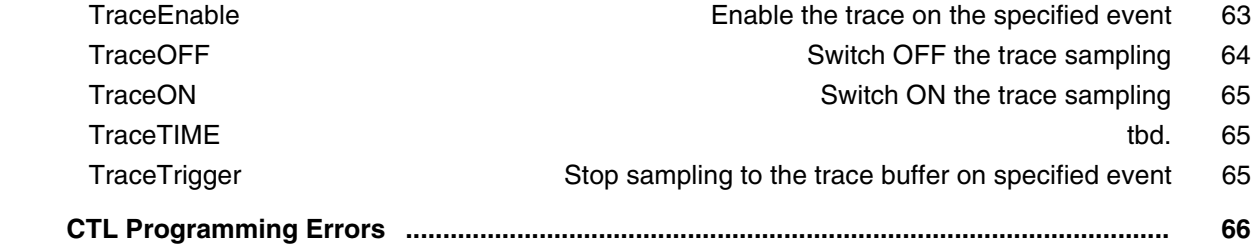

# **Trace Application Notes**

## **Trace Analysis**

#### **Application Note for Trace-Based Code Coverage**

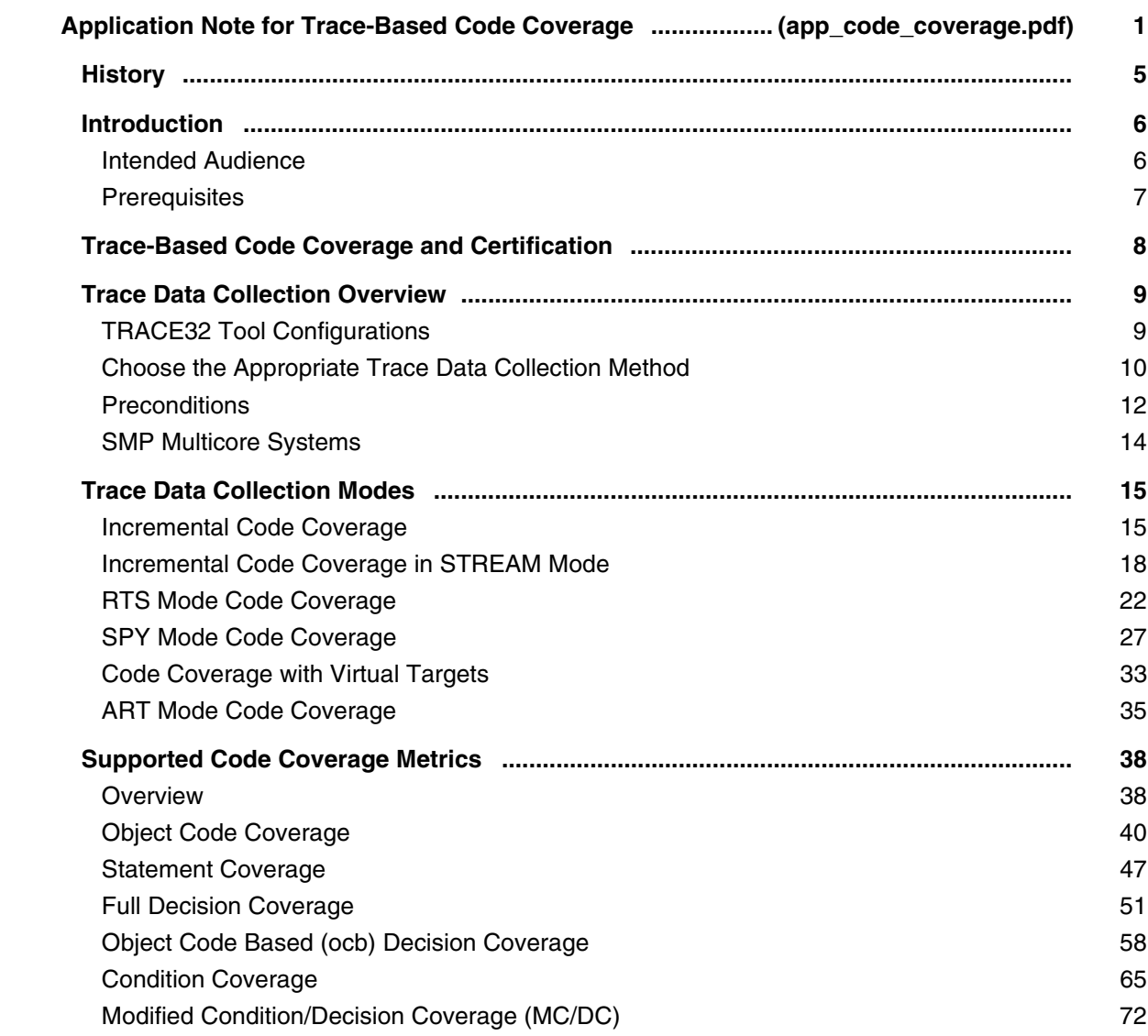

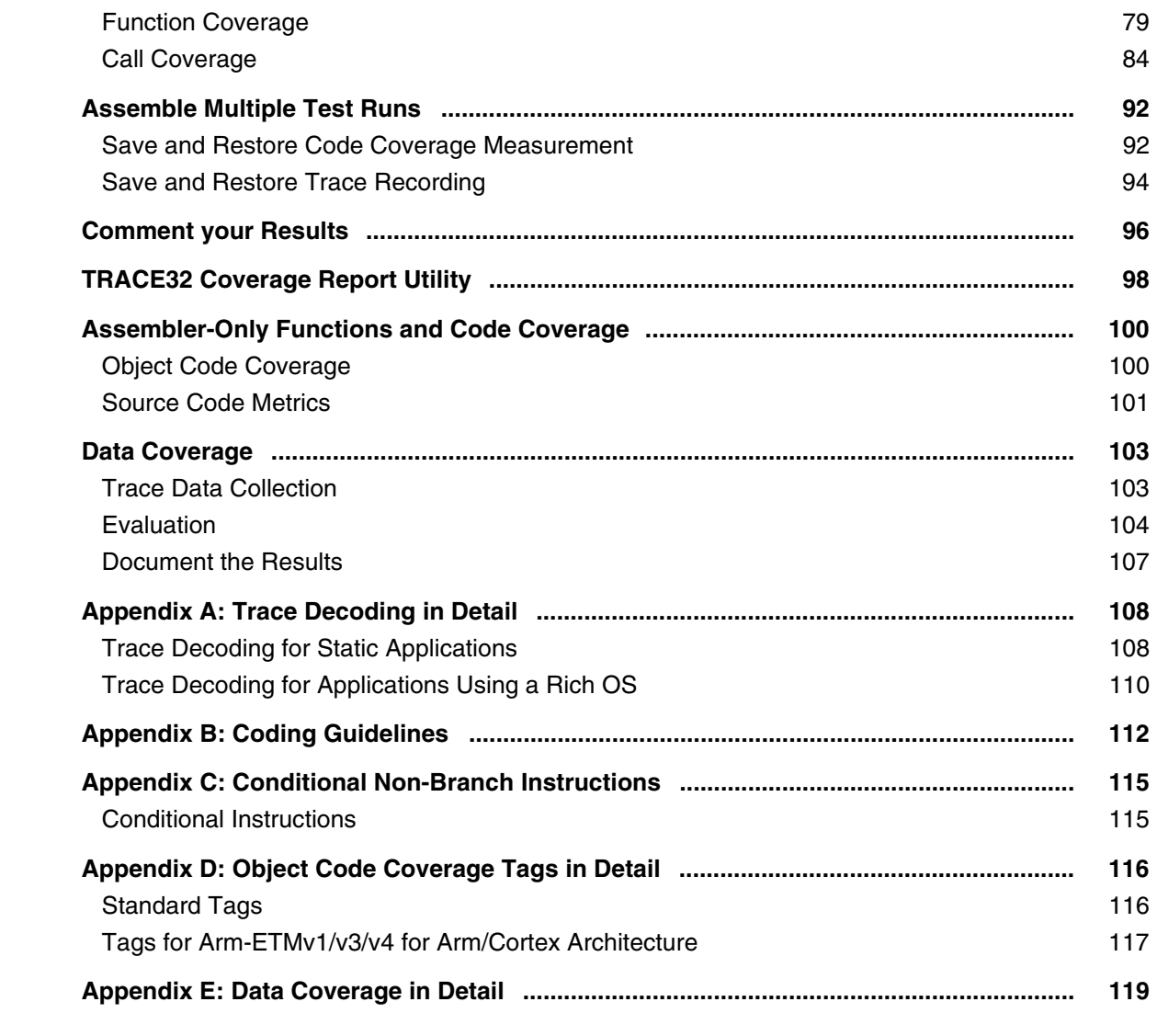

#### **Application Note for Trace.DRAW**

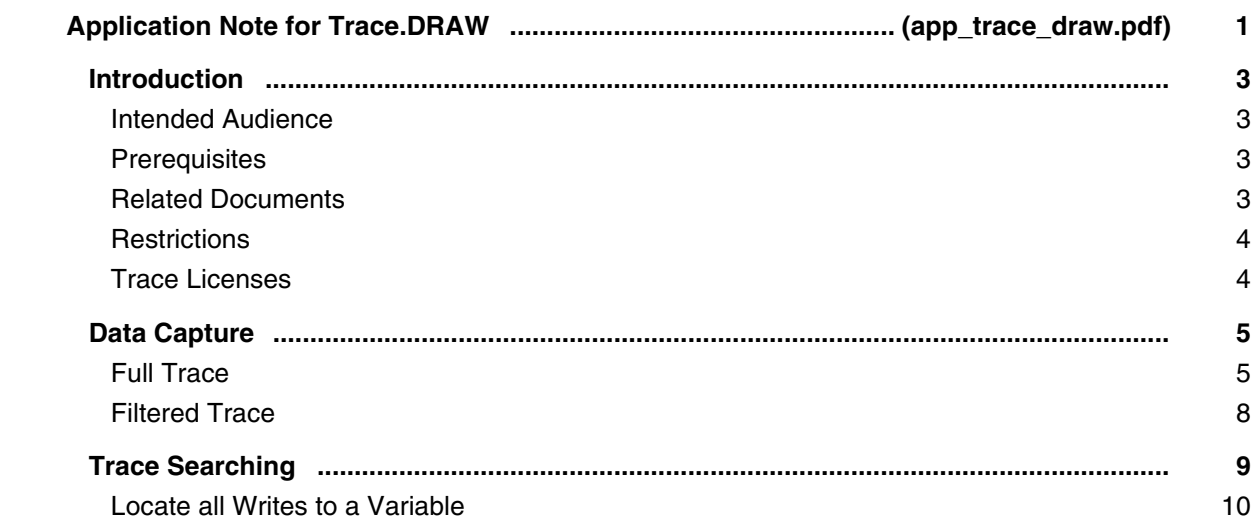

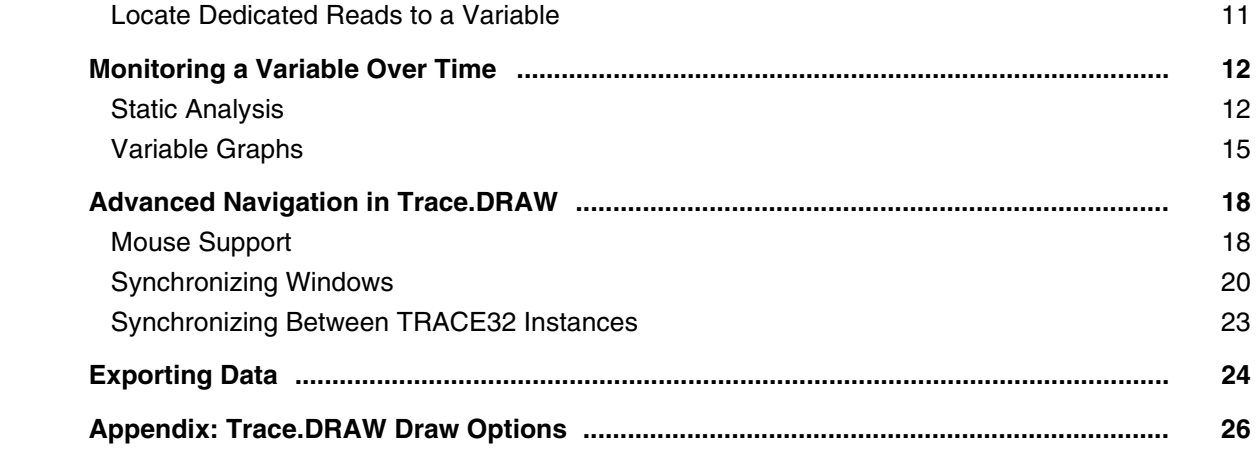

### **Application Note for Trace.Find**

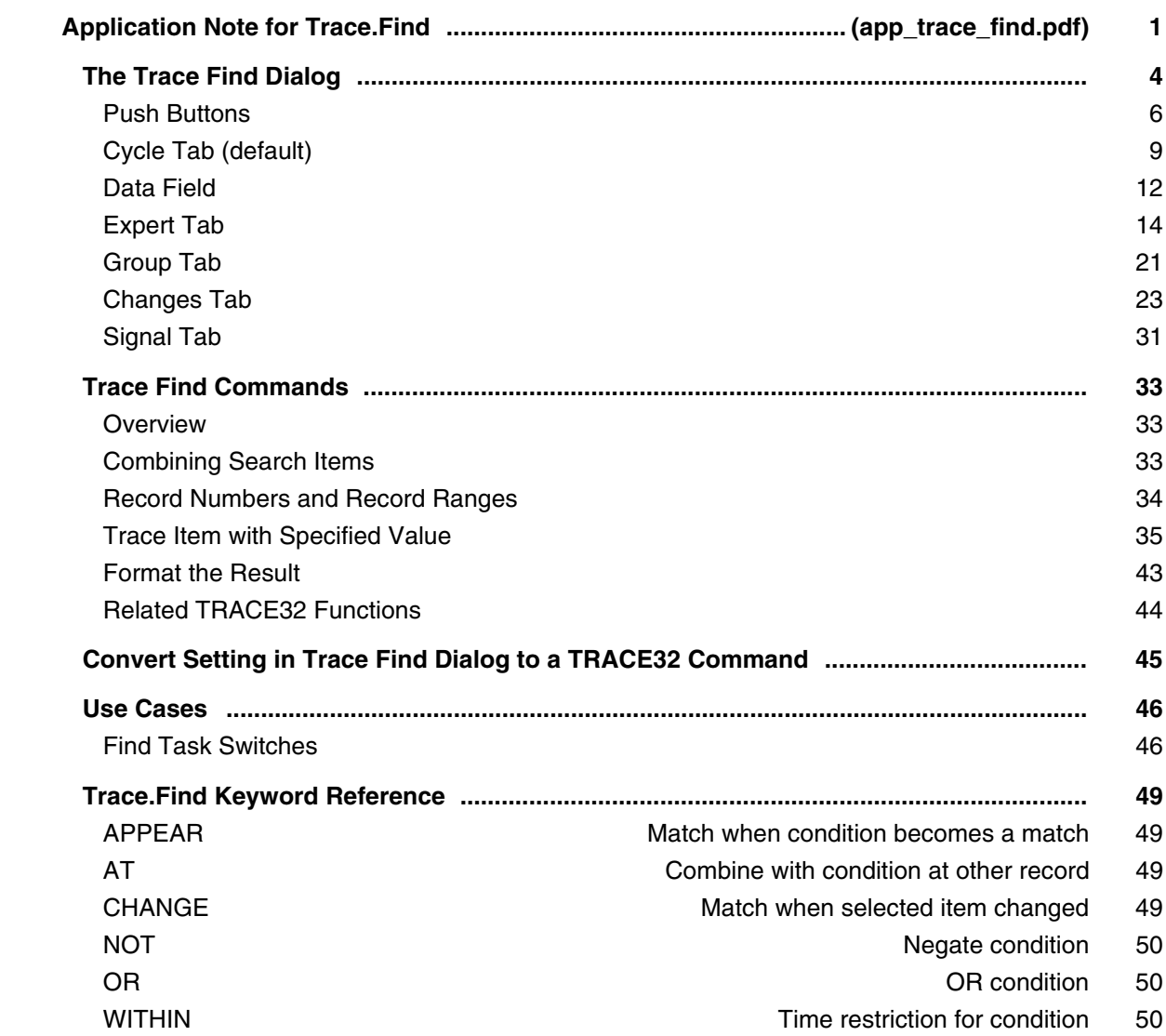

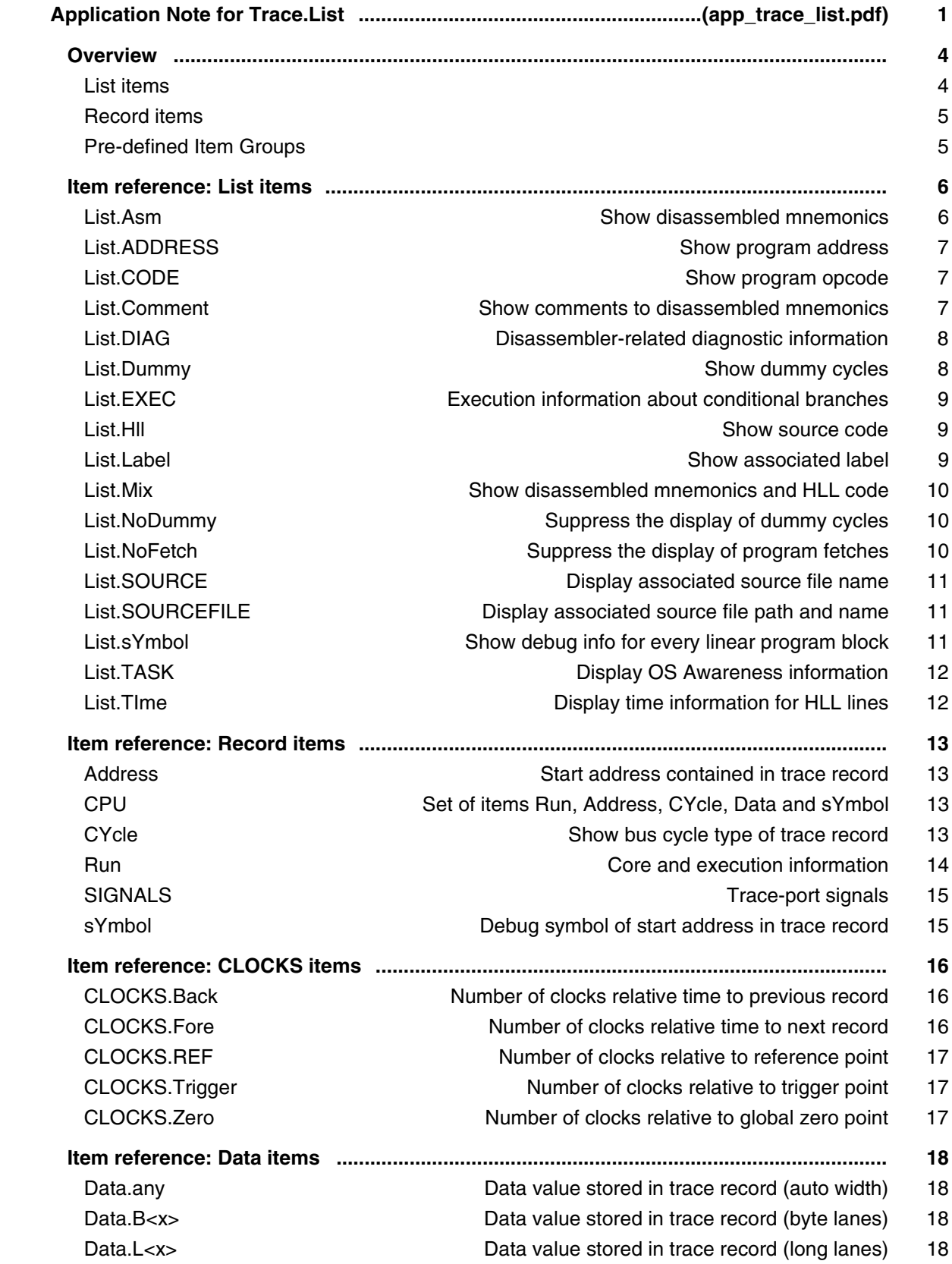

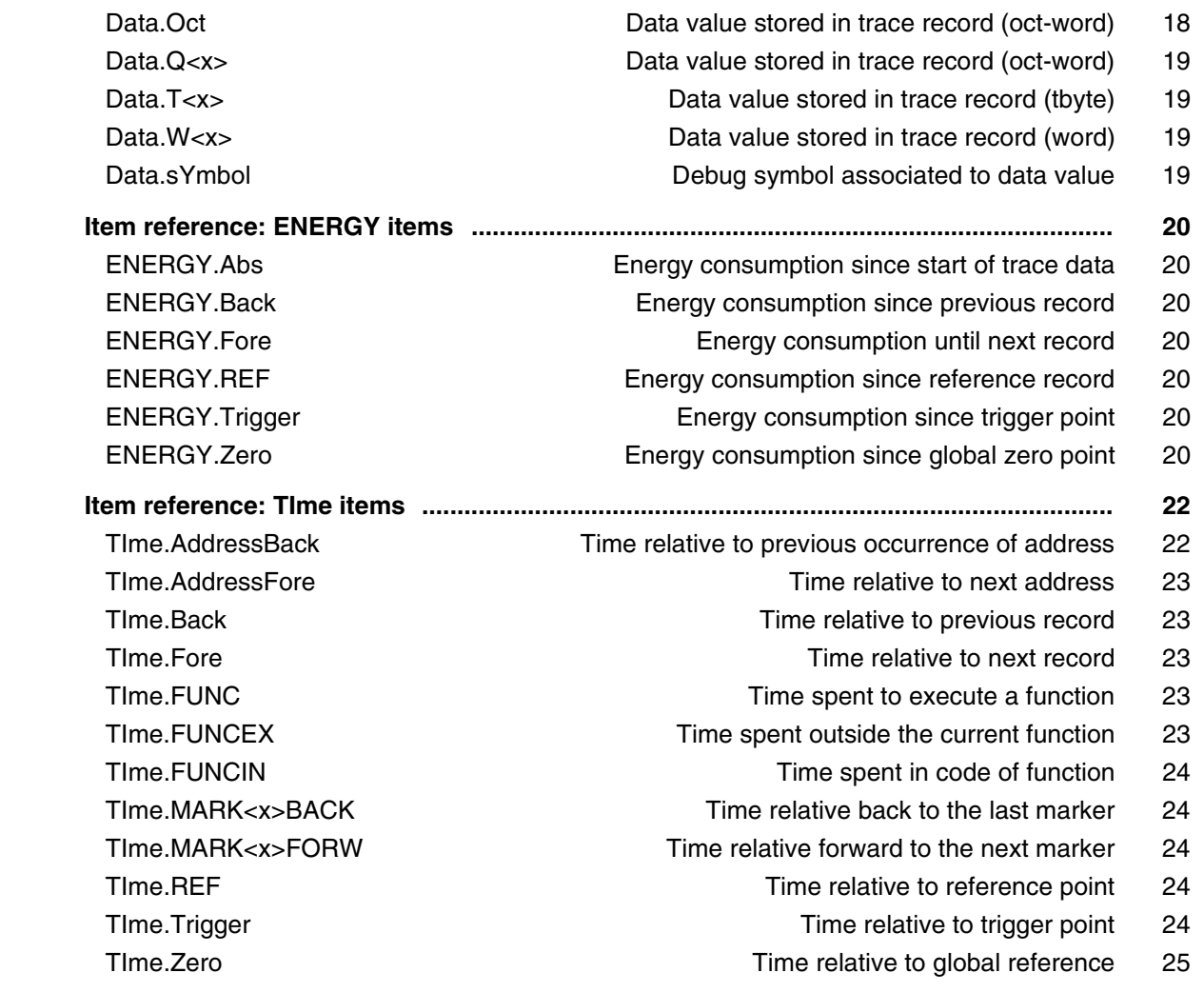

### **Application Note for eMMC Analysis**

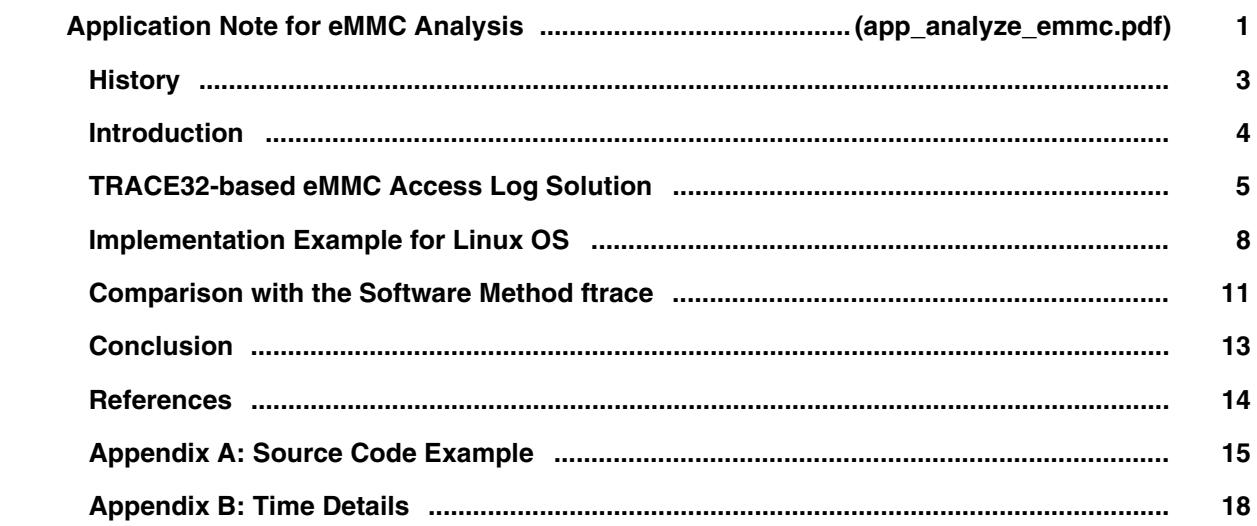

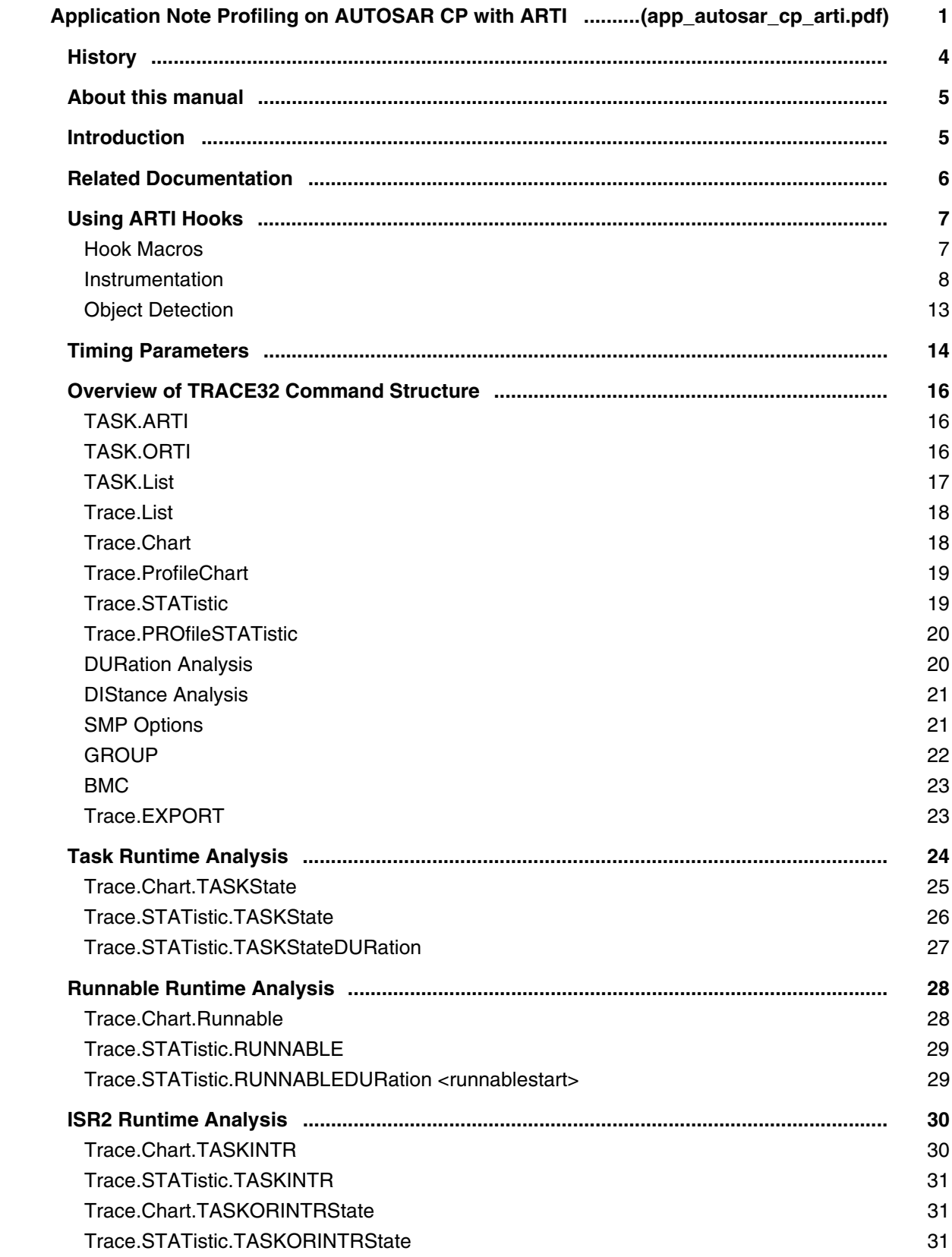

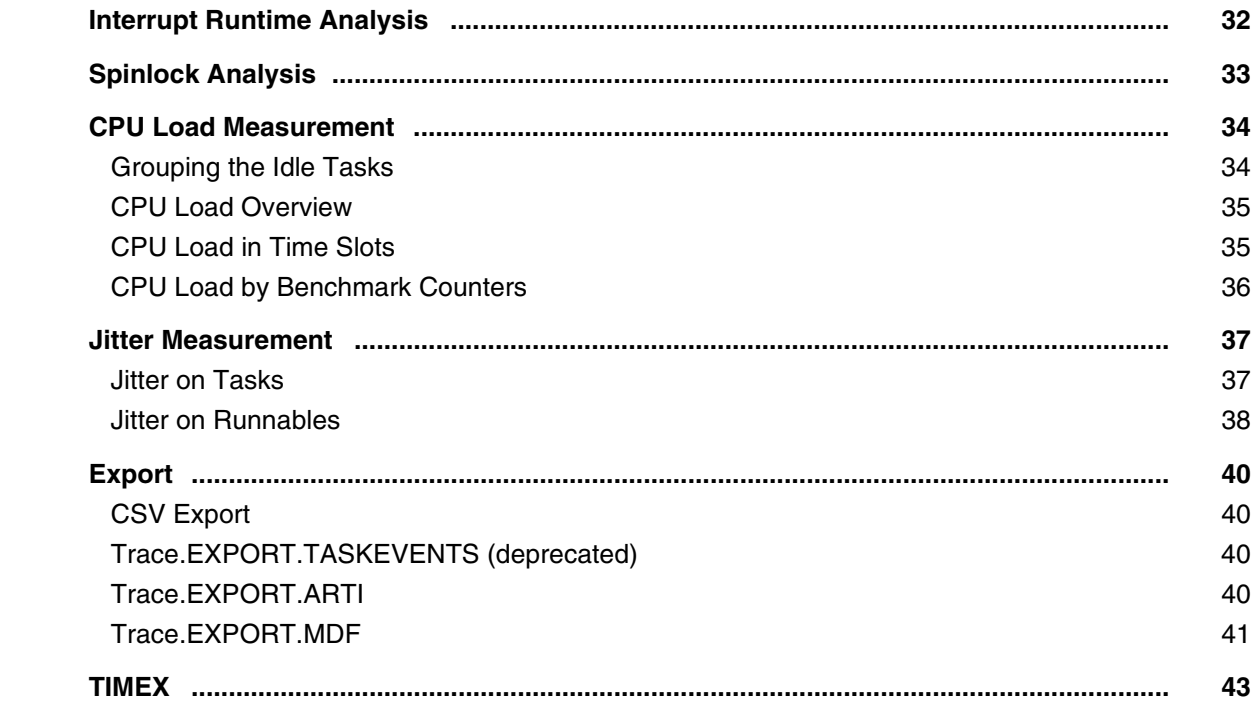

## **Software Traces**

#### **Application Note for FDX**

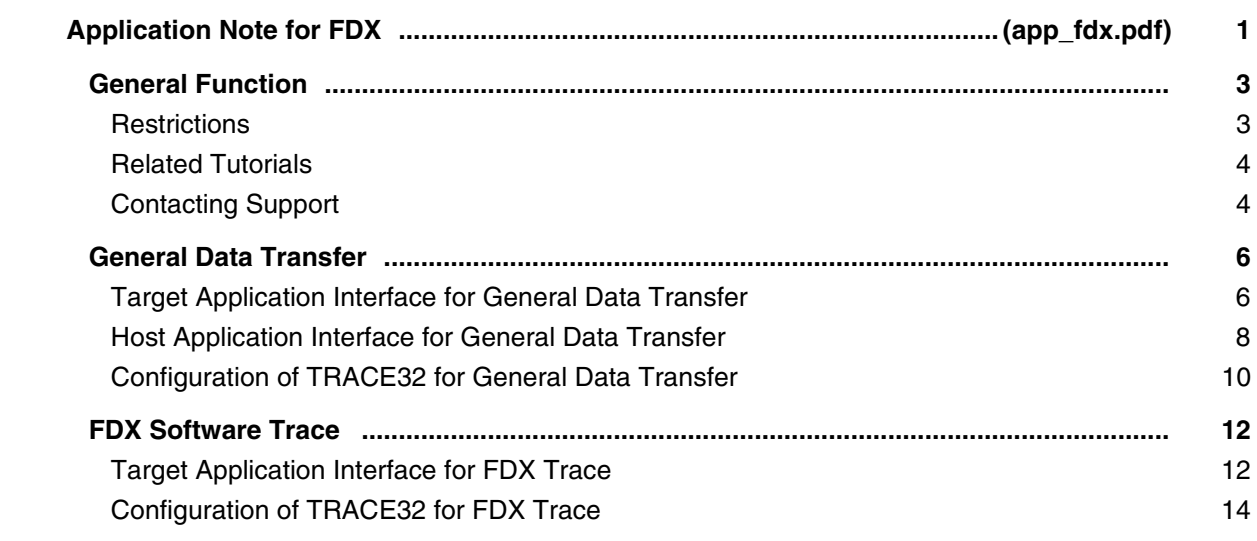

#### **Application Note for the SNOOPer Trace**

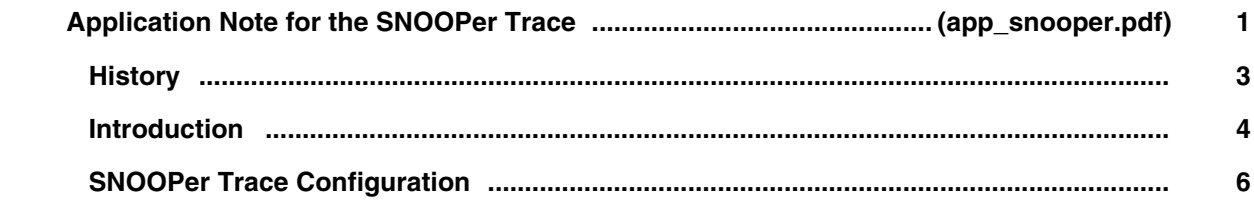

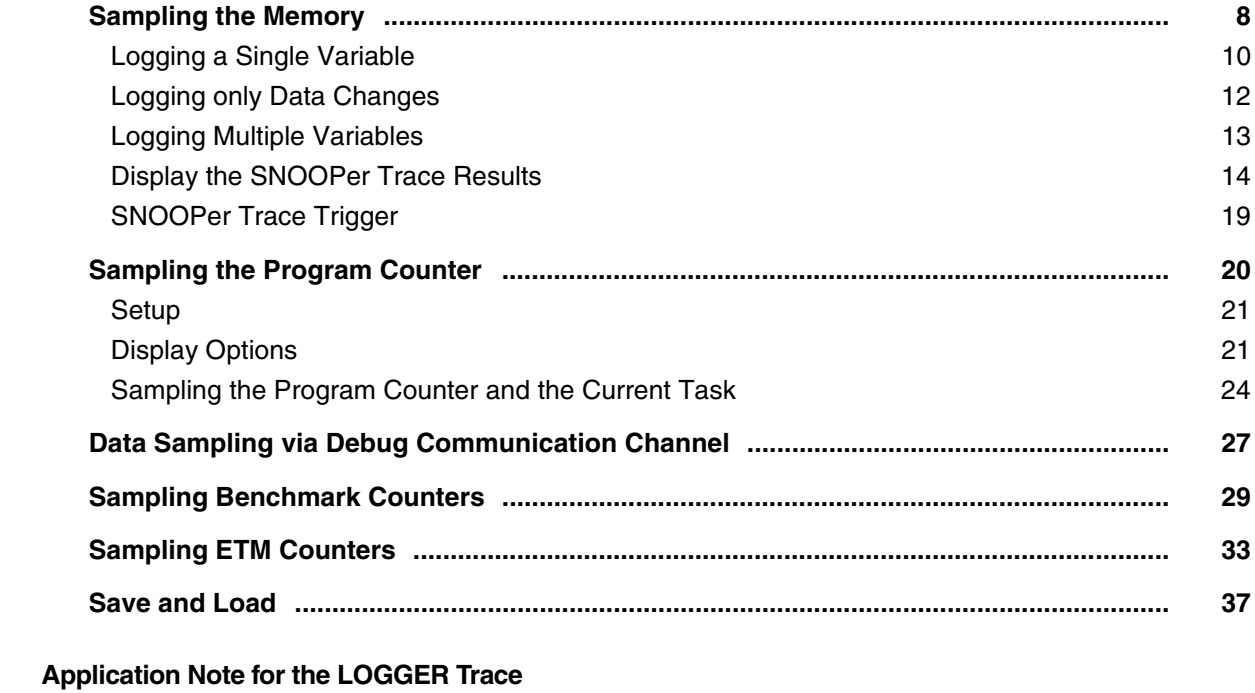

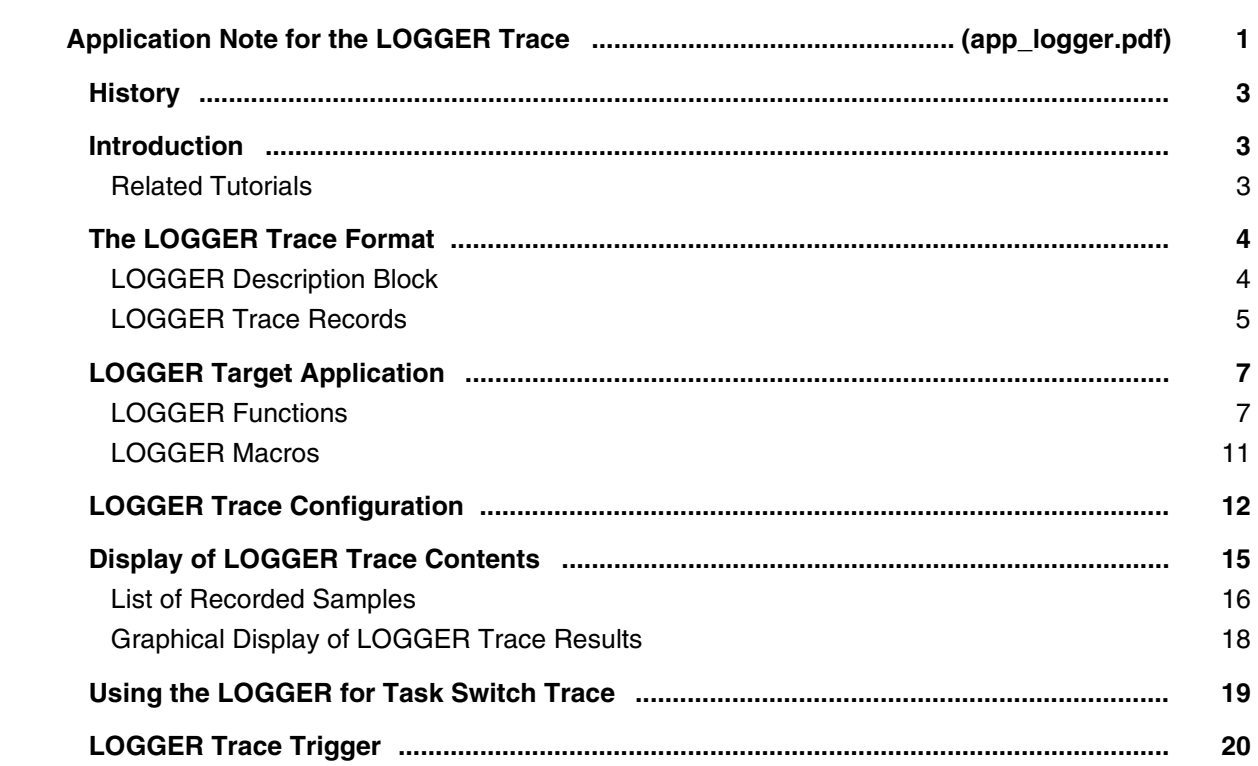

# **AutoFocus User's Guide**

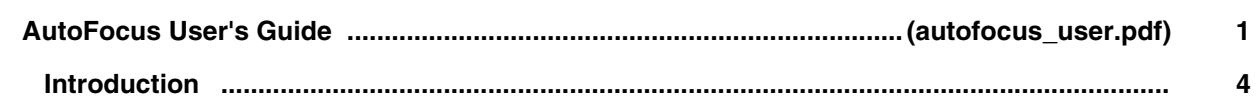

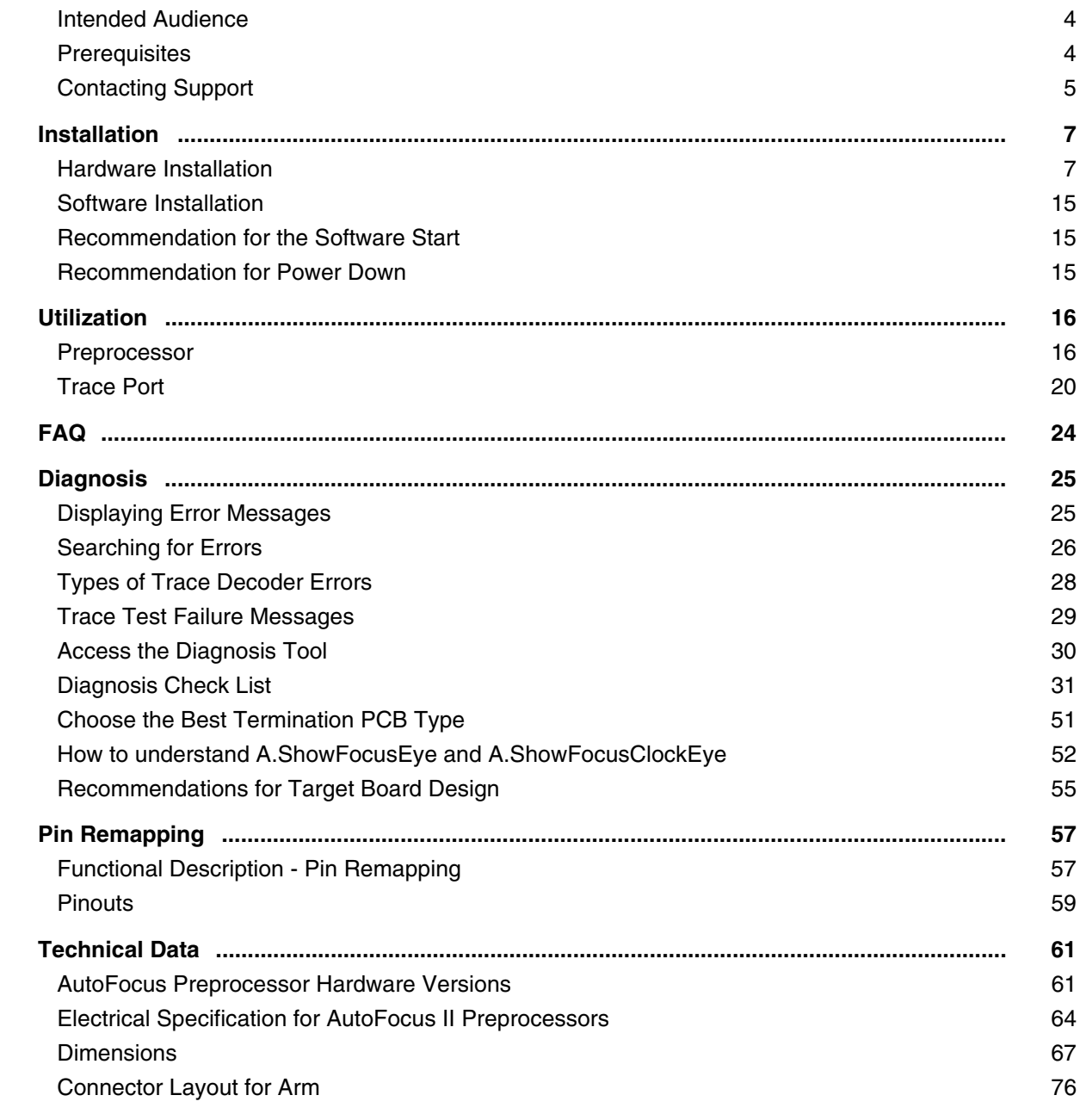

# **PowerTrace Serial User´s Guide**

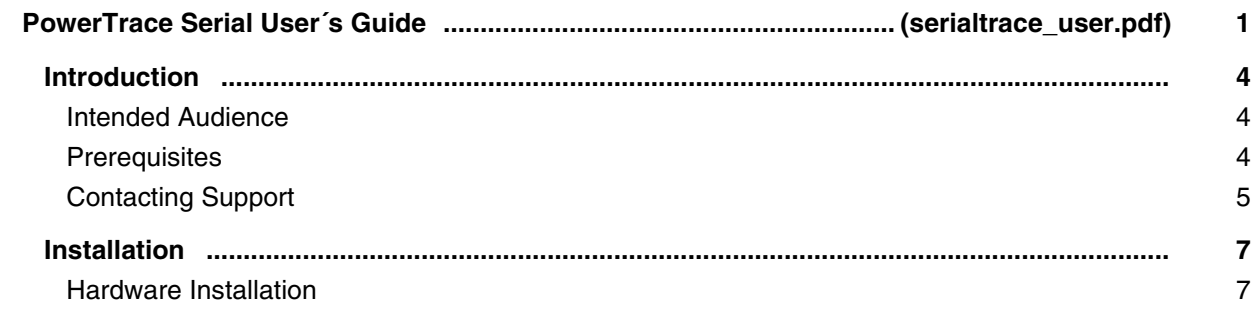

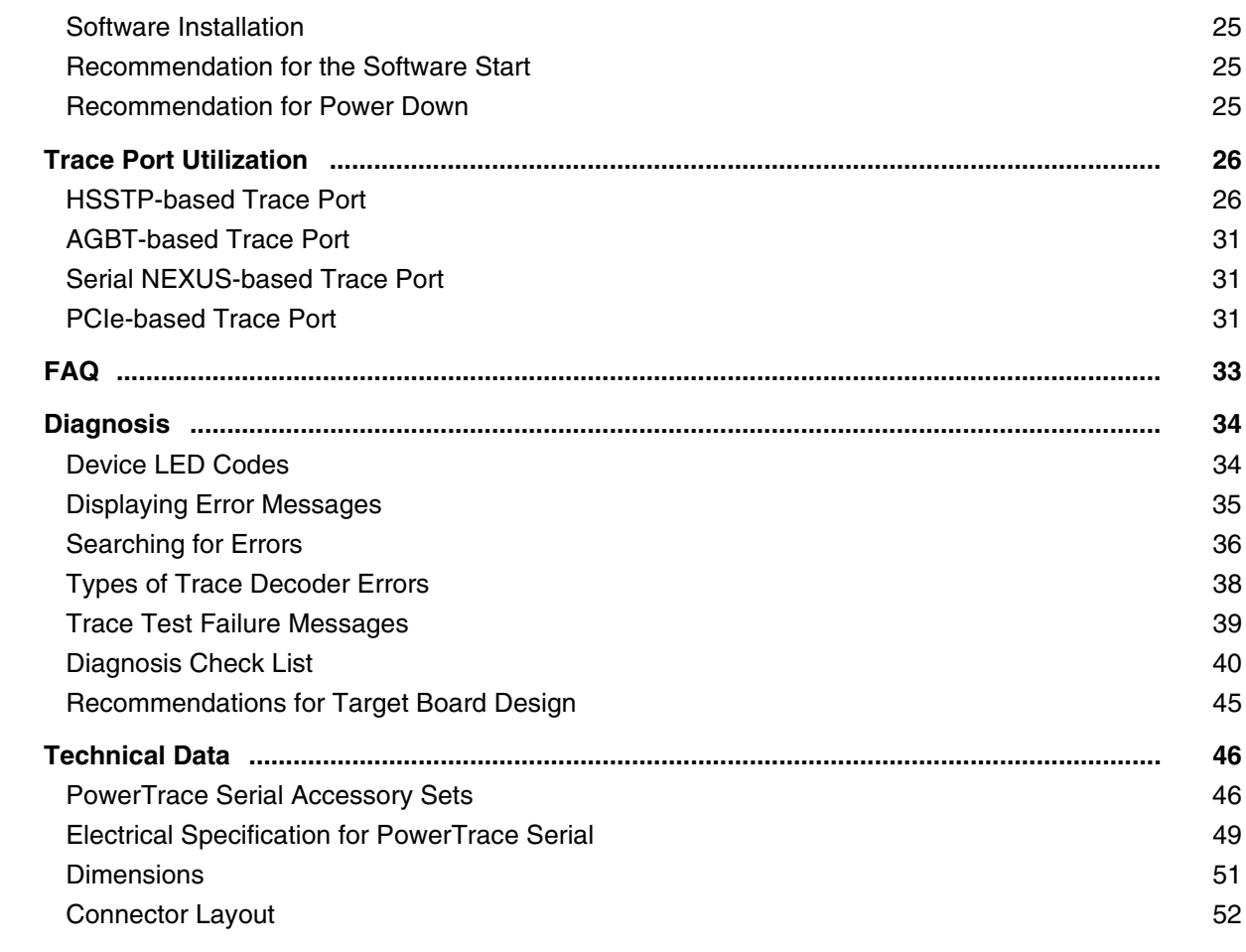

# **System Trace User's Guide**

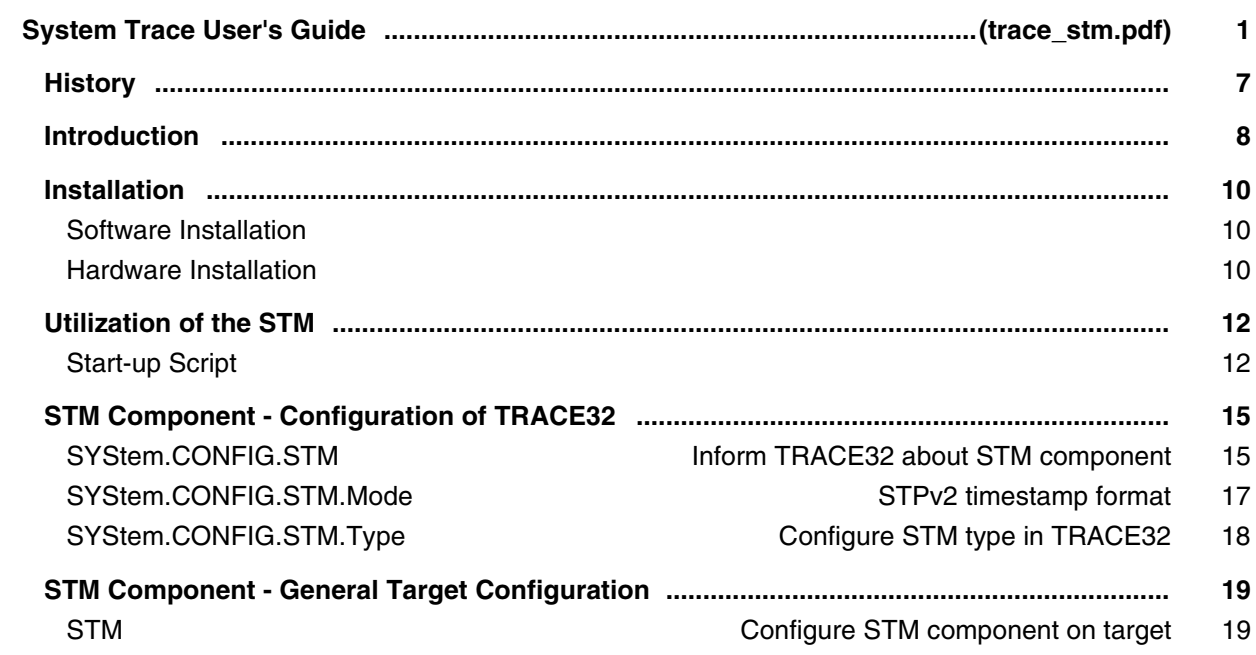

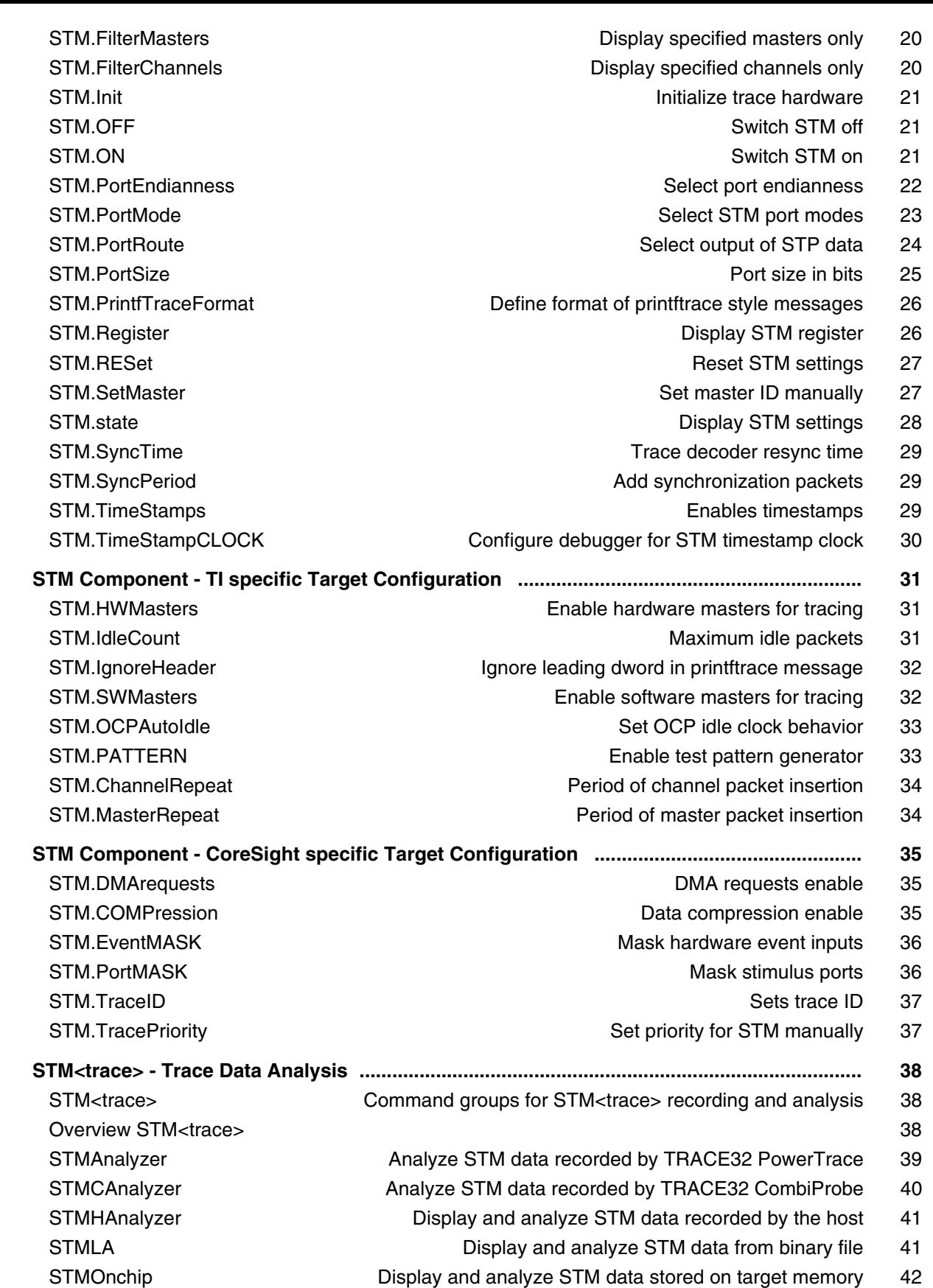

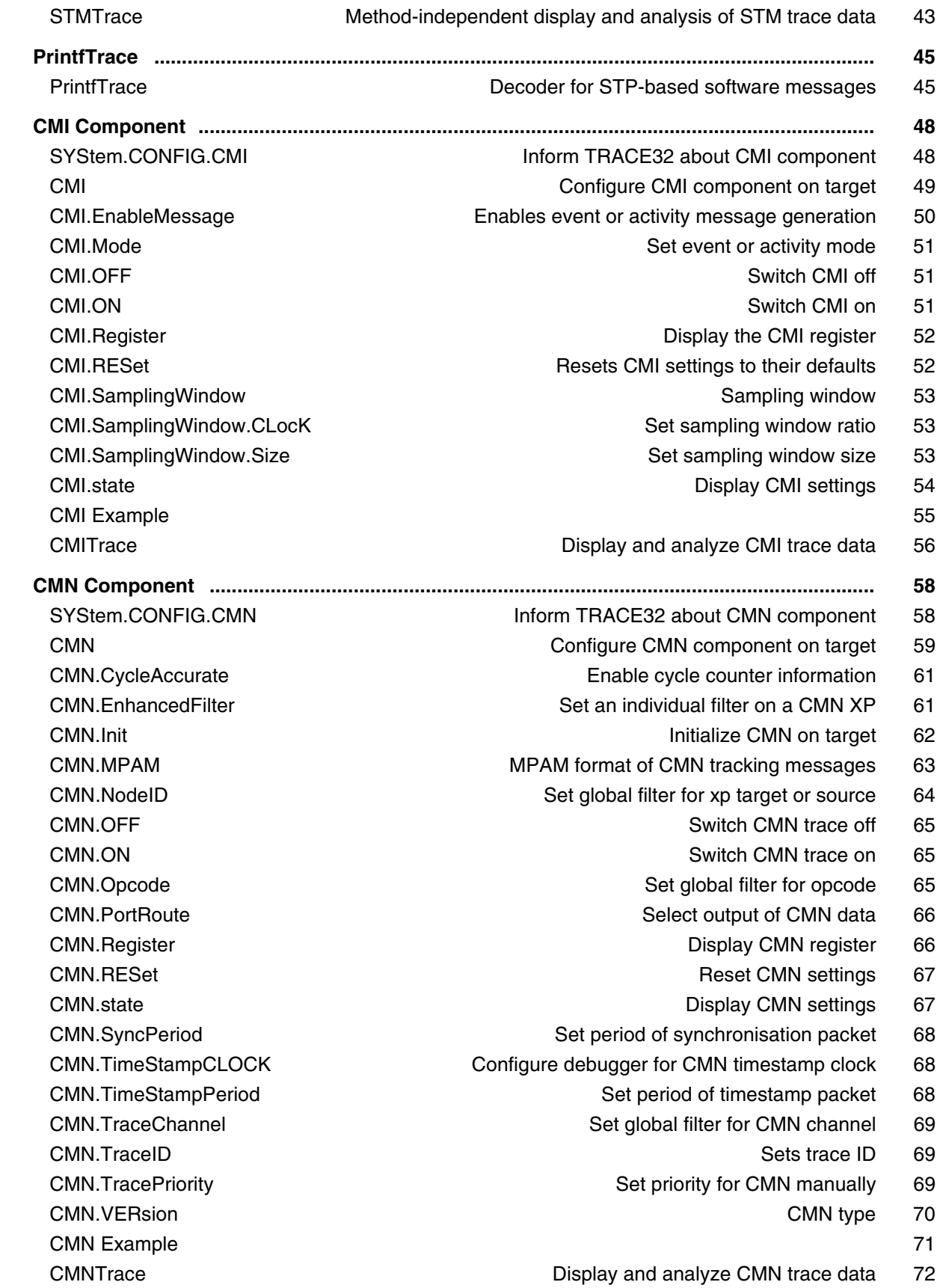

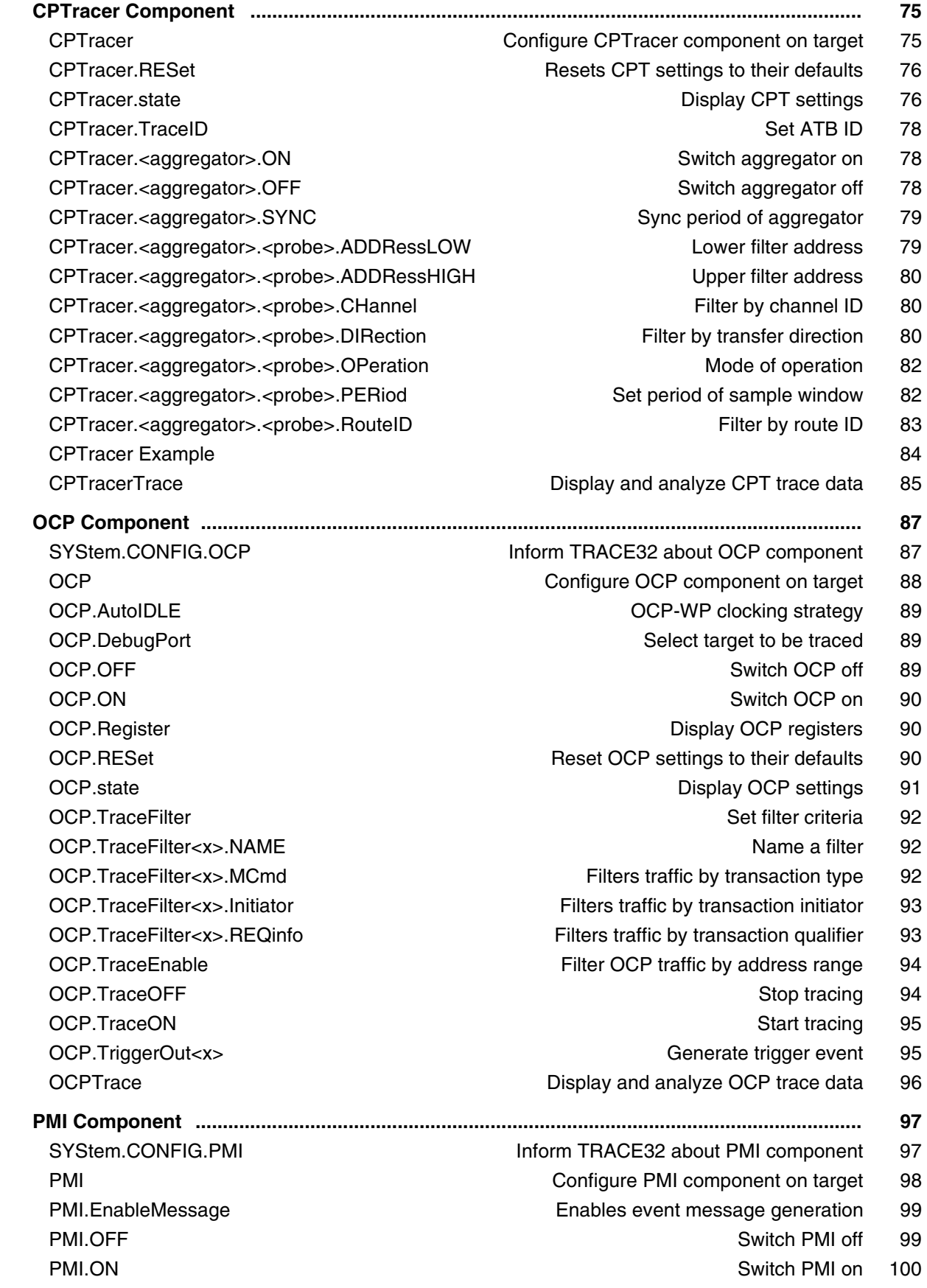

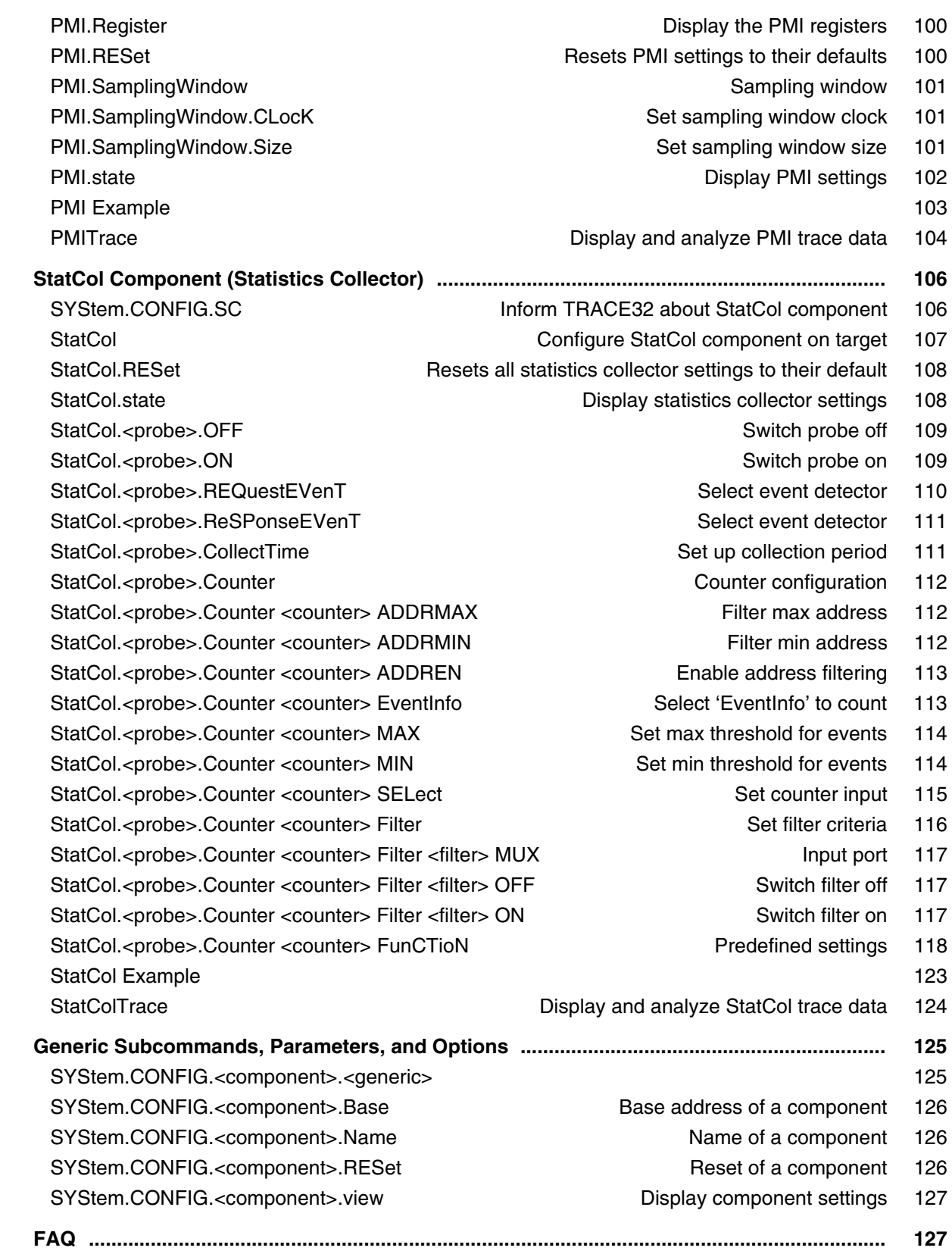

## **Bootloader Awareness Manual coreboot**

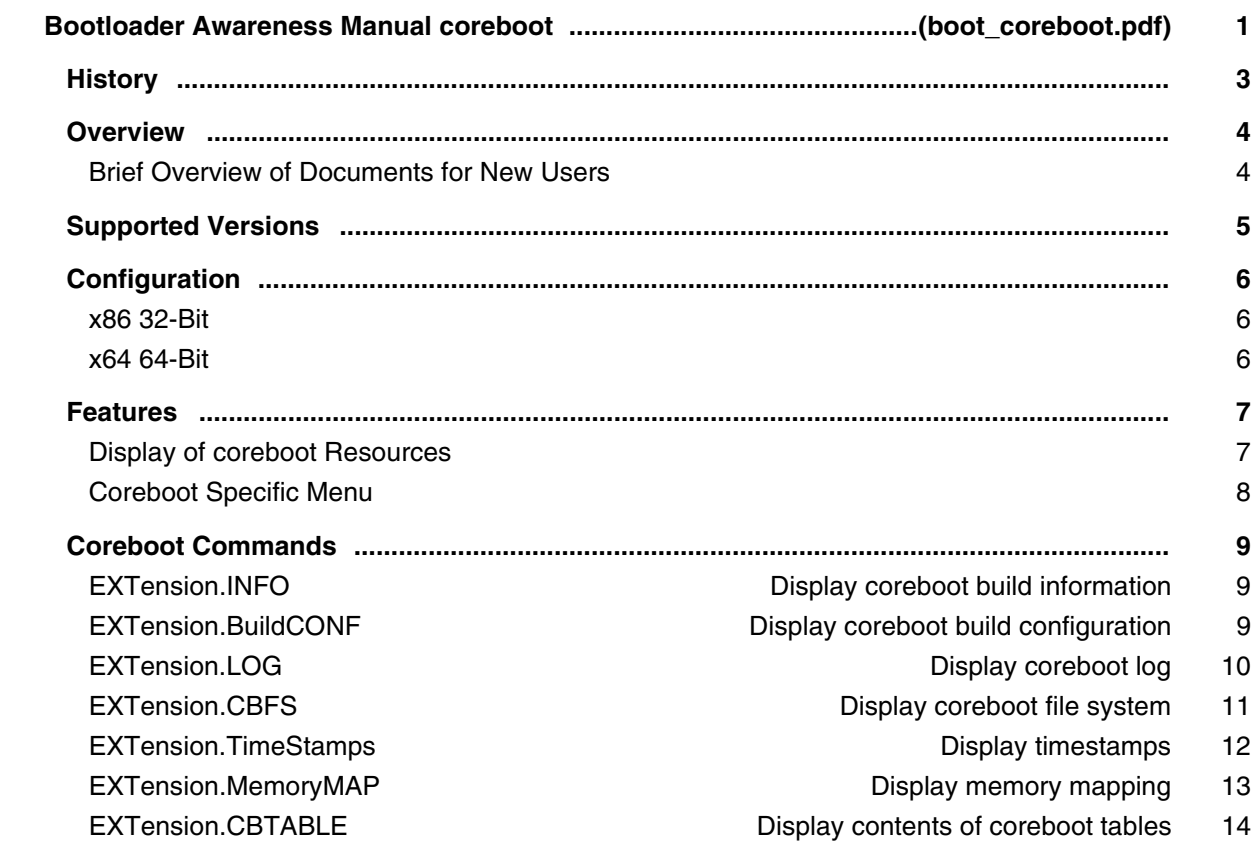

## **Bootloader Awareness Manual GRUB**

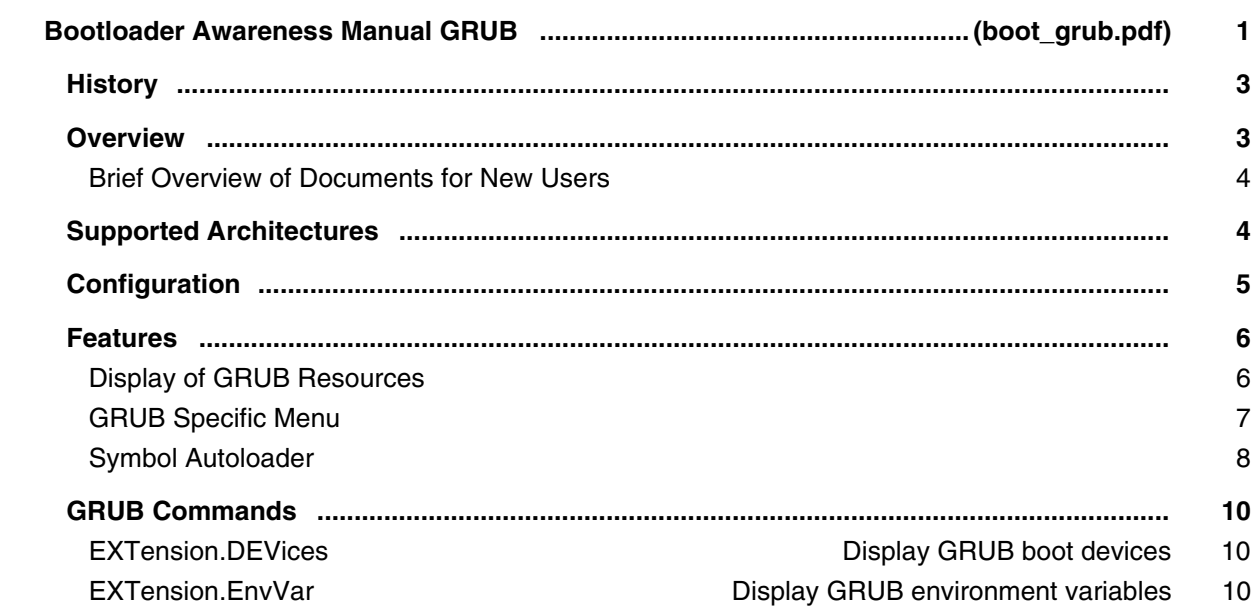

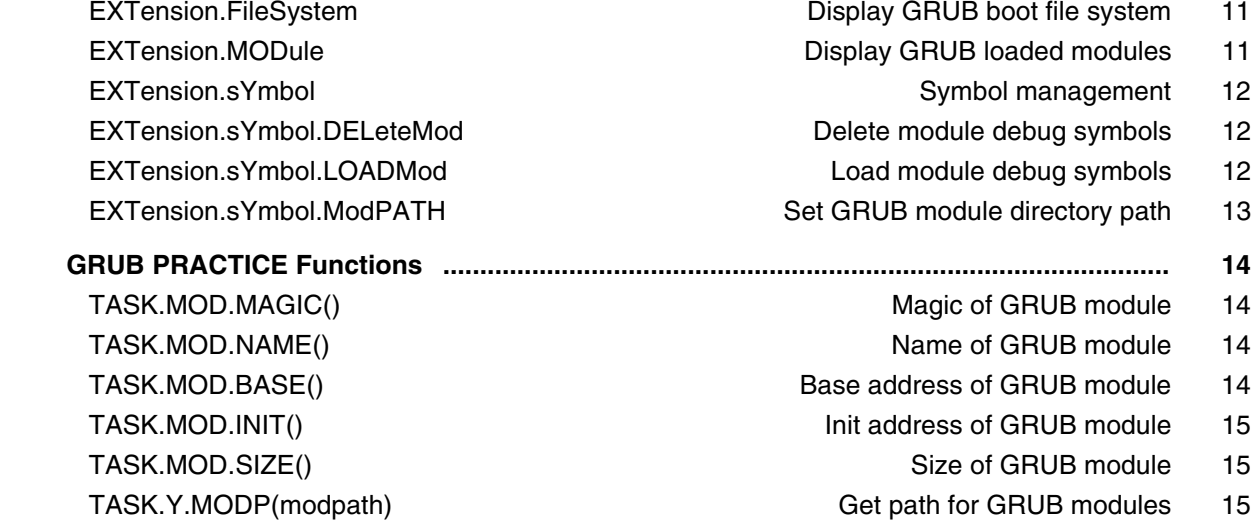

## **UEFI Awareness Manuals**

### **UEFI Awareness Manual BLDK**

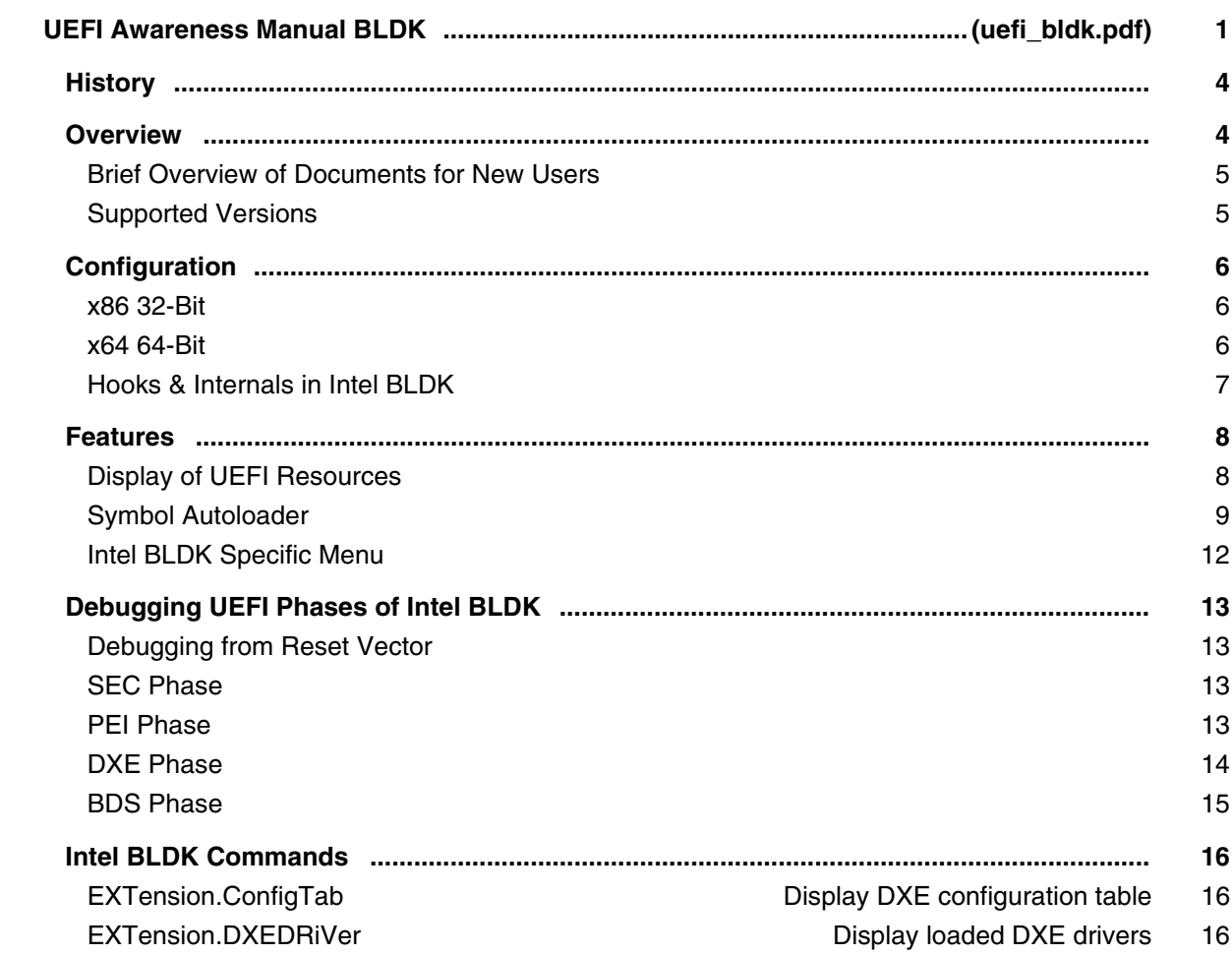

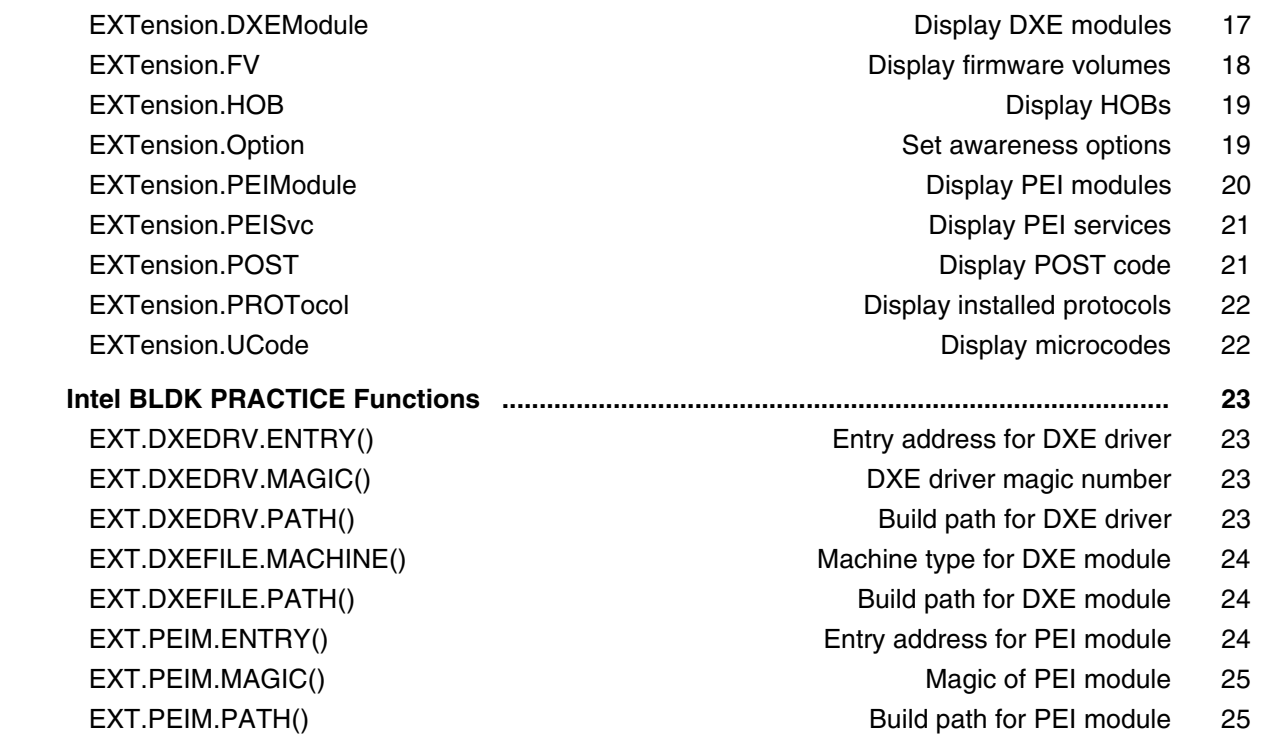

## **UEFI Awareness Manual H2O**

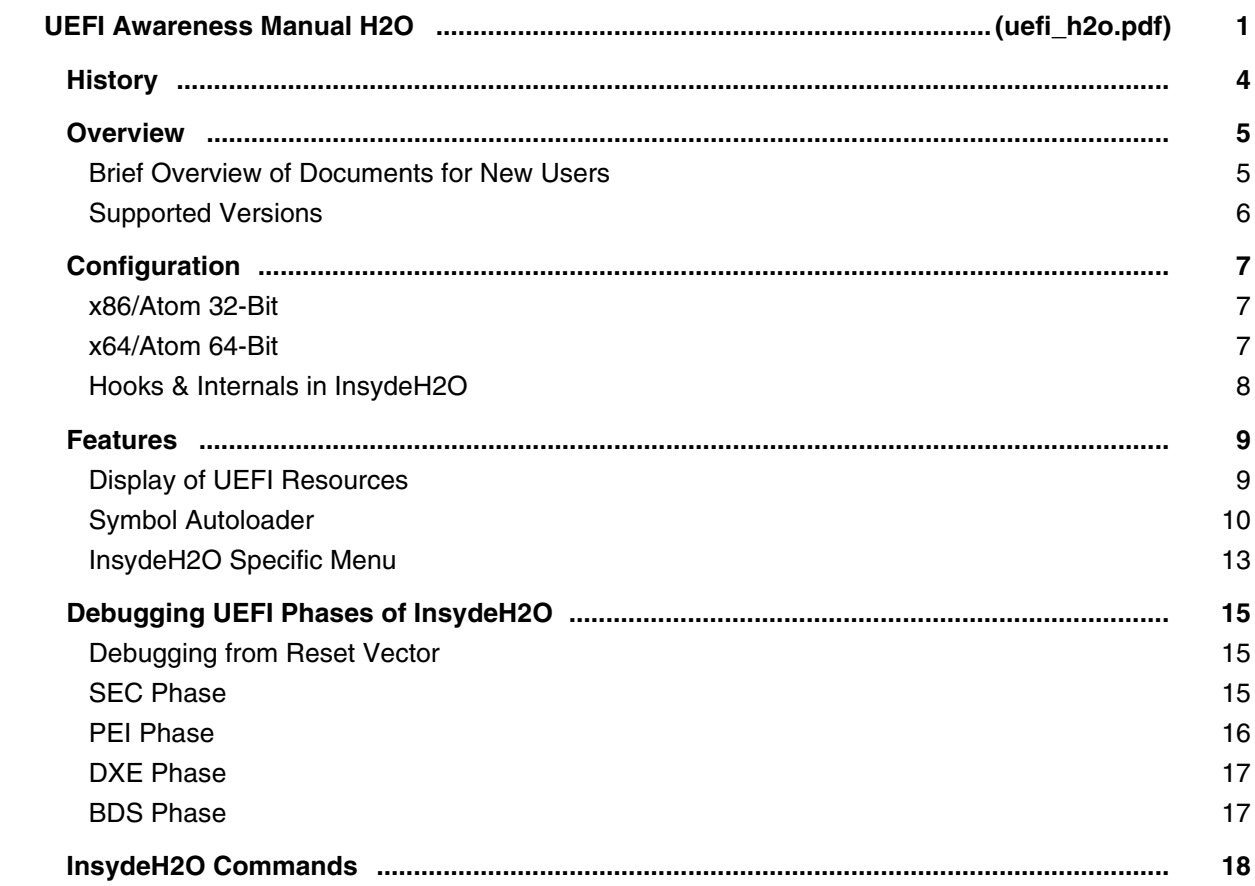

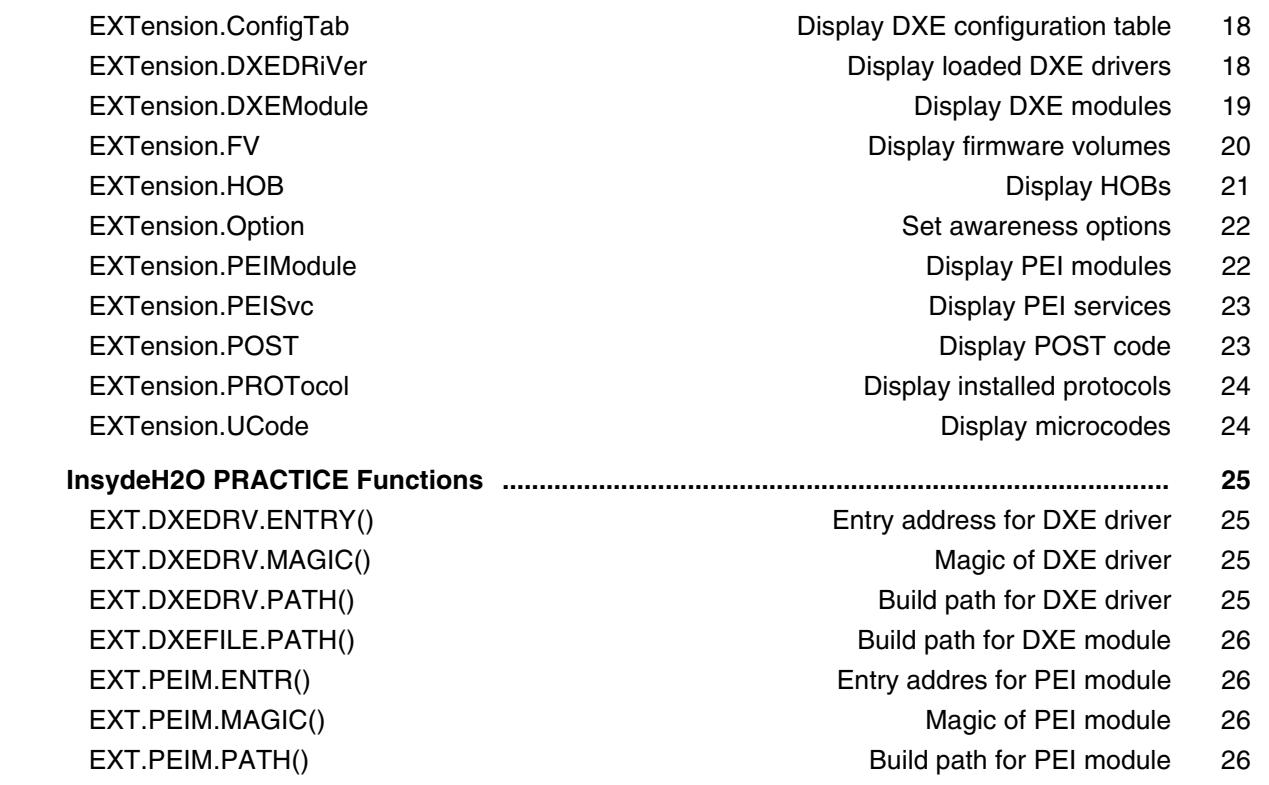

## **UEFI Awareness Manual TianoCore**

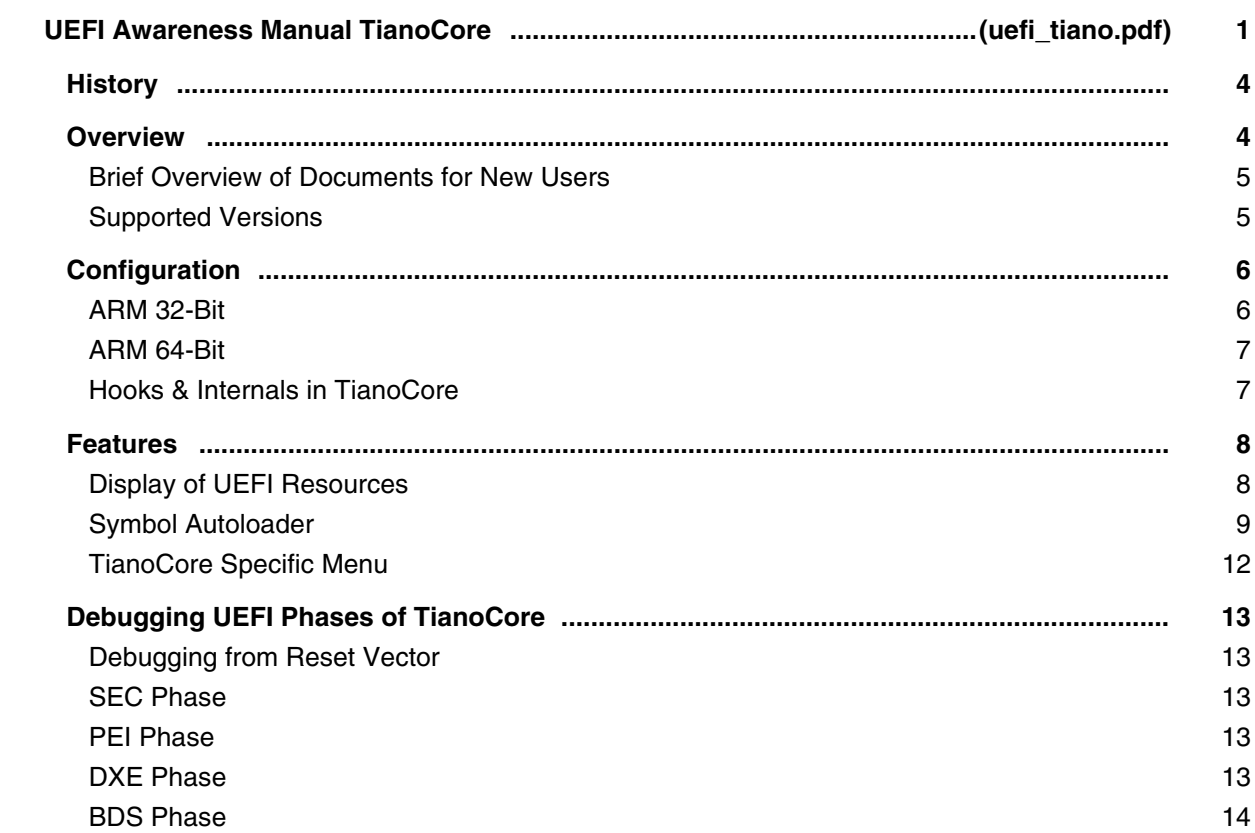

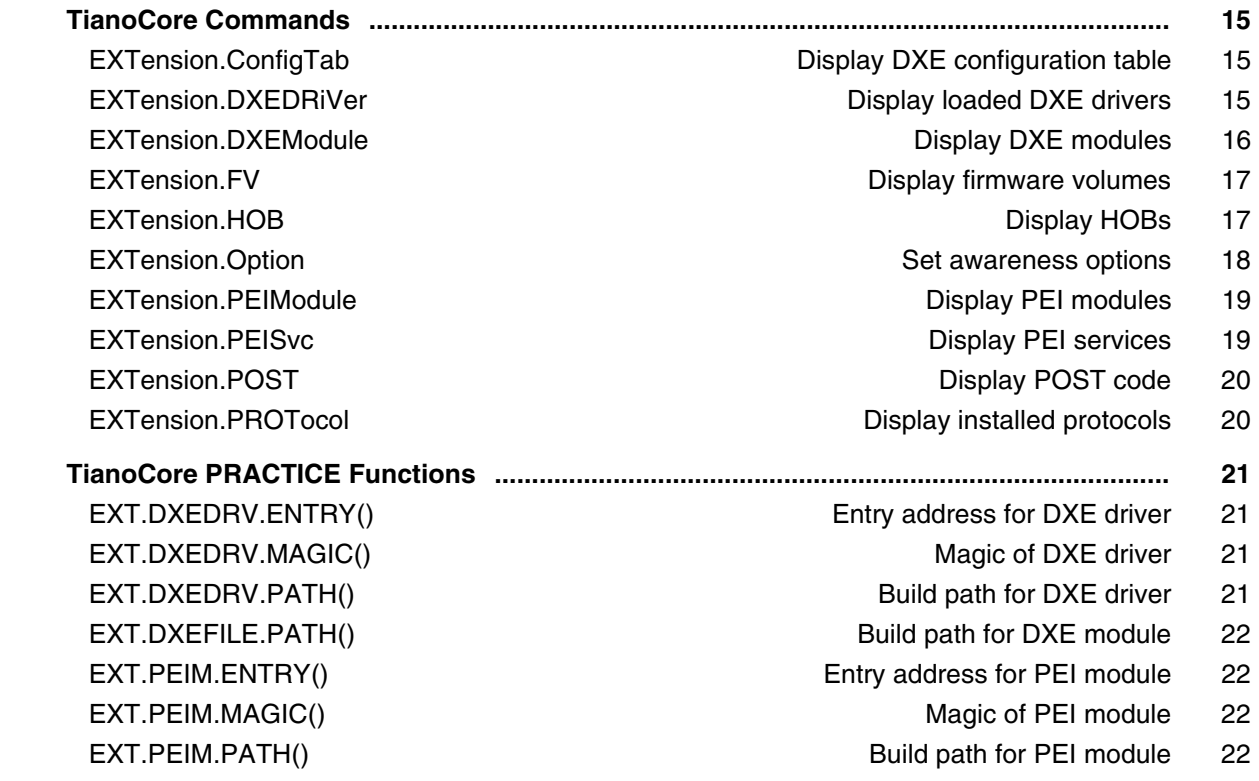

# **OS Awareness Manuals**

#### **OS Awareness Manual AMX**

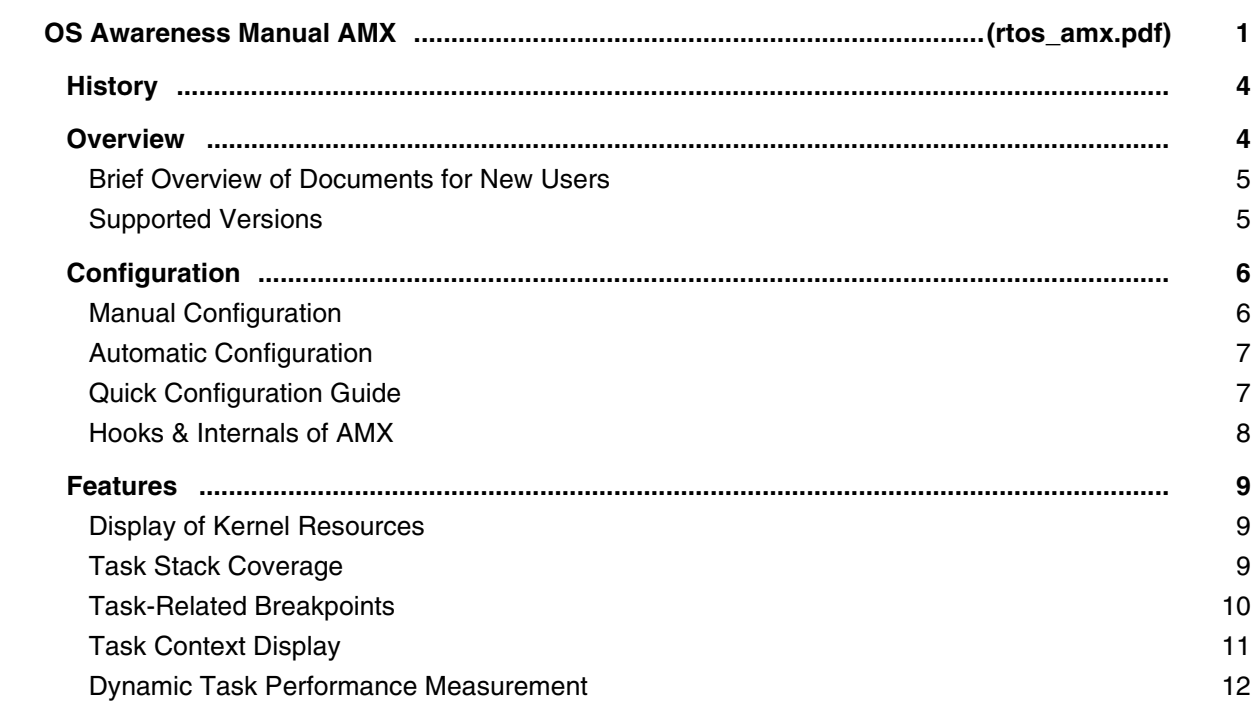

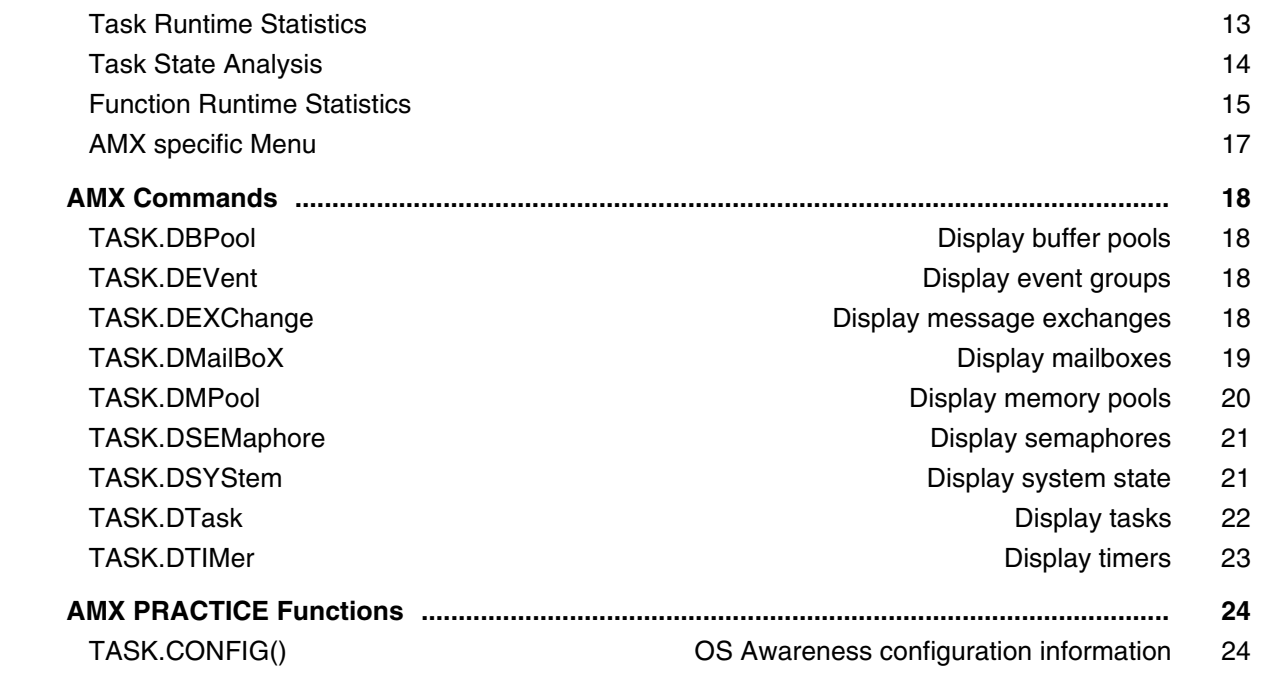

## **OS Awareness Manuals for ARTI**

#### **Application Note Profiling on AUTOSAR CP with ARTI**

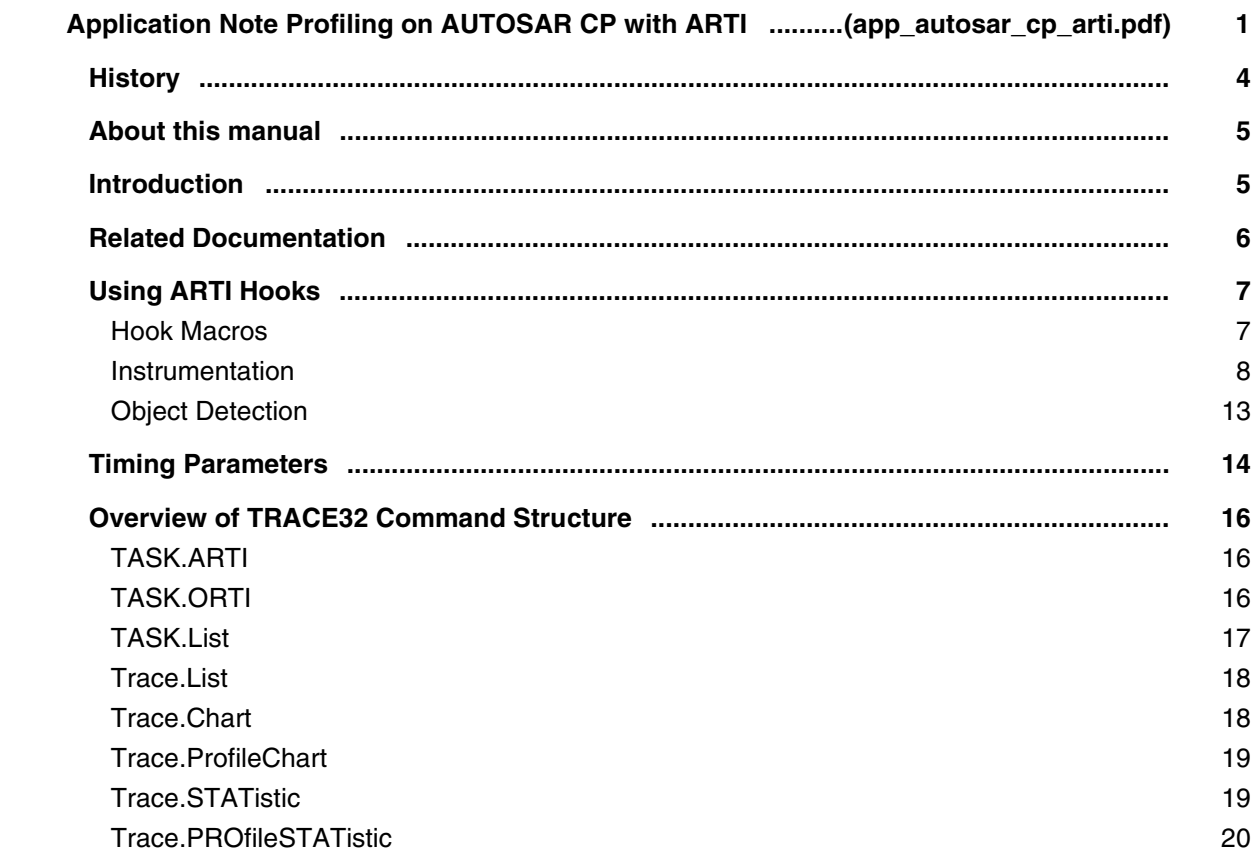

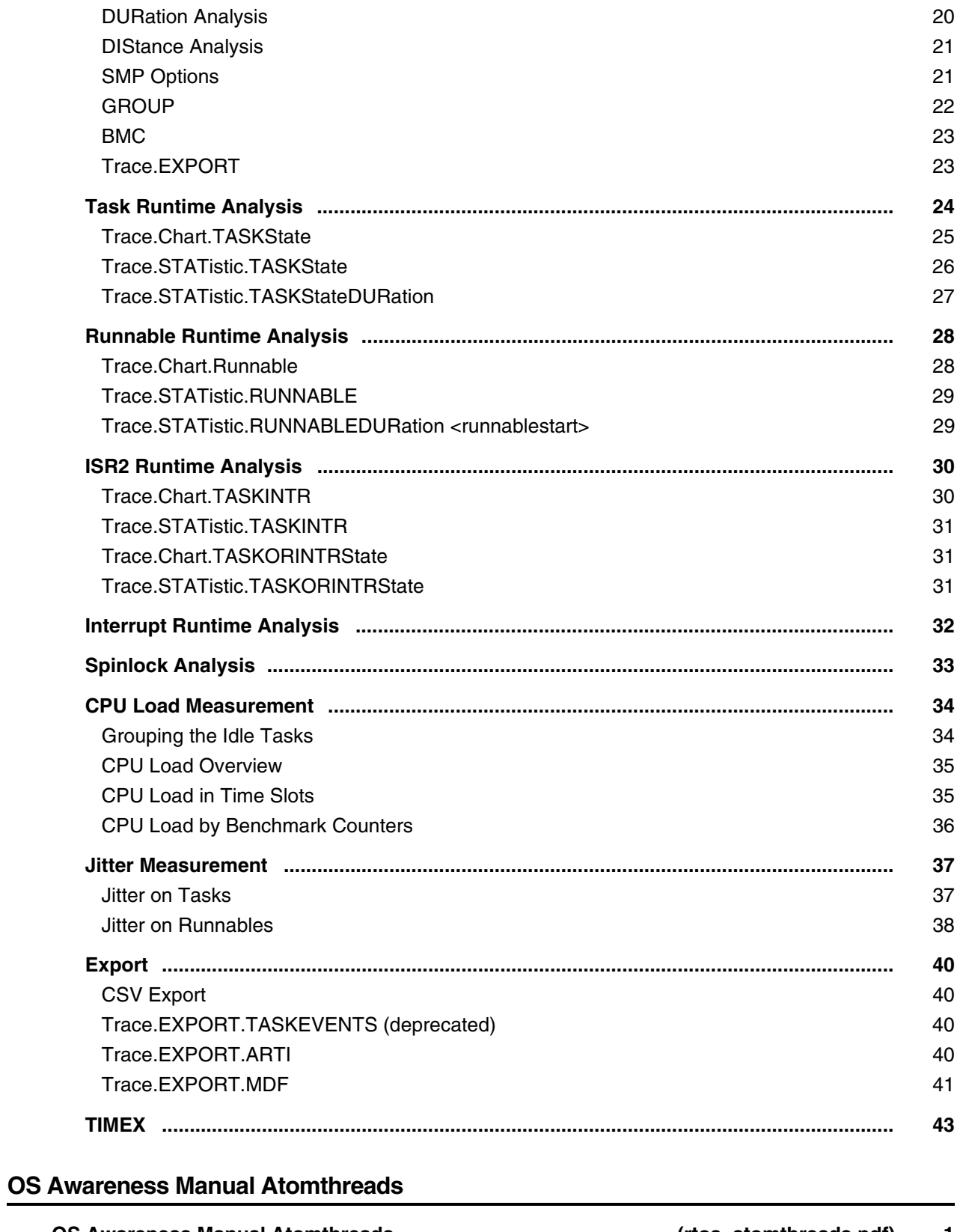

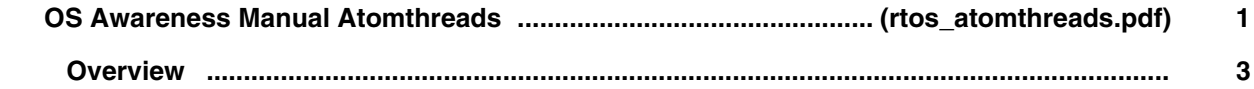

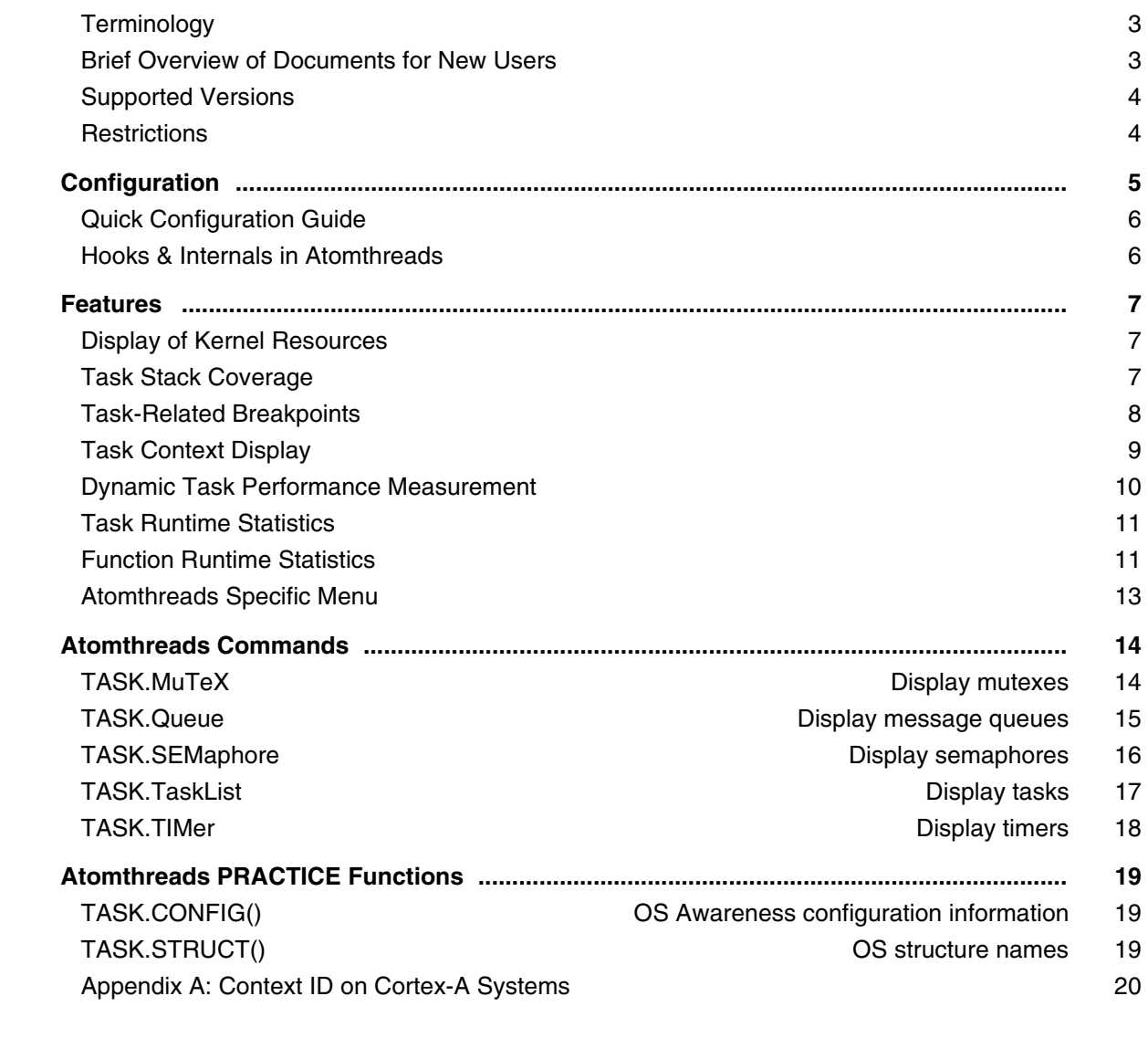

## **OS Awareness Manual ARTX-166**

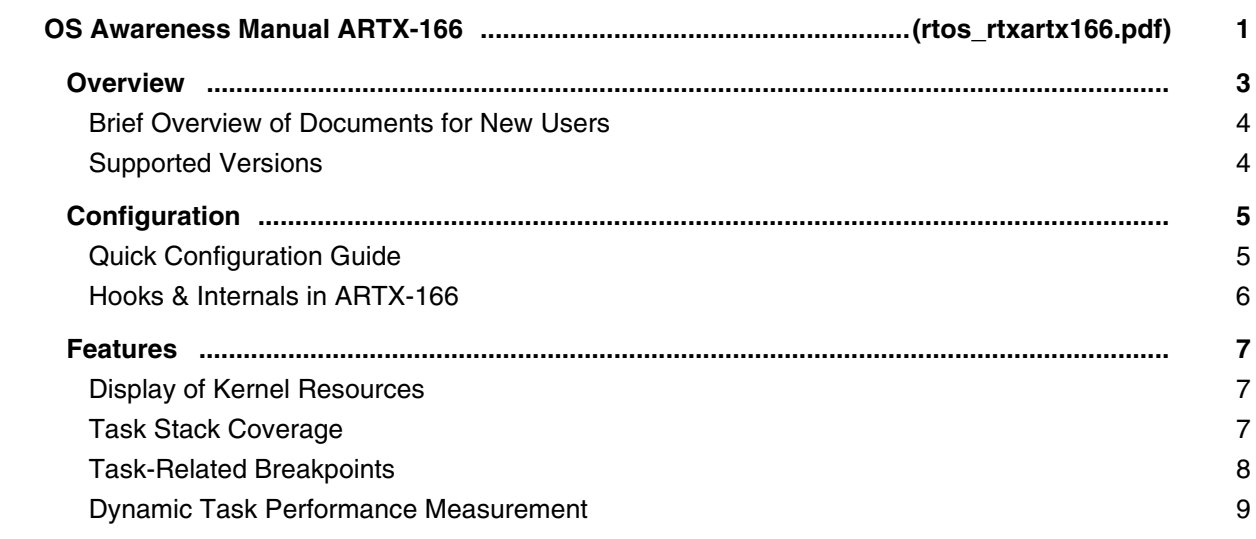

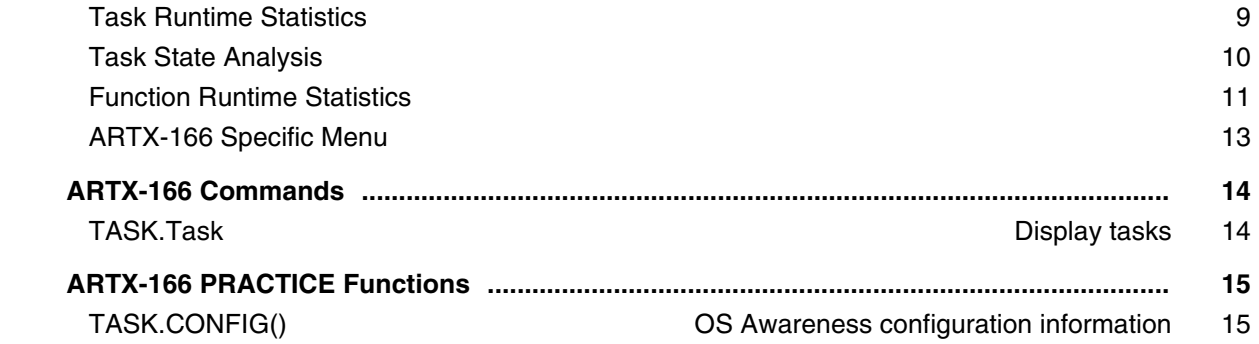

## **OS Awareness Manual ChibiOS/RT**

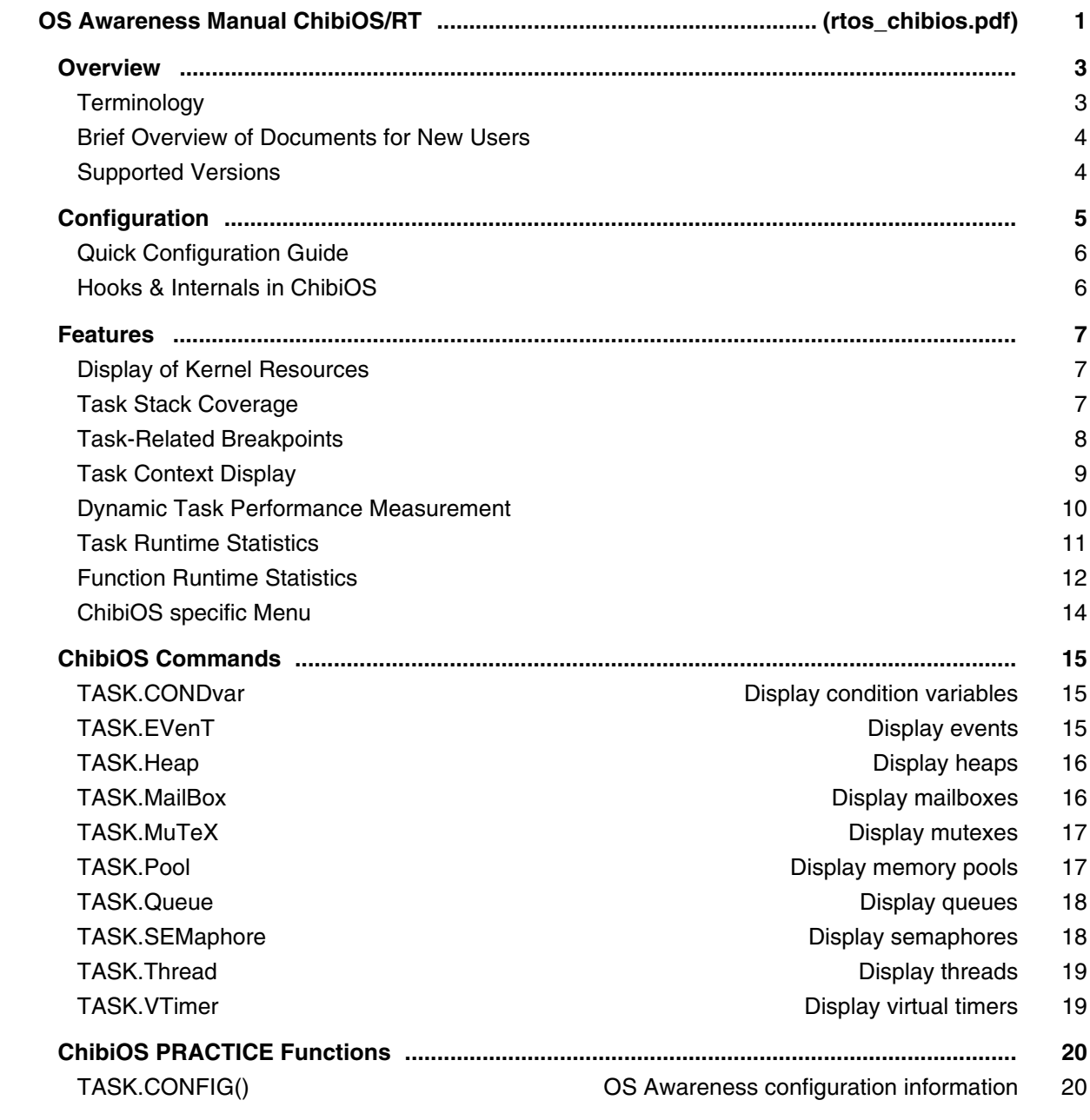

## **OS Awareness Manual Cmicro**

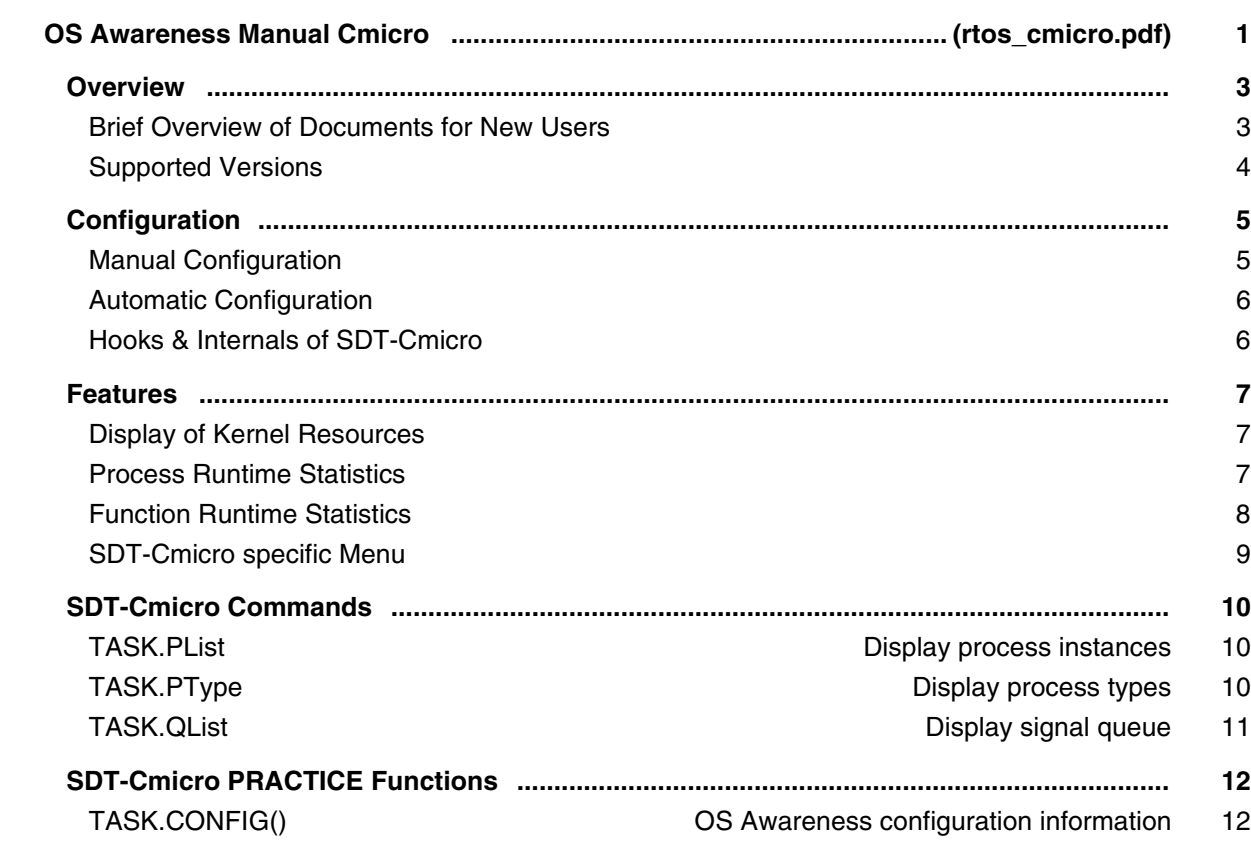

## **OS Awareness Manual CMX**

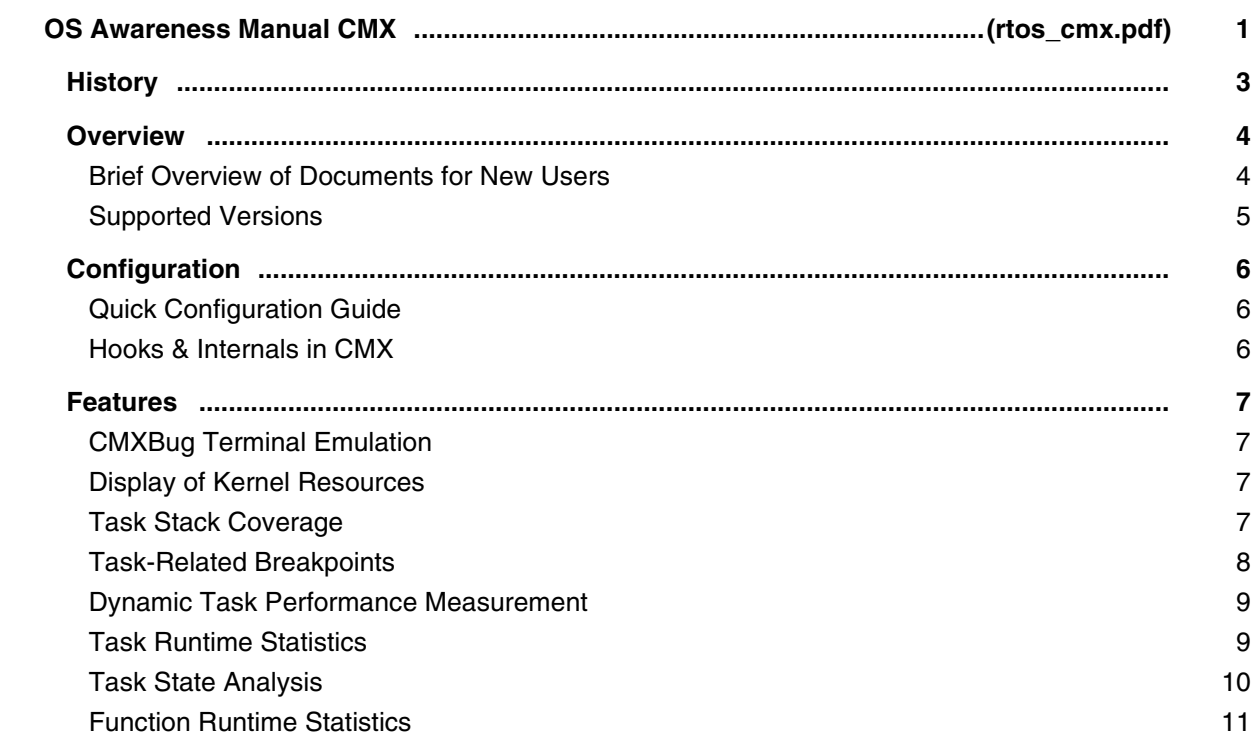

CMX specific Menu 13

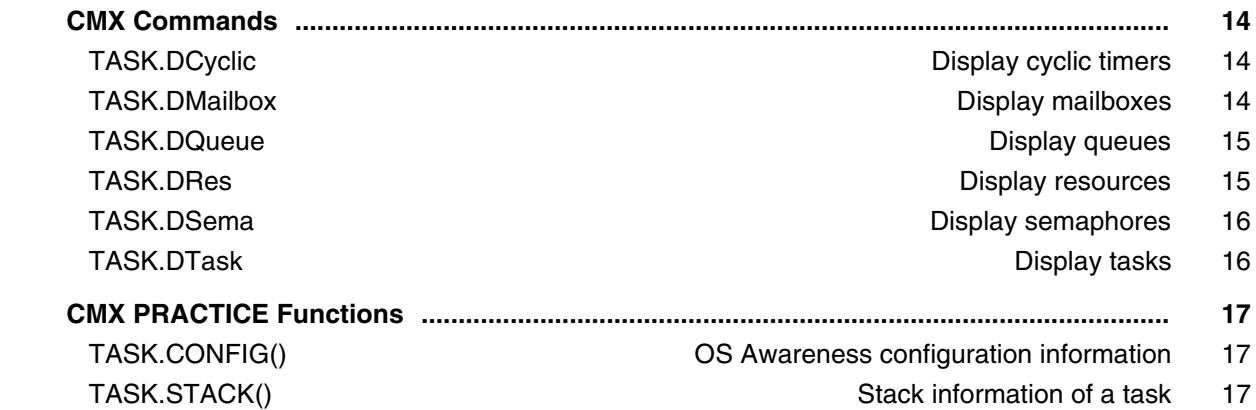

#### **OS Awareness Manual DSP/BIOS**

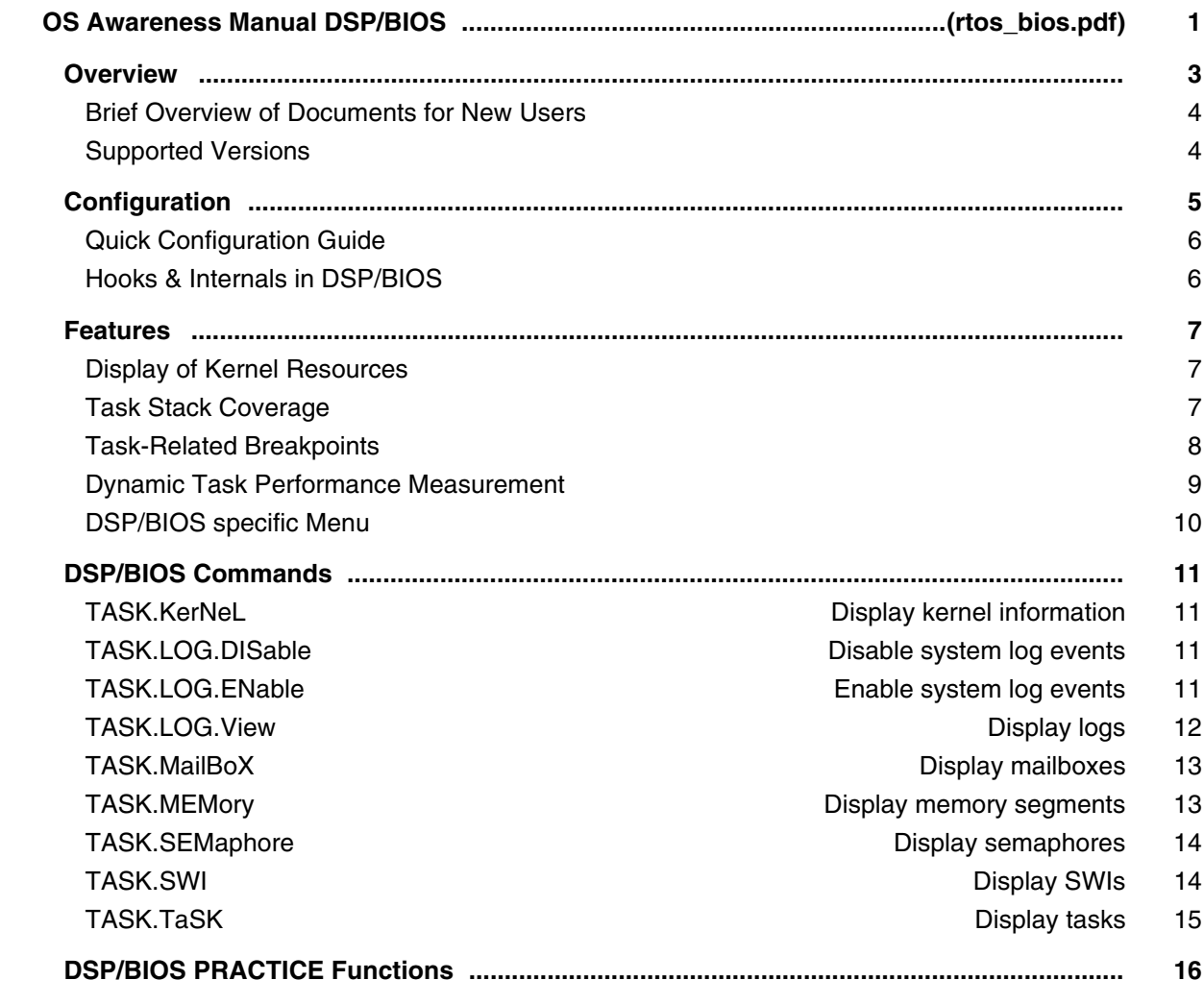

## **OS Awareness Manual eCos**

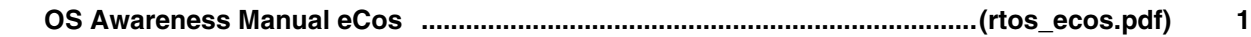

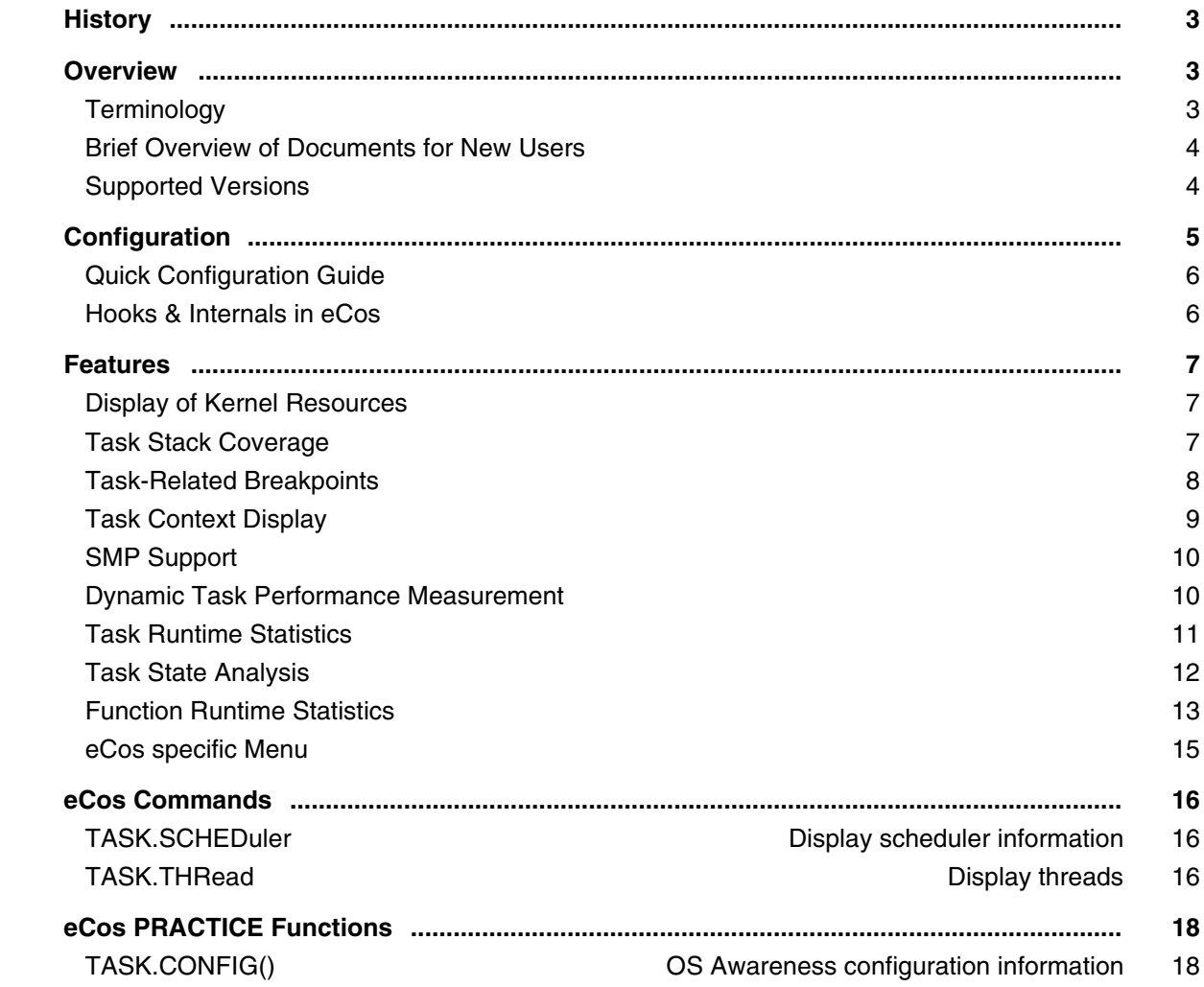

## **OS Awareness Manual embOS**

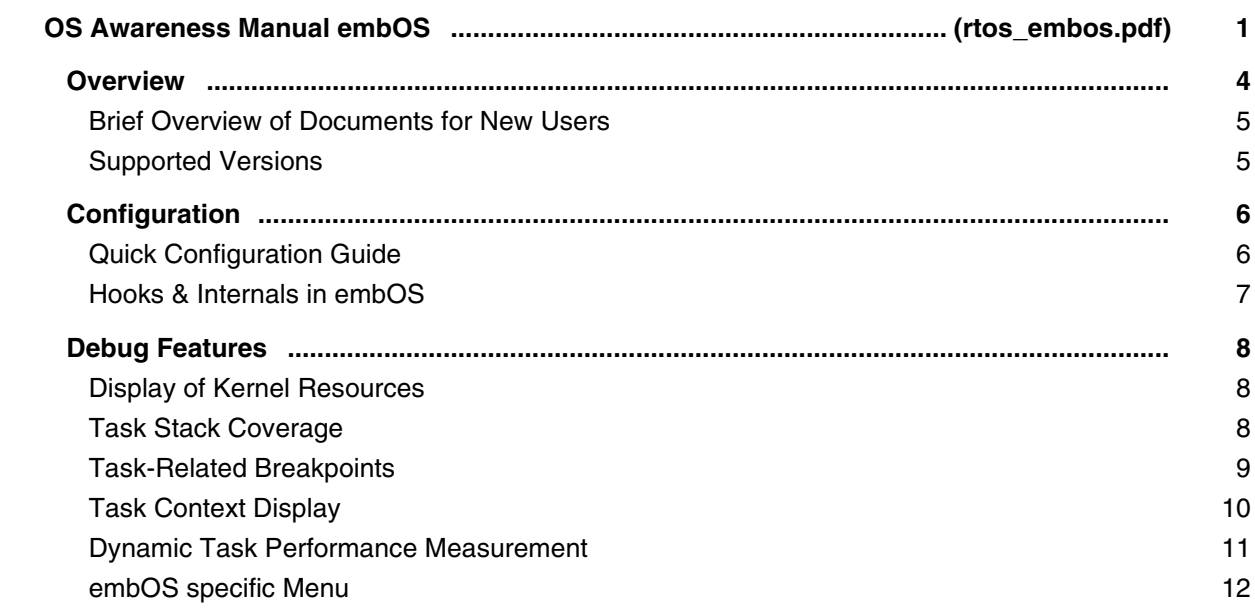
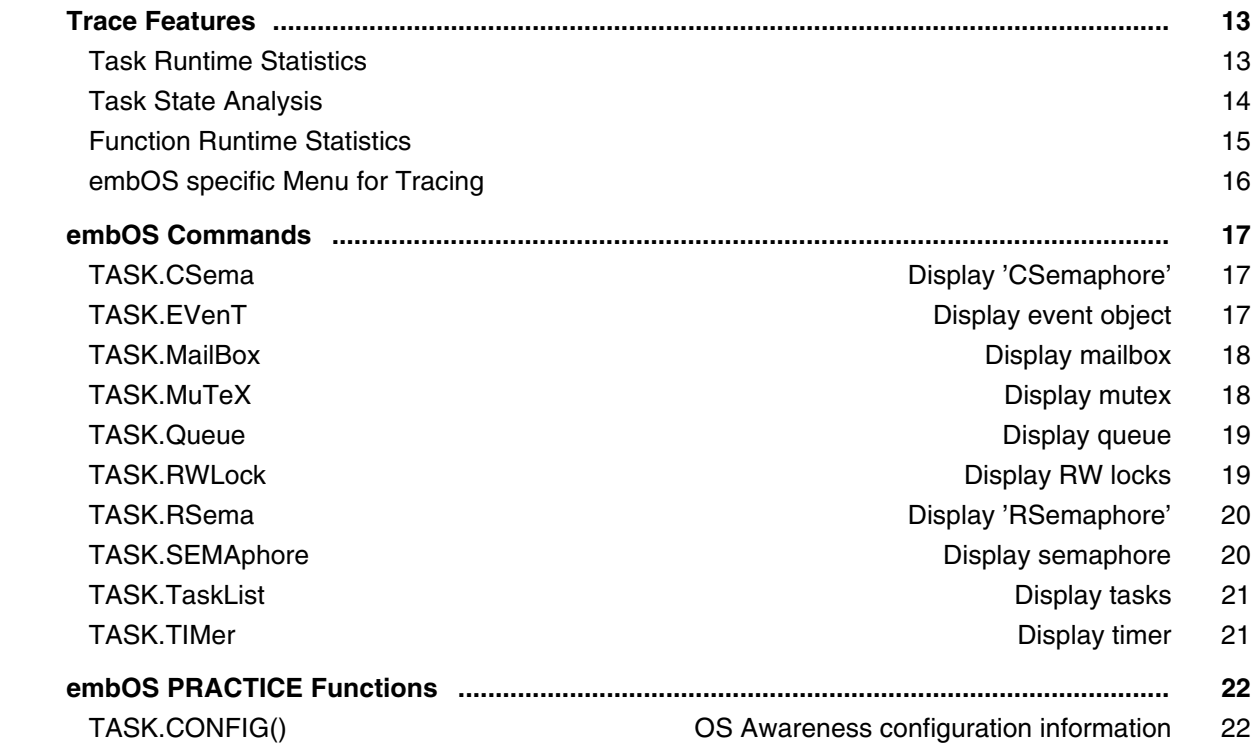

### **OS Awareness Manual FAMOS**

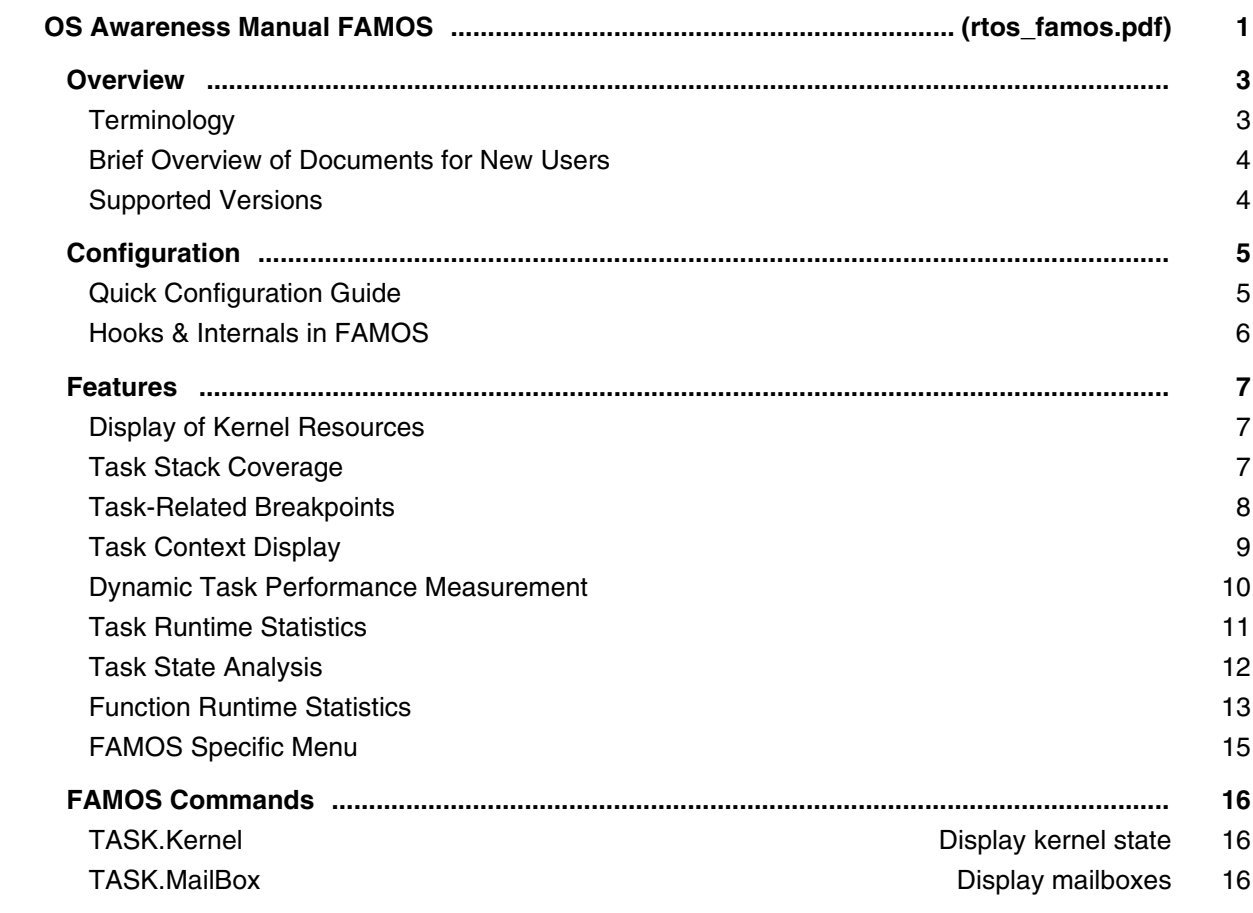

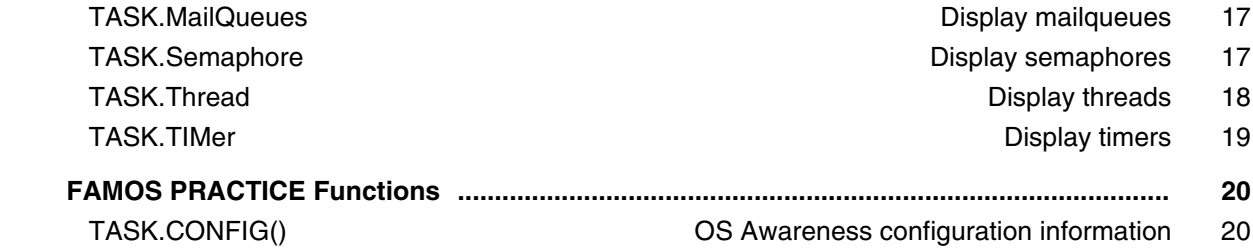

## **OS Awareness Manual FreeRTOS**

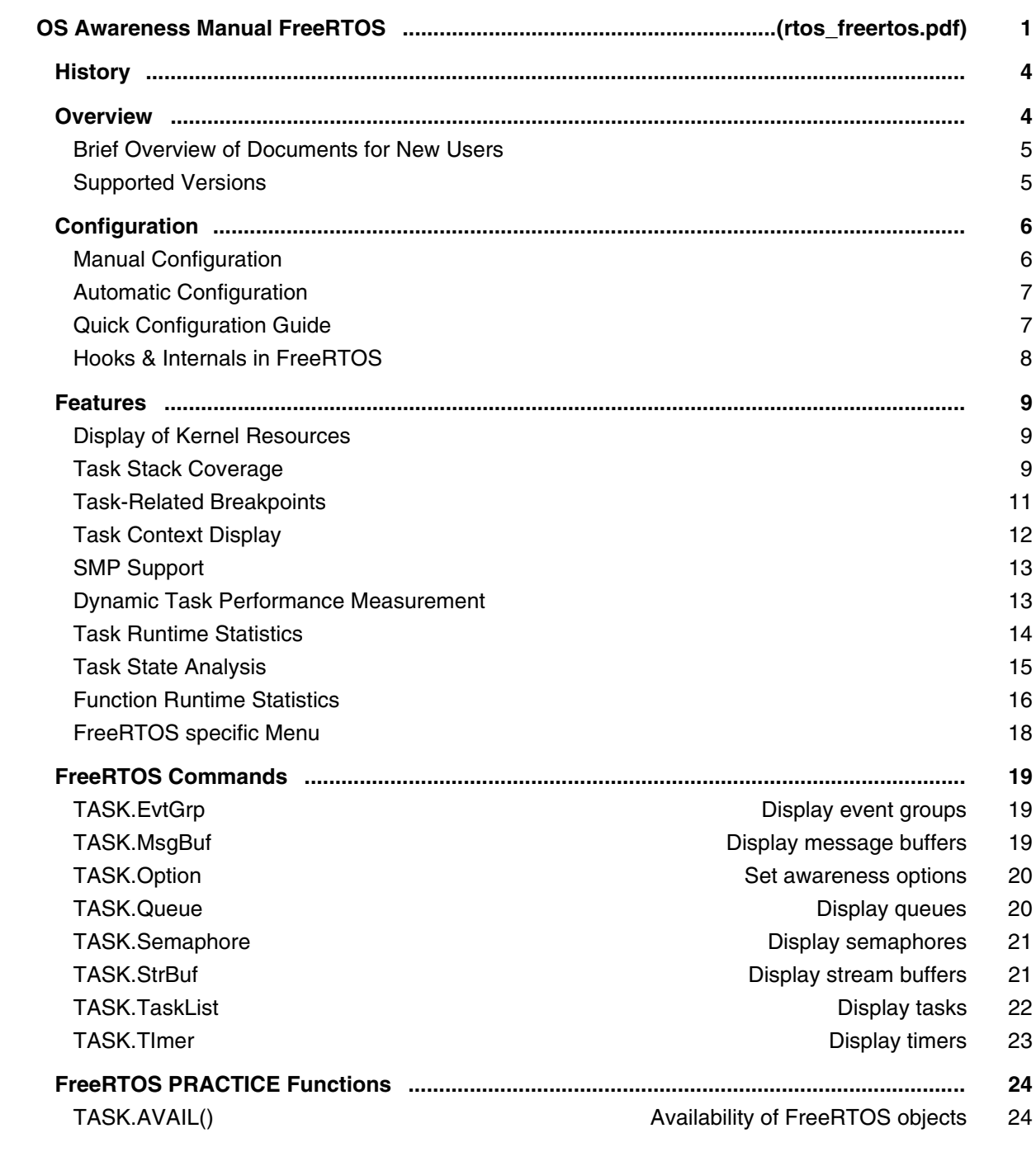

### **OS Awareness and Run Mode Debugging for Linux**

#### **Run Mode Debugging Manual Linux**

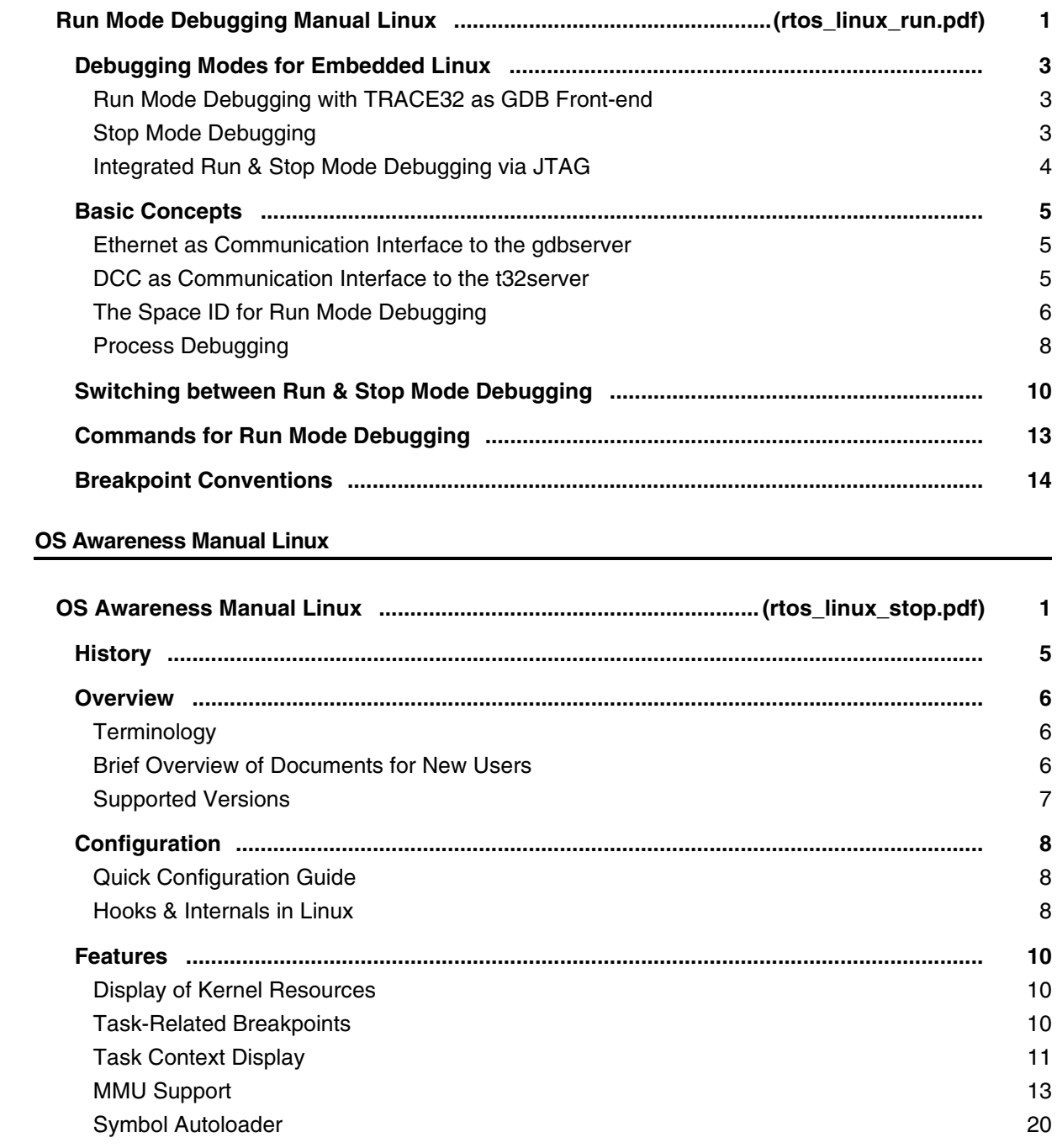

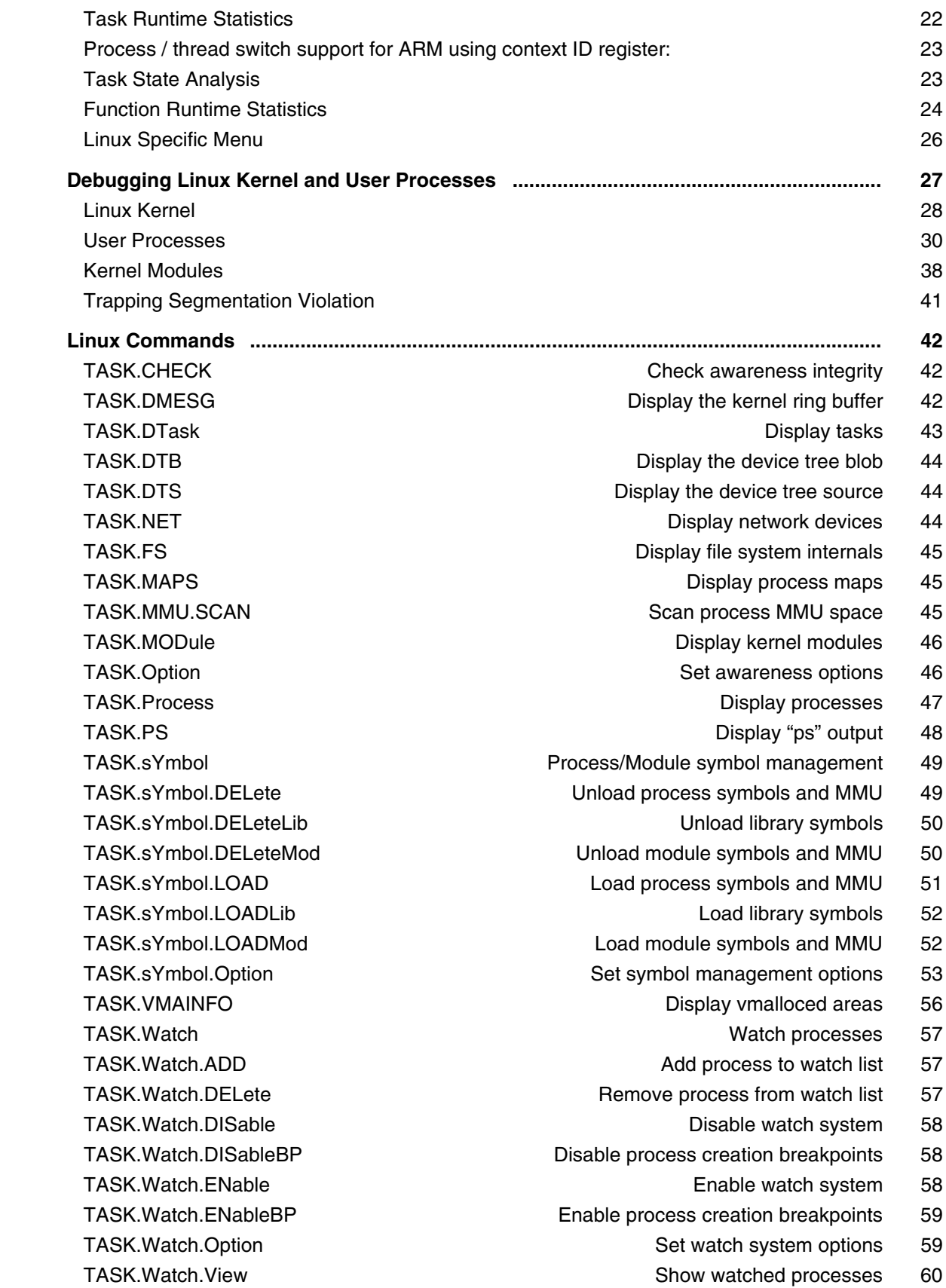

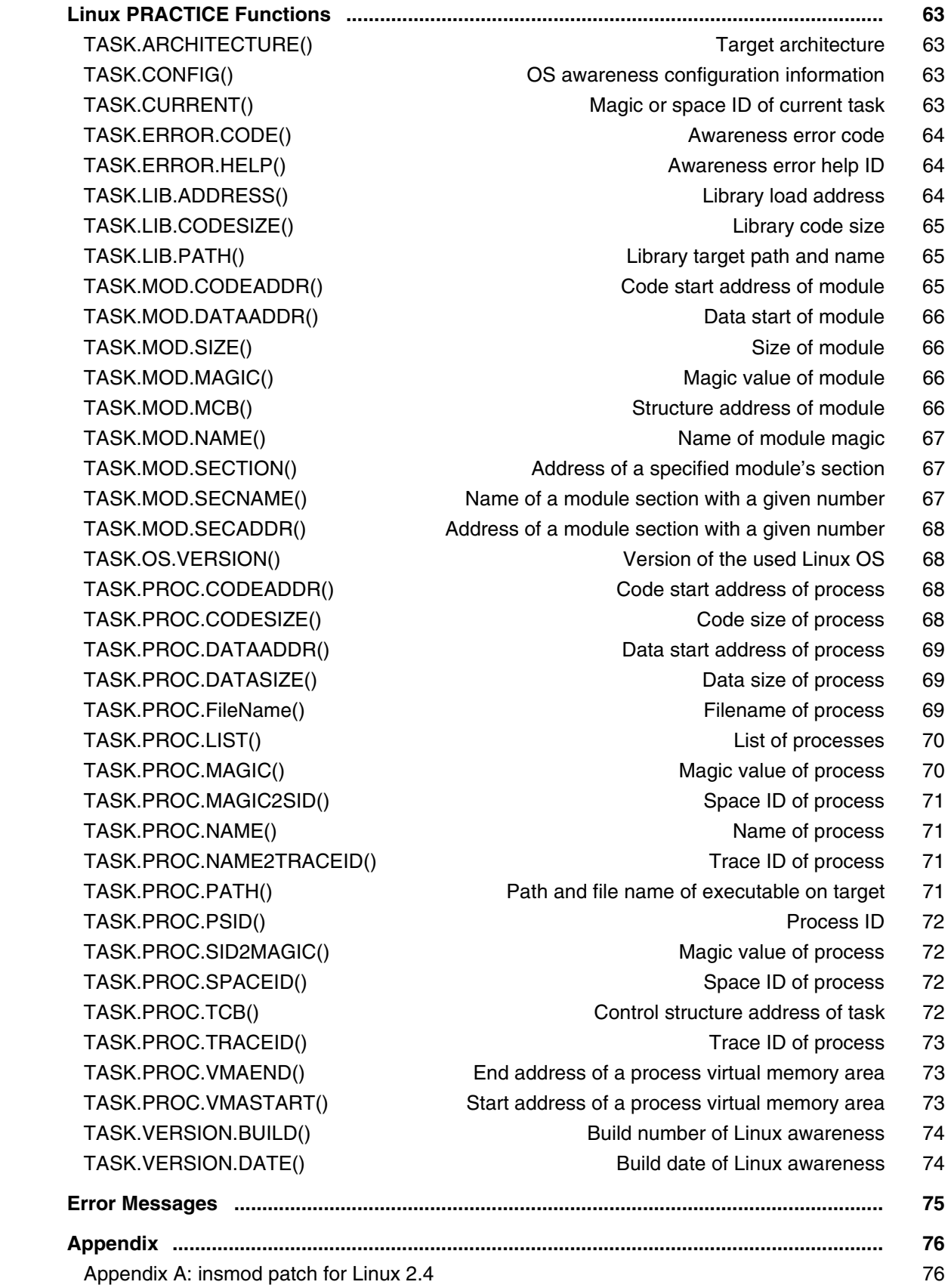

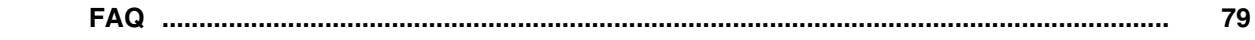

#### **Training Linux Debugging**

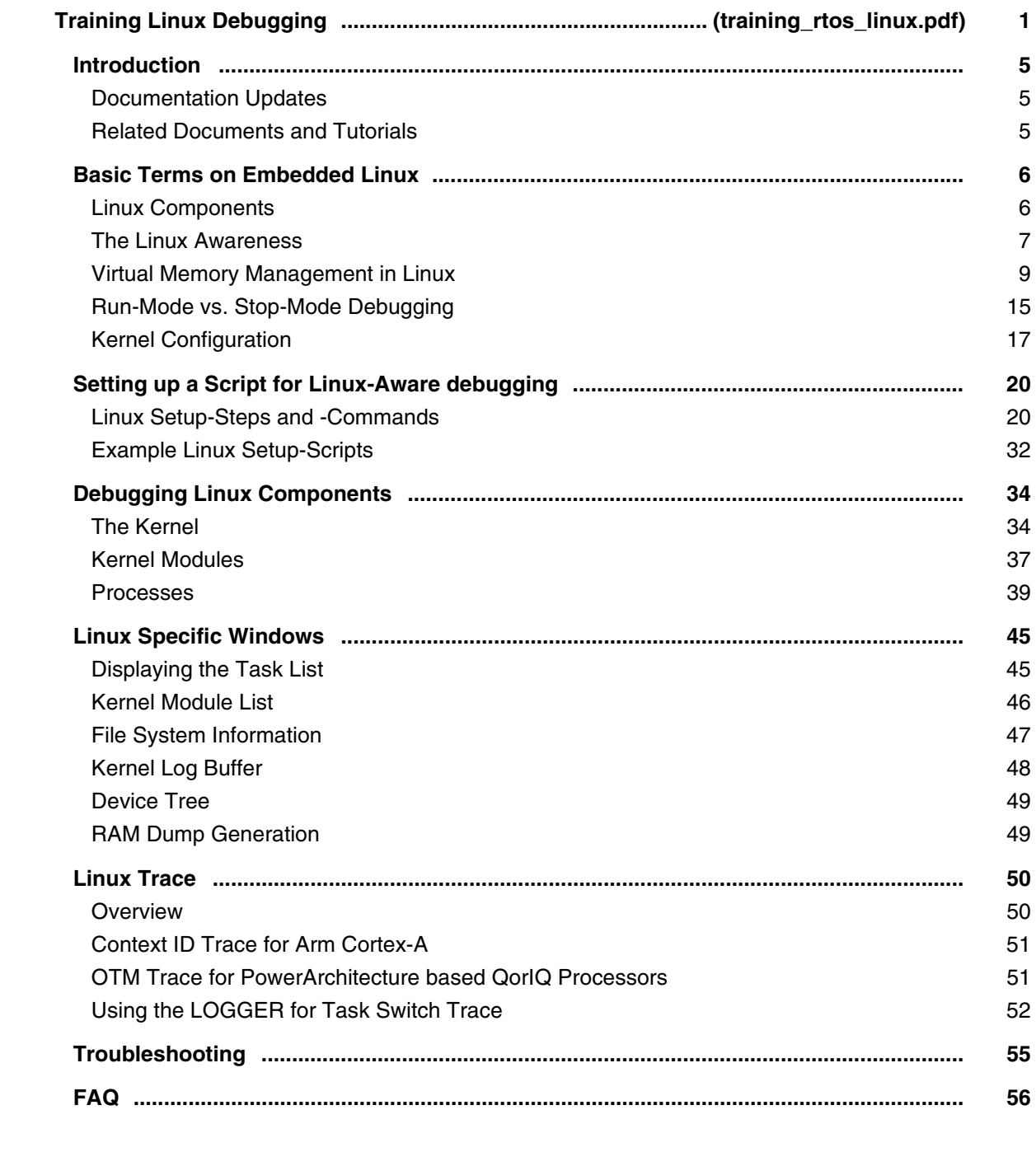

### **OS Awareness Manual LiteOS**

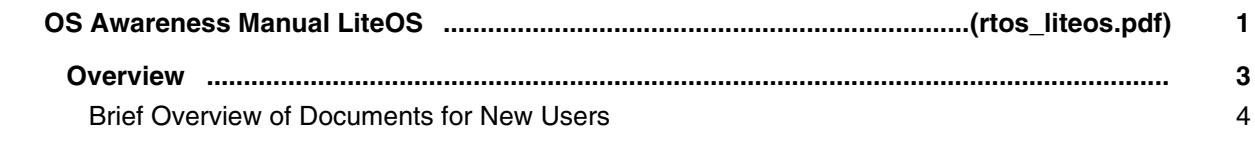

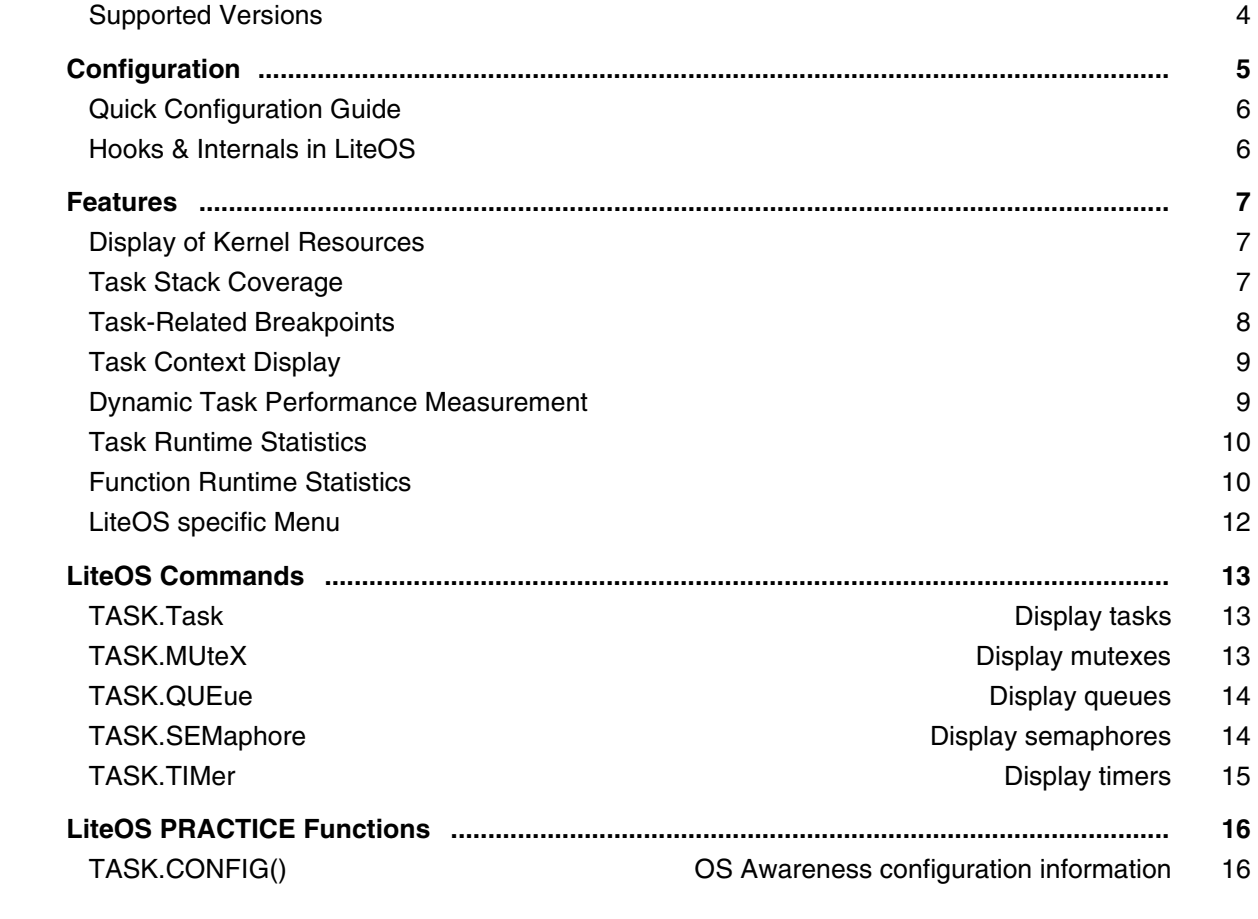

# **OS Awareness Manual LynxOS**

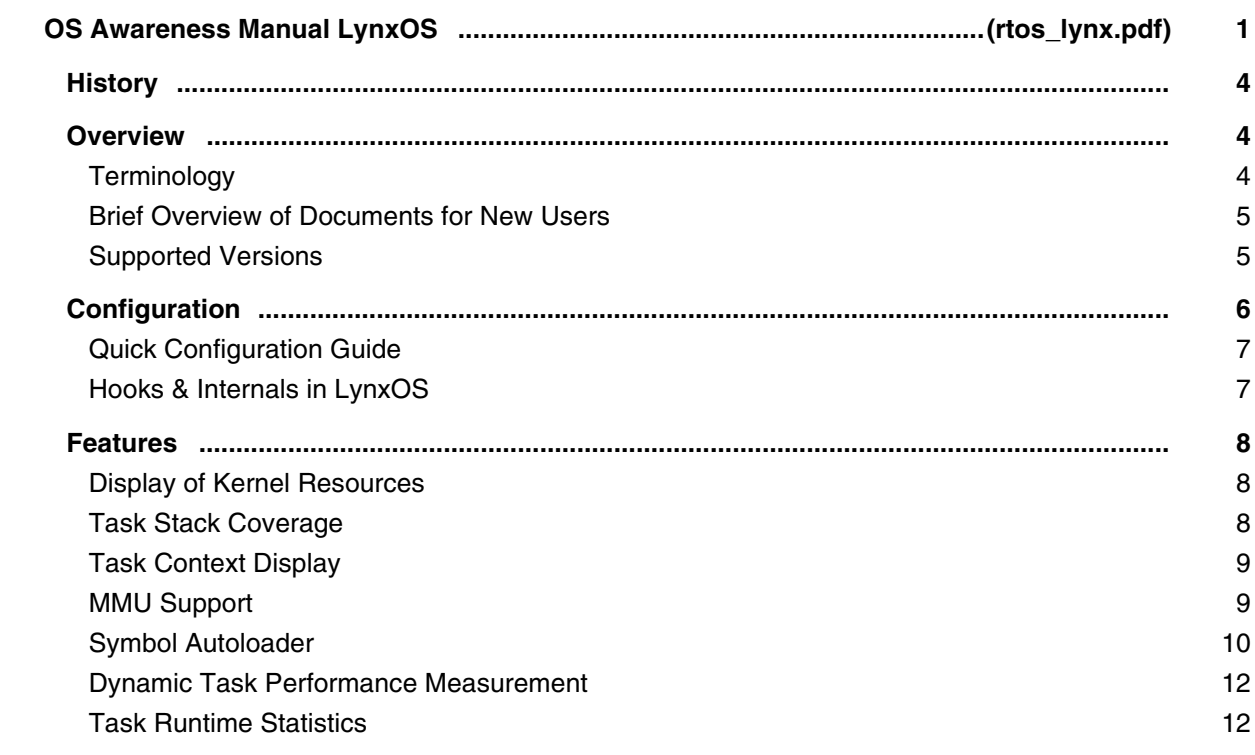

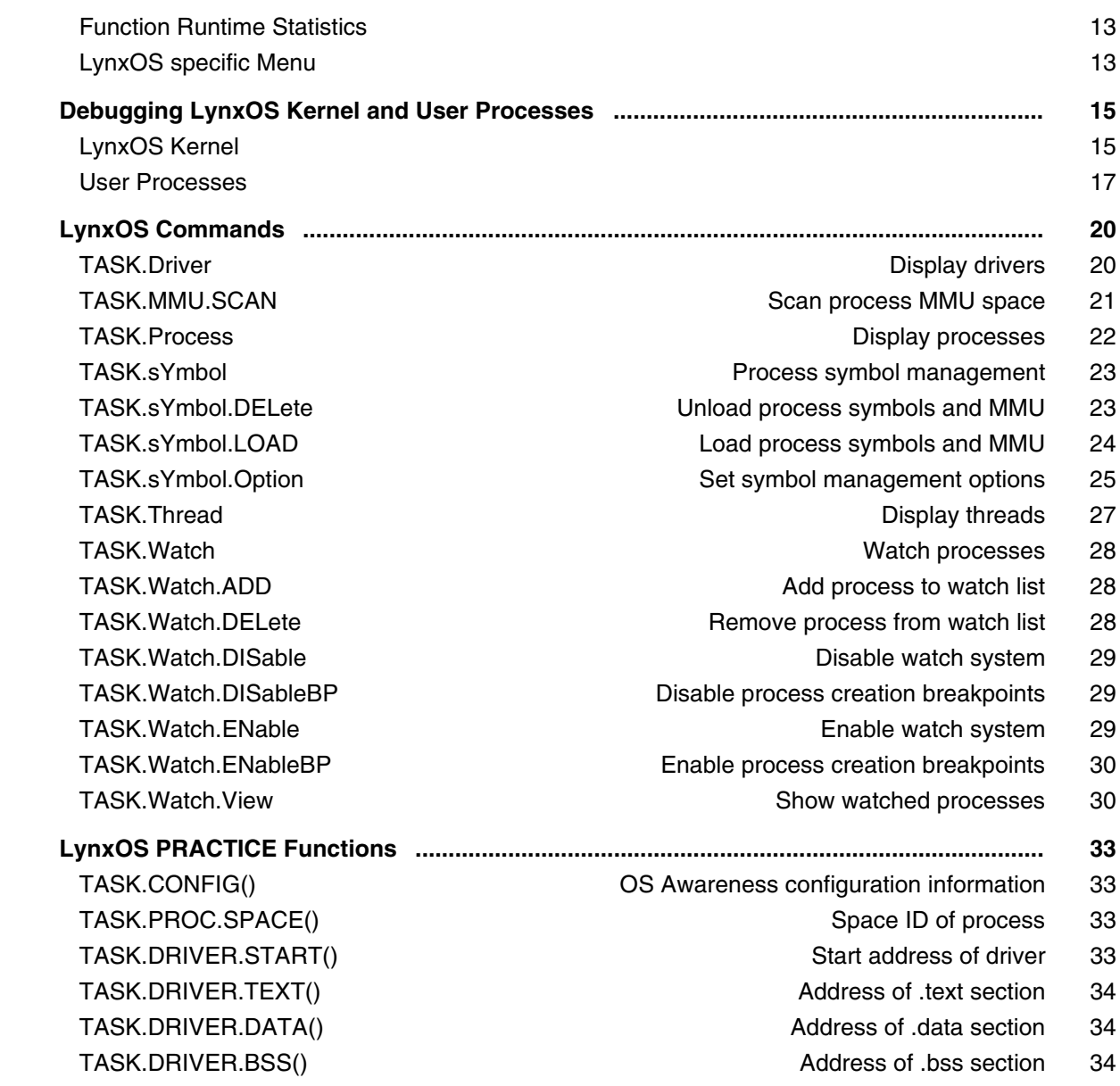

# **OS Awareness Manual MicroC/OS-II**

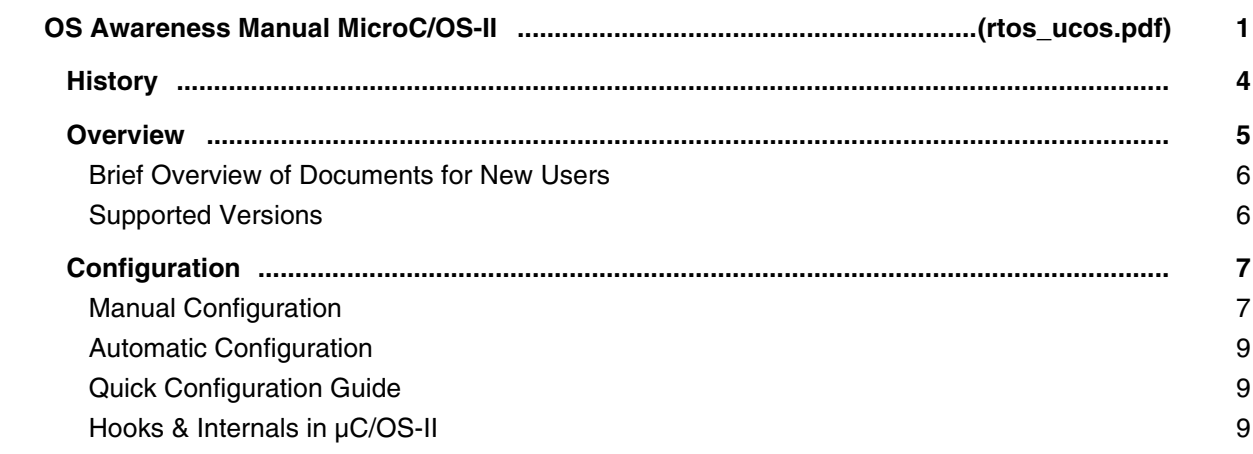

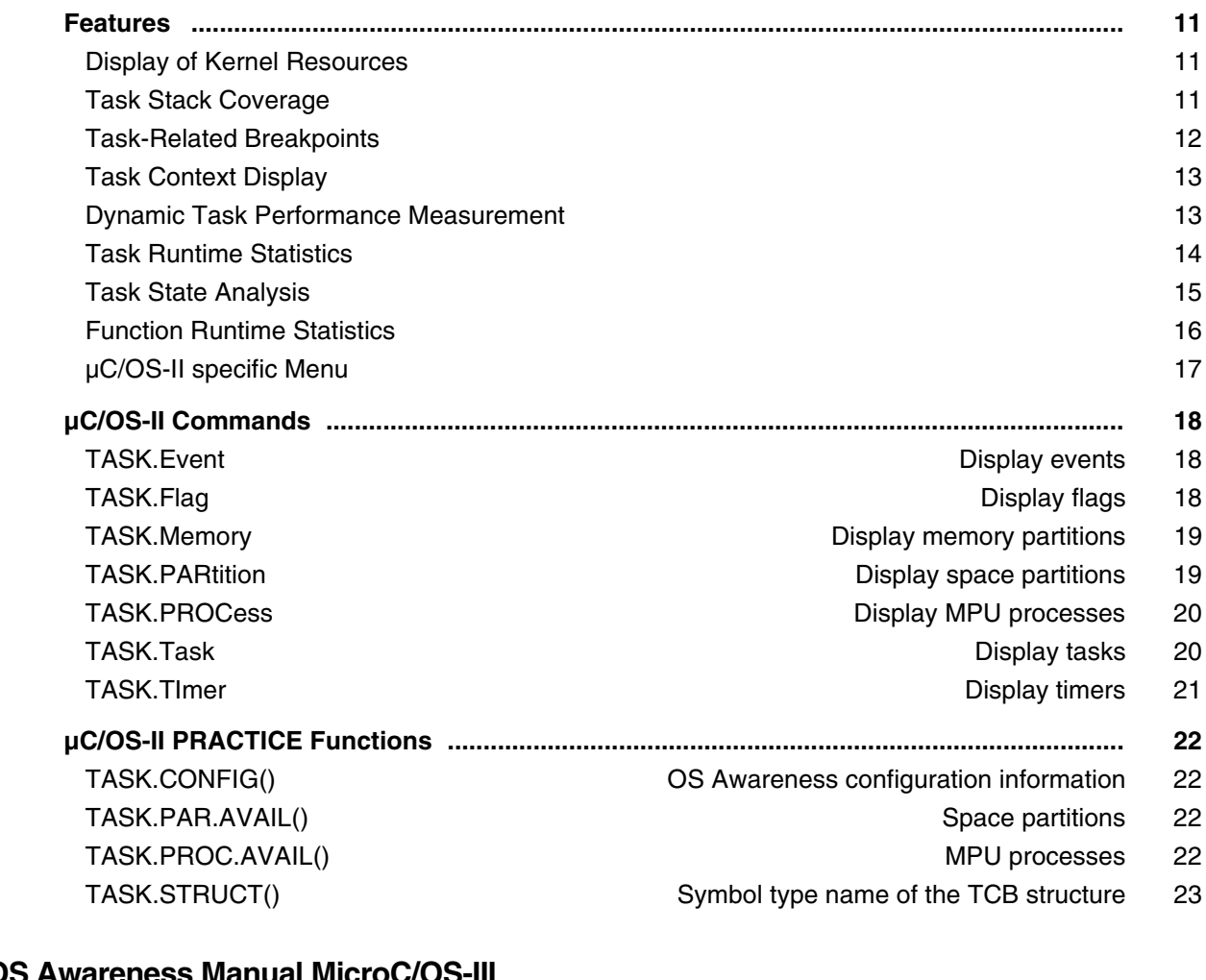

### **OS Awareness Manual MicroC/OS-III**

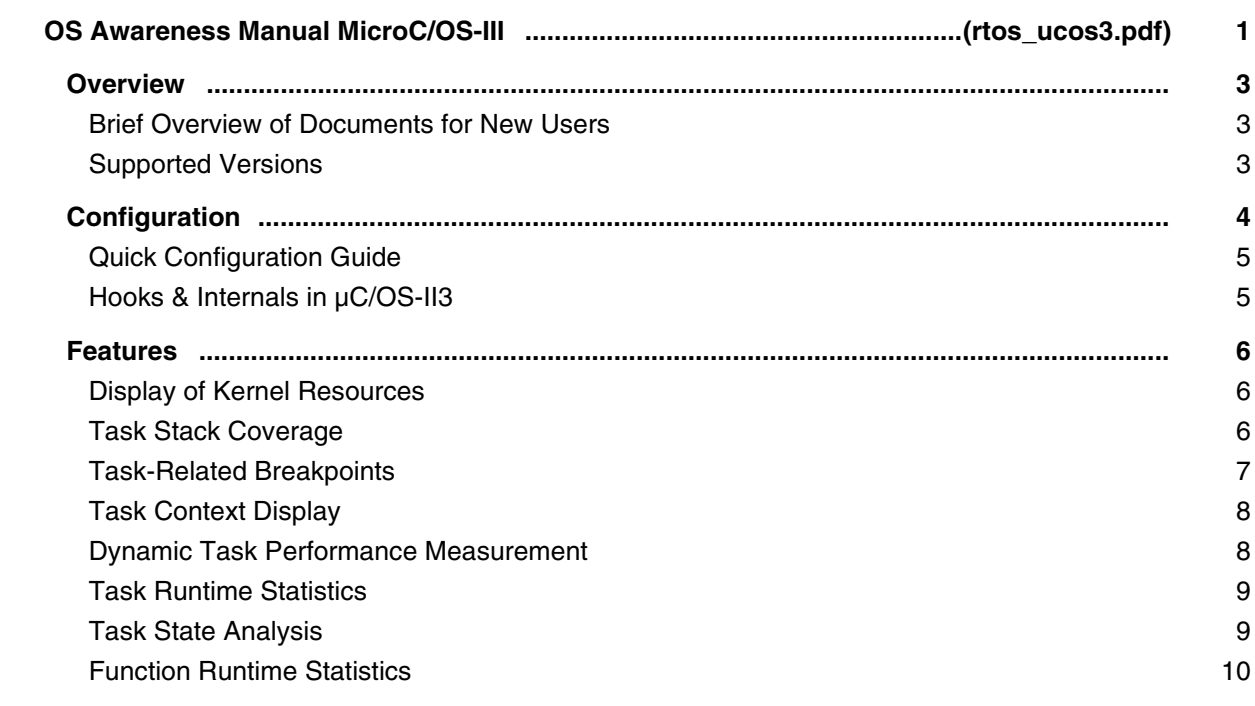

 µC/OS-III specific Menu 11  **µC/OS-III Commands ............................................................................................................... 12** TASK.eventFLAG **Display event flags** 12 TASK.MEMory **Display memory partitions** 12 TASK.MUTEX **Display mutexes** 13 TASK.Queue **Display message queues** 13 TASK.SEMaphore **Display semaphores** 14 TASK.Task 14 TASK.TiMeR 15  **µC/OS-III PRACTICE Functions .............................................................................................. 17** TASK.CONFIG() CONFIGOURD COS Awareness configuration information 17 TASK.STRUCT() TASK.STRUCT()

#### **OS Awareness Manual MicroC3/Compact**

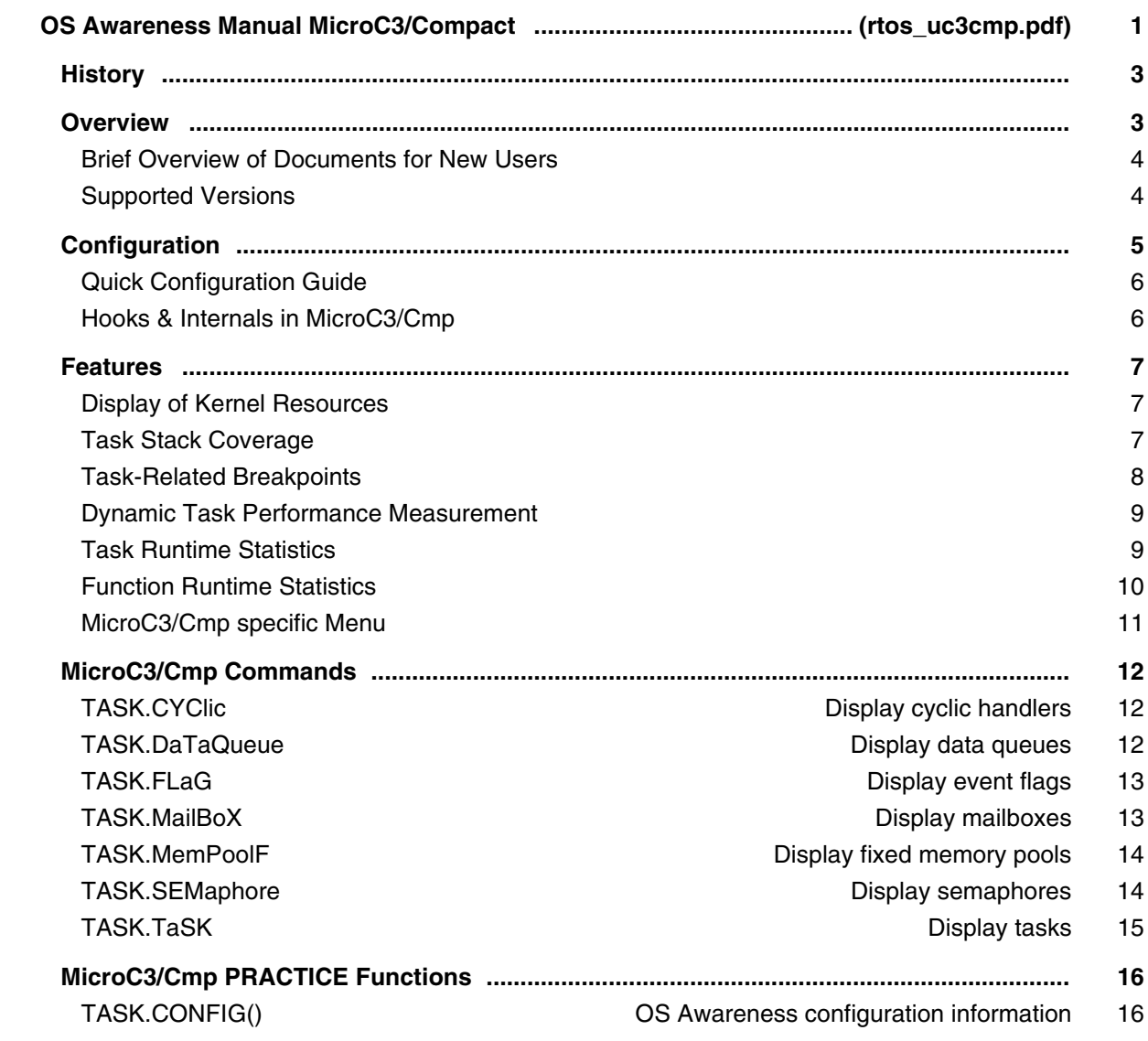

#### TASK.CADDR() Constant block address of object ID 16

### **OS Awareness Manual MicroC3/Standard**

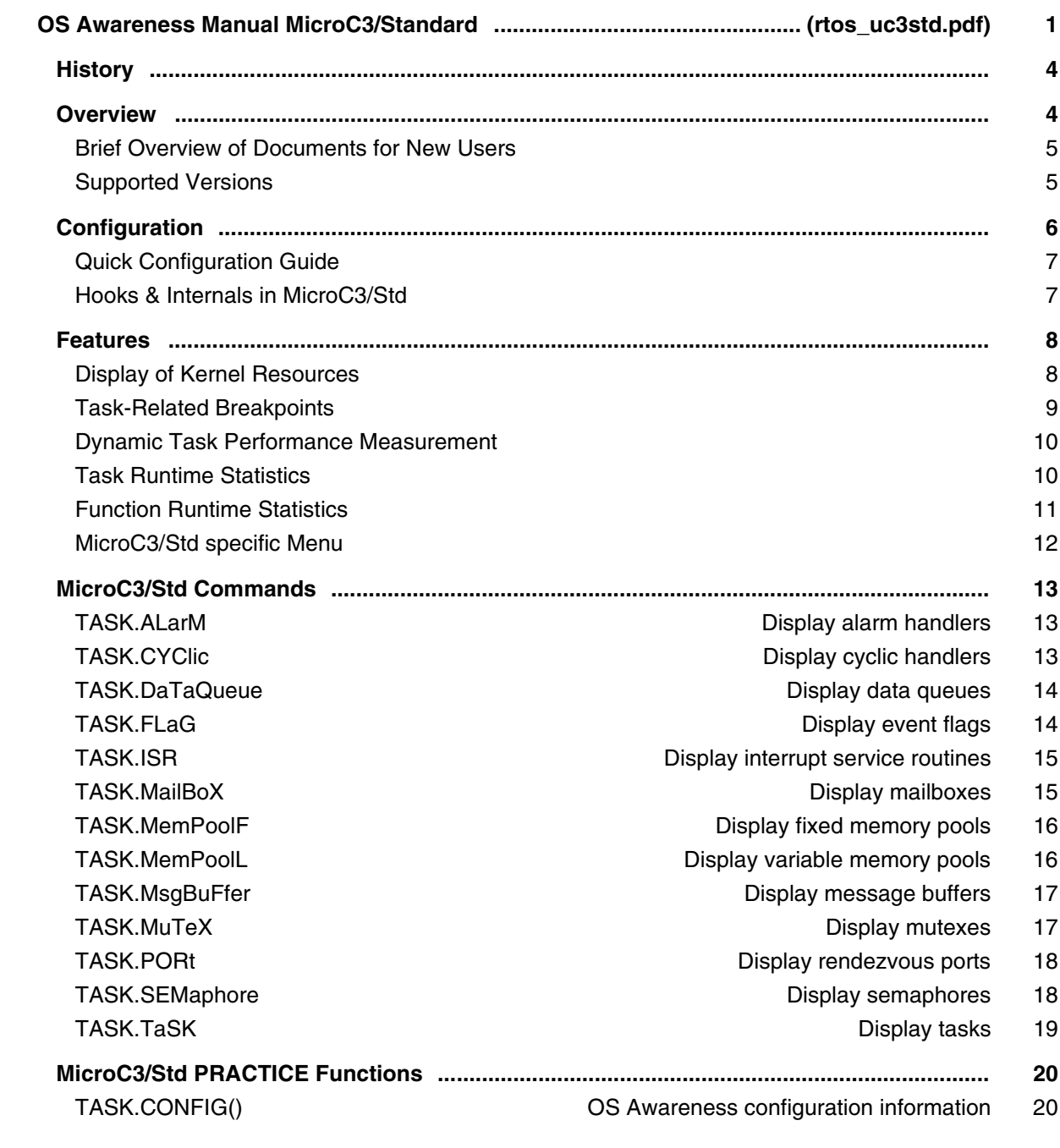

### **OS Awareness Manual MQX**

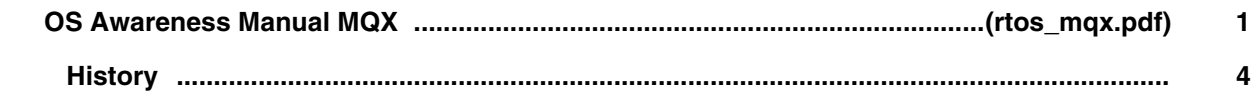

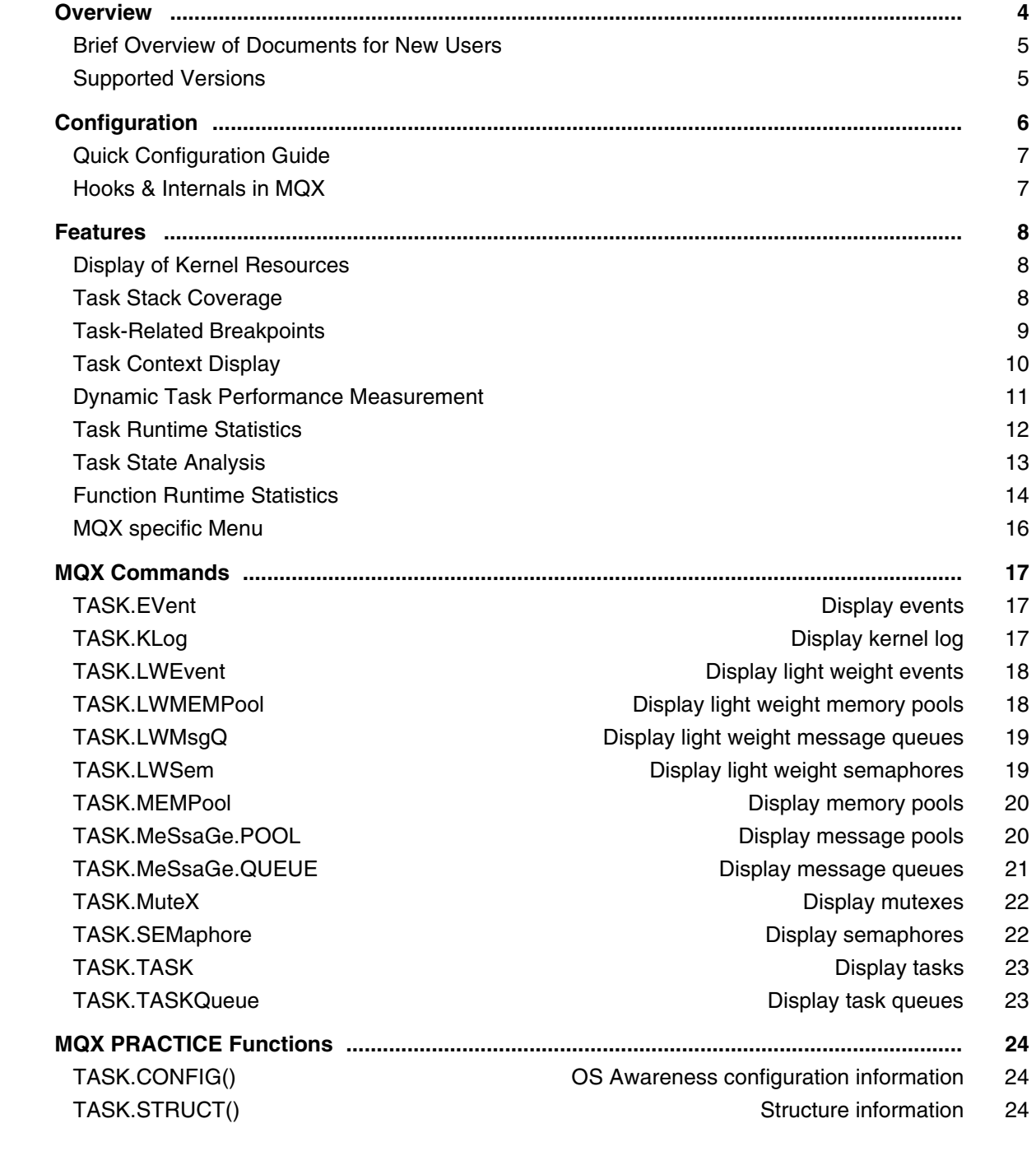

# **OS Awareness Manual MTOS-UX**

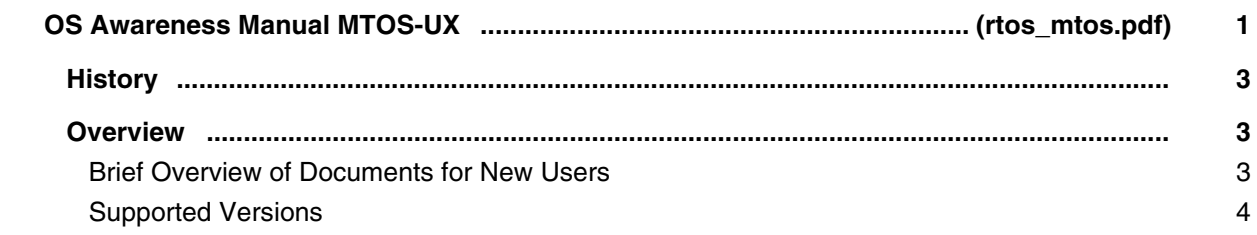

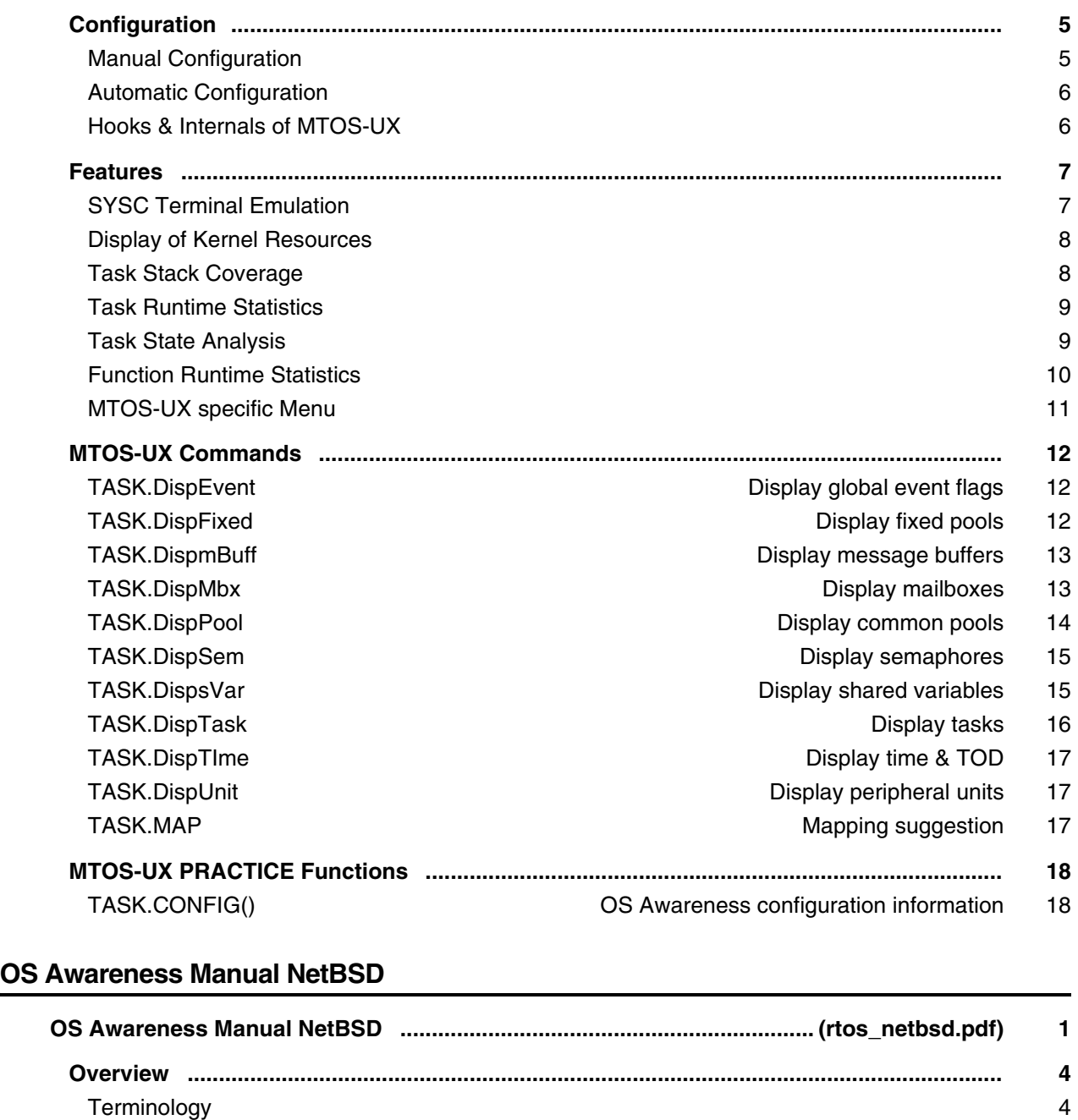

 Brief Overview of Documents for New Users 5 Supported Versions 5  **Configuration ........................................................................................................................... 6** Quick Configuration Guide 6 Hooks & Internals in NetBSD 6

 **Features ................................................................................................................................... 8** Display of Kernel Resources 8 Task-Related Breakpoints 8 Task Context Display 9 MMU Support 10

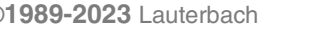

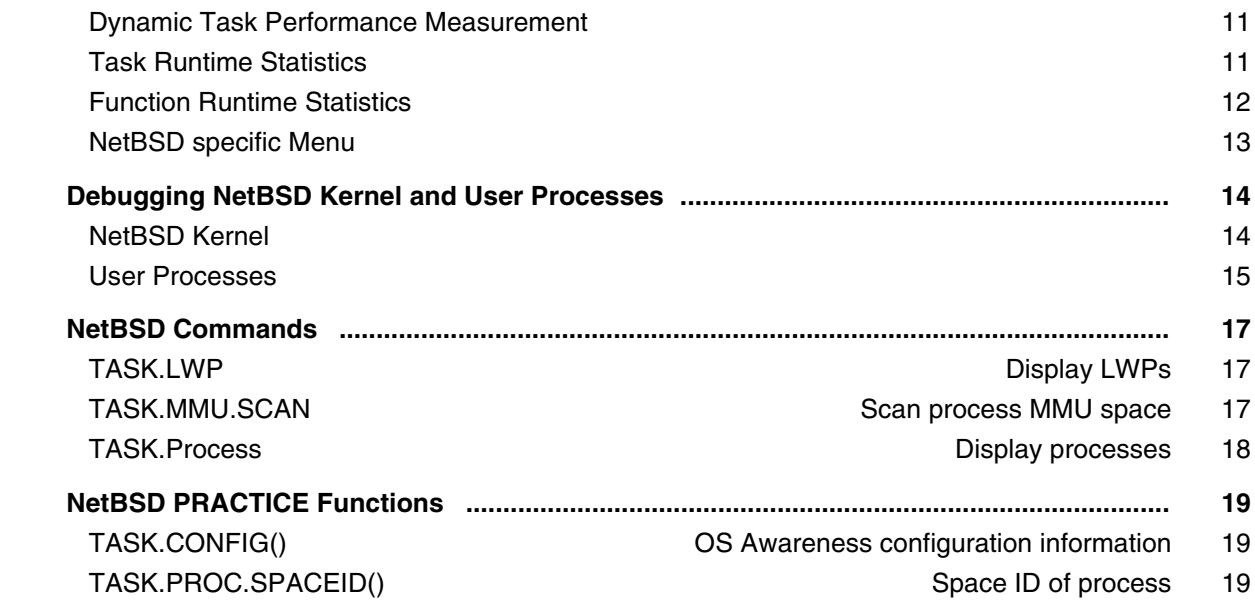

### **OS Awareness Manual NORTi**

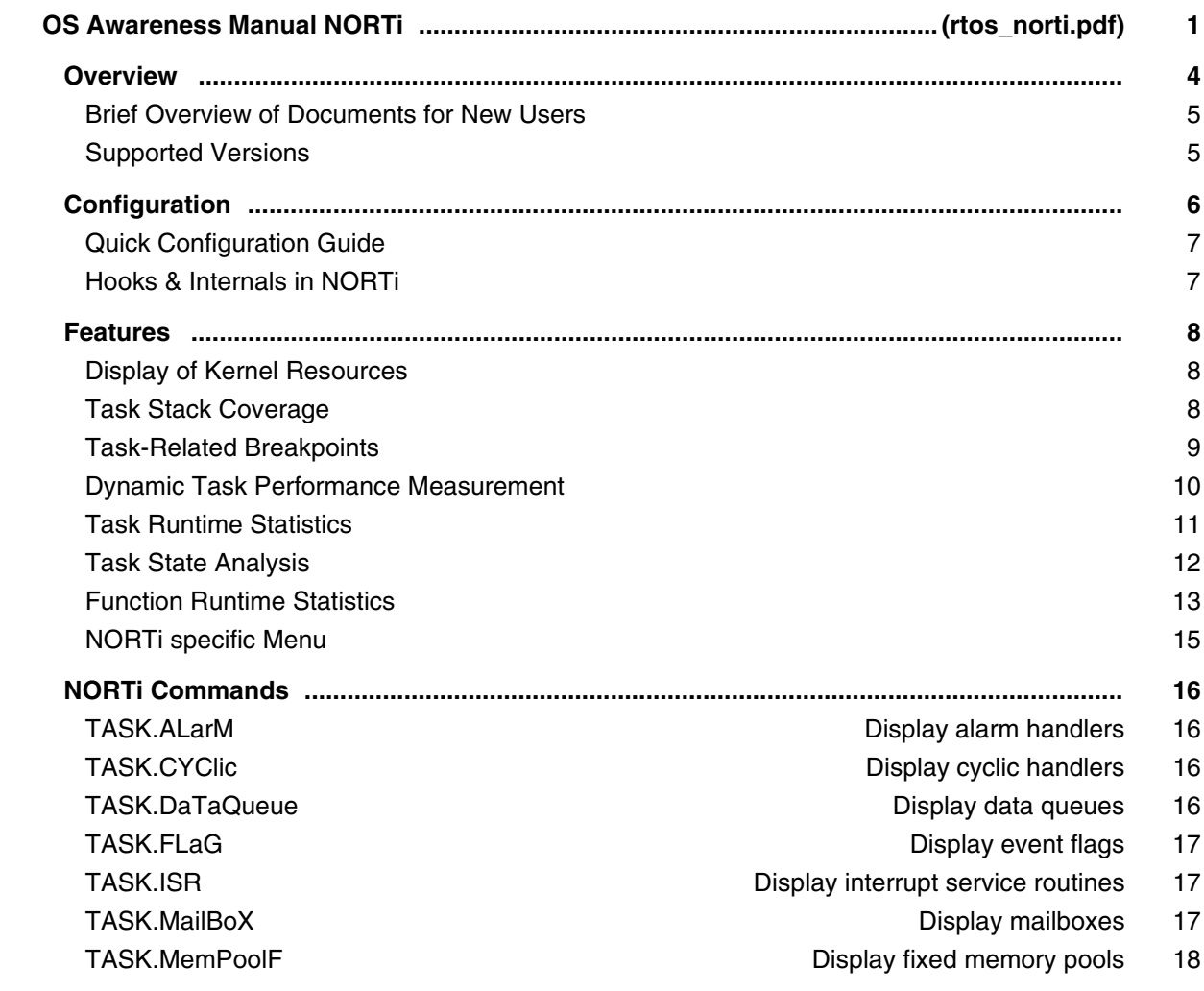

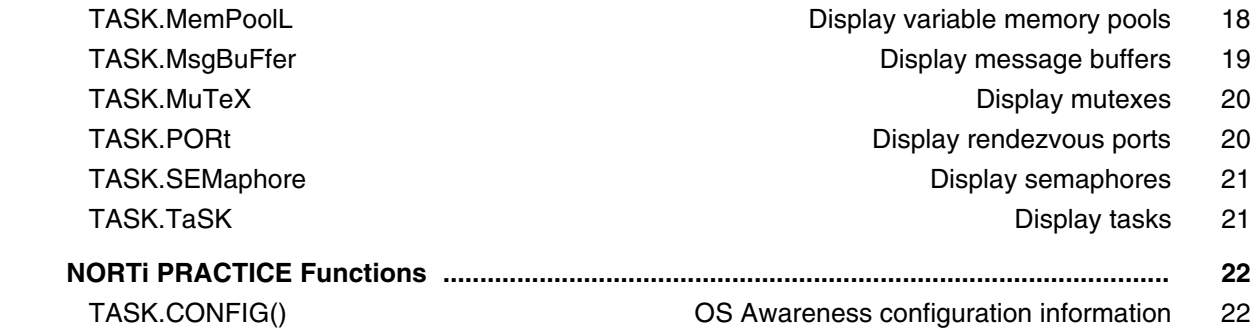

### **OS Awareness Manual Nucleus PLUS**

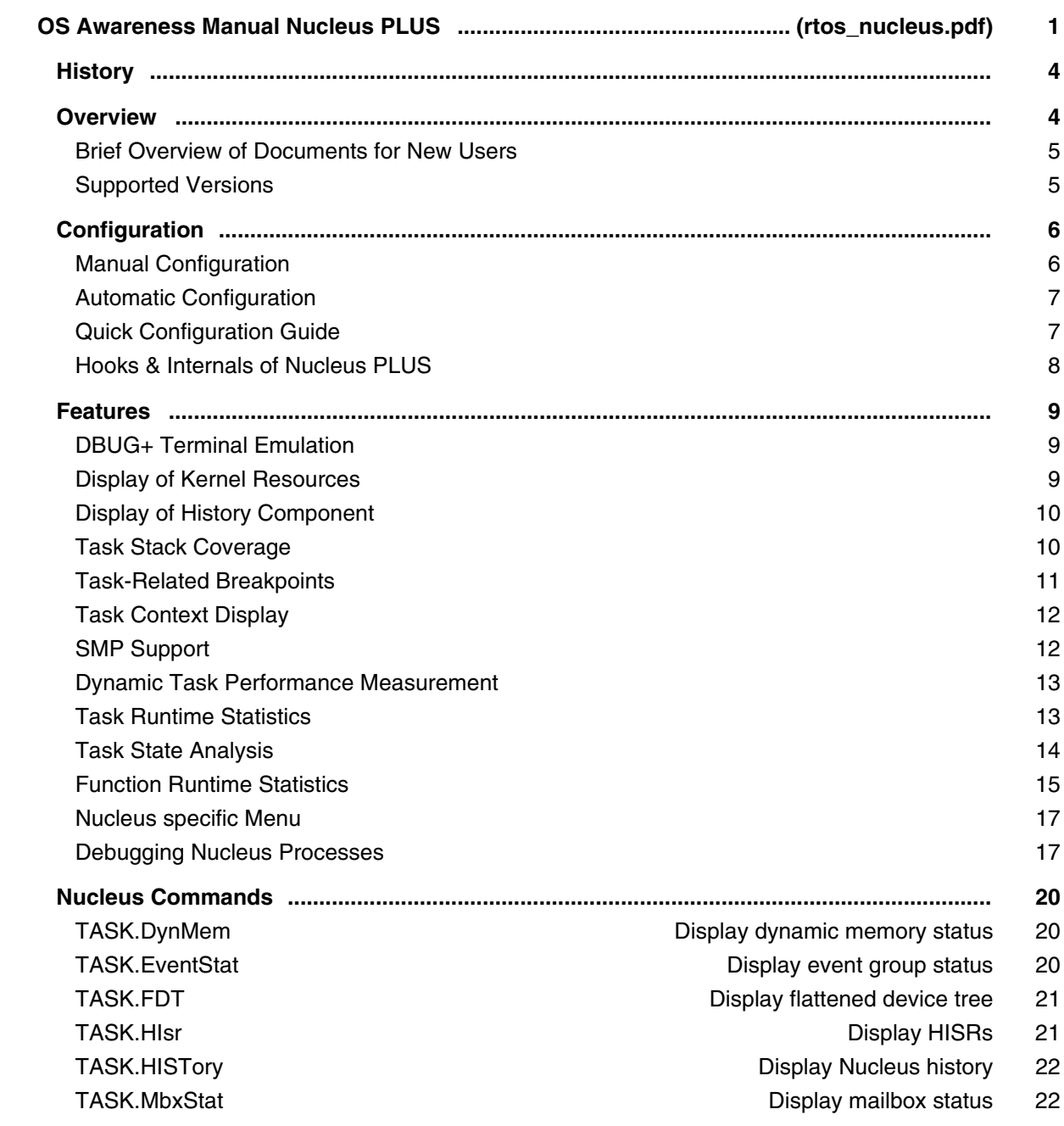

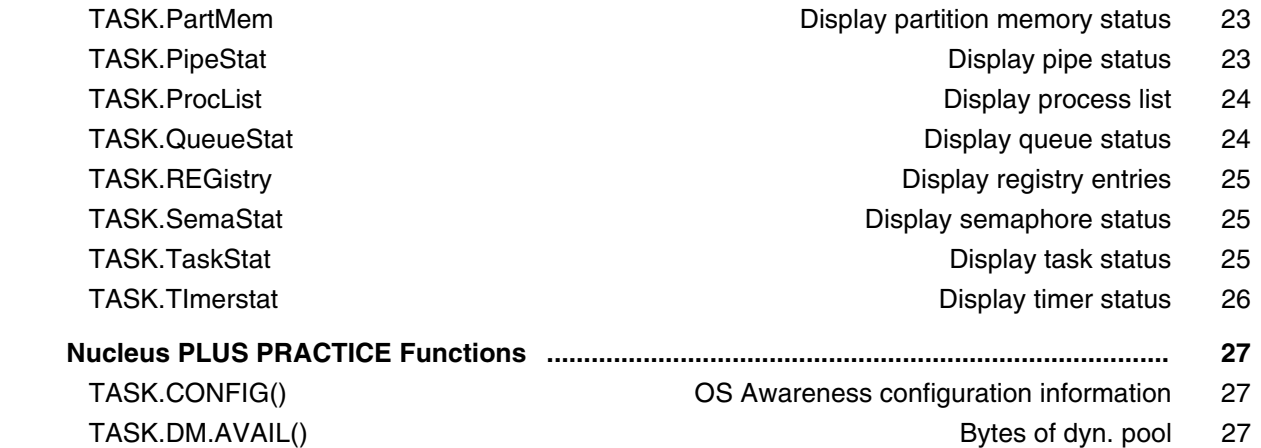

TASK.PL.ENTRY() TASK.PU.ENTRY()

#### **OS Awareness Manual NuttX**

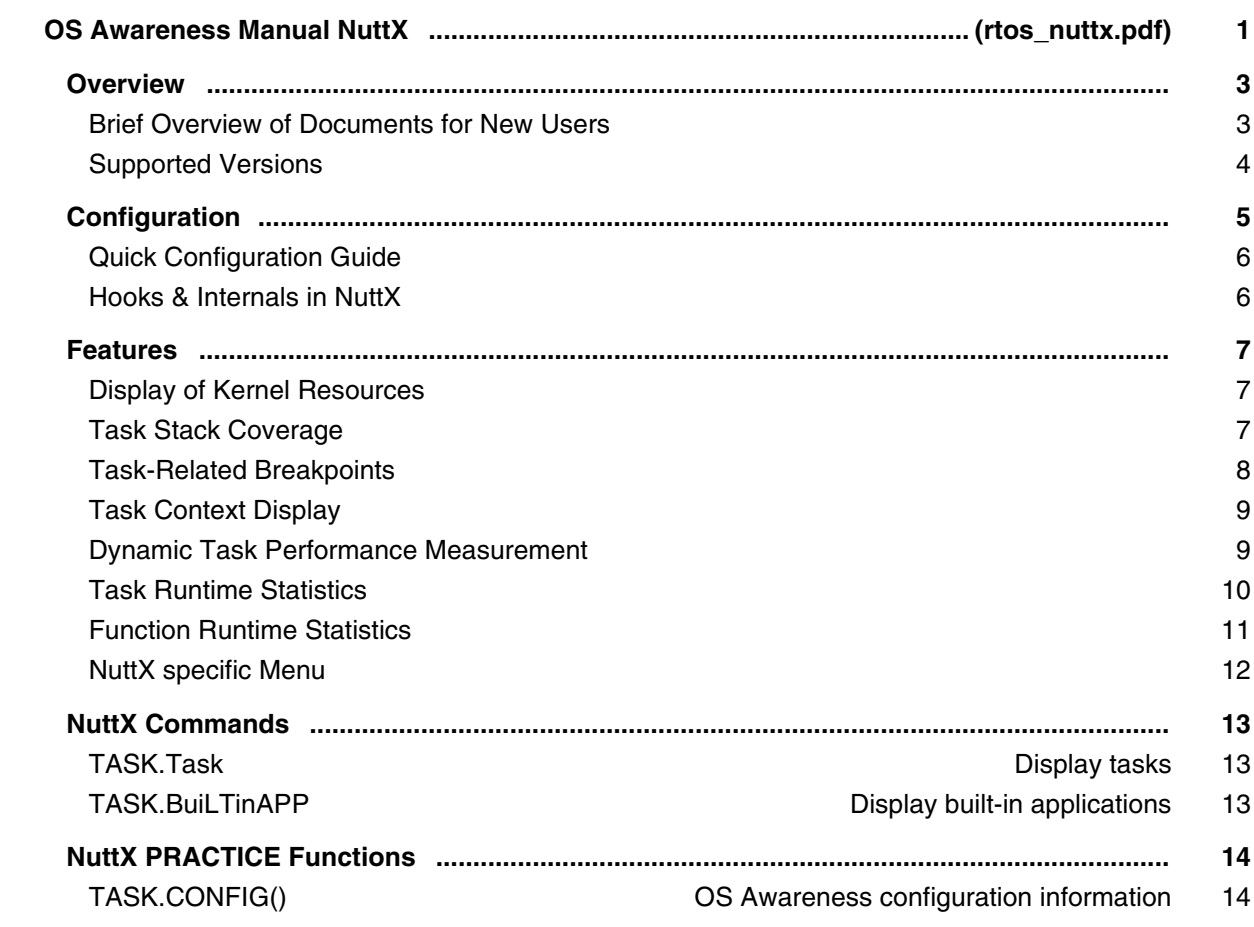

### **OS Awareness Manual OKL4**

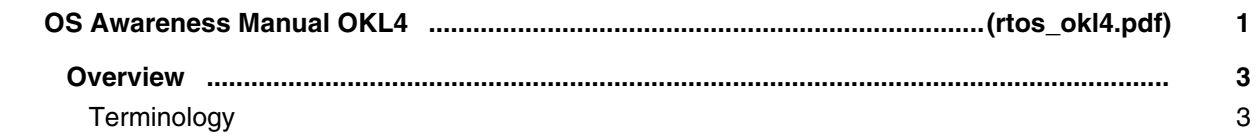

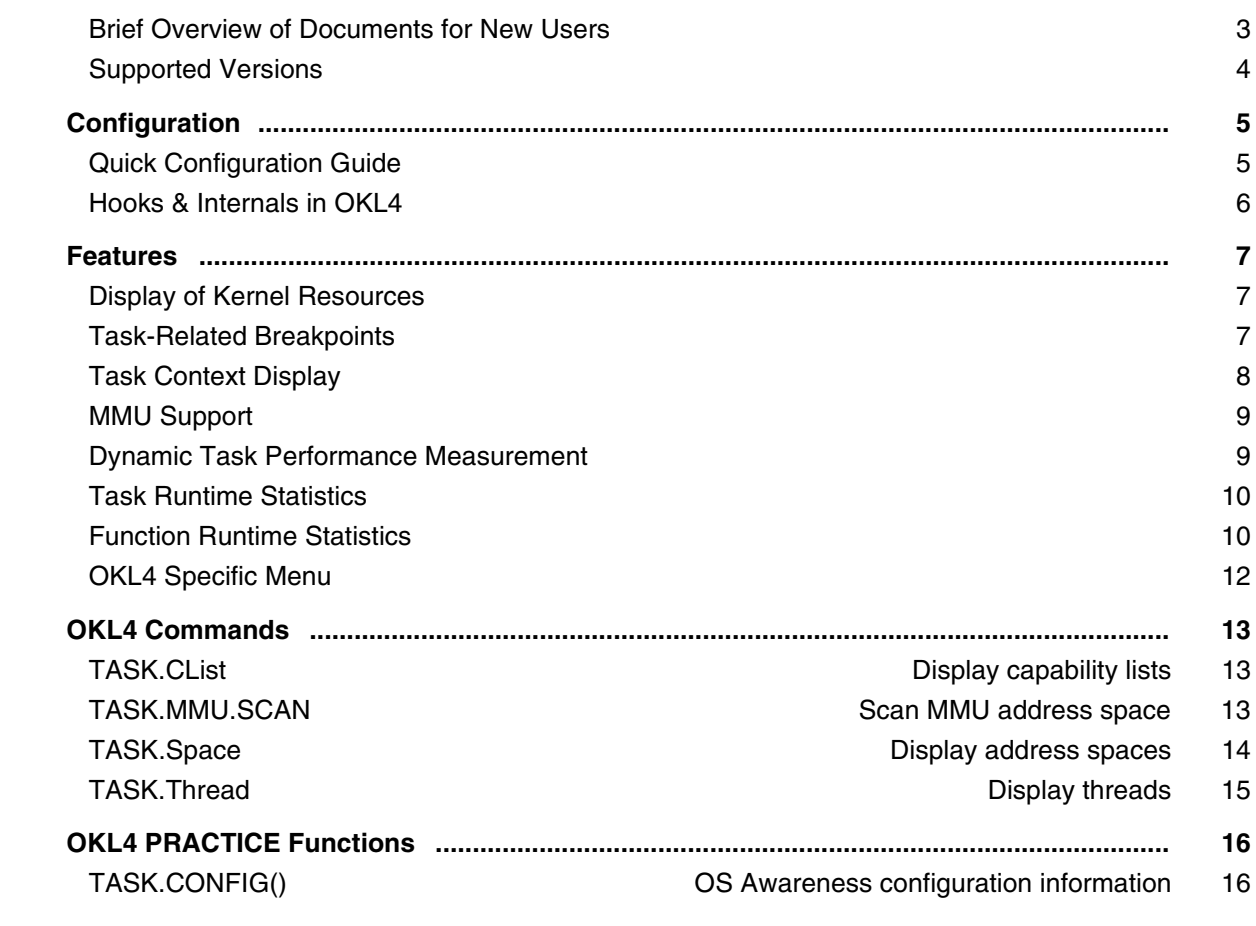

# **OS Awareness Manual OS21**

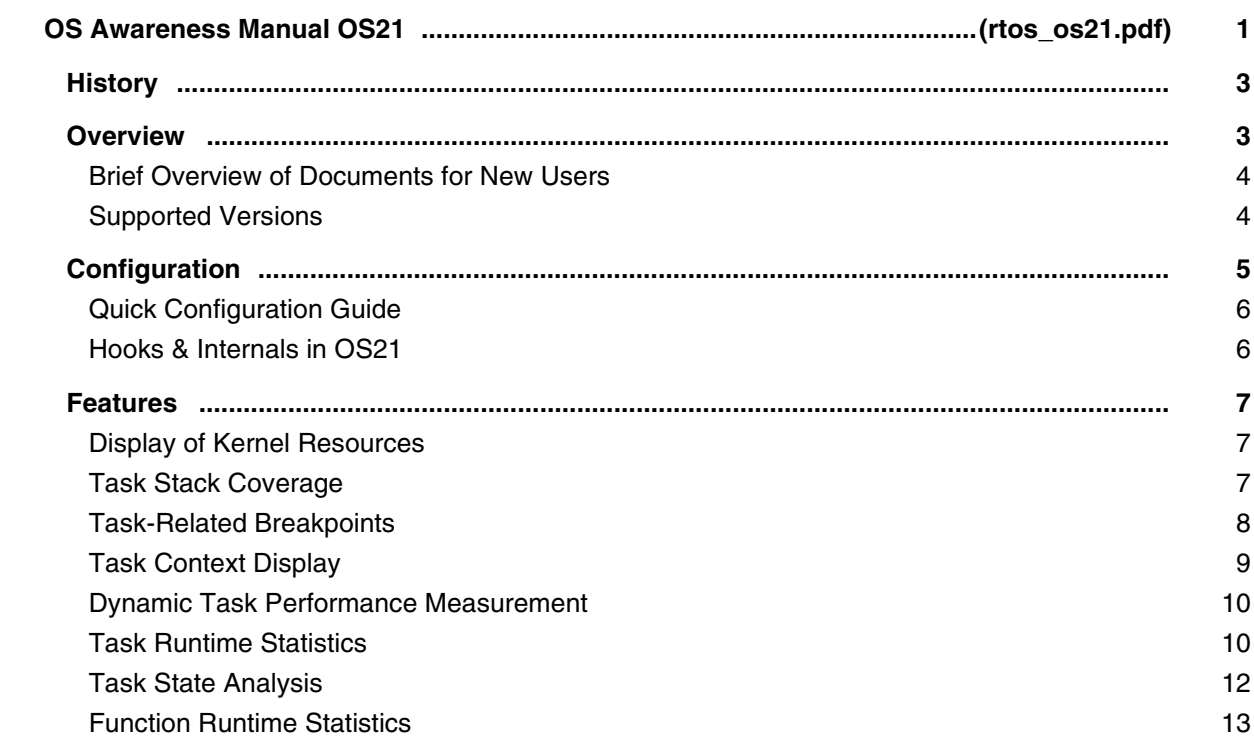

OS21 specific Menu 14

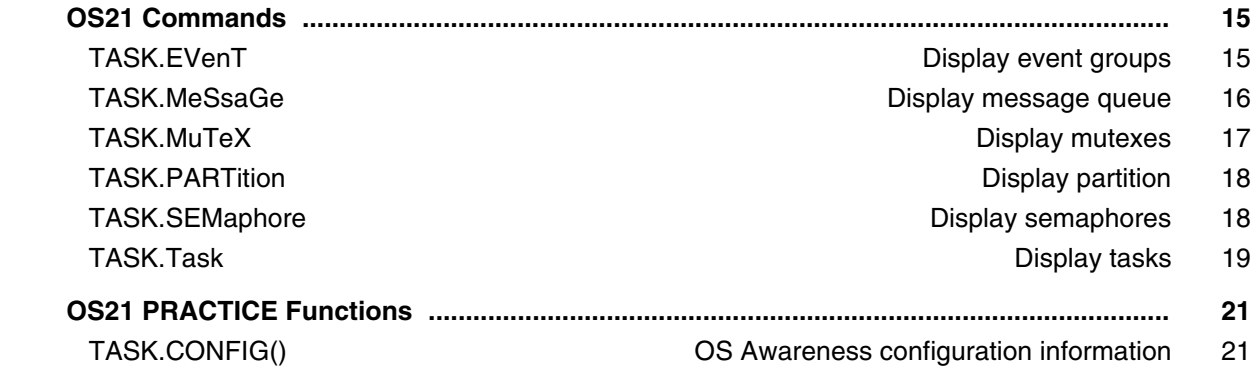

### **OS Awareness Manual OS-9**

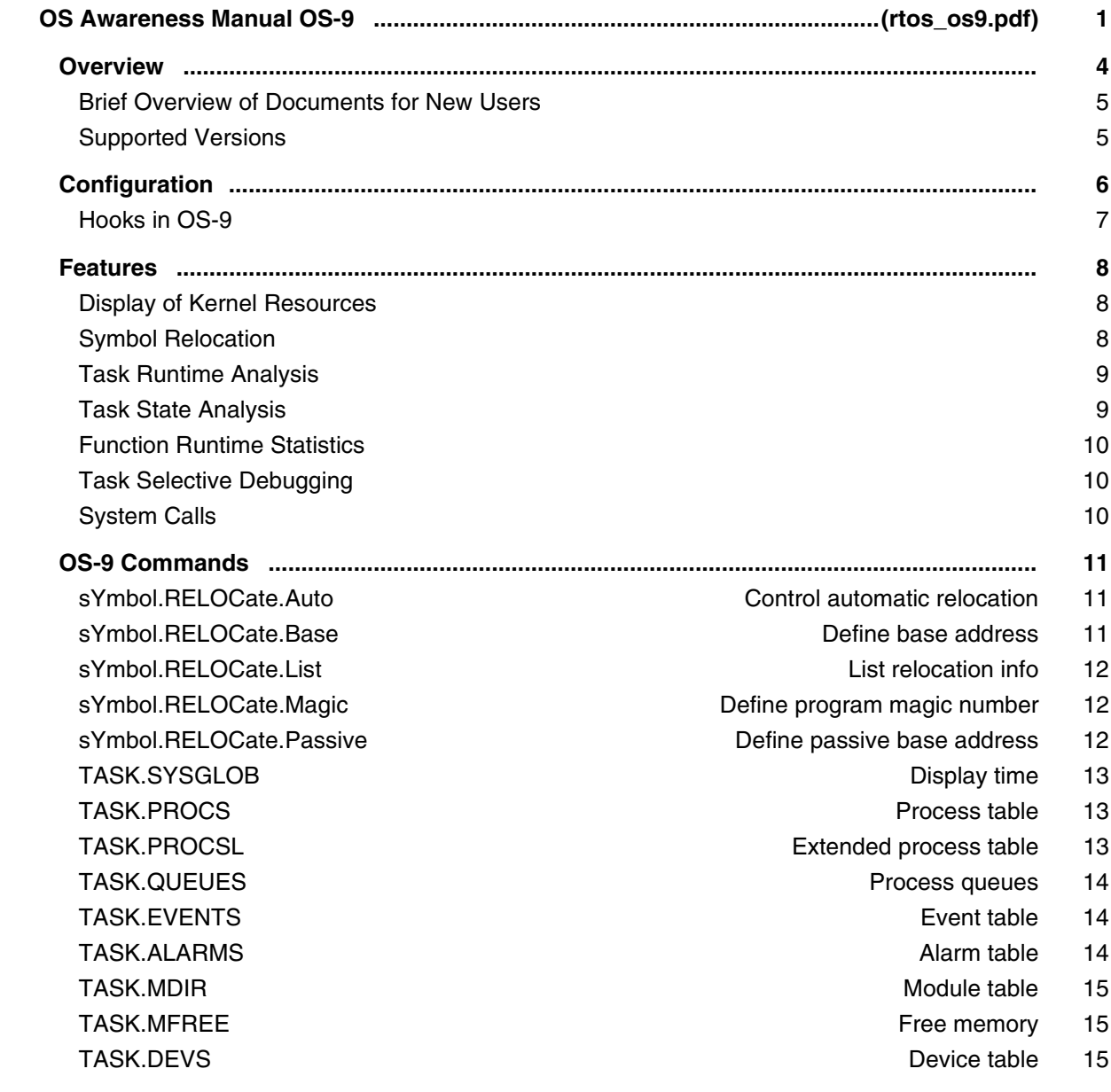

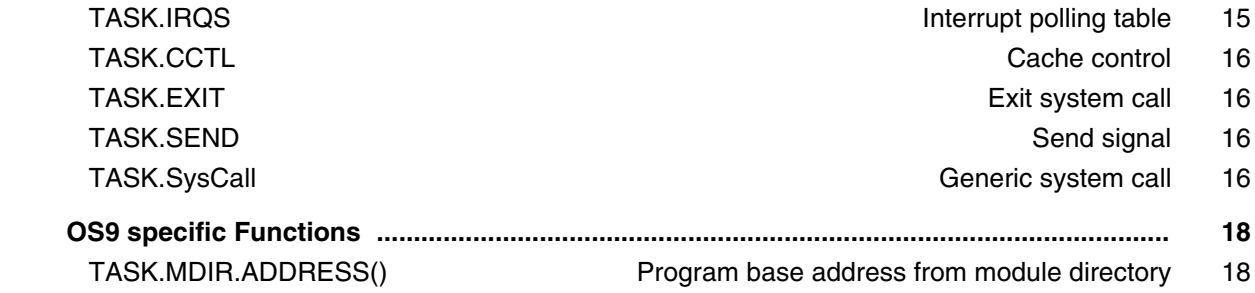

### **OS Awareness Manual OSE Delta**

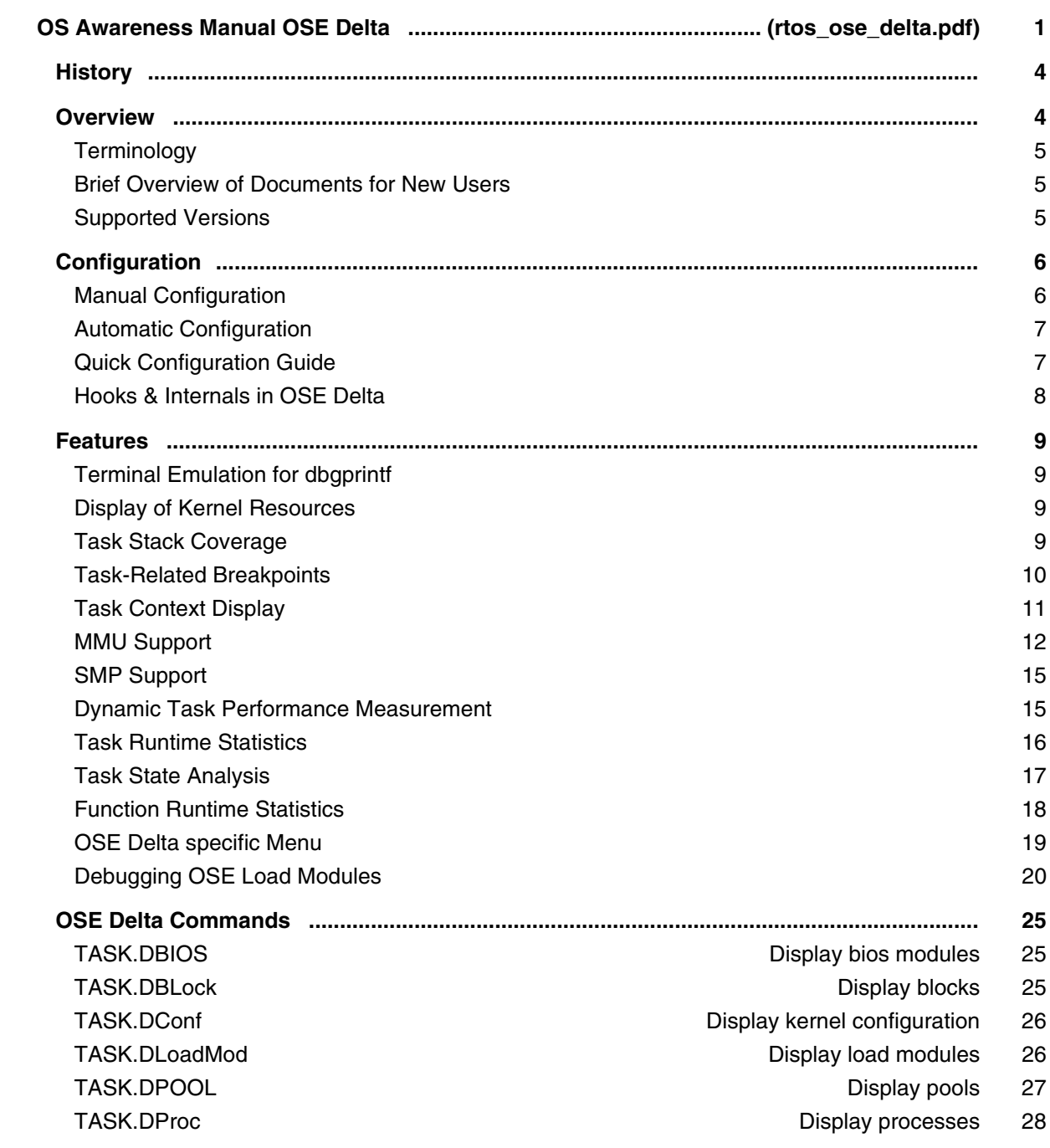

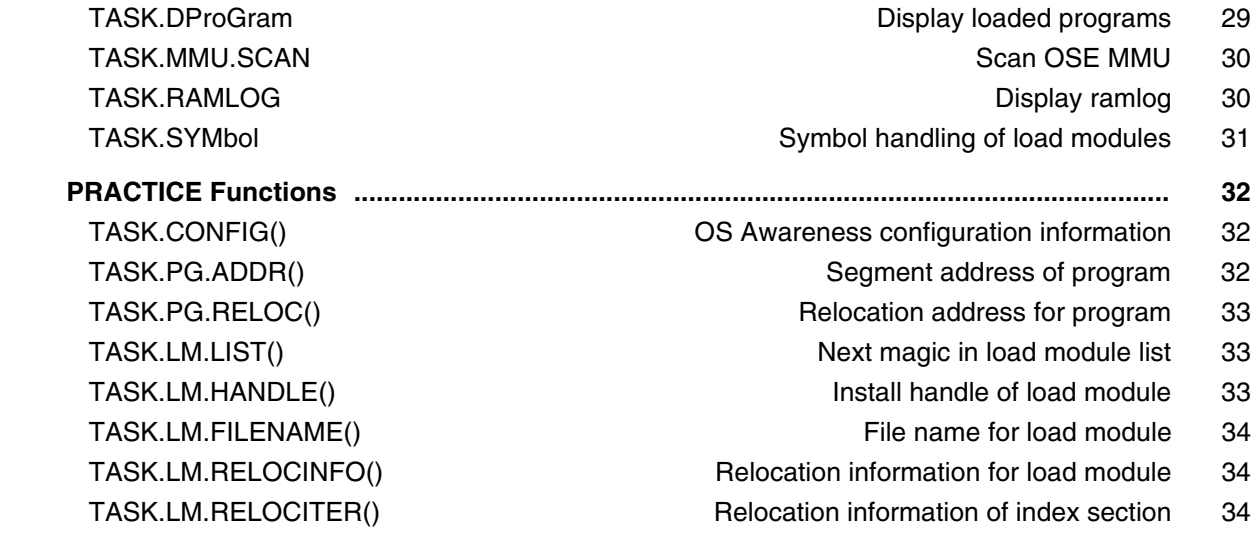

# **OS Awareness Manual OSE Epsilon**

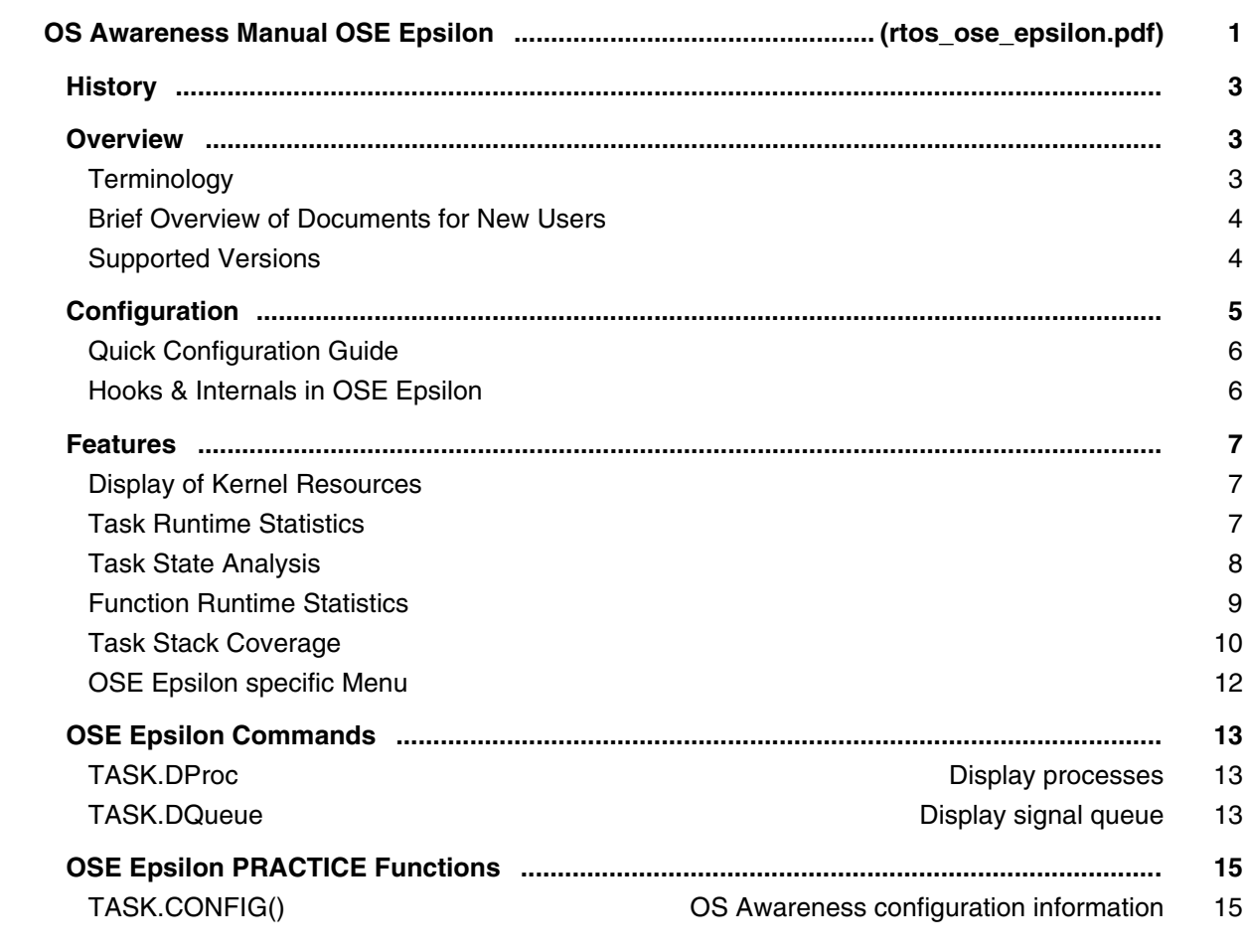

### **OS Awareness Manual OSEck**

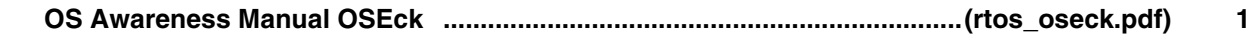

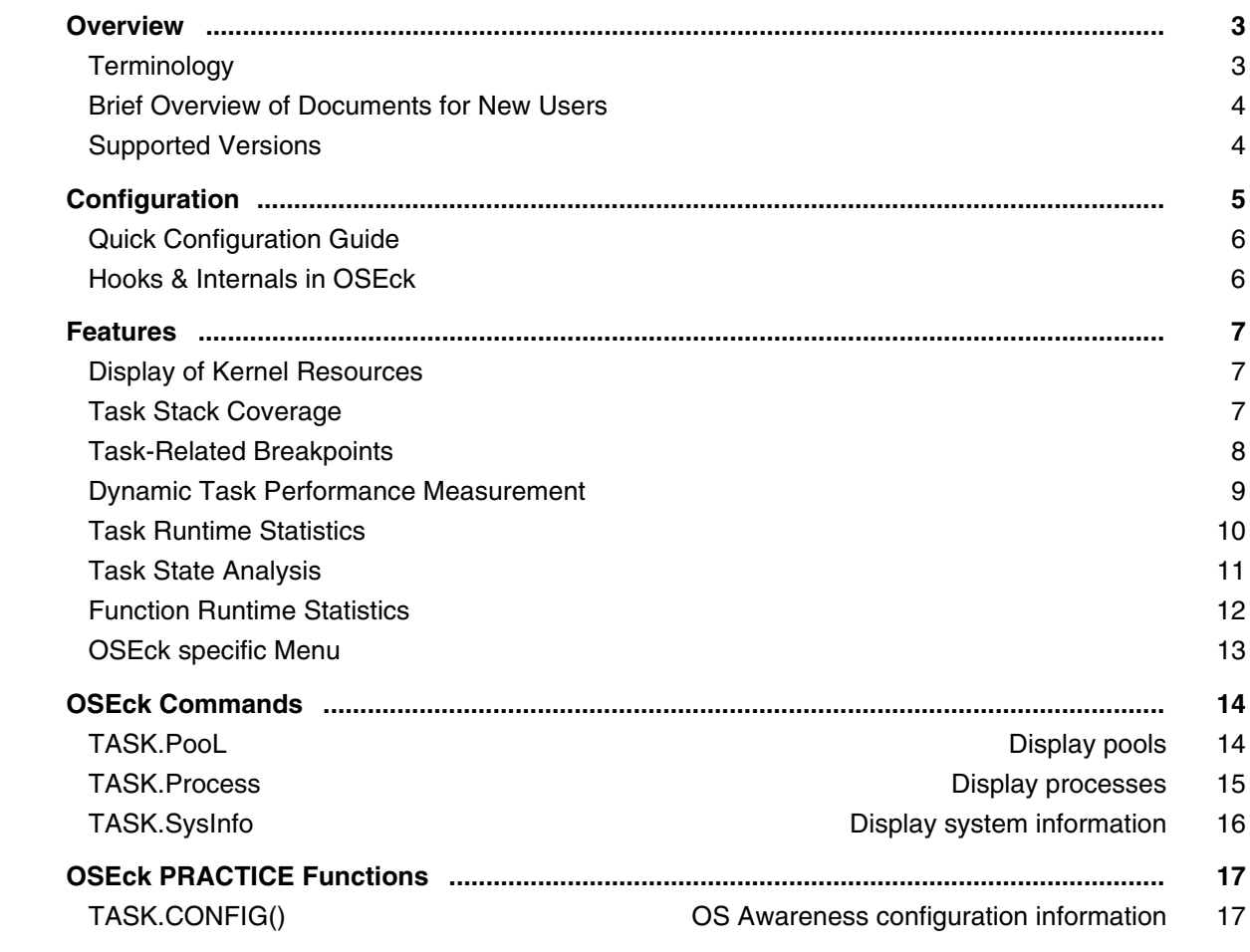

# **OS Awareness for OSEK/ORTI**

#### **OS Awareness Manual OSEK/ORTI**

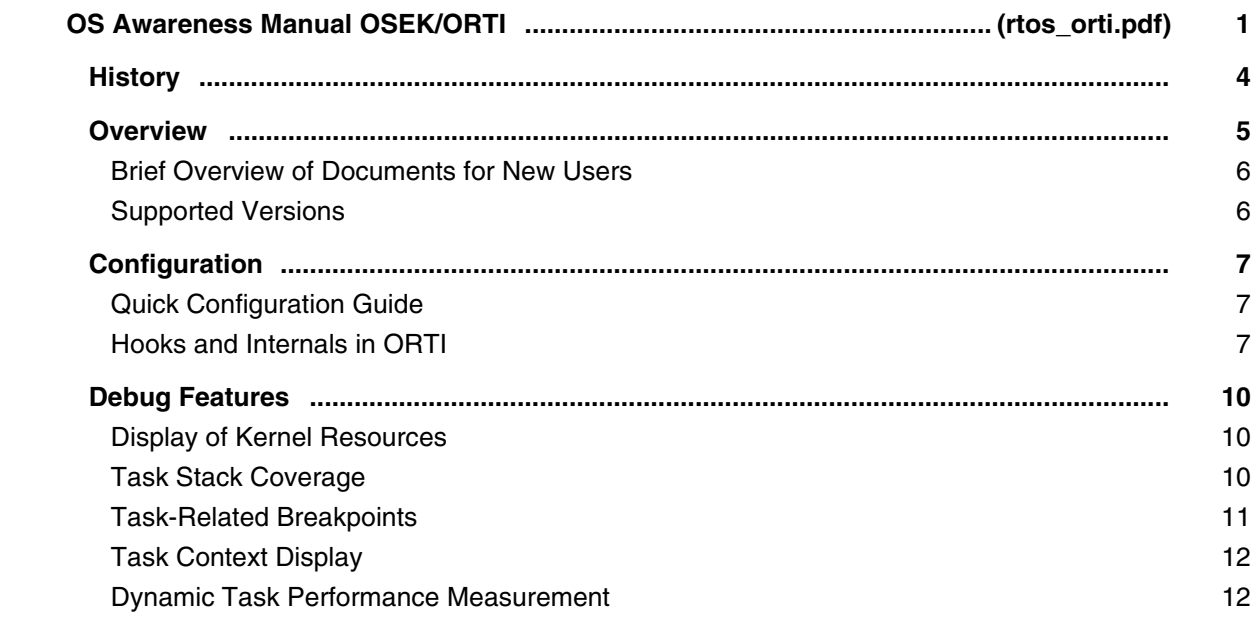

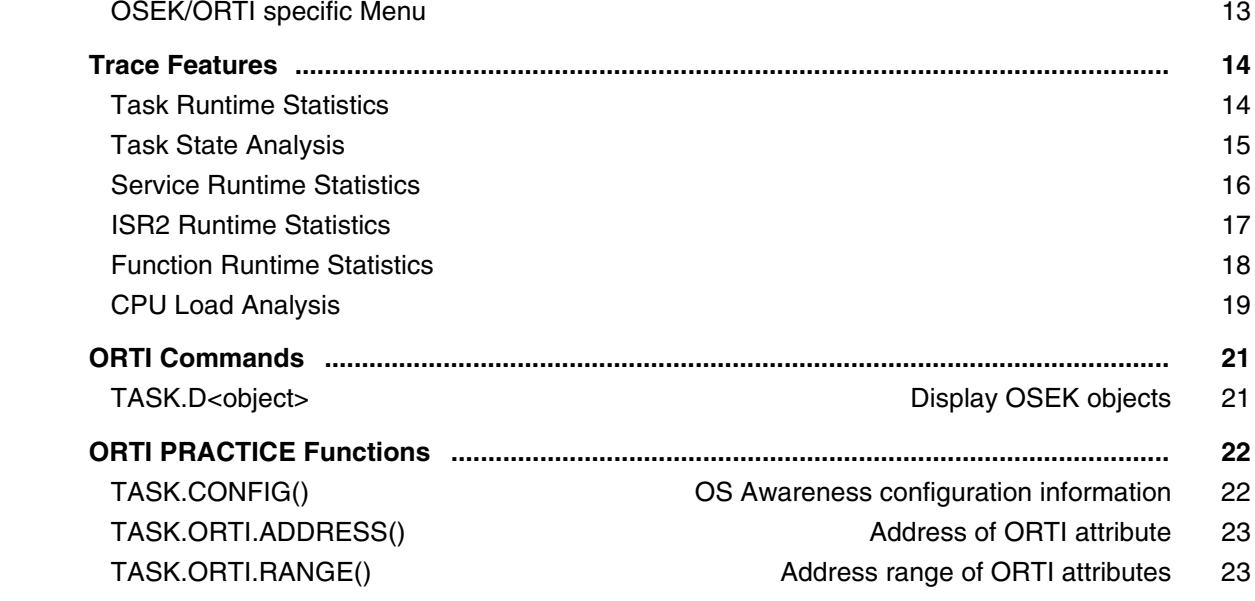

#### **Application Note for OSEK/ORTI**

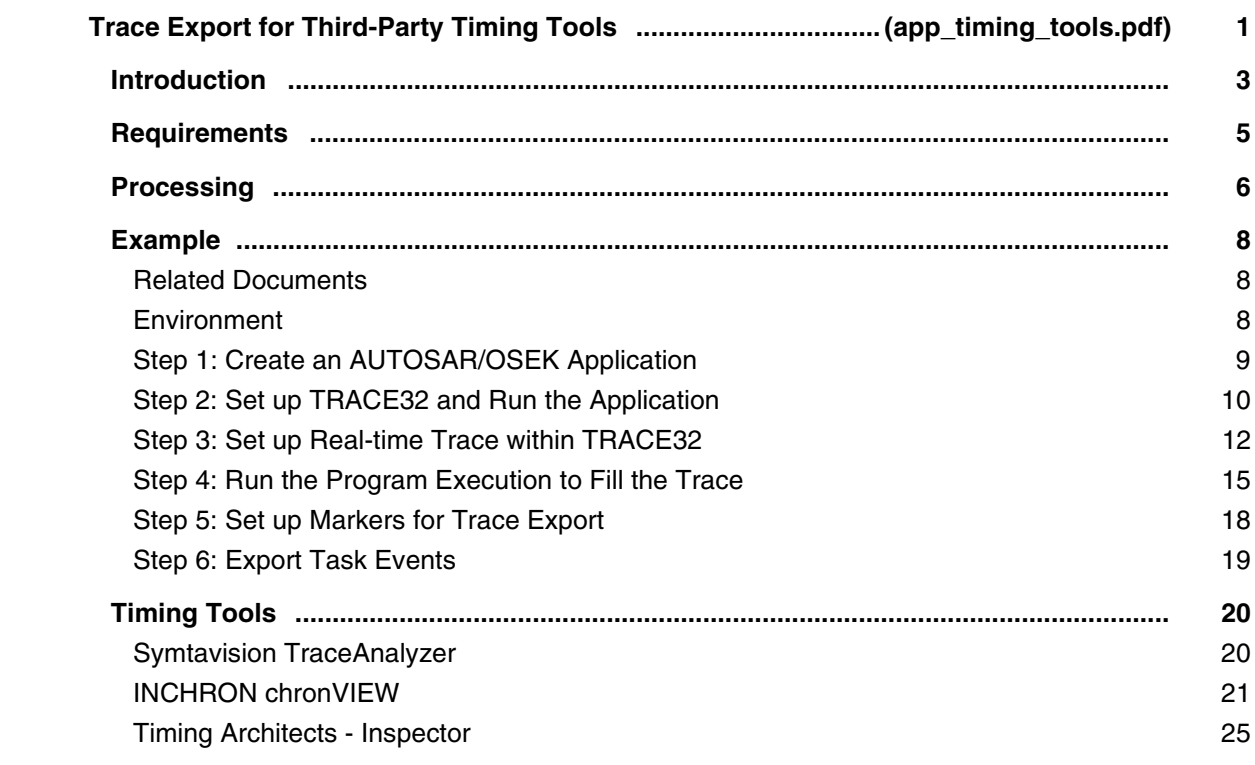

#### **OS Awareness Manual PikeOS**

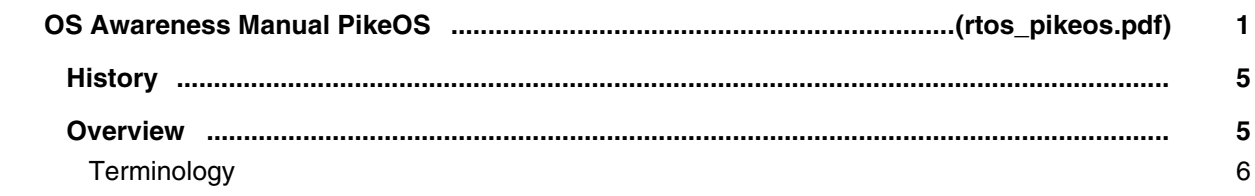

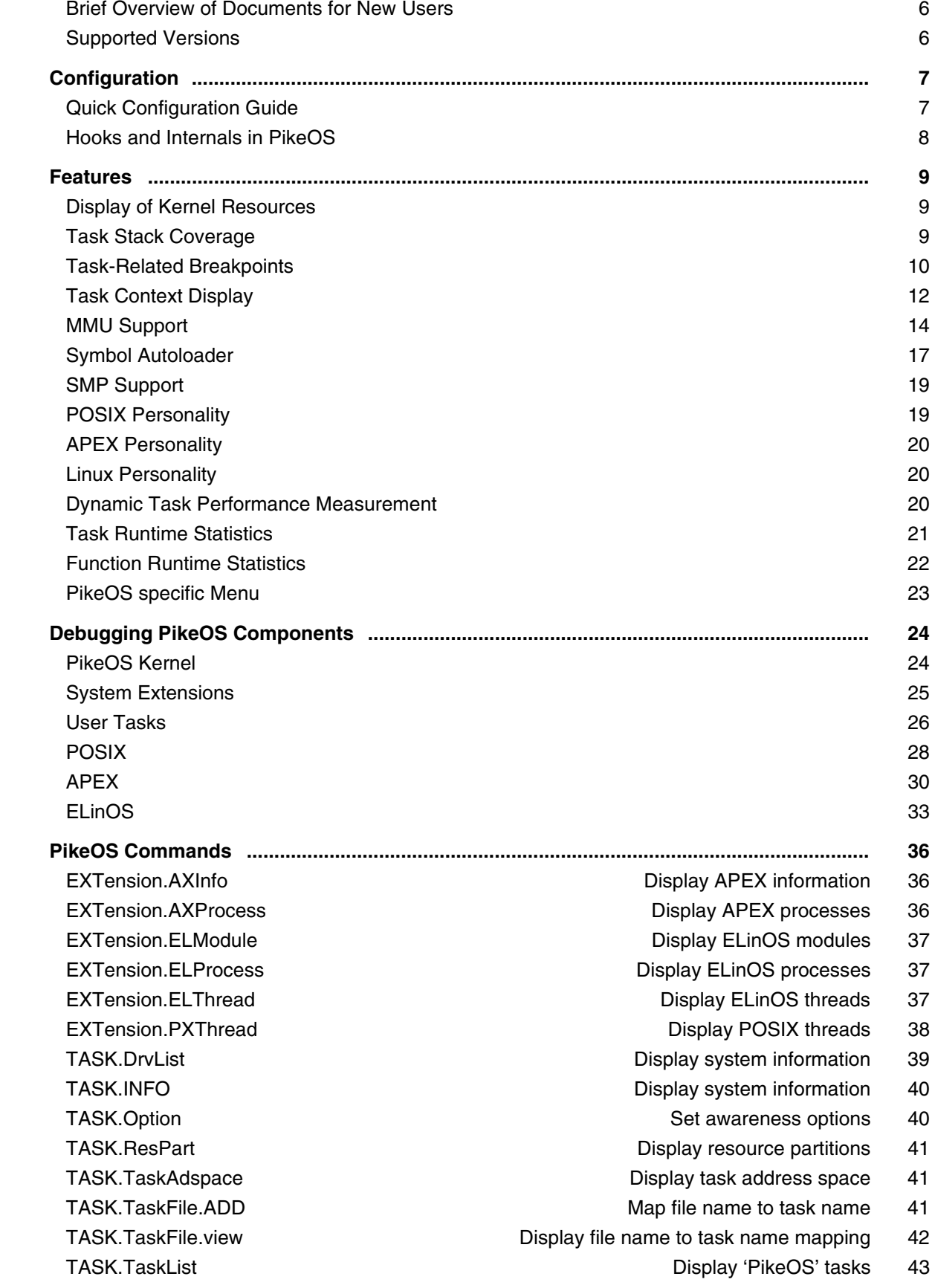

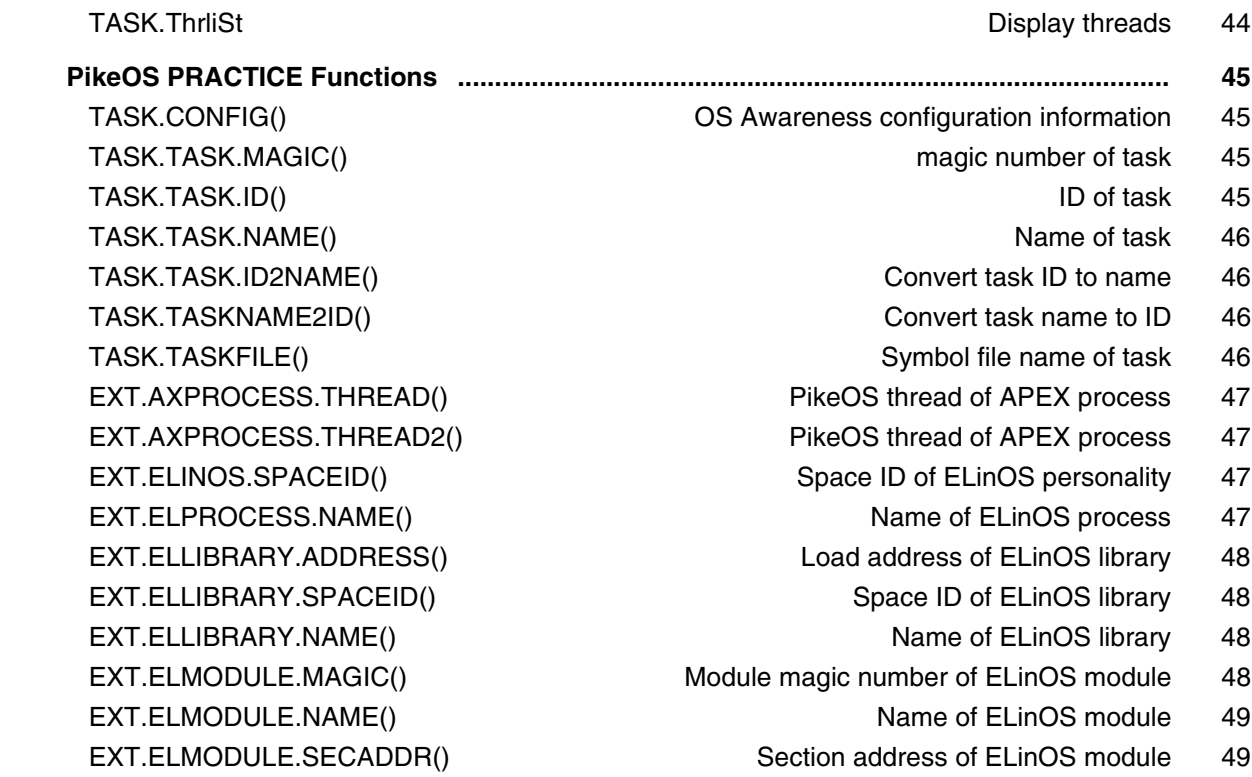

### **OS Awareness Manual PrKERNEL**

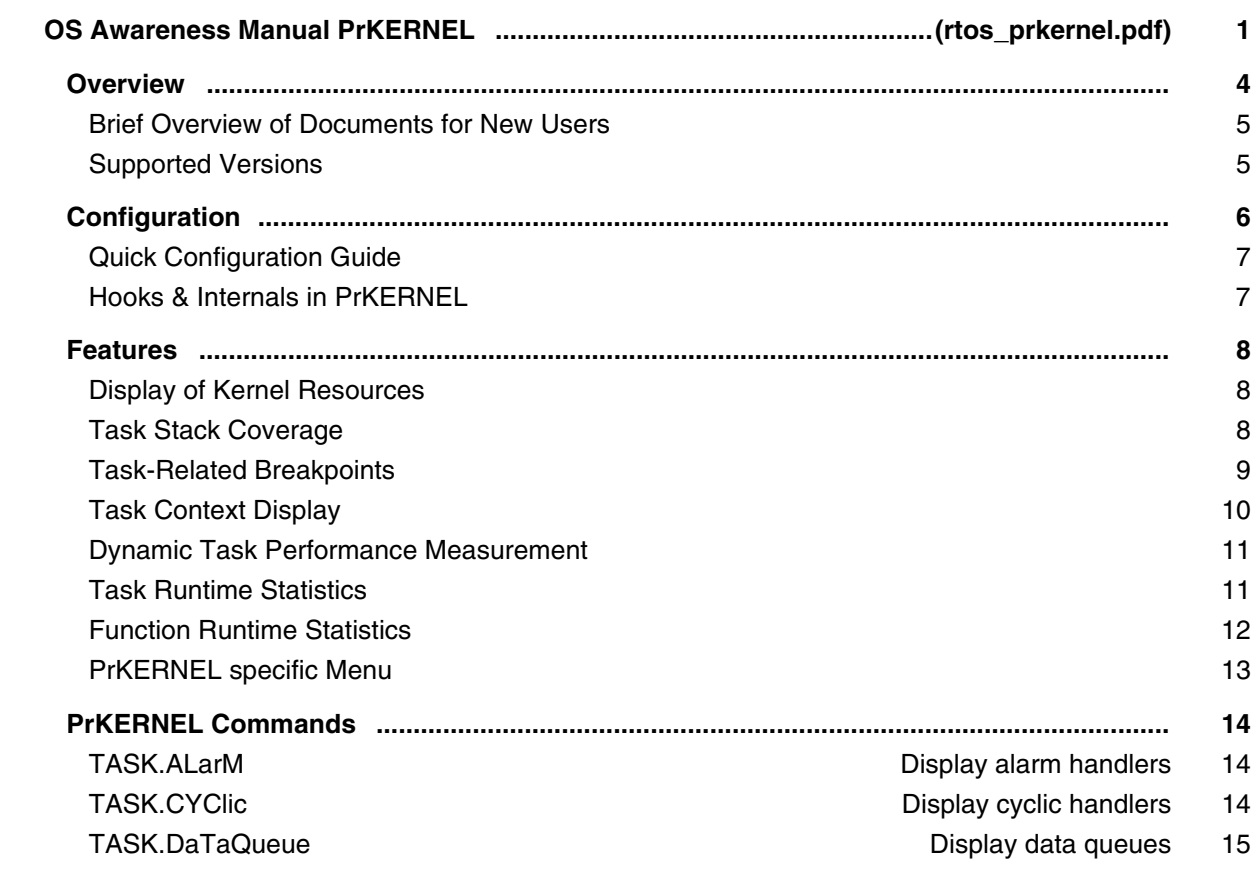

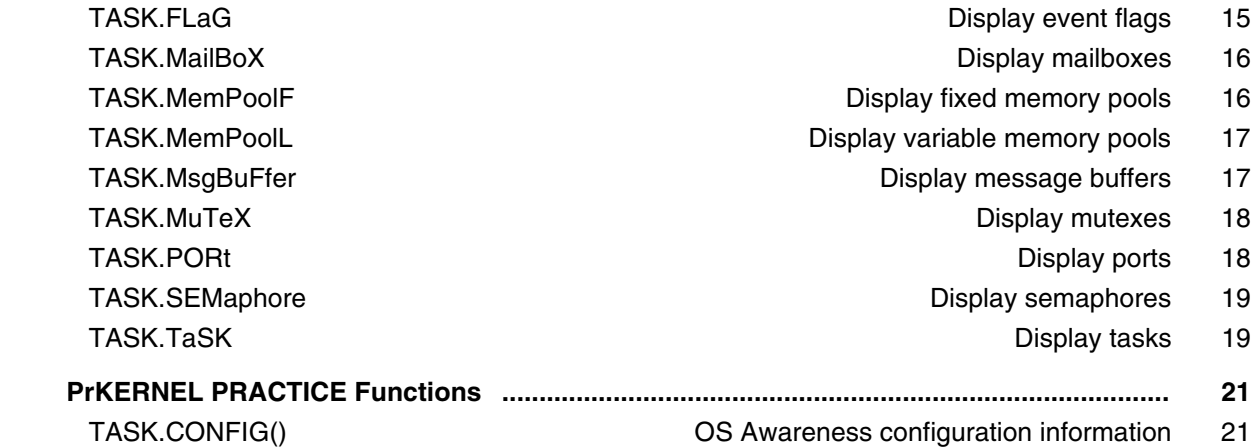

# **OS Awareness Manual pSOS+**

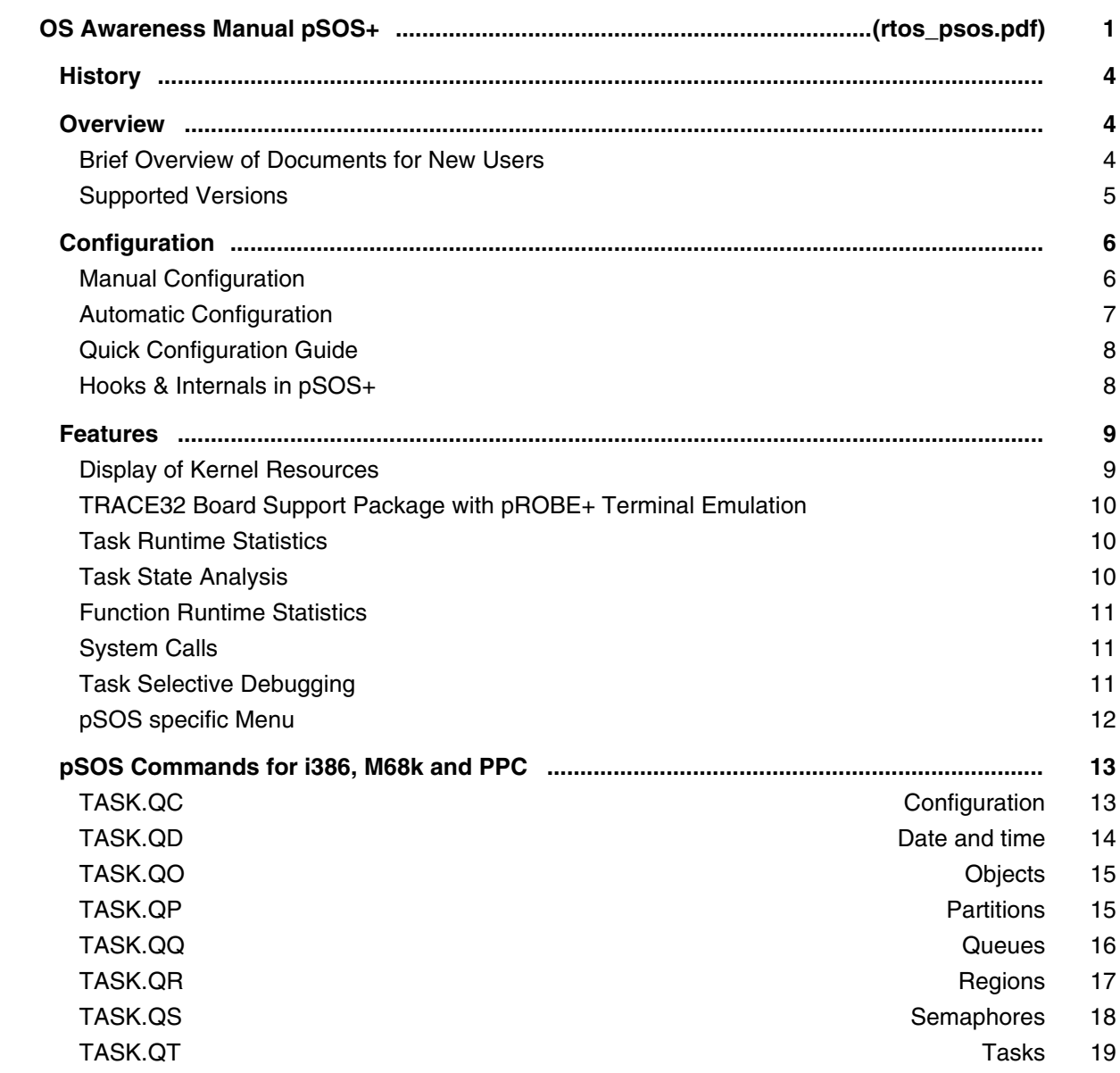

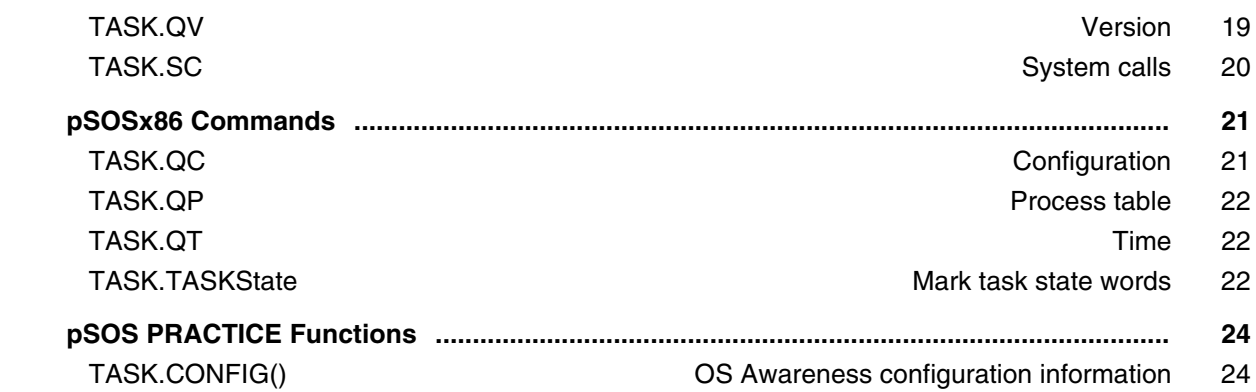

# **OS Awareness Manual PXROS**

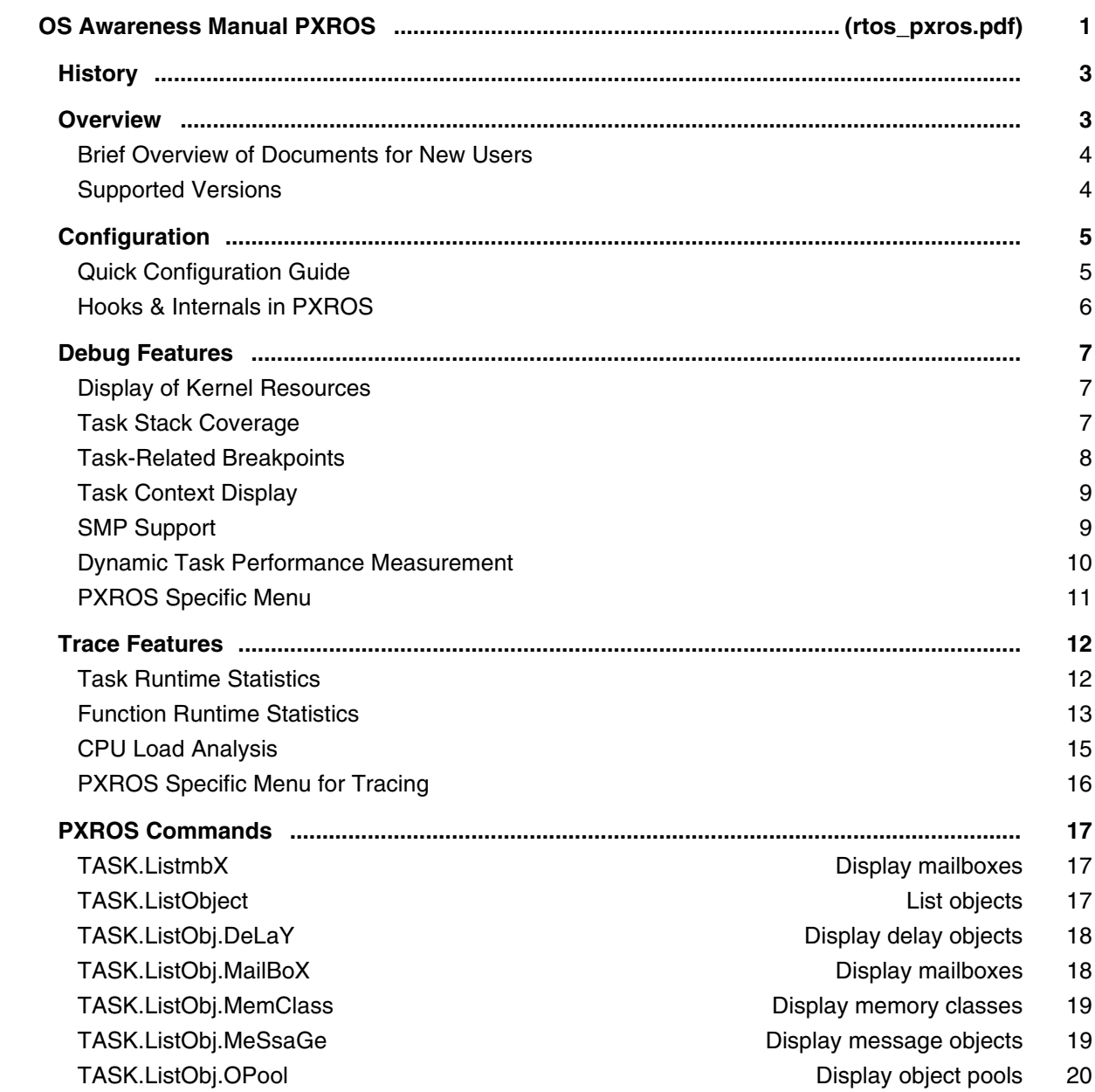

### **OS Awareness and Run Mode Debugging for QNX**

#### **Run Mode Debugging Manual QNX**

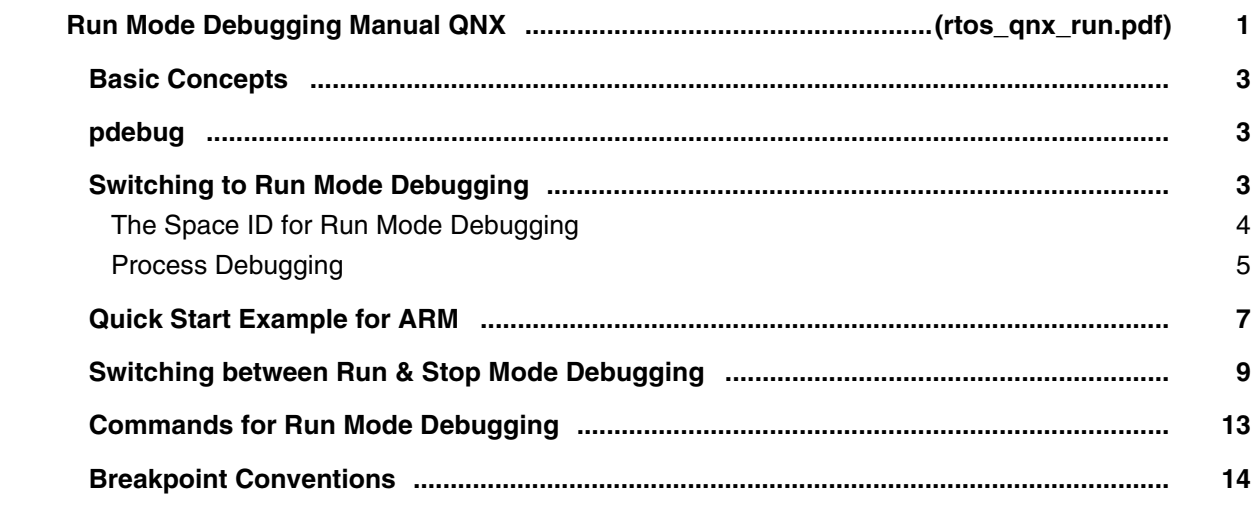

#### **OS Awareness Manual QNX**

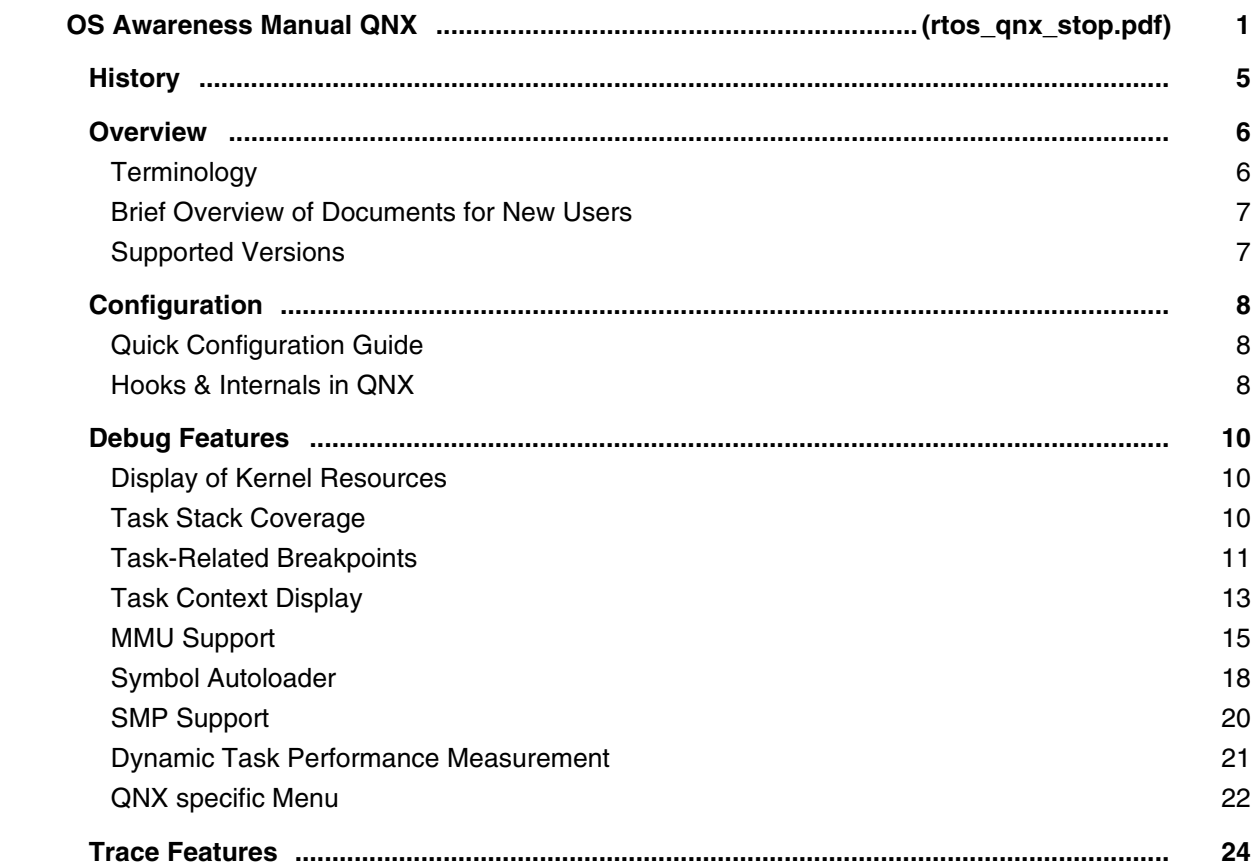

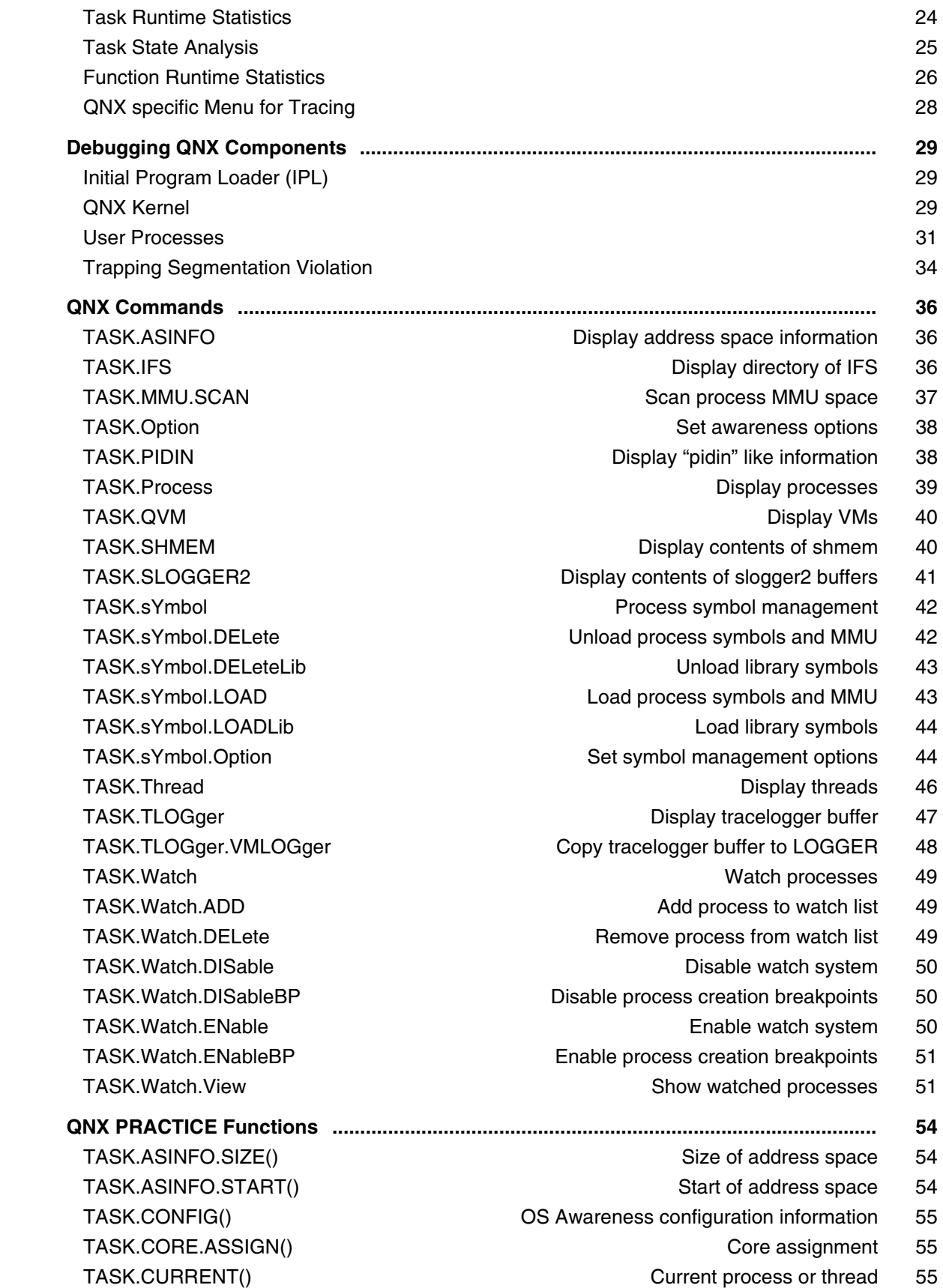

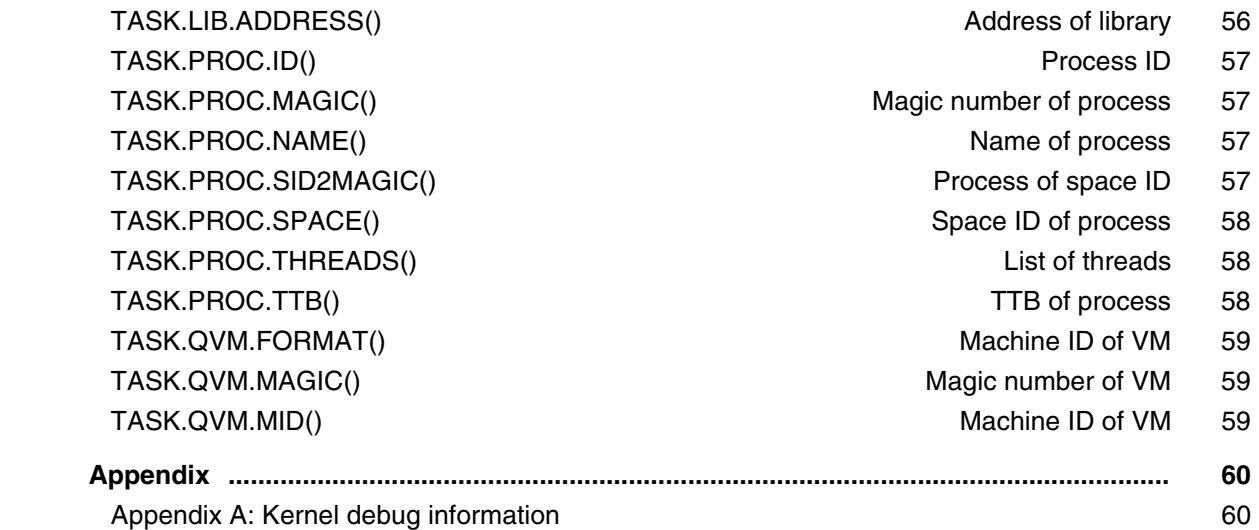

### **TRACE32 pdebug Target Server for ARM**

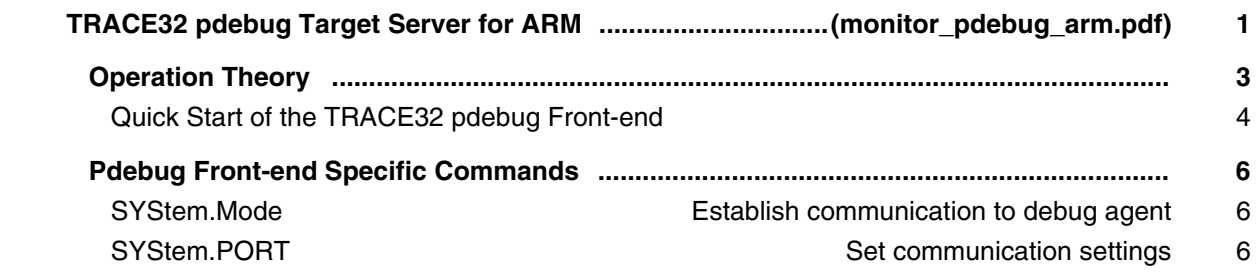

# **OS Awareness Manual QXK**

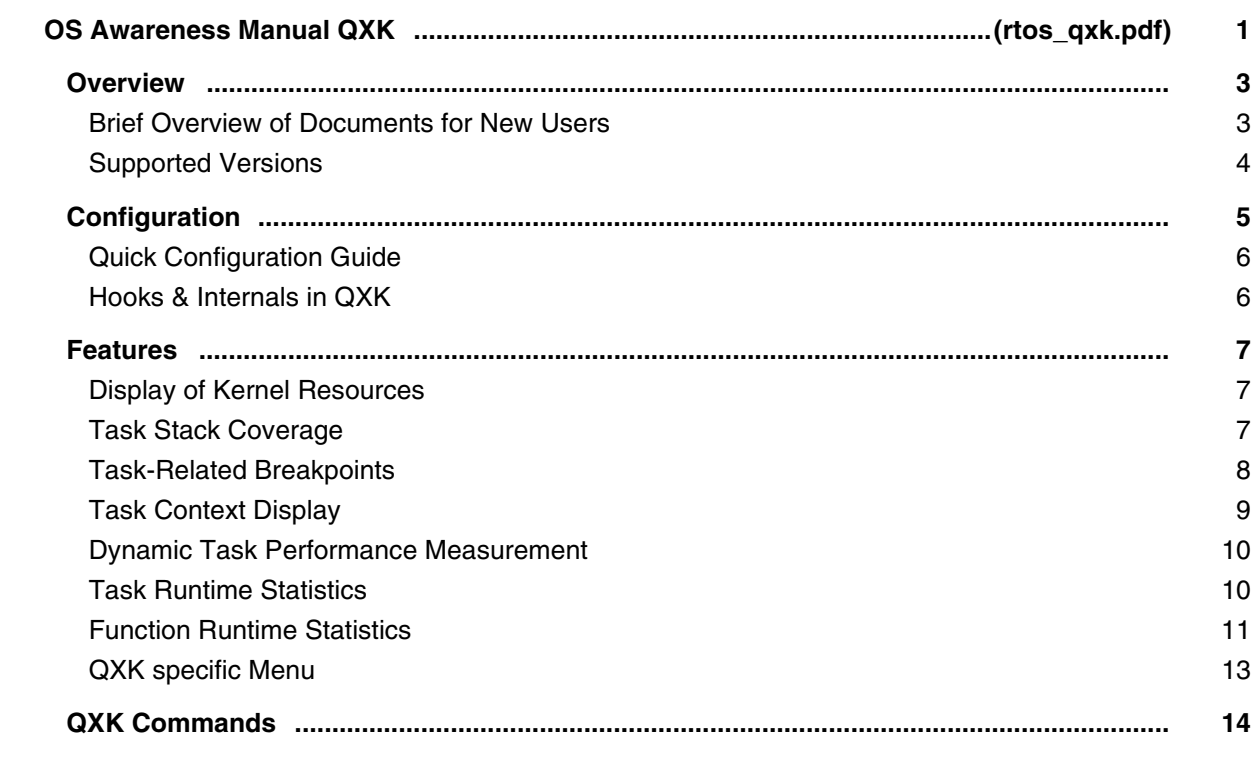

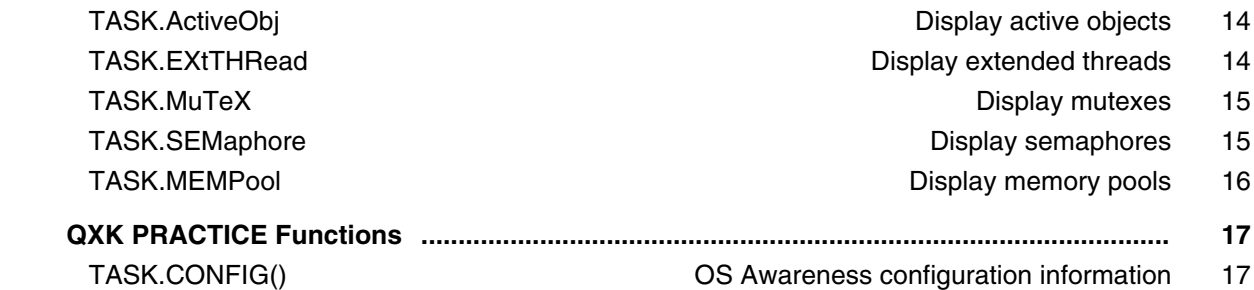

## **OS Awareness Manual REALOS**

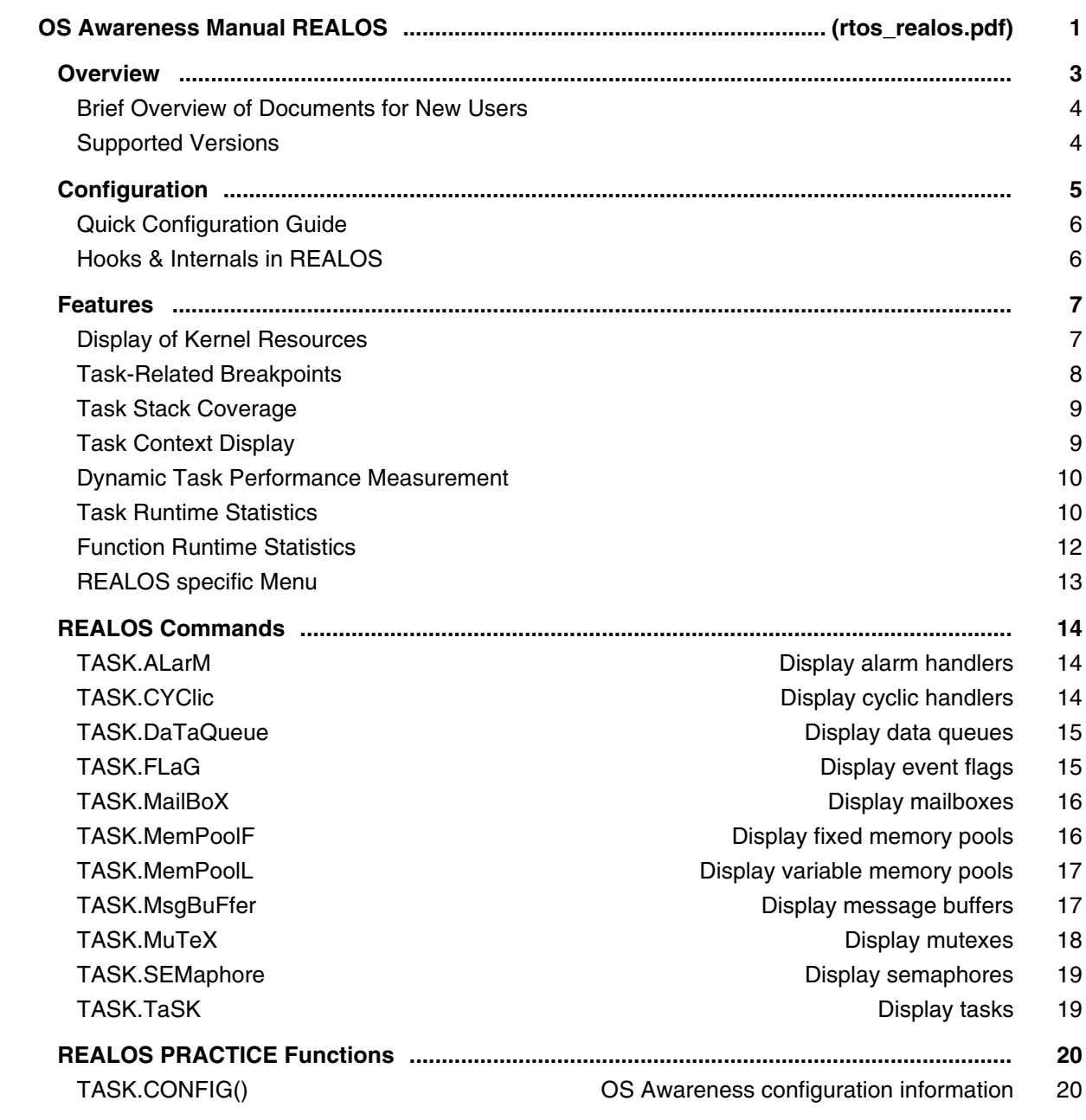

## **OS Awareness Manual RealTimeCraft**

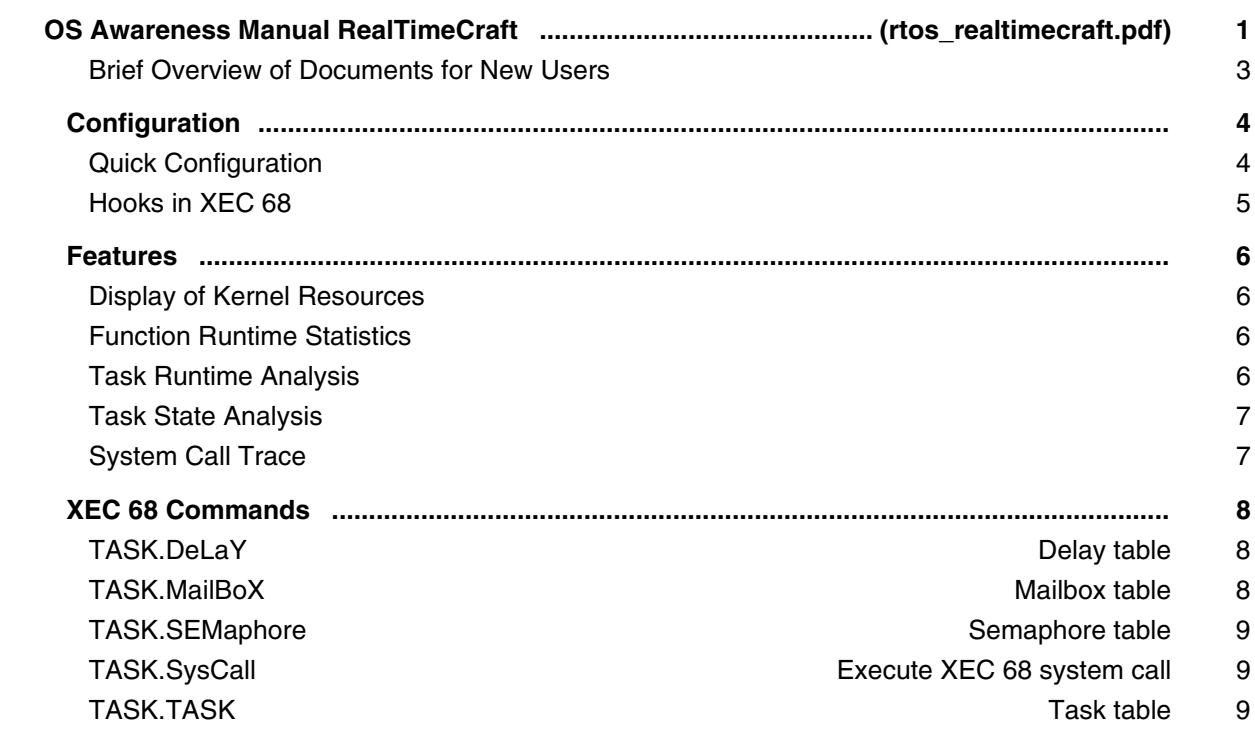

### **OS Awareness Manual RIOT**

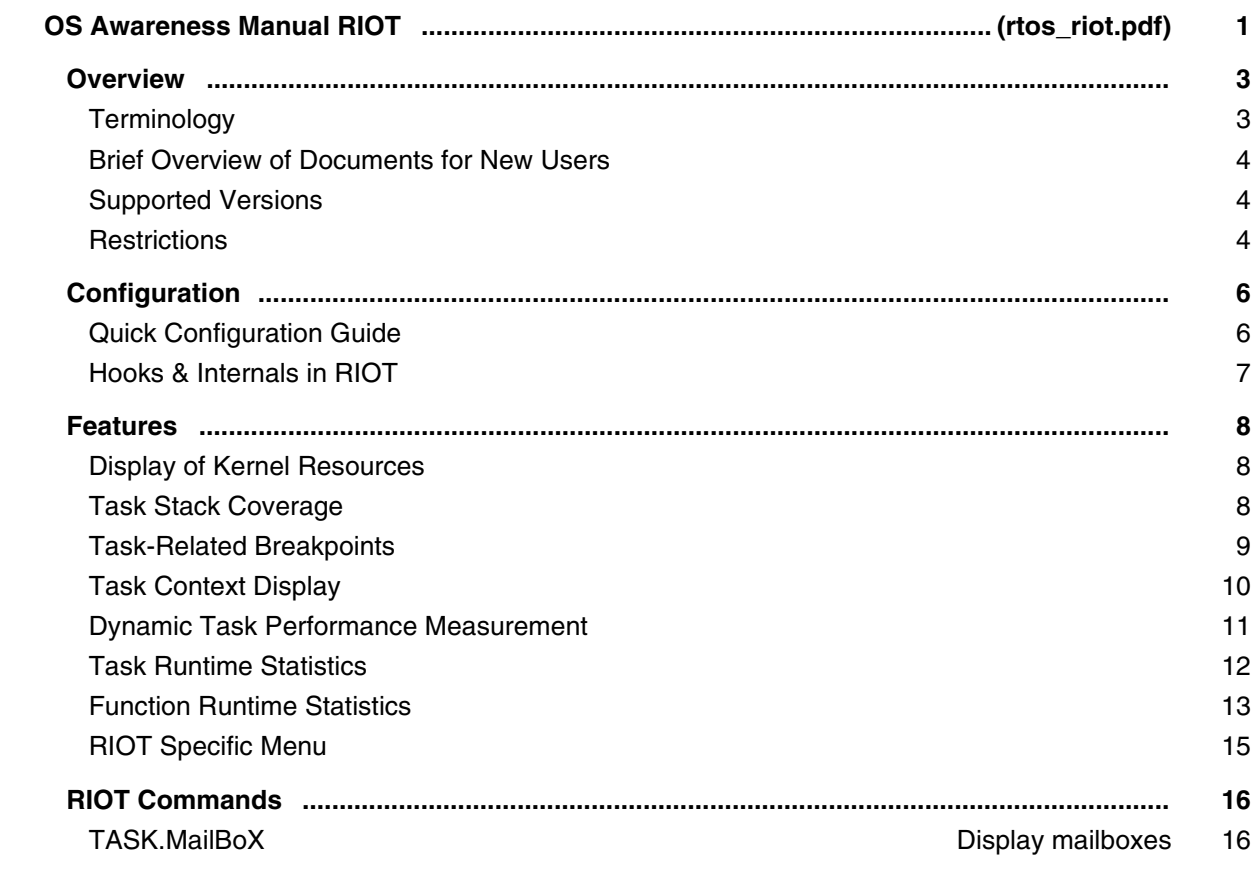

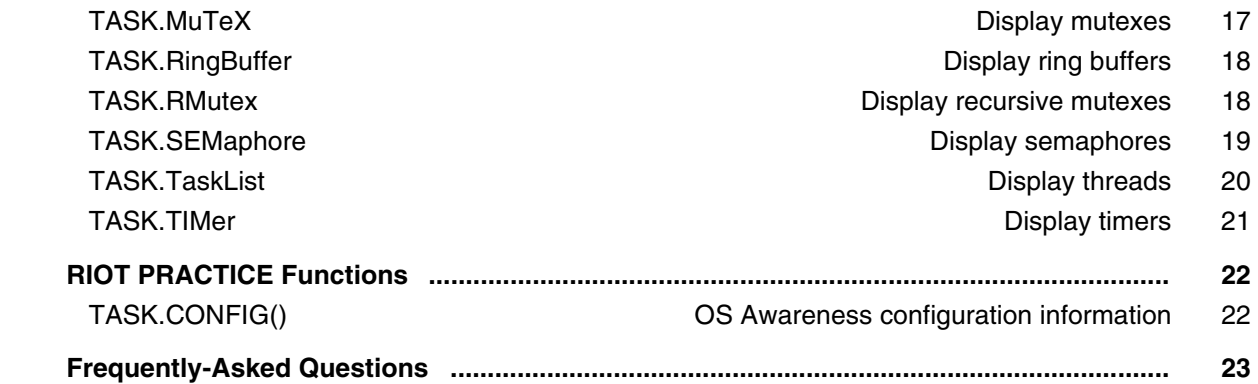

# **OS Awareness Manual RTEMS**

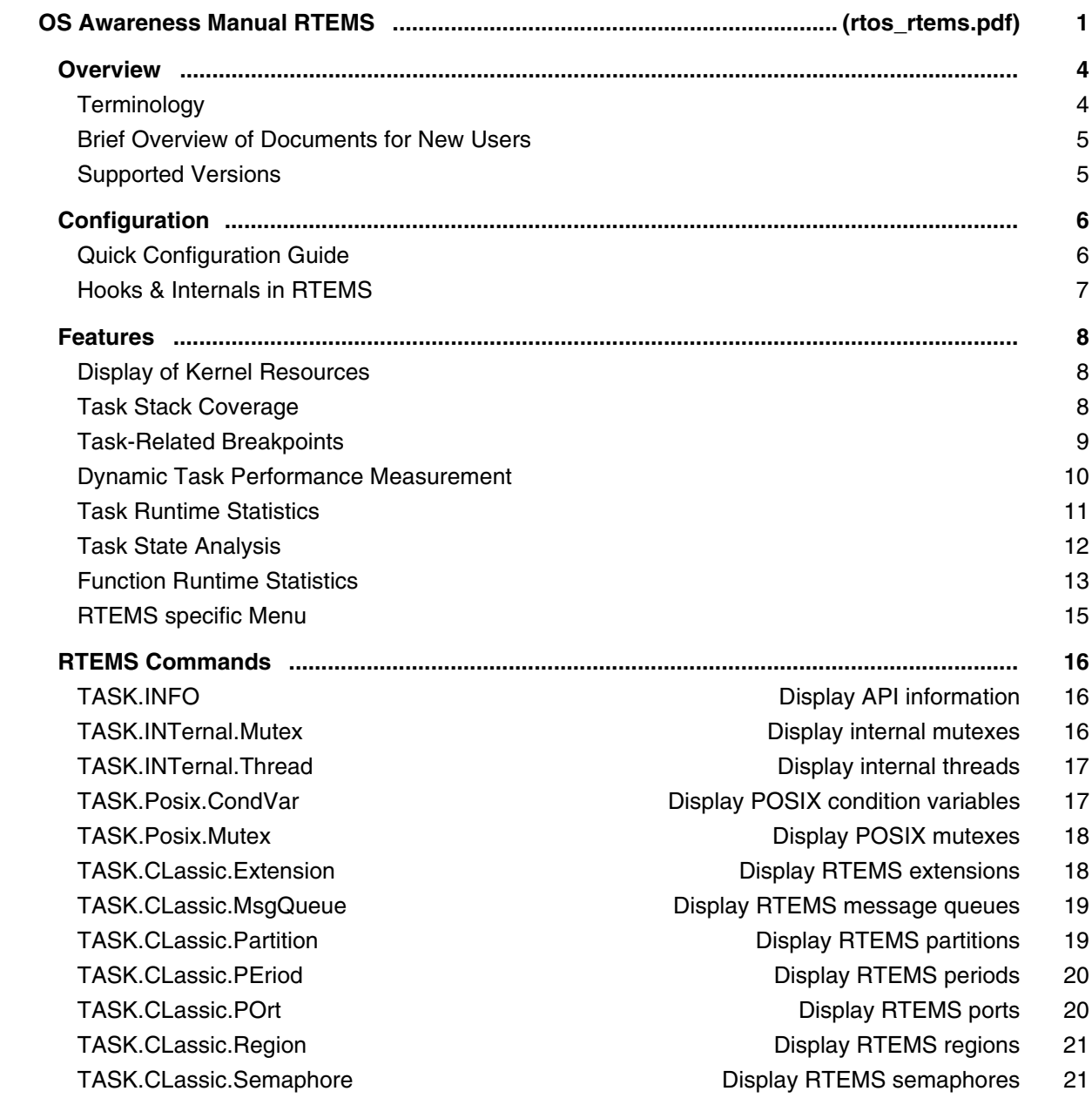

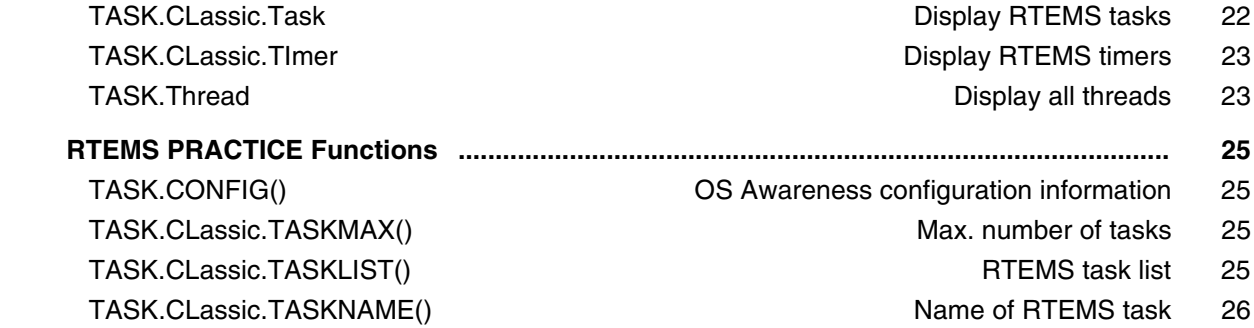

### **OS Awareness Manual RTX-ARM**

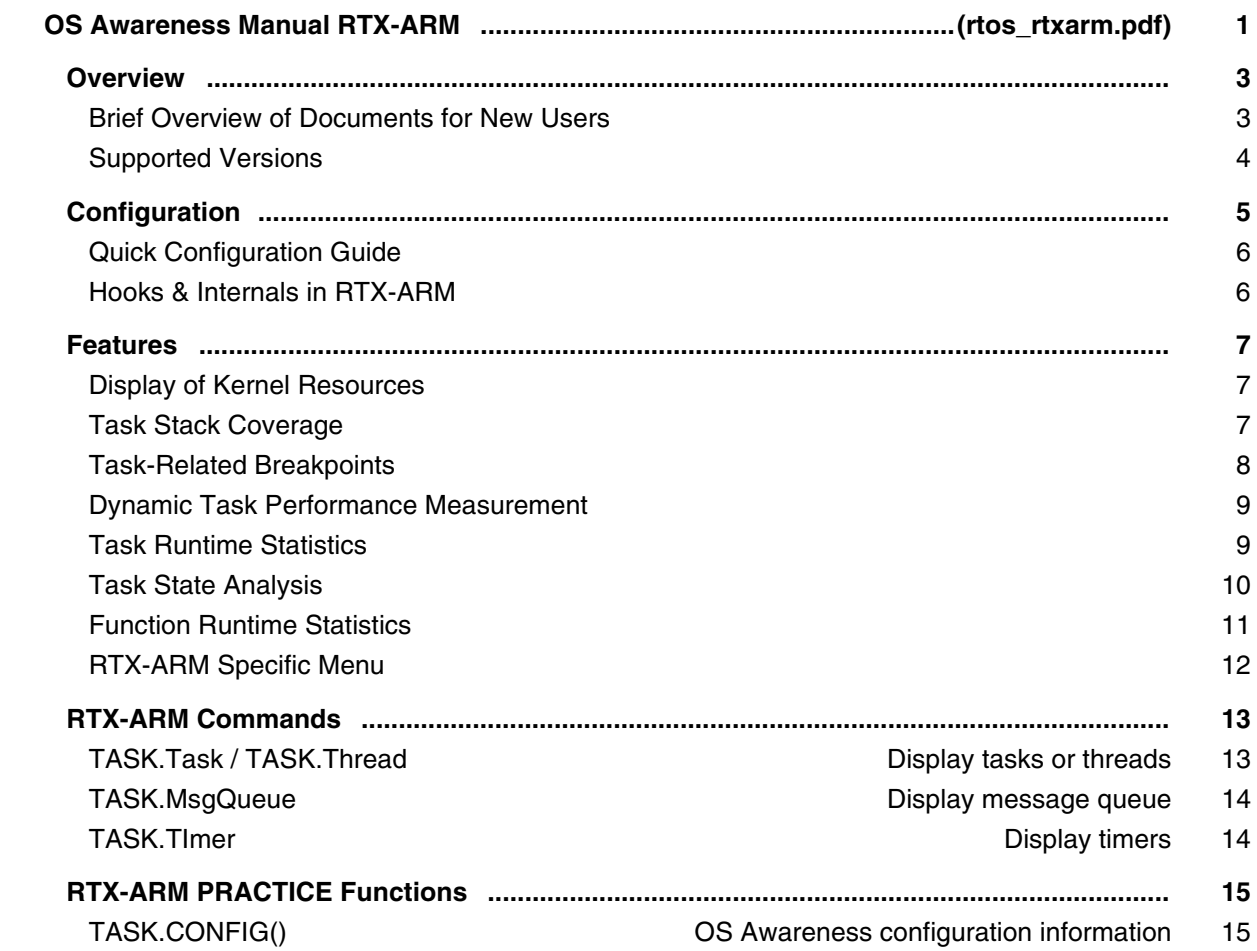

### **OS Awareness Manual RTXC Quadros**

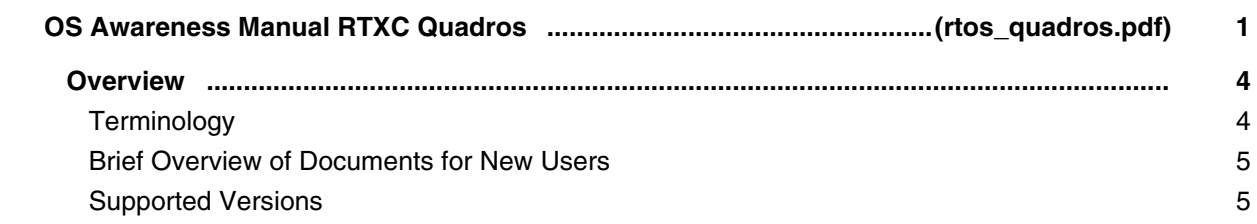

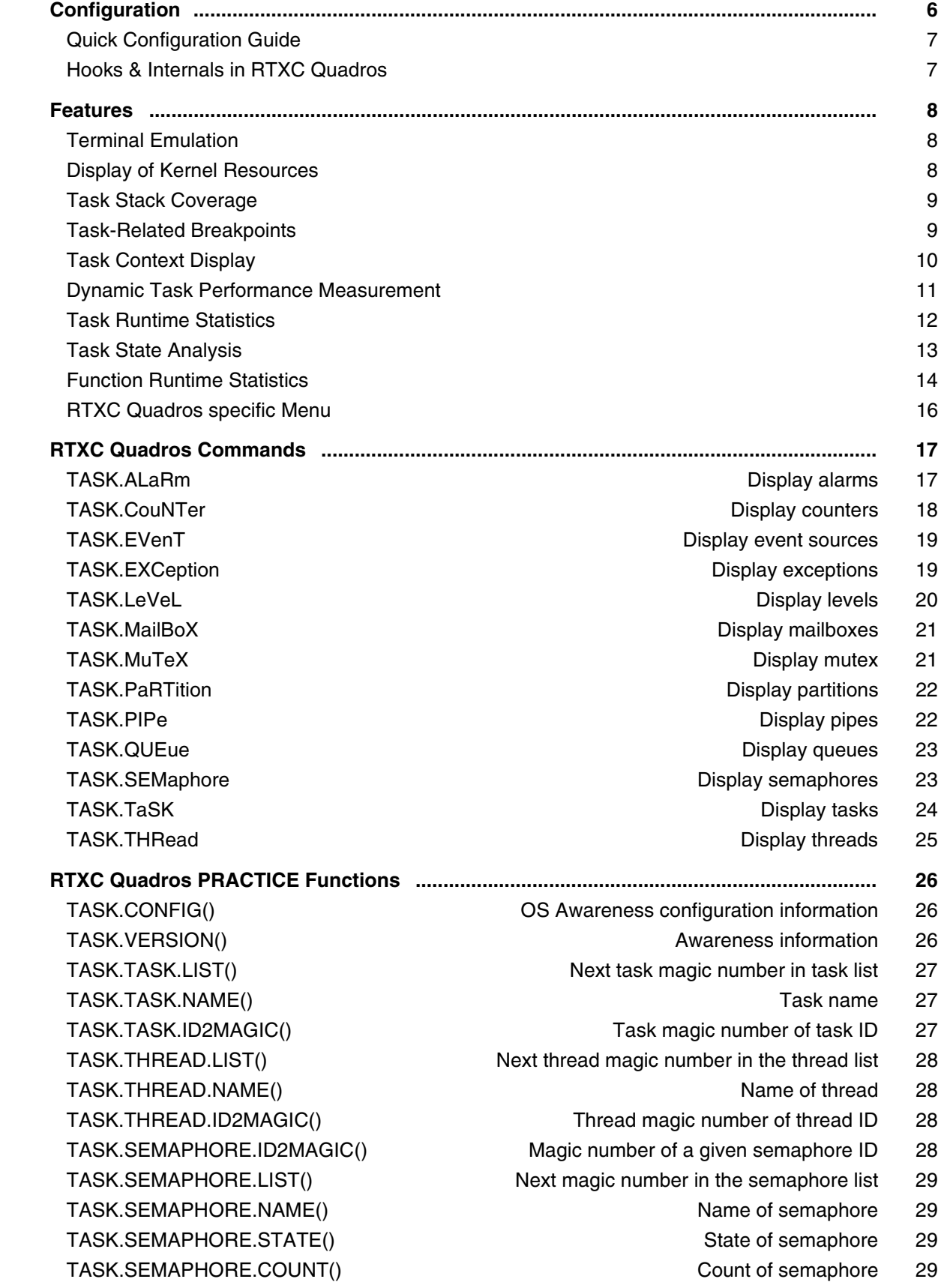

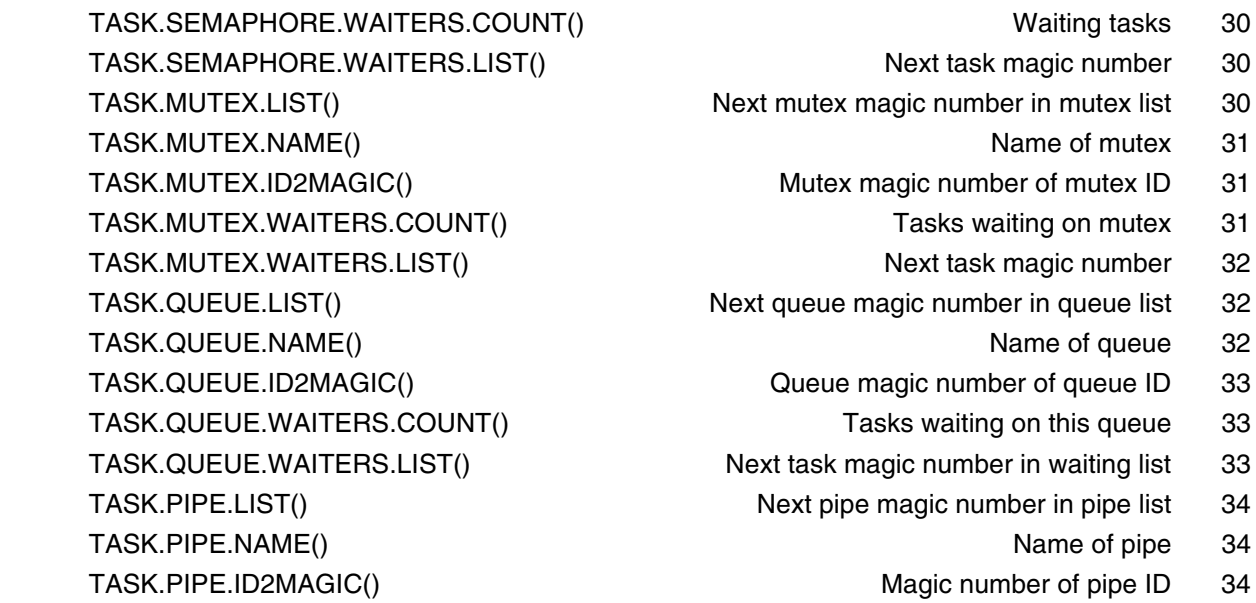

# **OS Awareness Manual Rubus OS**

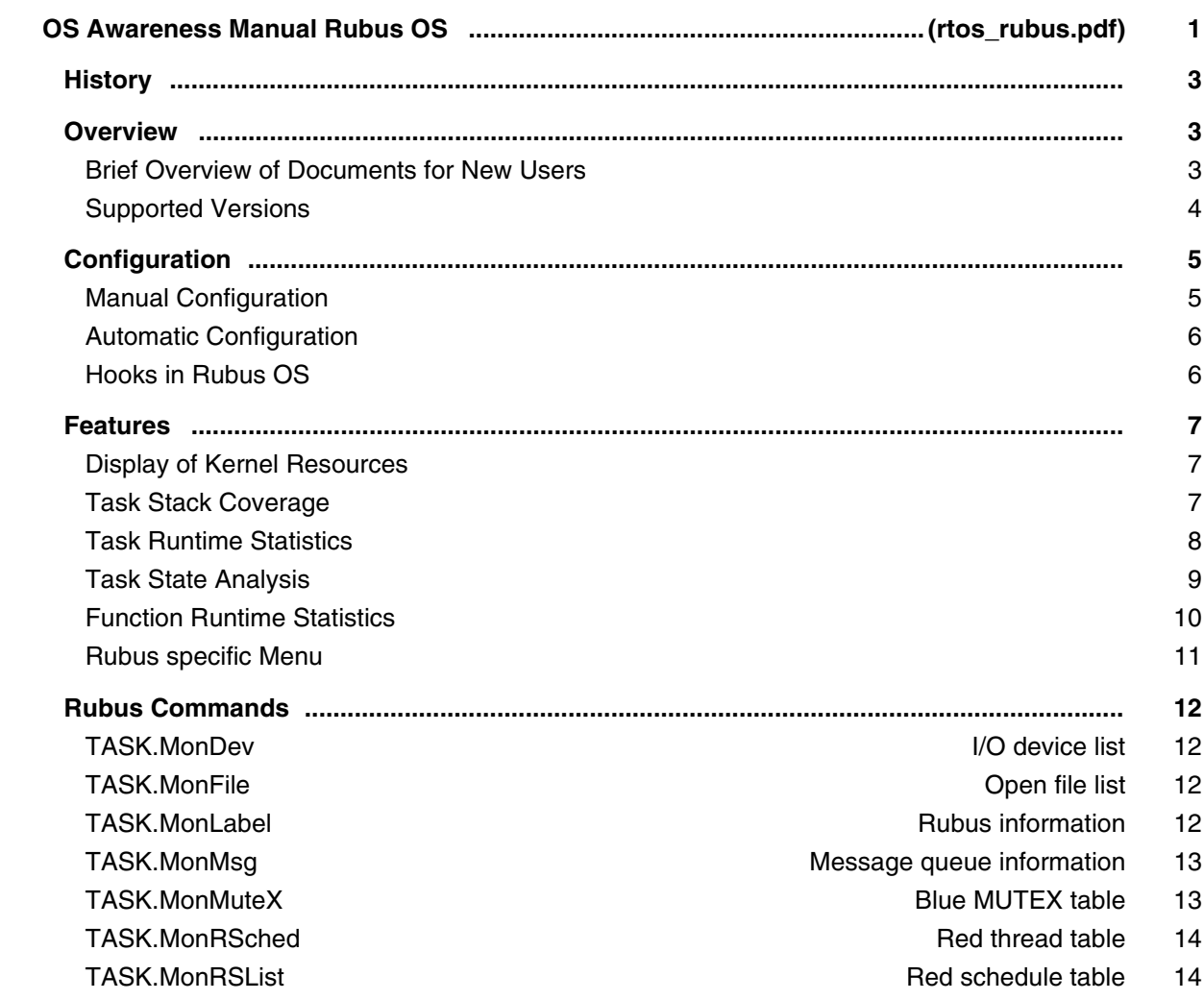

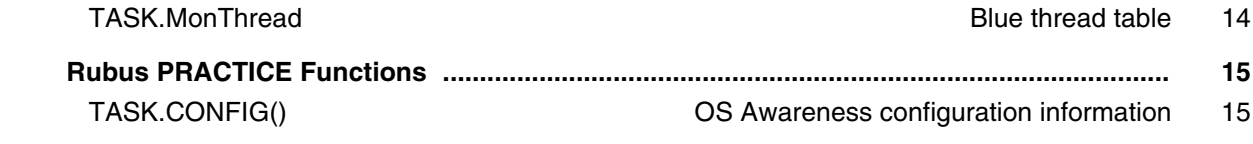

# **OS Awareness Manual Sciopta**

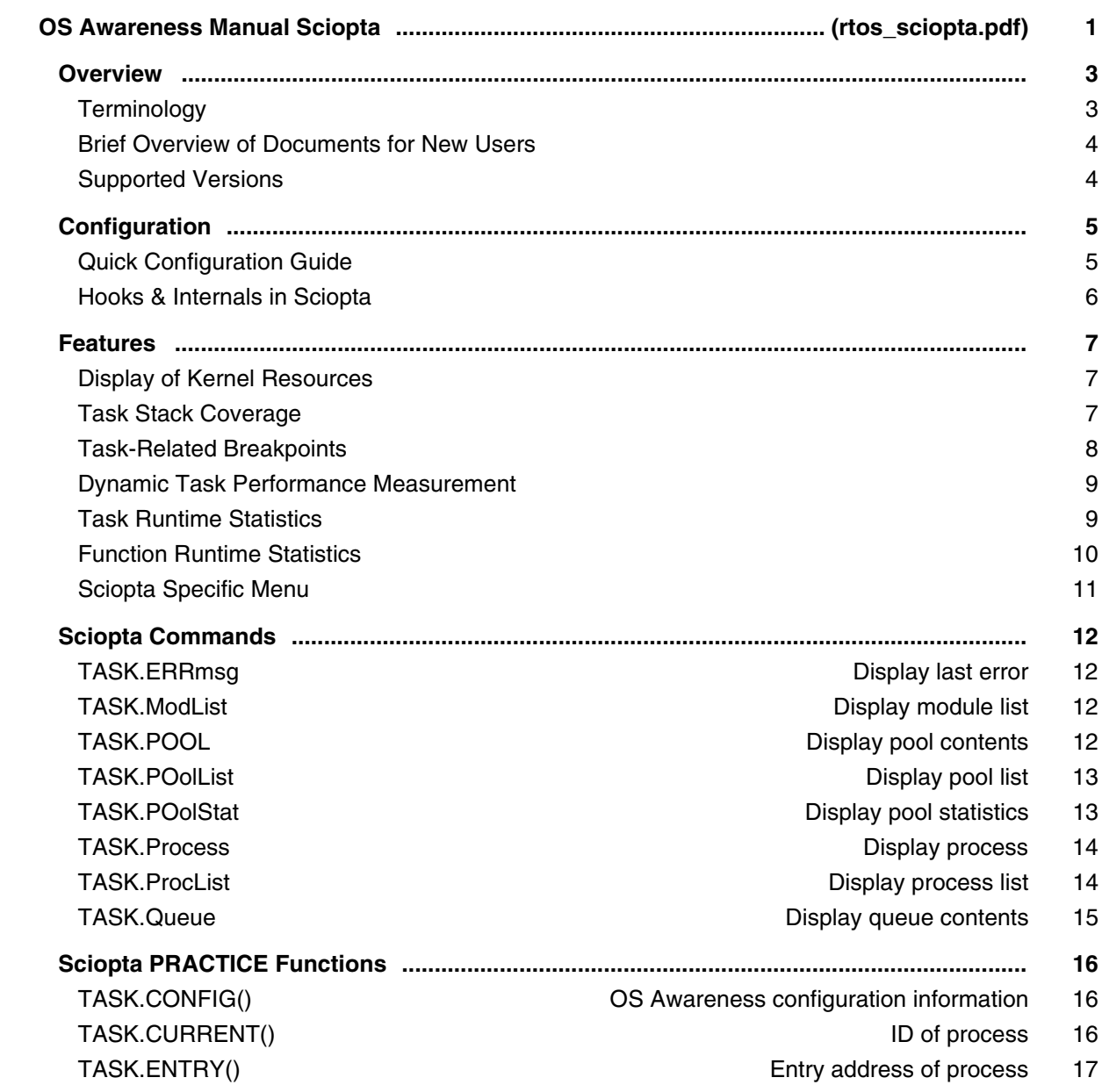

### **OS Awareness Manual SMX**

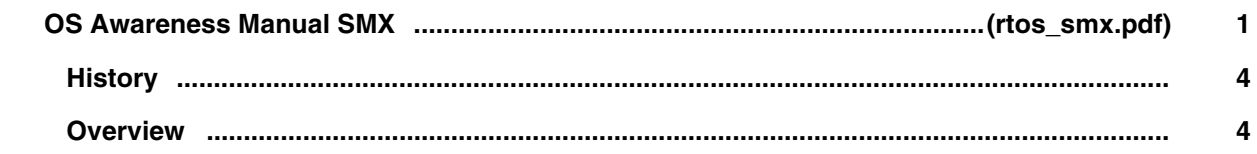
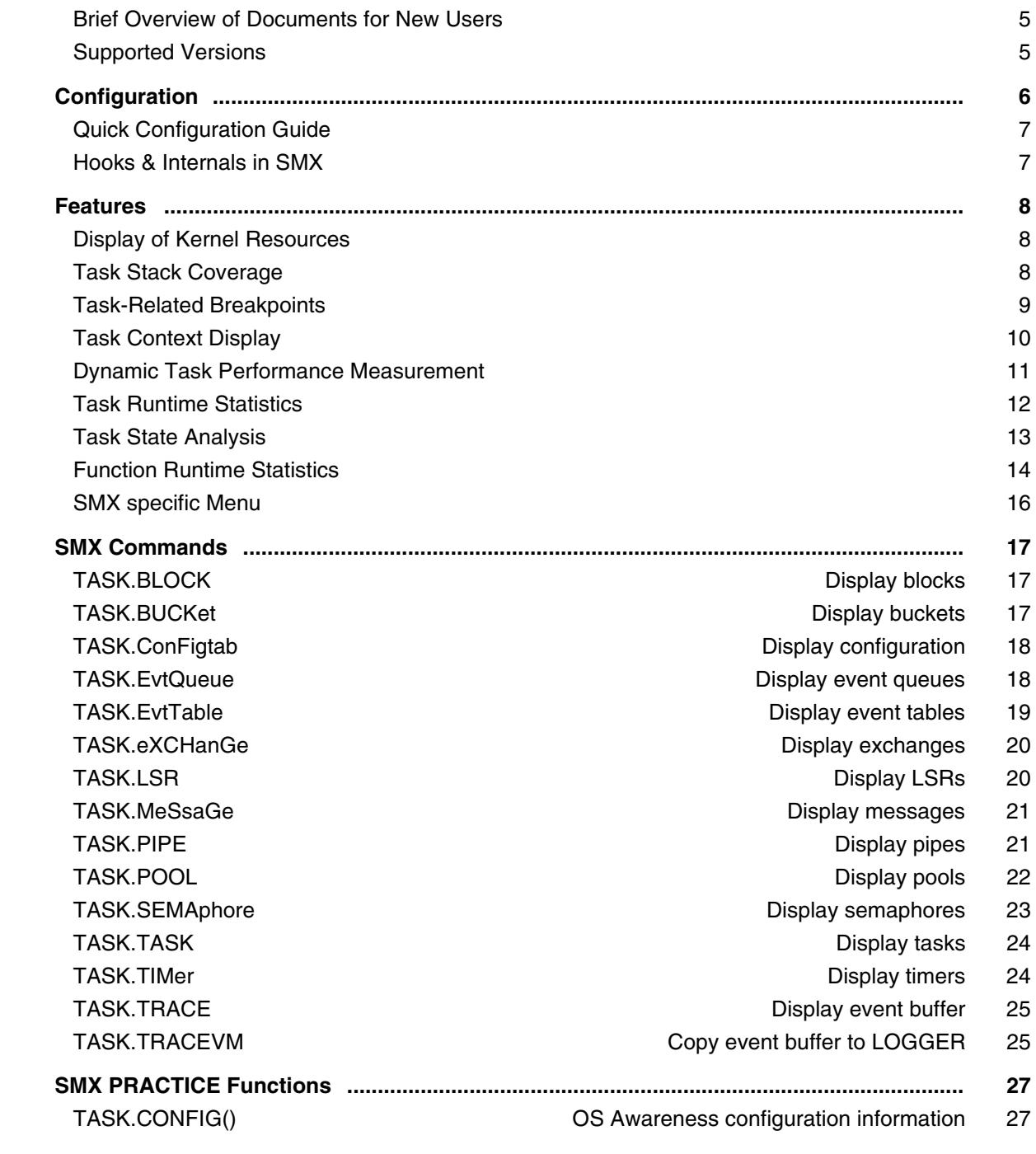

## **OS Awareness Manual SYS/BIOS**

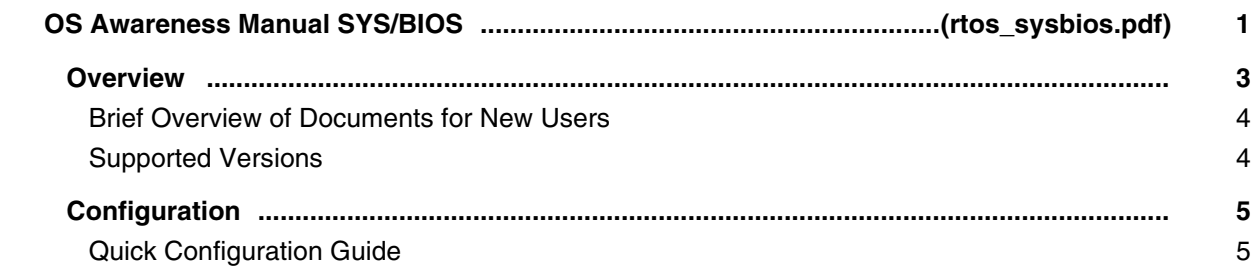

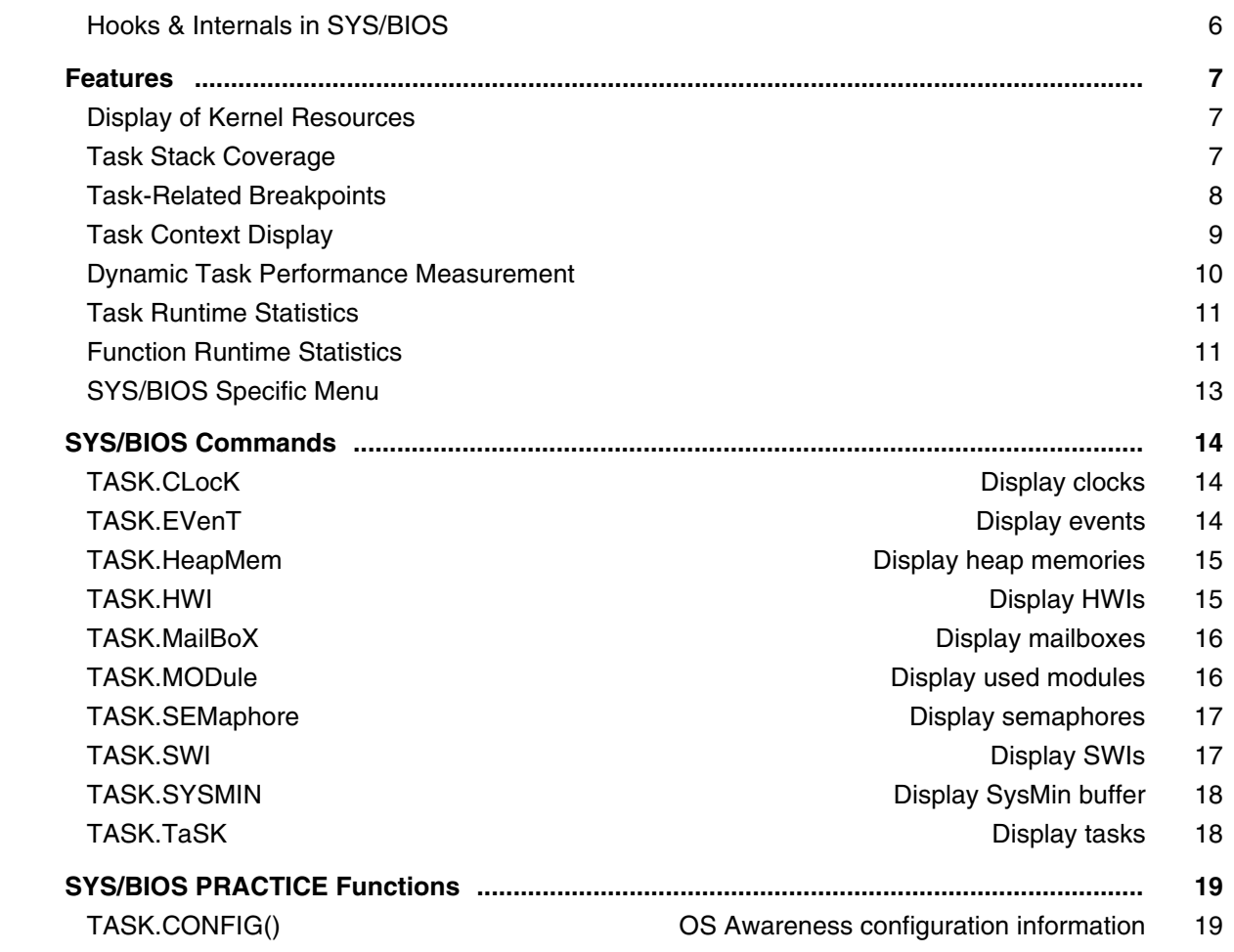

#### **OS Awareness Manual ThreadX**

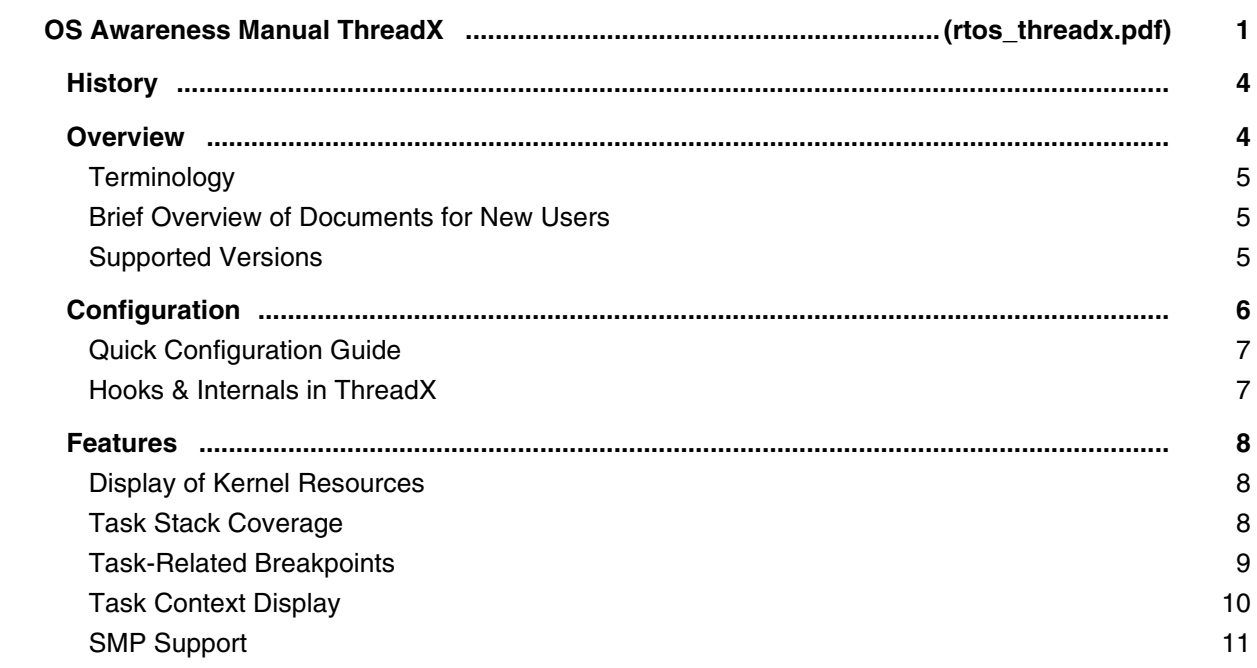

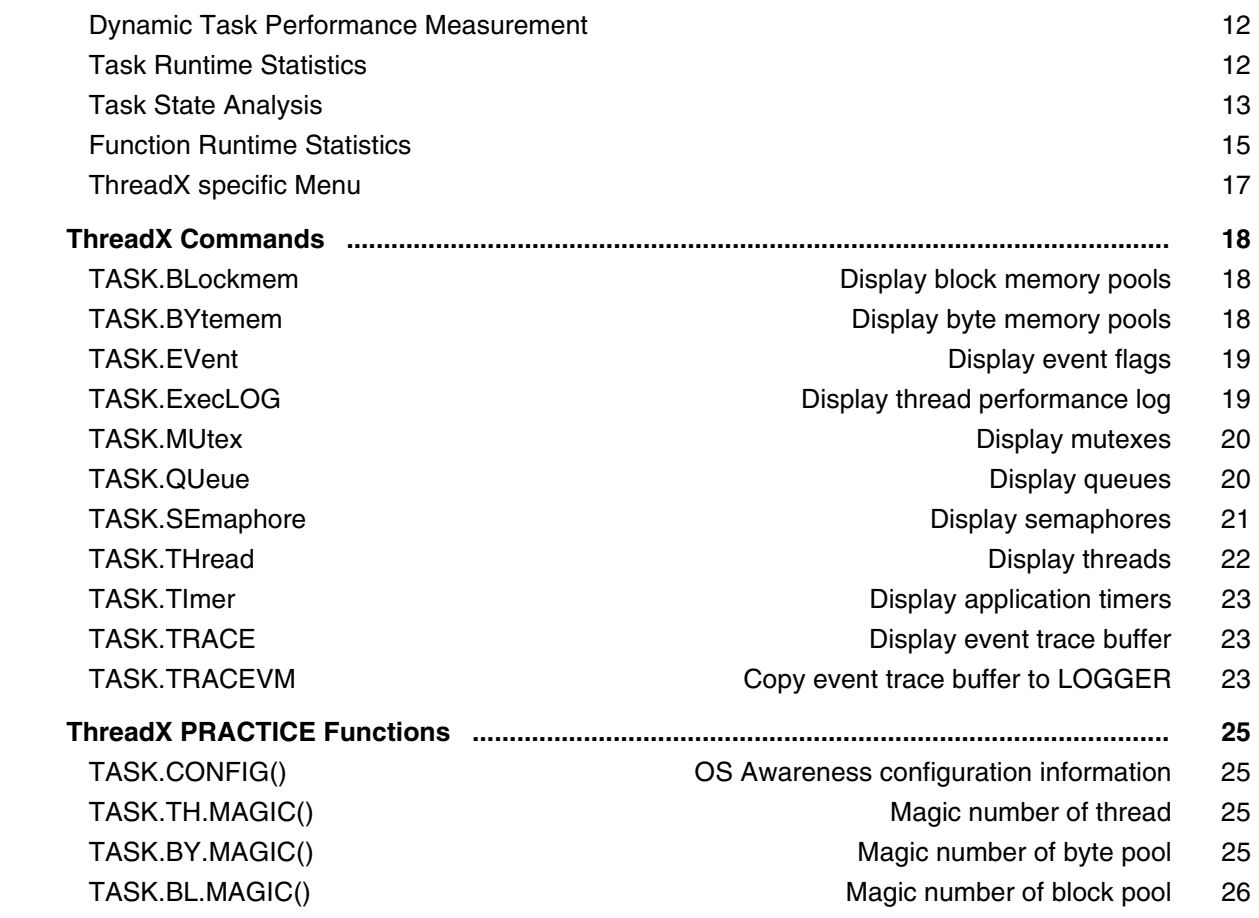

#### **OS Awareness Manual uClinux**

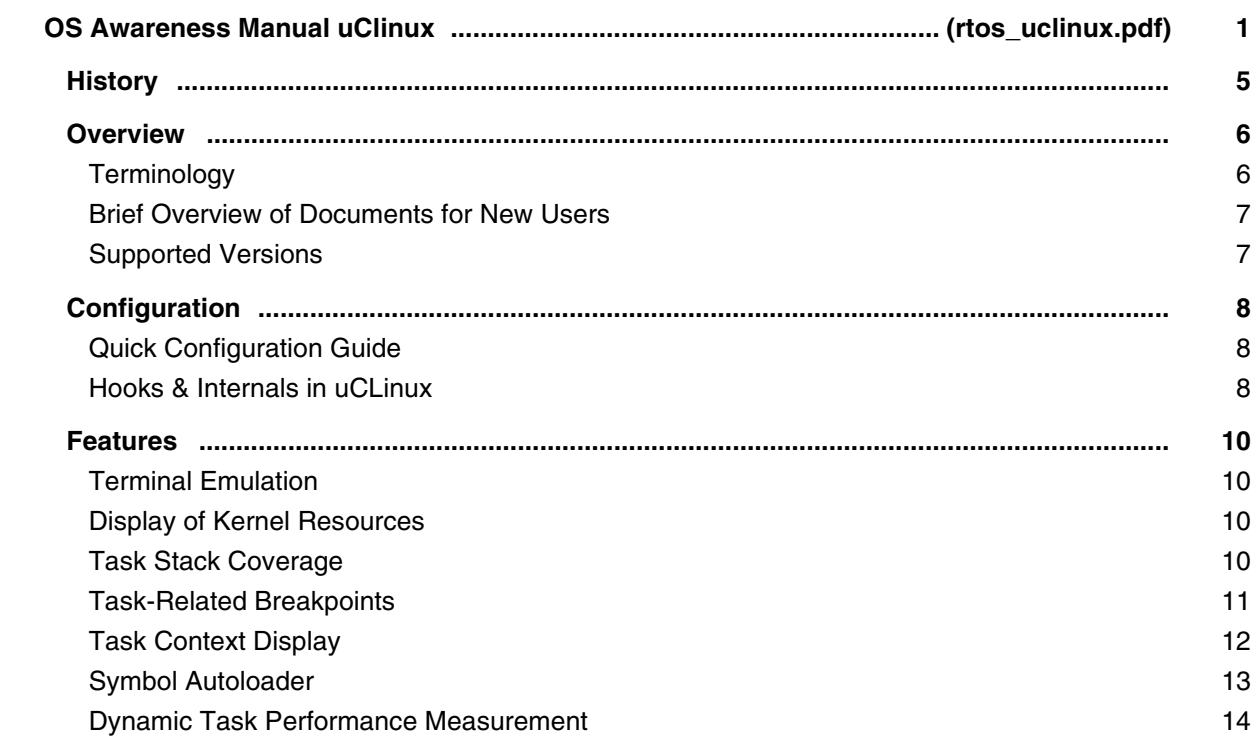

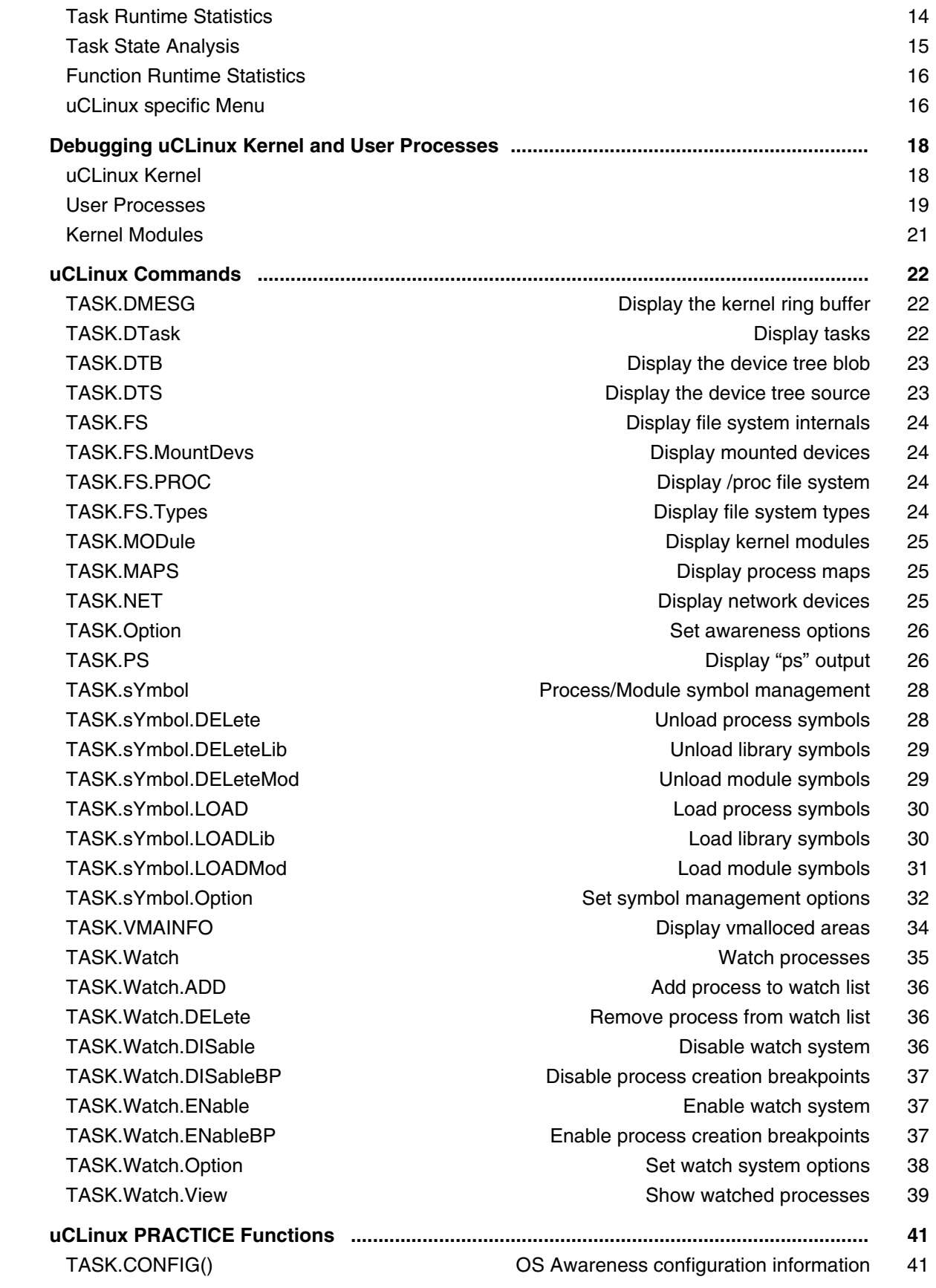

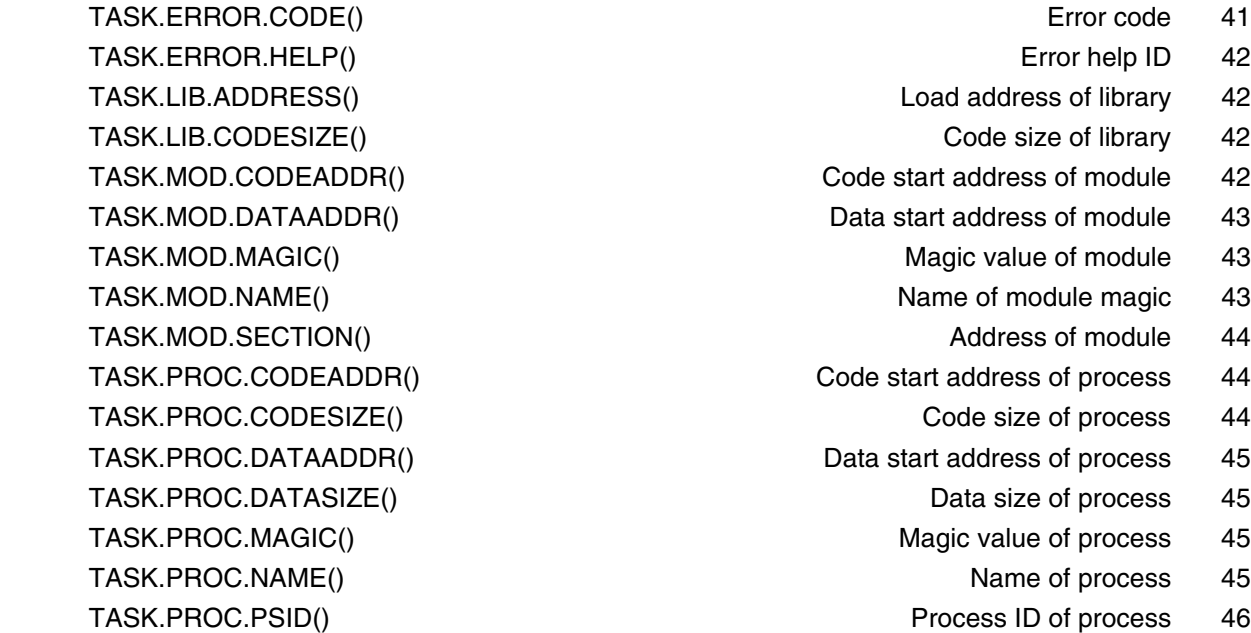

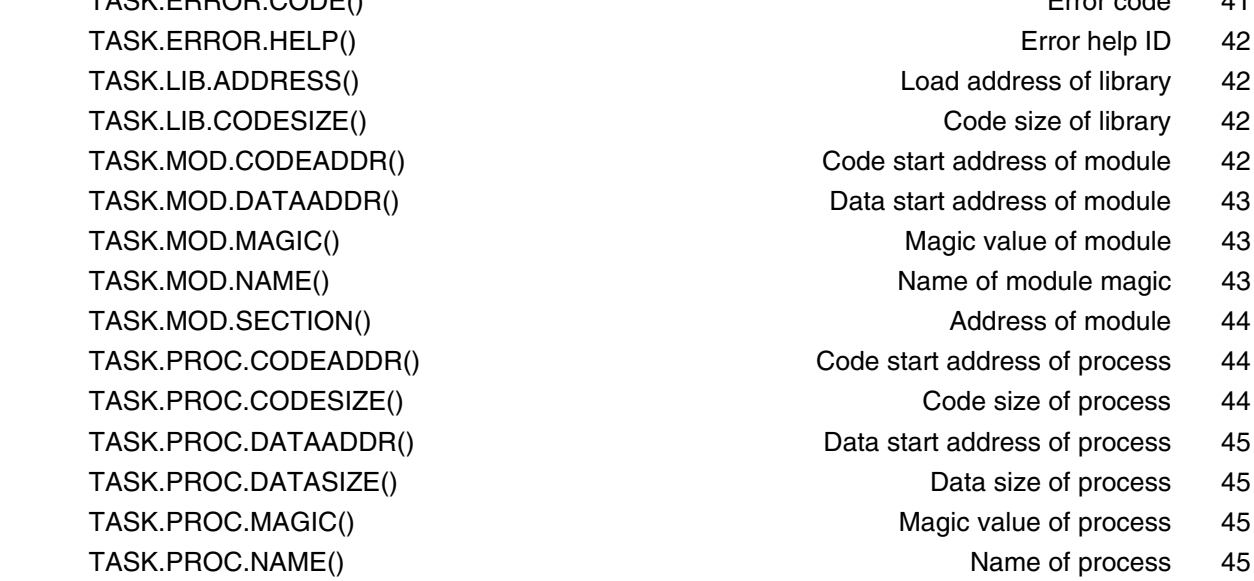

Process ID of process 46

### **OS Awareness Manual uiPLUS**

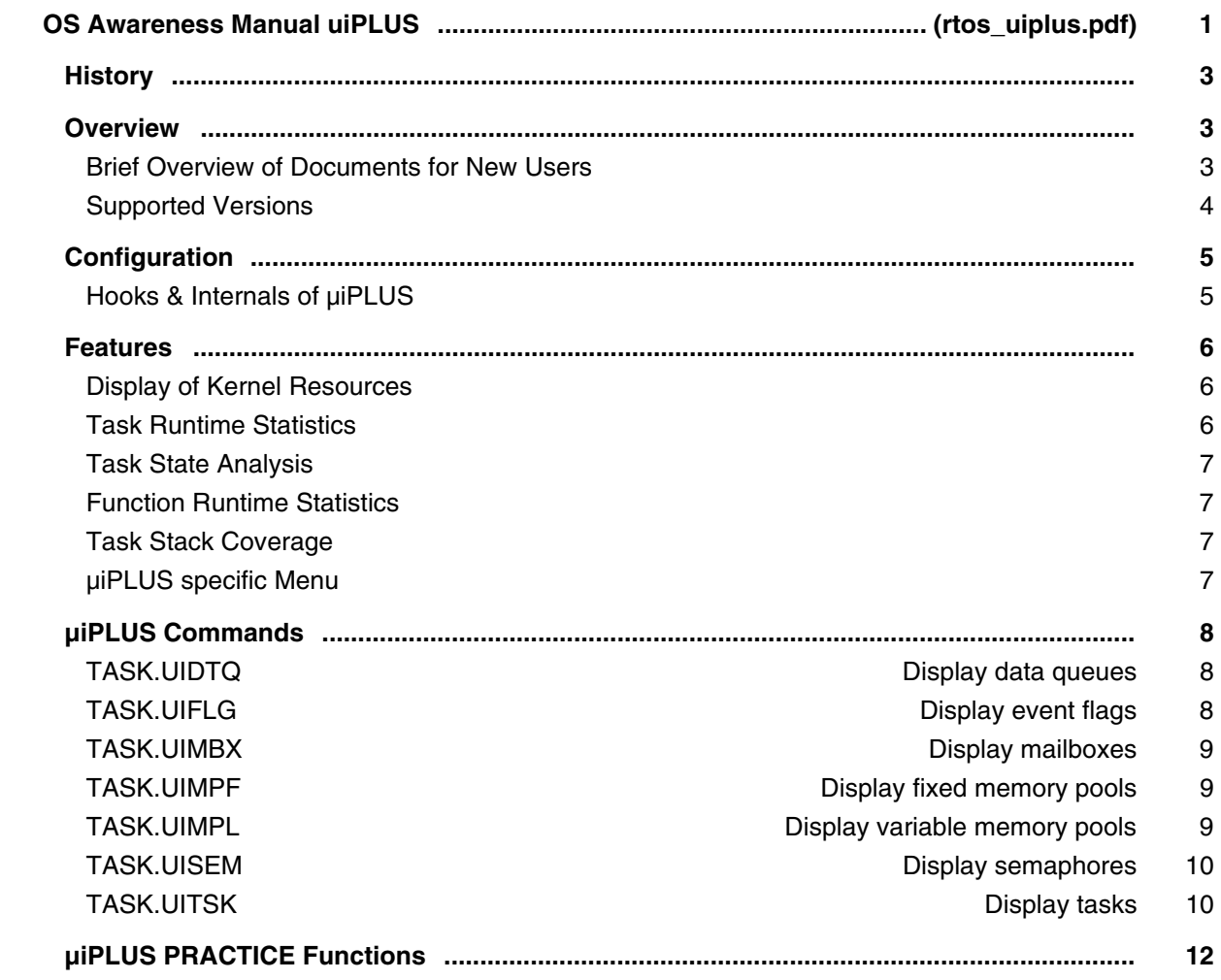

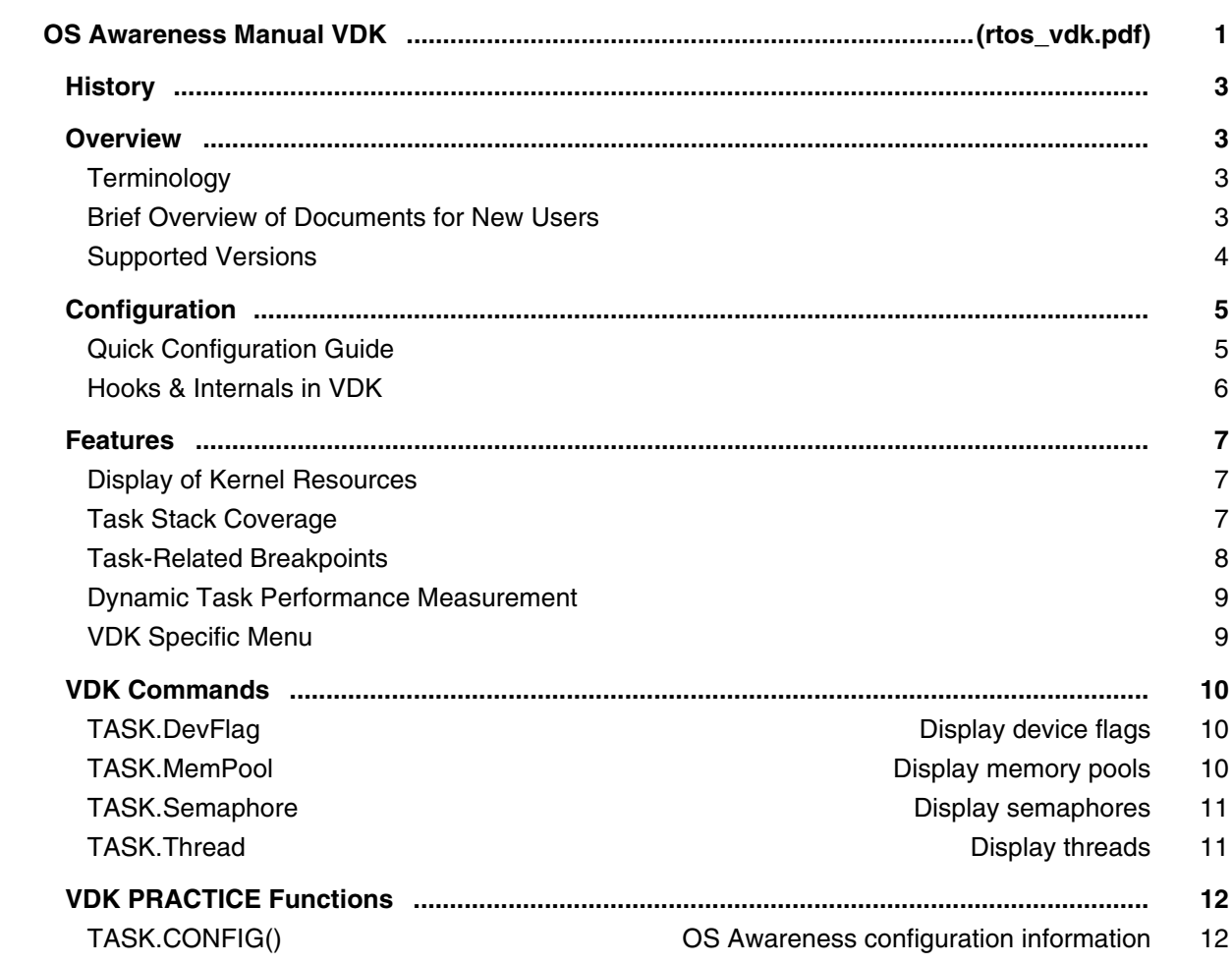

## **OS Awareness Manual VxWorks**

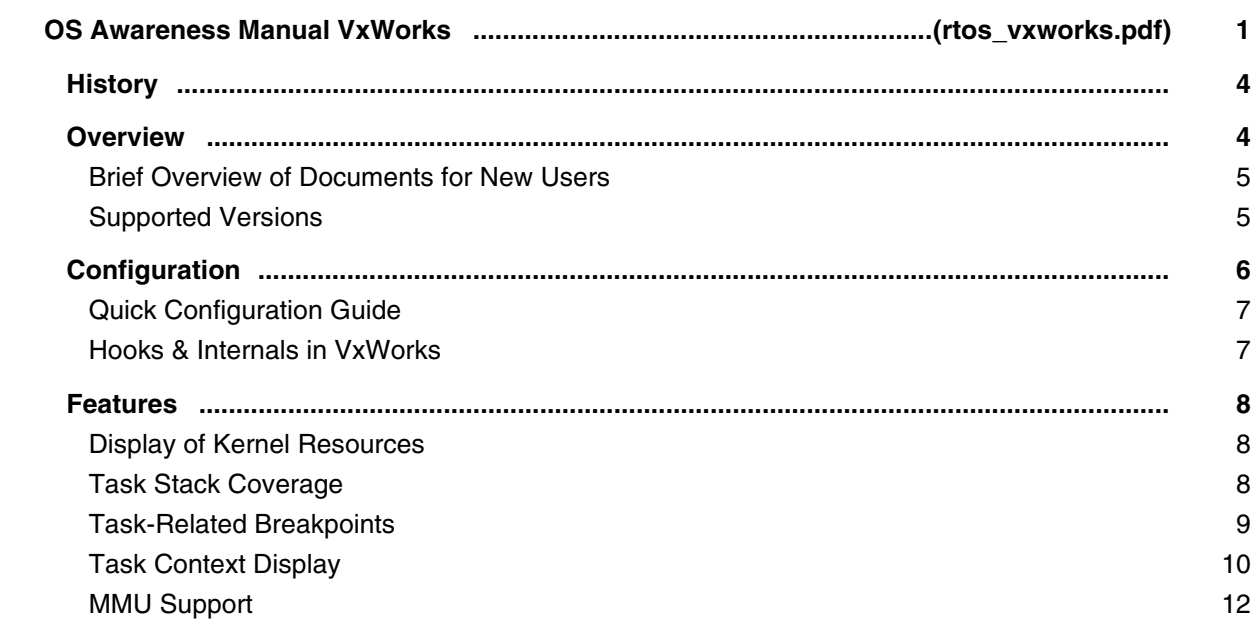

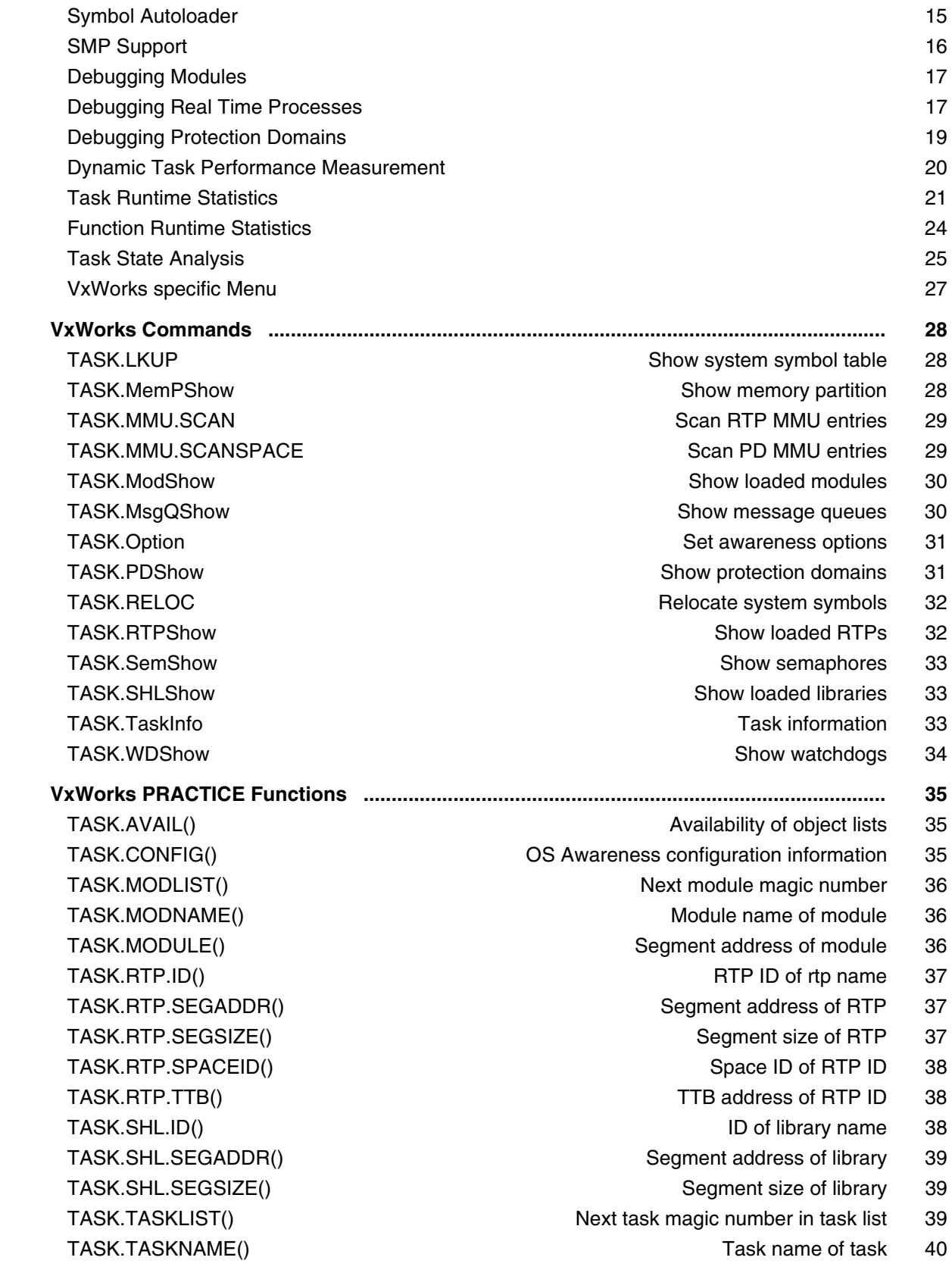

#### **OS Awareness Manual Windows CE4/CE5**

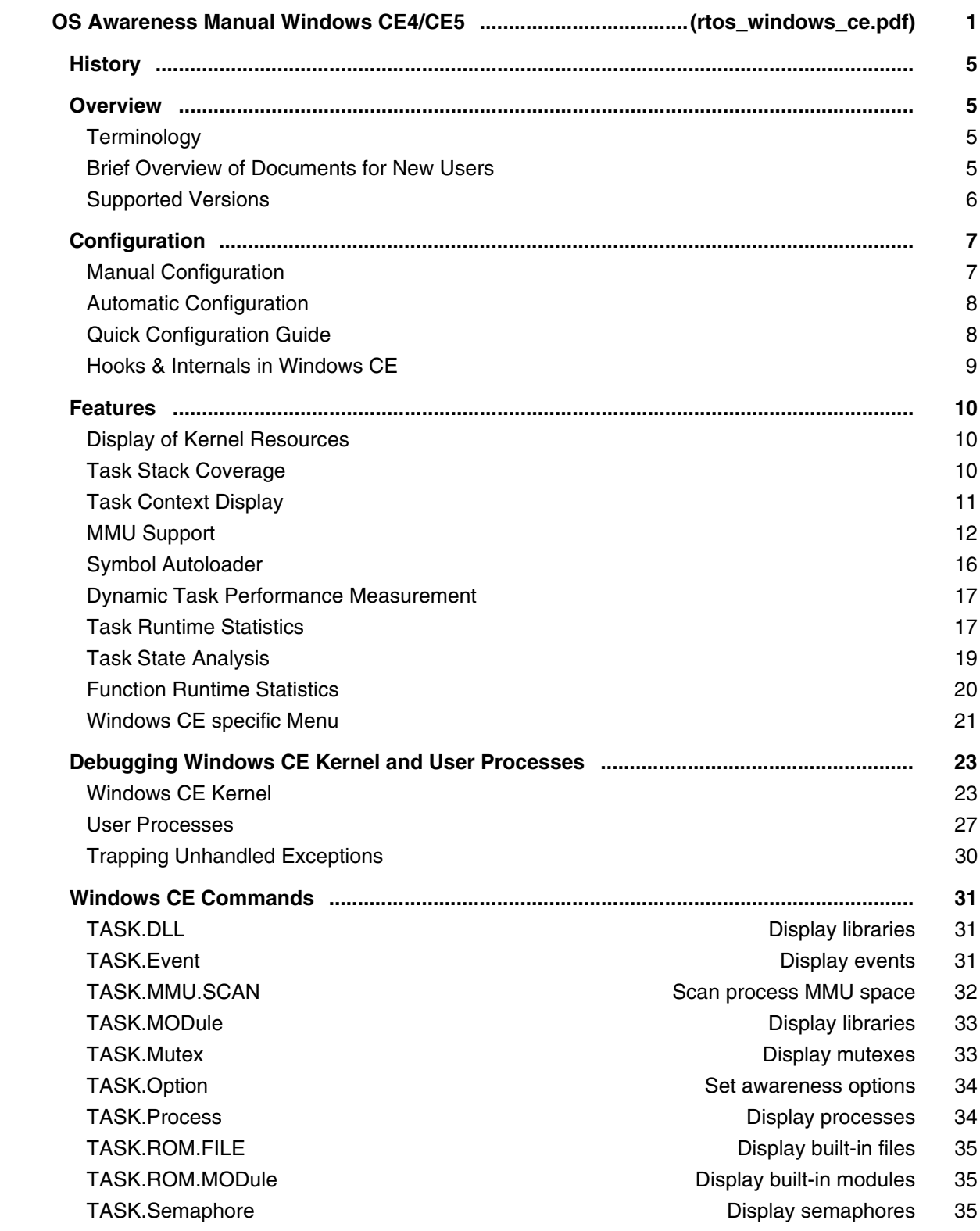

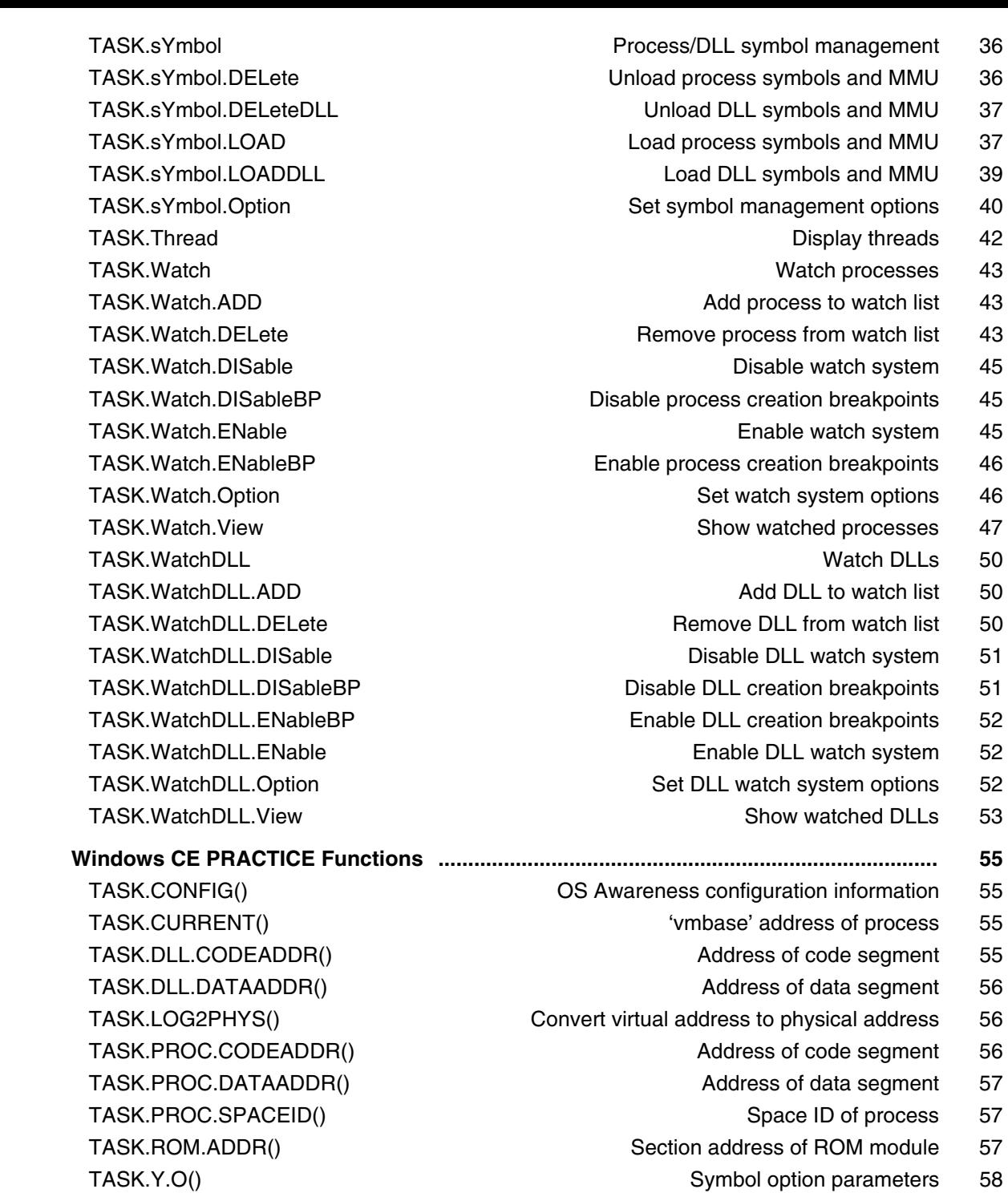

#### **OS Awareness Manual Windows CE6/EC7/EC20**

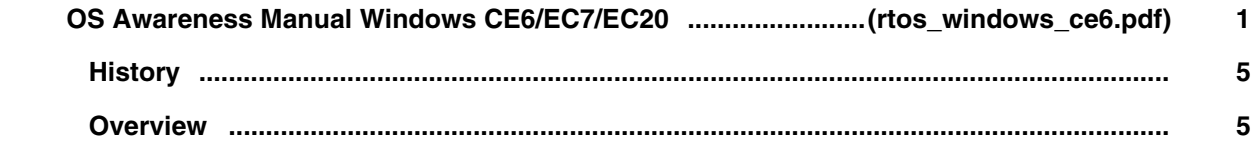

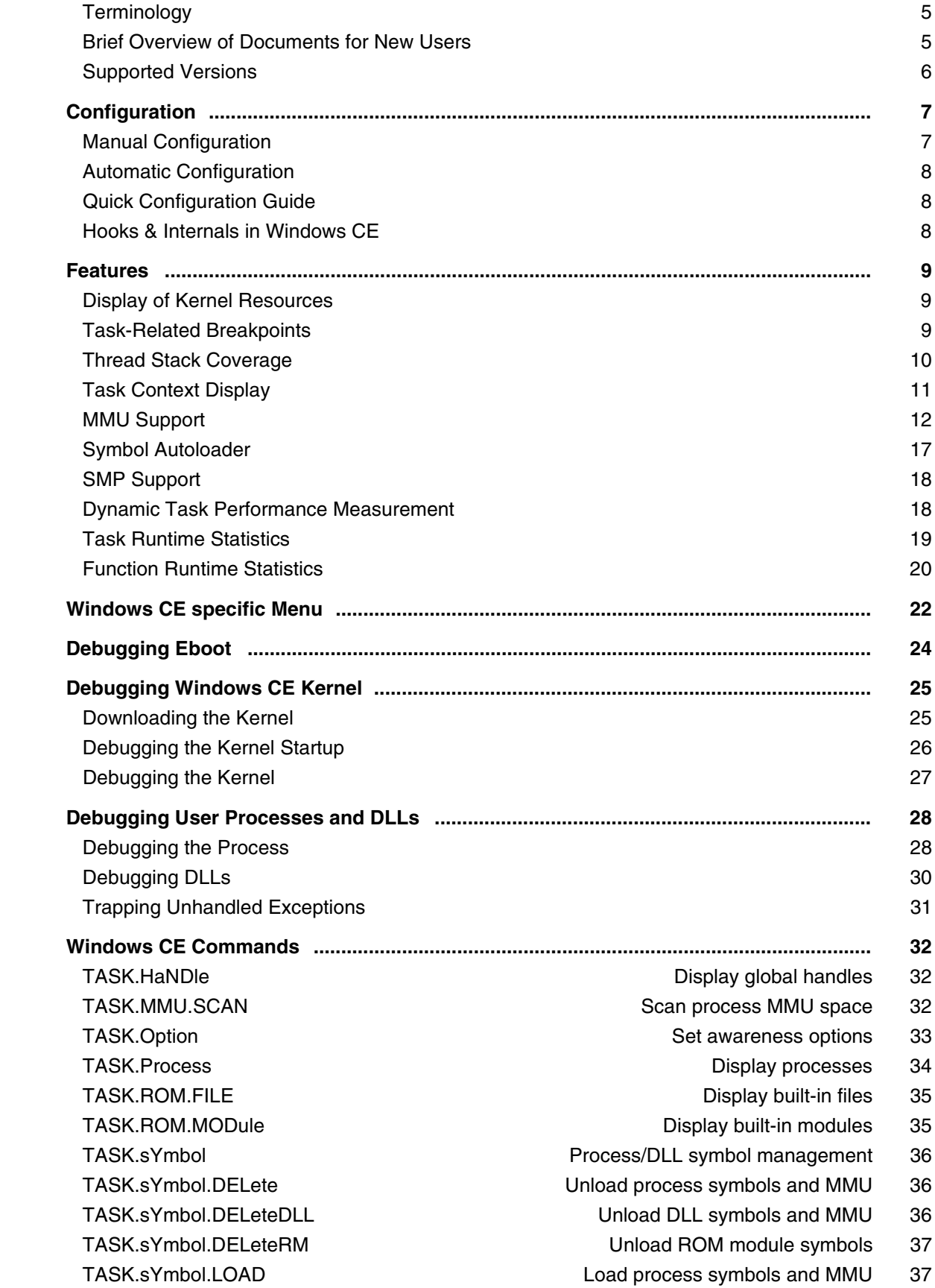

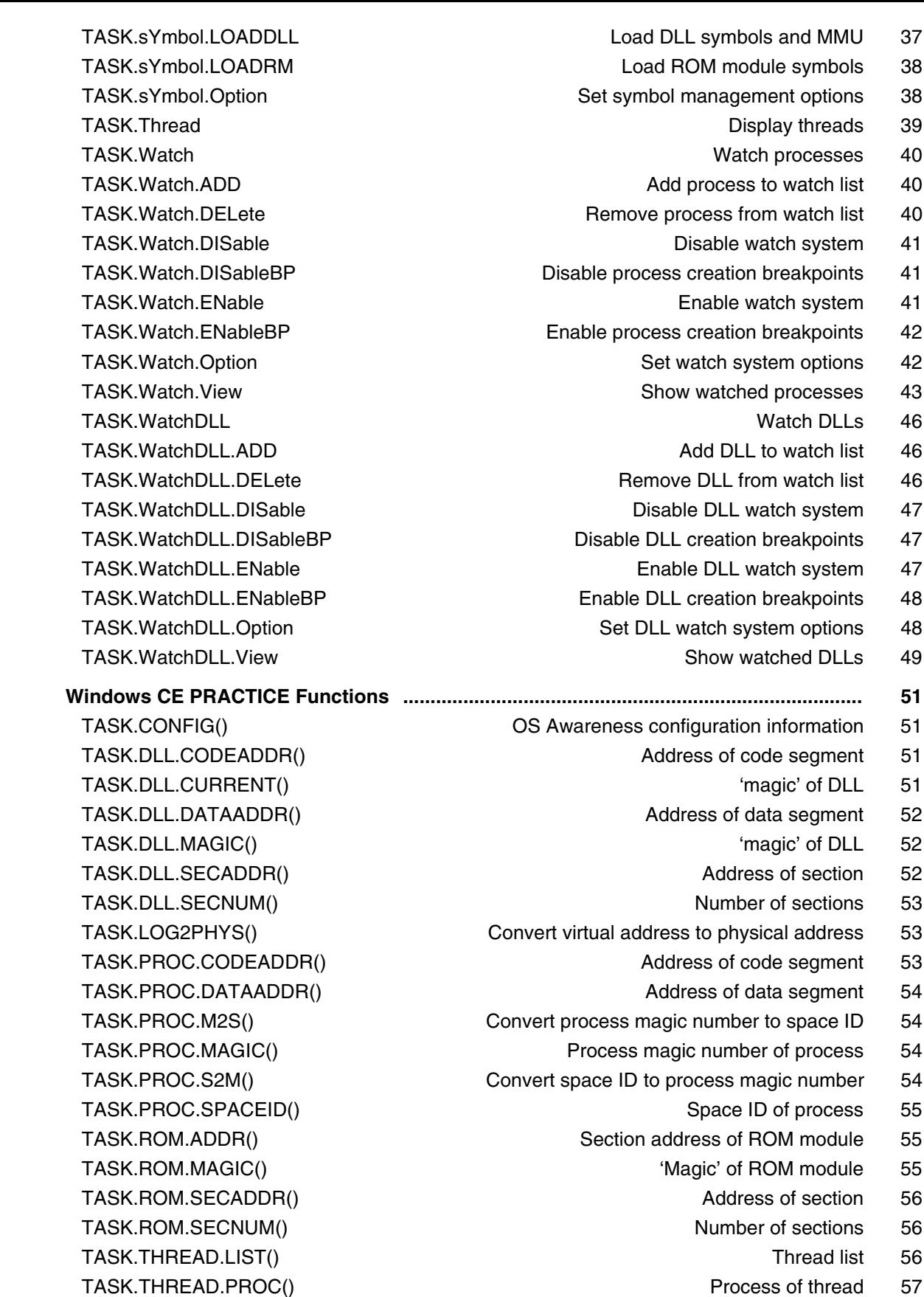

#### **OS Awareness Manual Windows Standard**

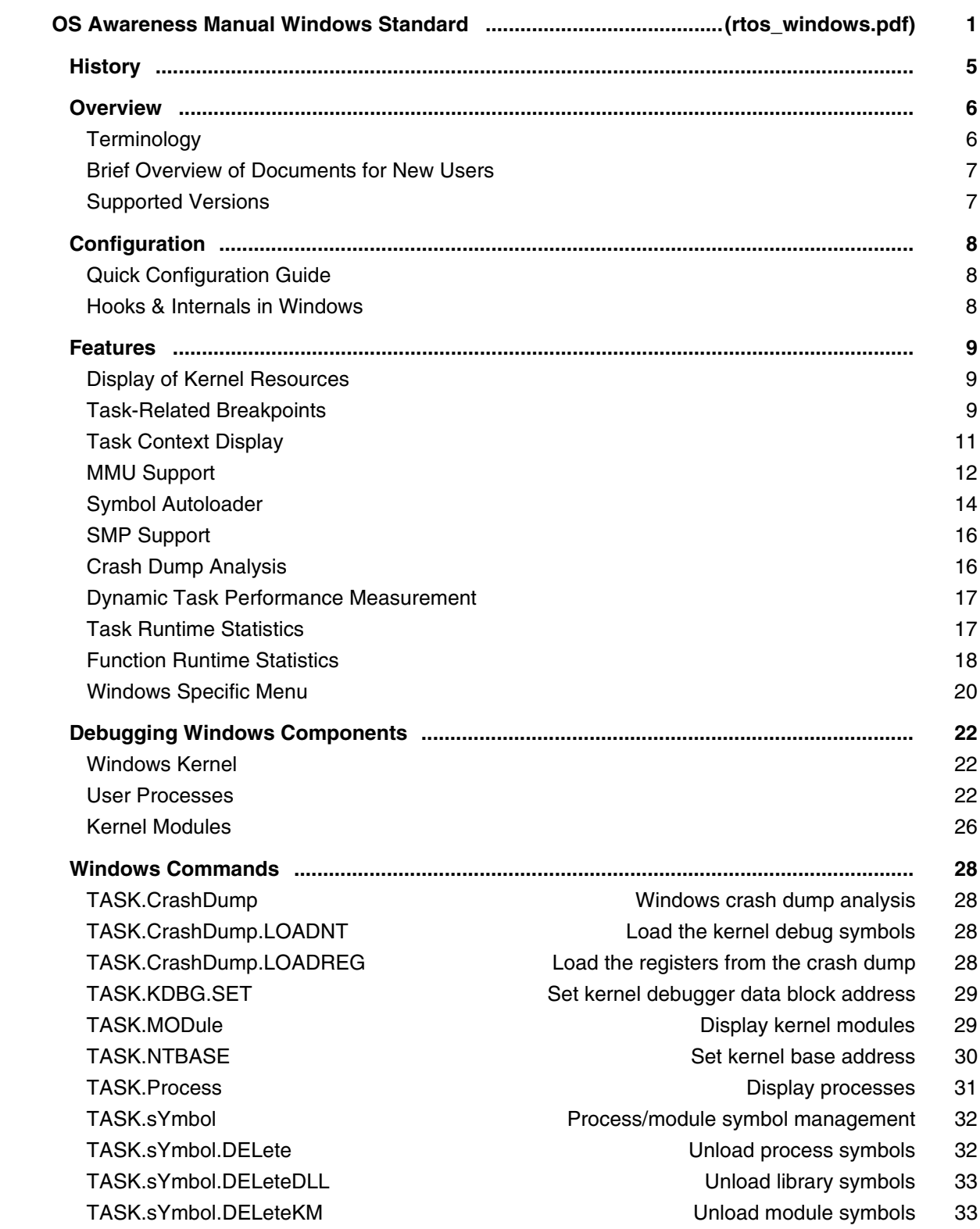

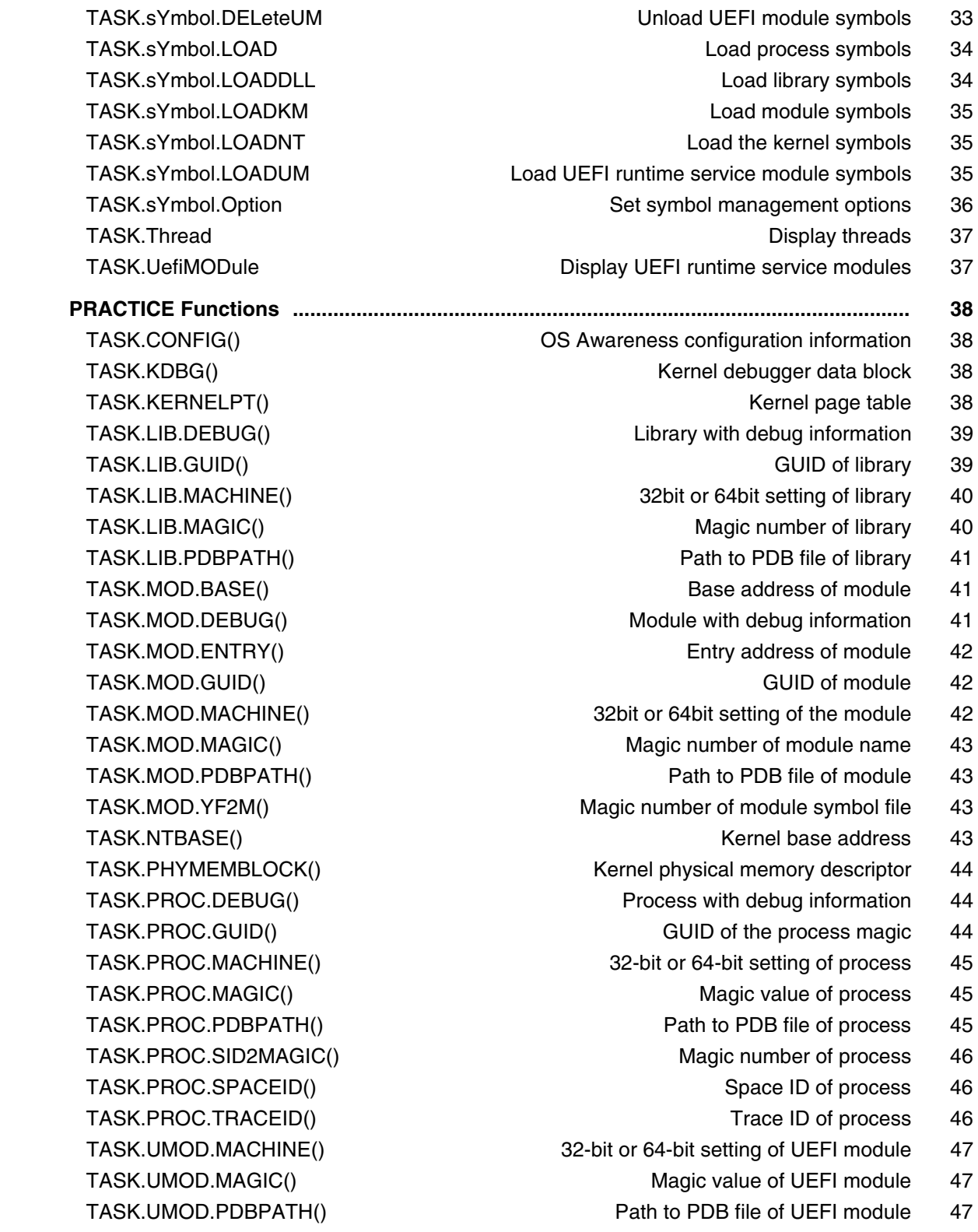

#### **OS Awareness Manual XOS**

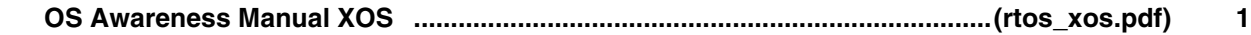

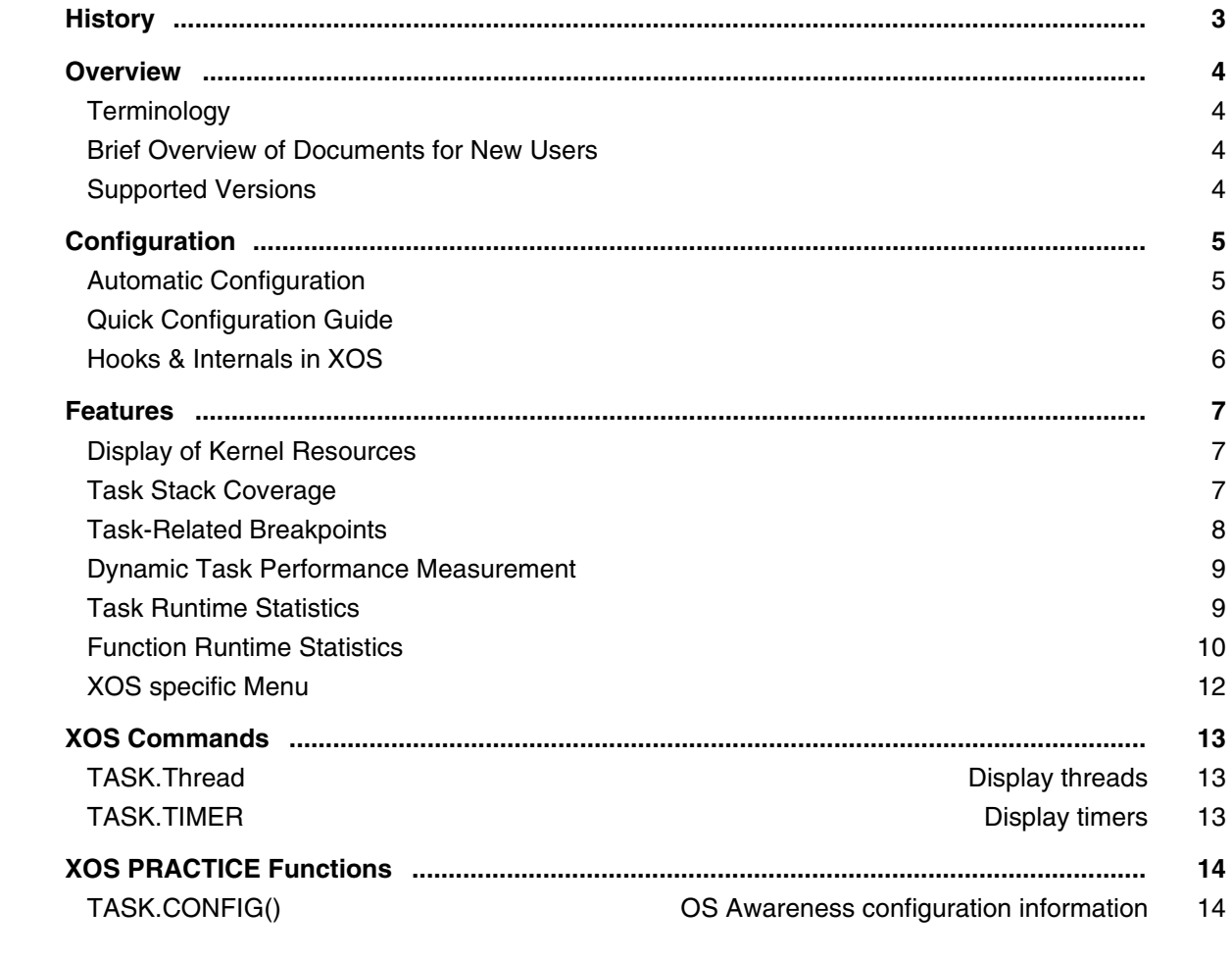

# **OS Awareness Manual Zephyr**

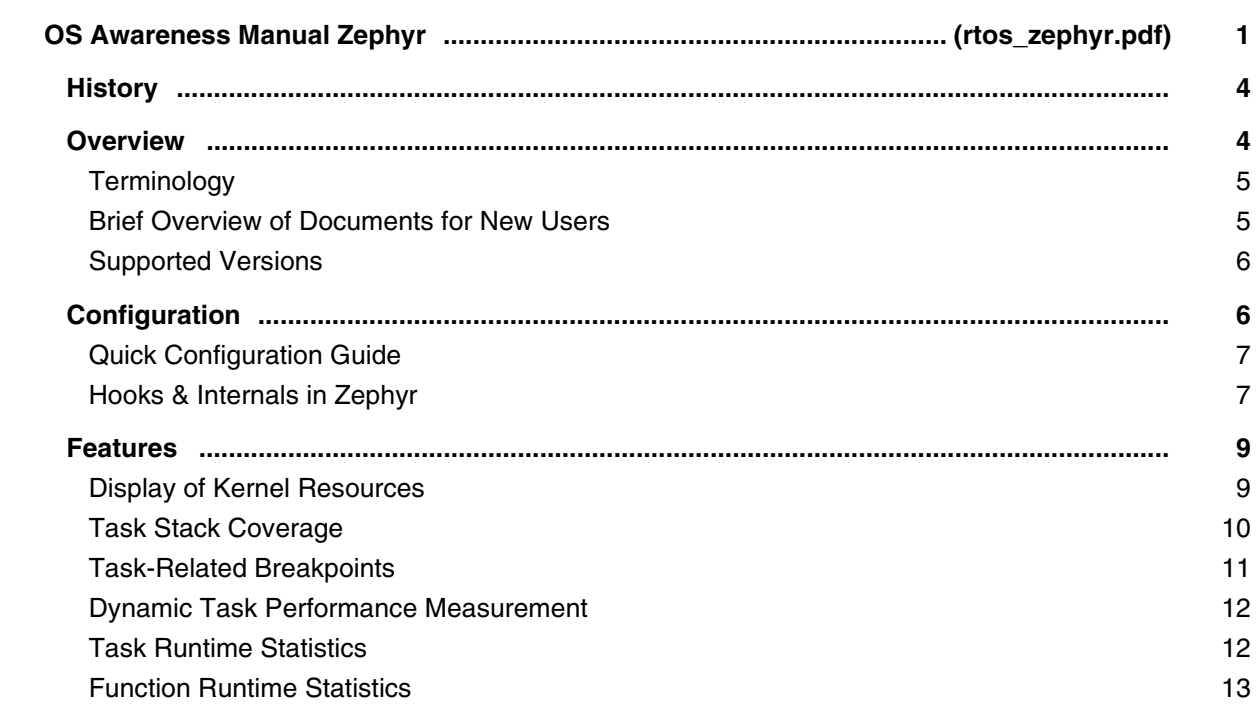

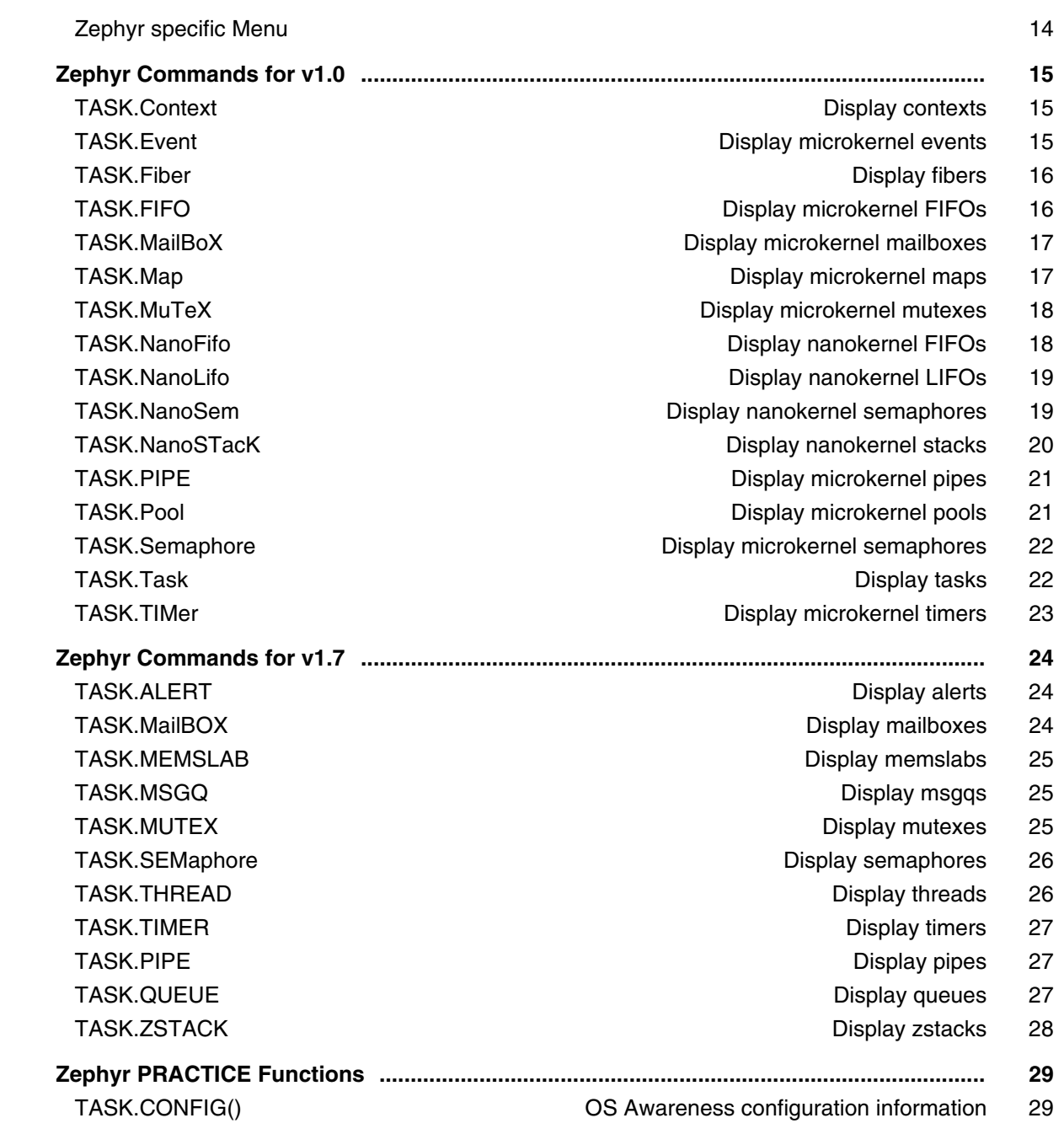

# **Hypervisor Debugging**

# **Hypervisor Debugging User Guide**

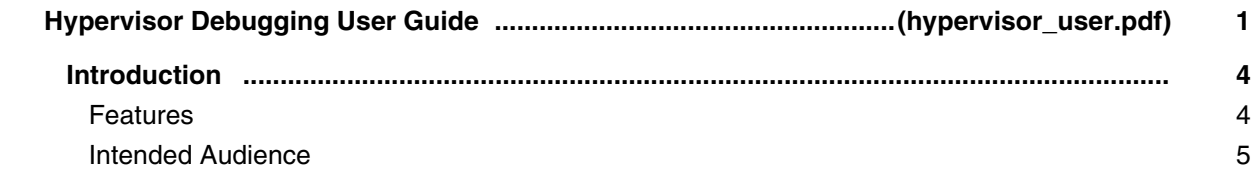

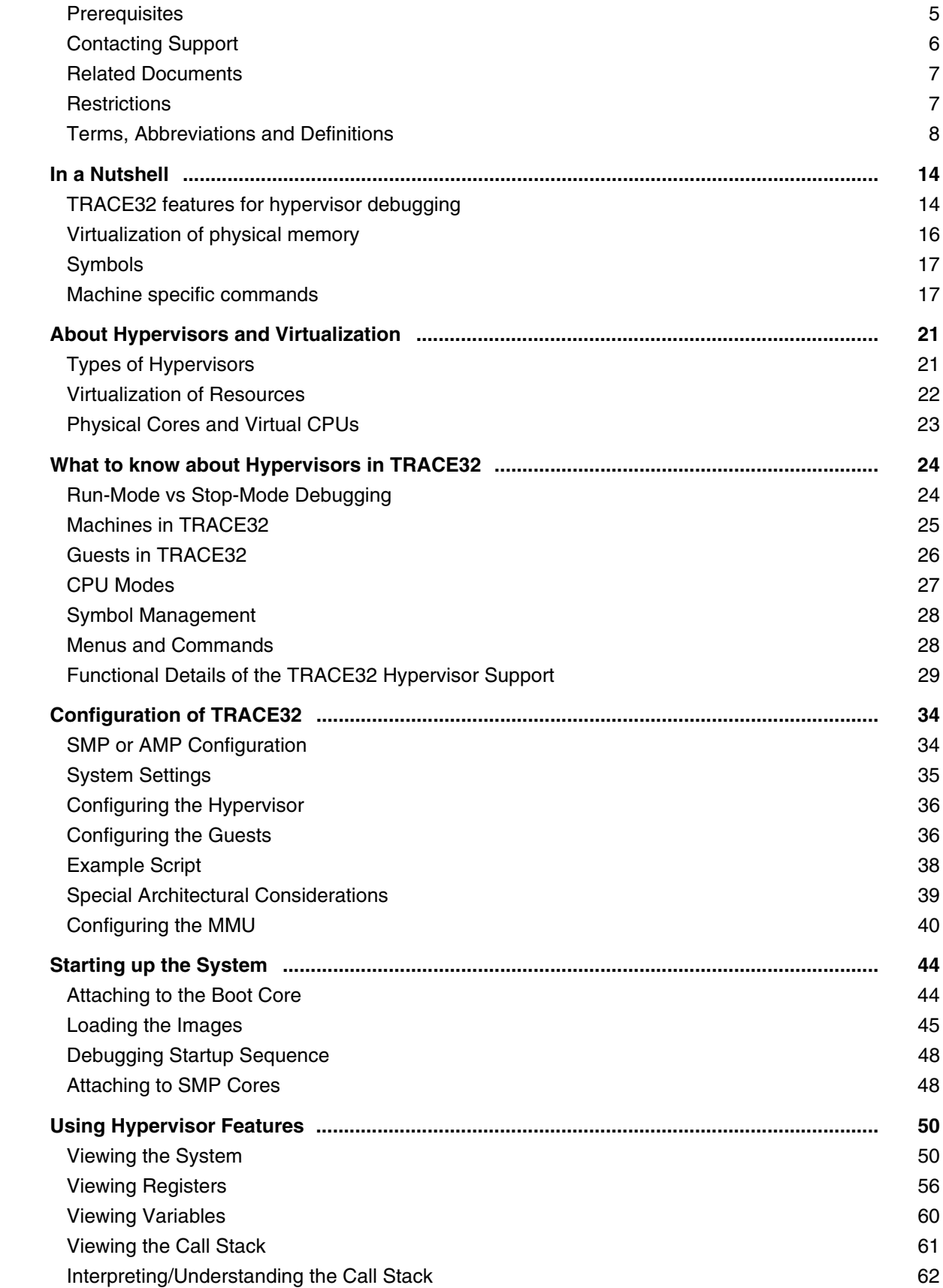

# **Hypervisor Awareness Manuals**

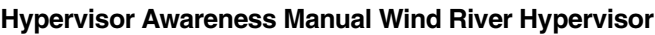

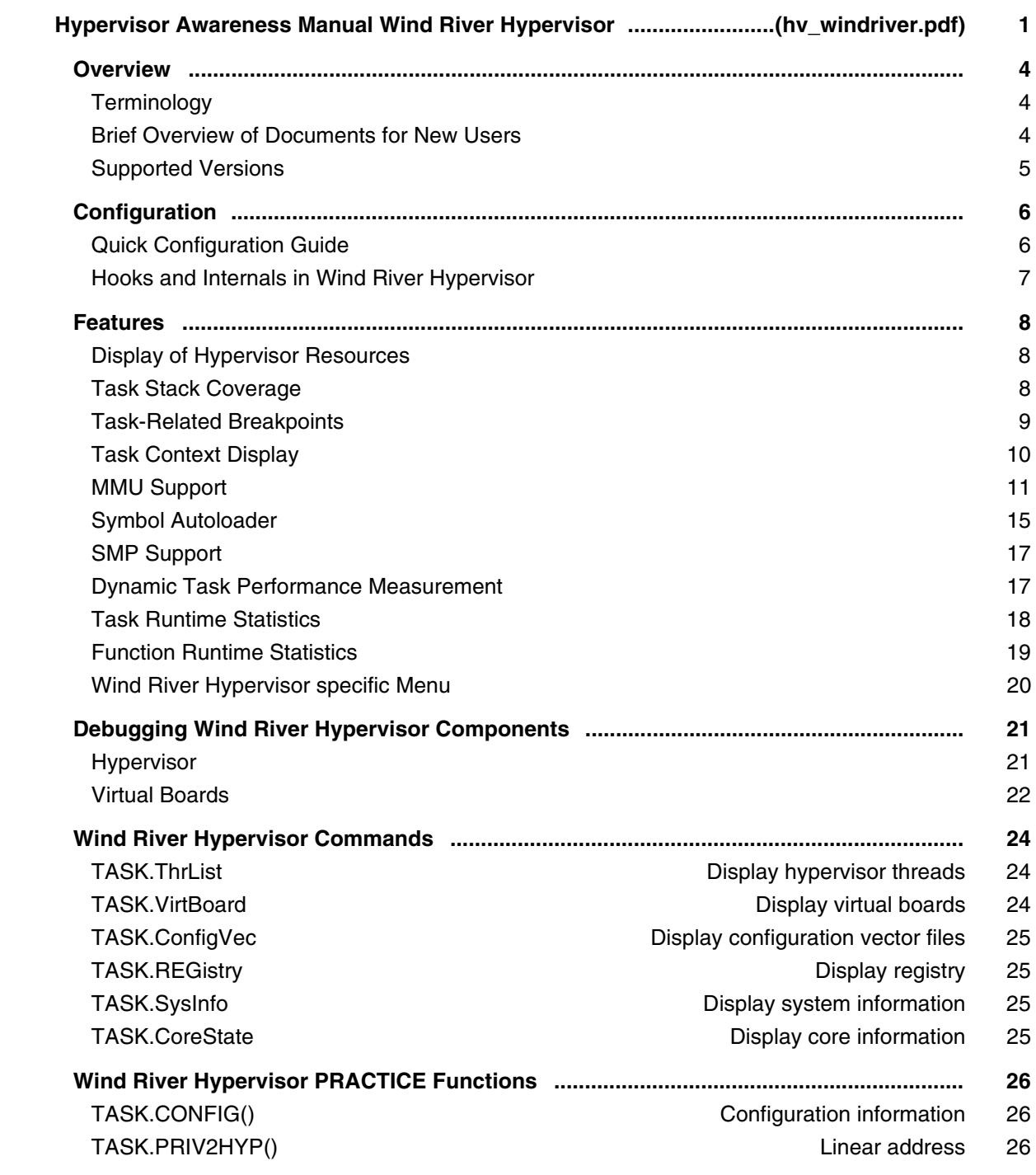

- 
- 
- 
- TASK.VIRTBOARD.BASE() Physical base address of virtual board 27
	-
	-
- TASK.VIRTBOARD.START() Start address of virtual board 28

# **GDB Support**

#### **TRACE32 as GDB Front-End**

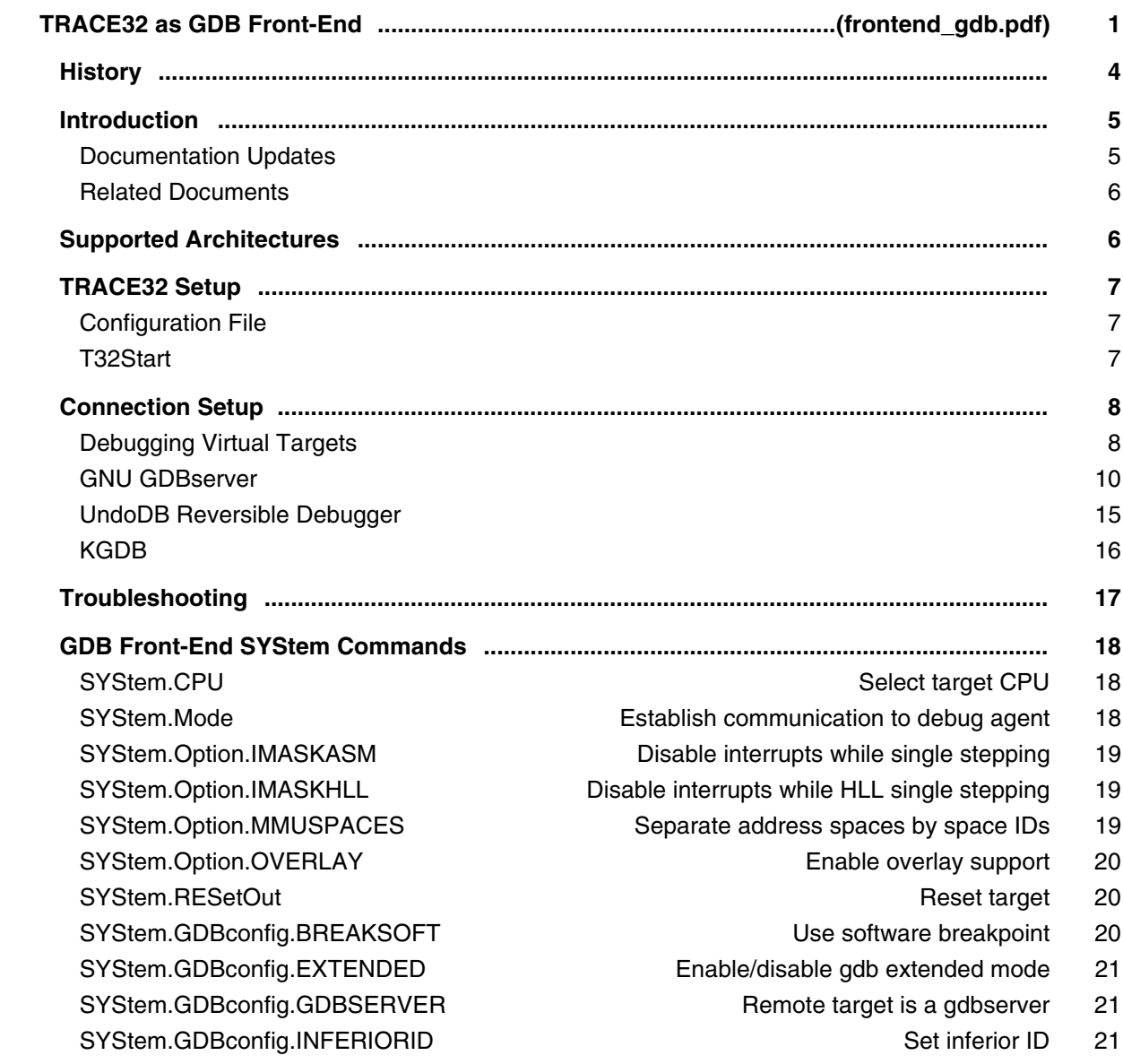

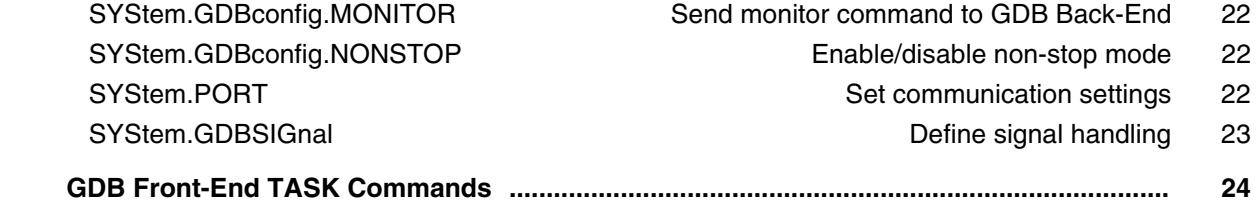

## **TRACE32 as GDB Back-End**

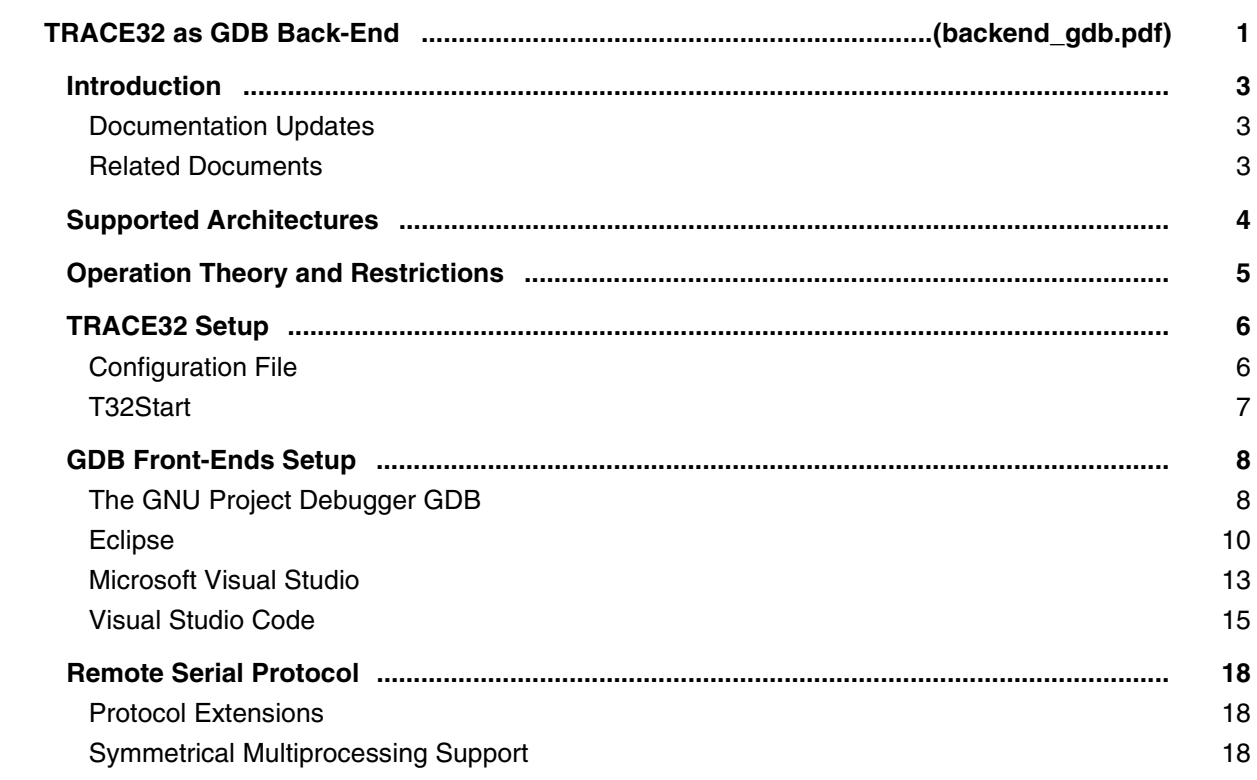

#### **Converter from GDB to PRACTICE**

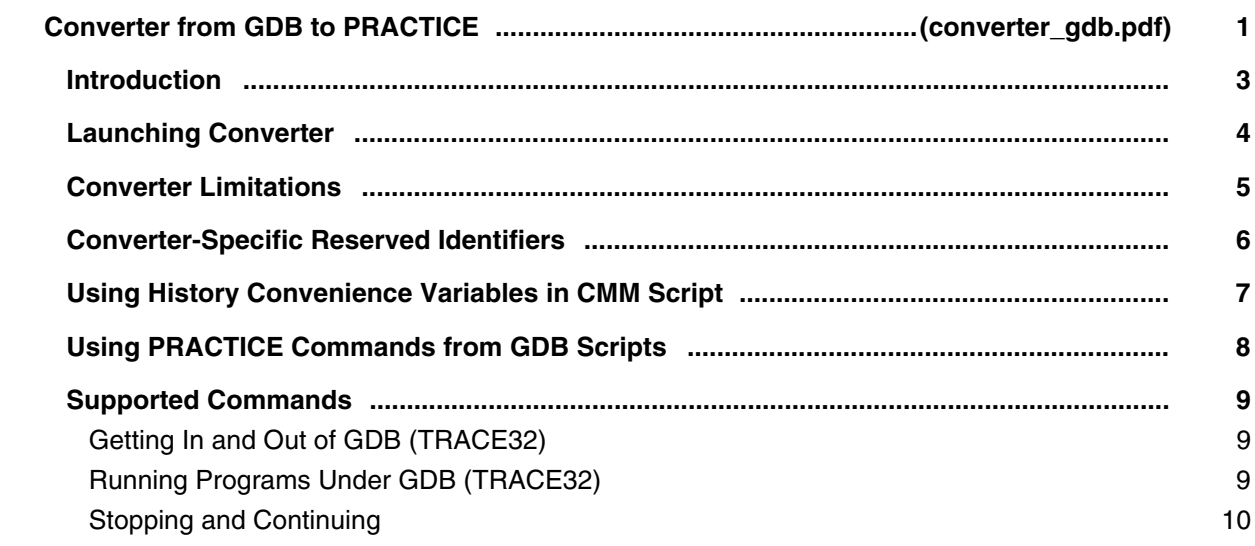

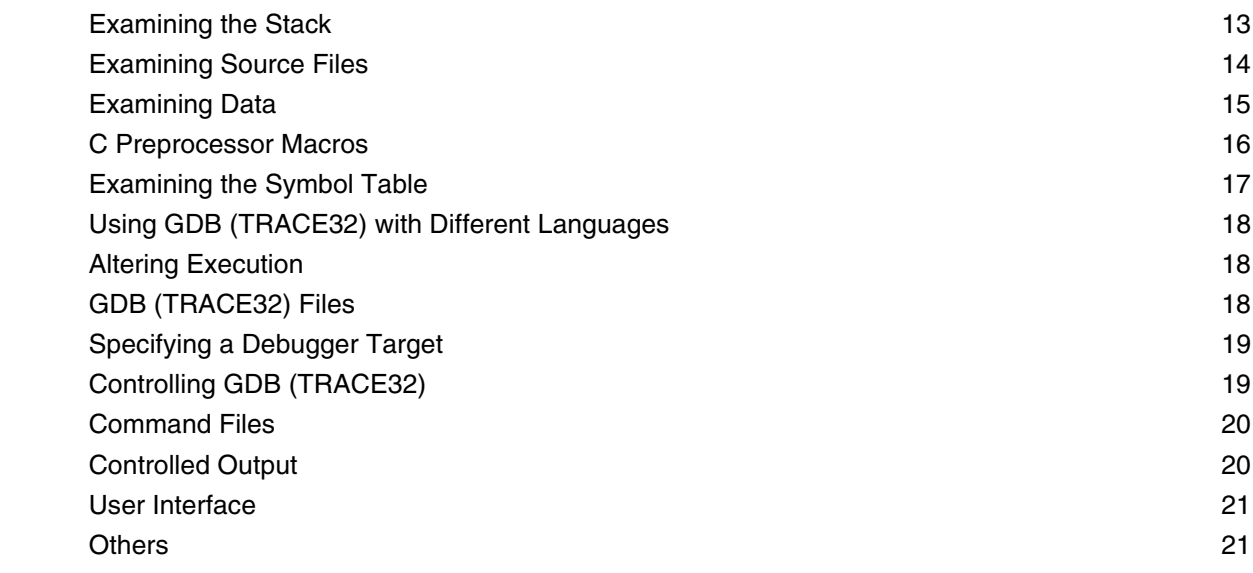

# **Virtual Targets**

# **Virtual Targets User's Guide**

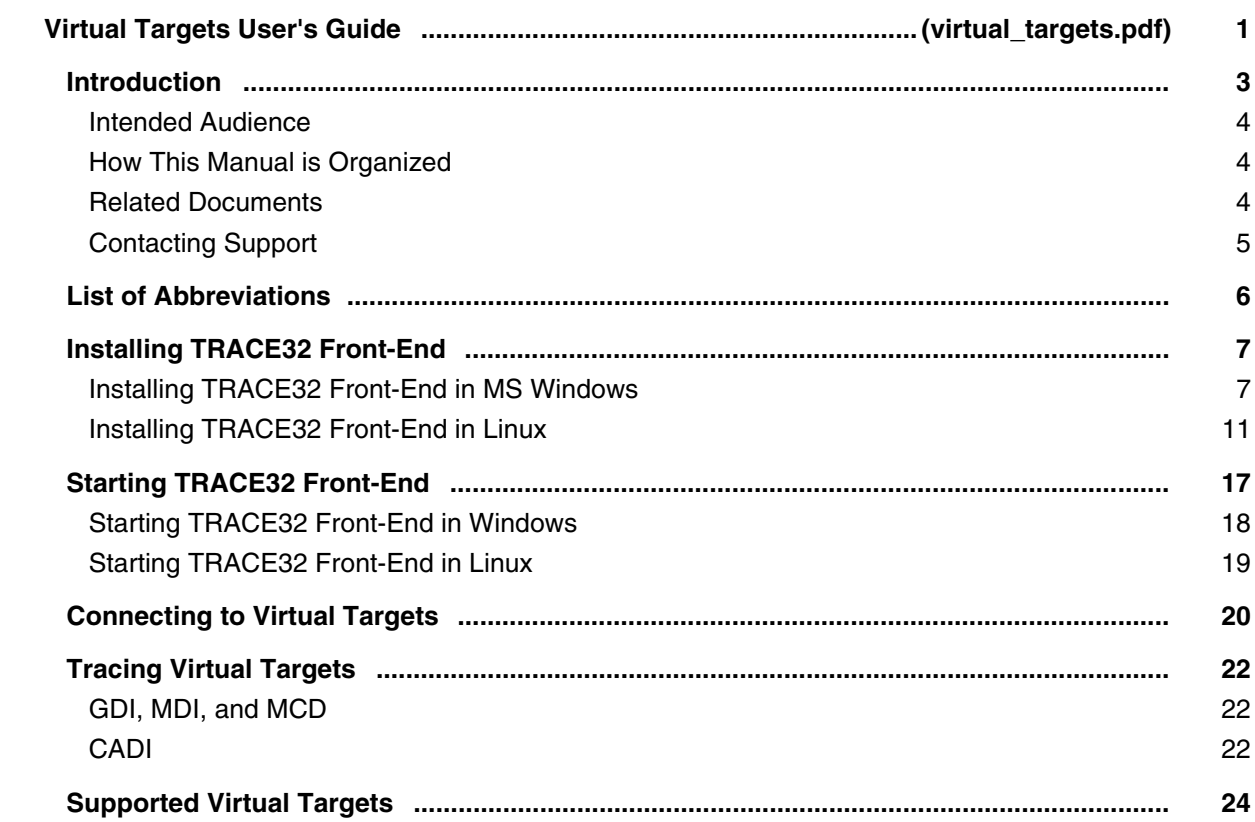

#### **TRACE32 Debug Back-Ends**

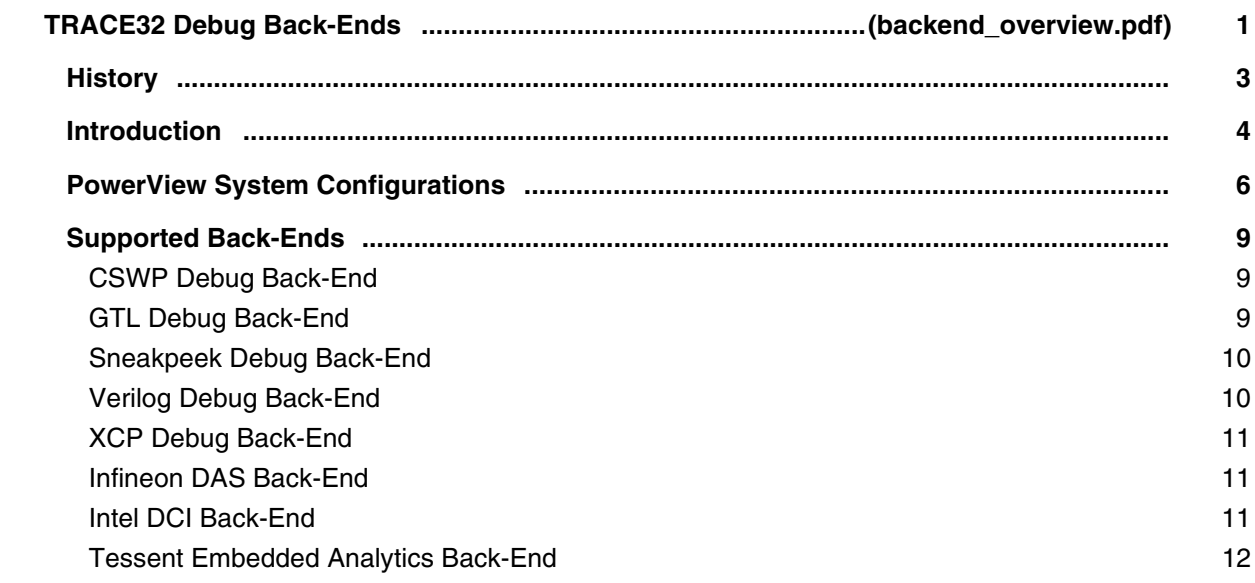

# **GTL Debug Back-End**

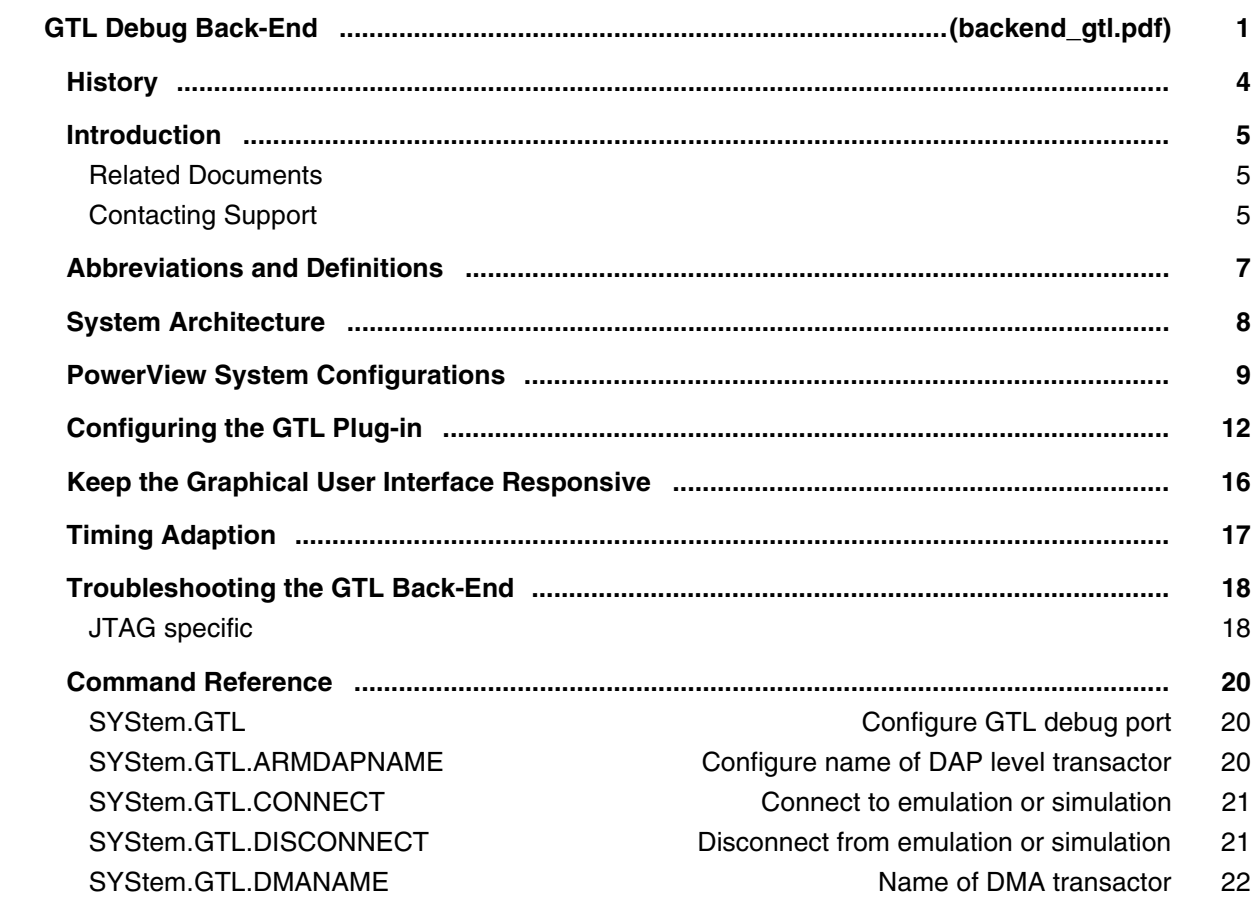

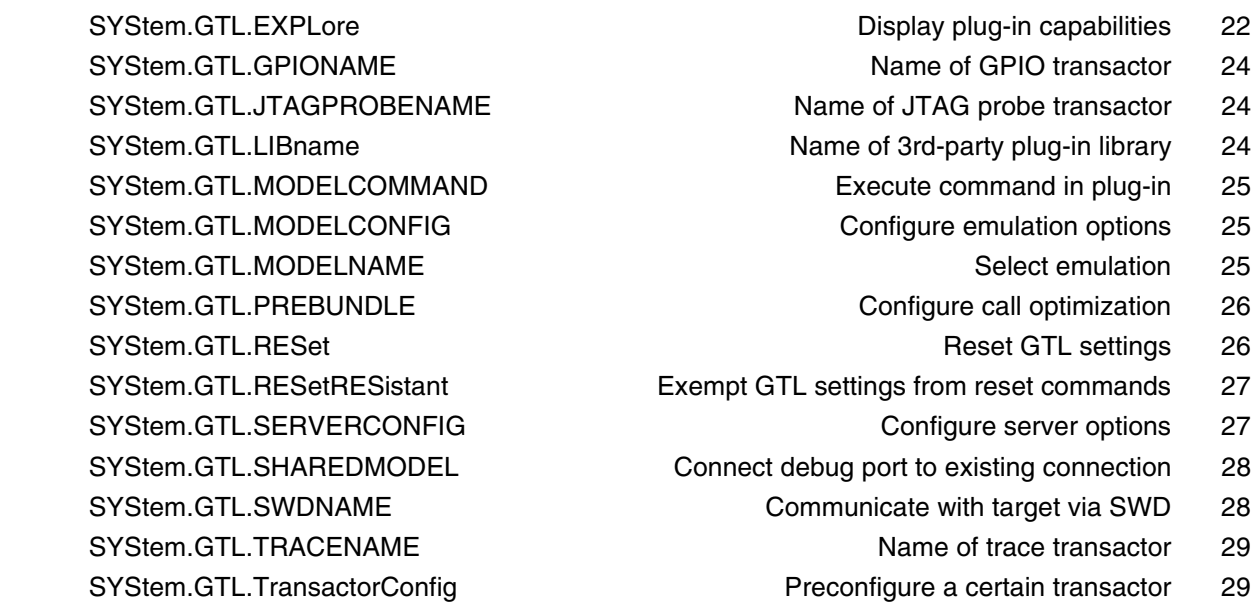

#### **Sneakpeek Debug Back-End**

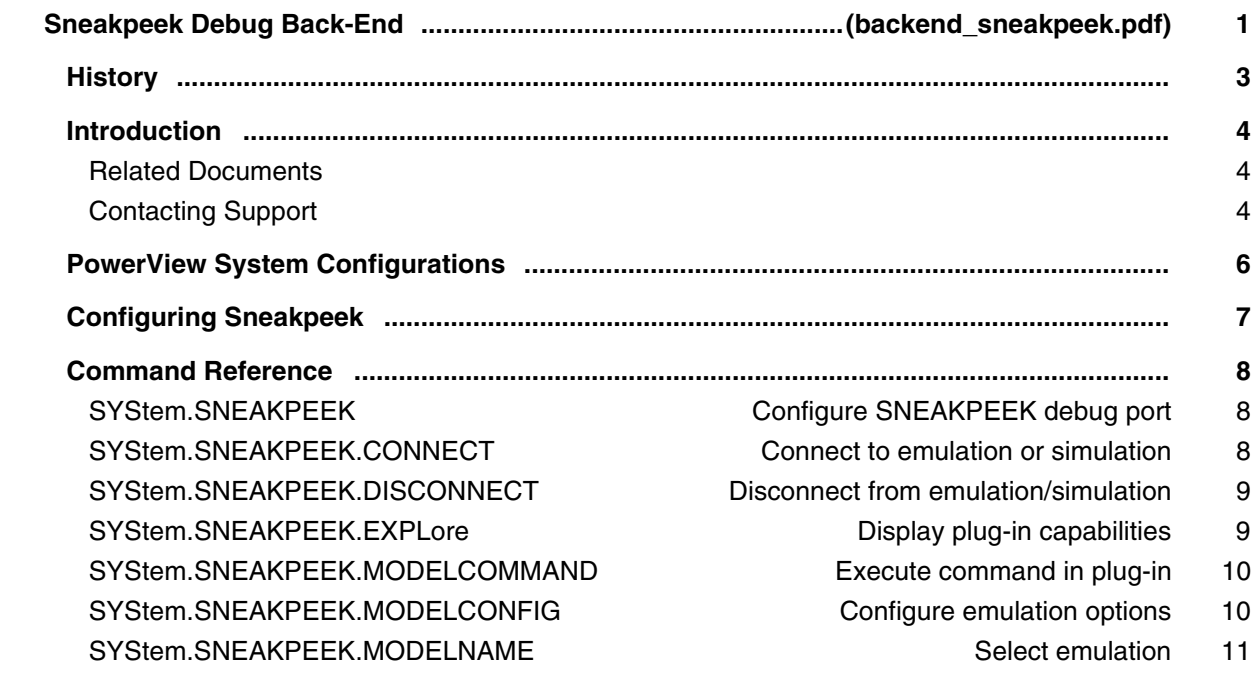

# **Debugging via USB User´s Guide**

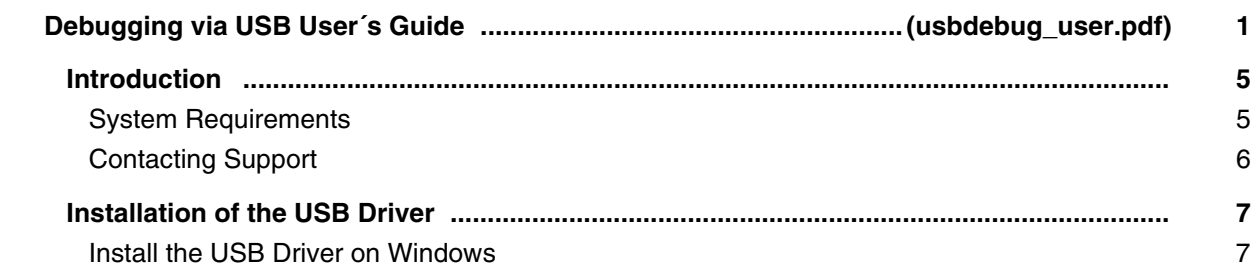

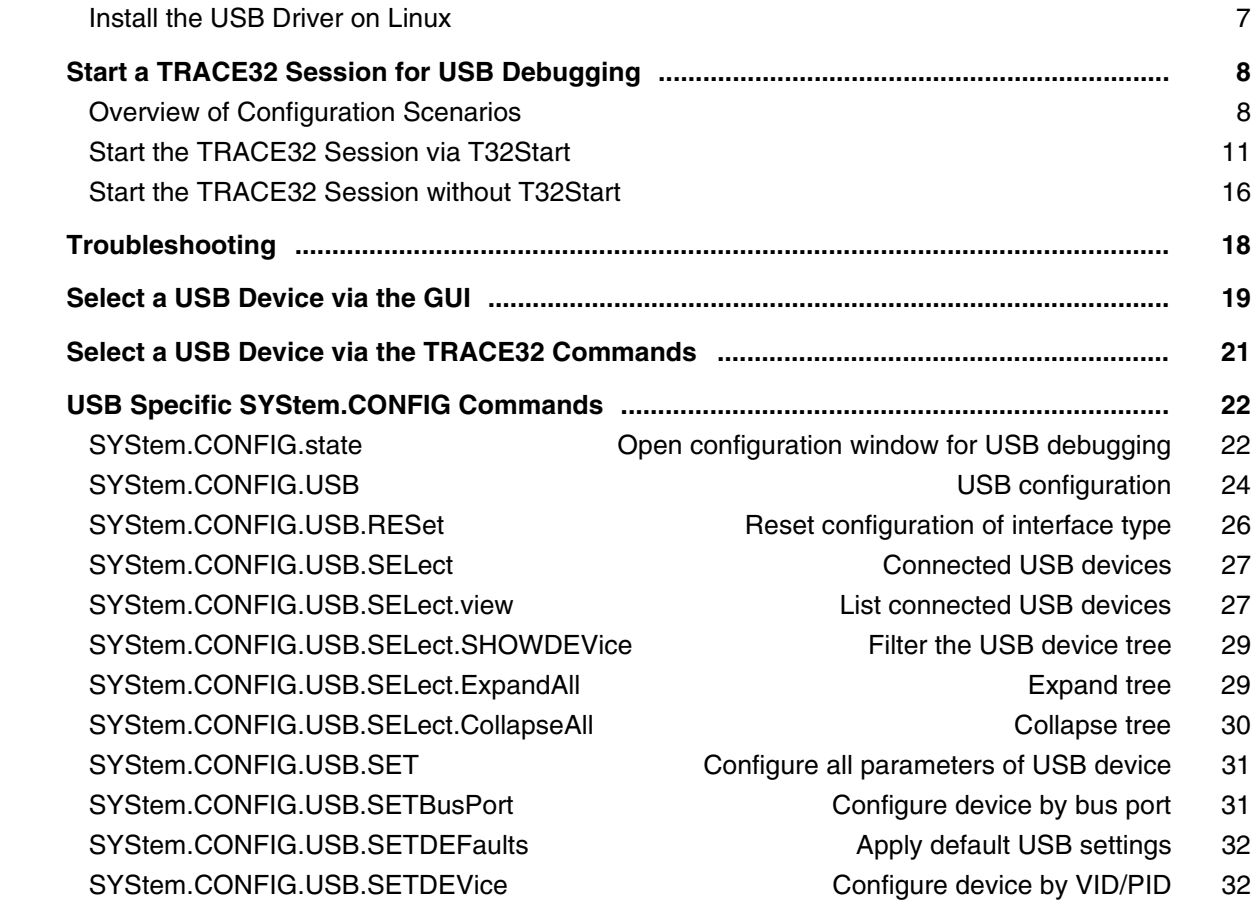

# **Verilog Debug Back-End**

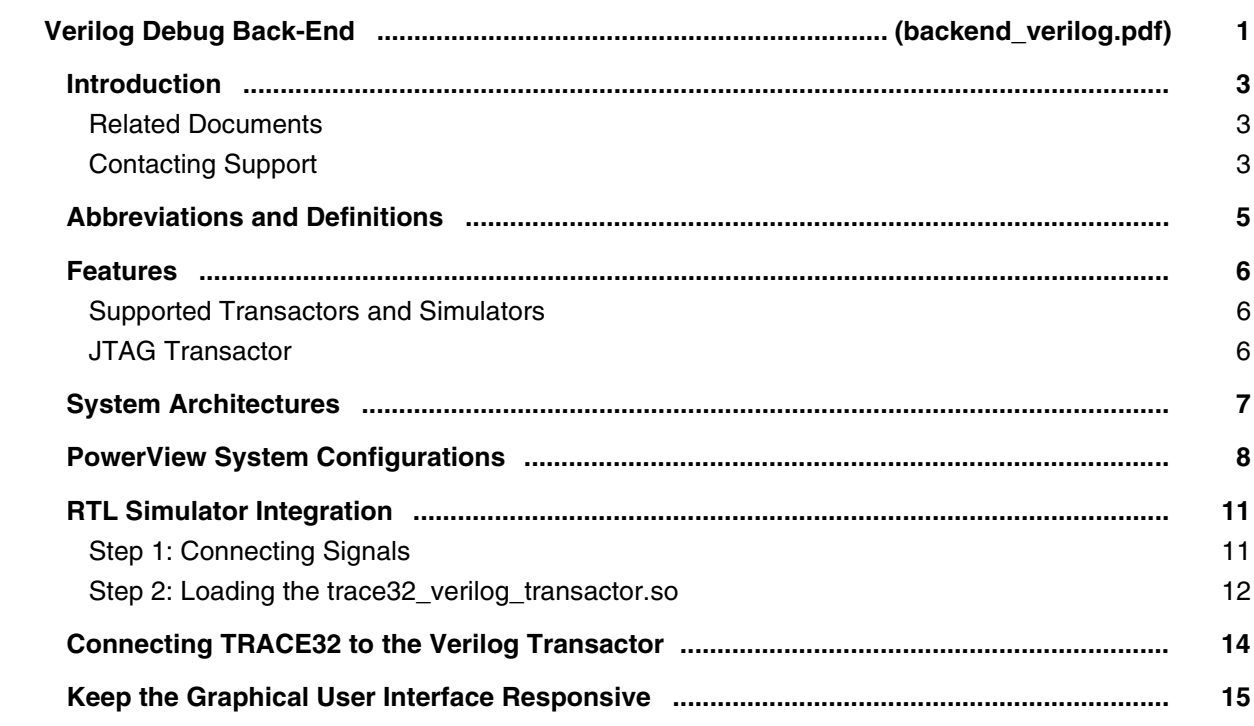

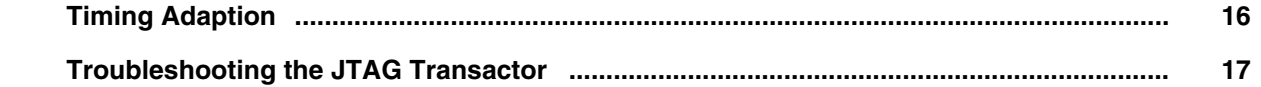

# **XCP Debug Back-End**

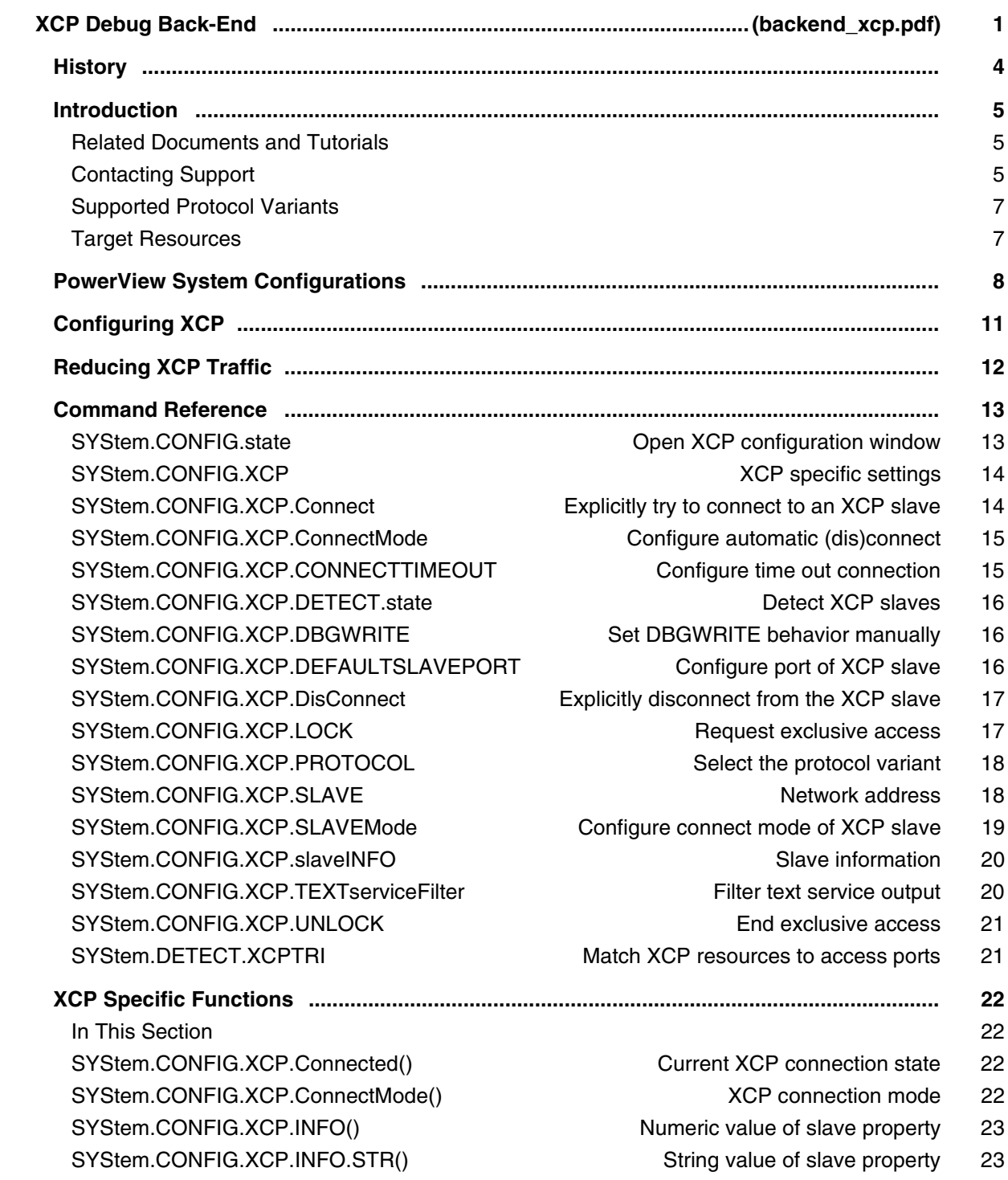

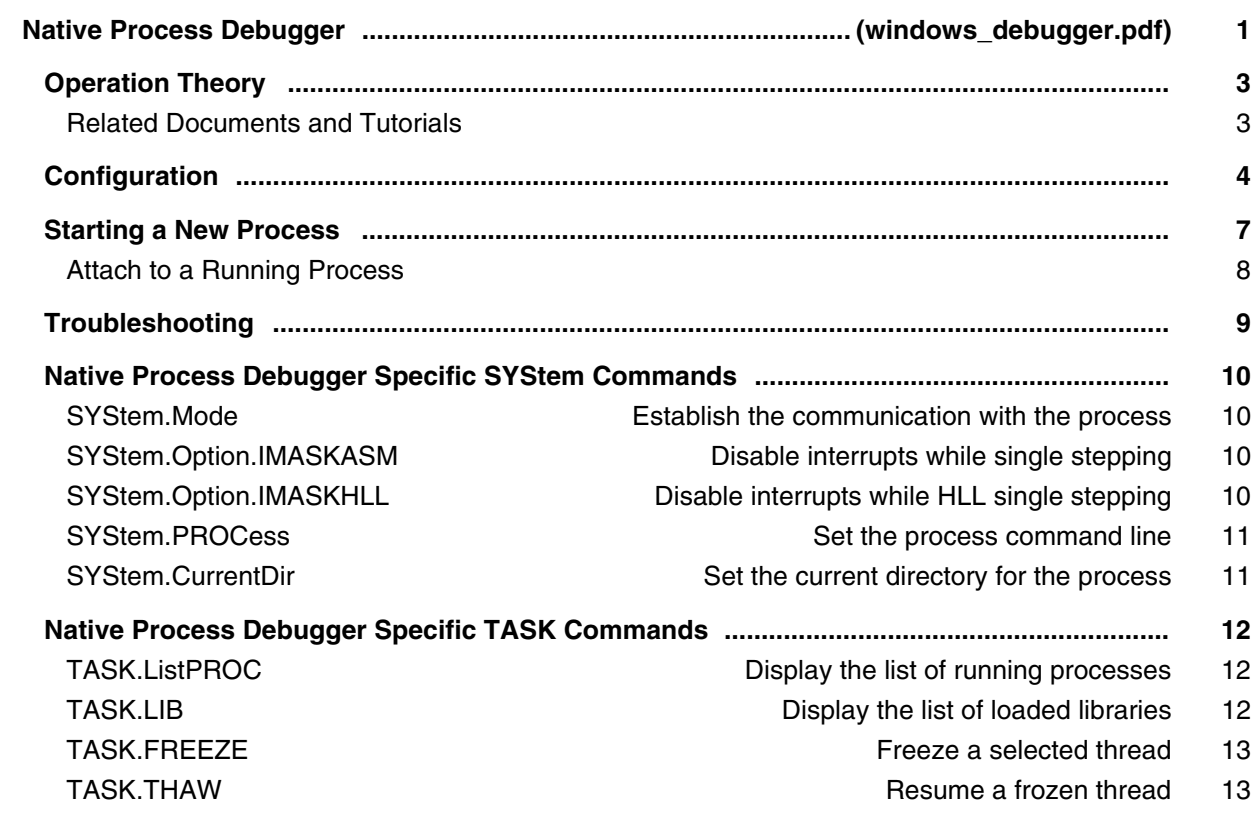

# **TRACE32 as TCF Agent**

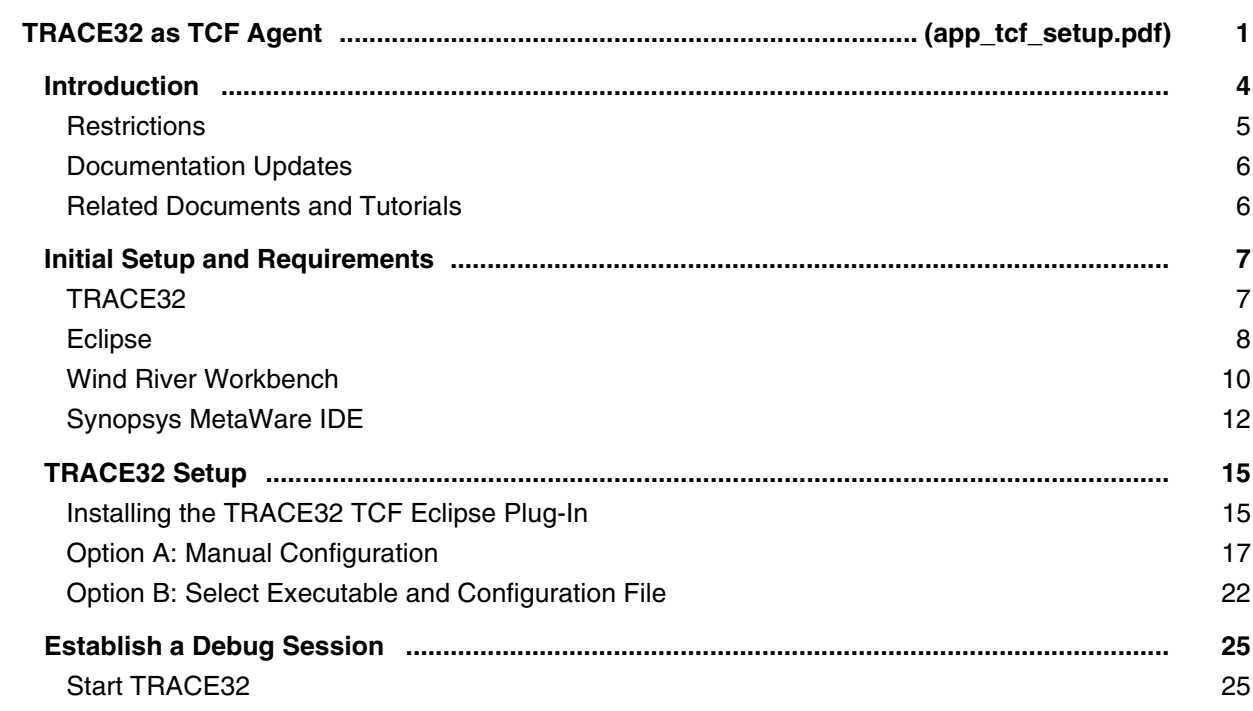

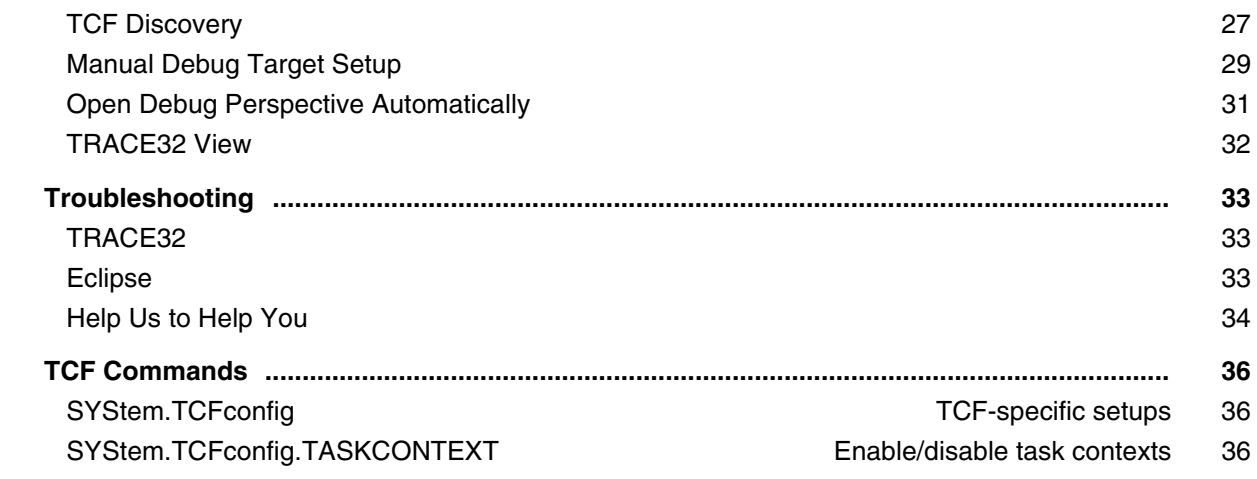

# **3rd-Party Tool Integrations**

#### **Integration for CodeBlocks**

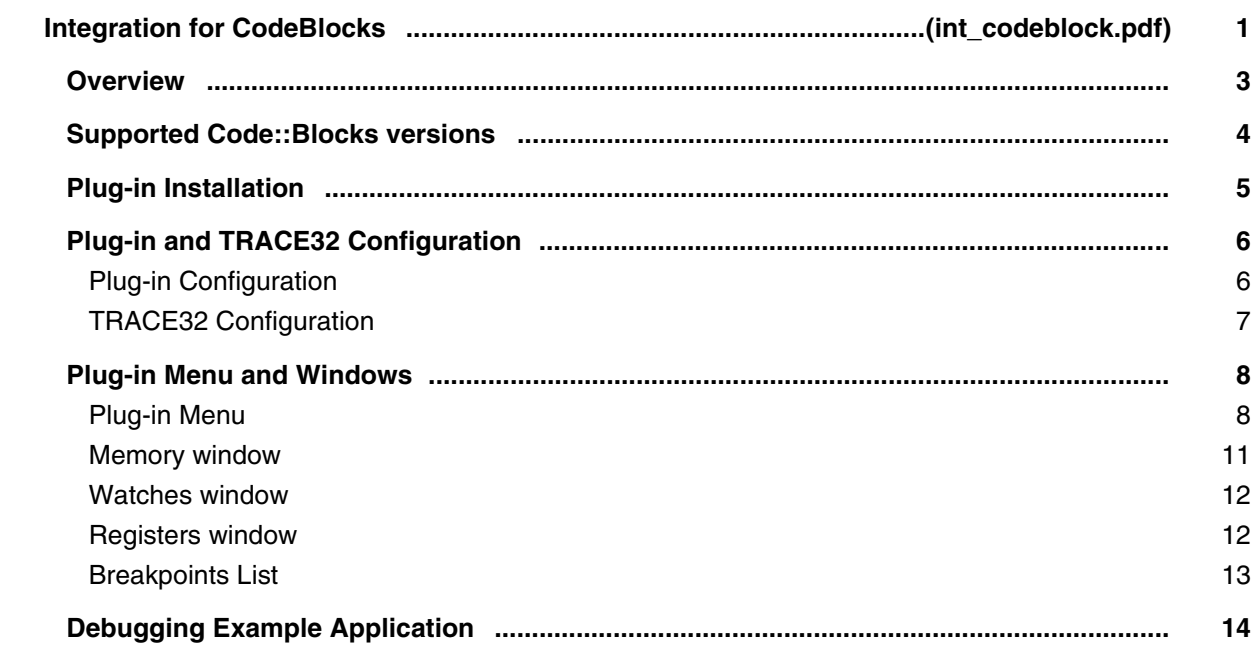

#### **Integration for EasyCase**

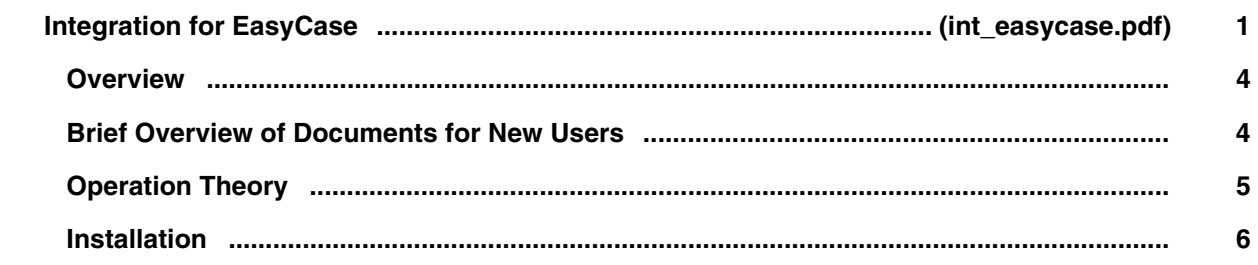

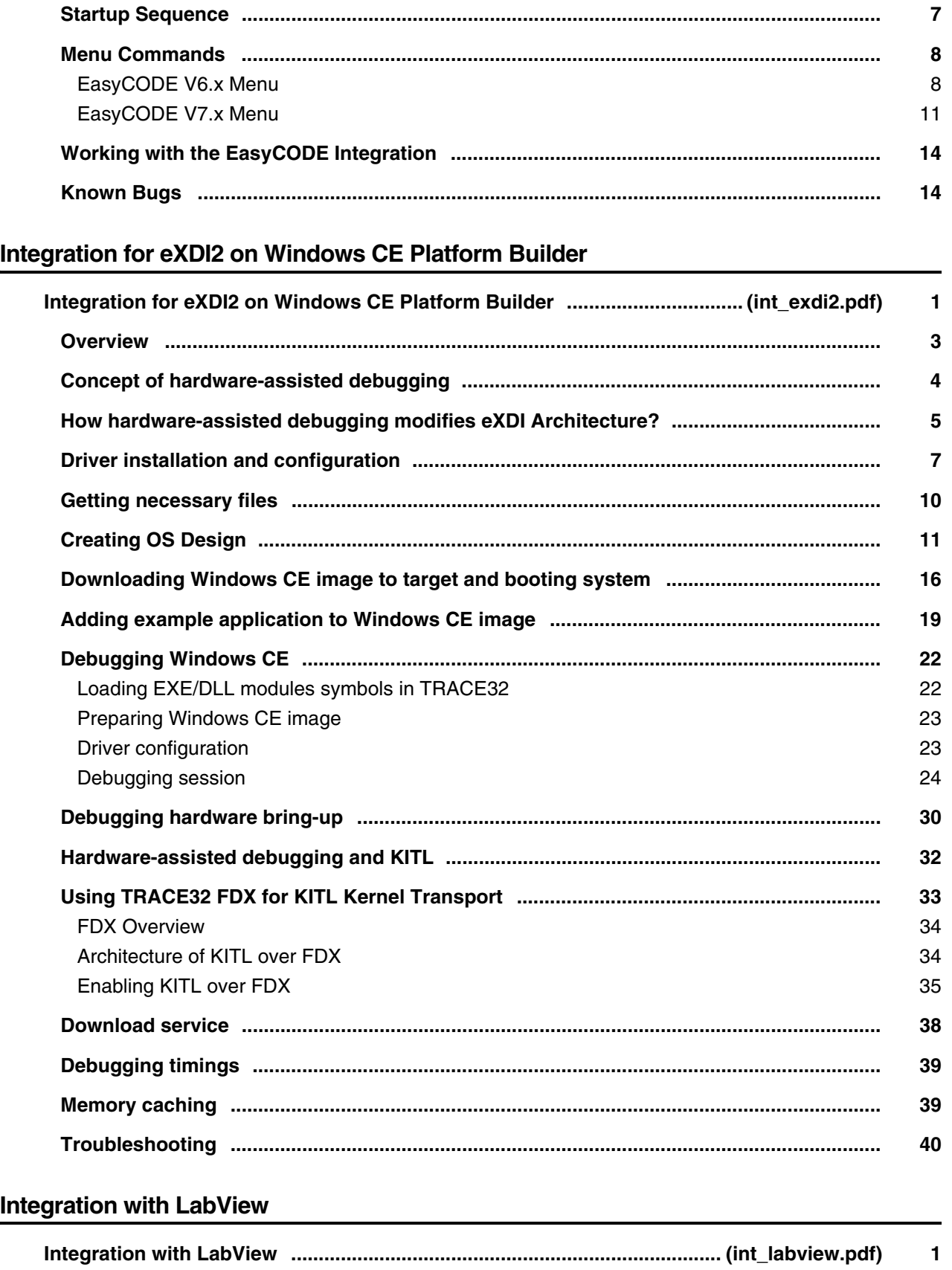

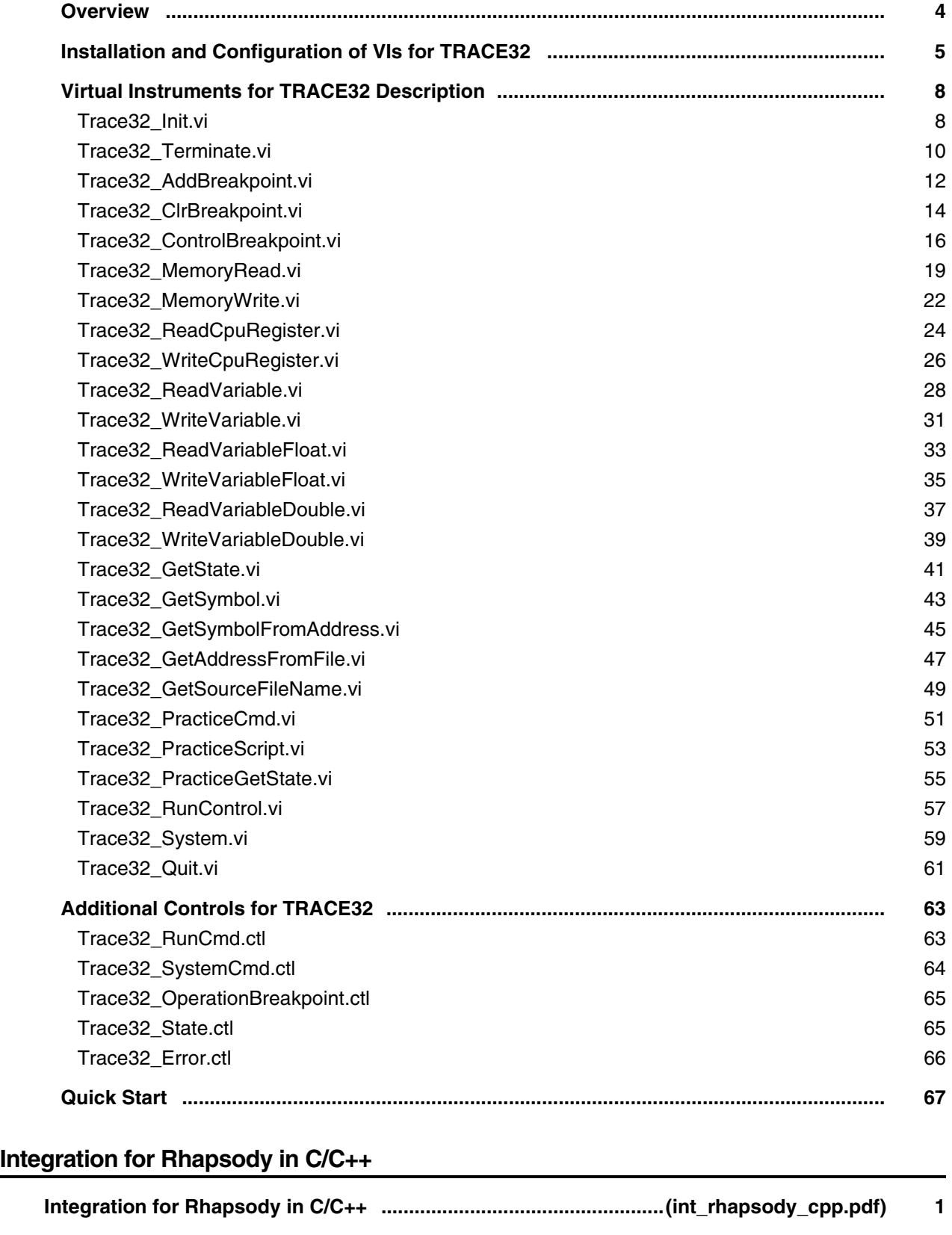

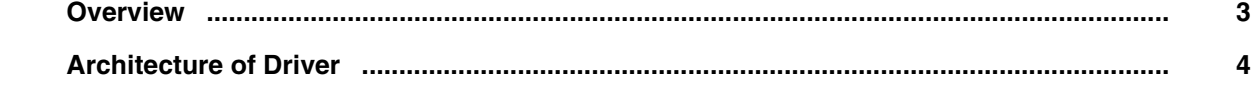

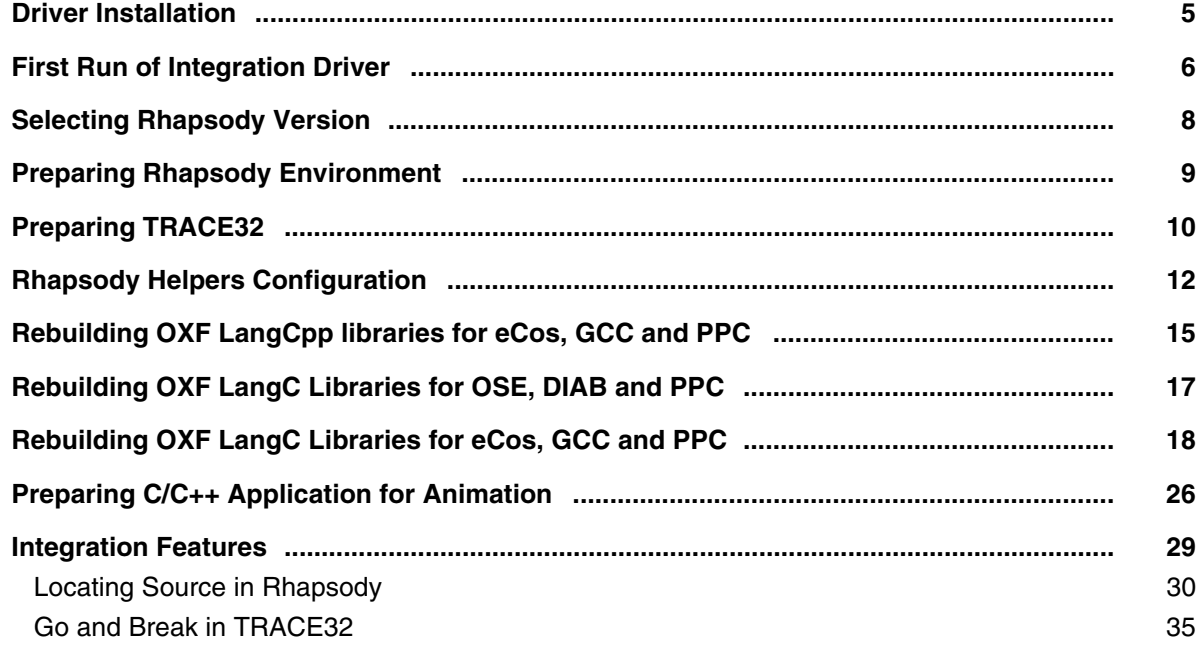

# **Integration for Rhapsody in MicroC**

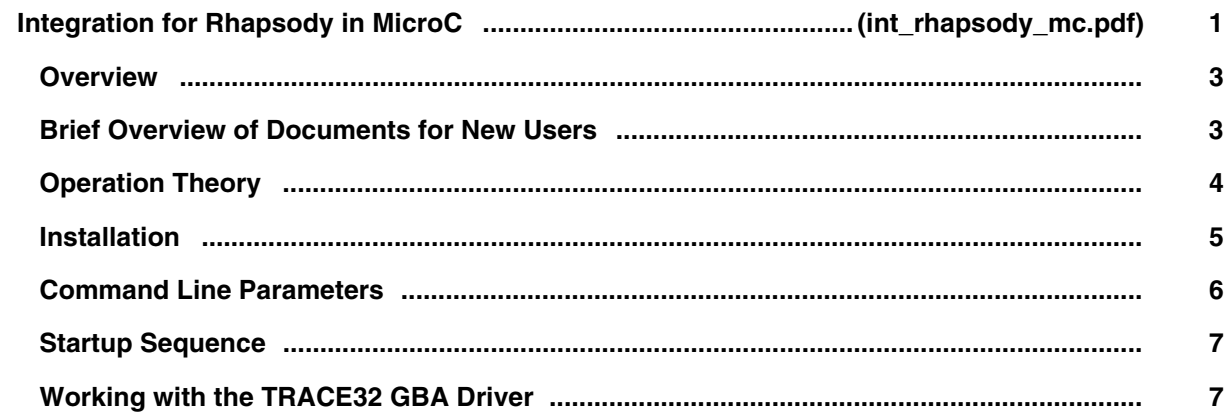

# **Integration for Simulink**

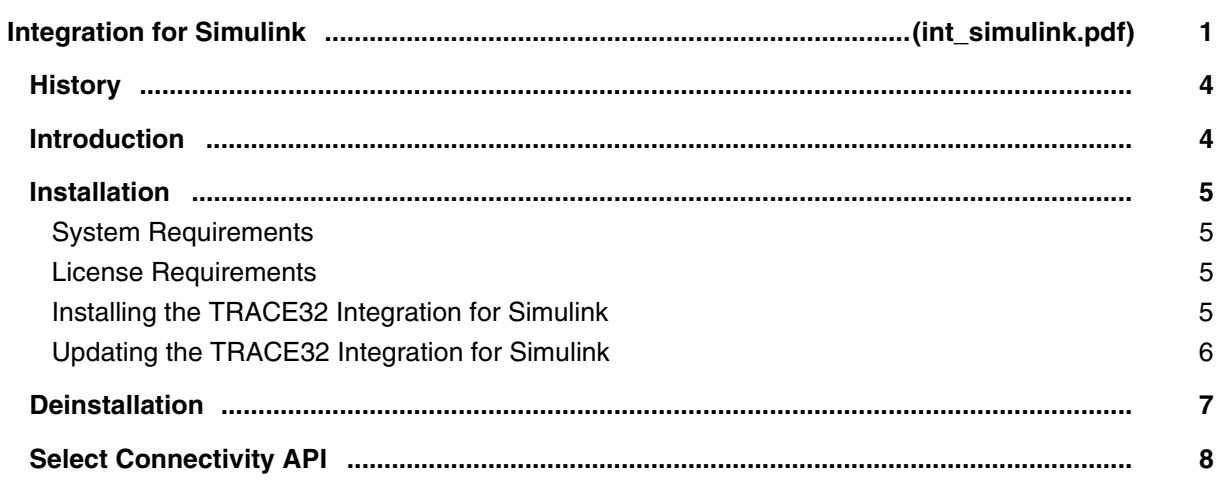

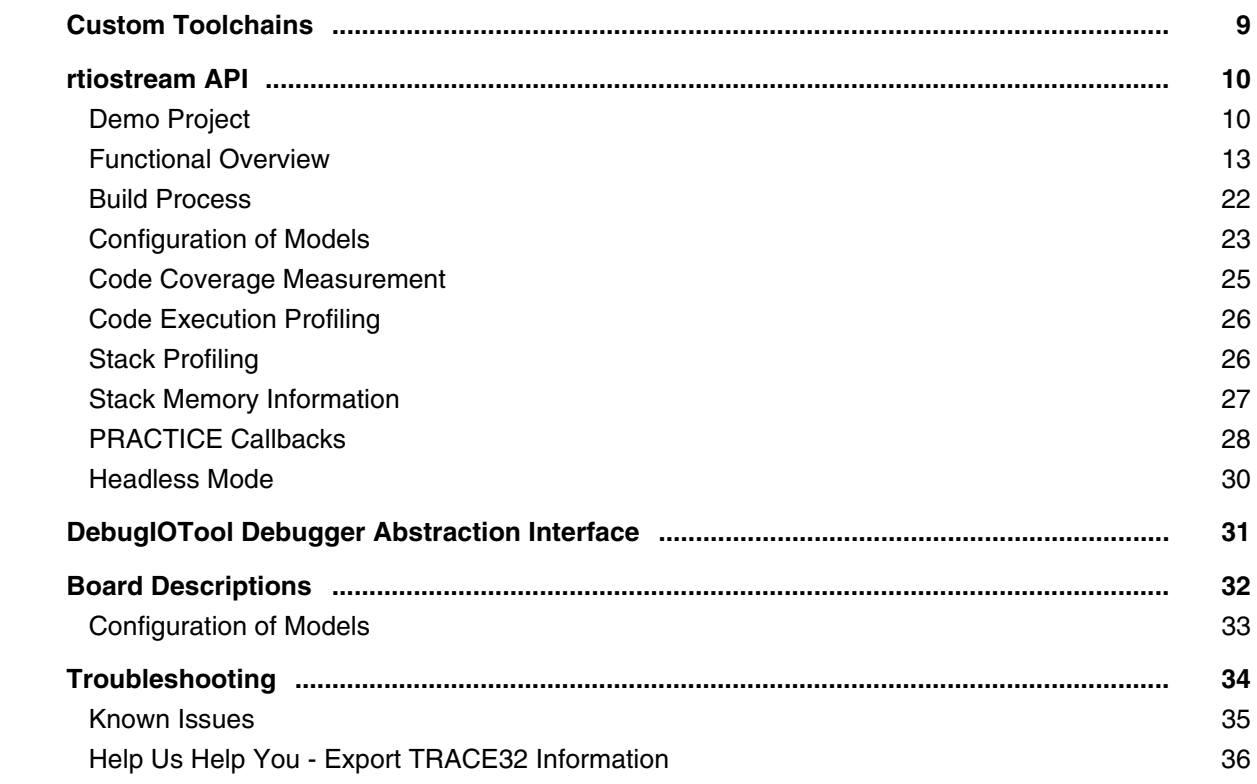

# **Integration for Xilinx ISE**

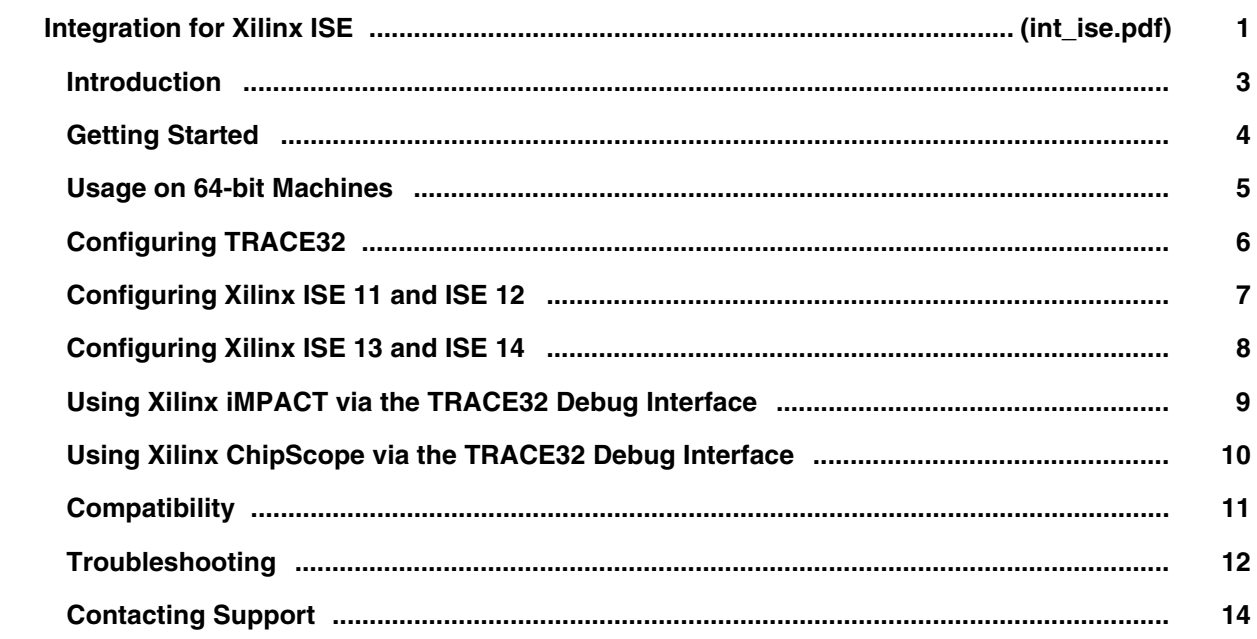

# **Integration for Xilinx Vivado**

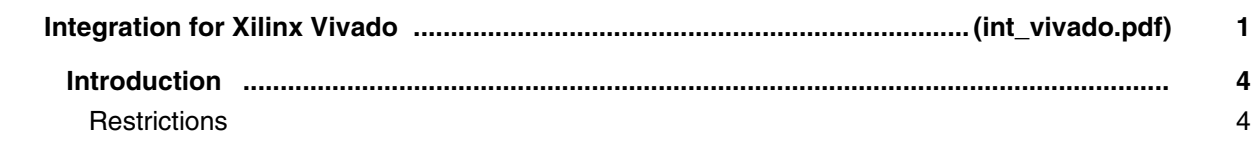

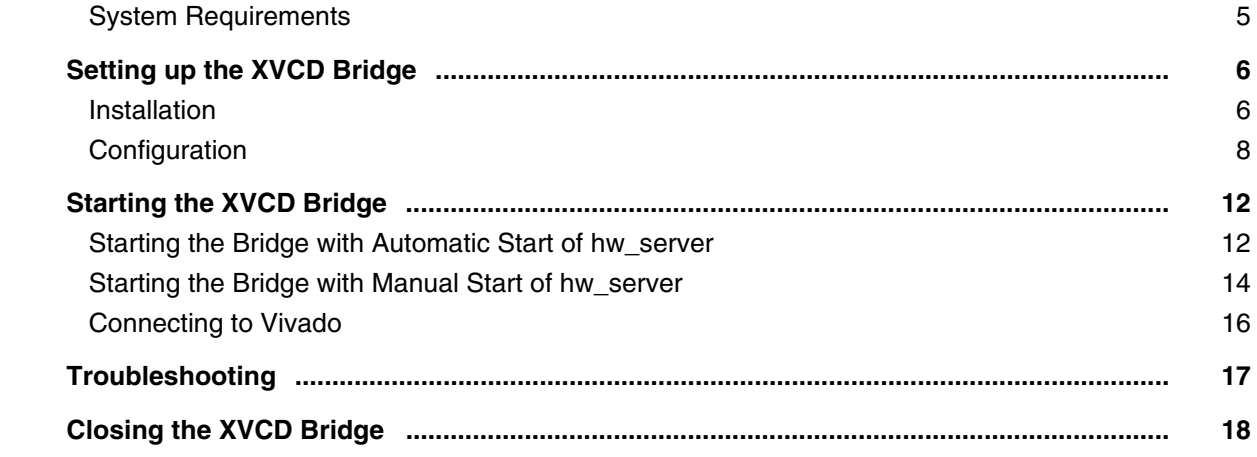

#### **Integration for X-Tools and X32**

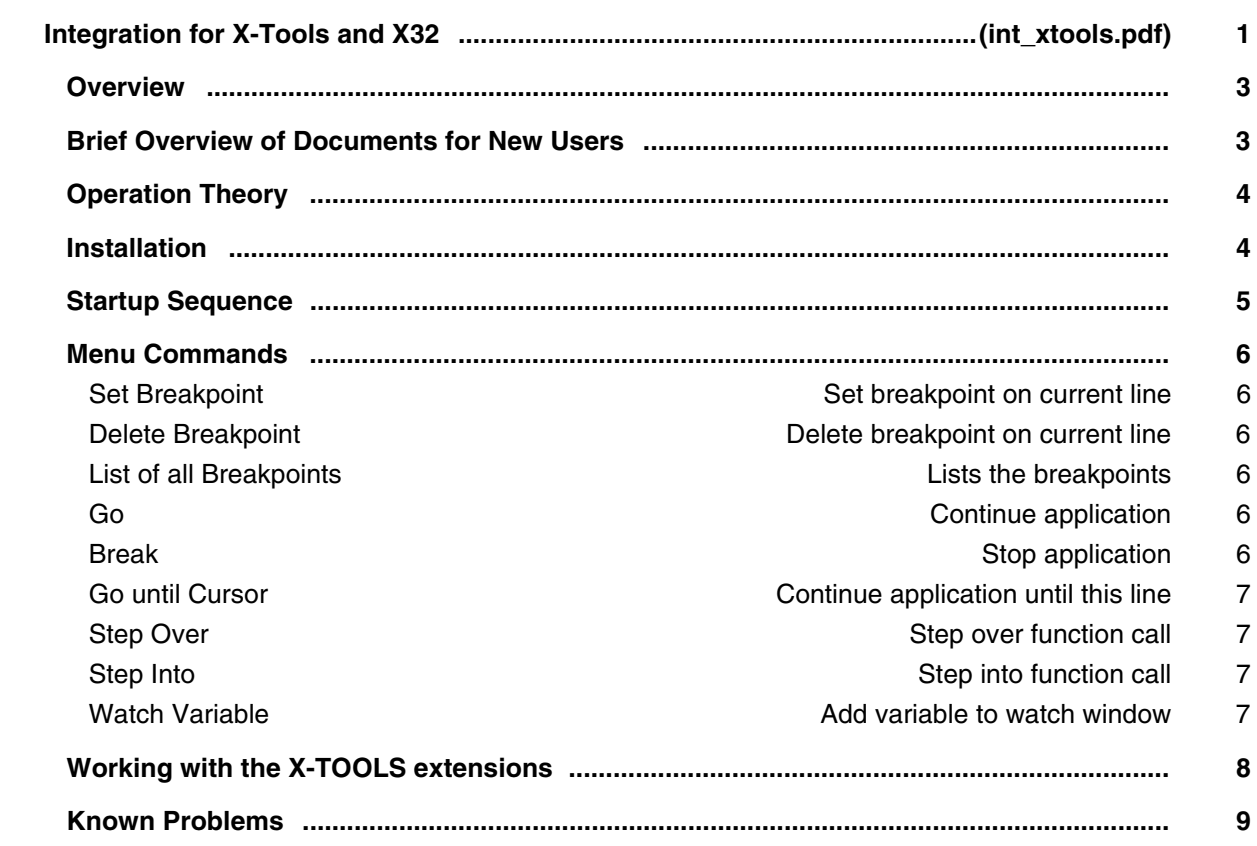

# **TRACE32 Instruction Set Simulators**

#### **API for TRACE32 Instruction Set Simulator**

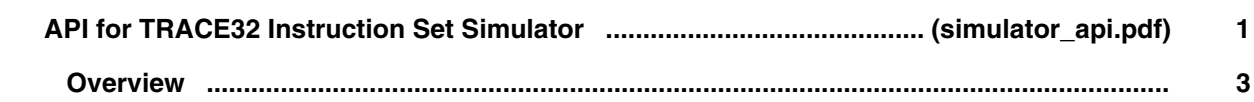

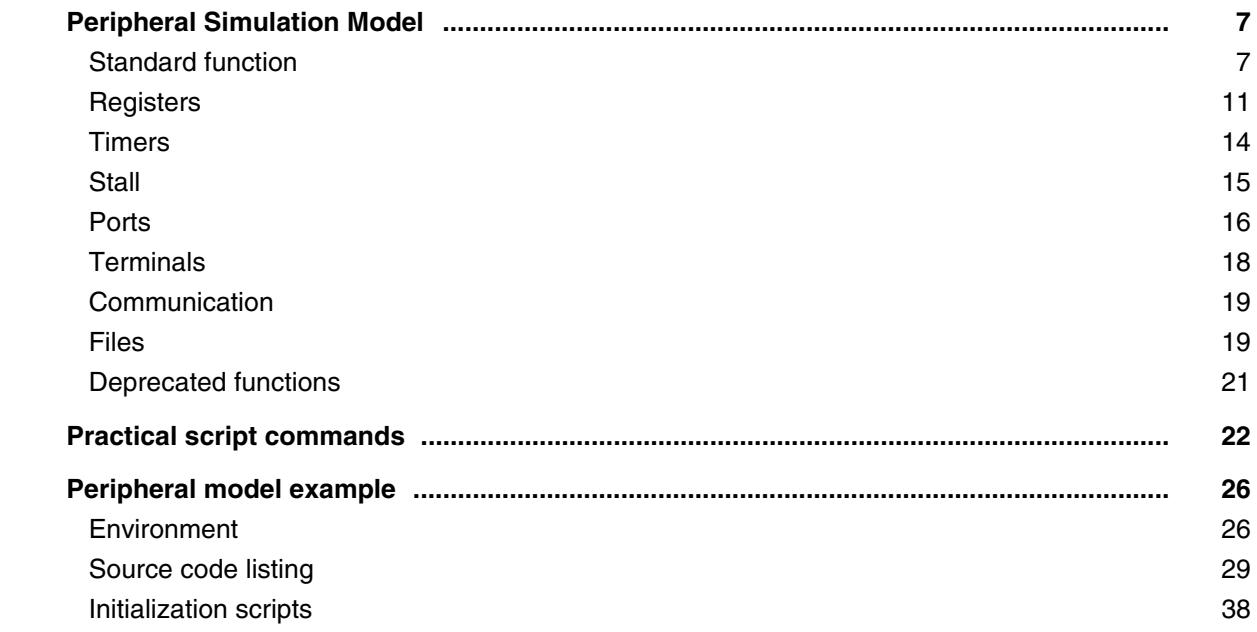

#### **Simulator for 68K/ColdFire**

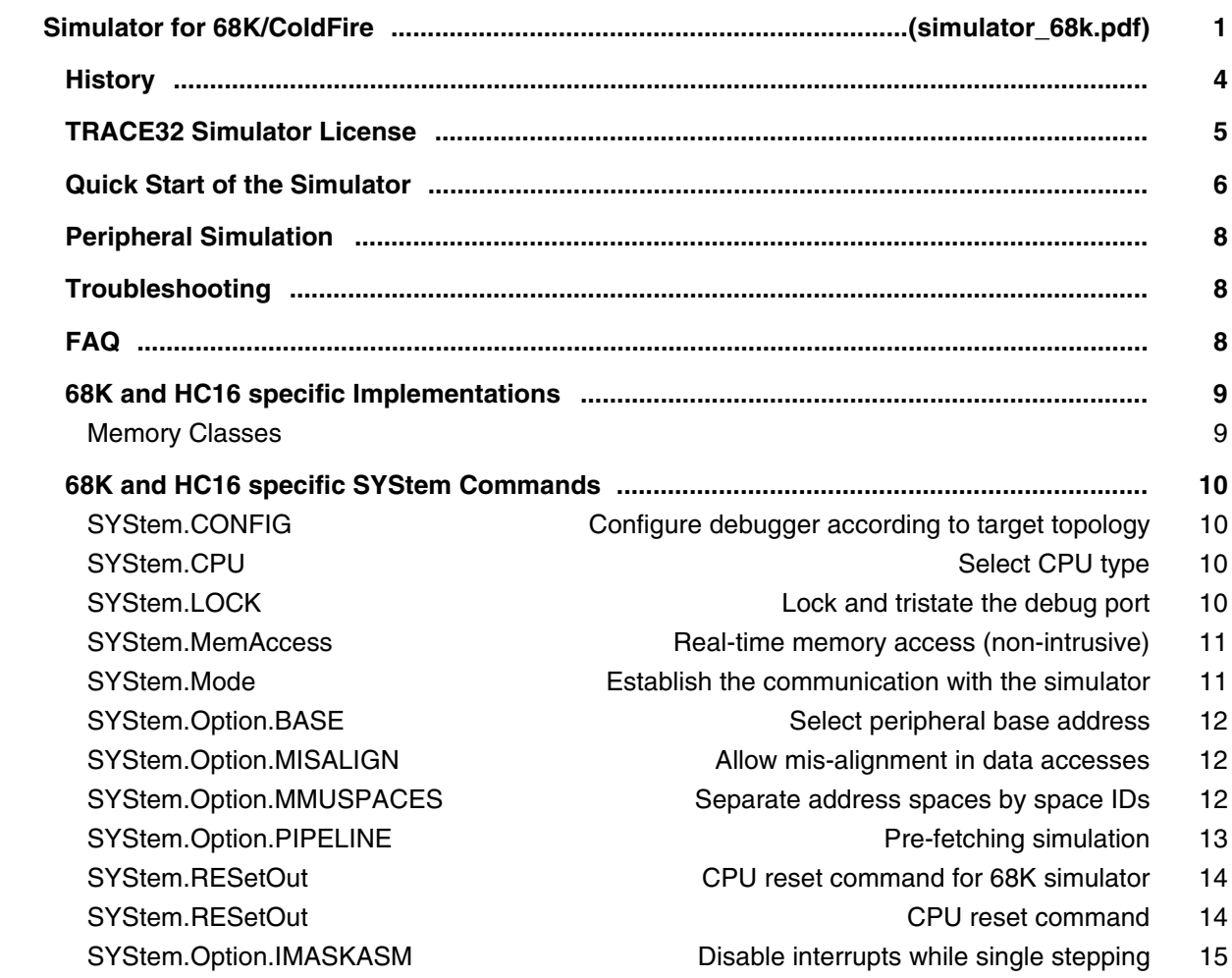

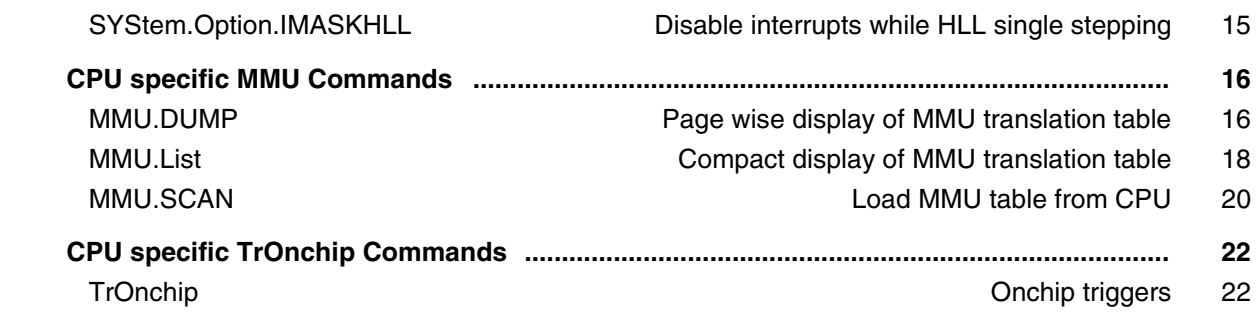

# **Simulator for ARC**

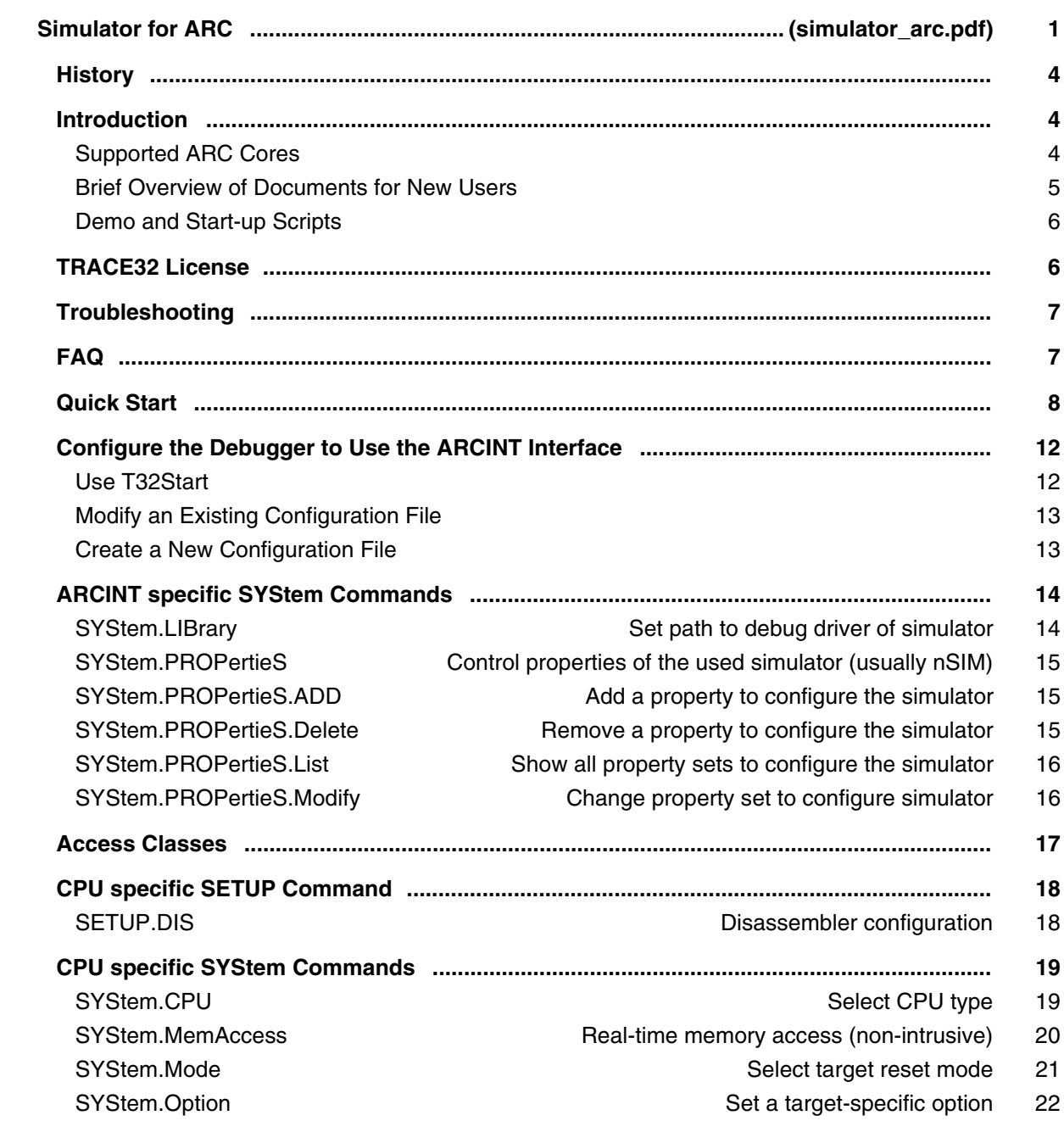

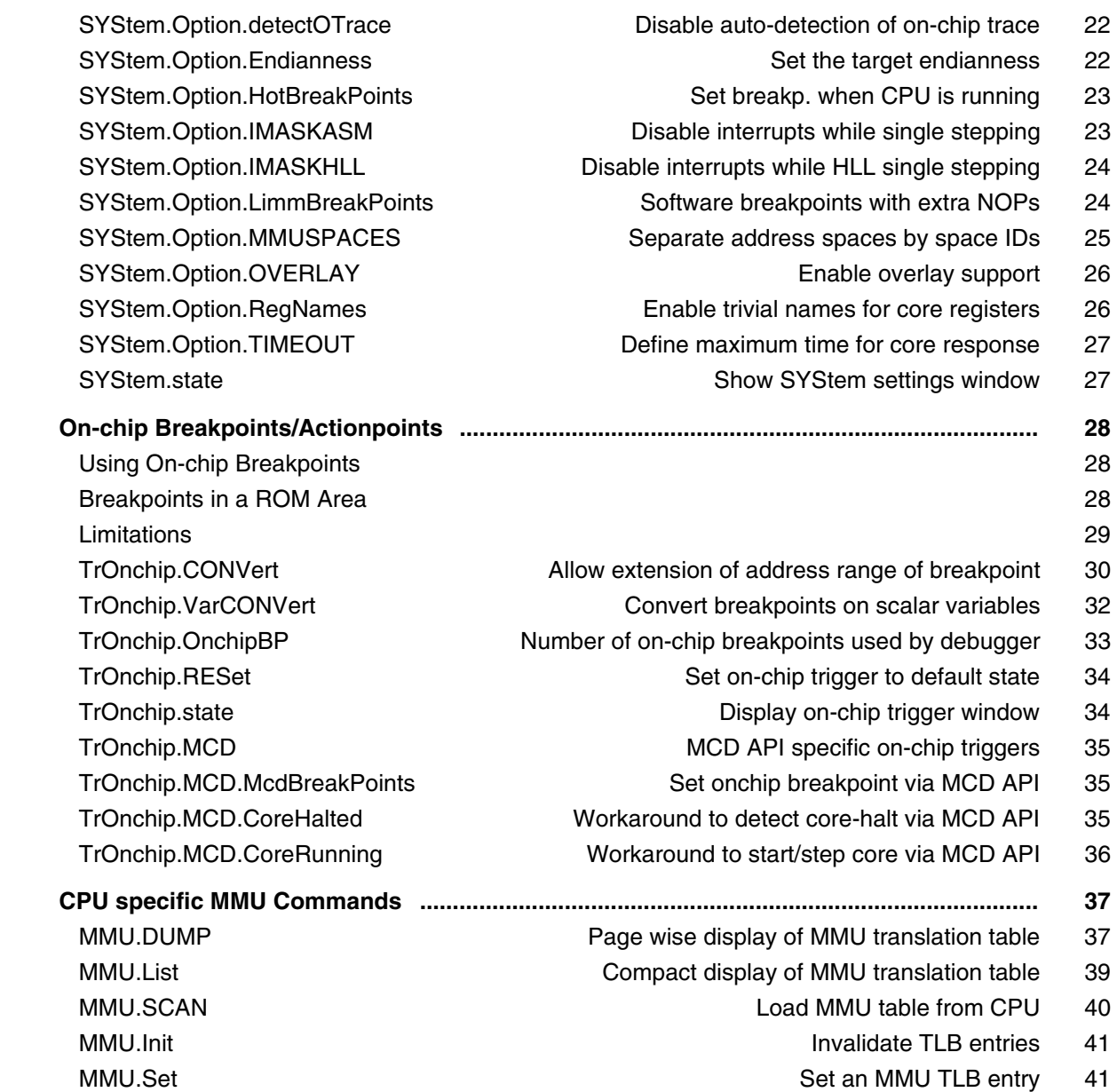

### **Simulator for Arm and XSCALE**

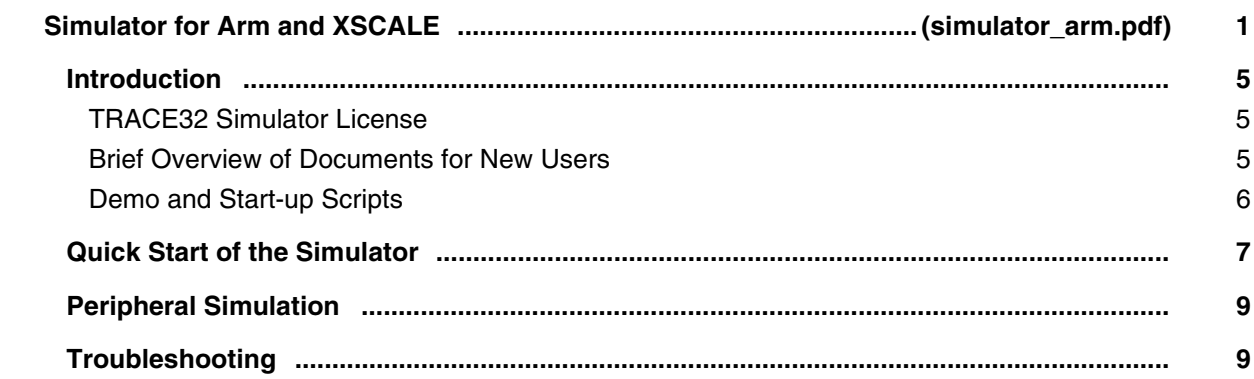

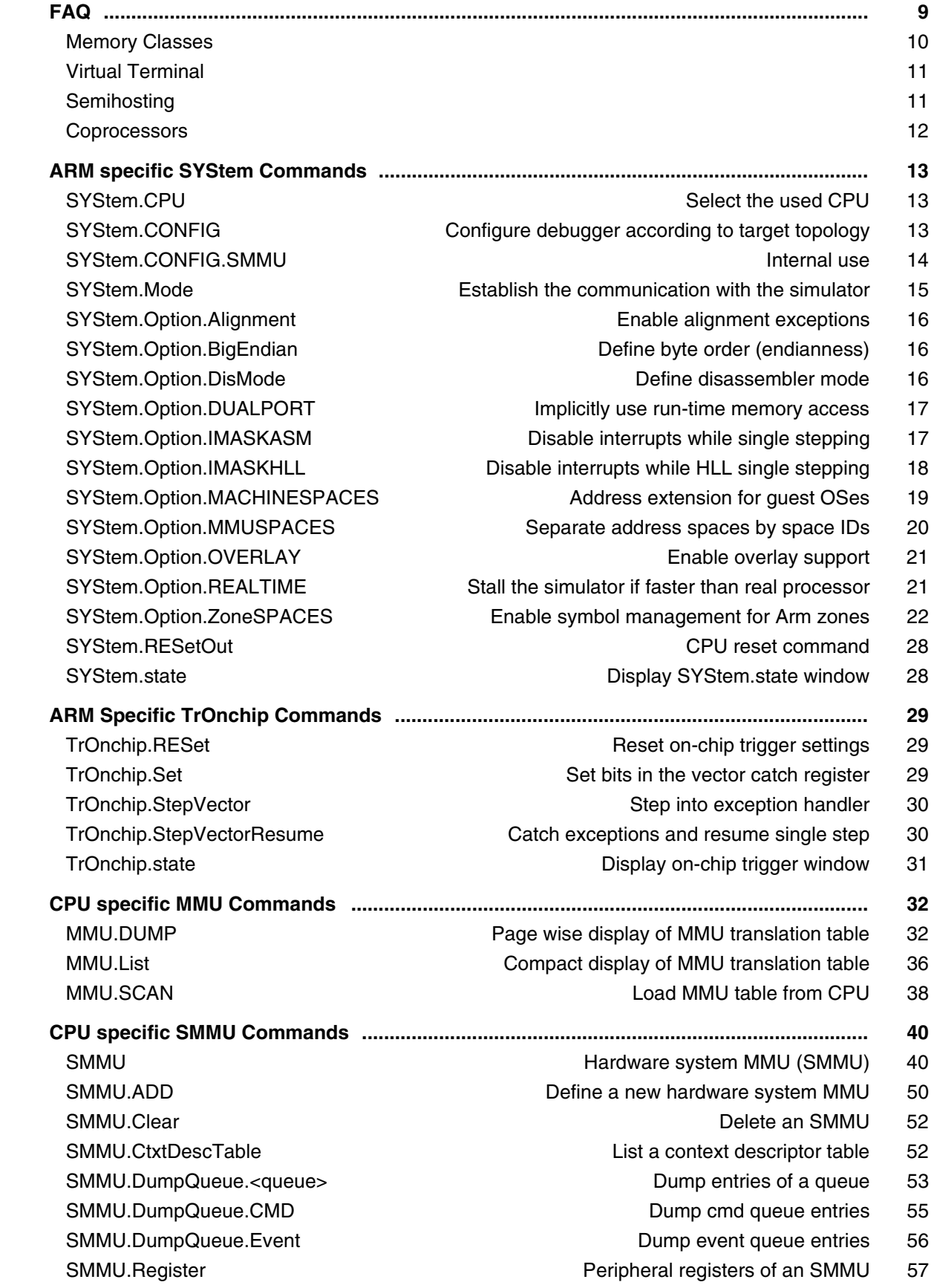

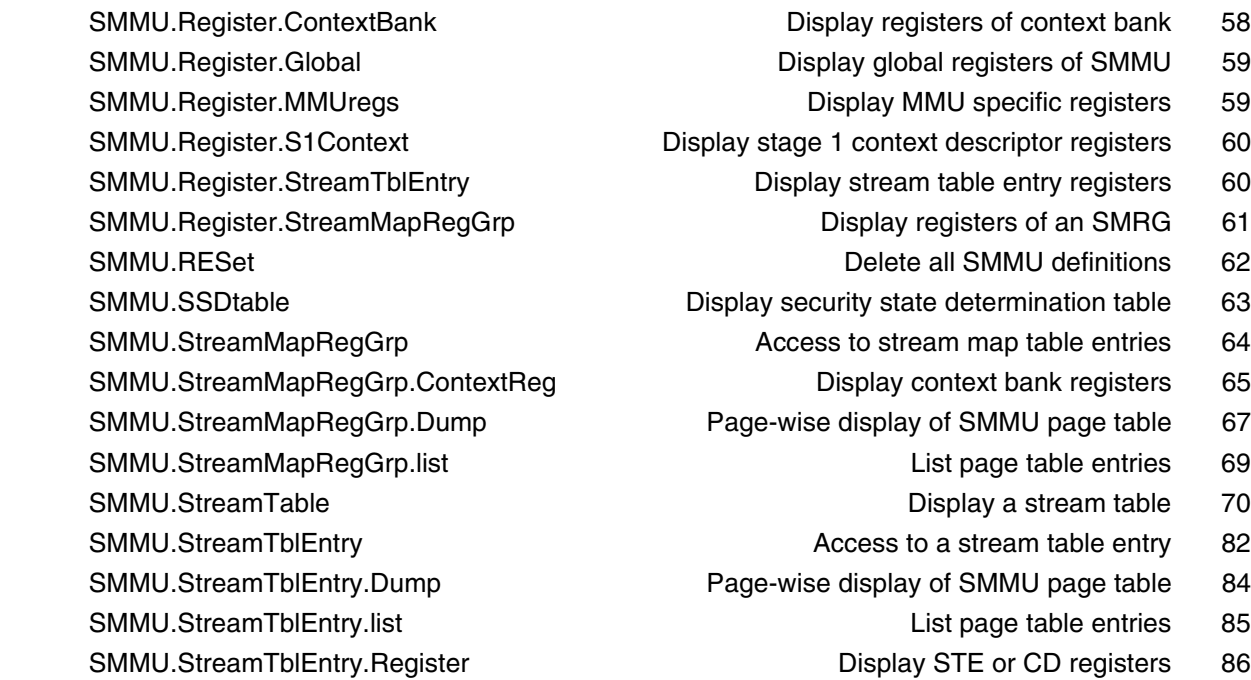

#### **Simulator for C166/ST10**

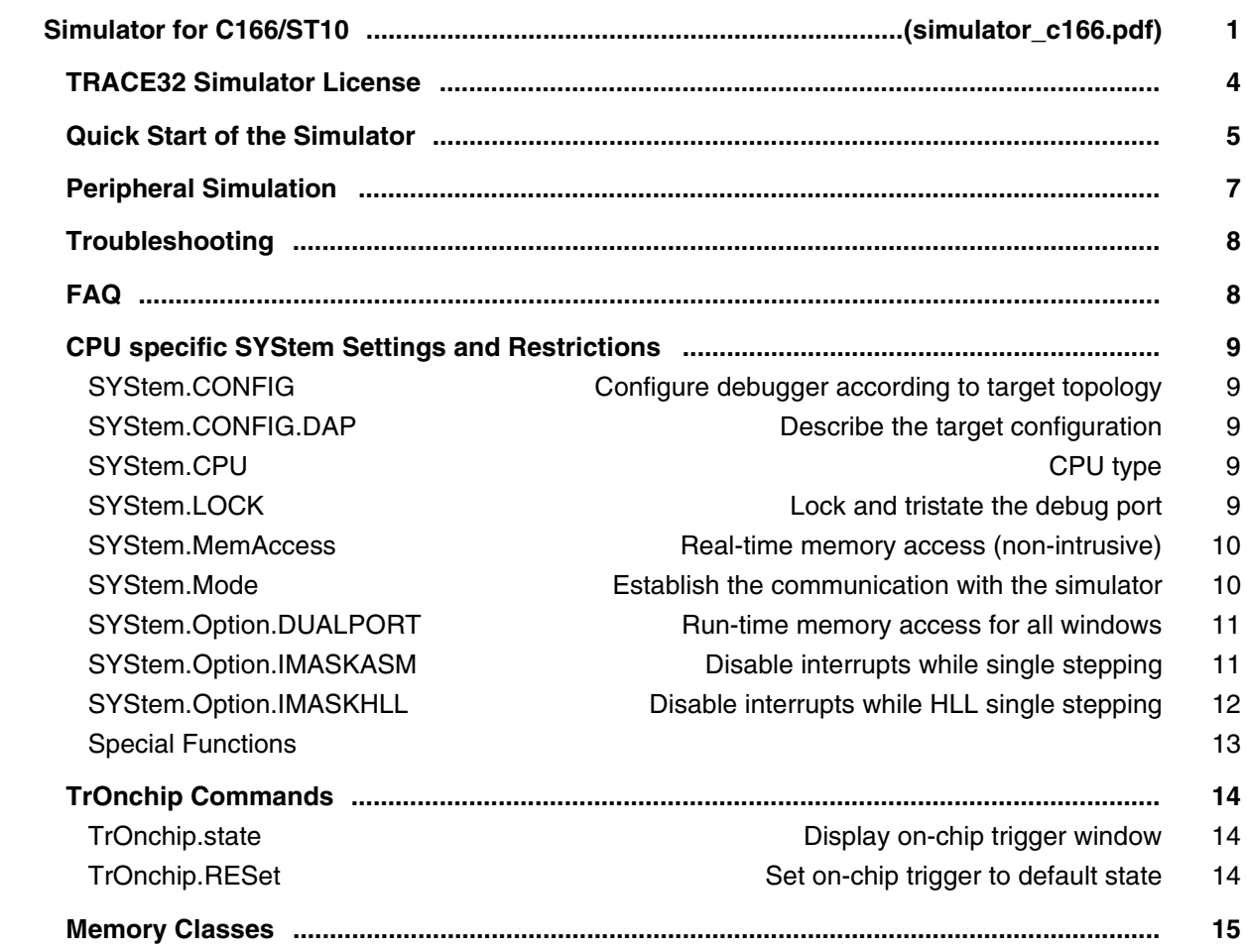
## **Simulator for H8/300, H8/300H and H8S**

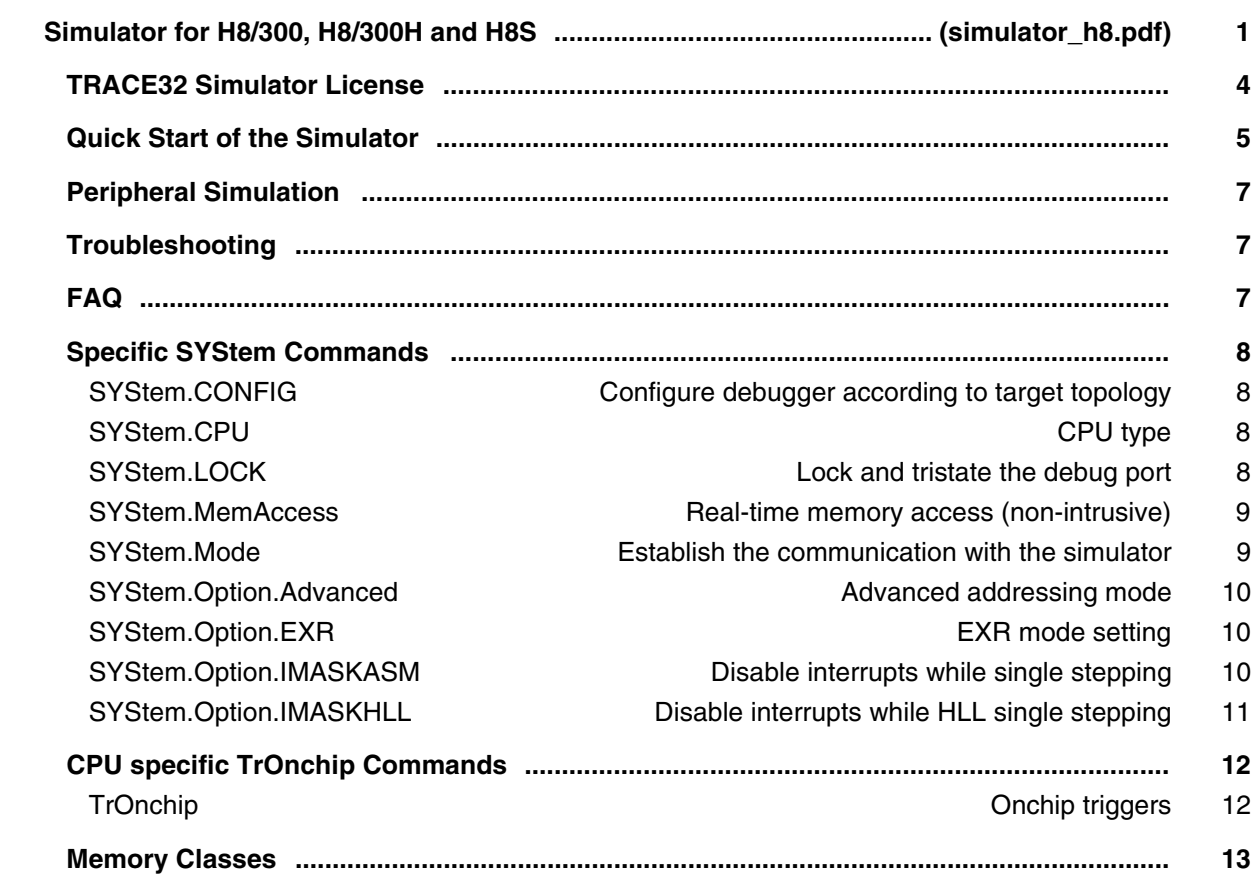

## **Simulator for HC08/MSC08**

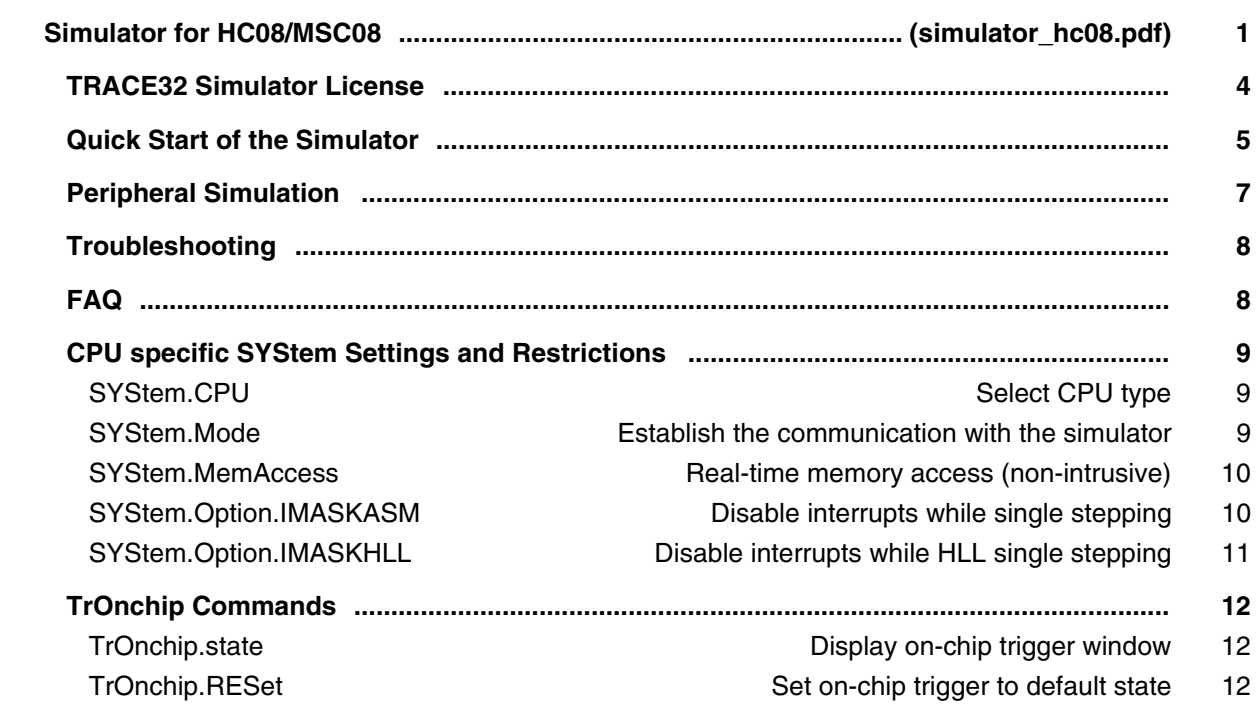

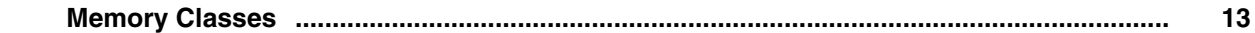

## **Simulator for HC12/MCS12**

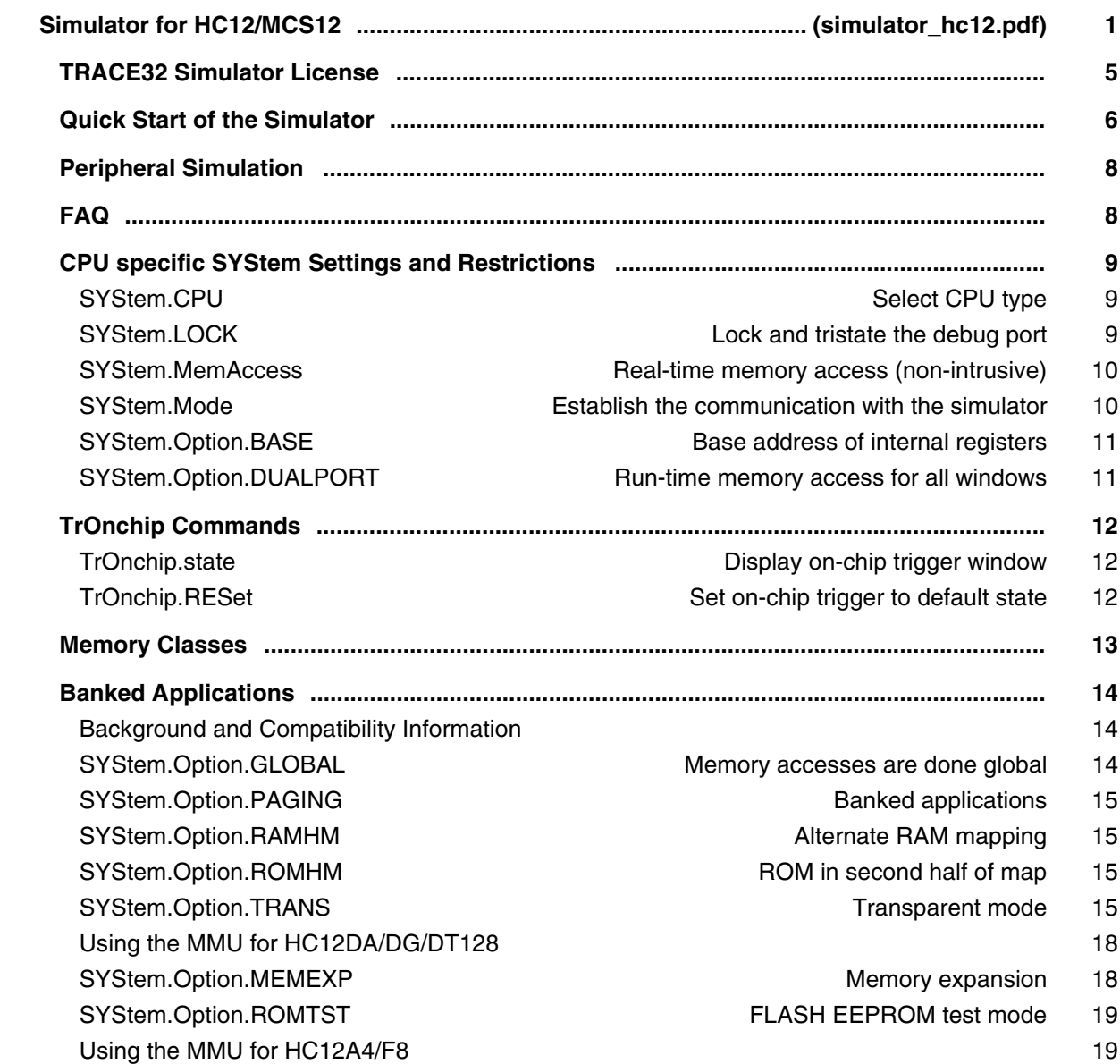

## **Simulator for Intel® x86/x64**

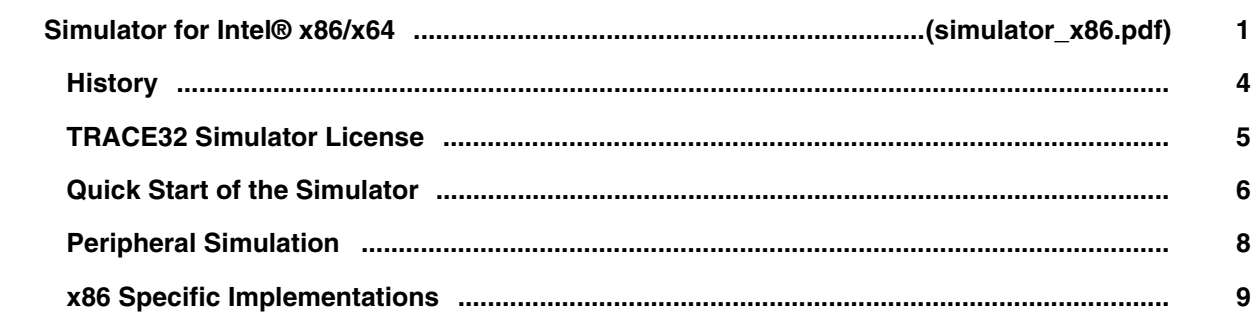

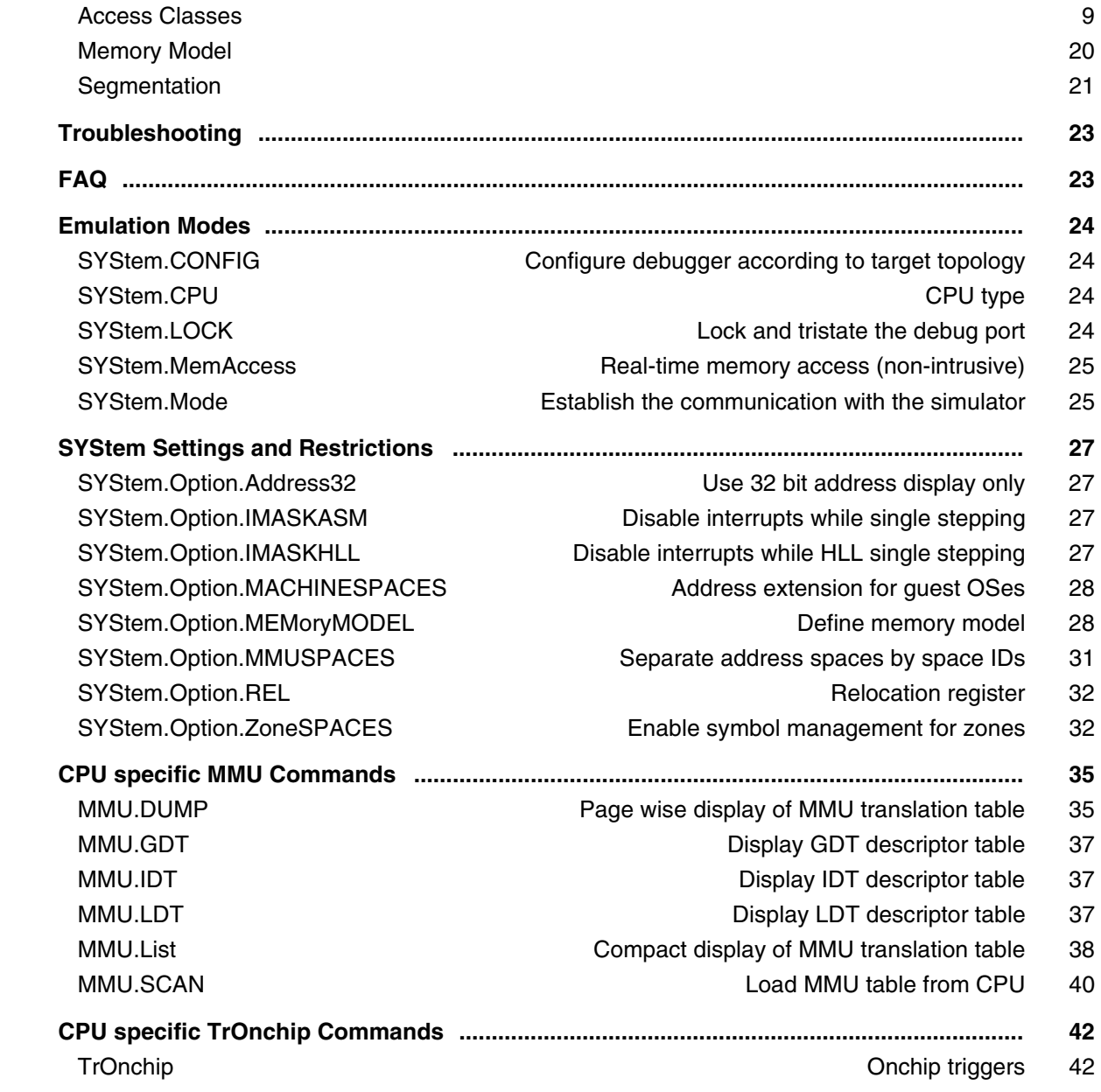

# **Simulator for MIPS**

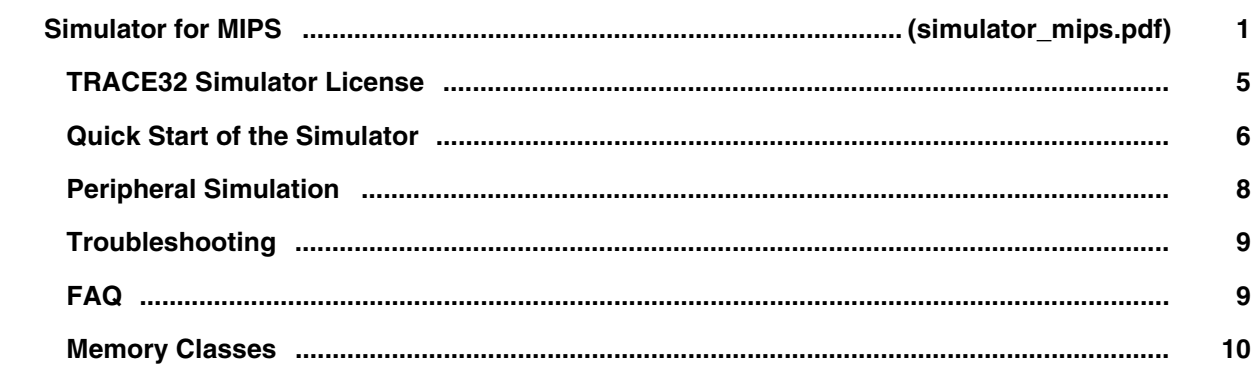

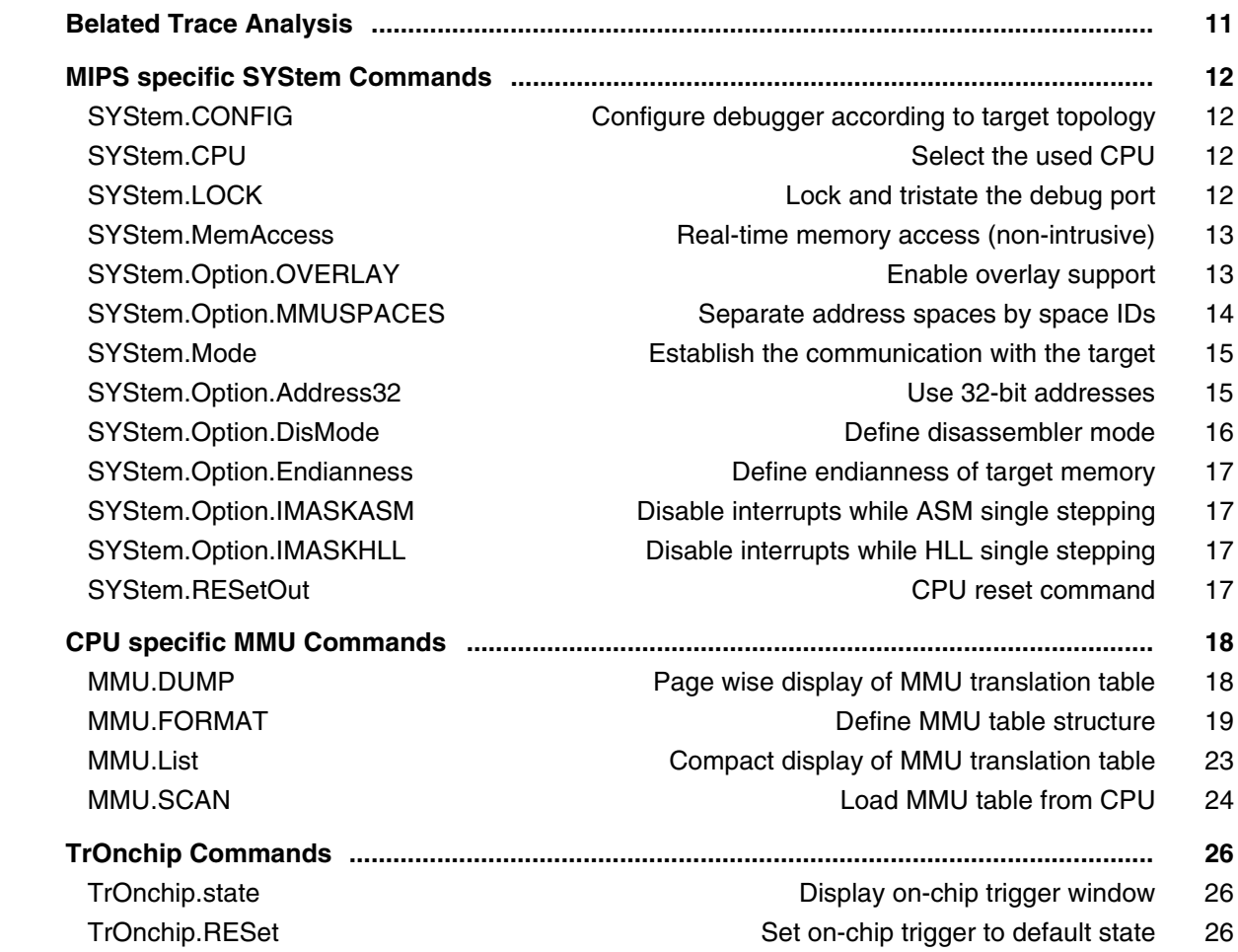

## **Simulator for NIOS-II**

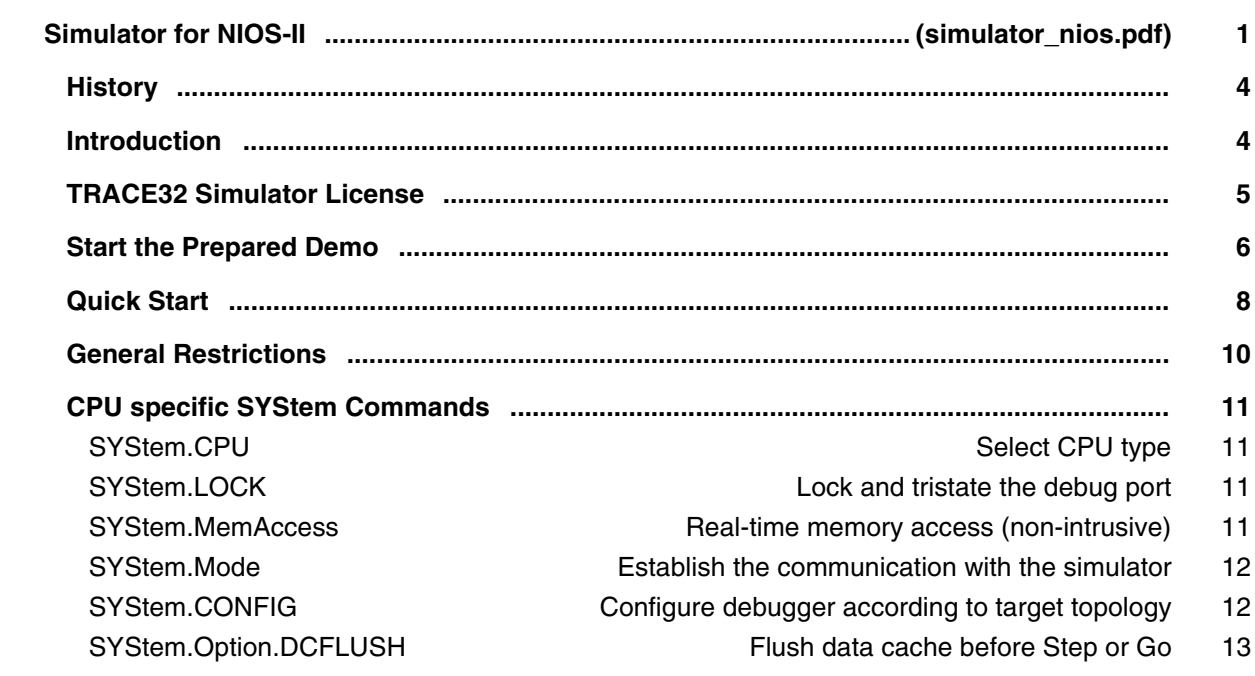

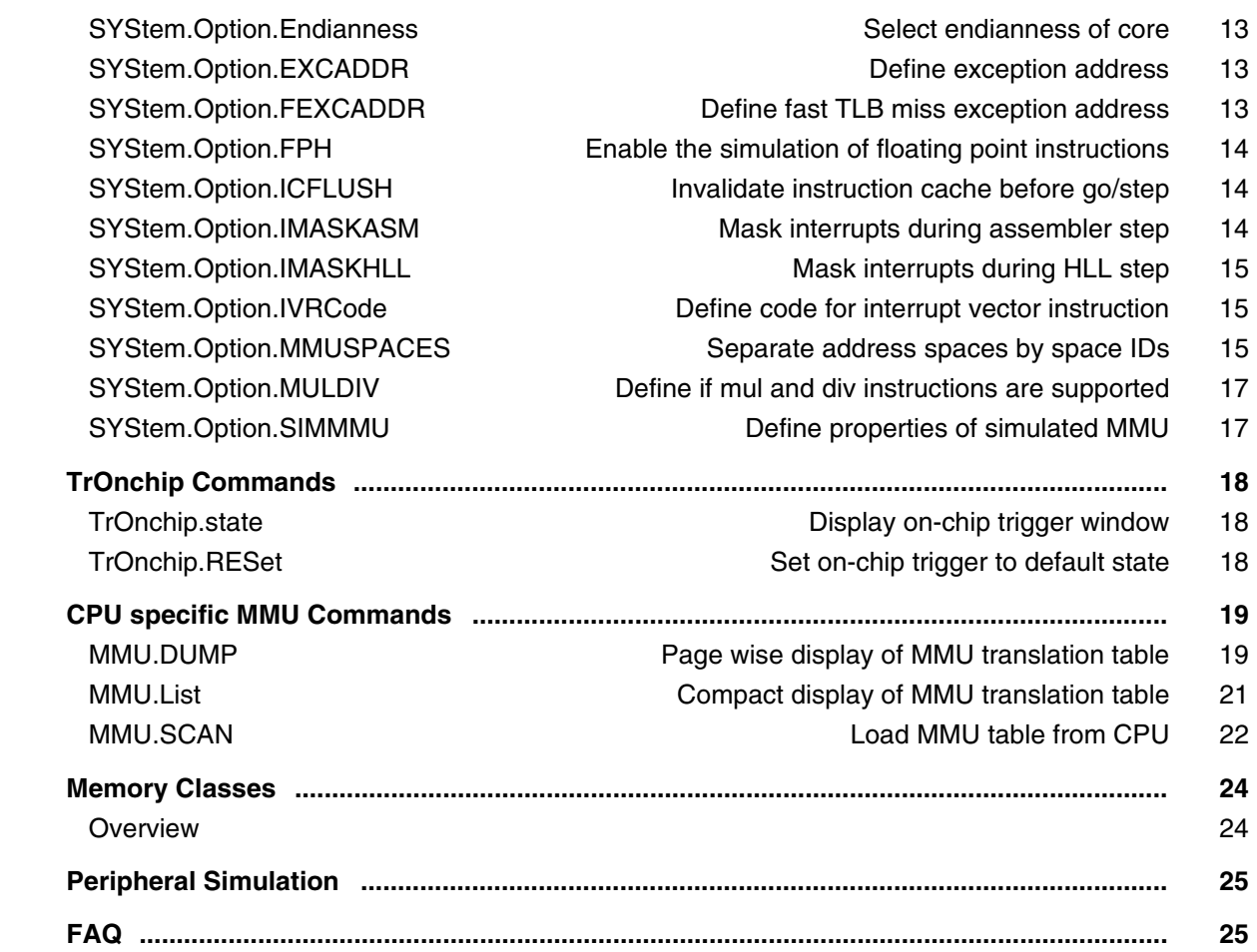

## **Simulator for PowerPC**

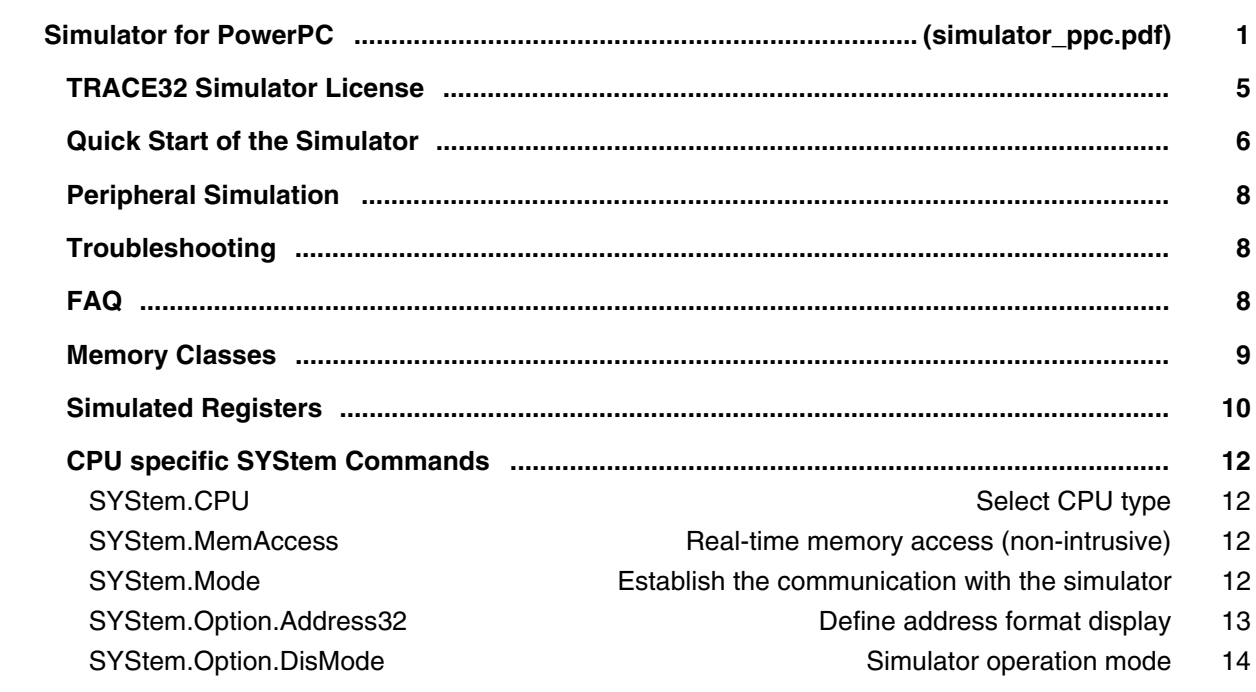

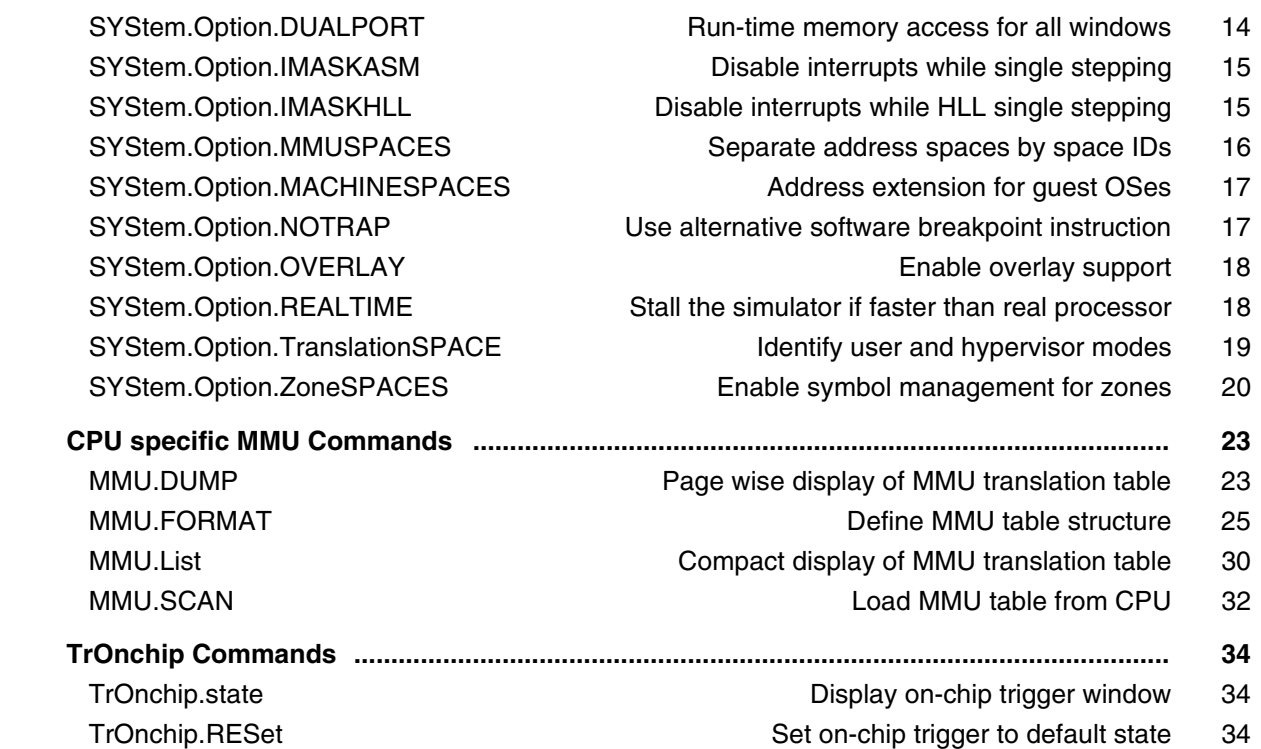

# **Simulator for SuperH**

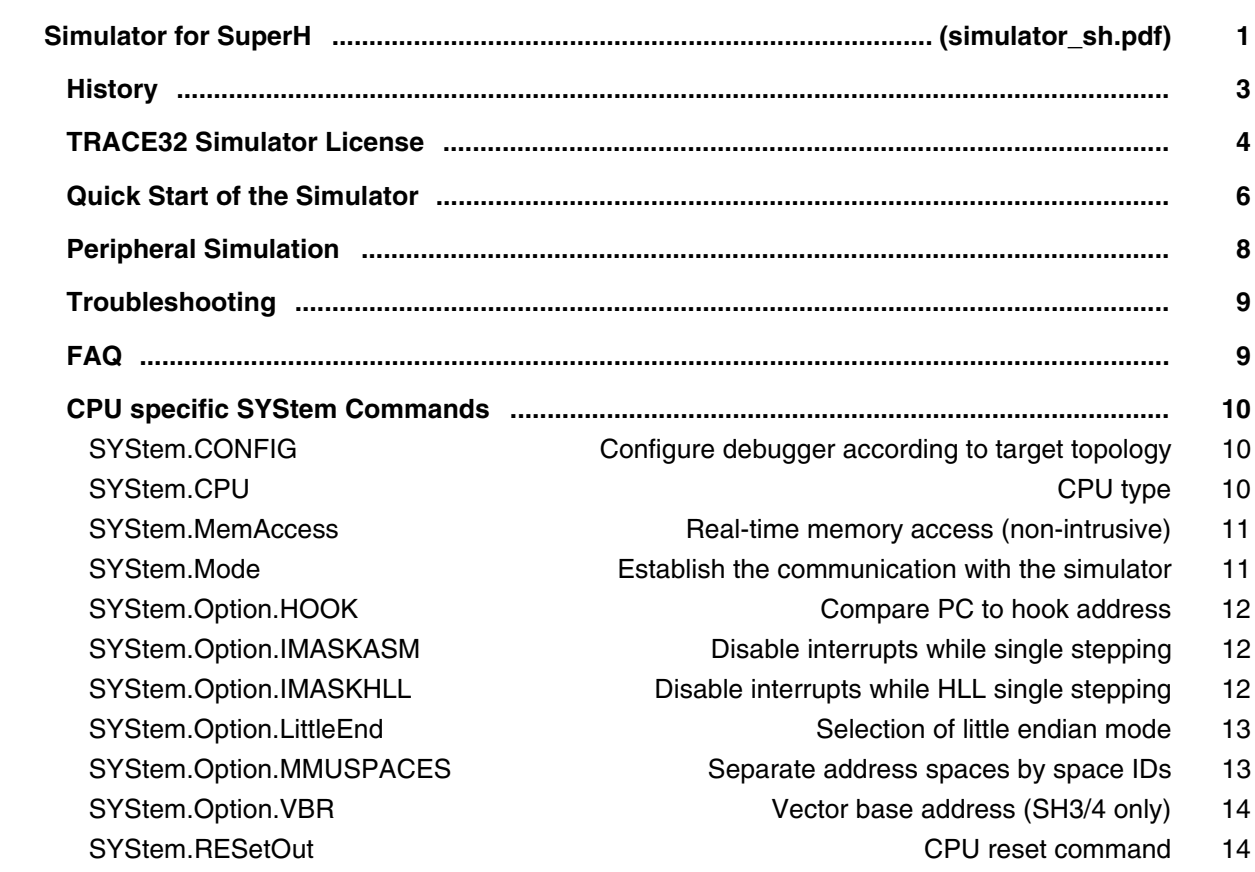

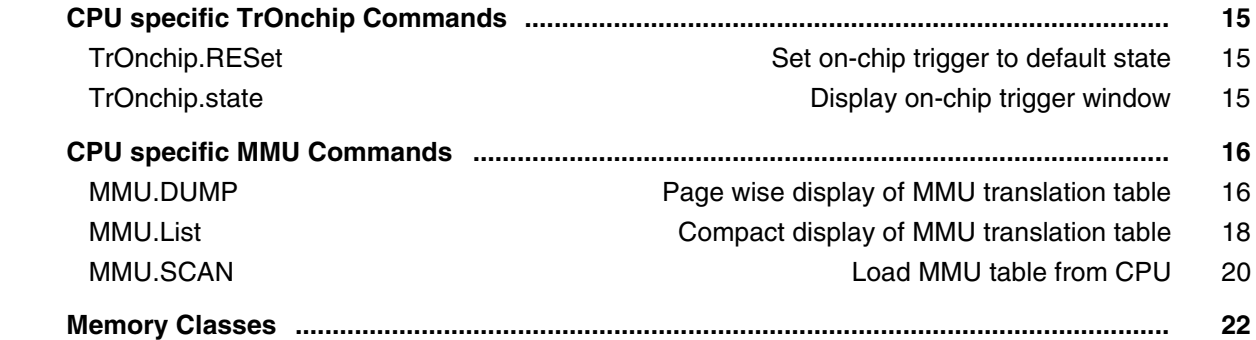

## **Simulator for TriCore**

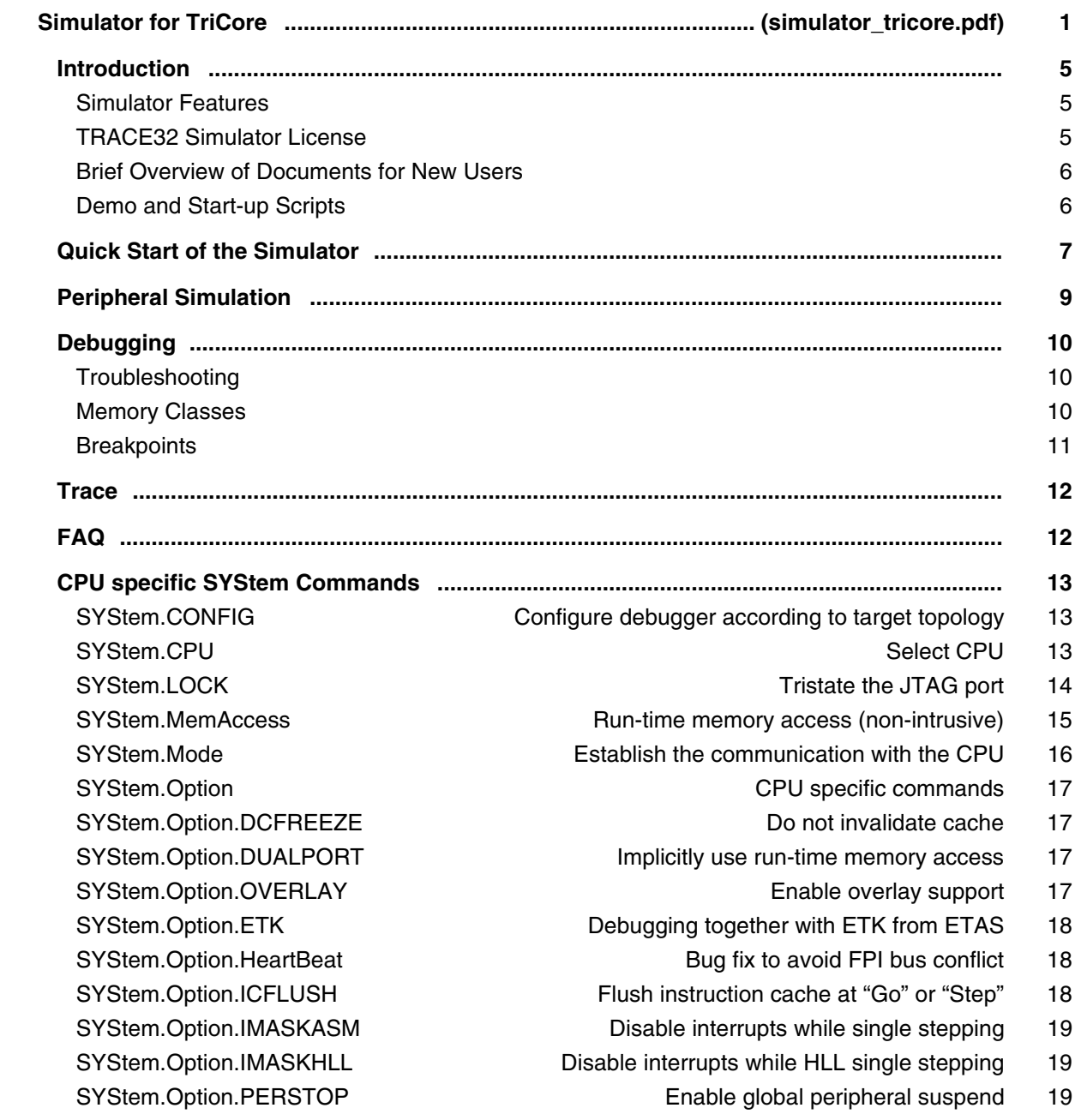

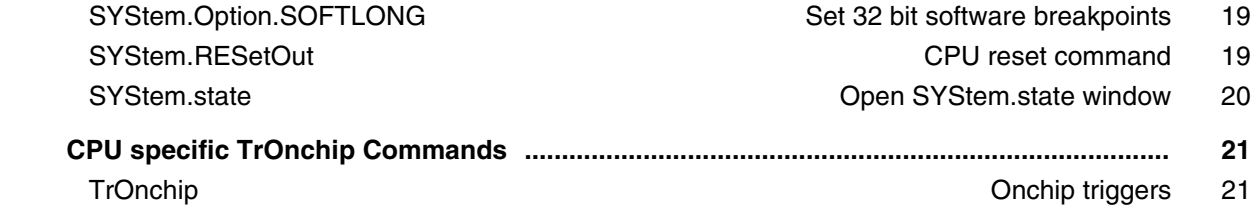

## **Simulator for V850**

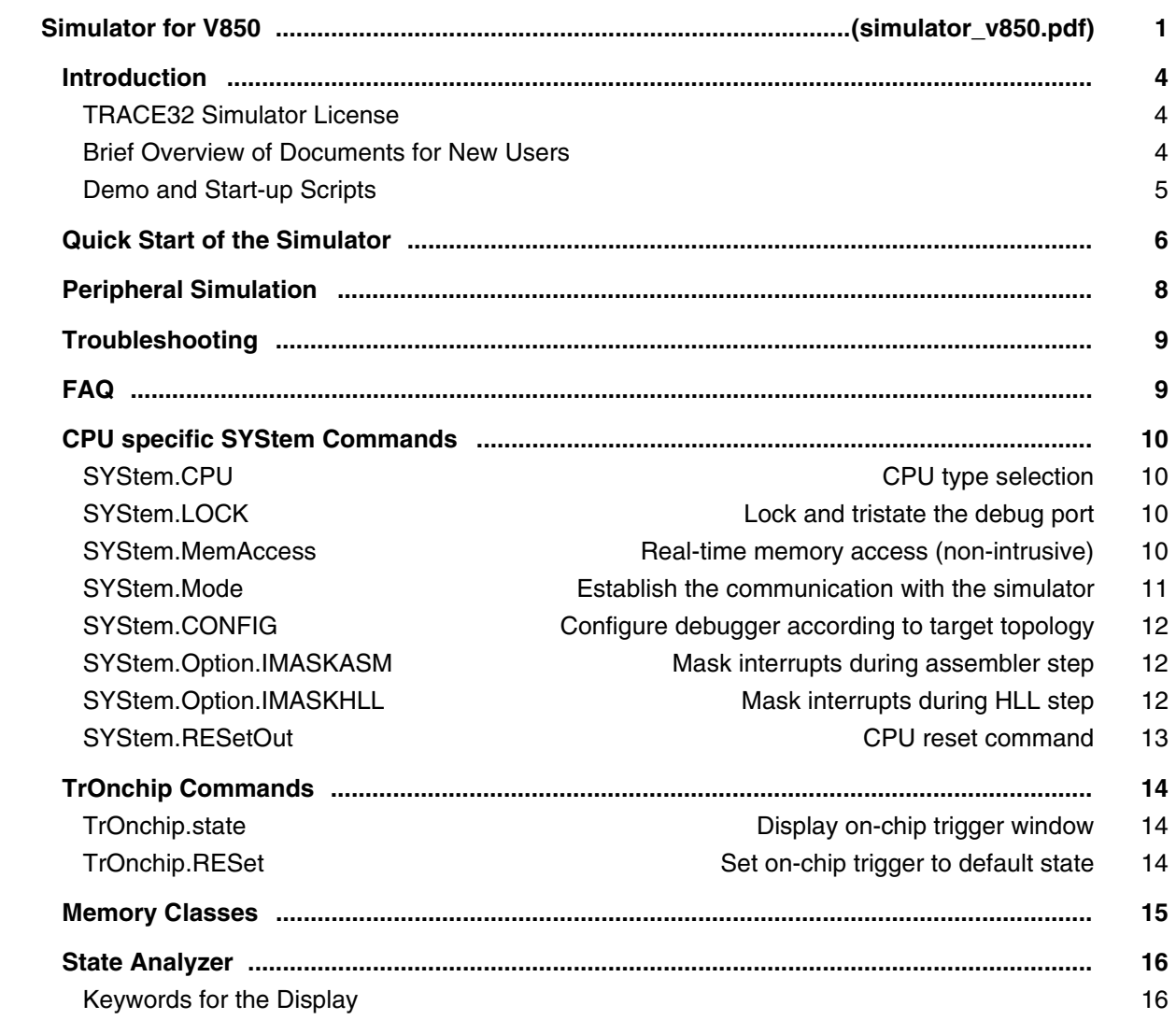

## **Simulator for XTENSA**

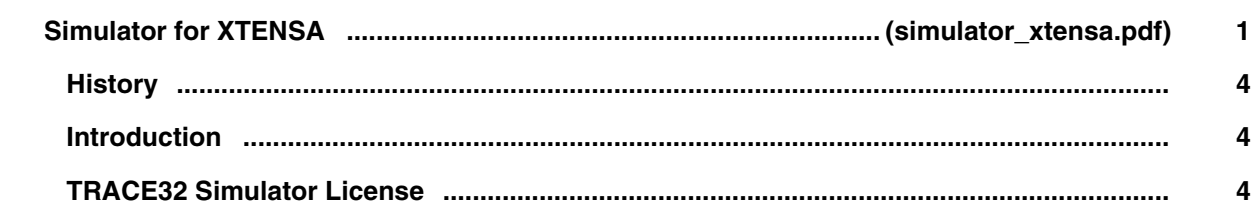

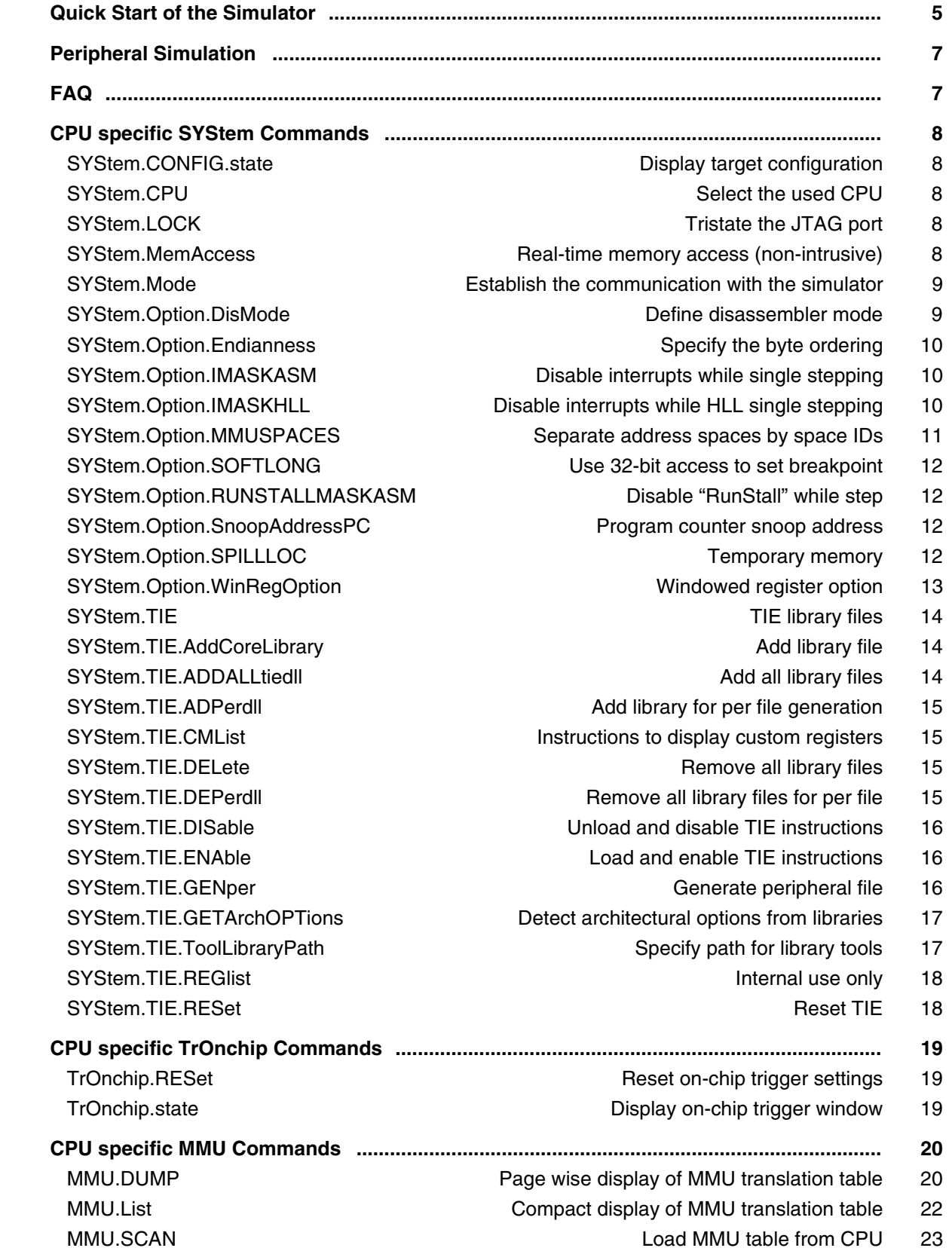

## Simulator for Z80+

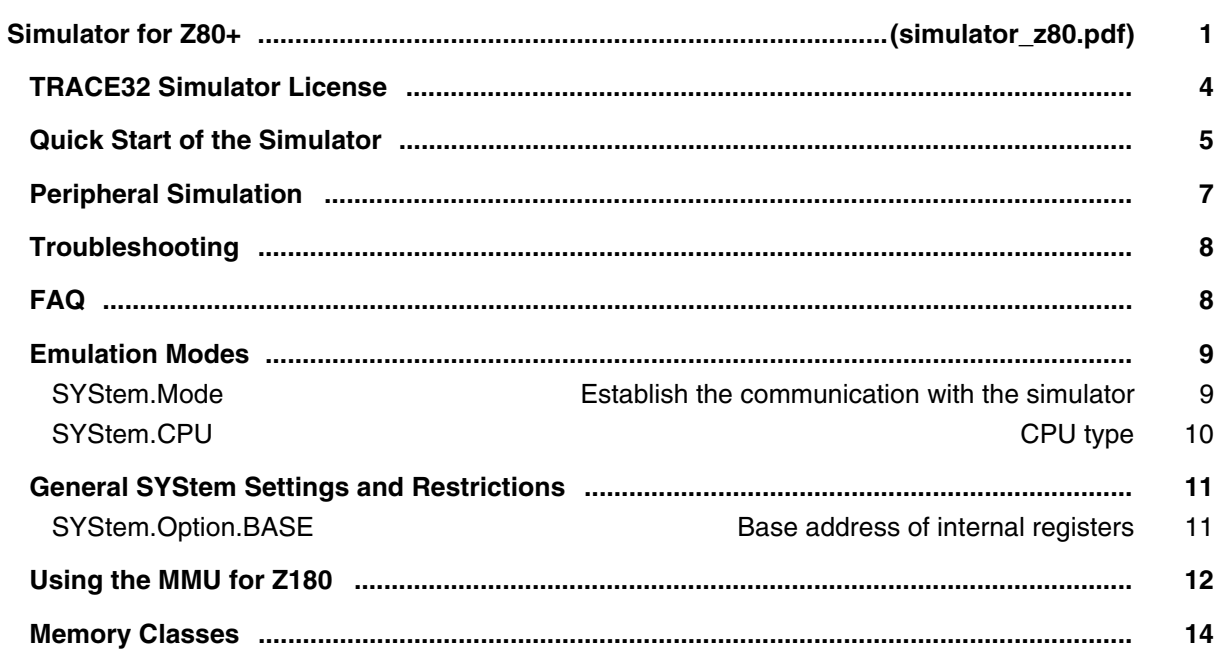

# **ICD In-Circuit Debugger**

**EPROM/FLASH Simulator** 

### **ICD Add-Ons**

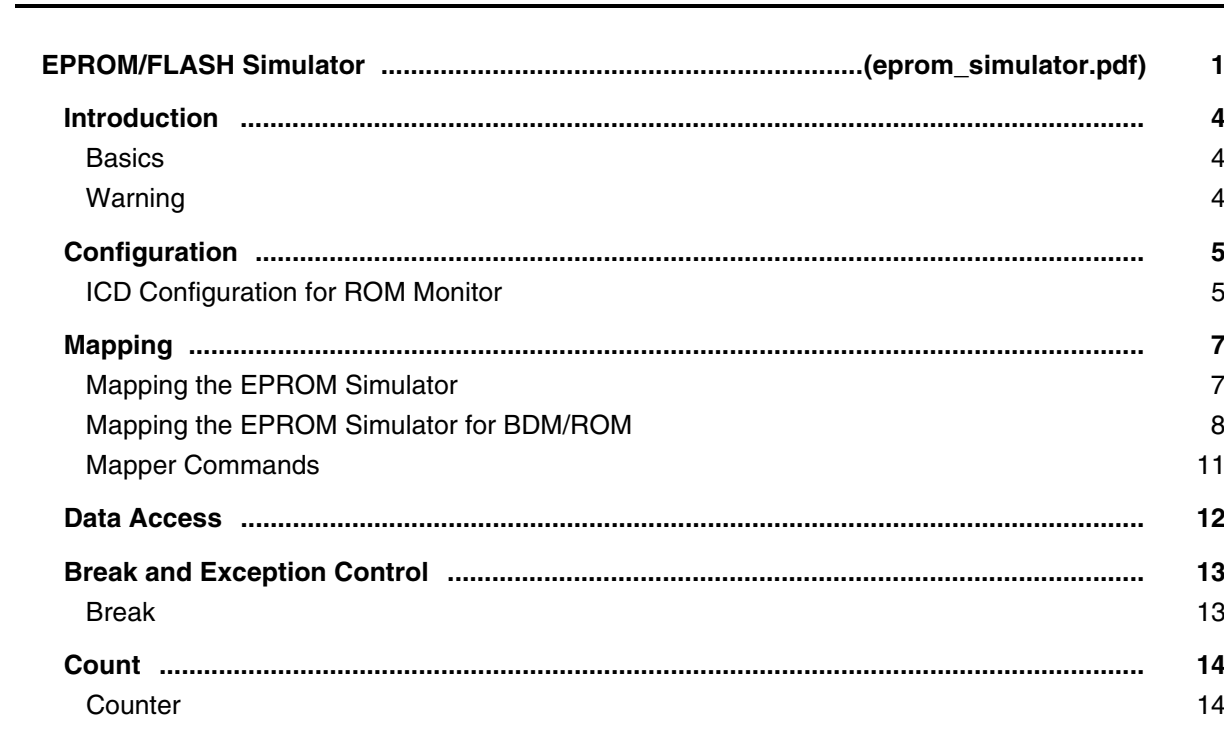

**Counter Commands** 15

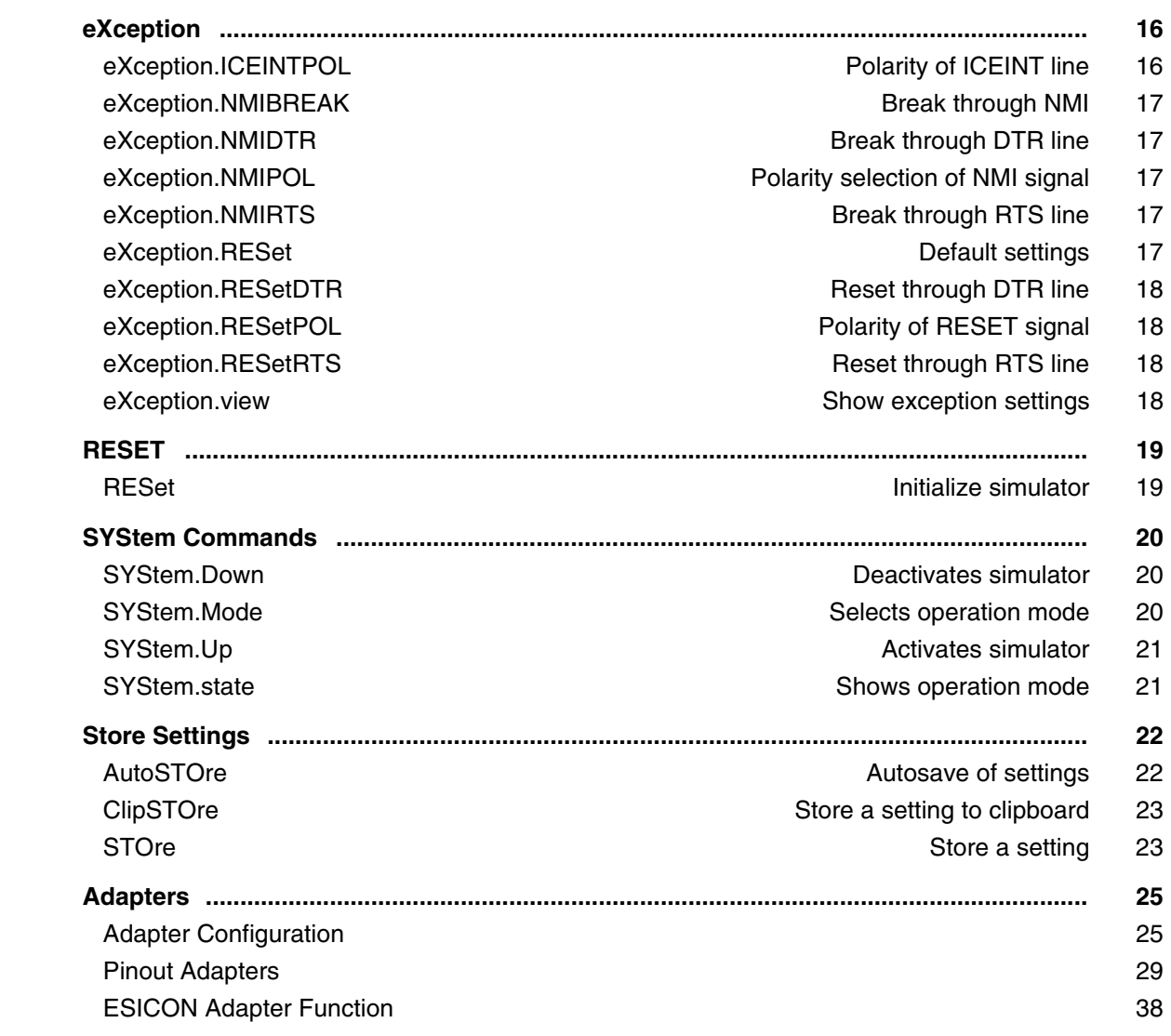

### **TPU Debugger**

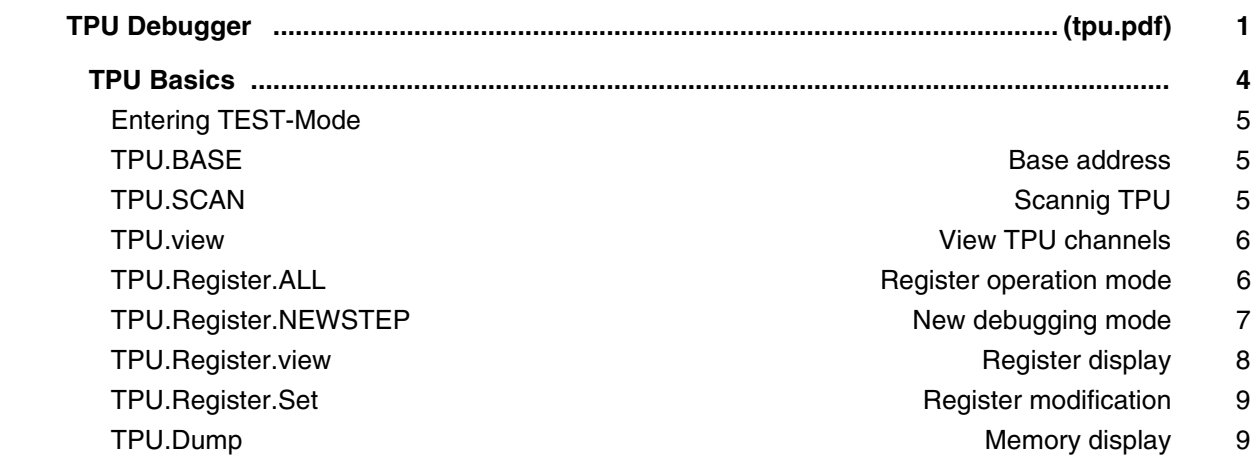

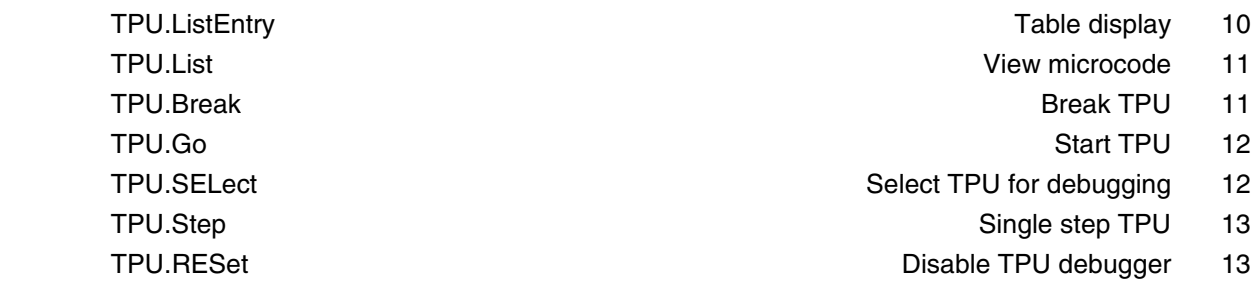

## **Processor Architecture Manuals**

#### **78K**

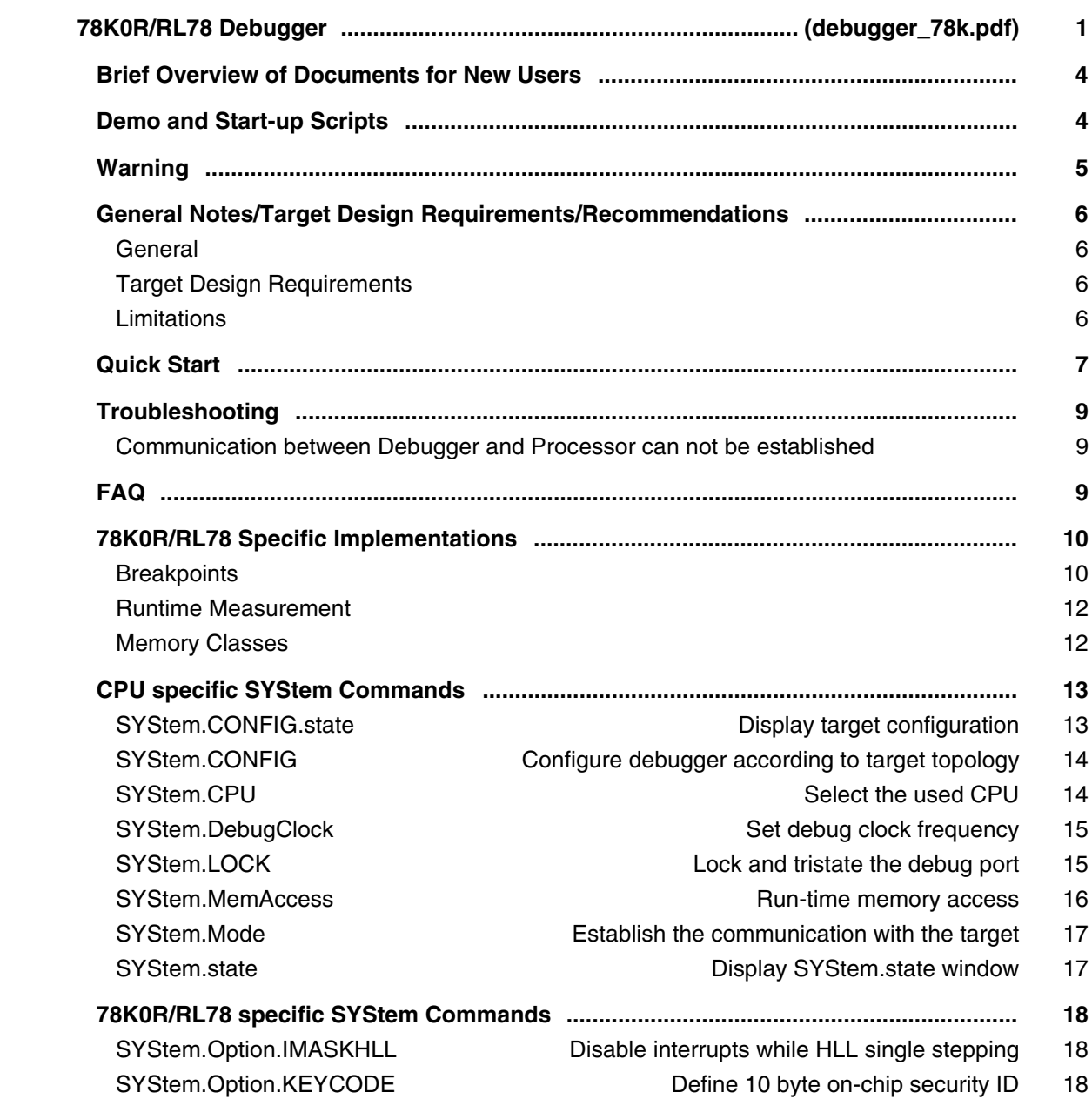

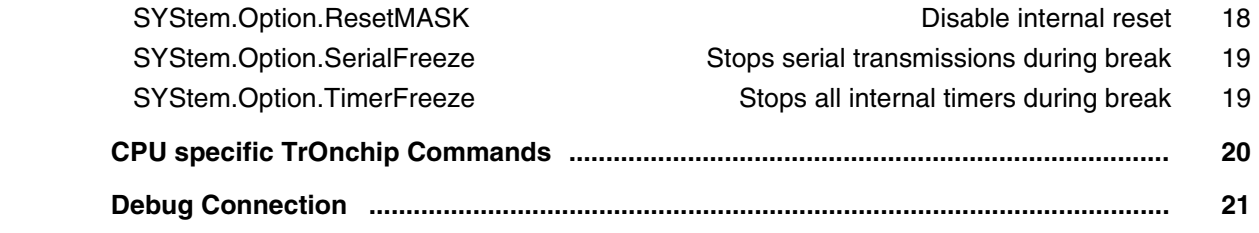

### **Andes**

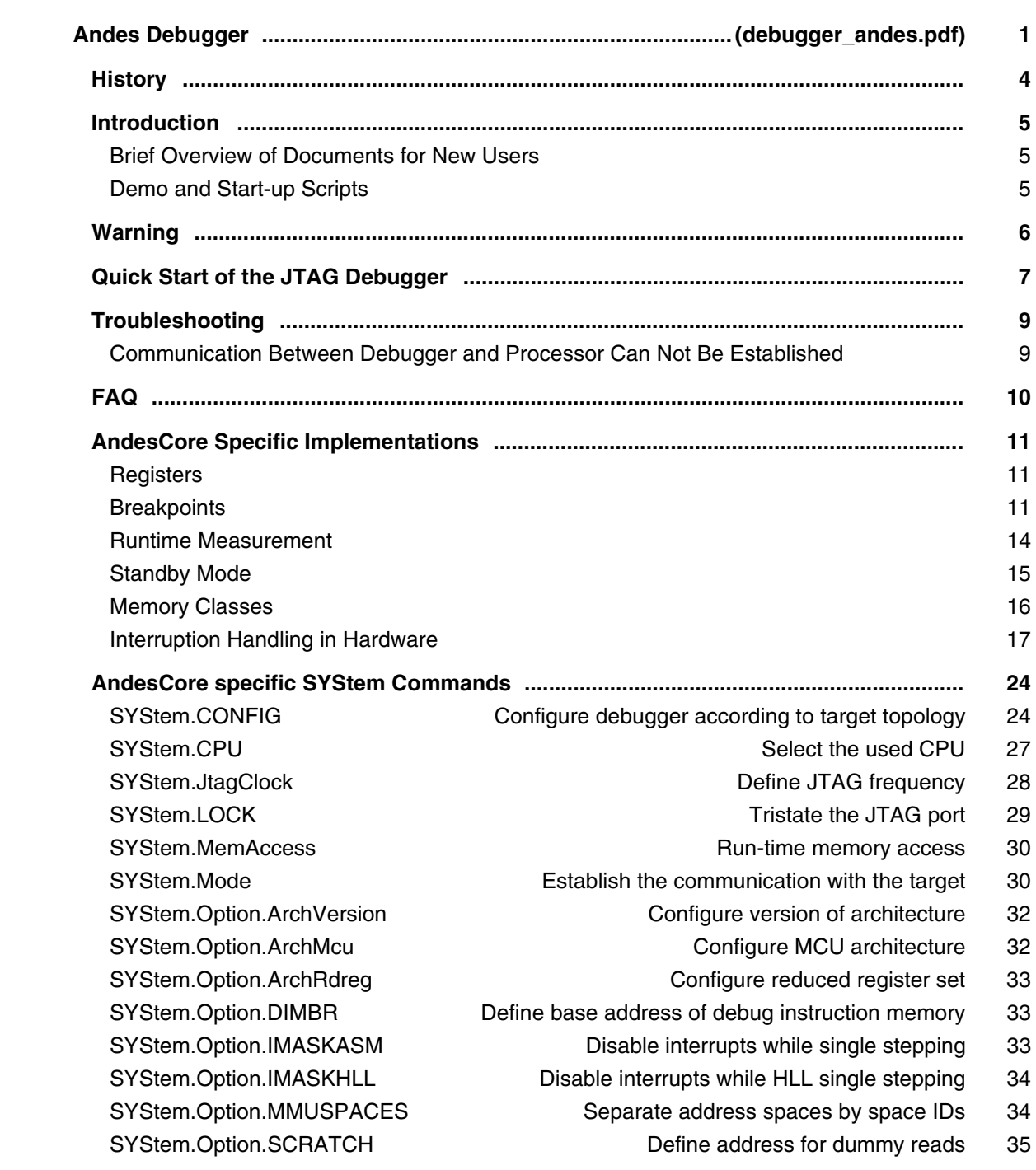

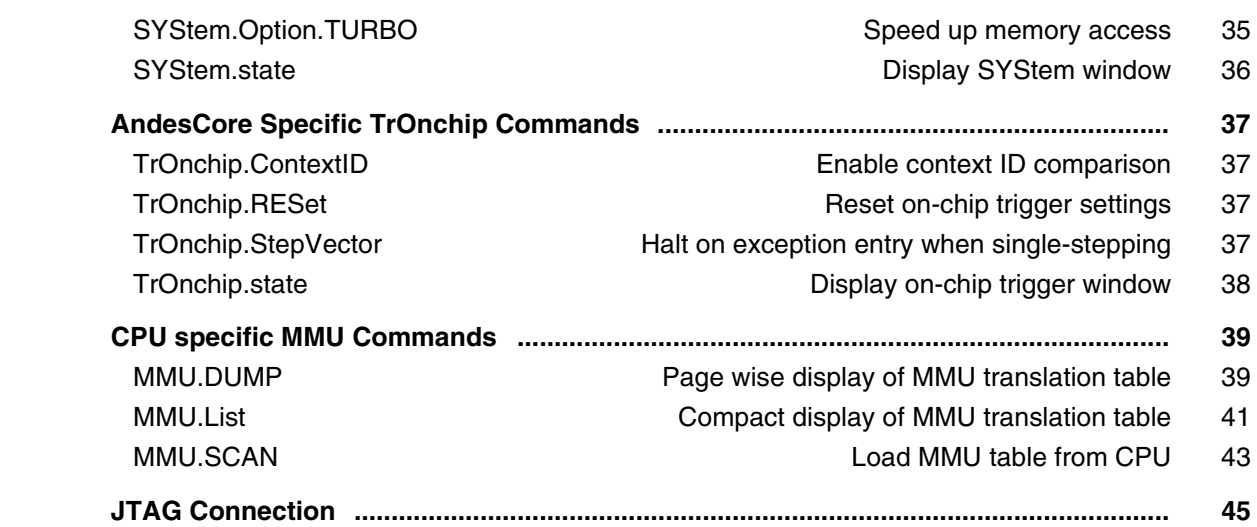

### **APEX**

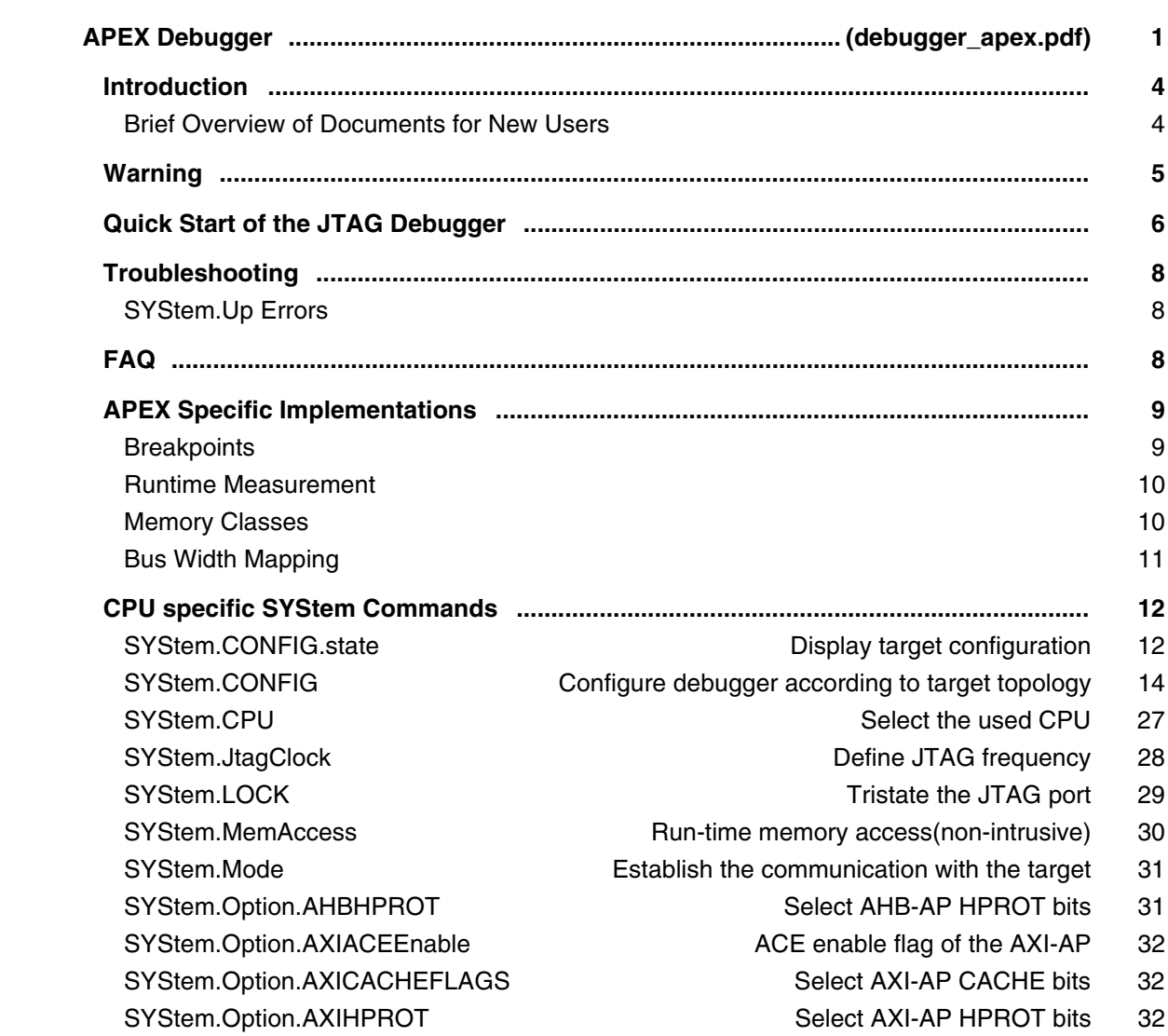

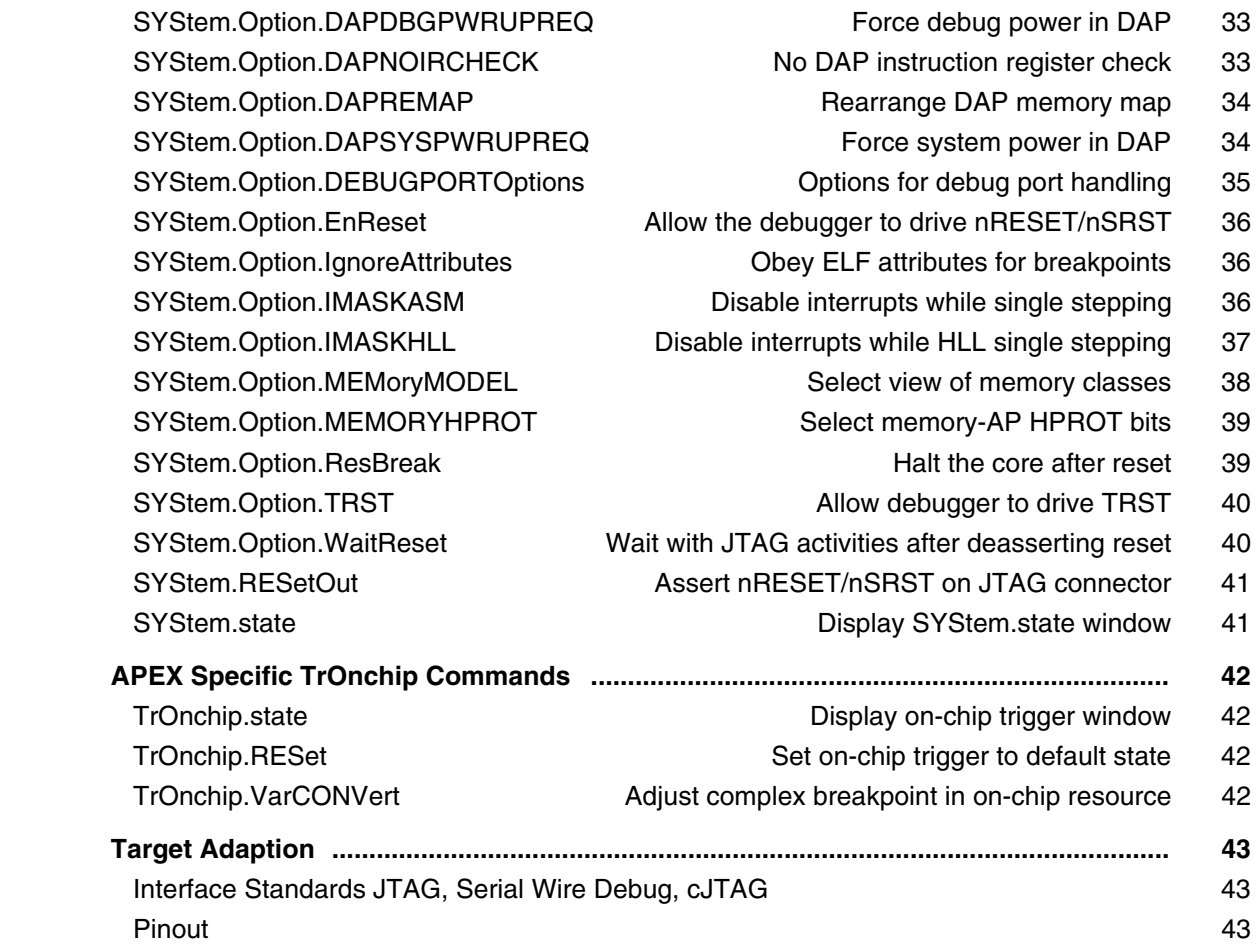

### **APS**

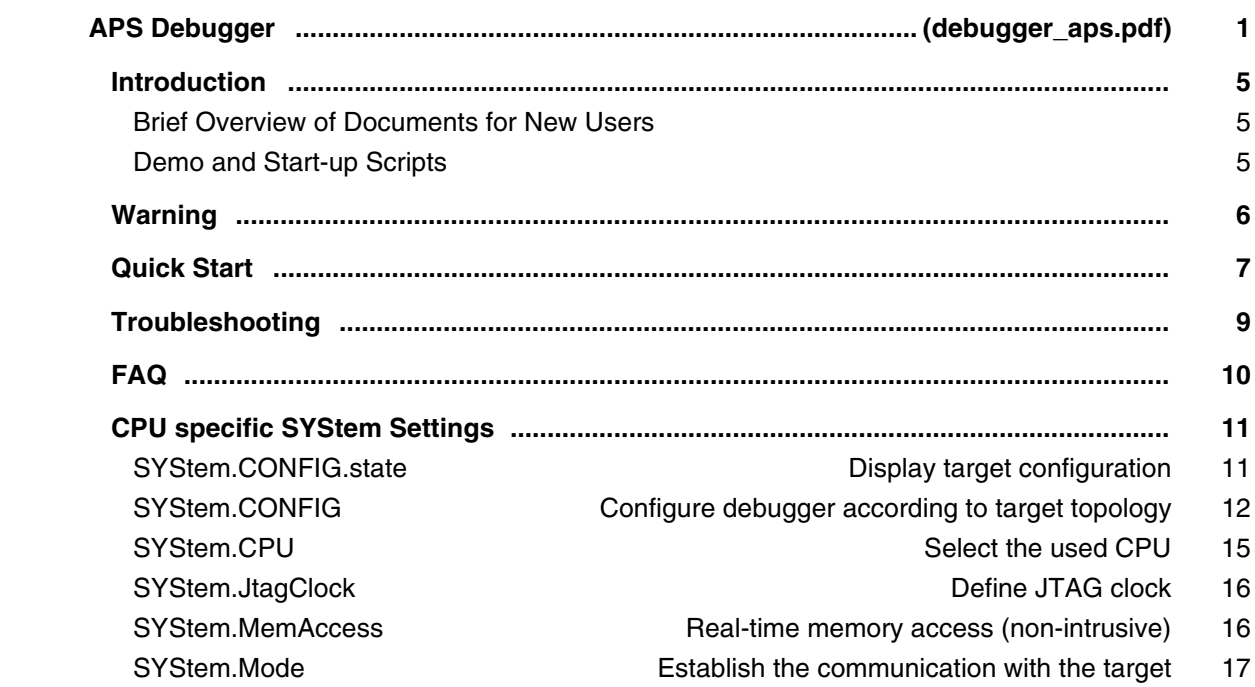

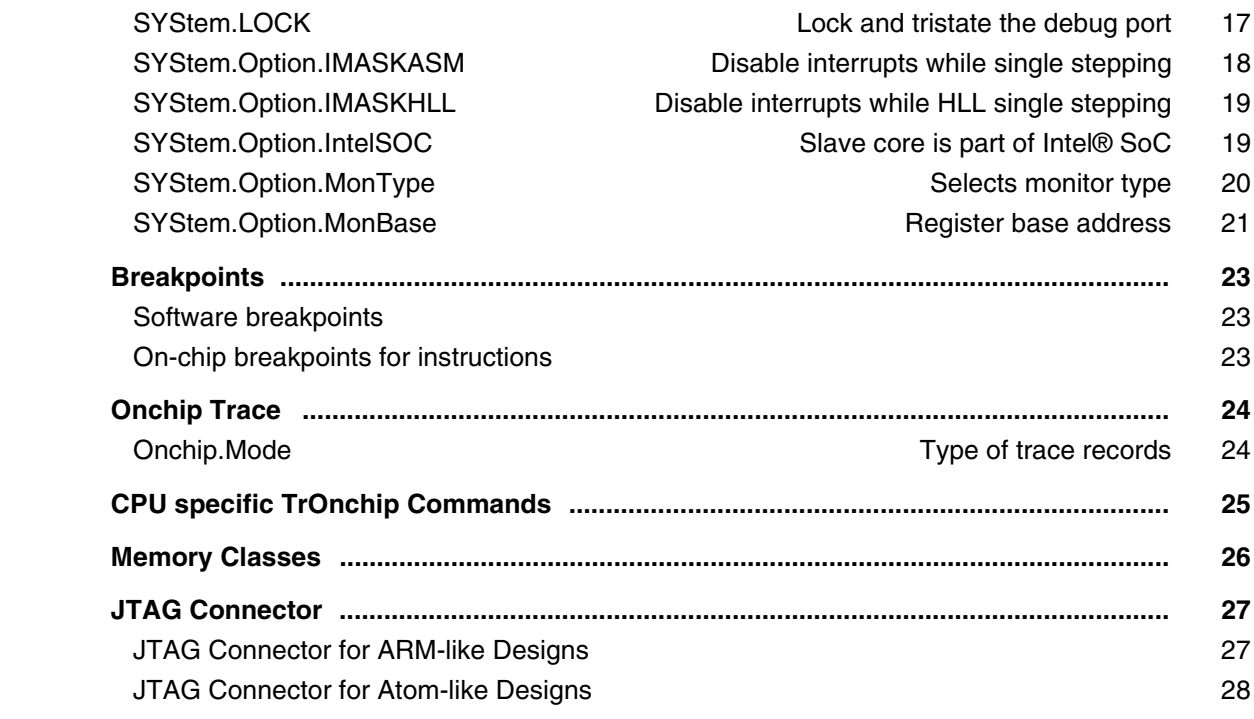

### **ARC**

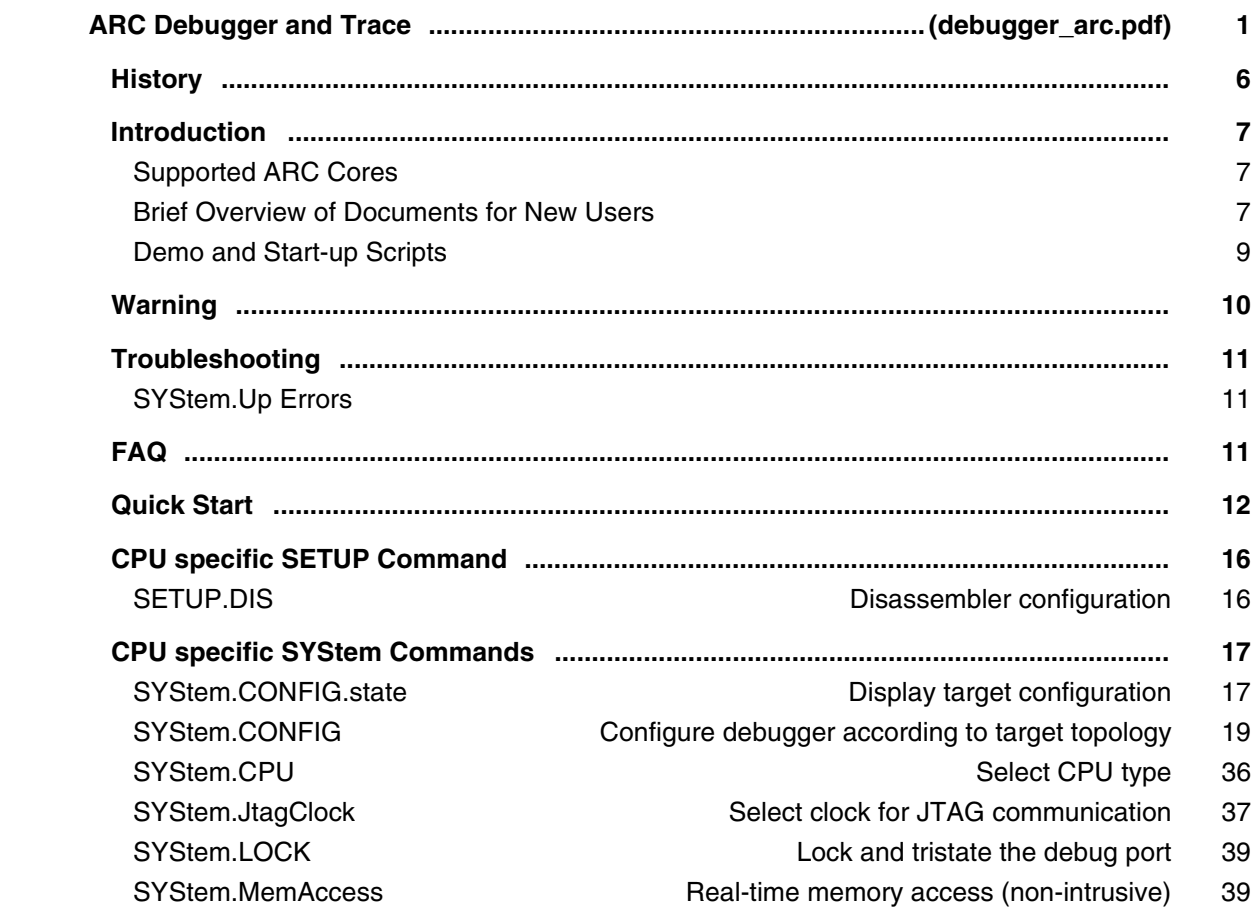

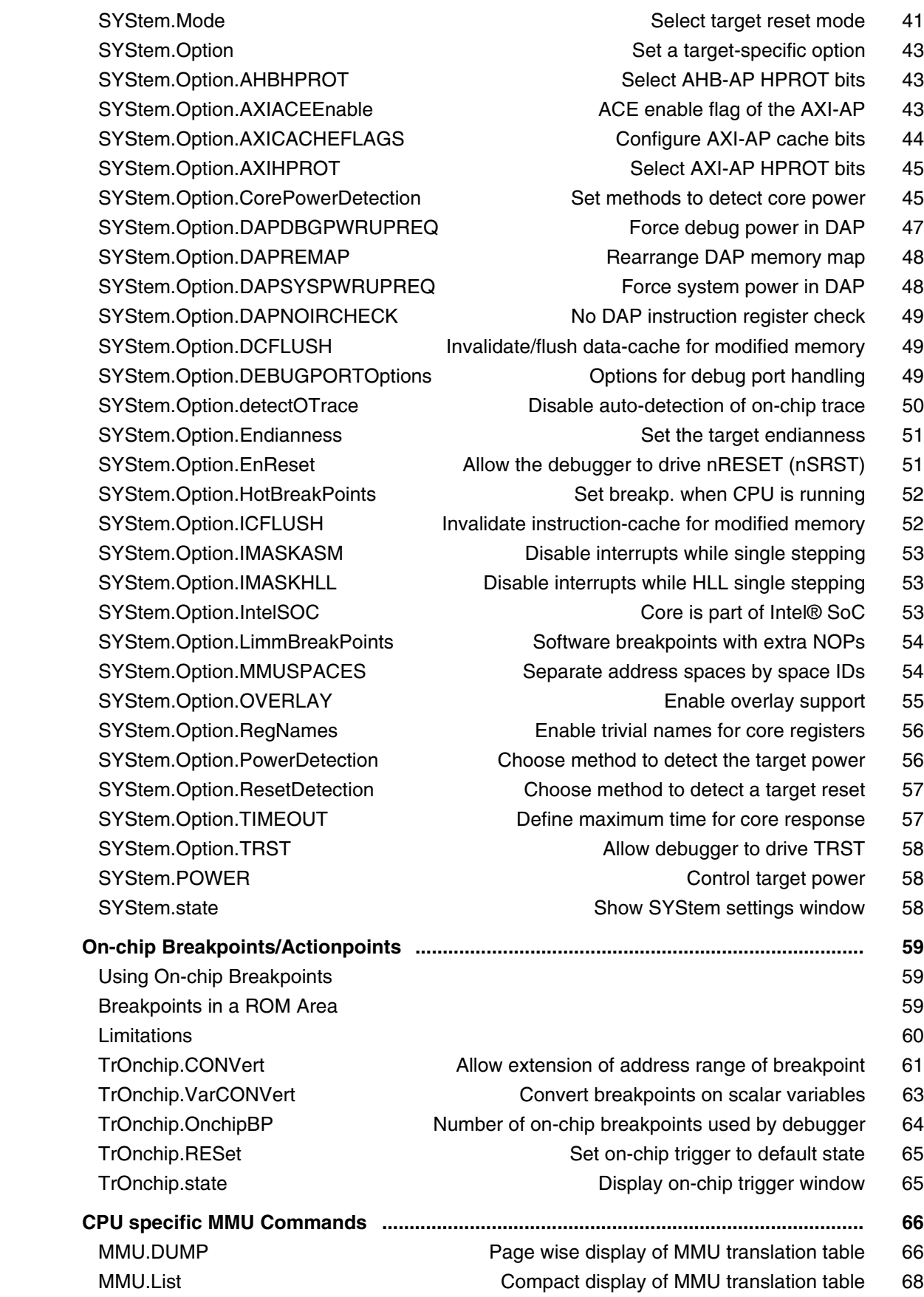

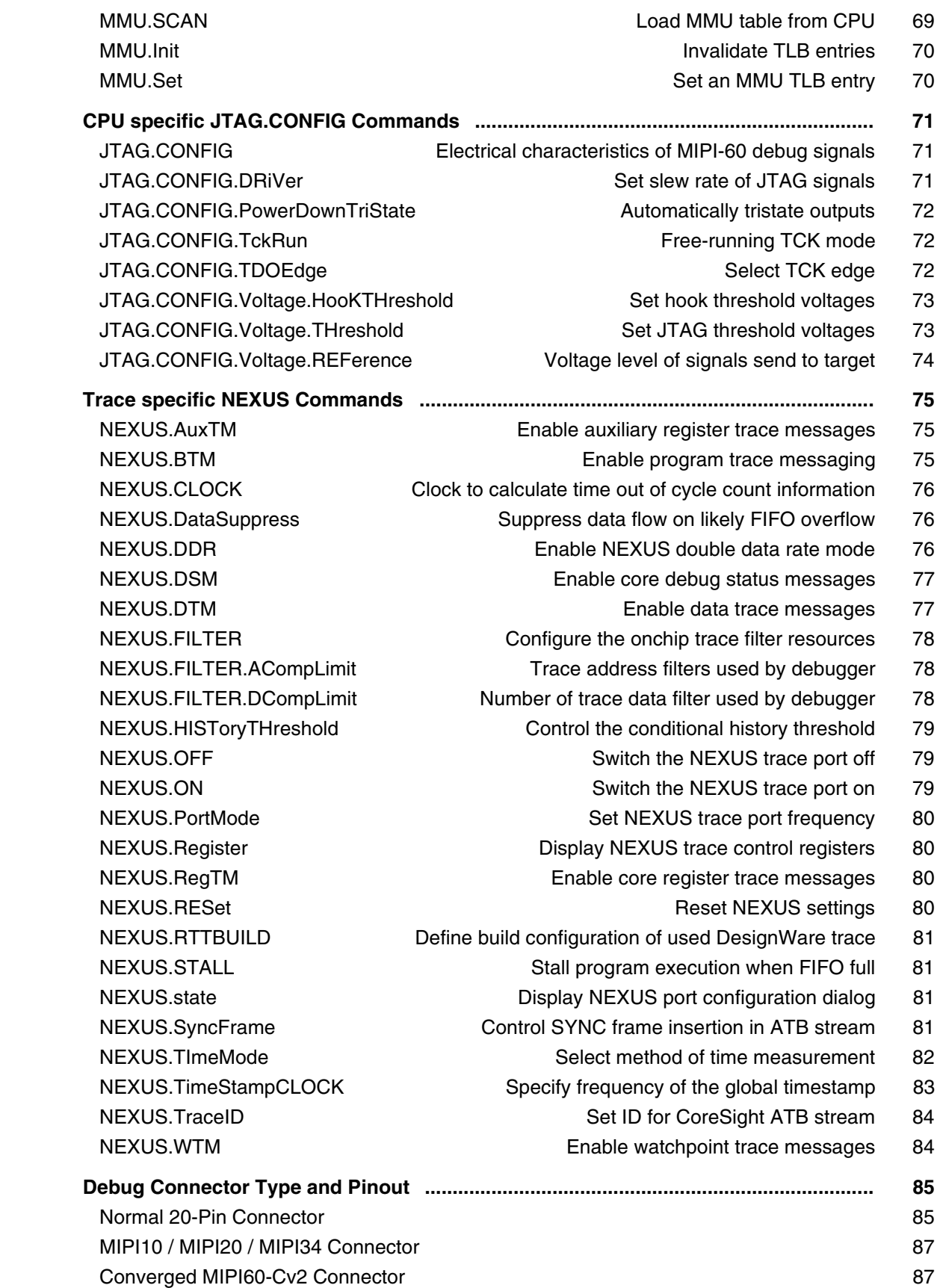

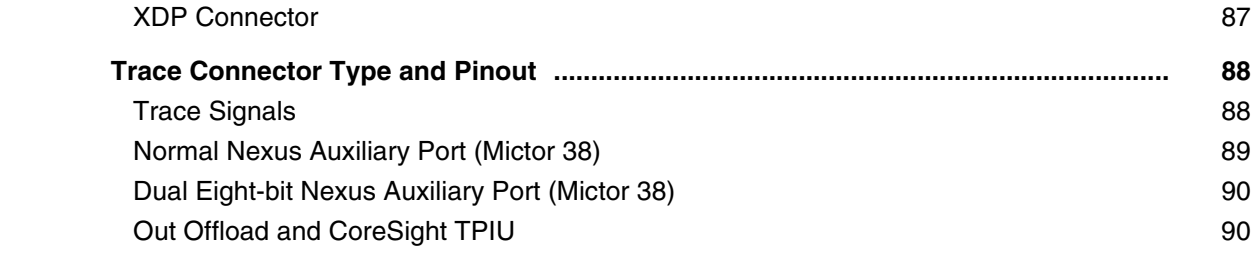

### **Arm/CORTEX/XSCALE**

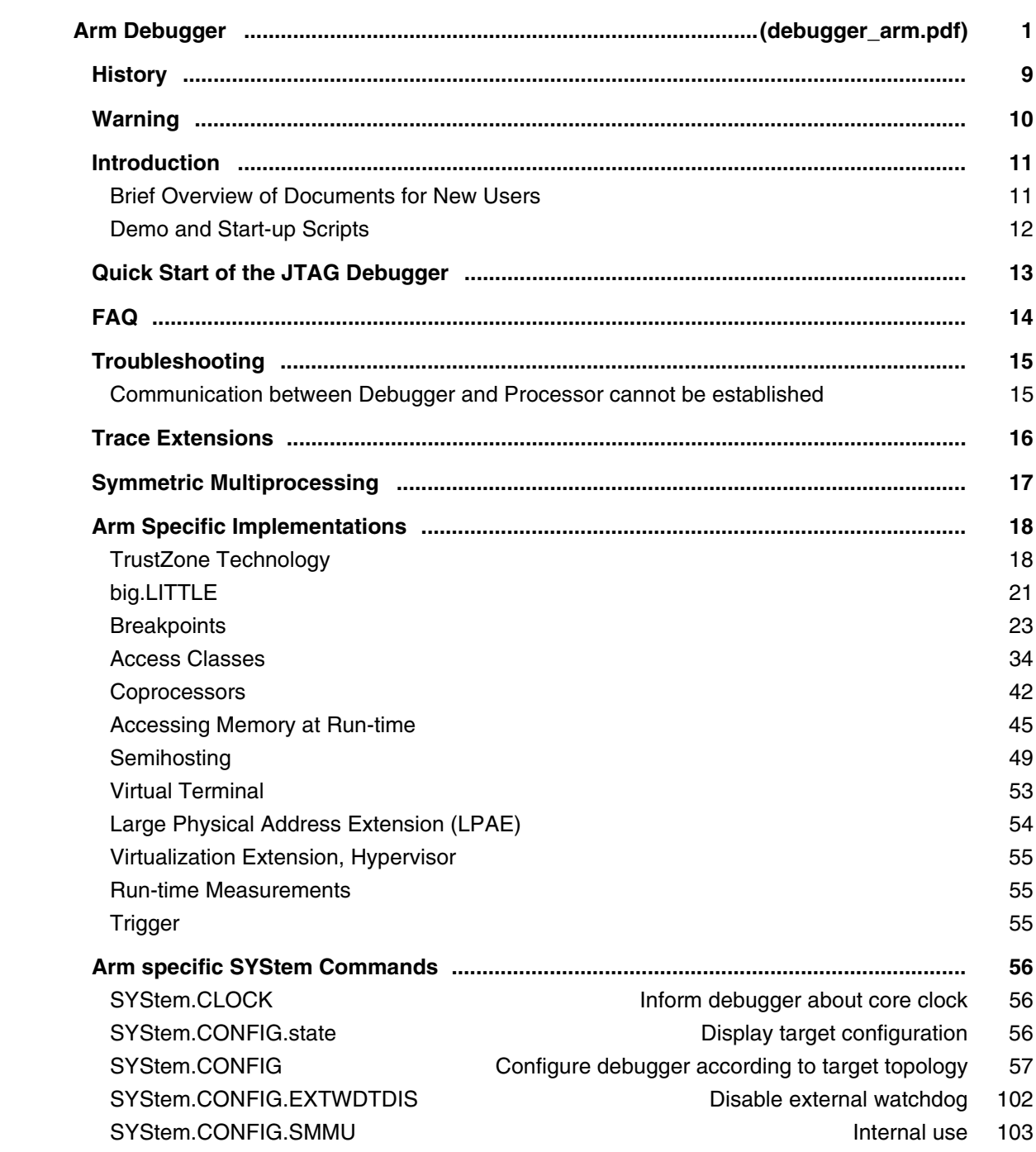

SYStem.CPU Select the used CPU 105

 SYStem.JtagClock Define the frequency of the debug port 105 SYStem.LOCK Tristate the JTAG port 108 SYStem.MemAccess **Run-time memory access** 109 SYStem.Mode Establish the communication with the target 115 SYStem.Option System.Option System.Option System.Option System.Option System.Option System.Option System System SYStem.Option.ABORTFIX Do not access memory area from 0x0 to 0x1f 118 SYStem.Option.AHBHPROT Select AHB-AP HPROT bits 118 SYStem.Option.AMBA SYStem.Option.AMBA SYStem.Option.ASYNCBREAKFIX Asynchronous break bugfix 119 SYStem.Option.AXIACEEnable ACE enable flag of the AXI-AP 119 SYStem.Option.AXICACHEFLAGS Configure AXI-AP cache bits 119 SYStem.Option.AXIHPROT SYStem.Option.AXIHPROT SYStem.Option.BUGFIX Breakpoint bug fix 120 SYStem.Option.BUGFIXV4 Asynch. break bug fix for ARM7TDMI-S REV4 120 SYStem.Option.BigEndian **Define by Leftine by Australian** Define byte order (endianness) 122 SYStem.Option.BOOTMODE Define boot mode 122 SYStem.Option.CINV Invalidate the cache after memory modification 123 SYStem.Option.CFLUSH **FLUSH** FLUSH the cache before step/go 123 SYStem.Option.CacheParam Define external cache 123 SYStem.Option.CorePowerDetection Set methods to detect core power 123 SYStem.Option.DACRBYPASS Ignore DACR access permission settings 125 SYStem.Option.DAPDBGPWRUPREQ Force debug power in DAP 126 SYStem.Option.DAP2DBGPWRUPREQ Force debug power in DAP2 126 SYStem.Option.DAPSYSPWRUPREQ Force system power in DAP 127 SYStem.Option.DAP2SYSPWRUPREQ Force system power in DAP2 128 SYStem.Option.DAPNOIRCHECK No DAP instruction register check 129 SYStem.Option.DAPREMAP Rearrange DAP memory map 129 SYStem.Option.DBGACK DBGACK active on debugger memory accesses 129 SYStem.Option.DBGNOPWRDWN DSCR bit 9 will be set in debug mode 130 SYStem.Option.DBGUNLOCK Unlock debug register via OSLAR 130 SYStem.Option.DCDIRTY Bugfix for erroneously cleared dirty bits 130 SYStem.Option.DCFREEZE Disable data cache linefill in debug mode 131 SYStem.Option.DEBUGPORTOptions Options for debug port handling 131 SYStem.Option.DIAG Activate more log messages 132 SYStem.Option.DisMode Define disassembler mode 133 SYStem.Option.DynVector **Dynamic trap vector interpretation** 134 SYStem.Option.EnReset Allow the debugger to drive nRESET (nSRST) 134 SYStem.Option.ETBFIXMarvell **Read out on-chip trace data** 134 SYStem.Option.ETMFIX Shift data of ETM scan chain by one 135 SYStem.Option.ETMFIXWO Bugfix for write-only ETM register 135 SYStem.Option.ETMFIX4 Use only every fourth ETM data package 135 SYStem.Option.EXEC **EXEC** EXEC signal can be used by bustrace 135

SYStem.Option.EXTBYPASS Switch off the fake TAP mechanism 136 SYStem.Option.FASTBREAKDETECTION Fast core halt detection 136 SYStem.Option.HRCWOVerRide **Enable override mechanism** 136 SYStem.Option.ICEBreakerETMFIXMarvell Lock on-chip breakpoints 137 SYStem.Option.ICEPICK Enable/disable assertions and wait-in-reset 137 SYStem.Option.IMASKASM Disable interrupts while single stepping 137 SYStem.Option.IMASKHLL Disable interrupts while HLL single stepping 138 SYStem.Option.INTDIS **Disable all interrupts** 138 SYStem.Option.IRQBREAKFIX Break bugfix by using IRQ 138 SYStem.Option.KEYCODE Define key code to unsecure processor 139 SYStem.Option.L2Cache Letter Controller Controller Later Controller Later Later Later Later Controller Later Later Later Later Later Later Later Later Later Later Later Later Later Later Later Later Later Later Later Later SYStem.Option.L2CacheBase Define base address of L2 cache register 139 SYStem.Option.LOCKRES Go to 'Test-Logic Reset' when locked 140 SYStem.Option.MACHINESPACES Address extension for quest OSes 141 SYStem.Option.MDMAP Set debug option controlled by NXP MDM-AP 142 SYStem.Option.MEMORYHPROT Select memory-AP HPROT bits 143 SYStem.Option.MemStatusCheck Check Status bits during memory access 143 SYStem.Option.MMUPhysLogMemaccess Memory access preferences 144 SYStem.Option.MMUSPACES Separate address spaces by space IDs 144 SYStem.Option.MonitorHoldoffTime Delay between monitor accesses 145 SYStem.Option.MPUBYPASS Ignore MPU access permission settings 146 SYStem.Option.MultiplesFIX No multiple loads/stores 146 SYStem.Option.NODATA No data connected to the trace 146 SYStem.Option.NOIRCHECK No JTAG instruction register check 147 SYStem.Option.NoPRCRReset Do not cause reset by PRCR 147 SYStem.Option.NoRunCheck No check of the running state 147 SYStem.Option.NoSecureFix Do not switch to secure mode 148 SYStem.Option.OVERLAY Enable overlay support 148 SYStem.Option.PALLADIUM **Extend debugger timeout** 149 SYStem.Option.PC **Define address for dummy fetches** 149 SYStem.Option.ProgramAccessFix Program memory access bug fix 149 SYStem.Option.PROTECTION Sends an unsecure sequence to the core 150 SYStem.Option.PWRCHECK Check power and clock 150 SYStem.Option.PWRCHECKFIX Check power and clock 150 SYStem.Option.PWRDWN Allow power-down mode 150 SYStem.Option.PWRDWNRecover Mode to handle special power recovery 152 SYStem.Option.PWRDWNRecoverTimeOut Timeout for power recovery 152 SYStem.Option.PWROVR SYStem.Option.PWROVR SYStem.Option.ResBreak Halt the core after reset 153 SYStem.Option.ResetDetection Choose method to detect a target reset 154 SYStem.Option.RESetREGister Generic software reset 154 SYStem.Option.RESTARTFIX Wait after core restart 155 SYStem.Option.RisingTDO Target outputs TDO on rising edge 155

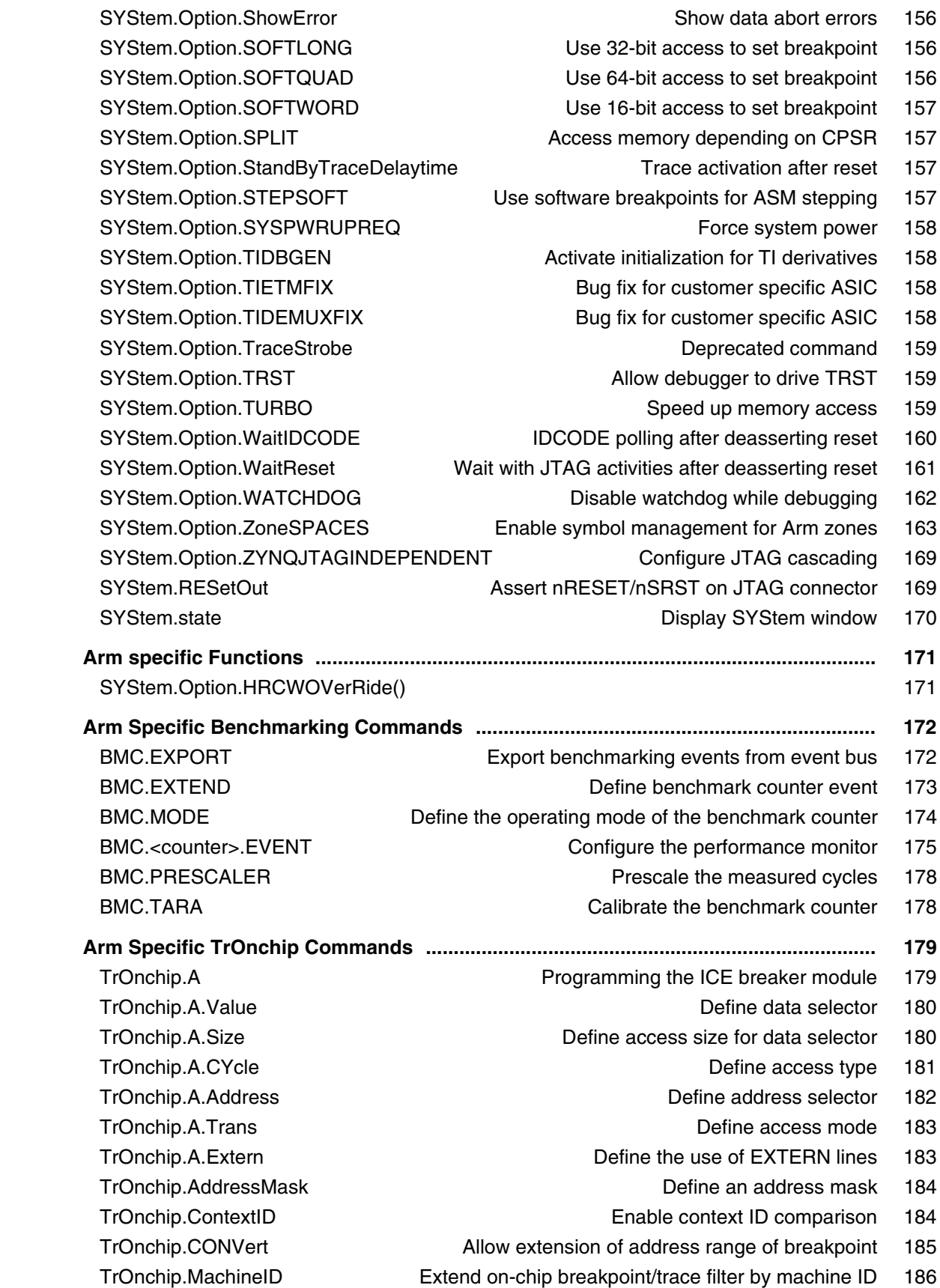

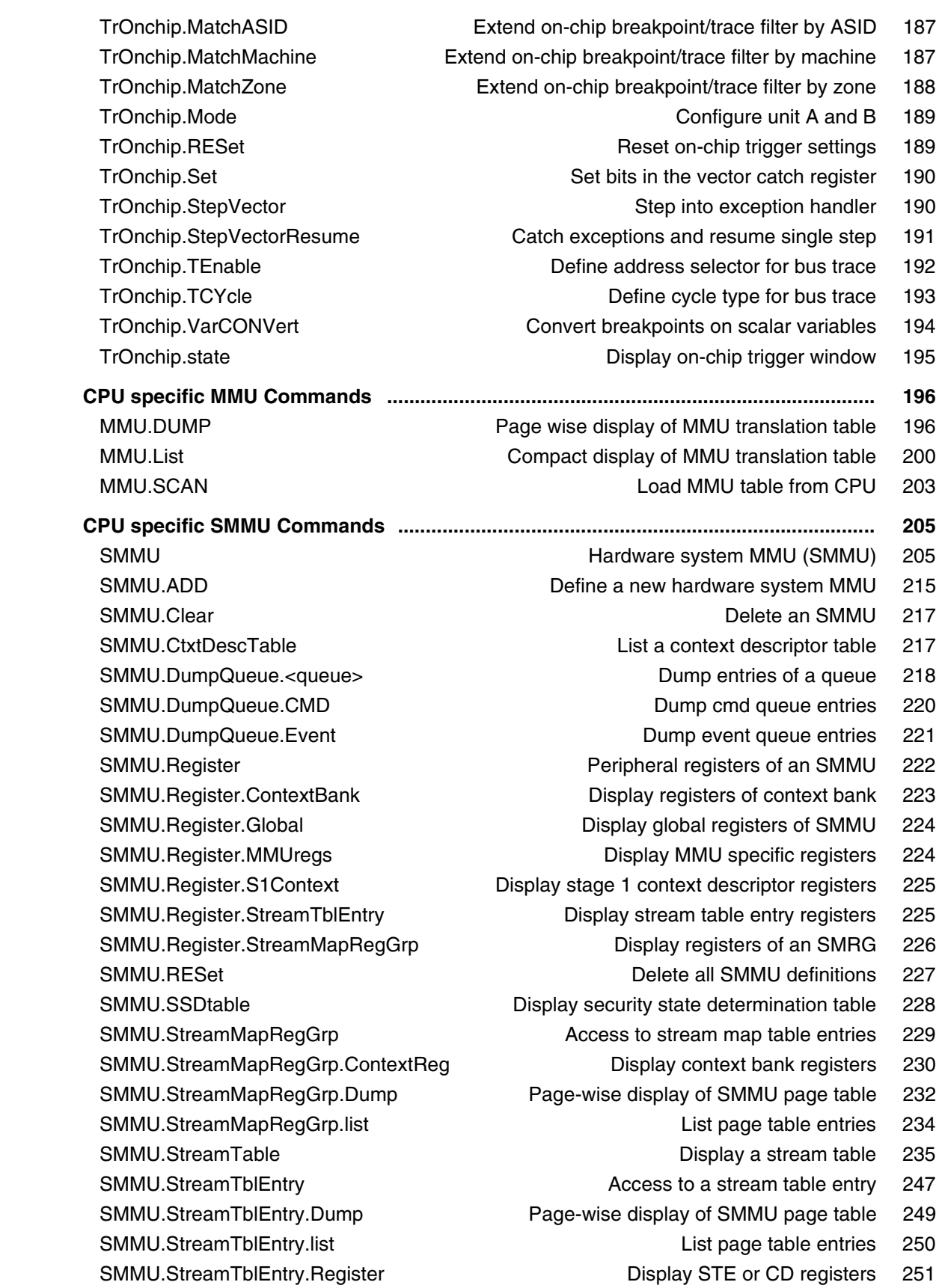

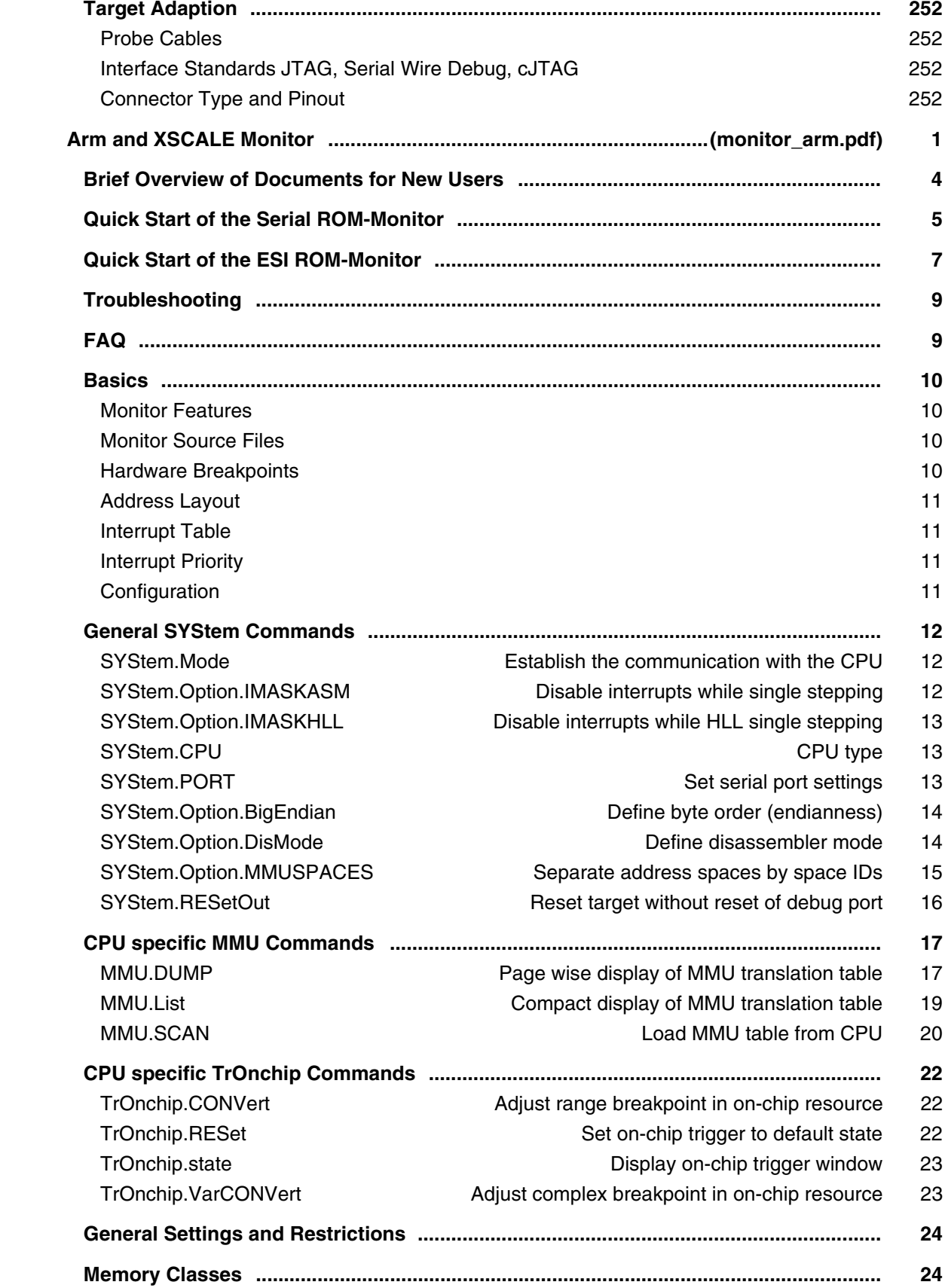

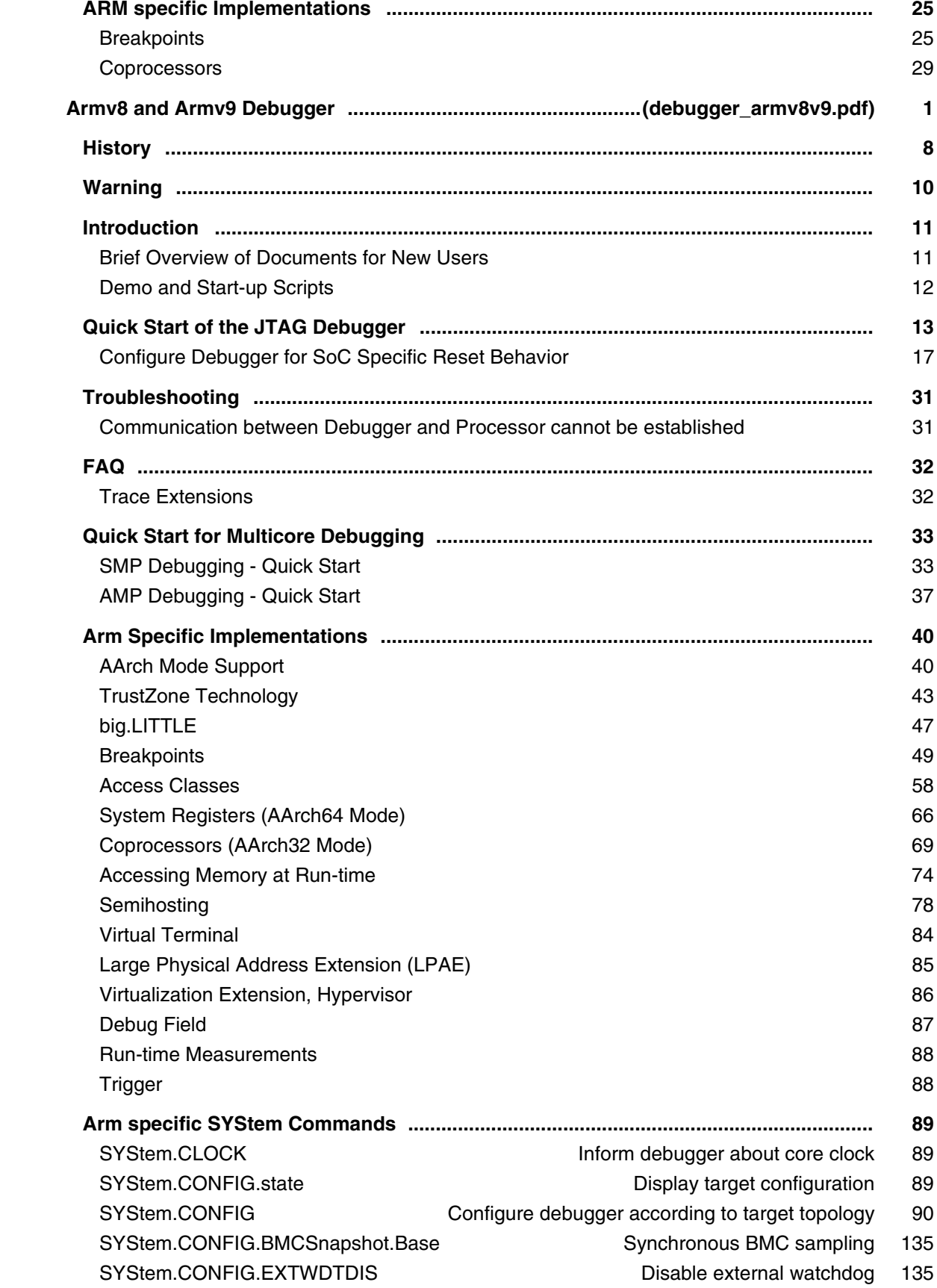

SYStem.CONFIG.GICD Generic Interrupt Controller Distributor (GIC) 136 SYStem.CONFIG.GICR Generic Interrupt Controller Redistributor 139 SYStem.CONFIG.GICC Generic Interrupt Controller physical CPU interface 140 SYStem.CONFIG.GICH Generic Interrupt Controller virtual interface control 141 SYStem.CONFIG.GICV Generic Interrupt Controller virtual CPU interface 142 SYStem.CONFIG.SMMU **Internal use 143** SYStem.CPU System.CPU Select the used CPU 144 SYStem.JtagClock Define the frequency of the debug port 145 SYStem.LOCK Tristate the JTAG port 146 SYStem.MemAccess and the memory access 147 SYStem.Mode Establish the communication with the target 150 SYStem.Option System.Option Special setup 152 SYStem.Option.Address32 Define address format display 152 SYStem.Option.AHBHPROT Select AHB-AP HPROT bits 152 SYStem.Option.AXI32 Use 32-bit atomic AXI accesses instead of 64-bit 153 SYStem.Option.AXIACEEnable ACE enable flag of the AXI-AP 153 SYStem.Option.AXICACHEFLAGS Configure AXI-AP cache bits 153 SYStem.Option.AXIHPROT SYStem.Option.AXIHPROT Select AXI-AP HPROT bits 154 SYStem.Option.BreakOS **Allow break during OS-unlock** 154 SYStem.Option.CacheStatusCheck Check status bits during cache access 155 SYStem.Option.CFLUSH FLUSH FLUSH the cache before step/go 155 SYStem.Option.CLTAPKEY Set key values for CLTAP operation 156 SYStem.Option.CoreSightRESet Assert CPU reset via CTRL/STAT 156 SYStem.Option.CTIGate CTI gate control 156 SYStem.Option.CTITimerStop Stop Stop system timer when CPU stops 157 SYStem.Option.DACRBYPASS Ignore DACR access permission settings 157 SYStem.Option.DAPDBGPWRUPREQ Force debug power in DAP 158 SYStem.Option.DAP2DBGPWRUPREQ Force debug power in DAP2 158 SYStem.Option.DAPNOIRCHECK No DAP instruction register check 159 SYStem.Option.DAPREMAP Rearrange DAP memory map 160 SYStem.Option.DAPSYSPWRUPREQ Force system power in DAP 160 SYStem.Option.DAP2SYSPWRUPREQ Force system power in DAP2 161 SYStem.Option.DBGCLAIM **Debug and PMU claim** 162 SYStem.Option.DBGSPR Use debugger view for SPR access 162 SYStem.Option.DBGUNLOCK Unlock debug register via OSLAR 163 SYStem.Option.DCacheMaintenance Data cache maintenance strategy 163 SYStem.Option.DEBUGPORTOptions **Options** Options for debug port handling 164 SYStem.Option.DIAG **Activate more log messages** 165 SYStem.Option.DUALPORT Implicitly use run-time memory access 165 SYStem.Option.DisMode **Define disassembler mode** 165 SYStem.Option.EDACR Define 32-bit value written to EDACR register 166 SYStem.Option.ENFORCECPSWITCH Try AArch32 for C1x access 166 SYStem.Option.EnReset Allow the debugger to drive nRESET (nSRST) 167

SYStem.Option.FunctionalRESet Custom functional reset 167 SYStem.Option.HRCWOVerRide **Enable override mechanism** 167 SYStem.Option.ICacheMaintenance I-Cache maintenance strategy 168 SYStem.Option.IMASKASM Disable interrupts while single stepping 168 SYStem.Option.IMASKHLL Disable interrupts while HLL single stepping 169 SYStem.Option.INTDIS **Disable all interrupts** 169 SYStem.Option.IntelSOC SYStem.Option.IntelSOC Slave core is part of Intel® SoC 169 SYStem.Option.KEYCODE Define key code to unsecure processor 170 SYStem.Option.MACHINESPACES Address extension for quest OSes 171 SYStem.Option.MDMAP Set debug option controlled by NXP MDM-AP 172 SYStem.Option.MEMORYHPROT Select memory-AP HPROT bits 173 SYStem.Option.MemStatusCheck Check status bits during memory access 173 SYStem.Option.MMUPhysLogMemaccess Memory access preferences 174 SYStem.Option.MMUSPACES Separate address spaces by space IDs 174 SYStem.Option.MPUBYPASS Internal and the MPU access permission settings 175 SYStem.Option.NOMA 
system.option.noma SYStem.Option.NoPRCRReset **Disable warm reset via PRCR** 176 SYStem.Option.OSUnlockCatch Use the 'OS Unlock Catch' debug event 177 SYStem.Option.OVERLAY entitled the state overlay support 177 SYStem.Option.PALLADIUM Extend debugger timeout 178 SYStem.Option.PWRDWN Manual Communication of the Allow power-down mode 178 SYStem.Option.PAN **Overwrite CPSR.PAN** setting 178 SYStem.Option.PWRREQ and the core power 179 SYStem.Option.ResBreak Halt the core after reset 180 SYStem.Option.ResetDetection Choose method to detect a target reset 181 SYStem.RESetOut **Assert nRESET/nSRST on JTAG connector** 181 SYStem.Option.RESetREGister Generic software reset 182 SYStem.Option.RisingTDO Target outputs TDO on rising edge 182 SYStem.Option.SLaVeSOFTRESet Allow soft reset of slave cores 183 SYStem.Option.SMPMultipleCall Send start event to each SMP core 183 SYStem.Option.SOFTLONG Use 32-bit access to set breakpoint 183 SYStem.Option.SOFTQUAD Use 64-bit access to set breakpoint 183 SYStem.Option.STEPSOFT Use software breakpoints for ASM stepping 184 SYStem.Option.SOFTWORD Use 16-bit access to set breakpoint 184 SYStem.Option.TraceFilterOverride Enable/Disable trace filter override 184 SYStem.Option.TURBO Disable cache maintenance during memory access 185 SYStem.state **Display SYStem window** 185 SYStem.Option.SYSPWRUPREQ Force system power 186 SYStem.Option.TRST Allow debugger to drive TRST 186 SYStem.Option.WaitCTIREG Wait for CTI registers after reset 186 SYStem.Option.WaitDAPPWR Wait for DAP power after DAP power request 187 SYStem.Option.WaitDBGREG Wait for core debug registers after reset 188 SYStem.Option.WaitIDCODE **IDCODE** polling after deasserting reset 189

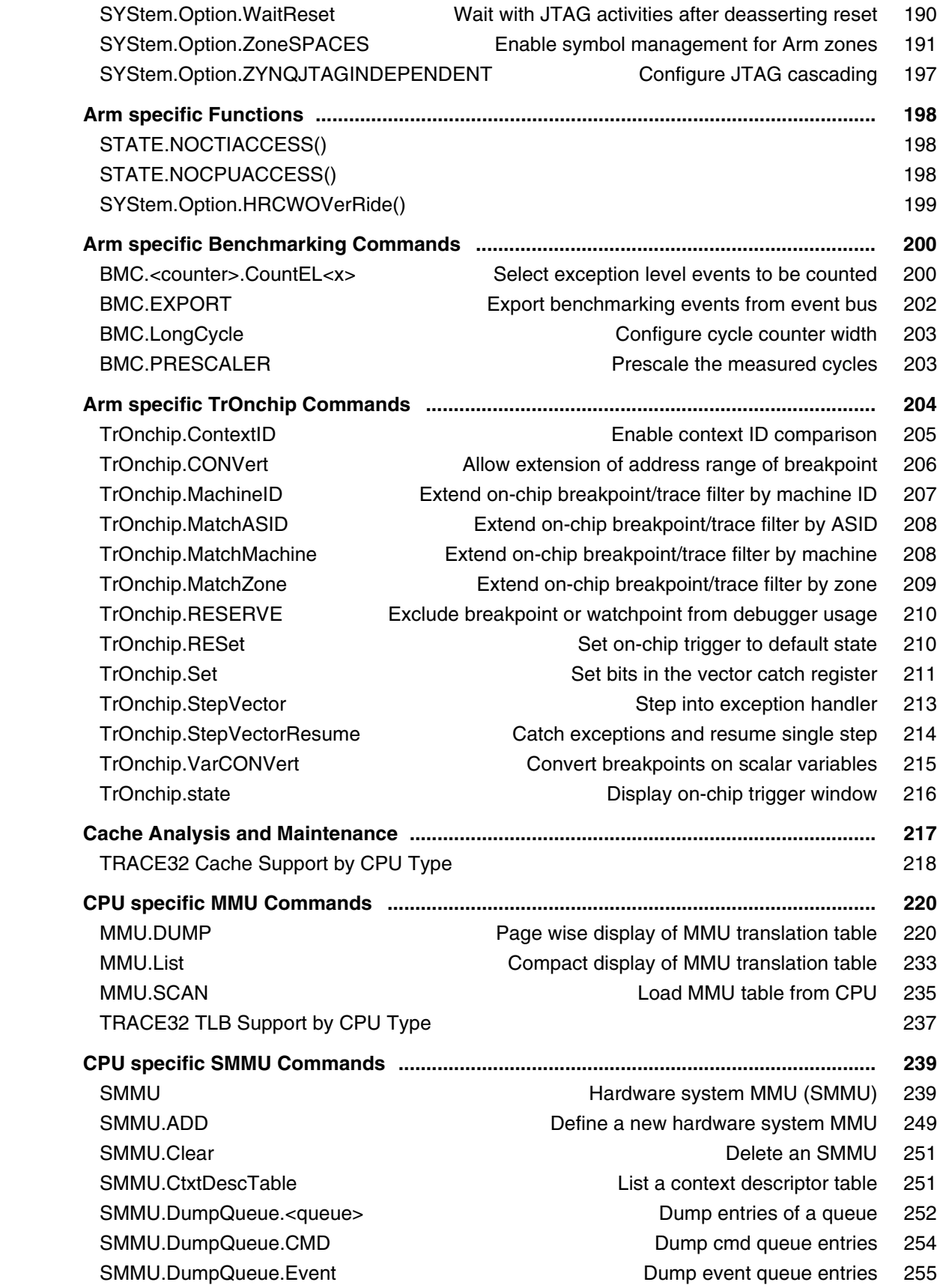

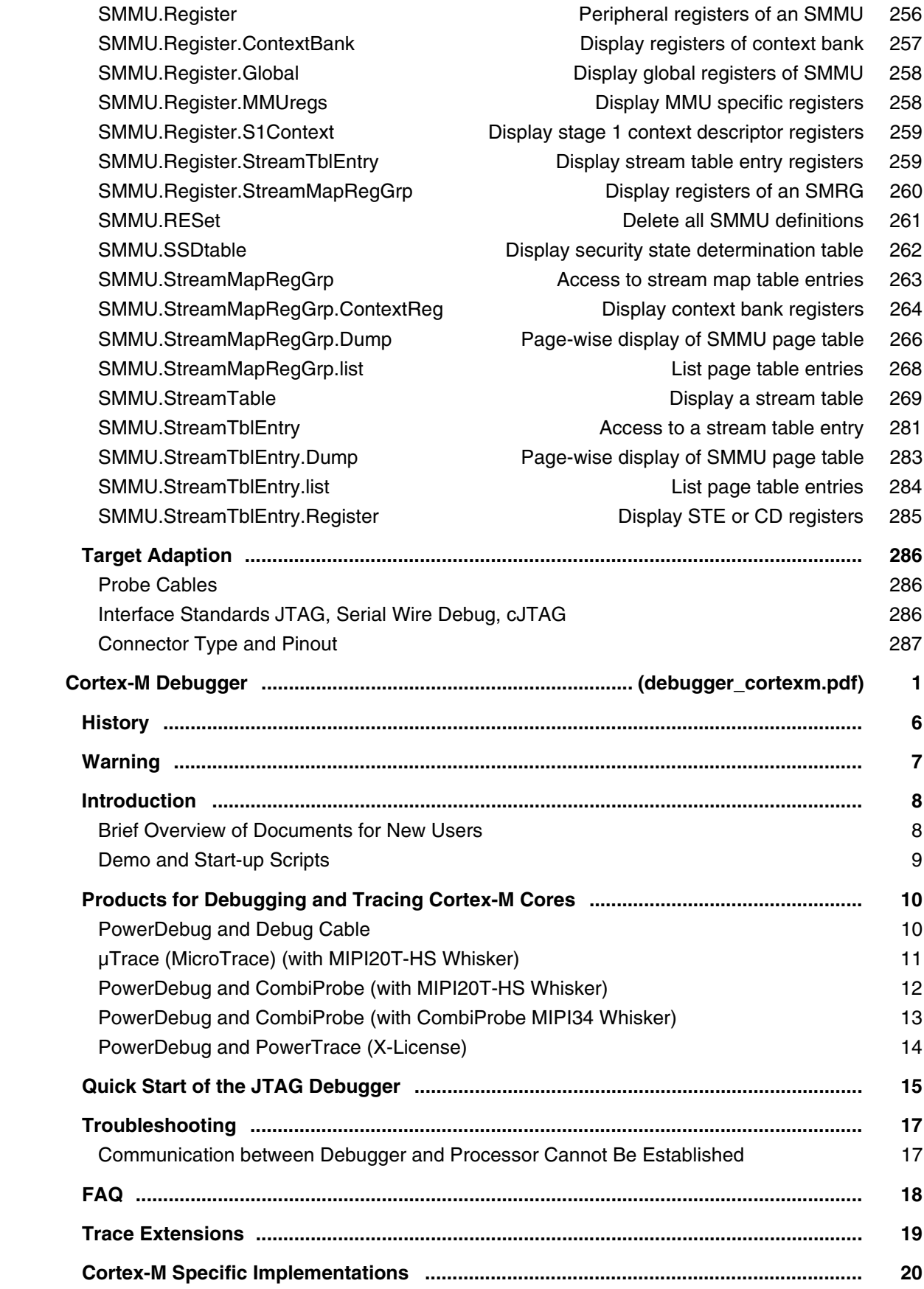

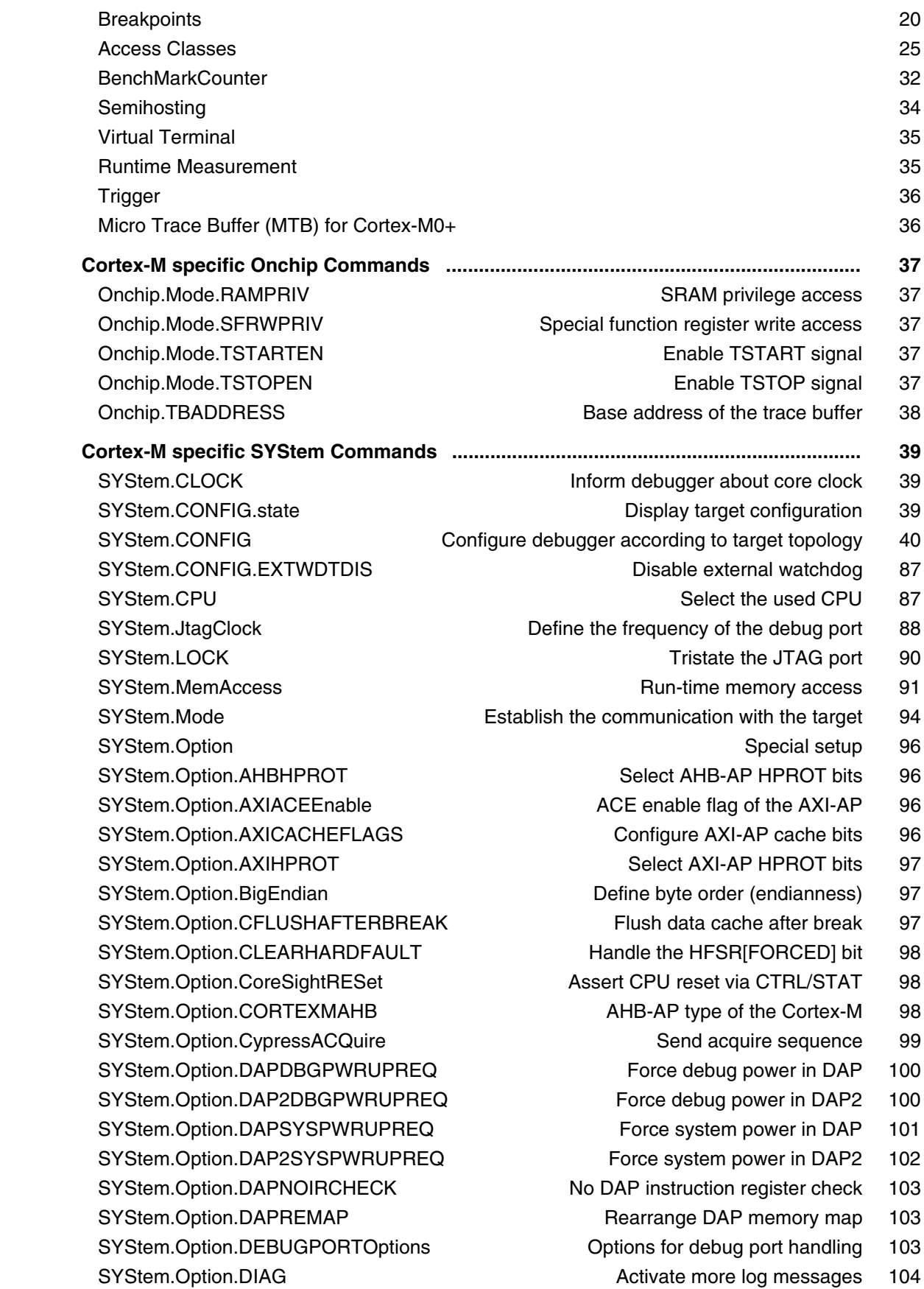

SYStem.Option.DisMode **Define disassembler mode** 105 SYStem.Option.DUALPORT **Implicitly use run-time memory access** 105 SYStem.Option.EnReset Allow the debugger to drive nRESET (nSRST) 106 SYStem.Option.FORCESECure Force secure memory access 106 SYStem.Option.IMASKASM Disable interrupts while single stepping 106 SYStem.Option.IMASKHLL Disable interrupts while HLL single stepping 107 SYStem.Option.INTDIS **Disable all interrupts** 107 SYStem.Option.IntelSOC SYStem.Option.IntelSOC System.Option.IntelSOC 107 SYStem.Option.LOCKRES Go to 'Test-Logic Reset' when locked 108 SYStem.Option.MDMAP Set debug option controlled by NXP MDM-AP 108 SYStem.Option.MEMORYHPROT Select memory-AP HPROT bits 109 SYStem.Option.MMUSPACES enable space IDs 110 SYStem.Option.NoRunCheck No check of the running state 111 SYStem.Option.OVERLAY entitled and the state overlay support 111 SYStem.Option.PALLADIUM Extend debugger timeout 112 SYStem.Option.PSOCswdACQuire Debug port acquire for PSOC5 112 SYStem.Option.PWRDWNRecover Mode to handle special power recovery 112 SYStem.Option.ResBreak **Halt the core after reset** 113 SYStem.Option.RESetREGister Generic software reset 114 SYStem.Option.RisingTDO Target outputs TDO on rising edge 114 SYStem.Option.SELECTDAP SYStem.Option.SELECTDAP Select Cortex-M DAP 115 SYStem.Option.SOFTLONG Use 32-bit access to set breakpoint 115 SYStem.Option.SOFTWORD Use 16-bit access to set breakpoint 115 SYStem.Option.STEPSOFT Use software breakpoints for ASM stepping 115 SYStem.Option.SYSPWRUPREQ **Force system power** 116 SYStem.Option.SYSRESETREQ Allow system reset via the AIRC register 116 SYStem.Option.TRST Allow debugger to drive TRST 116 SYStem.Option.VECTRESET Allow local reset via the AIRC register 117 SYStem.Option.WaitIDCODE **IDCODE** polling after deasserting reset 117 SYStem.Option.WaitReset Wait with JTAG activities after deasserting reset 118 SYStem.Option.WakeUpACKnowledge Set acknowledge after wake-up 119 SYStem.RESetOut **Performs** a reset 119 SYStem.state **Display SYStem.state window** 119  **ARM Specific Benchmarking Commands ....................................................................... 120** BMC.OFF **Disable benchmark counters** 120 BMC.ON Enable benchmark counters 120 BMC.SELect Select Counter for statistic analysis 120 BMC. Trace **Activate BMC trace** 121  **ARM specific TrOnchip Commands ................................................................................ 122** TrOnchip.state **Display on-chip trigger window** 122 TrOnchip.MatchASID Extend on-chip breakpoint/trace filter by ASID 123 TrOnchip.CONVert Allow extension of address range of breakpoint 124 TrOnchip.RESERVE Reserve on-chip breakpoint comparators 125

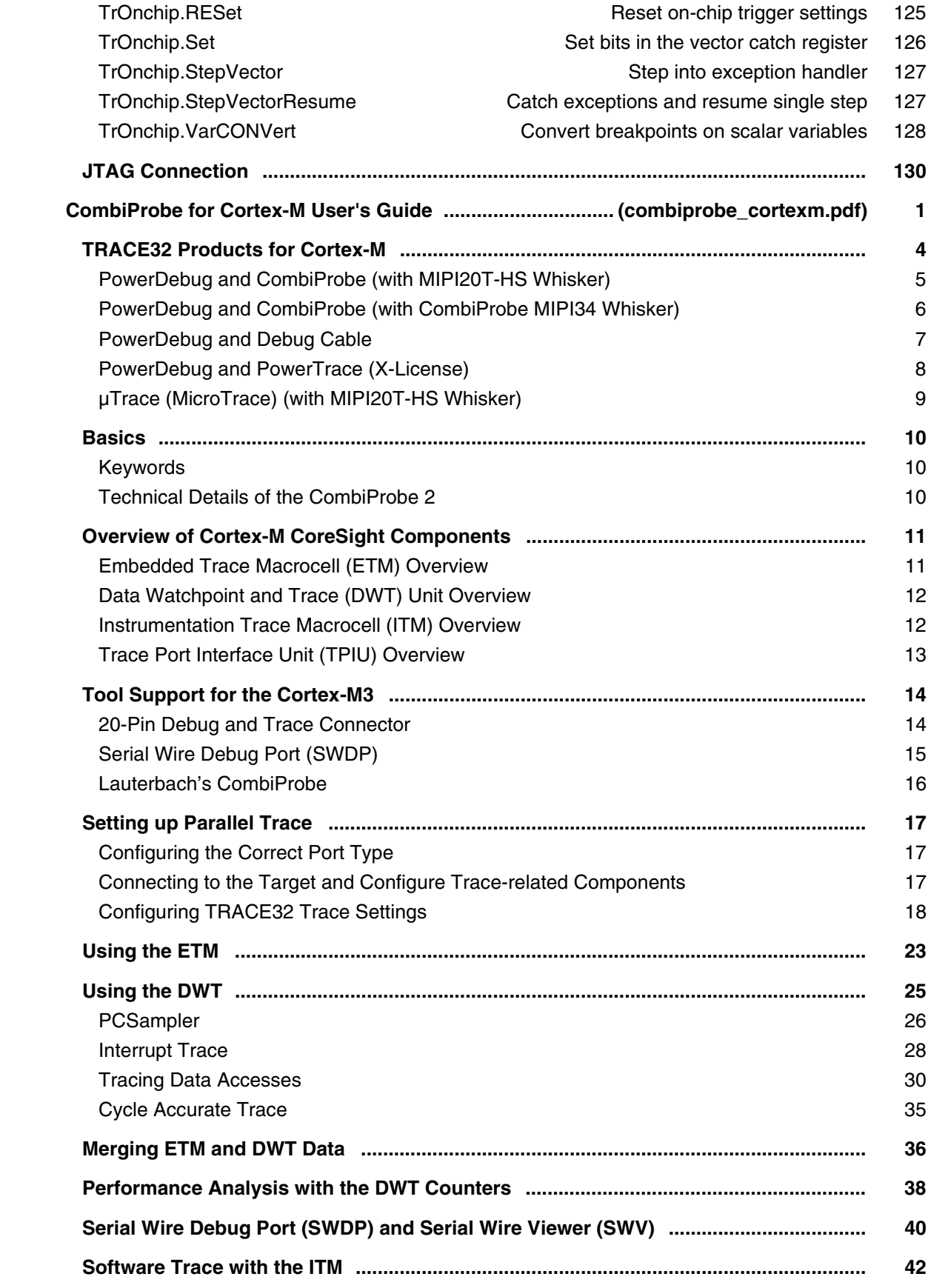

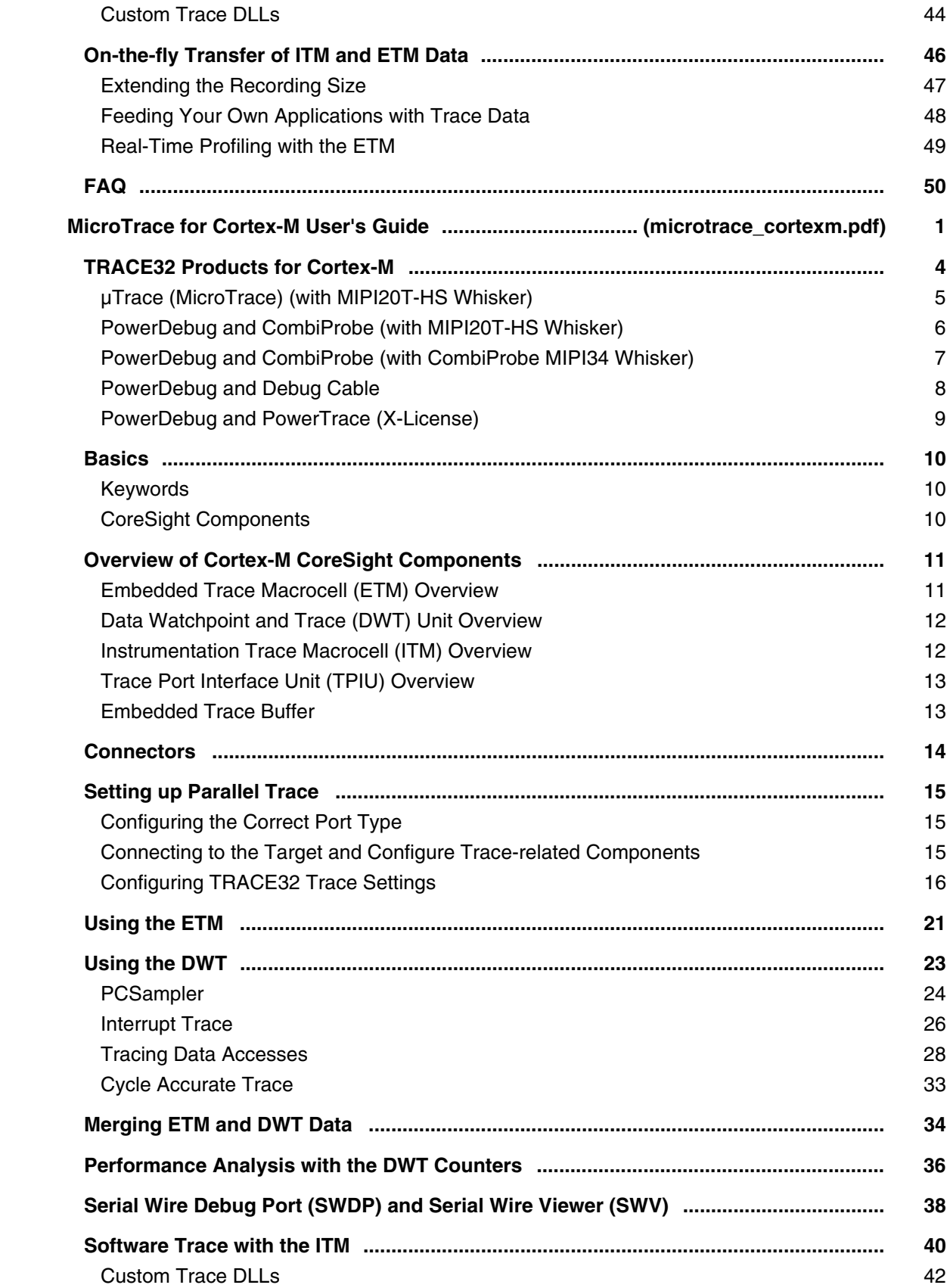

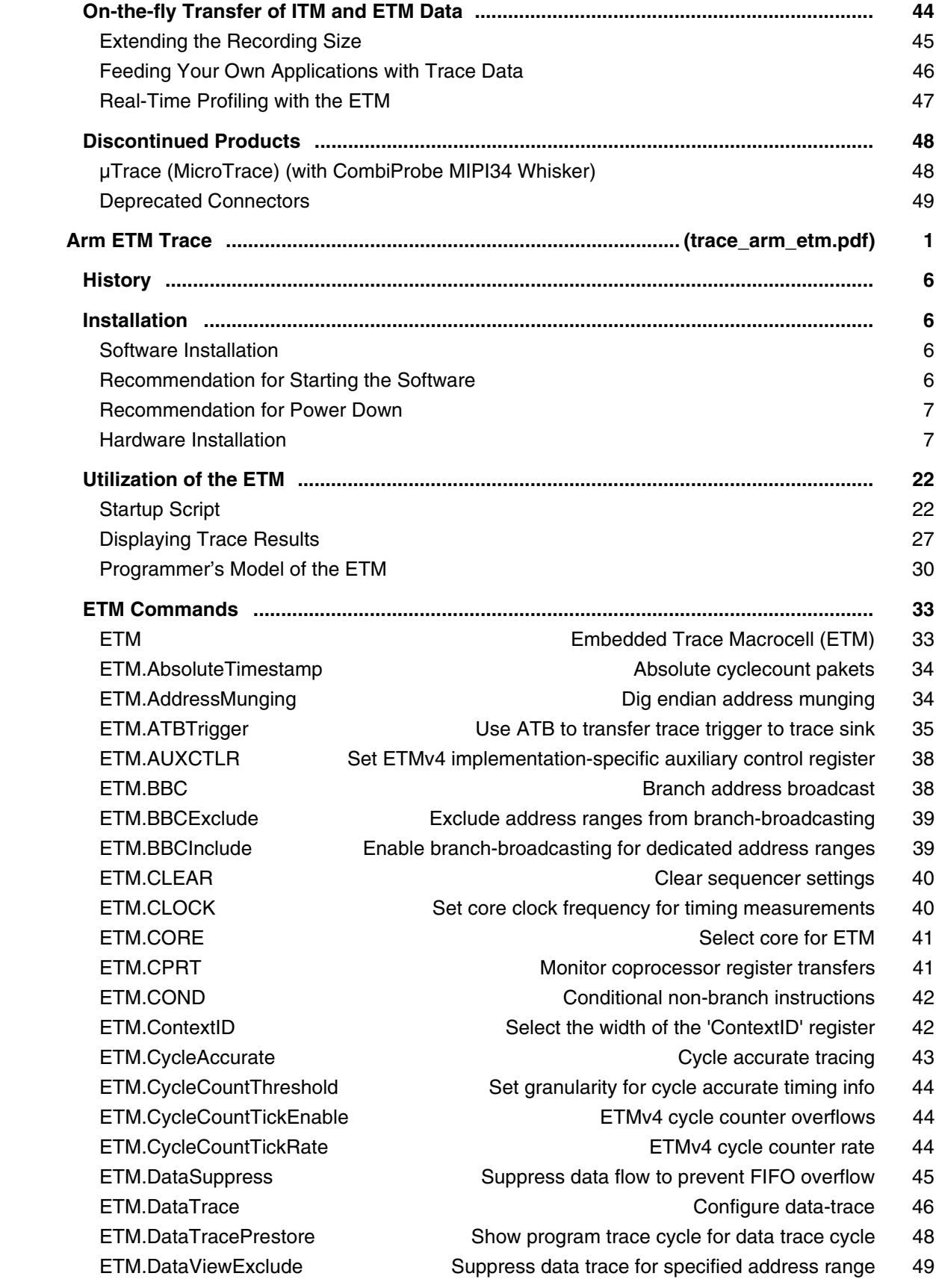

 ETM.DataViewInclude Restrict broadcast of data accesses to range 50 ETM.DBGRQ **Debug request control 51**  ETM.FifoFullExclude No activation of FIFOFULL in range 51 ETM.FifoFullInclude FIFOFULL only in range 52 ETM.FifoLevel Define FIFO level for FIFOFULL 52 ETM.FunnelHoldTime Define minimum funnel hold time 53 ETM.HalfRate Halfrate mode 53 ETM.LPOVERRIDE **Prohibit lower power mode** 53 ETM.INSTP0 Load and store instructions 54 ETM.MapDecode and memory map decode control 54 ETM.NoOverflow Enable ETMv4 feature to prevent target FiFo overflows 55 ETM.ON Switch ETM on 55 ETM.OFF Switch ETM of 55 ETM.PortClock Baud rate of serial trace 56 ETM.PortDisable Force trace-port enable signal to zero 57 ETM.PortDisableOnchip Disable ETM trace port when ETB is used 58 ETM.PortMode Select ETM mode 59 ETM.PortRoute Set up trace hardware 60 ETM.PortSize Define trace port width 60 ETM.PowerUpRequest **Power-up request for the ETM by the debugger** 61 ETM.PseudoDataTrace Enable pseudo data trace detection 61 ETM.QE Enable Q elements 61 ETM.QTraceExclude Prohibit Q trace elements in given address range 63 ETM.QTraceInclude Allow Q trace elements in given address range 63 ETM.RefClock **Enable STP** reference clock 64 ETM.Register **Display the ETM registers** 65 ETM.RESet **Reset ETM** settings 66 ETM.ReserveContextID Reserve special values used with context ID 66 ETM.ReturnStack Enable return stack tracing mode 67 ETM.Set Precise control of ETM trigger events 68 ETM.SmartTrace **Configure Smart Trace** 76 ETM.STALL **Stall processor to prevent FIFO overflow** 76 ETM.state **Display ETM** settings 77 ETM.StoppingBreakPoints Use ETM comparators for breakpoints 78 ETM.SyncPeriod Set synchronization frequency 81 ETM.TDelay **Define trigger delay** 81 ETM.TImeMode **Improve ETM/PTM timestamp information** 82 ETM.TimeStampCLOCK Specify frequency of the global timestamp 87 ETM.TimeStamps Control for global timestamp packets 87 ETM.TimeStampsTrace Specify data trace correlation method (ETMv4) 88 ETM.Trace Control generation of trace information 88 ETM.TraceCORE Core specific default tracing 89 ETM.TraceDataPriority Define data trace priority 89

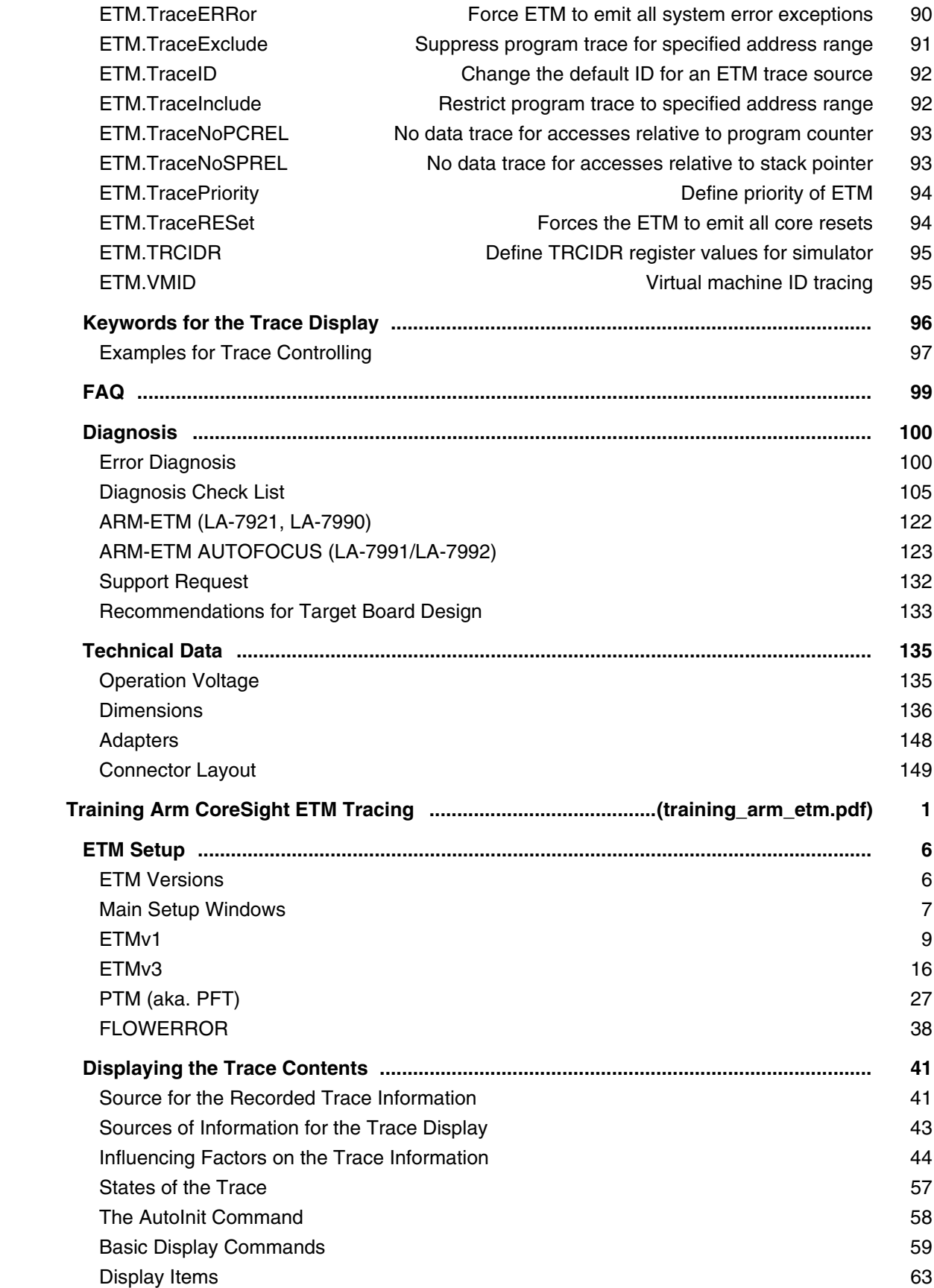
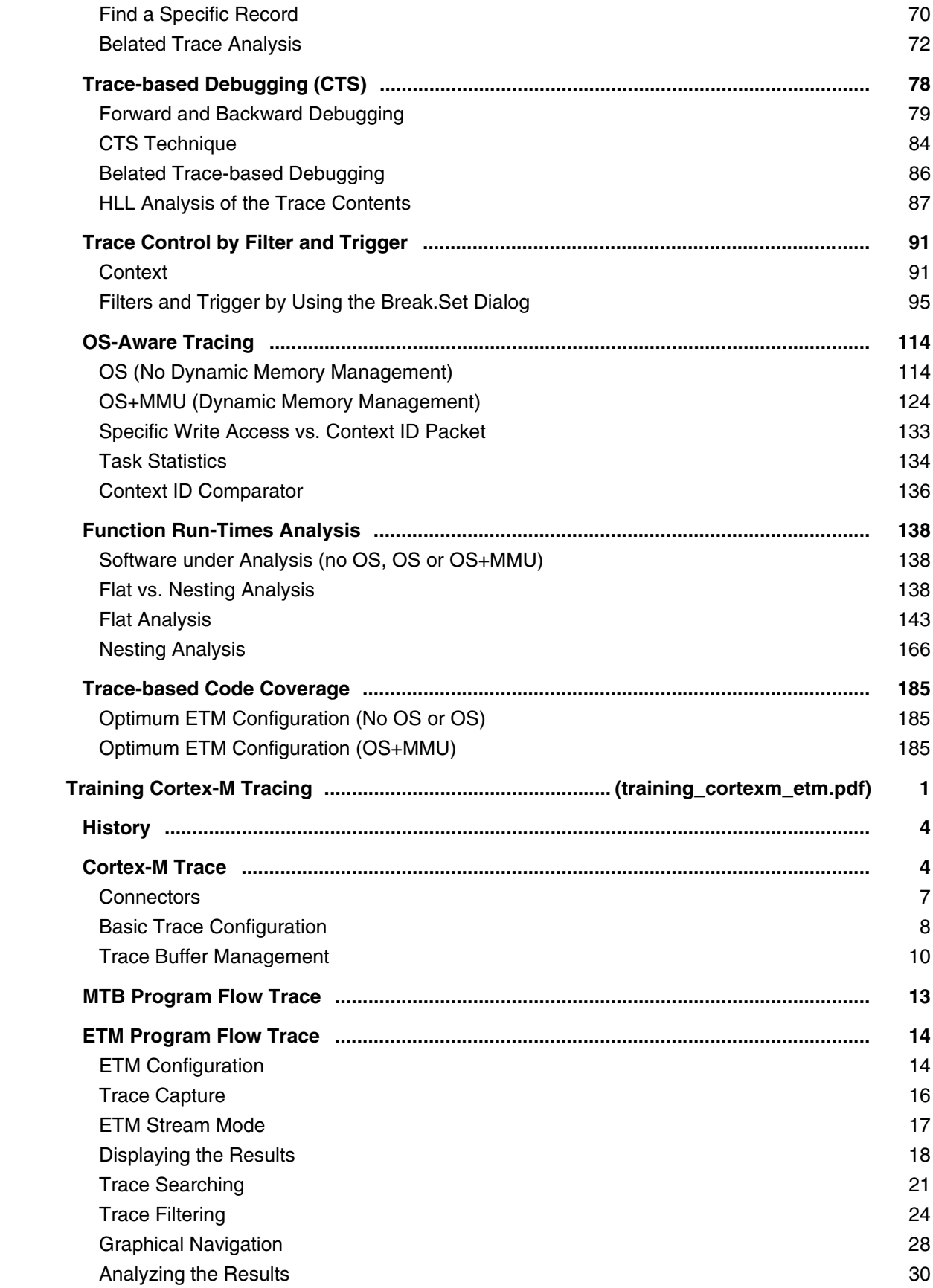

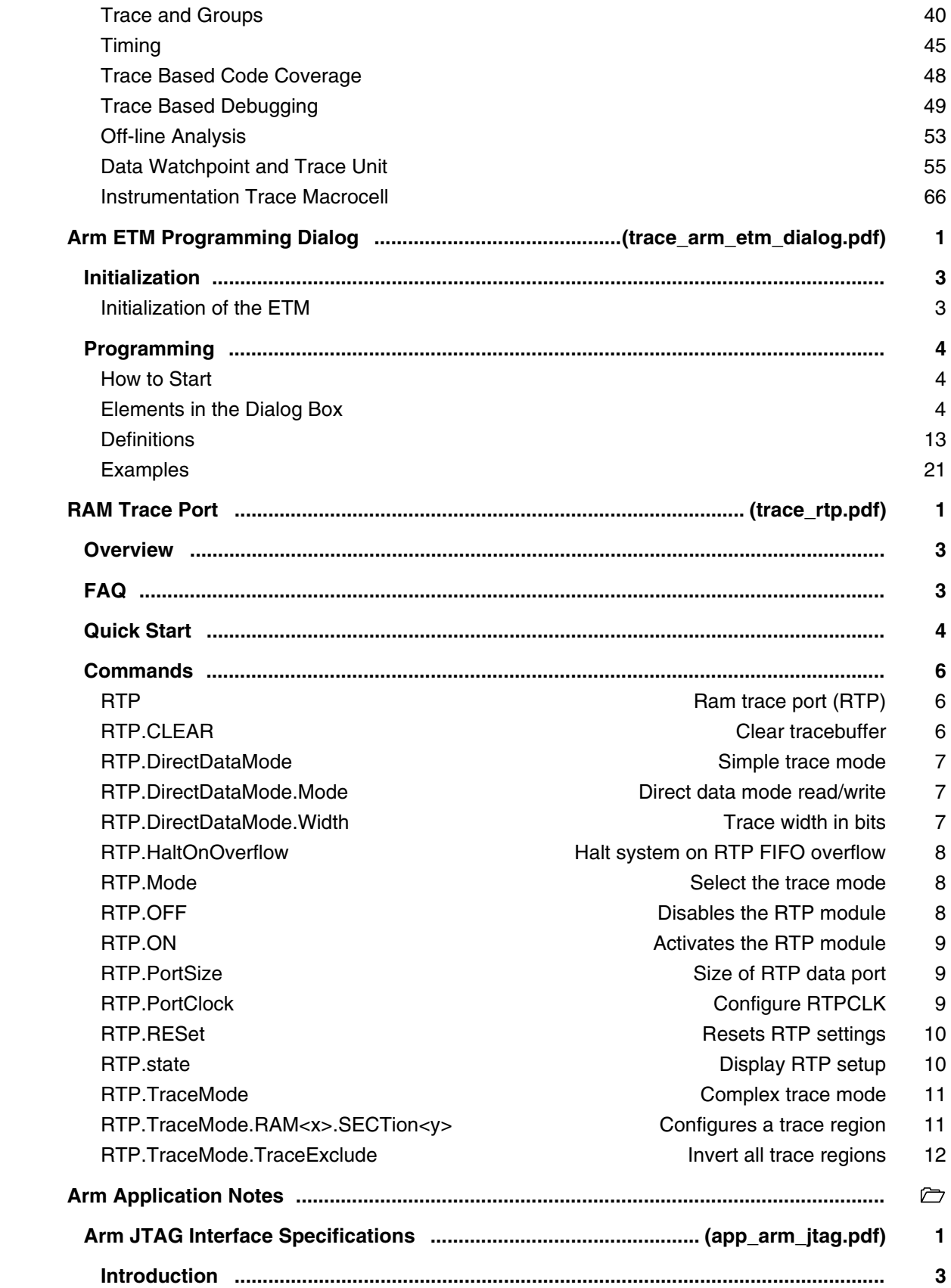

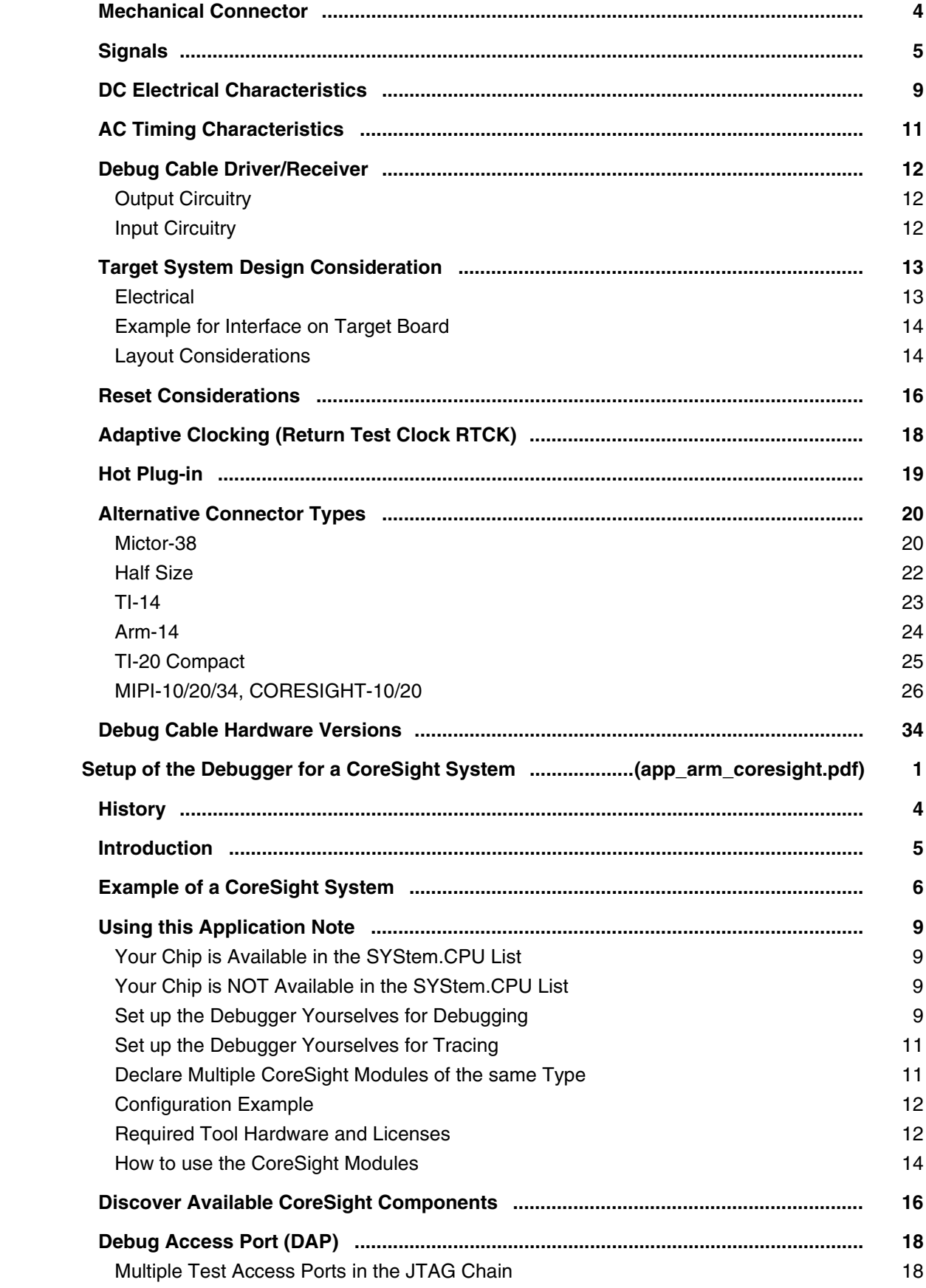

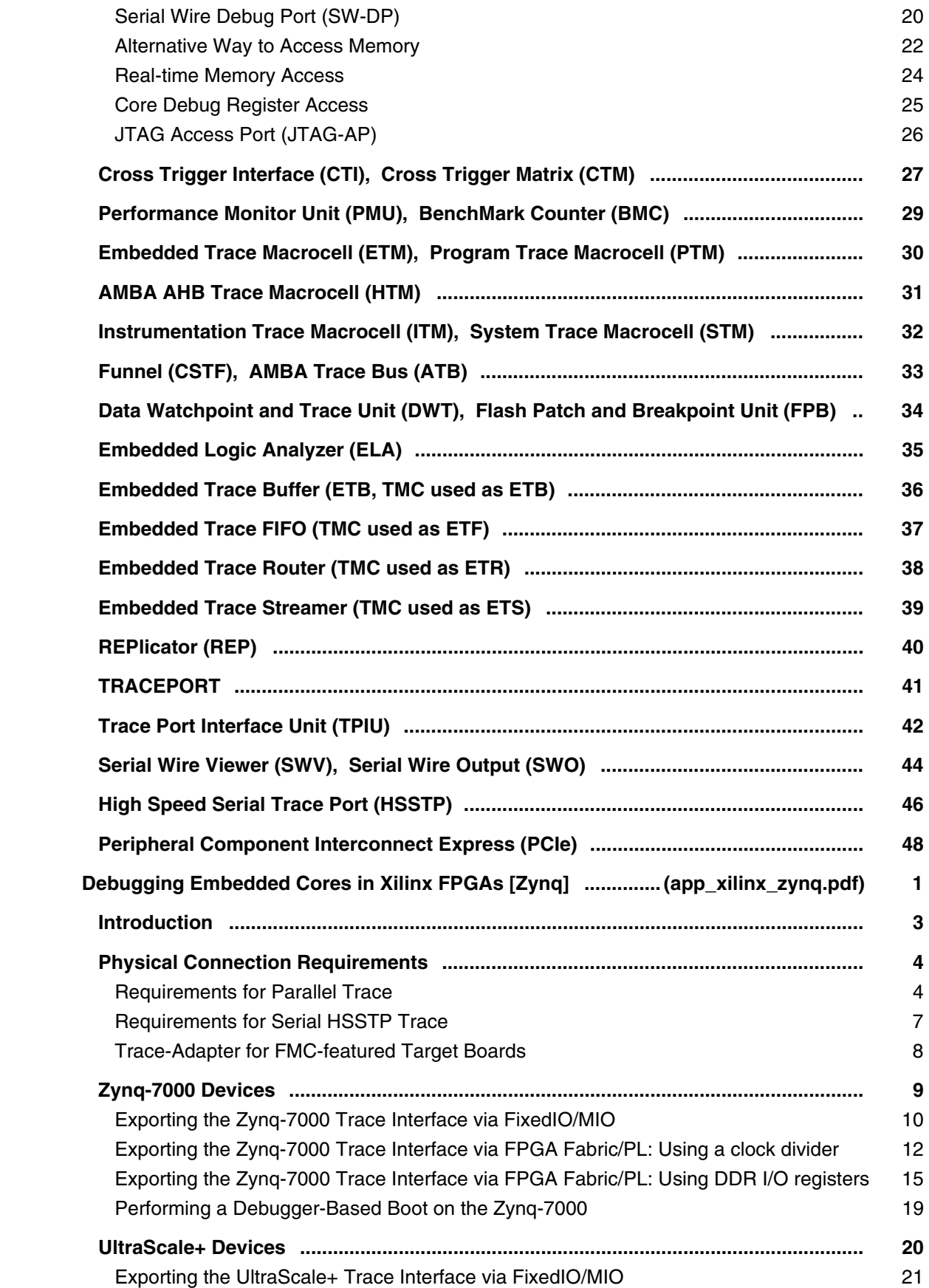

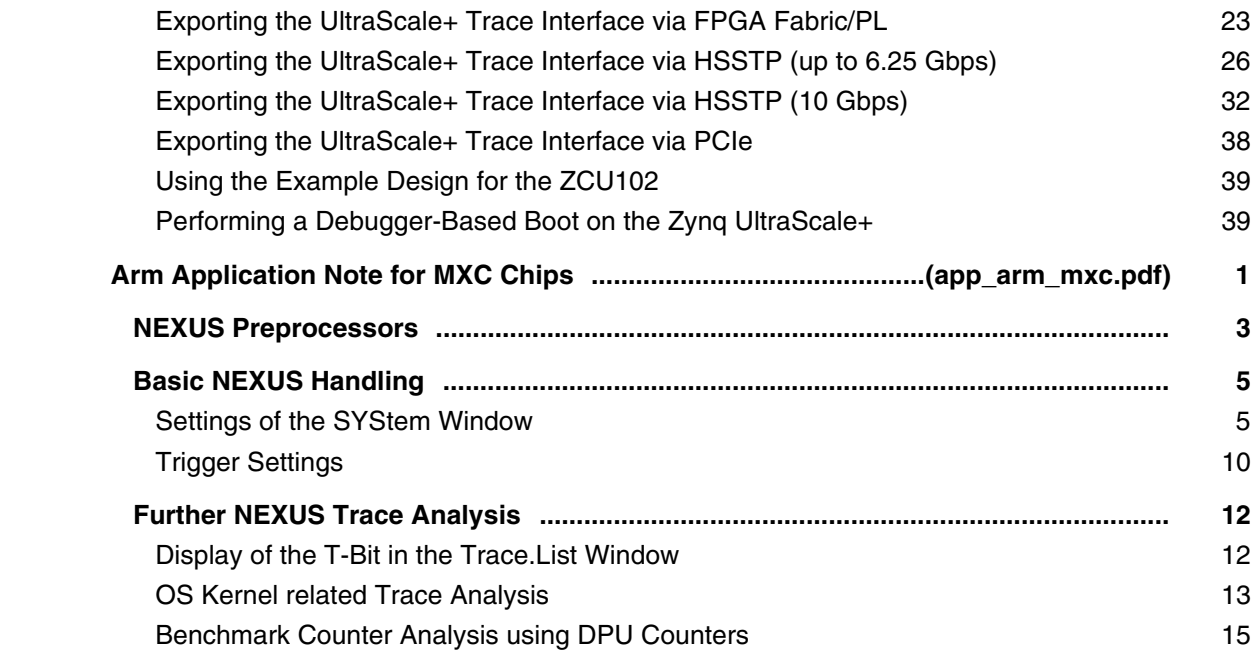

### **AVR32**

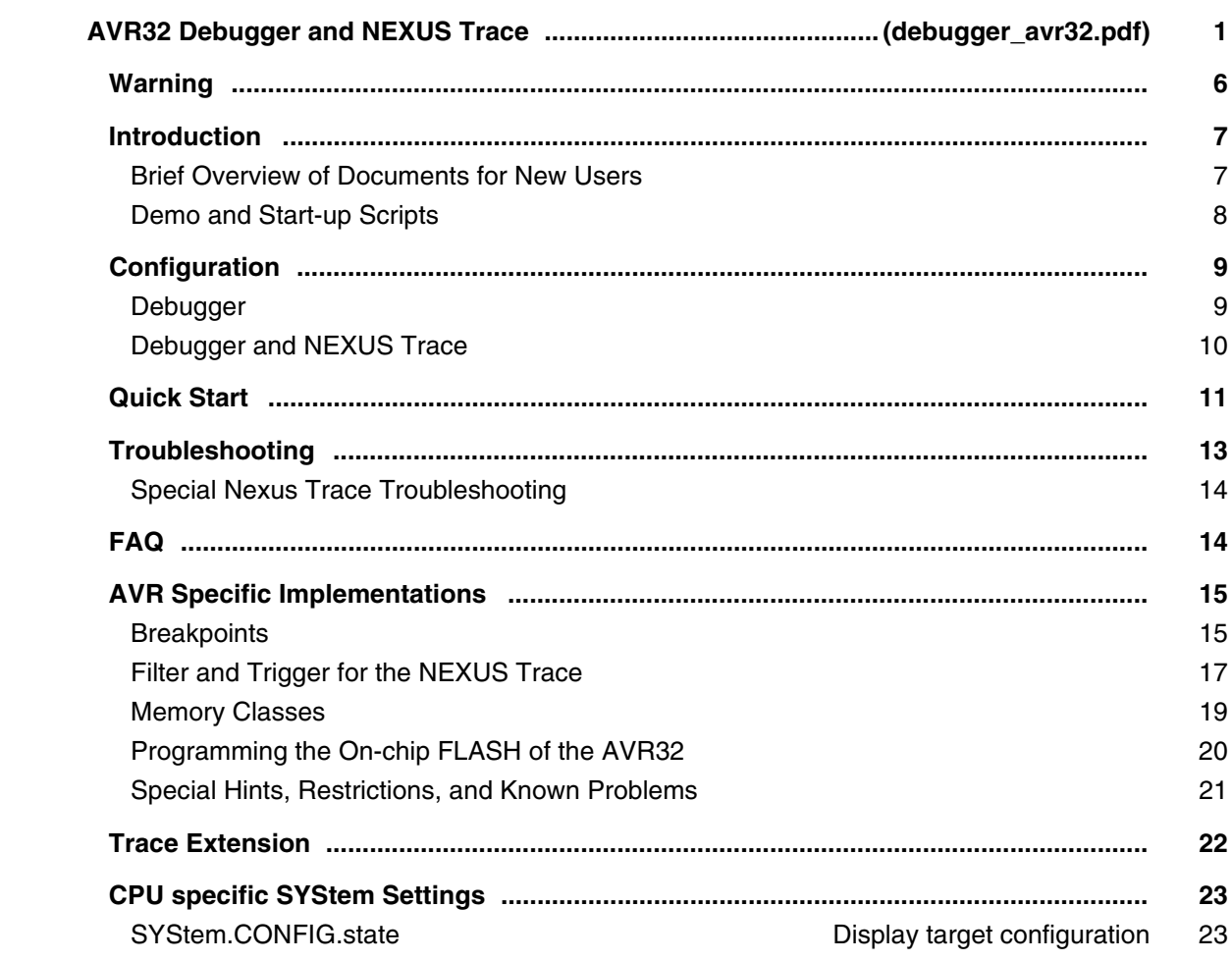

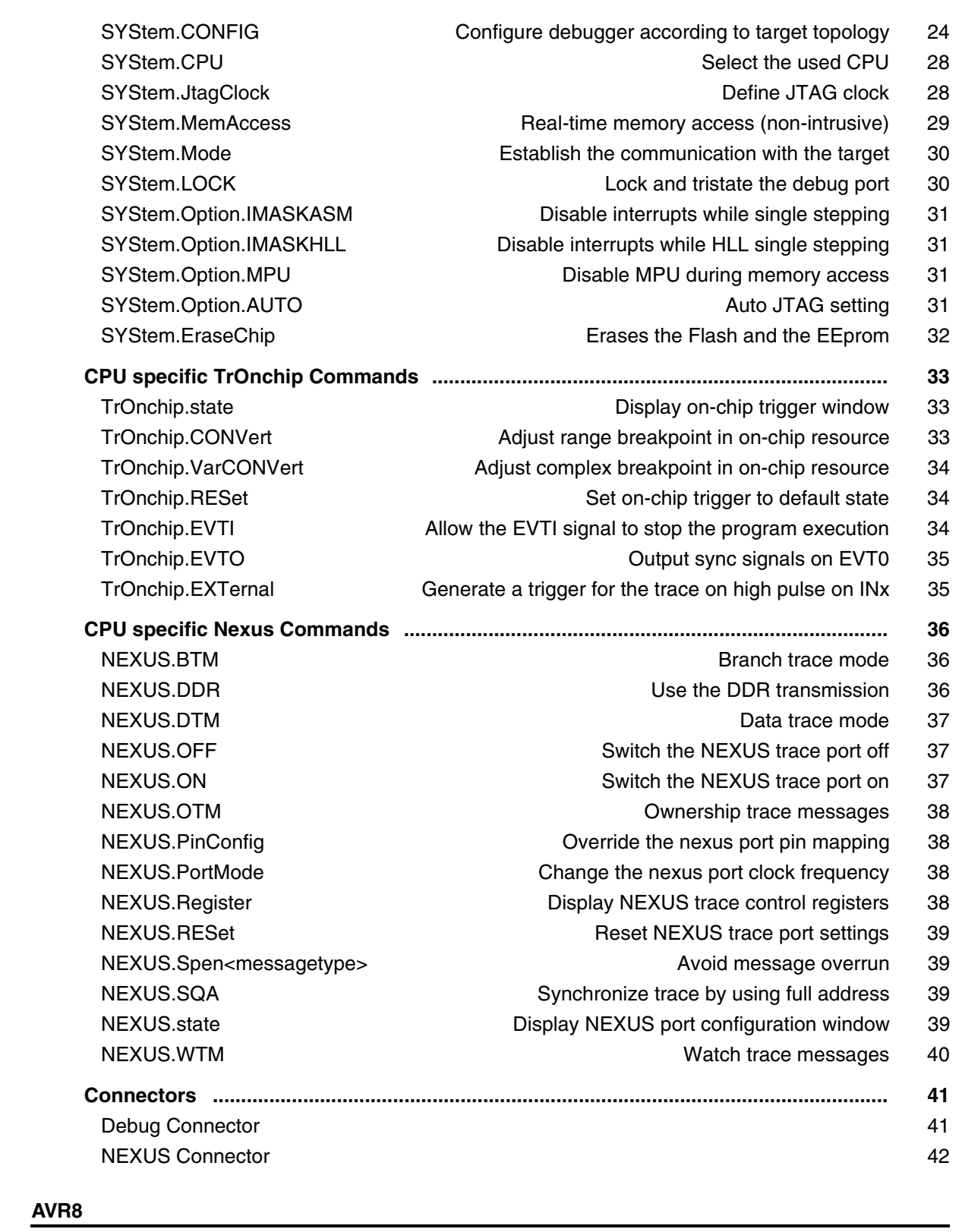

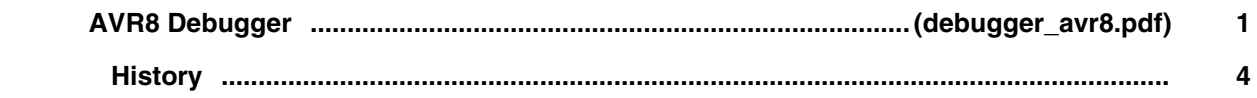

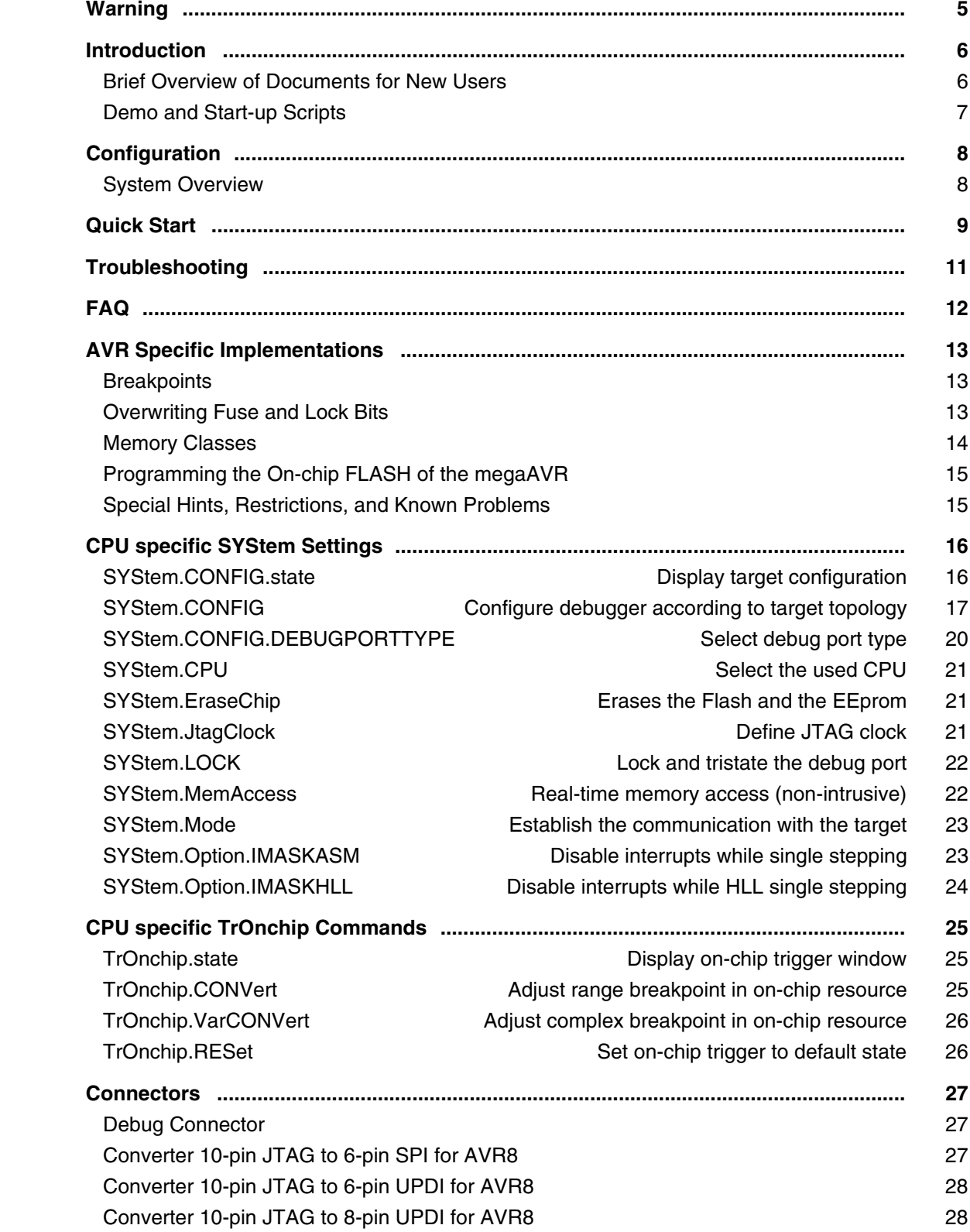

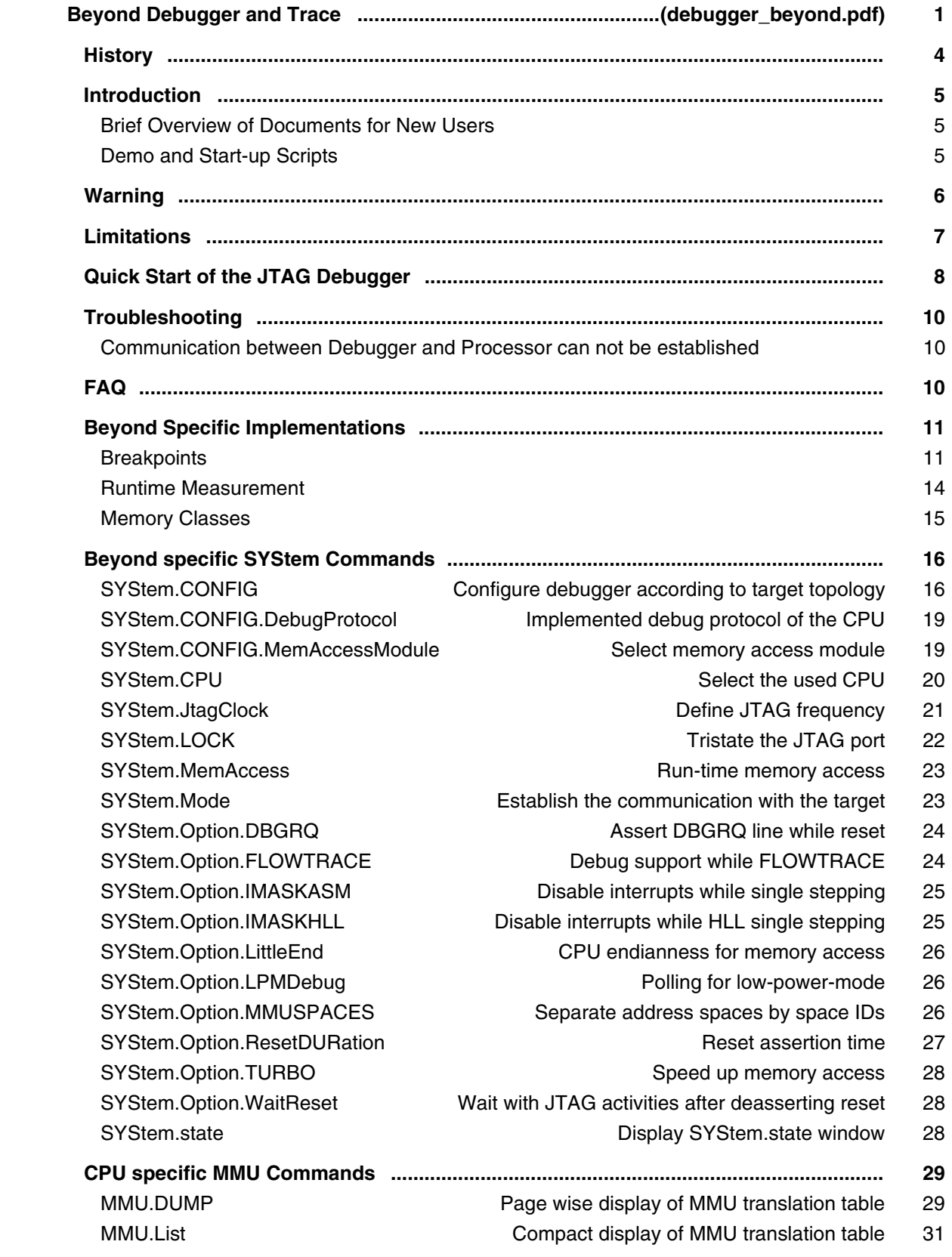

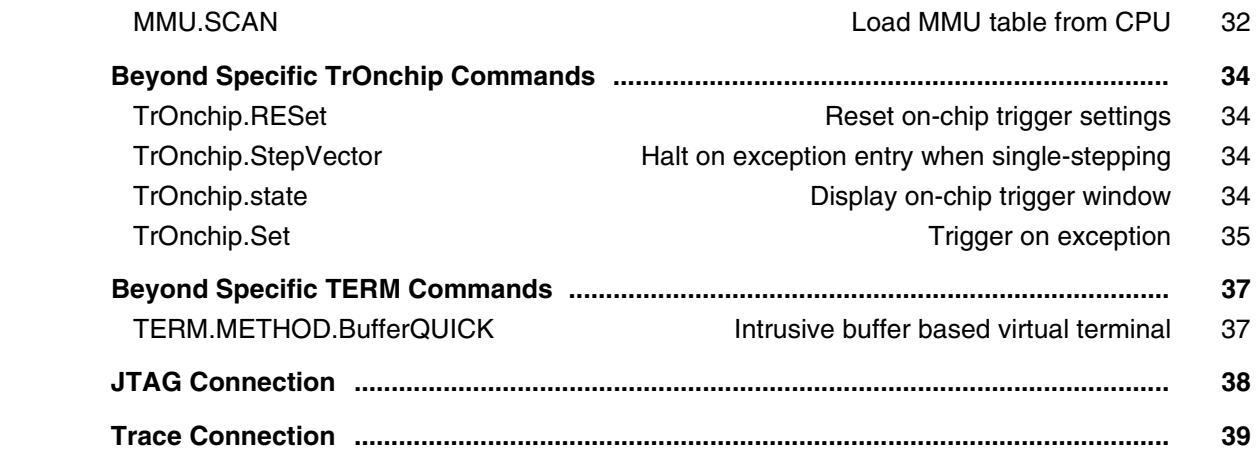

# **Blackfin**

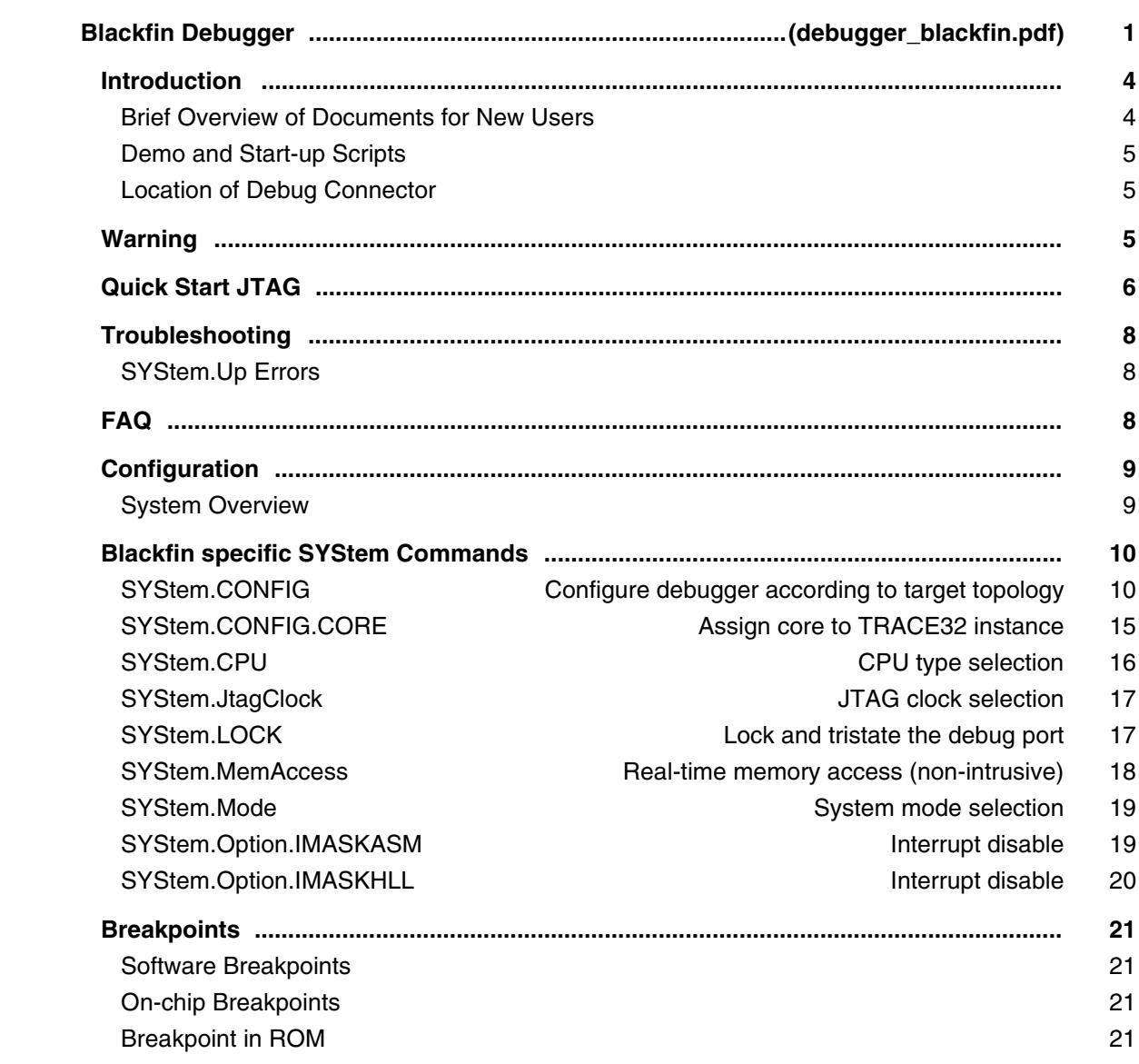

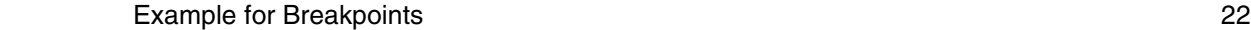

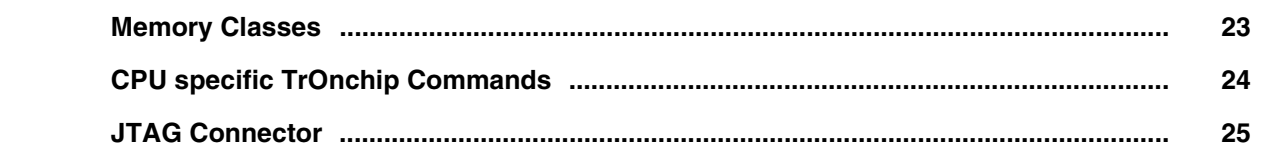

# **C166 Family**

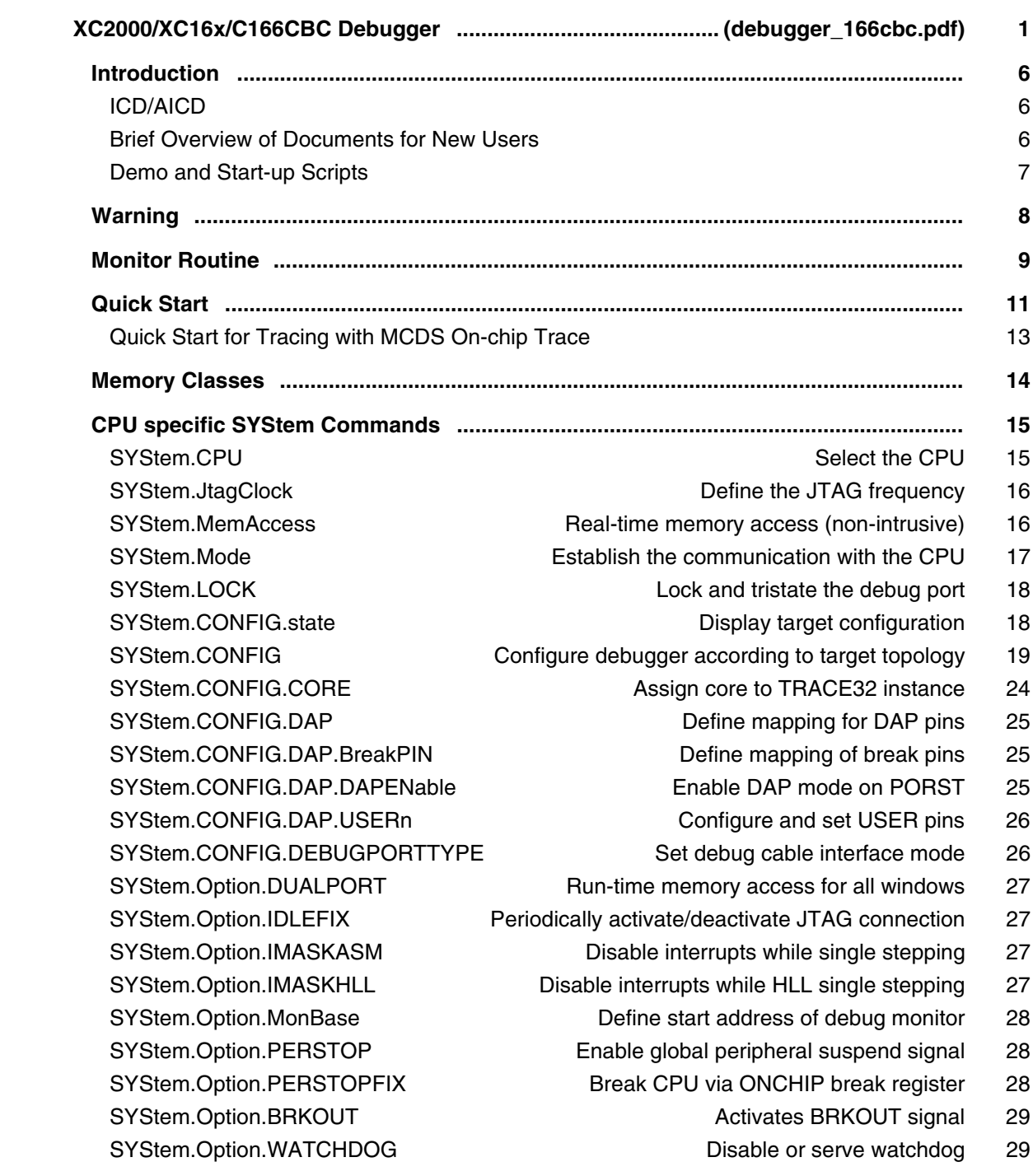

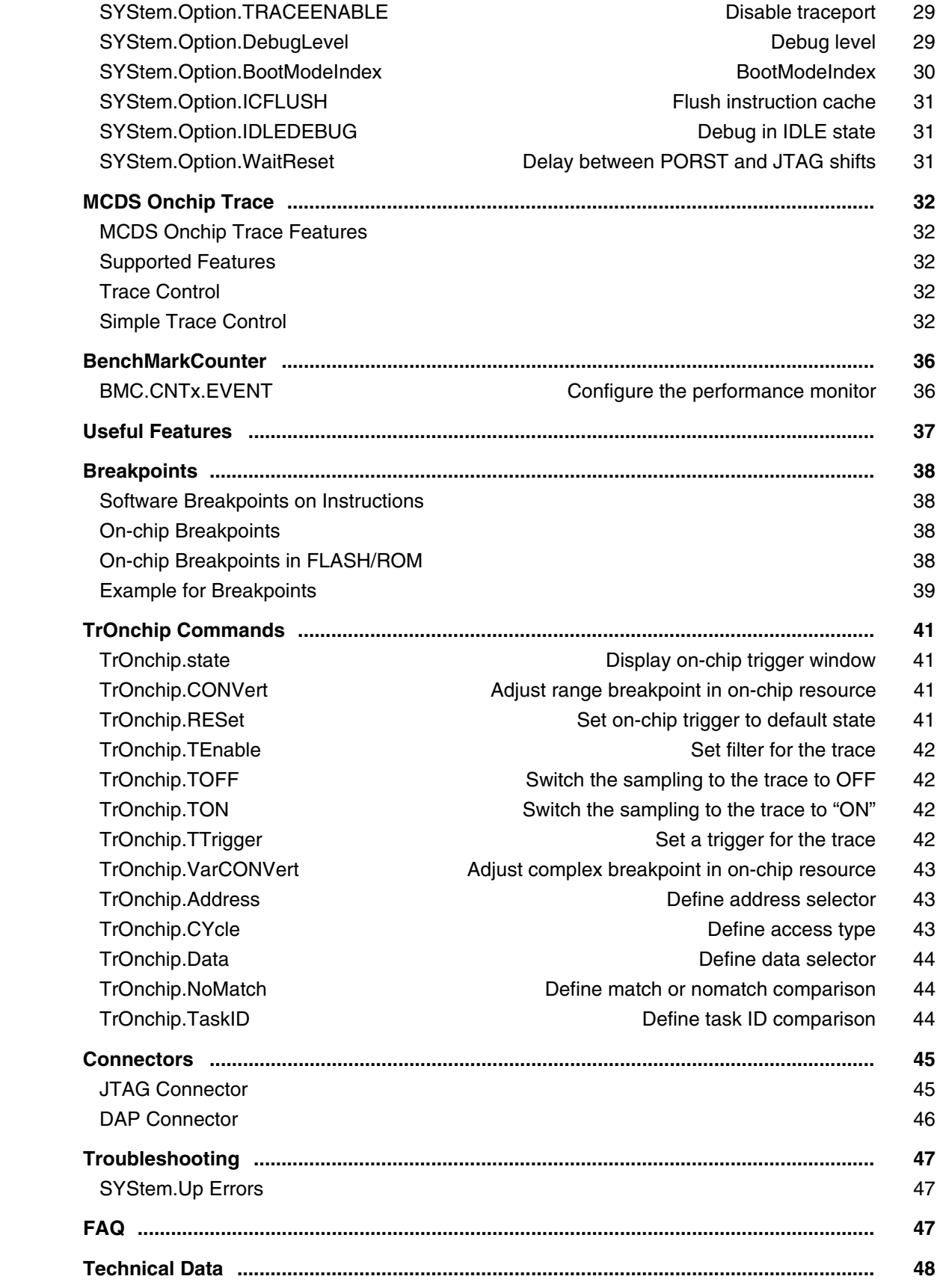

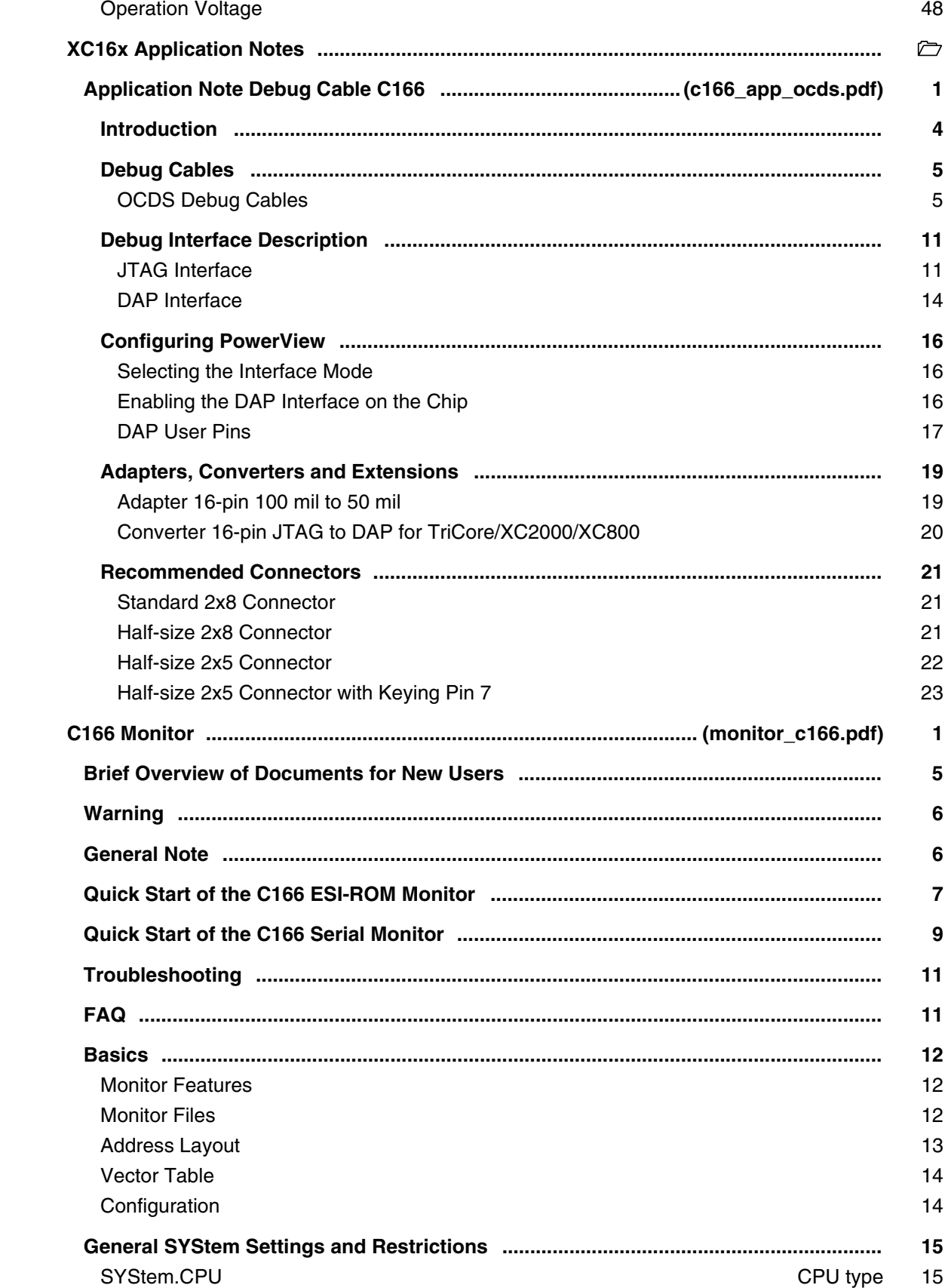

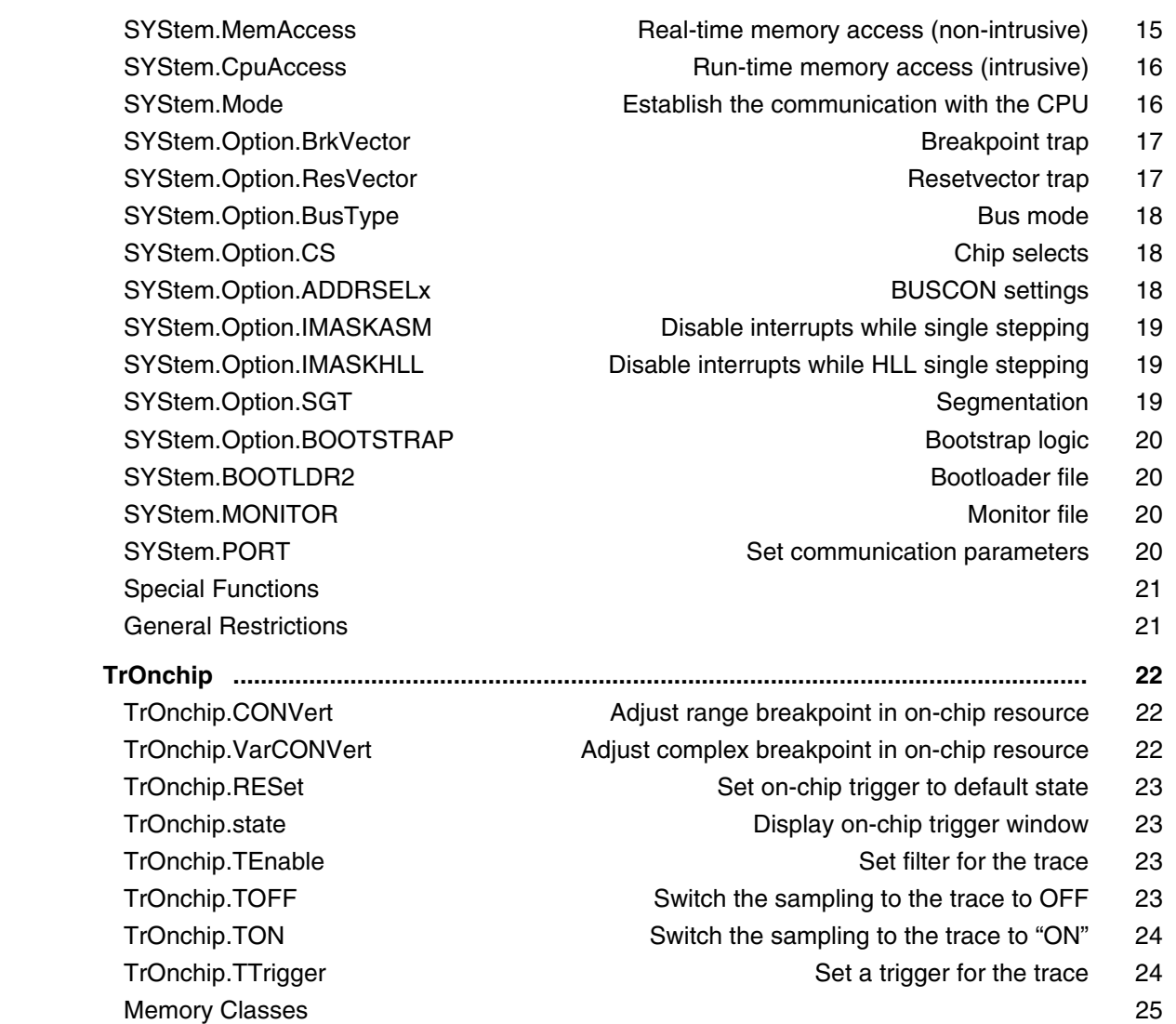

#### **CEVA-Oak/Teak/TeakLite**

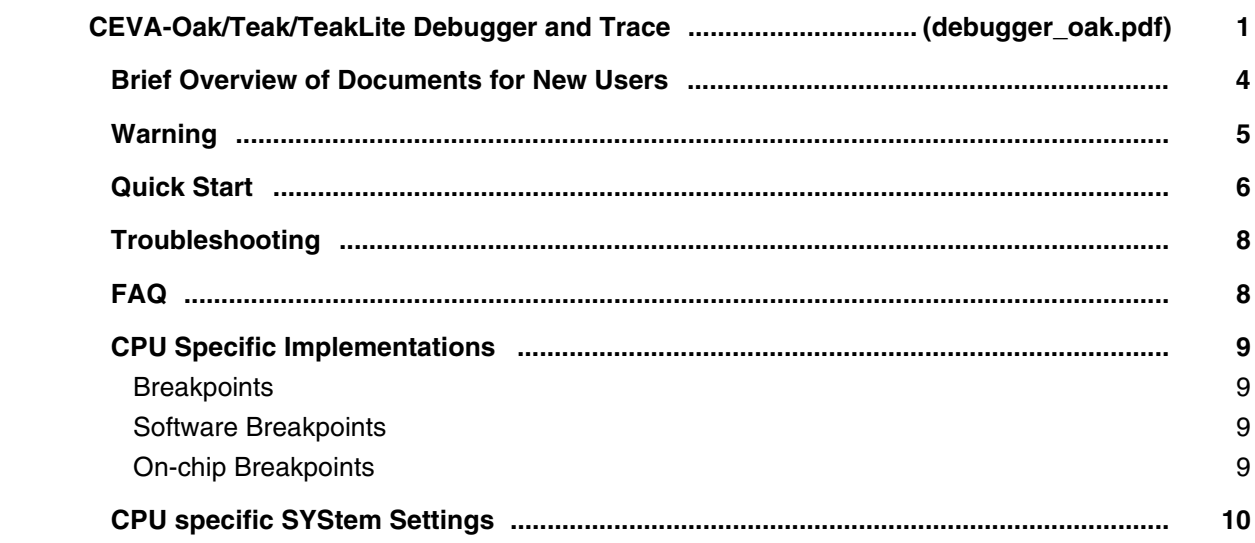

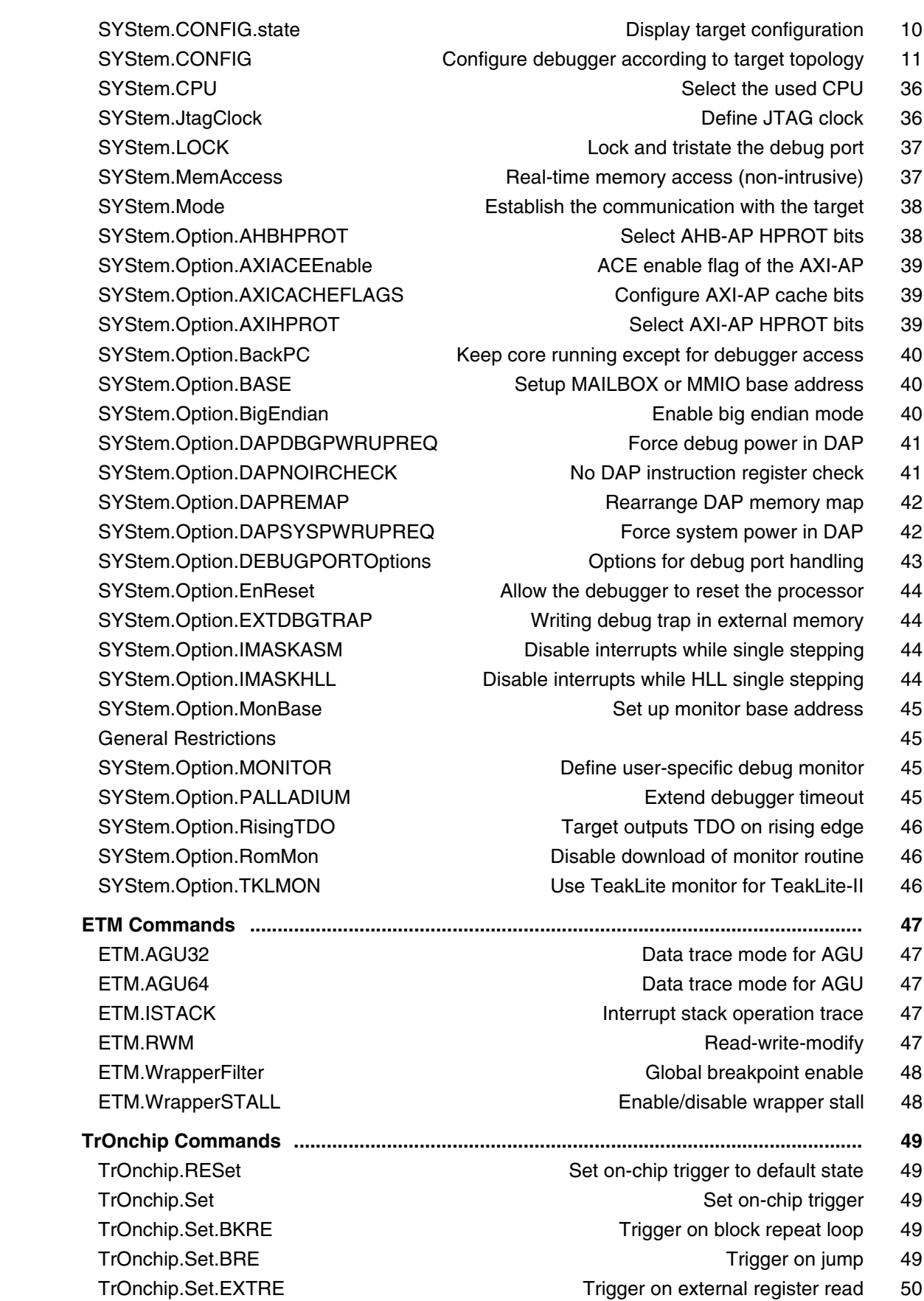

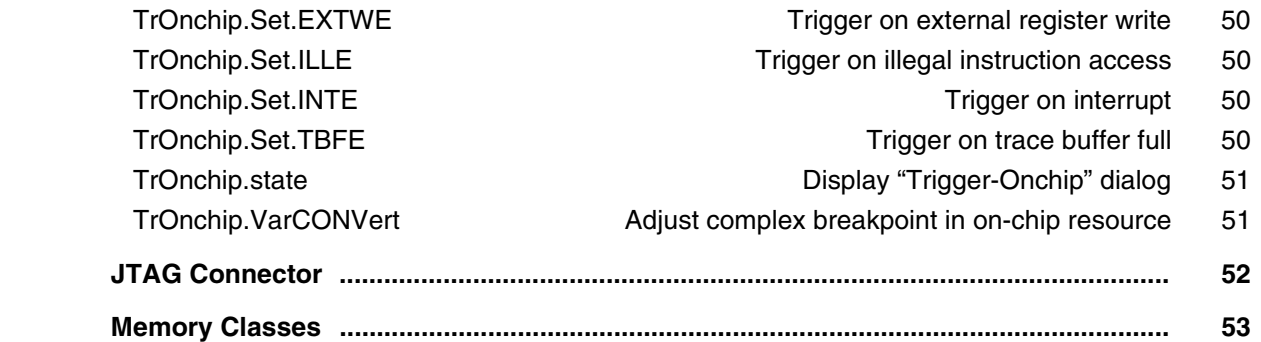

# **CEVA-X**

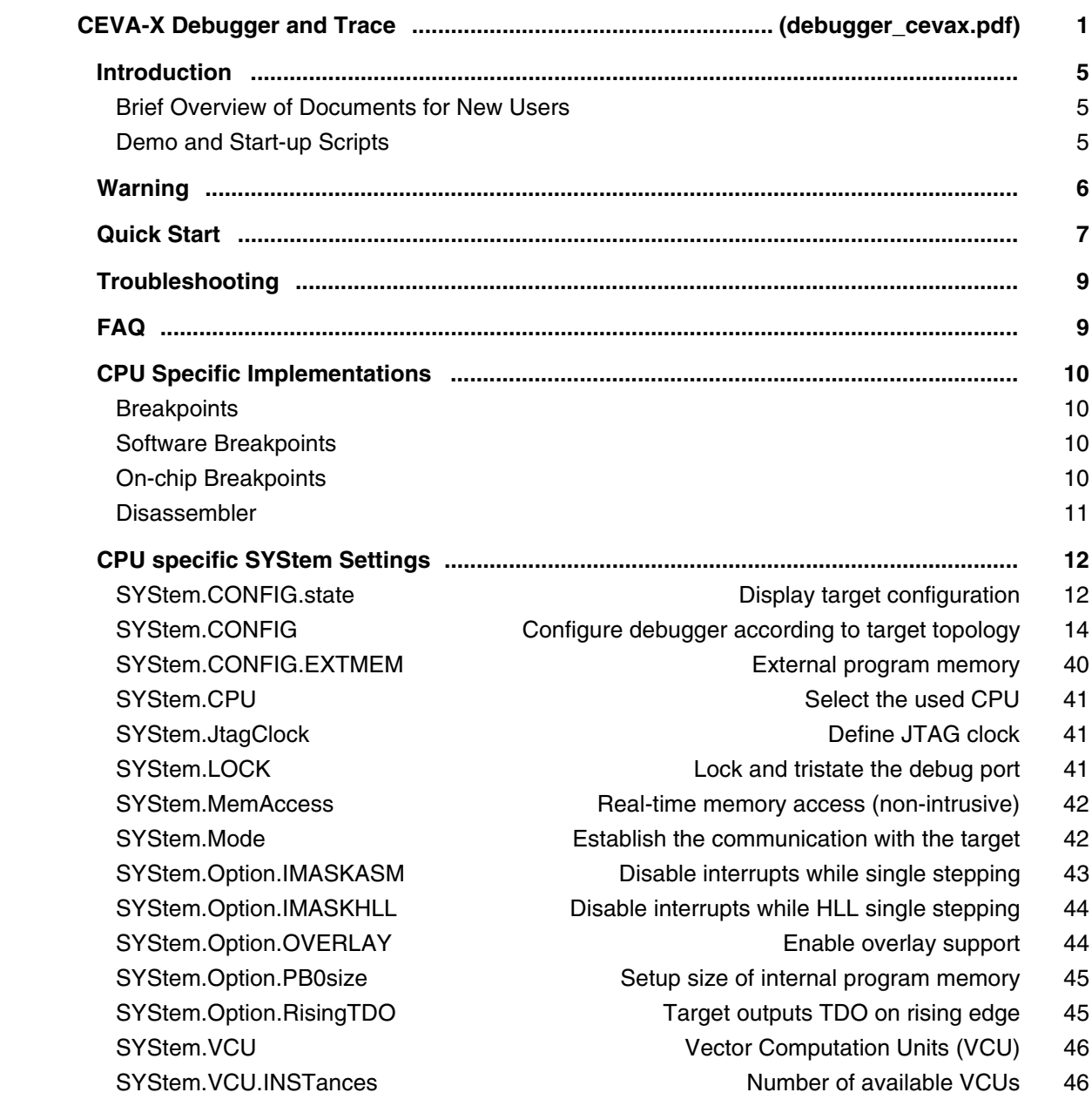

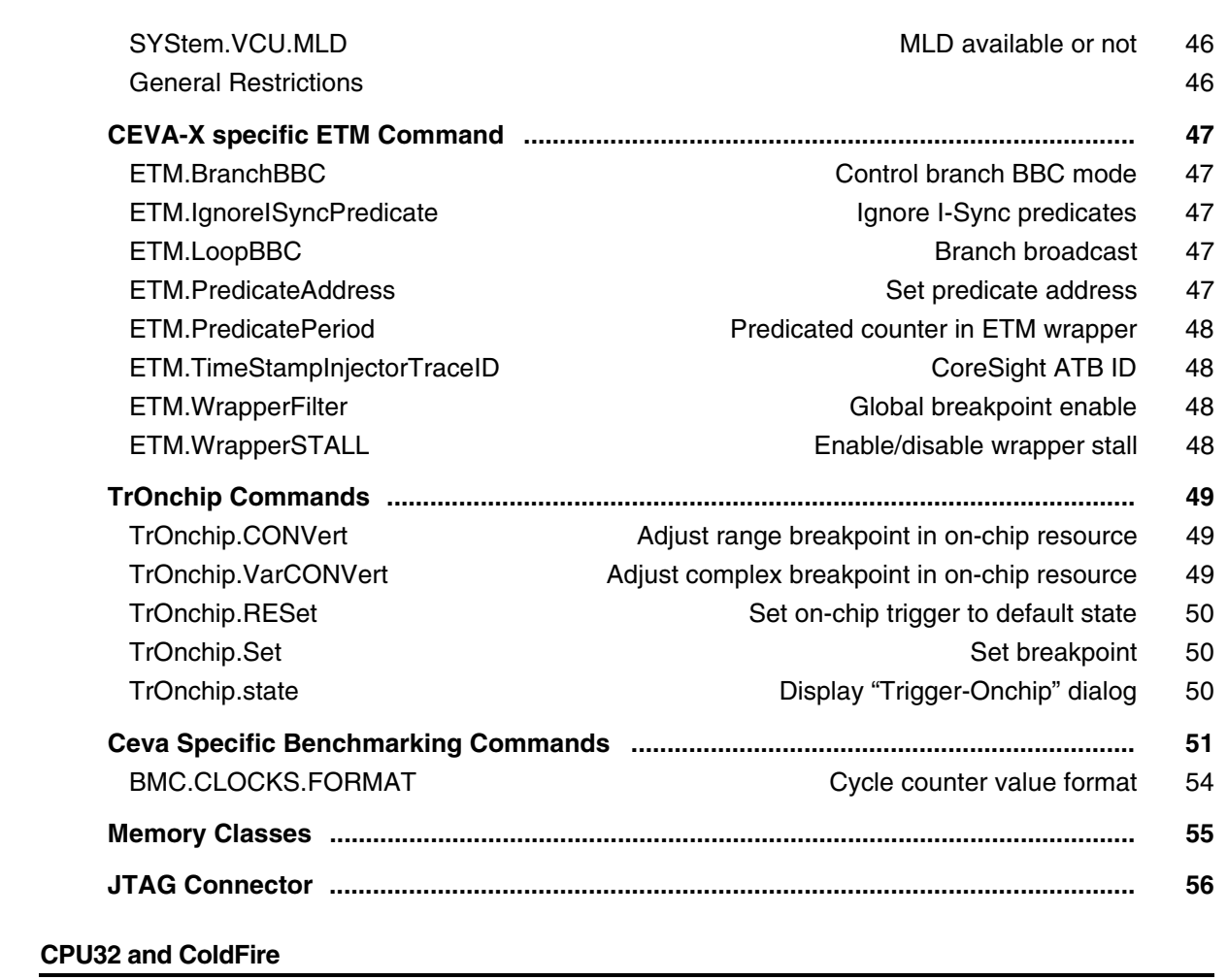

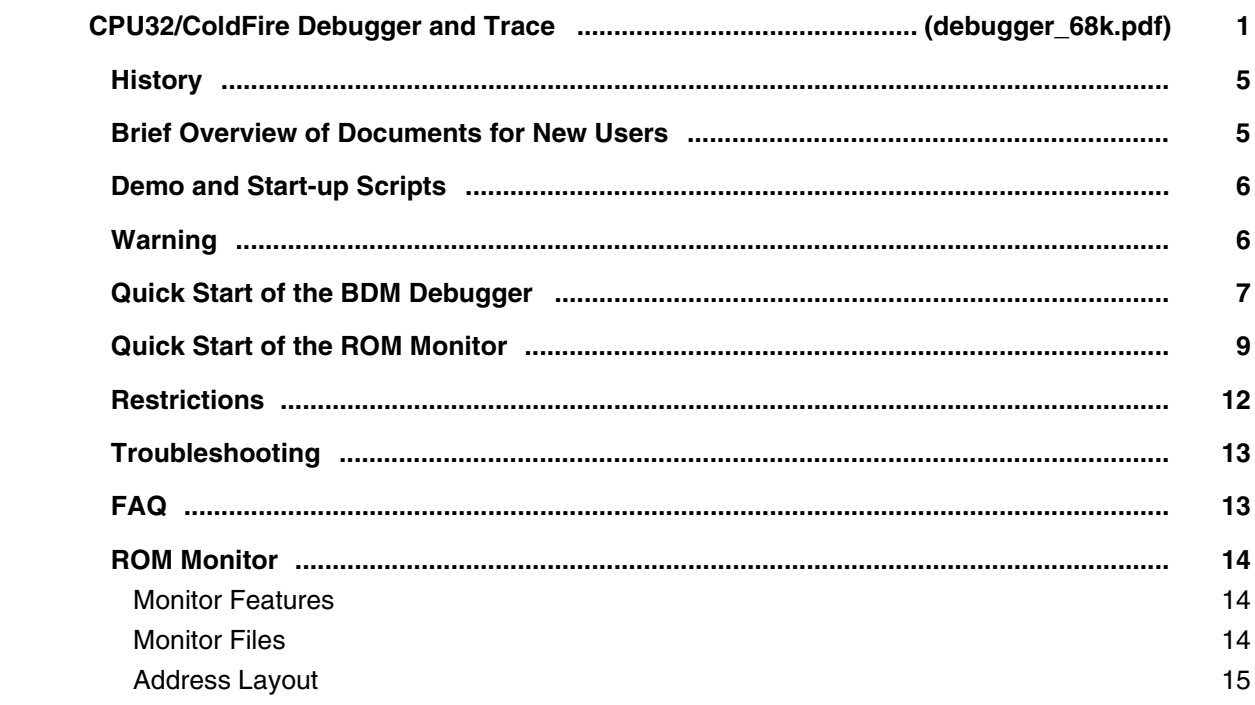

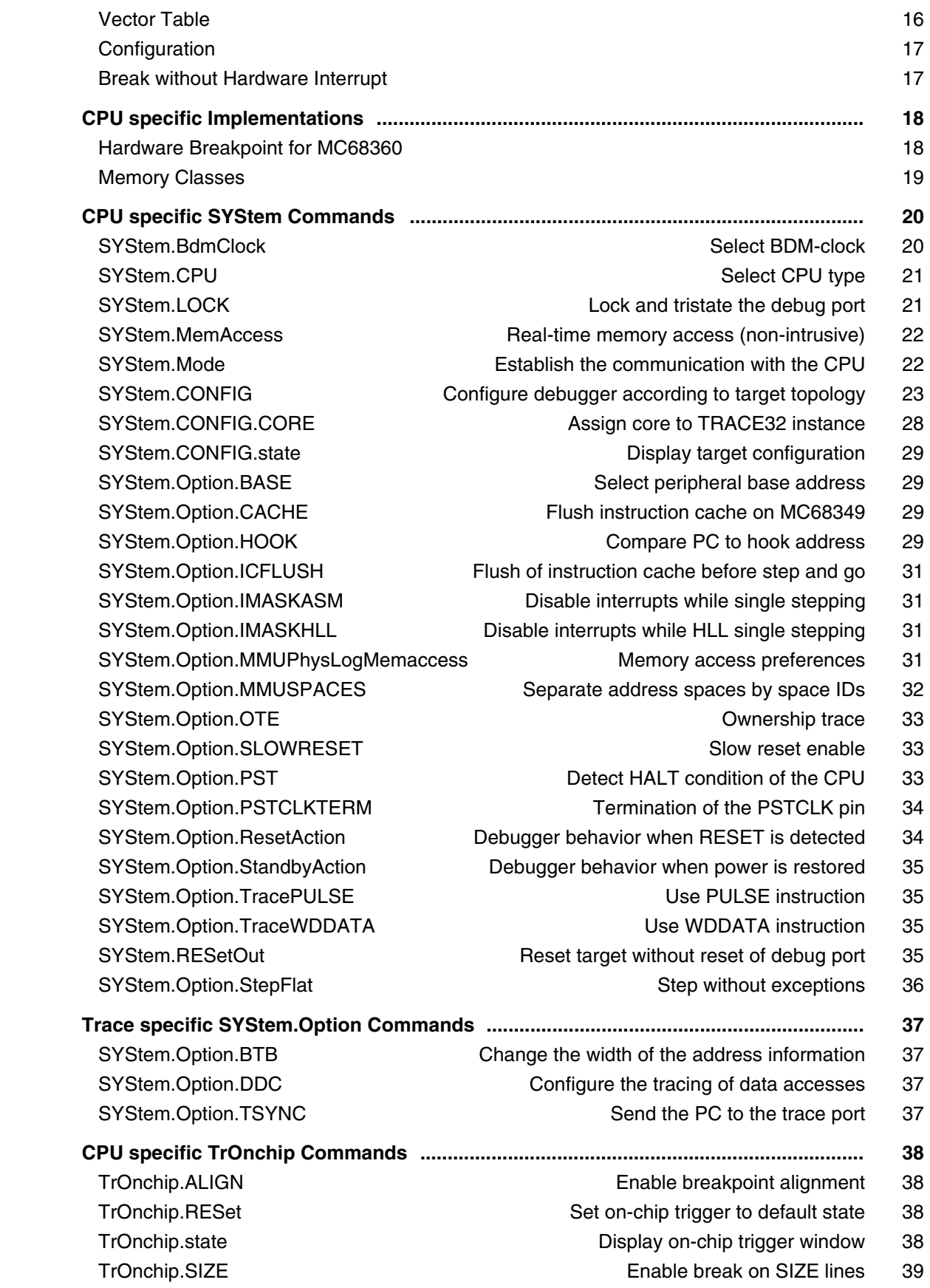

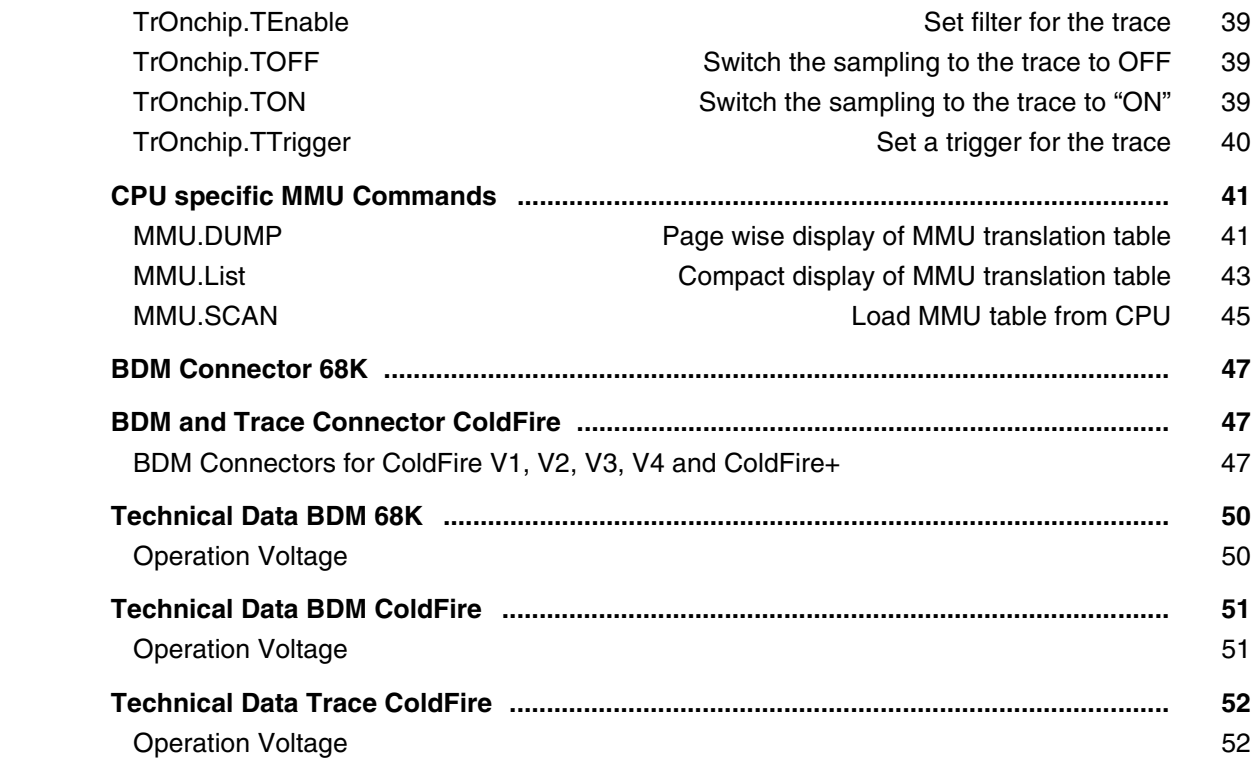

#### **DSP56K**

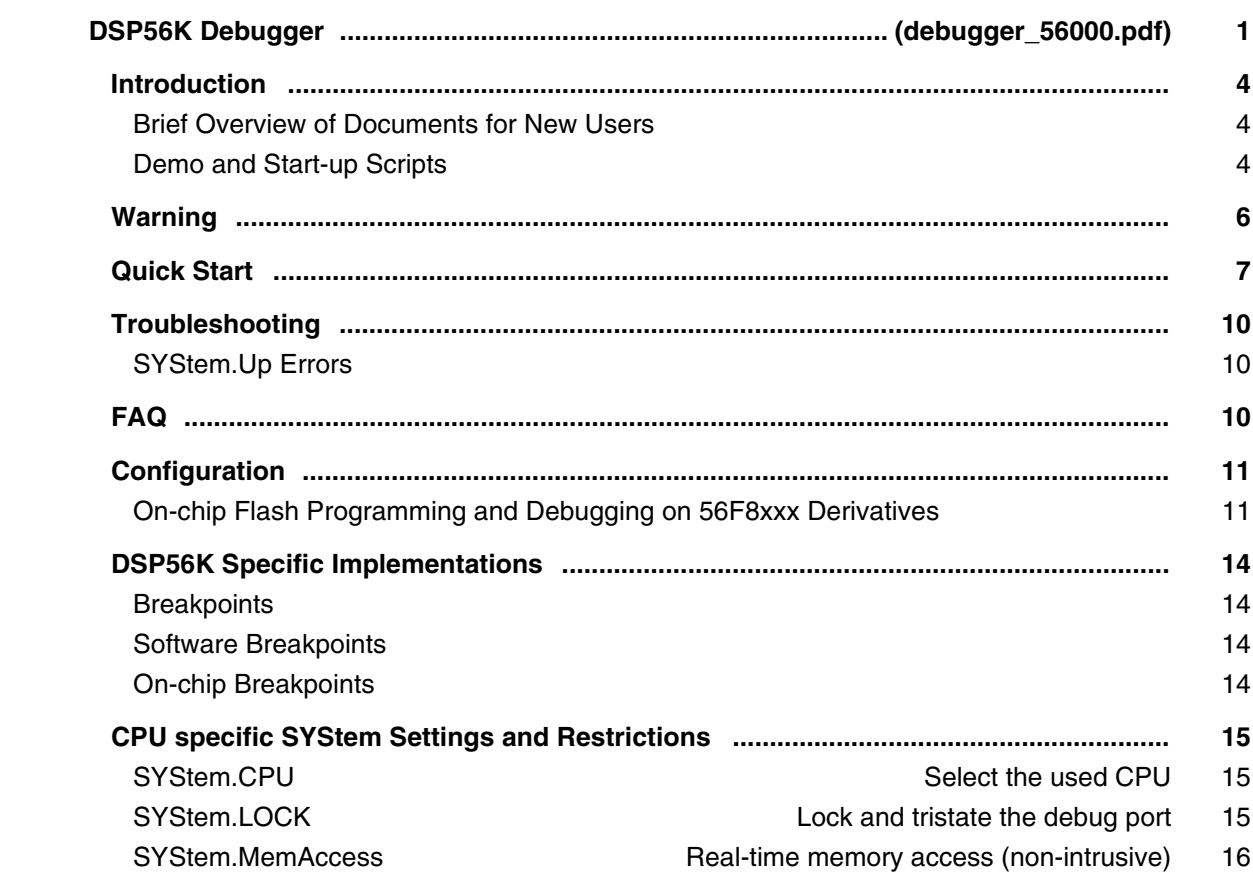

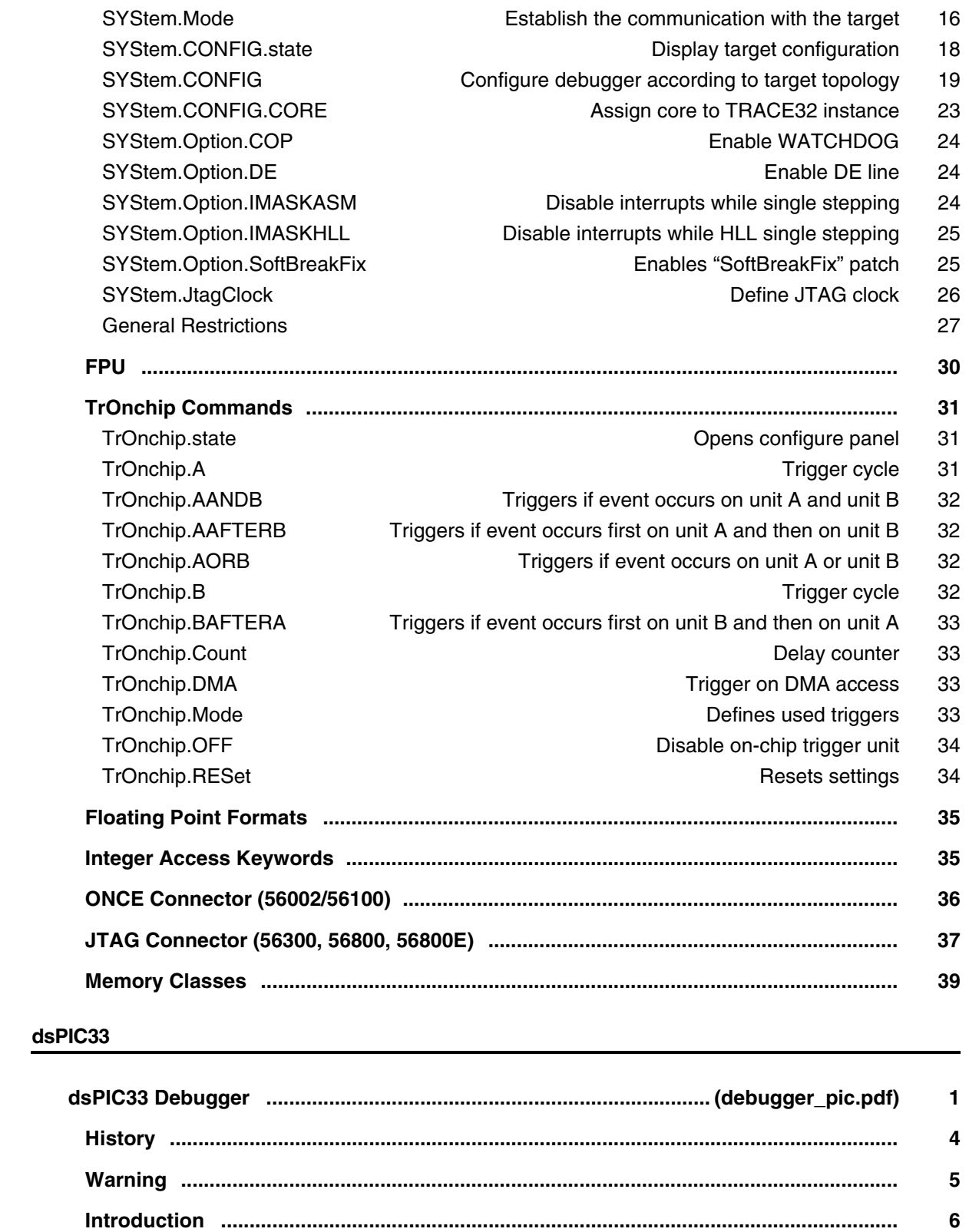

Brief Overview of Documents for New Users 6 6

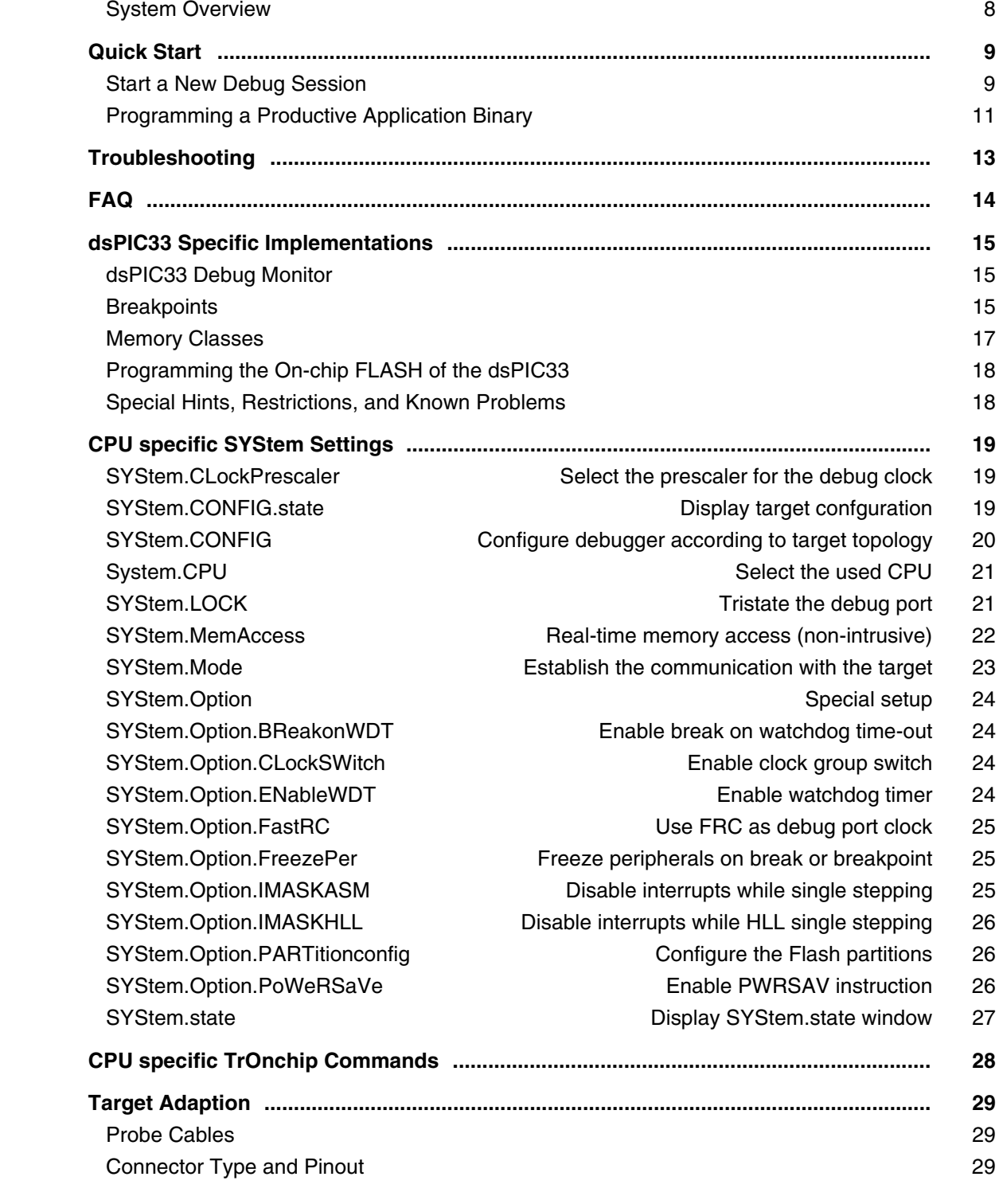

# **eSi-RISC**

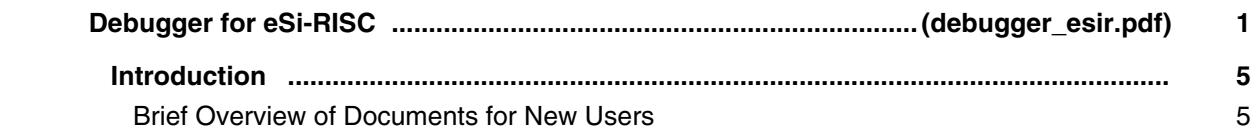

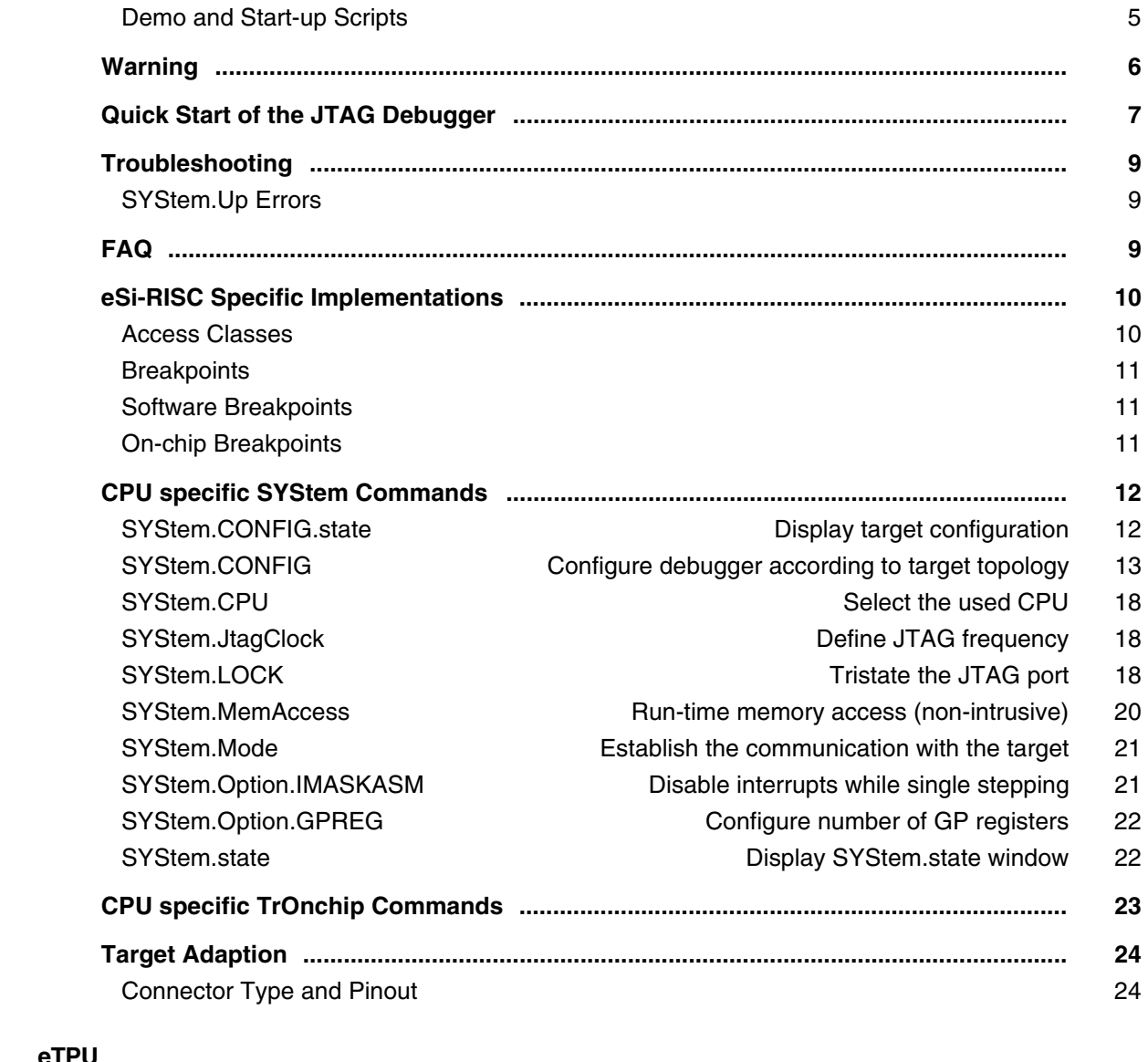

## **eTPU**

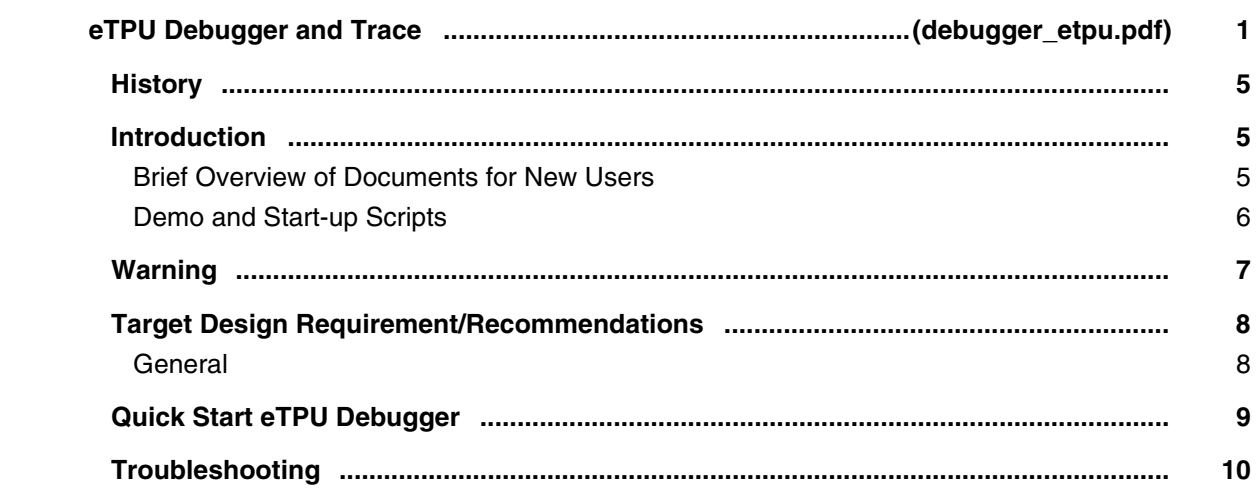

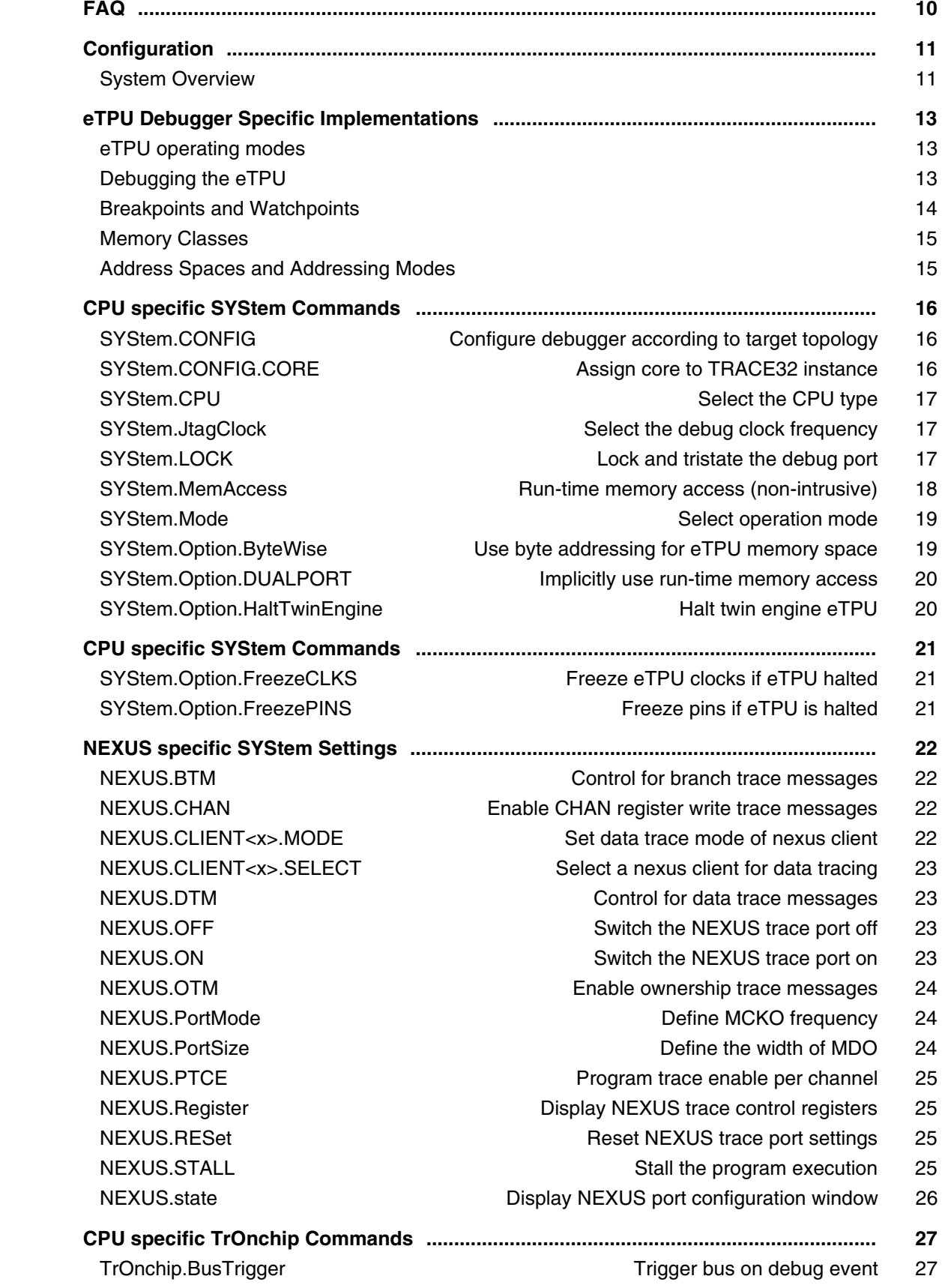

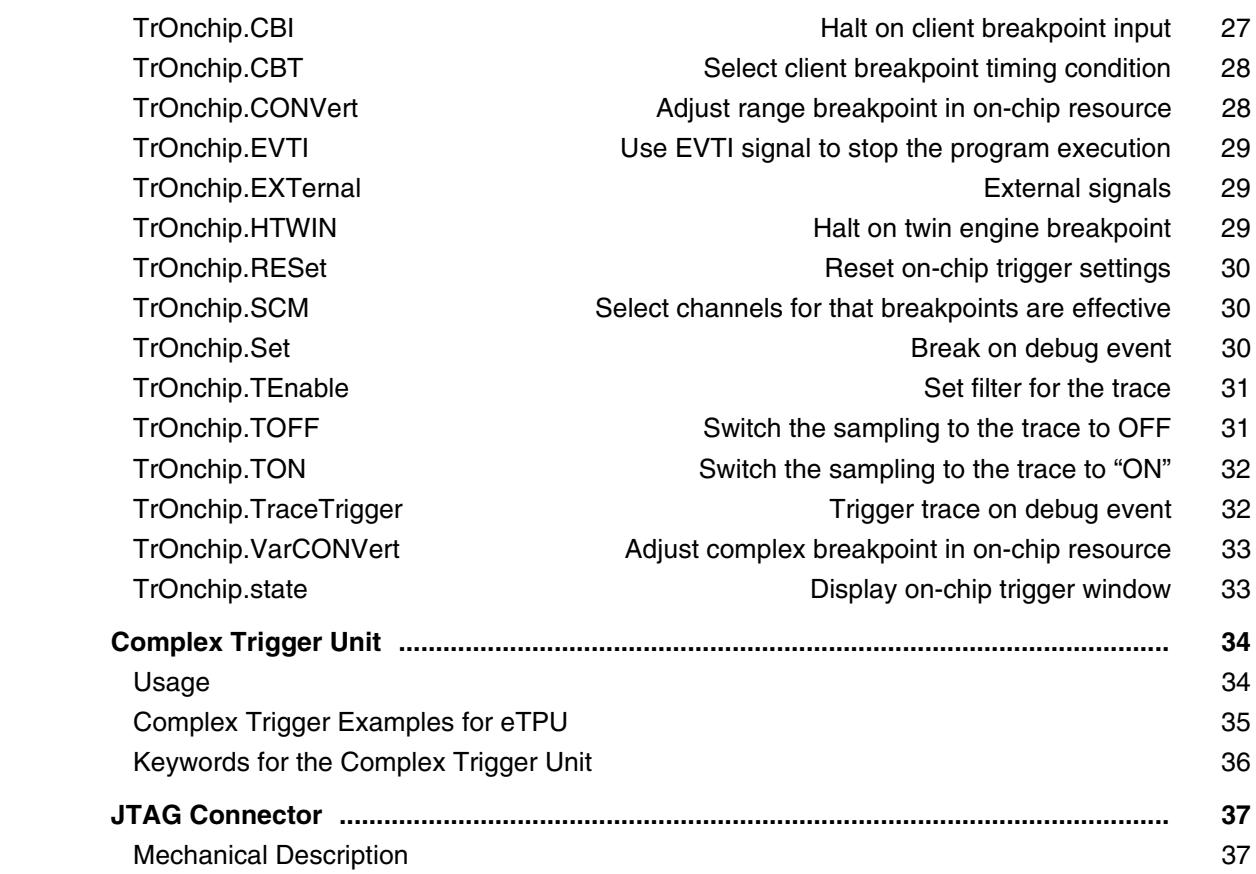

# **GTM**

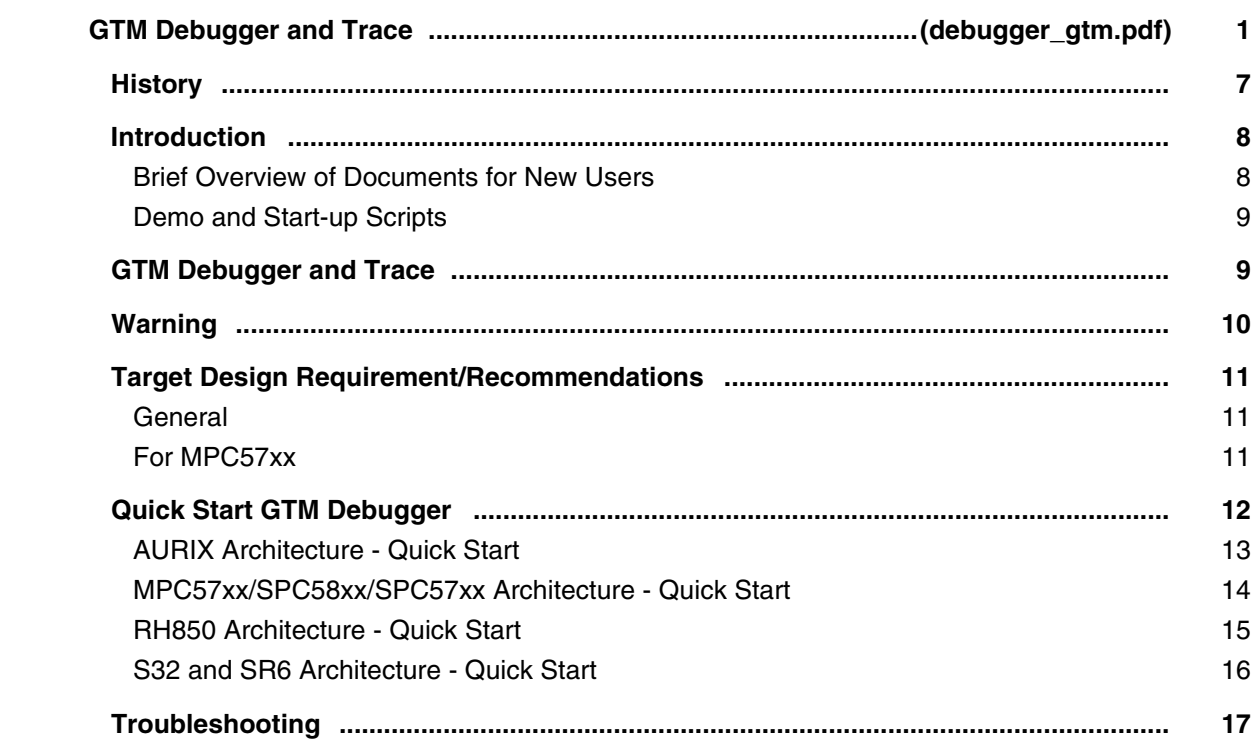

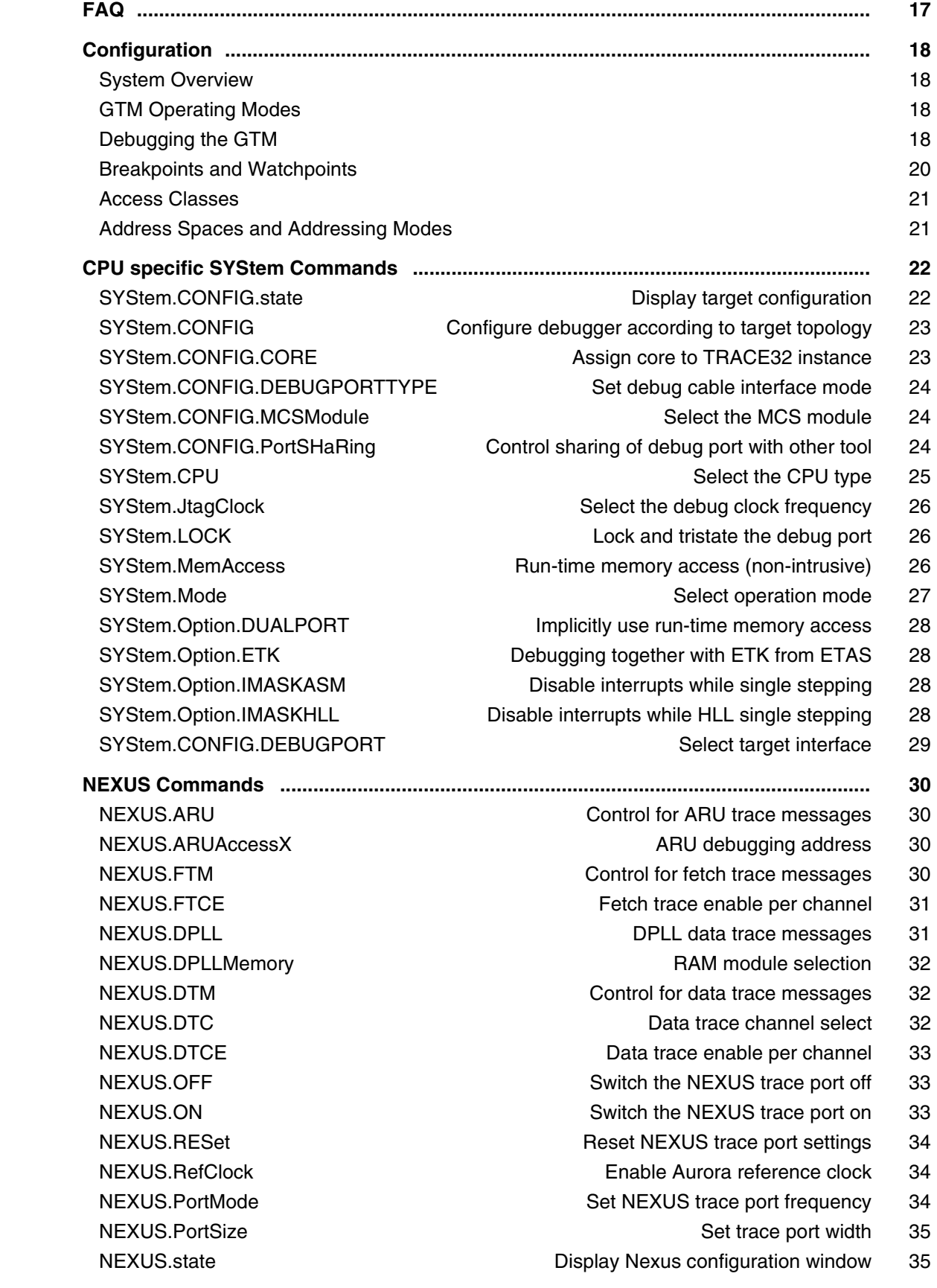

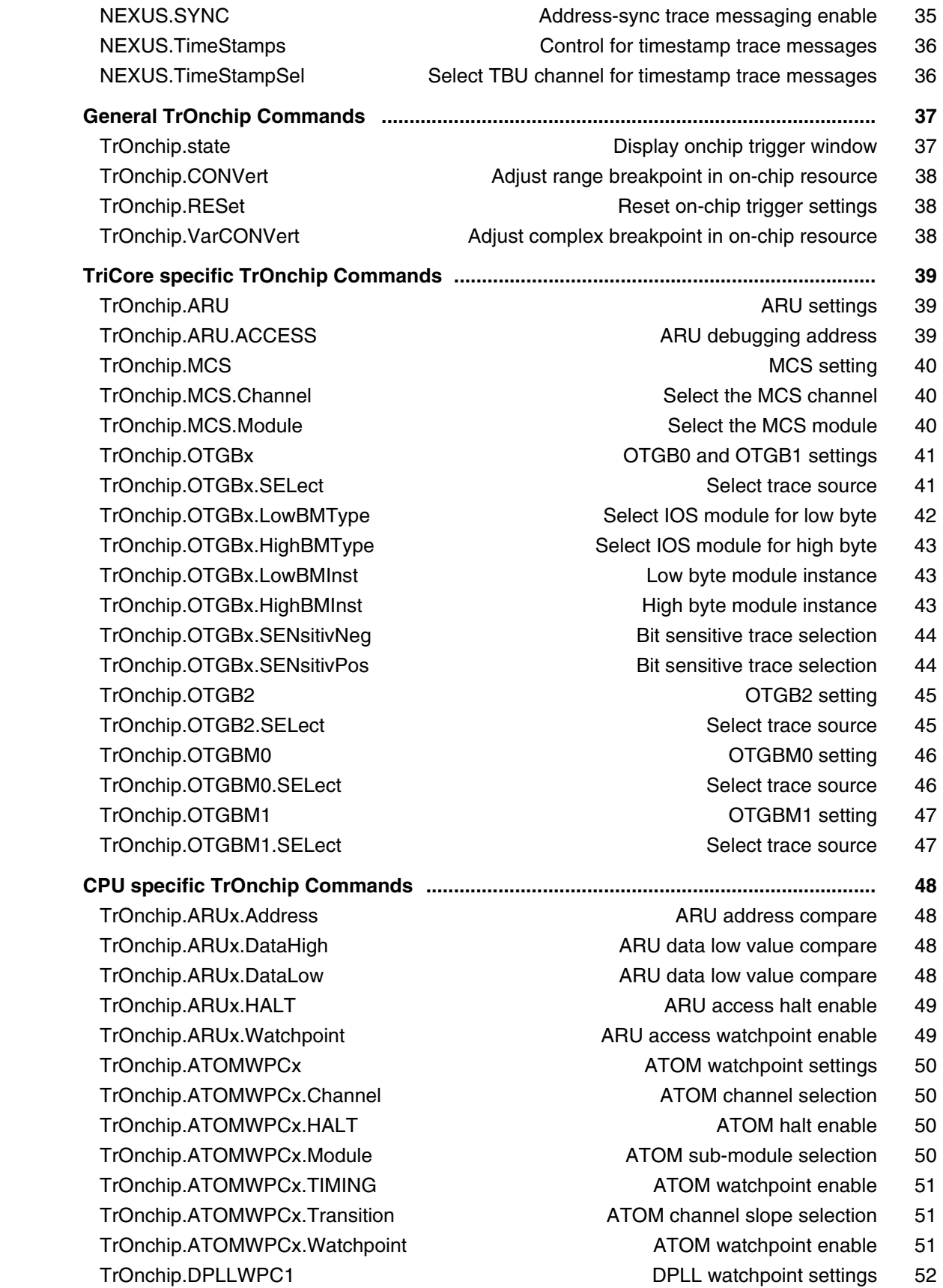

TrOnchip.DPLLWPC1.Event DPLL source selection 52

 TrOnchip.DPLLWPC1.HALT DPLL TASI/SASI halt enable 52 TrOnchip.DPLLWPC1.Transition DPLL TASI/SASI slope selection 52 TrOnchip.DPLLWPC1.Watchpoint DPLL TASI/SASI watchpoint enable 52 TrOnchip.DPLLWPC2 **DRIM RAM** watchpoint settings 53 TrOnchip.DPLLWPC2.Address DPLL RAM address compare 53 TrOnchip.DPLLWPC2.ACCESS **DELL RAM read/write control** 53 TrOnchip.DPLLWPC2.Data **DPLL RAM data compare** 53 TrOnchip.DPLLWPC2.HALT DPLL RAM access halt enable 53 TrOnchip.DPLLWPC2.Module **DPLL RAM** module selection 54 TrOnchip.DPLLWPC2.Watchpoint DPLL RAM access watchpoint enable 54 TrOnchip.EVTOx **Select EVTOx** output 54 TrOnchip.SPEx SPEx 55 TrOnchip.SPEx.DIR SPEX DIR watchpoint settings 55 TrOnchip.SPEx.DIR.HALT Special special special special special special special special special special special special special special special special special special special special special special special special special TrOnchip.SPEx.DIR.TIMING SPEx DIR watchpoint enable 55 TrOnchip.SPEx.DIR.Transition Server Special Special Server S5 TrOnchip.SPEx.DIR.Watchpoint SPEx DIR watchpoint enable 56 TrOnchip.SPEx.NIPD SPEx NIPD SPEx NIPD watchpoint settings 57 TrOnchip.SPEx.NIPD.HALT SPEX NIPD halt enable 57 TrOnchip.SPEx.NIPD.TIMING SPEX NIPD watchpoint enable 57 TrOnchip.SPEx.NIPD.Transition SPEx NIPD slope selection 57 TrOnchip.SPEx.NIPD.Watchpoint SPEx NIPD watchpoint enable 58 TrOnchip.TBU **Tronchip.TBU TRU** watchpoint settings 59 TrOnchip.TBUx.Data TRU data value compare 59 TrOnchip.TBUx.HALT TrOnchip.TBUx.HALT TrOnchip.TBUx.Watchpoint TBU access watchpoint enable 59 TrOnchip.TBU0.SELect TRU0 type selection 60 TrOnchip.TIMWPC TO TIM watchpoint settings 61 TrOnchip.TIMWPCx.Channel **TRIM** channel selection 61 TrOnchip.TIMWPCx.HALT TO THE 1999 TIM halt enable 61 TrOnchip.TIMWPCx.Module TIM sub-module selection 61 TrOnchip.TIMWPCx.TIMING TIM watchpoint enable 62 TrOnchip.TIMWPCx.Transition TIM channel slope selection 62 TrOnchip.TIMWPCx.Watchpoint TIM watchpoint enable 62 TrOnchip.TOMWPC TOM watchpoint settings 63 TrOnchip.TOMWPCx.Channel TOM channel selection 63 TrOnchip.TOMWPCx.HALT TOM halt enable 63 TrOnchip.TOMWPCx.Module TOM sub-module selection 63 TrOnchip.TOMWPCx.TIMING TOM watchpoint enable 64 TrOnchip.TOMWPCx.Transition TOM Channel slope selection 64 TrOnchip.TOMWPCx.Watchpoint TOM watchpoint enable 64 TrOnchip.WPCE **Breakpoint enable per channel 65** 

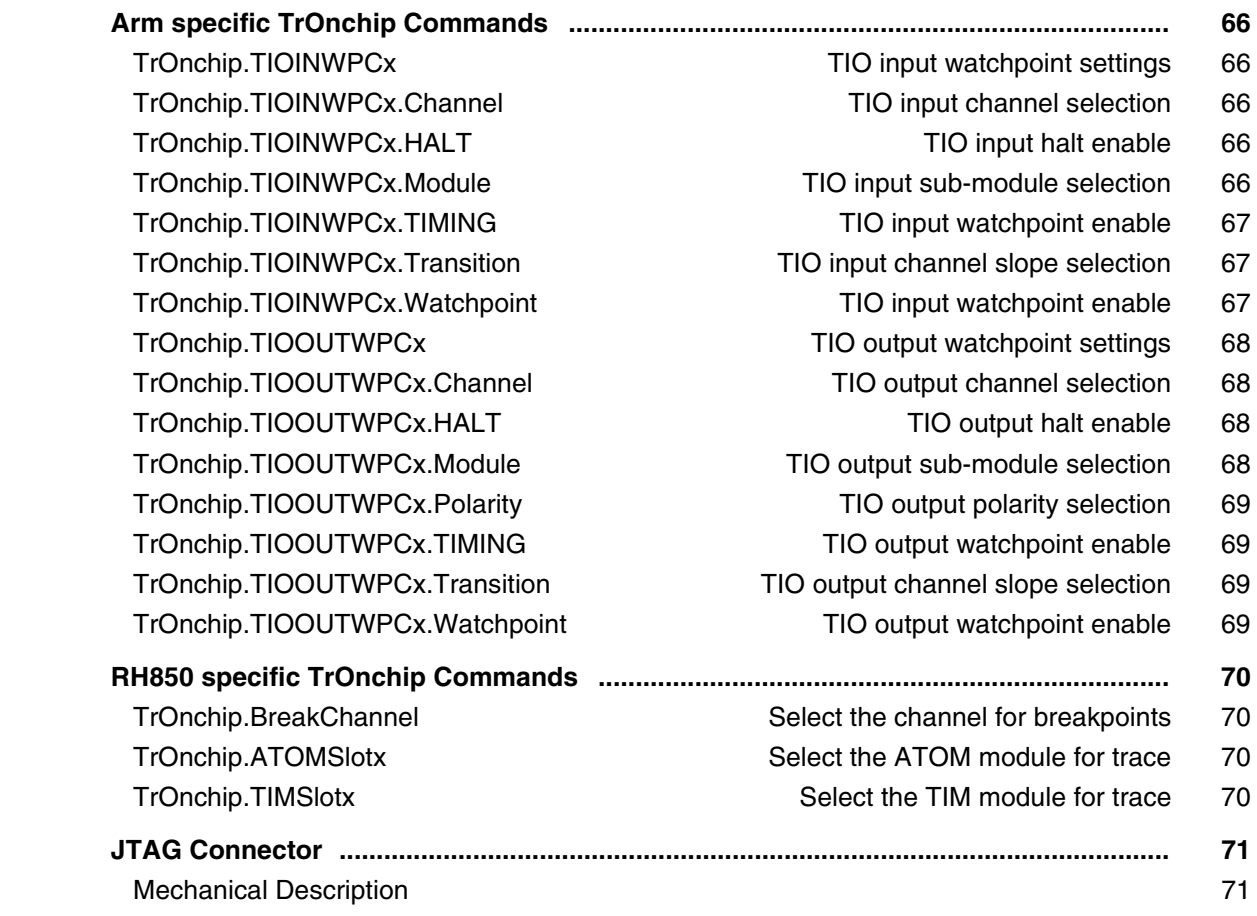

#### **H8S**

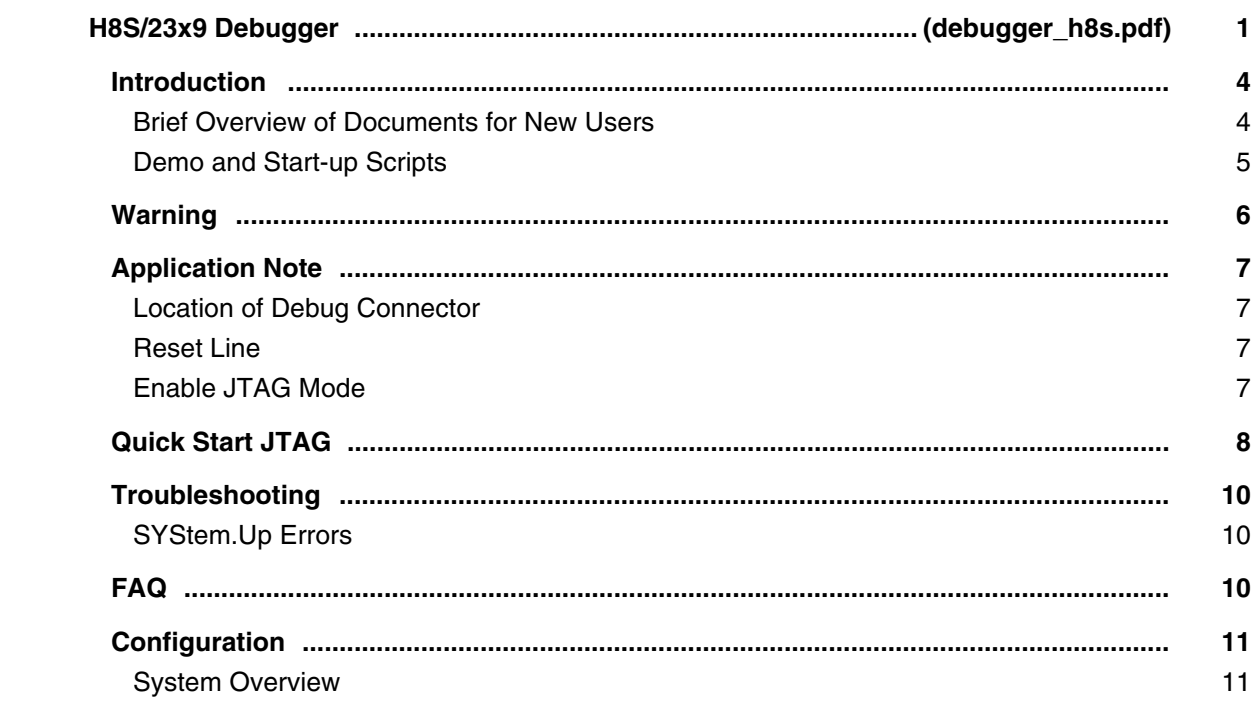

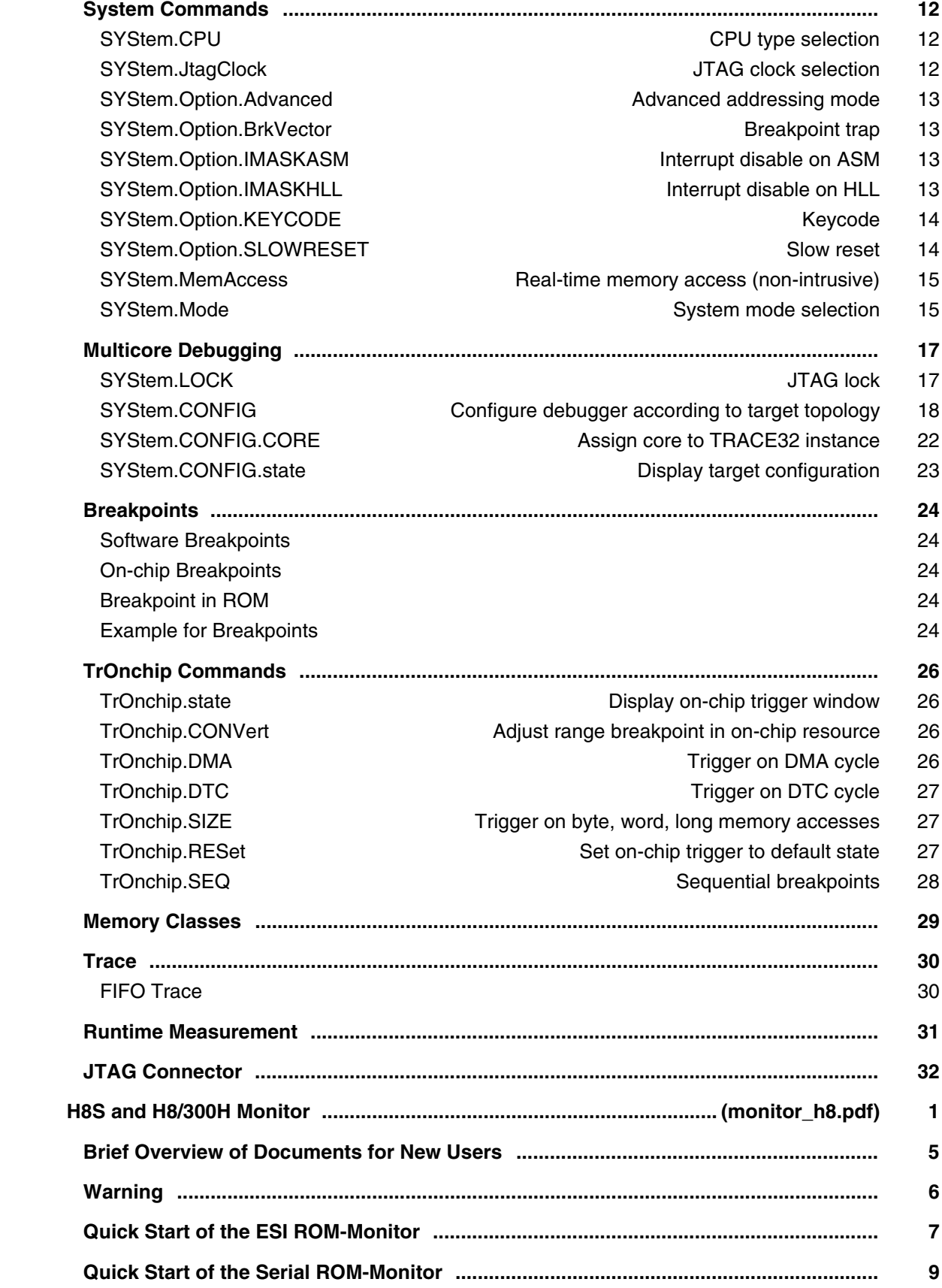

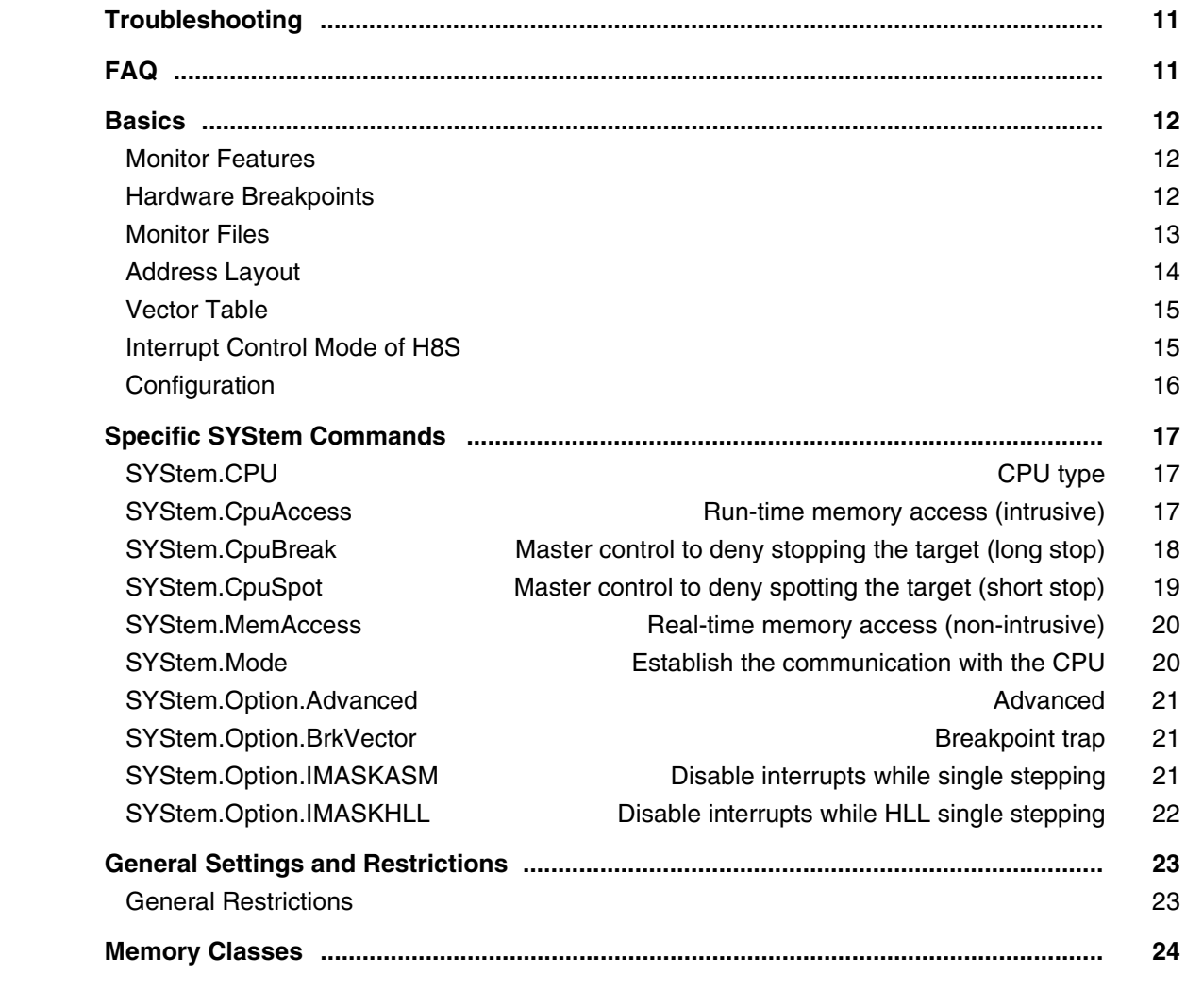

## **Hexagon**

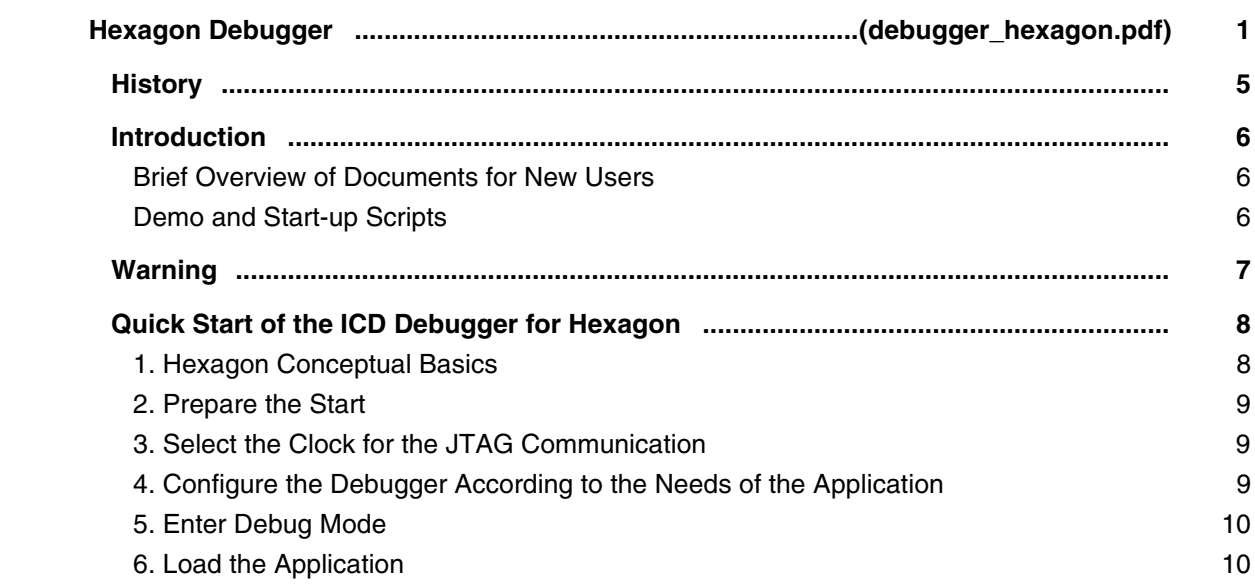

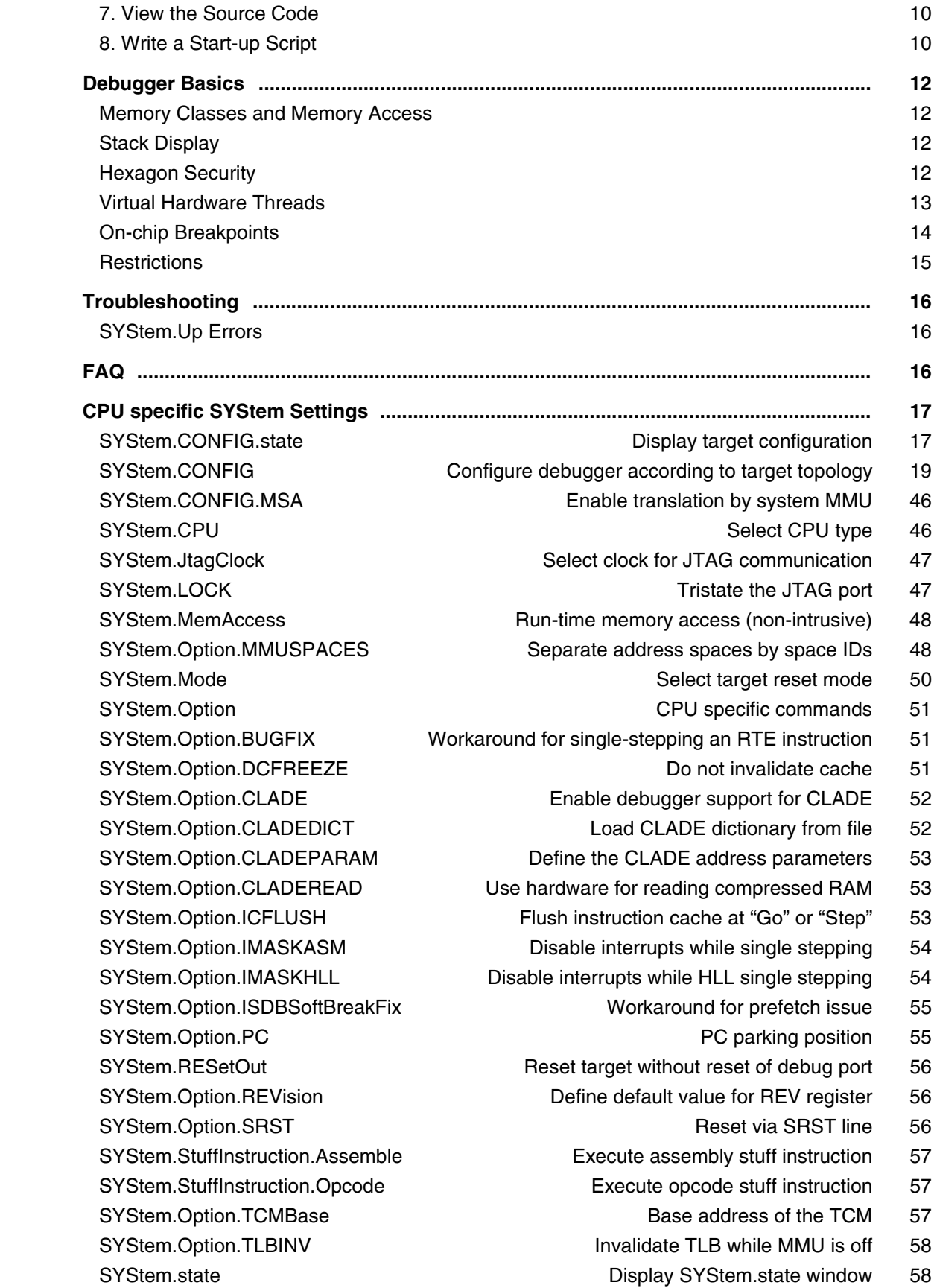

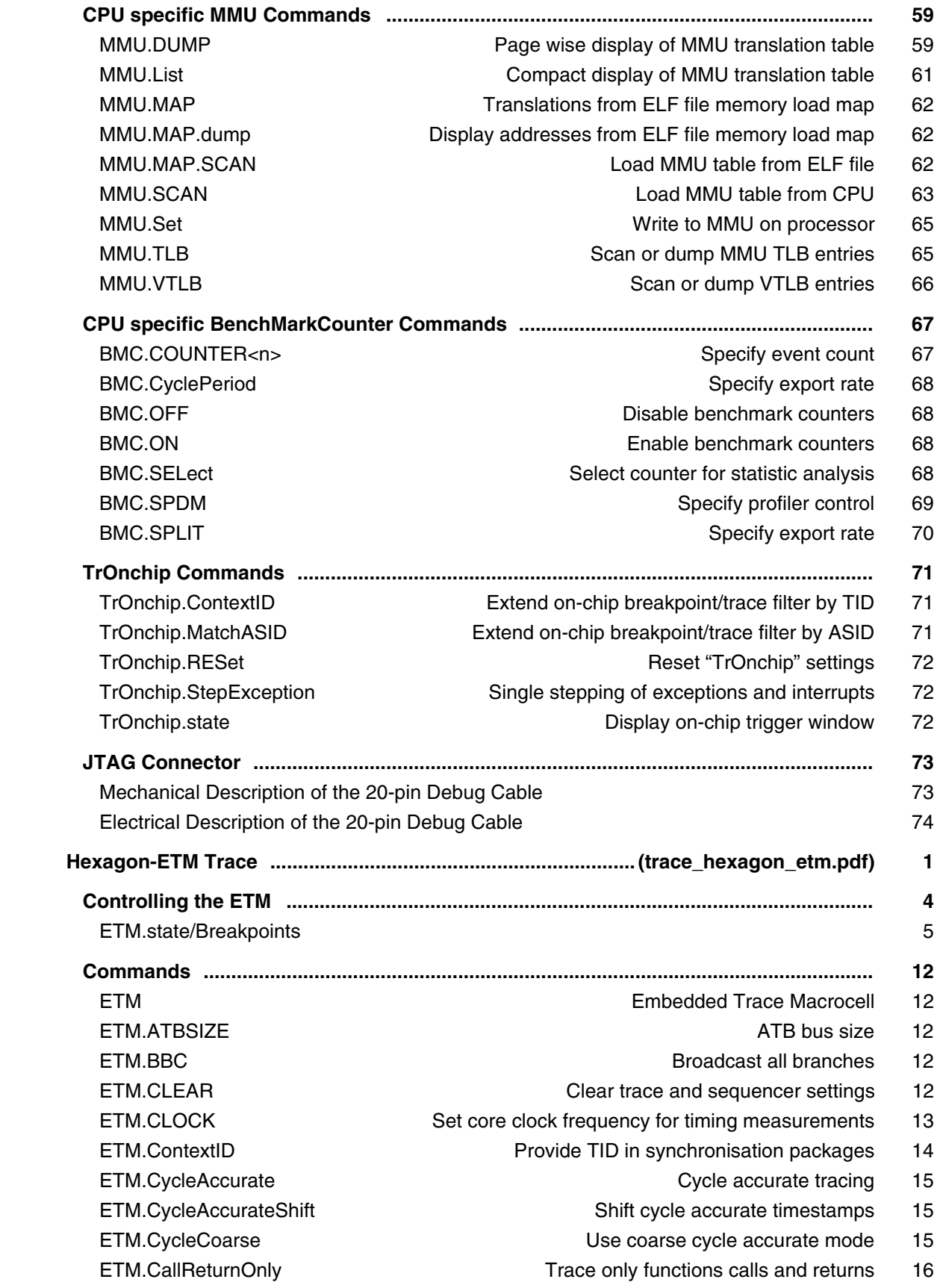

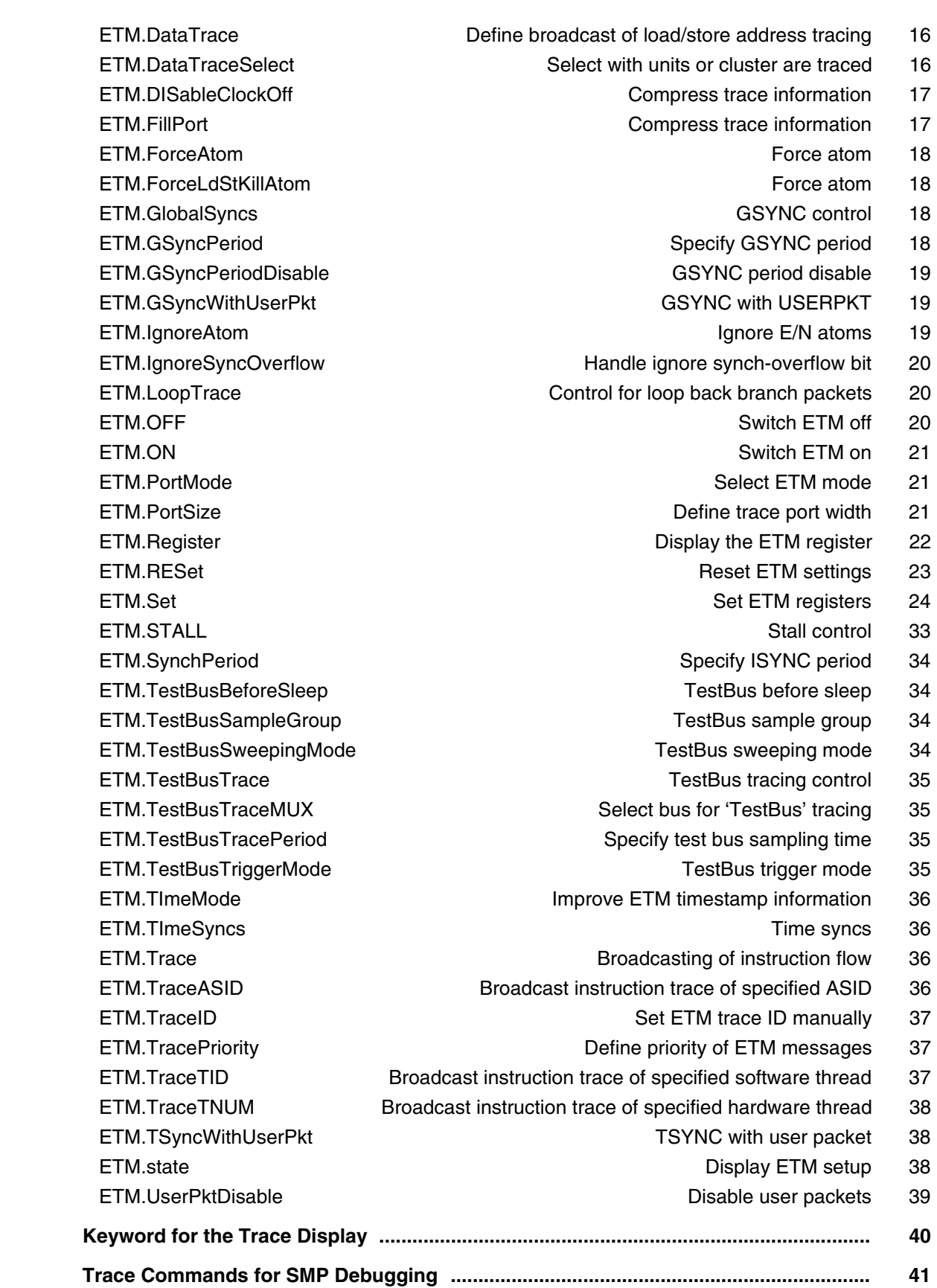

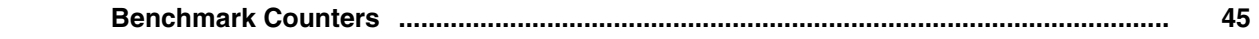

#### **IPU**

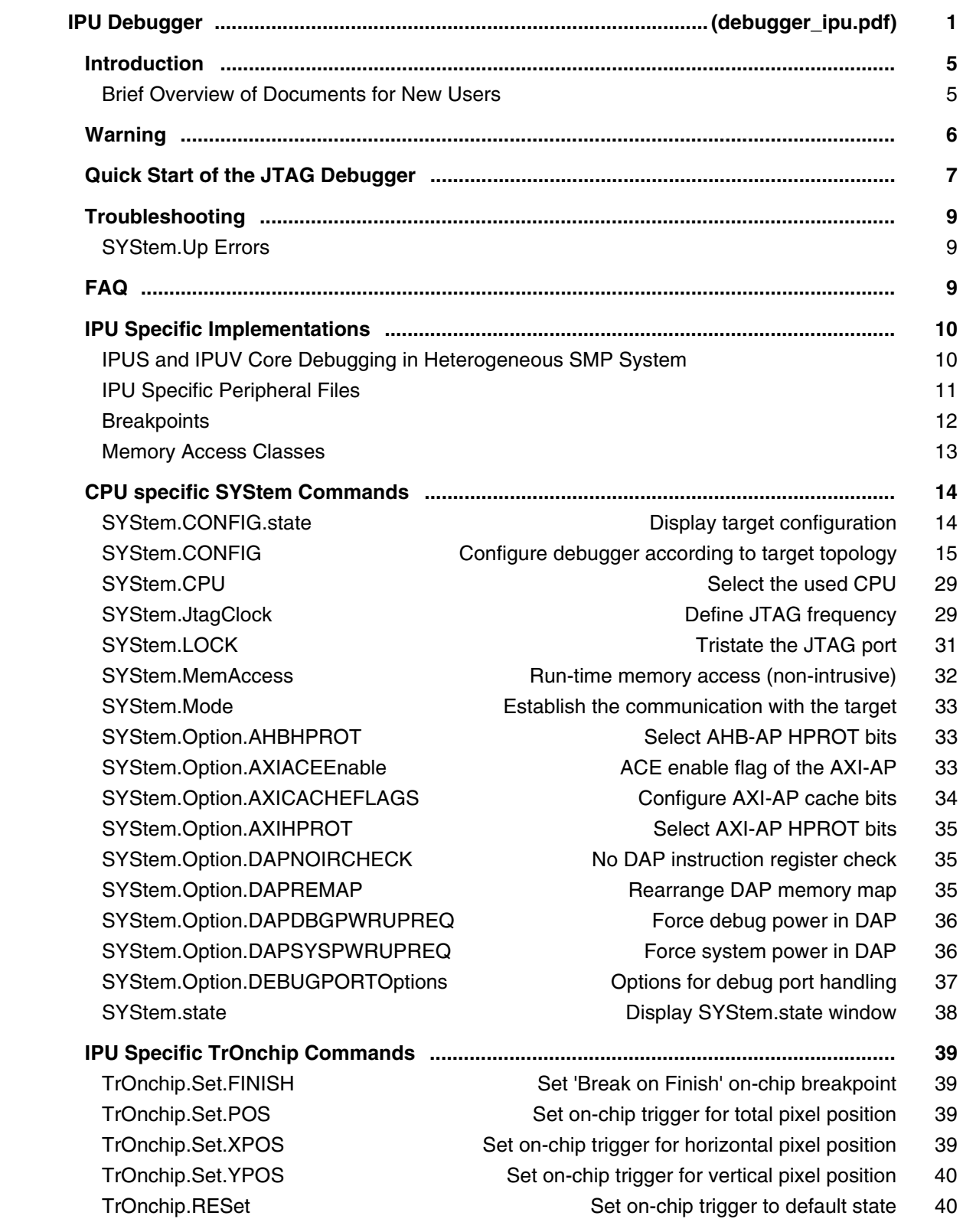

# **M32R**

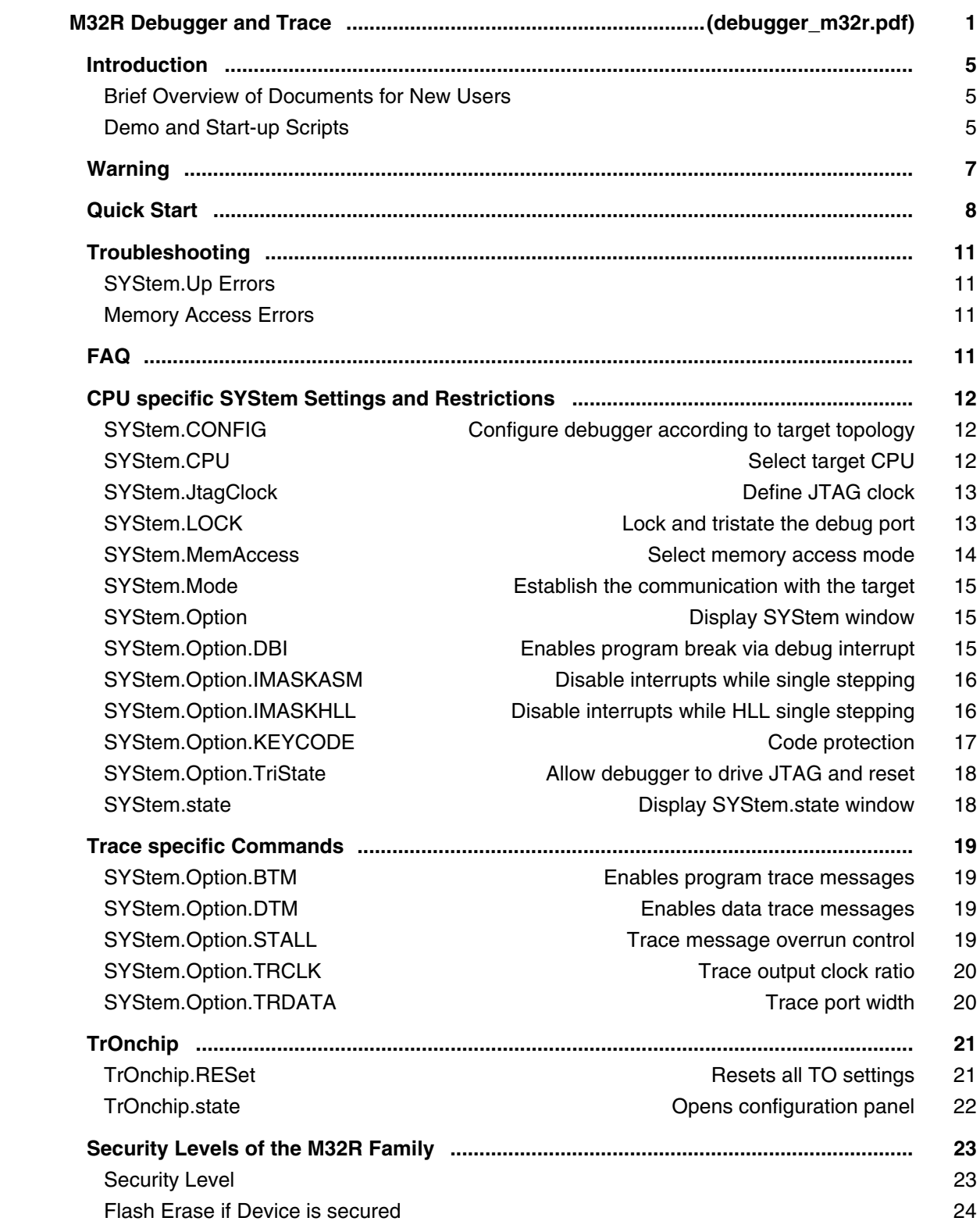

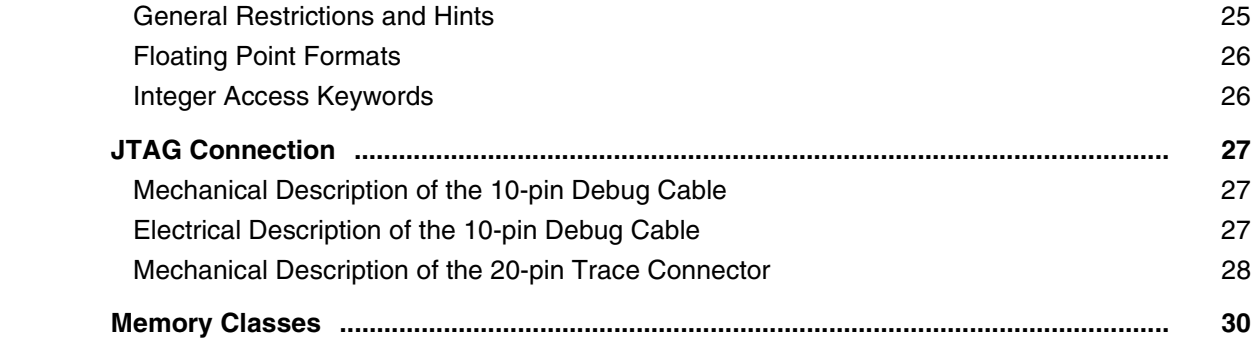

## **M8051EW**

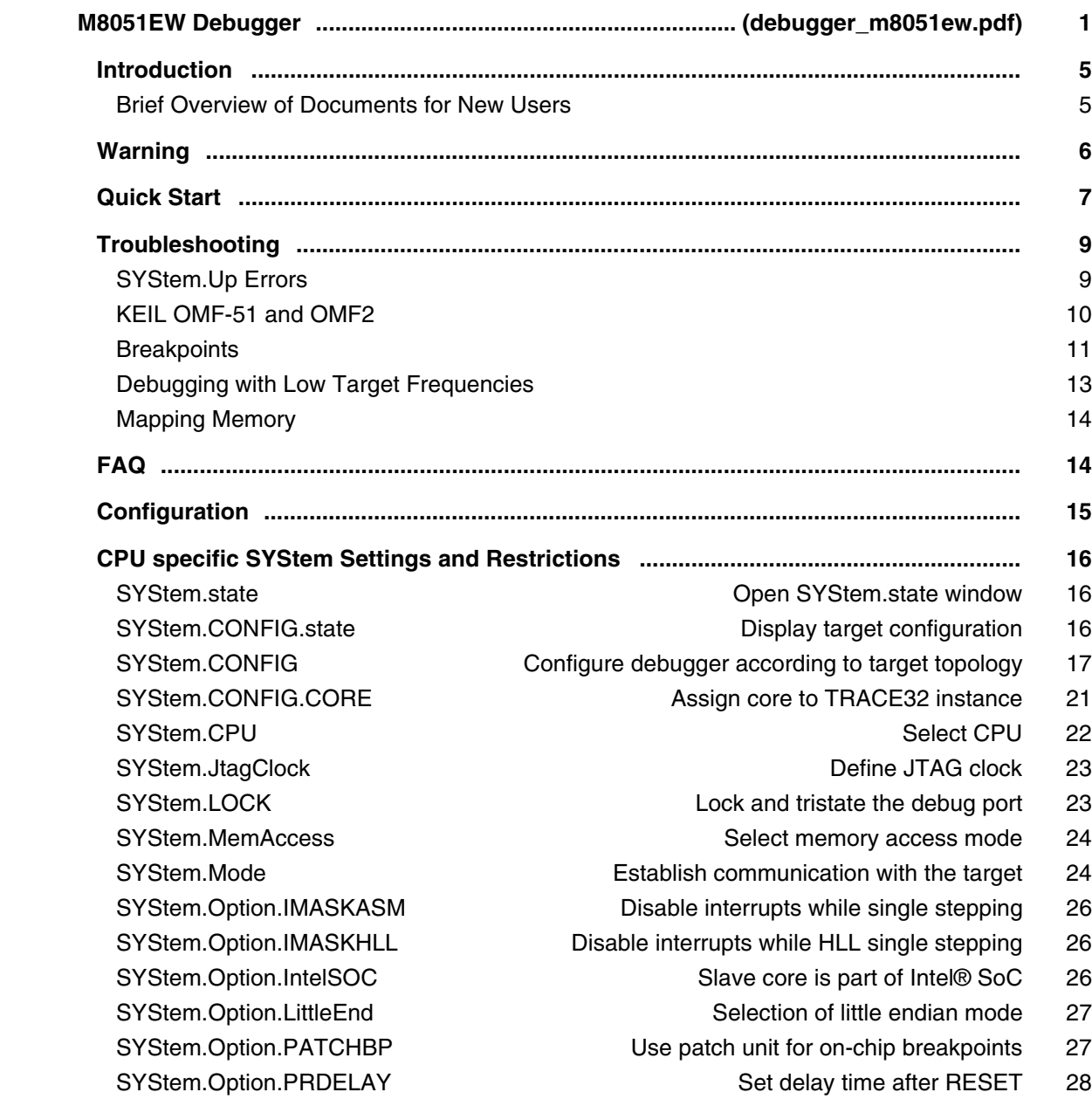

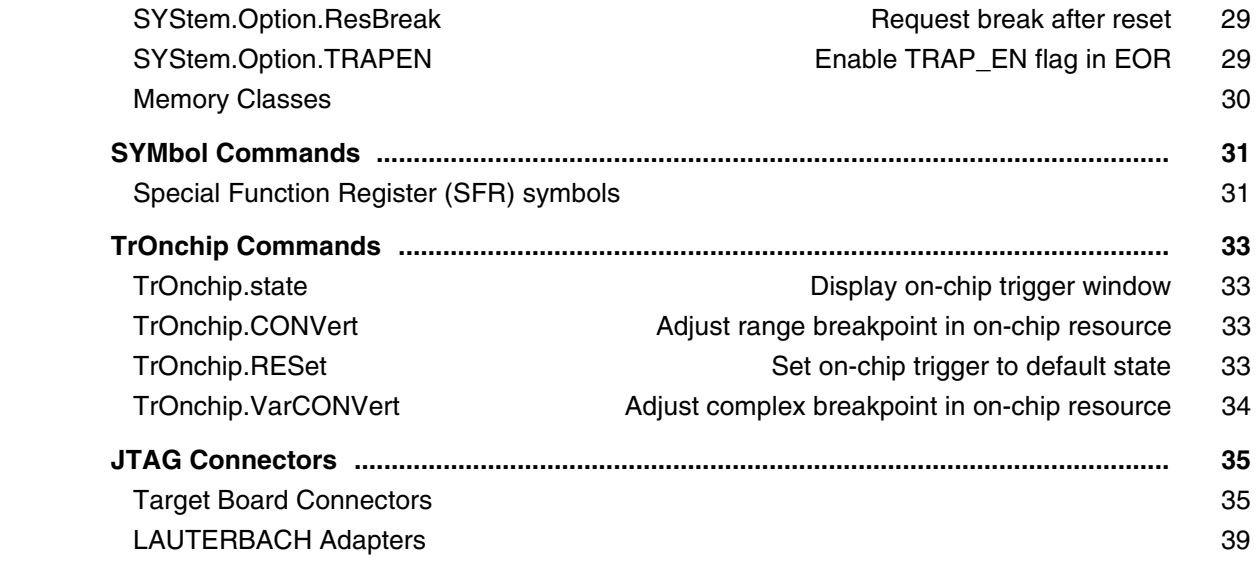

### **8051XC**

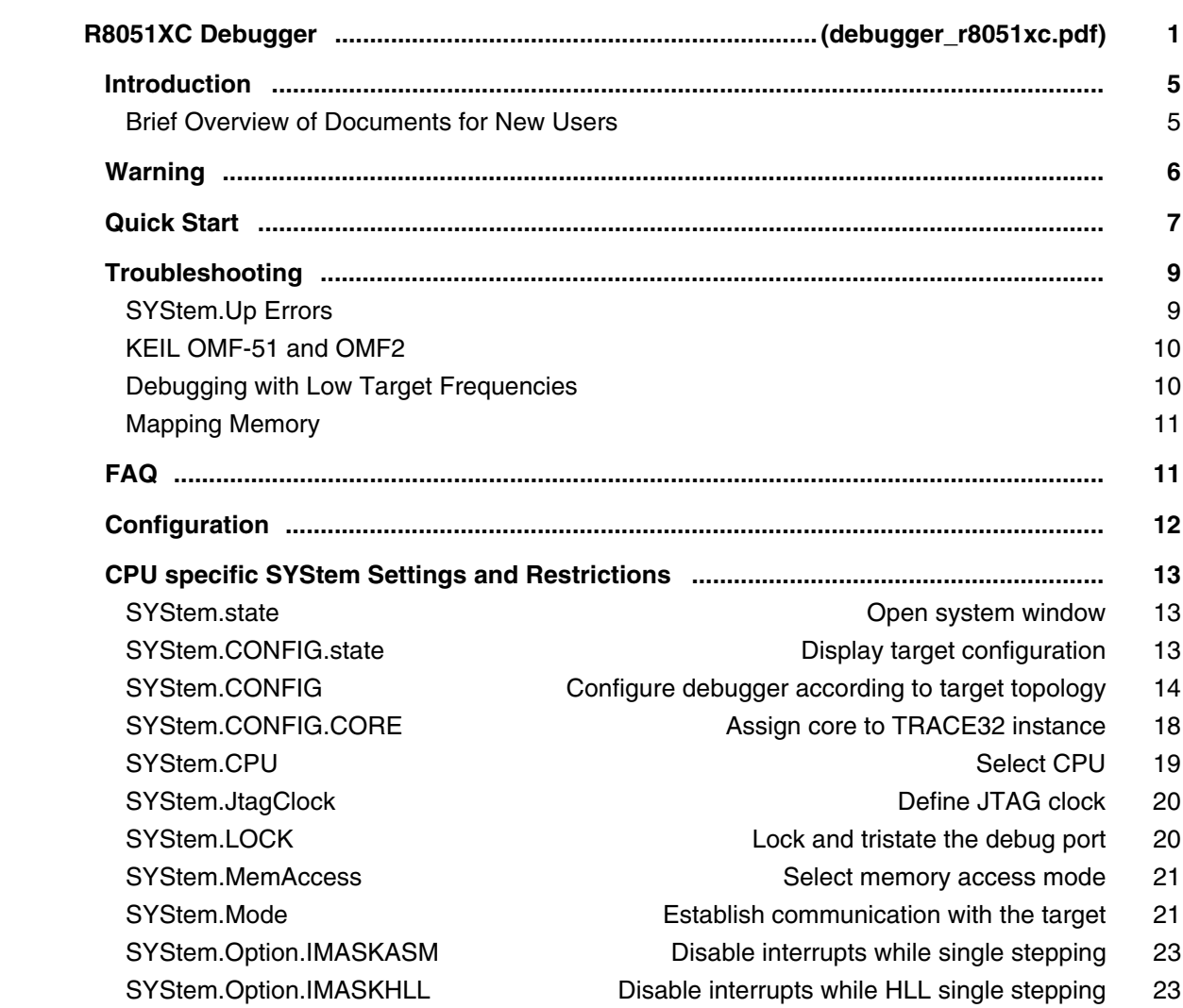
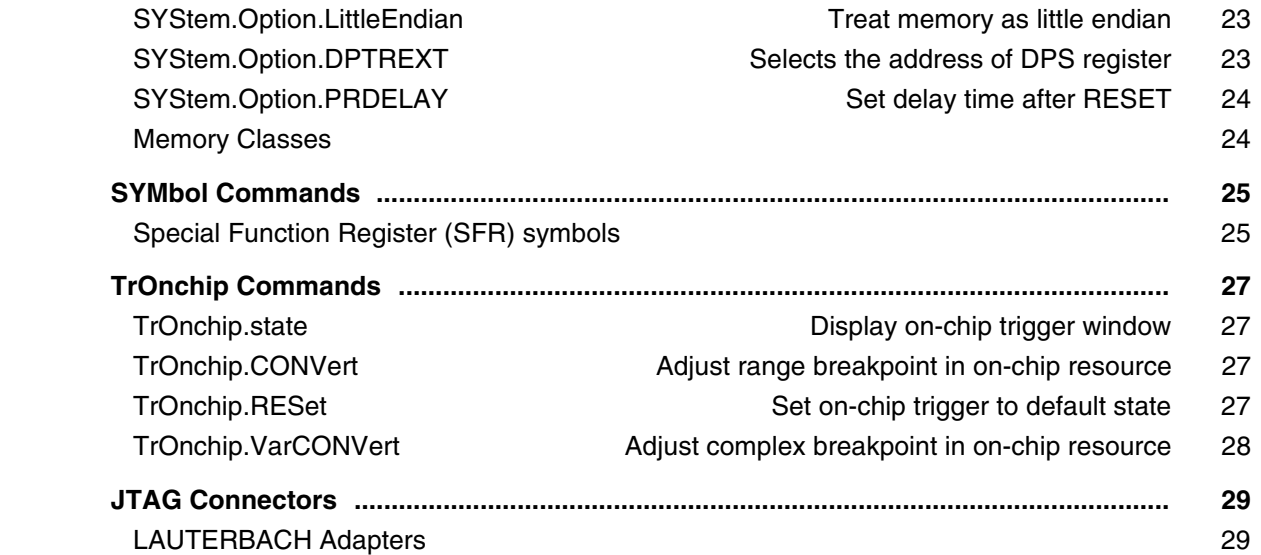

# **MAC71xx/72xx**

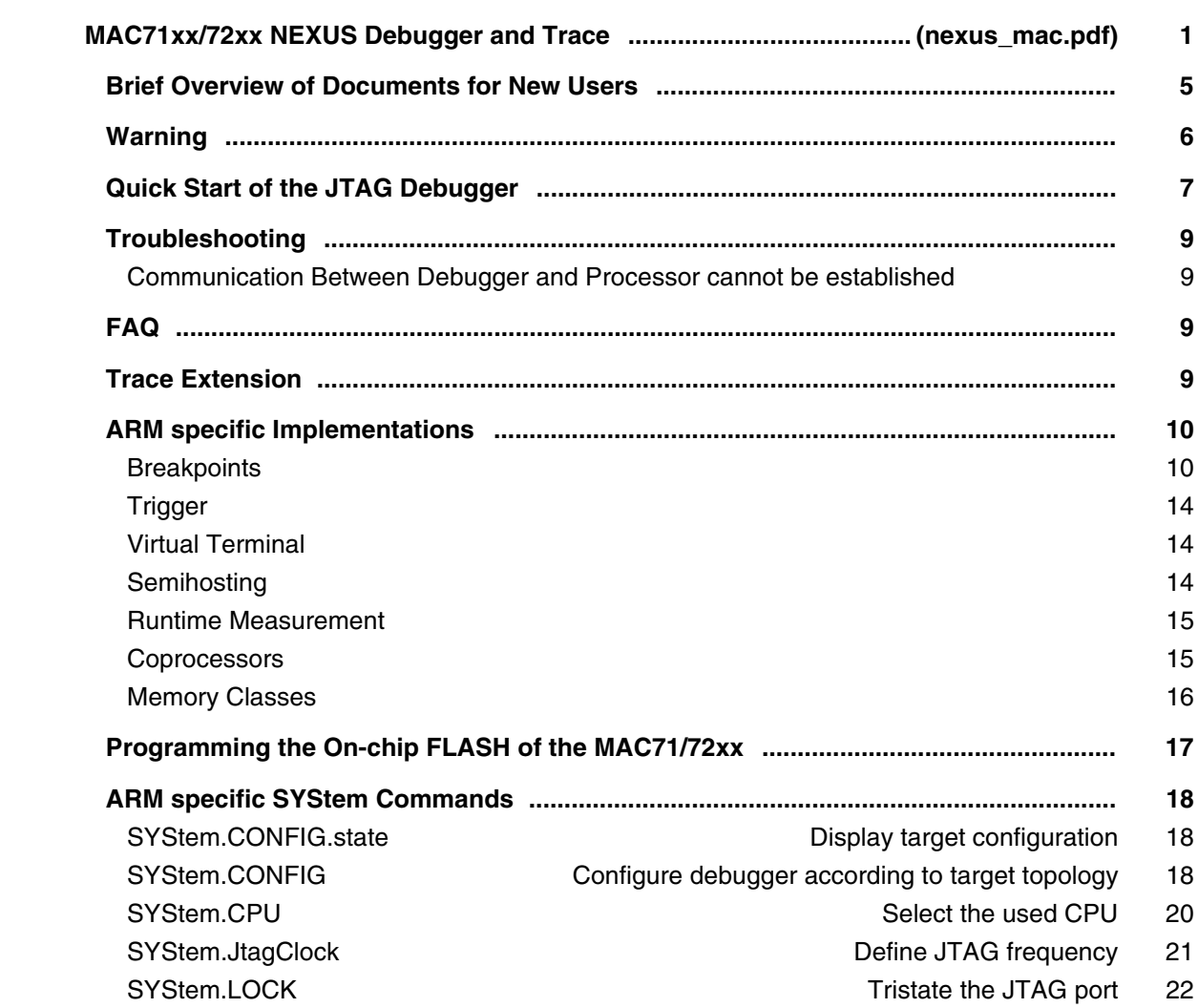

SYStem.MemAccess and the memory access 23 SYStem.Mode **Establish the communication with the target** 24 SYStem.Option.ABORTFIX Do not access 0x0-0x1f 25 SYStem.Option.BUGFIX Breakpoint bug fix for ARM7TDMI-S REV2 25 SYStem.Option.BigEndian **Define by Leftine byte order (endianness)** 26 SYStem.Option.CFLUSH **FLUSH** FLUSH the cache before step/go 26 SYStem.Option.DBGACK DBGACK active on debugger memory accesses 26 SYStem.Option.DisMode **Define disassembler mode** 27 SYStem.Option.EnReset Allow the debugger to drive nRESET/nSRST 27 SYStem.Option.IMASKASM Disable interrupts while single stepping 28 SYStem.Option.IMASKHLL Disable interrupts while HLL single stepping 28 SYStem.Option.OVERLAY entitled and the state of the Enable overlay support 28 SYStem.Option.INTDIS **Disable all interrupts** 29 SYStem.Option.LOCKRES Go to 'Test-Logic Reset' when locked 29 SYStem.Option.NOIRCHECK No JTAG instruction register check 29 SYStem.Option.PC Define address for dummy fetches 30 SYStem.Option.ResBreak **Halt the core after reset** 31 SYStem.Option.RisingTDO Target outputs TDO on rising edge 31 SYStem.Option.ShowError Show data abort errors 32 SYStem.Option.SOFTLONG Use 32-bit access to set breakpoint 32 SYStem.Option.SOFTWORD Use 16-bit access to set breakpoint 32 SYStem.Option.SPLIT Access memory depending on CPSR 32 SYStem.Option.STEPSOFT Use software breakpoints for ASM stepping 33 SYStem.Option.TRST Allow debugger to drive TRST 33 SYStem.Option.TURBO SyStem.Option.TURBO Speed up memory access 33 SYStem.Option.WaitReset Wait with JTAG activities after deasserting reset 34 SYStem.RESetOut **Assert nRESET/nSRST on JTAG connector** 34  **ARM specific NEXUS Commands .................................................................................... 35** NEXUS.BTM Control for branch trace messages 35 NEXUS.ThumbBTM Control for branch trace messages 35

 NEXUS.OTM Control for ownership trace messages 35 NEXUS.WTM Control for watchpoint messages 36

- **ARM specific TrOnchip Commands ................................................................................ 38**
	-

 NEXUS.DTM Control for data trace messages 36 NEXUS.PortMode Set NEXUS trace port frequency 36

- NEXUS.PortSize Set trace port width 36
- NEXUS.UBA Specify user base address 37
- NEXUS.STALL Stall the program execution 37
- TrOnchip.RESet **Reset on-chip trigger settings** 38
- TrOnchip.CONVert **Extend the breakpoint range** 38
- TrOnchip.Mode Configure unit A and B 39
- TrOnchip.A **Programming the ICE breaker module** 39
- TrOnchip.A.Value Define data selector 39

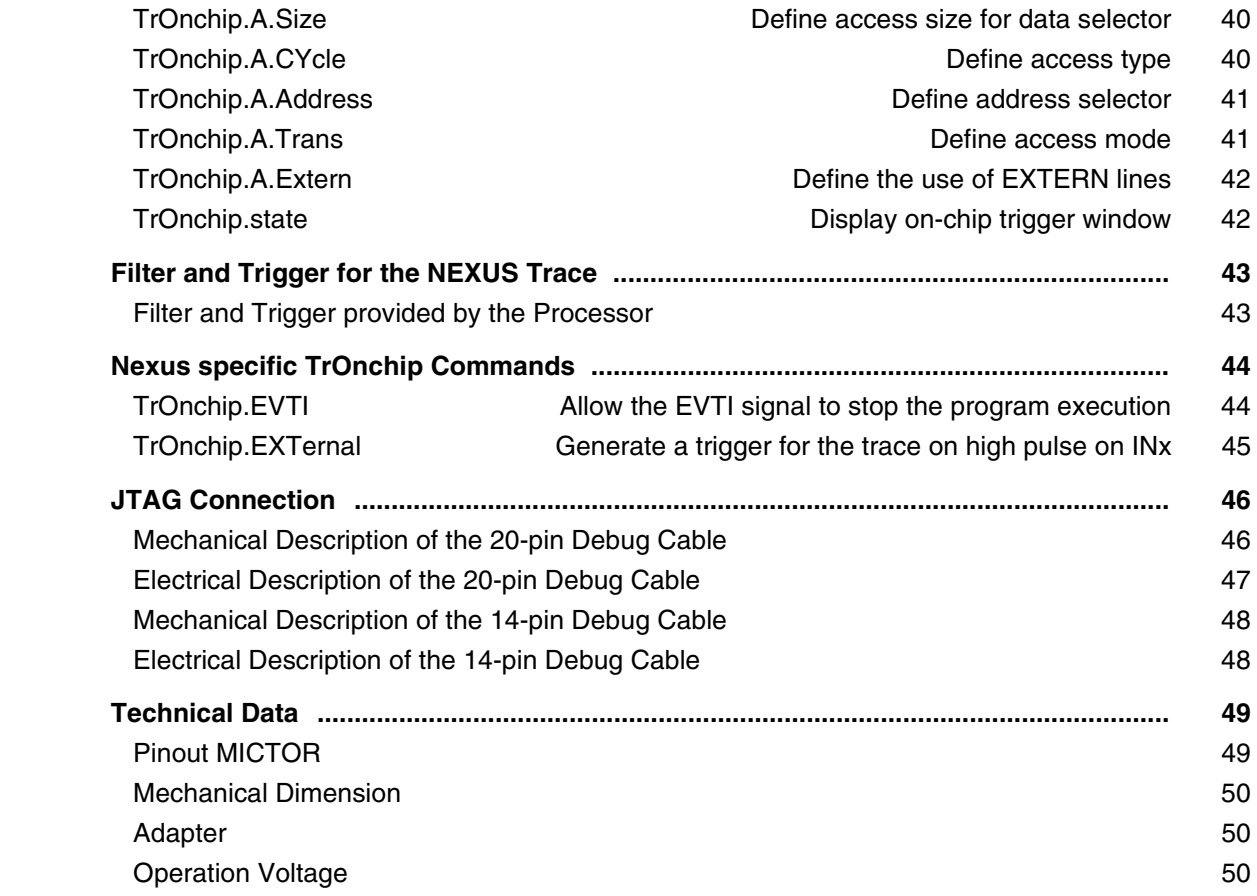

## **MCS08**

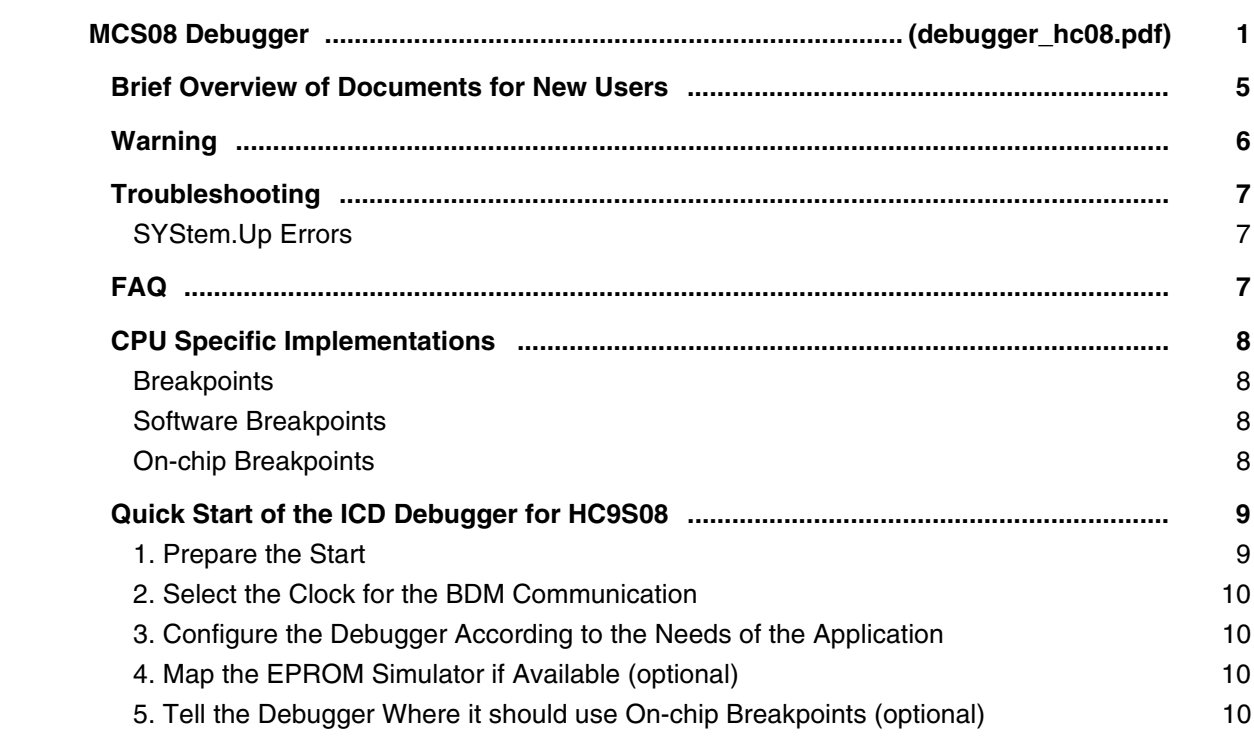

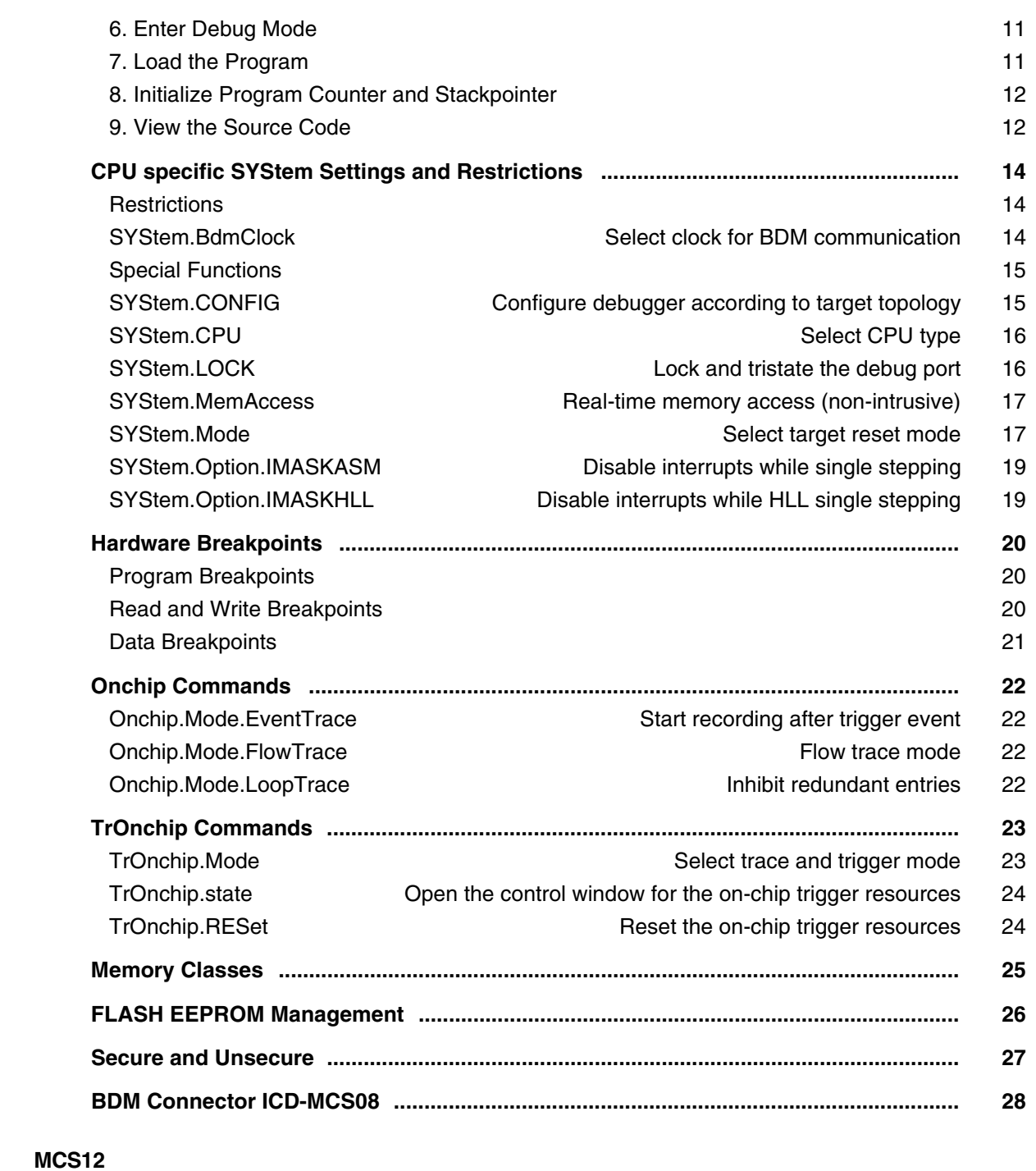

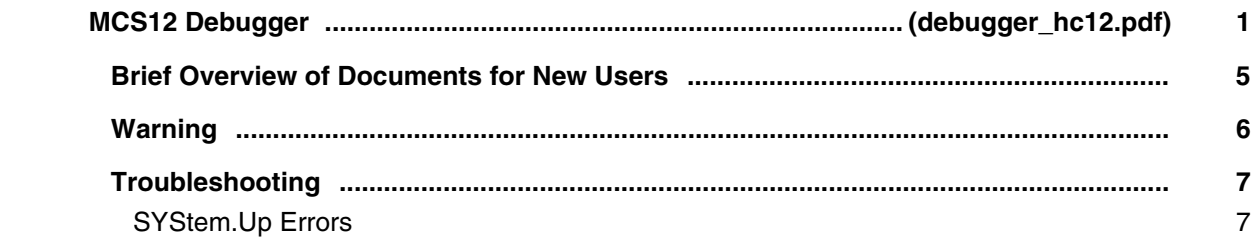

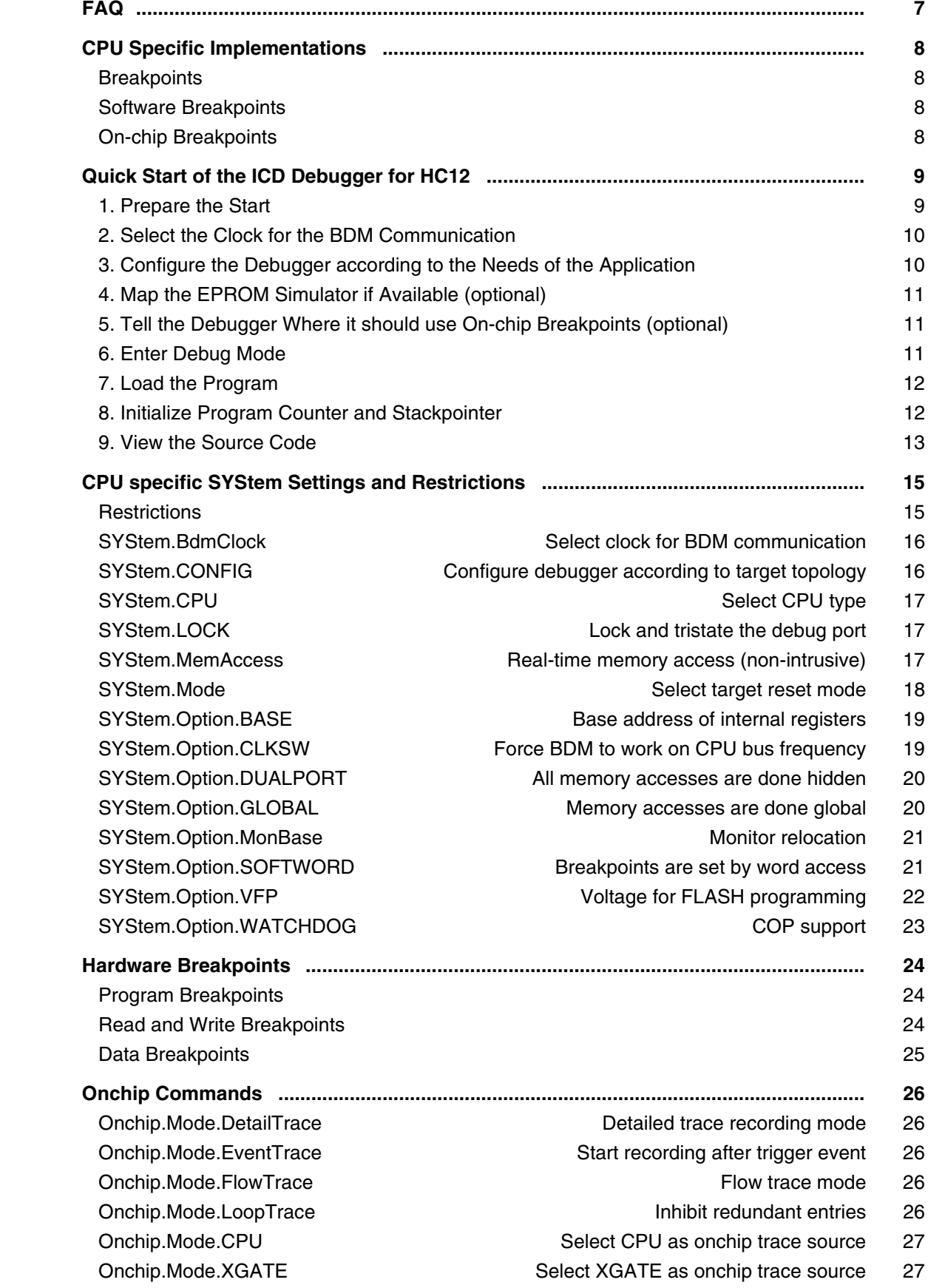

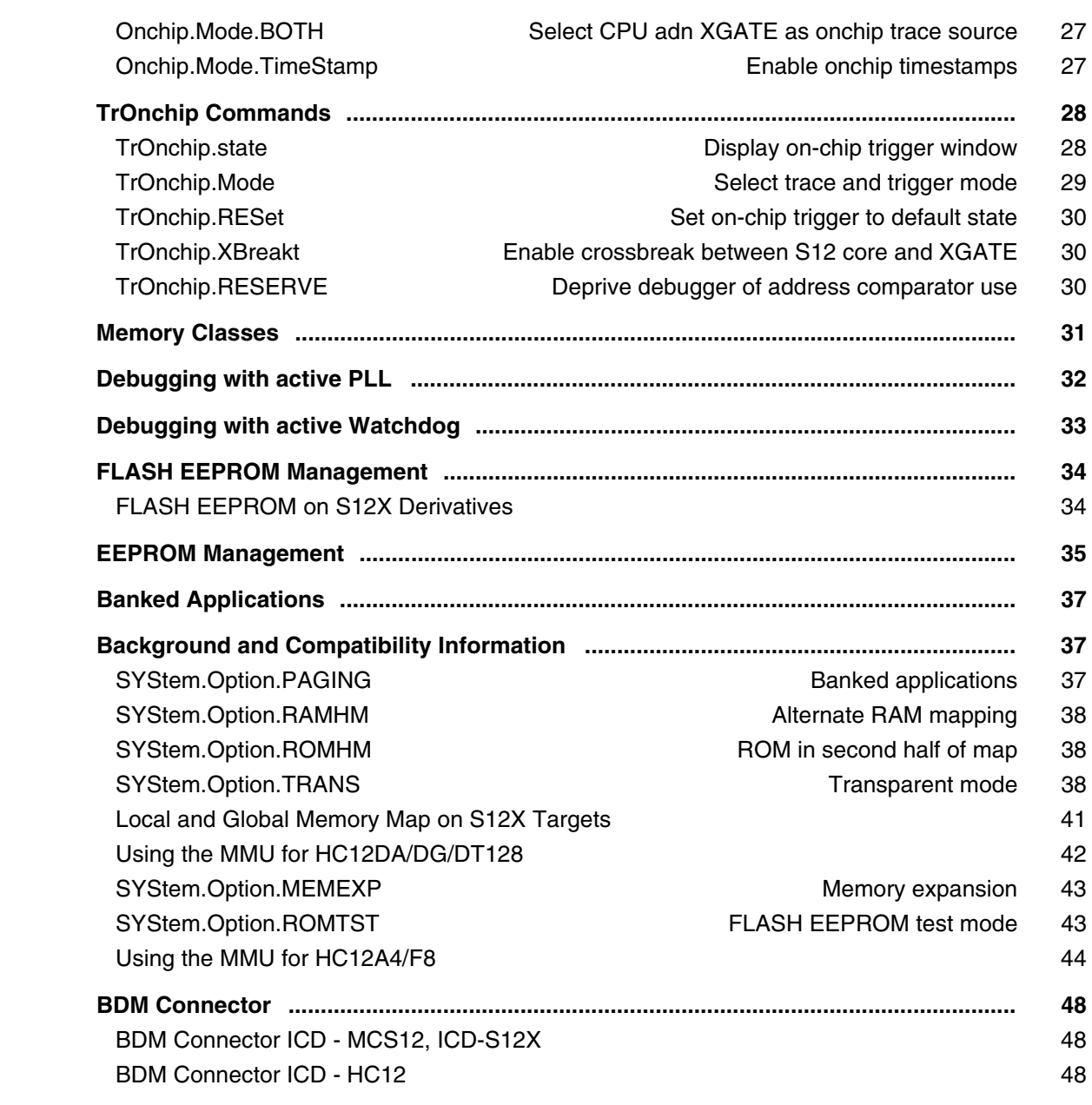

## **Meta**

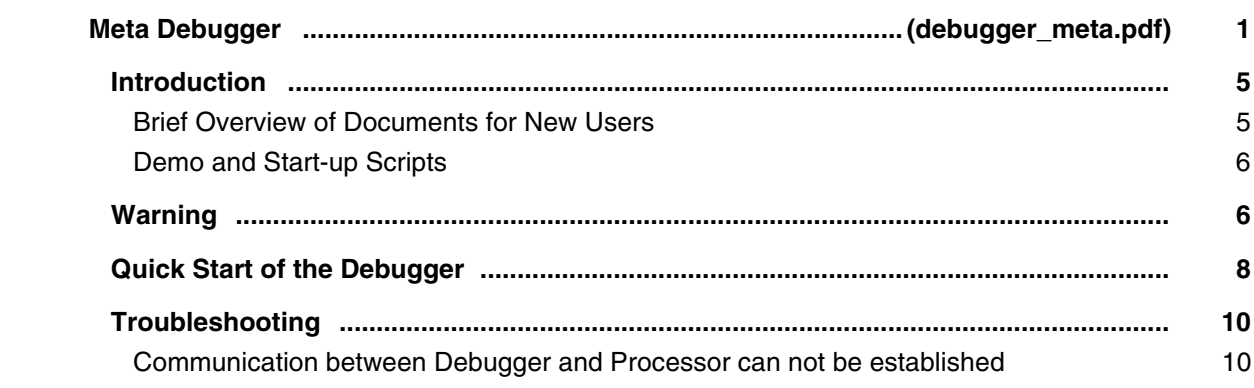

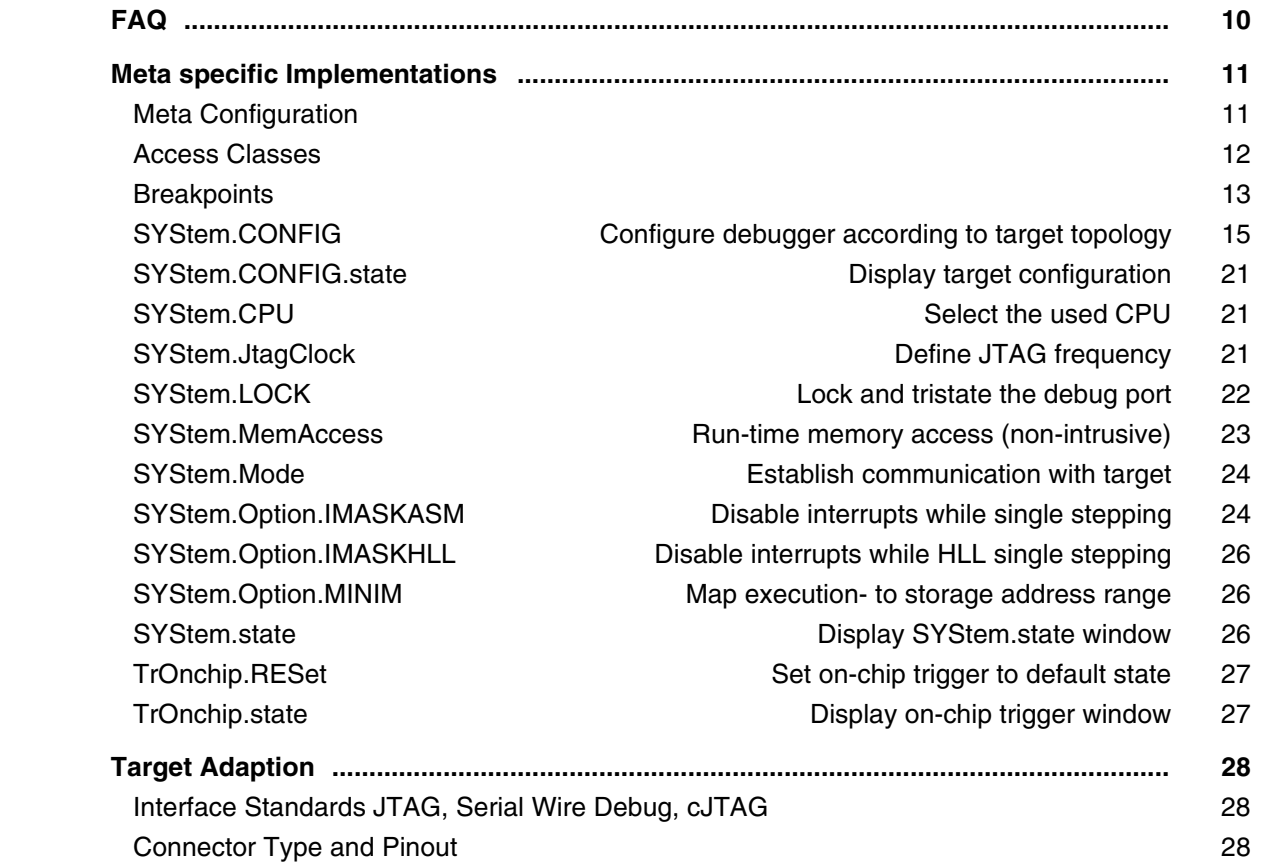

### **Mico32**

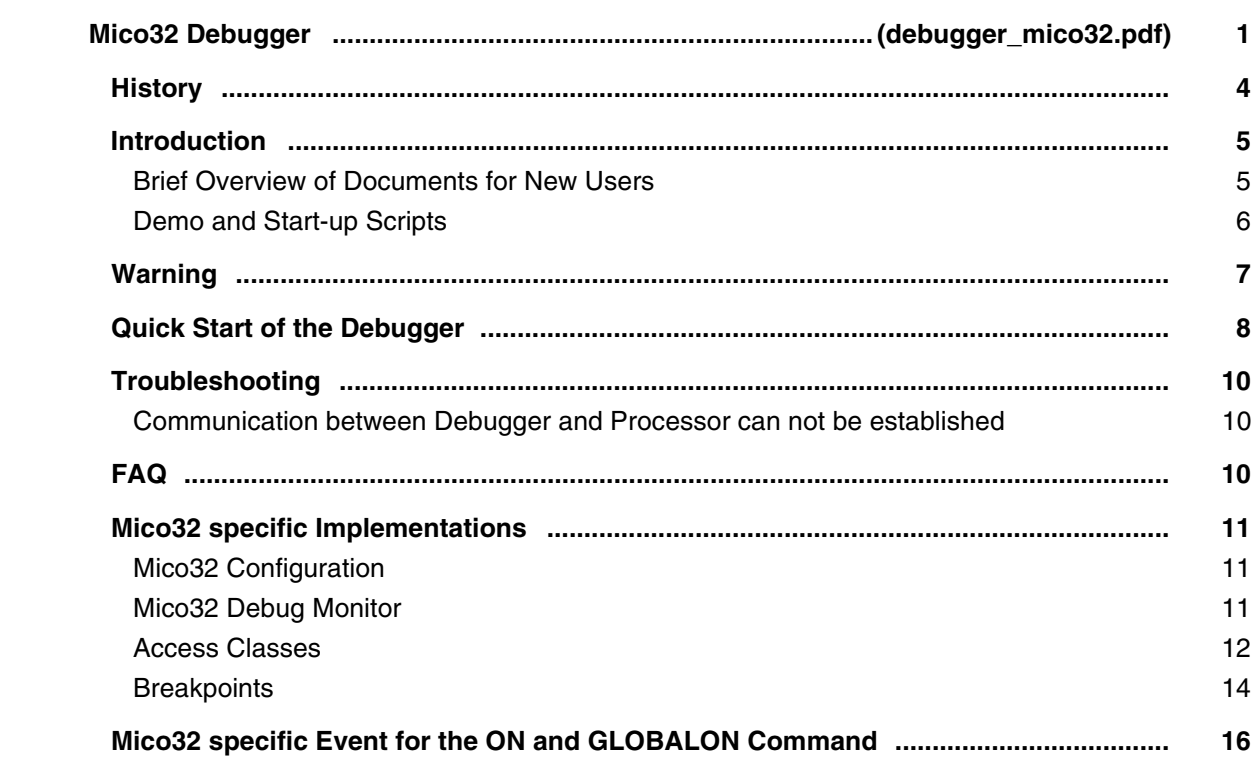

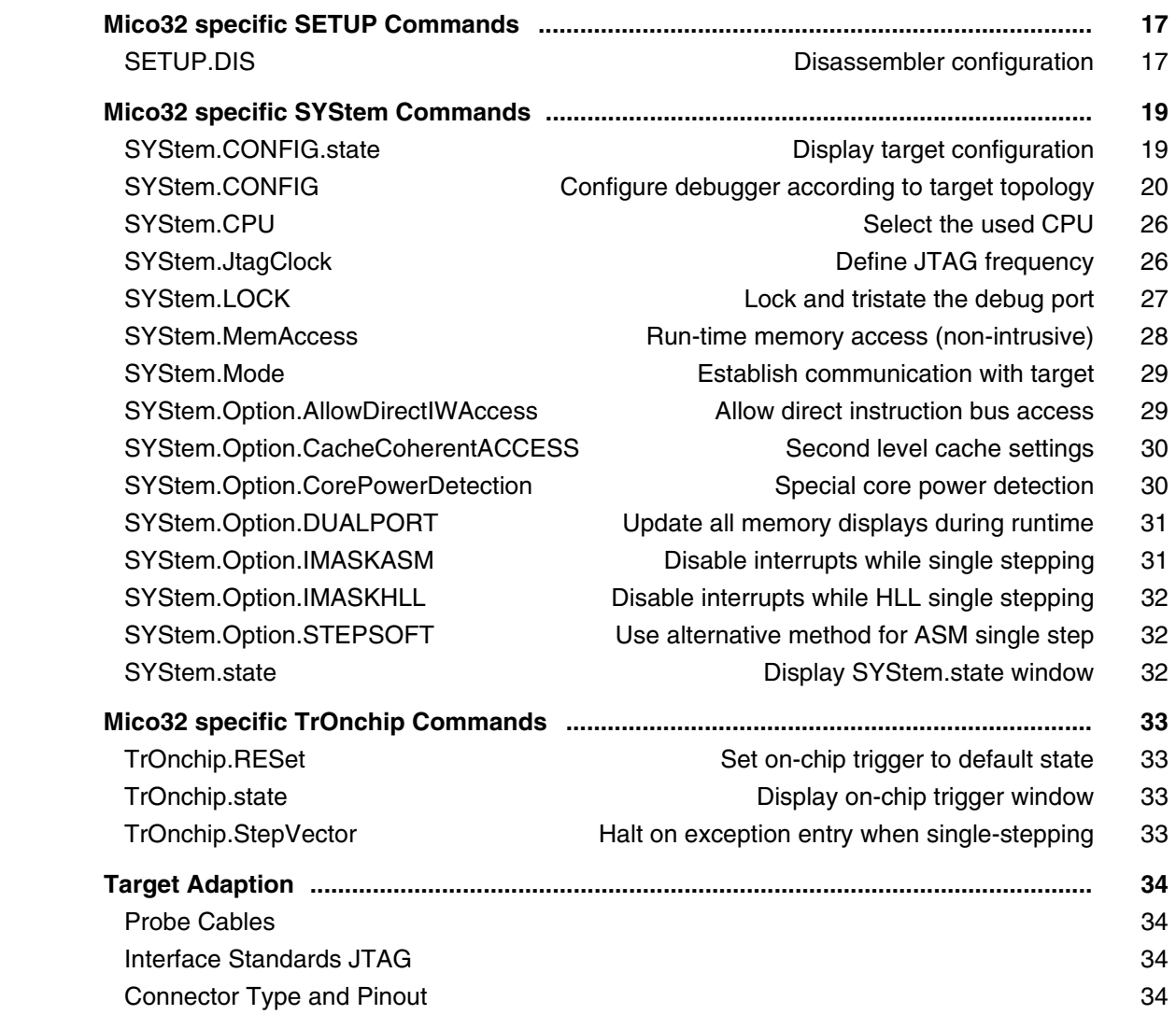

# **MicroBlaze**

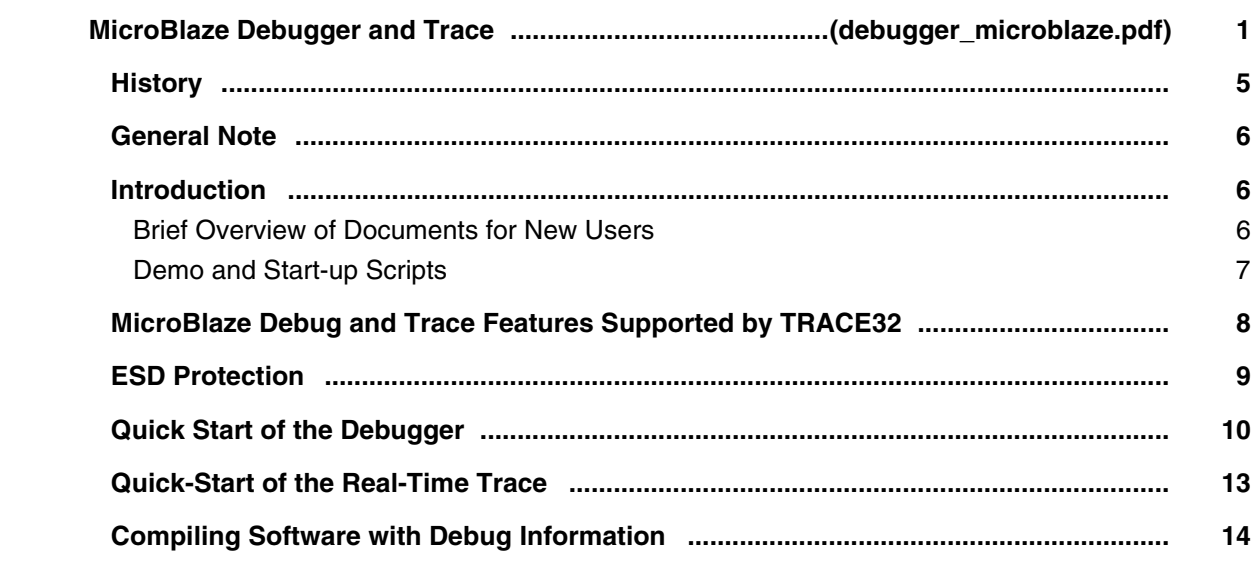

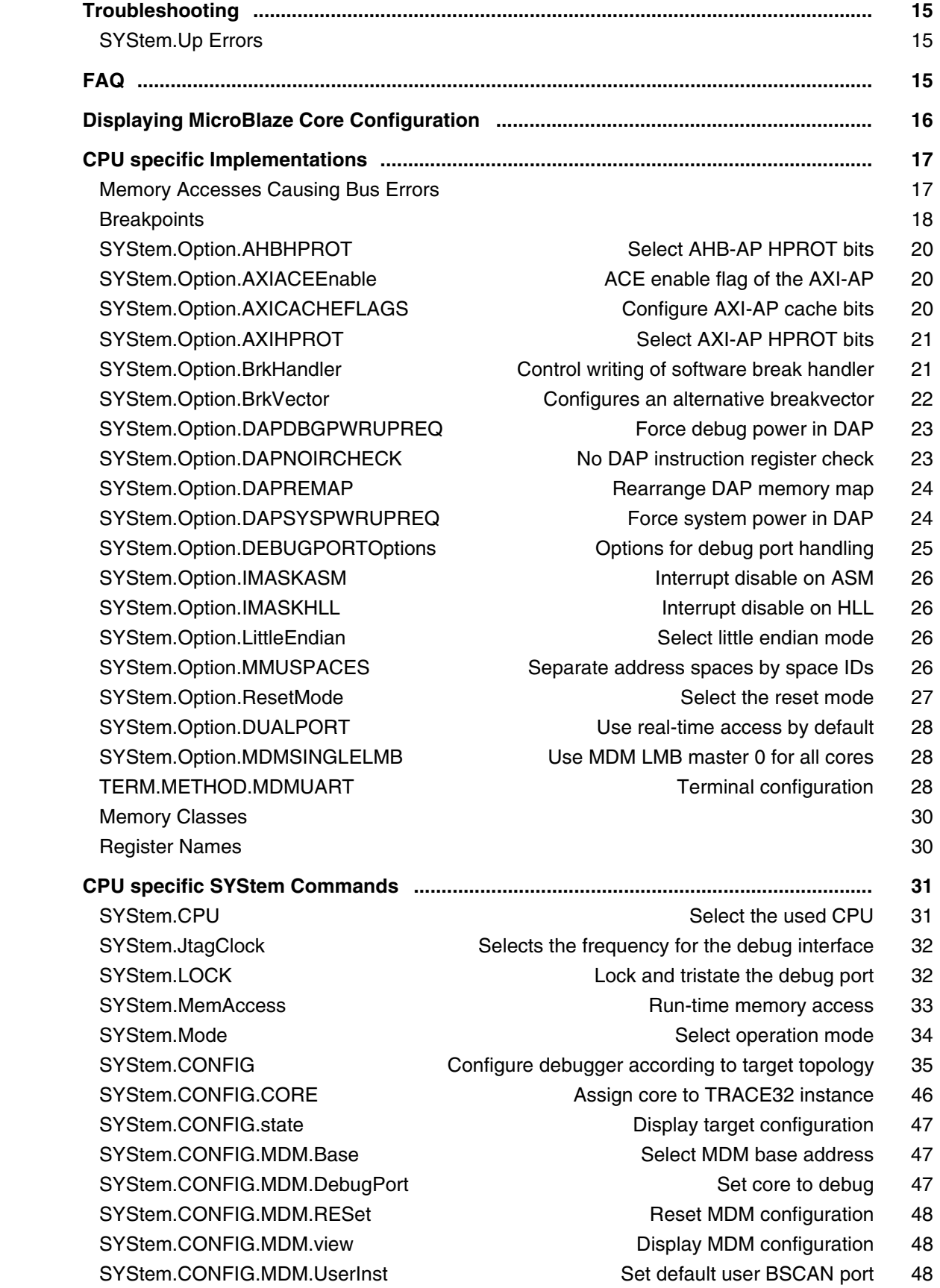

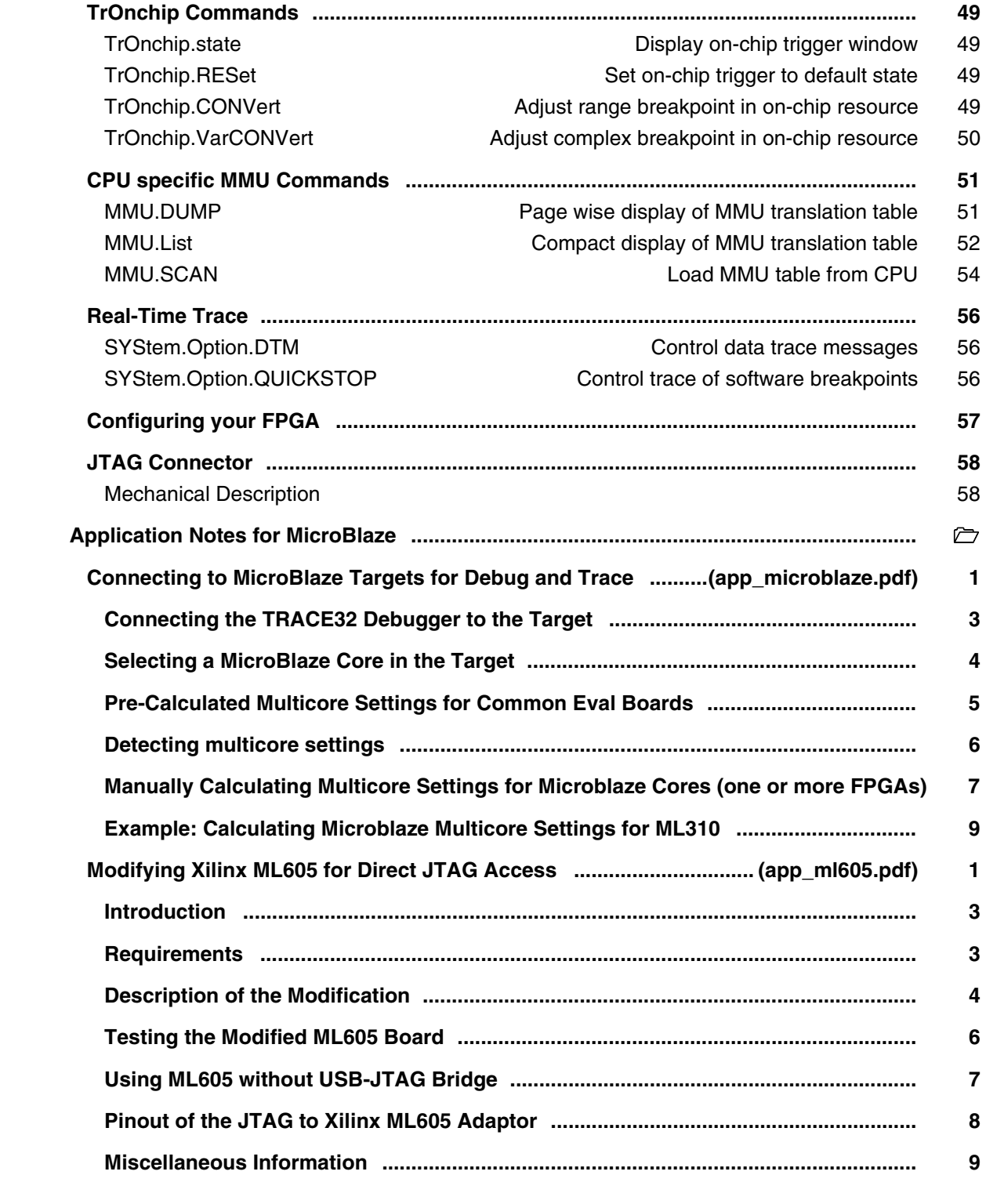

### **MIPS**

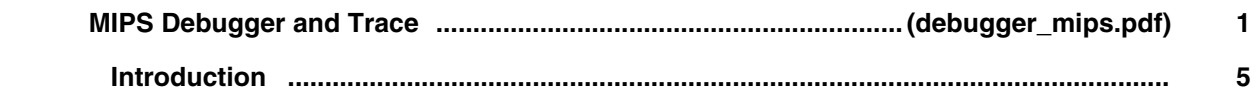

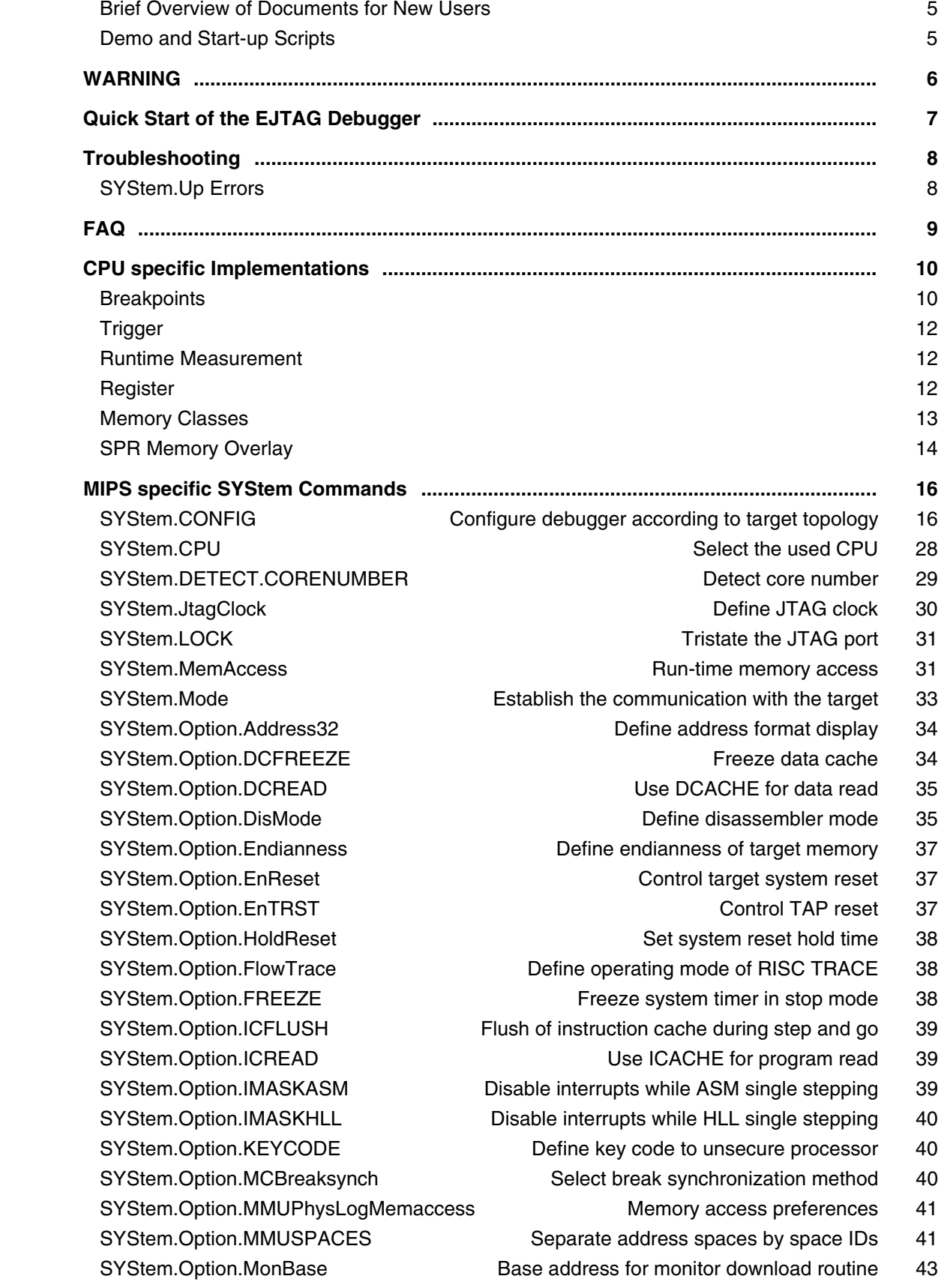

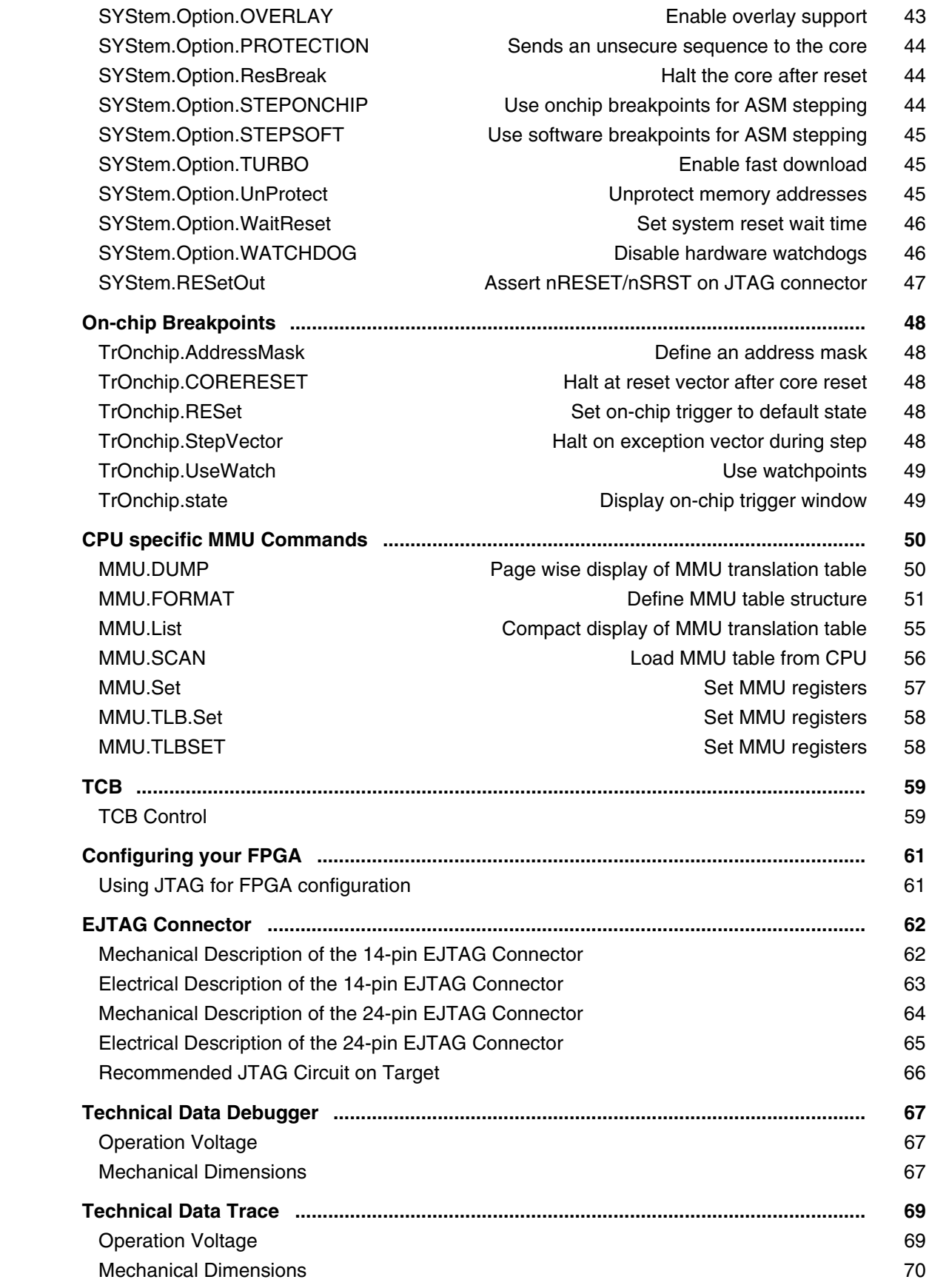

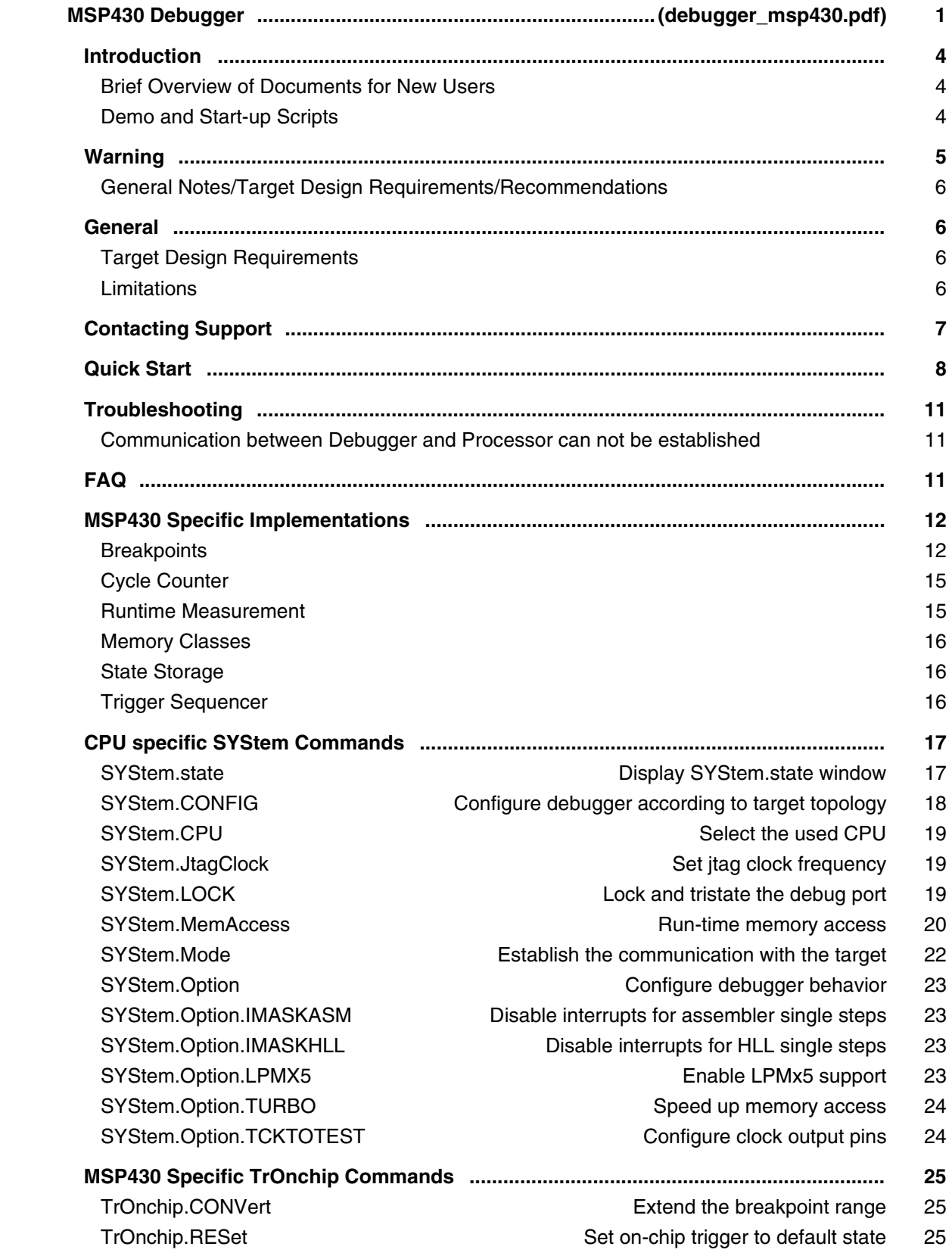

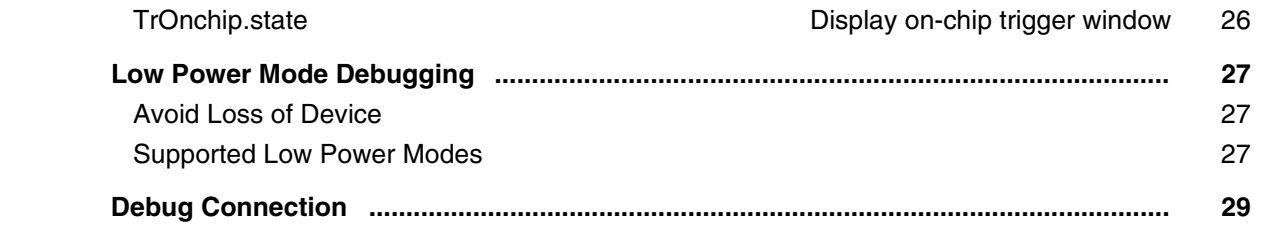

## **M-Core**

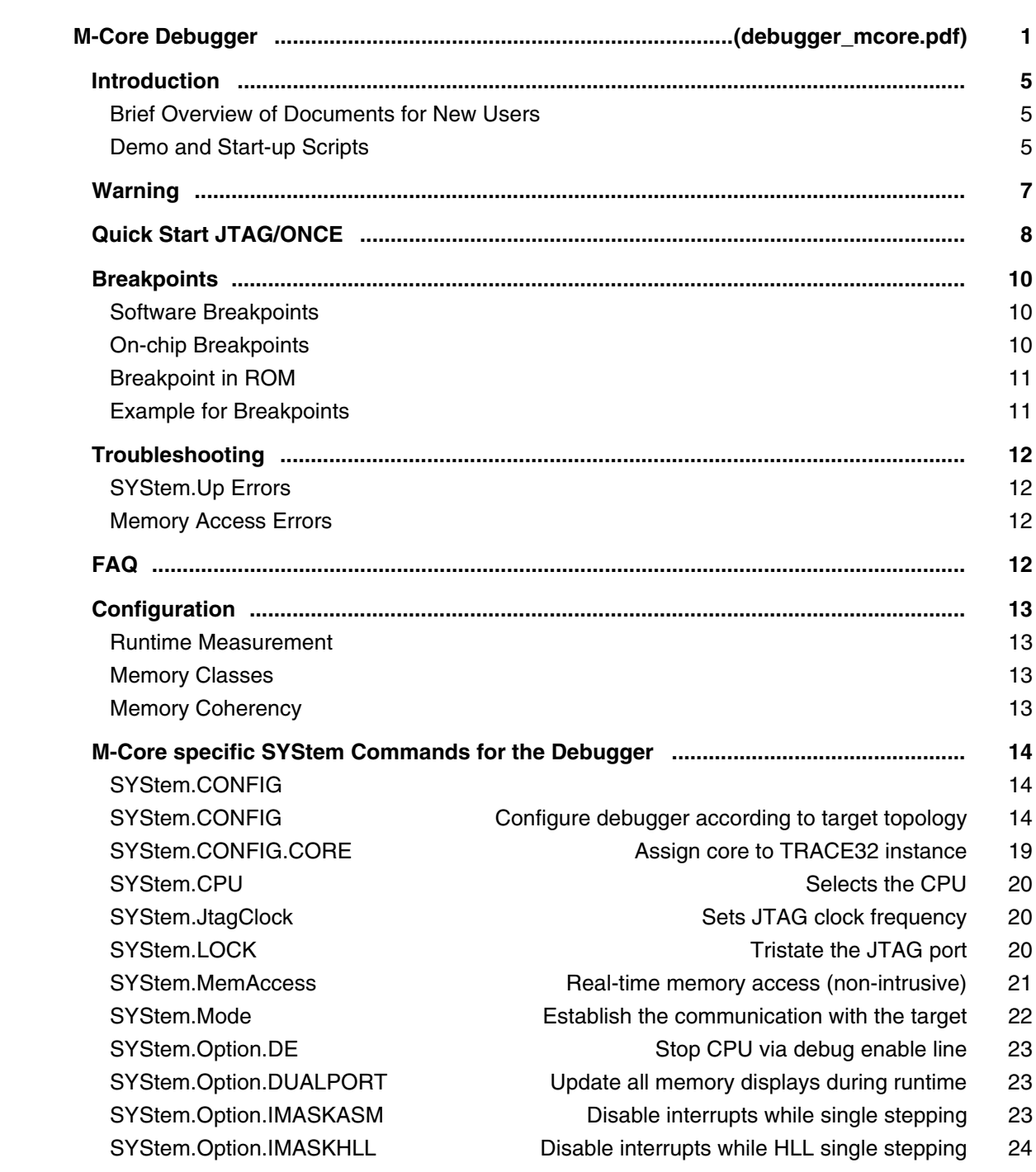

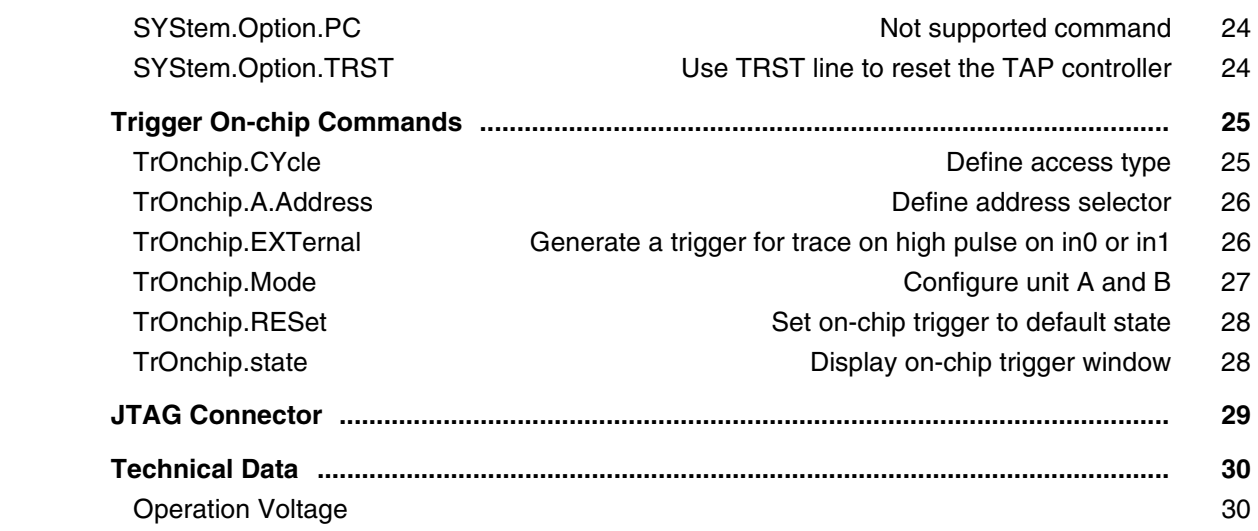

# **NIOS**

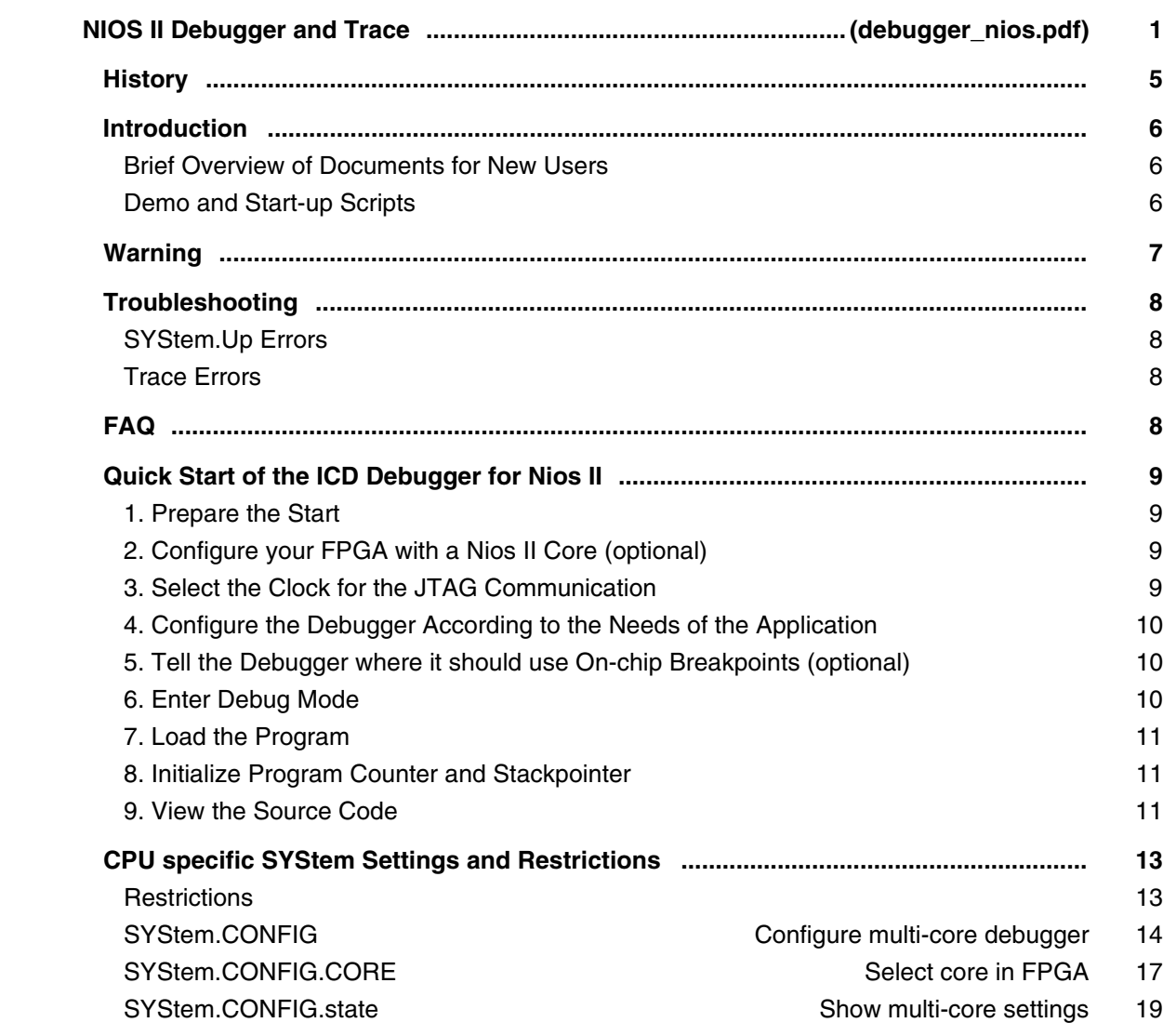

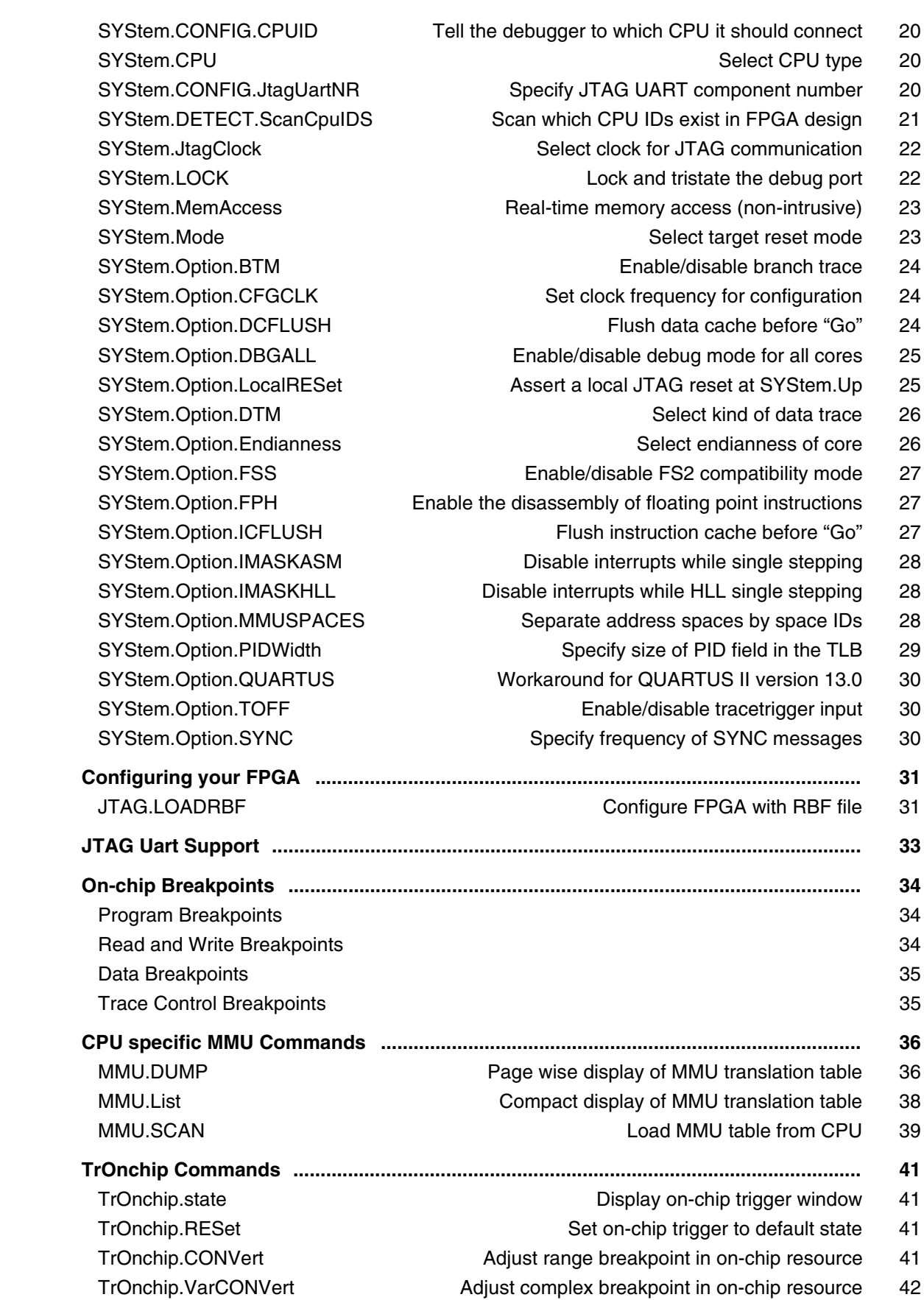

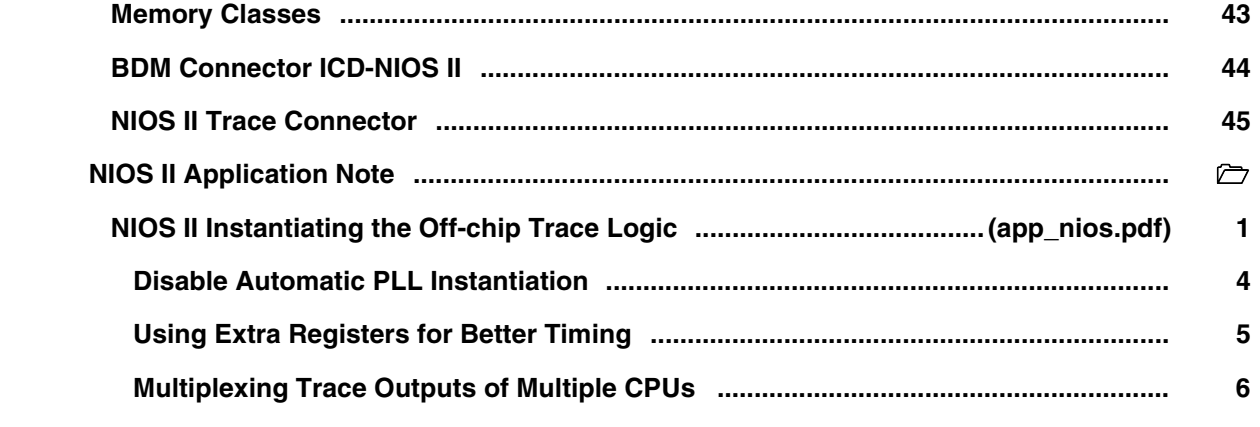

# **PPC400/PPC440**

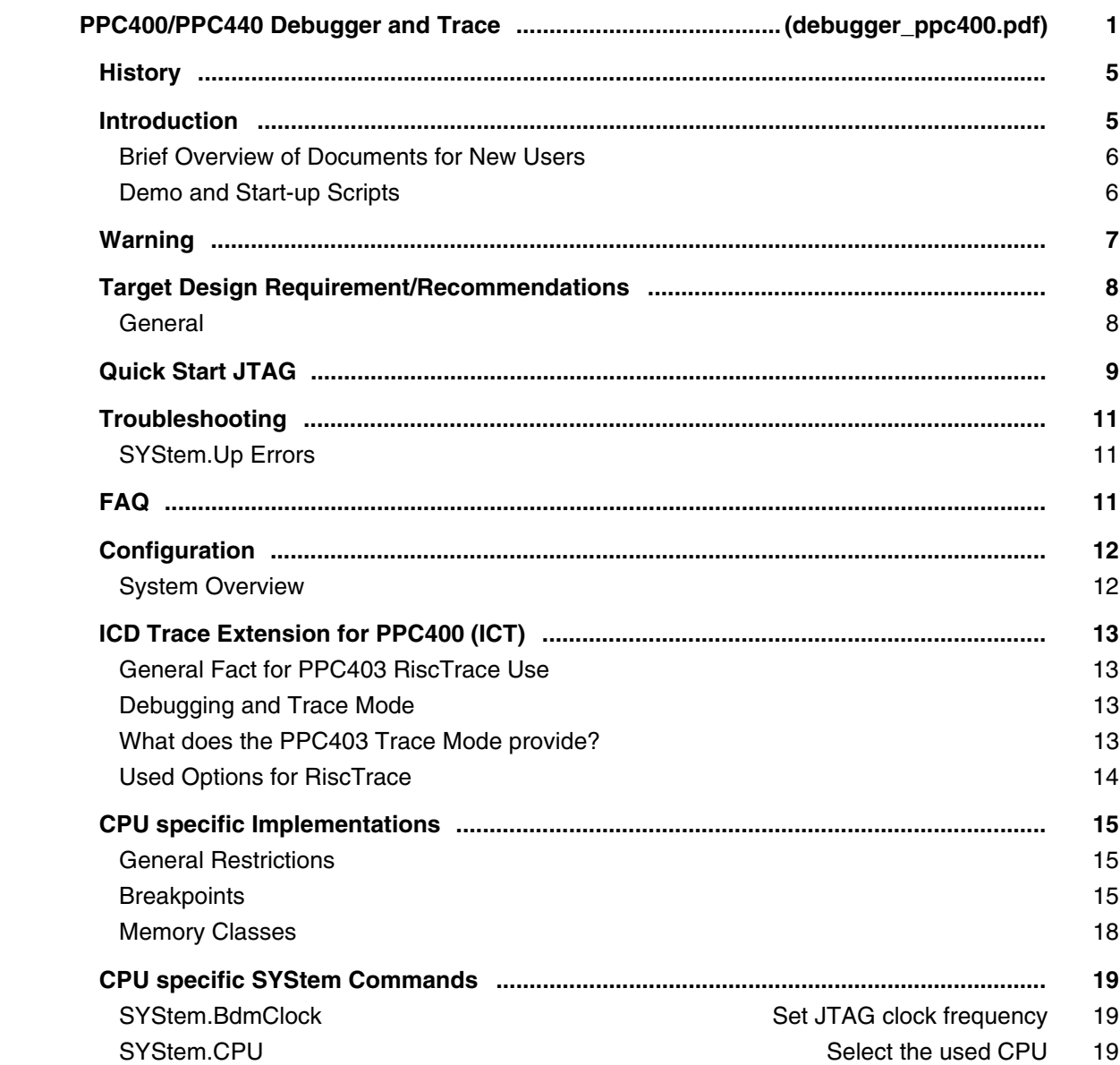

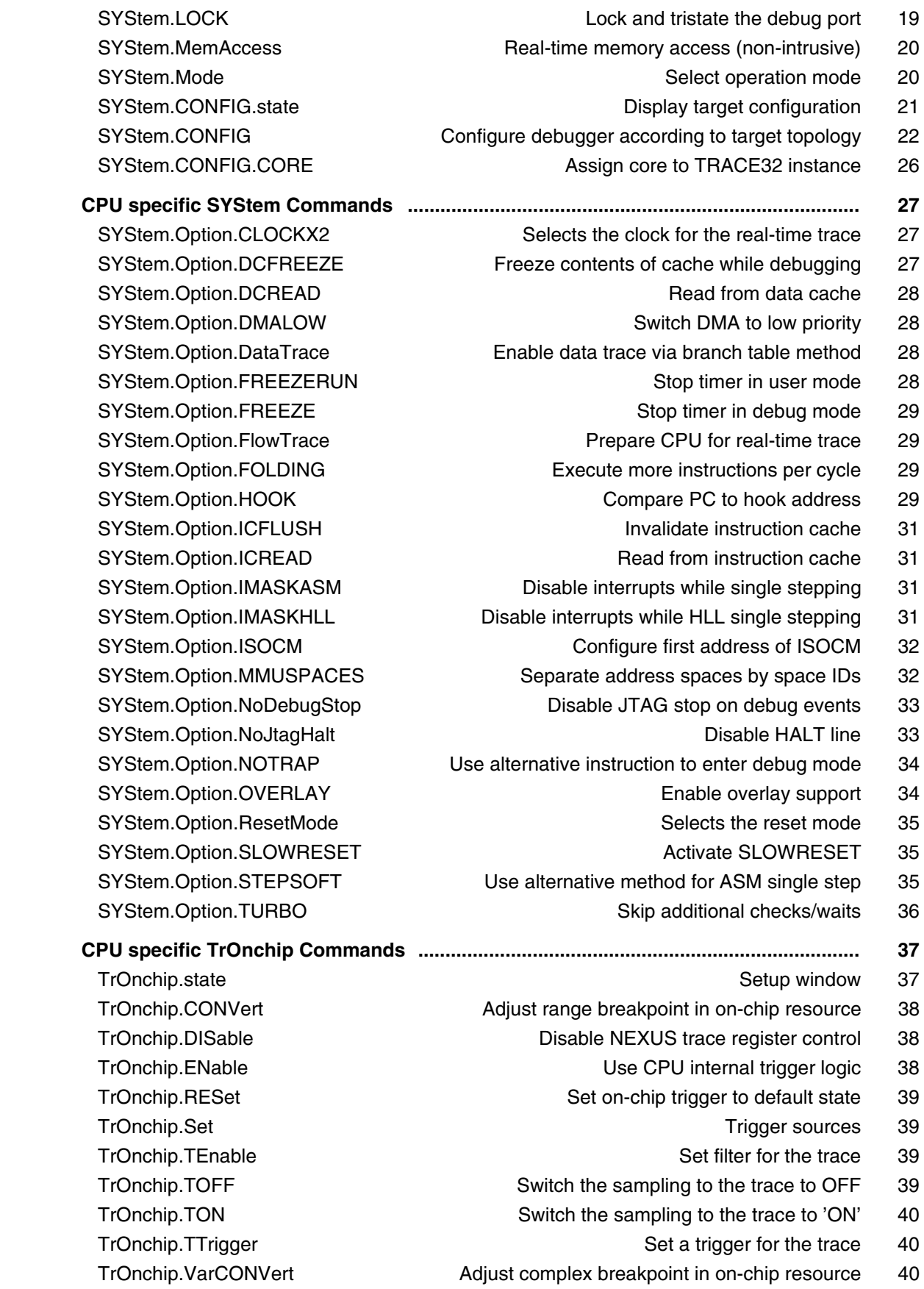

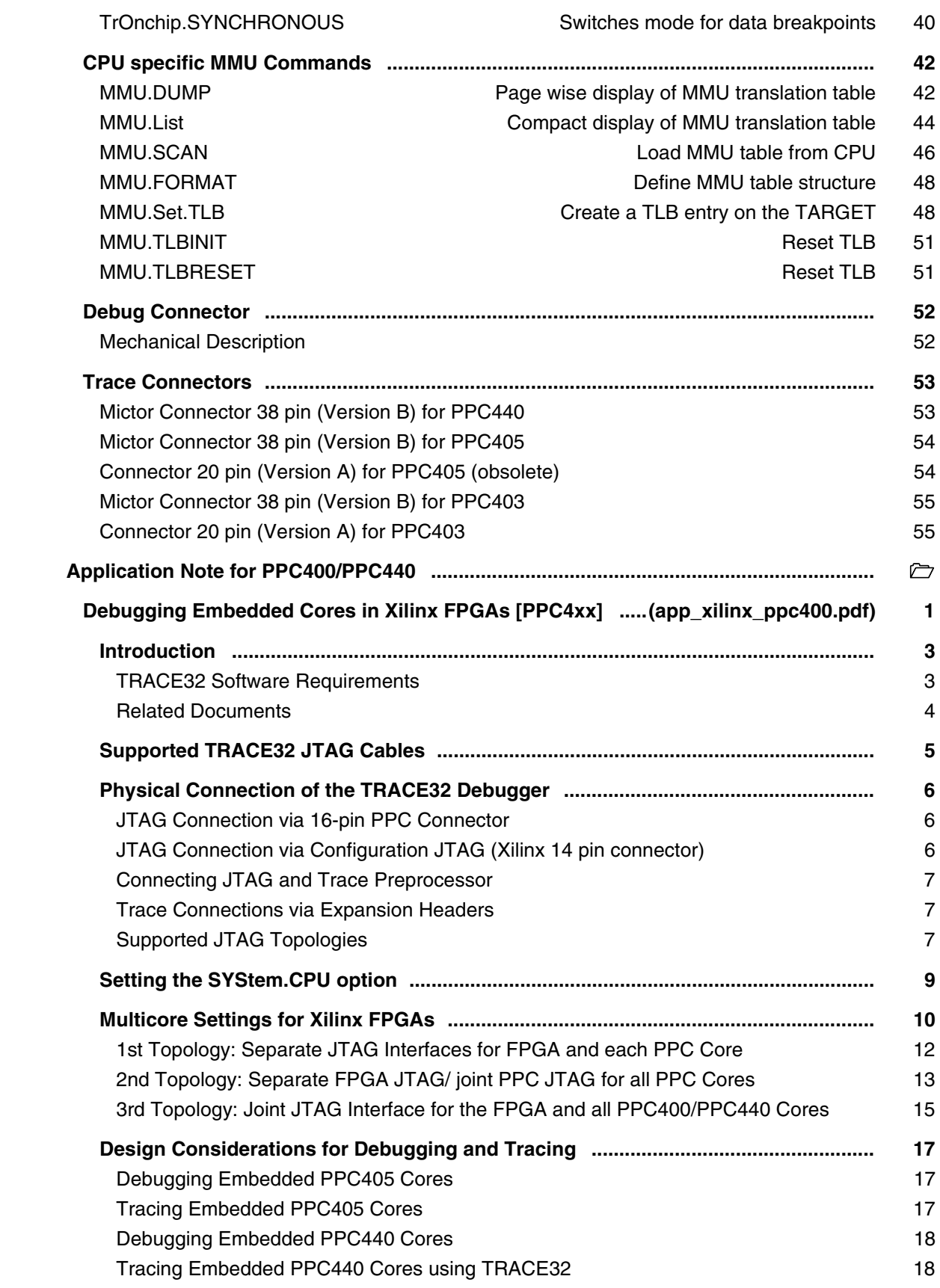

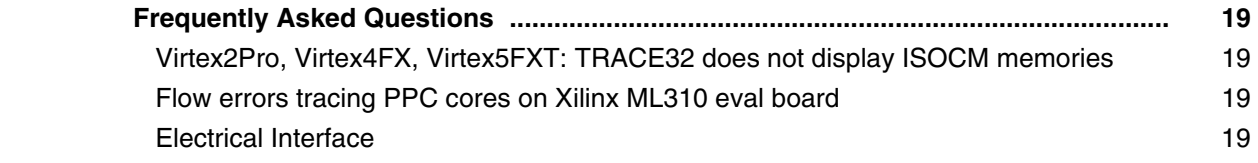

### **PQ/MPC500**

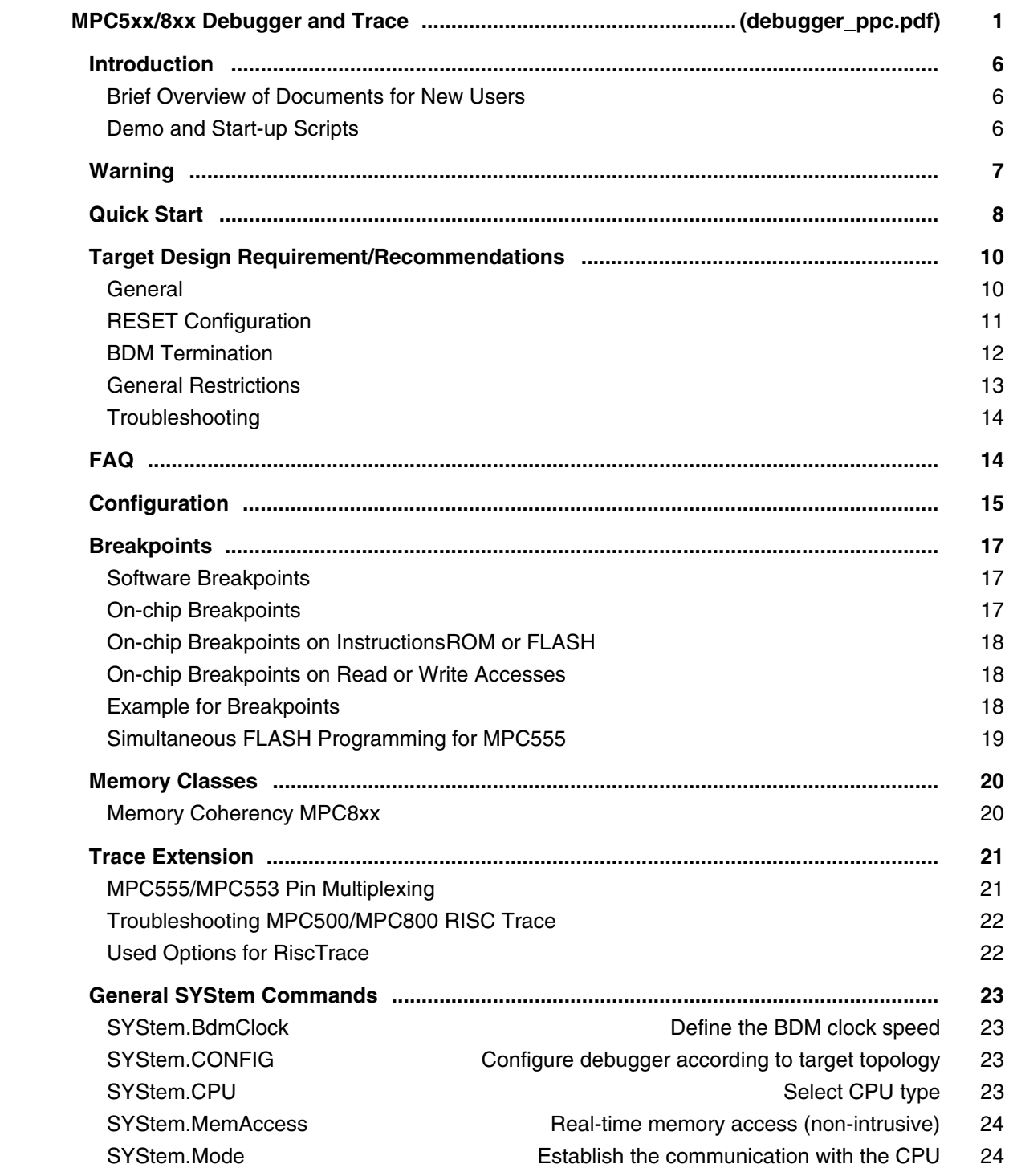

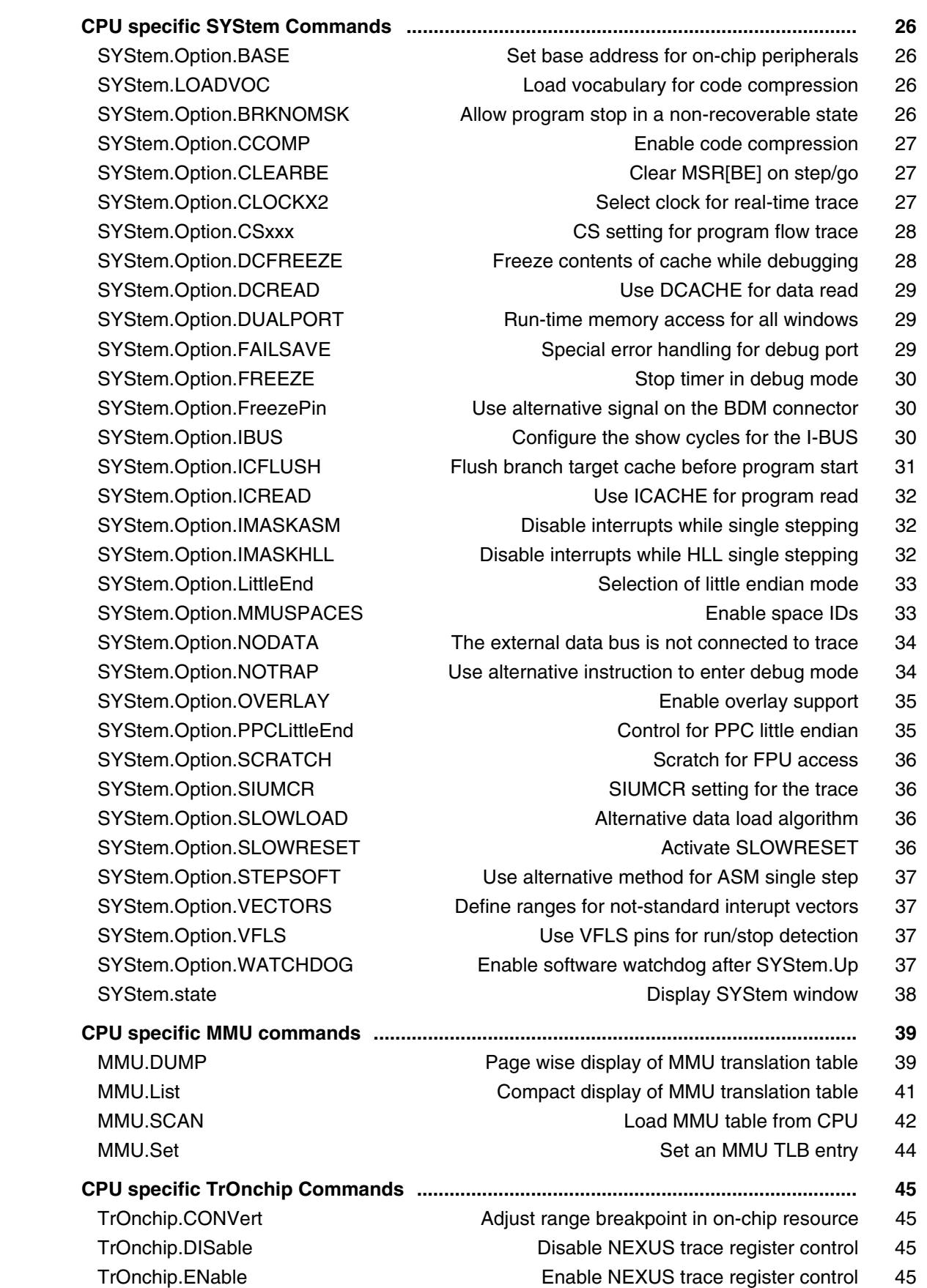

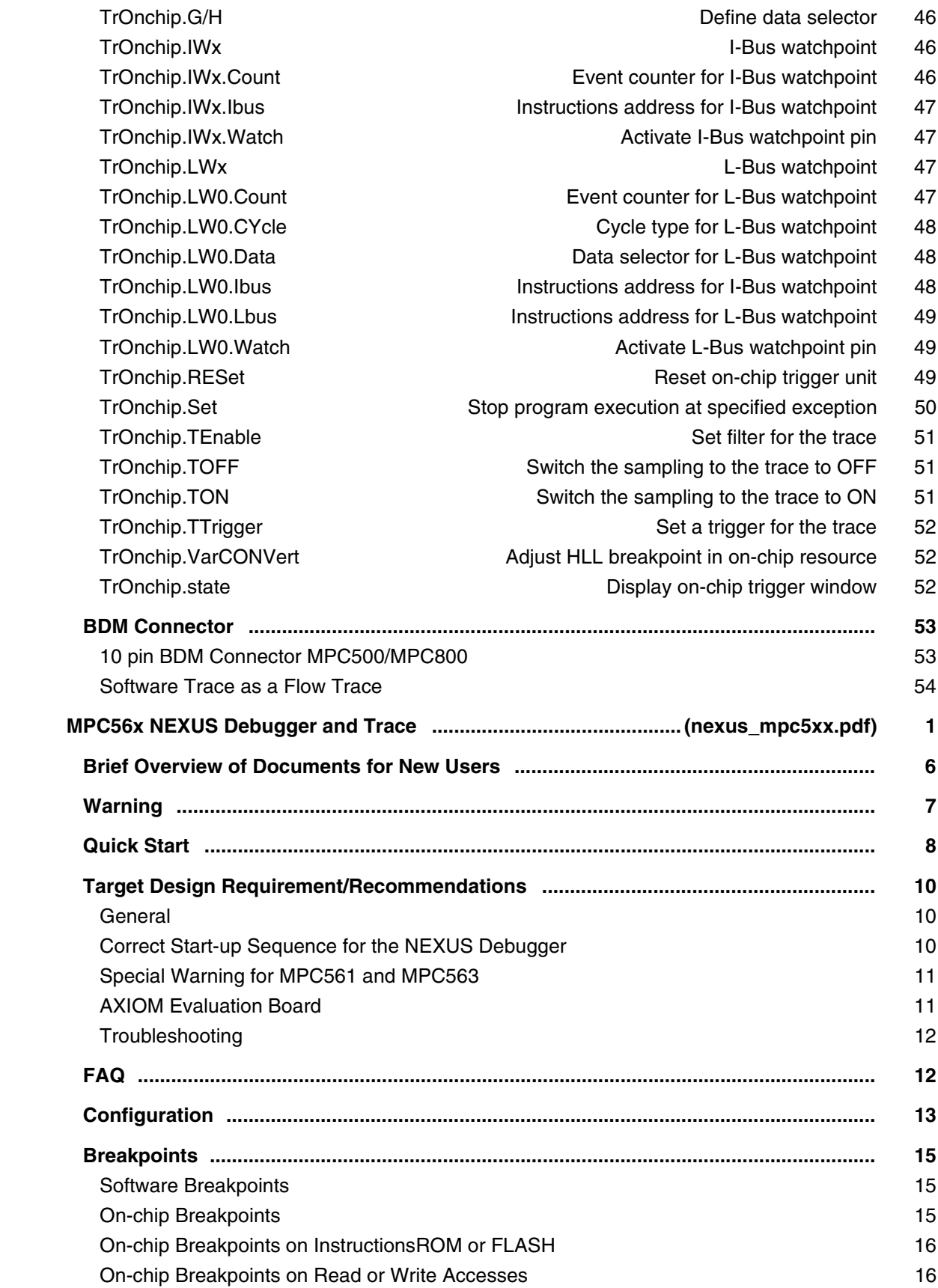

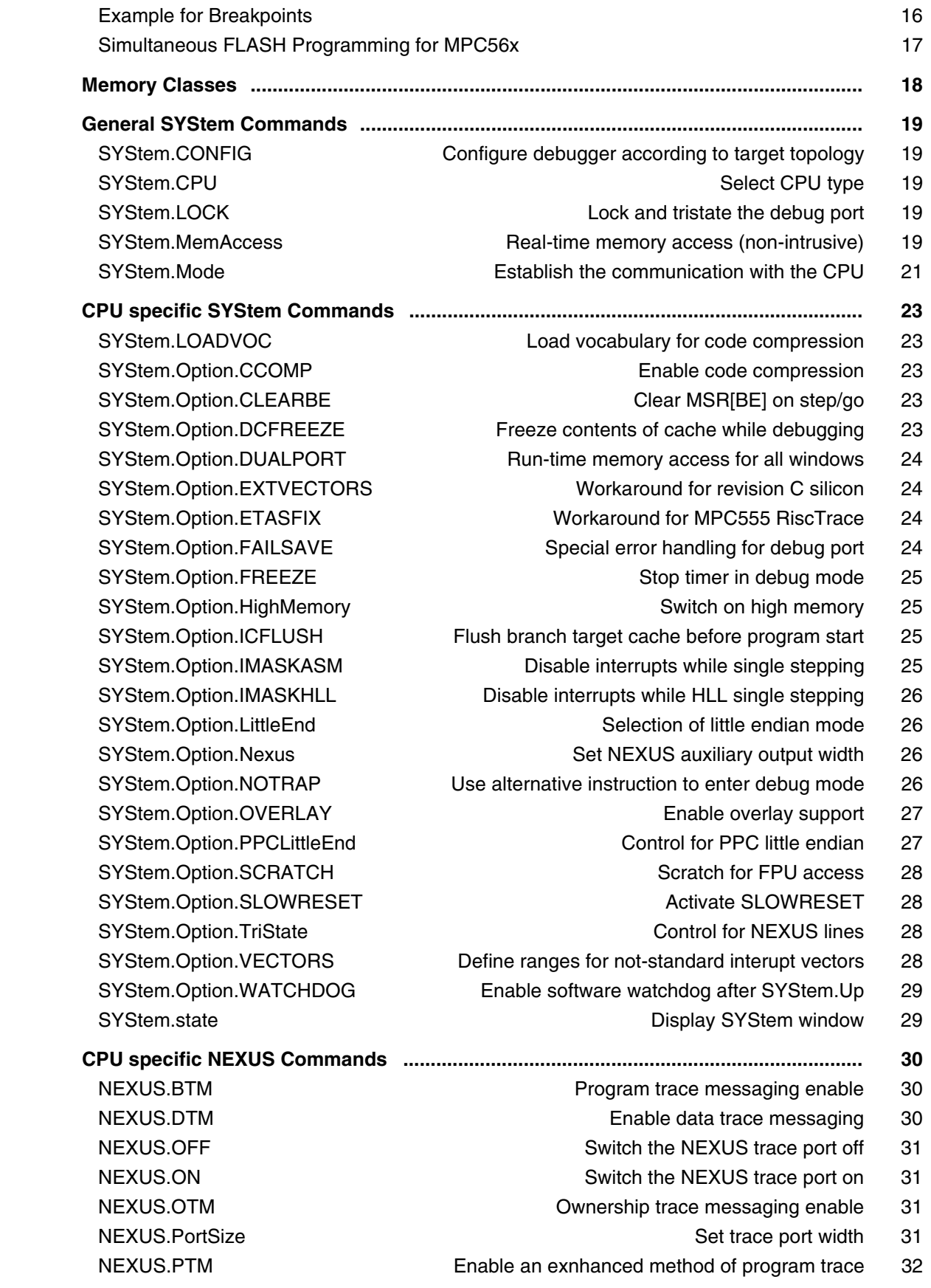

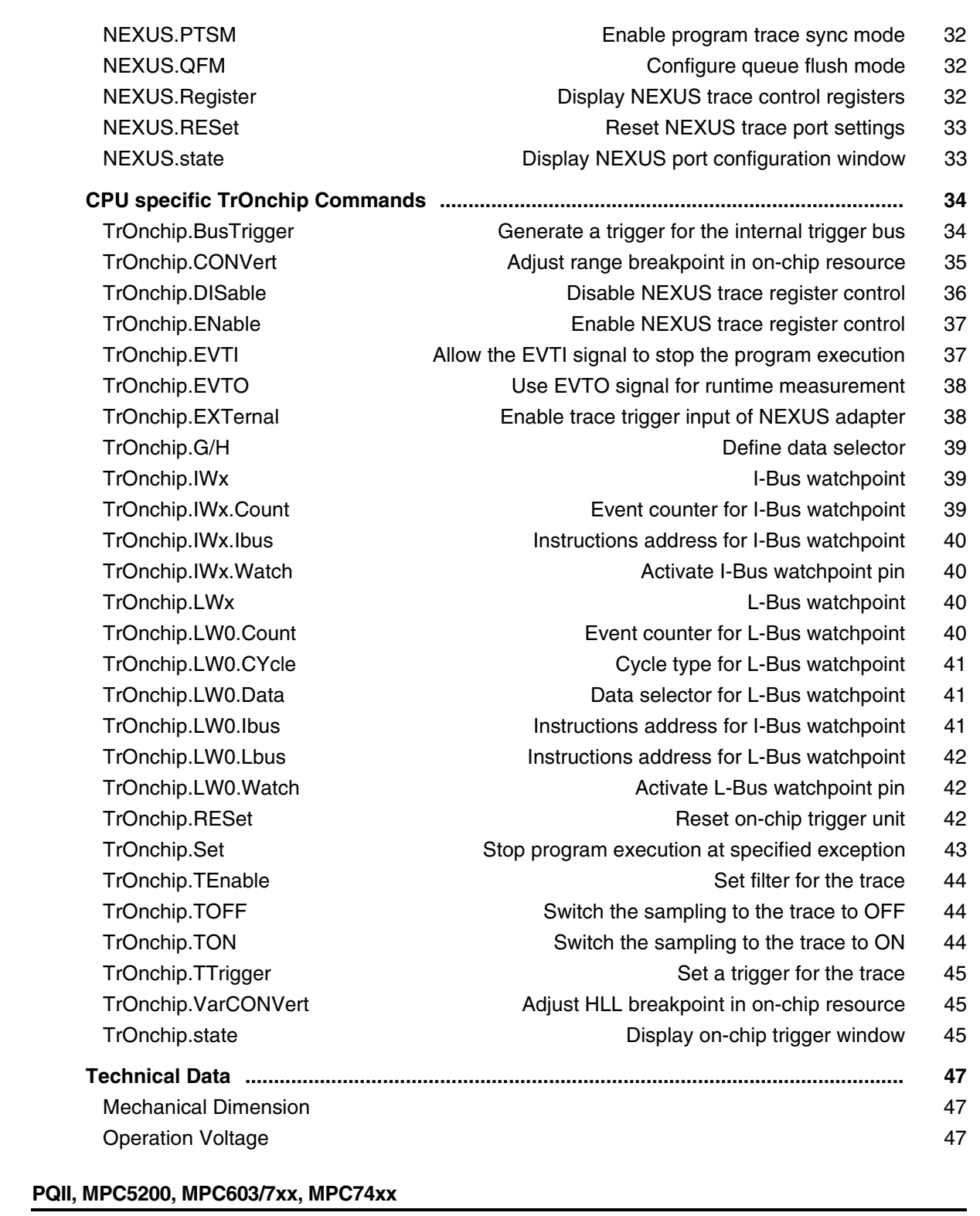

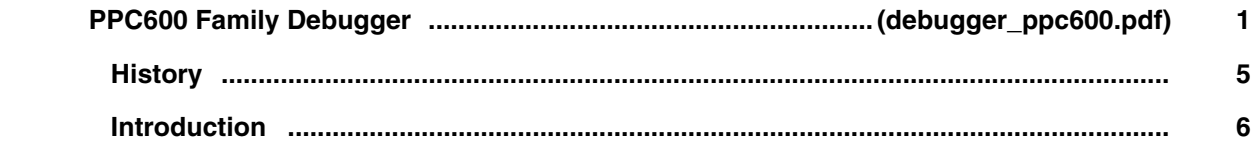

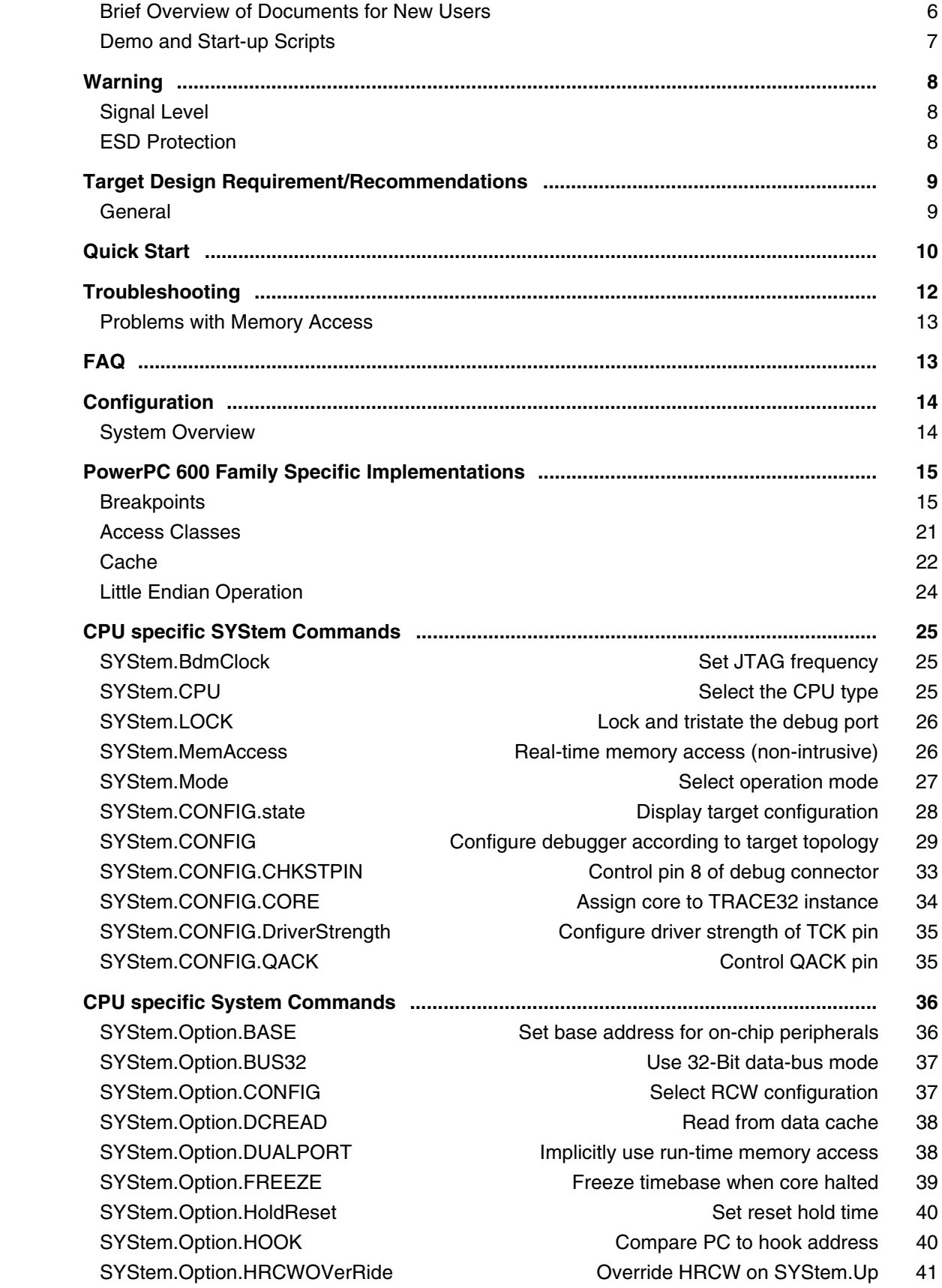

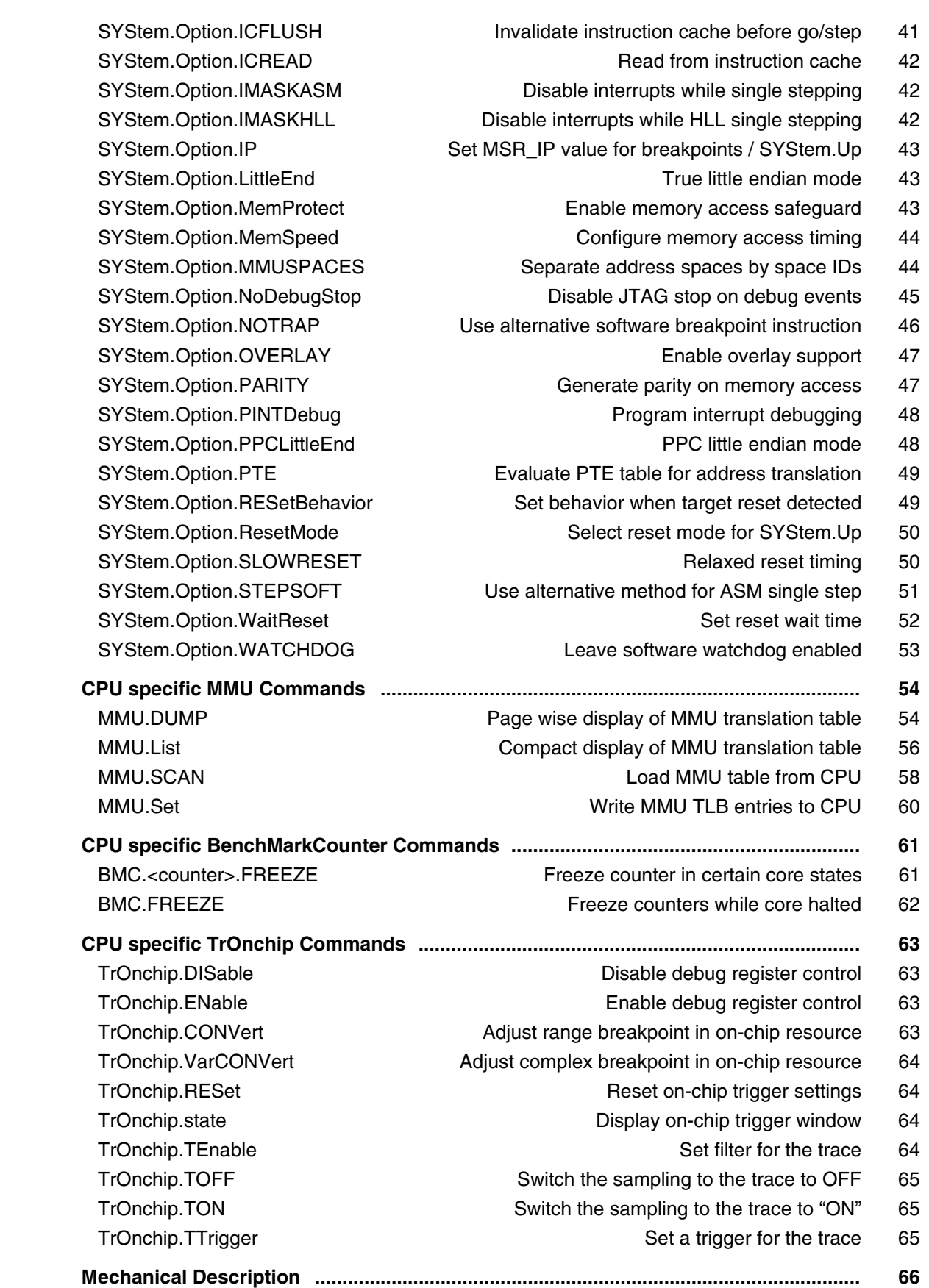

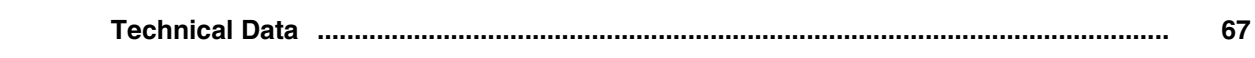

## **PQIII**

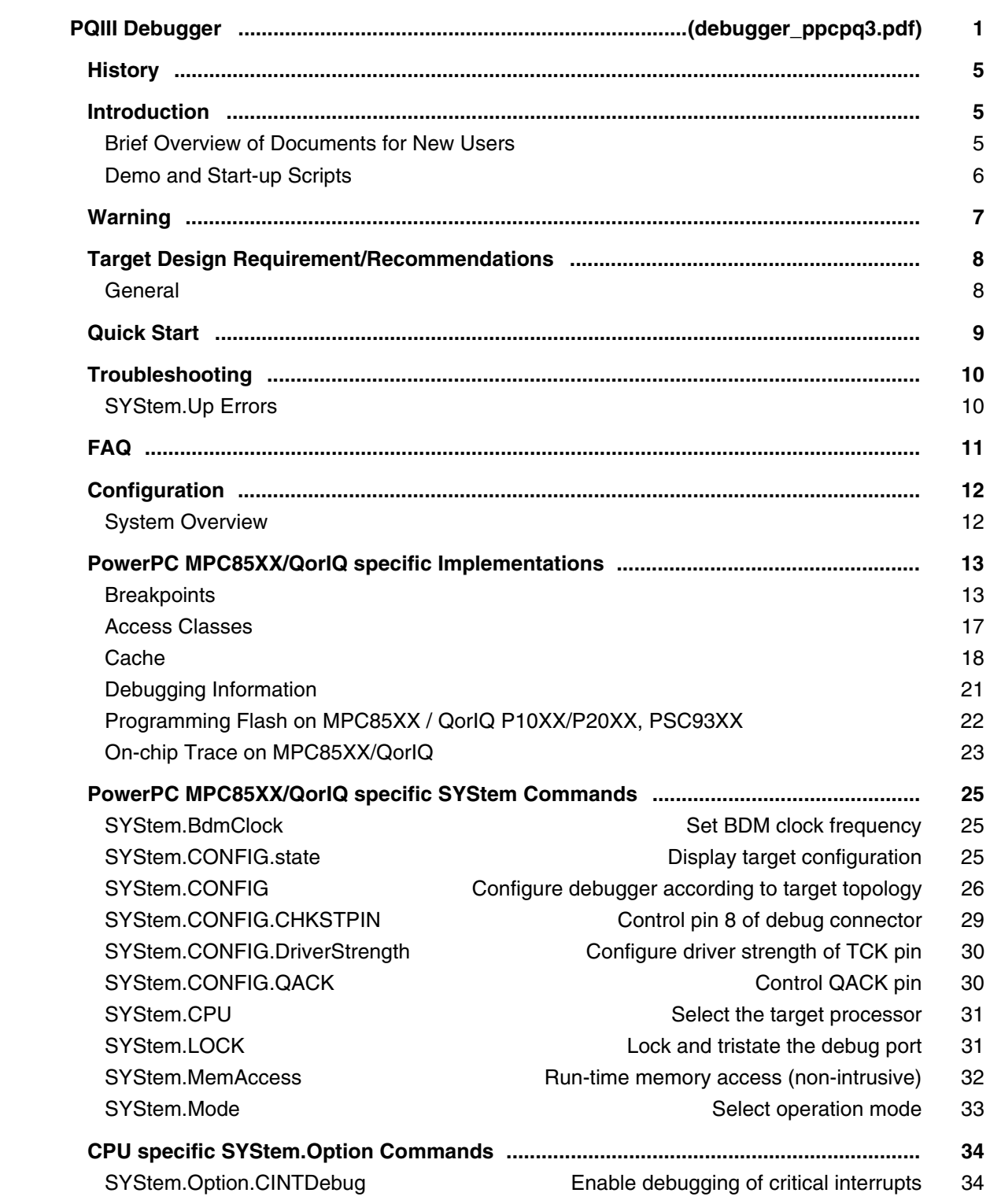

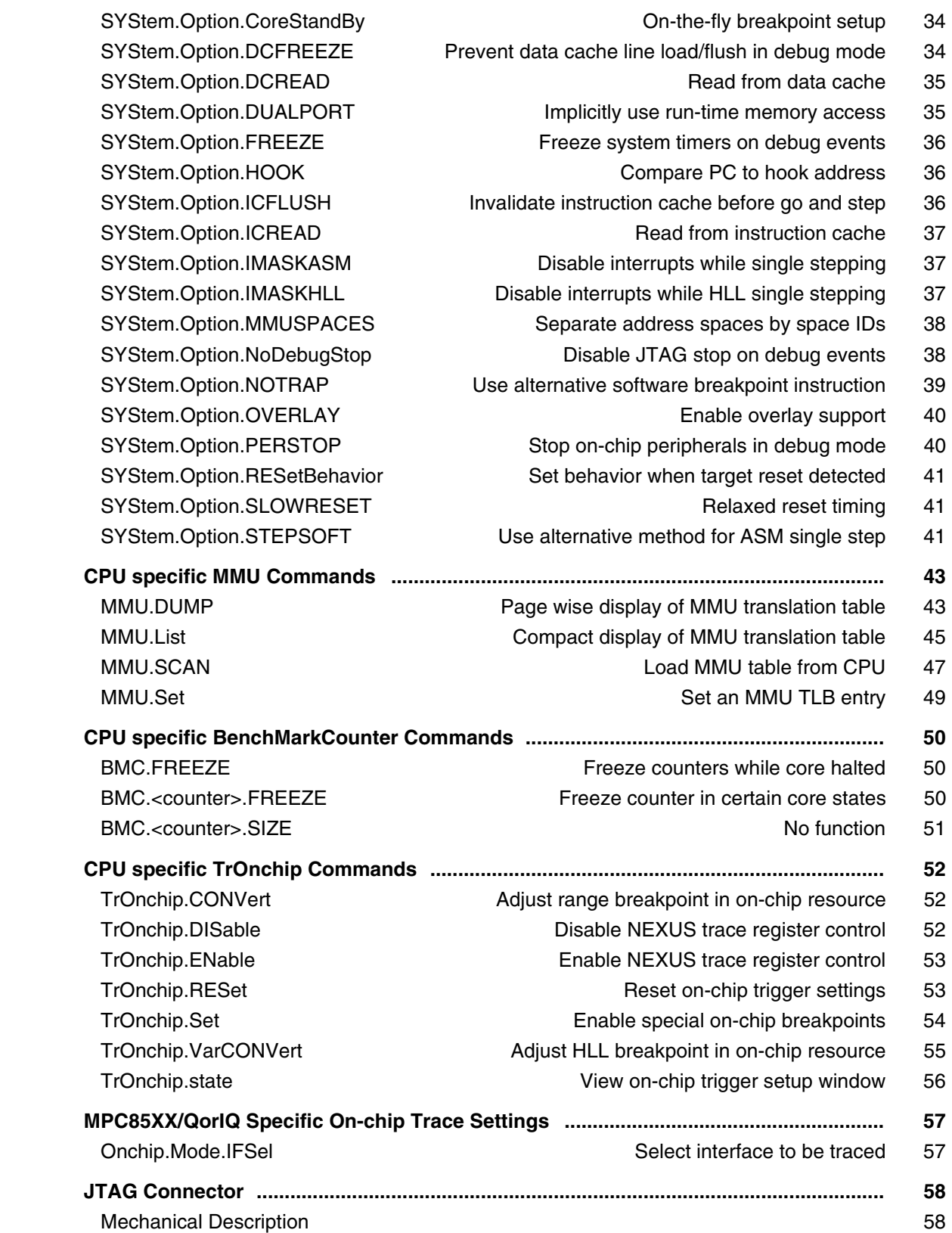

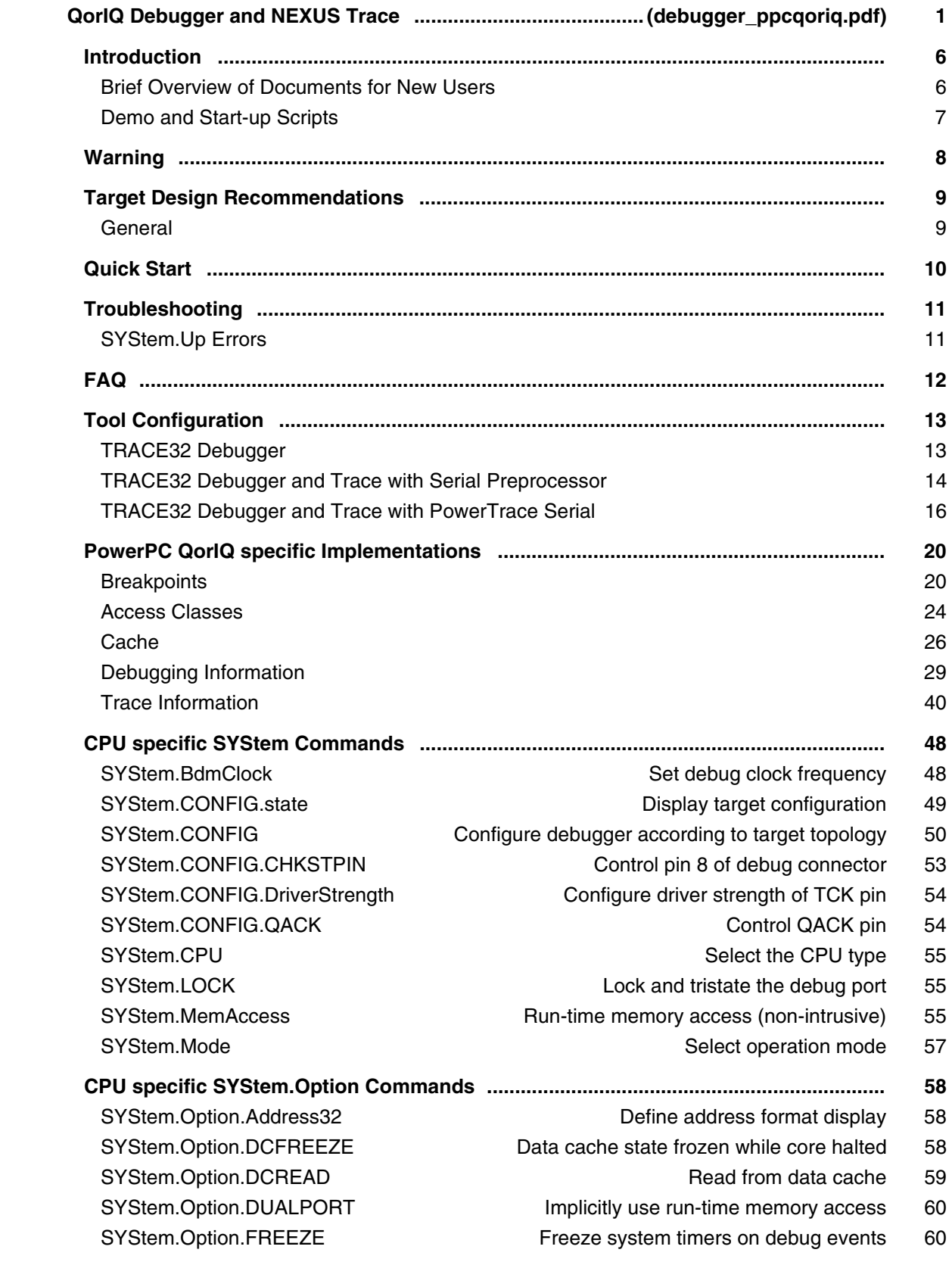

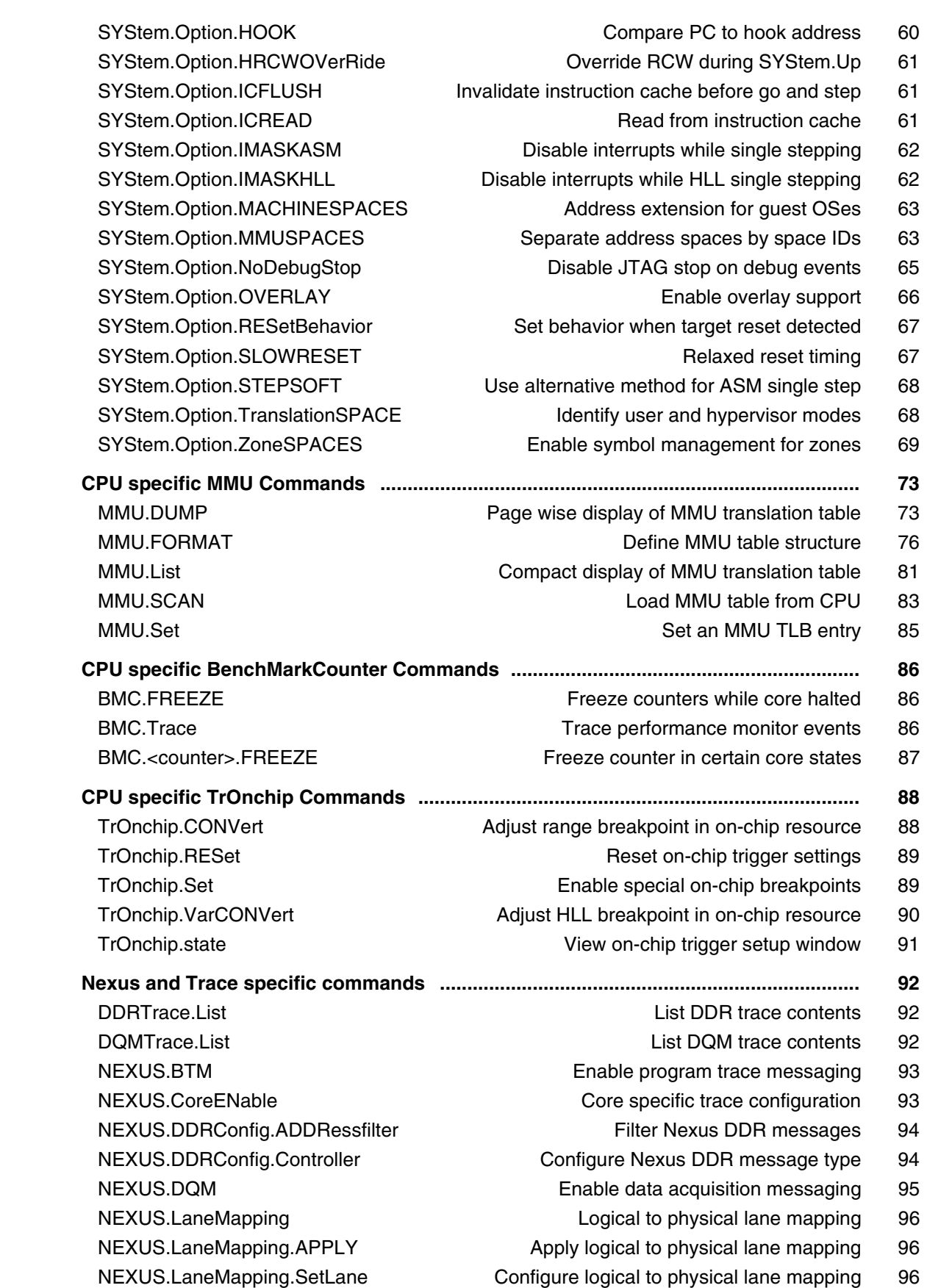

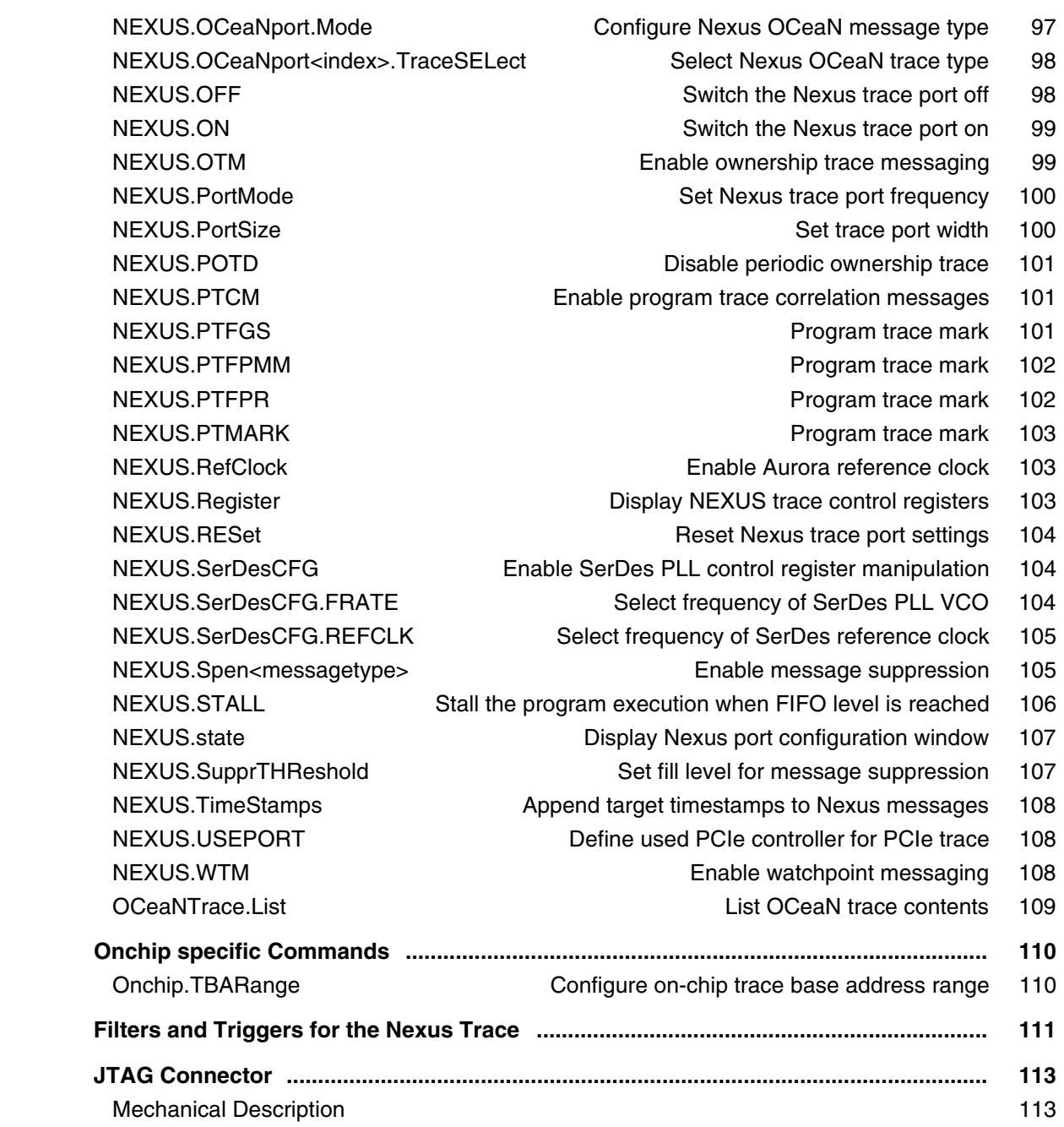

# **Qorivva MPC5xxx/SPC5xx**

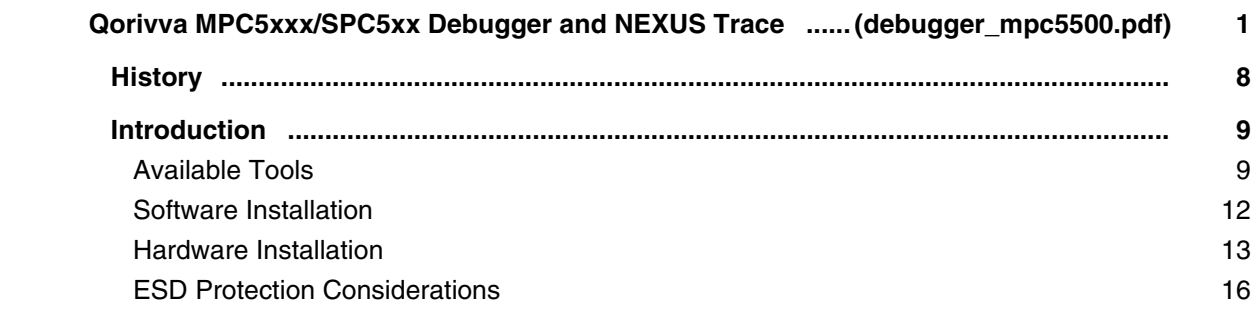

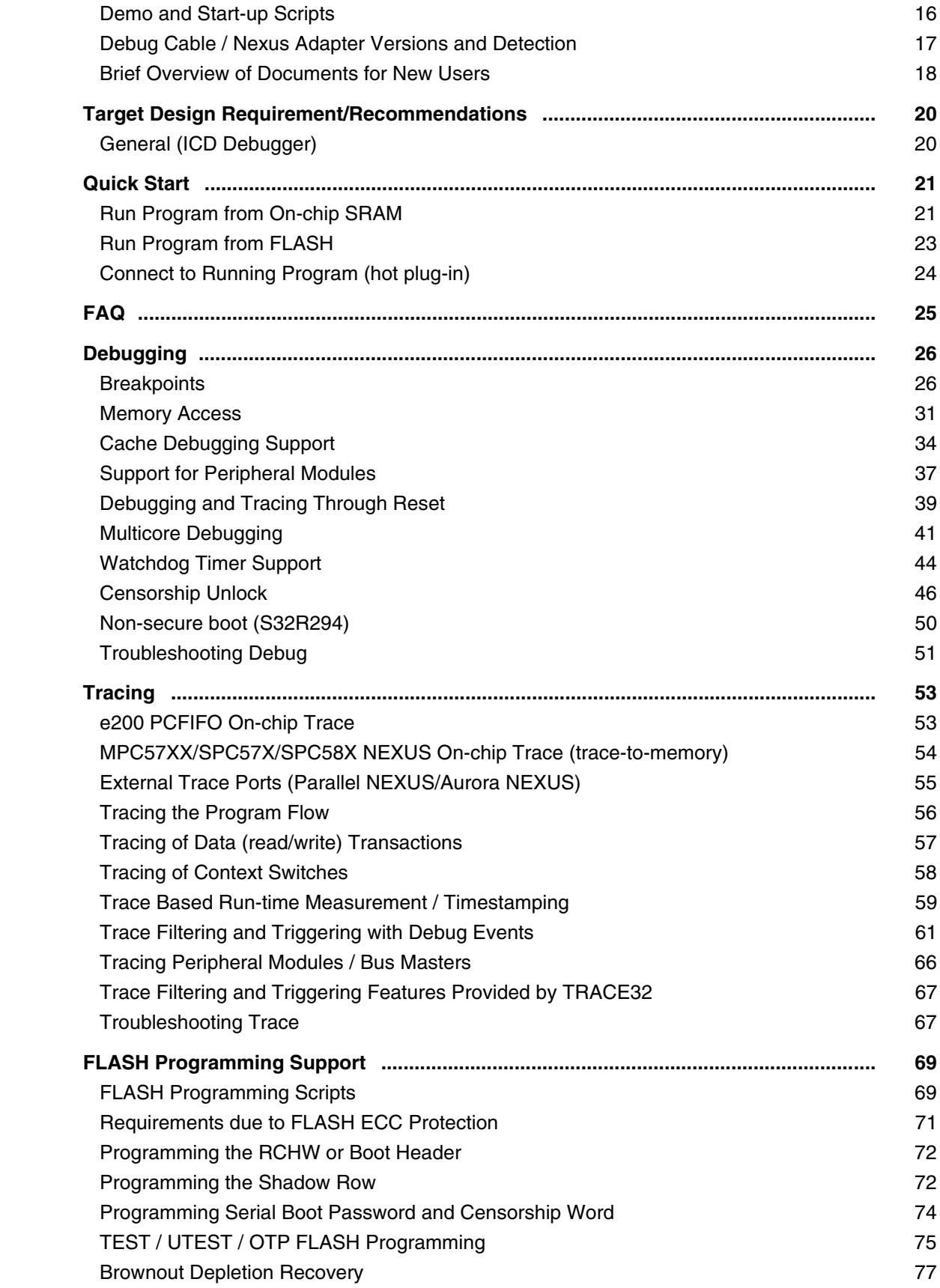

 Troubleshooting FLASH 77  **Command Reference: SYStem Commands .................................................................... 79** SYStem.BdmClock Set BDM clock frequency 79 SYStem.CONFIG.state **Display target configuration** 80 SYStem.CONFIG Configure debugger according to target topology 81 SYStem.CONFIG.DEBUGPORTTYPE Set debug cable interface mode 86 SYStem.CONFIG.EXTWDTDIS Disable external watchdog 87 SYStem.CONFIG.PortSHaRing Control sharing of debug port with other tool 88 SYStem.CPU System.com Select the target processor 88 SYStem.LOCK **Lock and tristate the debug port** 89 SYStem.MemAccess **Run-time memory access (non-intrusive)** 89 SYStem.Mode **SYStem.Mode** Select operation mode 91  **Command Reference: SYStem.Option Commands ....................................................... 92** SYStem.Option.BISTRUN Debug with BIST enabled 92 SYStem.Option.CoreStandBy On-the-fly breakpoint and trace setup 92 SYStem.Option.DCFREEZE Data cache state frozen while core halted 92 SYStem.Option.DCREAD Read from data cache 93 SYStem.Option.DISableResetEscalation Control reset escalation disabling 93 SYStem.Option.DISableShortSequence Short reset sequence handling 94 SYStem.Option.DisMode **Disassembler operation mode** 94 SYStem.Option.DUALPORT lmplicitly use run-time memory access 95 SYStem.Option.FASTACCESS Special operation mode for fast run control 96 SYStem.Option.FREEZE FREEZE Freeze system timers on debug events 96 SYStem.Option.HoldReset SYStem.Option.HoldReset Set reset hold time 97 SYStem.Option.ICFLUSH Invalidate instruction cache before go and step 97 SYStem.Option.ICREAD Read from instruction cache 97 SYStem.Option.IMASKASM Disable interrupts while single stepping 98 SYStem.Option.IMASKHLL Disable interrupts while HLL single stepping 98 SYStem.Option.KEYCODE **Inhibit censorship protection** 98 SYStem.Option.LPMDebug Enable low power mode debug handshake 100 SYStem.Option.LockStepDebug Enable lock-step core register access 101 SYStem.Option.MMUSPACES Separate address spaces by space IDs 101 SYStem.Option.NexusMemoryCoherency Coherent NEXUS mem-access 102 SYStem.Option.NoDebugStop Disable JTAG stop on debug events 103 SYStem.Option.NoJtagRdy **Do not evaluate JTAG** RDY signal 103 SYStem.Option.NOTRAP Use brkpt instruction for software breakpoints 104 SYStem.Option.OVERLAY **Enable overlay support 105** SYStem.Option.PC SYStem.Option.PC SYStem.Option.RESetBehavior Set behavior when target reset detected 106 SYStem.Option.ResBreak Halt the core while reset asserted 106 SYStem.Option.ResetDetection Configure reset detection method 107 SYStem.Option.ResetMode SyStem.Up 108 SYStem.Option.SLOWRESET **Relaxed reset timing 108** 

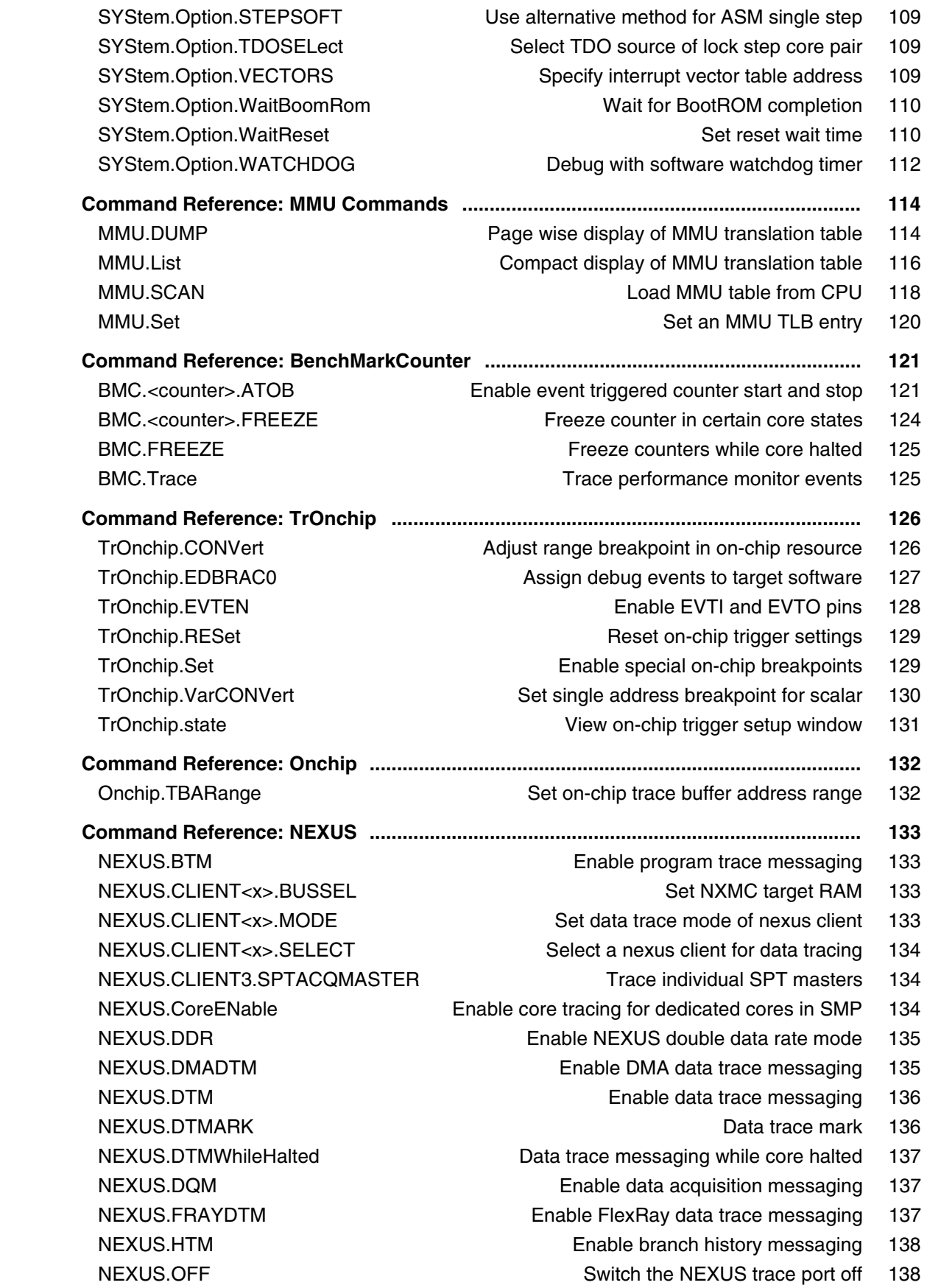

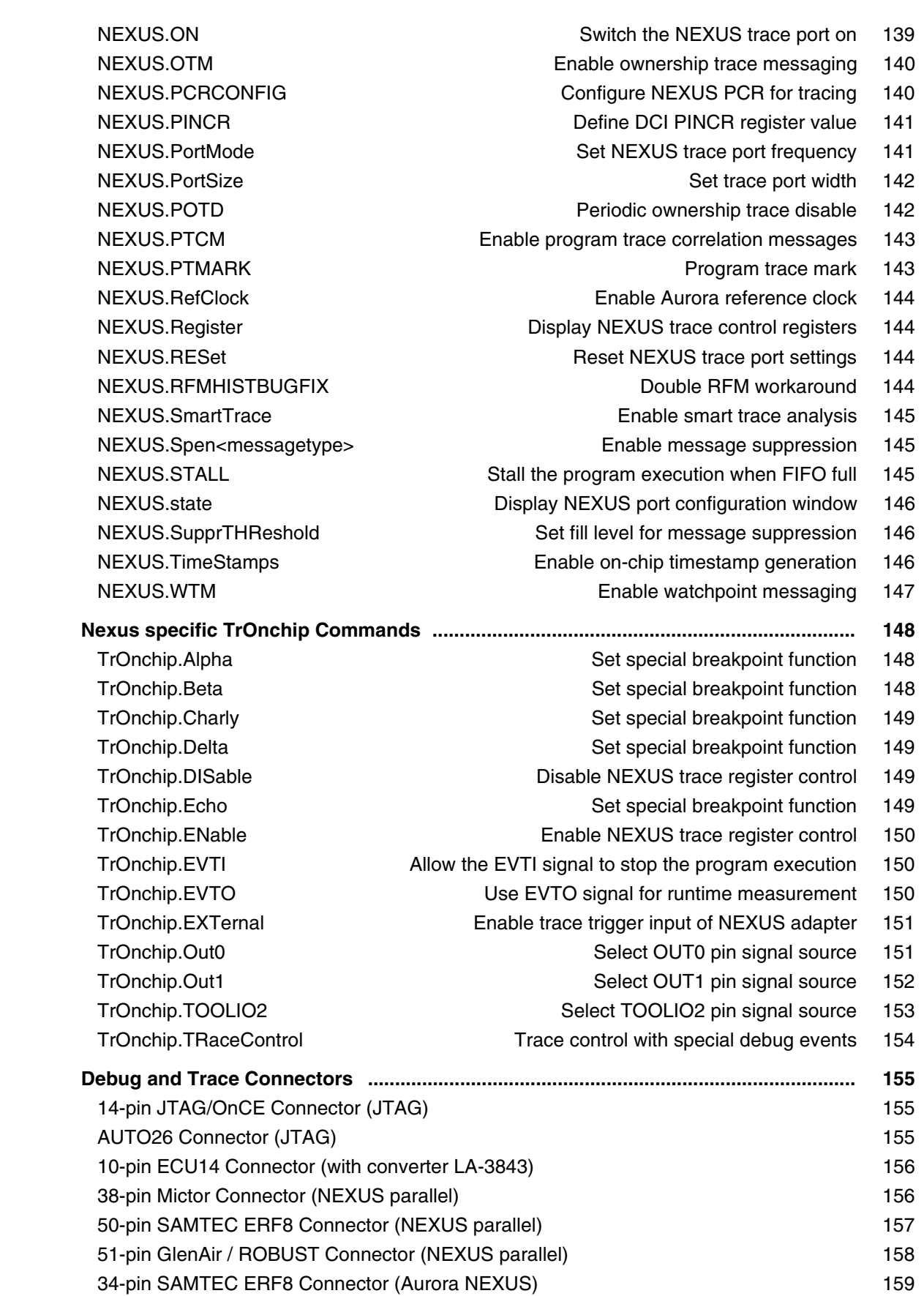

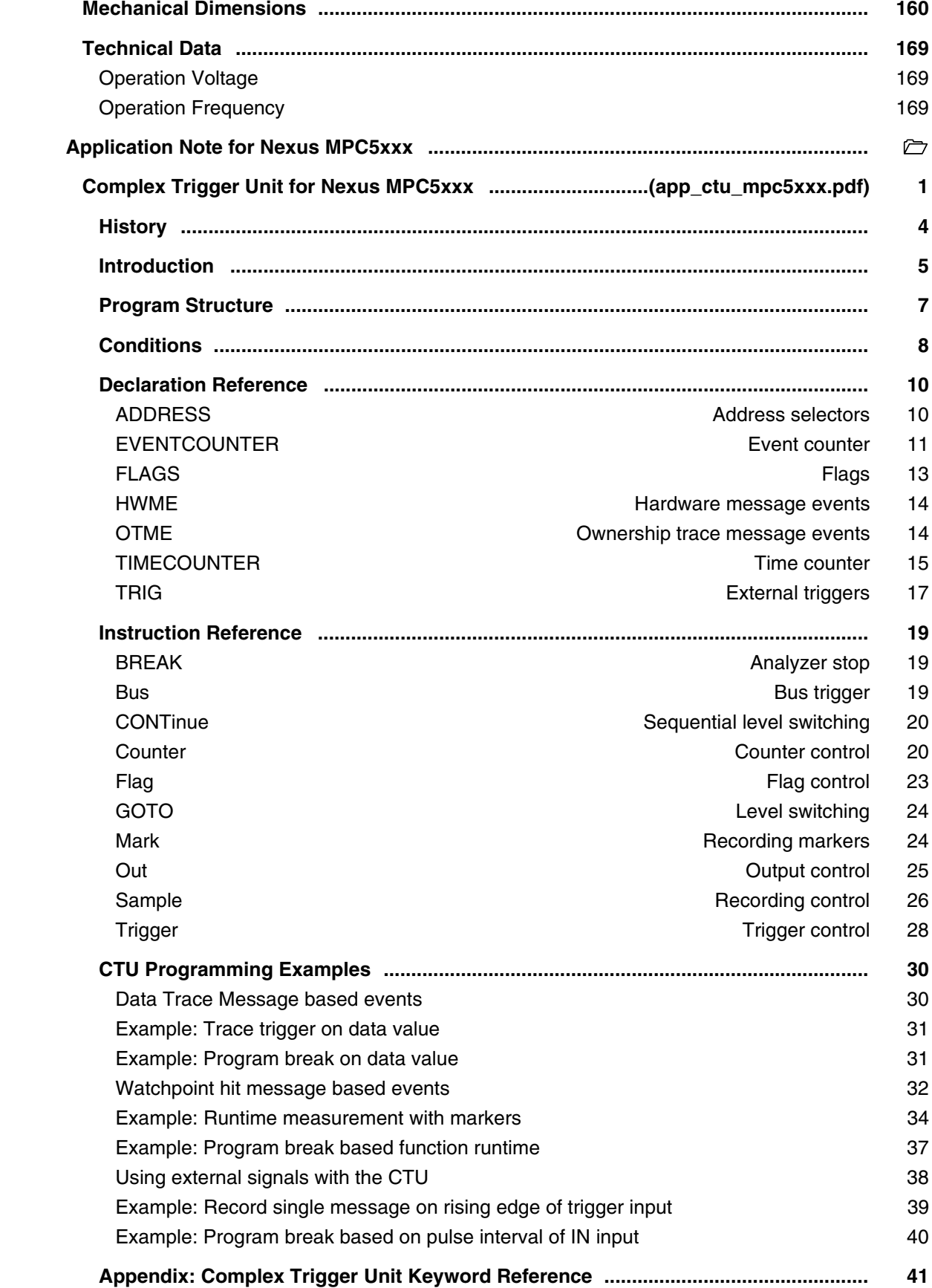
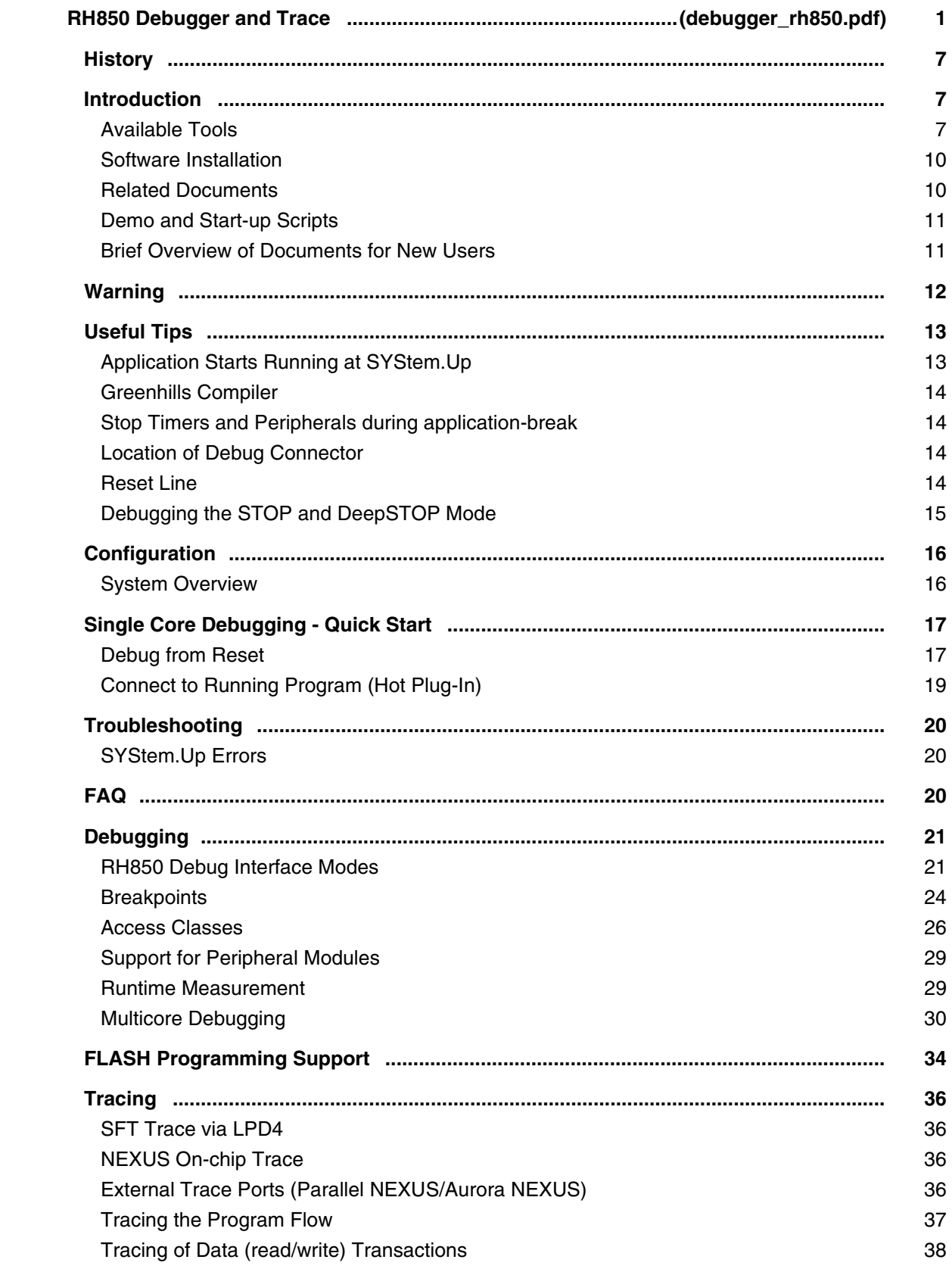

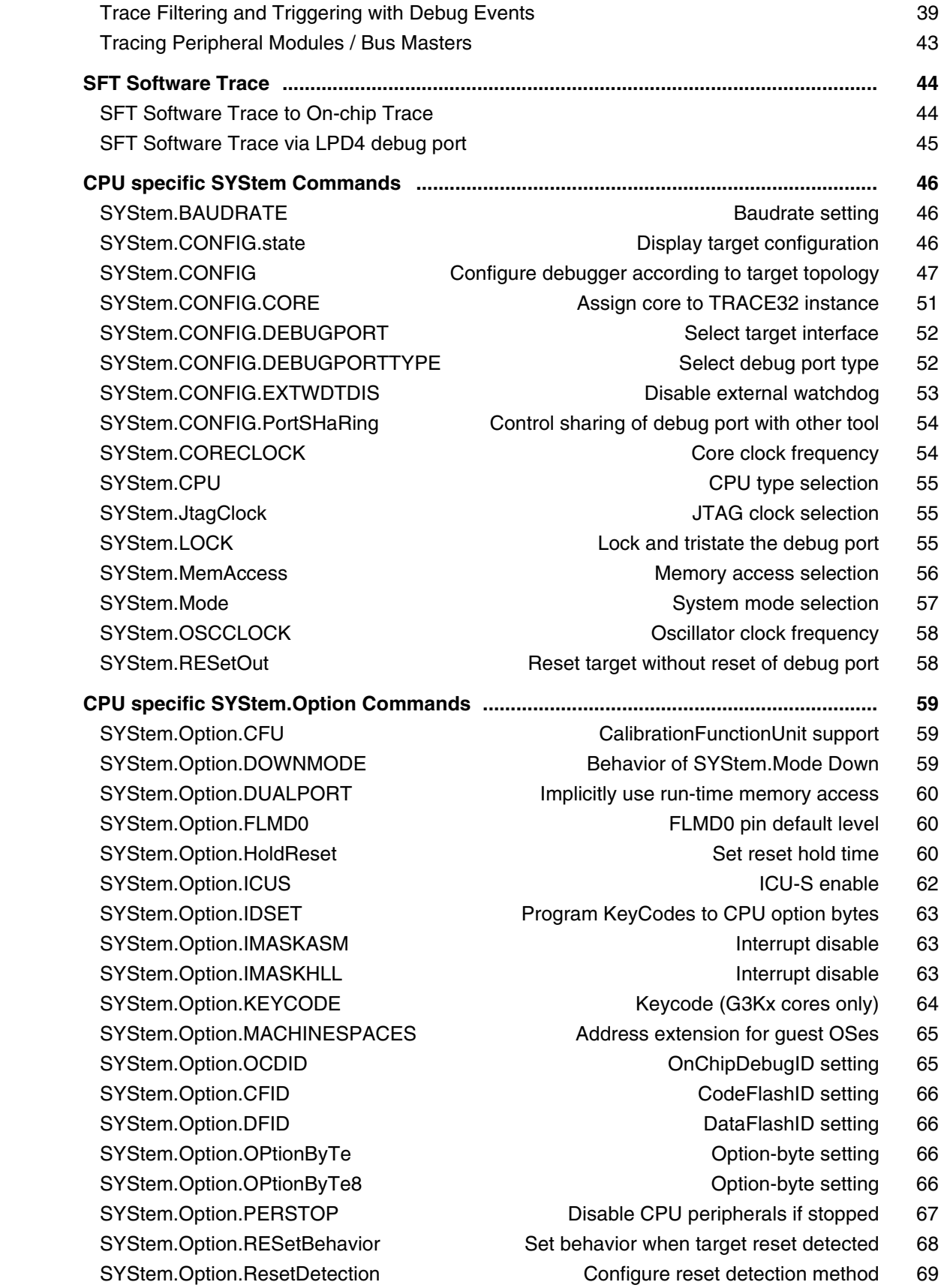

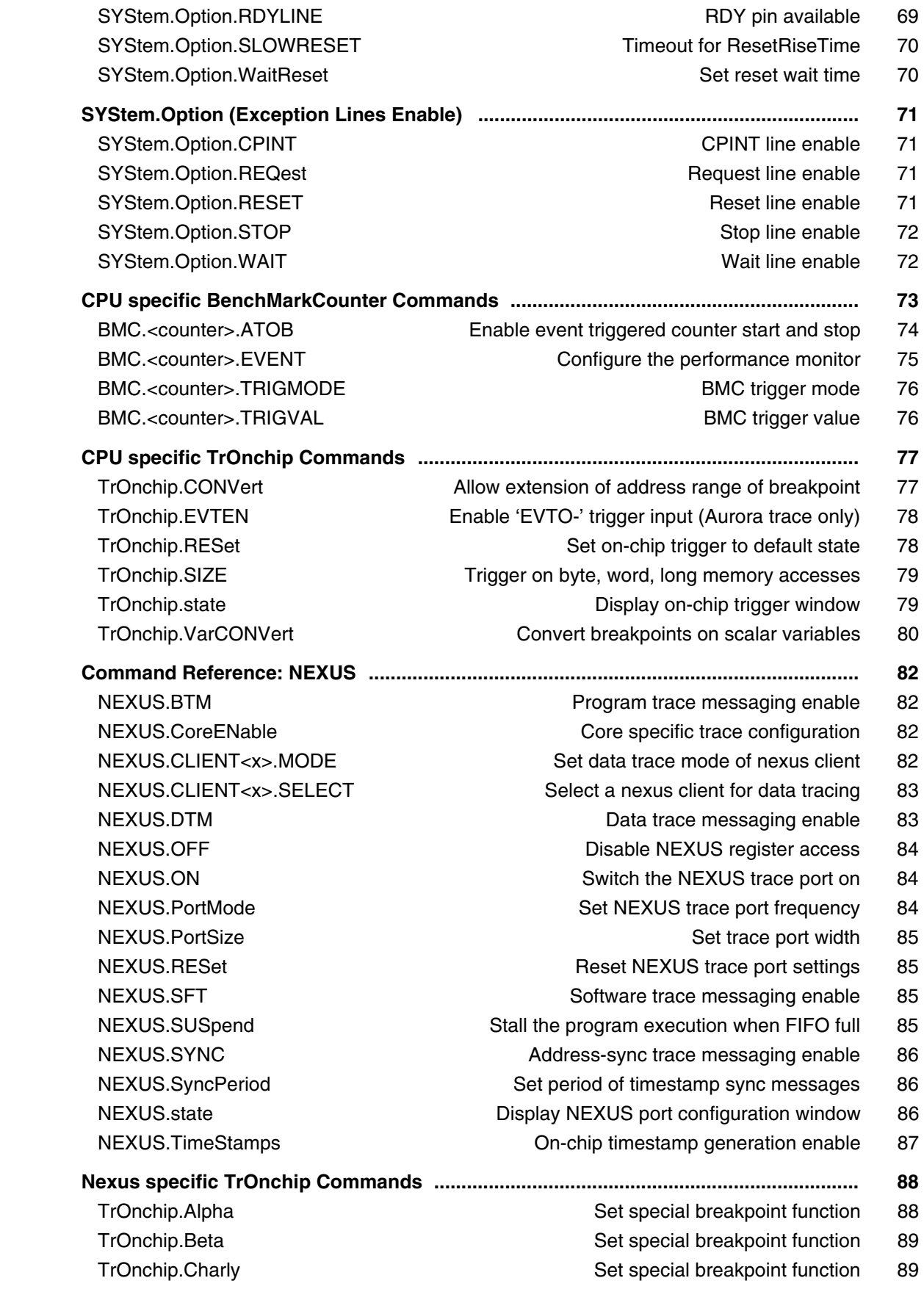

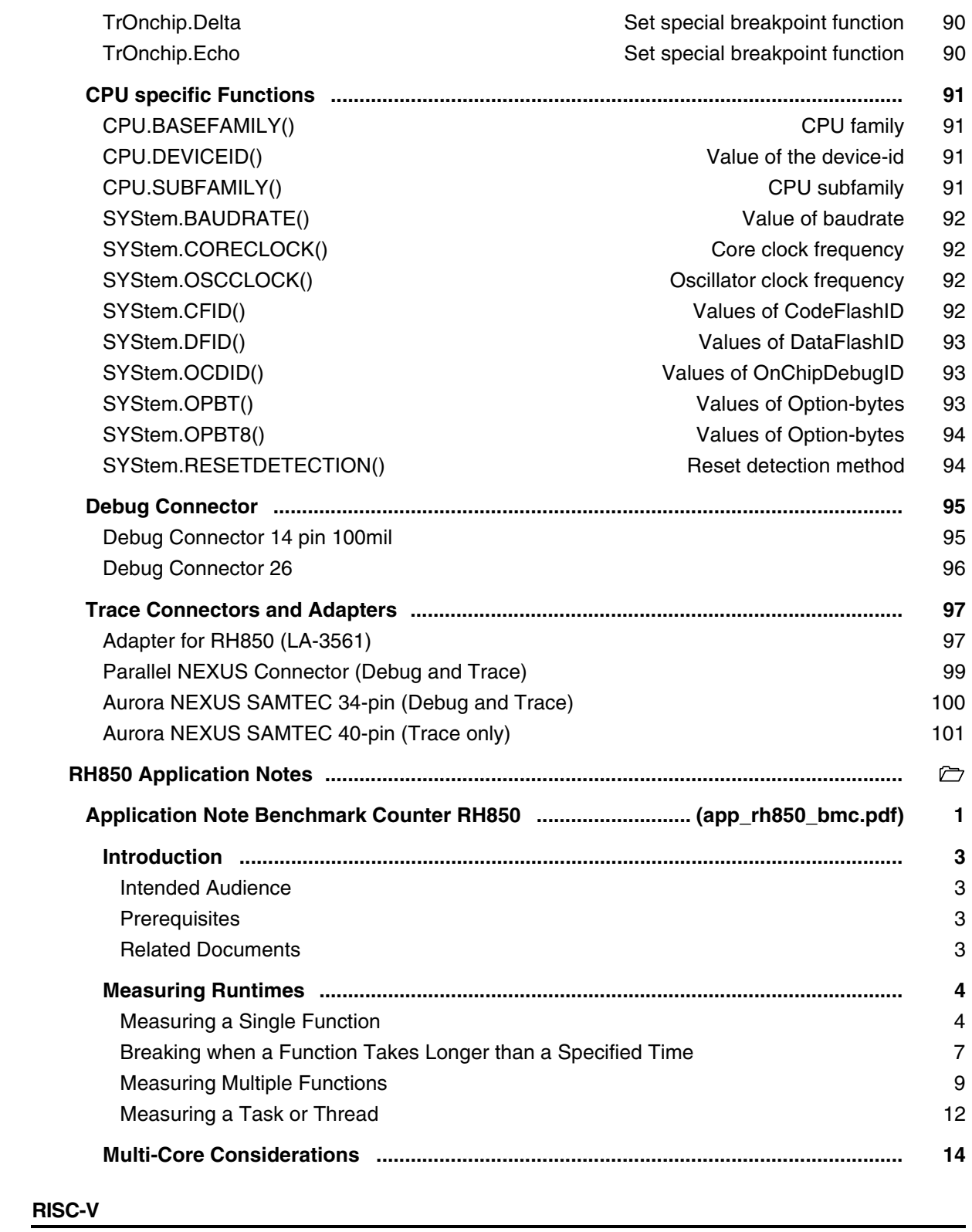

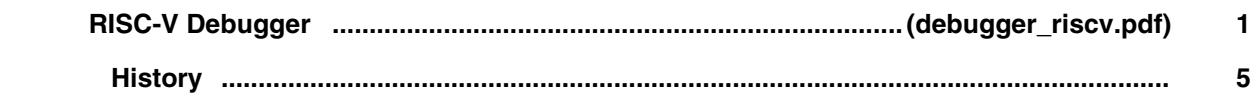

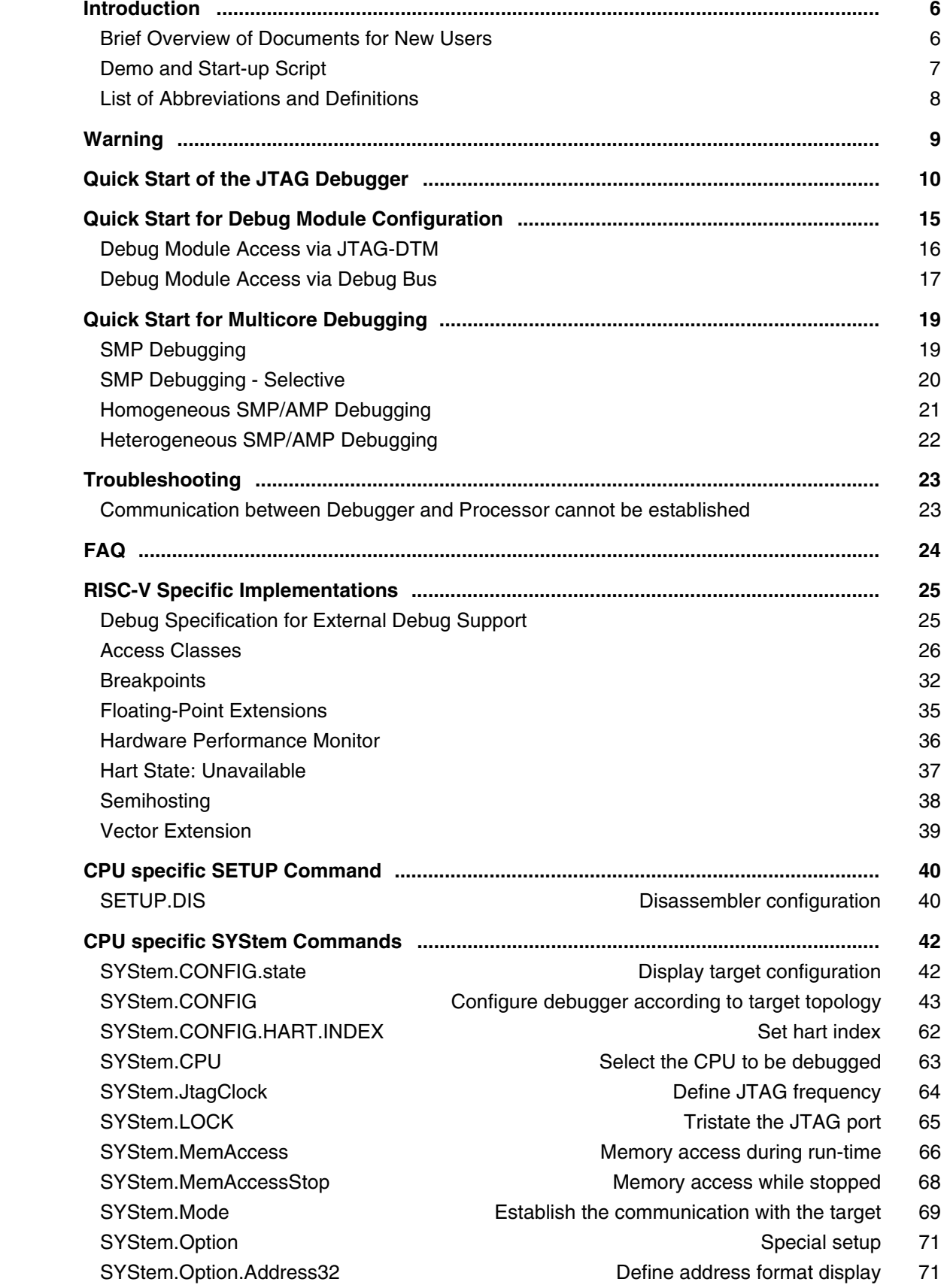

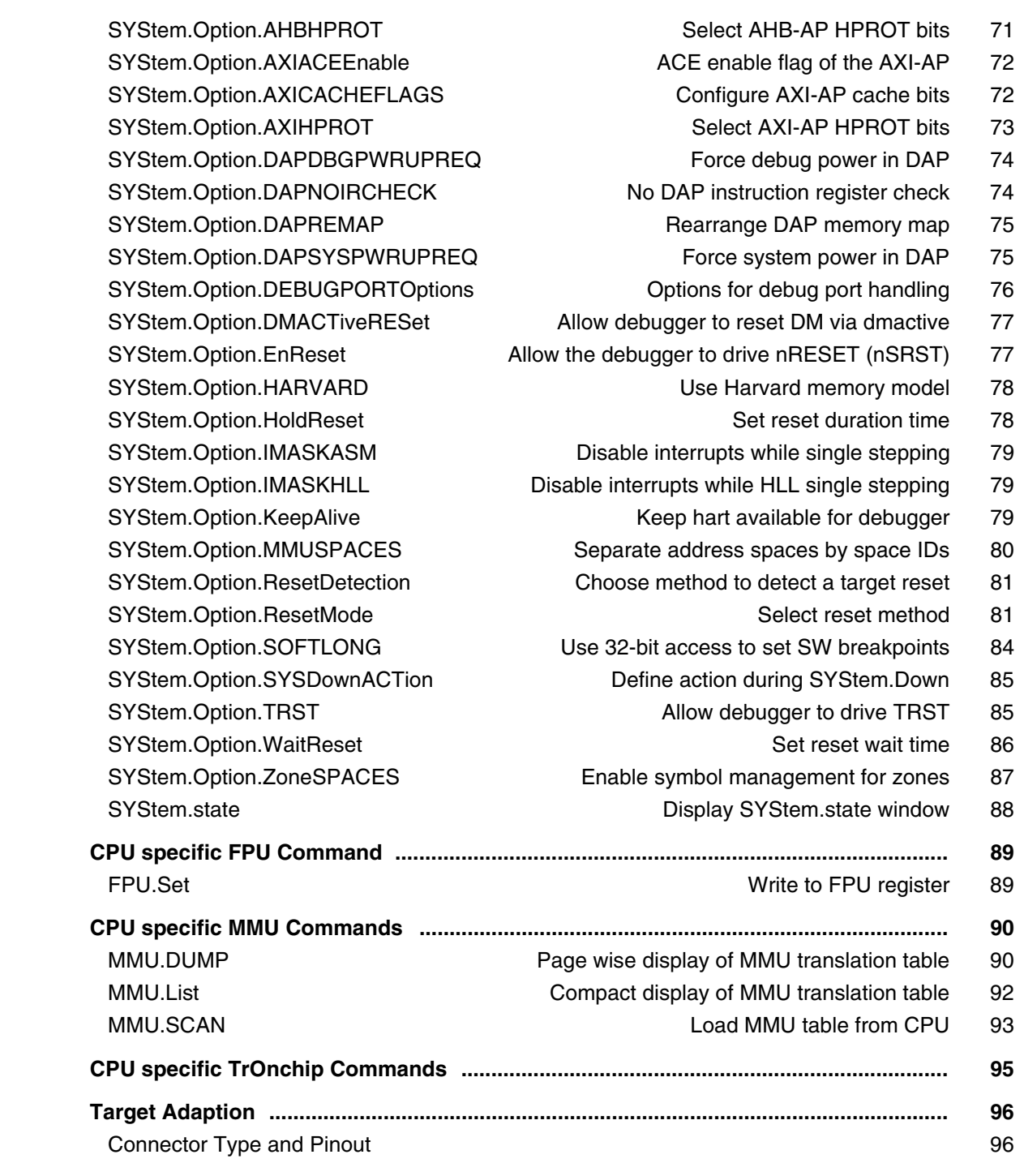

# **RX Debugger**

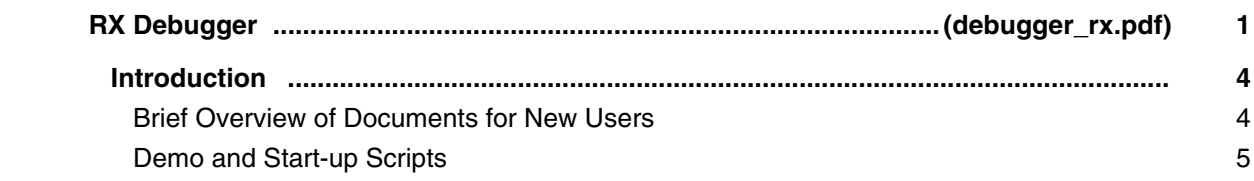

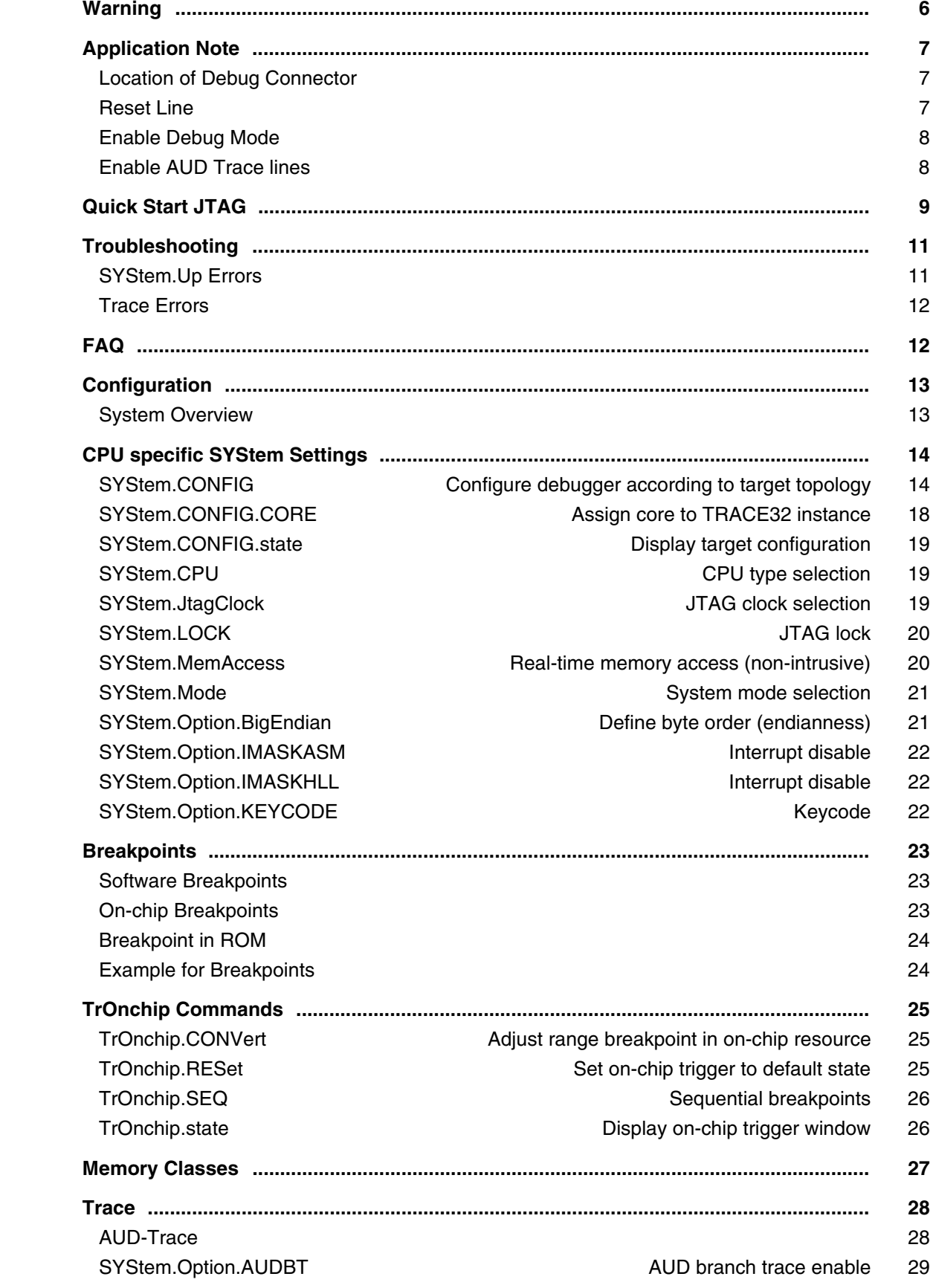

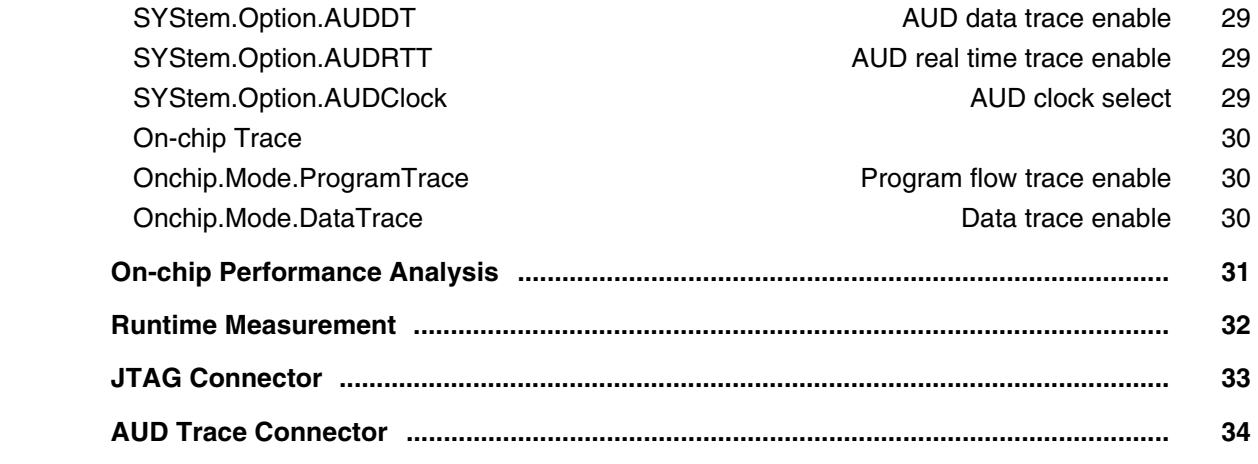

# **SDMA**

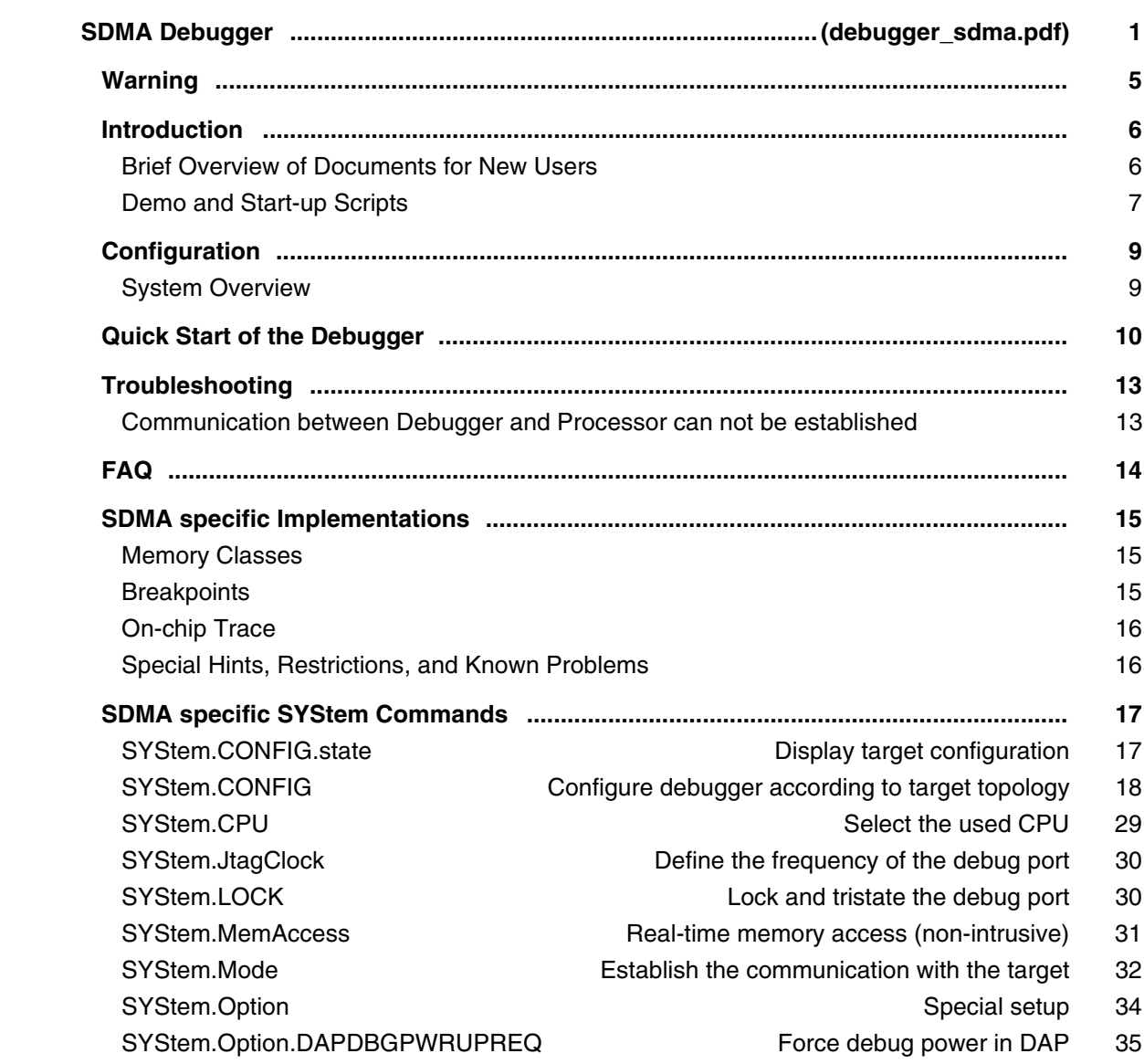

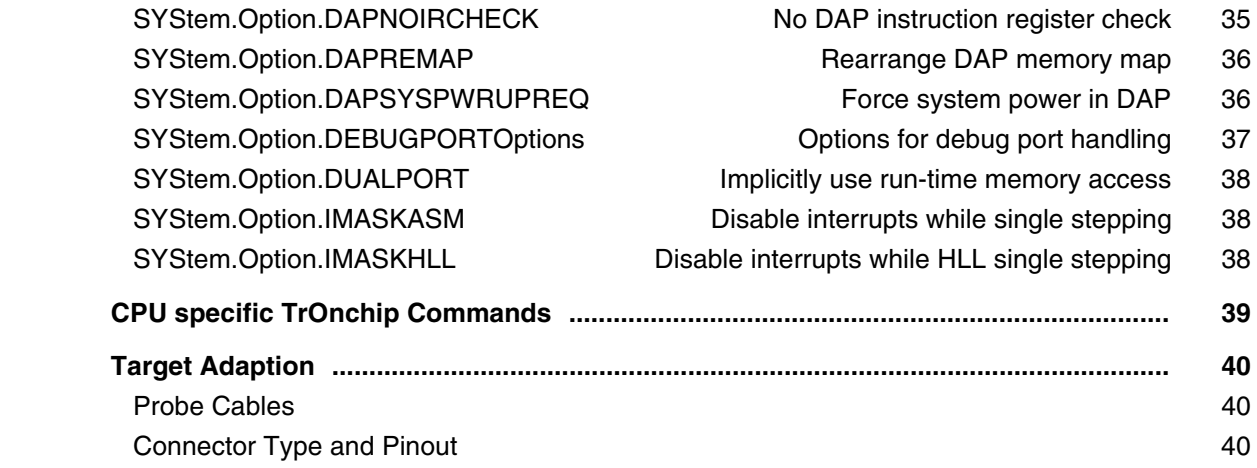

#### **StarCore**

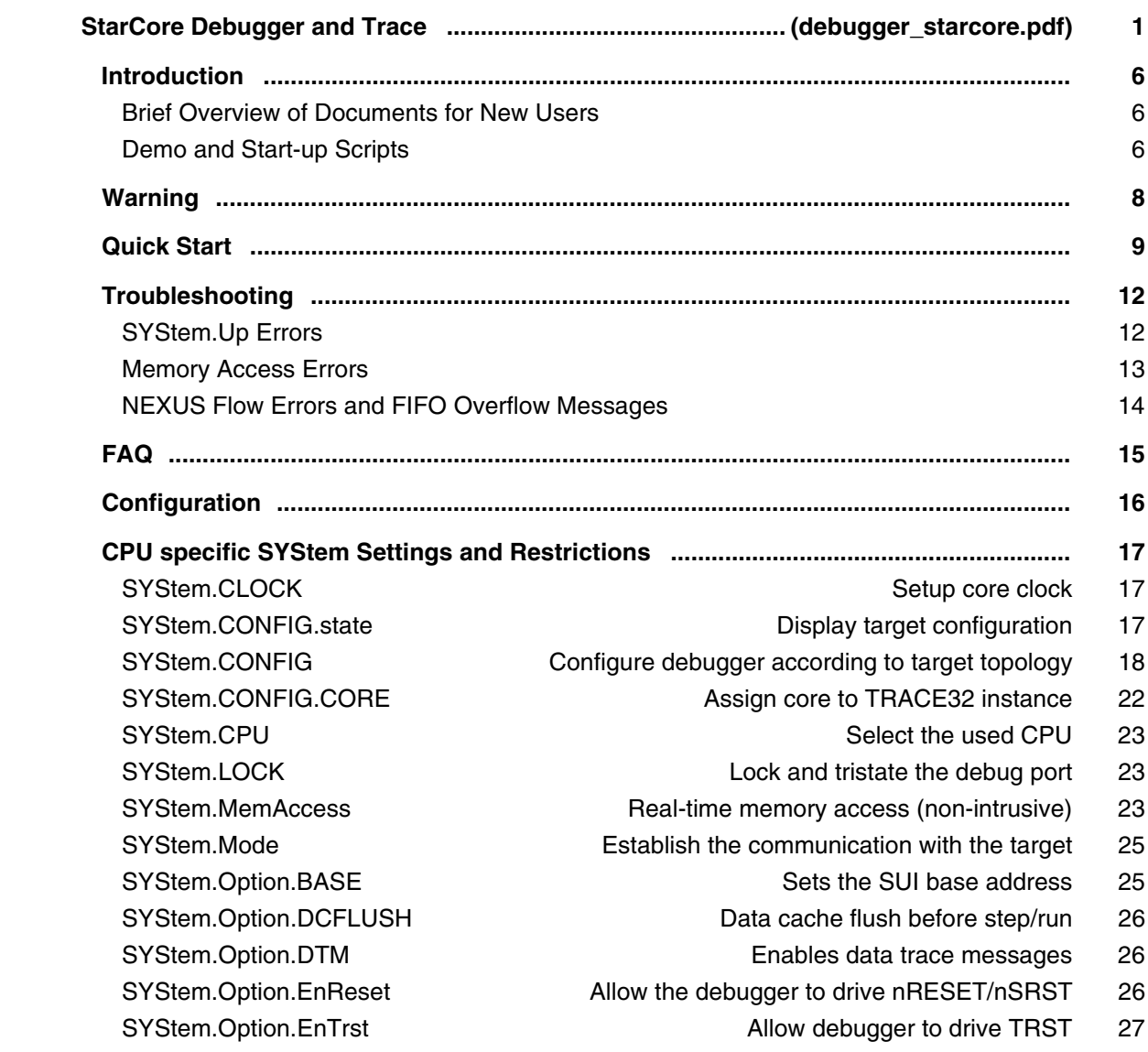

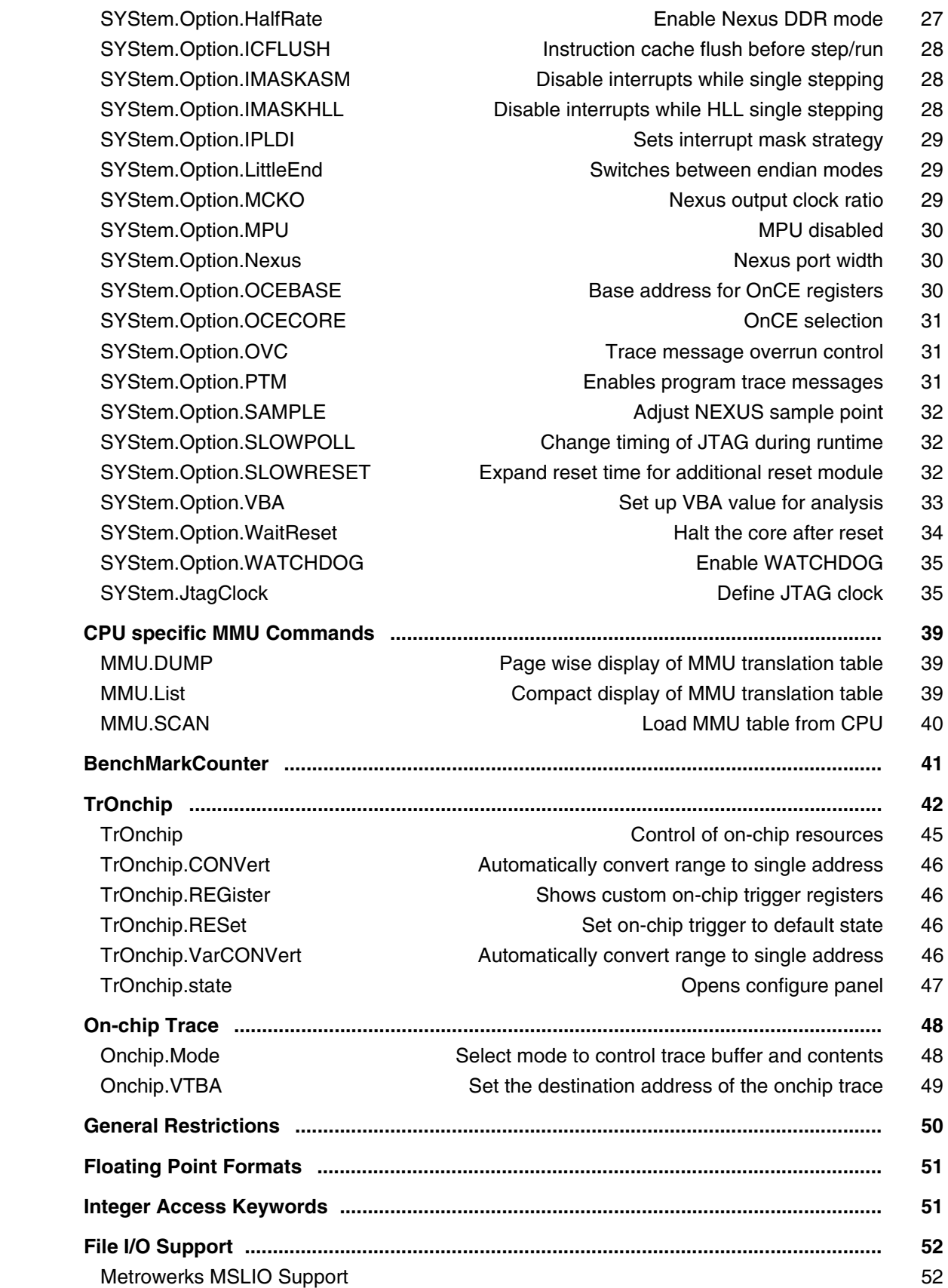

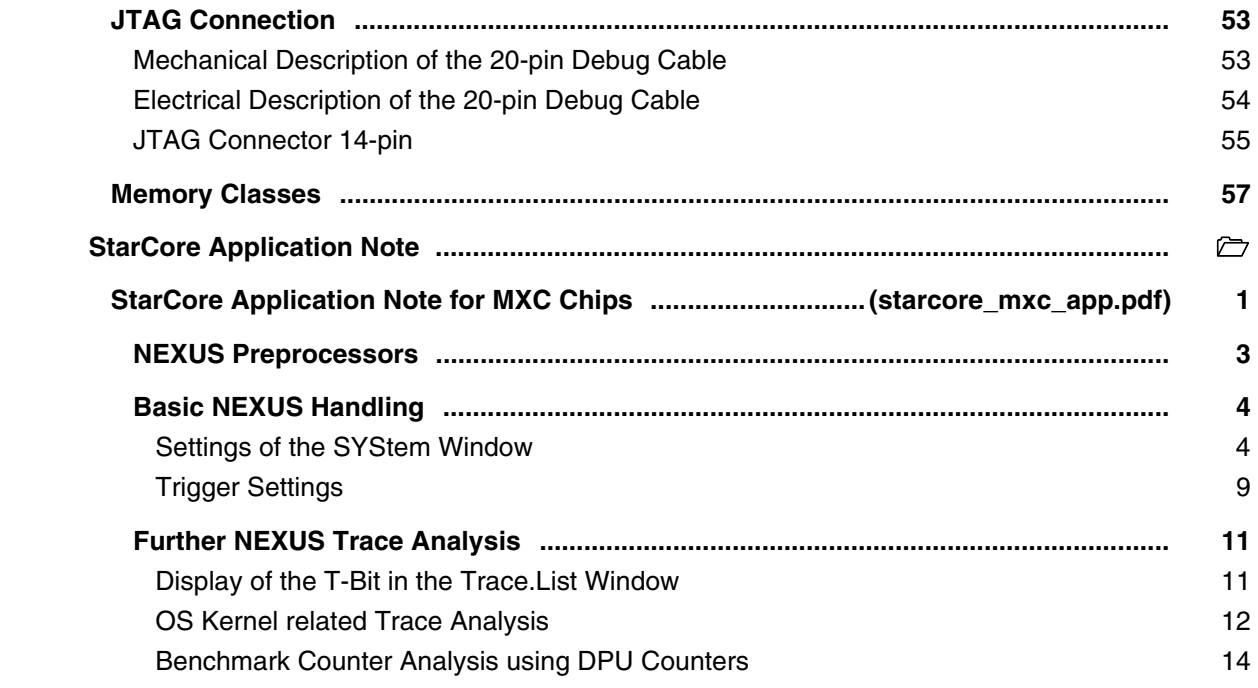

### **STM8**

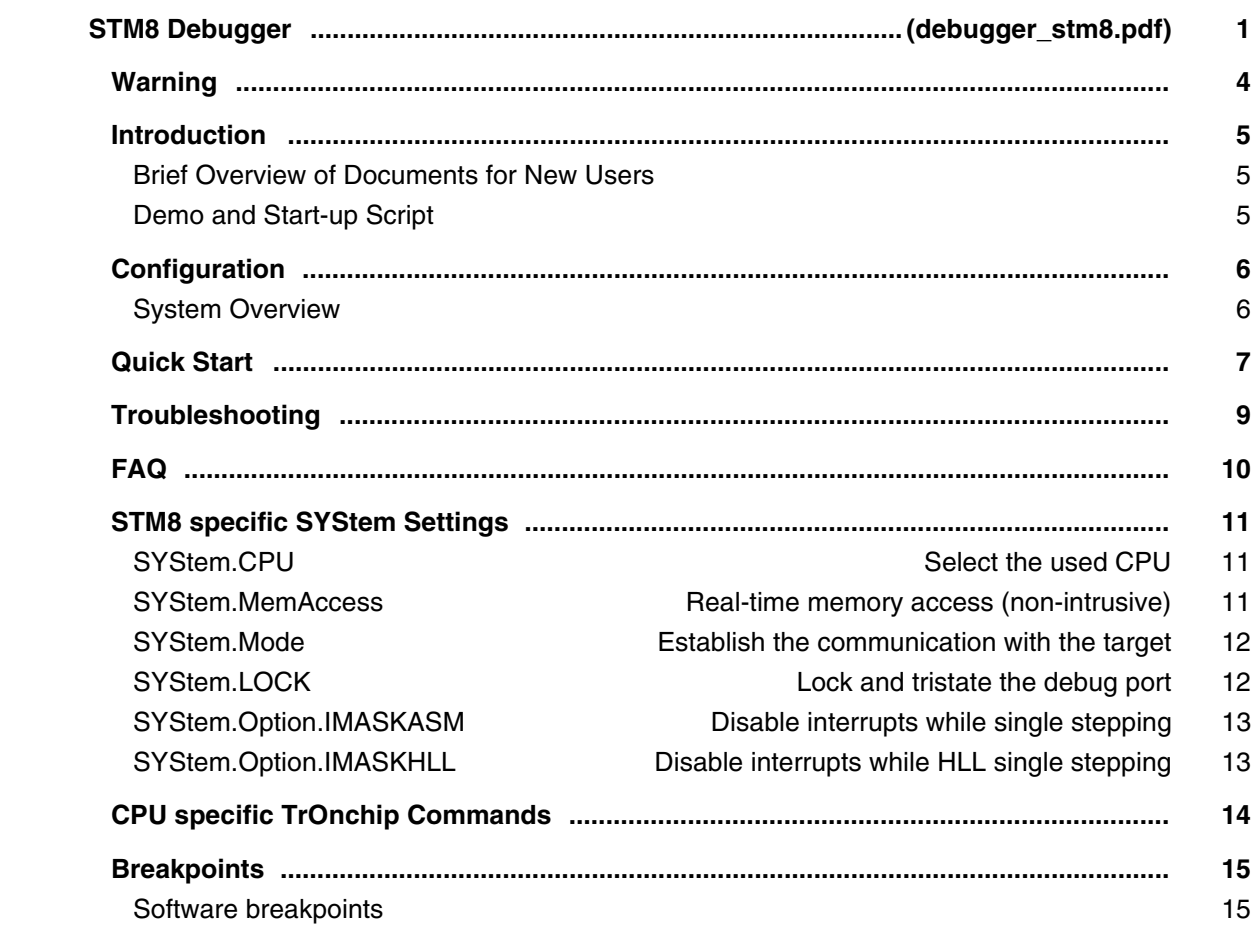

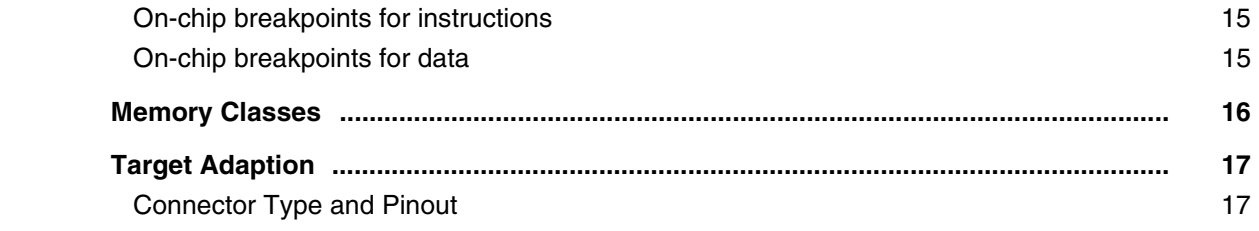

## **STRED**

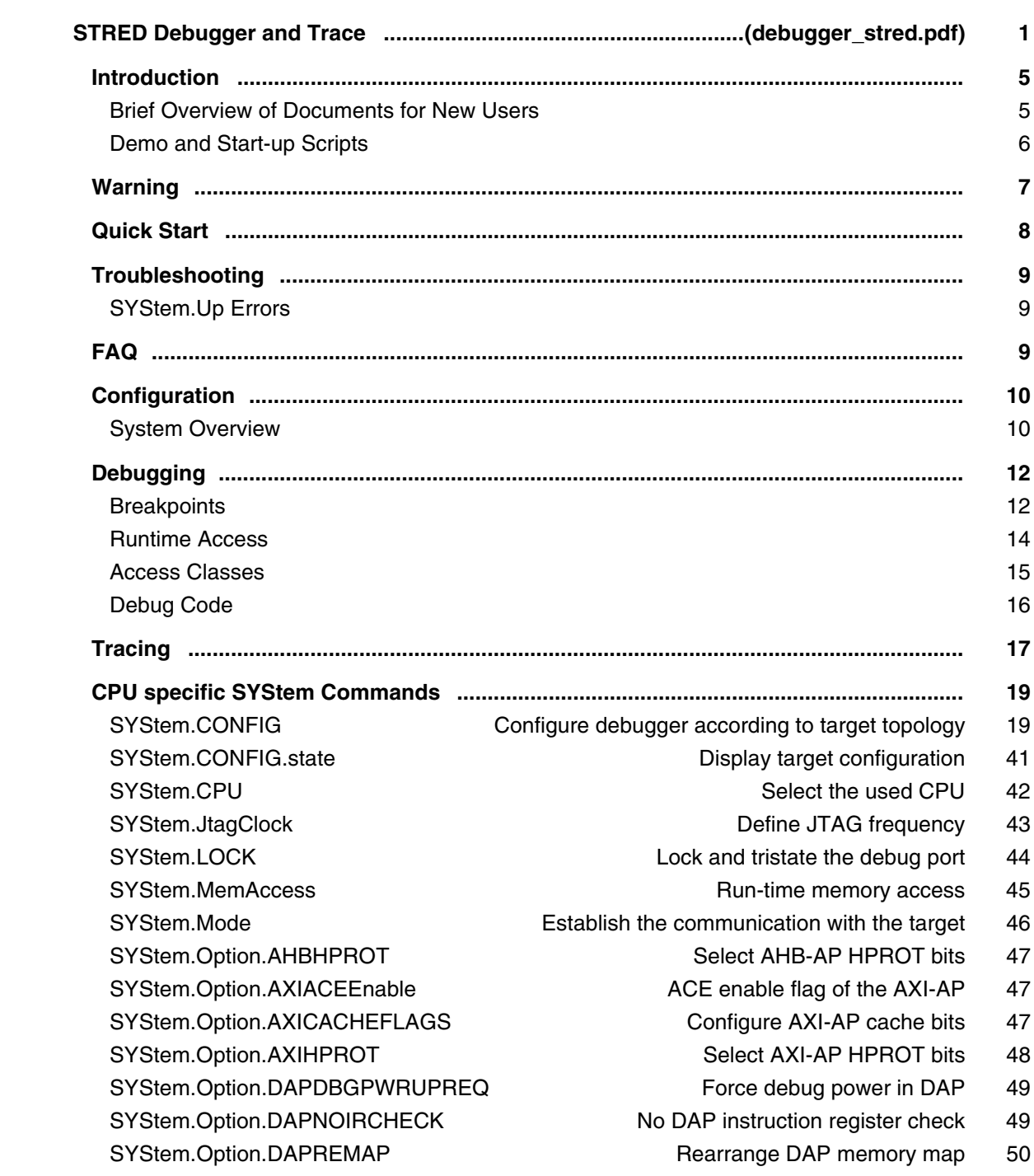

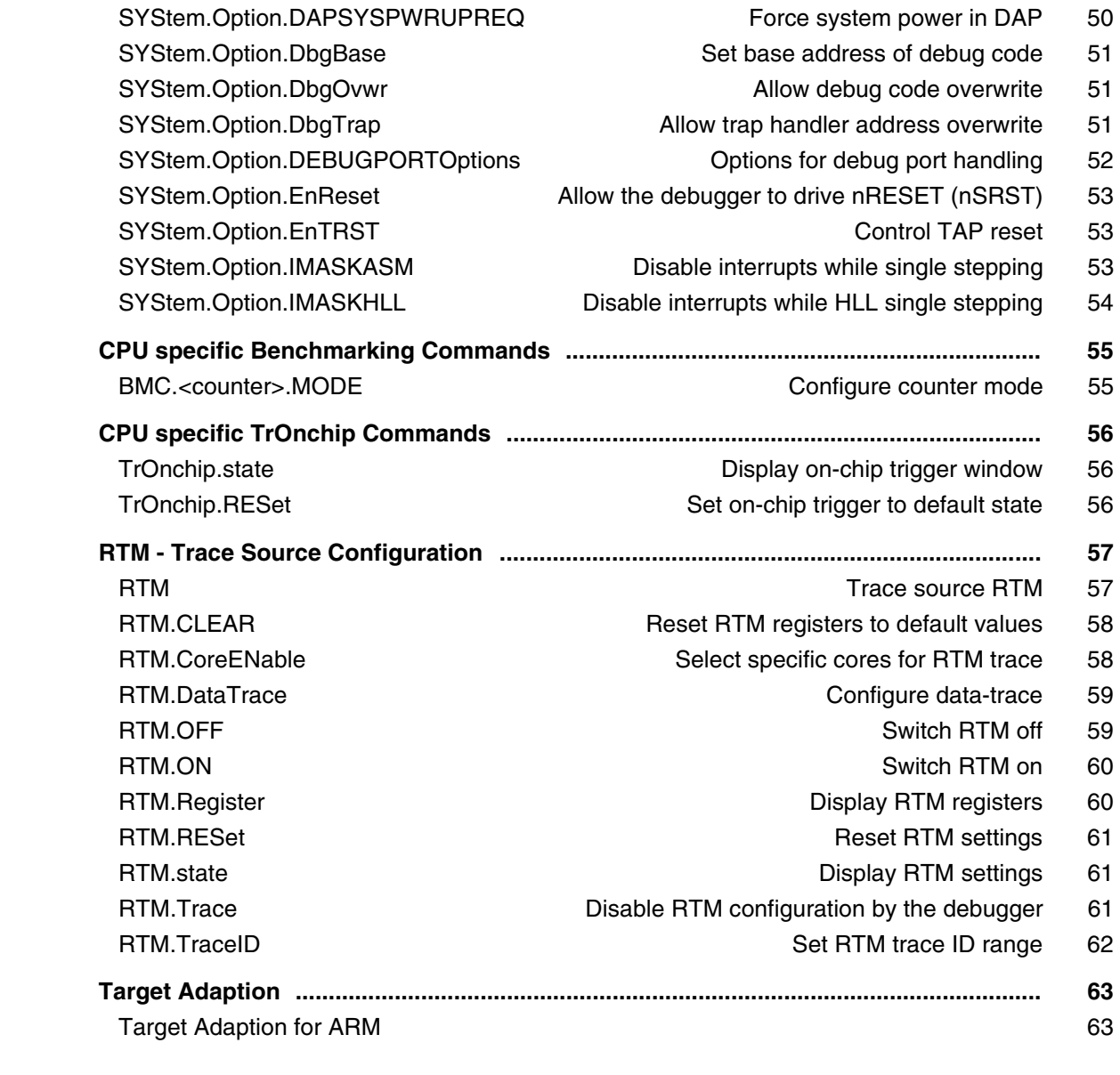

## **SuperH**

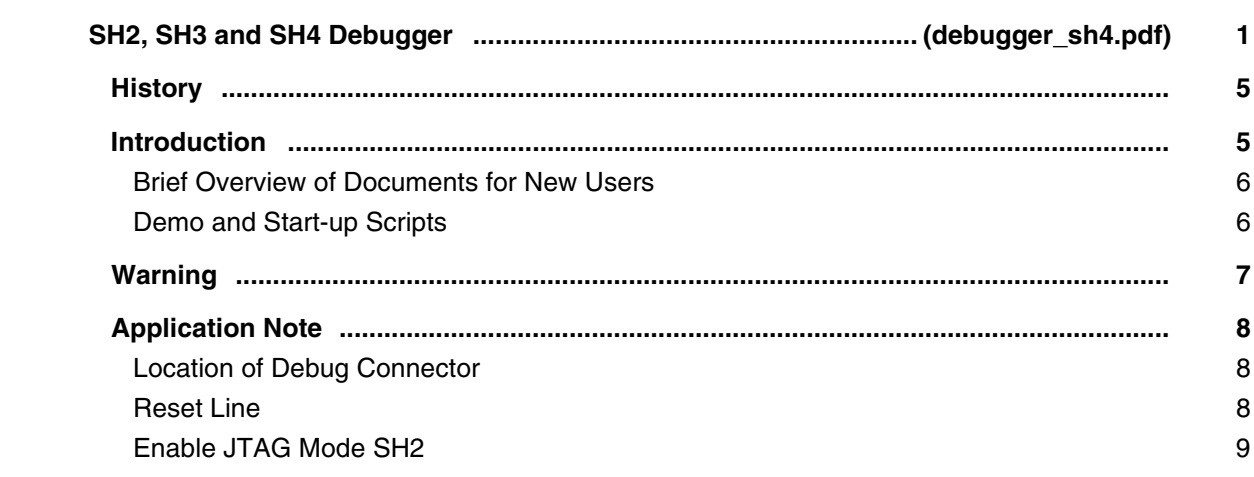

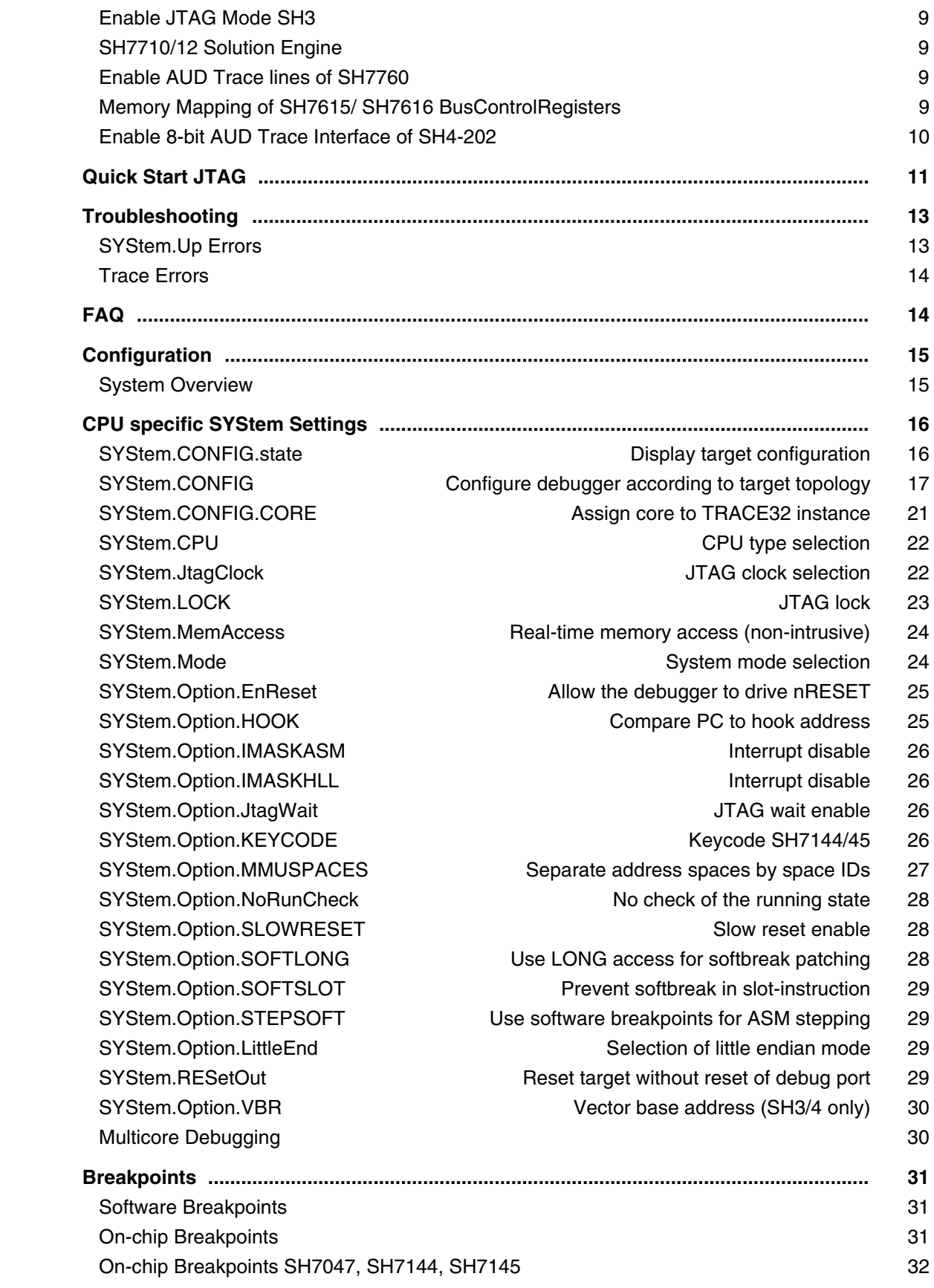

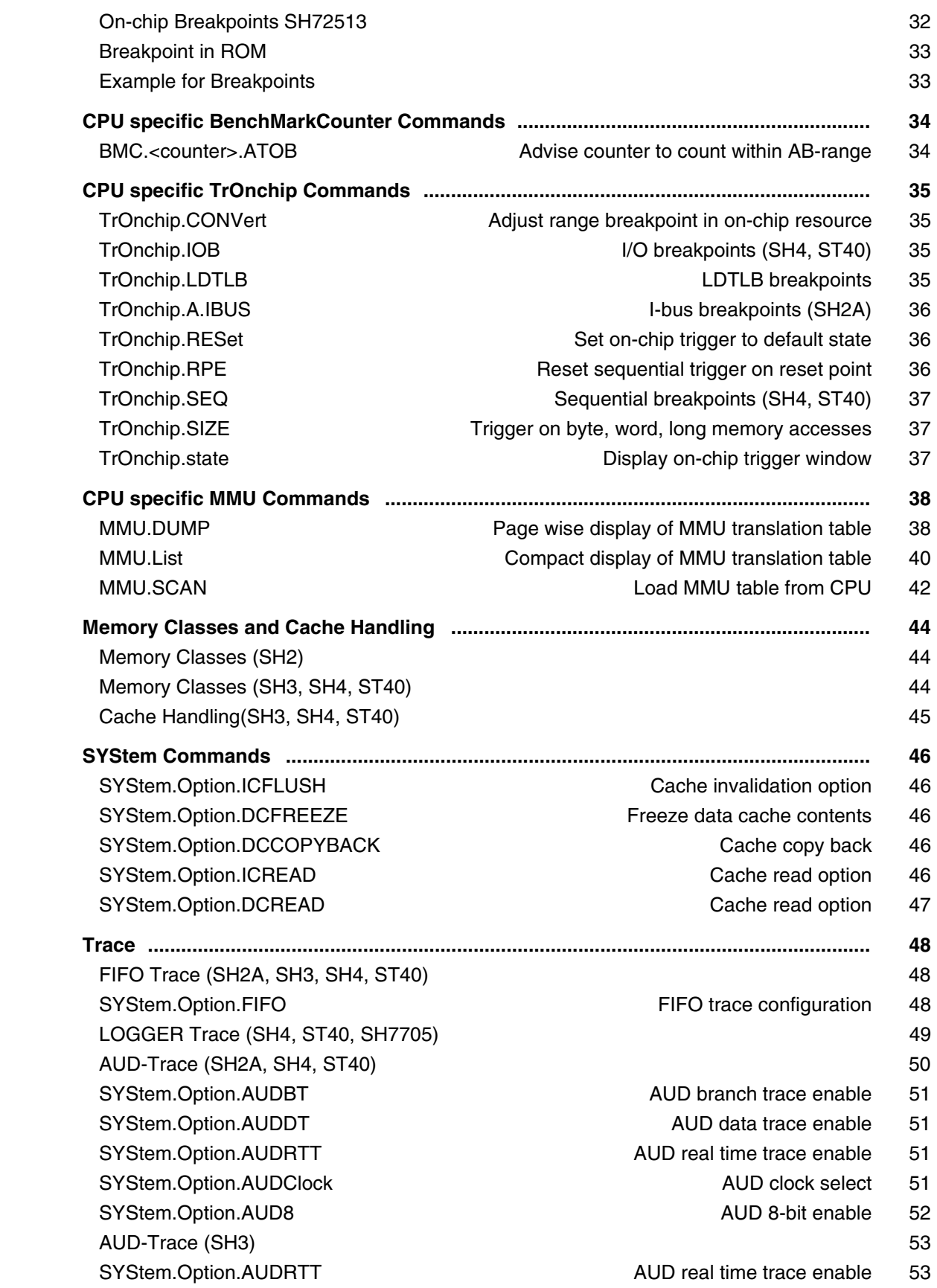

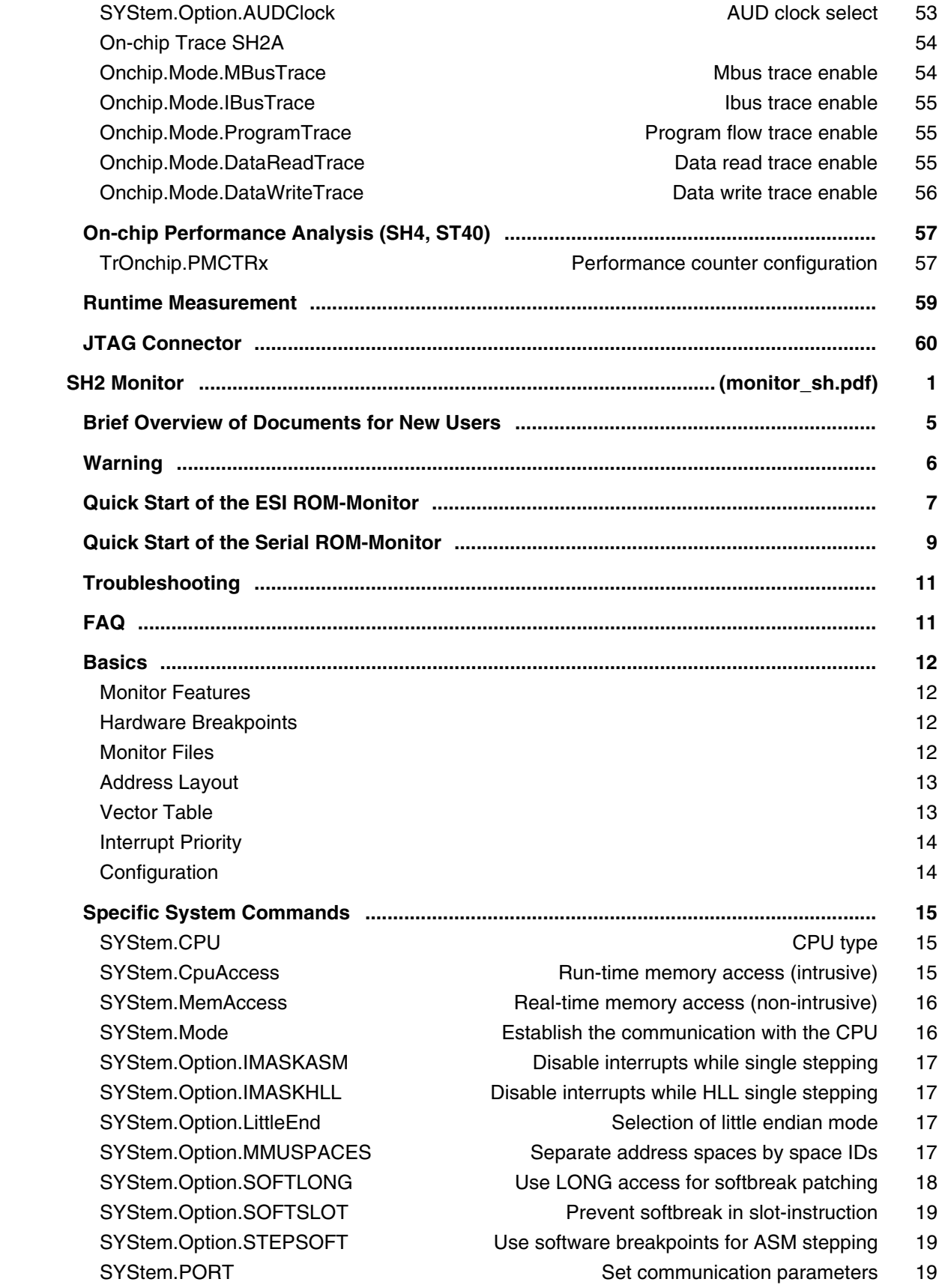

![](_page_376_Picture_159.jpeg)

## **TI DSPs**

![](_page_376_Picture_160.jpeg)

![](_page_377_Picture_164.jpeg)

![](_page_378_Picture_183.jpeg)

![](_page_379_Picture_170.jpeg)

![](_page_380_Picture_152.jpeg)

![](_page_381_Picture_135.jpeg)

![](_page_382_Picture_165.jpeg)

## **TriCore**

![](_page_382_Picture_166.jpeg)

![](_page_383_Picture_176.jpeg)

![](_page_384_Picture_209.jpeg)

SYStem.Option.CBSACCEN<x> SYStem.Option.DCFREEZE

![](_page_384_Picture_210.jpeg)

- SYStem.Option.DCREAD Control cache behavior of reads 101
- SYStem.Option.DSYNC Force data synchronization 102
- SYStem.Option.DOWNMODE Behavior of SYStem.Mode Down 103
- SYStem.Option.DUALPORT **Implicitly use run-time memory access** 103
- SYStem.Option.DataTrace entitled the entitled of the Enable data tracing 104
- SYStem.Option.EndInitProtectionOverride Override ENDINIT protection 104
- SYStem.Option.ETK **Debugging together with ETK from ETAS** 104
- SYStem.Option.HeartBeat Bug fix to avoid FPI bus conflict 105
- SYStem.Option.HoldReset **Reset and SYStem.Option.HoldReset** And According Reset duration 105
- SYStem.Option.HSMRESTART **Restart HSM on connect** 106
- SYStem.Option.ICFLUSH Flush instruction cache at 'Go' or 'Step' 106
- SYStem.Option.IMASKASM Disable interrupts while single stepping 106
- SYStem.Option.IMASKHLL Disable interrupts while HLL single stepping 107
- SYStem.Option.INTSTART Start address of interrupt routines 107
- SYStem.Option.INTUSE Number of implemented interrupts 107
- SYStem.Option.JTAGENSEQ Use JTAG initialization sequence 108
- SYStem.Option.KEYCODE Set debug interface password 108
	-

TrOnchip.SusSWitch.Mode Set suspend switch mode 130

SYStem.Option.LBIST **Example 2018** CHO is a set of the LBIST gap handling 109 SYStem.Option.MACHINESPACES Address extension for guest OSes 110 SYStem.Option.MAPCACHE Map cache automatically 110 SYStem.Option.OCDSELOW SYStem.Option.OCDSELOW Set OCDS line to low 112 SYStem.Option.OVC **Enable OVERLAY memory access** 112 SYStem.Option.OVERLAY entitled the state of the end of the Enable overlay support 113 SYStem.Option.PERSTOP **Enable global peripheral suspend** 114 SYStem.Option.PMILBFIX Enable PMI line buffer invalidation workaround 115 SYStem.Option.PostResetDELAY Delay after RESET is released 116 SYStem.Option.ReadOnly **Block all write accesses** 116 SYStem.Option.RESetBehavior Set behavior when a reset occurs 117 SYStem.Option.ResetDetection Set how hard resets are detected 117 SYStem.Option.ResetMode SyStem.Option.ResetMode Select reset method 118 SYStem.Option.RESetTMS SYState of TMS line at reset 118 SYStem.Option.RUNRESTOREDELAY Delay of restore after reset 118 SYStem.Option.SLOWRESET Long timeout for resets 119 SYStem.Option.SOFTLONG SYStem.Option.SOFTLONG SYStem.Option.SSWWAIT **Example 2018** Emulate SSWWAIT 119 SYStem.Option.STEPONCHIP Step with onchip breakpoints 120 SYStem.Option.STEPSOFT Step with software breakpoints 120 SYStem.Option.TB1766FIX Bug fix for some TC1766 TriBoards 121 SYStem.Option.TRAPSTART Start address of trap vectors 121 SYStem.Option.UNLOCKTIME Timeout for debug port unlock 121 SYStem.Option.WDTFIX Disables the watchdog on SYStem.Up 121 SYStem.Option.WDTSUS Link the watchdog timer to the suspend bus 122 SYStem.RESetOut **In-target reset 122**  SYStem.state Open SYStem.state window 123  **CPU specific TrOnchip Commands ................................................................................. 124** TrOnchip.BreakBusN.BreakIN Configure break pin of 'BreakBus N' 124 TrOnchip.BreakBusN.BreakOUT Configure break pin of 'BreakBus N' 124 TrOnchip.BreakIN.<target> Connect break <target> to BreakBus 125 TrOnchip.BreakOUT.<source> Connect break <source> to BreakBus 125 TrOnchip.CONVert Adjust range breakpoint in on-chip resource 127 TrOnchip.CountX Event X counter value 127 TrOnchip.CountY Event Y counter value 127

- TrOnchip.EXTernal Configure TriCore break on BreakBus event 128
- TrOnchip.PERSTOPOUT Tronchip.PERSTOPOUT
- TrOnchip.RESet **Reset settings for the on-chip trigger unit** 128
- TrOnchip.SoftWare Configure 'TriCore' break on debug instruction 129
- TrOnchip.SusSWitch Enable or disable suspend switch 129
- TrOnchip.SusSWitch.FORCE Force generation of suspend signal 129
	-
- TrOnchip.SusTarget Connect special targets to the suspend bus 130

![](_page_386_Picture_174.jpeg)

![](_page_387_Picture_165.jpeg)

![](_page_388_Picture_163.jpeg)

![](_page_389_Picture_142.jpeg)

![](_page_390_Picture_151.jpeg)

![](_page_391_Picture_160.jpeg)

![](_page_392_Picture_149.jpeg)

#### **V850**

![](_page_392_Picture_150.jpeg)

![](_page_393_Picture_157.jpeg)

![](_page_394_Picture_142.jpeg)

#### **x86**

![](_page_394_Picture_143.jpeg)

![](_page_395_Picture_136.jpeg)
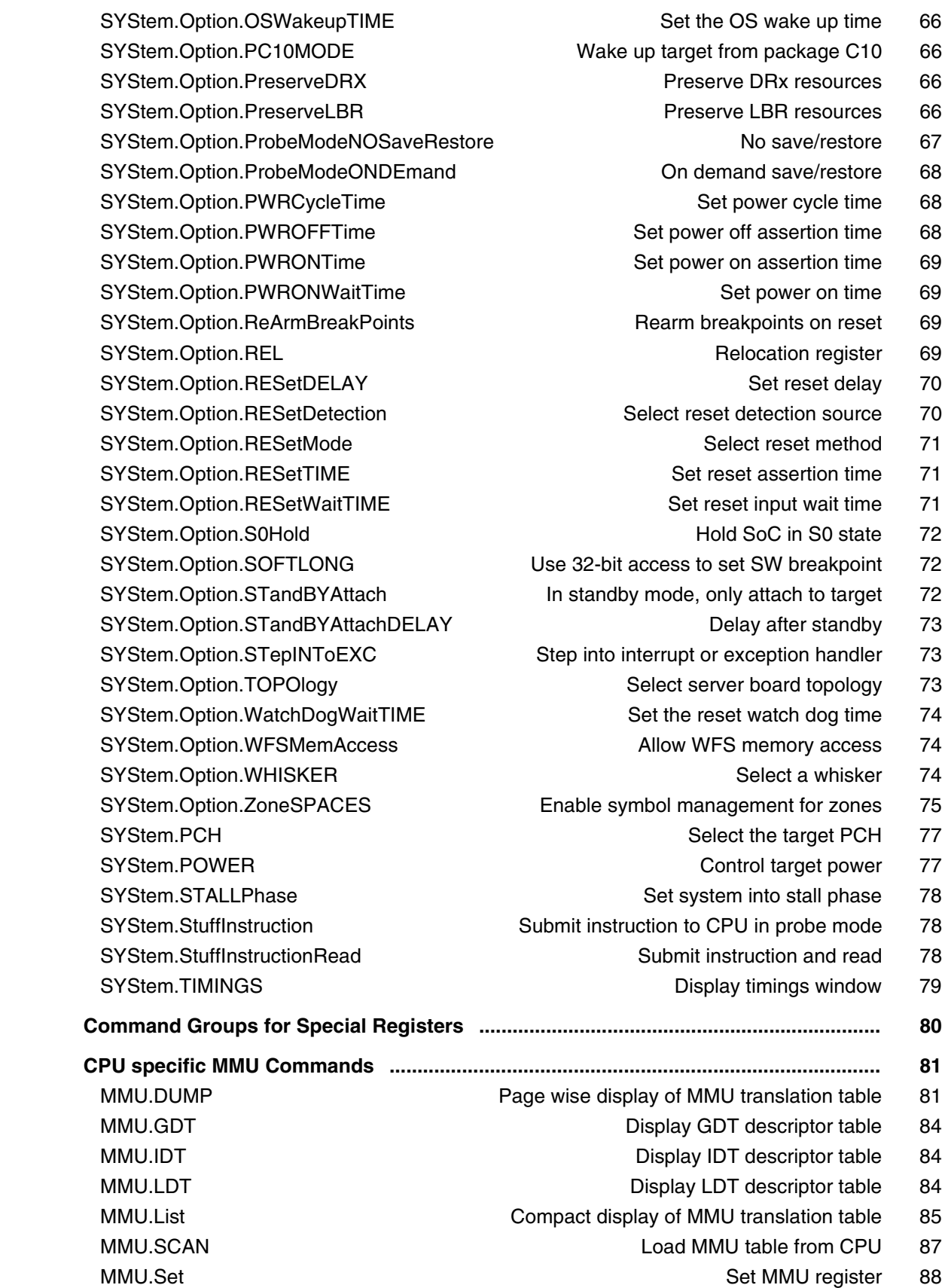

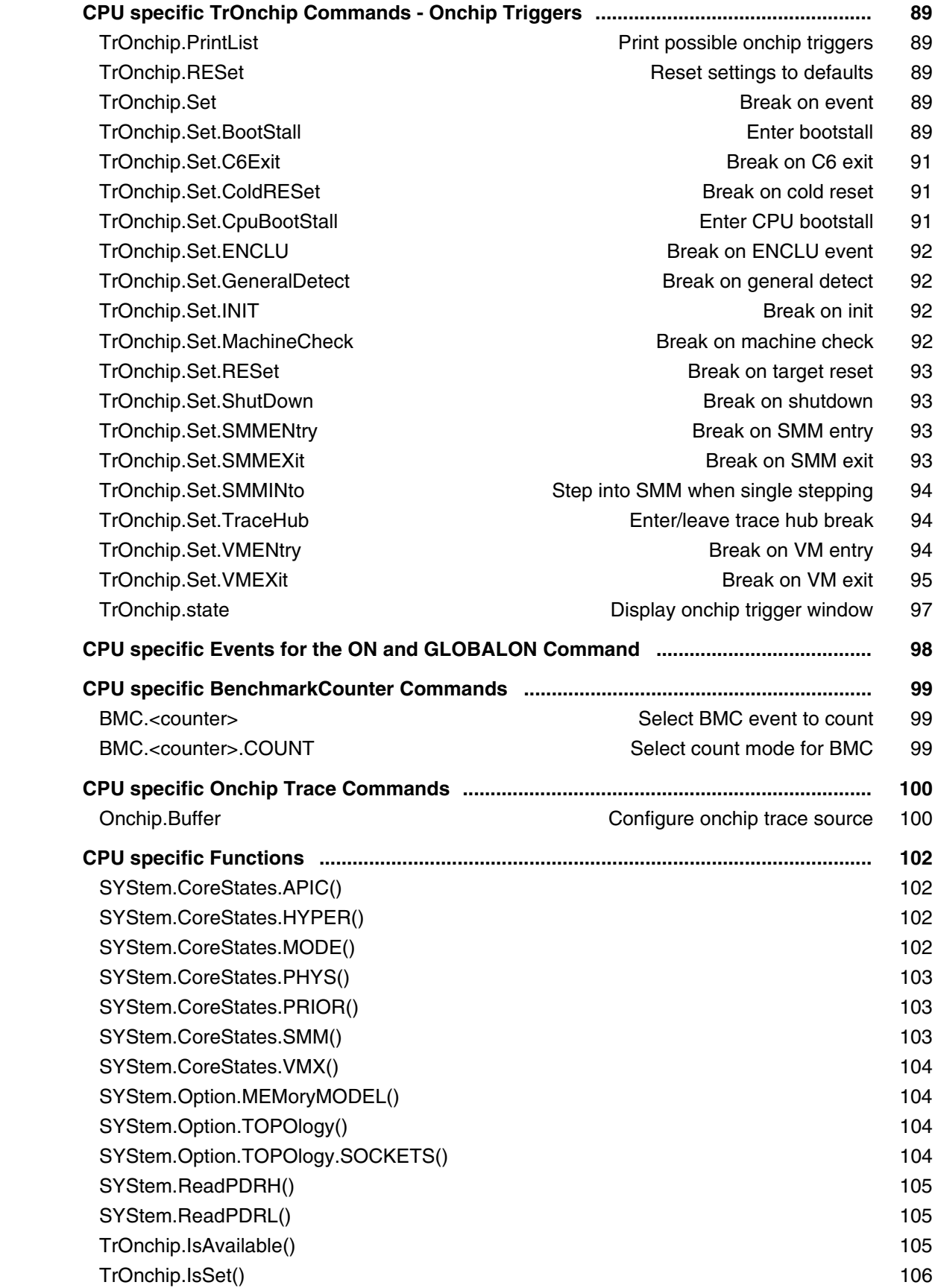

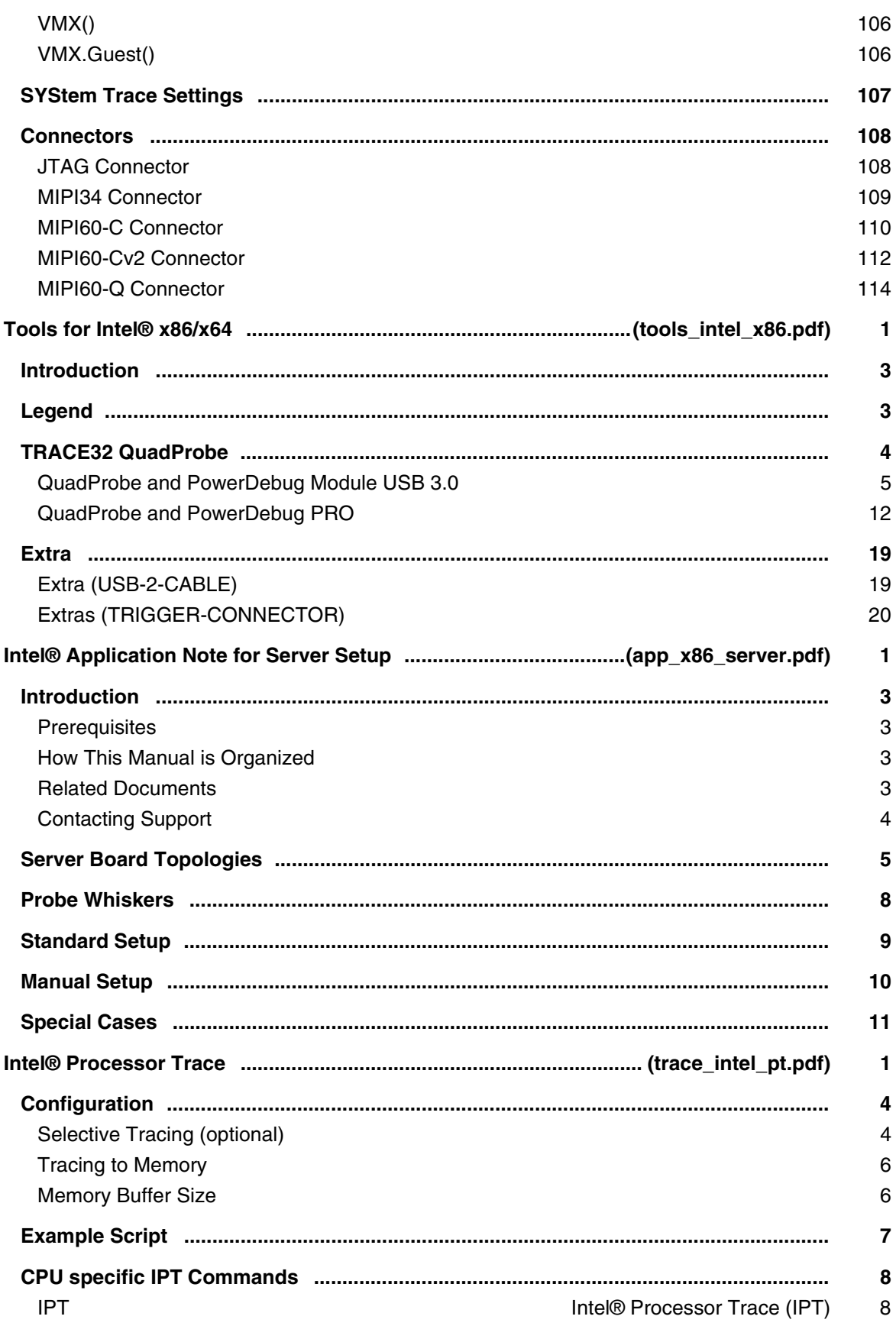

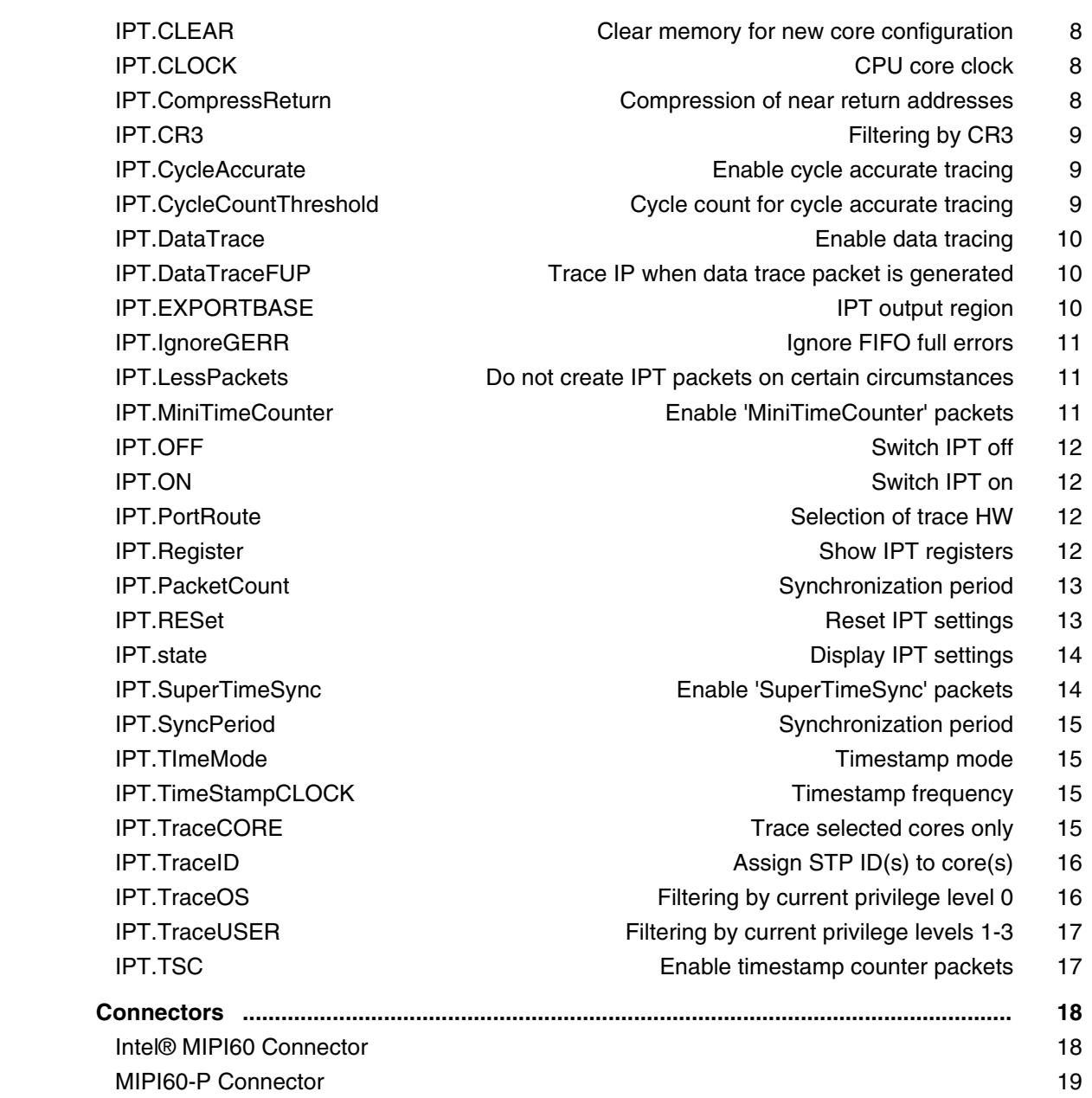

#### **x186**

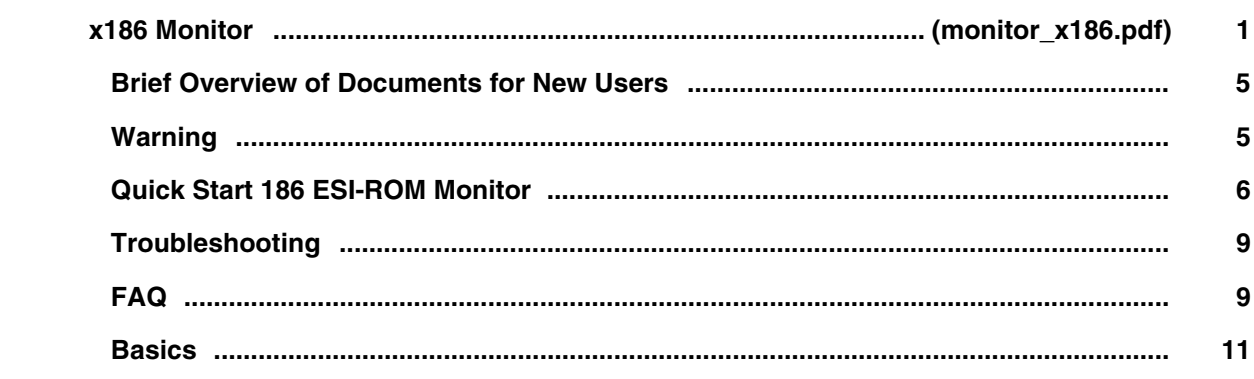

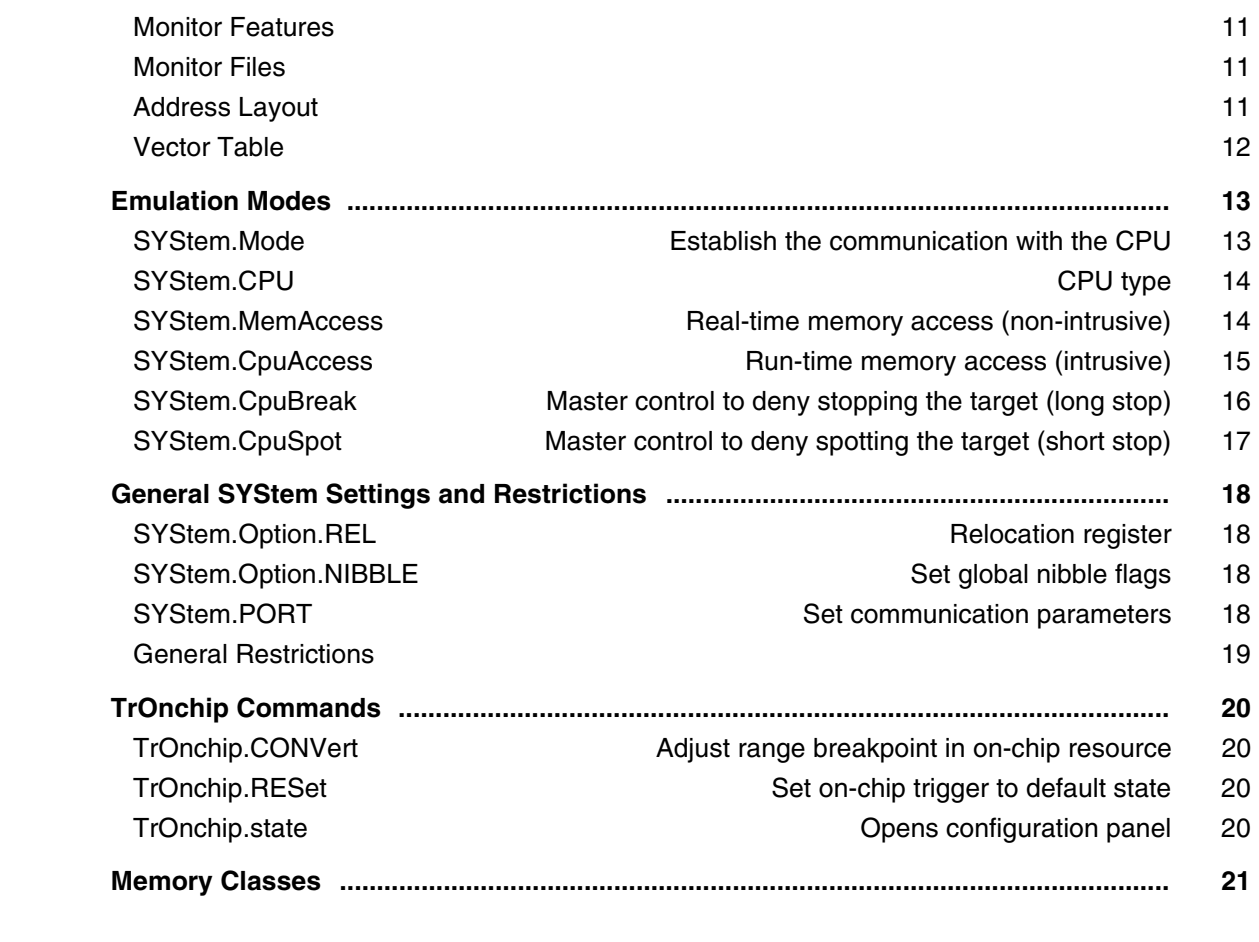

#### **x386 and x486**

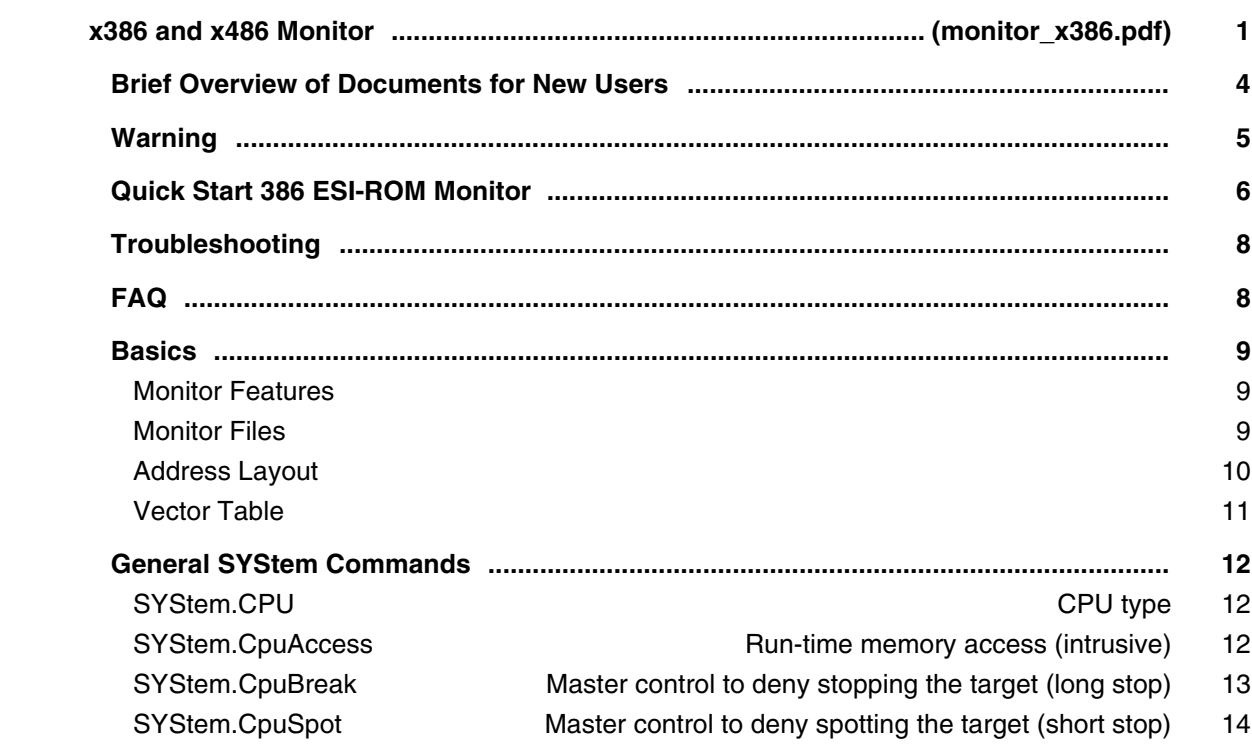

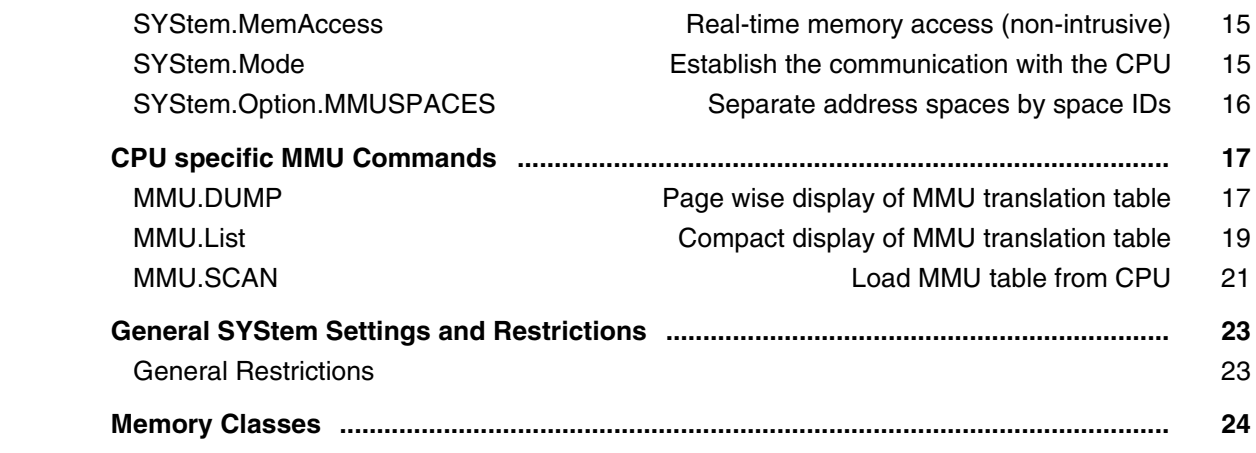

#### **XC800**

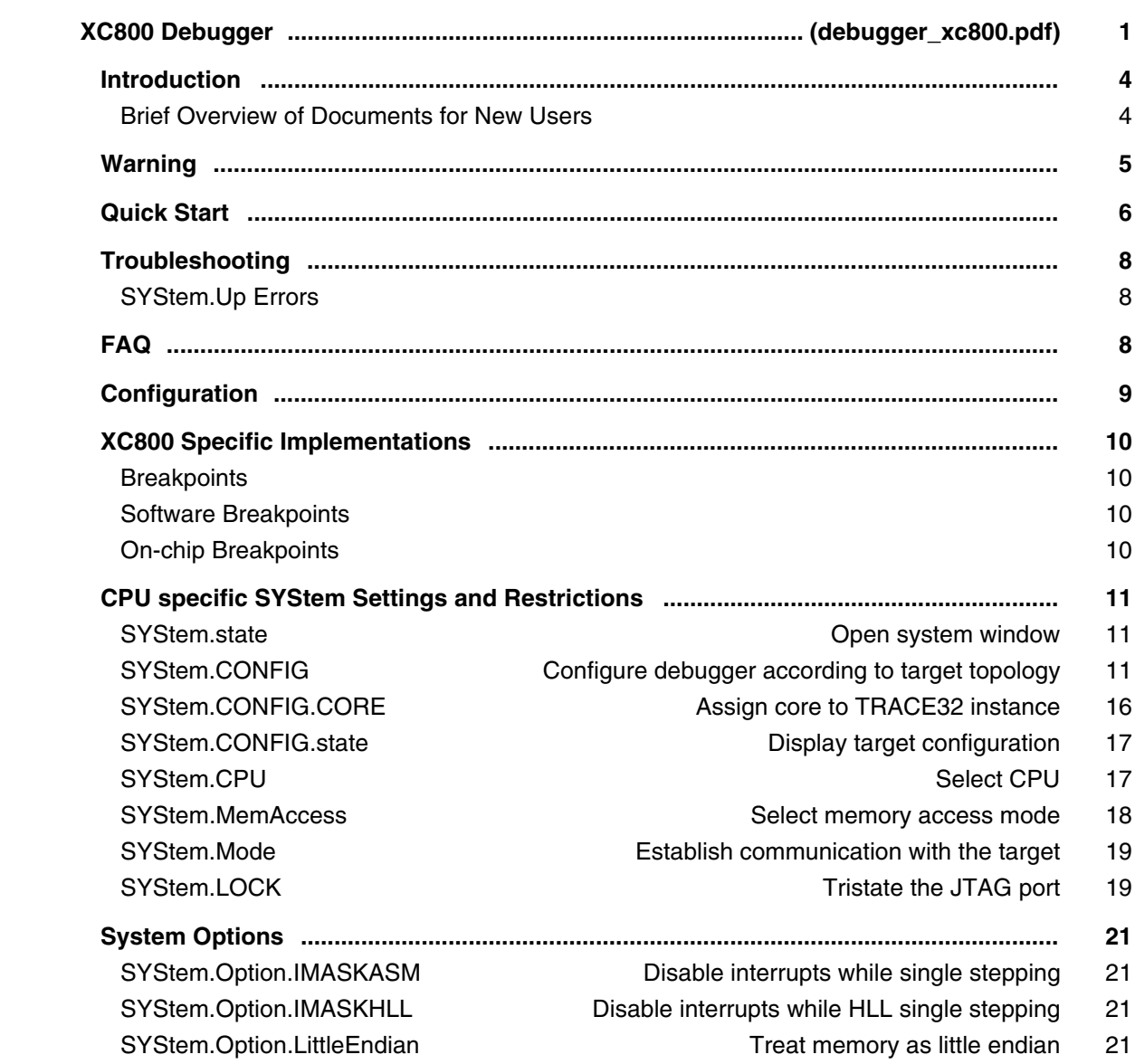

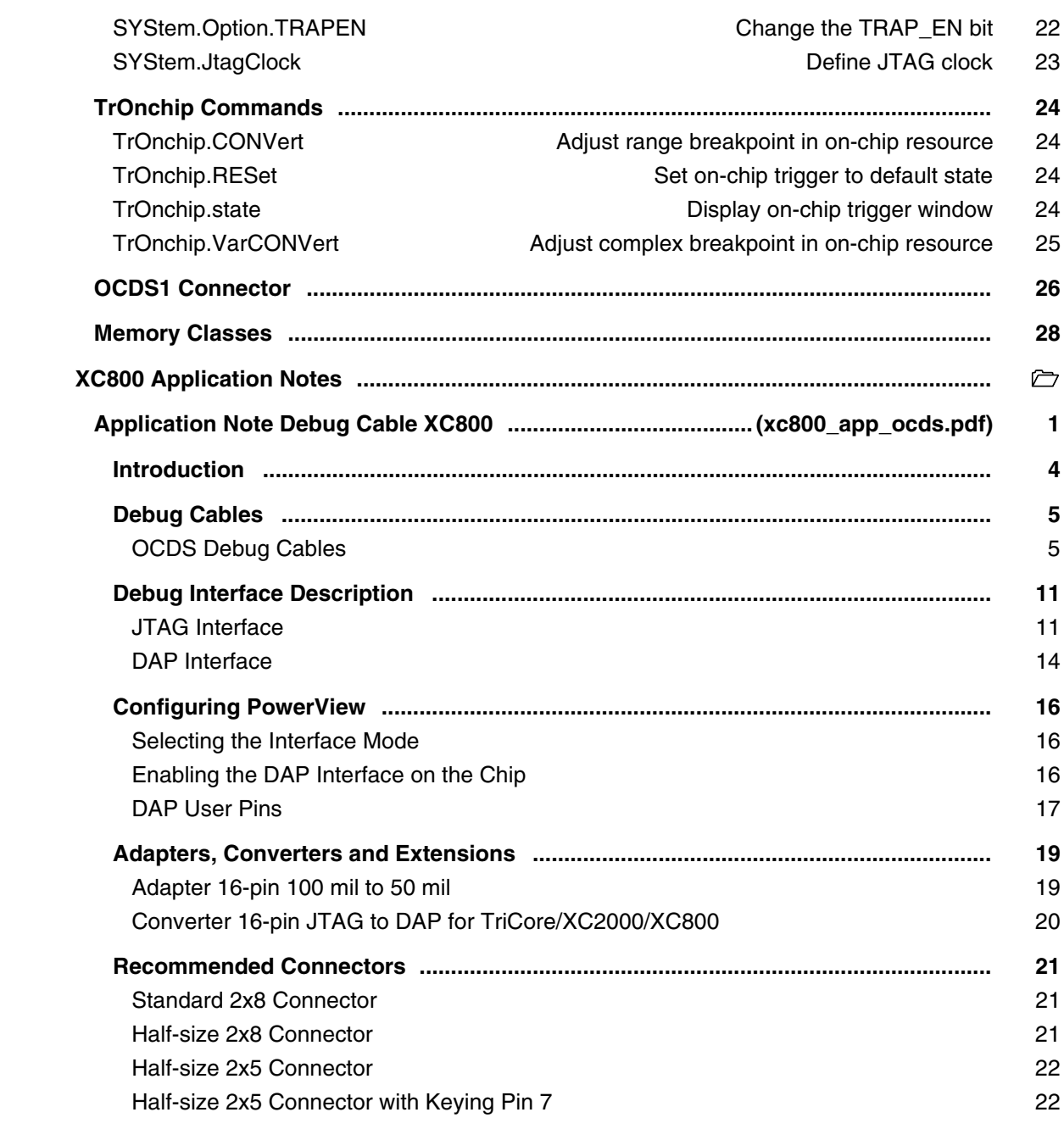

#### **Xtensa**

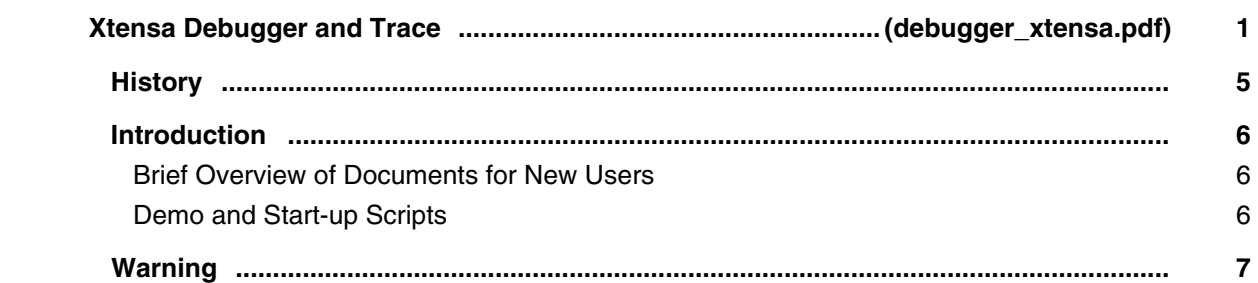

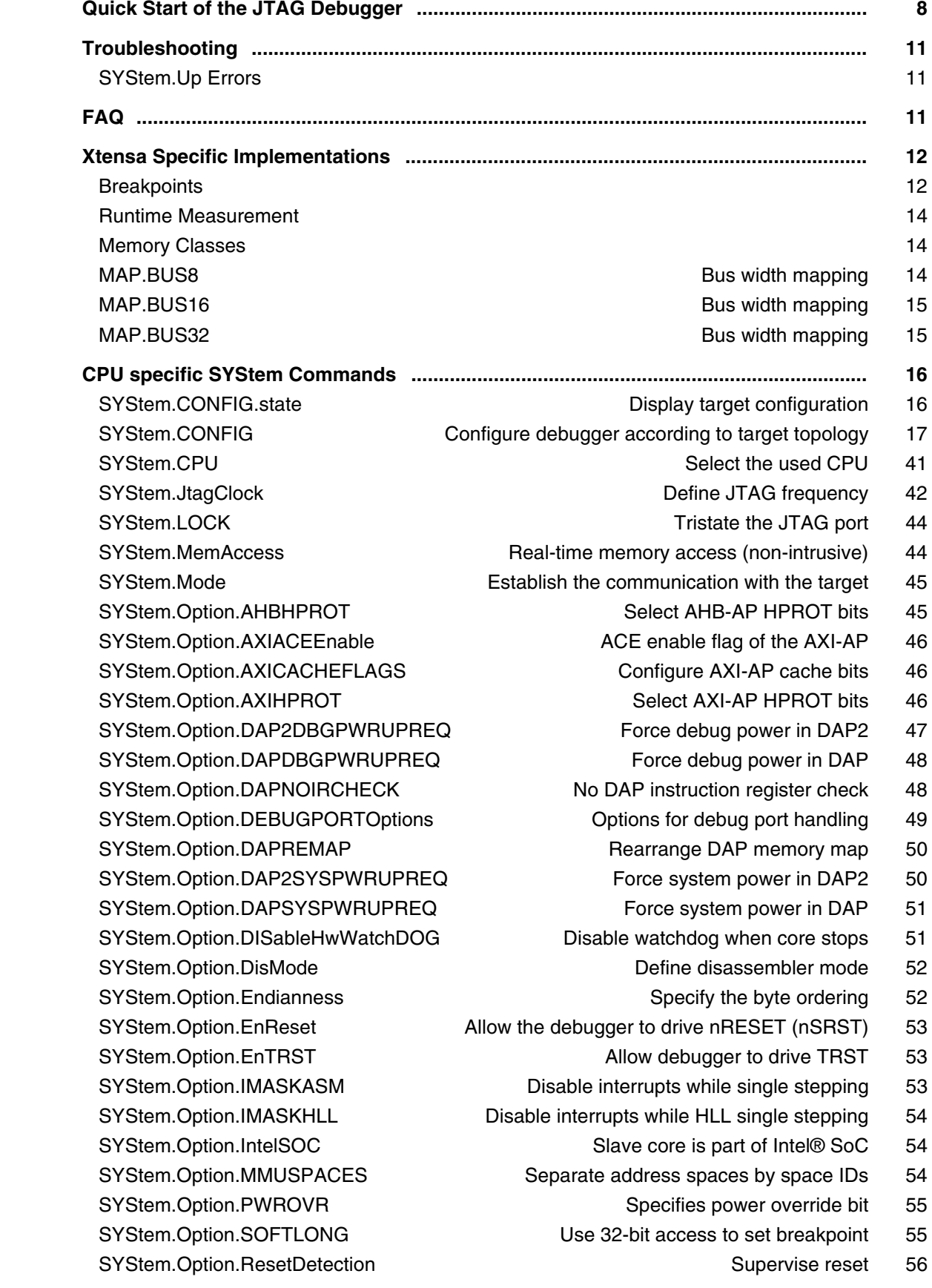

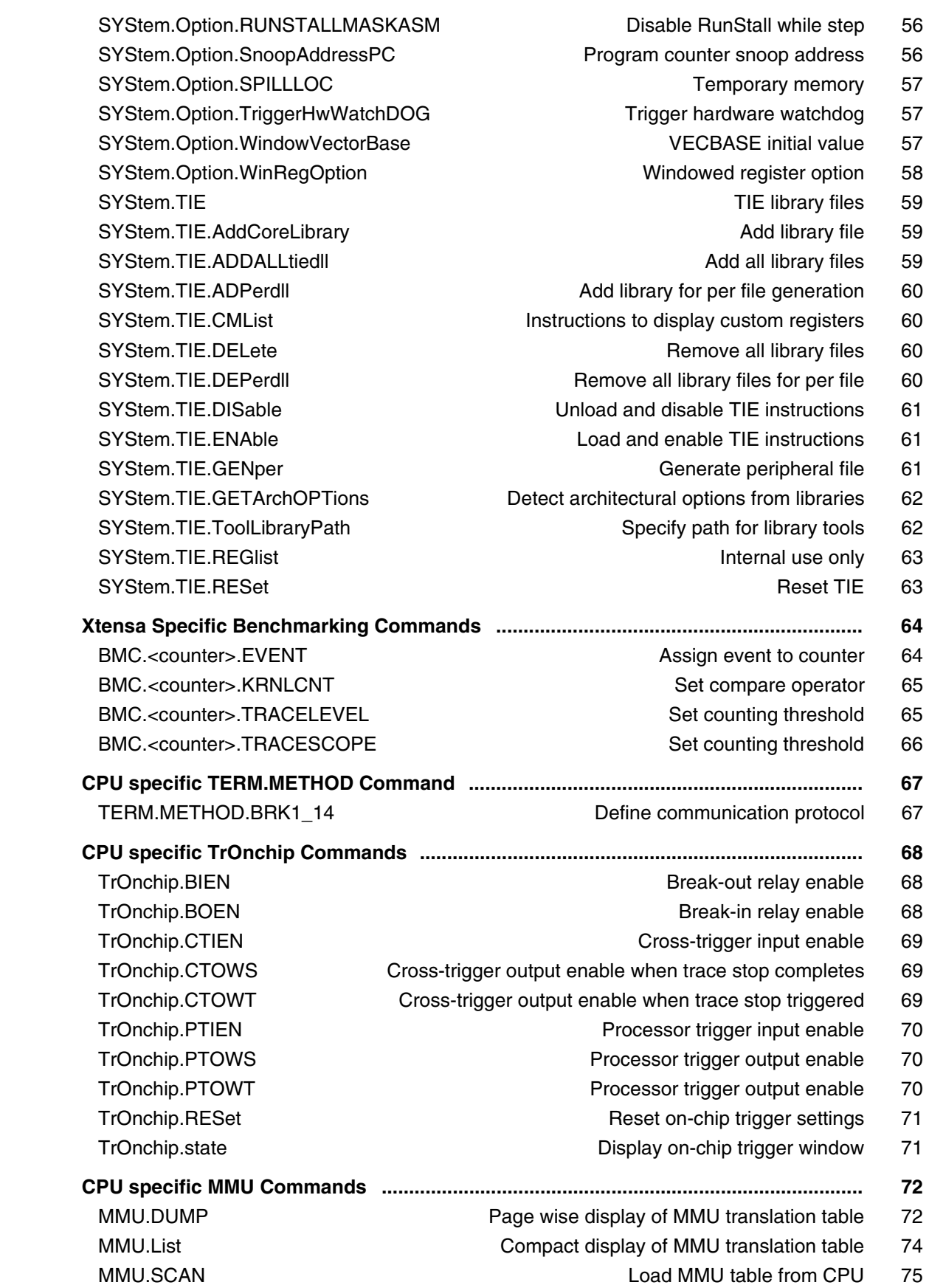

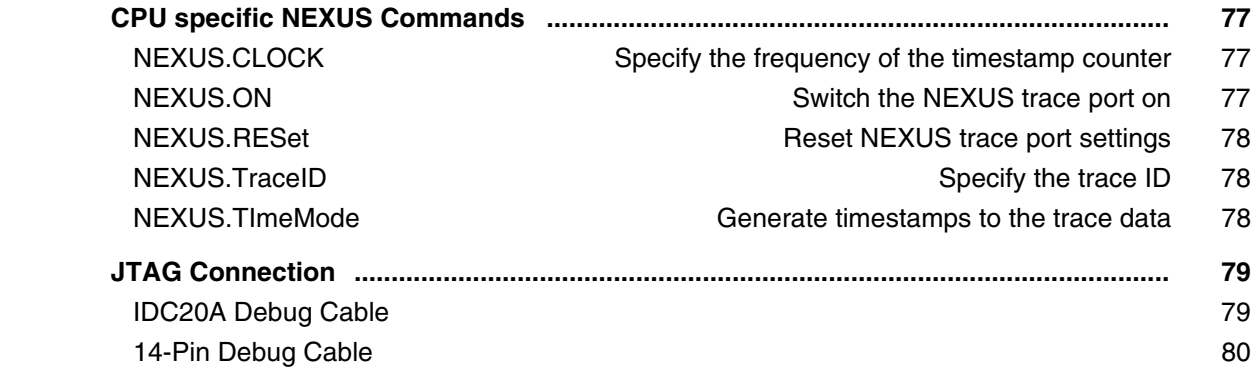

#### **Z80**

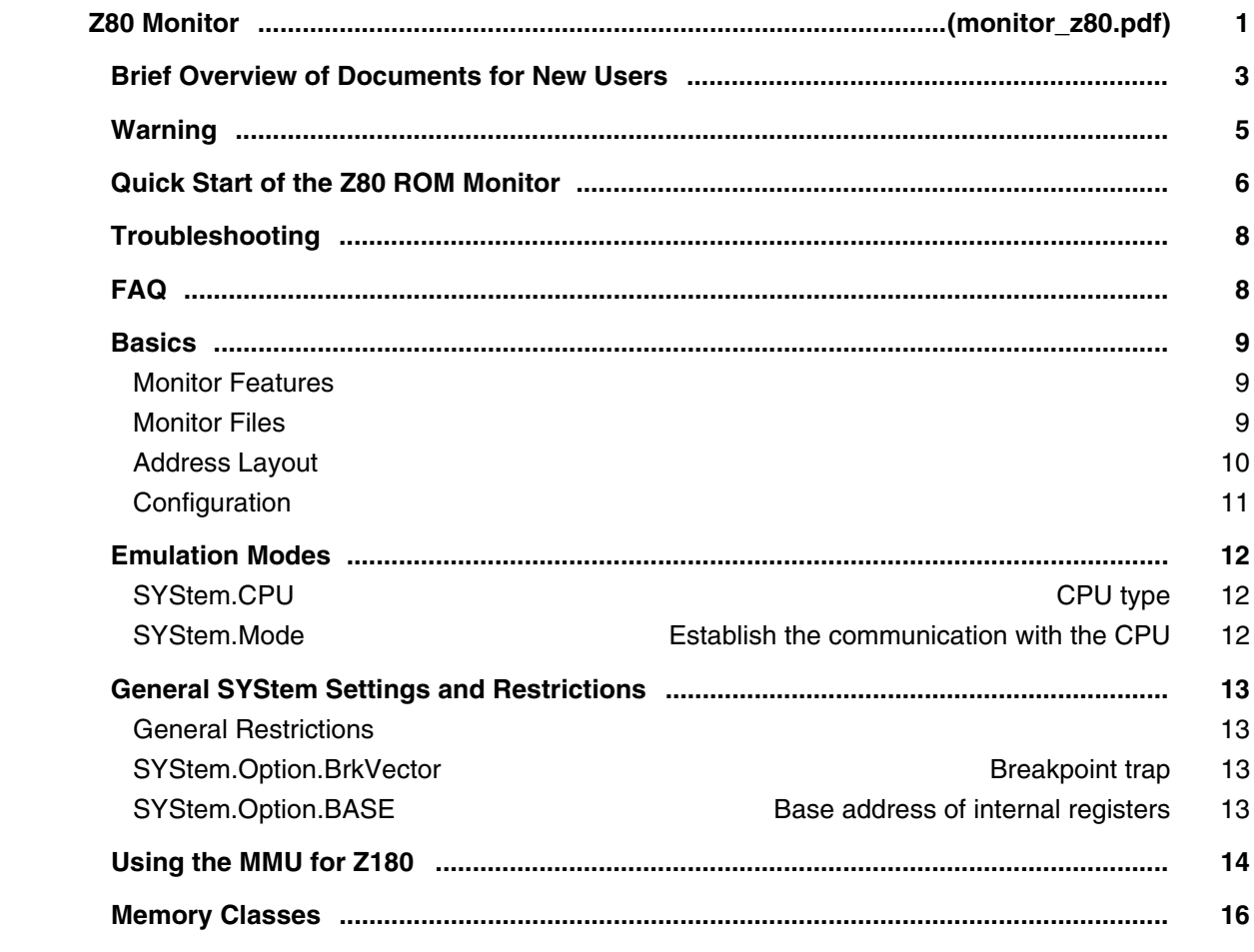

#### **ZSP**

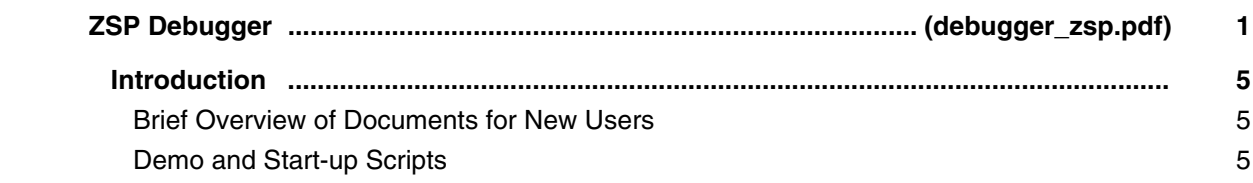

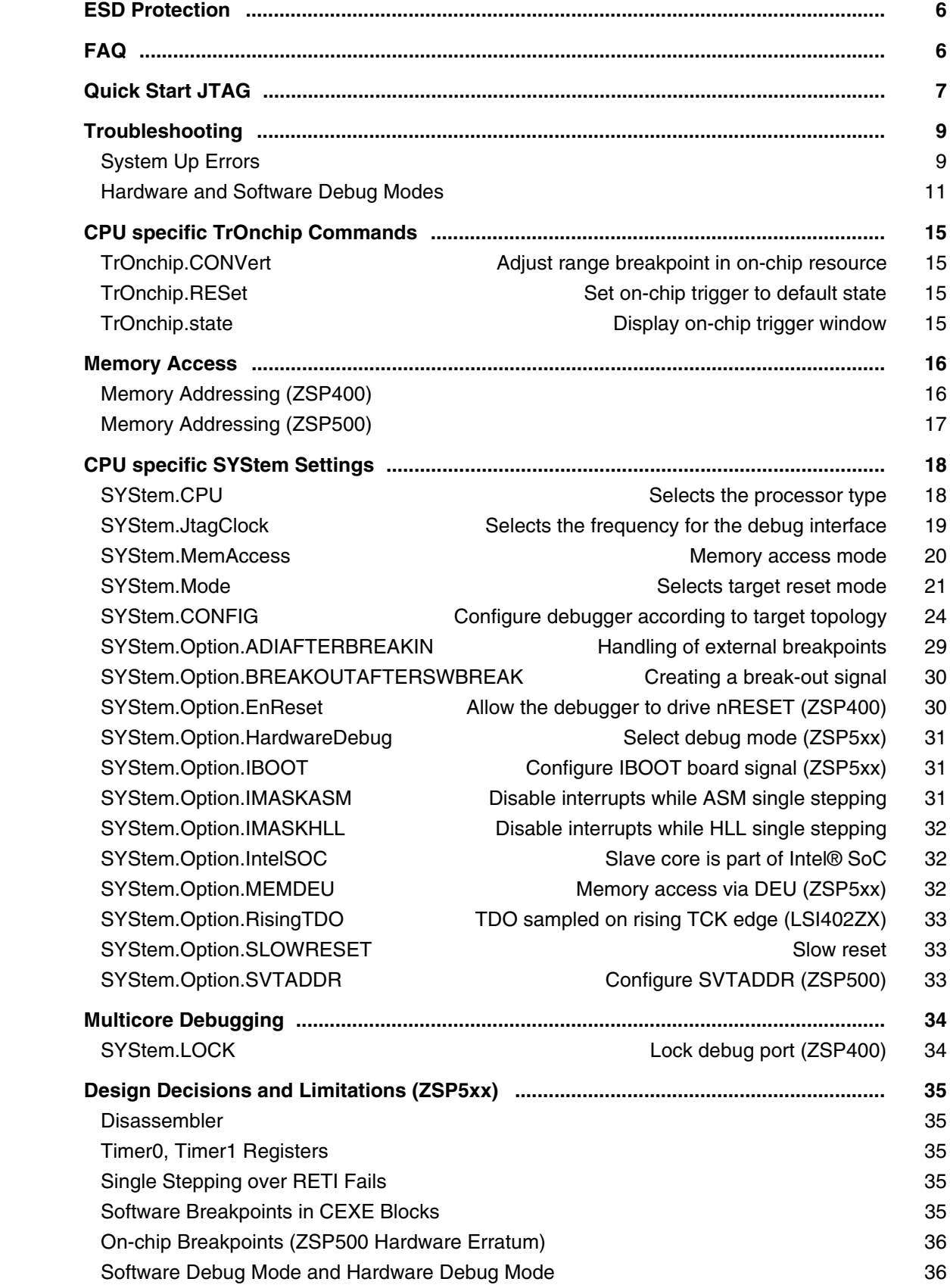

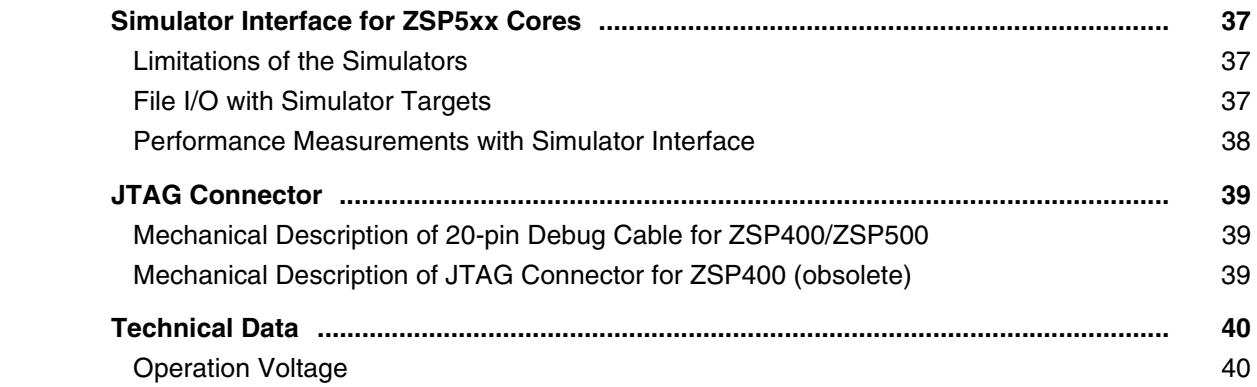

## **PowerProbe**

### **PowerProbe User's Guide**

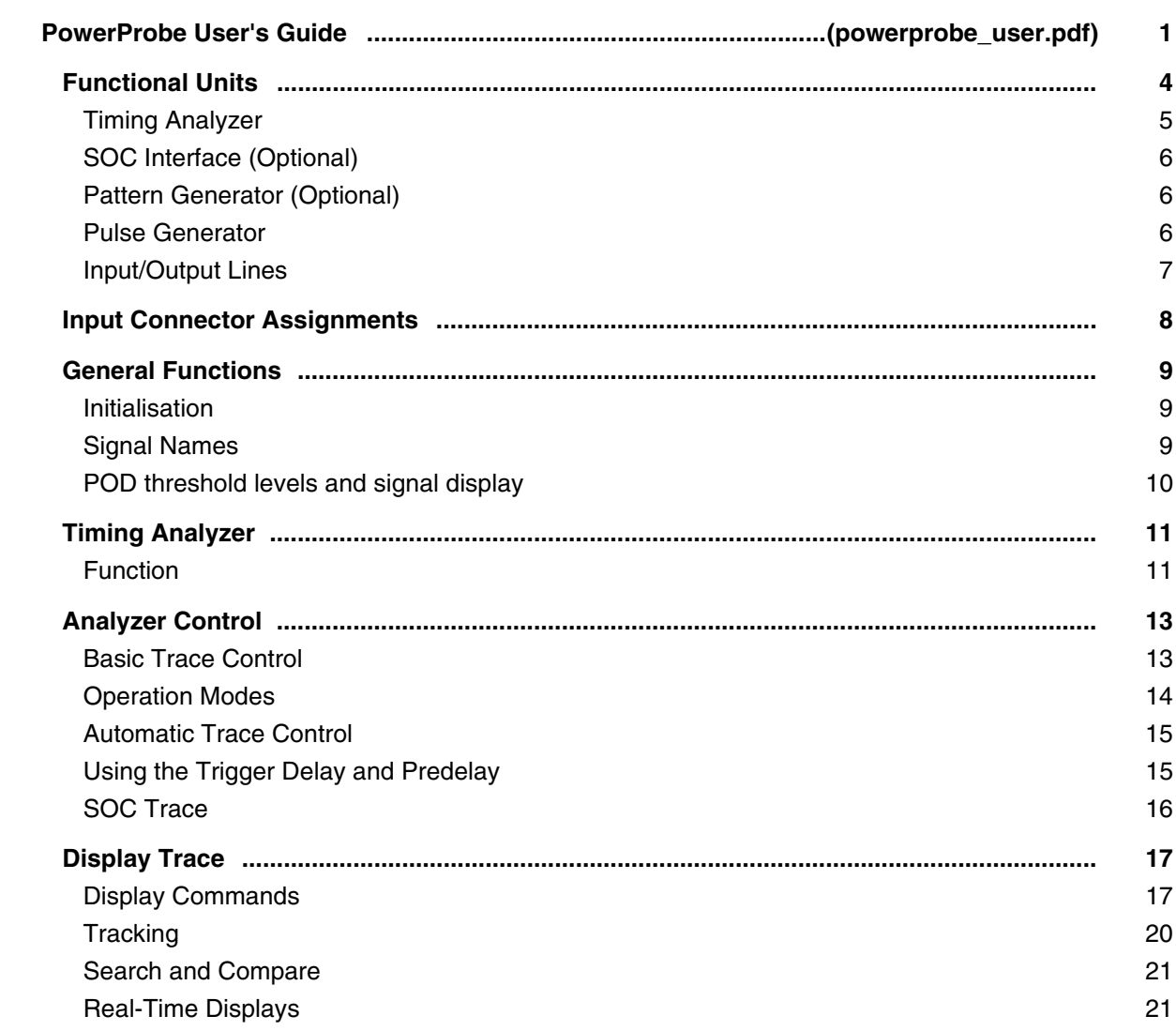

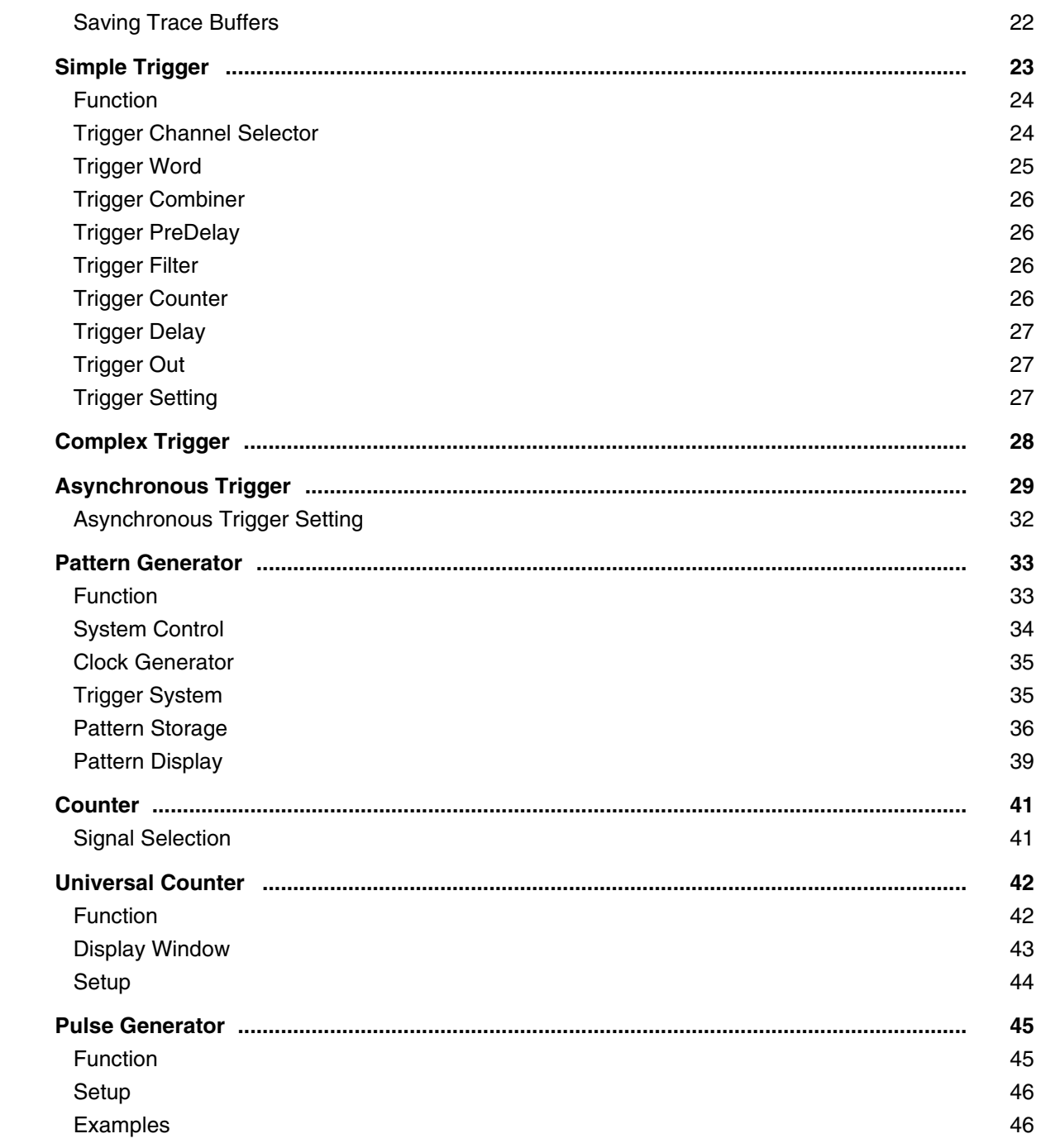

## **PowerProbe/Port Analyzer Reference Guide**

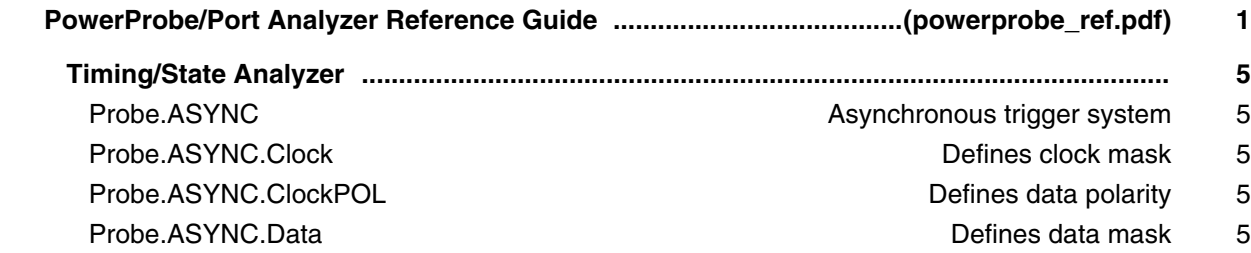

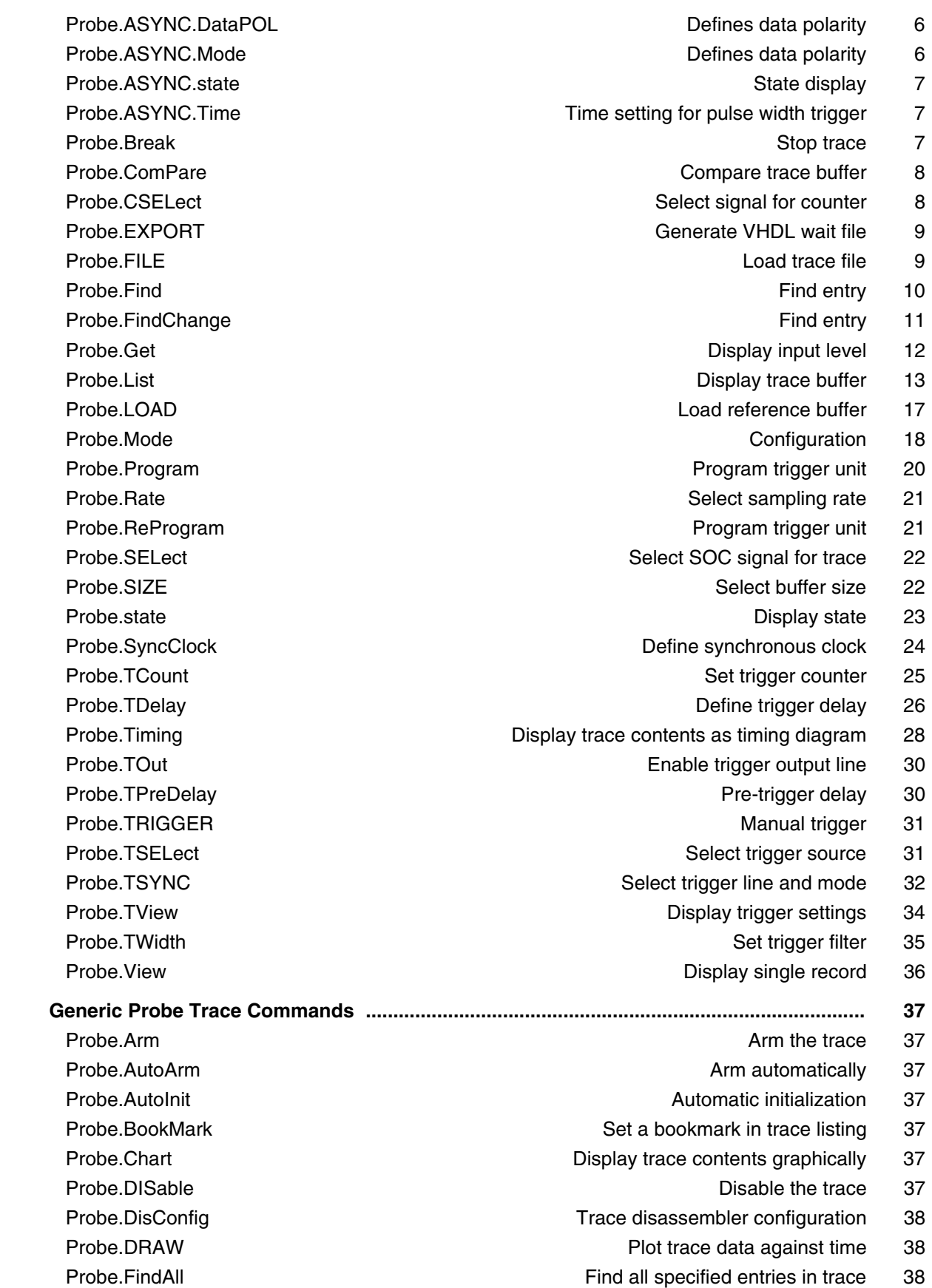

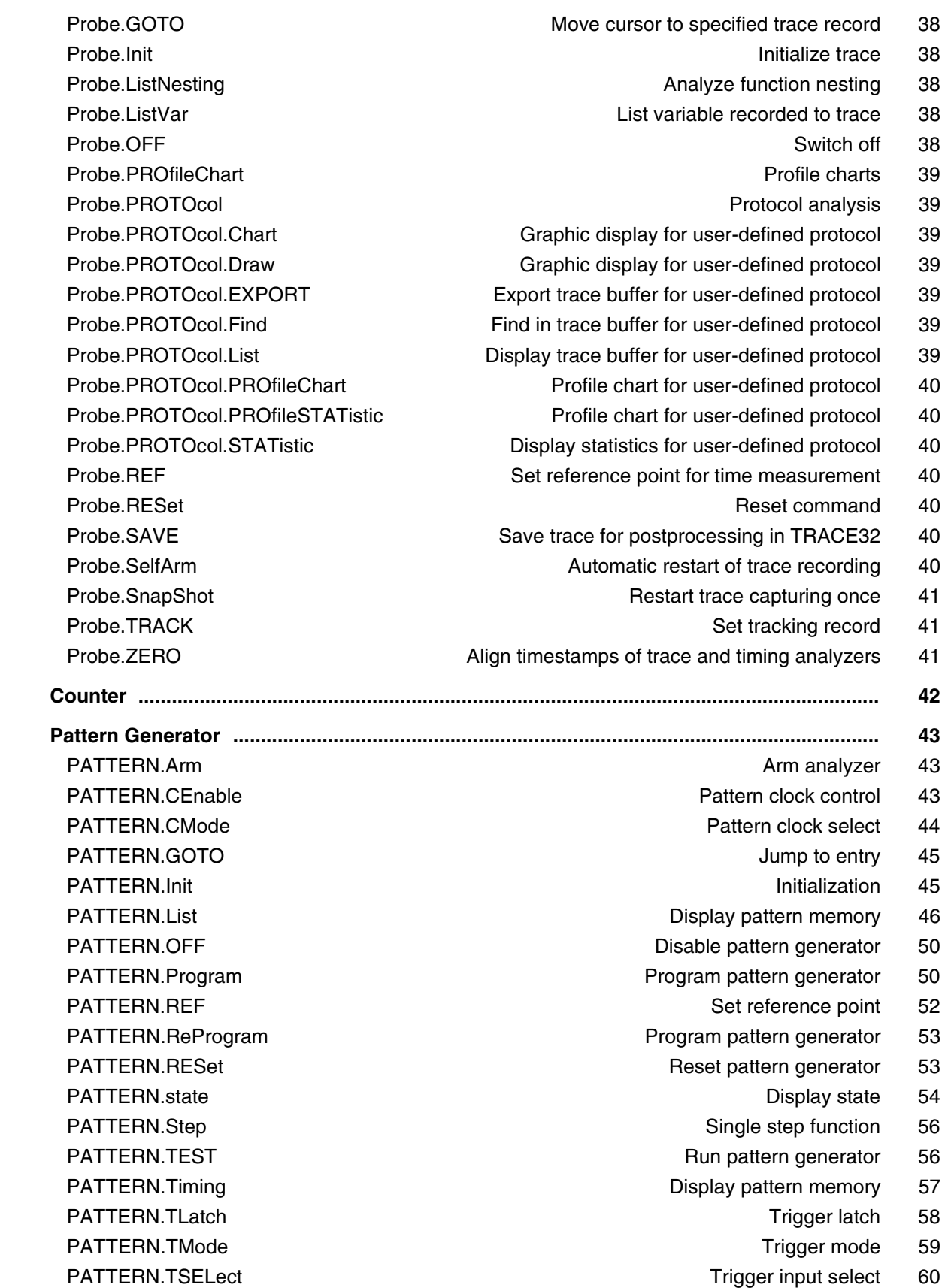

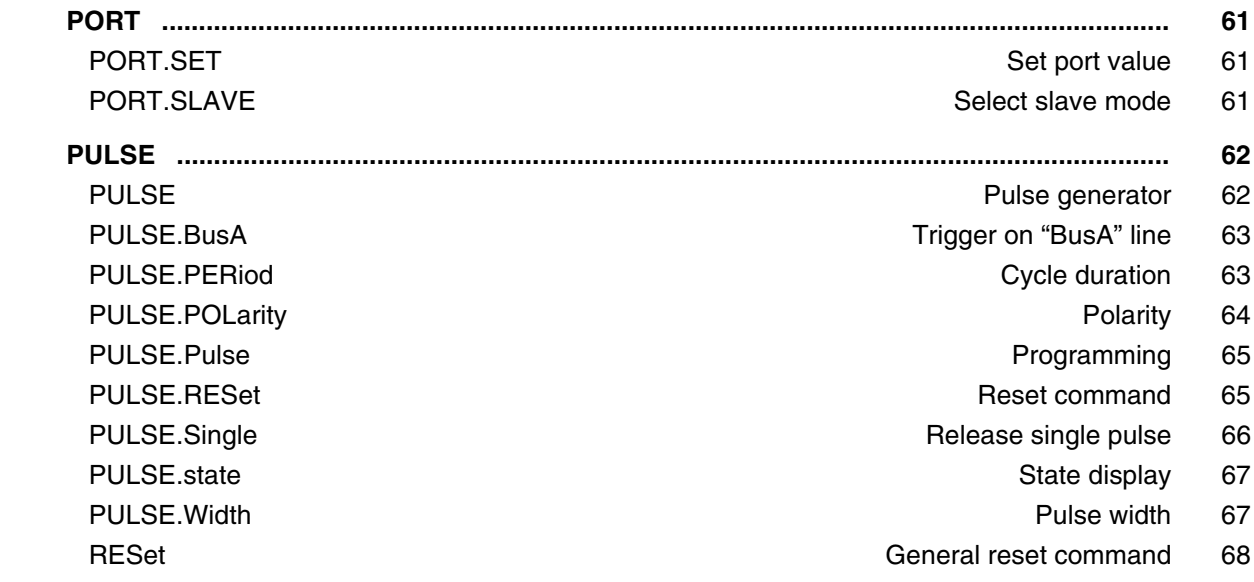

## **PowerProbe Trigger Unit Programming Guide**

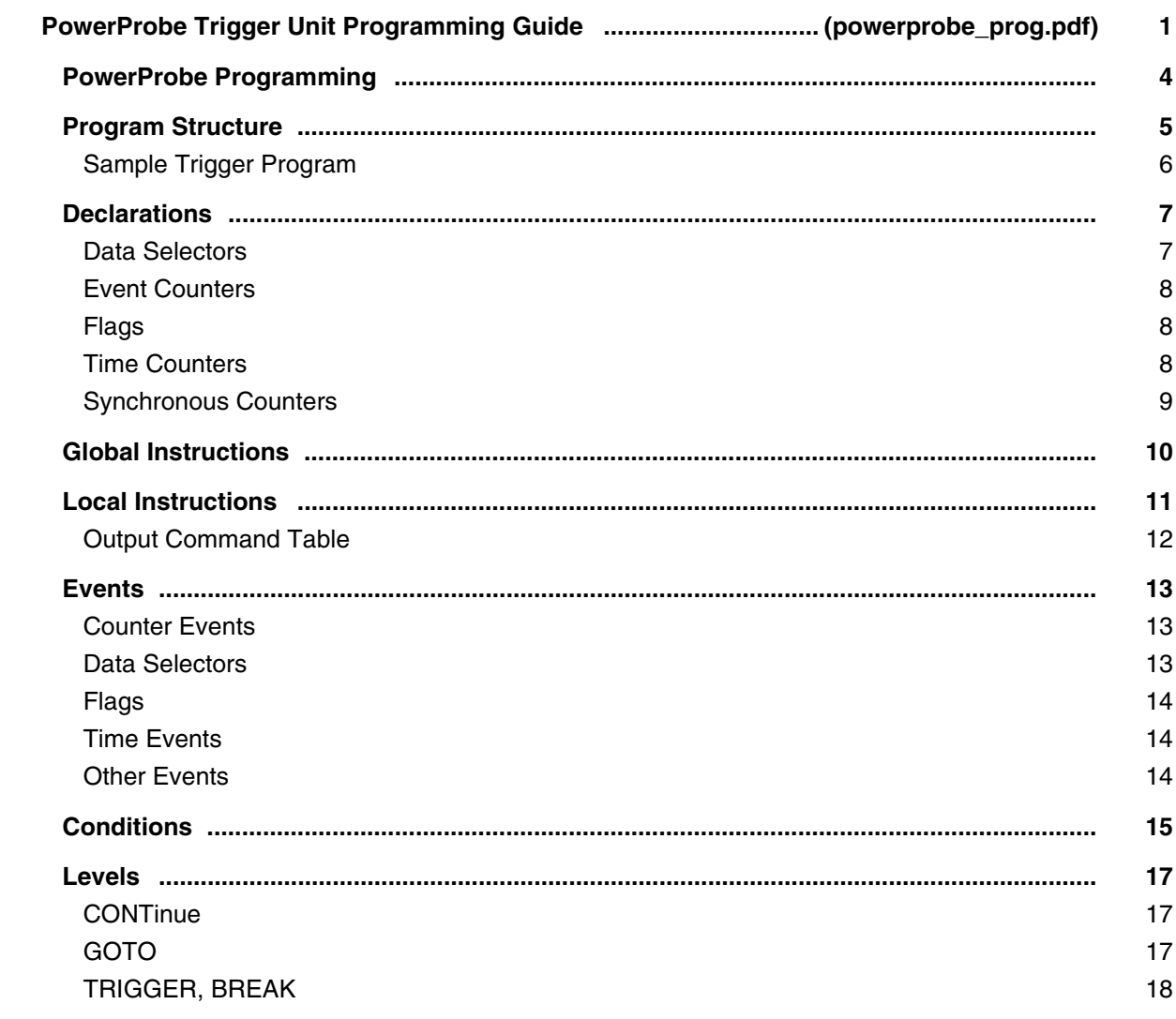

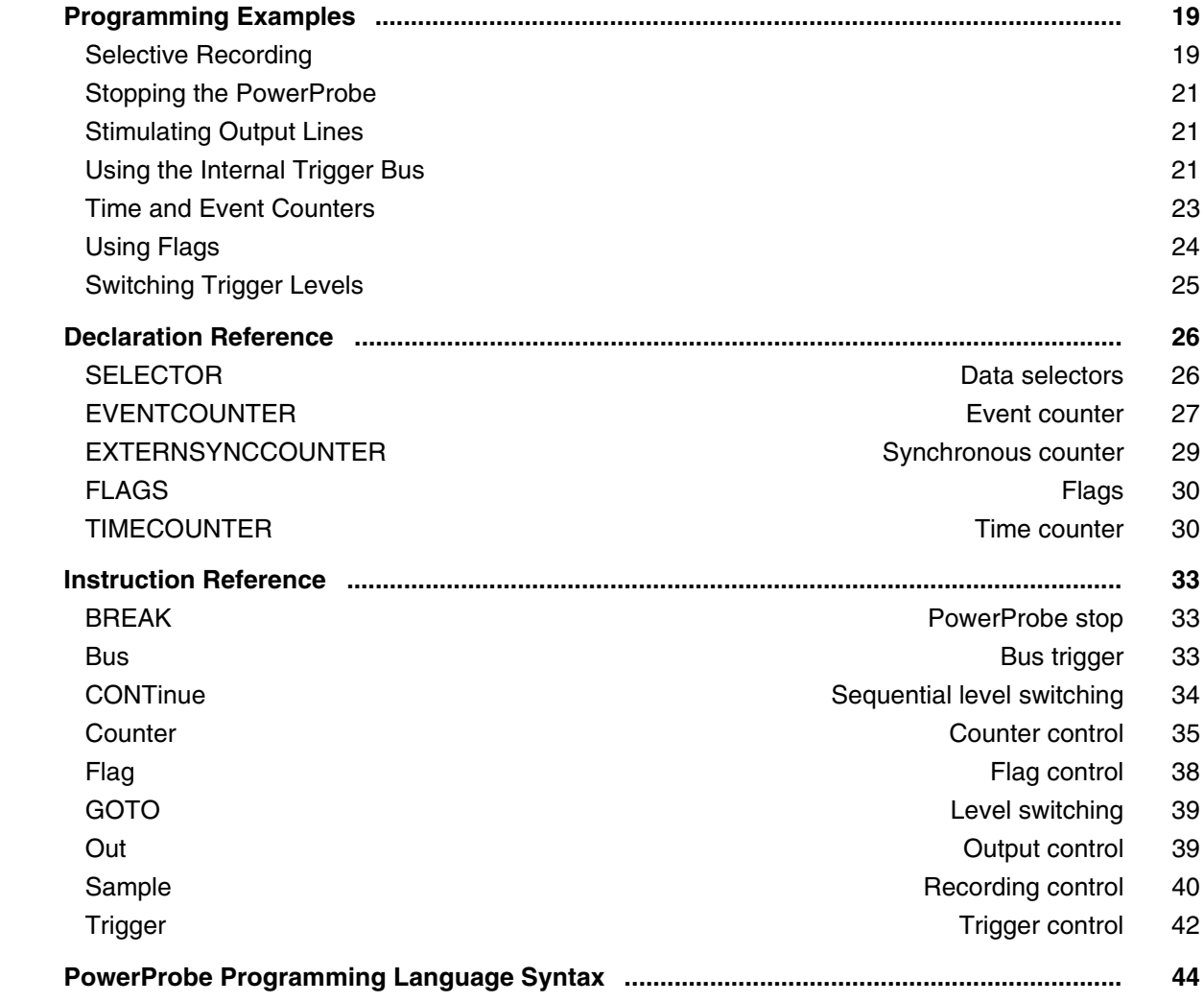

## **IProbe**

### **IProbe User's Guide**

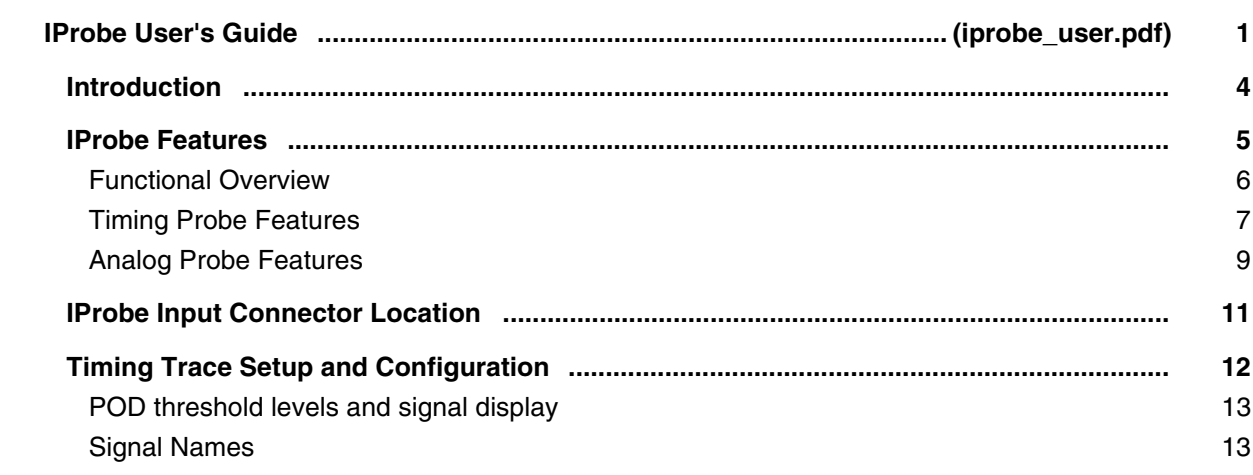

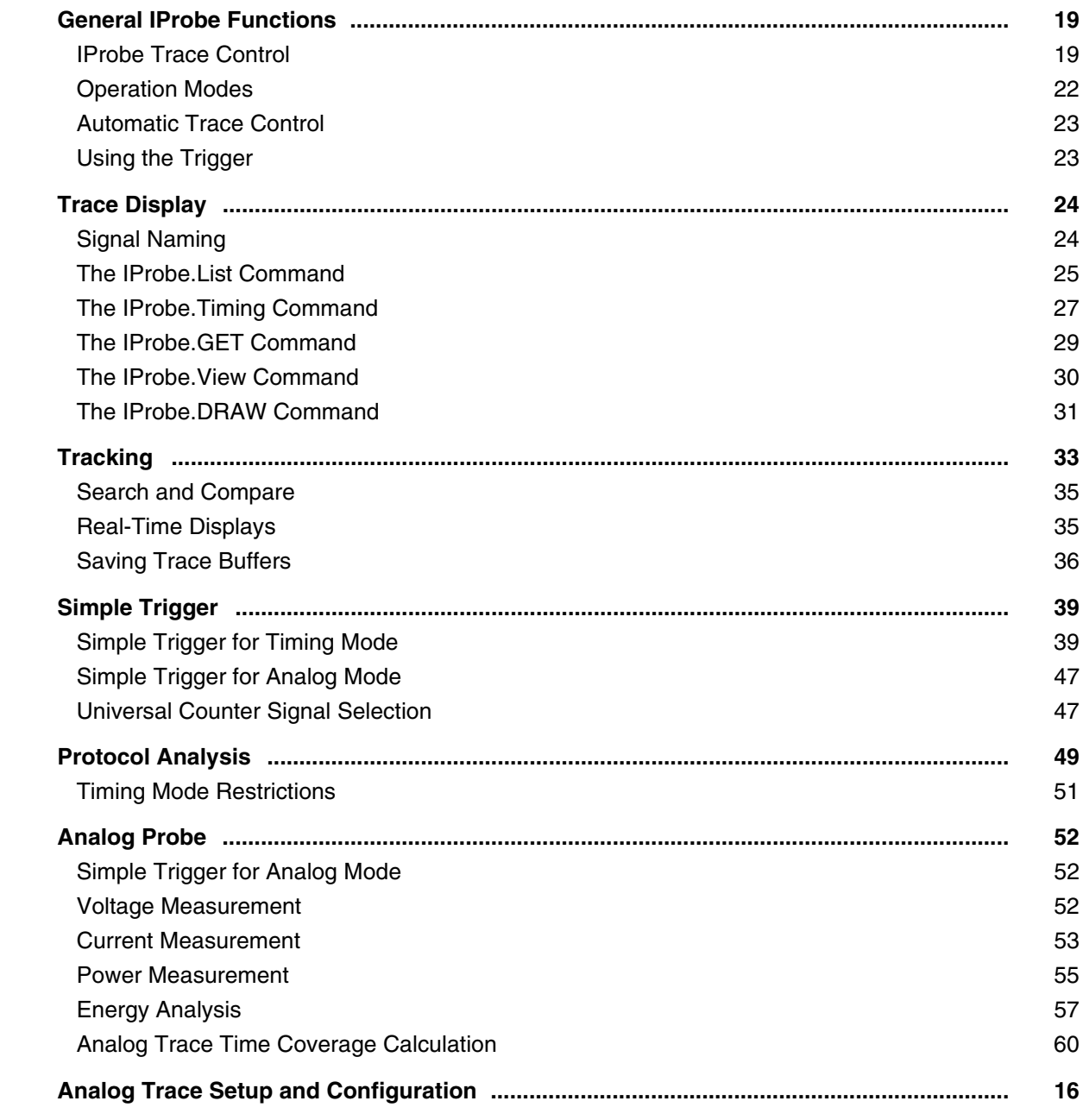

# **PowerIntegrator**

## **PowerIntegrator User's Guide**

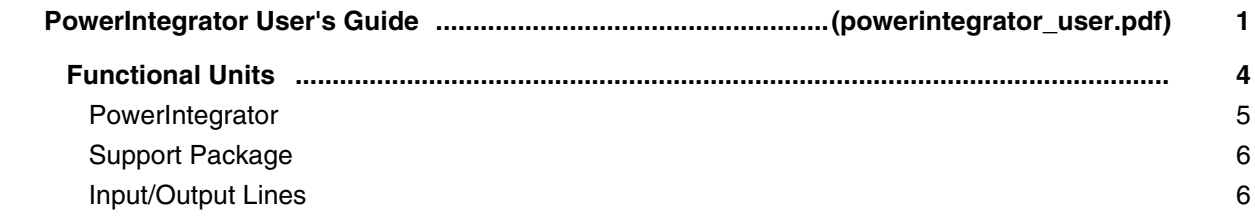

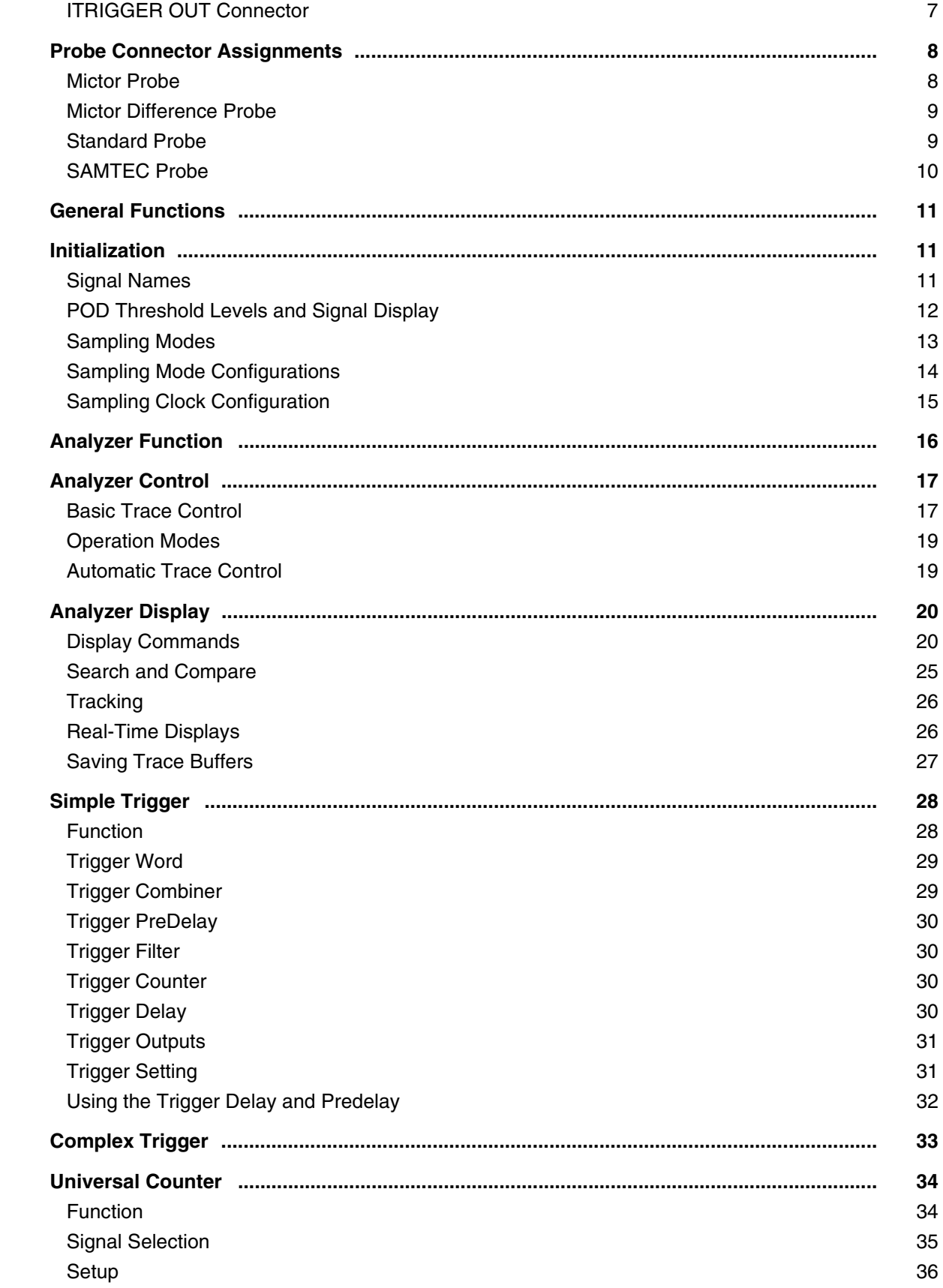

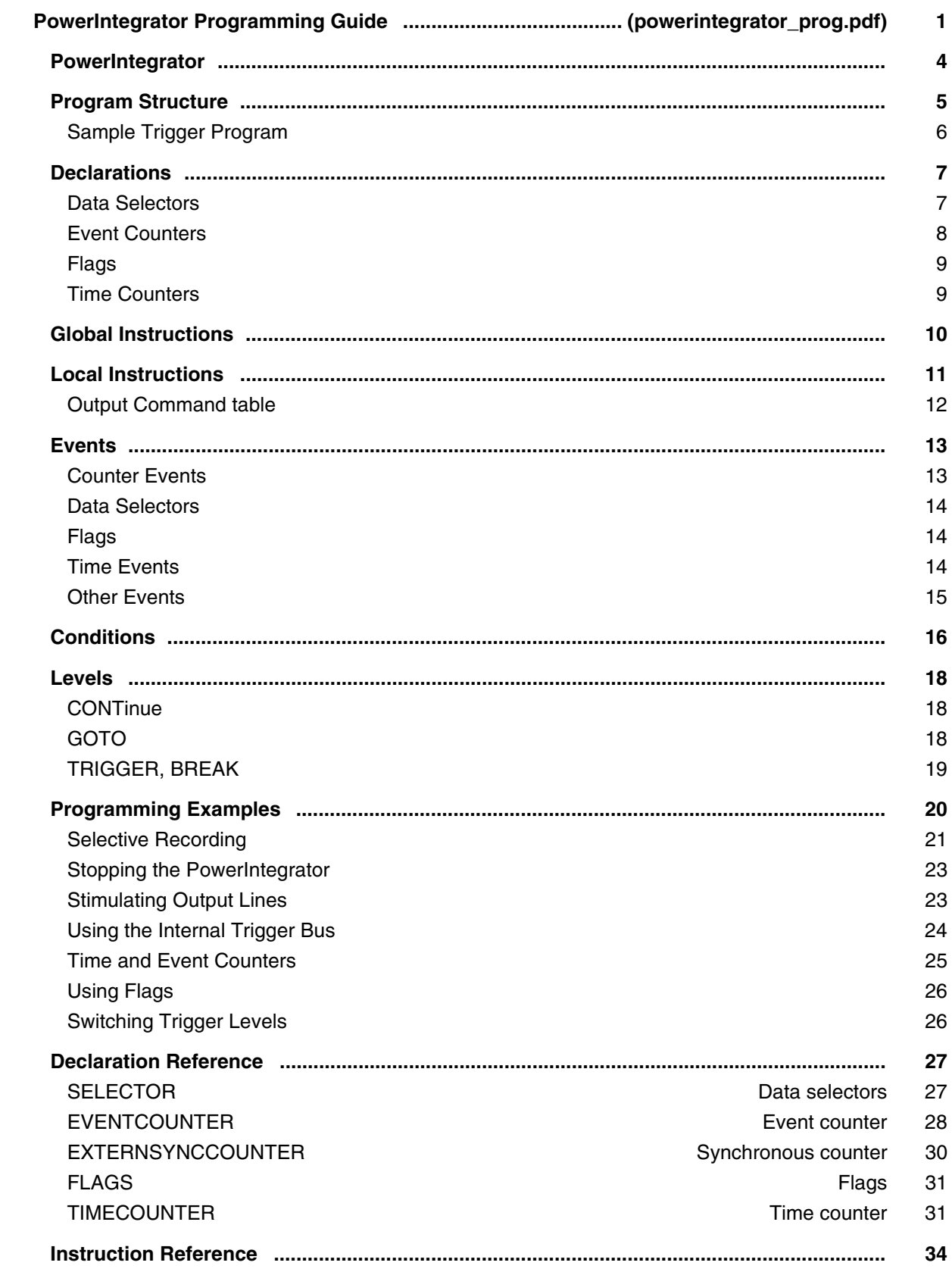

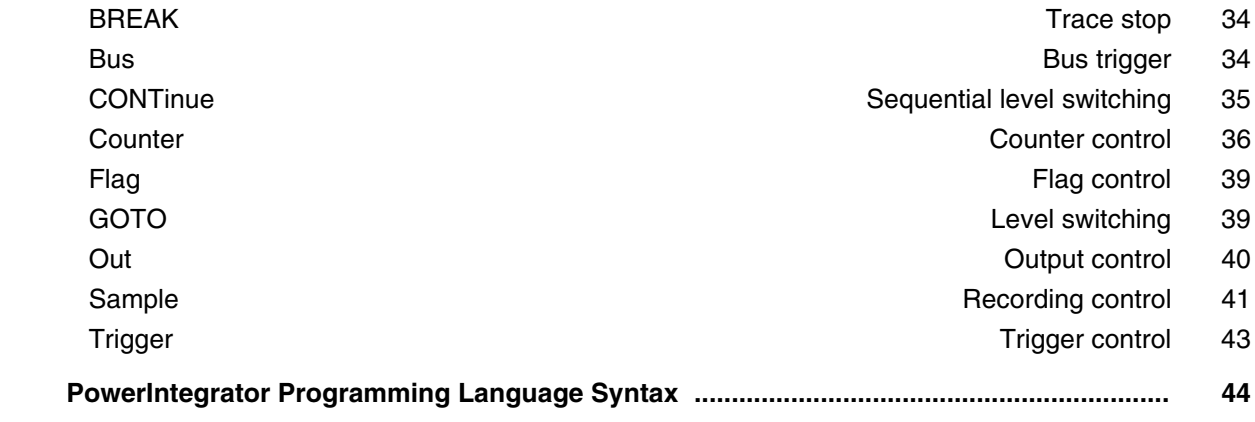

### **PowerIntegrator Application Notes**

#### **PowerIntegrator State Trace Application Note**

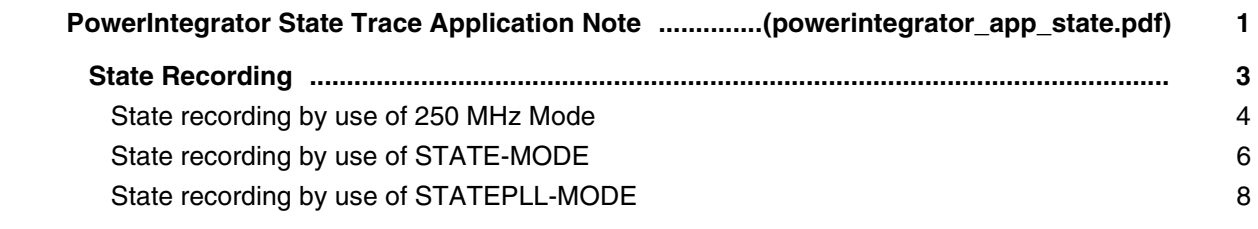

#### **PowerIntegrator Trace DisConfig Application Note**

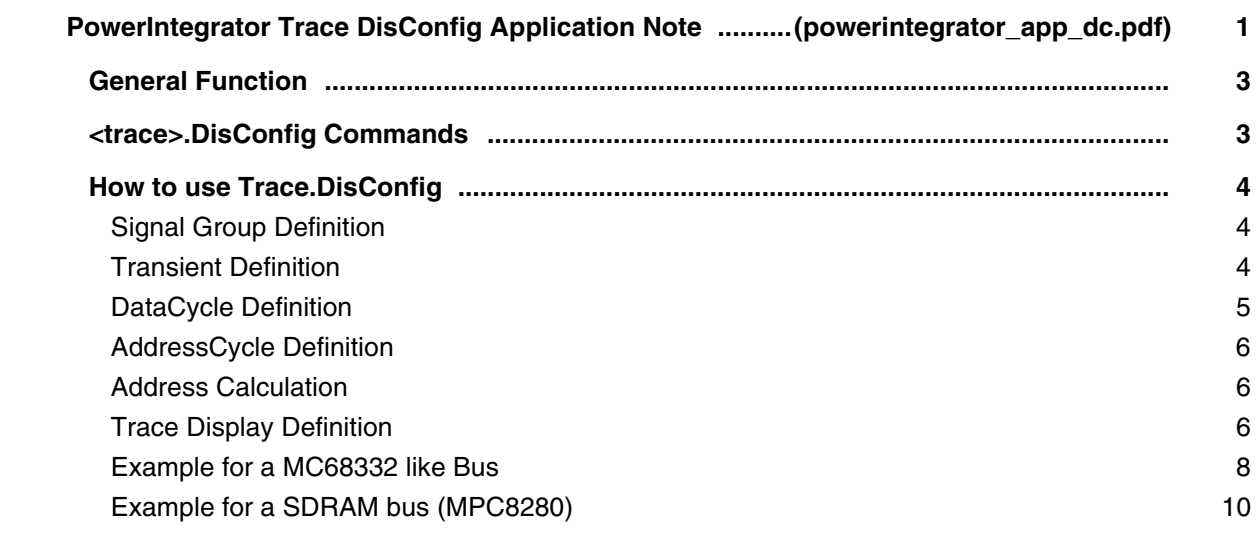

#### **PowerIntegrator Setup Application Note**

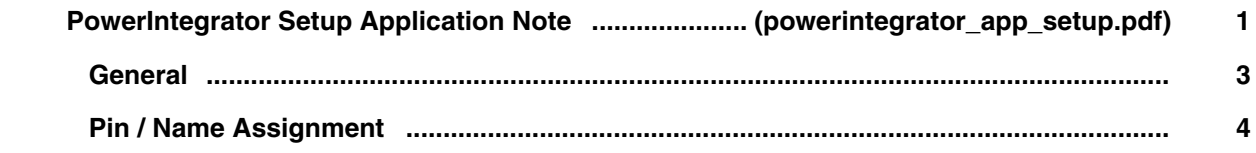

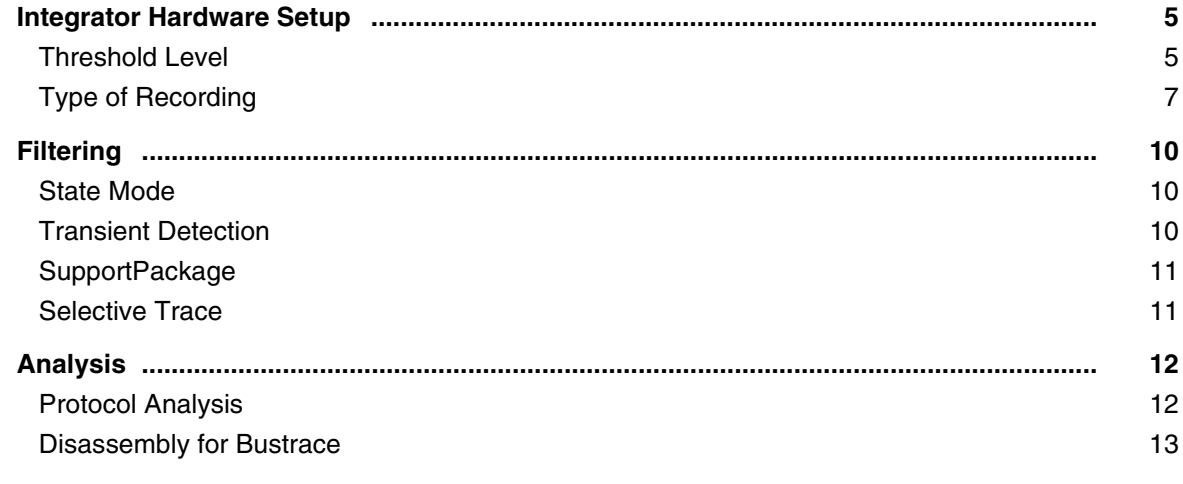

#### **DigRF Protocol Analyzer**

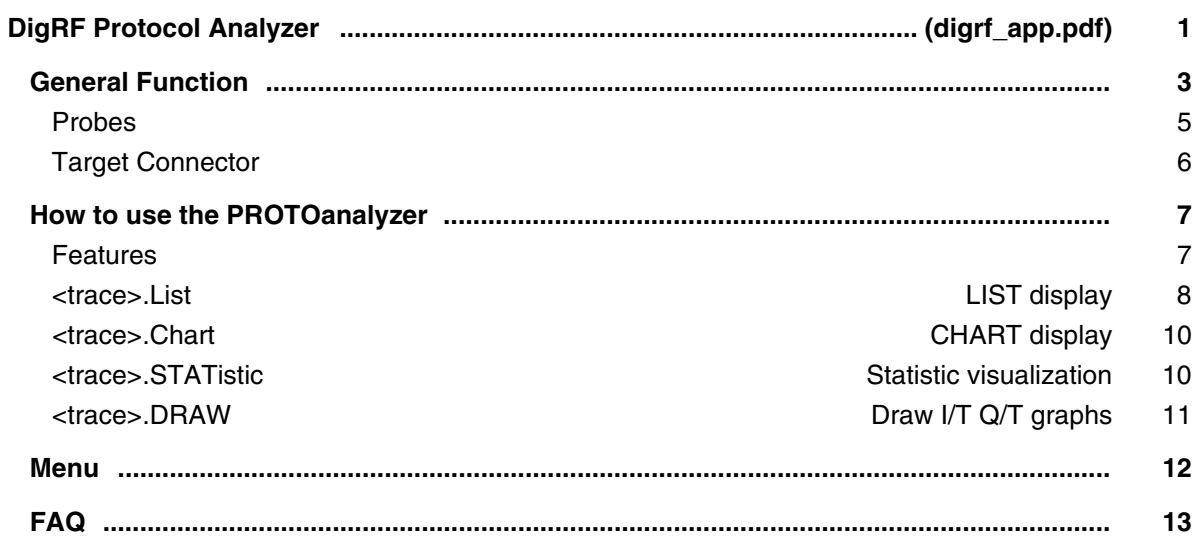

## **Protocol Analyzer**

# **Protocol Analyzer Application Note**

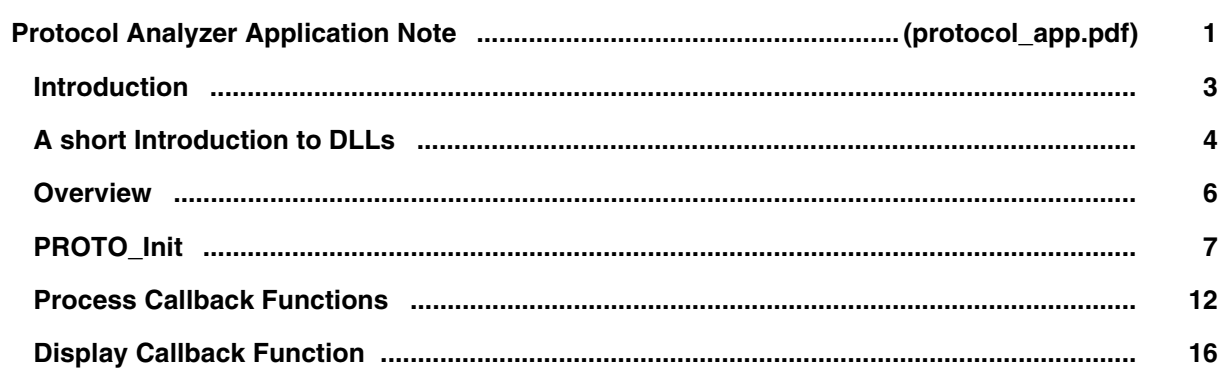

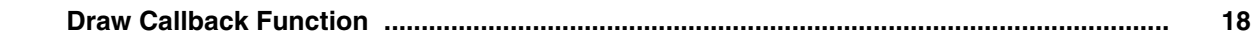

### **FlexRay Protocol Analyzer**

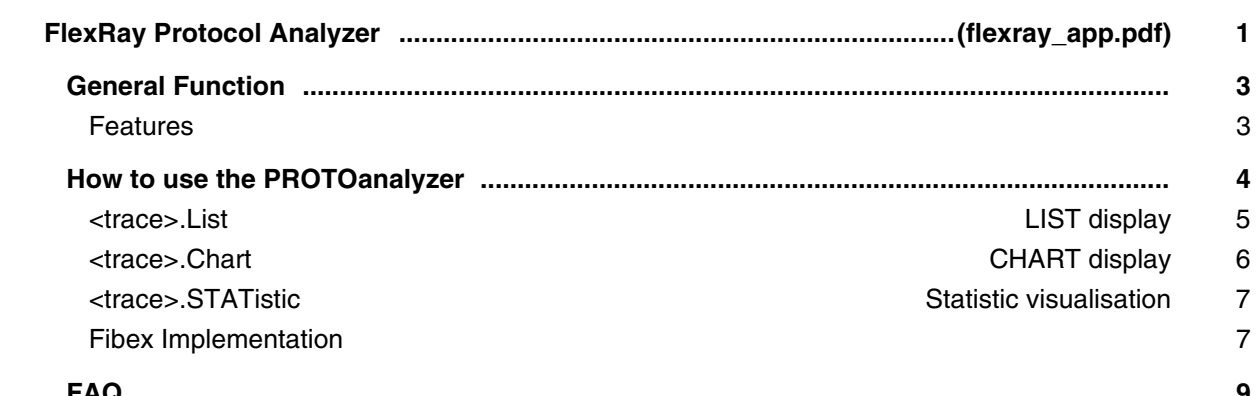

### **LIN Bus Protocol Analyzer**

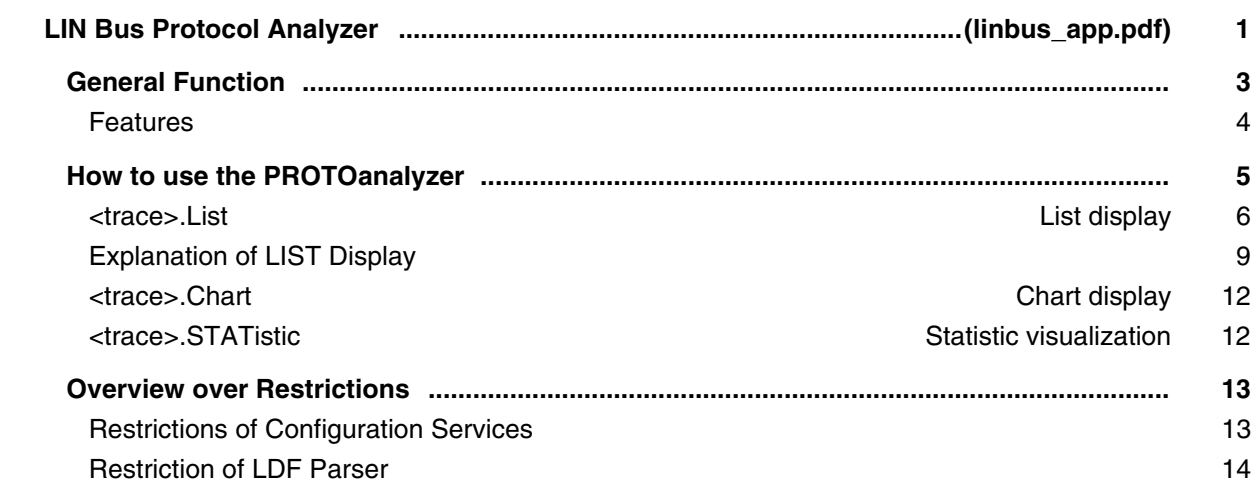

# **EPROM/FLASH Simulator**

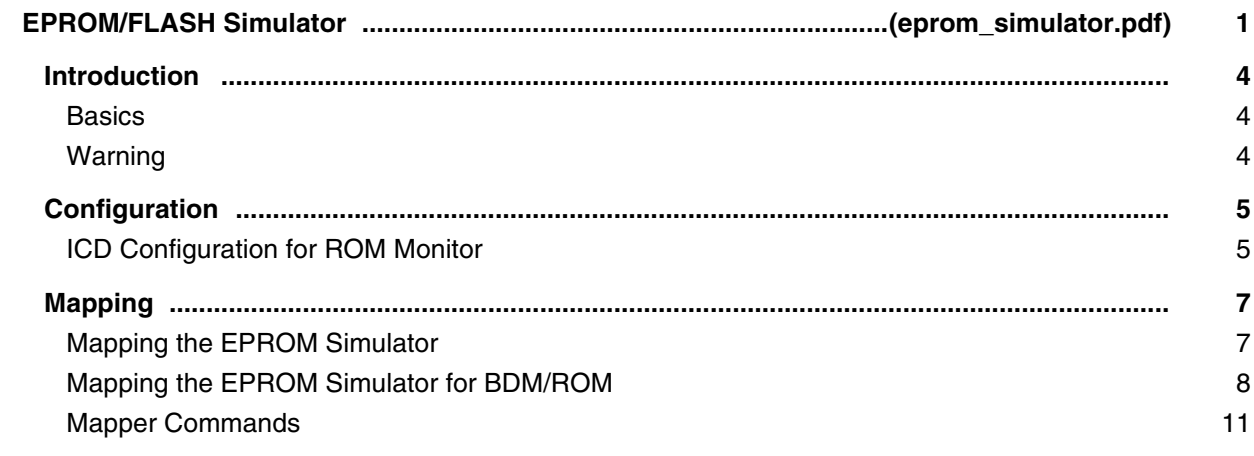

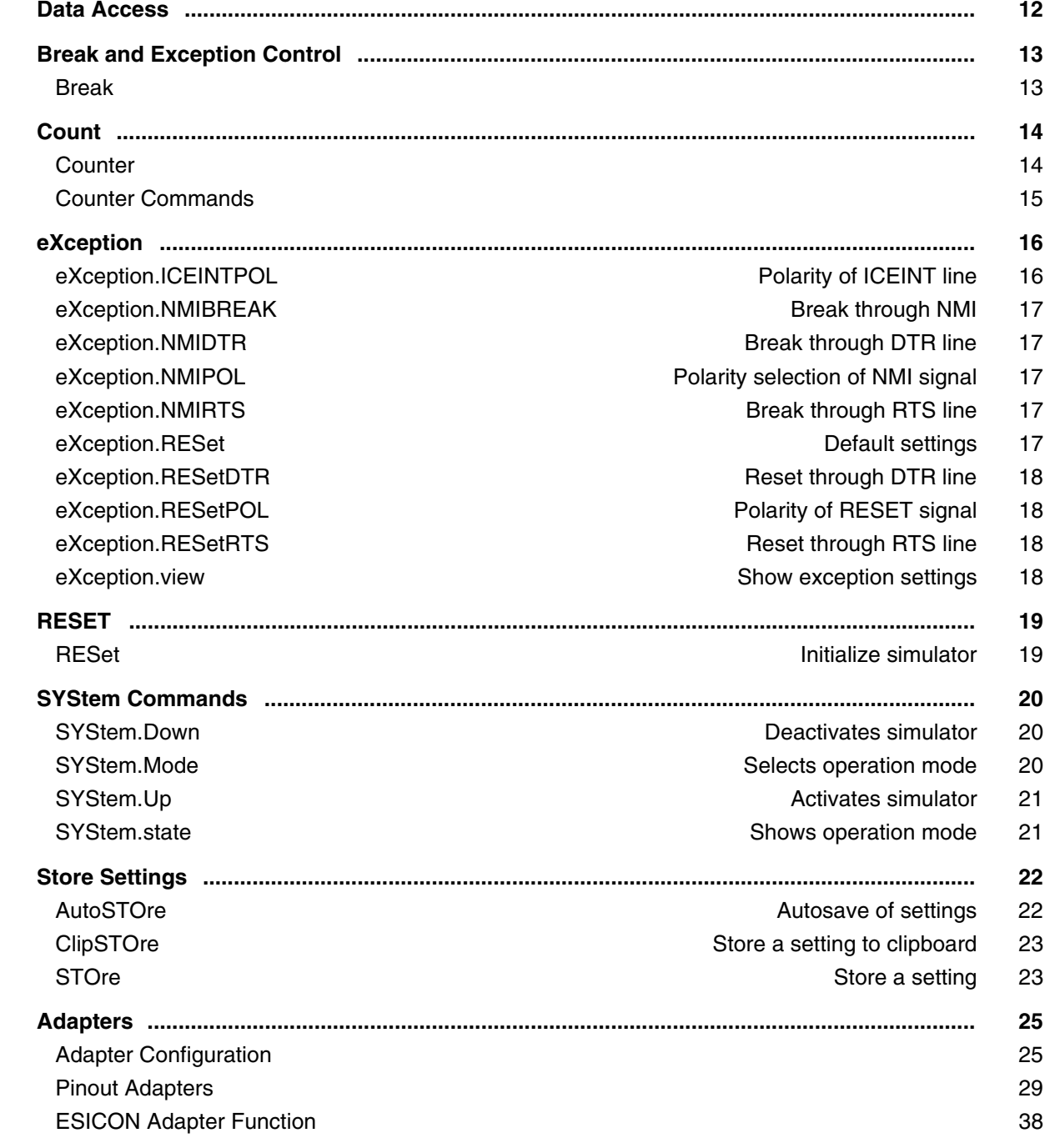

## **Stimuli Generator**

### **Stimuli Generator User's Guide**

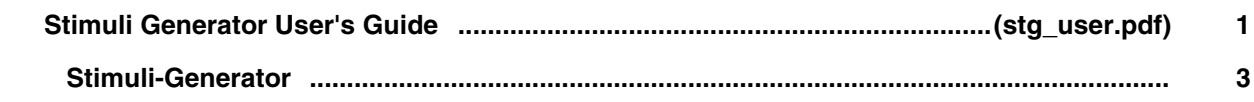

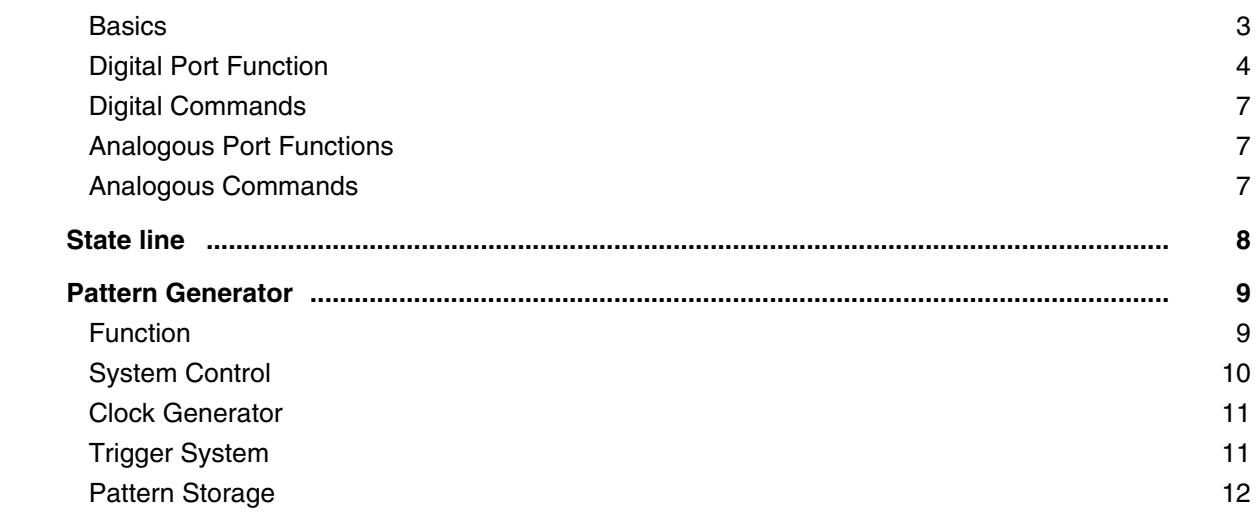

### **Stimuli Generator Reference Guide**

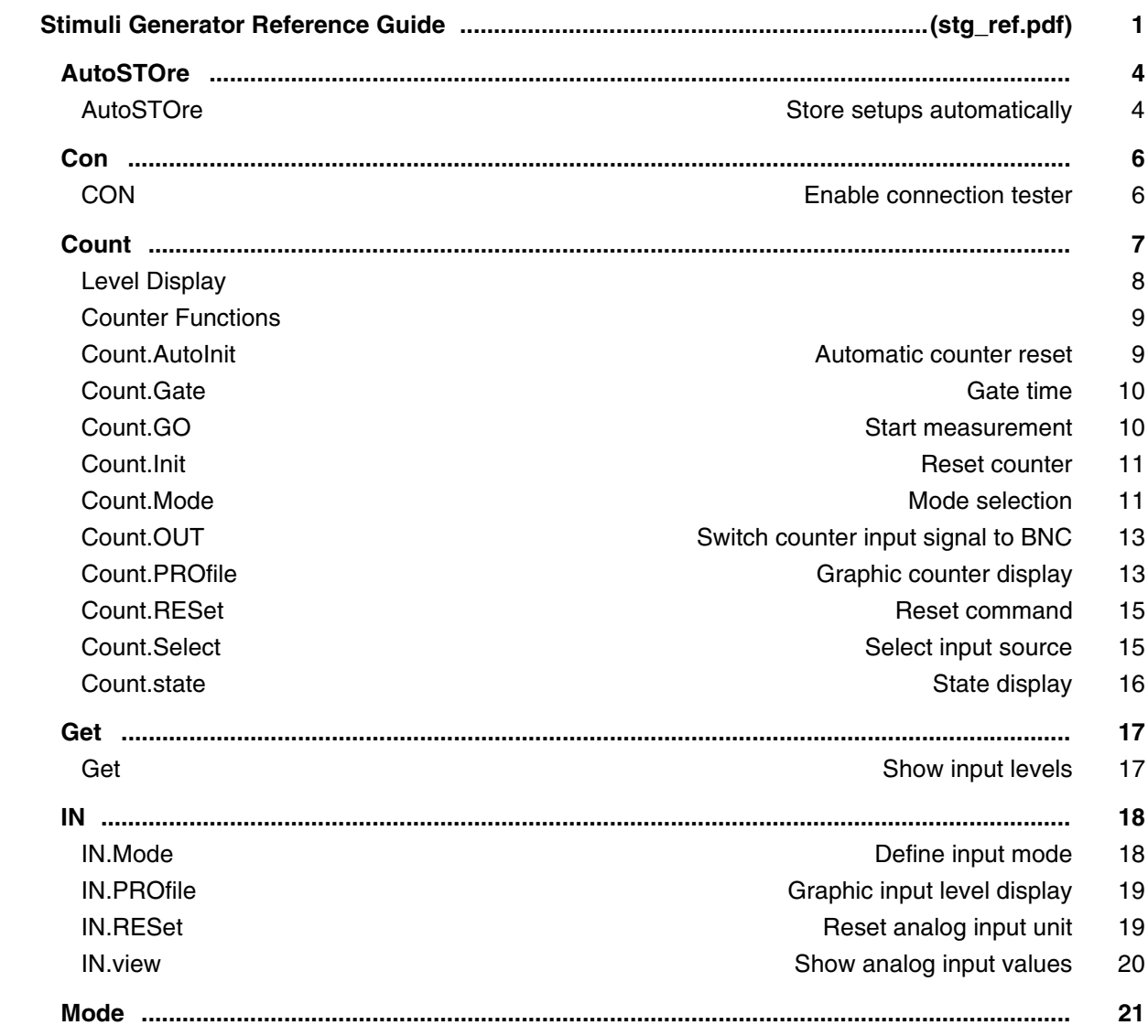

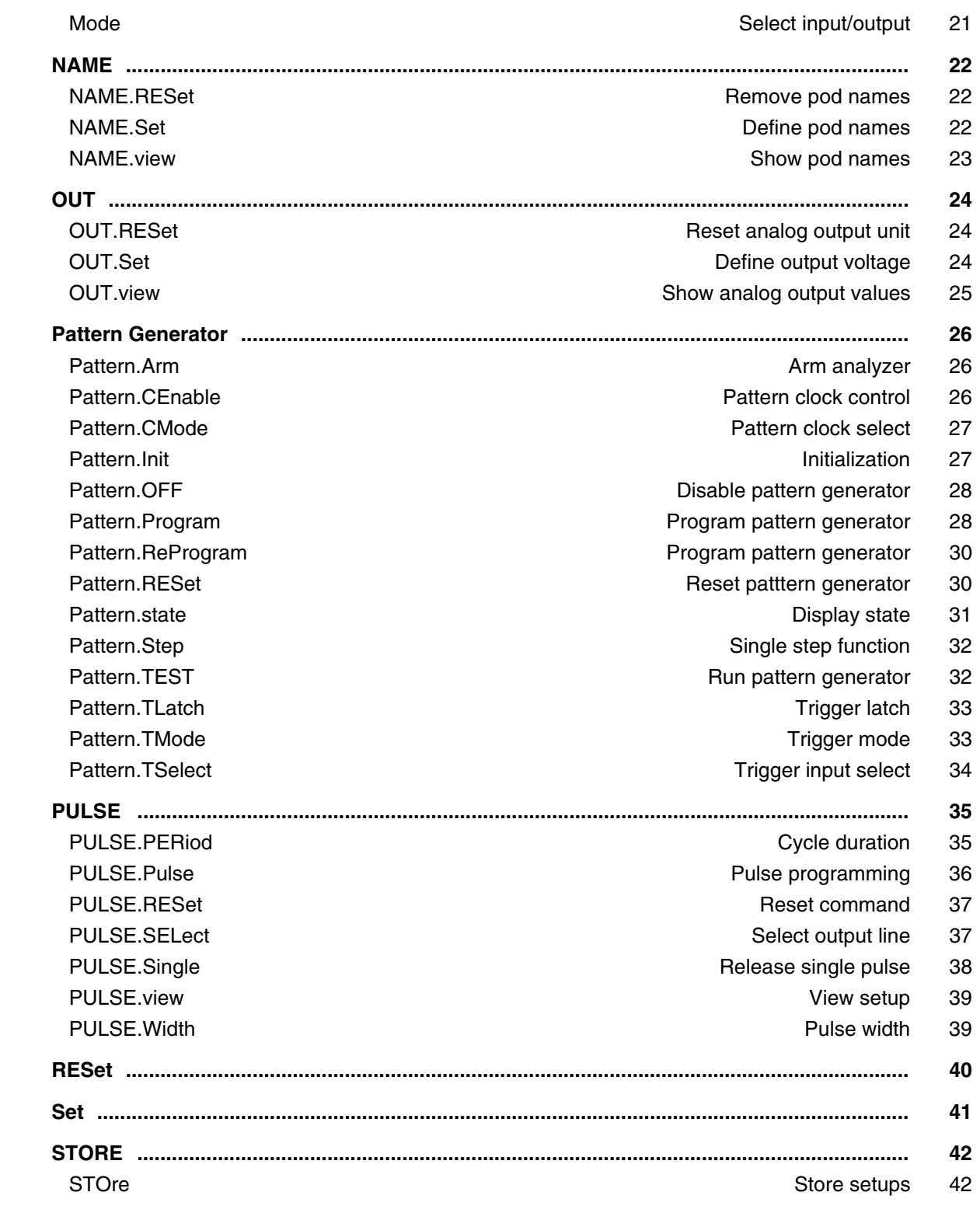

### **Misc**

#### **Error Messages**

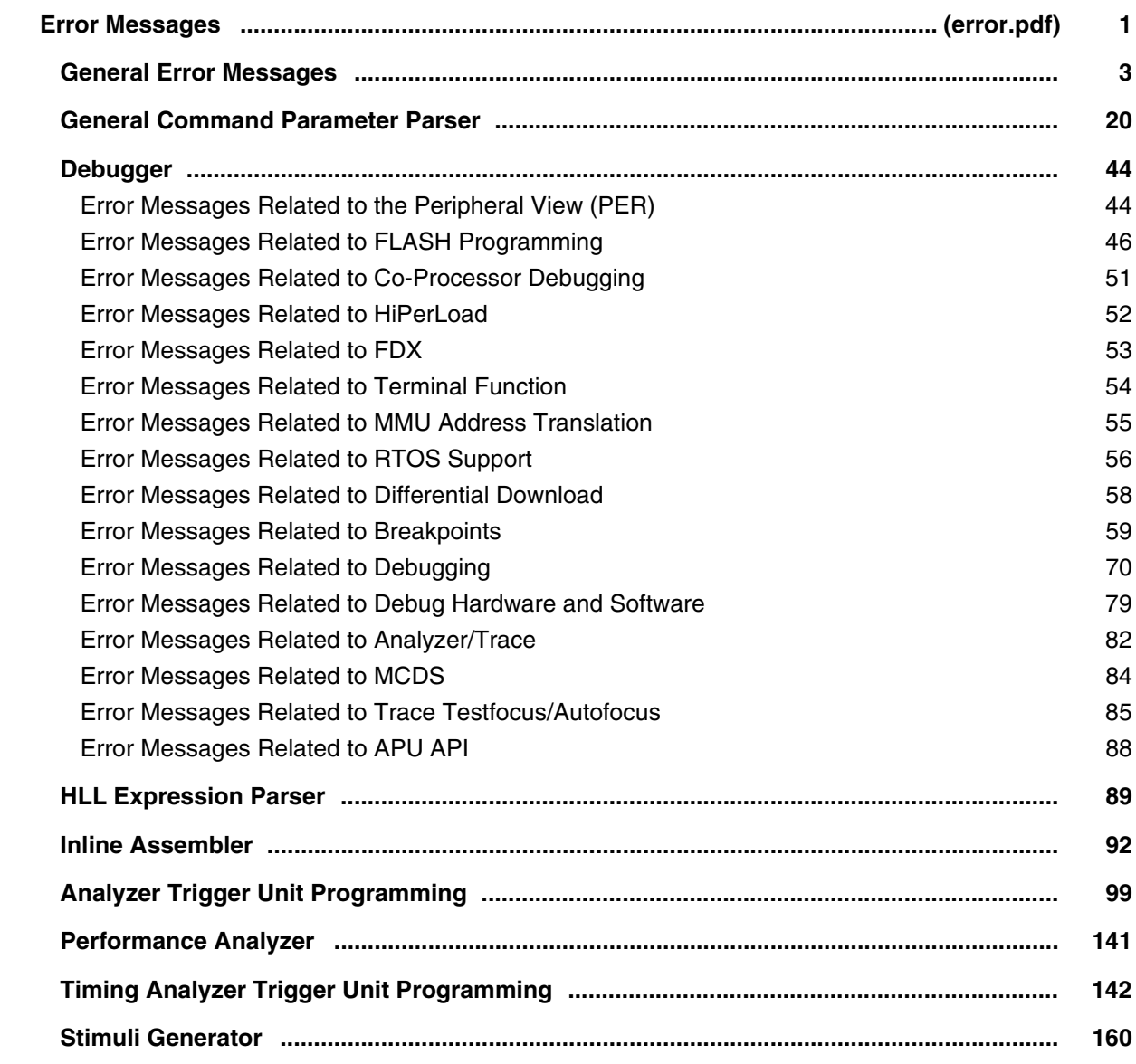

### **API for Remote Control and JTAG Access in C**

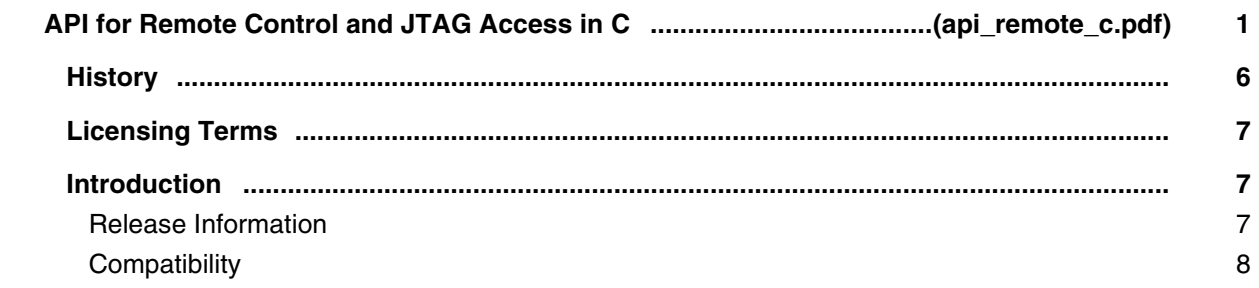

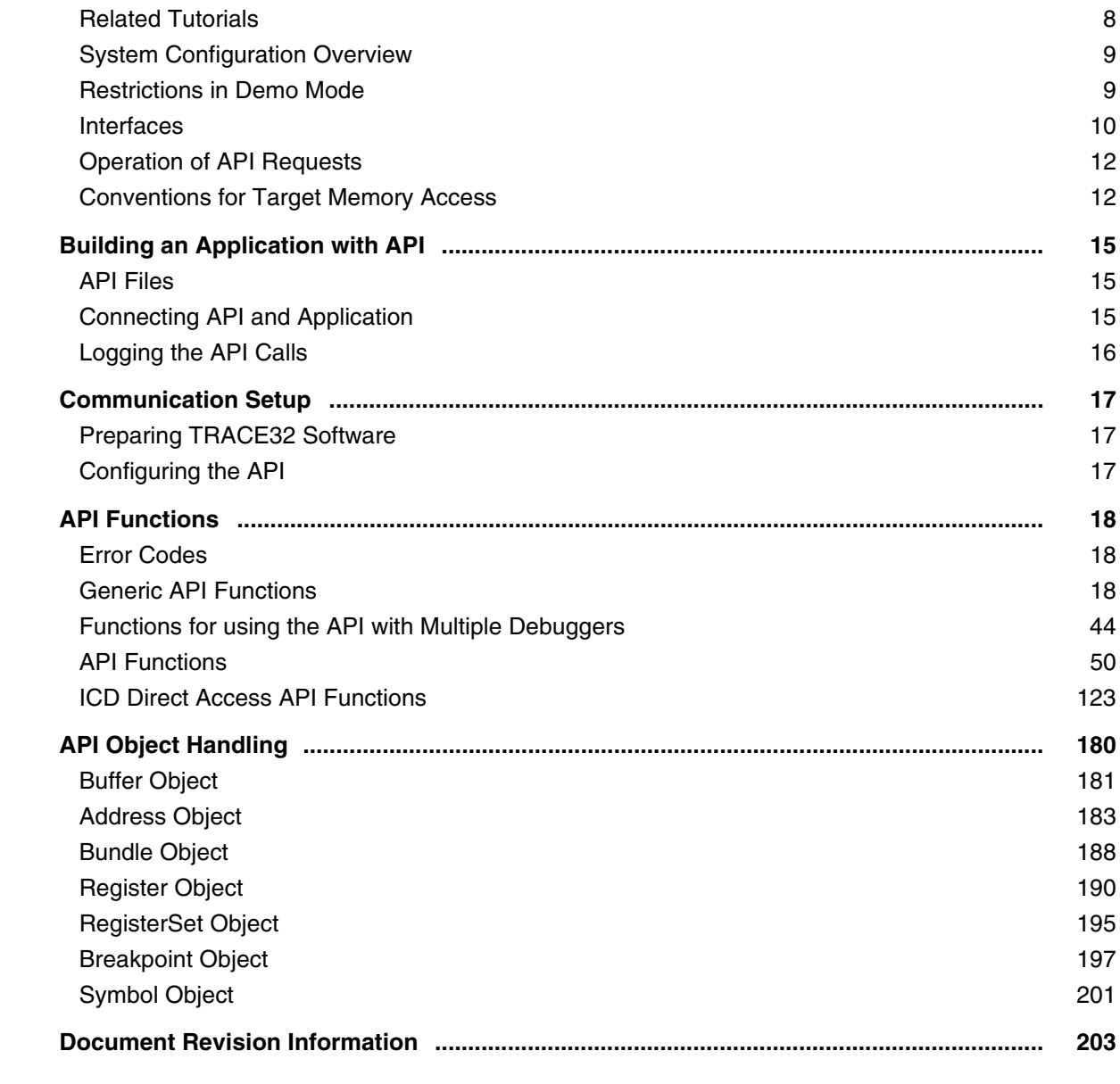

### **Controlling TRACE32 via Python 3**

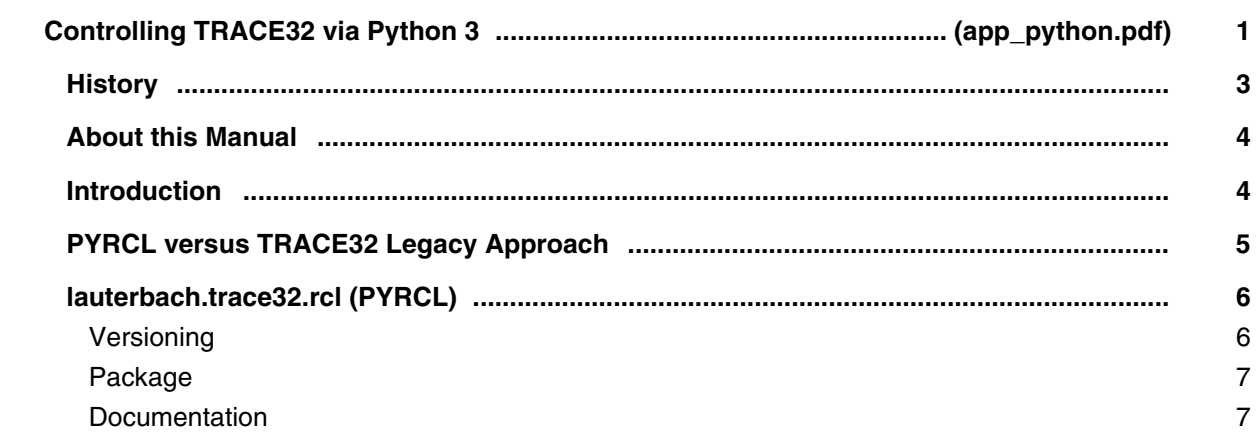

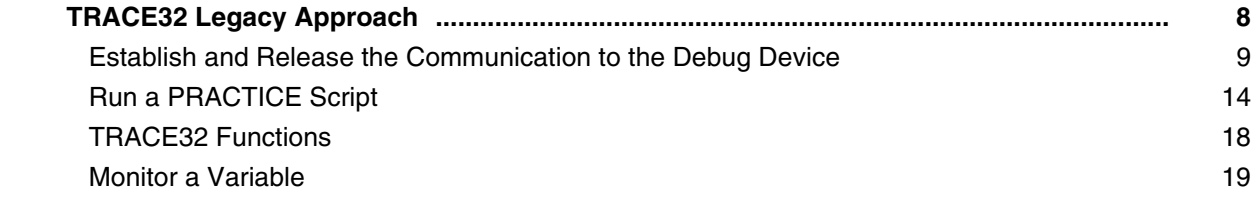

## **API for Auxiliary Processing Unit**

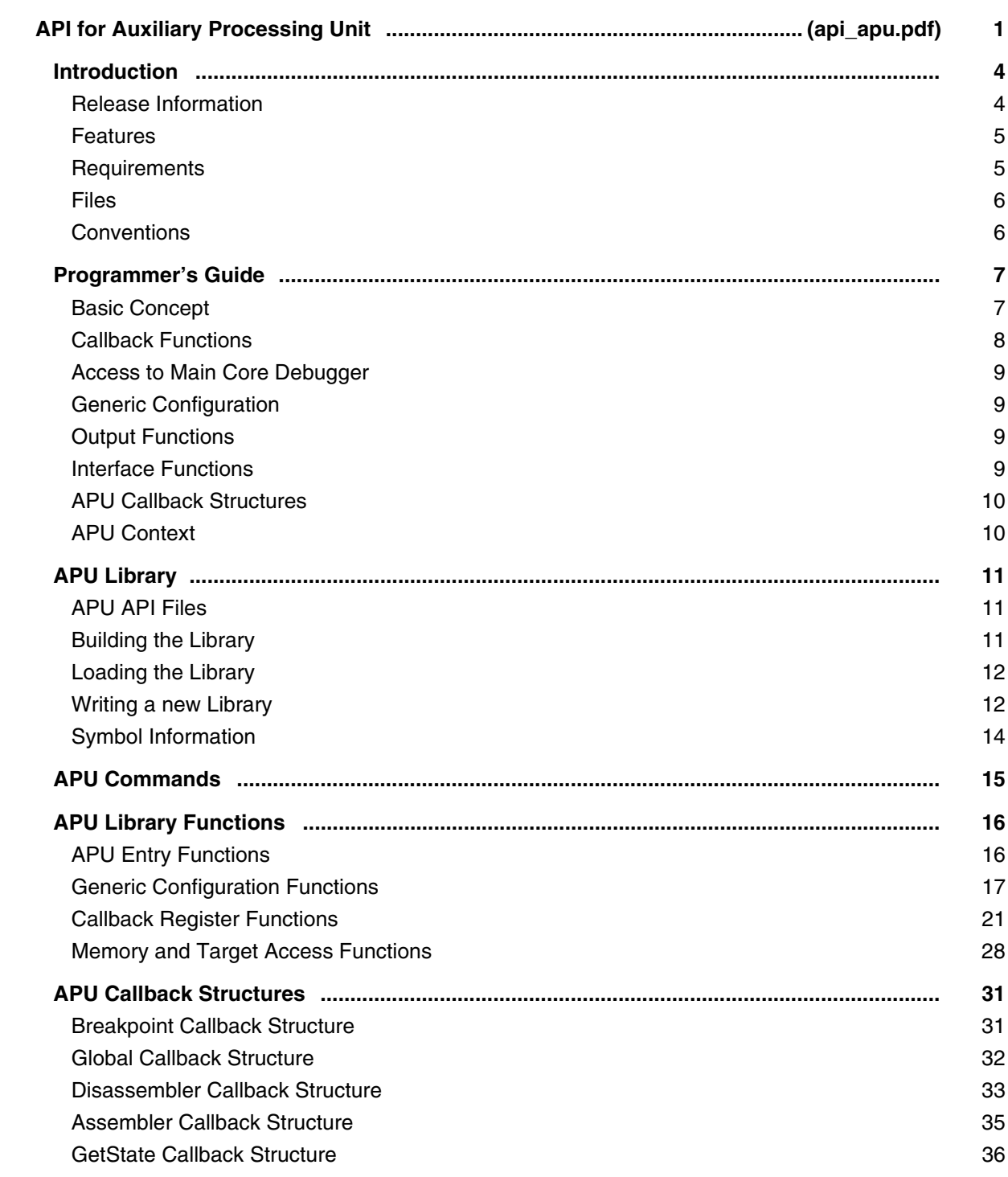

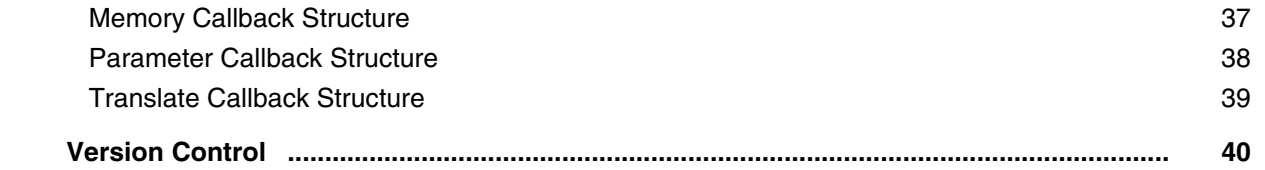

## **Command List**

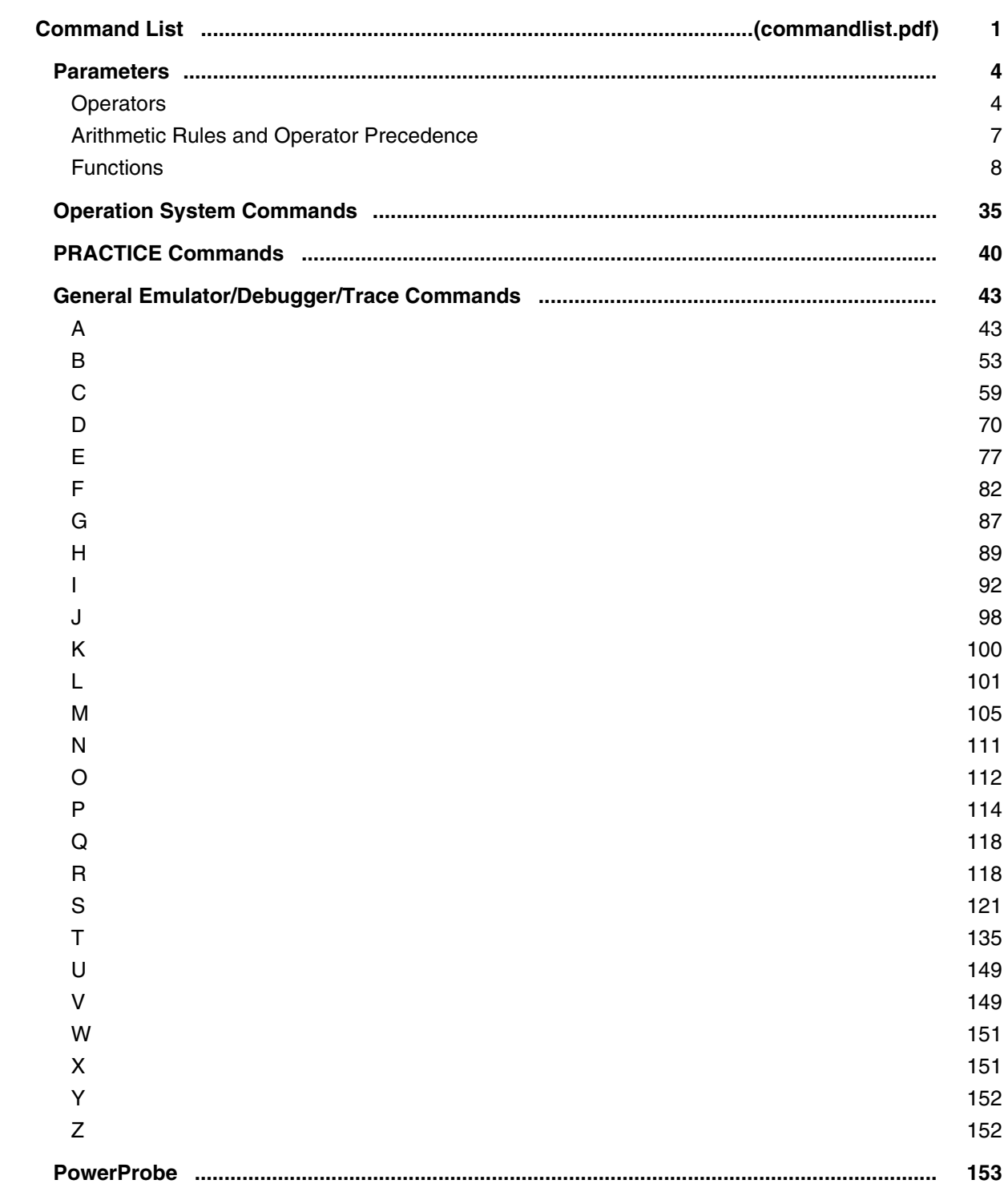

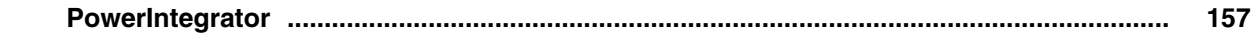

# **TRACE32 Training**

# **Debugger Training**

### **Training Basic Debugging**

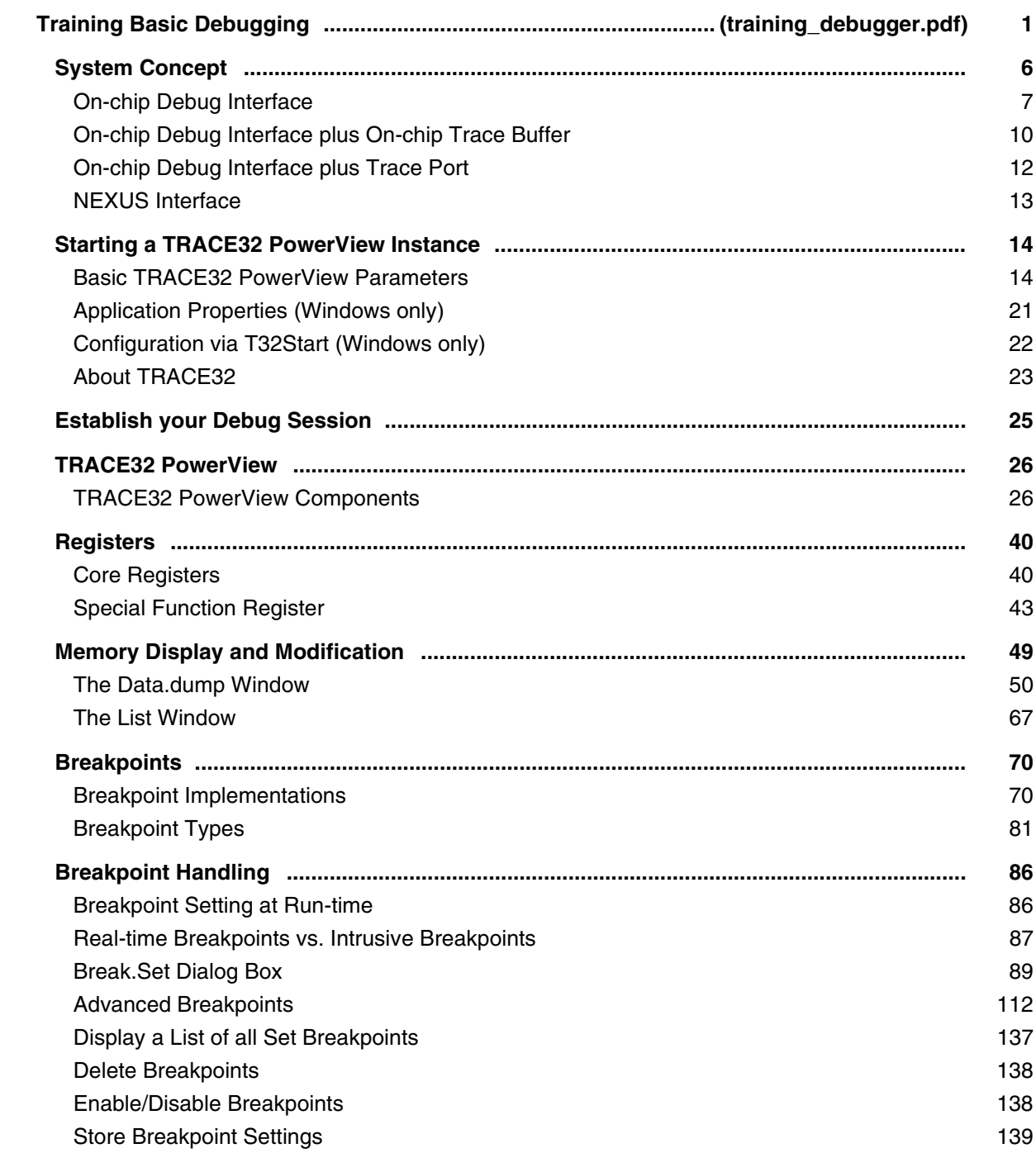

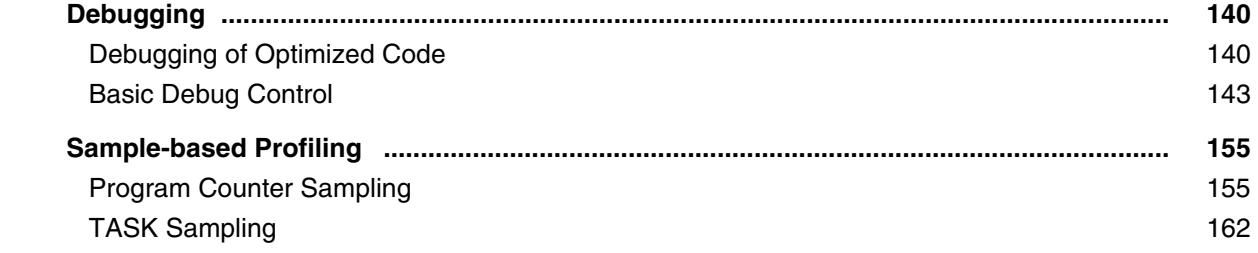

# **Training Basic SMP Debugging**

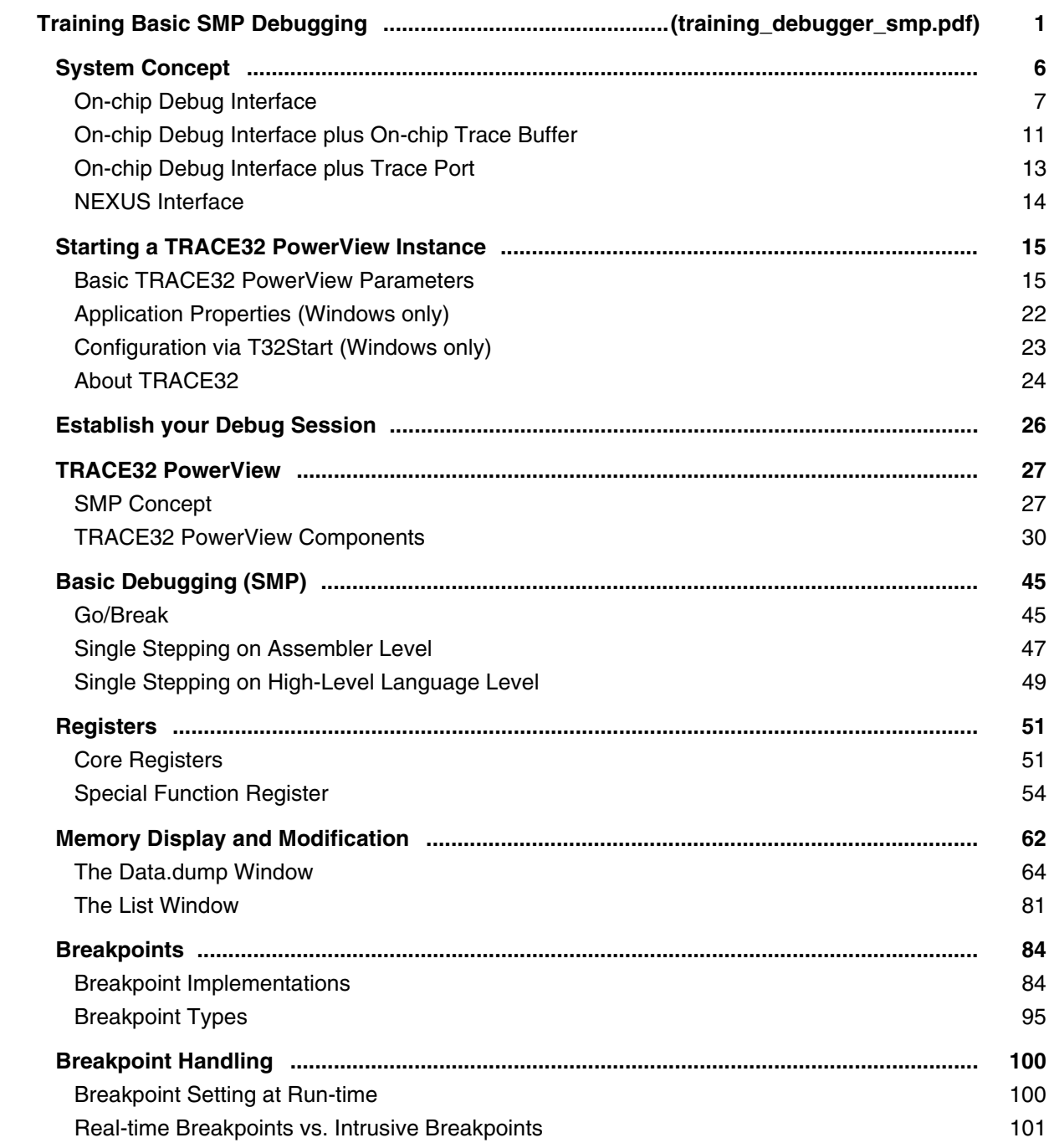

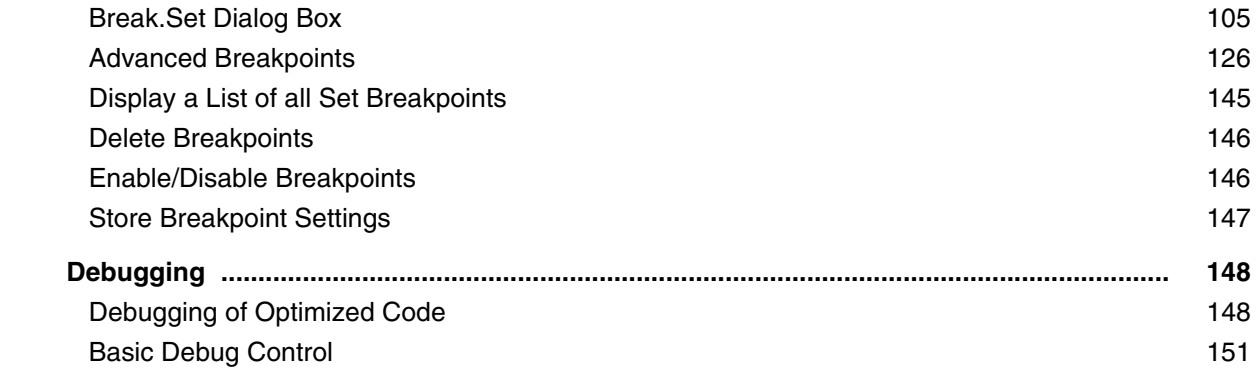

# **Training Arm ETM**

## **Training Arm CoreSight ETM Tracing**

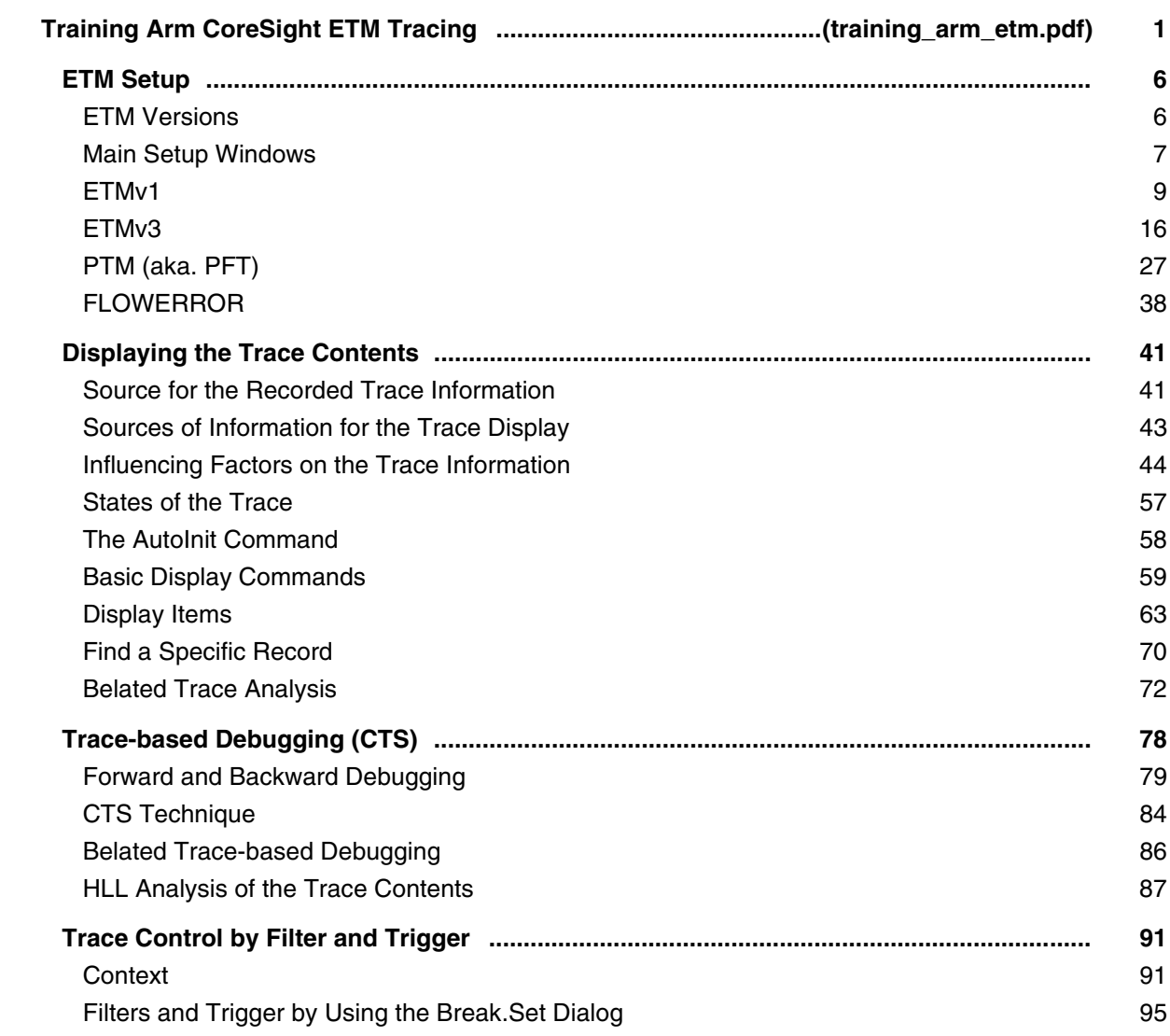

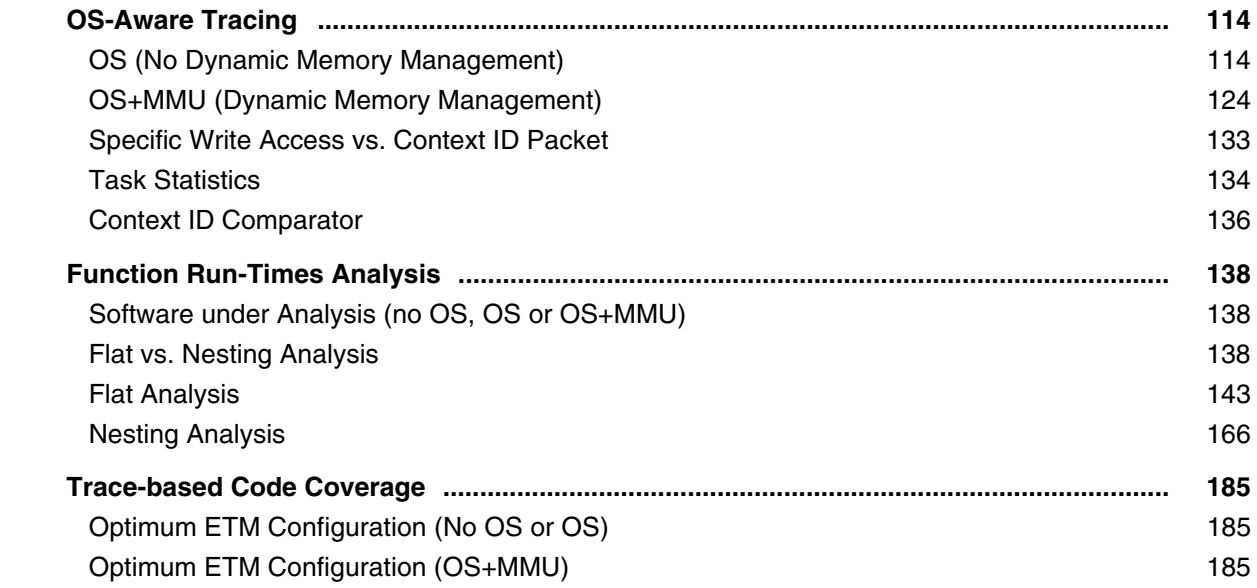

# **Training Cortex-M Tracing**

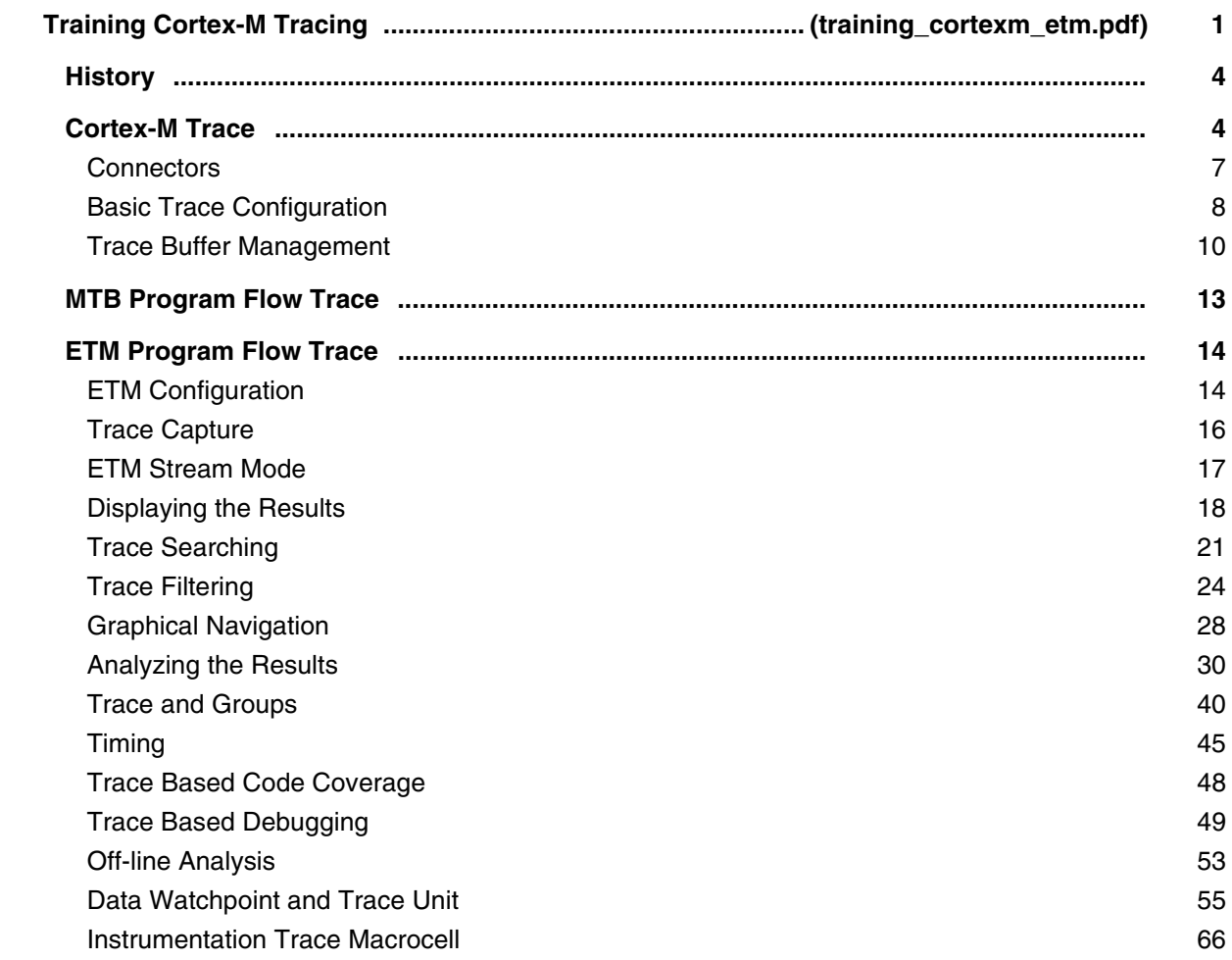

## **Training AURIX Tracing**

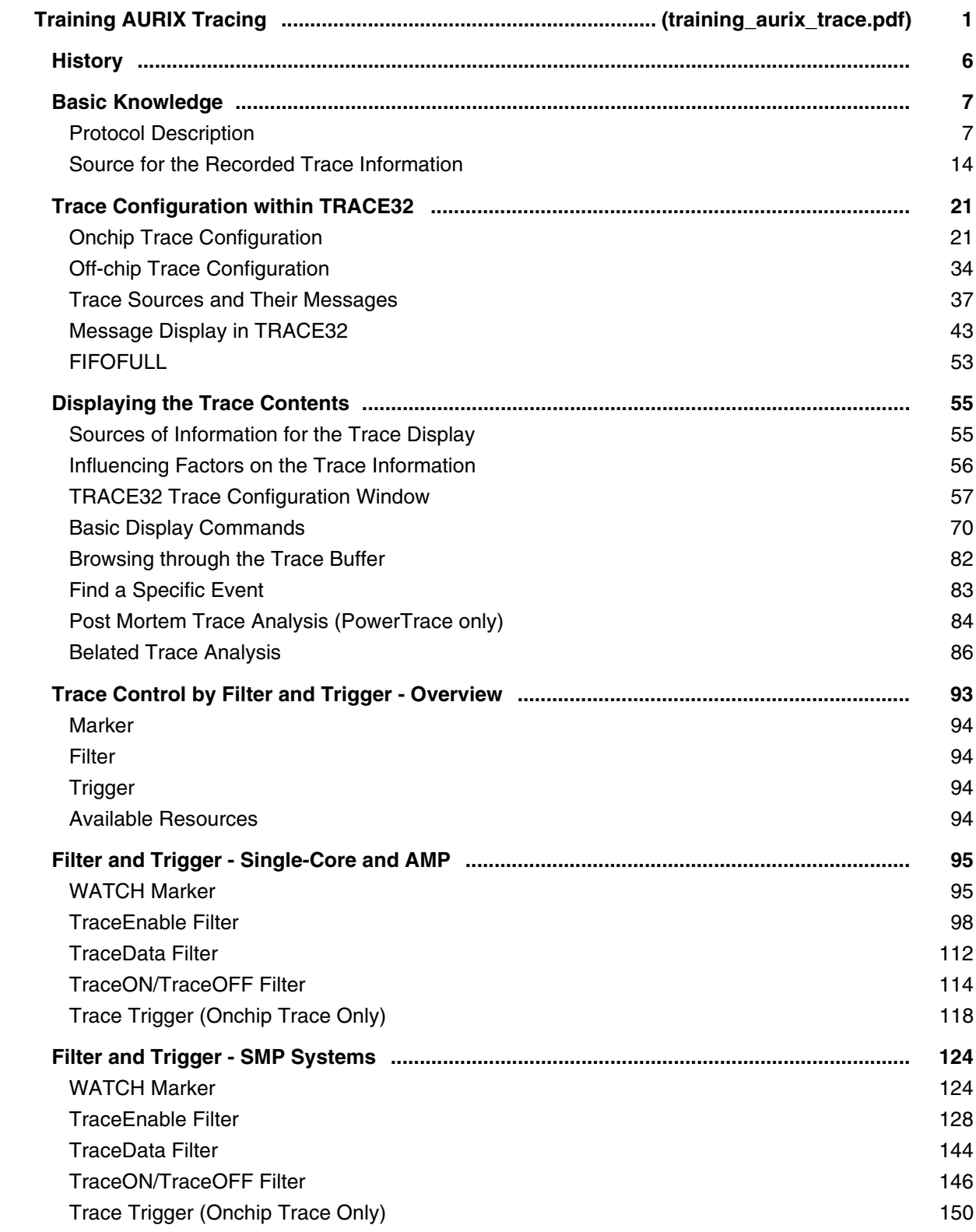
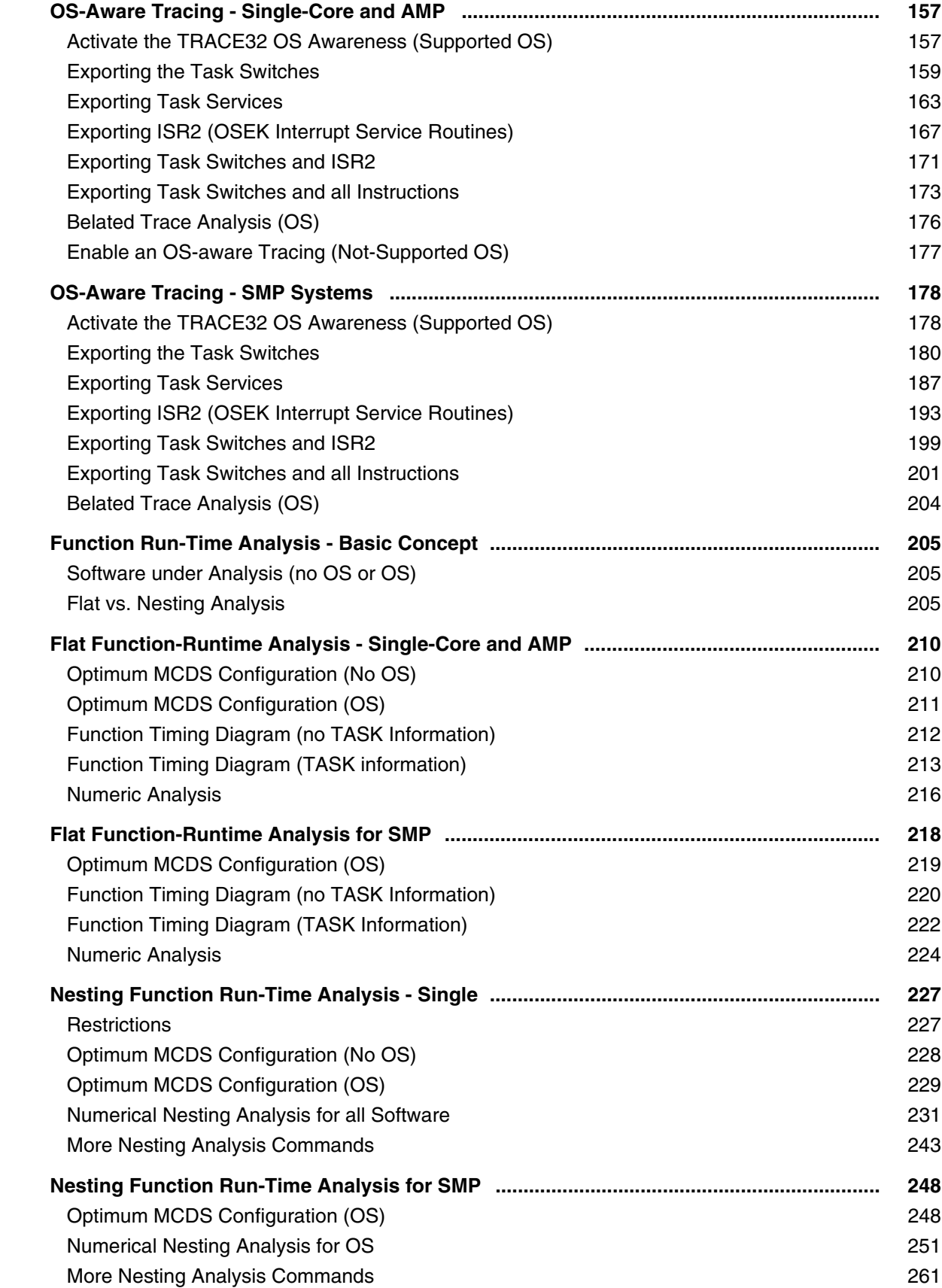

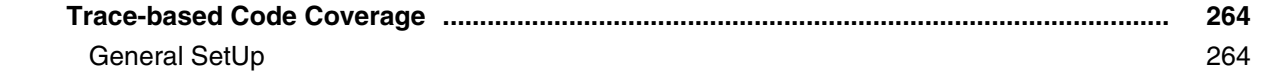

# **Training Hexagon ETM**

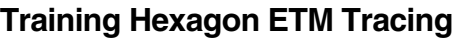

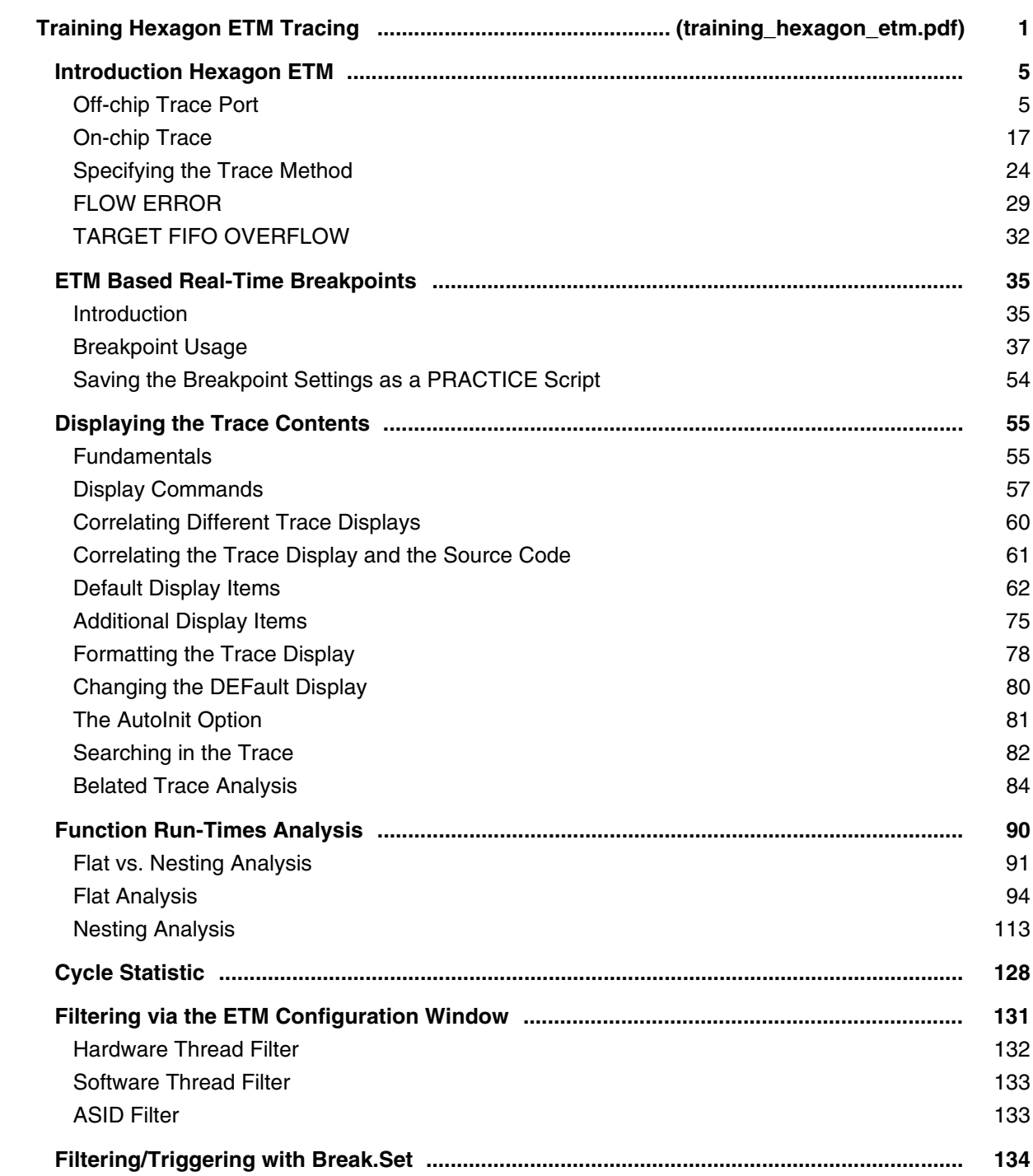

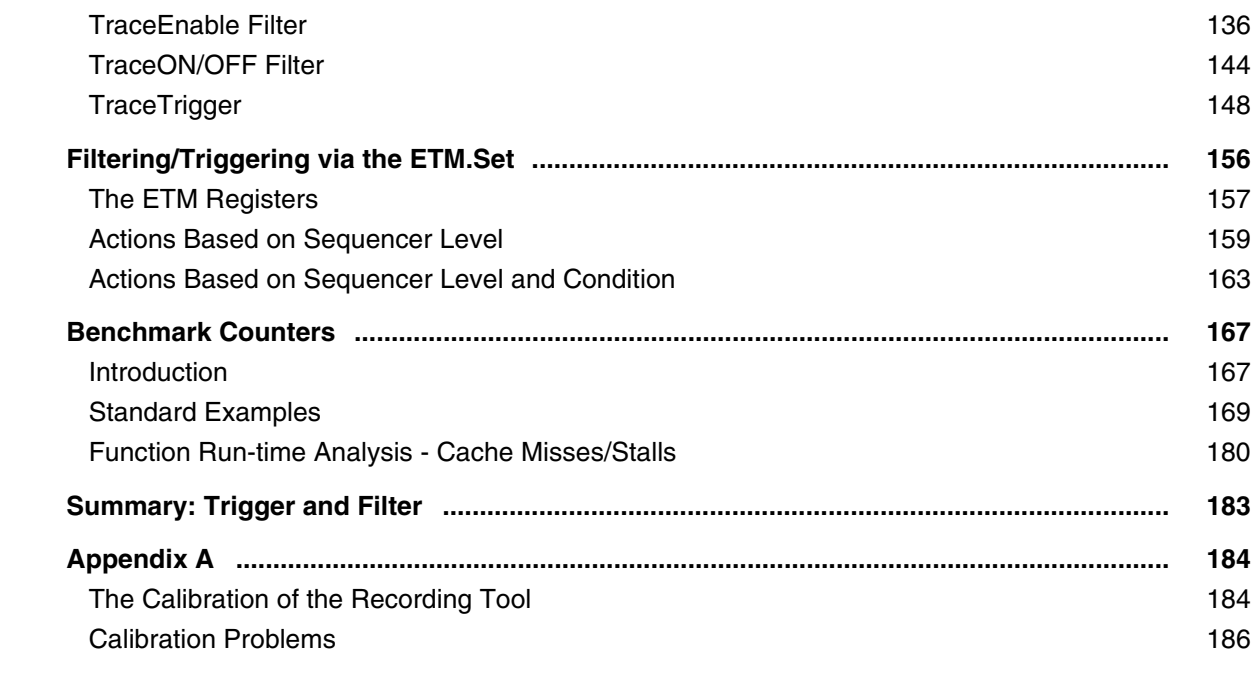

### **Training Intel® x86/x64**

### **Training Basic SMP Debugging for Intel® x86/x64**

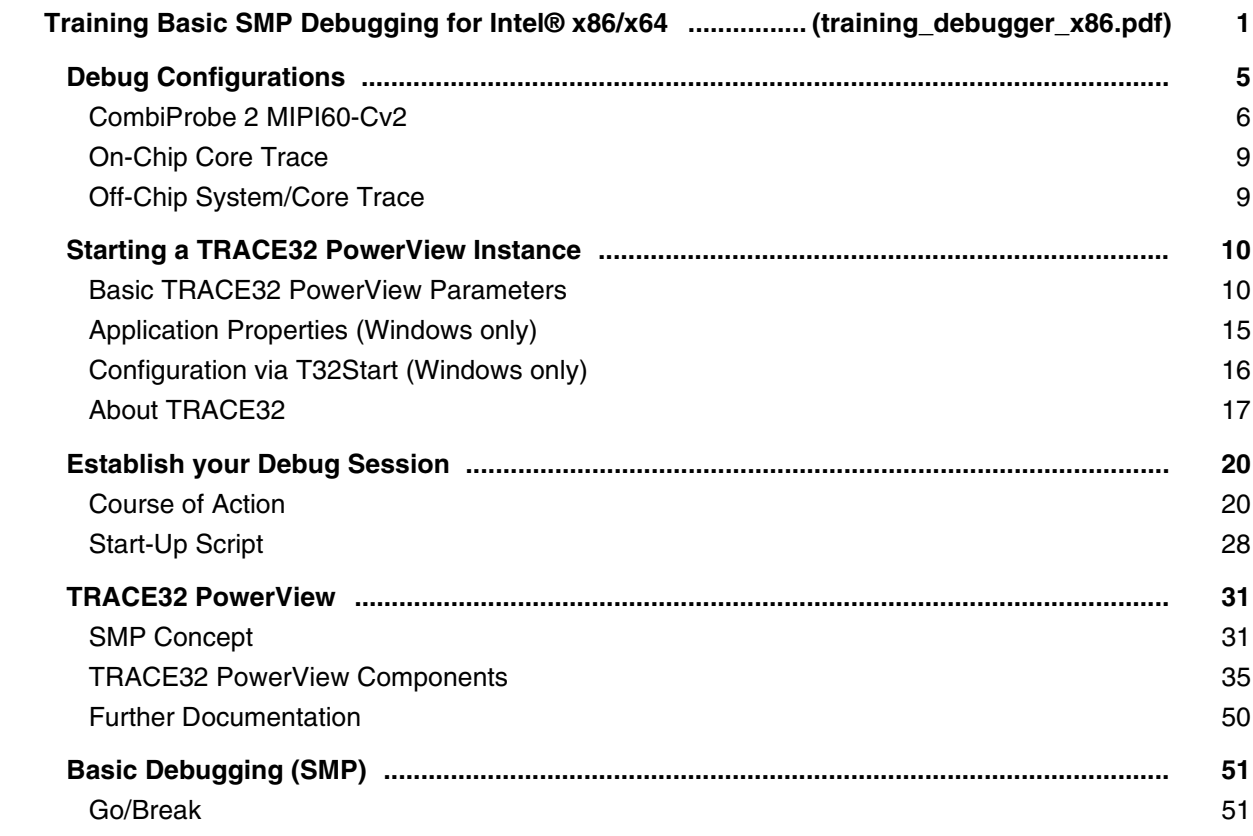

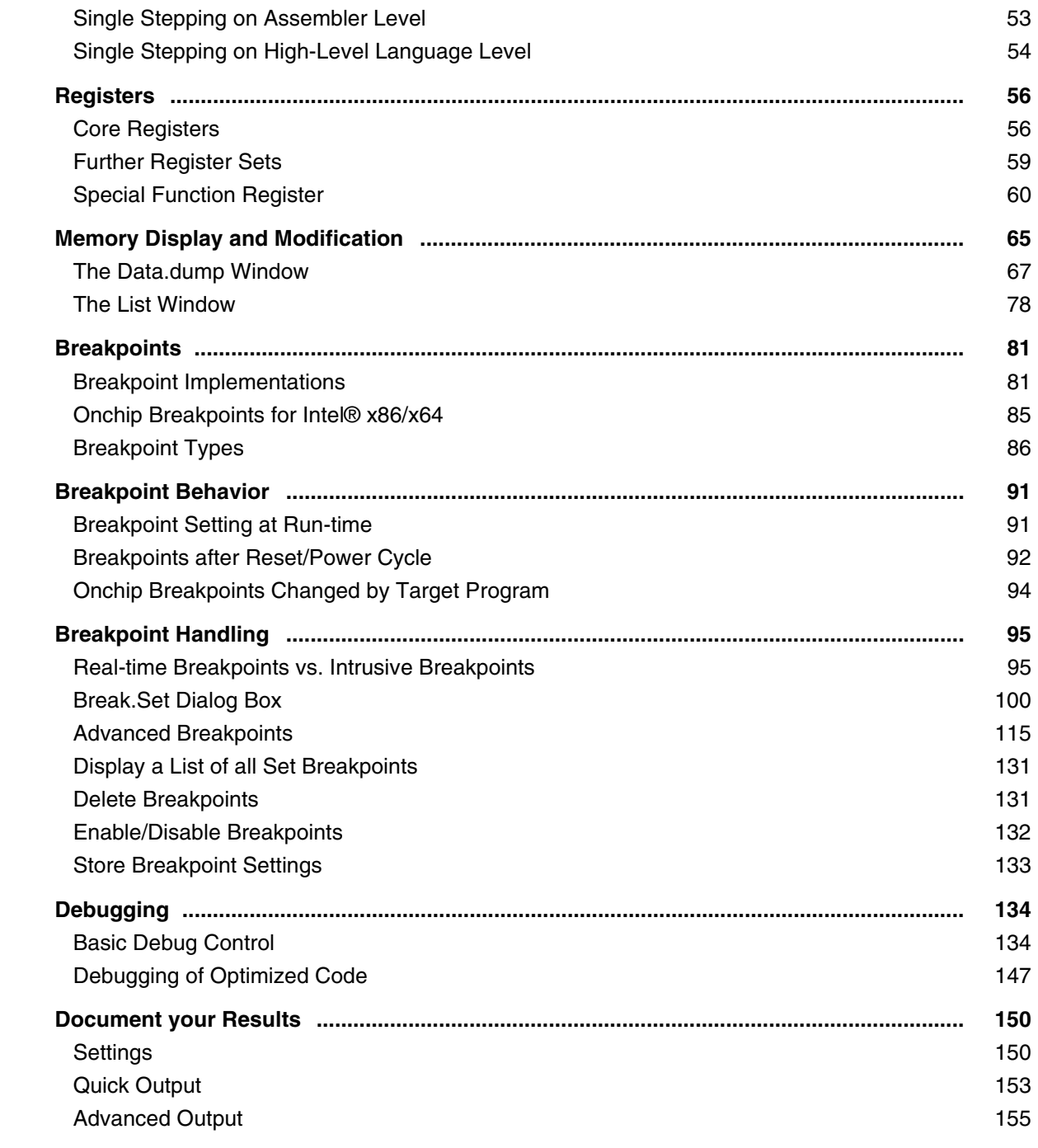

### **Training Linux Debugging for Intel® x86/x64**

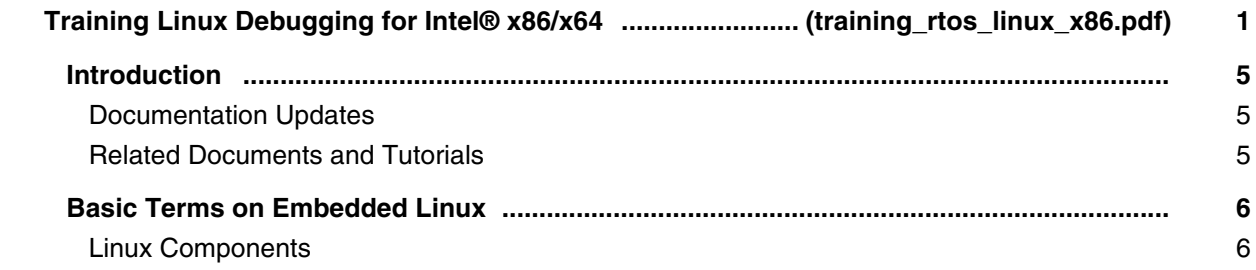

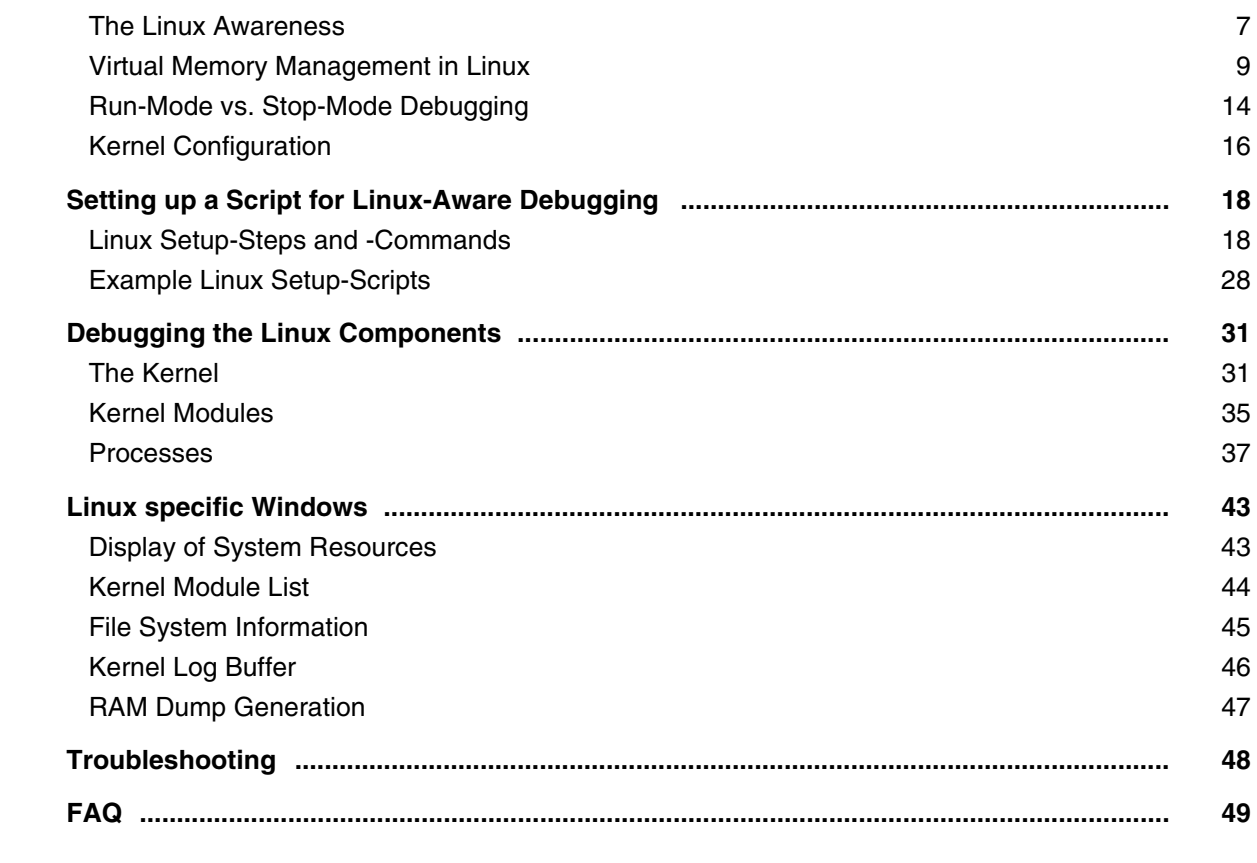

#### **Training Intel® Processor Tracing**

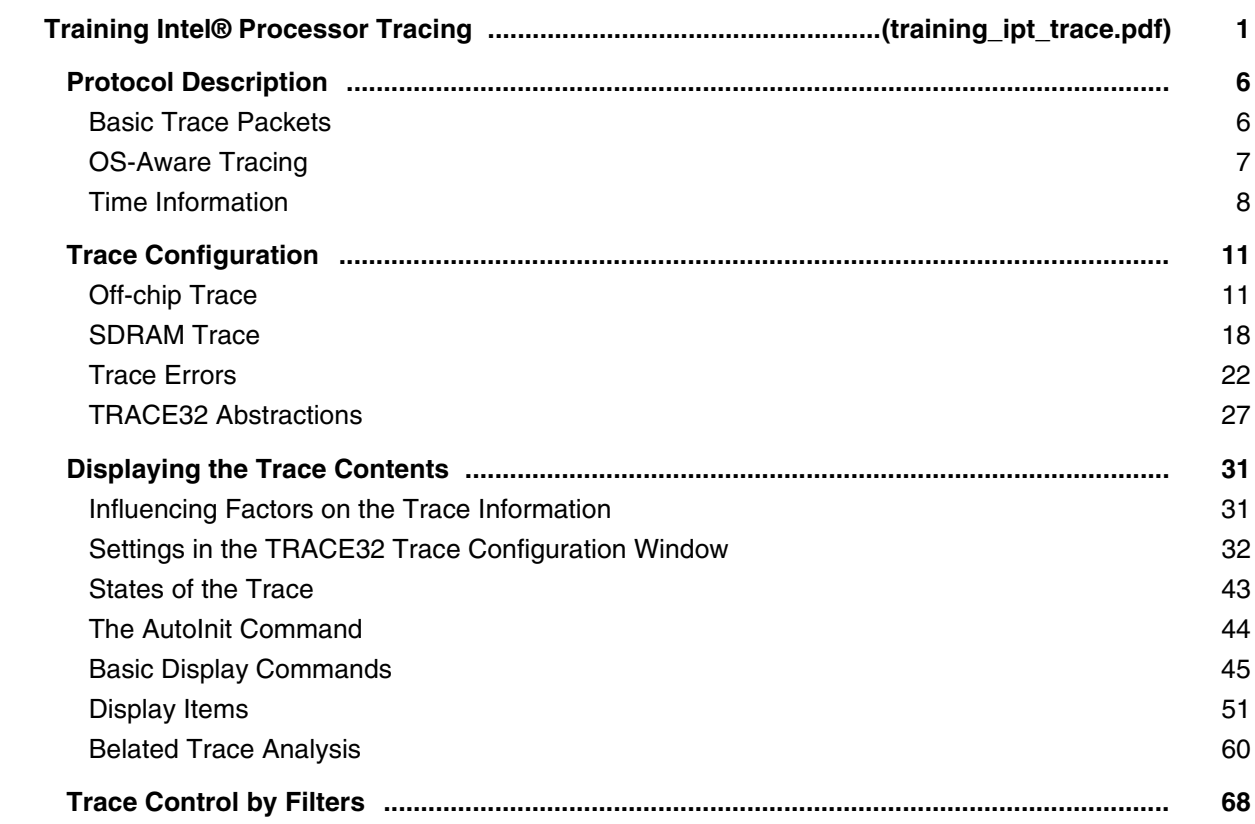

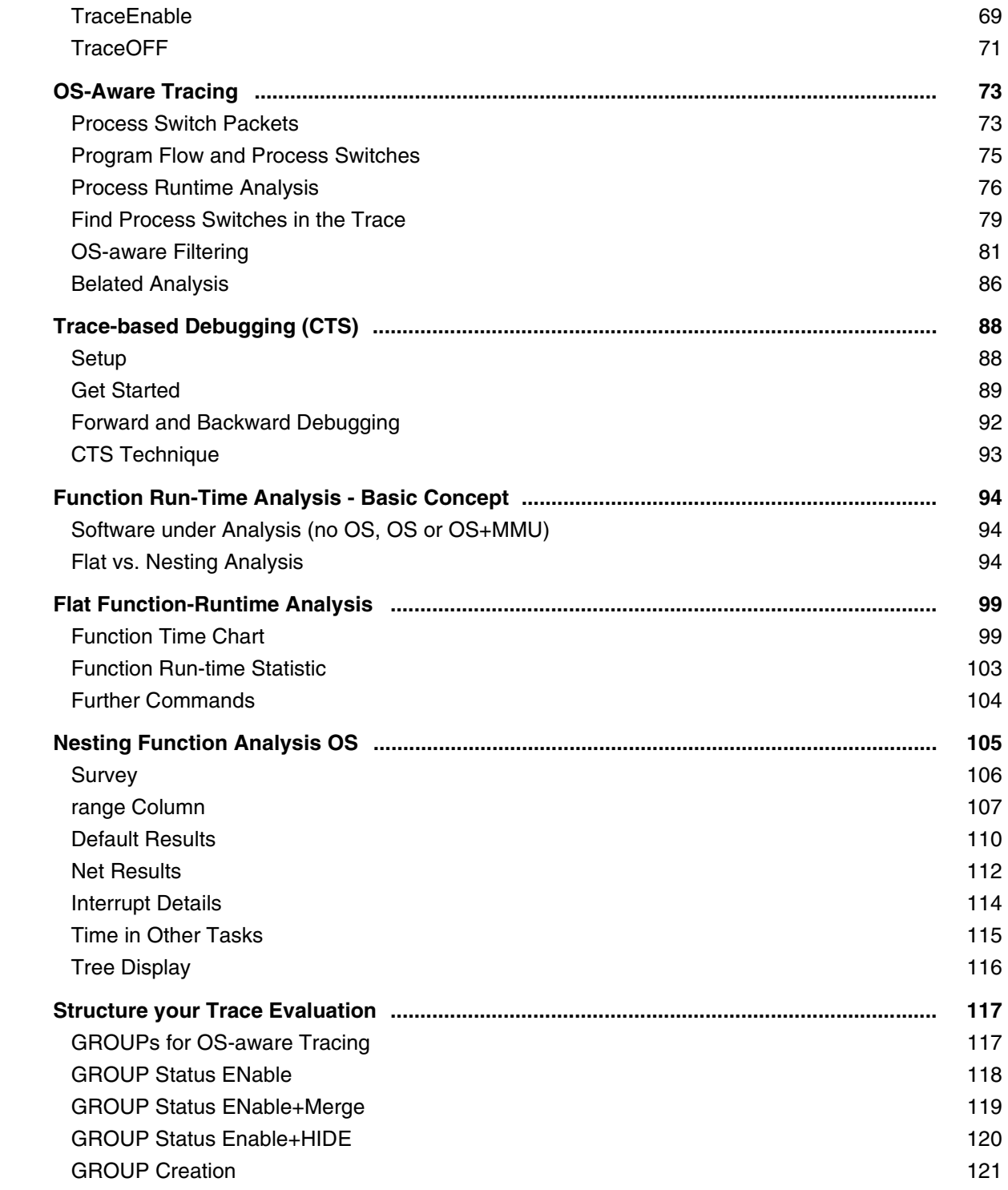

#### **Training Nexus Tracing**

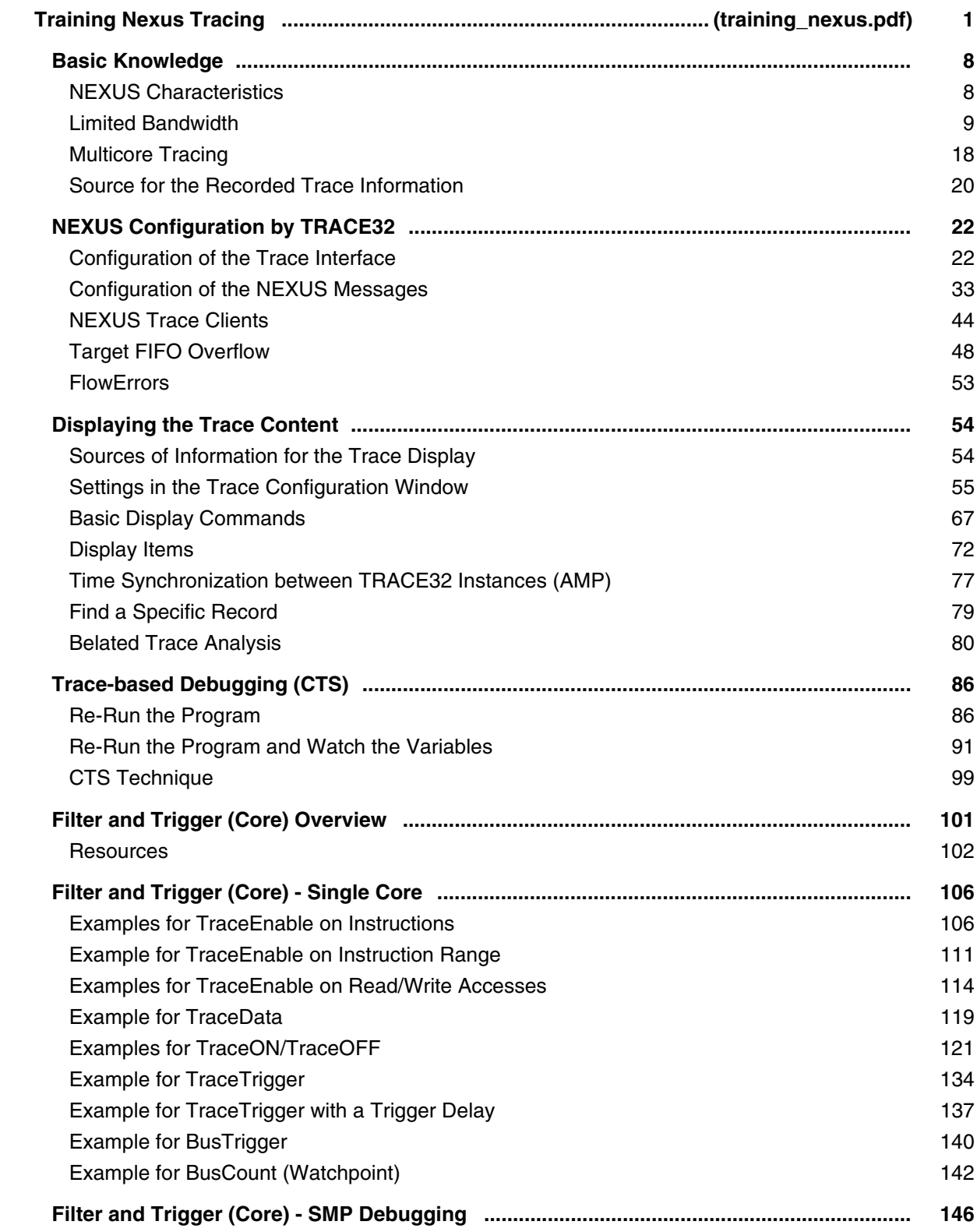

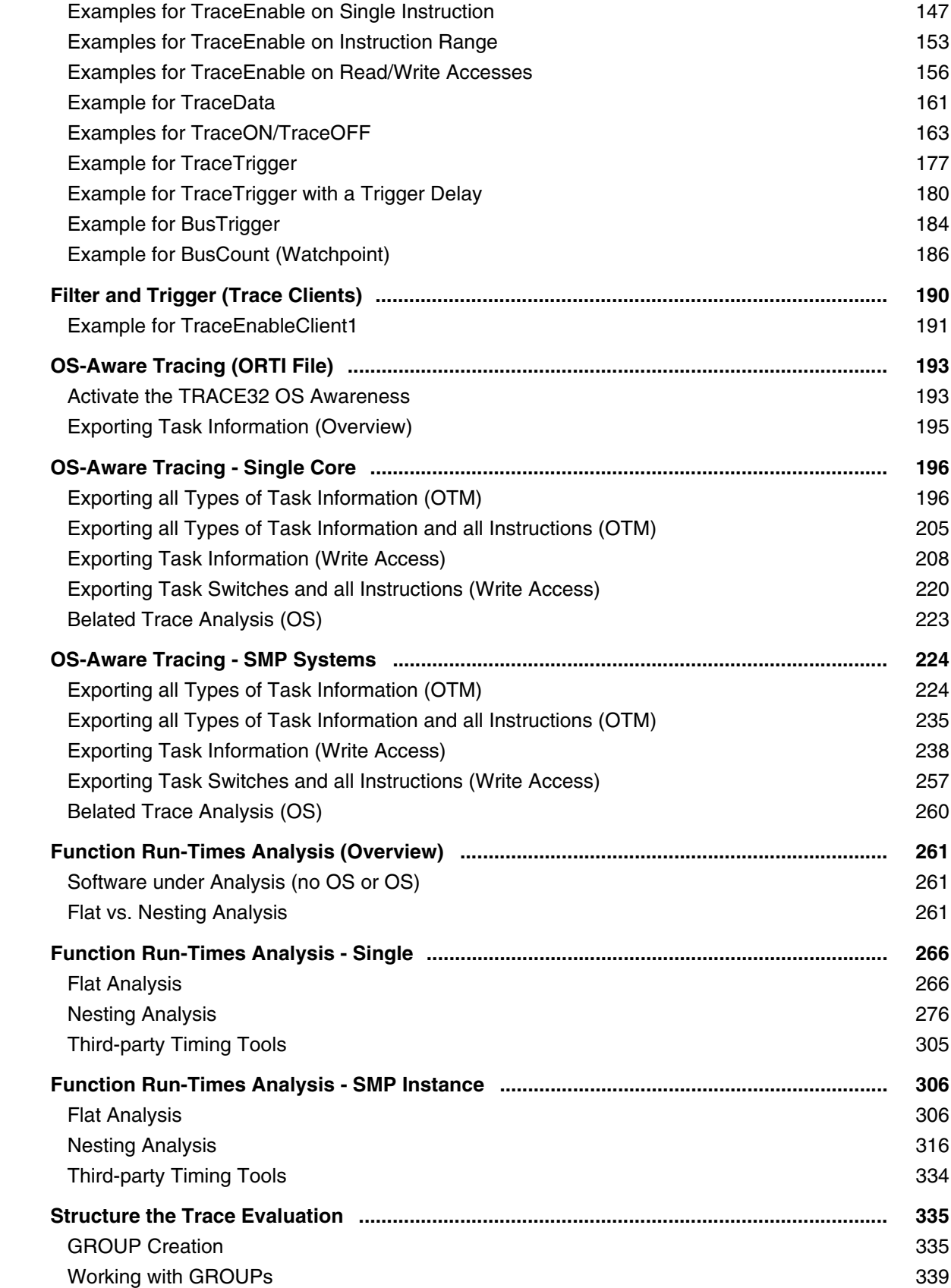

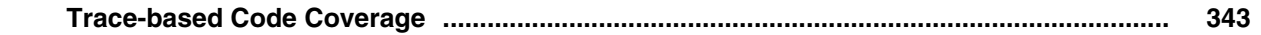

### **Training Source Level Debugging**

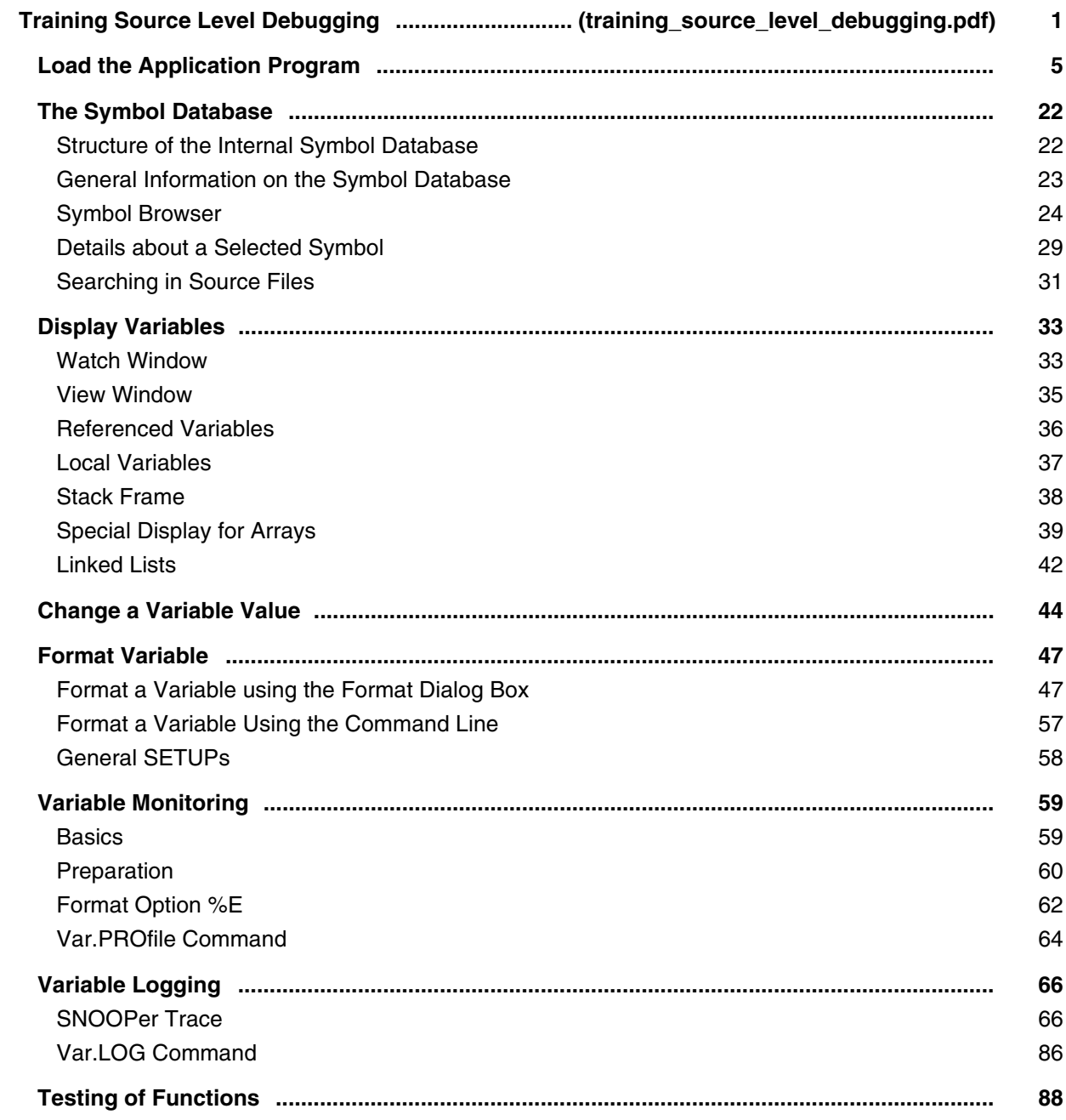

# **Training Script Language PRACTICE**

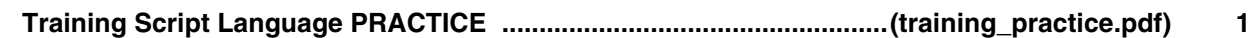

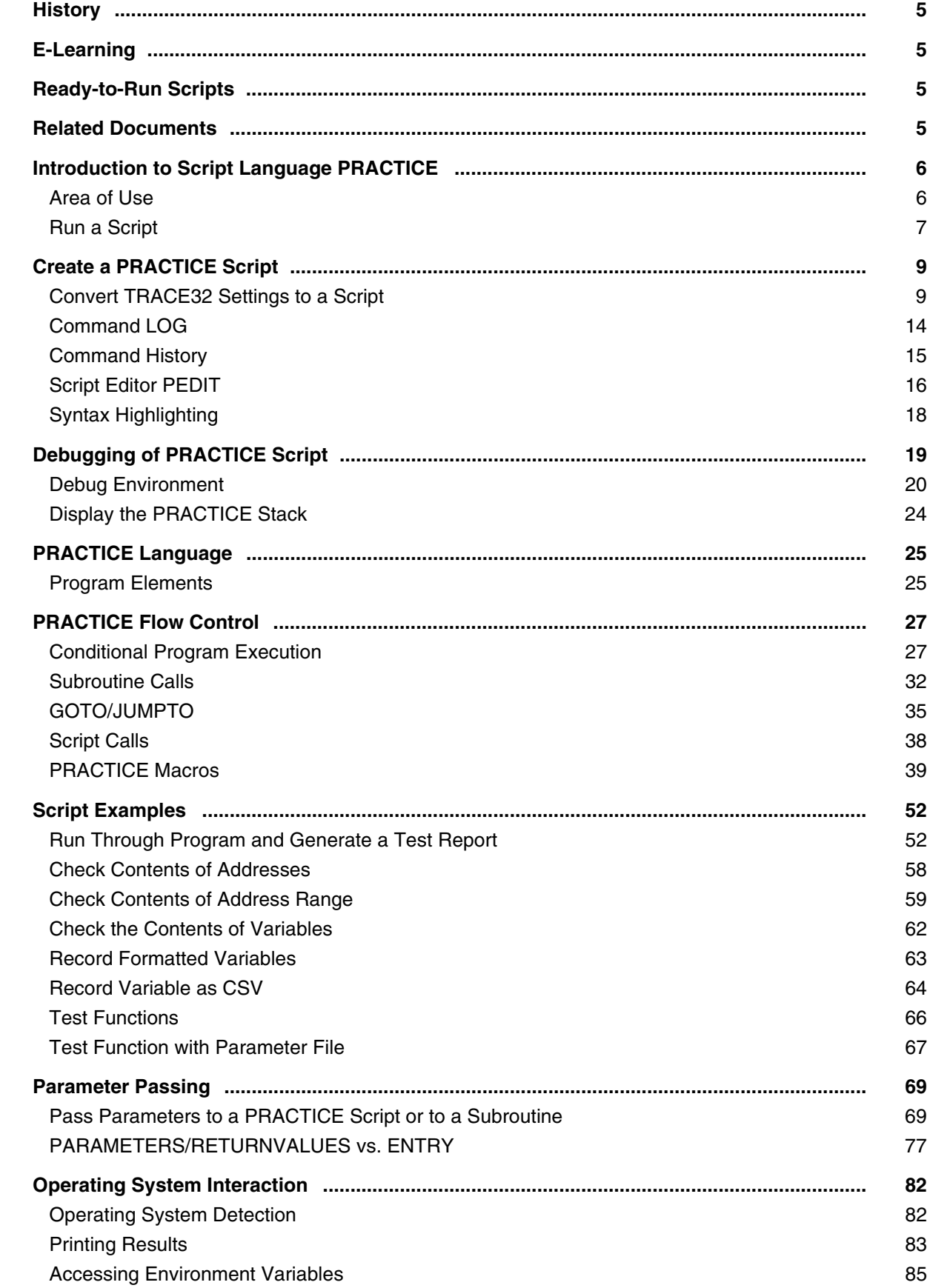

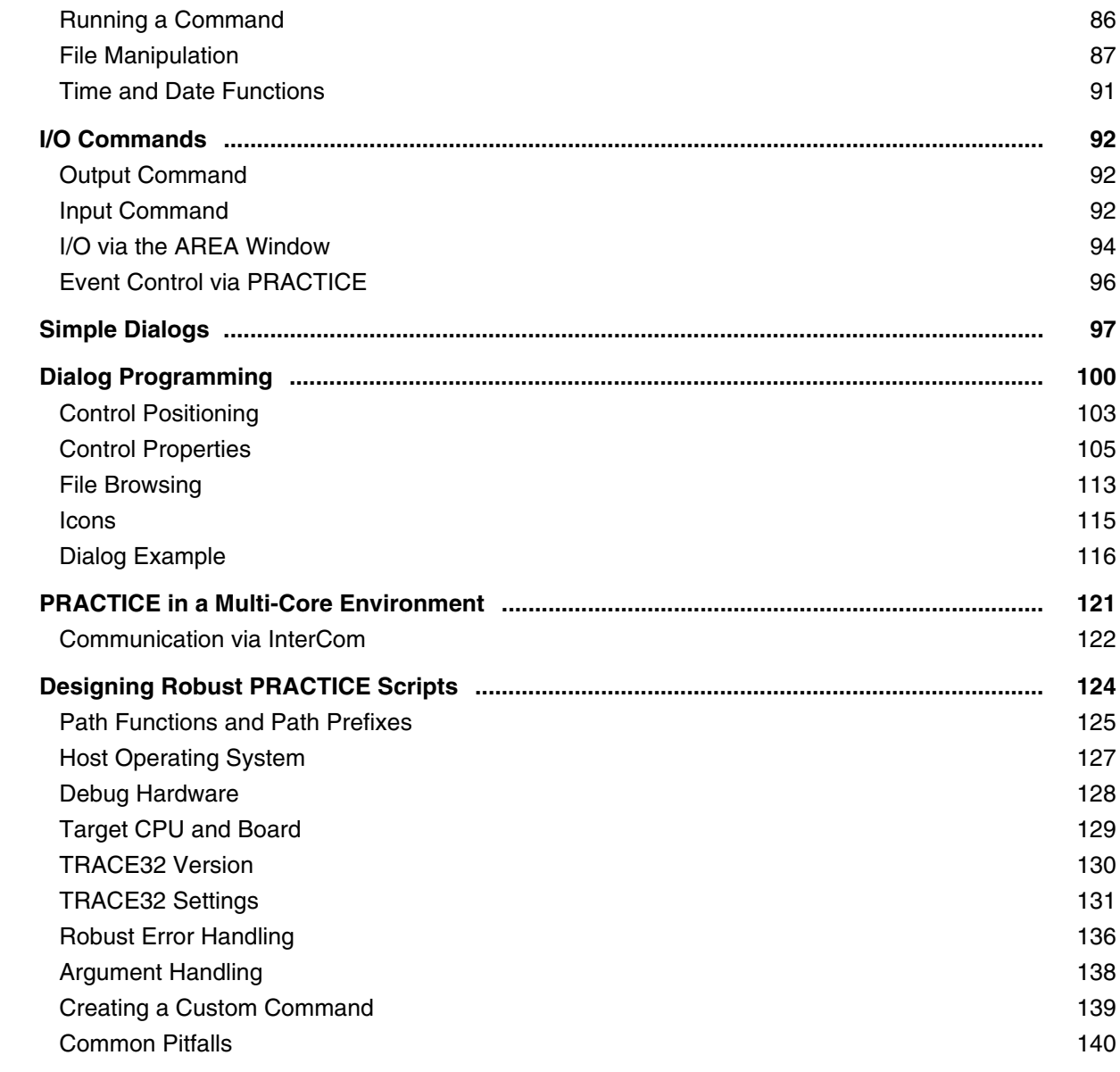

# **Training Menu Programming**

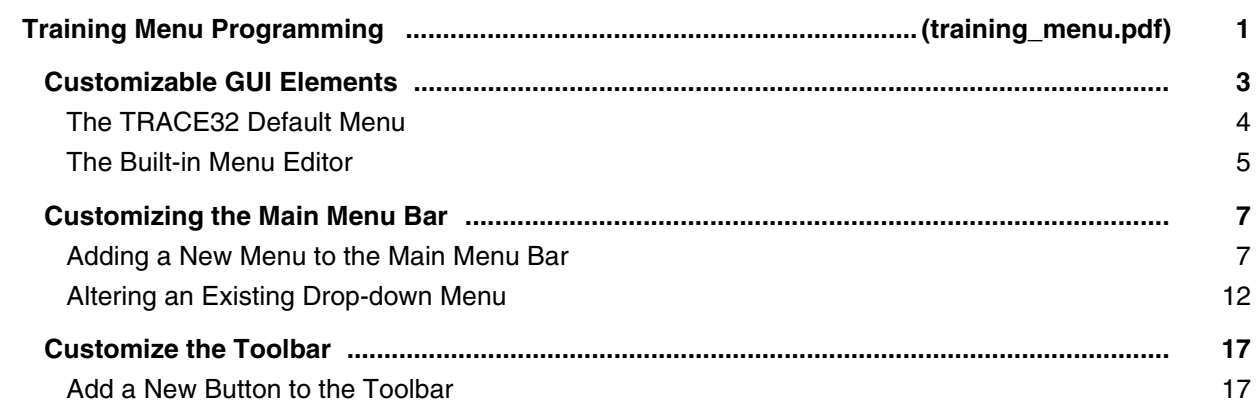

### **Training RTOS**

#### **Training Linux Debugging**

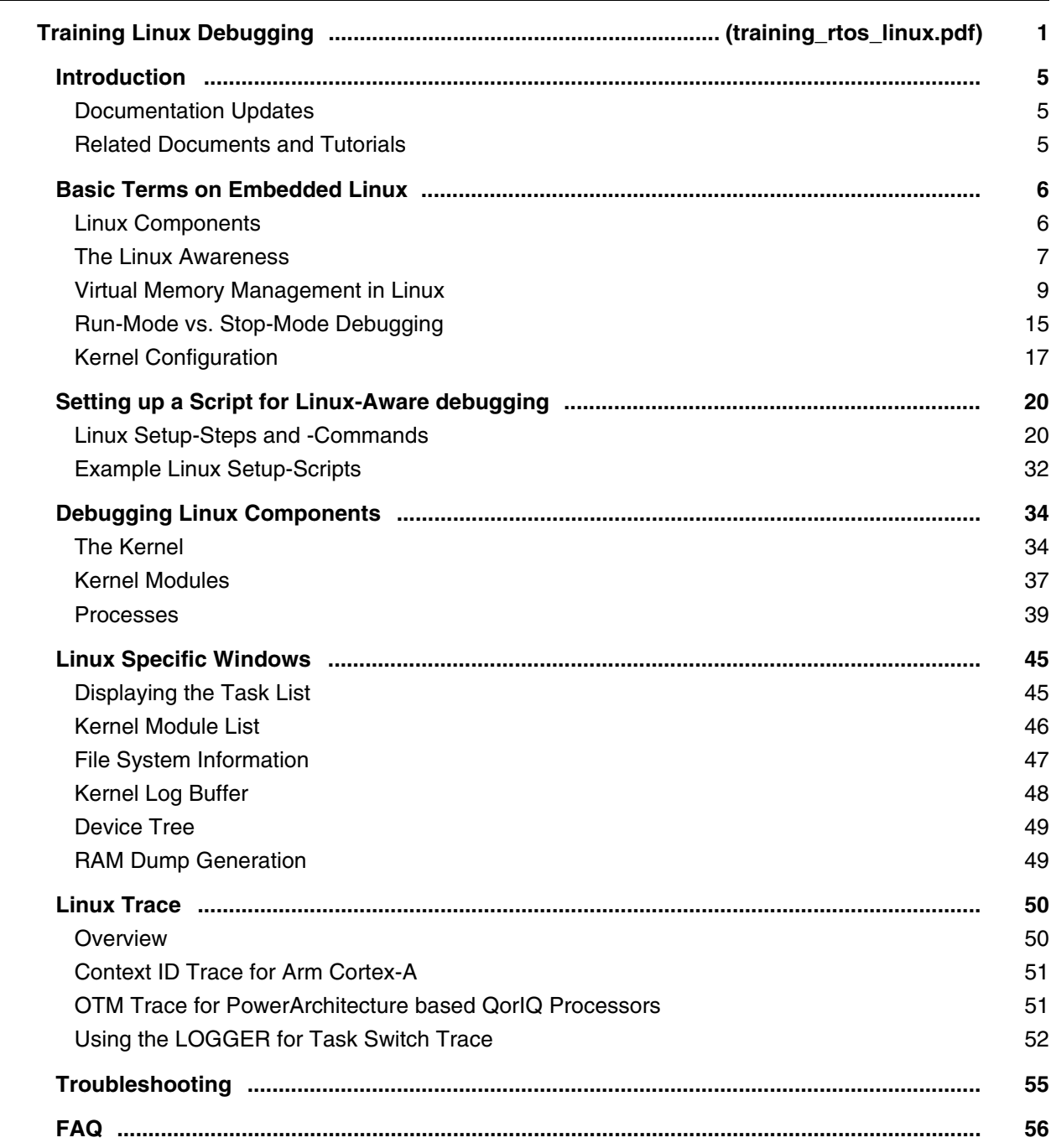

#### **Training Power Probe**

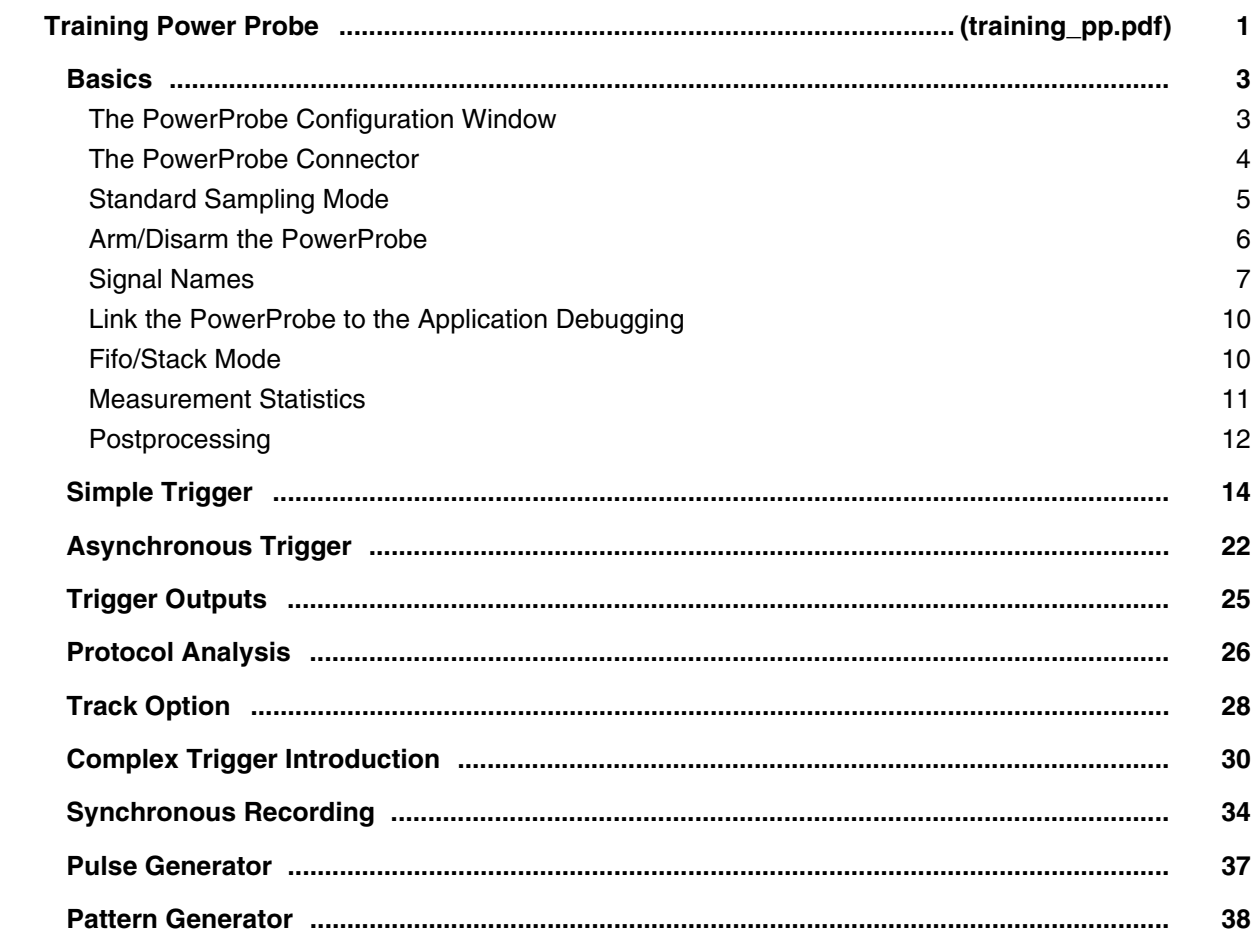

### **Training Simulator and Demo Software**

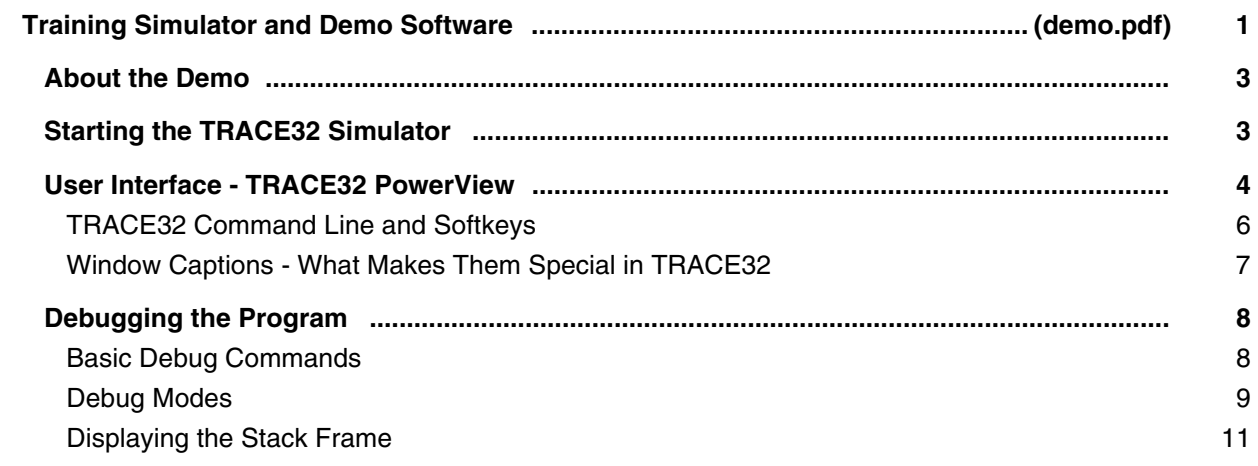

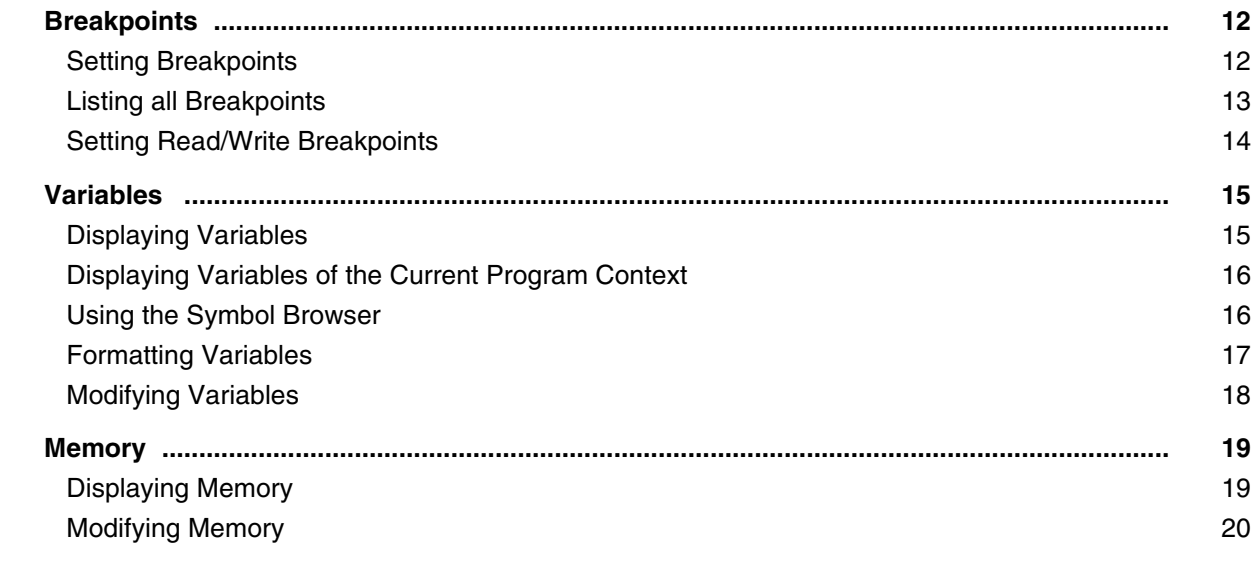

#### **TRACE32 Installation Guide**

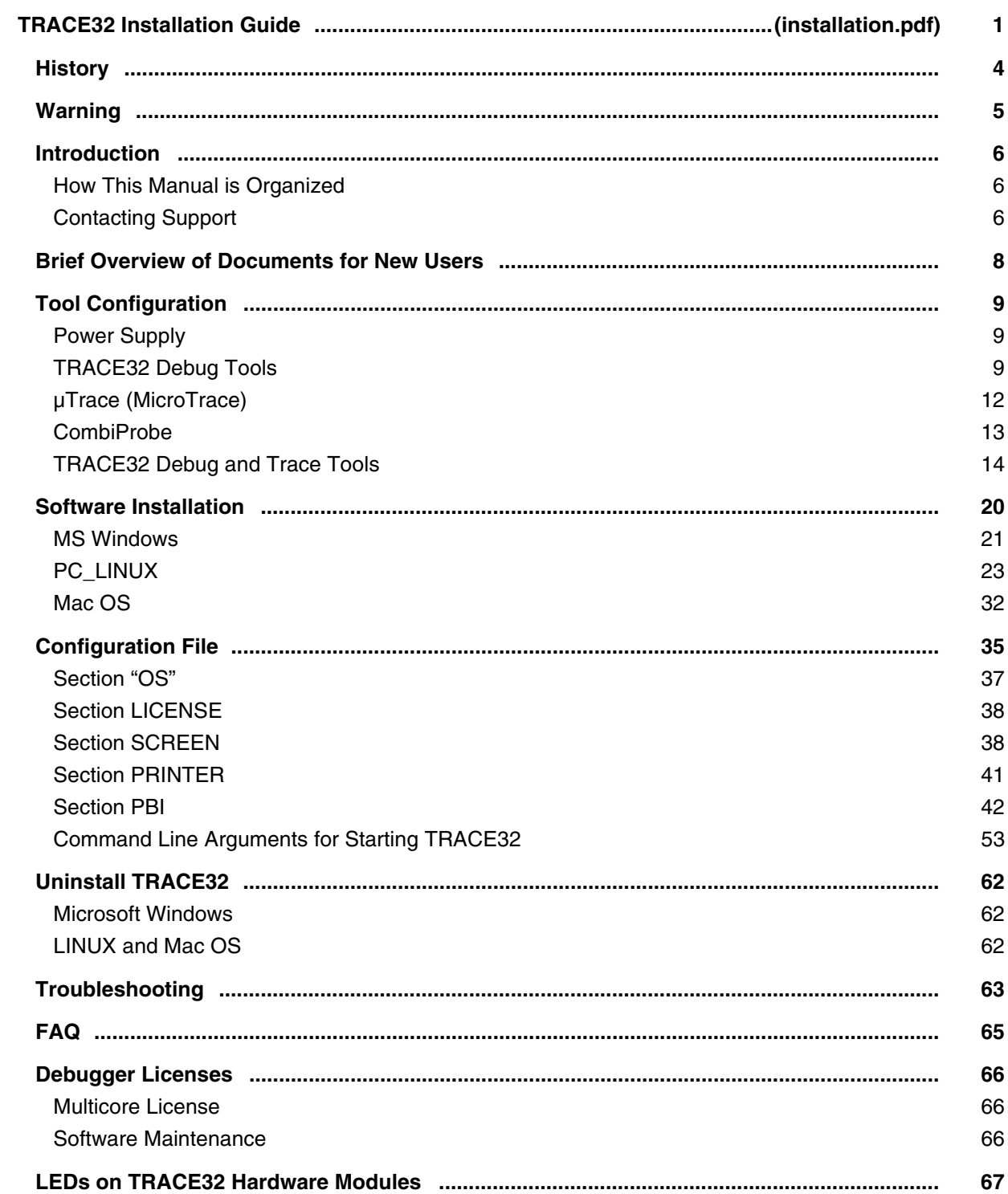

## **Floating Licenses**

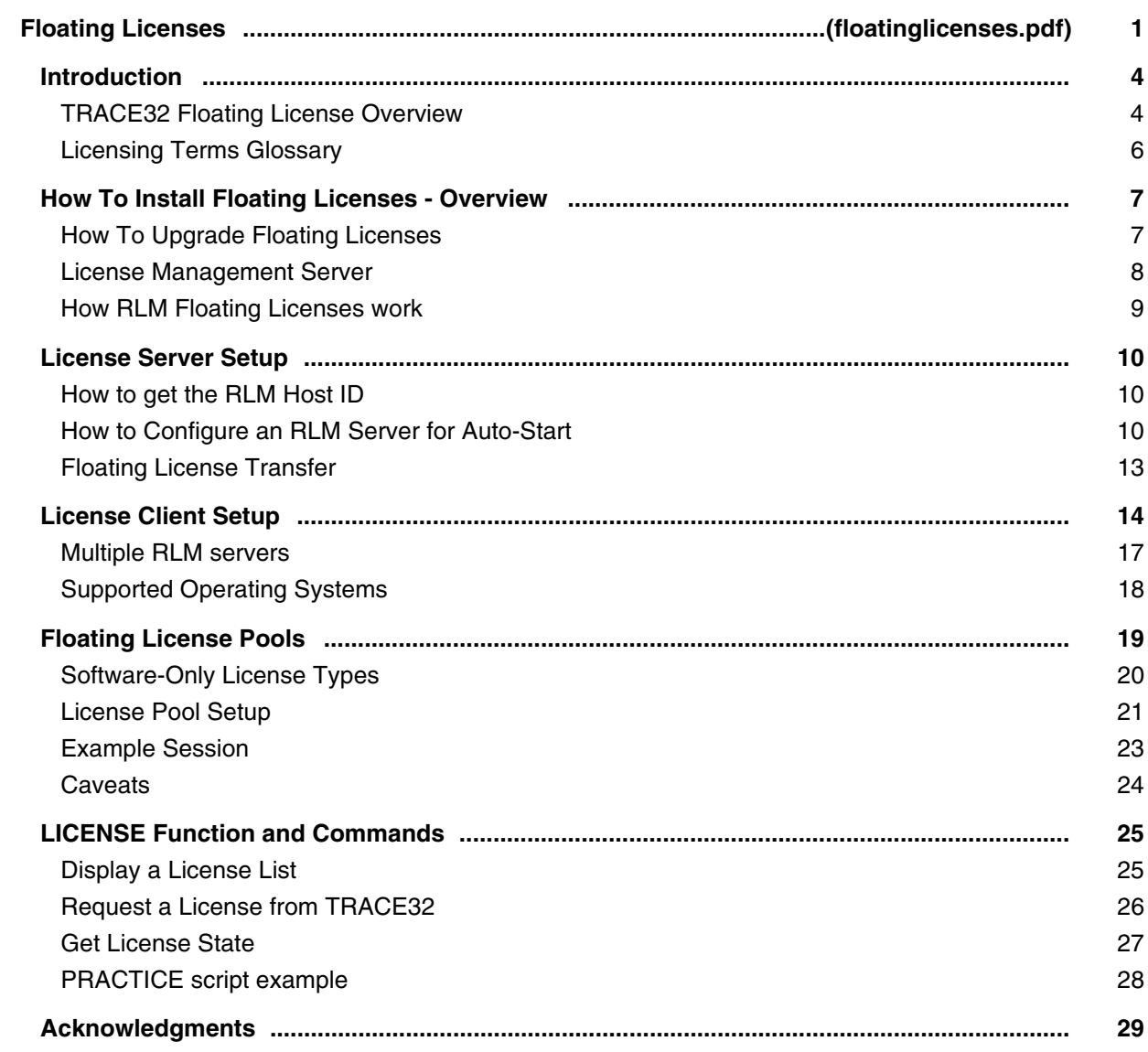

## **Legacy Release History**

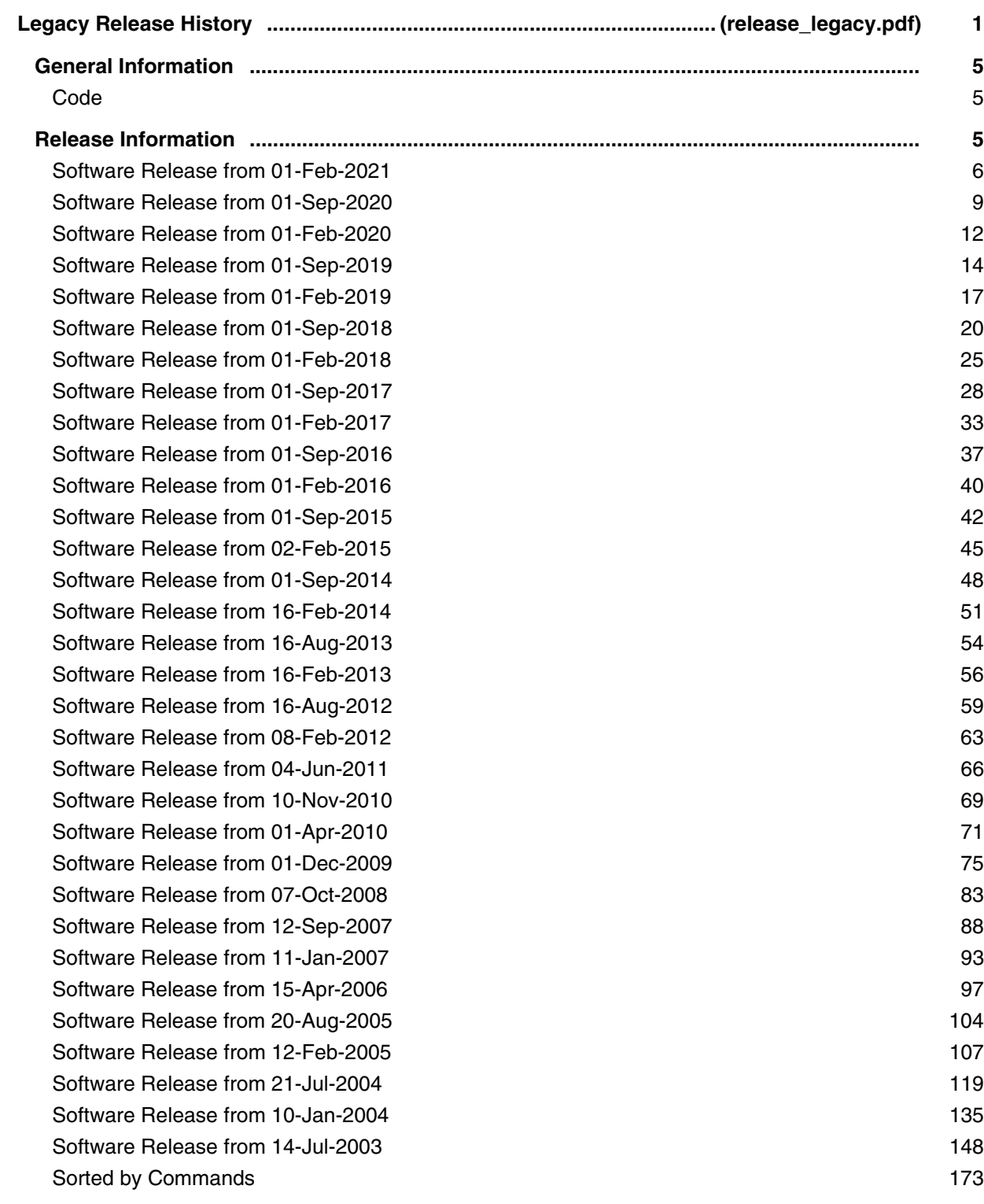

### **Software Updates**

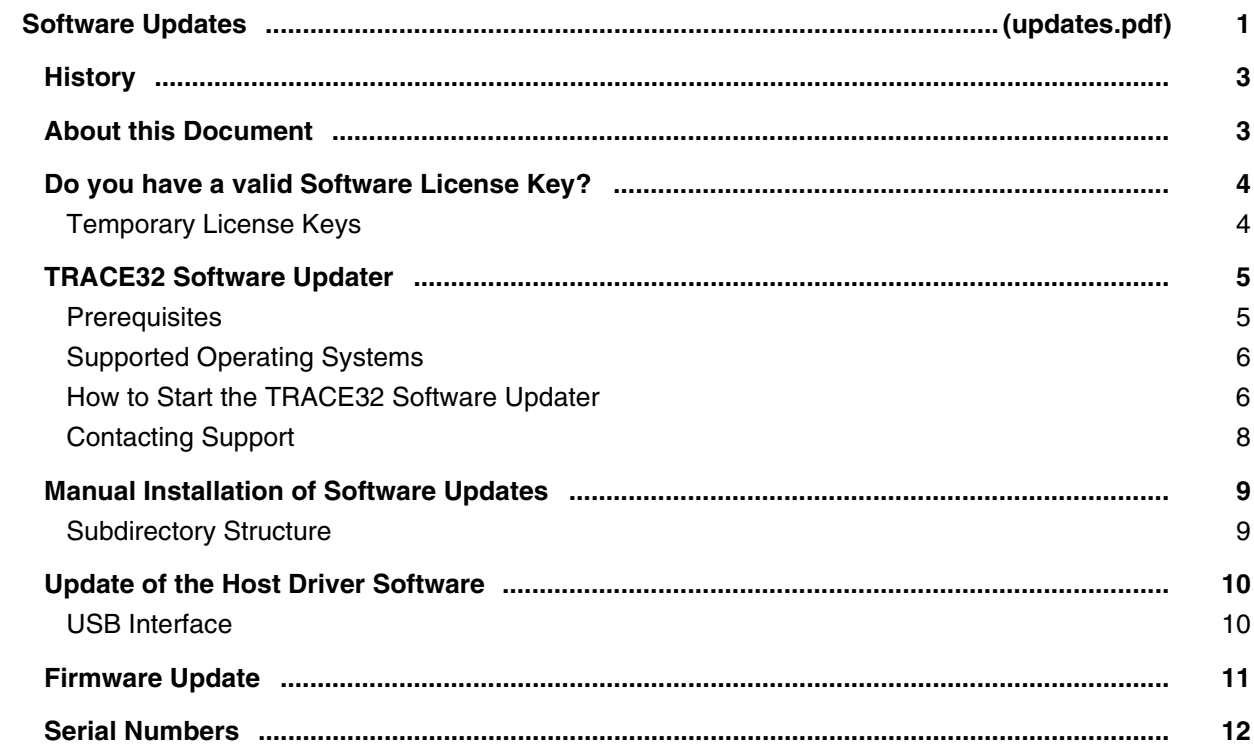

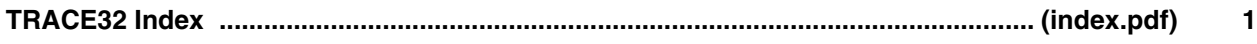

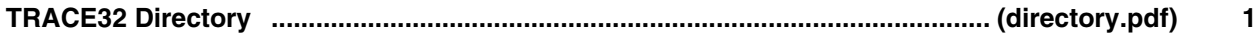